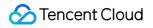

# Tencent Real-Time Communication Integration (No UI) Product Documentation

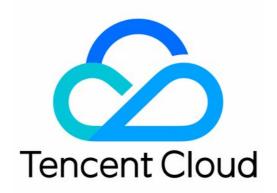

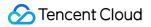

#### **Copyright Notice**

©2013-2024 Tencent Cloud. All rights reserved.

Copyright in this document is exclusively owned by Tencent Cloud. You must not reproduce, modify, copy or distribute in any way, in whole or in part, the contents of this document without Tencent Cloud's the prior written consent.

Trademark Notice

### 🔗 Tencent Cloud

All trademarks associated with Tencent Cloud and its services are owned by Tencent Cloud Computing (Beijing) Company Limited and its affiliated companies. Trademarks of third parties referred to in this document are owned by their respective proprietors.

#### Service Statement

This document is intended to provide users with general information about Tencent Cloud's products and services only and does not form part of Tencent Cloud's terms and conditions. Tencent Cloud's products or services are subject to change. Specific products and services and the standards applicable to them are exclusively provided for in Tencent Cloud's applicable terms and conditions.

### Contents

Integration (No UI)

SDK Download

SDK Download

Release Notes (App)

Release Notes (Electron)

Release Notes (Web)

Release Notes (Flutter)

**API Examples** 

iOS

Mac

Android

Windows C++

Web

Electron

Flutter

Unity

**React Native** 

**API Usage Guidelines** 

SDK Quick Start

Android

iOS

Mac

Windows C++

01. Importing the SDK

iOS

Android

macOS

Windows C++

Web

Electron

Flutter

Qt

Unity

React Native

02. Entering a Room

| Android, iOS, Windows, and macOS       |
|----------------------------------------|
| Web                                    |
| Electron                               |
| Flutter                                |
| 03. Subscribing to Audio/Video Streams |
| Android, iOS, Windows, and macOS       |
| Web                                    |
| Electron                               |
| Flutter                                |
| 04. Publishing Audio/Video Streams     |
| Android, iOS, Windows, and macOS       |
| Web                                    |
| Electron                               |
| Flutter                                |
| 05. Exiting a Room                     |
| Android, iOS, Windows, and macOS       |
| Web                                    |
| Electron                               |
| Flutter                                |
| 06. Advanced Guide                     |
| Sensing Network Quality                |
| Android, iOS, Windows, and macOS       |
| Web                                    |
| Electron                               |
| Flutter                                |
| Enabling Screen Sharing                |
| iOS                                    |
| Android                                |
| macOS                                  |
| Web                                    |
| Windows                                |
| Electron                               |
| Flutter                                |
| Sharing Computer Audio                 |
| Web                                    |
| macOS                                  |
| Electron                               |
| Flutter                                |
|                                        |

Setting Video Quality Android&iOS&Windows&Mac Web Electron Flutter **Rotating Videos** Android, iOS, Windows, and macOS Electron Web Flutter 07.FAQs FAQs for Beginners **API Reference Manual** iOS and macOS Overview TRTCCloud TRTCCloudDelegate **TRTCStatistics** TXAudioEffectManager **TXBeautyManager TXDeviceManager** Type Definition **Deprecated Interface** ErrorCode Android Overview TRTCCloud TRTCCloudListener **TRTCStatistics TXAudioEffectManager TXBeautyManager TXDeviceManager** Type Definition **Deprecated Interface Error Codes** All Platforms (C++) Overview ITRTCCloud

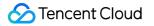

TRTCCloudCallback

ITRTCStatistics

ITXAudioEffectManager

ITXDeviceManager

Type Definition

Deprecated Interface

Error Codes

Web

Overview

Error Codes

Electron

Overview

Error Codes

Flutter

Overview

Error Codes

Unity

Overview

Error Codes

# Integration (No UI) SDK Download SDK Download

Last updated : 2024-04-03 20:00:23

Tencent Real-Time Communication (TRTC) is a low-latency, high-quality audio and video communication service provided by Tencent Cloud, dedicated to providing stable, reliable, and low-cost audio and video transmission capabilities for Tencent Cloud customers. This service consists of a global network of audio and video transmission and a set of terminal SDKs. You can download the TRTC SDK covering currently mainstream client platforms and popular frameworks on this page.

### TRTC SDK

### All-In-One SDK

In addition to the Tencent Real-Time Communication (TRTC) SDK, Tencent Cloud also offers quick integration solutions for various audio and video scenarios, including live streaming, short video, and player SDKs. The All-In-One SDK is designed to address dependency conflicts that may arise when using multiple SDKs simultaneously. It includes all the features of the TRTC SDK, live streaming (MLVB) SDK, short video (UGSV) SDK, and player SDK in one package. If you require multiple SDKs, you can download this version.

# Release Notes (App)

Last updated : 2024-06-13 17:08:37

This page includes the version history of TRTC SDK and All-In-One SDK. Please choose the ideal SDK according to your function needs.

### TRTC SDK 11.9 Released on June 12, 2024

### New features

All platforms: Optimized AI denoise effect, significantly improving performance in internet bars, meetings, and other scenarios.

All platforms: Supports the APE BGM file.

All platforms: Improved the accuracy of existing operational events, enhancing troubleshooting efficiency for silent or low-volume abnormal scenarios.

iOS & Android: Support for high-definition screenshot.

iOS: TXDeviceManager adds a new API setCameraCapturerParam (API url) for setting capture parameters.

### **Bug fixing**

Android: Resolved the occasional electronic noise issue during microphone capture.

All platforms: Fixed stability issues caused by specific BGM formats and illegal data.

Android: Resolved the occasional low volume issue in speaker mode.

Windows: Fixed the issue of occasionally retrieving the incorrect current camera.

### TRTC SDK 11.8 Released on May 10, 2024

### New features

iOS: Supports picture-in-picture feature.

### Improvements

Android: Optimized audio compatibility issues and added support for more comprehensive device selection routes.

Windows: Optimized AI noise reduction performance.

Windows: Improved upstream video quality in single anchor scenarios.

All platforms: Optimized BGM error message prompts.

Windows: Optimizing the display scaling effect.

### **Bug fixing**

Android: Optimized the issue of low speaker volume.Mac: Fixed the issue of no sound when killing the process with Loopback open.Mac: Fixed the issue of no sound when connecting to HDMI or DisplayPort.

Windows: Fixed the issue where switching between different audio quality types caused AGC to fail. Android: Screen sharing adapted for high TargetVersion.

### Interface behavior adjustment

All platforms: The C++ interface supports the onMixedAllAudioFrame callback.

### TRTC SDK 11.7 Released on Mar 4, 2024

#### **New features**

Full platform: Add new Warning codes for camera capture.

Full platform: Adjust the gravity sensing API, see setGravitySensorAdaptiveMode .

Full platform: Support callback for local voice volume information, see enableAudioVolumeEvaluation.

#### Improvements

Full platform: Optimize room entry process to significantly reduce the time taken for secondary room entry.

Full platform: Dashboard monitors the maximum number of end-to-end call quality for a single user, increasing from 16 to 50 channels.

Android: Optimize the parameters and calling order of the system capture audio API to reduce the probability of capturing only noise and improve the sound capture effect.

iOS: Optimize the capture restart logic after system interruption to reduce the probability of capturing silence.

iOS: Optimize Unity 3D engine compatibility issues.

iOS: Improve the focusing effect of rear triple and dual camera capture, increasing the focusing speed.

### **Bug fixing**

Android: Fix some echo leakage cases.

Android: Fix some Bluetooth interruptions causing external playback issues.

### Interface behavior adjustment

Full platform: When the API switchRole is frequently called, only the last call result is returned in onSwitchRole. Full platform: Add camera capture warning codes.

| Warning Code                       | Description                             |
|------------------------------------|-----------------------------------------|
| WARNING_CAMERA_IS_OCCUPIED = 1114  | The camera is occupied by other process |
| WARNING_CAMERA_DEVICE_ERROR = 1115 | The camera device is error              |
| WARNING_CAMERA_DISCONNECTED = 1116 | The camera is disconnected              |
| WARNING_CAMERA_START_FAILED = 1117 | The camera is started failed            |
| WARNING_CAMERA_SERVER_DIED = 1118  | The camera sever is died                |

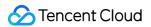

Full platform: Adjust the default frame rate for the setVideoMuteImage interface from 0fps to 5fps, and limit the maximum frame rate to 10fps.

iOS: Change the behavior of the API setSubStreamEncoderParam from setting screen sharing encoding parameters to setting auxiliary stream encoding parameters.

Windows: Change the default highlight color (highLightColor) in the selectScreenCaptureTarget from green to yellow. Full platform: Adjust the gravity sensing API:

| New API           | (void)setGravitySensorAdaptiveMode:<br>(TRTCGravitySensorAdaptiveMode)mode; | See Doc    |
|-------------------|-----------------------------------------------------------------------------|------------|
|                   | setVideoEncoderRotation                                                     | Deprecated |
| Deprecated<br>API | setVideoEncoderMirror                                                       | Deprecated |
|                   | setGSensorMode                                                              | Deprecated |

### TRTC SDK 11.6 Released on Jan 15, 2024

#### **New features**

iOS: Added Picture-in-Picture support for `TXLivePlayer`.

Windows: Added support for capturing audio from specific application. For more details, see startSystemAudioLoopback.

#### Improvements

Android & iOS: Optimized the success rate of playing BGM with URL. Windows: Optimized and adapted to Intel HEVC software decoder (Quick Sync Video). All platforms: Optimized poor network performance of audio in low-bandwidth conditions. All platforms: Optimized poor network performance of video in low-bandwidth conditions. All platforms: Optimized poor network audio quality under high packet loss and high latency conditions. All platforms: Optimized SDK overall stability.

### **Bug fixing**

Android: Fixed occasional slow decoding of the first frame when `switchRoom` is called frequently.. Android: Fixed occasional incorrect screen scaling when trying to `startScreenCapture` again in a single session.Windows: Fixed the issue that some virtual cameras fail to capture when setting vertical resolution.

### TRTC SDK 11.5 Released on Nov 27, 2023

### Improvements

All platforms: Optimized the performance and stability of the video engine.

All platforms: Optimized the stability of the audio engine.

All platforms: Optimized the behavior strategy of some APIs, see the adjustment of interface behavior for details.

All platforms: Optimized the strategy and performance of the background music module (BGM module), reducing the occurrence of BGM playback exceptions.

Windows: Optimized HEVC hardware decoding compatibility with AMD and Nvidia graphics cards.

Windows: Optimized the overall performance of screen sharing, improved screen capture frame rate and stability.

Android: Optimized the playback effect of TRTC with VODPlayer.

iOS & Mac: Optimized the performance of pre-processing and rendering using Metal.

### Adjustment of Interface Behavior

All platforms: When the video resolution is set to vertical 540P (expecting 540x960), the specific resolution for processing is adjusted from 544x960 to 536x960.

All platforms: The callback interval of BGM progress callback `onPlayProgress` is adjusted from 200ms to 300ms. All platforms: The internal implementation of the BGM module is adjusted to a singleton, and the musicID needs to be globally unique in multiple instances. When developers use sub-instances to play BGM, please make sure that different instances use different musicIDs.

All platforms: Local recording event status codes are adjusted to be returned asynchronously. The default return is 0 after the related interface is called, and the specific status code is obtained through the corresponding event callback. All platforms: Adjust the following status codes for the `onLocalRecordBegin` callback for starting recording events.

| Event                                                                 | Status code before v11.5 | Status code in v11.5 |
|-----------------------------------------------------------------------|--------------------------|----------------------|
| Recording has started, stop previous recording first                  | -1                       | -6                   |
| Directory has no write permission, please check directory permissions | -2                       | -8                   |
| Incorrect file extension (e.g. unsupported recording format)          | -3                       | -2                   |

iOS & Android: Optimized the continuity of mobile screen sharing, retaining the last frame sent during sharing pause, with a frame rate of 1-2 fps.

iOS & Android: Adjusted the response behavior of gravity sensor, only responding to gravity sensor on or off.

### TRTC SDK 11.4 Released on Sep 14, 2023

### New features

All platforms: `TRTCLocalRecordingParams` adds a new parameter `max\_duration\_per\_file` to control the duration of segmented recording. The path of the segmented file can be obtained through the `onLocalRecordFragment` callback. Android & iOS: V2TXLivePusher adds a rendering mode setting API `setRenderFillMode` for local preview streaming.

Mac: Added `enableCrashMonitoring` to support capturing crash information and storing it locally. You need to add `TXCCrashMonitor.framework` to your project when using this feature.

### Improvements

Cross-platform: Optimized performance in IPv6 network environments.

Cross-platform: Optimized lyric alignment in the online singing scenario.

Cross-platform: Optimized AI noise suppression algorithm for better experience.

Cross-platform: Optimized the smoothness of pure audio playback.

Cross-platform: Optimized the speed of `switchRoom`.

Android & iOS: Optimized and improve the live streaming playback startup speed.

Android & iOS: Optimized audio capture processing strategies to reduce the probability of no audio issue caused by abnormal capture devices.

Android: Optimized callback notifications when the microphone is muted by the system.

Android: Optimized the adaptation of gravity sensor for specific customized Android devices that were providing incorrect screen rotation angles.

Android: Optimized the rendering process to support closely following pinch-to-zoom, which means the view undergoes simultaneous scales and moves, closely following the movements of the fingers during pinch-to-zoom. Improving the user experience during floating window playback.

iOS: Optimized the audio capture strategy when app in the background state to reduce the probability of no audio issue caused by system interruption.

iOS: Optimized the speed of audio device restarts.

### TRTC SDK 11.3 Released on July 7, 2023

### New features

All Platforms: Added trapezoid correction for video (only supported by the Professional version) for manual correction of perspective distortion. See `setPerspectiveCorrectionPoints` for details.

All Platforms: Added audio spectrum callback, which can be used for sound wave animation or volume spectrum display. See `enableAudioVolumeEvaluation` and `TRTCVolumeInfo` for details.

All Platforms: Added a new reverb effect "Studio 2". See `TXVoiceReverbType` for details.

All Platforms: Added SEI parameter settings for mixed stream, used for transport SEI infomation when publishing stream to CDN. See `TRTCTranscodingConfig` for details.

Windows: Added real-time music scoring for Yinsuda Authorized Music, which can be used for real-time scoring of online singing. See `createSongScore` for details.

iOS & Android: Added support for .ogg format music files in `startPlayMusic`.

Flutter: Added `setSystemAudioLoopbackVolume`(iOS).

### Improvements

All platforms: Optimized adaptive digital gain algorithm to improve listening experience.

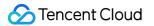

All platforms: Optimized the loading speed of the first video frame after entering the room.

All platforms: Optimized weak network resistance for single user streaming to improve smoothness under network delay and jitter.

Android: Optimized audio capture and playback feature to avoid abnormal sound issues on some Android devices.

Android: Optimized video sub-stream hardware encoding performance, improving quality of screen sharing.

iOS: Optimized audio device restart strategy to reduce the occurrence of sound interruptions.

iOS & Android: Removed on-demand related interfaces from `TXLivePlayer`. For on-demand video playback, please use `TXVodPlayer`.

### Bug fixing

Android: Fixed the issue where some locally recorded videos on Android 12 and above system versions cannot be played on Apple's Safari.

### TRTC SDK 11.2 Released on June 5, 2023

### TRTC

### New features

Cross-platform: Supports seamless switching between instrumentals and original vocals of BGM in duet scenes. See `setMusicTrack` for details.

Android: To be compatible with the foreground service launch restrictions on Android 12 and above, a foreground service is initiated during screen capture. See `enableForegroundService` for details.

iOS: Supports use in the Xcode simulator running on Apple chip hardware.

Mac: `TRTCScreenSourceInfo` adds property value width and height.

### Improvements

Cross-platform: Optimized sound quality in duet scenes, and reduced end-to-end latency.

Cross-platform: Optimized performance when turning on/off microphone, providing a smoother experience.

Cross-platform: Optimized audio experience under extremely bad networks.

Cross-platform: Optimized weak network experience when broadcast live stream only.

Cross-platform: Optimized the smoothness of switching high-quality and low-quality remote video streams.

Android & iOS: Optimized audio quality in music scenes.

Android & iOS: Optimized the experience with Bluetooth headphones.

Android: Optimized hardware decoder latency, improving the speed of rendering the first video image.

Android: Optimized the in-ear monitoring feature, enhancing the experience when switching on/off in-ear monitoring.

Android: Optimized the audio devices capture compatibility.

iOS: Optimized quality of video, enhancing image clarity.

### **Bug fixing**

Windows: Fixed the occasional screen flickering issue during window sharing.

Mac: Fixed the occasional periodic blurring when using camera with Intel chip hardware encoder.

### TRTC SDK 10.8 Released on October 27, 2022

### TRTC

### New features

All platforms: Added the DJ scratch effect and improved the karaoke experience. For details, see

TXAudioEffectManager.setMusicScratchSpeedRate .

### Improvements

Android: Sped up video decoding, which reduces the time to first frame to as short as 50 ms. All platforms: Improved the accuracy of NTP time. For details, see TXLiveBase.updateNetworkTime.

### **Bug fixing**

All platforms: Fixed the occasional issue where, when the streams of a room are mixed and pushed to another TRTC room that does not have upstream audio or video, playback fails and callbacks stop working.

All platforms: Fixed the occasional issue where, after an audience member changes their role upon room entry, they fail to publish audio and video due to network type change.

All platforms: Fixed the issue where, after a disconnection, audio quality cannot be changed during reconnection.

All platforms: Fixed the issue where, after a disconnection, there is sometimes no audio in the published stream during reconnection.

Android & iOS: Fixed the issue where muteRemoteVideoStream removes the last video frame.

### TRTC SDK 10.7 Released on September 20, 2022

### TRTC

### New features

All platforms: You can now independently adjust the audio volume of each stream in On-Cloud MixTranscoding. For details, see TRTCMixUser.soundLevel .

All platforms: Added the onRemoteAudioStatusUpdated API, which is used to monitor the audio status of remote streams.

### Improvements

All platforms: Upgraded the encoding engine, improving the video quality of screen sharing streams.

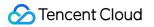

All platforms: Improved rate control for encoding under poor network conditions.

### **Bug fixing**

iOS: Fixed the issue of low capturing volume on some iPad devices.

Android: Fixed the occasional issue where Bluetooth earphones are connected, but audio is played from the device's speaker.

All platforms: Fixed the issue where the SDK occasionally crashes if a user enters and leaves the room repeatedly.

### TRTC SDK 10.6 Released on September 9, 2022

### TRTC

### Improvements

All platforms: Sped up room entry in IPv6 networks.

All platforms: Improved the audio recovery performance and audio-to-video synchronization under bad network conditions, enhancing user experience.

All platforms: Improved the ability to maintain connection under poor network conditions, reducing disconnections.

All platforms: Fixed the issue where the volume is low in the music mode (which is specified when

startLocalAudio is called).

macOS: Improved call experiences when Bluetooth earphones are used, reducing noise and delivering clearer audio. Android: Supported stereo audio capturing for more devices.

Android: Fixed occasional echoes, improving call experience.

### **Bug fixing**

Android & iOS: Fixed the issue of audio loss in the speech mode (which is specified when startLocalAudio is called).

macOS: Fixed the issue where echo cancellation occasionally fails to work after the mic is changed.

### All-in-One SDK 10.5 Released on August 24, 2022

### MLVB

### Improvements

Android: Optimized memory management for video decoding, preventing the accumulation of memory leaks.

Windows: Optimized noise suppression for the built-in mic, especially in the music mode.

macOS: Fixed the frequent noise issue when the mic is turned on.

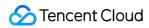

### **Bug fixing**

All platforms: Fixed the issue where, in the LEB scenario with V2TXLivePlayer, SEI messages are sometimes not received.

All platforms: Fixed the issue where, in the LEB scenario with V2TXLivePlayer, audio is missing because the timestamp moves backward.

### UGSV

### **Bug fixing**

Android: Fixed the green screen issue in videos made from pictures on HarmonyOS.

Android: Fixed the issue of incorrect length for edited videos.

Android: Fixed failure to play or re-encode videos with multiple audio tracks.

Android: Fixed the issue where the "rock light" effect is applied only once during the selected time period.

Android & iOS: Fixed the issue where, after a video segment is deleted during shooting, the playback progress of the background music does not match.

### TRTC

#### Improvements

All platforms: Optimized the QoS control policy, enhancing user experience under poor network conditions.

iOS & Android: Reduced end-to-end latency and improved in-ear monitoring experience.

Android: Optimized memory management for video decoding, preventing the accumulation of memory leaks.

Windows: Optimized noise suppression for the built-in mic, especially in the music mode.

macOS: Fixed the frequent noise issue when the mic is turned on.

### **Bug fixing**

All platforms: Fixed occasional errors for the OnUserVideoAvailable and OnUserAudioAvailable callbacks when a user enters and leaves different rooms consecutively.

### Player

### **Bug fixing**

Android & iOS: Fixed failure to play URLs that do not include video formats at the end.

### All-in-One SDK 10.4 Released on July 25, 2022

### MLVB

### **New features**

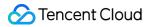

iOS & Android: V2TXLivePlayer can now freeze the last frame after playback ends.

### Improvements

All platforms: Fixed the issue of high memory usage when TXLivePlayer\\V2TXLivePlayer plays FLV streams.

Android: Fixed occasional playback stutter with TXLivePlayer\\V2TXLivePlayer.

Android: Improved the compatibility of low-latency in-ear monitoring and dual-channel capturing.

Android: Optimized the policy for switching from hardware to software decoding.

iOS: Fixed the issue of low capturing volume on iPad.

### **Bug fixing**

Android: Fixed the issue where TXLivePlayer\\V2TXLivePlayer occasionally switches to software decoding when playing streams.

### UGSV

#### Improvements

Android: Added the setBGMLoop API for video editing.

#### **Bug fixing**

Android: Fixed the issue of setWaterMark not working.

Android: Fixed the issue where, when videos are previewed, TXVideoEditor fails to use the specified rendering mode.

### TRTC

### New features

iOS & Android: Added support for the RGBA32 format for custom capturing. For details, see

sendCustomVideoData .

Windows & macOS: Added support for watermark preview after configuration. For details, see setWaterMark .

#### Improvements

Android: Improved the compatibility of low-latency in-ear monitoring and dual-channel capturing. Android: Optimized the policy for switching from hardware to software decoding. iOS: Fixed the issue of low capturing volume on iPad.

### **Bug fixing**

All platforms: Fixed occasional room entry/exit callback errors. Windows: Fixed the issue where, after the window shared changes, the new window is not displayed in full.

### Player

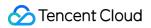

### Improvements

Android & iOS: Added support for adaptive bitrate HLS playback.

### **Bug fixing**

Android: Fixed abnormal intervals for the onNetStatus callback and the progress callback.

Android: Fixed the null pointer exception caused by failure to call setConfig .

iOS: Fixed the stuttering issue when videos are replayed in some scenarios.

### All-in-One SDK 10.3 Released on July 8, 2022

### MLVB

### New features:

All platforms: TXLivePlayer\\V2TXLivePlayer added support for HLS playback.

### Improvement:

All platforms: Improved audio quality in the music mode.

All platforms: Optimized the SEI parsing logic. TXLivePlayer\\V2TXLivePlayer can parse some non-standard SEI messages now.

All platforms: Fixed the issue of audio and video being out of sync as a result of the timestamp moving backward when TXLivePlayer\\V2TXLivePlayer plays FLV or RTMP streams.

### **Bug fixing:**

All platforms: Fixed the abnormal audio that occurs when TXLivePlayer\\V2TXLivePlayer plays some AAC-HEv2 streams in the LEB scenario.

All platforms: Fixed incorrect cache calculation with TXLivePlayer.

### UGSV

### **Bug fixing:**

Android: Fixed the issue of setZoom not working during video shooting.

Android: Fixed failure to shoot videos with Samsung Galaxy S22.

iOS: Fixed failure to trigger the callback for custom video pre-processing.

### TRTC

### New features:

Windows: Added support for recording live streaming sessions and audio/video calls to local storage. For details, see the description of ITXLiteAVLocalRecord .

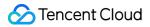

Windows & macOS: Added a parameter to startMicDeviceTest , which allows you to specify whether to play

the audio captured during mic testing. For details, see the description of startMicDeviceTest .

#### Improvement:

All platforms: Improved audio quality in the music mode.

### **Bug fixing:**

All platforms: Fixed occasional errors for the user list callback.

Windows: Fixed the issue where videos sometimes freeze during playback.

Windows: Fixed occasional video playback failure.

Windows: Fixed the echo issue for custom audio capturing.

### Player

#### New features:

iOS: Added support for picture-in-picture playback.

#### **Bug fixing:**

Android: Fixed the issue where, when hardware decoding is used and a video playlist is played in the background, the player fails to automatically play the next video when one video is finished.

Android & iOS: Fixed failure to trigger the callback when seeking is completed.

### All-in-One SDK 10.2 Released on June 26, 2022

### MLVB

### New features:

All platforms: Added support for license authentication for playback with TXLivePlayer\\V2TXLivePlayer.

All platforms: Added support for HTTP header configuration for FLV playback with V2TXLivePlayer.

All platforms: Allowed changing audio encoding parameters dynamically when pushing RTMP streams with TXLivePusher\\V2TXLivePusher.

### Improvement:

All platforms: Optimized the adaptive bitrate API of V2TXLivePlayer for LEB.

All platforms: Fixed the issue where V2TXLivePlayer takes a long time to reconnect in the LEB scenario.

All platforms: Fixed the issue of small local cache size when TXLivePlayer\\V2TXLivePlayer plays FLV or RTMP streams.

Android: Sped up the loading of the first frame for playback with TXLivePlayer\\V2TXLivePlayer.

iOS: Reduced the size of the iOS SDK package.

iOS: Packaged TXLiveBase.h into the MLVB SDK.

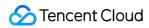

### **Bug fixing:**

All platforms: Fixed the issue where the stutter rate limit configured for TXLivePlayer does not take effect.

All platforms: Fixed abnormal timing of the callback for the first audio/video frame when V2TXLivePusher pushes RTC streams.

Android: Fixed the black screen issue that occurs when TXLivePlayer\\V2TXLivePlayer stops and starts playback within a short period of time.

### UGSV

#### New features:

Android: Added support for editing videos without audio tracks.

#### Improvement:

Android: Sped up the loading of the first frame for short video playback.

### **Bug fixing:**

Android: Fixed the issue where the wrong section of video is cropped during video shooting.

Android: Fixed incorrect aspect ratio for H.265 videos decoded with hardware.

iOS: Fixed the issue of incorrect video clipping time.

iOS: Fixed occasional noise that occurs in videos shot with devices with OS later than iOS 14.

iOS: Fixed the issue where the SDK occasionally crashes when the user returns to the shooting view after finishing video shooting.

### TRTC

#### New features:

All platforms: Launched a new API for stream mixing and relaying, which offers more powerful features and greater flexibility. For details, see the description of startPublishMediaStream .

All platforms: Added support for 3D spatial audio. For details, see the description of

enable3DSpatialAudioEffect .

All platforms: Added support for voice activity detection. This feature works even when local audio is muted

(  $\verb|muteLoalAudio||$  ) or the capturing volume is set to zero (  $\verb|setAudioCaptureVolume||$  ). It allows you to remind

users when they are talking but have not turned their mics on. For details, see the description of

enableAudioVolumeEvaluation .

All platforms: Added support for checking a user's permission when they switch roles. For details, see the description of switchRole(TRTCRoleType role, const char\* privateMapKey) .

iOS & macOS: The C++ API for custom pre-processing supported using textures for video processing.

#### Improvement:

Android: Optimized in-ear monitoring, reducing latency.

Android: Optimized audio capturing, fixing the issue of noise on some devices.

iOS: Optimized the processing of upstream video data, reducing CPU and GPU usage.

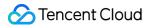

Windows & macOS: Improved encoding for screen sharing. The height and width of the output video are no longer limited by the window size.

Windows: Reduced memory fragmentation and performance overhead.

### Bug fixing:

All platforms: Fixed the issue where push occasionally fails after changing to a different type of network.

iOS: Fixed the issue of noise in recording files saved locally on some devices with iOS 14.

### Player

### Improvement:

Android & iOS: Optimized the callback of information including cached bytes and IP address during playback.

### **Bug fixing:**

Android & iOS: Fixed failure to play H.265 videos when hardware decoding is used.

Android & iOS: Fixed HLS playback errors.

iOS: Fixed failure to get supportedBitrates in some scenarios.

## Release Notes (Electron)

Last updated : 2023-09-19 14:20:14

### Version 11.0.501 Released on June 30, 2023

### improvements:

Added two events onStartPublishing and onStopPublishing to the API documentation. Improved the documentation of the onScreenCapturePaused interface fields in the API documentation. Electron SDK now supports Linux (beta version).

### Version 10.9.405 Released on April 17,2023

### improvements:

New interface "setCameraCaptureParams" added, supports setting camera capture parameters, currently only availa ble on Windows.

New interface "setVideoMuteImage" added, supports setting a placeholder image when camera is muted.

New interface "enableFollowingDefaultAudioDevice" added, supports speaker and microphone following current syst em device.

Interface "setMixTranscodingConfig" modified, supports setting input type, rendering mode, and placeholder image for reach video stream.

Interface "getScreenCaptureSources" modified, adds a new field "isMainWindow" to the return value, currently only a vailable on Windows.

### **Bug fixing:**

Fix the issue of occasional application crashes caused by refreshing the page at the application layer.

### Version 10.7.405 Released on February 27,2023

#### improvements:

New interfaces, updateLocalView and updateRemoteView, have been added to support modifying the position of vid eo viewing and preview on the page.

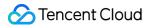

Under Windows, the getScreenCaptureSources interface returns additional isMainScreen field information for screen s and windows.

### **Bug fixing:**

Fixed the issue where multiple people's screen sharing couldn't be rendered for viewing at the same time in a room. Changed the video rendering DOM element scaling from transform scale to zoom to maintain backward compatibility. Resolved the issue of occasional green screen frames appearing during local preview when the camera is frequently turned on and off.

The dynamic library for audio and video software decoding under Mac has been changed from a physical file to an ex ternal link file to resolve the signature exception that occurs when building the application package under Mac. Resolved the issue where the fillMode parameter set by the setRemoteRenderParams interface does not take effect when called before startRemoteView

### Version 10.3.406 Released on February 4,2023

### improvements:

On Windows, the getScreenCaptureSources API now includes the isMainScreen field for screen and window informa tion.

### Bug fixing:

On Windows, if the microphone is in a mute state when starting up, the mute will be canceled automatically. Fixed an issue where the highlight setting was not effective in the selectScreenCaptureTarget API. Optimized the video rendering process on Windows.

### Version 10.3.405 Released on December 12,2022

### Bug fixing:

Fixed some usability issues that were discovered.

### Version 10.7.404 Released on October 31,2022

### improvements:

The setWaterMark interface now supports Windows systems, and on Mac, it also supports setting watermarks throu gh image paths.

The startPublishCDNStream interface for pushing streams to non-

Tencent Cloud CDNs now has a new input parameter called "streamId," which supports setting the stream ID.

### Version 10.6.404 Released on October 31,2022

### improvements:

The setWaterMark interface now supports Windows systems, and on Mac, it also supports setting watermarks throu gh image paths.

The startPublishCDNStream interface for pushing streams to non-

Tencent Cloud CDNs now has a new input parameter called "streamId," which supports setting the stream ID.

### Bug fixing:

Fixed the issue where calling setRemoteVideoStreamType() would cause the rendering of small video streams to bec ome stuck.

Fixed the occasional green screen frame issue during video rendering.

Fixed the problem of mirror image not being supported during camera detection on Mac, and solved the issue where the first shared window did not appear with a highlighted green frame on Mac.

Fixed the issue where the upstream frame rate was zero when sharing a window or screen on Mac, which caused th e remote user to not receive the onUserSubStreamAvailable event.

### Version 10.3.404 Released on October 31,2022

Fixed the issue of video rendering getting stuck when calling setRemoteVideoStreamType() to switch to low stream.

### Version 10.6.403 Released on September 09,2022

### improvements:

Windows & Mac: Added local media recording interface, which supports saving local audio and video data to local fil es during live broadcast. Specific interfaces include:startLocalRecording、stopLocalRecording、onLocalRecordBegin、onLocalRecordIng、onLocalRecordComplete。

### Function modification:

Windows&Mac:Abandoned the setRenderModeinterface and no longer support calling this interface to modify the def ault rendering method (WebGL or Canvas 2D) of the video. The SDK will automatically select the appropriate rendering method internally to improve video rendering performance.

### Function improvement:

Optimization of video rendering performance.Upgrade the underlying library.

On Mac, support building applications with the ARM64 instruction set to leverage the advantages of the M1 chip and improve performance.

### Version 10.3.402 Released on August 12,2022

### **Bug fixing:**

Window & Mac: After calling the mixing interface, the mixing event returns an error of -3324 "user id invalid".

### Version 10.3.401 Released on July 20, 2022

#### Improvements

Improved performance. Updated the underlying library.

### Version 9.3.201 Released on January 5, 2022

### New features

Windows & macOS: Added the onSpeedTestResult callback, which returns the result of network speed testing.

#### Improvements

Windows & macOS: Improved the performance of the speed testing API startSpeedTest. Windows & macOS: Added the streamType parameter to the muteLocalVideo API. Windows & macOS: Added the streamType parameter to the muteRemoteVideoStream API. Windows & macOS: Added the params parameter to the startScreenCapture API.

### **Bug fixing**

macOS: Fixed the camera video capturing issue on macOS 12. Windows & macOS: Optimized the QoS control policy under poor network conditions for smoother communication. Windows: Improved the AGC algorithm, reducing cases of excessively low or high volume. Windows: Fixed the issue of abnormal capturing frame rate for screen sharing.

### Version 8.9.102 Released on August 11, 2021

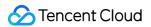

### New features

Windows & macOS: Added the new parameter gatewayRtt to the onStatistics callback.

### **Bug fixing**

macOS: Fixed crash caused by logging on special devices.

macOS: Fixed the issue where, after setAudioCaptureVolume(0) is used to mute audio, the mic testing volume is 0.

Windows: Improved performance and fixed the issue of black screen after the camera is turned on.

Windows :Fixed the issue where the resolution is not restored after being automatically reduced during screen sharing. Windows & macOS: Fixed other bugs.

### Version 8.6.101 Released on May 28, 2021

#### **New features**

Windows & macOS: Added APIs for excluding windows from screen sharing: addExcludedShareWindow,

removeExcludedShareWindow, removeAllExcludedShareWindow.

Windows & macOS: Added the isMinimizeWindow field to the data returned by the getScreenCaptureSources API.

Windows & macOS: Added support for passing constructor functions as parameters to APIs.

### **Bug fixing**

Windows: Fixed the issue where paths containing Chinese characters are not supported for plugin loading.

Windows & macOS: Fixed the webgl context lost issue.

Windows & macOS: Fixed the issue where the videos of remote users freeze after the local user switches to the lowquality stream (dual-stream mode enabled).

Windows & macOS: Fixed the issue where, when a user enters the room and starts pulling streams, the images of remote users are blurred before they gradually become clear.

### Version 8.4.1 Released on March 26, 2021

#### **New features**

macOS: Added support for capturing system audio via startSystemAudioLoopback, i.e., the system loopback feature that is enabled on Windows. The feature allows the SDK to capture system audio so that anchors can stream local audio or video files to other users.

macOS: Added the onSystemAudioLoopbackError callback, which updates you on the status of the system audio driver.

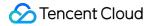

macOS: Added support for local preview for screen sharing. You can now display screen sharing preview in a small window.

All platforms: Added support for beauty filter plugins.

### Improvements

All platforms: Improved audio quality in the music mode, which makes it more suitable for Clubhouse-like audio streaming scenarios.

All platforms: Improved the adaptability to poor network conditions. Smooth audio and video can be delivered even when the packet loss rate reaches 70%.

Windows: Improved audio quality in some streaming scenarios by significantly reducing audio damage.

Windows: Improved performance by 20%-30% in some scenarios.

### Bug fixing

macOS: Fixed the issue where, after the screen sharing user switches to desktop sharing and then back to the sharing of a specific window on Mac mini (M1), remote users still see the user's desktop.

macOS: Fixed the issue where the shared content is not highlighted (on macOS 11.1 and 10.14.5, there isn't a green border around the shared content; on macOS 10.3.2, the green border is displayed, but the shared window flickers when maximized).

macOS: Fixed the issue where, when users on Mac mini (M1) get the screen sharing list, the SDK crashes because sourceName is null and "" is returned.

macOS: Fixed the issue on Mac mini (M1) where, when getCurrentMicDevice is called, the SDK crashes because sourceName is empty.

Windows: Fixed the issue where the SDK crashes when the desktop is shared on Windows Server 2019 Datacenter x64.

Windows: Fixed the issue where screen sharing sometimes ends unexpectedly when the target window is resized during screen sharing.

Windows: Fixed image capturing failure with some cameras.

### Version 8.2.7 Released on January 6, 2021

### New features

Windows & macOS: Added the switchRoom API.

Windows & macOS: Added the setLocalRenderParams API, which can be used to set rendering parameters for the local image (primary stream).

Windows & macOS: Added the setRemoteRenderParams API, which can be used to set rendering parameters for a remote image.

Windows & macOS: Added the startPlayMusic API, which is used to play background music.

Windows & macOS: Added the stopPlayMusic API, which is used to stop background music.

Windows & macOS: Added the pausePlayMusic API, which is used to pause background music.

Windows & macOS: Added the resumePlayMusic API, which is used to resume background music.

Windows & macOS: Added the getMusicDurationInMS API, which is used to get the total length of the background music file, in milliseconds.

Windows & macOS: Added the seekMusicToPosInTime API, which is used to set the playback progress of background music.

Windows & macOS: Added the setAllMusicVolume API, which is used to set the audio mixing volume of background music.

Windows & macOS: Added the setMusicPlayoutVolume API, which is used to set the local playback volume of background music.

Windows & macOS: Added the setMusicPublishVolume API, which is used to set the remote playback volume of background music.

Windows & macOS: Added the onSwitchRoom callback for room switching.

Windows & macOS: Added the setRemoteAudioVolume API, which is used to set the playback volume of a remote user.

Windows & macOS: Added the snapshotVideo API, which is used to take a video screenshot.

Windows & macOS: Added the onSnapshotComplete callback for the completion of a screenshot.

### Improvements

Windows & macOS: Added support for string-type strRoomId for the enterRoom and switchRoom APIs. Windows & macOS: Fixed other bugs.

### Version 7.9.348 Released on November 12, 2020

### Improvements

Windows: Added support for the use of paths containing Chinese characters to save recording files. Windows: Added support for the anti-covering feature in the window capturing area.

### Version 7.8.342 Released on October 10, 2020

### New features

Windows & macOS: Added the onAudioDeviceCaptureVolumeChanged callback for volume change of the current audio capturing device.

Windows & macOS: Added the onAudioDevicePlayoutVolumeChanged callback for volume change of the current audio playback device.

### Version 7.7.330 Released on September 11, 2020

### **New features**

Windows & macOS: Added the setAudioQuality API, which is used to adjust audio quality.

### Improvements

Windows: Fixed the issue of high CPU utilization when some low-end cameras are used.

Windows: Improved compatibility with multiple USB cameras and mics to make it easier to turn on such devices.

Windows: Optimized the selection policy of cameras and mics to avoid audio/video capturing errors caused by device change.

Windows & macOS: Fixed other bugs.

### Version 7.6.300 Released on August 26, 2020

### New features

Windows & macOS: Added APIs setCurrentMicDeviceMute, getCurrentMicDeviceMute, setCurrentSpeakerDeviceMute, and getCurrentSpeakerDeviceMute, which are used to control mics and speakers on PC.

### Version 7.5.210 Released on August 11, 2020

### Improvements

Windows & macOS: Fixed the issue where SDK callbacks are not in sequence. Windows & macOS: Fixed the issue where switching rendering modes causes crashes. Windows & macOS: Fixed the issue where rendering fails for certain resolutions. Windows & macOS: Fixed other bugs.

### Version 7.4.204 Released on July 01, 2020

### Improvements

Windows: Optimized the acoustic echo cancellation (AEC) effect on Windows.
Windows: Improved compatibility with cameras on Windows.
Windows: Improved compatibility with audio devices (mics and speakers) on Windows.
Windows: Fixed the issue where the UserID returned by onPlayAudioFrame is incorrect on Windows.
Windows: Added support for system audio mixing on 64-bit Windows.

### Version 7.2.174 Released on April 20, 2020

### Improvements

macOS: Fixed occasional resolution inconsistency for local custom rendering on macOS.

Windows: Optimized the getCurrentCameraDevice logic on Windows to return the first device when the camera is not used.

Windows: Fixed the issue where the highlighted window is displayed as a gray screen during screen sharing. Windows: Fixed the issue where the system occasionally freezes when users get screen share thumbnails on Windows 10.

Windows & macOS: Fixed the issue where the custom stream ID occasionally fails to take effect immediately after role switching.

Windows & macOS: Fixed the issue where encoding parameters for screen sharing do not take effect. Windows: Fixed the issue where it takes a long time for a screen shared by a Windows user to be displayed to a WebRTC user.

### Version 7.1.157 Released on April 02, 2020

### New features

Supported screen sharing via the primary stream.

### Improvements

Improved the usability of preset stream mixing templates. Increased the success rate of stream mixing. Optimized screen sharing on Windows.

### Version 7.0.149 Released on March 19, 2020

### New features

Added the trtc.d.ts file for TypeScript developers.

# Release Notes (Web)

Last updated : 2024-07-22 16:45:43

A version number is in the format of major.minor.patch .

major : Major version number. If there is major version refactoring, this field will be incremented. Generally, the APIs of different major versions are not compatible with each other.

minor : Minor version number. The APIs of different minor versions are compatible with each other. If there is a new or optimized API, this field will be incremented.

patch : Patch number. If there is a feature improvement or bug fix, this field will be incremented.

### Note:

Please update to the latest version in a timely manner for service stability and better online support. For version upgrade precautions, please refer to: Upgrade Guide.

### Version 5.7.0 @2024.07.19

### Feature

Support sending & receiving sei message in sub stream.

#### Improvement

The preview box will only display the current page when screen sharing using the captureElement parameter. Avoid the chrome issue that unplug the headset will cause no audio issue in Android Webview.

Improve the detection logic of h264 capability.

### **Bug Fixed**

Fix the issue that cannot see remote video in the browser that support h264 decoding, but not h264 encoding.

### Version 5.6.3 @2024.06.28

### Feature

Support listening to audio playback progress events in AudioMixer plugin.

Support set blur level in VirtualBackground plugin

#### Improvement

Improve the success rate of resuming normal calls after interrupting iOS calls.

Improve the success rate of audio autoplay in iOS.

### **Bug Fixed**

Fixed the occasional reconnection issue in Chrome M91-.

Fixed the audio lag issue after remote user mute & unmute mircrophone.

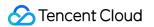

Fixed the issue that remote publishing screen share event was mistakenly thrown in certain scenarios.

### Version 5.6.2 @2024.06.07

### Improvement

Reduce the video or audio lag for the audience.

Improve the success rate of reconnection.

### **Bug Fixed**

Fixed the issue that capturing camera 1920 \* 1280 failed in Mac Safari.

Fixed a occasional issue that cannot resume audio after autoplay failed in mobile chrome.

Fixed a occasional issue that cannot receive remote audio.

Fixed a occasional issue that muteRemoteAudio throws an abort error.

### Version 5.6.1 @2024.05.23

### **Bug Fixed**

Fixed a no audio issue when autoReceiveAudio disabled.

### Version 5.6.0 @2024.05.17

### Breaking Changed

Set the default value of autoReceiveVideo to false, refer to: Upgrade Guide.

### Feature

Support trtc.sendCustomMessage.

### **Bug Fixed**

Fixed the issue that startRemoteVideo got error in Chrome 123.

Fixed the issue that enter room failed in iOS 12.0.

Fixed the issue that the encoding mirror occasionally fails.

Fixed the issue that the AudioMixer plugin loop would not work.

### Version 5.5.2 @2024.04.29

### Improvement

Speed up loading by deploying model files yourself, refer to: Enable Visual Background. Avoid the video flicker issue in iOS 17, refer to: webkit bug.

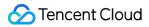

### **Bug Fixed**

Fixed the issue that getting error occasionally when subscribing remote small video in Chrome M123+. Fixed the issue that playing remote video failed occasionally.

### Version 5.5.1 @2024.04.12

#### Improvement

Improve the success rate of reconnection.

Improve the success rate of recapturing.

### **Bug Fixed**

Fix the issue that video was not playing in iOS 15.1.

Fix the issue that screen sharing was publishing on the main stream but not sub stream after calling

trtc.updateScreenShare({ publish: true })

Fix the issue that the bitrate was not 128kbps when setting the audio profile to

TRTC.TYPE.AUDIO\_PROFILE\_HIGH .

Fix the issue that the base64 imageUrl was unable to set to the WaterMark plugin.

### Version 5.5.0 @2024.03.29

### Feature

Add Beauty plugin.

### Improvement

Optimize the capability of the AI Denoiser plugin in mobile phone.

Improve the success rate of media recapturing.

### **Bug Fixed**

Fixed the issue that the preview of local video is black in iOS 16.

Fixed the issue that the user cannot hear the sound of remote audio occasionally in iOS 14.

Fixed the issue that startLocalAudio throws TypeError occasionally.

### Version 5.4.3 @2024.03.15

### Feature

Added support for passing MediaStreamTrack to the AudioMixer plugin.

Added support for calling trtc.getAudioTrack to obtain the screen sharing audio MediaStreamTrack.

### **Bug Fixed**

🔗 Tencent Cloud

Fixed the occasional issue where setting setRemoteAudioVolume to 0 did not works.

Fixed the issue that screen sharing audio was not published after calling updateScreenShare({ publish: true }).

Fixed the issue where virtual backgrounds could not be enabled in Safari.

### Version 5.4.2 @2024.03.01

### Bug Fixed

Fixed the issue that startRemoteVideo failed occasionally. Fixed the issue that unpublish failed occasionally. Fixed the issue that audio & video are not synchronized. Fixed the issue that enterRoom failed when using nginx proxy.

### Version 5.4.1 @2024.02.05

### Improvement

Optimize the reconnection logic to improve the success rate of reconnection.

### **Bug Fixed**

Fixed the issue that mirror is reset by calling updateLocalVideo.

Fixed the issue that CONNECTING state is not emitted by CONNECTION\_STATE\_CHANGED event.

### Version 5.4.0 @2024.01.16

### Feature

Support obtaining video snapshot. Refer to: getVideoSnapshot().

Support setting an image after mute video. Refer to: the mute parameter of startLocalVideo().

Support publishing the video streams only when the view is visible. Refer to: Multi-Person Video Calls.

Support screen sharing to capture a certain DOM element on the page. Refer to: startScreenShare().

### Improvement

Optimize the logic of enterRoom and reduce the time cost of enterRoom.

Optimize the reconnection logic of laptop closed and reopened.

### **Bug Fixed**

Fix the issue that publish failed on the version before Chrome 69. Fix the issue that publish 1080p video failed on iOS 13 & 14.

### Version 5.3.2 @2023.12.26

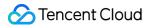

### Feature

Support watermark plugin, refer to: Enable Watermark.

Support encoding mirror, refer to: startLocalVideo() 's mirror parameter.

#### Improvement

Improve audio and video encoding stability and quality.

### **Bug Fixed**

Fix known issues with the CDNStreaming plugin.

Fix the issue where the volume value returned by the volume event is 0 after setting remoteAudioVolume to 0.

Fix the issue of occasional vocals dropping words when AI denoiser is enabled on some external microphones.

### Version 5.3.1 @2023.12.08

### Bug Fixed

Fix the abnormal issue with the mixing plugin.

Fix the inability to enter the room in earlier versions of Chrome 74.

Fix the issue that some audio interfaces do not perform as expected with AI noise reduction open.

Fix the issue that in multiple TRTC instance scenarios, the destruction of one instance prevents the others from receiving the DEVICE CHANGED event.

### Version 5.3.0 @2023.12.01

### Feature

Support SEI messaging, which can be used for functions such as lyric synchronization and live quiz. For more details, please refer to sendSEIMessage.

Enable dynamic switching of large and small streams. For more details, please refer to the **option.small** parameter in updateLocalVideo.

Support mute pushing. For more details, please refer to the mute parameter in startLocalAudio().

Enable role switching with updated **privateMapKey**. For more details, please refer to the **privateMapKey** parameter in switchRole.

### Add TRTC.EVENT.TRACK event.

### Improvement

Improve the room entry process to reduce the time consuming.

Improve the encoding quality for high-resolution call scenarios and earlier devices of Android Chrome.

Improve device acquisition logic. With media access unauthorized, the SDK may temporarily request media

permissions to ensure normal access to media devices, which will then be released.

Improve the parsing logic of the **url** parameter in the mixing plugin.

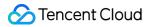

Improve the noise reduction effect of the AI noise reduction plugin.

### **Bug Fixed**

Fix the issue of Android Chrome being unable to encode 120p.

Fix the issue where stopping screen sharing in non-pushing scenarios would cause the camera pushing to stop.

Fix the issue of the invail CDN mixing plugin parameter.

### Version 5.2.1 @2023.11.08

### Feature

Add 'captureVolume' parameter to API startLocalAudio & updateLocalAudio.

Support TRTC.EVENT.DEVICE\_CHANGED event on mobile phone. You can implement the feature that auto switch to new microphone when a new headset is connected based on this event. Refer to Handle Device Change.

### Bug Fixed

Fix the issue that local microphone is muted after switching microphone.

Fix the issue that the mediaType of TRTC.EVENT.PUBLISH\_STATE\_CHANGED is wrong after stopScreenShare.

### Version 5.2.0 @2023.10.31

### Feature

Add TRTC.EVENT.STATISTICS event.

### Improvement

Improve the success rate of device capture.

Optimize the mirror processing logic of "Picture-in-Picture mode".

When the user's system rejects the browser permission, RtcError.handler() can be called to jump to the system

authorization settings and guide the user to turn on the permission quickly. Refer to 5302.

### **Bug Fixed**

Fixed a occasional issue that remote audio is not playing in low version of Chrome.

### Version 5.1.3 @2023.09.11

### Feature

trtc.setRemoteAudioVolume supports setting the volume higher than 100 to gain the remote playback volume.

### Improvement

Avoided iOS 15.1 bug that caused page crash when switching camera.

### Bug Fixed

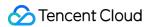

Fix the issue that Firefox stopLocalVideo and then restart startLocalVideo failed. Fix the issue that Firefox fails to capture camera with certain resolution, e.g. 640 \* 360. Fix the issue of remote video not playing occasionally.

# Version 5.1.2 @2023.08.25

#### Improvement

Reduce time cost to enter a room.

#### **Bug Fixed**

Fix the issue that webpack package build of trtc.esm.js occasionally reporting errors.

Fix the issue that startLocalAudio passing in custom capture audioTrack does not work.

### Version 5.1.1 @2023.08.18

#### Improvement

Default video profile changed to 480p\_2 to reduce uplink bandwidth consumption.

Avoid the Chrome Bug that Android Chrome 115 occasionally fails to encode at resolutions lower than 360p.

#### **Bug Fixed**

Fix the issue that cannot enter room or startLocalVideo on Windows Chrome 57 and iOS Safari 12. Fix the issue that the video bitrate is abnormal on Dashboard.

# Version 5.1.0 @2023.08.11

#### **Breaking Change**

Restrict the roomId parameter of the trtc.enterRoom interface to be of number type and no longer support passing in string type. If you want to use a string roomId, please use the strRoomId parameter. When upgrading, please pay attention, see Upgrade Guide for details.

#### Feature.

Support background music plugin, refer to the tutorial: Implement Background Music.

Support AI noise reduction plugin, refer to tutorial: Implement AI Denoise.

#### Bug Fixed.

Fix the issue that setting screen sharing capture resolution does not work. Fix the issue of occasional playback failure of remote screen sharing.

# Version 5.0.3 @2023.07.31

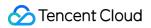

#### Improvement

Optimize the reconnection mechanism to improve the stability of network connection.

#### **Bug Fixed**

Fix the issue that when calling trtc.stopRemoteVideo to stop the main video, the sub video is also stopped.

# Version 5.0.2 @2023.07.21

#### Improvement

Optimize the performance and weak network resistance in multi-person call.

Optimize device capture logic to avoid the issue that some Lenovo devices cannot turn on the camera.

Optimize the capture parameters of screen sharing to avoid the issue of occasional frame dropping in long-time screen sharing.

#### **Bug Fixed**

Fix the issue that the small stream bit rate setting does not take effect.

Fix the issue that systemAudio parameter does not work.

Fix the issue that video tag is not destroyed after remote user screen sharing stopped.

# Version 5.0.1 @2023.06.25

#### Feature

Support playing video with multiple view at the same time.

#### **Bug Fixed**

Fix the issue that screen sharing cannot be restarted after clicking the browser hover window to close screen sharing.

# Version 5.0.0 @2023.05.26

The new architecture version of the TRTC Web SDK provides a flat interface that dramatically simplifies the API and reduces access costs. Features of the new API:

Flatter APIs that are easier to access. Better stability. Better performance.

# Release Notes (Flutter)

Last updated : 2024-06-24 15:22:32

# Version 2.8.2 @ 2024.6.20

#### New features

Android&iOS: Newly addedonAudioRouteChangedcallback.Added new audio route such asTRTC\_AUDIO\_ROUTE\_WIREDHEADSET, see TRTCCloudDef for details.

#### **Defect repair**

Windows: Fixed onDeviceChange callback not triggered.

# Version 2.8.1 @ 2024.6.14

#### **New features**

Android&iOS: Newly added setVoicePitch API Added new reverb effects such as Studio 2, see TXVoiceReverbType for details.

### Version 2.8.0 @ 2024.5.21

#### **New features**

Windows: Newly added getScreenCaptureSources and selectScreenCaptureTarget API to support Windows screen sharing.

### Version 2.7.9 @ 2024.5.20

#### **Dependency Update**

Android SDK update to 11.8.0.14188 iOS SDK update to 11.8.15687

### Version 2.7.8 @ Apr 18, 2024

#### **Dependency Update**

Windows SDK updated to 11.7.0.14863. MacOS SDK updated to 11.7.15304. Android SDK updated to 11.7.0.13910. iOS SDK updated to 11.7.15343.

#### New features

Android&iOS: Added createSubCloud and destroySubCloud API.

#### **Defect repair**

Windows: Fixed a data parsing error in the onRecvCustomCmdMsg callback.

# Version 2.7.7 @ Apr 03, 2024

#### **Defect repair**

Web: Fixed an issue where invoking switchRole was ineffective.

# Version 2.7.6 @ Feb 29, 2024

#### Defect repair

Windows: Fixed a data upload issue in the Window library.

# Version 2.7.5 @ Feb 29, 2024

#### New features

Windows: Updated startSystemAudioLoopback interface to support the collection of audio from specific applications.

# Version 2.7.4 @ Feb 29, 2024

#### New features

Windows: Added startSystemAudioLoopback interface to support system audio capture, such as from third-party music players.

# Version 2.7.3 @ Jan 15, 2024

#### **Defect repair**

Web: Fixed a compilation failure issue on the Web platform due to the introduction of dart:ffi.

# Version 2.7.2 @ Jan 11, 2024

### Dependency Update

Window: Upgraded Client SDK version to 11.4.0.

# Version 2.7.1 @ Dec 28, 2023

#### Defect repair

macOS: Fixed an occasional crash issue that occurred during the TexTure rendering process.

#### **New features**

Android&iOS: Added setAudioFrameListener API.

# Version 2.7.0 @ Dec 13, 2023

#### **New features**

Web: Upgraded Web TRTC SDK to the latest version (v5) to achieve a more stable feature.

#### **Defect repair**

Web: Fixed an issue where screen sharing from Android and iOS devices could not be viewed in the Web version.

### Version 2.6.0 @ Nov 21, 2023

#### **Defect repair**

Web: Fixed an issue that occurred when calling the getCurrentDevice and getDevicesList APIs.

### Version 2.5.9 @ Sep 28, 2023

#### New features

Android&iOS: Added startPublishMediaStream API. Android&iOS: Added updatePublishMediaStream API. Android&iOS: Added stopPublishMediaStream API.

# Version 2.5.8 @ Sep 13, 2023

#### New features

Replaced document jump links with International Site.

# Version 2.5.7 @ Sep 11, 2023

#### Dependency Update

Android SDK updated to 11.4.0.13189. iOS SDK updated to 11.4.14445. macOS SDK updated to 11.4.14445.

### Version 2.5.6 @ Aug 09, 2023

#### Defect repair

Windows: Optimized Dart code style.

### Version 2.5.5 @ Aug 02, 2023

#### **Dependency Update**

Android SDK updated to 11.3.0.13200. iOS SDK updated to 11.3.14354. macOS SDK updated to 11.3.14333.

### Version 2.5.4 @ Jul 10, 2023

#### Dependency Update

Android SDK updated to 11.3.0.13176. iOS SDK updated to 11.3.14333.

# Version 2.5.3 @ Jun 27, 2023

#### Dependency Update

Android SDK updated to 11.2.13145. iOS SDK updated to 11.2.14217.

# Version 2.5.2 @ Jun 16, 2023

#### **Defect repair**

Windows: Fixed the issue where the startSpeedTest function returned excessively long Data Events and had No Response.

Web: Marked setAudioPlayoutVolume and getAudioPlayoutVolume as unavailable.

# Version 2.5.1 @ Jun 02, 2023

#### **New features**

Windows&Mac&Web: Restored support for the Windows&Mac&Web platforms. iOS: Added the setSystemAudioLoopbackVolume API, supporting System Volume adjustment during Screen Sharing.

#### **Defect repair**

iOS: Fixed occasional memory leak issues with TRTCCloudVideoView in specific scenarios.

#### **Dependency Update**

Windows&Mac: Upgraded Client SDK version to 11.1.0.

# Version 2.5.0 @ May 04, 2023

### Feature optimization

Temporarily removed support for Web, MacOS, and Windows platforms.

# Version 2.4.6 @ May 04, 2023

#### **Dependency Update**

Android SDK updated to 11.1.0.13111. iOS SDK updated to 11.1.14143.

### Version 2.4.5 @ Mar 14, 2023

#### **New features**

Android: Added startSystemAudioLoopback feature.

### Version 2.4.4 @ Mar 06, 2023

#### Feature optimization

Optimized part of the code.

### Version 2.4.2 @ Jan 09, 2023

#### Dependency Update

Android SDK updated to 10.9.0.24004.

### Version 2.4.2 @ Jan 09, 2023

#### Defect repair

Fixed the issue where snapshotVideo was empty on the iOS platform.

### Version 2.4.1 @ Dec 01, 2022

#### **Dependency Update**

Android SDK updated to 10.8.0.13065. iOS SDK updated to 10.8.12025.

# Version 2.4.0 @ Oct 31, 2022

### Feature optimization

Optimized part of the code.

# Version 2.3.9 @ Oct 18, 2022

### **Dependency Update**

Android SDK updated to 10.7.0.13053. iOS SDK updated to 10.7.11936.

# Version 2.3.8 @ Sep 20, 2022

### Feature optimization

Optimization for Windows Platform, automatically add related DLL files.

# Version 2.3.7 @ Sep 16, 2022

#### Defect repair

Repair the issue with "Can't use 'Function' as a name" on Web Platform.

# Version 2.3.6 @ Sep 05, 2022

#### **Feature optimization**

Optimized part of the code.

# Version 2.3.5 @ Aug 23, 2022

#### **Dependency Update**

Android SDK updated to 10.3.0.11196. iOS SDK updated to 10.3.12231.

# Version 2.3.4 @ Jul 21, 2022

#### **New features**

Updated Windows, MacOS, and Web platforms to support Pure Video Mode. setMixTranscodingConfig: Only supports Mixed Video.

# Version 2.3.2 @ Jul 14, 2022

### **Dependency Update**

Android/iOS SDK updated to 10.3.

### Version 2.3.1 @ Jun 23, 2022

#### Feature optimization

Optimized part of the code.

# Version 2.3.0 @ Jun 20, 2022

#### Dependency Update

Android/iOS SDK updated to version 10.1 of LiteAVSDK\_Professional.

#### New features

Support for Third-Party Beauty Filters.

### Version 2.2.4 @ May 11, 2022

#### **Feature optimization**

Optimization of the setMixTranscodingConfig interface.

# Version 2.2.3 @ May 07, 2022

#### **Dependency Update**

Android SDK set to 9.9.0.11820. iOS SDK set to 9.5.11346.

# Version 2.2.2 @ May 05, 2022

### Feature optimization

Update Log Module.

# Version 2.2.1 @ Apr 21, 2022

### Feature optimization

PlatformView supports the 'onTap' event.

# Version 2.2.0 @ Mar 30, 2022

### **Dependency Update**

Update Android/iOS SDK to TXLiteAVSDK\_Live.

# Version 2.1.7 @ Mar 22, 2022

### Defect repair

Repair the issue with iOS video rendering in version 2.1.6.

# Version 2.1.6 @ Mar 17, 2022

#### Feature optimization

Optimize iOS texture.

# Version 2.1.5 @ Mar 11, 2022

### Feature optimization

Update remoteView to adjust the parameter order.

# Version 2.1.4 @ Mar 10, 2022

#### Feature optimization

Update documents.

# Version 2.1.3 @ Mar 10, 2022

### Feature optimization

Update documents.

# Version 2.1.2 @ Mar 07, 2022

### Dependency Update

Android SDK updated to 9.5.11207. iOS SDK updated to 9.5.11207.

# Version 2.1.1 @ Feb 15, 2022

#### Defect repair

Repair the issue with incorrect callback data in onSpeedTest.

# Version 2.1.0 @ Jan 25, 2022

#### **Feature optimization**

Optimize initialization timing.

### Version 2.0.9 @ Jan 13, 2022

#### Defect repair

Repair the issue where the web folder was not found.

### **Dependency Update**

Android & iOS SDK updated to 9.5.

# Version 2.0.7 @ Jan 10, 2022

### Feature optimization

Resolve warning.

# Version 2.0.6 @ Jan 10, 2022

#### Feature optimization

Delete web folder.

# Version 2.0.5 @ Jan 10, 2022

#### Feature optimization

Optimize document display.

# Version 2.0.1 @ Jan 07, 2022

#### Feature optimization

Encapsulate video texture rendering into PlatformView.

### Version 2.0.0 @ Jan 04, 2022

#### Feature optimization

Support smooth web.

# Version 1.3.1 @ Jan 04, 2022

#### Feature optimization

Optimize part of the documents.

# Version 1.3.0 @ Nov 22, 2021

### Feature optimization

Android video rendering changed from SurfaceView to GLSurfaceView.

# Version 1.2.9 @ Nov 15, 2021

### Dependency Update

The underlying Android SDK version has been updated to 9.3.10765.

### Version 1.2.8 @ Nov 15, 2021

#### Feature optimization

The underlying GLSurfaceView in Android has been replaced with TextureView, updateView only supports TextureView.

# Version 1.2.7 @ Nov 05, 2021

#### Feature optimization

Screen sharing supports streams of specified sizes.

# Version 1.2.6 @ Nov 01, 2021

#### Defect repair

Fixed the iOS video rendering issue caused by the previous version.

# Version 1.2.5 @ Oct 27, 2021

#### New features

Android video rendering supports hybrid integration mode. The default mode is the virtual display mode. The view mode of TRTCCloudVideoView is passed to TRTCCloudDef.TRTC\_VideoView\_Mode\_Hybrid.

# Version 1.2.4 @ Sep 29, 2021

### Feature optimization

Fluent's Windows platform supports texture rendering. Fluent English documentation is available online.

# Version 1.2.3 @ Sep 28, 2021

#### New features

Android supports updateLocalView and updateRemoteView interfaces.

# Version 1.2.2 @ Sep 10, 2021

#### **Defect repair**

Fix Android texture rendering memory growth issue with multiple video switches.

# Version 1.2.1 @ Sep 10, 2021

#### Feature optimization

Optimize certain features.

# Version 1.2.0 @ Sep 10, 2021

#### New features

Specify the return value of the Beauty Filter, Equipment, and Sound management module.

### Version 1.1.9 @ Aug 19, 2021

#### **Defect repair**

Fix issues such as Screenshot failure on iOS and MacOS.

# Version 1.1.8 @ Aug 12, 2021

### Feature optimization

Android Texture Rendering compatibility with meglhelper.

# Version 1.1.7 @ Aug 10, 2021

#### **Defect repair**

Fix the issue of missing businessInfo field on Android.

# Version 1.1.6 @ Aug 03, 2021

#### Feature optimization

Optimize certain features.

### Version 1.1.5 @ Aug 03, 2021

#### **Defect repair**

Fix the crash issue caused by special string parameters when playing music in publication mode on iOS and MacOS.

# Version 1.1.4 @ Aug 03, 2021

#### **Defect repair**

Fix the crash issue caused by special string parameters on iOS and MacOS.

# Version 1.1.3 @ Jul 27, 2021

#### Defect repair

Fix the issue with no network quality data in the onspeedtest callback on iOS and MacOS. Fix the issue with meglcore being null in Android texture rendering.

# Version 1.1.2 @ Jul 23, 2021

#### **Defect repair**

Fixed an issue where iOS and macOS did not support auxiliary stream rendering.

# Version 1.1.1 @ Jul 21, 2021

#### New features

New form of texture rendering.

# Version 1.1.0 @ Jul 14, 2021

#### Defect repair

Fixed an issue where video could not be rendered after restarting remote view on Android.

### Version 1.0.9 @ Jun 30, 2021

#### New features

Android and iOS support local recording startLocalRecording.

# Version 1.0.8 @ Jun 28, 2021

#### **New features**

Support for Windows and macOS. Currently, only audio-related interfaces are supported, video rendering is not supported.

### Version 1.0.5 @ Jun 09, 2021

#### **Defect repair**

Fixed platform exception error appearing after Android video view termination.

# Version 1.0.4 @ Jun 02, 2021

#### New features

iOS adds updateLocalView and updateRemoteView interfaces.

# Version 1.0.3 @ Jun 01, 2021

#### **Defect repair**

Fixed the issue where setting the audio routing was ineffective after closing the microphone on Android.

### Version 1.0.2 @ May 27, 2021

#### Feature optimization

Modify document comments.

### Version 1.0.1 @ Apr 28, 2021

#### Defect repair

Fixed the problem that Android could not enter the room when room ID exceeded 2147483647. Supported value range: 1 - 4294967294.

# Version 1.0.0 @ Apr 23, 2021

#### Feature optimization

Upgrade to Flutter 2.0, support Zero Security.

# API Examples iOS

Last updated : 2024-07-05 19:30:25

This document describes how to quickly run the demo for the TRTC iOS SDK.

# Prerequisites

Xcode 11.0 or later A valid developer signature for your project Qt Creator 4.13.3 (macOS) or later

# **Steps To Run Demo**

# Step 1. Download the Demo

Download the iOS sample demo code on github, or run the following command on the terminal:

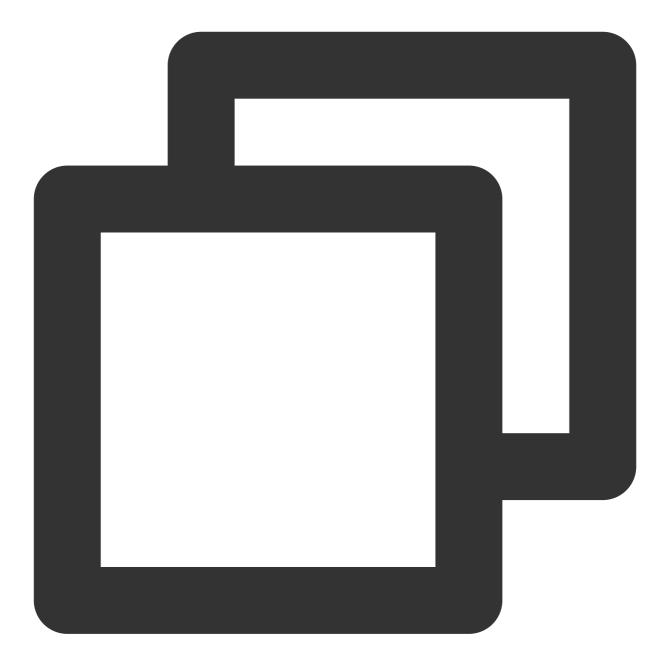

git clone https://github.com/Tencent-RTC/TRTC\_iOS.git

Run pod init in a terminal window after entering the directory of your project, and take no notice of other steps in iOS SDK Importing.

# Step 2. Configure the Demo

1. Log in to the TRTC Console and click Create Application. If you have already done so, you may skip this step.

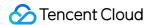

2. And then, your own SDKAppID and SDKSecretKey of your created application can be obtained in the Basic Information section.

| Tencent RTC                            |                                                                                                    |                                   |                                                                                                    |
|----------------------------------------|----------------------------------------------------------------------------------------------------|-----------------------------------|----------------------------------------------------------------------------------------------------|
| ≪ All Applications                     | Starter Deal! First 3 months from only \$9.9/mo.! →<br>Enjoy an 90% off starter discount on both Conference and RTC Engine for at le | ast 3 months!                     |                                                                                                    |
| Application Overview                   |                                                                                                    |                                   |                                                                                                    |
| ⊘ Advanced Features                    | Application Overview 20010281 - RTCEngine                                                                                            | ~                                 |                                                                                                    |
| 🖑 Call                                 | Ready to start building?                                                                                                    | Integration Docs                  | Integration<br>ds browned FSF                                                                                                    |
| 온 Conference                           |                                                                                                    | Help you go through, step by step | This article will invoke has to conside<br>this document, you will complete the full<br>backhowith a samplate of interface.<br>Emvironment programation<br>- Minimum compatibility with Architel<br>- Andread Backs 33 and Architel Dacks                                                                                                    |
| ((*)) Live                             | You can choose to start here or talk to our experts [2]                                                                              | →                                 | Baper and the Model & Model & Mod |
| 🔕 RTC Engine                           |                                                                                                    |                                   |                                                                                                    |
| 💬 Chat                                 | Basic Information                                                                                                    |                                   |                                                                                                    |
| <ul> <li>In-game Voice Chat</li> </ul> | Application name RTCEngine                                                                                                    | SDKSecretKey                      | *****                                                                                                    |
|                                        | SDKAppID ()                                                                                                    | Creation time                     | 2024-06-3                                                                                                    |
|                                        | Description                                                                                                    | Region                            | Singapore                                                                                                    |
|                                        | Status Enabled More ~                                                                                                    | Service Availability Zone         | Global                                                                                                    |
|                                        |                                                                                                    |                                   |                                                                                                    |

3. Replace the values of SDKAPPID and SDKSECRETKEY with the information you obtained in Step 2 in GenerateTestUserSig.h file or GenerateTestUserSig.swift file under TRTC-API-Example-XX/Debug directory.

|                             | A TRTC-API-Example Suite TRTC-API-Example-OC > in iPhone 15 Pro Build Suite Suite Suit |  |  |
|-----------------------------|----------------------------------------------------------------------------------------------------|--|--|
| 🗎 🛛 Γ Ο Δ 🖉 🗖 🗐             | B I C > h GenerateTestUserSig M main                                                                                                    |  |  |
| ✓                           | 🚨 TRTC-API-Example-OC 〉 🚞 Debug 〉 h GenerateTestUserSig 〉 No Selection                                                                                                    |  |  |
| > App                       | 80 * Iencent Cloud SDKApp1D . Set it to the SDKApp1D of your account.<br>81 *                                                                                                    |  |  |
|                             | 82 * You can view your `SDKAppID` after creating an application in the [TRTC console](https://console.cloud.tend                                                                                                    |  |  |
| Basic                       | 83 * SDKApp ID` uniquely identifies a Tencent Cloud account.                                                                                                    |  |  |
| > 🚞 Advanced                |                                                                                                    |  |  |
| > 📰 Resource                | <pre>8 static const int SDKAppID = 0; 8</pre>                                                                                                    |  |  |
| 🗸 🚞 Debug                   | 87 /**                                                                                                    |  |  |
| M GenerateTestUserSig       | 88 * It is recommended not to set the signature expiration time too short.                                                                                                    |  |  |
| h GenerateTestUserSig       | 89 *<br>90 * Time unit: seconds                                                                                                    |  |  |
|                             | 91 * Default time: $7 \times 24 \times 60 \times 60 = 604800 = 7$ days                                                                                                    |  |  |
| h UIViewController+KeyBoard | 92 */                                                                                                    |  |  |
| M UIViewController+KeyBoard | 93 /**                                                                                                    |  |  |
| > 📰 Products                | 94 * Signature validity period, which should not be set too short<br>95 *                                                                                                    |  |  |
| > Frameworks                | 96 * Unit: second                                                                                                    |  |  |
| > Pods                      | 97 * Default value: 604800 (7 days)                                                                                                    |  |  |
|                             | 98 */<br>99 static const int EXPIRETIME = 604800;                                                                                                    |  |  |
| > 🛃 Pods                    | 100                                                                                                    |  |  |
|                             | 101 /**                                                                                                    |  |  |
|                             | 102 * The encryption key used to calculate the signature, the steps to obtain are as follows:                                                                                                    |  |  |
|                             | 103 *<br>104 * step1. Enter Tencent Cloud Real-time Audio and Video [Console] (https://console.cloud.tencent.com/rav),                                                                                                    |  |  |
|                             | <ul> <li>step1. Enter rencent cloud Rear-time Auto and video [Console] (https://console.cloud.tencent.com/rav),</li> <li>* step2. Click on your app and further find the "Get Started" section.</li> </ul>                                                                                                    |  |  |
|                             | 106 * step3. Click the "View Key" button to see the encrypted key used to calculate UserSig. Please copy it to the following vari                                                                                                    |  |  |
|                             | 107 *                                                                                                    |  |  |
|                             | 108 * Note: This solution is only suitable for debugging Demo. Please migrate the UserSig calculation code and key to your back<br>caused by encryption key leakage.                                                                                                    |  |  |
|                             | 109 * Document: https://cloud.tencent.com/document/product/647/17275#Server                                                                                                    |  |  |
|                             | 110 */                                                                                                    |  |  |
|                             |                                                                                                    |  |  |
|                             | 112 * Follow the steps below to obtain the key required for UserSig calculation.                                                                                                    |  |  |
|                             | * Step 1. Log in to the [TRTC console] (https://console.cloud.tencent.com/rav), and create an application if y                                                                                                    |  |  |
|                             | 115 * Step 2. Find your application, click "Application Info", and click the "Quick Start" tab.                                                                                                    |  |  |
|                             | 116 * Step 3. Copy and paste the key to the code, as shown below.                                                                                                    |  |  |
|                             | 117 *<br>118 * Note: this method is for testing only. Before commercial launch, please migrate the UserSig calculation code and key to yo                                                                                                    |  |  |
|                             | traffic stealing.                                                                                                    |  |  |
|                             | 119 * Reference: https://cloud.tencent.com/document/product/647/17275#Server                                                                                                    |  |  |
|                             | <pre>120 121 static NSString * const SDKSECRETKEY = @"";</pre>                                                                                                    |  |  |
|                             | 121 Static Rosting & const Sokseckerker – e ,                                                                                                    |  |  |
|                             | 123                                                                                                    |  |  |

#### Note:

In the demo above, we used **SDKSecretKey** to generate **UserSig** locally in order to help you go through the demo easier. However, in the production environment, you are not supposed to generate userSig in this way, which may lead to **SDKSecretKey** leakage, thereby creating a chance for attackers to steal your TRTC traffic. **The correct way to generate UserSig is to integrate Server-Side Generation of UserSig on your server.** When an user enters the room:

Send a http request to your server.

Generate a UserSig on your server.

Return it to the user to enter the room.

When you deploy your page to a production environment, you need to have your page accessed through the HTTPS(e.g. <a href="https://domain/xxx">https://domain/xxx</a> ). For the reason, please refer to the document Page Access Protocol Restriction Description.

# Step 3. Run the Demo

Open the TRTC-API-Example-OC.xcworkspace project in the source code directory with Xcode (11.0 or later) and compile and run the TRTC-API-Example project.

# Step 4. Experience the Demo

You can choose the functions you are interested in to experience.

| TRTC API Example                                                                            | TRTC API Example               |
|---------------------------------------------------------------------------------------------|--------------------------------|
| Basic Features                                                                              | Custom Video Capturing & Rende |
| Audio Call<br>One-to-one/Group audio call, which supports muting, hands-free mode, etc.     |                                |
| Video Call                                                                                  | Audio Effect Setting           |
| One-to-one/Group video call, which supports muting, hands-free mode, etc.                   | Background Music Setting       |
| Interactive Live Video Streaming                                                            | Local Video Sharing            |
| Interactive Live Audio Streaming Screen Recording Live Streaming                            | Local Recording                |
| Share the screen during live streaming, designed for online education, game streaming, etc. | Enter Multiple Rooms           |
| Advanced Features String-type Room ID                                                       | Send SEI Message               |
| Video Quality Setting                                                                       | Switch Room                    |
| Audio Quality Setting                                                                       | Cross-room Competition         |
| Render Control                                                                              | Third-party Beauty Filter      |
| Network Speed Testing                                                                       | Picture In Picture             |
|                                                                                             |                                |

# FAQs

If you encounter any problems with access and use, please refer to FAQs.

If you have any requirements or feedback, you can contact: info\_rtc@tencent.com.

# Mac

Last updated : 2024-07-09 15:09:58

This document describes how to quickly run the demo for the TRTC macOS SDK.

# Prerequisites

Xcode 11.0 or later. A valid developer signature for your project. Qt Creator 4.13.3 (macOS) or later.

# **Steps To Run Demo**

# Step 1. Download the Demo

Download the iOS sample demo code on github, or run the following command on the terminal:

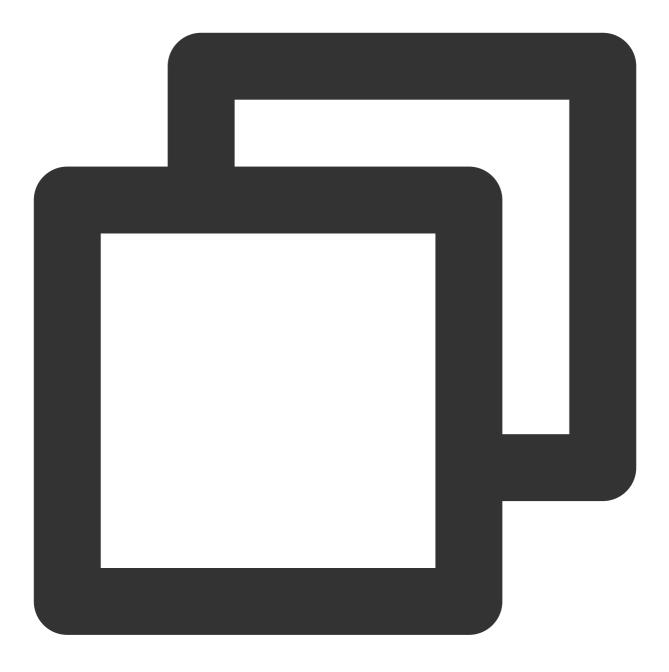

git clone https://github.com/Tencent-RTC/TRTC\_Mac.git

Run pod init in a terminal window after entering the directory of your project, and take no notice of other steps in iOS SDK Importing.

# Step 2. Configure the Demo

1. Log in to the TRTC Console and click Create Application. If you have already done so, you may skip this step.

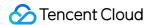

2. And then, your own SDKAppID and SDKSecretKey of your created application can be obtained in the Basic Information section.

| Tencent RTC                            |                                                                                                    |                                     |                                                                                                    |
|----------------------------------------|----------------------------------------------------------------------------------------------------|-------------------------------------|----------------------------------------------------------------------------------------------------|
| ≪ All Applications                     | Starter Deal! First 3 months from only \$9.9/mo.! →<br>Enjoy an 90% off starter discount on both Conference and RTC Engine for at le | ast 3 months!                       |                                                                                                    |
| Application Overview                   |                                                                                                    |                                     |                                                                                                    |
|                                        | Application Overview 20010281 - RTCEngine                                                                                            | ~                                   |                                                                                                    |
| 🕲 Call                                 | Ready to start building?                                                                                                    | Integration Docs                    | Integration                                                                                                    |
| ((··) Live                             | You can choose to start here or talk to our experts 🖸                                                                                | Help you go through, step by step   | The article will include here is unput<br>the sourcer, you do approximately the felt<br>based of the sourcer of the source of the source<br><b>Directormer (pages)</b> and the source base<br>a detail that is a data and whether is and<br>the source of the source of the source of the<br>The source of the source of the source of the<br><b>Director of the source of the source of the source of the</b><br><b>The source of the source of the source of the source of the source of the<br/>of the source of the source of the source of the source of the<br/><b>Source of the source of the source of the</b></b> |
| RTC Engine Chat                        | Basic Information                                                                                                    |                                     |                                                                                                    |
| <ul> <li>In-game Voice Chat</li> </ul> | Application name RTCEngine                                                                                                    | SDKSecretKey                        | *****                                                                                                    |
|                                        | SDKAppID ①                                                                                                    | Creation time                       | 2024-06-3                                                                                                    |
|                                        | Description<br>Status Enabled More ~                                                                                                 | Region<br>Service Availability Zone | Singapore<br>Global                                                                                                    |

3. If you choose **OCDemo**, replace the values of SDKAPPID and SDKSECRETKEY with the information you obtained in **Step 2** in GenerateTestUserSig.h file under TRTCDemo/TRTC directory.

| ✓ 🛃 TRTCDemo             | 🔝 TRTCDemo 〉 🚞 TRTCDemo 〉 🚞 TRTC 〉 h GenerateTestUserSig 〉 🖸 GenerateTestUserSig                                                                                                    |
|--------------------------|----------------------------------------------------------------------------------------------------|
| 🗸 🚞 TRTCDemo             | 15 *                                                                                                    |
| > 🖿 SDK                  | 16 * Reference: https://cloud.tencent.com/document/product/647/17275#Server                                                                                                    |
| h SDKHeader              | 17 <b>*/</b><br>18                                                                                                    |
| h AppDelegate            | 19 #import <foundation foundation.h=""></foundation>                                                                                                    |
| m AppDelegate            | 20                                                                                                    |
|                          | 21 NS_ASSUME_NONNULL_BEGIN                                                                                                    |
| > Assets                 | 22<br>23 /**                                                                                                    |
| > Manager                | * Tencent Cloud SDKAppId, need to be replaced with your own account SDKAppId.                                                                                                    |
| h GenerateTestUserSig    | 25 *                                                                                                    |
| M GenerateTestUserSig    | 26 * Enter the tencent cloud real-time audio and video console application (https://console.cloud<br>SDKAppld,                                                                                              |
| h TRTCApp                | <ul> <li>* It is a unique identifier used by Tencent Cloud to distinguish customers.</li> </ul>                                                                                                    |
| m TRTCApp                |                                                                                                    |
| > CaptureSource          | <pre>29 static const int _SDKAppID = 0;</pre>                                                                                                    |
| > HoverView              | 30 31 /**                                                                                                    |
| > MemberList             | 32 * Do not set the signature expiration time too short                                                                                                    |
| > RenderView             | 33 *                                                                                                    |
| > VideoList              | <ul> <li>34 * Time unit: second</li> <li>35 * Time unit: second Default time: 7 x 24 x 60 x 60 = 604800 = 7 days</li> </ul>                                                                                 |
| h TRTCNewWiowController  | 35 * Time unit: second Default time: 7 x 24 x 60 x 60 = 604800 = 7 days<br>36 */                                                                                                    |
| m TRTCNewWiowController  | 37 static const int _EXPIRETIME = 604800;                                                                                                    |
| X TRTCNewWiowController  | 38                                                                                                    |
|                          | <ul> <li>39 /**</li> <li>40 * To calculate the encryption key for the signature, perform the following steps:</li> </ul>                                                                                    |
| h TRTCMainWowController  | <ul> <li>40 * To calculate the encryption key for the signature, perform the following steps:</li> <li>41 *</li> </ul>                                                                                      |
| M TRTCMainWowController  | 42 * Step1. Enter the tencent cloud real-time audio and video console (https://console.cloud.to                                                                                                    |
| TRTCMainWowController    | application creates a,                                                                                                    |
| h TRTCSettingwController | <ul> <li>43 * step2. Click your app and further find the "Get Started" section.</li> <li>44 * step3. Click the "View key" button, and you can see the encrypted key used for calculating UserSig</li> </ul> |
| m TRTCSettingwController | variables                                                                                                    |
| X TRTCSettingwController | 45 *                                                                                                    |
| X TRTCMainWwAccessory    | 46 * Note: This solution is only applicable to debugging Demo. Before the official launch, migrate the Us                                                                                                   |
| 🔄 Assets                 | background server to avoid traffic theft caused by encryption key disclosure.                                                                                                    |
| 🔀 Main                   | <pre>47 * Document: https://cloud.tencent.com/document/product/647/17275#Server 48 */</pre>                                                                                                    |
| 🖽 Info                   | 49 static NSString * const _SDKSECRETKEY = @"";                                                                                                    |
| m main                   | 50                                                                                                    |
| TRTCDemo                 | 51<br>50. Ointerfeen OnerstaTestUserOin a NCObiest                                                                                                    |
| > 🚍 Products             | 52 <b>@interface</b> GenerateTestUserSig : NSObject                                                                                                    |

Or if you choose SwiftDemo, replace the values of SDKAPPID and SDKSECRETKEY with the information you obtained in Step 2 in GenerateTestUserSig.swift file under API-Example/Debug directory.

| ✓ ▲ API-Example       | 🛃 API-Example 👌 🚞 Debug 🤇 🔌 GenerateTestUserSig 👌 No Selection                                                                                                    |
|-----------------------|----------------------------------------------------------------------------------------------------|
| ✓ ■ Debug             |                                                                                                    |
| → GenerateTestUserSig | 47 let SDKAPPID: Int = $0$                                                                                                    |
| > SDK                 | 48                                                                                                    |
|                       | 49 /**                                                                                                    |
|                       | 50 * Do not set the signature expiration time too short                                                                                                    |
| > RTC                 | 51 *                                                                                                    |
| > 🛅 Main              | 52 * Time unit: second<br>53 * Default time: 7 x 24 x 60 x 60 = 604800 = 7 days                                                                                                    |
| > 🚞 App               | 54 */                                                                                                    |
| > 🚍 Products          | 55 let EXPIRETIME: Int = 604800                                                                                                    |
| > 🚍 Frameworks        | 56                                                                                                    |
|                       | 57 /**                                                                                                    |
|                       | 58 * CDN Publishing function Mixed appld                                                                                                    |
|                       | 59 $*/$                                                                                                    |
|                       | $\begin{array}{l} 60  \text{let CDNAPPID} = 0 \\ 61 \\ \end{array}$                                                                                                    |
|                       | 62 /**                                                                                                    |
|                       | 63 * The CDN publishes a mixed-stream bizld                                                                                                    |
|                       | 64 */                                                                                                    |
|                       | 65 let CDNBIZID = 0                                                                                                    |
|                       | 66                                                                                                    |
|                       | 67 /**                                                                                                    |
|                       | 68 * CDN Publishing function Mixed CDN URL<br>69 */                                                                                                    |
|                       | 70 let kCDN_URL: String = ""                                                                                                    |
|                       | 71                                                                                                    |
|                       | 72 /**                                                                                                    |
|                       | 73 * To calculate the encryption key for the signature, perform the following steps:                                                                                                    |
|                       | 74 *                                                                                                    |
|                       | 75 * Step1. Enter the tencent greetings communications console (https://console.cloud.ten<br>create a,                                                                                                    |
|                       | <ul> <li>reate a,</li> <li>step2. Click Application Configuration to go to the basic configuration page, and further locate t</li> </ul>                                                                                                    |
|                       | <ul> <li>step2: end() photos photos of a step2 of the state of the state of the</li></ul> |
|                       | variables                                                                                                    |
|                       | 78 *                                                                                                    |
|                       | 79 * Note: This solution is only applicable to debugging Demo. Before the official launch, migrate the<br>background server to avoid traffic theft caused by encryption key disclosure.                                                                                                    |
|                       | 80 * Document: https://cloud.tencent.com/document/product/269/32688#Server                                                                                                    |
|                       | 81 */                                                                                                    |
|                       | 82 let SDKSECRETKEY = ""                                                                                                    |
|                       | 83                                                                                                    |

#### Note:

In the demo above, we used **SDKSecretKey** to generate **UserSig** locally in order to help you go through the demo easier. However, in the production environment, you are not supposed to generate userSig in this way, which may lead to **SDKSecretKey** leakage, thereby creating a chance for attackers to steal your TRTC traffic. **The correct way to generate UserSig is to integrate Server-Side Generation of UserSig on your server.** When an user enters the room:

Send a http request to your server.

Generate a UserSig on your server.

Return it to the user to enter the room.

When you deploy your page to a production environment, you need to have your page accessed through the HTTPS(e.g. <a href="https://domain/xxx">https://domain/xxx</a> ). For the reason, please refer to the document Page Access Protocol Restriction Description.

# Step 3. Run the Demo

Open the TRTCDemo.xcworkspace/API-Example.xcworkspace project in the source code directory with Xcode (11.0 or later) and compile and run the TRTC-API-Example project.

# FAQs

If you encounter any problems with access and use, please refer to FAQs.

If you have any requirements or feedback, you can contact: info\_rtc@tencent.com.

# Android

Last updated : 2024-07-05 19:30:25

This document describes how to quickly run the demo for the TRTC Android SDK.

# Prerequisites

Android 4.1 (SDK API level 16) or later; Android 5.0 (SDK API level 21) or later is recommended. Android Studio 3.5 or later. Devices with Android 4.1 or later.

# Steps To Run Demo

#### Step 1. Download the Demo

Download the Andorid sample demo code on github which SDK has been imported into sample project, or run the following command on the terminal:

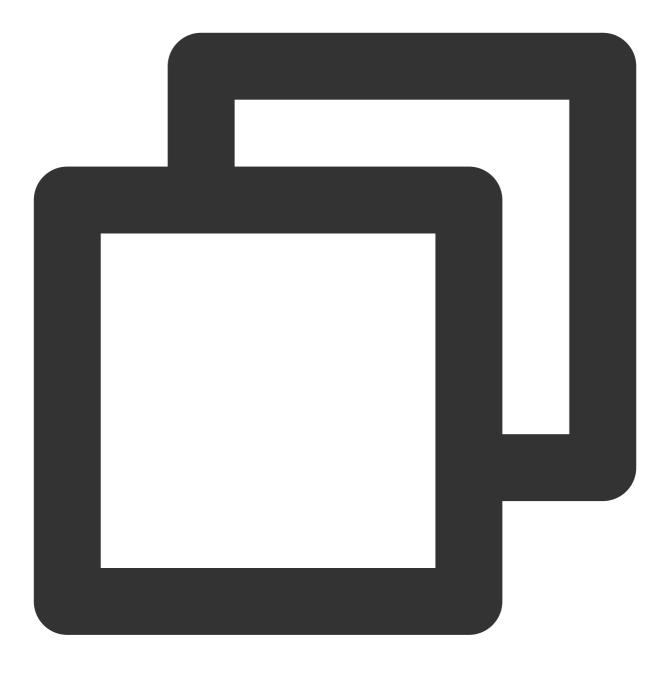

git clone https://github.com/Tencent-RTC/TRTC\_Android.git

#### Step 2. Configure the Demo

Log in to the TRTC Console and click Create Application. If you have already done so, you may skip this step.
 And then, your own SDKAppID and SDKSecretKey of your created application can be obtained in the Basic Information section.

| Tencent RTC          |                                                                                                    |                                   | 20                                                                                                    |
|----------------------|----------------------------------------------------------------------------------------------------|-----------------------------------|----------------------------------------------------------------------------------------------------|
|                      | Starter Deal! First 3 months from only \$9.9/mo.! $\rightarrow$<br>Enjoy an 90% off starter discount on both Conference and RTC Engine for a |                                   |                                                                                                    |
| Application Overview | Application Overview 20010281 - RTCEngine                                                                                                    | ~                                 |                                                                                                    |
|                      |                                                                                                    |                                   |                                                                                                    |
| 🕲 Call               | Ready to start building?                                                                                                    | Integration Docs                  | Integration<br>Automativ                                                                                                    |
| 온다 Conference        | You can choose to start here or                                                                                                    | Help you go through, step by step | The artist will declaration to provide the strapports:<br>the sourcest, we of provide the following the provide the<br>following the source of the source of the source of the source of the<br><b>Enclorement propulsition</b><br>a view of the source of the source of th |
| ((*)) Live           | talk to our experts [2]                                                                                                    | ÷                                 | A labole reference with head of all of advances      Big 1: TARONA THIS services      Transmittance for allign backers in advances for With Clamb      Paral      Paral      Paral      Since the samplement in advances      ()      ()      ()      ()      ()      ()      ()      ()      ()      ()      ()      ()      ()      ()      ()      ()      ()      ()      ()      ()      ()      ()      ()      ()      ()      ()      ()      ()      ()      ()      ()      ()      ()      ()      ()      ()      ()      ()      ()      ()      ()      ()      ()      ()      ()      ()      ()      ()      ()      ()      ()      ()      ()      ()      ()      ()      ()      ()      ()      ()      ()      ()      ()      ()      ()      ()      ()      ()      ()      ()      ()      ()      ()      ()      ()      ()      ()      ()      ()      ()      ()      ()      ()      ()      ()      ()      ()      ()      ()      ()      ()      ()      ()      ()      ()      ()      ()      ()      ()      ()      ()      ()      ()      ()      ()      ()      ()      ()      ()      ()      ()      ()      ()      ()      ()      ()      ()      ()      ()      ()      ()      ()      ()      ()      ()      ()      ()      ()      ()      ()      ()      ()      ()      ()      ()      ()      ()      ()      ()      ()      ()      ()      ()      ()      ()      ()      ()      ()      ()      ()      ()      ()      ()      ()      ()      ()      ()      ()      ()      ()      ()      ()      ()      ()      ()      ()      ()      ()      ()      ()      ()      ()      ()      ()      ()      ()      ()      ()      ()      ()      ()      ()      ()      ()      ()      ()      ()      ()      ()      ()      ()      ()      ()      ()      ()      ()      ()      ()      ()      ()      ()      ()      ()      ()      ()      ()      ()      ()      ()      ()      ()      ()      ()      ()      ()      ()      ()      ()      ()      ()      ()      ()      ()      ()      ()      ()      ()      ()                    |
| RTC Engine           |                                                                                                    |                                   |                                                                                                    |
| 💬 Chat               | Basic Information                                                                                                    |                                   |                                                                                                    |
| in-game Voice Chat   | Application name RTCEngine                                                                                                    | SDKSecretKey                      | *****                                                                                                    |
|                      | SDKAppID (j                                                                                                    | Creation time                     | 2024-06-30 22:41:41                                                                                                    |
|                      | Description                                                                                                    | Region                            | Singapore                                                                                                    |
|                      | Status Enabled More ~                                                                                                    | Service Availability Zone         | Global                                                                                                    |

3. Replace the values of **SDKAPPID** and **SDKSECRETKEY** with the information you obtained in **Step 2** in

GenerateTestUserSig **under** TRTC-API-

Example/Debug/src/main/java/com.tencent.trtc.debug directory.

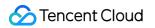

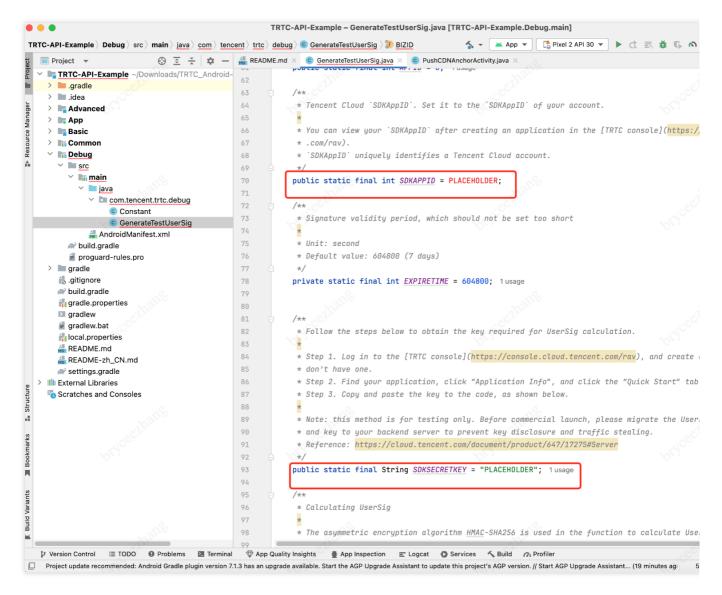

#### Note:

In the demo above, we used **SDKSecretKey** to generate **UserSig** locally in order to help you go through the demo easier. However, in the production environment, you are not supposed to generate userSig in this way, which may lead to **SDKSecretKey** leakage, thereby creating a chance for attackers to steal your TRTC traffic. **The correct way to generate UserSig is to integrate Server-Side Generation of UserSig on your server.** When an user enters the room:

Send a http request to your server.

Generate a UserSig on your server.

Return it to the user to enter the room.

When you deploy your page to a production environment, you need to have your page accessed through the HTTPS(e.g. https://domain/xxx ). For the reason, please refer to the document Page Access Protocol Restriction Description.

#### Step 3. Run the Demo

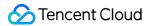

Open TRTC-API Example with Android Studio(v3.5 or later) and get it run.

#### Step 4. Experience the Demo

You can choose the functions you are interested in to experience.

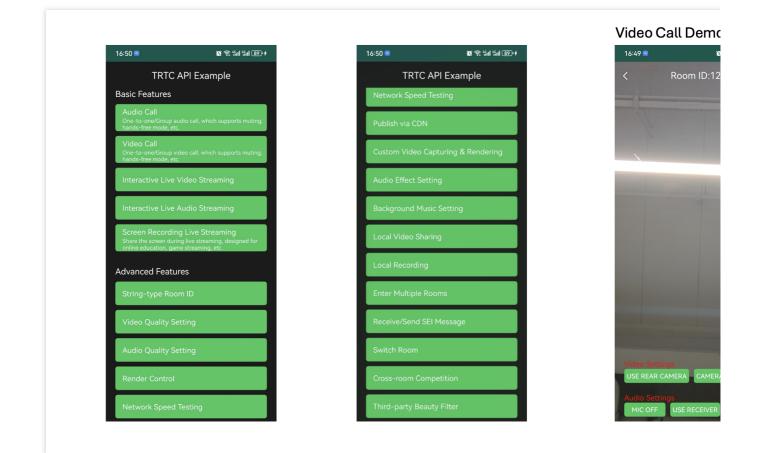

# FAQs

If you encounter any problems with access and use, please refer to FAQs. If you have any requirements or feedback, you can contact: info\_rtc@tencent.com.

# Windows C++

Last updated : 2024-07-05 19:30:25

This document describes how to quickly run the demo for the TRTC Windows SDK.

# Prerequisites

Install Visual Studio 2017 or later (v2019 is recommended).

#### Install Qt 5.14.x.

Find the right version of Qt Add-in for your Visual Studio on the Qt website. Download and install it.

Open Visual Studio, in the menu bar, select Extension > QT VS Tools > Qt Options > Qt Versions, and add a MSVC compiler.

Copy all the DLL files in SDK/CPlusPlus/Win64/lib (for 64-bit Windows) to the debug/release folder of the project directory.

#### Note:

debug/release is auto-generated after environment configuration in Visual Studio. For 32-bit Windows, copy all the DLL files in SDK/CPlusPlus/Win64/lib to the debug/release folder of the project directory.

# **Steps To Run Demo**

# Step 1. Download the Demo

Download the TRTC\_Windows-C++ sample demo code on github which SDK has been imported into, or run the following command on the terminal:

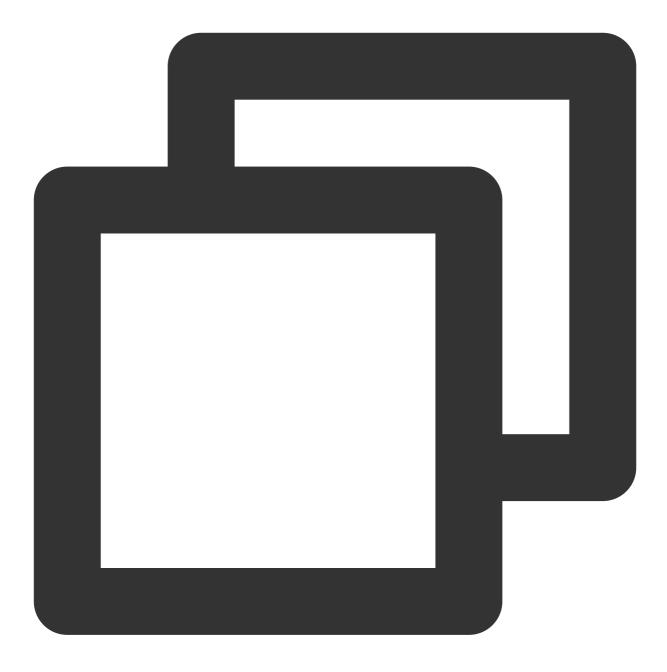

git clone https://github.com/Tencent-RTC/TRTC\_Windows.git

# Step 2. Configure the Demo

Log in to the TRTC Console and click Create Application. If you have already done so, you may skip this step.
 And then, your own SDKAppID and SDKSecretKey of your created application can be obtained in the Basic Information section.

| Tencent RTC          |                                                                                                    |                                                    |                                                                                                    |
|----------------------|----------------------------------------------------------------------------------------------------|----------------------------------------------------|----------------------------------------------------------------------------------------------------|
| ≪ All Applications   | Starter Deall First 3 months from only $9.9/mo.! \rightarrow$<br>Enjoy an 90% off starter discount on both Conference and RTC Engine for at le | east 3 months!                                     |                                                                                                    |
| Application Overview |                                                                                                    |                                                    |                                                                                                    |
| ℅ Advanced Features  | Application Overview 20010281 - RTCEngine                                                                                                    | ~                                                  |                                                                                                    |
|                      | Ready to start building?                                                                                                    | Integration Dass                                   |                                                                                                    |
| 🕲 Call               |                                                                                                    | Integration Docs Help you go through, step by step | Integration                                                                                                    |
| 움 Conference         | You can choose to start here or                                                                                                    |                                                    | Emotion with a sample of market<br>Emotion with a sample of market.<br>Emotionement preparation<br>• Minimum compatibility with included 4.<br>• Another Emotion 3.5 and allowed backet<br>• Middle devices with Archield 4.4 and a |
| ((•)) Live           | talk to our experts 🖸                                                                                                    | <b>→</b>                                           | Step 1: Activate the service<br>the servicine the steps betwe to activat<br>the service of the service of the service<br>of these:<br>If you while the purchase the part was<br>Califie to complete the purchase.                   |
| 🔕 RTC Engine         |                                                                                                    |                                                    |                                                                                                    |
| 💬 Chat               | <b>Basic Information</b>                                                                                                    |                                                    |                                                                                                    |
| in-game Voice Chat   | Application name RTCEngine                                                                                                    | SDKSecretKey                                       | *****                                                                                                    |
|                      | SDKAppID (                                                                                                    | Creation time                                      | 2024-06-3                                                                                                    |
|                      | Description                                                                                                    | Region                                             | Singapore                                                                                                    |
|                      | Status Enabled More ~                                                                                                    | Service Availability Zone                          | Global                                                                                                    |
|                      |                                                                                                    |                                                    |                                                                                                    |

3. Replace the values of SDKAPPID and SDKSECRETKEY with the information you obtained in Step 2 in defs.h file under TRTC-API-Example-C++/TRTC-API-Example-Qt/src/Util/ directory.

```
defs.h +⊨ ×
           E// QTSimpleDemo
           ⊟#ifndef QTMACDEMO_BASE_DEFS_H_
            #define QTMACDEMO_BASE_DEFS_H_
            static const int SDKAppID = PLACEHOLDER;
            static const char* SDKSECRETKEY = "PLACEHOLDER"
           ╘
```

#### Note:

In the demo above, we used **SDKSecretKey** to generate **UserSig** locally in order to help you go through the demo easier. However, in the production environment, you are not supposed to generate userSig in this way, which may lead to **SDKSecretKey** leakage, thereby creating a chance for attackers to steal your TRTC traffic. **The correct way to generate UserSig is to integrate Server-Side Generation of UserSig on your server.** When an user enters the room:

Send a http request to your server.

Generate a UserSig on your server.

Return it to the user to enter the room.

When you deploy your page to a production environment, you need to have your page accessed through the HTTPS(e.g. <a href="https://domain/xxx">https://domain/xxx</a> ). For the reason, please refer to the document Page Access Protocol Restriction Description.

# Step 3. Run the Demo

Open QTDemo.sln in the TRTC-API-Example-Qt directory with Microsoft Visual Studio (v2019 is recommended), set up the Qt environment (Qt 5.14 is recommended), and run the project.

# FAQs

If you encounter any problems with access and use, please refer to FAQs.

If you have any requirements or feedback, you can contact: info\_rtc@tencent.com.

# Web

Last updated : 2024-06-24 11:14:54

This document describes how to quickly run the demo for the TRTC Web SDK.

# Prerequisites

You need to create a Tencent RTC account.

# Steps To Run Demo

### 1. Create an application

Log in to the TRTC Console and create an **RTC Engine** application. If you have already done so, you may skip this step.

### 2. Get SDKAppID and SDKSecretKey

Get SDKAppID and SDKSecretKey of your created application in the Basic Information.

| Basic Information | rmation                                   |                               |                     | Advanced Features              | More Features |
|-------------------|-------------------------------------------|-------------------------------|---------------------|--------------------------------|---------------|
| Application name  | APIEample                                 | SDKSecretKey *****            |                     | On-cloud recording (i)         | Disabled      |
| 5DKAppID          |                                           | Creation time 2024-01-17 11:0 | 8:06                | Relay to CDN                   | Disabled      |
| Description       |                                           | Region Singapore              |                     | Callbacks (j)                  | Disabled      |
|                   |                                           |                               |                     |                                |               |
| Status Products   | Enabled More V Quickly run sample demo in | 3 steps >                     |                     | Advanced permission control ①  | Disabled      |
| Products          | Quickly run sample demo in                |                               |                     | Advanced permission control ①  | Disabled      |
| Products          | Quickly run sample demo in                | 💬 Chat                        | Development         | Advanced permission control ①  | Disabled      |
| Products          | Quickly run sample demo in                | 💬 Chat                        | Development<br>2-17 | Advanced permission control () | Disabled      |

#### 3. Run demo

1. Run demo online.

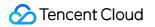

We provide the following basic demos. You may choose a project framework that you are familiar with to experience the demo:

- 1.1 quick-demo-js is a demo based on Javascript. Souce code: GitHub.
- 1.2 quick-demo-vue2-js is a demo based on Vue2 + Javascript. Source code: GitHub.
- 1.3 quick-demo-vue3-ts is a demo based on Vue3 + Typescript. Source code: GitHub.
- 2. Run demo locally.
- 2.1 Download source code by GitHub or Zip.
- 2.2 Run demo locally with the following steps.
- quick-demo-js
- quick-demo-vue2-js
- quick-demo-vue3-ts
- 1. Open TRTC\_Web/quick-demo-js/index.html .
- 2. Fill in the SDKAppId and SDKSecretKey obtained in Step2

| Step 1 : Ch                                                                        | eck Current Environment                                                                                  | t                                    |                                                                                 |                                                                        | $\sim$               |
|------------------------------------------------------------------------------------|----------------------------------------------------------------------------------------------------|--------------------------------------|---------------------------------------------------------------------------------|------------------------------------------------------------------------|----------------------|
|                                                                                    |                                                                                                    |                                      |                                                                                 |                                                                        |                      |
| Step 2 : Cr                                                                        | eate New Application                                                                                     |                                      |                                                                                 |                                                                        | $\checkmark$         |
| Step 3 : Ge                                                                        | et SDKAppID and SDKSec                                                                                   | cretKey                              |                                                                                 |                                                                        | $\sim$               |
| Step 4 : St                                                                        | art Video Call                                                                                           |                                      |                                                                                 |                                                                        | $\sim$               |
| Params                                                                             |                                                                                                    |                                      |                                                                                 |                                                                        |                      |
| SDKAppId                                                                           | SDKAppId                                                                                                 |                                      | SDKSecretKey                                                                    | SDKSecretKey                                                           |                      |
|                                                                                    |                                                                                                    |                                      | ,                                                                               | obitocorotitoy                                                         |                      |
| Userld                                                                             | 631169                                                                                                   |                                      | Roomld                                                                          | 829                                                                    |                      |
| Notes: this<br>UserSig cal                                                         | 631169<br>Demo is only applicable fr<br>culation code and key to<br>the leakage of encryption            | your backer                          | RoomId<br>ng. Before officia<br>nd server to avoi                               | 829<br>I launch, please mig                                            |                      |
| Notes: this<br>UserSig cal<br>caused by t<br>Device                                | Demo is only applicable f<br>culation code and key to<br>the leakage of encryption                       | your backer<br>key. View D           | RoomId<br>ng. Before officia<br>nd server to avoi<br>locuments                  | 829<br>I launch, please mig<br>d unauthorized traff                    | ic use               |
| Notes: this<br>UserSig cal<br>caused by t<br>Device                                | Demo is only applicable fi<br>culation code and key to                                                   | your backer                          | RoomId<br>ng. Before officia<br>nd server to avoi<br>locuments                  | 829<br>I launch, please mig                                            |                      |
| Notes: this<br>UserSig cal<br>caused by t<br>Device<br>FaceTime高<br>PS: Please mak | Demo is only applicable f<br>culation code and key to<br>the leakage of encryption                       | your backer<br>key. View D<br>Camera | RoomId<br>Ing. Before officia<br>Ind server to avoi<br>locuments<br>MacBook Pro | 829<br>I launch, please mig<br>d unauthorized traff<br>麦克风 (Built-ir ~ | ic use<br>Microphone |
| Notes: this<br>UserSig cal<br>caused by t<br>Device<br>FaceTime高                   | Demo is only applicable fr<br>culation code and key to<br>the leakage of encryption<br>清摄像头 (3A71:F4Bt ~ | your backer<br>key. View D<br>Camera | RoomId<br>Ing. Before officia<br>Ind server to avoi<br>locuments<br>MacBook Pro | 829<br>I launch, please mig<br>d unauthorized traff<br>麦克风 (Built-ir ~ | ic use<br>Microphone |

- 3. Function Experience:
- Click Enter Room to enter the room.
- Click Start Local Audio/Video to capture microphone or camera.
- Click Stop Local Audio/Video to stop capturing microphone or camera.
- Click Start Share Screen to start screen sharing.
- Click Stop Share Screen to cancel screen sharing.

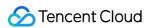

4. After entering the room, you can invite others to experience the TRTC Web voice and video communication feature together by sharing the invitation link.

1. Change to the directory TRTC\_Web/quick-demo-vue2-js/ .

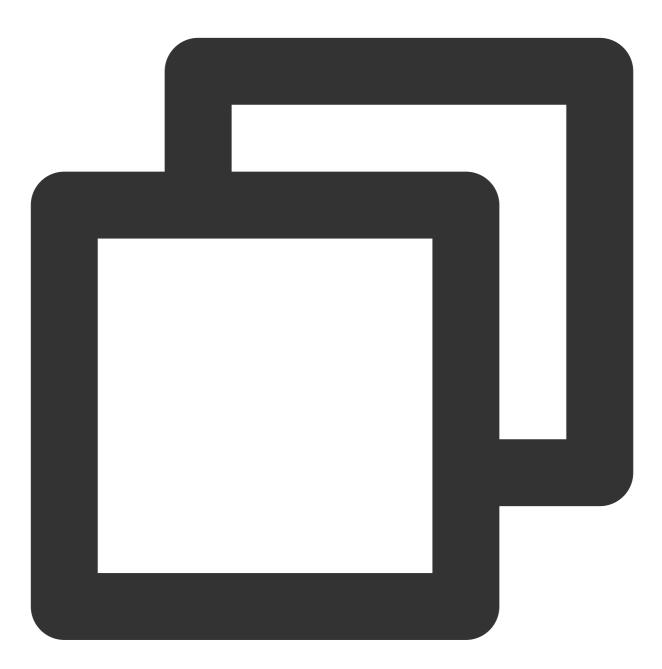

cd quick-demo-vue2-js

2. Run the demo locally by executing the following command in the terminal, which will automatically install dependencies and run the demo.

You may need to install Node.js in advance.

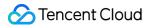

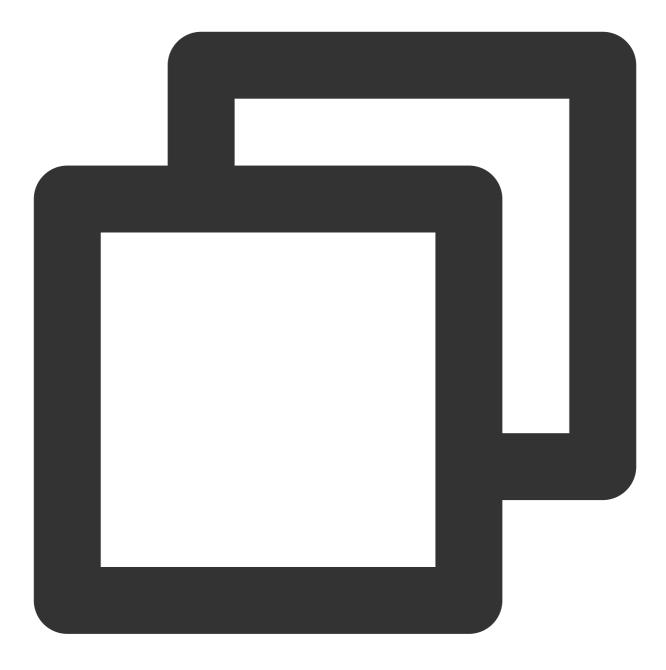

npm start

- 3. The default browser will automatically open the address http://localhost:8080/ .
- 4. Fill in the SDKAppId and SDKSecretKey obtained in Step2.

| ent RTC     |                                                                                            |              |                   |                 |              |  |
|-------------|--------------------------------------------------------------------------------------------|--------------|-------------------|-----------------|--------------|--|
| Step 1 : Ch | neck Current Environment                                                                   |              |                   |                 | $\sim$       |  |
| Step 2 : Ci | Step 2 : Create New Application                                                            |              |                   |                 |              |  |
| Step 3 : G  | et SDKAppID and SDKSecr                                                                    | etKey        |                   |                 | $\checkmark$ |  |
| Step 4 : St | tart Video Call                                                                            |              |                   |                 | $\checkmark$ |  |
| Params      |                                                                                            |              |                   |                 |              |  |
| SDKAppId    | SDKAppId                                                                                   |              | SDKSecretKey      | SDKSecretKey    |              |  |
| UserId      | 631169                                                                                     |              | RoomId            | 829             |              |  |
| UserSig ca  | Demo is only applicable for<br>Iculation code and key to ye<br>the leakage of encryption k | our backer   | nd server to avoi |                 |              |  |
|             | 清摄像头 (3A71:F4B{ ~                                                                          | Camera       | MacBook Pro       | 麦克风 (Built-ir ~ | Microphone   |  |
|             |                                                                                            | s camera and |                   |                 |              |  |

#### 5. Experience

Input userId and roomId

Click Enter Room to enter the room

Click Start Local Audio/Video to capture microphone or camera

Click Stop Local Audio/Video to stop capturing microphone or camera

Click Start Share Screen to start screen sharing

Click Stop Share Screen to stop screen sharing

6. After entering the room, you can invite others to experience TRTC's web-based audio and video communication feature by sharing the invitation link.

1. Change to the directory TRTC\_Web/quick-demo-vue3-ts/.

2. Run the demo locally by executing the following command in the terminal, which will automatically install dependencies and run the demo.

You may need to install Nodejs first.

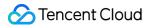

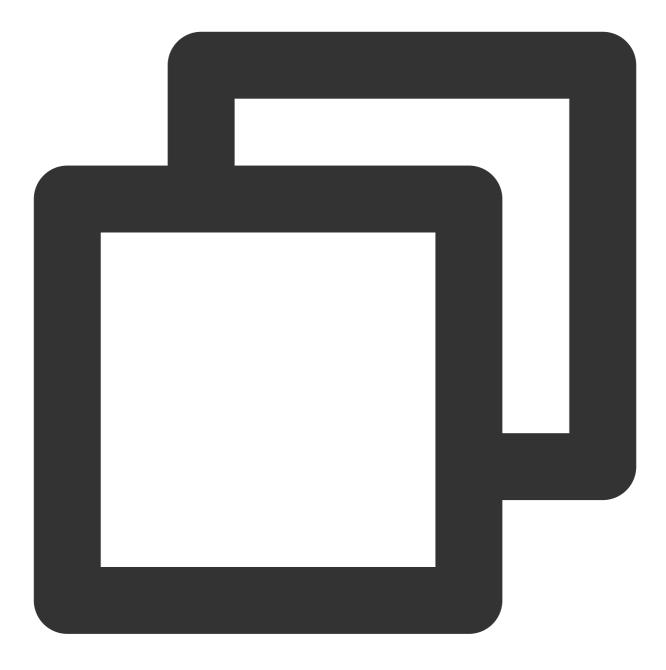

npm start

- 3. The default browser will automatically open the address http://localhost:3000/ .
- 4. Fill in the SDKAppId and SDKSecretKey obtained in Step2.

|                                        |                                                                 |            |                  |                     | ſ            |  |
|----------------------------------------|-----------------------------------------------------------------|------------|------------------|---------------------|--------------|--|
| Step 1 : C                             | heck Current Environment                                        |            |                  |                     | $\checkmark$ |  |
| Step 2 : C                             | Step 2 : Create New Application                                 |            |                  |                     |              |  |
| Step 3 : Get SDKAppID and SDKSecretKey |                                                                 |            |                  |                     |              |  |
| Step 4 : S                             | tart Video Call                                                 |            |                  |                     | $\checkmark$ |  |
| Params                                 |                                                                 |            |                  |                     |              |  |
| SDKAppId                               | SDKAppId                                                        |            | SDKSecretKey     | SDKSecretKey        |              |  |
| UserId                                 | 631169                                                          |            | RoomId           | 829                 |              |  |
| Notos: this                            | Demo is only applicable for d                                   |            | D ( ) ( )        | Llaunch, please mig | and a data   |  |
| UserSig ca                             | alculation code and key to you<br>the leakage of encryption key | ır backend | l server to avoi |                     |              |  |
| UserSig ca<br>caused by<br>Device      | alculation code and key to you<br>the leakage of encryption key | ır backend | server to avoid  |                     |              |  |

#### 5. Experience

Input userId and roomId

Click Enter Room to enter the room

Click Start Local Audio/Video to capture microphone or camera

Click Stop Local Audio/Video to stop capturing microphone or camera

Click Start Share Screen to start screen sharing

Click Stop Share Screen to stop screen sharing

6. After entering the room, you can invite others to experience TRTC's web-based audio and video communication feature by sharing the invitation link.

#### Note :

In the demo above, we used **SDKSecretKey** to generate **UserSig** locally in order to help you go through the demo easier. However, in the production environment, you are not supposed to generate userSig in this way, which may lead to **SDKSecretKey** leakage, thereby creating a chance for attackers to steal your TRTC traffic.

#### The correct way to generate UserSig is to integrate Server-Side Generation of UserSig on your server.

When an user enters the room:

Send a http request to your server.

Generate a UserSig on your server.

Return it to the user to enter the room.

When you deploy your page to a production environment, you need to have your page accessed through the HTTPS(e.g. https://domain/xxx ). For the reason, please refer to the document Page Access Protocol

**Restriction Description.** 

# Start Integration

Please refer to SDK Quick Start.

# FAQs

### Supported platforms

TRTC Web SDK supports desktop and major mobile browsers(**Chrome, Edge, Safari, Firefox, Opera**). For details, please refer to Supported Platforms.

### Others

More useful information at Web FAQs.

# Electron

Last updated : 2024-05-13 10:43:56

This document shows you how to quickly run TRTC-API-Example (Electron).

# Prerequisites

You have signed up for a Tencent Cloud account.

# Directions

### Step 1. Create an application

- 1. Log in to the TRTC console overview page, click **Create Application**.
- 2. In the popup page, select RTC Engine, enter the application name, and then click Create.

| Application name | Test                                     |                                |               |
|------------------|------------------------------------------|--------------------------------|---------------|
|                  | The application name can contain only di | gits, letters, and underscores |               |
| Select product   | Call                                     |                                |               |
|                  | <ul> <li>Conference</li> </ul>           |                                |               |
|                  | 🔿 Live                                   | 20 125                         | 6             |
|                  | O RTC Engine                             |                                |               |
|                  | Chat                                     |                                | 8             |
| /ersion          | Free Trial Free for 10,000 minutes       | every month Versi              | ion Details 🗸 |
| Region (j)       | Singapore                                |                                | ~             |
|                  |                                          |                                |               |

## Step 2. Get your SDKAppId and SecretKey

After your application created, you can get yourSDKAppIDandSDKSecretKeyon Basic informaction.SDKAppIDandSDKSecretKeyis needed for running demo.

| Application Overview   | Basic Information                                       |                         |                                              |                                    | Advanced F                  |
|------------------------|---------------------------------------------------------|-------------------------|----------------------------------------------|------------------------------------|-----------------------------|
| Advanced Features      | Application name APIEample                              | SDF                     | KSecretKey *****                             |                                    | On-cloud recording 🤅        |
| છે Call                | SDKAppID 🕣                                              |                         | ation time 2024-01-17 1<br>jion Global (excl | :08:06<br>Jding Chinese mainland)  | Relay to CDN<br>Callbacks ① |
| 到 Conference           | Tags ① No tags yet Status Enabled Me                    | ore 🗸                   |                                              |                                    | Advanced permission         |
| 为 RTC Engine<br>戸 Chat | Products Quickly run sa                                 | ample demo in 3 steps > |                                              |                                    |                             |
| In-game Voice Chat     | (8) RTC Engine                                          |                         | 👳 Chat                                       |                                    |                             |
|                        | Edition RTC Engine<br>Expiration time<br>Auto-renewable | :: Trial >              |                                              | t : TRTC Development<br>-02-17     |                             |
|                        | Buy package                                             | Integrate               | Buy package                                  | Integrate                          |                             |
|                        | Add more products                                       |                         |                                              |                                    |                             |
|                        | 🔇 Call                                                  | Add h                   | igh-quality video and voice                  | calling quickly and easily         |                             |
|                        | Conference                                              | Incorp                  | porate meetings for unlimite                 | d audience to collaborate together |                             |
|                        |                                                         |                         |                                              |                                    |                             |

## Step 3. Download the sample code

1.Go to GitHub to download the sample code for your platform.

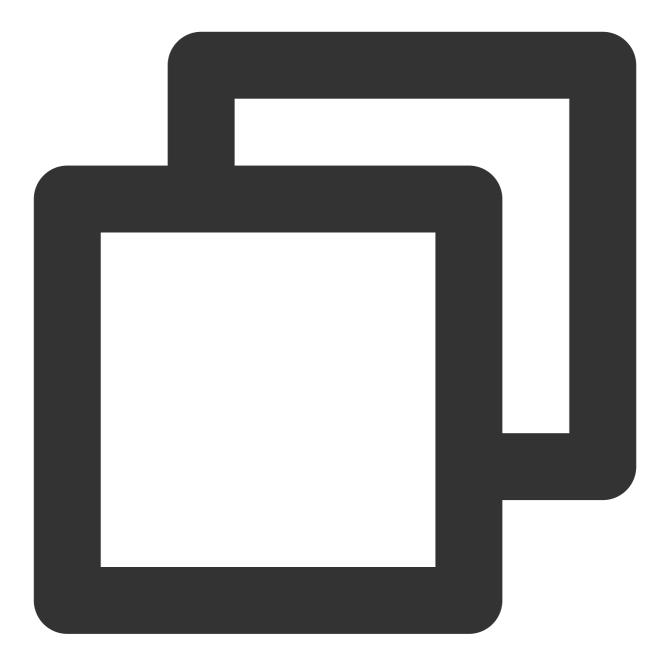

git clone https://github.com/LiteAVSDK/TRTC\_Electron.git

2. The steps to import SDK can refer to Electron SDK import.

### Step 4. Configure the project

Find and open Electron/TRTC-API-Example/assets/debug/gen-test-user-sig.js and set the following parameters:

SDKAPPID : A placeholder by default. Set it to the actual SDKAppID.

SDKSECRETKEY : A placeholder by default. Set it to the actual key.

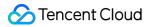

#### Note

The method for generating UserSig described in this document involves configuring SDKSECRETKEY in the client code. In this method, SDKSECRETKEY may be easily decompiled and reversed, and if your key is disclosed, attackers can steal your Tencent Cloud traffic. Therefore, this method is only suitable for the local execution and debugging of TRTC-API-Example.

The best practice is to integrate the calculation code of UserSig into your server and provide an applicationoriented API. When UserSig is needed, your application can send a request to your server for a dynamic UserSig . For more information, see How do I calculate UserSig during production?.

# FAQs

### 1. What firewall restrictions does the SDK face?

The SDK uses the UDP protocol for audio/video transmission and therefore cannot be used in office networks that block UDP. If you encounter such a problem, refer to Firewall Restrictions to troubleshoot the issue.

# Flutter

Last updated : 2024-05-13 11:31:34

This document describes how to quickly run the demo for the TRTC Flutter SDK.

#### Note

Currently, screen sharing and device selection are not supported on Windows or macOS.

# **Environment Requirements**

Flutter 2.0 or later. **Developing for Android:** Android Studio 3.5 or later. Devices with Android 4.1 or later. **Developing for iOS and macOS:** Xcode 11.0 or later. OS X 10.11 or later. A valid developer signature for your project. **Developing for Windows:** OS: Windows 7 SP1 or later (64-bit based on x86-64). Disk space: At least 1.64 GB of space after the IDE and relevant tools are installed. Visual Studio 2019.

# Prerequisites

You have signed up for a Tencent Cloud account.

# Directions

### Step 1. Create an application

- 1. Log in to the TRTC console overview page, click Create Application.
- 2. In the popup page, select RTC Engine, enter the application name, and then click Create.

| Application name | Test                                  |                                  |                   |
|------------------|---------------------------------------|----------------------------------|-------------------|
|                  | The application name can contain only | digits, letters, and underscores |                   |
| Select product   | Call                                  |                                  |                   |
|                  | Conference                            |                                  |                   |
|                  | 🔘 Live                                |                                  | 58                |
|                  | O RTC Engine                          |                                  | 1                 |
|                  | Chat                                  |                                  |                   |
| /ersion          | Free Trial Free for 10,000 minut      | es every month                   | Version Details 🗸 |
| Region (j)       | Singapore                             |                                  | ~                 |
|                  |                                       |                                  |                   |

## Step 2. Get your SDKAppId and SecretKey

After your application created, you can get yourSDKAppIDandSDKSecretKeyon Basic informaction.SDKAppIDandSDKSecretKeyis needed for running demo.

| Application Overview | Basic Information                |                                                                     | Advanced F           |
|----------------------|----------------------------------|---------------------------------------------------------------------|----------------------|
| Advanced Features    | Application name APIEample       | SDKSecretKey *****                                                  | On-cloud recording ( |
| Call                 | SDKAppID                         | Creation time 2024-01-17 11:08:06                                   | Relay to CDN         |
| Cau                  | Description                      | Region Global (excluding Chinese mainland)                          | Callbacks 🛈          |
| Conference           | Tags 🕜 No tags yet               |                                                                     | Advanced permission  |
| RTC Engine           | Status Enabled More ~            |                                                                     |                      |
| Chat                 |                                  |                                                                     |                      |
| In-game Voice Chat   | Products Quickly run sample demo | o in 3 steps >                                                      |                      |
|                      | 🔕 RTC Engine                     | 👳 Chat                                                              |                      |
|                      | Edition RTC Engine : Trial >     | Edition Chat : TRTC Development                                     |                      |
|                      | Expiration time                  | Expiration time 2024-02-17                                          |                      |
|                      | Auto-renewable                   | Auto-renewable                                                      |                      |
|                      | Buy package Integra              | Buy package Integrate                                               |                      |
|                      | Add more products                |                                                                     |                      |
|                      |                                  |                                                                     |                      |
|                      | Call                             | Add high-quality video and voice calling quickly and easily         |                      |
|                      |                                  |                                                                     |                      |
|                      | Conference                       | Incorporate meetings for unlimited audience to collaborate together | r                    |

## Step 3. Download the sample code

1.Go to GitHub to download the SDK and demo source code.

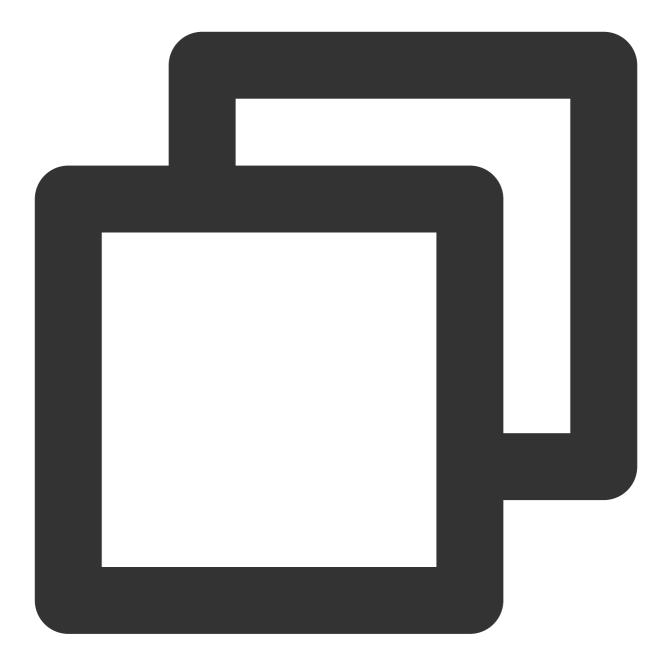

git clone https://github.com/LiteAVSDK/TRTC\_Flutter.git

2. The steps to import SDK can refer to Flutter SDK import.

### **Step 4. Configure the project**

Open the file downloaded previously, find and open /lib/debug/GenerateTestUserSig.dart , and set the following parameters:

SDKAPPID : A placeholder by default. Set it to the actual SDKAppID .

SDKSECRETKEY : A placeholder by default. Set it to the actual key.

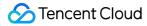

#### Note

The method for generating UserSig described in this document involves configuring SDKSECRETKEY in the client code. In this method, SDKSECRETKEY may be easily decompiled and reversed, and if your key is disclosed, attackers can steal your Tencent Cloud traffic. Therefore, this method is only suitable for the local execution and debugging of TRTC-Simple-Demo.

The best practice is to integrate the calculation code of UserSig into your server and provide an application-oriented API. When UserSig is needed, your application can send a request to your server for a dynamic UserSig. For more information, see How do I calculate UserSig during production?.

#### Step 5. Compile and run the demo

1. Execute flutter pub get .

2. Build and run the project.

#### Android

```
1. Execute flutter run .
```

2. Open the demo project with Android Studio (3.5 or later), and run the project.

#### iOS

- 1. Execute cd ios .
- 2. Execute pod install .

3. Open /ios in the source code directory with Xcode (11.0 or later). Compile and run the demo project.

#### Windows

```
    Execute flutter config --enable-windows-desktop .
    Execute flutter run -d windows .
```

#### macOS

```
    Execute flutter config --enable-macos-desktop .
    Execute cd macos .
```

- 3. Execute pod install .
- 4. Execute flutter run -d macos .

## FAQs

#### How do I view TRTC logs?

TRTC logs are compressed and encrypted by default (XLOG format). You can find them at the following paths:

**iOS**: Documents/log of the application sandbox

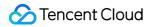

#### Android:

v6.7 or earlier: /sdcard/log/tencent/liteav

v6.8 or later: /sdcard/Android/data/package name/files/log/tencent/liteav/

### What should I do if videos show on Android but not on iOS?

Make sure that in info.plist of your project, the value of io.flutter.embedded\_views\_preview is YES .

#### What should I do if the "Manifest merge failed" error occurs in Android Studio?

**Open** /example/android/app/src/main/AndroidManifest.xml .

- $1.\,Add$  xmlns:tools="http://schemas.android.com/tools" to manifest .
- $2.\,Add$  tools:replace="android:label" to application .

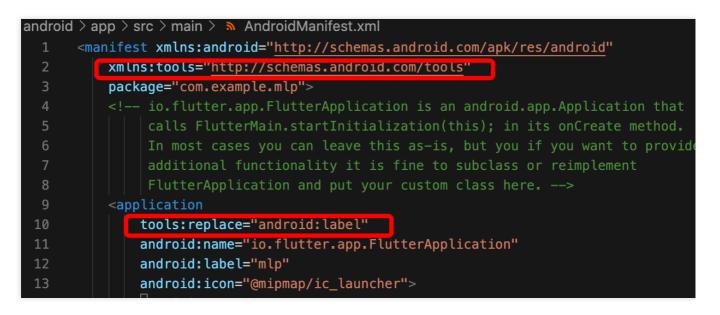

#### Note

For more FAQs, see Flutter.

# Unity

Last updated : 2024-05-13 10:43:55

This document shows you how to integrate the TRTC SDK in Unity to enable audio/video calls in games. The demo includes the following features: Room entry/exit Custom video rendering Device management and music/audio effects **Note** For details about the APIs and their parameters, see Overview. Unity 2020.2.1f1c1 is recommended. Supported platforms: Android, iOS, Windows, macOS (alpha testing) Modules required: Android Build Support , iOS Build Support , Windows Build Support , MacOS Build Support . If you are developing for iOS, you also need: Xcode 11.0 or later A valid developer signature for your project

## Directions

### Step 1. Create an application

1. Log in to the TRTC console overview page, click Create Application.

2. In the popup page, select RTC Engine, enter the application name, and then click Create.

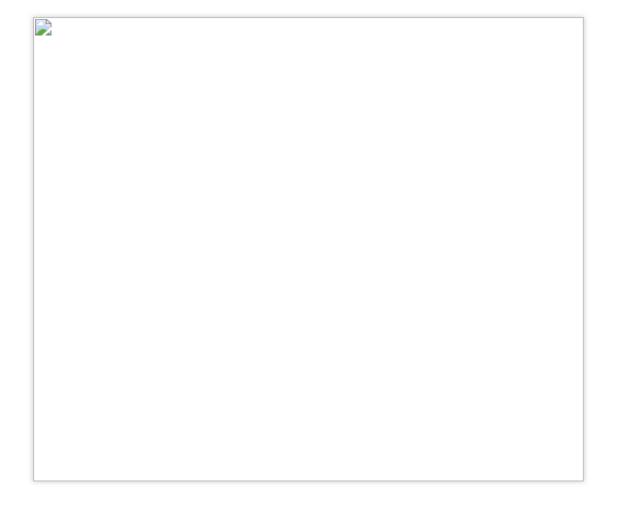

## Step 2. Get your SDKAppId and SecretKey

After your application created, you can get yourSDKAppIDandSDKSecretKeyon Basic informaction.SDKAppIDandSDKSecretKeyis needed for running demo.

| Application Overview | Basic Information                            |                       |                               |                       | Advanced F           |
|----------------------|----------------------------------------------|-----------------------|-------------------------------|-----------------------|----------------------|
| Advanced Features    | Application name APIEample                   |                       | SDKSecretKey *****            |                       | On-cloud recording 🕃 |
|                      | SDKAppID 🗿                                   |                       | Creation time 2024-01-17 11:0 | 3:06                  | Relay to CDN         |
| Call                 | Description                                  | -                     | Region Global (exclud         | ing Chinese mainland) | Callbacks 🛈          |
| Conference           | Tags 访 No tags yet                           |                       |                               |                       | Advanced permission  |
| RTC Engine           | Status Enabled                               | More v                |                               |                       |                      |
| Chat                 |                                              |                       |                               |                       |                      |
| n-game Voice Chat    | Products Quickly run                         | sample demo in 3 step | os >                          |                       |                      |
|                      | 😣 RTC Engine                                 |                       | 💷 Chat                        |                       |                      |
|                      |                                              |                       |                               |                       |                      |
|                      |                                              | ne : Trial >          |                               | TRTC Development      |                      |
|                      |                                              |                       |                               |                       |                      |
|                      | Expiration time                              |                       | Expiration time 2024-0        | 2-17                  |                      |
|                      | Expiration time<br>Auto-renewable            |                       | Auto-renewable                | 2-17                  |                      |
|                      |                                              | Integrate             |                               | Integrate             |                      |
|                      | Auto-renewable                               | Integrate             | Auto-renewable                |                       |                      |
|                      | Auto-renewable Buy package                   | Integrate             | Auto-renewable                | Integrate             |                      |
|                      | Auto-renewable Buy package Add more products | Integrate             | Auto-renewable Buy package    | Integrate             | r                    |

## Step 3. Download the sample code

1. Go to GitHub to download the SDK and demo source code.

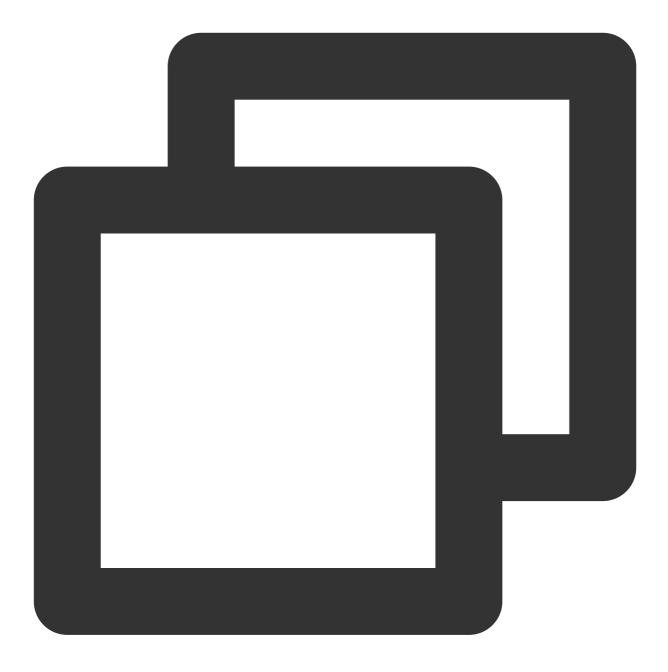

git clone https://github.com/LiteAVSDK/TRTC\_Unity.git

2. The steps to import SDK can refer to Unity SDK import.

### Step 4. Configure the project

1. Open the file downloaded previously, find and open TRTC-Simple-

Demo/Assets/TRTCSDK/Demo/Tools/GenerateTestUserSig.cs , and set the following parameters:

 $\texttt{SDKAPPID} : A \ \texttt{placeholder} \ \texttt{by default}. \ \texttt{Set it to the actual} \ \ \texttt{SDKAppID} \ .$ 

SDKSECRETKEY : A placeholder by default. Set it to the actual key.

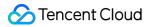

#### Note

The method for generating UserSig described in this document involves configuring SDKSECRETKEY in the client code. In this method, SDKSECRETKEY may be easily decompiled and reversed, and if your key is disclosed, attackers can steal your Tencent Cloud traffic. Therefore, this method is only suitable for the local execution and debugging of TRTC-Simple-Demo.

The best practice is to integrate the calculation code of UserSig into your server and provide an applicationoriented API. When UserSig is needed, your application can send a request to your server for a dynamic UserSig . For more information, see How do I calculate UserSig during production?.

### Step 5. Compile and run the demo

#### Android

1. Open Unity Editor, go to File > Build Settings, and select Android for Platform.

|                                                                                          | Build Settings                                                                   |                                     |
|------------------------------------------------------------------------------------------|----------------------------------------------------------------------------------|-------------------------------------|
| Build Settings                                                                           |                                                                                  | :                                   |
| Scenes In Build  TRTCSDK/Demo/HomeScene TRTCSDK/Demo/AudioApiTest TRTCSDK/Demo/RoomSceme |                                                                                  | 0<br>1<br>2                         |
| Platform                                                                                 |                                                                                  | Add Open Scenes                     |
| PC, Mac & Linux Standalone                                                               | Android                                                                          |                                     |
| iOS ios                                                                                  | Texture Compression                                                              | Don't override                      |
| 📫 Android 📢                                                                              | ETC2 fallback<br>Export Project                                                  | 32-bit                              |
| tvos tvos                                                                                | Symlink Sources<br>Build App Bundle (Google Pla                                  | y 🗌                                 |
| Pr⊿ PS4                                                                                  | Create symbols.zip<br>Run Device                                                 | Default device 🔻 Refresh            |
| Xbox One                                                                                 | Development Build                                                                |                                     |
| WebGL                                                                                    | Autoconnect Profiler<br>Deep Profiling<br>Script Debugging<br>Scripts Only Build | Patch Patch And Run                 |
|                                                                                          | Compression Method                                                               | LZ4   Learn about Unity Cloud Build |
| Player Settings                                                                          | В                                                                                | uild Build And Run                  |

2. Connect to a real Android device and click **Build And Run** to run the demo.

3. Call enterRoom first and go on to test other APIs. The data display window shows whether the call is successful, and the other window displays the callback information.

#### iOS

- 1. Open the TRTC build and configuration tool (from the menu at the top).
- 2. Click **Build & Configure iOS** to generate a project.

| GameObject Component N | luGet | TRTC      | Window Help    |
|------------------------|-------|-----------|----------------|
|                        |       | Windowsx6 | 4 TRTCUnitySDk |
| 🖉 Center 🖓 Local 🏭     |       | Windowsx8 | 6              |
| 금 : # Scene 👁 Gam      | ne    | macOS     |                |
| Shaded 🗸               | 2D    | Android   |                |
| :                      |       | IOS       |                |
|                        |       |           |                |

3. Open the project generated (  ${\tt Unity-iPhone.xcodeproj}$  ) with Xcode.

4. Download the underlying TRTC SDK. Click General, select Frameworks, Libraries, and Embedded Content,

click + at the bottom to add the dynamic libraries required - FFmpeg.xcframework and

SoundTouch.xcframework , and click Embed & Sign.

| <b>OJECT</b><br>Unity-iPhone         | ✓ Supported Intents                           |                         |
|--------------------------------------|-----------------------------------------------|-------------------------|
| onity-ir none                        | Class Name Authentication                     |                         |
| RGETS<br>Unity-iPhone                | Add intents eligible f                        | or in-app handling here |
| Unity-iPhone Tests<br>UnityFramework | + -                                           |                         |
|                                      | ✓ Frameworks, Libraries, and Embedded Content |                         |
|                                      | Name                                          | Embed                   |
|                                      | 🚔 Accelerate.framework                        | Do Not Embed 🗘          |
|                                      | 🚔 Corelmage.framework                         | Do Not Embed 🗘          |
|                                      | 🚔 CoreMedia.framework                         | Do Not Embed 🗘          |
|                                      | 🚔 CoreTelephony.framework                     | Do Not Embed 🗘          |
|                                      | 🗐 libc++.tbd                                  |                         |
|                                      | libresolv.tbd                                 |                         |
|                                      | 🚘 Metal.framework                             | Do Not Embed 🗘          |
|                                      | 🚘 MetalKit.framework                          | Do Not Embed 🗘          |
|                                      | 🚘 OpenGLES.framework                          | Do Not Embed 🗘          |
|                                      | 🚘 ReplayKit.framework                         | Do Not Embed 🗘          |
|                                      | 🚔 SystemConfiguration.framework               | Do Not Embed 🗘          |
|                                      | TXFFmpeg.xcframework                          | Embed & Sign 🗘          |
|                                      | TXSoundTouch.xcframework                      | Embed & Sign 🗘          |
|                                      | Control UnityFramework.framework              | Embed & Sign 🗘          |
|                                      | 🚔 VideoToolBox.framework                      | Do Not Embed 🗘          |
|                                      | + -                                           |                         |

5. Connect to a real iOS device to debug the project.

#### Windows

1. Open Unity Editor, go to File > Build Settings, and select PC, Mac & Linux Standalone for Platform, and Windows for Target Platform.

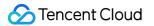

| Add Open Scenes     Platform      PC, Mac & Linux Standalone       PC, Mac & Linux Standalone       PC, Mac & Linux Standalone       PC, Mac & Linux Standalone       PC, Mac & Linux Standalone       PC, Mac & Linux Standalone       PC, Mac & Linux Standalone       Prance             Prance                Prance                                                                                                    <                                                                                                    |    | Build S | ettings                        |                    |         | ×               |
|----------------------------------------------------------------------------------------------------|----|---------|--------------------------------|--------------------|---------|-----------------|
| ✓ TRTCSDK/Demo/RoomSceme       1         Add Open Scenes         Platform         ✓ PC, Mac & Linux Standalone         ✓ Universal Windows Platform         Ivos tvOS         ✓ PS4         IOS ioS         ✓ Xbox One         ✓ Xbox One         ✓ Xbox One         ✓ WebGL         ✓ WebGL                                                                                                    |    |         |                                |                    |         |                 |
| Add Open Scenes         Platform            PC, Mac & Linux Standalone             Universal Windows Platform             WoS tvOS             PS4             IOS ioS             Xbox One             Xbox One             Marcial             WebGL             WebGL                                                                                                    | l  |         |                                |                    |         |                 |
| Platform   PC, Mac & Linux Standalone   Image: Dr. Mac & Linux Standalone   Image: Dr. Mac | d  |         |                                |                    |         |                 |
| Platform   PC, Mac & Linux Standalone   Image: Dr. Mac & Linux Standalone   Image: Dr. Mac |    |         |                                |                    |         |                 |
| Platform <p< th=""><th>R</th><th></th><th></th><th></th><th></th><th></th></p<>                                                                                                    | R  |         |                                |                    |         |                 |
| PC, Mac & Linux Standalone   Universal Windows Platform   VOS tvOS   PS4   iOS iOS   Xbox One   Xbox One   Android   Script Debugging   Script Orbiling   Script Orbiling   Script Or                                                                                                    |    | Diatio  |                                |                    |         | Add Open Scenes |
| Universal Windows Platform   VOS tvOS   PS4   Copy PDB files   Create Visual Studio Solution   Development Build   Autoconnect Profiler   Deep Profiling   Script Debugging   Scripts Only Build                                                                                                    | L  |         |                                |                    | delene  |                 |
| tvOS tvOS       Architecture       x86_64         PJA       Server Build       Copy PDB files         iOS iOS       Development Build       Autoconnect Profiler         iOS Xbox One       Deep Profiling       Script Debugging         image: Android       Scripts Only Build       Learn about Unity Cloud Build                                                                                                    | ł  | 4       | PC, Mac & Linux Standalone 🛛 🕤 |                    | idalone |                 |
| tvOS       tvOS         PS4       Copy PDB files         iOS       iOS         iOS       iOS         iOS       Development Build         Autoconnect Profiler         Deep Profiling         Script Debugging         Scripts Only Build                                                                                                    | ł  |         | Universal Windows Platform     |                    |         | <u>;</u> ▼      |
| Pra PS4       Create Visual Studio Solution         iOS iOS       Development Build         & Xbox One       Deep Profiling         Image: Android       Script Debugging         Scripts Only Build       Compression Method         Default       Learn about Unity Cloud Build                                                                                                    |    | tvOS    | tvOS                           |                    | x86_64  |                 |
| iOS iOS       Development Build         iOS iOS       Autoconnect Profiler         iOS iOS       Deep Profiling         iOS iOS       Script Debugging         iOS iOS       Scripts Only Build         iOS iOS       Compression Method         Default       Learn about Unity Cloud Build                                                                                                    |    | 254     | PS4                            |                    |         |                 |
| Xbox One       Deep Profiling         Image: Android       Script Debugging         Scripts Only Build       Scripts Only Build         Image: WebGL       Compression Method       Default         Learn about Unity Cloud Build                                                                                                    |    | iOS     | iOS                            | Development Build  |         |                 |
| Android     Script Debugging<br>Scripts Only Build       WebGL     Compression Method       Learn about Unity Cloud Build                                                                                                    |    | Ä       | Xbox One                       |                    |         |                 |
| WebGL     Compression Method     Default       Learn about Unity Cloud Build                                                                                                    |    |         |                                | Script Debugging   |         |                 |
| te S WebGL Compression Method Default Learn about Unity Cloud Build                                                                                                    | 1  | HTML    | Android                        |                    |         |                 |
|                                                                                                    | te |         | WebGL                          | Compression Method | Default | <b>•</b>        |
| Player Settings Build And Run                                                                                                    |    |         |                                |                    |         |                 |
|                                                                                                    |    | Playe   | er Settings                    | Bu                 | uild    | Build And Run   |

2. Click **Build And Run** to run the demo.

#### macOS

1. Open Unity Editor, go to File > Build Settings, and select PC, Mac & Linux Standalone for Platform, and macOS for Target Platform.

|                                                                                                  | Build Settings                                  |                                                     |  |  |
|--------------------------------------------------------------------------------------------------|-------------------------------------------------|-----------------------------------------------------|--|--|
| Build Settings                                                                                   |                                                 |                                                     |  |  |
| Scenes In Build<br>TRTCSDK/Demo/HomeScene<br>TRTCSDK/Demo/AudioApiTest<br>TRTCSDK/Demo/RoomSceme |                                                 | 0<br>1<br>2                                         |  |  |
|                                                                                                  |                                                 | Add Open Scenes                                     |  |  |
| Platform                                                                                         |                                                 |                                                     |  |  |
| 🖵 PC, Mac & Linux Standalone 🖪                                                                   | PC, Mac & Linux Star                            | ndalone                                             |  |  |
| iOS ios                                                                                          | Target Platform                                 | macOS                                               |  |  |
| Android                                                                                          | Architecture<br>Server Build                    | Intel 64-bit + Apple silicon                        |  |  |
| tvos tvos                                                                                        | Create Xcode Project<br>Development Build       |                                                     |  |  |
| rs⊿ PS4                                                                                          | Autoconnect Profiler                            |                                                     |  |  |
| 🐼 Xbox One                                                                                       | Deep Profiling<br>Script Debugging              | <ul> <li>✓</li> <li>✓</li> </ul>                    |  |  |
| WebGL                                                                                            | Wait For Managed Debugger<br>Scripts Only Build | <ul> <li>✓</li> </ul>                               |  |  |
|                                                                                                  | Compression Method                              | LZ4 💌                                               |  |  |
| Player Settings                                                                                  | В                                               | Learn about Unity Cloud Build<br>uild Build And Run |  |  |

- 2. Click **Build And Run** to run the demo.
- $\textbf{3. To use the simulator feature of Unity Editor, you must install } \texttt{Device Simulator Package} \ .$
- 4. Click **Windows** > **General** > **Device Simulator**.

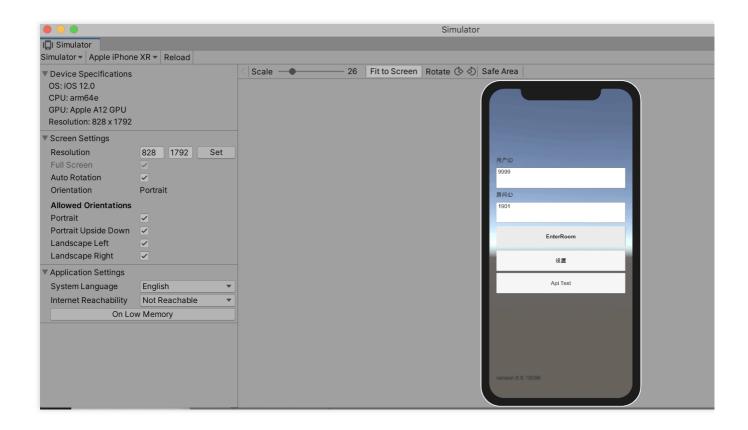

## Demo

The demo integrates most of the APIs launched so far, which can be used for testing and as reference for API calls. For more information about APIs, see Client APIs > Unity > Overview.

### Note

The UI of the latest version of the demo may look different.

# **Directory Structure**

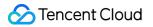

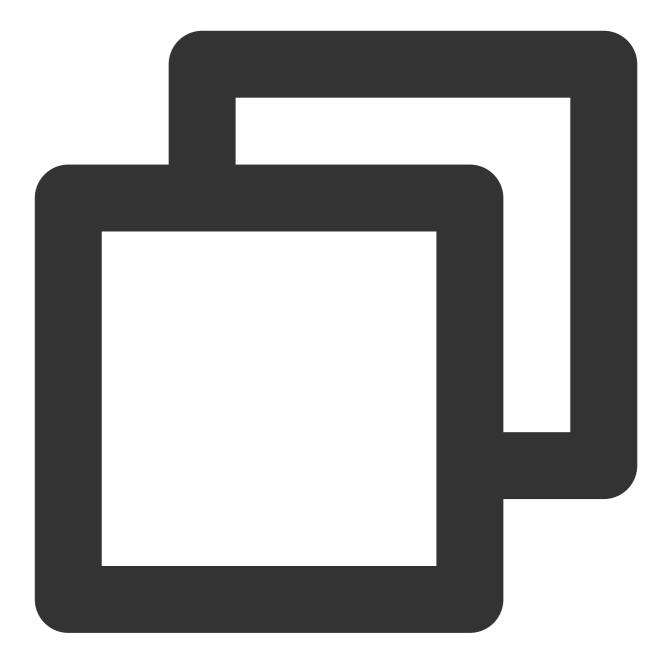

| Assets              |                                                   |  |  |  |
|---------------------|---------------------------------------------------|--|--|--|
|                     | // Unity Editor script                            |  |  |  |
| BuildScript.cs      | // Unity Editor build menu                        |  |  |  |
| IosPostProcess.cs   | // Script for building iOS application in Unity E |  |  |  |
| Plugins             |                                                   |  |  |  |
| Android             |                                                   |  |  |  |
| AndroidManifest.xml | //Android configuration file                      |  |  |  |
|                     | // Audio/Video stream files for the Unity demo    |  |  |  |
| ├── TRTCSDK         |                                                   |  |  |  |
| - Demo              | // Unity demo                                     |  |  |  |
| SDK                 | // TRTC SDK for Unity                             |  |  |  |
|                     |                                                   |  |  |  |

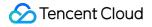

- ├── Implement
- Include
- L\_\_\_ Plugins

- // Implementation of TRTC SDK for Unity
- // Header files of TRTC SDK for Unity
- // Underlying implementation of TRTC SDK for Unit

# **React Native**

Last updated : 2024-05-13 10:43:55

This document describes how to quickly run the TRTC demo for React Native.

# **Environment Requirements**

React Native 0.63 or later Node (later than v12) & Watchman **Developing for Android:** Android Studio 3.5 or later Devices with Android 4.1 or later **Developing for iOS and macOS:** Xcode 11.0 or later OS X 10.11 or later A valid developer signature for your project For how to set up the environment, see the React Native official document.

# Prerequisites

You have signed up for a Tencent Cloud account.

# Directions

### Step 1. Create an application

- 1. Log in to the TRTC console overview page, click Create Application.
- 2. In the popup page, select RTC Engine, enter the application name, and then click Create.

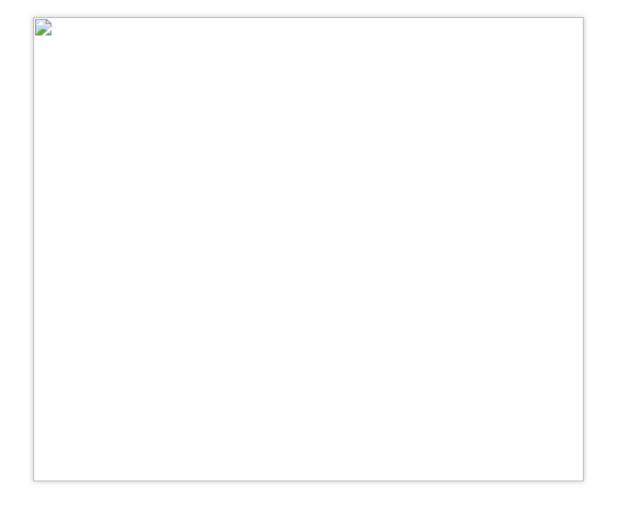

## Step 2. Get your SDKAppId and SecretKey

After your application created, you can get yourSDKAppIDandSDKSecretKeyon Basic informaction.SDKAppIDandSDKSecretKeyis needed for running demo.

|                      | Application Overview                                                     | APIEample                 | ~                                       |                              |                      |
|----------------------|--------------------------------------------------------------------------|---------------------------|-----------------------------------------|------------------------------|----------------------|
| Application Overview | Basic Information                                                        |                           |                                         |                              | Advanced Fe          |
| Advanced Features    | Application name APIEample                                               | 2                         | SDKSecretKey *****                      |                              | On-cloud recording ( |
| 🗞 Call               | SDKAppID                                                                 |                           | Creation time 2024-01-17 11:08:06       |                              | Relay to CDN         |
|                      | Description                                                              | -                         | Region Global (excluding (              | Chinese mainland)            | Callbacks 🛈          |
| Conference           | Tags 🛈 No tags ye                                                        | et                        |                                         |                              | Advanced permission  |
| RTC Engine           | Status Enabled                                                           | More ~                    |                                         |                              |                      |
| 💬 Chat               |                                                                          |                           |                                         |                              |                      |
| In-game Voice Chat   | Products Quickly ru                                                      | in sample demo in 3 steps | 5 >                                     |                              |                      |
|                      | RTC Engine                                                               |                           | 👳 Chat                                  |                              |                      |
|                      | Edition RTC Eng                                                          | jine : Trial >            | Edition Chat : TRT                      | C Development                |                      |
|                      | Expiration time                                                          |                           | Expiration time 2024-02-17              |                              |                      |
|                      | Auto-renewable                                                           |                           | Auto-renewable                          |                              |                      |
|                      | Buy package                                                              | Integrate                 | Buy package                             | Integrate                    |                      |
|                      | Add more products                                                        |                           |                                         |                              |                      |
|                      | Call         Add high-quality video and voice calling quickly and easily |                           |                                         | quickly and easily           |                      |
|                      | Conference                                                               |                           | Incorporate meetings for unlimited audi | ence to collaborate together |                      |
|                      |                                                                          |                           | Immersive In-Game Voice Chat:Enhance    | N 6 1 5 1                    |                      |

### Step 3. Download the sample code

Go to GitHub to download the SDK and demo source code.

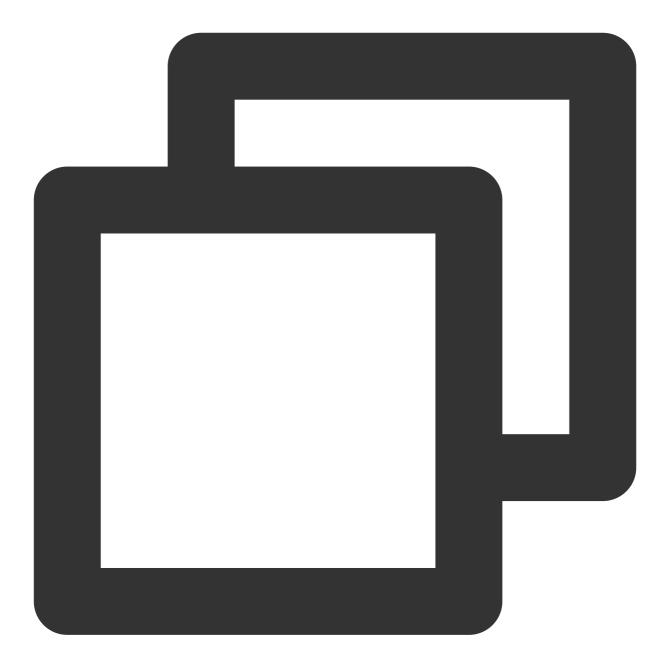

git clone https://github.com/LiteAVSDK/TRTC\_ReactNative.git

### Step 4. Configure the project

1. Open the file downloaded previously, find and open /TRTC-Simple-Demo/debug/config.js , and set the following parameters:

 $\texttt{SDKAPPID} : A \ \texttt{placeholder} \ \texttt{by default}. \ \texttt{Set it to the actual} \ \ \texttt{SDKAppID} \ .$ 

SDKSECRETKEY : A placeholder by default. Set it to the actual key.

### Note

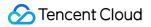

The method for generating UserSig described in this document involves configuring SDKSECRETKEY in the client code. In this method, SDKSECRETKEY may be easily decompiled and reversed, and if your key is disclosed, attackers can steal your Tencent Cloud traffic. Therefore, this method is only suitable for the local execution and debugging of TRTC-Simple-Demo.

The best practice is to integrate the calculation code of UserSig into your server and provide an applicationoriented API. When UserSig is needed, your application can send a request to your server for a dynamic UserSig . For more information, see How do I calculate UserSig during production?.

### Step 5. Configure permission requests

You need to configure permission requests in order to run the demo.

### Android

1. Configure application permissions in AndroidManifest.xml . The TRTC SDK requires the following permissions:

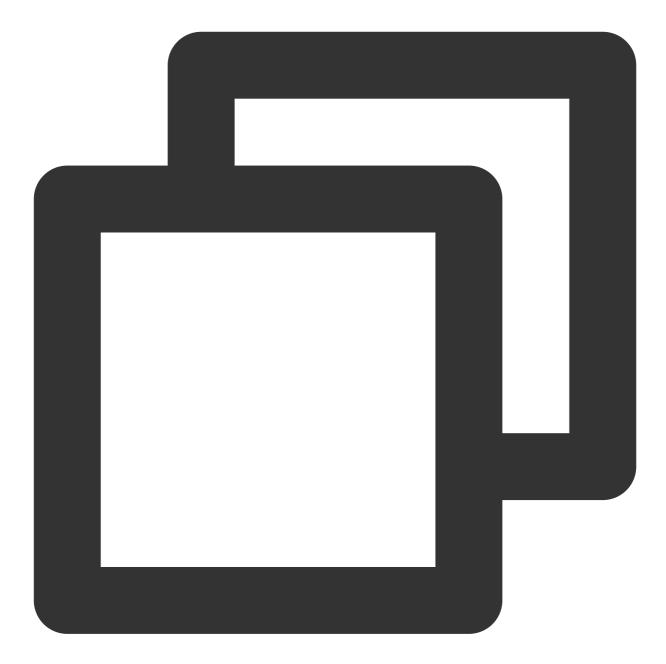

```
<uses-permission android:name="android.permission.INTERNET" />
<uses-permission android:name="android.permission.ACCESS_NETWORK_STATE" />
<uses-permission android:name="android.permission.WRITE_EXTERNAL_STORAGE" />
<uses-permission android:name="android.permission.READ_EXTERNAL_STORAGE" />
<uses-permission android:name="android.permission.RECORD_AUDIO" />
<uses-permission android:name="android.permission.MODIFY_AUDIO_SETTINGS" />
<uses-permission android:name="android.permission.BLUETOOTH" />
<uses-permission android:name="android.permission.CAMERA" />
<uses-permission android:name="android.permission.READ_PHONE_STATE" />
<uses-permission android:name="android.permission.READ_PHONE_STATE" />
<uses-permission android:name="android.permission.READ_PHONE_STATE" />
```

## 🕗 Tencent Cloud

```
<uses-feature android:name="android.hardware.camera.autofocus" />
```

Do not use android:hardwareAccelerated="false". Disabling hardware acceleration will result in failure to render remote videos.

You need to request audio and video permissions manually for Android.

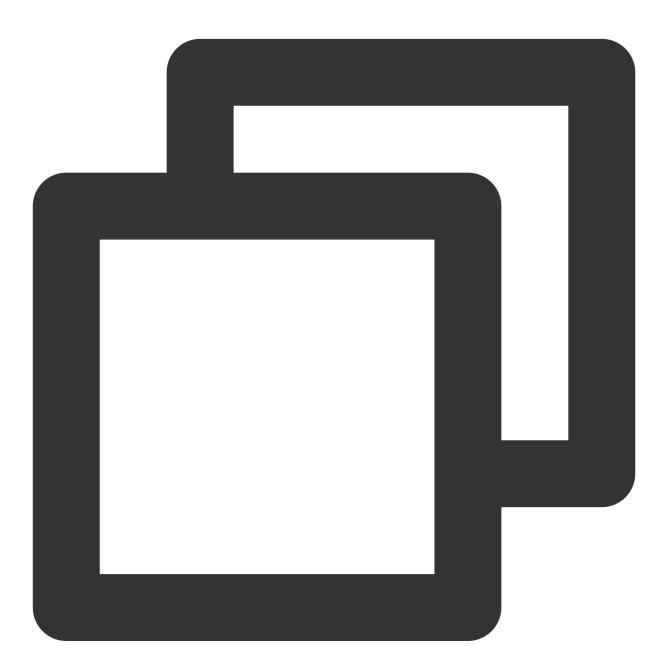

```
if (Platform.OS === 'android') {
  await PermissionsAndroid.requestMultiple([
    PermissionsAndroid.PERMISSIONS.RECORD_AUDIO, //For audio calls
    PermissionsAndroid.PERMISSIONS.CAMERA, // For video calls
]);
```

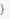

🕗 Tencent Cloud

### iOS

1. Configure application permissions in Info.plist . The TRTC SDK requires the following permissions:

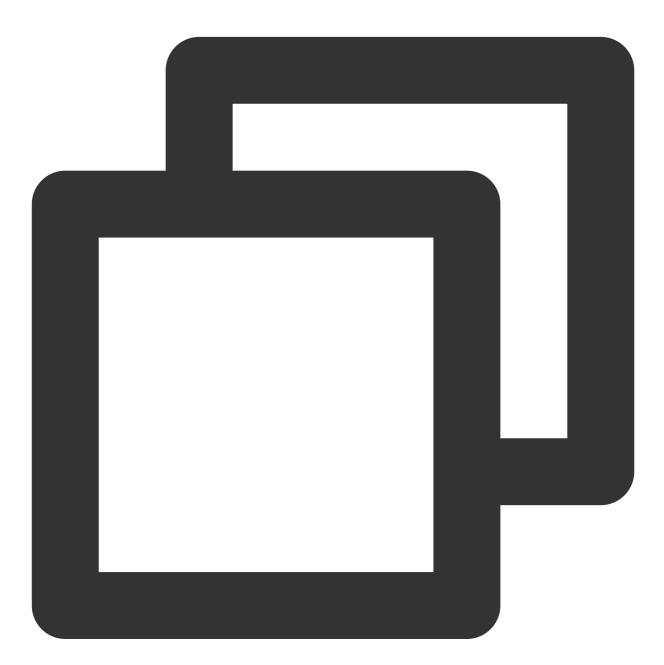

<key>NSCameraUsageDescription</key> <string>You can make video calls only if you grant the app camera permission.</stri <key>NSMicrophoneUsageDescription</key> <string>You can make audio calls only if you grant the app mic permission.</string>

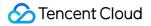

### Step 6. Build and run the project

Run npm install .

### Android

1. Start Metro in the demo directory.

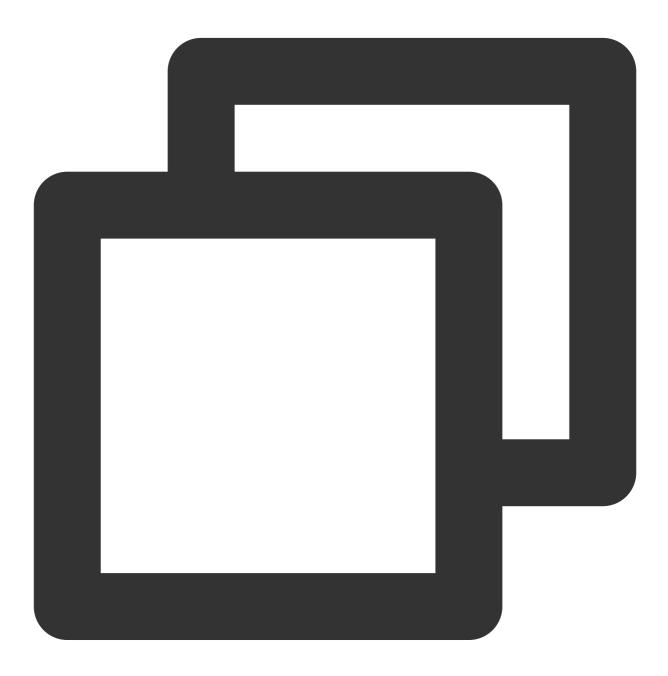

npx react-native start

2. Open a new window in the demo directory and start debugging.

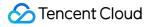

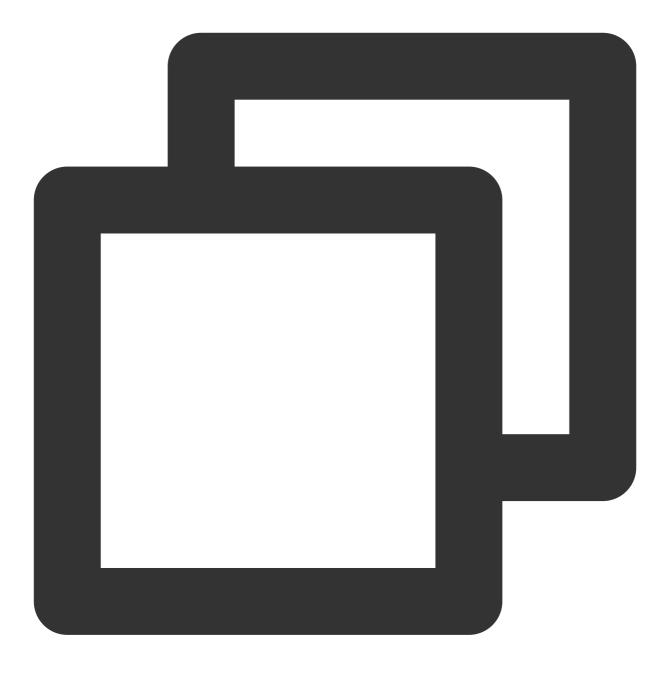

npx react-native run-android

### iOS

- 1. Run pod install in the demo iOS directory to install dependencies.
- 2. Start Metro in the demo directory.

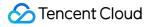

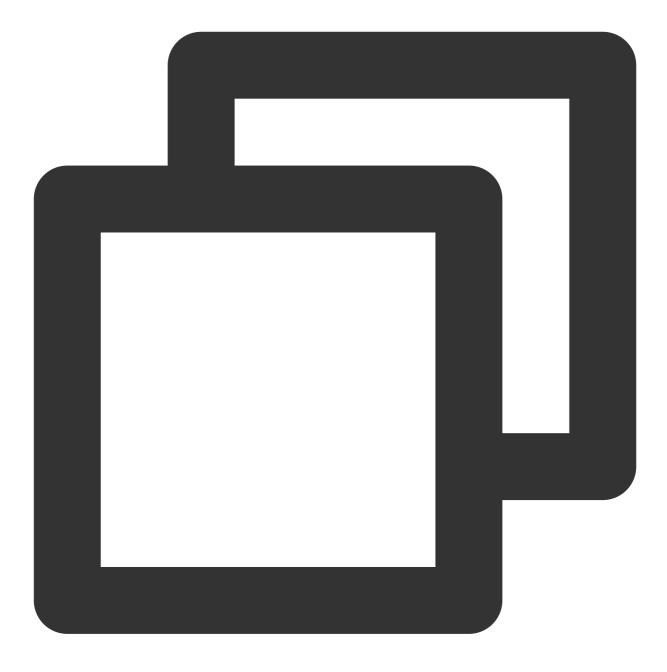

npx react-native start

3. Open a new window in the demo directory and start debugging (if an error occurs, please use Xcode to debug your project).

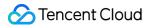

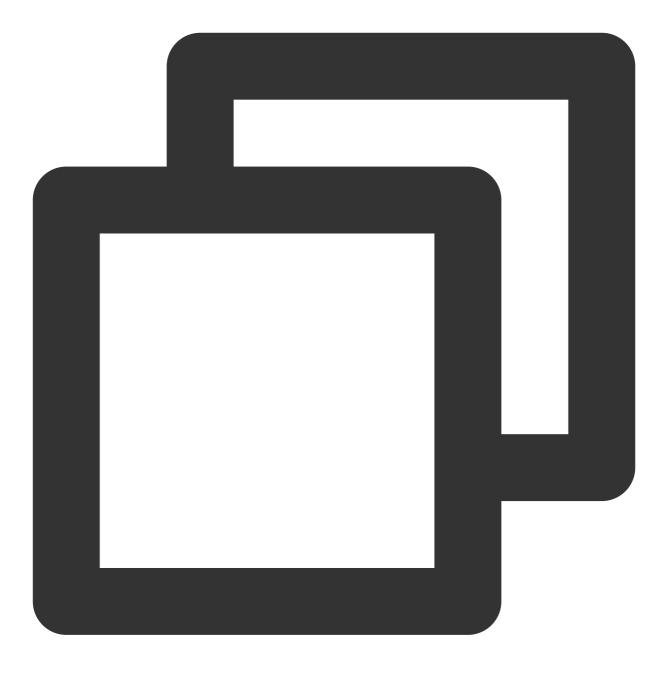

npx react-native run-ios

# API Usage Guidelines SDK Quick Start Android

Last updated : 2024-07-18 15:19:28

This tutorial mainly introduces how to implement a basic audio and video call.

## Prerequisites

Android Studio 3.5 or later. Android 4.1 (SDK API level 16) or later

## Step 1. Import TRTC SDK

1. Add TRTC SDK dependencies to the app/build.gradle file.

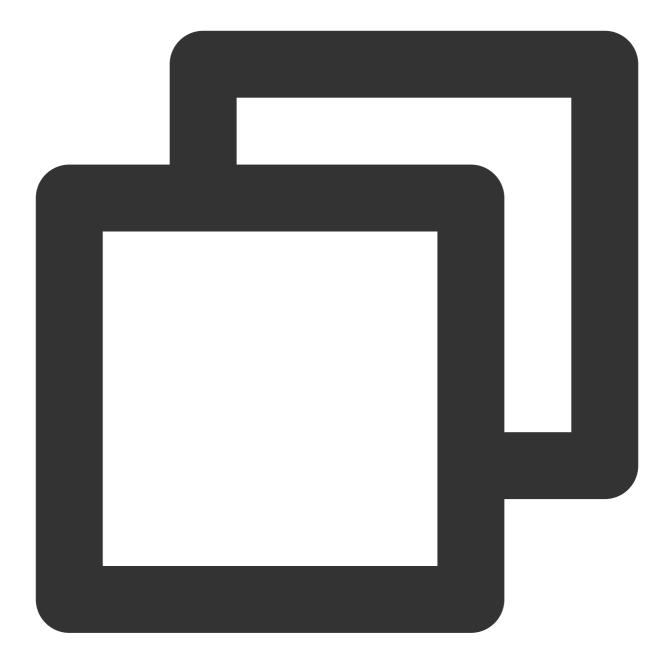

```
dependencies {
    implementation 'com.tencent.liteav:LiteAVSDK_TRTC:latest.release'
}
```

2. Specify the CPU architecture used by the App in the default Config file.

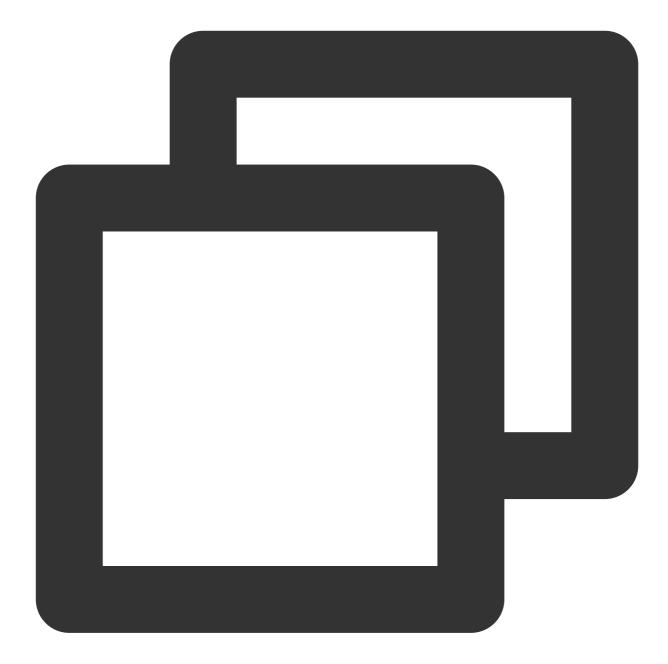

```
defaultConfig {
    ndk {
        abiFilters "armeabi-v7a", "arm64-v8a"
    }
}
```

Once the above configuration completed, clicking Sync Now will automatically integrate the SDK into the target project.

## Step 2. Configure project

1. Configure the permissions required by the TRTC SDK in the AndroidManifest.xml file.

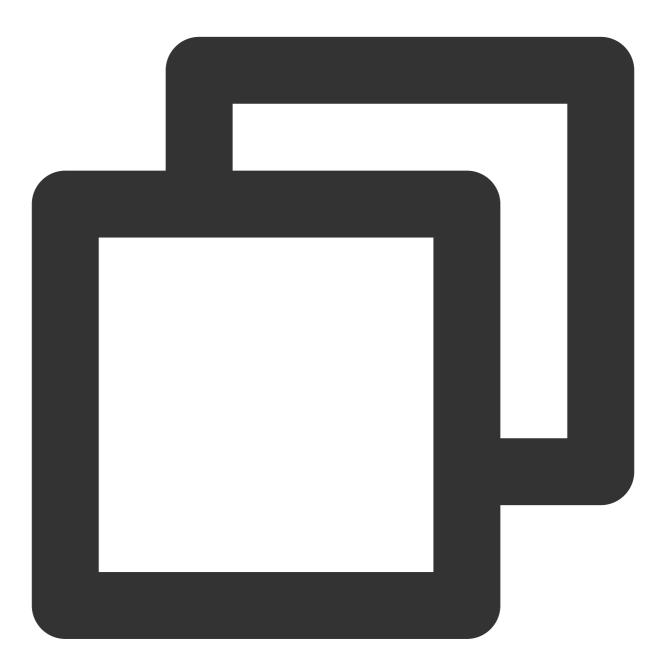

<uses-permission android:name="android.permission.INTERNET" />
<uses-permission android:name="android.permission.ACCESS\_NETWORK\_STATE" />
<uses-permission android:name="android.permission.ACCESS\_WIFI\_STATE" />
<uses-permission android:name="android.permission.RECORD\_AUDIO" />
<uses-permission android:name="android.permission.MODIFY\_AUDIO\_SETTINGS" />
<uses-permission android:name="android.permission.BLUETOOTH" />
<uses-permission android:name="android.permission.CAMERA" /></uses-permission android:name="android.permission.CAMERA" />
</uses-permission android:name="android.permission.CAMERA" />
</uses-permission android:name="android.permission.CAMERA" />
</uses-permission android:name="android.permission.CAMERA" />
</uses-permission android:name="android.permission.CAMERA" />
</uses-permission android:name="android.permission.CAMERA" />
</uses-permission android:name="android.permission.CAMERA" />
</uses-permission android:name="android.permission.CAMERA" />
</uses-permission android:name="android.permission.CAMERA" />
</uses-permission android:name="android.permission.CAMERA" />
</uses-permission android:name="android.permission.CAMERA" />
</uses-permission android:name="android.permission.CAMERA" />
</uses-permission android:name="android.permission.camera" />
</uses-permission android:name="android.permission.camera" />
</uses-permission android:name="android.permission.camera" />
</uses-permission android:name="android.permission.camera" />
</uses-permission android:name="android.permission.camera" />
</uses-permission android:name="android.permission.camera" />
</uses-permission android:name="android.permission.camera" />
</uses-permission android:name="android.permission.camera" />
</uses-permission android:name="android.permission.camera" />
</uses-permission android:name="android.permission.camera" />
</uses-permission android:name="android.permission.permission" />
</uses-permission android:name="android.permission.camera" />
</uses-permission android:name="android.permission" />
</uses-permission

## 🕗 Tencent Cloud

<uses-feature android:name="android.hardware.camera.autofocus" />

#### Note:

Do not set the android: hardwareAccelerated = "false" . When hardware acceleration is turned off, the other party's video stream cannot be rendered.

2. In the proguard-rules.pro file, add the TRTC SDK-related classes to the "non-obfuscation" list.

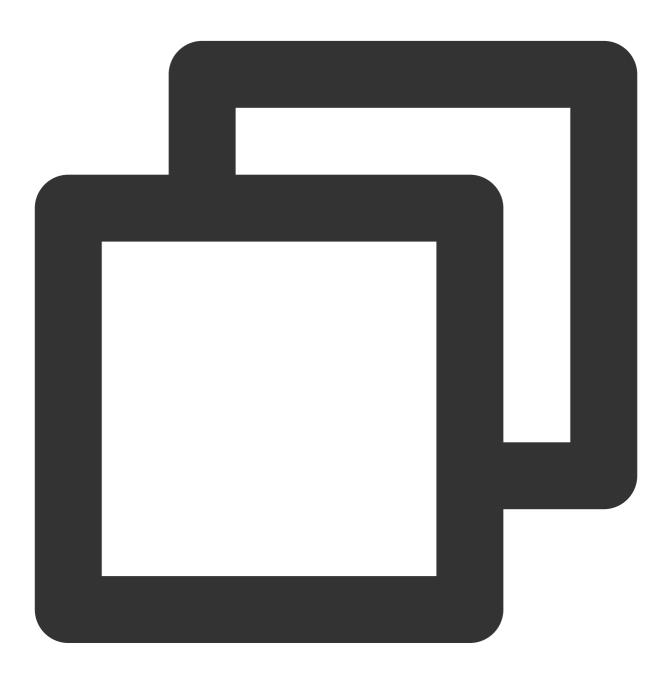

-keep class com.tencent.\*\* { \*; }

## Step 3. Create TRTC instance

1. Declare member variables

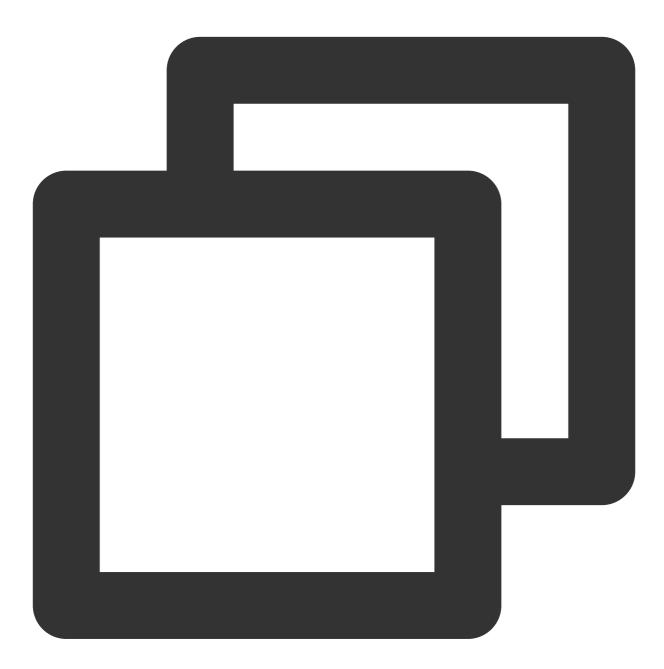

private final static String TAG = MainActivity.class.getSimpleName(); private static final int REQUEST\_CAMERA\_AND\_MICROPHONE = 1; private TRTCCloud mCloud; // Declare the mCloud member variable

2. Call the initialization interface to create the TRTC instance and set the event callbacks.

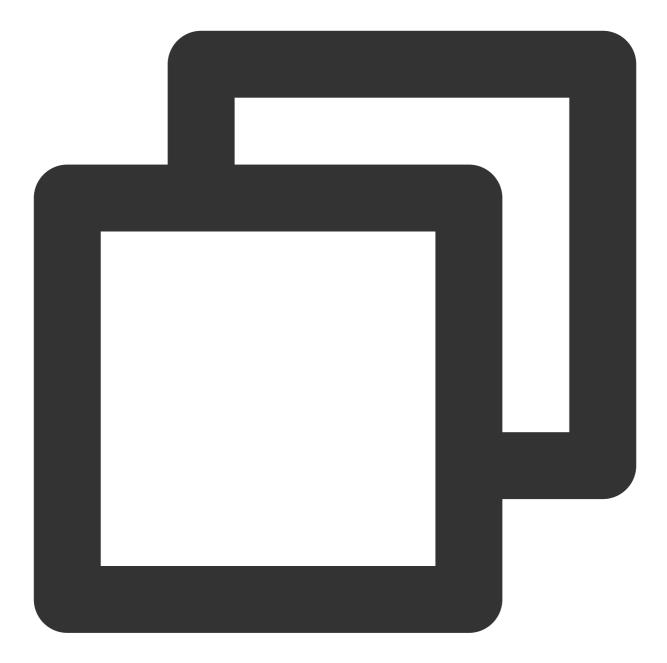

```
// Create trtc instance(singleton) and set up event listeners
mCloud = TRTCCloud.sharedInstance(getApplicationContext());
mCloud.setListener(new TRTCCloudListener() {
    // Listen to the "onError" event, and print logs for errors such as "Camera is
    @Override
    public void onError(int errCode, String errMsg, Bundle extraInfo) {
        super.onError(errCode, errMsg, extraInfo);
        if (errCode == TXLiteAVCode.ERR_CAMERA_NOT_AUTHORIZED) {
            Log.d(TAG, "Current application is not authorized to use the camera");
```

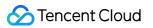

```
}
// Listen for the `onEnterRoom` event of the SDK and learn whether the room is
@Override
public void onEnterRoom(long result) {
    super.onEnterRoom(result);
    if (result > 0) {
        Log.d(TAG, "Enter room succeed");
    } else {
        Log.d(TAG, "Enter room failed");
    }
});
```

## Step 4. Enter the room

1. Request **CAMERA** and **MICROPHONE** permissions.

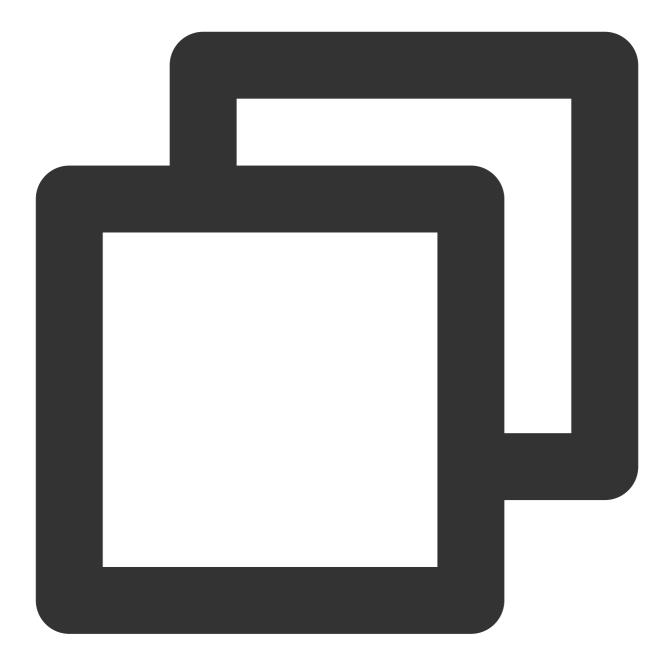

```
protected void onCreate(Bundle savedInstanceState) {
    super.onCreate(savedInstanceState);
    setContentView(R.layout.activity_main);
    // ... Other codes
    // Request camera and microphone permissions
    requestCameraAndMicrophonePermission();
}
private void requestCameraAndMicrophonePermission() {
```

```
String[] permissions = {android.Manifest.permission.CAMERA, android.Manifest.pe
    ActivityCompat.requestPermissions(this, permissions, REQUEST_CAMERA_AND_MICROPH
}
QOverride
public void onRequestPermissionsResult(int requestCode, @NonNull String[] permissio
    super.onRequestPermissionsResult(requestCode, permissions, grantResults);
    if (requestCode == REQUEST_CAMERA_AND_MICROPHONE) {
        boolean allPermissionsGranted = true;
        for (int grantResult : grantResults) {
            if (grantResult != PackageManager.PERMISSION_GRANTED) {
                allPermissionsGranted = false;
                break;
            }
        }
        if (allPermissionsGranted) {
            // All permissions are granted, you can start using the camera and micr
            // Here to create TRTC instances, enter the room, publish audio and vid
        } else {
            // Show a message to the user that the permissions are required to use
            Toast.makeText(this, "Camera and Microphone permissions are required",
        }
    }
}
```

2. Click **Create Application** in the **Tencent RTC console** to get the **SDKAppID** under **Application Overview** tab.

| Application Overview | Anglighting Opportunity                                 |                                   |                                                                                                    |
|----------------------|---------------------------------------------------------|-----------------------------------|----------------------------------------------------------------------------------------------------|
|                      | Application Overview                                    | ~                                 |                                                                                                    |
| 🗞 Call               | Ready to start building?                                | Integration Docs                  | Integration                                                                                                    |
| ඩා Conference        |                                                         | Help you go through, step by step | This efficie will introduce has to complet<br>this document, you will complete the foll<br>function with a complete of minimum<br><b>Environment preparation</b><br>- Minimum reproductivity with indexts.                                   |
| ((*)) Live           | You can choose to start here or talk to our experts [2] | $\rightarrow$                     | Addied Studio 35 and stone Illinde     Addie Activate 11 Andrée 32 and a     Step 1: Activate the convice     You can thim the step table to activat     () Mate:     If you with 10 publicas the part we     Guine to complete the purchase |
| RTC Engine           |                                                         |                                   |                                                                                                    |
| 💬 Chat               | Basic Information                                       |                                   |                                                                                                    |
| 💮 In-game Voice Chat | Application name TRTCDemo                               | SDKSecretKey                      | *****                                                                                                    |
|                      | SDKAppID (j                                             | Creation time                     | 2024-07-0                                                                                                    |
|                      | Description                                             | Region                            | Singapore                                                                                                    |
|                      | Status Enabled More ~                                   | Service Availability Zone         | Global                                                                                                    |
|                      |                                                         |                                   |                                                                                                    |

3. Select **SDKAppID** down in the **UserSig Tools**, enter your **UserID**, and click **Generate** to get your own **UserSig**.

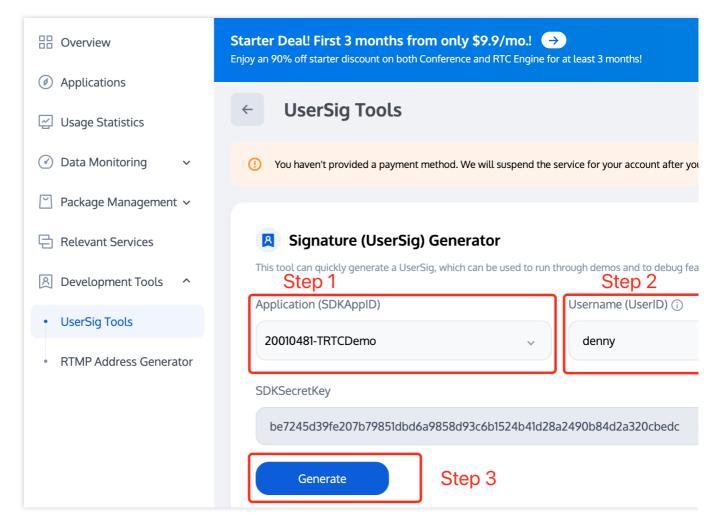

4. After setting the **TRTCParams** for room entry, call the <code>enterRoom</code> to enter the room.

### As an Anchor :

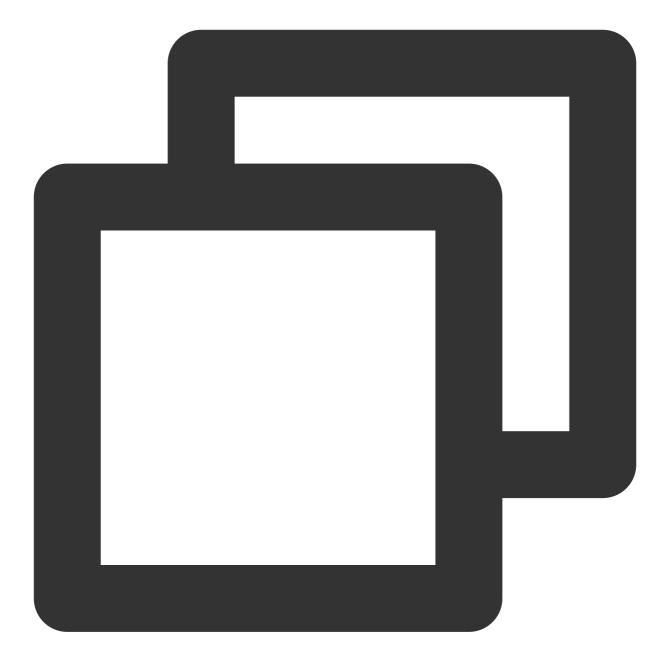

// Please replace each field in TRTCParams with your own parameters
TRTCCloudDef.TRTCParams trtcParams = new TRTCCloudDef.TRTCParams();
trtcParams.sdkAppId = 1400000123; // Please replace with your own SDKAppID
trtcParams.userId = "denny"; // Please replace with your own userid
trtcParams.roomId = 123321; // Please replace with your own room number
trtcParams.userSig = "xxx"; // Please replace with your own userSig
trtcParams.role = TRTCCloudDef.TRTCRoleAnchor;

// If your application scenario is a video call between several people, please use
mCloud.enterRoom(trtcParams, TRTCCloudDef.TRTC\_APP\_SCENE\_LIVE);

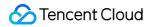

#### As an audience :

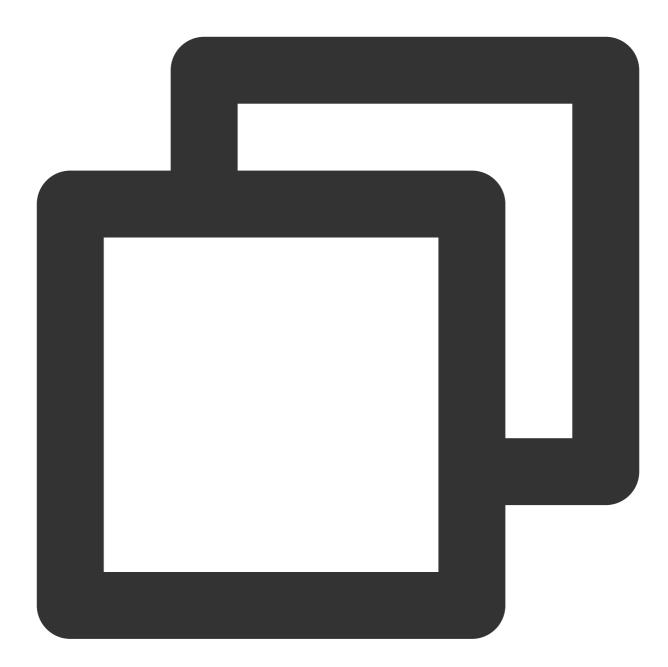

// Please replace each field in TRTCParams with your own parameters
TRTCCloudDef.TRTCParams trtcParams = new TRTCCloudDef.TRTCParams();
trtcParams.sdkAppId = 1400000123; // Please replace with your own SDKAppID
trtcParams.userId = "denny"; // Please replace with your own userid
trtcParams.roomId = 123321; // Please replace with your own room number
trtcParams.userSig = "xxx"; // Please replace with your own userSig
trtcParams.role = TRTCCloudDef.TRTCRoleAudience;

// If your application scenario is a video call between several people, please use

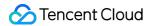

mCloud.enterRoom(trtcParams, TRTCCloudDef.TRTC\_APP\_SCENE\_LIVE);

#### Note:

If you enter the room as an **audience**, **sdkAppId** and **roomId** need to be the same as on the anchor side, while **userId** and **userSig** need to be replaced with your own values.

## Step 5. Turn on Camera

1. Add in the corresponding .xml file, as shown in the following code.

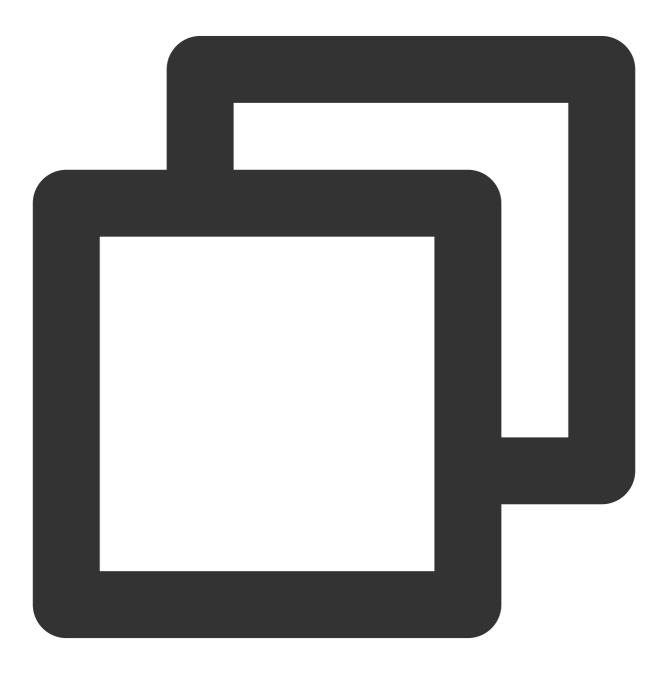

```
🔗 Tencent Cloud
```

```
<?xml version="1.0" encoding="utf-8"?>
<androidx.constraintlayout.widget.ConstraintLayout xmlns:android="http://schemas.an</pre>
    xmlns:app="http://schemas.android.com/apk/res-auto"
    xmlns:tools="http://schemas.android.com/tools"
    android:id="@+id/main"
    android:layout_width="match_parent"
    android:layout_height="match_parent"
    tools:context=".MainActivity">
    <com.tencent.rtmp.ui.TXCloudVideoView
        android:id="@+id/txcvv_main_local"
        android:layout_width="wrap_content"
        android:layout_height="wrap_content"
        app:layout_constraintBottom_toBottomOf="parent"
        app:layout_constraintEnd_toEndOf="parent"
        app:layout_constraintStart_toStartOf="parent"
        app:layout_constraintTop_toTopOf="parent" />
</androidx.constraintlayout.widget.ConstraintLayout>
```

2. Before calling the startLocalPreview to open the camera preview, set the TRTCRenderParams of the local preview by calling the setLocalRenderParams .

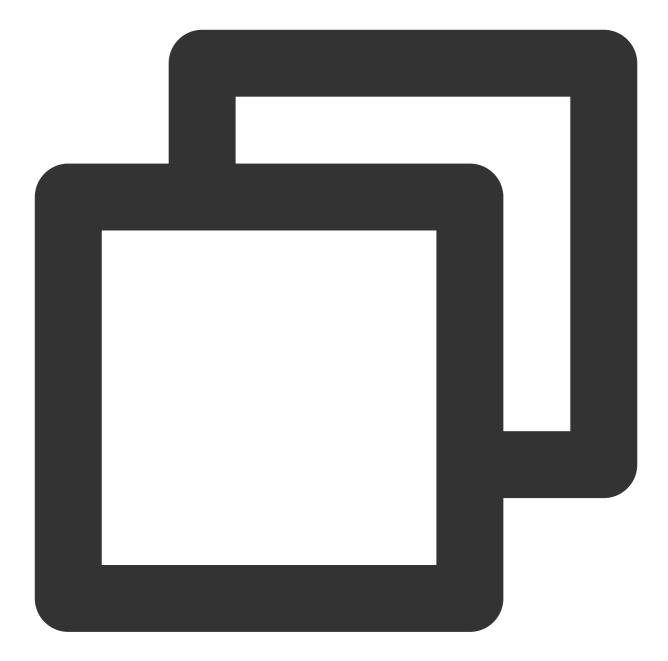

```
// Set the preview mode of the local screen
TRTCCloudDef.TRTCRenderParams trtcRenderParams = new TRTCCloudDef.TRTCRenderParams(
trtcRenderParams.fillMode = TRTCCloudDef.TRTC_VIDEO_RENDER_MODE_FILL;
trtcRenderParams.mirrorType = TRTCCloudDef.TRTC_VIDEO_MIRROR_TYPE_AUTO;
mCloud.setLocalRenderParams(trtcRenderParams);
```

```
// Start a preview of the local camera
TXCloudVideoView cameraVideo = findViewById(R.id.txcvv_main_local);
mCloud.startLocalPreview(true, cameraVideo);
```

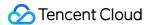

3. Call the TXDeviceManager to perform operations such as Switching between front and rear cameras,

Setting Focus Mode, and Enabling.

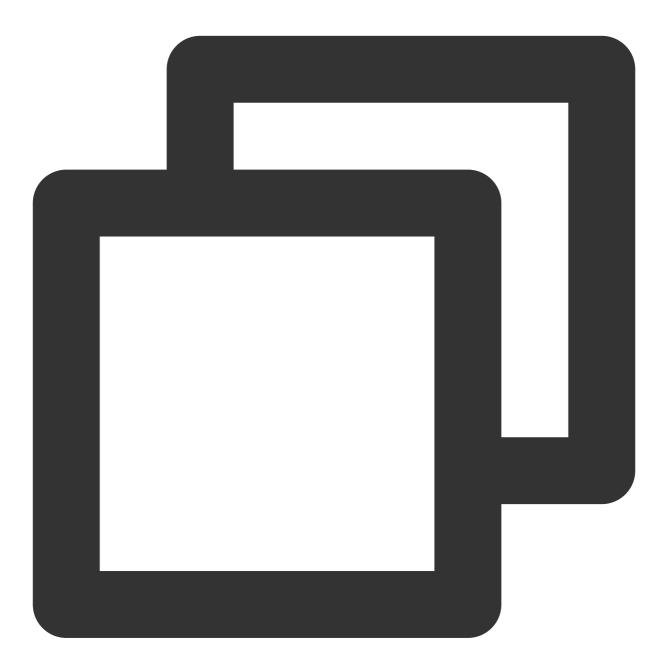

```
// Enable auto focus and turn on the flash using the TXDeviceManager
TXDeviceManager manager = mCloud.getDeviceManager();
if (manager.isAutoFocusEnabled()) {
    manager.enableCameraAutoFocus(true);
}
manager.enableCameraTorch(true);
```

### Note:

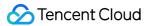

The front camera is turned on by default. If you need to use the rear camera, call

manager.switchCamera(false) to turn on the rear camera.

## Step 6. Turn on microphone

Call startLocalAudio to enable microphone capture. This interface requires you to determine the capture mode by the quality parameter. It is recommended to **select one of the following modes that is suitable for your project according to your needs**.

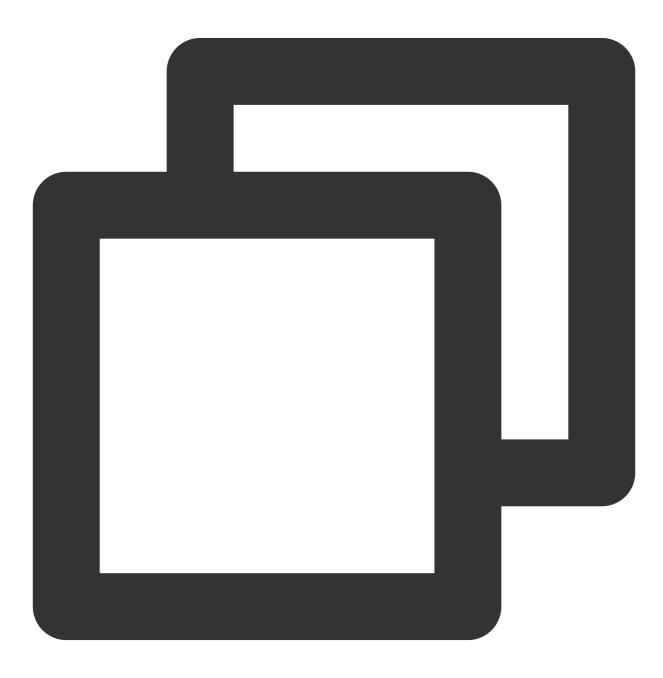

// Enable microphone acquisition and set the current scene to: Voice mode
// For high noise suppression capability, strong and weak network resistance
mCloud.startLocalAudio(TRTCCloudDef.TRTC\_AUDIO\_QUALITY\_SPEECH );

// Enable microphone acquisition, and set the current scene to: Music mode (
// For high fidelity acquisition, low sound quality loss, recommended to use with p
mCloud.startLocalAudio(TRTCCloudDef.TRTC\_AUDIO\_QUALITY\_MUSIC);

## Step 7. Play/stop video streaming

After you enter denny's room as an audience by following steps 1-4 to create a new project, you can play a video of the remote user by calling the startRemoteView .

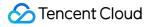

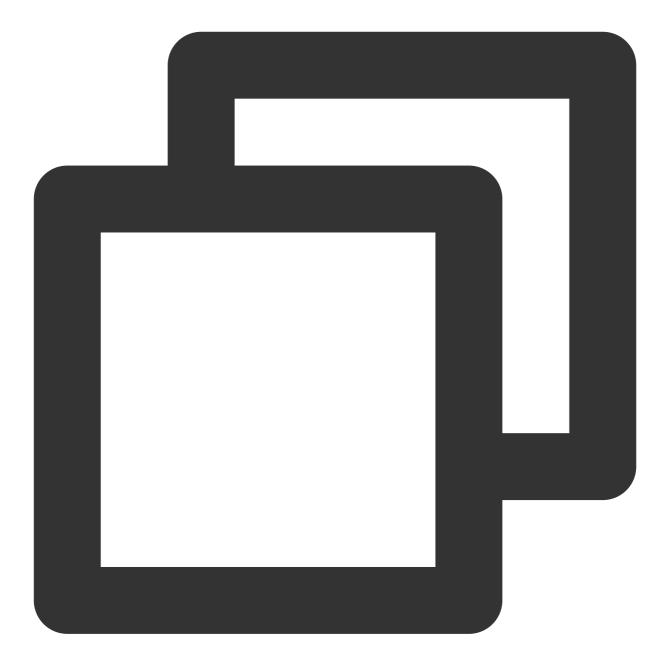

// Play denny's camera footage
mCloud.startRemoteView("denny", TRTCCloudDef.TRTC\_VIDEO\_STREAM\_TYPE\_BIG, cameraView)

Then, you can call the stopRemoteView to stop the videos of a remote user. Alternatively, you can also stop the videos of all remote users via the stopAllRemoteView .

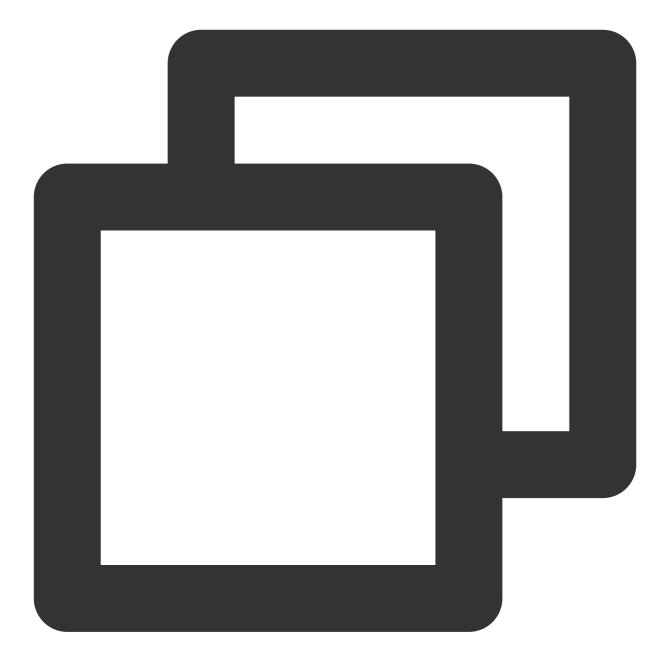

```
// Stop denny's camera footage
mCloud.stopRemoteView("denny", TRTCCloudDef.TRTC_VIDEO_STREAM_TYPE_BIG, cameraView),
// Stop all camera footages
mCloud.stopAllRemoteView();
```

## Step 8. Play/stop the audio stream

Mute the voice of remote user denny by calling the muteRemoteAudio("denny", true) .

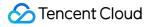

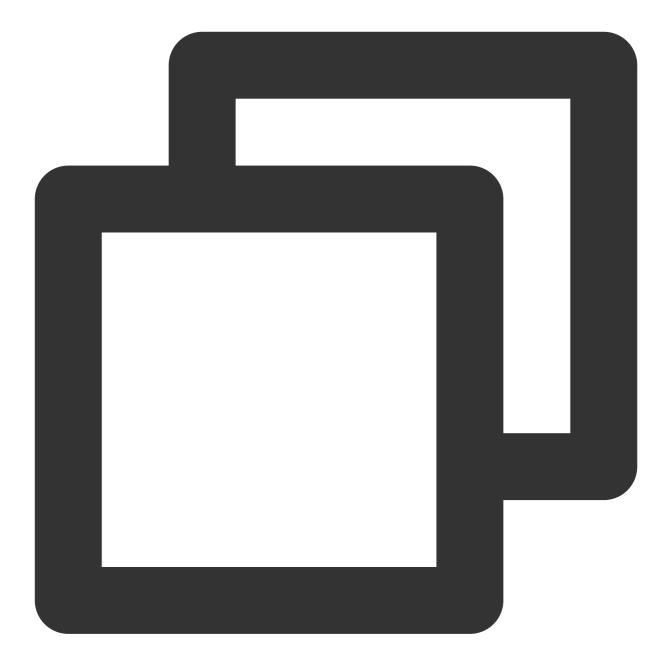

// Mute user with id denny
mCloud.muteRemoteAudio("denny", true);

You can also unmute him later by calling the muteRemoteAudio("denny", false) .

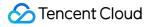

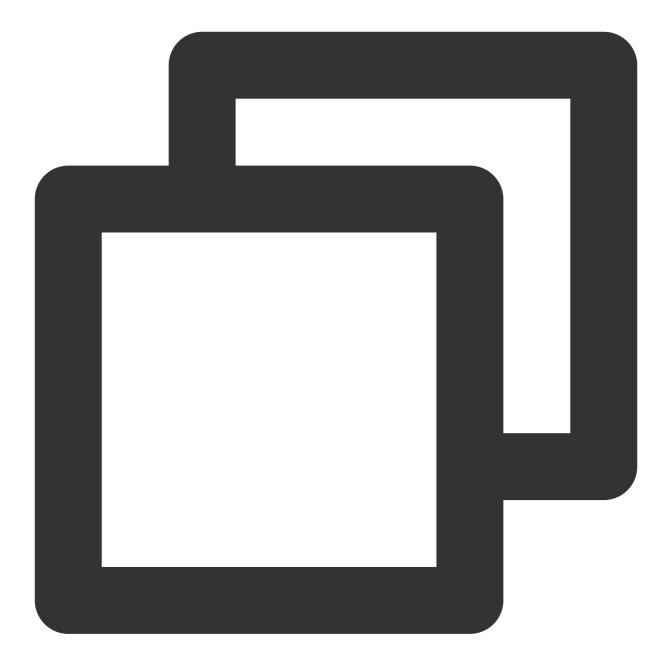

// Unmute user with id denny
mCloud.muteRemoteAudio("denny", false);

## Step 9. Exit the room

Call the exitRoom to exit the current room, the SDK will notify you after the check-out through the onExitRoom(int reason) callback event.

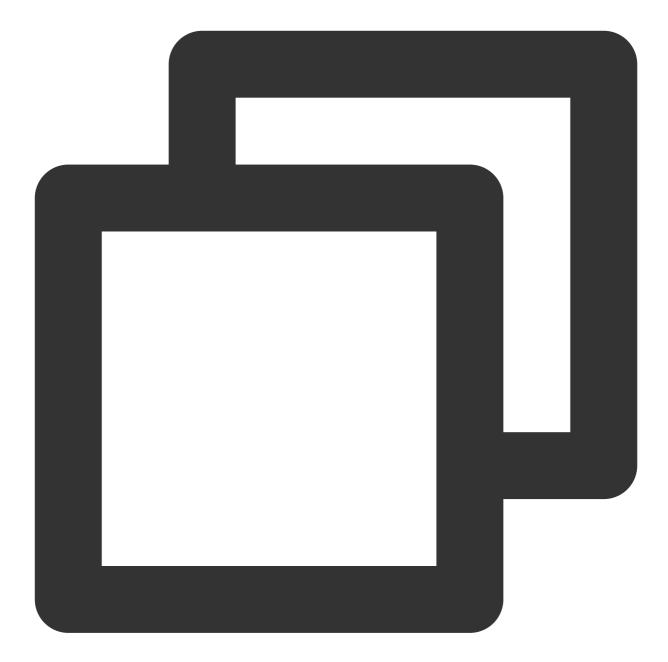

```
// Exit current room
mCloud.exitRoom();
// Listen for the `onExitRoom` callback to get the reason for room exit
@Override
public void onExitRoom(int reason) {
    if (reason == 0) {
        Log.d(TAG, "Exit current room by calling the 'exitRoom' api of sdk ...");
    } else if (reason == 1) {
        Log.d(TAG, "Kicked out of the current room by server through the restful ap
    } else if (reason == 2) {
```

```
Log.d(TAG, "Current room is dissolved by server through the restful api..."
}
}
```

## FAQs

API Reference at API Reference.

If you encounter any issues during integration and use, please refer to Frequently Asked Questions.

## Contact us

If you have any suggestions or feedback, please contact <code>info\_rtc@tencent.com</code> .

# iOS

Last updated : 2024-07-18 15:20:21

This tutorial mainly introduces how to implement a basic audio and video call.

## Prerequisites

Xcode 9.0 or later iPhone or iPad with iOS 9.0 or later A valid developer signature for your project

## Step 1. Import TRTC SDK

1. Run the following command in the terminal window to install CocoaPods. If you have installed CocoaPods, skip this step.

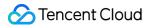

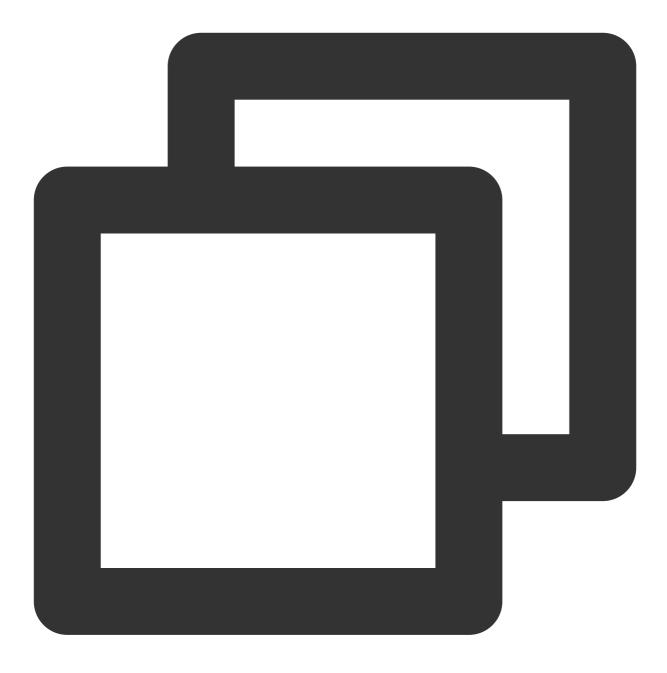

sudo gem install cocoapods

2. After going to the **TRTCDemo** root directory, enter the following command to create the **Podfile** file for your project.

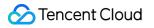

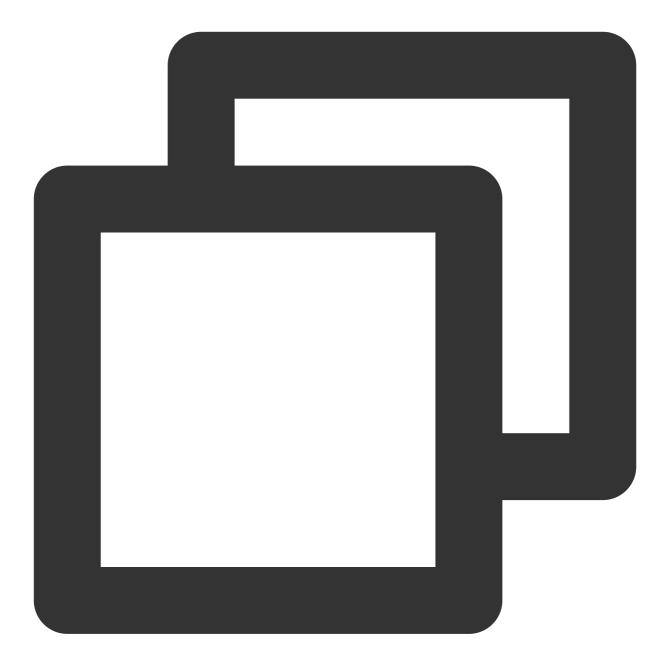

pod init

3. Edit the **Podfile** file as follows and change the **App** to the name of your own project.

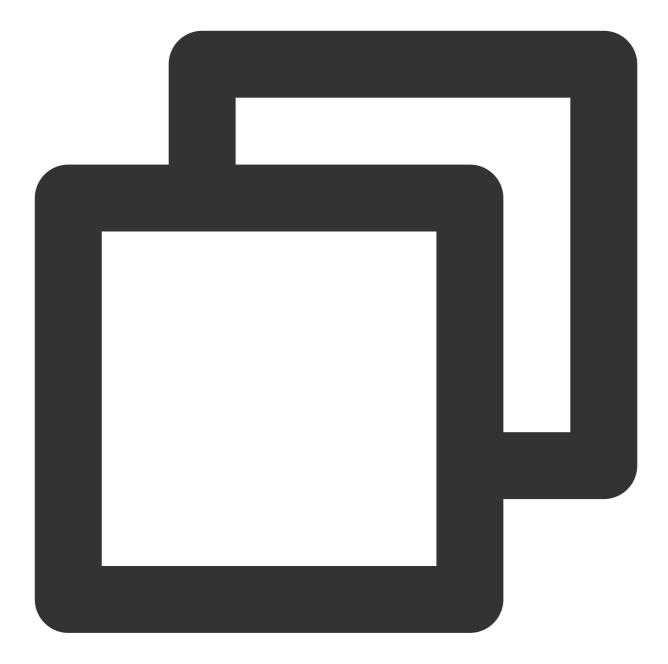

```
platform :ios, '8.0'
target 'App' do
pod 'TXLiteAVSDK_TRTC', :podspec => 'https://liteav.sdk.qcloud.com/pod/liteavsdkspe
end
```

4. Enter the following command to update the local library file and install the SDK.

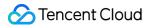

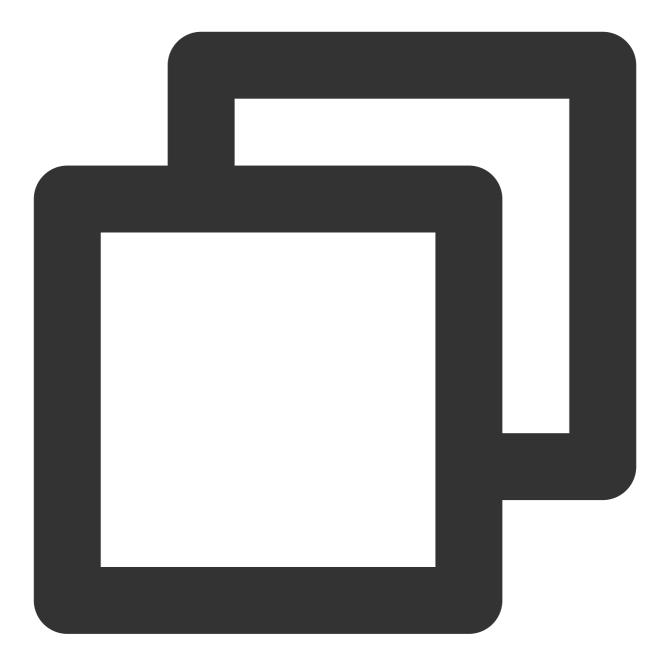

pod install

#### Note :

After the pod command is executed, a project file with the **.xcworkspace** suffix integrated with the SDK is generated. Double-click the **.xcworkspace** file to open it.

### Step 2. Configure project

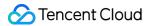

1. After opening the .xcworkspace file, add TXLiteAVSDK\_TRTC.xcframework to the Frameworks, Libraries, and Embedded Content section in General tab.

|          |                           |                                                                                                    | Requires full screen                                                                                                    |                                                                                                    |
|----------|---------------------------|----------------------------------------------------------------------------------------------------|----------------------------------------------------------------------------------------------------|----------------------------------------------------------------------------------------------------|
|          |                           |                                                                                                    | Supports multiple windows                                                                                                    |                                                                                                    |
| ✓ App Ic | ons and Launch Scre       | en                                                                                                    |                                                                                                    |                                                                                                    |
|          |                           | App Icon                                                                                                    | Applcon                                                                                                    |                                                                                                    |
|          | Арр                       | Icons Source                                                                                                    | Include all app icon assets                                                                                                    |                                                                                                    |
|          | Laund                     | h Screen File                                                                                                    |                                                                                                    |                                                                                                    |
| ∨ Suppo  | rted Intents              |                                                                                                    |                                                                                                    |                                                                                                    |
|          | Class Name Authentication |                                                                                                    |                                                                                                    |                                                                                                    |
|          |                           | Add inte                                                                                                    | ents eligible for in-app handling he                                                                                                    | e                                                                                                    |
|          | + -                       |                                                                                                    |                                                                                                    |                                                                                                    |
| ✓ Frame  | works, Libraries, and     | Embedded C                                                                                                    | content                                                                                                    |                                                                                                    |
|          | Name                      |                                                                                                    |                                                                                                    | Embeo                                                                                                    |
|          | libPods-TRTC.a            |                                                                                                    |                                                                                                    |                                                                                                    |
| C        | 🚖 TXLiteAVSDK_TI          | RTC.xcframew                                                                                                    | vork                                                                                                    | Embeo                                                                                                    |
|          |                           |                                                                                                    |                                                                                                    |                                                                                                    |
|          | + -                       |                                                                                                    |                                                                                                    |                                                                                                    |
|          | ∨ Suppo                   | App<br>Laund<br>Supported Intents<br>Class Name<br>+<br>Frameworks, Libraries, and<br>Name<br>Name<br>IibPods-TRTC.a | App Icon<br>App Icons Source<br>Launch Screen File<br>Supported Intents<br>Class Name Authentica<br>Add intended<br>Add intended<br>Frameworks, Libraries, and Embedded C<br>Name<br>IibPods-TRTC.a<br>TXLiteAVSDK_TRTC.xcframew | Supports multiple windows          App Icons and Launch Screen         App Icon       AppIcon         App Icons Source       Include all app icon assets         Launch Screen File       Include all app icon assets         Class Name       Authentication         Add intents eligible for in-app handling he       Include all app icon assets         + -       Frameworks, Libraries, and Embedded Content         Name       IbPods-TRTC.a         TXLiteAVSDK_TRTC.xcframework       Include all app icon assets |

2. Search for User Script Sandboxing in Build Settings tab and set its value to No.

|         | General Signir | g & Capabilities | Resource Tags | Info Build S | Settings Build Phases |
|---------|----------------|------------------|---------------|--------------|-----------------------|
| PROJECT | + Basic        | Customized       | All Combined  | Levels       | (≡∽ user              |
| K TRTC  | ✓ Build Opt    |                  |               |              |                       |
| TARGETS |                | Setting          |               |              | A TRTC                |
| TARGETS | >              | User Script Sa   | ndboxing      |              | No ≎                  |
| TRTC    |                |                  |               |              |                       |
|         |                |                  |               |              |                       |
|         |                |                  |               |              |                       |
|         |                |                  |               |              |                       |
|         |                |                  |               |              |                       |
|         |                |                  |               |              |                       |
|         |                |                  |               |              |                       |
|         |                |                  |               |              |                       |
|         |                |                  |               |              |                       |

3. Add **Privacy-Microphone Usage Description** and **Privacy-Microphone Usage Description** to **Info.plist** tab, and fill in the target prompt words used by the Microphone/Camera to obtain the permissions to use the microphone and camera.

|            | General Signing & Capabilities Resource Ta  | gs Info | Build Settings | Build Phases   |
|------------|---------------------------------------------|---------|----------------|----------------|
| PROJECT    | ✓ Custom iOS Target Properties              |         |                |                |
| 🛃 TRTCDemo | Кеу                                         |         | Туре           | Value          |
|            | Bundle name                                 | \$      | String         | \$(PRODUCT_N   |
| TARGETS    | Bundle identifier                           | \$      | String         | \$(PRODUCT_B   |
| TAROETS    | InfoDictionary version                      | \$      | String         | 6.0            |
| 🛃 TRTCDemo | Main storyboard file base name              | \$      | String         | Main           |
|            | Bundle version                              | \$      | String         | \$(CURRENT_P   |
|            | Launch screen interface file base name      | \$      | String         | LaunchScreen   |
|            | Executable file                             | \$      | String         | \$(EXECUTABLE  |
|            | Privacy - Microphone Usage Description      | \$      | String         | Request microp |
|            | Application requires iPhone environment     | \$      | Boolean        | YES            |
|            | > Supported interface orientations (iPhone) | \$      | Array          | (3 items)      |
|            | Application supports indirect input events  | \$      | Boolean        | YES            |
|            | > Required background modes                 | \$      | Array          | (1 item)       |
|            | > Application Scene Manifest                | \$      | Dictionary     | (2 items)      |
|            | Bundle OS Type code                         | 0       | String         | \$(PRODUCT_B   |
|            | Privacy - Camera Usage Description          | \$      | String         | Request camera |
|            | Default localization                        | \$      | String         | \$(DEVELOPME   |
|            | > Supported interface orientations (iPad)   | \$      | Array          | (4 items)      |
|            | Bundle version string (short)               | 0       | String         | \$(MARKETING_  |

4. Add Background Modes to the Signing & Capabilities tab and check Audio, AirPlay and Picture in Picture.

| TRICRAMA | ✓ Signing           |                           |                                                                                                    |
|----------|---------------------|---------------------------|----------------------------------------------------------------------------------------------------|
| TRTCDemo | Signing             |                           |                                                                                                    |
| TARGETS  |                     | Team<br>Bundle Identifier |                                                                                                    |
|          | ✓ iOS               | Provisioning Profile      | • Xcode Managed Profile 🚯                                                                                                    |
|          |                     | -                         | Apple Development: 1654853358@qq.com (CGH                                                                                                    |
|          | V Seackground Modes |                           |                                                                                                    |
|          |                     | Step 2 Modes              | <ul> <li>Audio, AirPlay, and Picture in Picture</li> <li>Location updates</li> <li>Voice over IP</li> <li>External accessory communication</li> <li>Uses Bluetooth LE accessories</li> <li>Acts as a Bluetooth LE accessory</li> <li>Background fetch</li> <li>Remote notifications</li> <li>Background processing</li> <li>Uses Nearby Interaction</li> <li>Push to Talk</li> </ul> |

## Step 3. Import Module

Add a module reference to the SDK in the AppDelegate.h file:

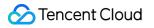

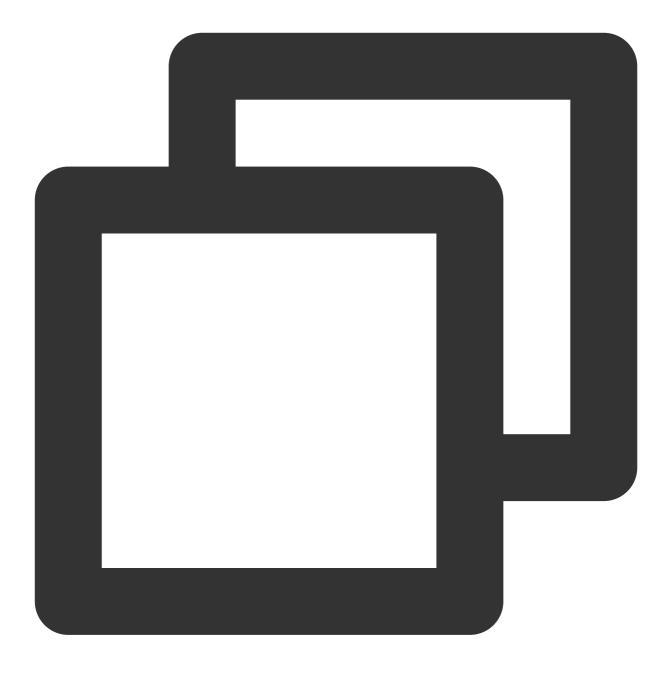

@import TXLiteAVSDK\_TRTC;

## Step 4. Create TRTC instance

1. Add the following properties to the AppDelegate.h file and declare the toastTip: method.

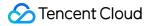

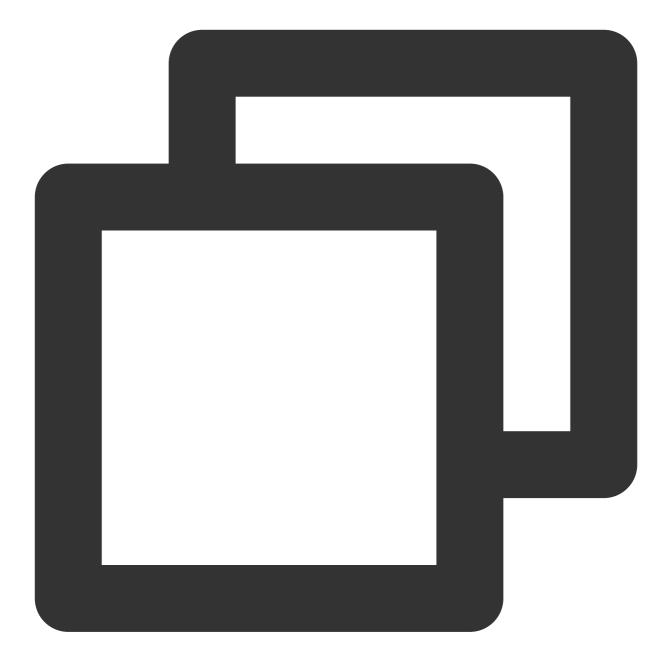

#import <UIKit/UIKit.h>
@import TXLiteAVSDK\_TRTC;

@interface AppDelegate : UIResponder <UIApplicationDelegate, TRTCCloudDelegate>

@property (strong, nonatomic) UIWindow \*window; // Add the window property @property (nonatomic, strong) TRTCCloud \*trtcCloud; // Add the trtcCloud property @property (nonatomic, strong) UIView \*localCameraVideoView; // Add the localCameraV

```
- (void)toastTip:(NSString *)tip; // Declare the toastTip: method
@end
```

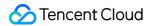

```
2. Implement the toastTip: method in the AppDelegate.m file.
```

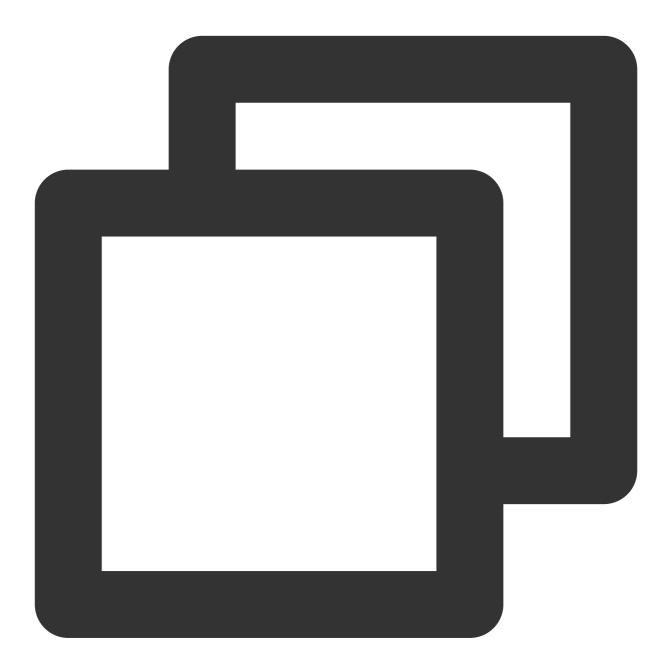

```
// Implement the toastTip: method
- (void)toastTip:(NSString *)tip {
    UIAlertController *alert = [UIAlertController alertControllerWithTitle:@"Tip: "
    UIAlertAction *okAction = [UIAlertAction actionWithTitle:@"Confirm: " style:UIA
    [alert addAction:okAction];
    [self.window.rootViewController presentViewController:alert animated:YES comple
}
```

3. Call the interface to create a TRTC instance in the didFinishLaunchingWithOptions(), and set up the event callbacks.

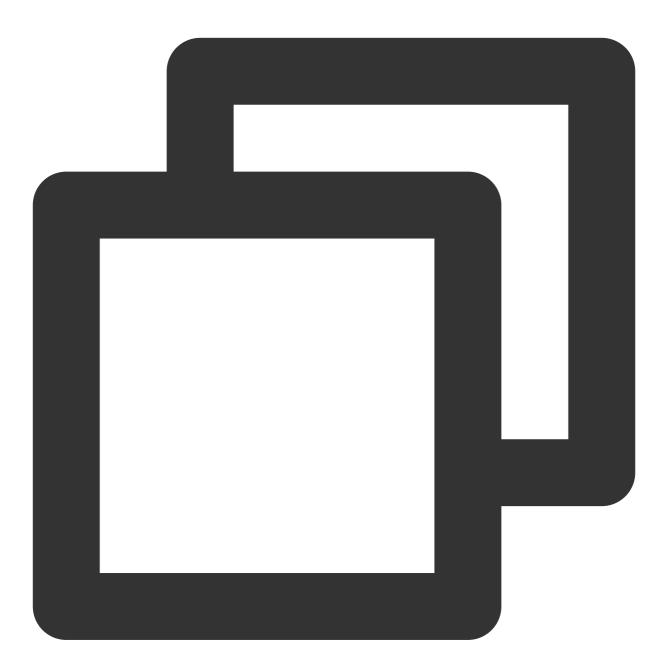

- (BOOL)application: (UIApplication \*)application didFinishLaunchingWithOptions: (NSD
 // Override point for customization after application launch.

```
// Create trtc instance(singleton) and set up event listeners
_trtcCloud = [TRTCCloud sharedInstance];
_trtcCloud.delegate = self;
return YES;
```

| }                                                                                                    |
|----------------------------------------------------------------------------------------------------|
| <pre>// Listen to the "onError" event, and print logs for errors such as "Camera is not - (void)onError:(TXLiteAVError)errCode</pre> |
| errMsg:(nullable NSString *)errMsg                                                                                                   |
| <pre>extInfo:(nullable NSDictionary *)extInfo{</pre>                                                                                 |
| if (ERR_CAMERA_NOT_AUTHORIZED == errCode) {                                                                                          |
| NSString *errorInfo = @"Current application is not authorized to use the ca                                                          |
| errorInfo = [errorInfo stringByAppendingString : errMsg];                                                                            |
| [self toastTip:errorInfo];                                                                                                    |
| }                                                                                                    |
| }                                                                                                    |

### Step 5. Enter the room

1. Click Create Application in the Tencent RTC console to get the SDKAppID under Application Overview.

| Ø Application Overview |                                                         |                                   |                                                                                                    |
|------------------------|---------------------------------------------------------|-----------------------------------|----------------------------------------------------------------------------------------------------|
|                        | Application Overview                                    | v                                 |                                                                                                    |
| 🗞 Call                 | Ready to start building?                                | Integration Docs                  | Integration                                                                                                    |
| වා Conference          |                                                         | Help you go through, step by step | This article will introduce how to complet<br>the document, you will compare the full<br>function with a compared to imarisor.<br>Environment, programation<br>+ Minimum compatibility with include<br>+ Analosi Studio 13 and allow Stocks<br>+ Minimum compatibility with included in<br>+ Minimum compatibility with included in<br>+ Minimum compatibility with included in and<br>+ Minimum compatibility with included in and<br>+ Minimum compatibility with include |
| ((•)) Live             | You can choose to start here or talk to our experts [2] | <b>→</b>                          | Step 1: Activate the service<br>Yes can follow the steps below to active<br><b>Oxfor</b><br>if parcelets to provide the particles.                                                                                                    |
| RTC Engine             |                                                         |                                   |                                                                                                    |
| 💬 Chat                 | Basic Information                                       |                                   |                                                                                                    |
| 🔄 In-game Voice Chat   | Application name TRTCDemo                               | SDKSecretKey                      | *****                                                                                                    |
|                        | SDKAppID ()                                             | Creation time                     | 2024-07-0                                                                                                    |
|                        | Description                                             | Region                            | Singapore                                                                                                    |
|                        | Status Enabled More ~                                   | Service Availability Zone         | Global                                                                                                    |

2. Select **SDKAppID** down in the **UserSig Tools**, enter your **UserID**, and click **Generate** to get your own **UserSig**.

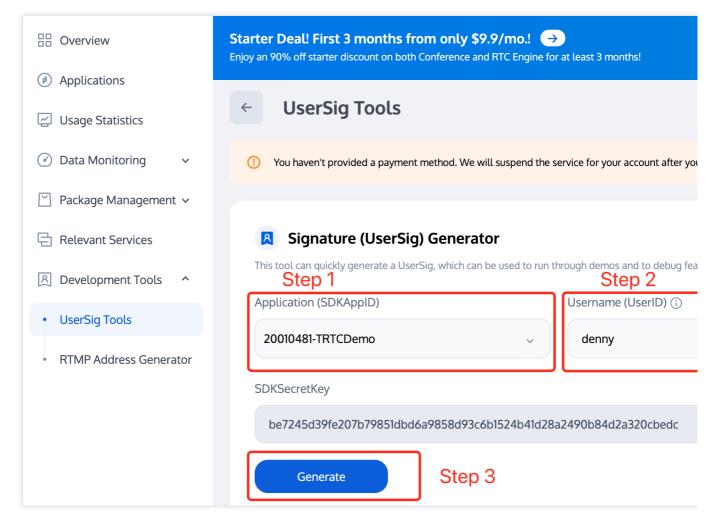

3. After setting the **TRTCParams** for room entry, call the <code>enterRoom</code> to enter the room.

#### As an Anchor :

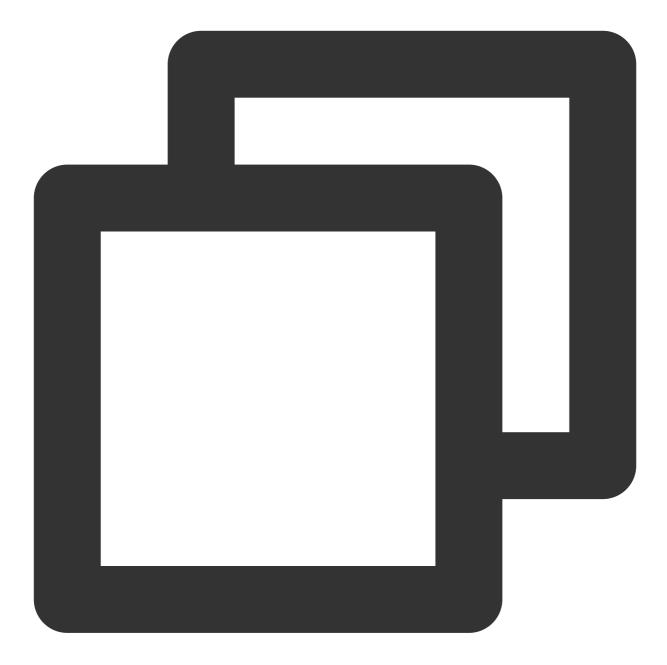

- (BOOL)application:(UIApplication \*)application didFinishLaunchingWithOptions:(NSD // Override point for customization after application launch.

```
// ...Other codes
```

```
// Please replace each field in TRTCParams with your own parameters
TRTCParams *trtcParams = [[TRTCParams alloc] init];
trtcParams.sdkAppId = 1400000123; // Please replace with your own SDKAppID
trtcParams.roomId = 123321; // Please replace with your own room number
trtcParams.userId = @"denny"; // Please replace with your own userid
trtcParams.userSig = @""; // Please replace with your own userSig
```

```
trtcParams.role = TRTCRoleAnchor;

// If your application scenario is a video call between several people, please

[self.trtcCloud enterRoom:trtcParams appScene:TRTCAppSceneLIVE];

return YES;

}

// Listen for the `onEnterRoom` event of the SDK and learn whether the room is succ

- (void) onEnterRoom: (NSInteger) result {

    if (result > 0) {

        [self toastTip:@"Enter room succeed!"];

    } else {

        [self toastTip:@"Enter room failed!"];

    }

}
```

As an audience:

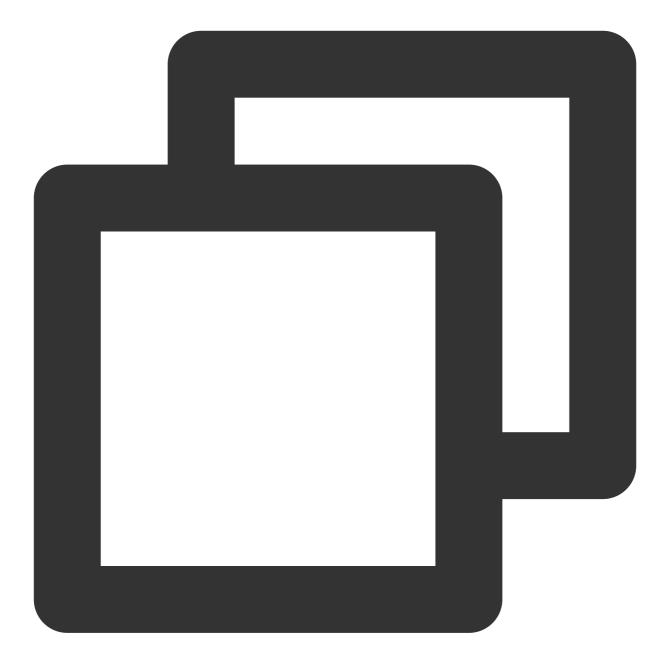

- (BOOL)application:(UIApplication \*)application didFinishLaunchingWithOptions:(NSD // Override point for customization after application launch.

```
// ...Other codes
```

```
// Please replace each field in TRTCParams with your own parameters
TRTCParams *trtcParams = [[TRTCParams alloc] init];
trtcParams.sdkAppId = 1400000123; // Please replace with your own SDKAppID
trtcParams.roomId = 123321; // Please replace with your own room number
trtcParams.userId = @"denny"; // Please replace with your own userid
trtcParams.userSig = @""; // Please replace with your own userSig
```

```
trtcParams.role = TRTCRoleAudience;

// If your application scenario is a video call between several people, please

[self.trtcCloud enterRoom:trtcParams appScene:TRTCAppSceneLIVE];

return YES;

}

// Listen for the `onEnterRoom` event of the SDK and learn whether the room is succ

- (void) onEnterRoom: (NSInteger) result {

    if (result > 0) {

        [self toastTip:@"Enter room succeed!"];

    } else {

        [self toastTip:@"Enter room failed!"];

    }

}
```

#### Note:

If you enter the room as an **audience**, **sdkAppId** and **roomId** need to be the same as on the anchor side, while **userId** and **userSig** need to be replaced with your own values.

## Step 6. Turn on Camera

 1. Initialize localCameraVideoView in
 didFinishLaunchingWithOptions()
 method, and call the

 setLocalRenderParams
 to set the local preview render parameters.

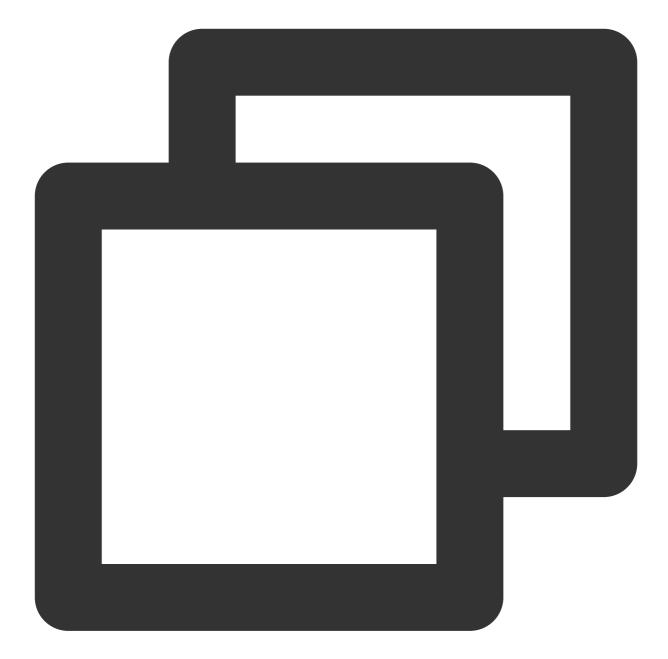

```
// Initialize localCameraVideoView
self.localCameraVideoView = [[UIView alloc] initWithFrame:self.window.bounds];
self.localCameraVideoView.backgroundColor = [UIColor blackColor];
[self.window addSubview:self.localCameraVideoView];
// Set the preview mode of the local screen
TRTCRenderParams *trtcRenderParams = [[TRTCRenderParams alloc] init];
trtcRenderParams.fillMode = TRTCVideoFillMode_Fill;
trtcRenderParams.mirrorType = TRTCVideoMirrorTypeAuto;
[self.trtcCloud setLocalRenderParams:trtcRenderParams];
```

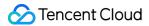

```
// Start a preview of the local camera
[self.trtcCloud startLocalPreview:YES view:self.localCameraVideoView];
```

2. Call the TXDeviceManager to perform operations such as Switching between front and rear cameras, Setting Focus Mode, and Enabling.

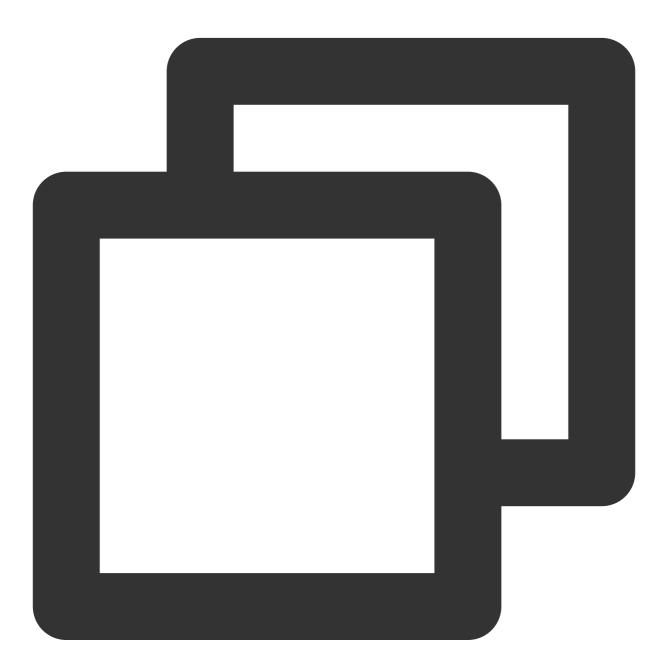

```
// Enable auto focus using TXDeviceManager
TXDeviceManager *manager = [self.trtcCloud getDeviceManager];
if ([manager isAutoFocusEnabled]) {
    [manager enableCameraAutoFocus:YES];
}
```

#### Note:

The front camera is turned on by default. If you need to use the rear camera, call

manager.switchCamera(false) to turn on the rear camera.

3. Add the localCameraVideoView property to ViewController.h file.

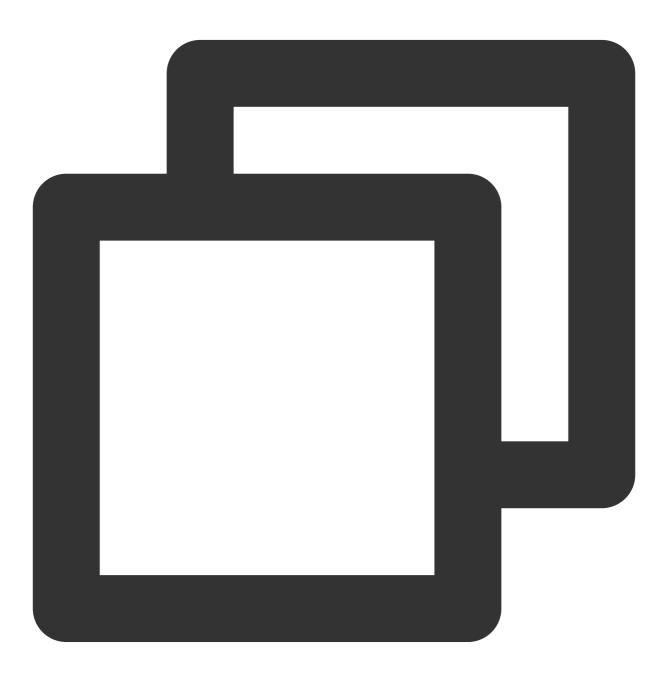

#import <UIKit/UIKit.h>

@interface ViewController : UIViewController

@property (nonatomic, strong) UIView \*localCameraVideoView; // Add the localCameraV

0end

4. Initialize the localCameraVideoView in ViewController.m file.

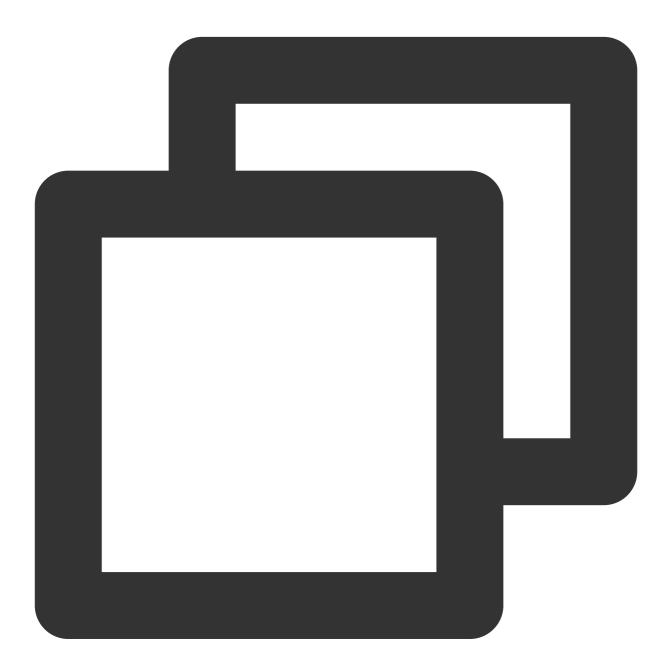

```
#import "ViewController.h"
#import "AppDelegate.h"
@interface ViewController ()
@end
```

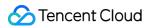

```
@implementation ViewController
- (void) viewDidLoad {
    [super viewDidLoad];
    // Do any additional setup after loading the view.
    // Initialize the localCameraVideoView
    self.localCameraVideoView = [[UIView alloc] initWithFrame:self.view.bounds];
    self.localCameraVideoView.backgroundColor = [UIColor blackColor];
}
- (void) viewDidAppear: (BOOL) animated {
    [super viewDidAppear:animated];
    // Get the AppDelegate instance
    AppDelegate *appDelegate = (AppDelegate *) [[UIApplication sharedApplication] de
    // Add the localCameraVideoView to the trtcCloud of the AppDelegate
    [appDelegate.trtcCloud startLocalPreview:YES view:self.localCameraVideoView];
    // Add the localCameraVideoView to the view of the ViewController
    [self.view addSubview:self.localCameraVideoView];
}
0end
```

## Step 7. Turn on microphone

Call startLocalAudio to enable microphone capture. This interface requires you to determine the capture mode by the quality parameter. It is recommended to select one of the following modes that is suitable for your project according to your needs.

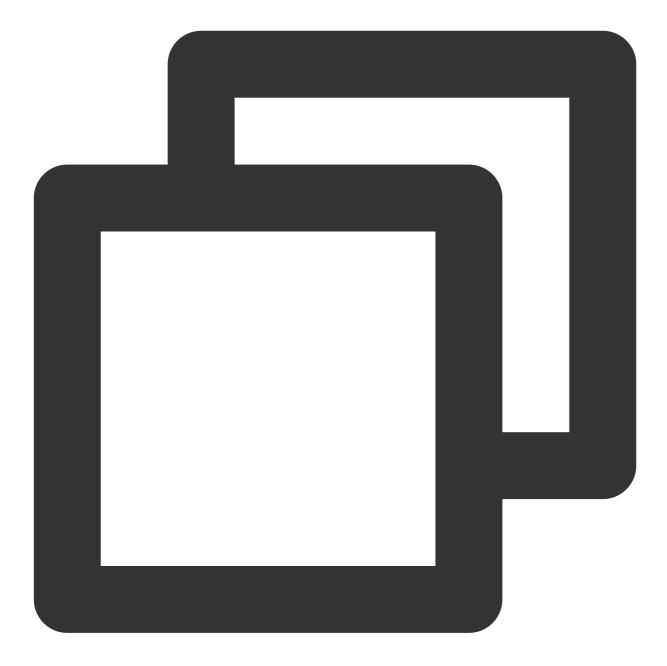

// Enable microphone acquisition and set the current scene to: Voice mode
// For high noise suppression capability, strong and weak network resistance
[self.trtcCloud startLocalAudio:TRTCAudioQualitySpeech];

// Enable microphone acquisition, and set the current scene to: Music mode
// For high fidelity acquisition, low sound quality loss, recommended to use with p
[self.trtcCloud startLocalAudio:TRTCAudioQualityMusic];

## Step 8. Play/stop video streaming

After you enter denny's room as an audience by following steps 1-4 to create a new project, you can play a video of the remote user by calling the startRemoteView .

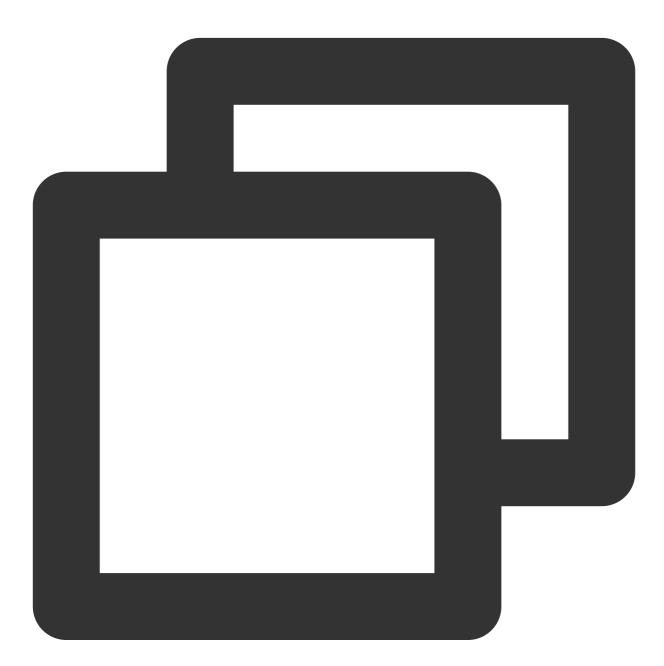

// Play denny's camera footage
[self.trtcCloud startRemoteView:@"denny" streamType:TRTCVideoStreamTypeBig view:cam

Then, you can call the stopRemoteView to stop the videos of a remote user. Alternatively, you can also stop the videos of all remote users via the stopAllRemoteView .

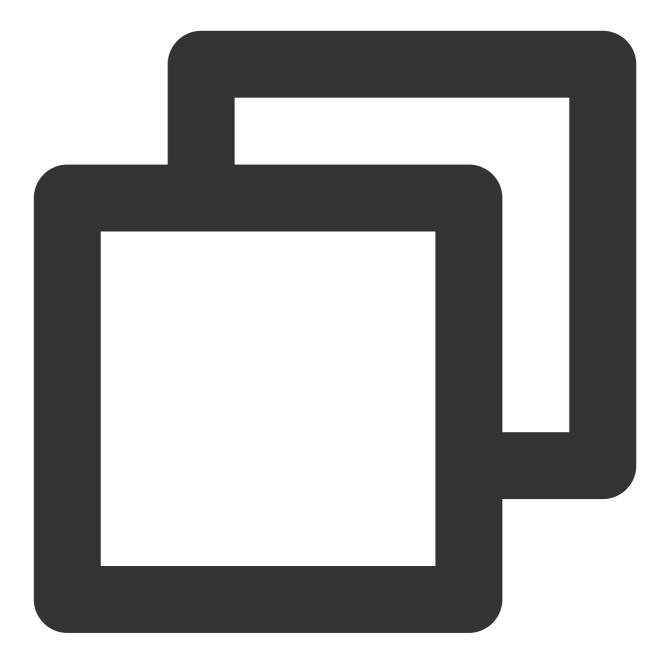

```
// Stop denny's camera footage
[self.trtcCloud stopRemoteView:@"denny" streamType:TRTCVideoStreamTypeBig view:came
// Stop all camera footages
[self.trtcCloud stopAllRemoteView];
```

### Step 9. Play/stop the audio stream

Mute the voice of remote user denny by calling the muteRemoteAudio("denny", true) .

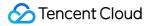

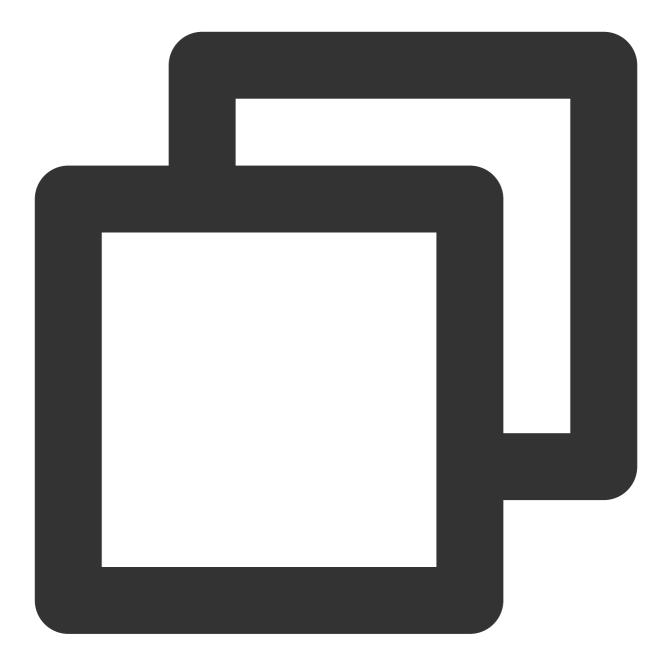

// Mute user with id denny
[self.trtcCloud muteRemoteAudio:@"denny" mute:YES];

You can also unmute him later by calling the muteRemoteAudio("denny", false).

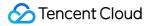

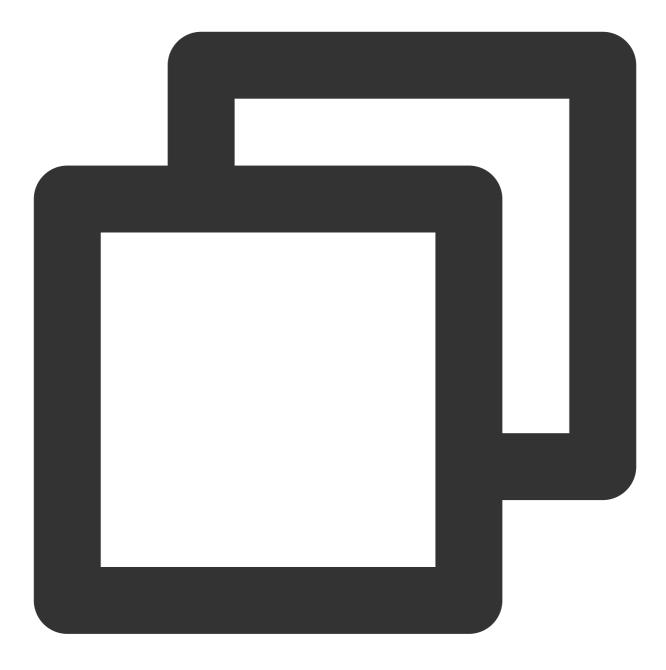

// Unmute user with id denny
[self.trtcCloud muteRemoteAudio:@"denny" mute:YES];

### Step 10. Exit the room

Call the exitRoom to exit the current room, the SDK will notify you after the check-out through the onExitRoom(int reason) callback event.

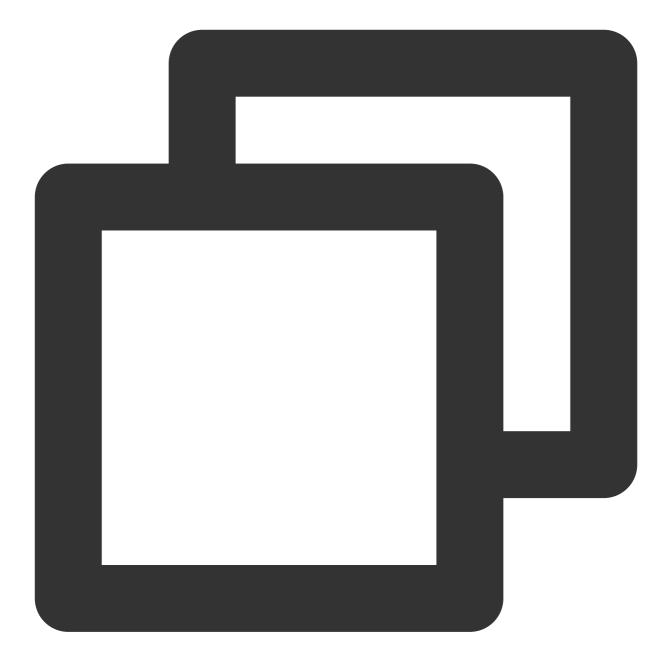

```
// Exit current room
[self.trtcCloud exitRoom];
// Listen for the onExitRoom callback to find out why you checked out
- (void)onExitRoom: (NSInteger)reason {
    if (reason == 0) {
        NSLog(@"Exit current room by calling the 'exitRoom' api of sdk ...");
    } else if (reason == 1) {
        NSLog(@"Kicked out of the current room by server through the restful api...
    } else if (reason == 2) {
        NSLog(@"Current room is dissolved by server through the restful api...");
    }
```

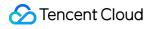

ł

## FAQs

API Reference at API Reference.

If you encounter any issues during integration and use, please refer to Frequently Asked Questions.

### Contact us

If you have any suggestions or feedback, please contact info\_rtc@tencent.com .

# Mac

Last updated : 2024-07-18 15:21:10

This tutorial mainly introduces how to implement a basic audio and video call.

## Prerequisites

Xcode 9.0 or later. A Mac computer with OS X 10.10 or later. A valid developer signature for your project.

## Step 1. Import TRTC SDK

1. Run the following command in the terminal window to install CocoaPods. If you have installed CocoaPods, skip this step.

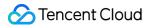

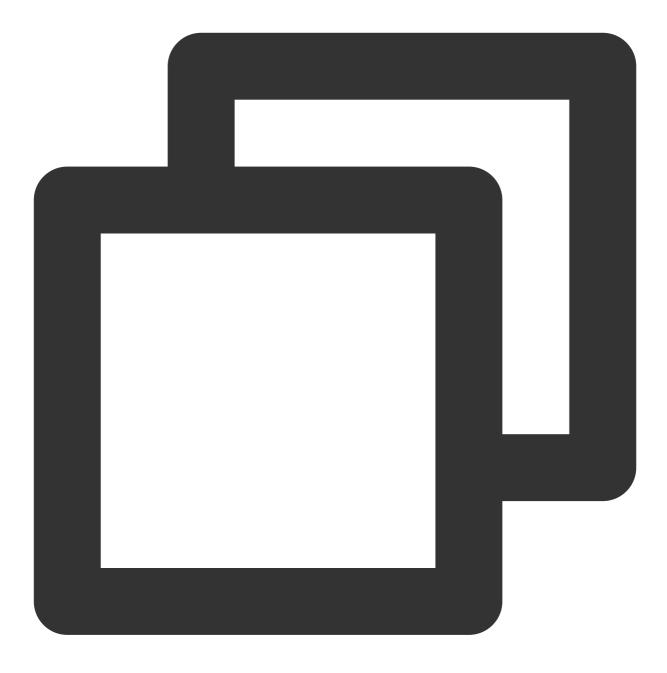

sudo gem install cocoapods

2. After going to the **TRTCDemo** root directory, enter the following command to create the **Podfile** file for your project.

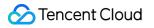

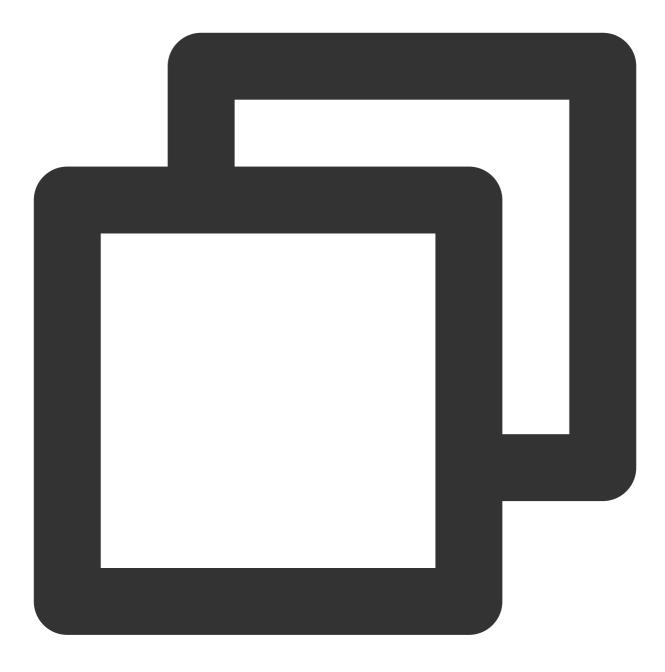

pod init

3. Edit the Podfile file as follows and change **Your Target** to your own project name.

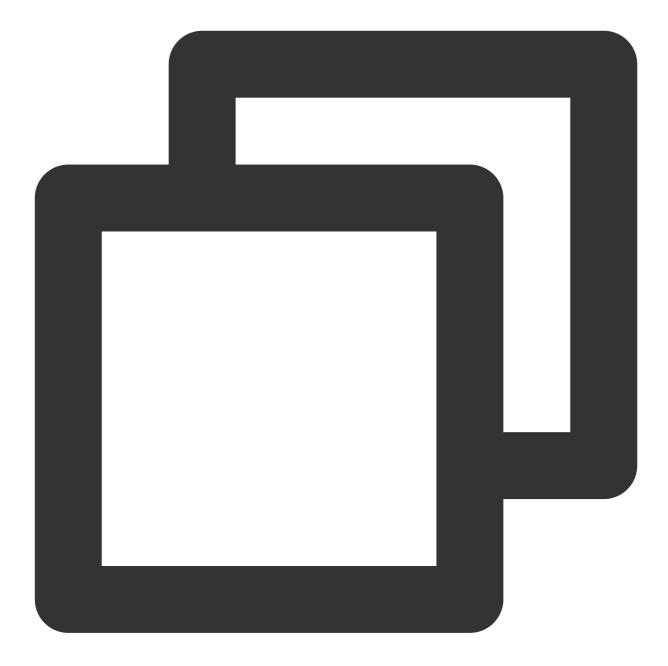

```
platform :osx, '10.10'
target 'Your Target' do
pod 'TXLiteAVSDK_TRTC_Mac', :podspec => 'https://liteav.sdk.qcloud.com/pod/liteavsd
end
```

4. Enter the following command to update the local library file and install the SDK.

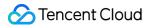

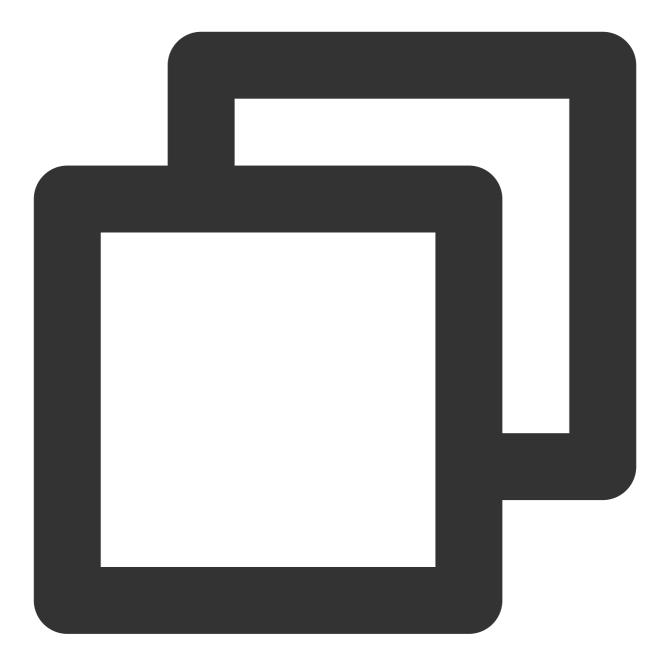

pod install

#### Note :

After the pod command is executed, a project file with the **.xcworkspace** suffix integrated with the SDK is generated. Double-click the **.xcworkspace** file to open it.

### Step 2. Configure project

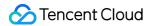

1. After opening the .xcworkspace file, add TXLiteAVSDK\_TRTC.xcframework and

ScreenCaptureKit.framework to the Frameworks, Libraries, and Embedded Content section in General tab.

| TARGETS      | Version 1.0                                                     |              |  |  |  |
|--------------|-----------------------------------------------------------------|--------------|--|--|--|
| TRTCDemo_Mac | Build 1                                                         |              |  |  |  |
|              | ✓ App Icons and Launch Screen                                   |              |  |  |  |
|              | App Icon AppIcon                                                |              |  |  |  |
|              | App Icons Source 🗌 Include all app icon assets                  |              |  |  |  |
|              | Launch Screen File                                              | C            |  |  |  |
|              | ✓ Supported Intents                                             |              |  |  |  |
|              | Class Name                                                      |              |  |  |  |
|              | Add intents eligible for in-app handling h                      | iere         |  |  |  |
|              | +                                                               |              |  |  |  |
|              | <ul> <li>Frameworks, Libraries, and Embedded Content</li> </ul> |              |  |  |  |
|              | Name                                                            | Embed        |  |  |  |
|              | libPods-TRTCDemo_Mac.a                                          |              |  |  |  |
|              | ScreenCaptureKit.framework                                      | Do Not Embed |  |  |  |
|              | TXLiteAVSDK_TRTC_Mac.xcframework                                | Embed & Sign |  |  |  |
|              | + -                                                             |              |  |  |  |
|              |                                                                 |              |  |  |  |

2. Search for User Script Sandboxing in Build Settings tab and set its value to No.

|         | General | Signing & Capabilities | Resource Tags | Info Build Setting | s Build Phases Build Rul   |
|---------|---------|------------------------|---------------|--------------------|----------------------------|
| PROJECT | +       | Basic Customized       | All Combined  | Levels             | <b>(∋</b> ∨ user script sa |
| 🛃 TRTC  | ∨ Ви    | uild Options           |               |                    |                            |
| TADOFTO |         | Setting                |               | Ă                  | TRTC                       |
| TARGETS |         | > User Script Sa       | ndboxing      |                    | No ≎                       |
| TRTC    |         |                        |               |                    |                            |
|         |         |                        |               |                    |                            |
|         |         |                        |               |                    |                            |
|         |         |                        |               |                    |                            |
|         |         |                        |               |                    |                            |
|         |         |                        |               |                    |                            |
|         |         |                        |               |                    |                            |
|         |         |                        |               |                    |                            |

3. Add **Privacy-Microphone Usage Description** and **Privacy-Microphone Usage Description** to **Info.plist** tab, and fill in the target prompt words used by the Microphone/Camera to obtain the permissions to use the microphone and camera.

|                | General | Signing & Capabilities | Resource Tags           | Info Build Settings | Build Pha    | ises Bu | uild |
|----------------|---------|------------------------|-------------------------|---------------------|--------------|---------|------|
| PROJECT        | ~       | Custom macOS App       | lication Target Prope   | rties               |              |         |      |
| 🛃 TRTCDemo_Mac |         | Key                    | /                       |                     |              | Туре    |      |
|                |         | Bune                   | dle name                |                     | ٥            | String  |      |
| TARGETS        |         | Bune                   | dle identifier          |                     | ٥            | String  |      |
| TARGETS        |         | Mair                   | n storyboard file base  | name (macOS)        | \$           | String  |      |
| A TRTCDemo_Mac |         | Infol                  | Dictionary version      |                     | \$           | String  |      |
|                |         | Bun                    | dle version             |                     | \$           | String  |      |
|                |         | Exec                   | utable file             |                     | \$           | String  |      |
|                |         | Priva                  | acy - Microphone Usa    | ge Description      | \$           | String  |      |
|                |         | Prin                   | cipal class             |                     | \$           | String  |      |
|                |         | Bun                    | dle OS Type code        |                     | \$           | String  |      |
|                |         | Priva                  | acy - Camera Usage D    | escription          | \$           | String  |      |
|                |         | Defa                   | ult localization        |                     | \$ <b>00</b> | String  |      |
|                |         | Cop                    | yright (human-readab    | le)                 | \$           | String  |      |
|                |         | Bune                   | dle version string (sho | rt)                 | 0            | String  |      |

4. Check the following in the App Sandbox section of Signing & Capabilities.

|         | General | Signing & Capab | oilities   | Resource Tags                                                                                                    | Info Build                                                                                                | Settings Bu                                  | uild Phases | В |
|---------|---------|-----------------|------------|----------------------------------------------------------------------------------------------------|----------------------------------------------------------------------------------------------------|----------------------------------------------|-------------|---|
|         | +       | Capability All  | Debug      | Release                                                                                                    |                                                                                                    |                                              |             |   |
| PROJECT |         |                 |            |                                                                                                    | atically manage<br>will create and u                                                                      |                                              | pp IDs, and |   |
| TARGETS |         |                 |            | Team None                                                                                                    |                                                                                                    |                                              | ٥           |   |
| A TRTC  |         | E               | Bundle Ide | ntifier com.ind                                                                                                    | ividual.TRTC                                                                                              |                                              |             |   |
|         |         | ✓ macOS         |            |                                                                                                    |                                                                                                    |                                              |             |   |
|         |         |                 | ovisioning | Profile None Re                                                                                                    | quired                                                                                                    |                                              |             |   |
|         |         | Sig             | gning Cert | ificate Sign to                                                                                                    | Run Locally                                                                                               |                                              | 0           |   |
|         |         |                 |            |                                                                                                    |                                                                                                    |                                              |             |   |
|         |         |                 | Ne         | twork 🗹 Incom                                                                                                    | ing Connections                                                                                           | (Server)                                     |             |   |
|         |         |                 | No         | twork 🔽 Incom                                                                                                    | ing Connections                                                                                           | (Convor)                                     |             |   |
|         |         |                 | Ne         |                                                                                                    | ing Connections<br>ing Connections                                                                        |                                              |             |   |
|         |         |                 |            |                                                                                                    | ing Connections                                                                                           |                                              |             |   |
|         |         |                 |            | 🗹 Outgo                                                                                                    | ing Connections<br><sup>r</sup> a                                                                         |                                              |             |   |
|         |         |                 |            | ✓ Outgo<br>dware ✓ Came<br>✓ Audio<br>USB                                                                                                    | ing Connections<br>ra<br>Input                                                                            |                                              |             |   |
|         |         |                 |            | ✓ Outgo<br>dware ✓ Came<br>✓ Audio<br>USB<br>Printir                                                                                                    | ing Connections<br>ra<br>Input<br>Ig                                                                      |                                              |             |   |
|         |         |                 |            | ✓ Outgo<br>dware ✓ Came<br>✓ Audio<br>USB                                                                                                    | ing Connections<br>ra<br>Input<br>Ig                                                                      |                                              |             |   |
|         |         |                 | Har        | ✓ Outgo<br>dware ✓ Came<br>✓ Audio<br>USB<br>Printir                                                                                                    | ing Connections<br>ra<br>Input<br>Ig<br>oth                                                               |                                              |             |   |
|         |         |                 | Har        | <ul> <li>✓ Outgo</li> <li>dware ✓ Came</li> <li>✓ Audio</li> <li>USB</li> <li>Printir</li> <li>Blueto</li> </ul>                                                                                                    | ing Connections<br>ra<br>Input<br>g<br>oth<br>cts                                                         |                                              |             |   |
|         |         |                 | Har        | <ul> <li>✓ Outgo</li> <li>dware ✓ Came</li> <li>✓ Audio</li> <li>USB</li> <li>Printir</li> <li>Blueto</li> <li>Data</li> <li>Conta</li> </ul>                                                                                                    | ing Connections<br>ra<br>Input<br>g<br>oth<br>cts<br>on                                                   |                                              |             |   |
|         |         |                 | Har        | <ul> <li>✓ Outgo</li> <li>dware</li> <li>✓ Came</li> <li>✓ Audio</li> <li>USB</li> <li>Printir</li> <li>Blueto</li> <li>Data</li> <li>Conta</li> <li>Locati</li> </ul>                                                                              | ing Connections<br>ra<br>Input<br>g<br>oth<br>cts<br>on                                                   | s (Client)                                   | on & Access |   |
|         |         |                 | Har        | <ul> <li>✓ Outgo</li> <li>dware</li> <li>✓ Came</li> <li>✓ Audio</li> <li>USB</li> <li>Printir</li> <li>Blueto</li> <li>Data</li> <li>Conta</li> <li>Locati</li> <li>Calen</li> <li>ccess</li> </ul>                                                | ing Connections<br>ra<br>Input<br>g<br>oth<br>cts<br>on                                                   | s (Client)                                   |             |   |
|         |         |                 | Har        | <ul> <li>✓ Outgo</li> <li>dware</li> <li>✓ Came</li> <li>✓ Audio</li> <li>USB</li> <li>Printir</li> <li>Blueto</li> <li>Data</li> <li>Conta</li> <li>Locati</li> <li>Calen</li> <li>ccess</li> <li>Type</li> <li>User Se</li> </ul>                 | ing Connections<br>ra<br>Input<br>og<br>ooth<br>cts<br>on<br>dar                                          | s (Client)<br>Permissio                      |             |   |
|         |         |                 | Har        | <ul> <li>✓ Outgo</li> <li>dware</li> <li>✓ Came</li> <li>✓ Audio</li> <li>USB</li> <li>Printir</li> <li>Blueto</li> <li>Data</li> <li>Conta</li> <li>Locati</li> <li>Calen</li> <li>ccess</li> <li>Type</li> <li>User Se</li> </ul>                 | ing Connections<br>ra<br>Input<br>g<br>ooth<br>cts<br>on<br>dar<br>lected File<br>ads Folder              | s (Client)<br>Permissio<br>Read Onl          | у ≎         |   |
|         |         |                 | Har        | <ul> <li>✓ Outgo</li> <li>dware</li> <li>✓ Came</li> <li>✓ Audio</li> <li>USB</li> <li>Printir</li> <li>Blueto</li> <li>Data</li> <li>Conta</li> <li>Locati</li> <li>Calen</li> <li>ccess</li> <li>Type</li> <li>User Se</li> <li>Downlo</li> </ul> | ing Connections<br>ra<br>Input<br>og<br>ooth<br>cts<br>on<br>dar<br>lected File<br>ads Folder<br>i Folder | s (Client)<br>Permissio<br>Read Only<br>None | y ≎<br>≎    |   |

# Step 3. Create TRTC instance

1. Add a module reference to the SDK in the AppDelegate.h file:

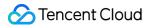

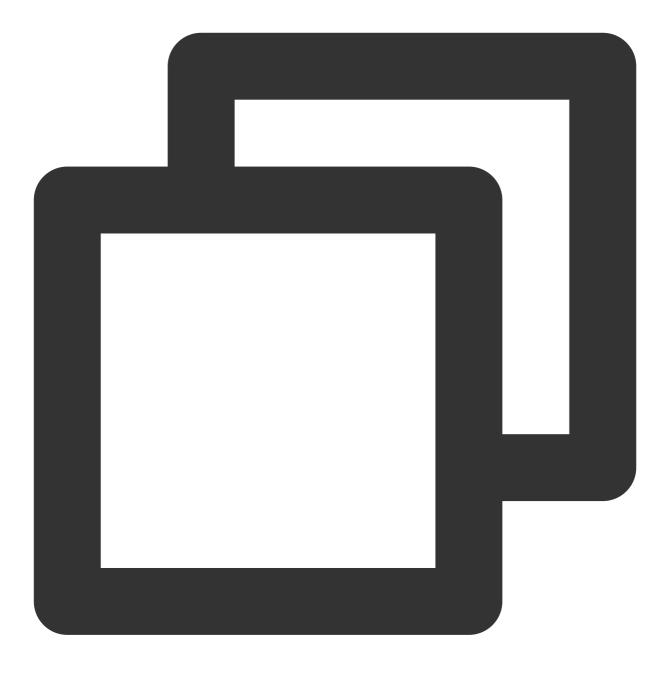

@import TXLiteAVSDK\_TRTC\_Mac;

2. Add the following properties to the AppDelegate.h file and declare the toastTip: method.

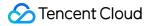

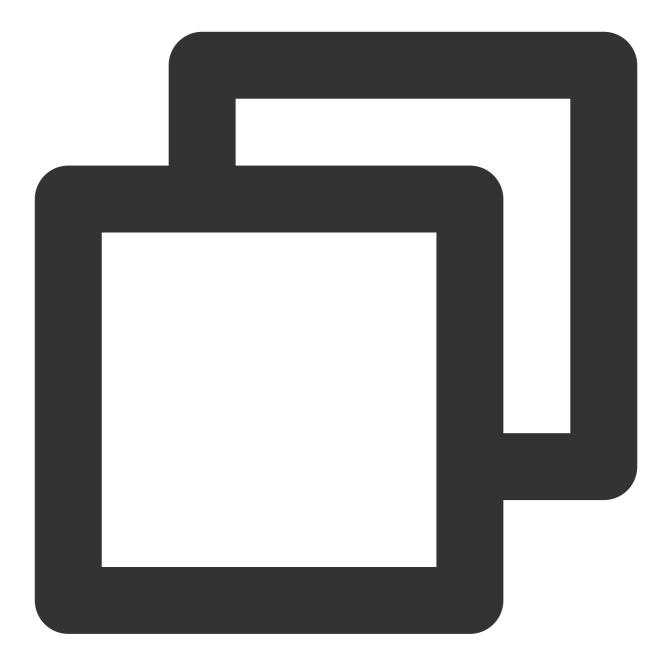

#import <Cocoa/Cocoa.h>
@import TXLiteAVSDK\_TRTC\_Mac;

@interface AppDelegate : NSObject <NSApplicationDelegate>

@property (nonatomic, strong) NSWindow \*window; // Add window property @property (nonatomic, strong) TRTCCloud \*trtcCloud; // Add trtcCloud property @property (nonatomic, strong) NSView \*localCameraVideoView; // Add localCameraVideo

- (void)toastTip:(NSString \*)tip; // Declare the toastTip: method

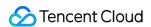

#### 0end

3. Implement the toastTip: method in the AppDelegate.m file.

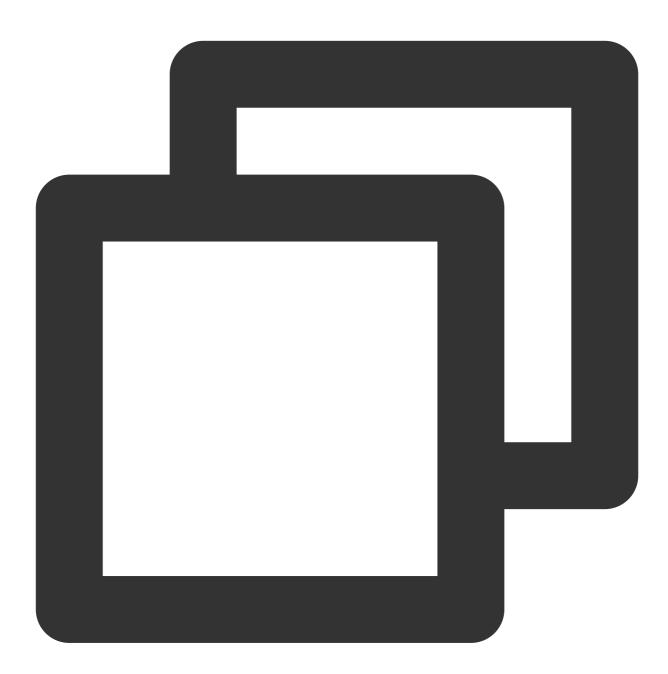

```
// Implement toastTip: method
- (void)toastTip:(NSString *)tip {
    NSAlert *alert = [[NSAlert alloc] init];
    [alert setMessageText:tip];
    [alert runModal];
}
```

4. Call the create TRTC instance initialization interface in the didFinishLaunchingWithOptions() method, and set up the event callbacks.

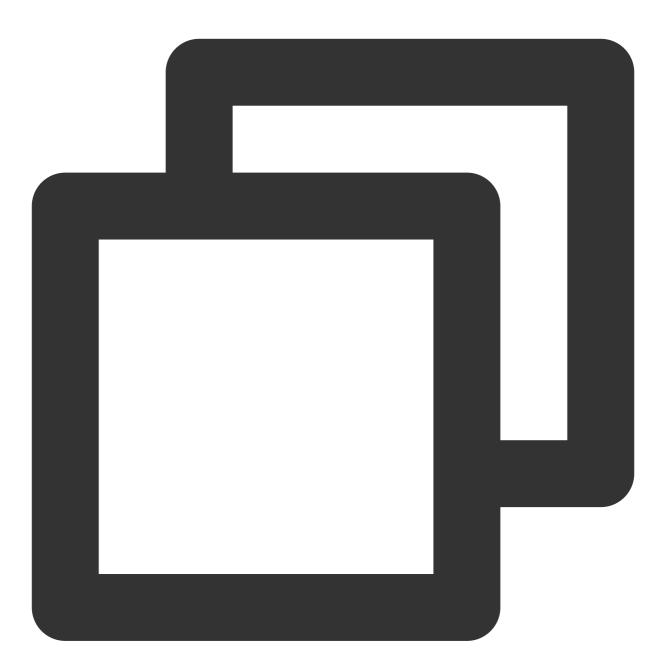

- (BOOL)application: (UIApplication \*)application didFinishLaunchingWithOptions: (NSD
 // Override point for customization after application launch.

```
// Create trtc instance(singleton) and set up event listeners
_trtcCloud = [TRTCCloud sharedInstance];
_trtcCloud.delegate = self;
return YES;
```

| }                                                                                                    |
|----------------------------------------------------------------------------------------------------|
| <pre>// Listen to the "onError" event, and print logs for errors such as "Camera is not - (void)onError:(TXLiteAVError)errCode</pre>   |
| errMsg:(nullable NSString *)errMsg                                                                                                    |
| extInfo: (nullable NSDictionary *) extInfo{                                                                                            |
| <pre>if (ERR_CAMERA_NOT_AUTHORIZED == errCode) {     NSString *errorInfo = @"Current application is not authorized to use the ca</pre> |
| errorInfo = [errorInfo stringByAppendingString : errMsg];                                                                              |
| [self toastTip:errorInfo];                                                                                                    |
| }                                                                                                    |
|                                                                                                    |

### Step 4. Enter the room

1. Click Create Application in the Tencent RTC console to get the SDKAppID under Application Overview.

| Application Overview     Advanced Features                      | Application Overview                                                                   | ~                                                                    |                                                                                                    |
|-----------------------------------------------------------------|----------------------------------------------------------------------------------------|----------------------------------------------------------------------|----------------------------------------------------------------------------------------------------|
| <ul> <li>Call</li> <li>Conference</li> <li>(··) Live</li> </ul> | Ready to start building?<br>You can choose to start here or<br>talk to our experts [2] | Integration Docs<br>Help you go through, step by step                | <section-header><section-header><section-header><section-header><text><text><text><list-item><list-item></list-item></list-item></text></text></text></section-header></section-header></section-header></section-header> |
| <ul> <li>RTC Engine</li> <li>Chat</li> </ul>                    | Basic Information                                                                      |                                                                      |                                                                                                    |
| <ul> <li>↔ In-game Voice Chat</li> </ul>                        | Application name TRTCDemo SDKAppID ① Description Status Enabled More                   | SDKSecretKey<br>Creation time<br>Region<br>Service Availability Zone | ******<br>2024-07-09 14:36:19<br>Singapore<br>Global                                                                                                    |

2. Select **SDKAppID** down in the **UserSig Tools**, enter your **UserID**, and click **Generate** to get your own **UserSig**.

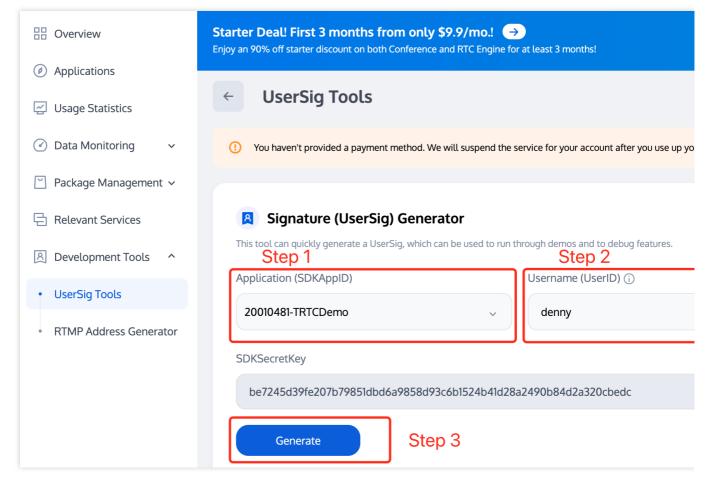

3. After setting the **TRTCParams** for room entry, call the enterRoom to enter the room.

### As an Anchor :

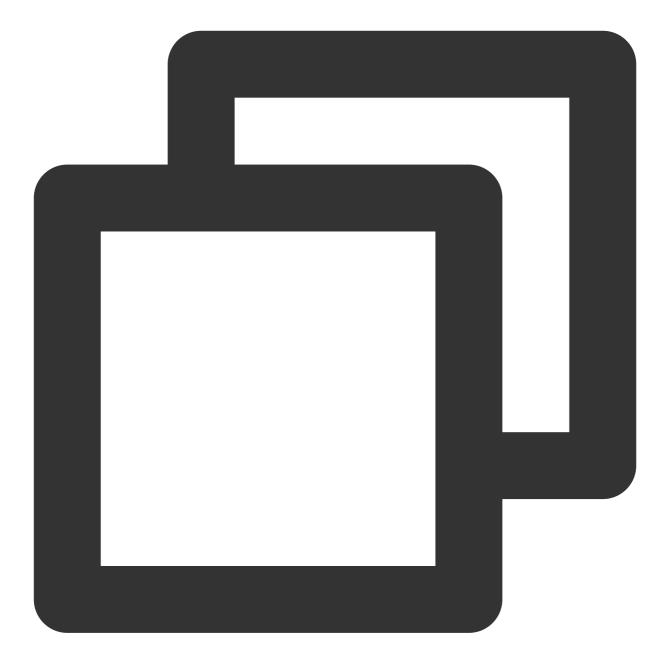

- (BOOL)application:(UIApplication \*)application didFinishLaunchingWithOptions:(NSD // Override point for customization after application launch.

```
// ...Other codes
```

```
// Please replace each field in TRTCParams with your own parameters
TRTCParams *trtcParams = [[TRTCParams alloc] init];
trtcParams.sdkAppId = 1400000123; // Please replace with your own SDKAppID
trtcParams.roomId = 123321; // Please replace with your own room number
trtcParams.userId = @"denny"; // Please replace with your own userid
trtcParams.userSig = @""; // Please replace with your own userSig
```

```
trtcParams.role = TRTCRoleAnchor;

// If your application scenario is a video call between several people, please

[self.trtcCloud enterRoom:trtcParams appScene:TRTCAppSceneLIVE];

return YES;

}

// Listen for the `onEnterRoom` event of the SDK and learn whether the room is succ

- (void) onEnterRoom: (NSInteger) result {

    if (result > 0) {

        [self toastTip:@"Enter room succeed!"];

    } else {

        [self toastTip:@"Enter room failed!"];

    }

}
```

As an audience:

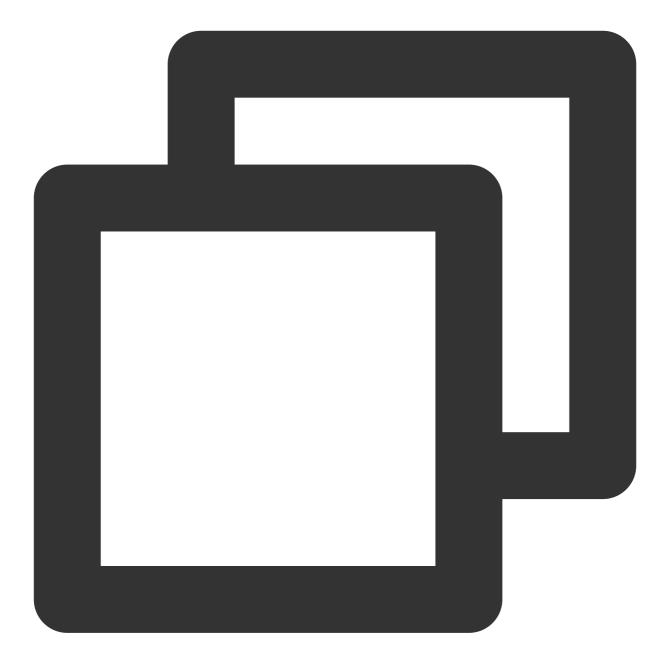

- (BOOL)application:(UIApplication \*)application didFinishLaunchingWithOptions:(NSD // Override point for customization after application launch.

```
// ...Other codes
```

```
// Please replace each field in TRTCParams with your own parameters
TRTCParams *trtcParams = [[TRTCParams alloc] init];
trtcParams.sdkAppId = 1400000123; // Please replace with your own SDKAppID
trtcParams.roomId = 123321; // Please replace with your own room number
trtcParams.userId = @"denny"; // Please replace with your own userid
trtcParams.userSig = @""; // Please replace with your own userSig
```

```
trtcParams.role = TRTCRoleAudience;

// If your application scenario is a video call between several people, please

[self.trtcCloud enterRoom:trtcParams appScene:TRTCAppSceneLIVE];

return YES;

}

// Listen for the `onEnterRoom` event of the SDK and learn whether the room is succ

- (void) onEnterRoom: (NSInteger) result {

    if (result > 0) {

        [self toastTip:@"Enter room succeed!"];

    } else {

        [self toastTip:@"Enter room failed!"];

    }

}
```

### Note:

If you enter the room as an **audience**, **sdkAppId** and **roomId** need to be the same as on the anchor side, while **userId** and **userSig** need to be replaced with your own values.

## Step 5. Turn on Camera

 Initialize localCameraVideoView in
 didFinishLaunchingWithOptions()
 method, and call the

 setLocalRenderParams
 to set the local preview render parameters.

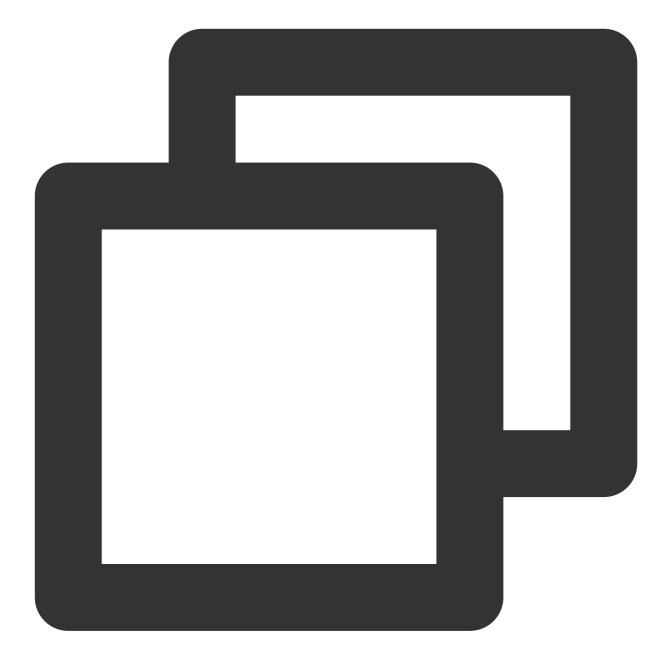

```
// Create a window
self.window = [[NSWindow alloc] initWithContentRect:NSMakeRect(0, 0, 800, 600) styl
[self.window center];
[self.window setTitle:@"TRTCDemo_Mac"];
[self.window makeKeyAndOrderFront:nil];
self.window.releasedWhenClosed = NO;
// Initialize localCameraVideoView
self.localCameraVideoView = [[NSView alloc] initWithFrame:NSMakeRect(0, 0, 300, 300
[self.window.contentView addSubview:self.localCameraVideoView];
```

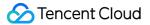

```
// Adjust the localCameraVideoView frame to match the size of the window
self.localCameraVideoView.frame = self.window.contentView.bounds;
// Set the preview mode of the local screen
TRTCRenderParams *trtcRenderParams = [[TRTCRenderParams alloc] init];
trtcRenderParams.fillMode = TRTCVideoFillMode_Fill;
trtcRenderParams.mirrorType = TRTCVideoMirrorTypeAuto;
[self.trtcCloud setLocalRenderParams:trtcRenderParams];
// Start a preview of the local camera
[_trtcCloud startLocalPreview:_localCameraVideoView];
```

## Step 6. Turn on microphone

Call startLocalAudio to enable microphone capture. This interface requires you to determine the capture mode by the quality parameter. It is recommended to select one of the following modes that is suitable for your project according to your needs.

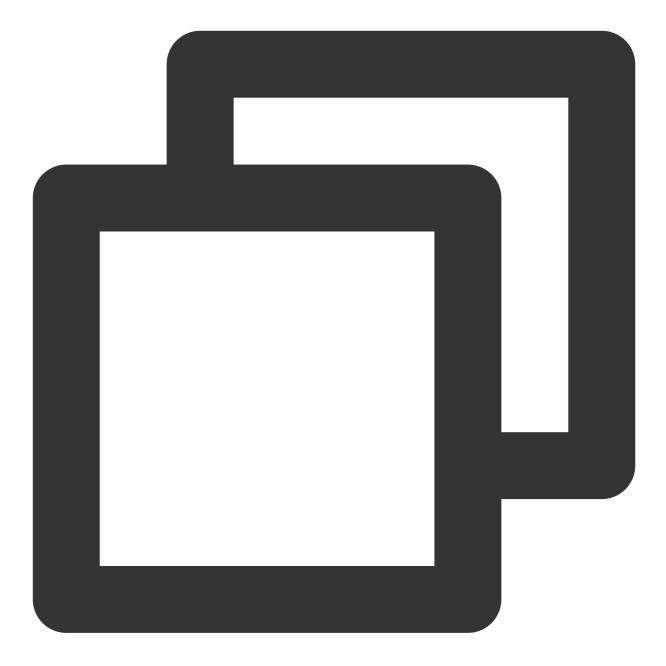

// Enable microphone acquisition and set the current scene to: Voice mode
// For high noise suppression capability, strong and weak network resistance
[self.trtcCloud startLocalAudio:TRTCAudioQualitySpeech];

// Enable microphone acquisition, and set the current scene to: Music mode
// For high fidelity acquisition, low sound quality loss, recommended to use with p
[self.trtcCloud startLocalAudio:TRTCAudioQualityMusic];

## Step 7. Play/stop video streaming

After you enter denny's room as an audience by following **steps 1-4** to create a new project, you can play a video of the remote user by calling the startRemoteView .

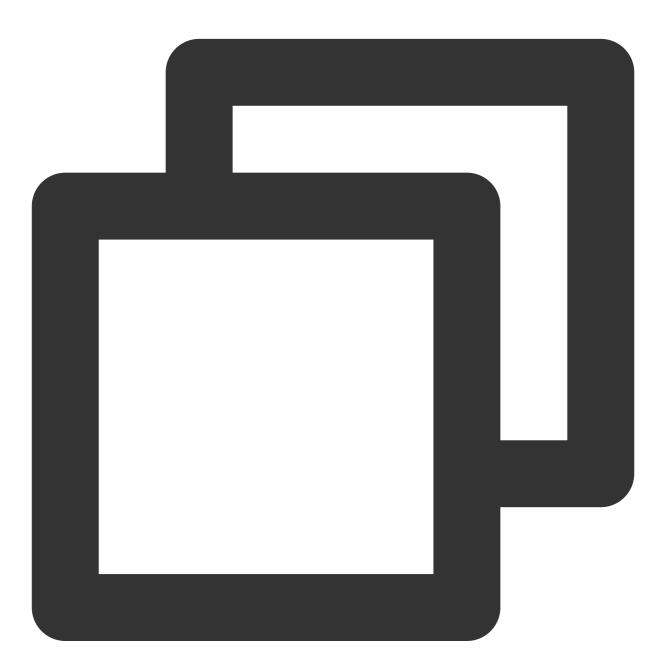

// Play denny's camera footage
[self.trtcCloud startRemoteView:@"denny" streamType:TRTCVideoStreamTypeBig view:cam

Then, you can call the stopRemoteView to stop the videos of a remote user. Alternatively, you can also stop the videos of all remote users via the stopAllRemoteView .

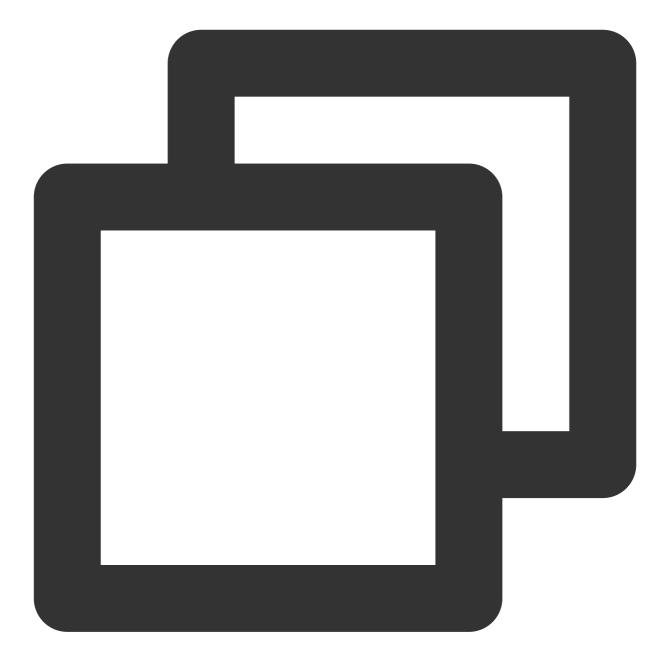

```
// Stop denny's camera footage
[self.trtcCloud stopRemoteView:@"denny" streamType:TRTCVideoStreamTypeBig view:came
// Stop all camera footages
[self.trtcCloud stopAllRemoteView];
```

## Step 8. Play/stop the audio stream

Mute the voice of remote user denny by calling the muteRemoteAudio("denny", true) .

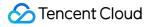

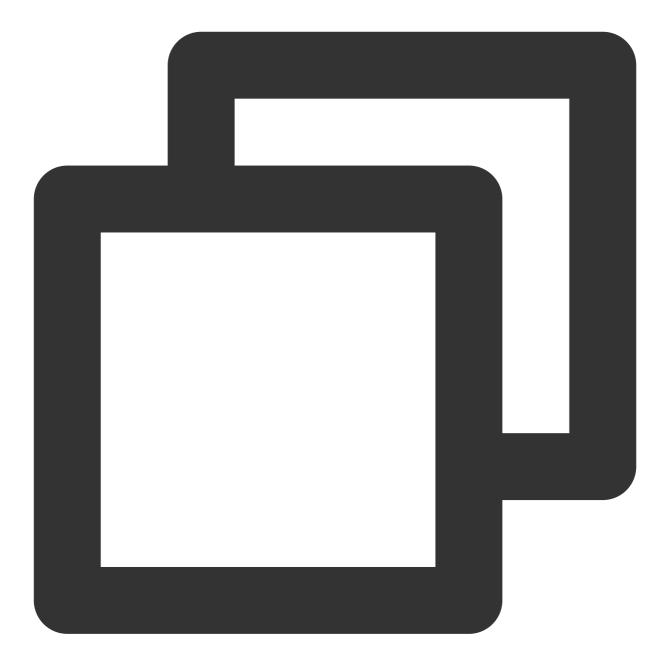

// Mute user with id denny
[self.trtcCloud muteRemoteAudio:@"denny" mute:YES];

You can also unmute him later by calling the muteRemoteAudio("denny", false).

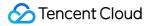

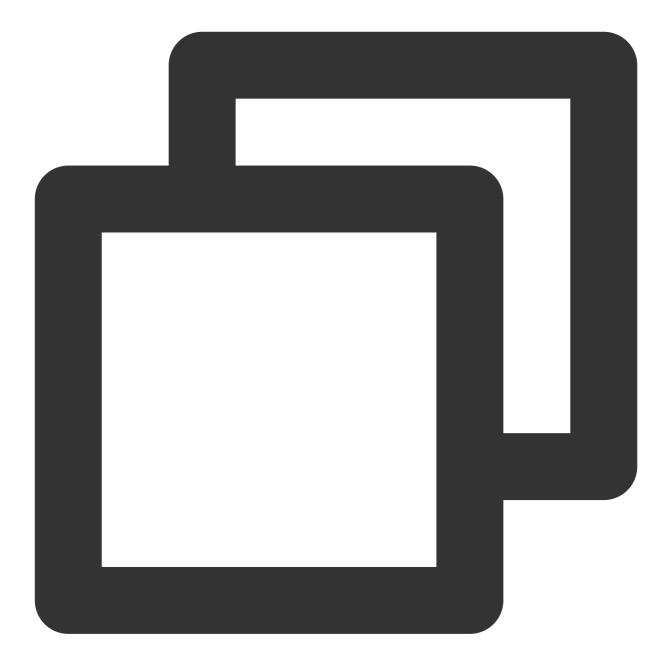

// Unmute user with id denny
[self.trtcCloud muteRemoteAudio:@"denny" mute:YES];

### Step 9. Exit the room

Call the exitRoom to exit the current room, the SDK will notify you after the check-out through the onExitRoom(int reason) callback event.

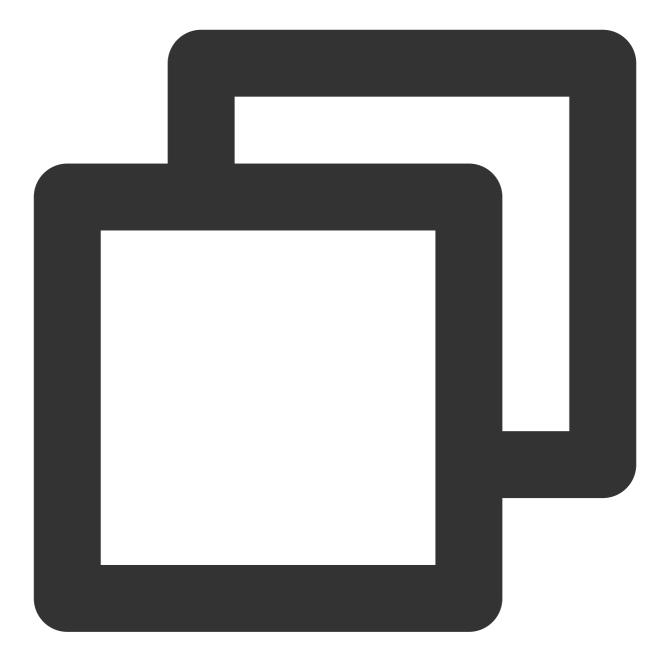

```
// Exit current room
[self.trtcCloud exitRoom];
// Listen for the onExitRoom callback to find out why you checked out
- (void)onExitRoom: (NSInteger)reason {
    if (reason == 0) {
        NSLog(@"Exit current room by calling the 'exitRoom' api of sdk ...");
    } else if (reason == 1) {
        NSLog(@"Kicked out of the current room by server through the restful api...
    } else if (reason == 2) {
        NSLog(@"Current room is dissolved by server through the restful api...");
    }
```

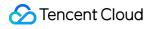

ł

# FAQs

API Reference at API Reference.

If you encounter any issues during integration and use, please refer to Frequently Asked Questions.

### Contact us

If you have any suggestions or feedback, please contact info\_rtc@tencent.com .

# Windows C++

Last updated : 2024-07-18 15:26:12

This tutorial mainly introduces how to implement a basic audio and video call.

## Prerequisites

OS: Windows 7 or later.

Development environment: Visual Studio 2010 or later (v2015 is recommended).

# Step 1. Import TRTC SDK

1. Open Visual Studio and create a new **MFC** application called **TRTCDemo**.

On the **MFC Application** page of the wizard, select **Dialog based** for **Application type** and default for other wizard configurations. Click **Finish**.

### MFC Application Application Type Options

| Application Type                         | Application type                |          | Project style              |
|------------------------------------------|---------------------------------|----------|----------------------------|
|                                          | Multiple Documents -            |          | Visual Studio              |
| Document Template Properties             | Single Document                 |          | Visual style and colors    |
| User Interface Features                  | Multiple Documents              |          | Visual Studio 2008         |
|                                          | Dialog based                    | support  |                            |
| Advanced Features                        | Multiple top-level documents    | sapport  | Enable visual style switc  |
| Generated Classes                        | Dialog based options            |          | Resource language          |
| Generated Classes                        |                                 |          | en-US                      |
|                                          | Compound document support       |          | Use of MFC                 |
|                                          | <none></none>                   |          | Use MFC in a shared DLL    |
|                                          | Document support options:       |          |                            |
|                                          |                                 |          | Previous Next              |
| 2. Download the Windows SDK and copy the | decompressed SDK file to the TR | ICDemo.v | vcxproj <b>directory</b> . |

| i res                  | 2024/7/13 17:00 |
|------------------------|-----------------|
| SDK                    | 2024/7/13 17:04 |
| framework.h            | 2024/7/13 17:00 |
| [ <sup>™</sup> pch.cpp | 2024/7/13 17:00 |
| pch.h                  | 2024/7/13 17:00 |
| Resource.h             | 2024/7/13 17:00 |
| targetver.h            | 2024/7/13 17:00 |
| TRTCDemo.aps           | 2024/7/13 17:00 |
| TRTCDemo.cpp           | 2024/7/13 17:00 |
| TRTCDemo.h             | 2024/7/13 17:00 |
| TRTCDemo.rc            | 2024/7/13 17:00 |
| TRTCDemo.vcxproj       | 2024/7/13 17:00 |

# Step 2. Configure project

Open the TRTCDemo.sln property page, following Solution Explorer > Right-click menu for TRTCDemo project > Properties, and perform the following configuration:

1. Add Additional Include Directories:

Following  $\mbox{C/C++} > \mbox{General} > \mbox{Additional Include Directories}, \ \mbox{add the SDK header}$ 

directory:  $(ProjectDir)SDK \ CPlusPlus \ Win64 \ and$ 

\$(ProjectDir)SDK\\CPlusPlus\\Win64\\include\\TRTC .

| Configuration: Active(Debug) | ✓ Platform                           | : Active(x64) ~                                     |
|------------------------------|--------------------------------------|-----------------------------------------------------|
| Configuration Properties     | Additional Include Directories       | \$(ProjectDir)SDK\CPlusPlus\Win64\include;\$(Projec |
| General                      | Additional #using Directories        |                                                     |
| Advanced                     | Additional BMI Directories           |                                                     |
| Debugging                    | Additional Module Dependencies       |                                                     |
| VC++ Directories             | Additional Header Unit Dependencies  |                                                     |
| ▲ C/C++                      | Scan Sources for Module Dependencies | No                                                  |
| General                      | Translate Includes to Imports        | No                                                  |
| Optimization                 | Debug Information Format             | Program Database for Edit And Continue (/ZI)        |
| Preprocessor                 | Support Just My Code Debugging       | Yes (/JMC)                                          |
| Code Generation              | Common Language RunTime Support      |                                                     |
| Language                     | Consume Windows Runtime Extension    |                                                     |
| Precompiled Headers          | Suppress Startup Banner              | Yes (/nologo)                                       |
| Output Files                 | Warning Level                        | Level3 (/W3)                                        |
| Browse Information           | Treat Warnings As Errors             | No (/WX-)                                           |
| External Includes            | Warning Version                      |                                                     |
| Advanced                     | Diagnostics Format                   | Column Info (/diagnostics:column)                   |
| All Options                  | SDL checks                           | Yes (/sdl)                                          |
| Command Line                 | Multi-processor Compilation          |                                                     |
| ▷ Linker                     | Enable Address Sanitizer             | No                                                  |
| Manifest Tool                | Enable Fuzzer Support (Experimental) | No                                                  |
| Resources                    |                                      |                                                     |

### 2. Add Additional Library Directories :

Following Linker > General > Additional Library Directories, add the SDK library directory:

```
$(ProjectDir)SDK\\CPlusPlus\\Win64\\lib .
```

| onfiguration: Active(Deb | oug) | ~                              | Platform: | Active(x64)                                      |
|--------------------------|------|--------------------------------|-----------|--------------------------------------------------|
| External Includes        | ^    | Output File                    |           | \$(OutDir)\$(TargetName)\$(TargetExt)            |
| Advanced                 |      | Show Progress                  |           | Not Set                                          |
| All Options              |      | Version                        |           |                                                  |
| Command Line             |      | Enable Incremental Linking     |           | Yes (/INCREMENTAL)                               |
| ▲ Linker                 |      | Incremental Link Database File |           | \$(IntDir)\$(TargetName).ilk                     |
| General                  |      | Suppress Startup Banner        |           | Yes (/NOLOGO)                                    |
| Input                    |      | Ignore Import Library          |           | No                                               |
| Manifest File            |      | Register Output                |           | No                                               |
| Debugging                |      | Per-user Redirection           |           | No                                               |
| System                   |      | Additional Library Directories |           | \$(ProjectDir)SDK\CPlusPlus\Win64\lib;%(Addition |
| Optimization             |      | Link Library Dependencies      |           | Yes                                              |
| Embedded IDL             |      | Use Library Dependency Inputs  |           | No                                               |
| Windows Metadata         |      | Link Status                    |           |                                                  |

#### 3. Add Additional Dependencies :

Following Linker > Input > Additional Dependencie, add SDK library files: liteav.lib .

| Configuration: Active(De | bug) | ~ F                               | Platform: | Active(x64)                  |
|--------------------------|------|-----------------------------------|-----------|------------------------------|
| External Includes        | ^    | Additional Dependencies           |           | liteav.lib;%(AdditionalDepen |
| Advanced                 |      | Ignore All Default Libraries      |           |                              |
| All Options              |      | Ignore Specific Default Libraries |           |                              |
| Command Line             |      | Module Definition File            |           |                              |
| ▲ Linker                 |      | Add Module to Assembly            |           |                              |
| General                  |      | Embed Managed Resource File       |           |                              |
| Input                    |      | Force Symbol References           |           |                              |
| Manifest File            |      | Delay Loaded Dlls                 |           |                              |
| Debugging                |      | Assembly Link Resource            |           |                              |
| System                   |      |                                   |           |                              |
| Optimization             |      |                                   |           |                              |
| Embedded IDL             |      |                                   |           |                              |
| Windows Metadata         | 1    |                                   |           |                              |
| Advanced                 |      |                                   |           |                              |
| All Options              |      |                                   |           |                              |
| Command Line             |      |                                   |           |                              |

### 4. Add Command line :

Following Build Events > Post-Build Event > Command line, add copy /Y

```
$(ProjectDir)SDK\\CPlusPlus\\Win64\\lib\\*.dll $(OutDir).
```

| Configuration: Active(De | bug)   |                                    | <ul> <li>Platform: Active(x64)</li> </ul> | ~                                |
|--------------------------|--------|------------------------------------|-------------------------------------------|----------------------------------|
| Command Line             | ^      | Command Line                       | copy /Y \$(ProjectD                       | ir)SDK\CPlusPlus\Win64\lib\*.dll |
| ▲ Linker                 |        | Description                        |                                           |                                  |
| General                  |        | Use In Build                       | Yes                                       |                                  |
| Input                    |        |                                    |                                           |                                  |
| Manifest File            |        |                                    |                                           |                                  |
| Debugging                |        |                                    |                                           |                                  |
| System                   |        |                                    |                                           |                                  |
| Optimization             |        |                                    |                                           |                                  |
| Embedded IDL             |        |                                    |                                           |                                  |
| Windows Metadata         | a 👘    |                                    |                                           |                                  |
| Advanced                 |        |                                    |                                           |                                  |
| All Options              |        |                                    |                                           |                                  |
| Command Line             |        |                                    |                                           |                                  |
| Manifest Tool            |        |                                    |                                           |                                  |
| Resources                |        |                                    |                                           |                                  |
| XML Document Gene        | rat    |                                    |                                           |                                  |
| Browse Information       |        |                                    |                                           |                                  |
| Build Events             |        |                                    |                                           |                                  |
| Pre-Build Event          |        |                                    |                                           |                                  |
| Pre-Link Event           | _      |                                    |                                           |                                  |
| Post-Build Event         | - 11   |                                    |                                           |                                  |
| Custom Build Step        |        | Command Line                       |                                           |                                  |
| Code Analysis            | $\sim$ | Specifies a command line for the p | ost-build event tool to run.              |                                  |
| <                        | >      |                                    |                                           |                                  |

#### 5. Print SDK version:

Introduce a header file at the top of the **TRTCDemoDig.cpp** file:

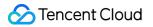

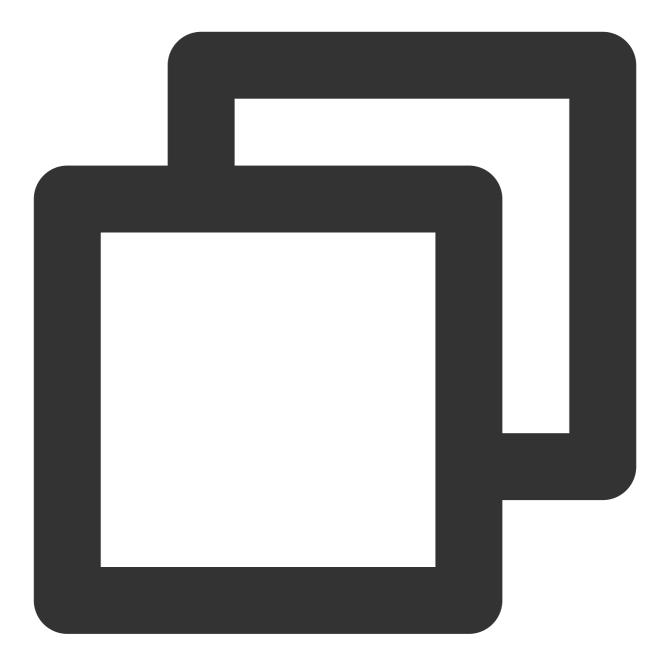

#include "ITRTCCloud.h"

#### Note :

Refer to "ITRTCCloud.h" after the existing header file, otherwise you will get an error ITRTCCloud: undefined

identifier .

Add the following codes in CTRTCDemoDlg::OnInitDialog function:

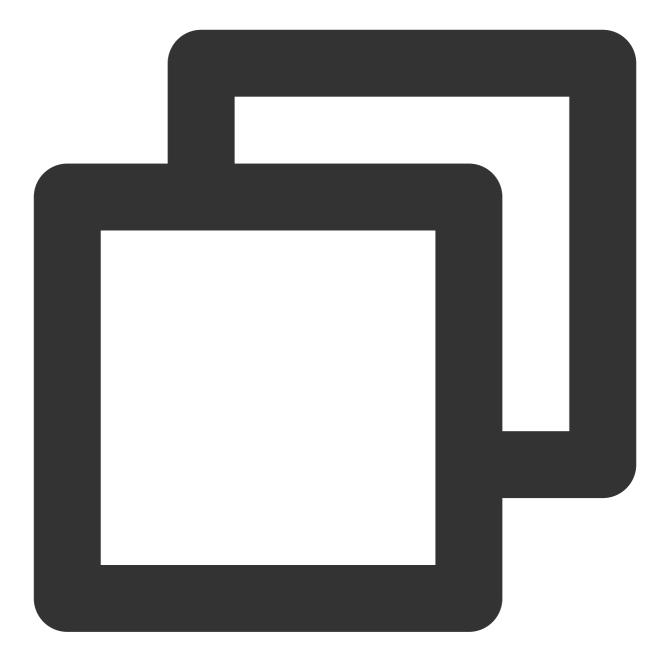

```
ITRTCCloud * pTRTCCloud = getTRTCShareInstance();
CString szText;
szText.Format(L"SDK version: %hs", pTRTCCloud->getSDKVersion());
CWnd *pStatic = GetDlgItem(IDC_STATIC);
pStatic->SetWindowTextW(szText);
```

After completing the preceding steps, click **Run** to print the SDK version number.

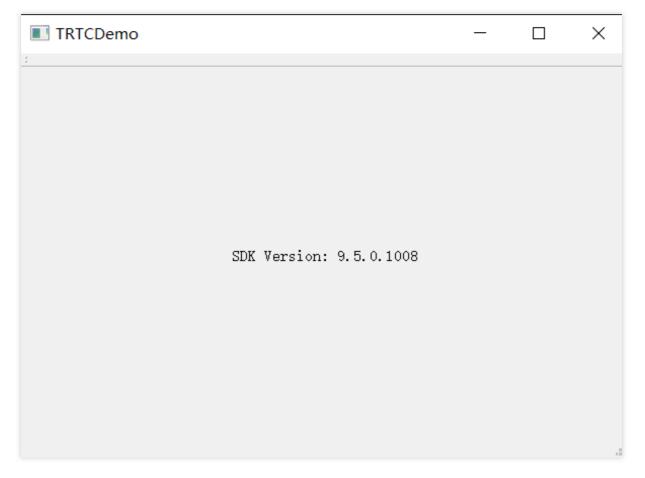

### Note:

If you get the error message "module machine type 'x86' conflicts with target machine type 'x64', select 'x64' in the solution platform.

## Step 3. Create TRTC instance

1. Reference header "ITRTCCloud.h" in the **TRTCDemo.h** file.

The **CTRTCDemo** class is publicly inherited from **CWinApp** and **ITRTCCloudCallback** and declares callback functions and member variables.

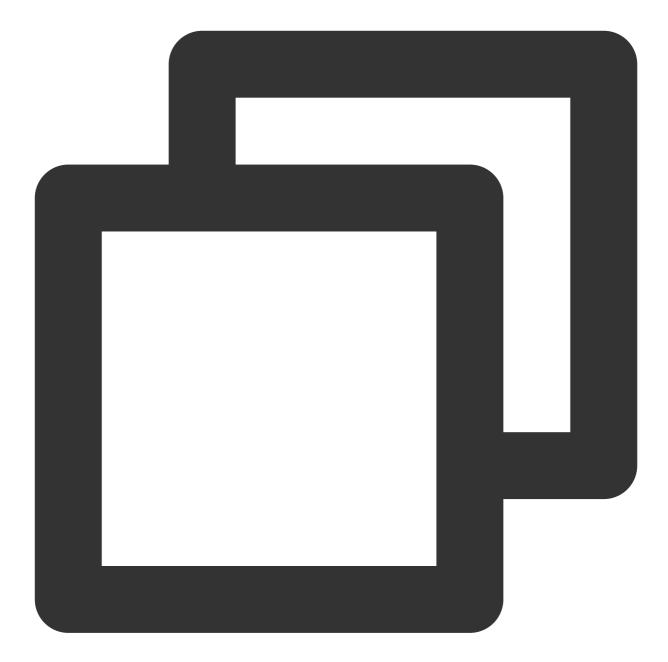

```
#include "ITRTCCloud.h"
class CTRTCDemoApp : public CWinApp, public ITRTCCloudCallback
{
    public:
        CTRTCDemoApp();
// Overwrite
public:
        virtual BOOL InitInstance();
        virtual void onError(TXLiteAVError errCode, const char* errMsg, void* extra
```

```
virtual void onWarning(TXLiteAVWarning warningCode, const char* warningMsg,
virtual void onEnterRoom(int result) override;
virtual void onExitRoom(int reason) override;
// Emplement
DECLARE_MESSAGE_MAP()
private:
ITRTCCloud* trtc_cloud_; // Declare the member variable trtc cloud
};
```

2. Call the initialization interface to create an object instance of TRTC in **CTRTCDemo::InitInstance()** method within the **TRTCDemo.cpp** file.

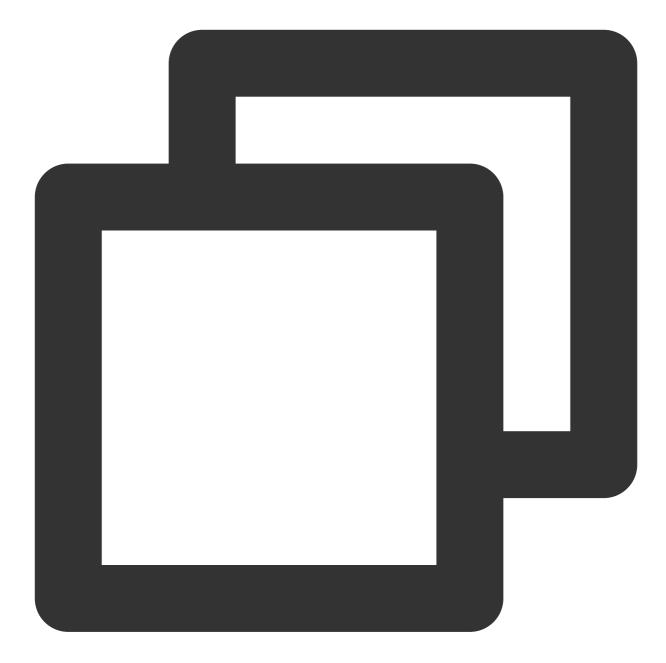

```
// Create trtc instance(singleton) and set up event listeners
trtc_cloud_ = getTRTCShareInstance();
trtc_cloud_->addCallback(this);
```

#### Note:

Add the initialization interface code after the SetRegistryKey(\_T("Local AppWizard-Generated

Applications")) method.

3. Implement the declared callback method.

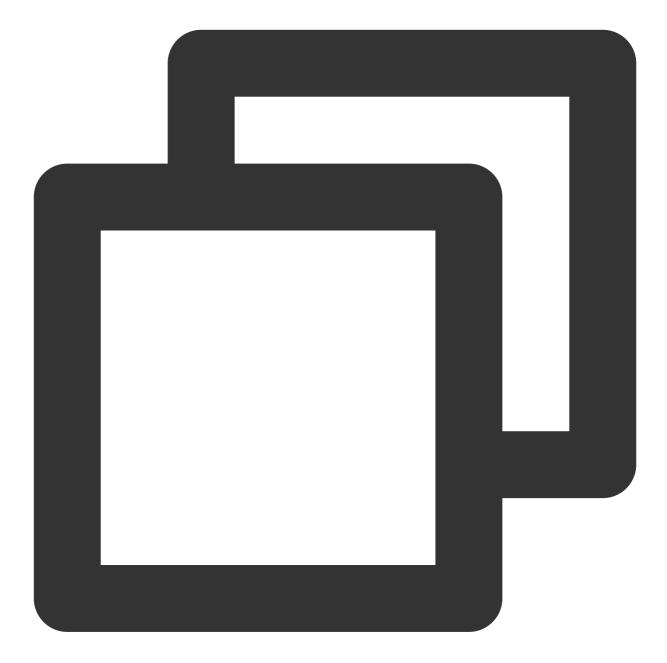

// Listen for SDK events, and print logs for warning messages // Listen to the "onWarning" event, and print logs for errors such as "WARNING\_VIDE void CTRTCDemoApp::onWarning(TXLiteAVWarning warningCode, const char\* warningMsg, v

```
if (warningCode == WARNING_VIDEO_RENDER_FAIL) {
                printf("WARNING_VIDEO_RENDER_FAIL");
        }
}
// Listen for the `onEnterRoom` event of the SDK to get the room entry result
// override to the onEnterRoom event of the SDK and learn whether the room is succe
void CTRTCDemoApp::onEnterRoom(int result) {
        if (result > 0) {
                printf("Enter room succeed");
        }
        else {
                printf("Enter room failed");
        }
}
// Listen for the `onExitRoom` event of the SDK to get the room exit result
// override to the onExitRoom event of the SDK and learn whether the room is succes
void CTRTCDemoApp::onExitRoom(int reason) {
    if (reason == 0) {
        printf("Exit current room by calling the 'exitRoom' api of sdk ...");
    } else if (reason == 1) {
        printf("Kicked out of the current room by server through the restful api...
    } else if (reason == 2) {
        printf("Current room is dissolved by server through the restful api...");
    }
}
```

## Step 4. Enter the room

1. Click Create Application in the Tencent RTC console to get the SDKAppID under Application Overview.

| Application Overview     Advanced Features | Application Ov                                          | erview         | v                                 |                                                                                                    |
|--------------------------------------------|---------------------------------------------------------|----------------|-----------------------------------|----------------------------------------------------------------------------------------------------|
| & Call                                     | Ready to star                                           | t building?    | Integration Docs                  | Integration<br>dromanse                                                                                                    |
| Conference                                 | You can choose to start here or talk to our experts [2] |                | Help you go through, step by step | This shale will include the the importance by which may be appreciately seen and mapped the share of the inclusion of the share of the share of the |
| (••) Live                                  |                                                         | -              |                                   | Figure shi his judinteer the goal areas, justeen shi<br>Guare to compare the judintees.                                                                                                    |
| 💬 Chat                                     | <b>B</b> asic Info                                      | rmation        |                                   |                                                                                                    |
| In-game Voice Chat                         | Application name                                        | TRTCDemo       | SDKSecretKey                      | *****                                                                                                    |
|                                            | SDKAppID                                                |                | Creation time                     | 2024-07-09 14                                                                                                    |
|                                            | Description                                             |                | Region                            | Singapore                                                                                                    |
|                                            | Status                                                  | Enabled More ~ | Service Availability Zone         | Global                                                                                                    |

2. Select **SDKAppID** down in the **UserSig Tools**, enter your **UserID**, and click **Generate** to get your own **UserSig**.

| Uverview                              | Starter Deal! First 3 months from only \$9.9/mo.! $\rightarrow$<br>Enjoy an 90% off starter discount on both Conference and RTC Engine for at least 3 months! |  |  |  |
|---------------------------------------|----------------------------------------------------------------------------------------------------|--|--|--|
| Applications                          |                                                                                                    |  |  |  |
| Usage Statistics                      | < UserSig Tools                                                                                                    |  |  |  |
| <ul> <li>Data Monitoring ~</li> </ul> | () You haven't provided a payment method. We will suspend the service for your account after you use up yo                                                    |  |  |  |
| 💟 Package Management 🗸                |                                                                                                    |  |  |  |
| Relevant Services                     | Signature (UserSig) Generator<br>This tool can quickly generate a UserSig, which can be used to run through demos and to debug features.<br>Step 1<br>Step 2  |  |  |  |
| R Development Tools ^                 |                                                                                                    |  |  |  |
| UserSig Tools                         | Application (SDKAppID) Username (UserID) ()                                                                                                    |  |  |  |
| RTMP Address Generator                | 20010481-TRTCDemo v denny                                                                                                    |  |  |  |
|                                       | SDKSecretKey                                                                                                    |  |  |  |
|                                       | be7245d39fe207b79851dbd6a9858d93c6b1524b41d28a2490b84d2a320cbedc                                                                                              |  |  |  |
|                                       | Generate Step 3                                                                                                    |  |  |  |

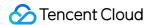

3. After setting the incoming parameter **TRTCParams** in the CTRTCDemo::InitInstance() method, call the

enterRoom interface to enter the room.

### As an Anchor :

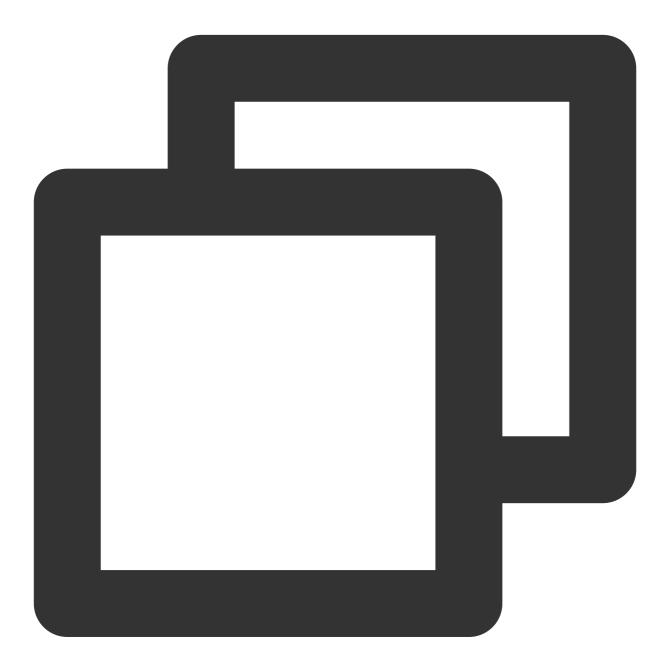

```
BOOL CTRTCDemo::InitInstance()
{
    // ...other codes
    // Assemble TRTC room entry parameters. Replace the field values in `TRTCParams
    // Replace each field in TRTCParams with your own parameters
    liteav::TRTCParams trtcParams;
```

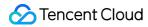

```
trtcParams.sdkAppId = 1400000123; // Replace with your own SDKAppID
trtcParams.userId = "denny"; // Replace with your own user ID
trtcParams.roomId = 123321; // Replace with your own room number
trtcParams.userSig = "xxx"; // Replace with your own userSig
trtcParams.role = liteav::TRTCRoleAnchor;
// If your scenario is live streaming, set the application scenario to `TRTC_AP
// If your application scenario is a group video call, use "TRTC_APP_SCENE_LIVE
trtc_cloud_->enterRoom(trtcParams, liteav::TRTCAppSceneLIVE);
// ...other codes
```

As an audience:

}

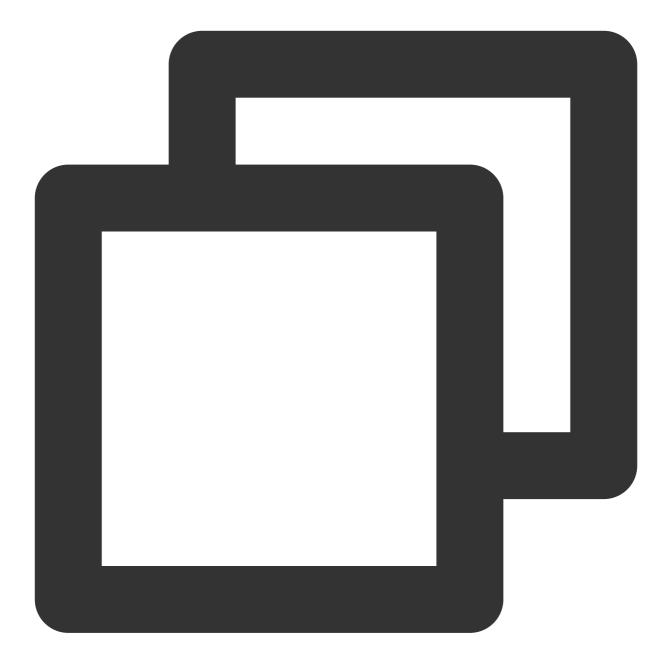

```
BOOL CTRTCDemo::InitInstance()
{
    // ...other codes
    // Assemble TRTC room entry parameters. Replace the field values in `TRTCParams
    // Replace each field in TRTCParams with your own parameters
    liteav::TRTCParams trtcParams;
    trtcParams.sdkAppId = 1400000123; // Replace with your own SDKAppID
    trtcParams.userId = "denny"; // Replace with your own user ID
    trtcParams.roomId = 123321; // Replace with your own room number
    trtcParams.userSig = "xxx"; // Replace with your own userSig
```

```
trtcParams.role = liteav::TRTCRoleAudience;
// If your scenario is live streaming, set the application scenario to `TRTC_AP
// If your application scenario is a group video call, use "TRTC_APP_SCENE_LIVE
trtc_cloud_->enterRoom(trtcParams, liteav::TRTCAppSceneLIVE)
// ...other codes
}
```

#### Note:

If you enter the room as an **audience**, **sdkAppId** and **roomId** need to be the same as on the anchor side, while **userId** and **userSig** need to be replaced with your own values.

### Step 5. Turn on Camera

1. In the resource file **IDD\_TRTCDEMO\_DIALOG**, click **Toolbox** in the left border and add **Picture Control** to the dialog box.

2. Select **Properties** from the right-click menu and select A**FX\_IDC\_PICTURE** for ID.

3. Call the setLocalRenderParams in CTRTCDemo::onEnterRoom() to set the rendering parameters of the local preview, then call the startLocalPreview to open the camera preview, as shown in the following code:

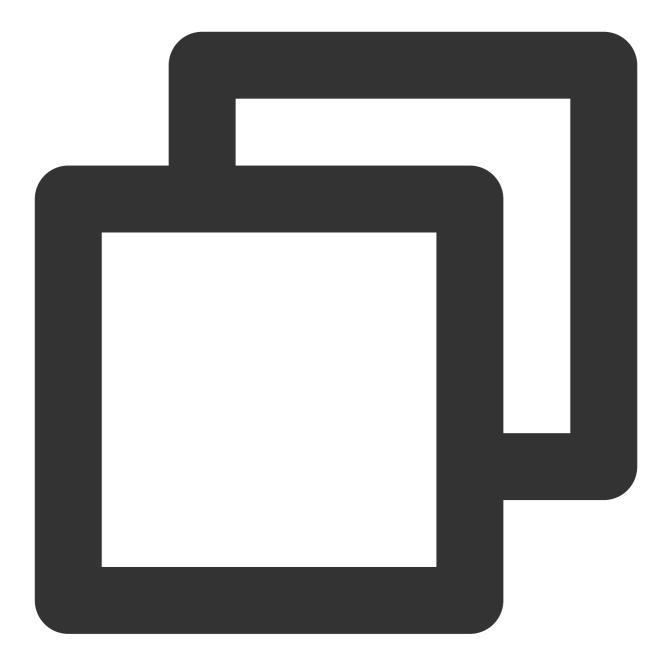

```
void CTRTCDemo::onEnterRoom(int result) {
    if (result > 0) {
        // Set the preview mode of the local video image: Enable horizontal
        liteav::TRTCRenderParams render_params;
        render_params.mirrorType = liteav::TRTCVideoMirrorType_Enable;
        render_params.fillMode = TRTCVideoFillMode_Fill;
        trtc_cloud_->setLocalRenderParams(render_params);

    // Start a preview of the local camera
        CWnd* pLocalVideoView = m_pMainWnd->GetDlgItem(AFX_IDC_PICTURE);
        auto local_view = (liteav::TXView)(pLocalVideoView->GetSafeHwnd());
    }
}
```

}

```
trtc_cloud_->startLocalPreview(local_view);
    printf("Enter room succeed");
}
else {
    printf("Enter room failed");
}
```

# Step 6. Turn on microphone

Call startLocalAudio to enable microphone capture. This interface requires you to determine the capture mode by the quality parameter. It is recommended to **select one of the following modes that is suitable for your project according to your needs**.

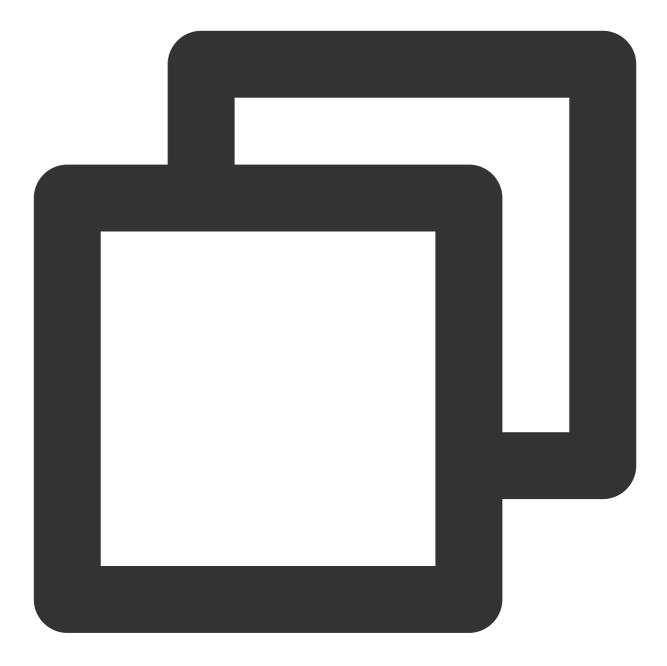

// Enable microphone acquisition and set the current scene to: Voice mode
// For high noise suppression capability, strong and weak network resistance
trtc\_cloud\_->startLocalAudio(TRTCAudioQualitySpeech);

// Enable microphone acquisition, and set the current scene to: Music mode
// For high fidelity acquisition, low sound quality loss, recommended to use with p
trtc\_cloud\_->startLocalAudio(TRTCAudioQualityMusic);

### Step 7. Play/stop video streaming

1. Follow **steps 1-4** to create a new project and enter denny's room as an **audience**.

2. Add a Picture Control to the resource file IDD\_TRTCDEMO\_DIALOG and select the ID as AFX\_IDC\_PICTURE.

3. Call the startRemoteView in the CTRTCDemo::onEnterRoom() method to play the video of the remote user.

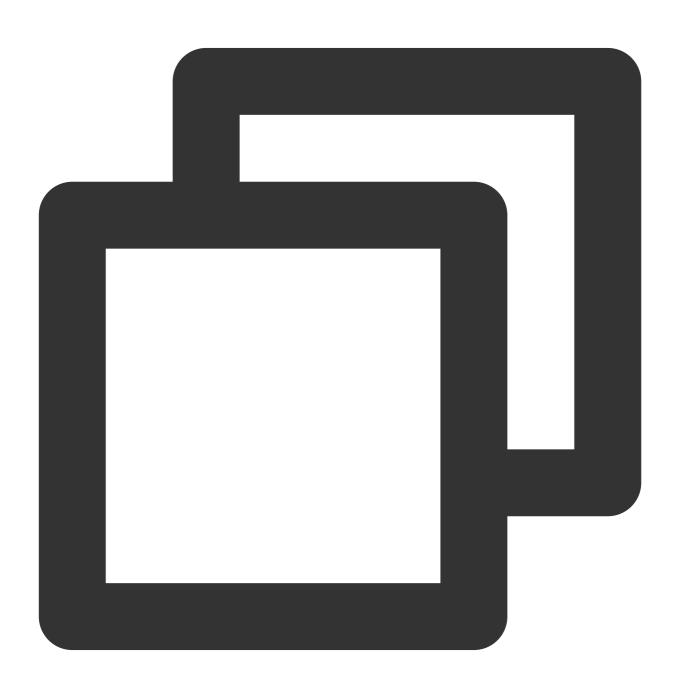

```
if (result > 0) {
    // Start a preview of the local camera
    CWnd* pVideoView = m_pMainWnd->GetDlgItem(AFX_IDC_PICTURE);
```

```
auto video_view = (liteav::TXView)(pVideoView->GetSafeHwnd());
// Play denny's camera footage
trtc_cloud_->startRemoteView("denny", liteav::TRTCVideoStreamTypeBig, video_vie
printf("Enter room succeed");
}
```

Then, you can call the stopRemoteView to stop the videos of a remote user. Alternatively, you can also stop the videos of all remote users via the stopAllRemoteView .

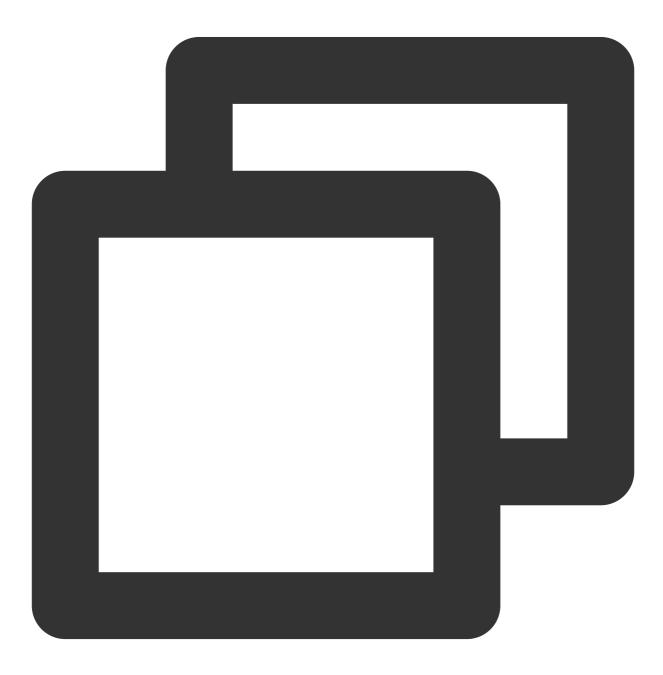

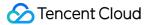

```
// Stop denny's camera footage
trtc_cloud_->stopRemoteView("denny", liteav::TRTCVideoStreamTypeBig);
// Stop all camera footages
trtc_cloud_->stopAllRemoteView();
```

## Step 8. Play/stop the audio stream

Mute the voice of remote user denny by calling the muteRemoteAudio("denny", true) .

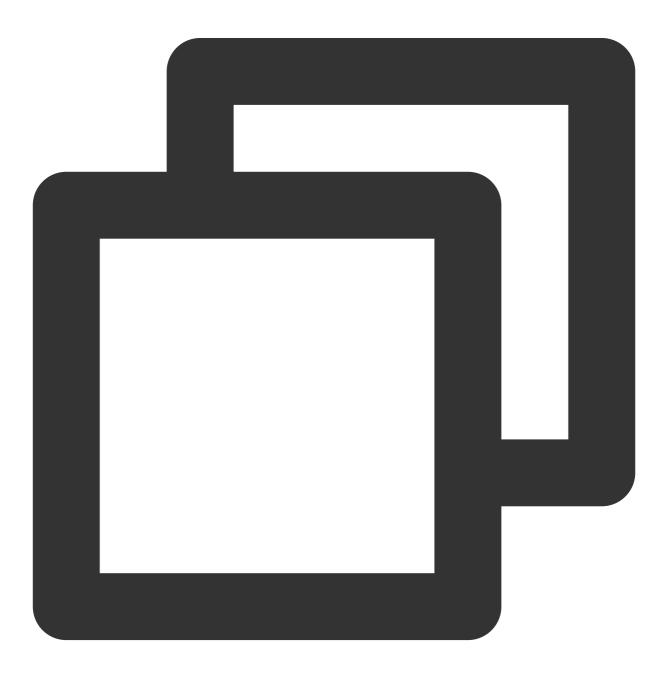

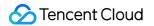

```
// Mute user with id denny
trtc_cloud_->muteRemoteAudio("denny", true);
```

You can also unmute him later by calling the muteRemoteAudio("denny", false) .

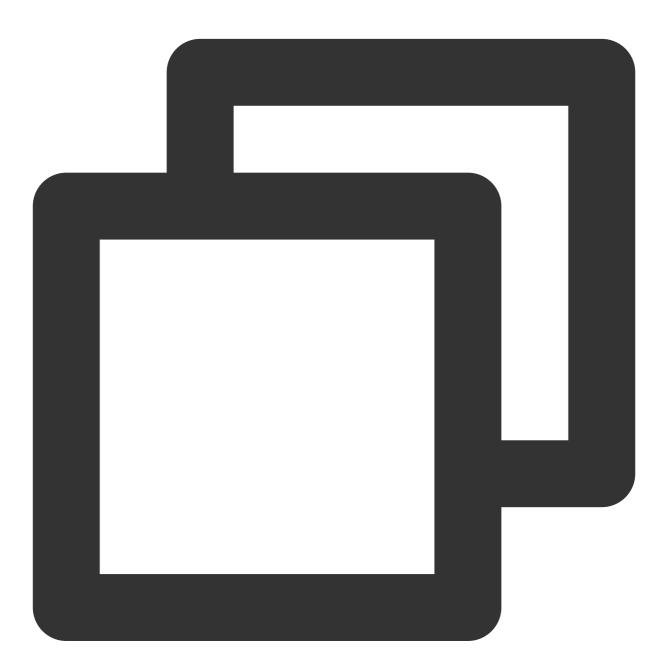

// Unmute user with id denny
trtc\_cloud\_->muteRemoteAudio("denny", false);

### Step 9. Exit the room

Call the exitRoom to exit the current room, the SDK will notify you after the check-out through the onExitRoom(int reason) callback event.

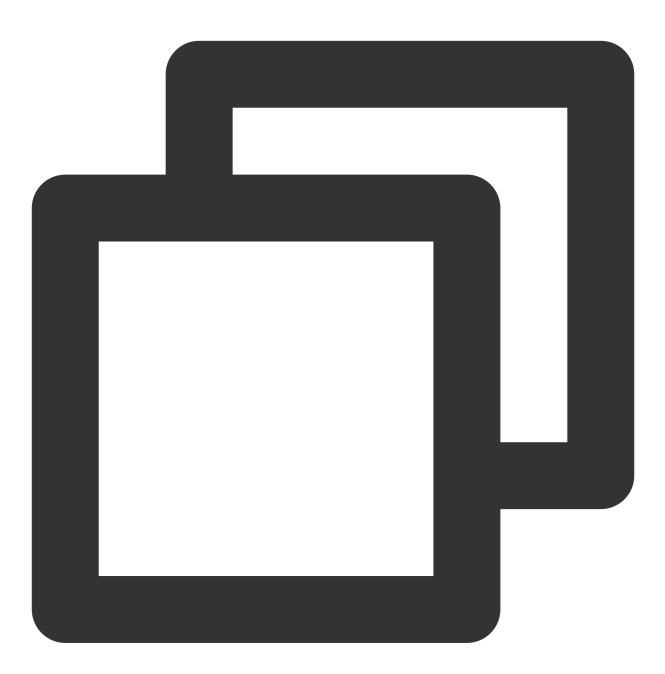

// Exit current room
trtc\_cloud\_->exitRoom();

# FAQs

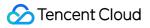

API Reference at API Reference.

If you encounter any issues during integration and use, please refer to Frequently Asked Questions.

### Contact us

If you have any suggestions or feedback, please contact  $\verb"info_rtc@tencent.com"$  .

# 01. Importing the SDK iOS

Last updated : 2024-05-21 15:05:29

This document describes how to import the SDK into your project.

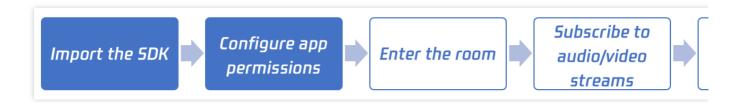

# **Environment Requirements**

Xcode 9.0 or later iPhone or iPad with iOS 9.0 or later A valid developer signature for your project

# Step 1. Import the SDK

You can use CocoaPods or download and import the SDK manually into your project.

### Method 1. Use CocoaPods

#### 1. Install CocoaPods.

Enter the following command in a terminal window (you need to install Ruby on your Mac first):

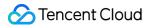

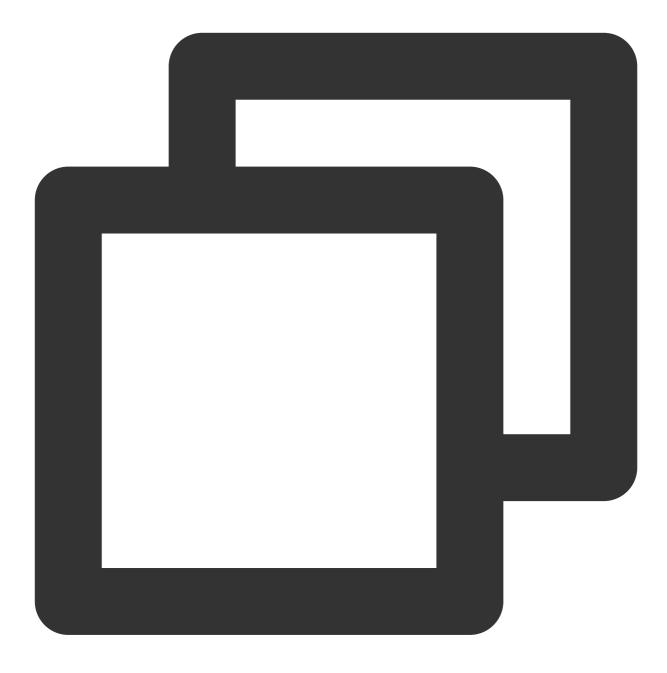

sudo gem install cocoapods

#### 2. Create a Podfile.

Go to the directory of your project and enter the following command to create a Podfile in the directory.

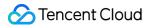

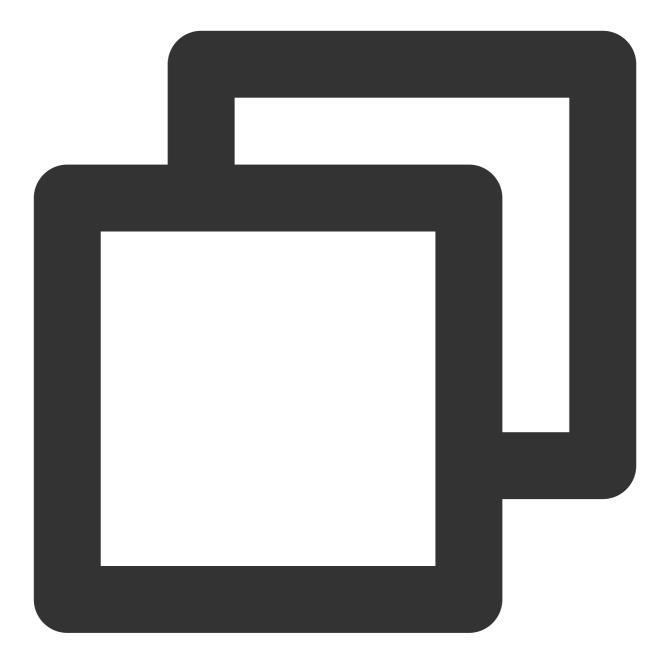

pod init

#### 3. Edit the Podfile.

Choose an appropriate edition according to your project needs and edit the Podfile:

#### **Option 1: Lite**

The installation package is the smallest but only supports two features: real-time communication (TRTC) and live player (TXLivePlayer). To choose this version, edit the Podfile as follows:

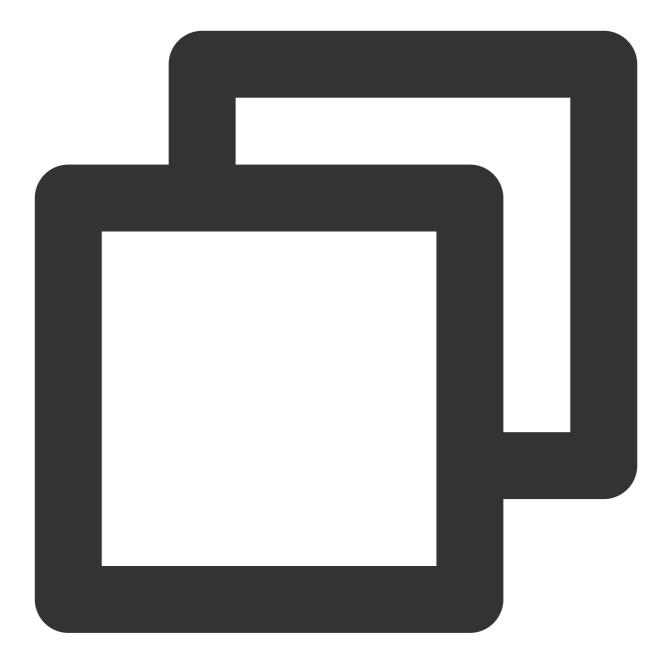

```
platform :ios, '8.0'
target 'App' do
pod 'TXLiteAVSDK_TRTC', :podspec => 'https://liteav.sdk.qcloud.com/pod/liteavsdks
end
```

#### **Option 2: Professional**

The installation package includes real-time communication (TRTC), live player (TXLivePlayer), RTMP streaming (TXLivePusher), VOD player (TXVodPlayer), short video recording and editing (UGSV), and many other features. To choose this edition, edit the Podfile as follows:

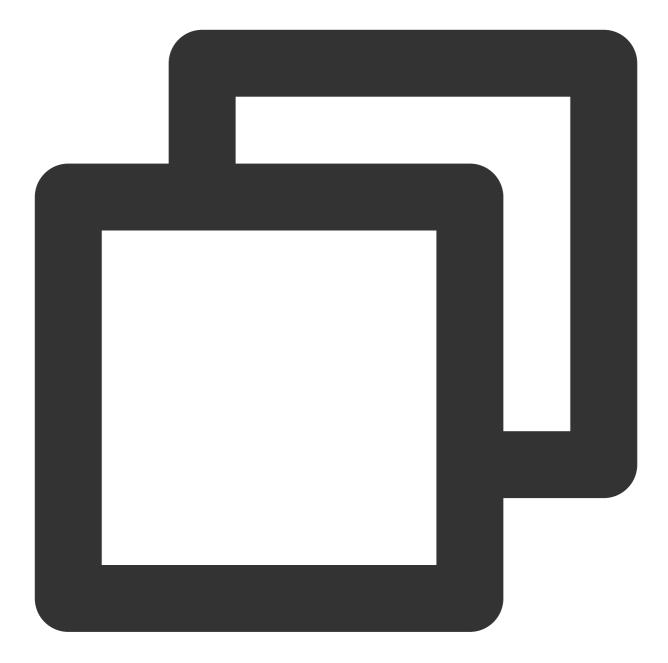

```
platform :ios, '8.0'
target 'App' do
pod 'TXLiteAVSDK_Professional', :podspec => 'https://liteav.sdk.qcloud.com/pod/li
end
```

#### 4. Update the local repository and install the SDK

Enter the following command in a terminal window to update the local repository and install the SDK:

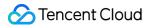

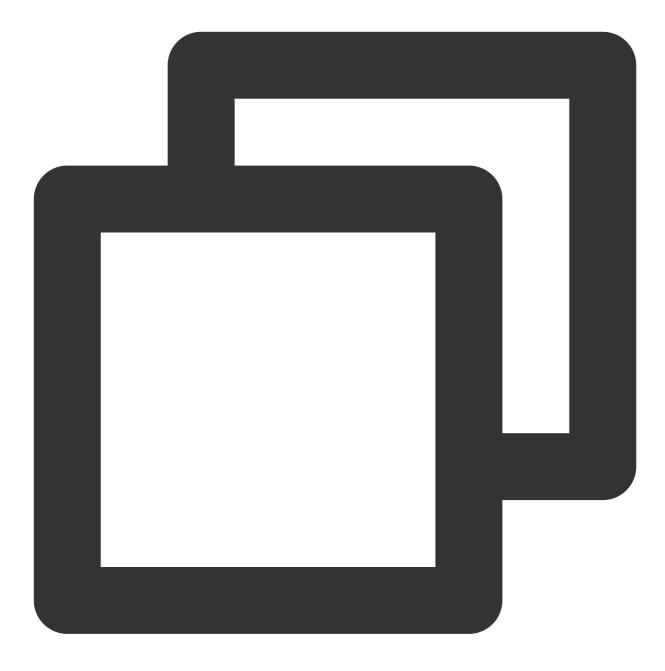

pod install

Or, run this command to update the local repository:

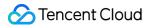

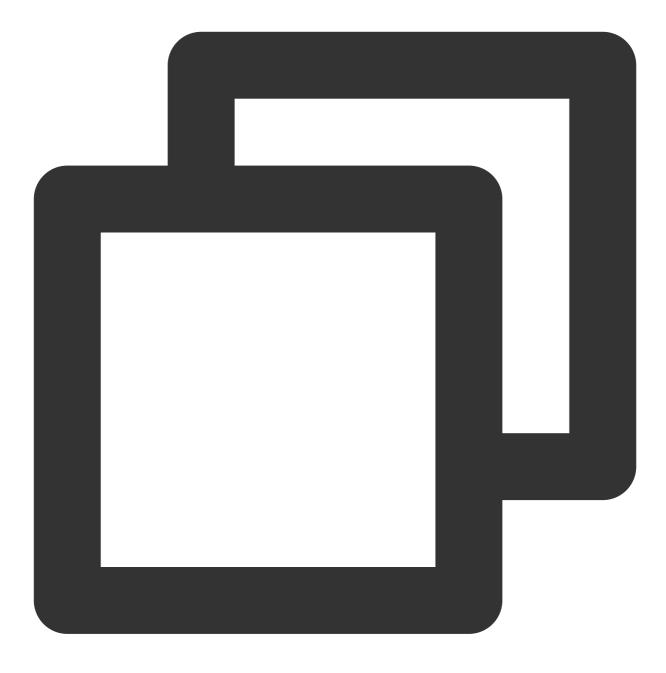

pod update

An XCWORKSPACE project file integrated with the TRTC SDK will be generated. Double-click to open it.

### Method 2. Download the SDK and import it manually

- 1. Download and decompress the SDK package.
- 2. Open your Xcode project, select the target you want to run, and click **Build Phases**.

|                   | □ TRTCDemo.xcodeproj                                 |           |
|-------------------|------------------------------------------------------|-----------|
| ✓ ▲ TRTCDemo      | K TRTCDemo                                           |           |
| > 🖿 TRTCDemo      | General Signing & Capabilities Resource Tags Info B  | uild Sett |
| > TRTCDemoTests   | PROJECT +                                            |           |
| > TRTCDemoUITests | TRTCDemo     Dependencies (0 items)                  |           |
|                   | Compile Sources (4 items)     TARGETS                |           |
|                   | TRTCDemo     Link Binary With Libraries (0 items)    |           |
|                   | TRTCDemoUlTests      Copy Bundle Resources (3 items) |           |

3. Expand Link Binary With Libraries and click the + icon at the bottom to add dependent libraries.

| 들 🛛 🎞 Q 🛆 🧇 🕼 🗆 🗐                                   | 器   < > 🛛 TRTCDemo.xcodeproj                                 |
|-----------------------------------------------------|--------------------------------------------------------------|
| ✓ Ⅰ TRTCDemo                                        | IRTCDemo                                                     |
| <ul> <li>TRTCDemo</li> <li>TRTCDemoTests</li> </ul> | General Signing & Capabilities Resource Tags Info Build Sett |
| TRTCDemoUITests                                     | PROJECT +<br>Marcon TRTCDemo Dependencies (0 items)          |
|                                                     | > Compile Sources (4 items)                                  |
|                                                     | ☑ TRTCDemo ✓ Link Binary With Libraries (0 items)            |
|                                                     |                                                              |
|                                                     | Add frame                                                    |
|                                                     | + - Drag to re                                               |
|                                                     | > Copy Bundle Resources (3 items)                            |

#### 4. Add the downloaded TXLiteAVSDK\_TRTC.Framework (or

```
TXLiteAVSDK_Professional.Framework ), TXFFmpeg.xcframework ,
TXSoundTouch.xcframework , and the frameworks they depend on: GLKit.framework ,
AssetsLibrary.framework , SystemConfiguration.framework , libsqlite3.0.tbd ,
CoreTelephony.framework , AVFoundation.framework , OpenGLES.framework ,
Accelerate.framework , MetalKit.framework , libresolv.tbd ,
MobileCoreServices.framework , libc++.tbd , CoreMedia.framework .
```

|                                                                                                    |            | CDemo.xo | codeproj                                                                                    |                                                                                                    |                                                                                                    |                      |    |
|----------------------------------------------------------------------------------------------------|------------|----------|---------------------------------------------------------------------------------------------|----------------------------------------------------------------------------------------------------|----------------------------------------------------------------------------------------------------|----------------------|----|
|                                                                                                    | 🛃 TRTCDemo |          |                                                                                             |                                                                                                    |                                                                                                    |                      |    |
| <ul> <li>TRTCDemo</li> <li>TRTCDemoTests</li> <li>TRTCDemoUITests</li> <li>Products</li> <li>Frameworks</li> </ul> |            |          | Signing & Capa<br>> Dependencies<br>> Compile Source<br>> Link Binary Wi<br>> Copy Bundle F | s (0 item<br>ces (4 ite<br>ith Libra<br>Name<br>Sy<br>Sy<br>Sy<br>Sy<br>Sy<br>Sy<br>Sy<br>Sy<br>Sy<br>Sy<br>Sy<br>Sy<br>Sy | ems)<br>ries (9 items)<br>estemConfiguration<br>eplayKit.framework<br>obileCoreServices.<br>oreTelephony.frame<br>etalKit.framework<br>ccelerate.framework<br>ccelerate.framework<br>ccelerate.framework<br>ccelerate.framework<br>ccelerate.framework<br>ccelerate.framework<br>ccelerate.framework<br>ccelerate.framework<br>ccelerate.framework | framewo<br>work<br>k | rk |
|                                                                                                    |            |          | > Embed Frame                                                                               | works (2                                                                                                    | titems)                                                                                                    |                      |    |

5. Click General, expand Frameworks, Libraries, and Embedded Content, and check if the dynamic libraries required by TXLiteAVSDK\_TRTC.framework (TXFFmpeg.xcframework and TXSoundTouch.xcframework) have been added and set to Embed & Sign. If not, click + at the bottom to add them.

|                                                       |                               | TCDemo.xo | odeproj   |                              |                          |            |                  |  |
|-------------------------------------------------------|-------------------------------|-----------|-----------|------------------------------|--------------------------|------------|------------------|--|
| ✓ ➡ TRTCDemo                                          | A TRTCDemo                    |           |           |                              |                          |            |                  |  |
| > TRTCDemo                                            |                               | General   |           | & Capabilities               | Resource Tags            | Info       | Build Settings   |  |
| <ul> <li>TRTCDemoUlTests</li> <li>Products</li> </ul> | PROJECT                       |           | Ƴ Support | Class Name                   | Authenti                 | cation     |                  |  |
| > 📷 Frameworks                                        | TARGETS                       |           |           |                              | Add i                    | ntents eli | gible for in-app |  |
|                                                       |                               |           |           | + -                          |                          |            |                  |  |
|                                                       | TRTCDemoTests IRTCDemoUlTests | ; [       | ∽ Framew  | vorks, Libraries             | , and Embedded           | Content    |                  |  |
|                                                       |                               |           |           | Name                         |                          |            |                  |  |
|                                                       |                               |           |           | 🚔 Accelerate.framework       |                          |            |                  |  |
|                                                       |                               |           |           | 音 CoreTelep                  |                          |            |                  |  |
|                                                       |                               |           |           | ی libc++.tbd                 |                          |            |                  |  |
|                                                       |                               |           |           | _ libresolv.tbd              |                          |            |                  |  |
|                                                       |                               |           |           | 📤 MetalKit.f                 |                          |            |                  |  |
|                                                       |                               |           |           | MobileCoreServices.framework |                          |            |                  |  |
|                                                       |                               |           |           | ReplayKit.framework          |                          |            |                  |  |
|                                                       |                               |           | ſ         | TXFFmpeg.xcframework         |                          |            |                  |  |
|                                                       |                               |           |           | TXLiteAVSDK_TRTC.framework   |                          |            |                  |  |
|                                                       |                               |           |           |                              | TXSoundTouch.xcframework |            |                  |  |
|                                                       |                               |           |           | + -                          |                          |            |                  |  |

# Step 2. Configure app permissions

1. To use the audio/video features of the SDK, you need to grant the application mic and camera permissions. Add the two items below to Info.plist of your application. Their content is what users see in the mic and camera access pop-up windows.

Privacy - Microphone Usage Description. Include a statement specifying why mic access is needed.

Privacy - Camera Usage Description. Include a statement specifying why camera access is needed.

| Demo 🔪 🋒 iPhone 8 | TRTCDemo   Build TF | RTCDemo: Succeed  | ed   Today at 3:28 PM    |              |       |                 |
|-------------------|---------------------|-------------------|--------------------------|--------------|-------|-----------------|
|                   |                     |                   |                          |              |       |                 |
| 踞 < 📏 🖻 TRTCDemo  |                     |                   |                          |              |       |                 |
|                   | General             | Capabilities      | Resource Tags            |              | Вι    | uild Settings E |
| PROJECT           |                     |                   |                          |              |       |                 |
| RTCDemo           | Custom iOS Targe    | et Properties     |                          |              |       |                 |
| TARGETS           |                     | Key               |                          | Ту           | /pe   | Value           |
|                   |                     | ▶ Required device | capabilities             | 0 A          |       | (1 item)        |
| 🙅 TRTCDemo        |                     | Privacy - Microp  | hone Usage Descript      | Ó S          | tring |                 |
|                   |                     | Privacy - Camer   | a Usage Descrip 👌 (      | <b>) )</b> S |       |                 |
|                   |                     | Bundle identifier | r                        | ≎ s          | tring | \$(PRODUCT_B    |
|                   |                     | InfoDictionary v  | ersion                   | \$ S         |       | 6.0             |
|                   |                     | Main storyboard   | l file base name         | ≎ s          |       | Main            |
|                   |                     | Bundle version    |                          | ≎ s          |       | 1               |
|                   |                     | Required backgr   | round modes              | \$ A         |       | (1 item)        |
|                   |                     | Executable file   |                          | ≎ s          |       | \$(EXECUTABL    |
|                   |                     |                   | ires iPhone environm     |              |       | YES             |
|                   |                     | Launch screen i   | nterface file base name  | tộ S         |       | LaunchScreen    |
|                   |                     | Bundle display r  |                          | ≎ s          |       | 腾讯视频通话          |
|                   |                     | Supported inter   |                          |              |       | (1 item)        |
|                   |                     | Bundle versions   |                          | ~            |       | 2.0.0           |
|                   |                     | Bundle OS Type    |                          |              |       | APPL            |
|                   |                     |                   | ive development region   |              |       | \$(DEVELOPME    |
|                   |                     |                   | face orientations (iPad) |              |       | (4 items)       |
|                   |                     | Bundle name       |                          | ≎ s          | tring | \$(PRODUCT_N    |

2. If you want the SDK to run in the background, select your project, under the **Capabilities** tab, set **Background Modes** to **ON**, and select **Audio**, **AirPlay**, **and Picture in Picture**.

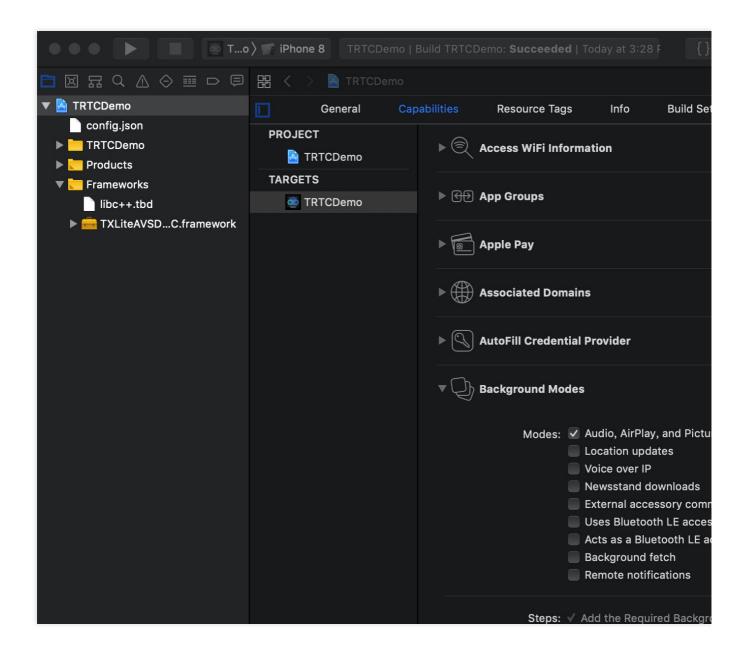

# Step 3. Import the SDK into the project

After completing the first step of importing and the second step of granting device permissions, you can import the APIs provided by the SDK into your project.

### Using Objective-C or Swift APIs

There are two ways to use the SDK in Objective-C or Swift: **Import the module**: Import the SDK module in the files that will use the SDK APIs.

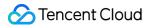

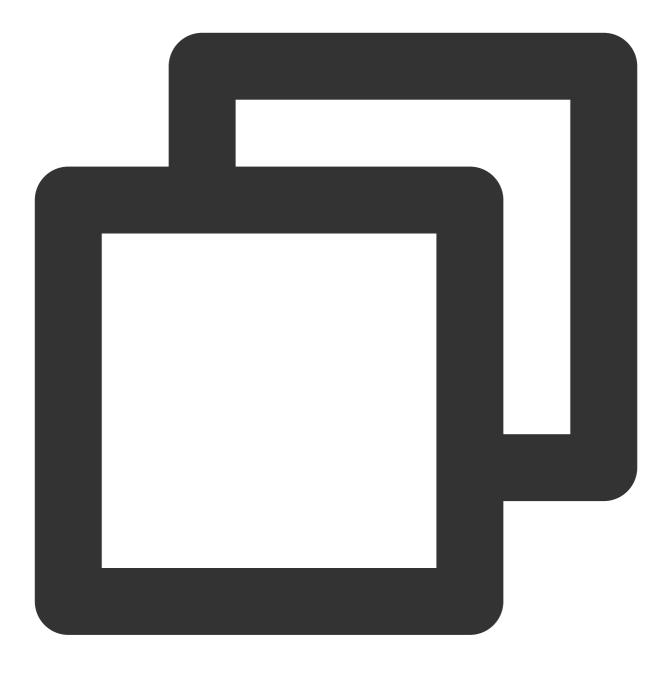

@import TXLiteAVSDK\_TRTC;

Import the header file: Import the header file in the files that will use the SDK APIs.

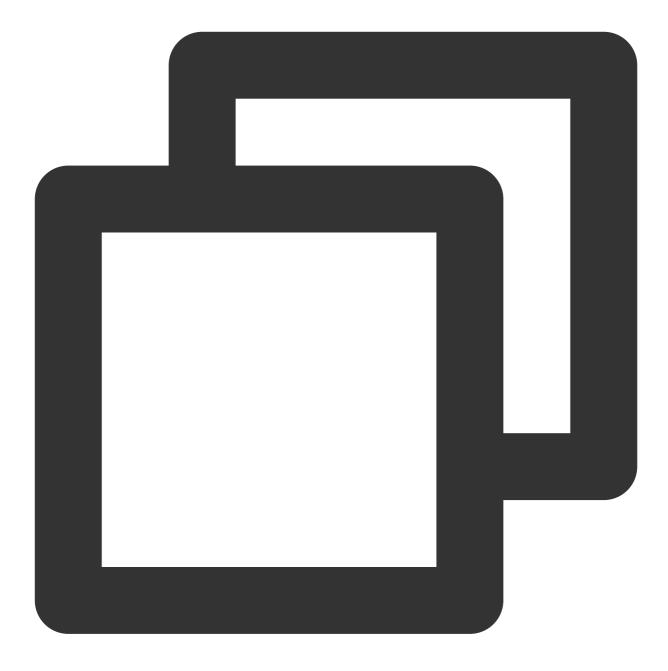

#import "TXLiteAVSDK\_TRTC/TRTCCloud.h"

#### Note:

For more information on how to use Objective-C APIs, see Overview.

### Using C++ APIs (optional)

If your project imports the SDK through a cross-platform framework such as Qt or Electron, import the header files in the TXLiteAVSDK\_TRTC.framework/Headers/cpp\_interface directory:

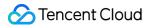

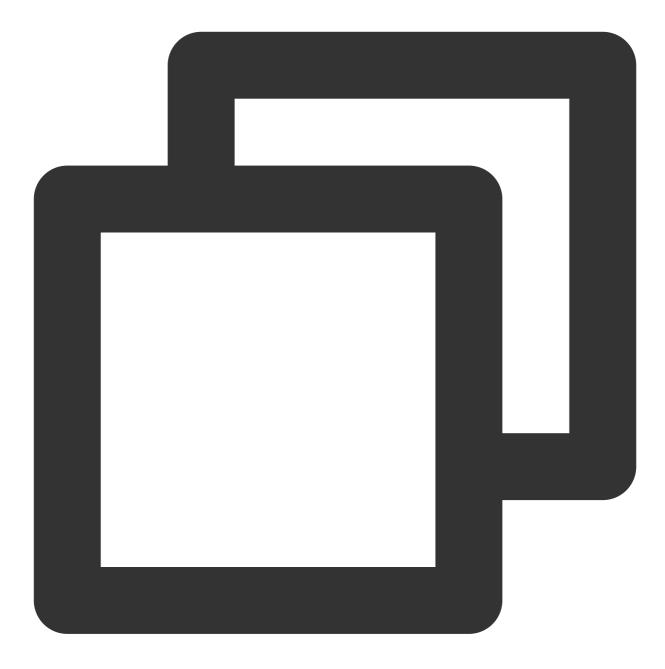

#include "TXLiteAVSDK\_TRTC/cpp\_interface/ITRTCCloud.h"

#### Note:

For more information on how to use C++ APIs, see Overview.

# Android

Last updated : 2024-05-21 15:05:29

This document describes how to import the SDK into your project.

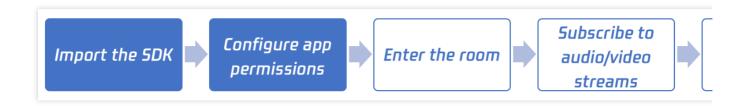

# **Environment Requirements**

Android Studio 3.5 or later. Android 4.1 (SDK API level 16) or later

# Step 1. Import the SDK

### Method 1. Automatic loading (aar)

The TRTC SDK has been released to the mavenCentral repository, and you can configure Gradle to download updates automatically.

1. Add the TRTC SDK dependency to dependencies .

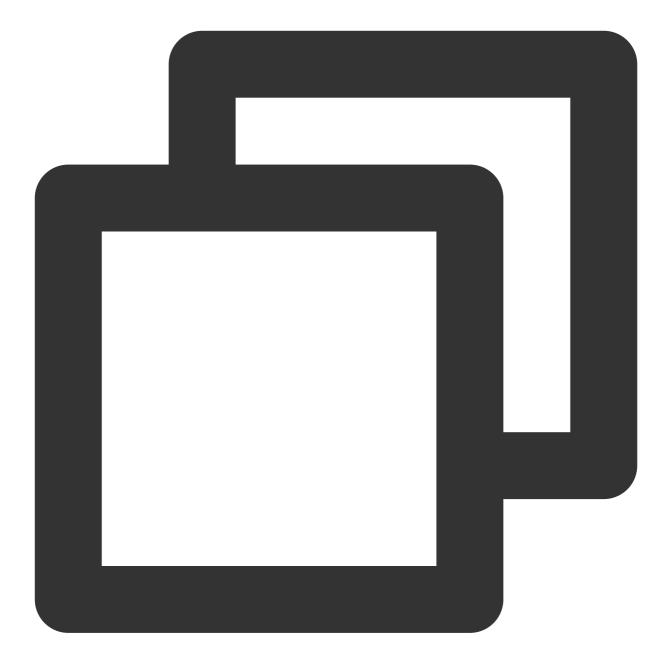

```
dependencies {
    implementation 'com.tencent.liteav:LiteAVSDK_TRTC:latest.release'
}
```

### $\mbox{2. In defaultConfig} \ , \ specify \ the \ CPU \ architecture \ to \ be \ used \ by \ your \ application.$

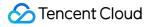

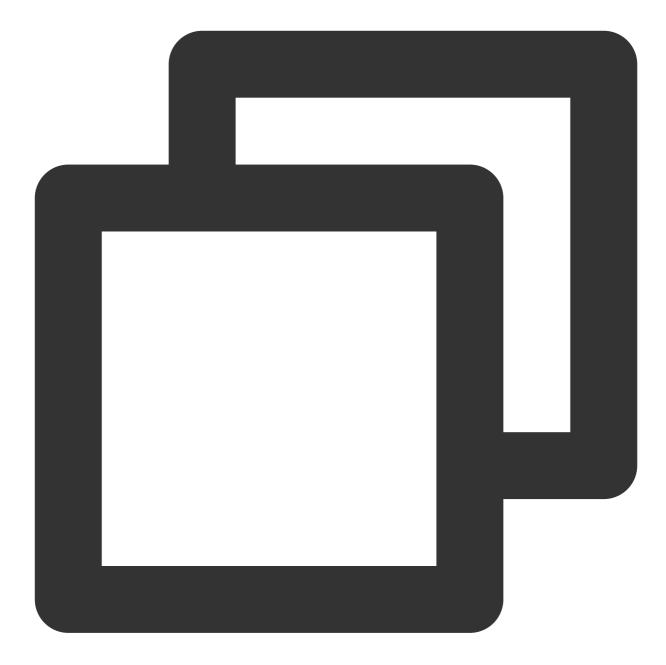

```
defaultConfig {
    ndk {
        abiFilters "armeabi-v7a", "arm64-v8a"
    }
}
```

#### Note:

Currently, the TRTC SDK supports armeabi-v7a, and arm64-v8a.

3. Click

### +

Sync Now to automatically download the SDK and integrate them into your project.

#### Method 2. Download the SDK and import it manually

- 1. Download the SDK and decompress it locally.
- 2. Copy the decompressed AAR file to the app/libs directory of your project.
- 3. Add flatDir to build.gradle under your project's root directory to specify the local path for the repository.

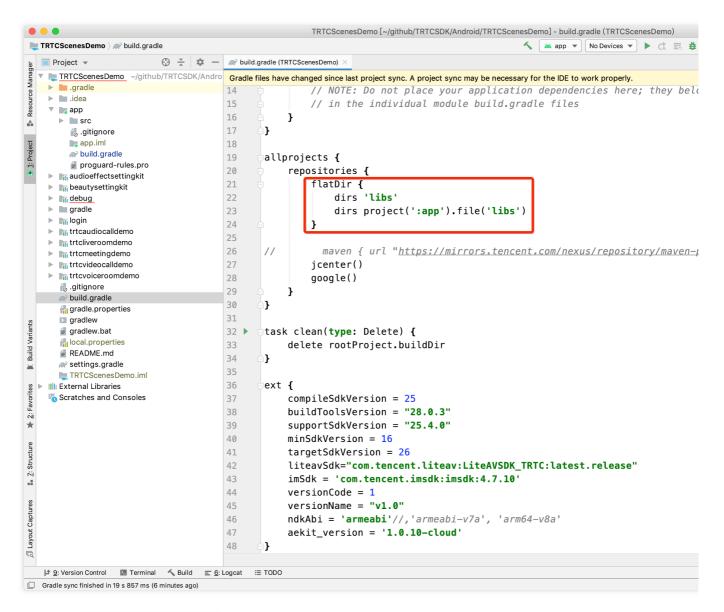

4. Add code in app/build.gradle to import the AAR file.

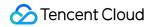

| TRTCScenesDemo 👌 📷 app 🕽                                   | n build.gradle      |                          | 4                                                               | 🞽 app 🔻         | No Devices 💌 🕨 🖒 🗒 🖠 |
|------------------------------------------------------------|---------------------|--------------------------|-----------------------------------------------------------------|-----------------|----------------------|
| Project +                                                  | ⊕ ÷ ¢ -             | ∰ build.gradle (:app)    |                                                                 |                 |                      |
| 🔻 📜 TRTCScenesDemo ~/g                                     | ithub/TRTCSDK/Andro | Gradle files have d      | ged since last project sync. A project sync may be necessary fo | or the IDE to w | work properly.       |
| .gradle                                                    |                     | 13                       |                                                                 |                 |                      |
| idea                                                       |                     | 14                       | multiDexEnabled <b>true</b>                                     |                 |                      |
| <ul> <li>app</li> <li>libs</li> </ul>                      |                     | 15 👳                     | ndk {                                                           |                 |                      |
| LiteAVSDK_TR                                               | TC 7 3 9133 aar     | 16                       | abiFilters "armeabi", "armeabi-v7a"                             | ', "arm64       | -v8a"                |
| Im src                                                     |                     | 17                       | }                                                               |                 | · · · · ·            |
| a.gitignore                                                |                     | 18 3                     |                                                                 |                 |                      |
| app.iml                                                    |                     | 19                       |                                                                 |                 | Step2                |
| m build.gradle                                             |                     |                          | ningConfigs{                                                    |                 |                      |
| 🚽 proguard-rules.p                                         | ro                  |                          |                                                                 |                 |                      |
| audioeffectsettingki                                       | t                   | 21 🖯                     | release{                                                        |                 |                      |
| beautysettingkit                                           |                     | 22                       | }                                                               |                 |                      |
| debug                                                      |                     | 23 🍦 }                   |                                                                 |                 |                      |
| gradle                                                     |                     | 24                       |                                                                 |                 |                      |
| <ul> <li>In login</li> <li>In trtcaudiocalldemo</li> </ul> |                     | 25 🗄 bu                  | ldTypes {                                                       |                 |                      |
| <ul> <li>In trtcliveroomdemo</li> </ul>                    |                     | 26                       | release {                                                       |                 |                      |
| In tricmeetingdemo                                         |                     | 27                       | signingConfig signingConfigs.releas                             | e               |                      |
| In trtcvideocalldemo                                       |                     | 28                       | minifyEnabled false                                             |                 |                      |
| In trtcvoiceroomdemo                                       |                     | 29                       | proguardFiles getDefaultProguardFil                             |                 | ard_android_ontimi   |
| 😹 .gitignore                                               |                     |                          |                                                                 | e( progu        | aru-anuroru-optimi   |
| 🔐 build.gradle                                             |                     | 30                       | }                                                               |                 |                      |
| gradle.properties                                          |                     | 31 🍦 }                   |                                                                 |                 |                      |
| gradlew                                                    |                     | 32                       |                                                                 |                 |                      |
| gradlew.bat                                                |                     | 33 👳 pa                  | kagingOptions {                                                 |                 |                      |
| Iocal.properties README.md                                 |                     | 34                       | pickFirst '**/libc++_shared.so'                                 |                 |                      |
| interactions and a settings.gradle                         |                     | 35                       | <pre>doNotStrip "*/armeabi/libYTCommon.so"</pre>                |                 |                      |
| TRTCScenesDemo.ir                                          | nl                  | 36                       | doNotStrip "*/armeabi-v7a/libYTCommon.s                         | io"             |                      |
| External Libraries                                         |                     | 37                       | doNotStrip "*/x86/libYTCommon.so"                               |                 |                      |
| o Scratches and Console                                    | s                   | 38                       | doNotStrip "*/arm64-v8a/libYTCommon.so"                         |                 |                      |
|                                                            |                     | 39 9 }                   |                                                                 |                 |                      |
|                                                            |                     |                          |                                                                 |                 |                      |
|                                                            |                     | 40                       |                                                                 |                 |                      |
|                                                            |                     | 41 斗                     |                                                                 |                 |                      |
|                                                            |                     | 42                       |                                                                 |                 |                      |
|                                                            | 43 🕨 🖓 depend       | ncies {                  |                                                                 |                 |                      |
|                                                            |                     | 44                       |                                                                 |                 | Step1                |
|                                                            |                     |                          | <pre>pile fileTree(dir: 'libs', include: ['*.</pre>             |                 |                      |
|                                                            |                     | 46 00                    | pile (name: 'LiteAVSDK_TRTC_7.3.9133', e                        | ext: "aar       | -"")                 |
|                                                            |                     |                          | pile project(':trtcliveroomdemo')                               |                 |                      |
|                                                            |                     |                          |                                                                 |                 |                      |
| 년 일: Version Control 🛛 🗵 Terr                              | ninal 🔨 Bulld = 6:L | depender<br>ogcat ≔ TODO | 12()                                                            |                 |                      |

5. In defaultConfig of app/build.gradle , specify the CPU architecture to be used by your application.

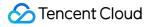

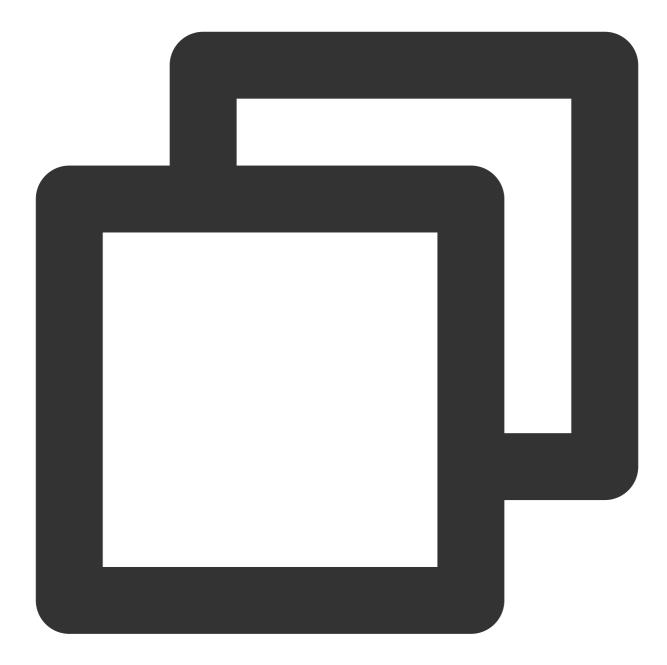

```
defaultConfig {
    ndk {
        abiFilters "armeabi", "armeabi-v7a", "arm64-v8a"
    }
}
```

#### Note:

Currently, the TRTC SDK supports armeabi, armeabi-v7a, and arm64-v8a. 6. Click **Sync Now** to integrate the TRTC SDK.

# Step 2. Configure app permissions

Configure application permissions in AndroidManifest.xml . The TRTC SDK requires the following permissions:

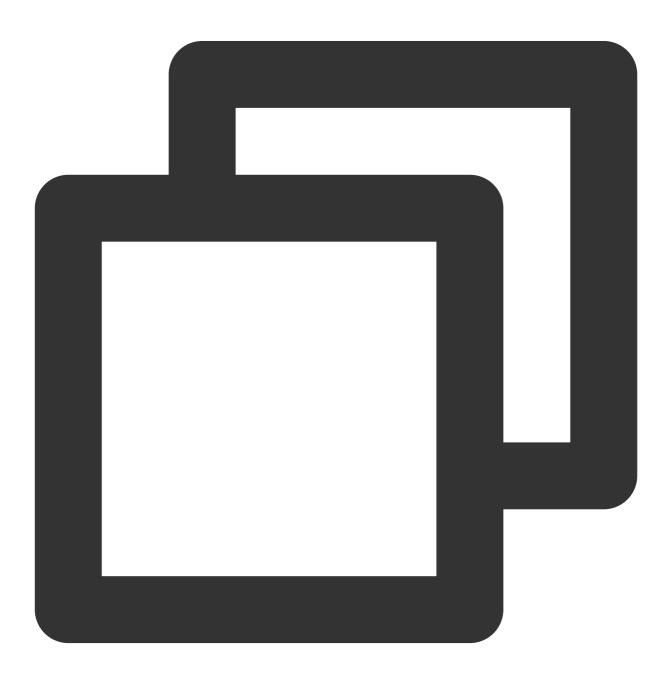

<uses-permission android:name="android.permission.INTERNET" />
<uses-permission android:name="android.permission.ACCESS\_NETWORK\_STATE" />
<uses-permission android:name="android.permission.ACCESS\_WIFI\_STATE" />
<uses-permission android:name="android.permission.RECORD\_AUDIO" />
<uses-permission android:name="android.permission.MODIFY\_AUDIO\_SETTINGS" />
<uses-permission android:name="android.permission.BLUETOOTH" />
<uses-permission android:name="android.permission.CAMERA" />
<uses-feature android:name="android.hardware.camera.autofocus" /></uses-feature android:name="android.hardware.camera.autofocus" /></uses-feature android:name="android.hardware.camera.autofocus" /></uses-feature android:name="android.hardware.camera.autofocus" /></uses-feature android:name="android.hardware.camera.autofocus" /></uses-feature android:name="android.hardware.camera.autofocus" /></uses-feature android:name="android.hardware.camera.autofocus" /></uses-feature</uses-feature</uses-fea

#### Note:

Do not set android:hardwareAccelerated="false" . Disabling hardware acceleration will result in failure to render remote users' videos.

#### Step 3. Set obfuscation rules

In the proguard-rules.pro file, add the classes related to the TRTC SDK to the "do not obfuscate" list:

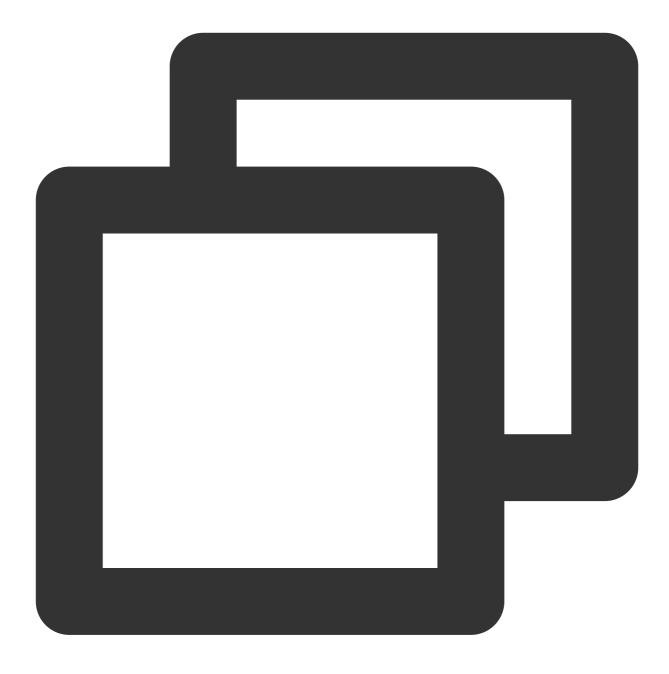

-keep class com.tencent.\*\* { \*;}

## Using SDK Through C++ APIs (Optional)

If you prefer to use C++ APIs instead of Java for development, you can perform this step. If you only use Java to call the TRTC SDK, skip this step.

1. First, you need to integrate the TRTC SDK by importing JAR and SO libraries as instructed above.

## 🔗 Tencent Cloud

2. Copy the C++ header file in the SDK to the project (path: SDK/LiteAVSDK\_TRTC\_xxx/libs/include ) and configure the include folder path and dynamic link to the SO library in CMakeLists.txt .

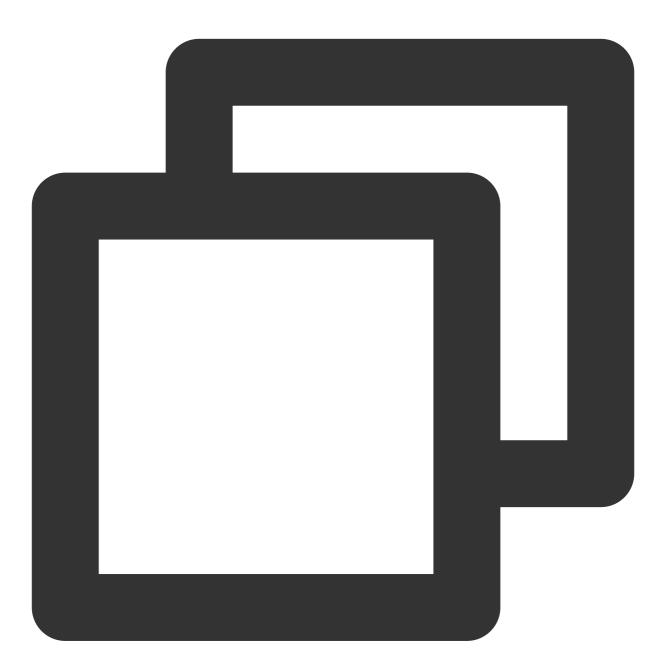

```
cmake_minimum_required(VERSION 3.6)
# Configure the C++ API header file path
include_directories(
     ${CMAKE_CURRENT_SOURCE_DIR}/include # Copied from `SDK/LiteAVSDK_TRTC_xxx/lib
)
```

```
add_library(
```

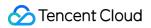

```
native-lib
SHARED
native-lib.cpp)
# Configure the path of the `libliteavsdk.so` dynamic library
add_library(libliteavsdk SHARED IMPORTED)
set_target_properties(libliteavsdk PROPERTIES IMPORTED_LOCATION ${CMAKE_CURRENT_SO
find_library(
    log-lib
    log)
# Configure the dynamic link as `libliteavsdk.so`
target_link_libraries(
    native-lib
    libliteavsdk
    ${log-lib})
```

3. Use the namespace: The methods and types of cross-platform C++ APIs are all defined in the trtc namespace. To simplify your code, we recommend you use the trtc namespace.

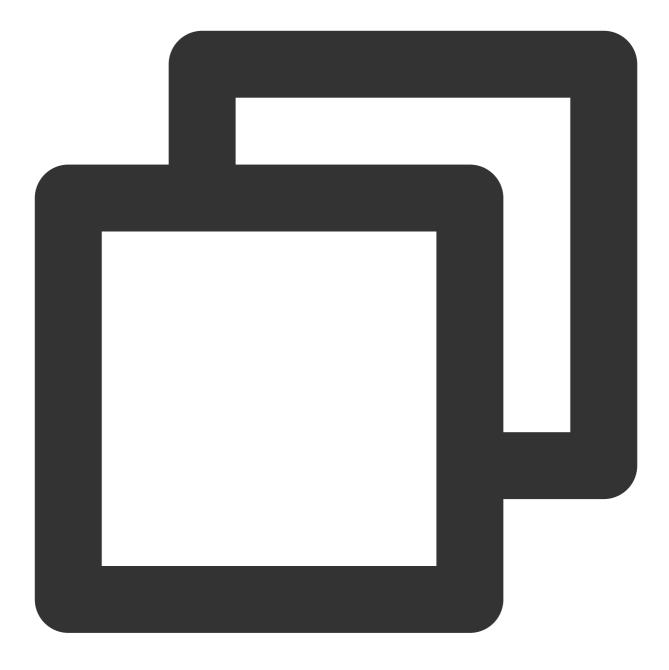

using namespace trtc;

#### Note:

For more information on how to configure the Android Studio C/C++ development environments, see Add C and C++ code to your project.

Currently, only the TRTC edition of the SDK supports C++ APIs. For more information on how to use C++ APIs, see Overview.

# macOS

Last updated : 2024-05-21 15:05:29

This document describes how to quickly integrate the TRTC macOS SDK into your project.

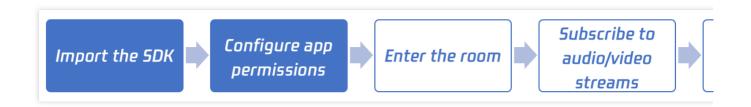

## **Environment Requirements**

Xcode 9.0 or later

- A Mac computer with OS X 10.10 or later
- A valid developer signature for your project

## Step 1. Import the SDK

You can use CocoaPods to automatically load the SDK or download and import it manually into your project.

## Method 1. Use CocoaPods

#### 1. Install CocoaPods.

Enter the following command in a terminal window (you need to install Ruby on your Mac first):

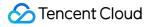

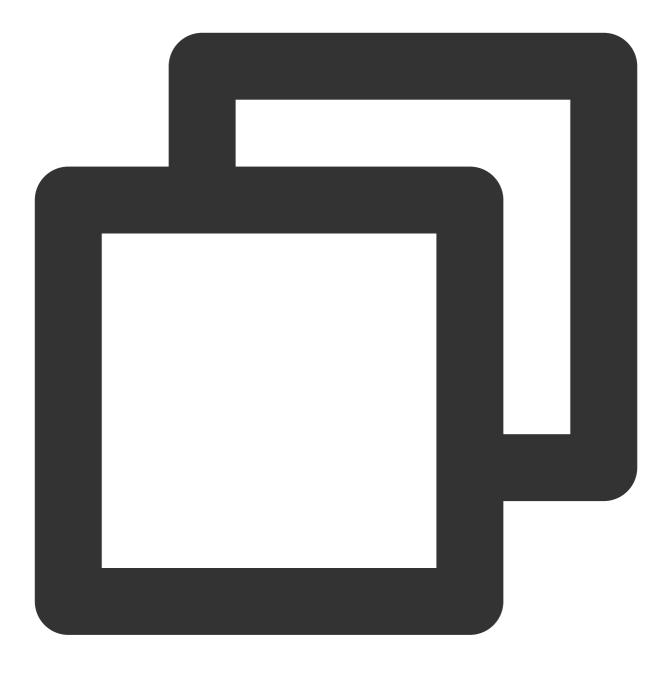

sudo gem install cocoapods

#### 2. Create a Podfile.

Go to the directory of your project and enter the following command to create a Podfile in the directory.

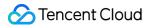

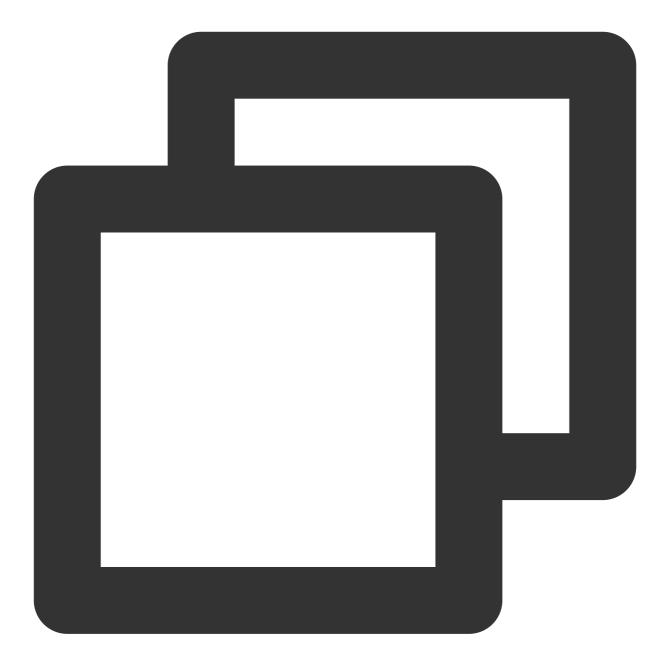

pod init

3. Edit the Podfile.

There are two ways to edit the Podfile:

Method 1: Use the pod path of the LiteAV SDK

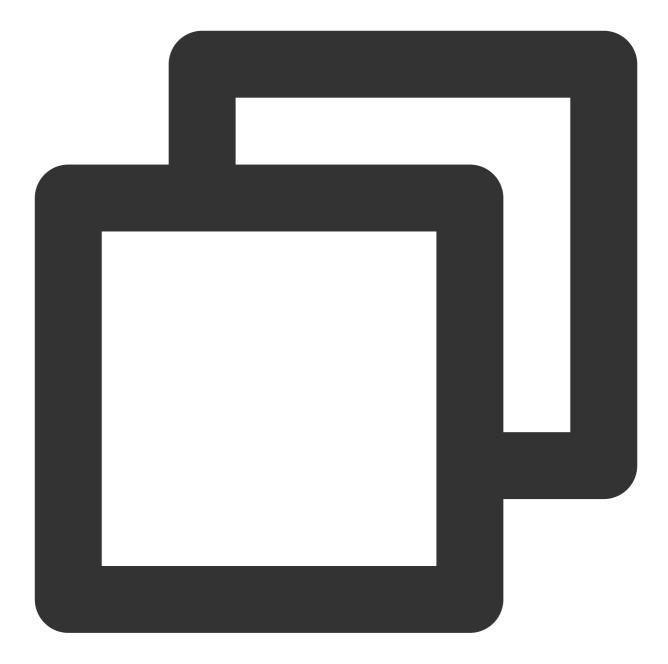

```
platform :osx, '10.10'
target 'Your Target' do
pod 'TXLiteAVSDK_TRTC_Mac', :podspec => 'https://liteav.sdk.qcloud.com/pod/liteavsd
end
```

Method 2: Use CocoaPod's official source, which allows version selection

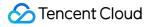

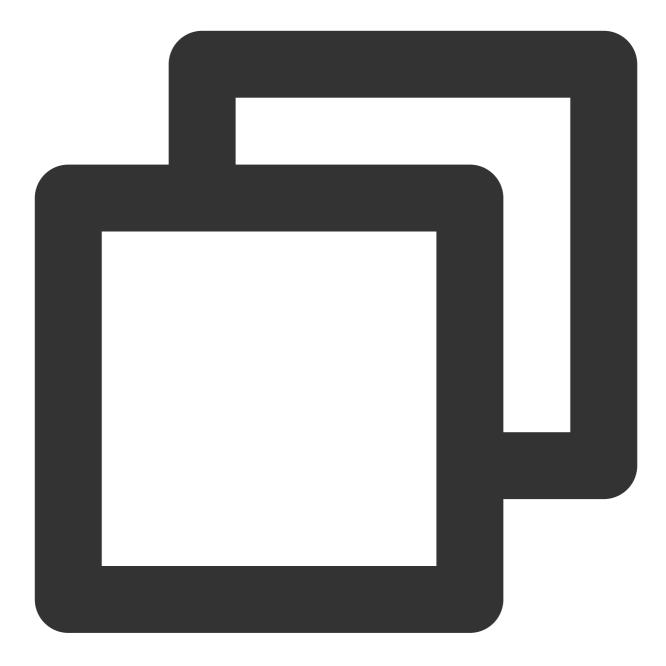

```
platform :osx, '10.10'
source 'https://github.com/CocoaPods/Specs.git'
target 'Your Target' do
pod 'TXLiteAVSDK_TRTC_Mac'
end
```

### 4. Install and update the SDK.

Enter the following command in a terminal window to install the SDK.

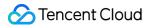

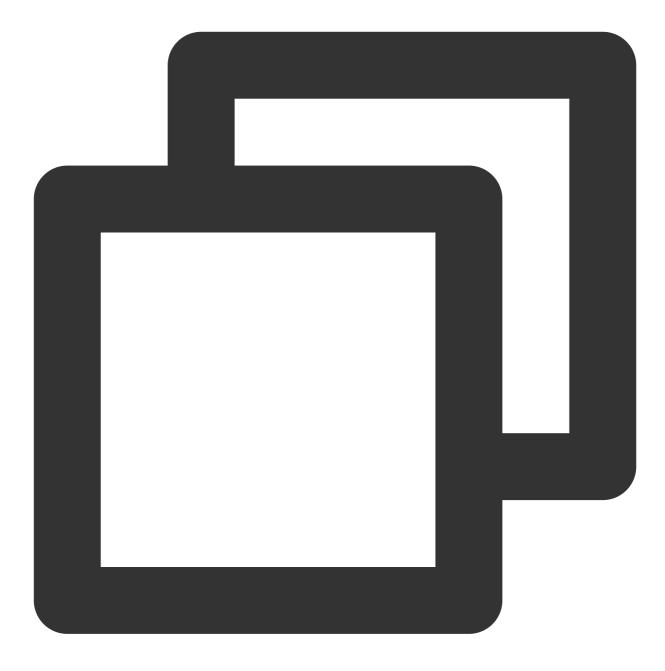

pod install

Or, run this command to update the local repository:

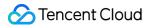

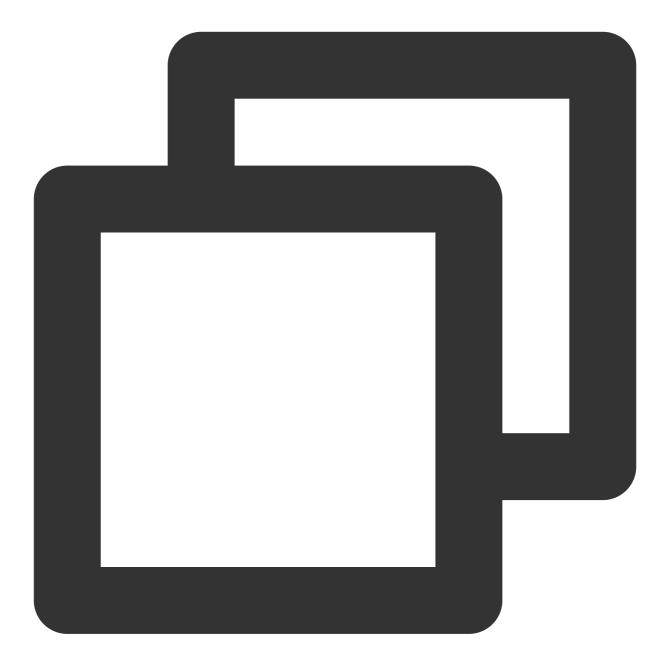

pod update

An XCWORKSPACE project file integrated with LiteAVSDK will be generated. Double-click to open the file.

### Method 2. Manually integrate

- 1. Download the TRTC macOS SDK.
- 2. Open your Xcode project and import into it the framework downloaded in step 1.
- 3. Select the target you want to run and click **Build Phases**.

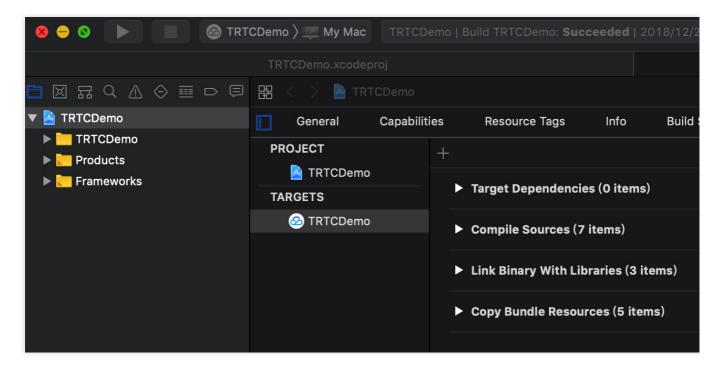

4. Expand Link Binary With Libraries and click the + icon at the bottom to add dependent libraries.

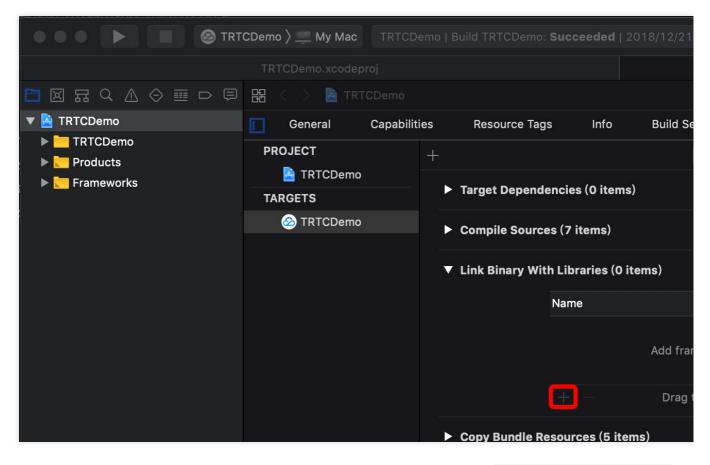

5. Add the downloaded SDK framework and its required dependencies in sequence: TXFFmpeg.xcframework , TXSoundTouch.xcframework , libc++.tbd , Accelerate.framework ,

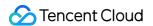

SystemConfiguration.framework , MetalKit.framework .lf it is successful, you will see the following:

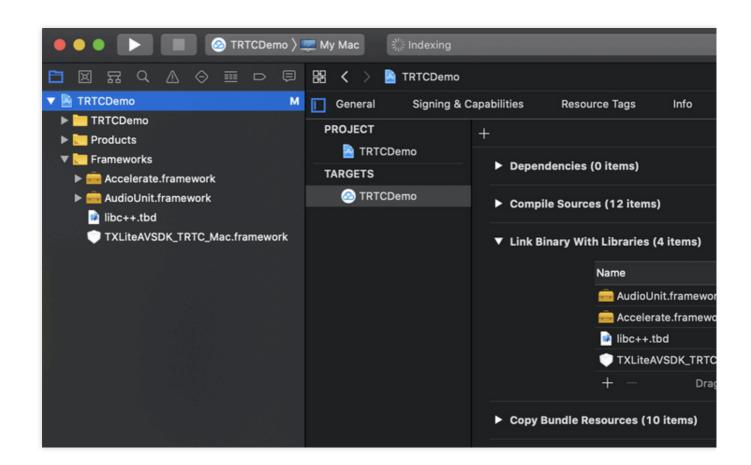

## Step 2. Configure app permissions

To use the audio/video features of the SDK, you need to grant it mic and camera permissions. Add the two items below to Info.plist of your application. Their content is what users see in the mic and camera access pop-up windows.

Privacy - Microphone Usage Description. Include a statement specifying why mic access is needed
Privacy - Camera Usage Description. Include a statement specifying why camera access is needed
As shown below:

| CDemo 〉 🛄 My Mac |              | TRTCDemo   Buil   | d TRTCDemo: <b>Succe</b> | e <b>ded</b>   201 | 18/12/21 at | 3:09 PM |
|------------------|--------------|-------------------|--------------------------|--------------------|-------------|---------|
| TRTCDemo.x       | codeproj     |                   |                          |                    |             |         |
| 器 < 〉 📓 TRTCDemo |              |                   |                          |                    |             |         |
|                  | General      | Capabilities      | Resource Tags            | Info               | Build Se    | ttings  |
| PROJECT          | ▼ Custom mag | OS Application Ta | arget Properties         |                    |             |         |
| A TRTCDemo       | v Gustom mac |                   | arget Properties         |                    |             |         |
| TARGETS          |              | Кеу               |                          |                    | Туре        | Value   |
| 🙆 TRTCDemo       |              | Bundle vers       | sions string, short      | 0                  | String      | 1.0     |
|                  |              | Privacy - M       | icrophone Usage Des      | cript 众            |             |         |
|                  |              | Privacy - C       | amera Usage Descrip.     | - <u>000</u>       |             | 0       |
|                  |              | Bundle ider       | ntifier                  | \$                 |             | \$(PROD |
|                  |              | Main story        | board file base name     | \$                 |             | Main    |
|                  |              | InfoDiction       | ary version              | \$                 |             | 6.0     |
|                  |              | Bundle vers       | sion                     | \$                 |             | 1       |
|                  |              | Executable        | file                     | \$                 |             | \$(EXEC |
|                  |              | Principal cl      | ass                      | \$                 |             | NSAppl  |
|                  |              | Bundle OS         | Type code                | \$                 |             | APPL    |
|                  |              | lcon file         |                          | \$                 |             |         |
|                  |              |                   | ystem version            | \$                 |             | \$(MACC |
|                  |              |                   | n native development     | region ᅌ           |             | \$(DEVE |
|                  |              |                   | human-readable)          | \$                 |             | Copyrig |
|                  |              | Bundle nam        | ne                       | \$                 |             | \$(PROD |

If App Sandbox or Hardened Runtime is enabled for your application, select Network , Camera , and

Audio Input .

For App Sandbox:

| ▼ [́́͡∰] App Sandbox |                                                                                                   |
|----------------------|---------------------------------------------------------------------------------------------------|
| Network              | <ul><li>Incoming Connections (Server)</li><li>Outgoing Connections (Client)</li></ul>             |
| Hardware             | <ul> <li>Camera</li> <li>Audio Input</li> <li>USB</li> <li>Printing</li> <li>Bluetooth</li> </ul> |
| App Data             | <ul> <li>Contacts</li> <li>Location</li> <li>Calendar</li> </ul>                                  |

For Hardened Runtime:

| ▼ ◯ Hardened Runtime |                                                                                                    |
|----------------------|----------------------------------------------------------------------------------------------------|
| Runtime Exceptions   | Allow Execution of JIT-compiled Code<br>Useful in conjunction with<br>JavaScriptCore.framework or other frameworks<br>relying on JIT compilation. Allows creating writable<br>and executable memory using the MAP_JIT flag. |
|                      | Allow Unsigned Executable Memory<br>Useful for legacy applications that create executable<br>code in memory. Allows creating writable and<br>executable memory without using the MAP_JIT flag.                              |
|                      | Allow DYLD Environment Variables<br>Allows an application to be impacted by DYLD<br>environment variables, which can be used to inject<br>code into the process.                                                            |
|                      | Disable Library Validation<br>Allows an application to load plug-ins or frameworks<br>signed by other developers.                                                                                                    |
|                      | Disable Executable Memory Protection<br>Disables all code signing protections on the<br>application while executing. Useful for legacy<br>applications that modify their own executable code<br>in memory.                  |

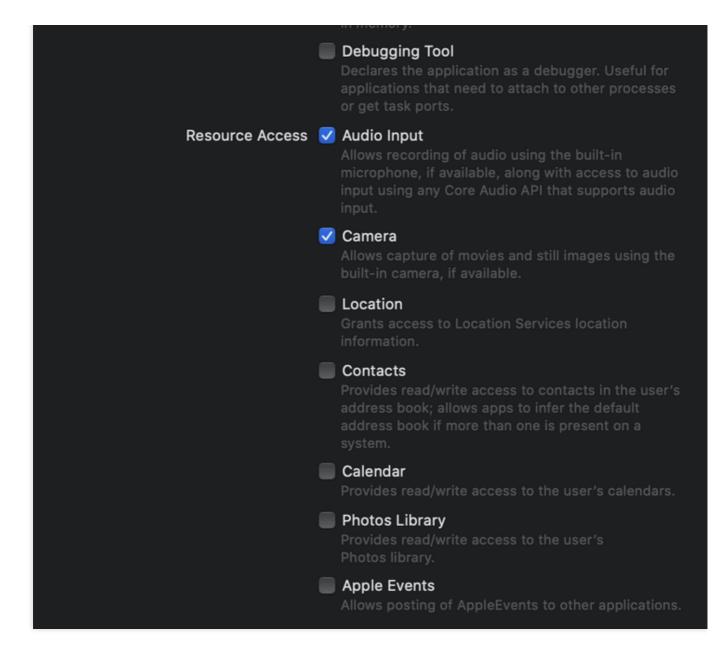

# Step 3. Using the SDK in your project

After completing the first step of importing and the second step of granting device permissions, you can use the APIs provided by the SDK in your project.

## Using Objective-C or Swift APIs

There are two ways to use the SDK in Objective-C or Swift: **Import the module**: Import the SDK module in the files that will use the SDK APIs.

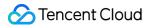

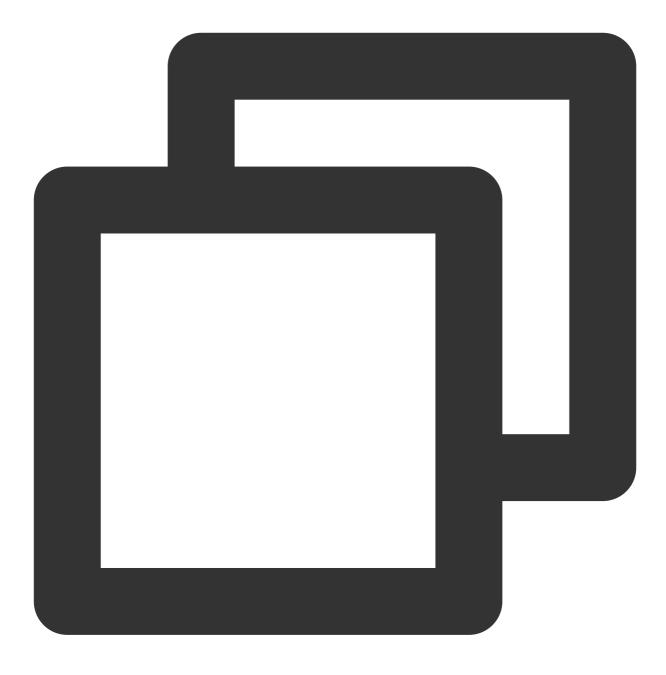

@import TXLiteAVSDK\_TRTC\_Mac;

Import the header file: Import the header file in the files that will use the SDK APIs.

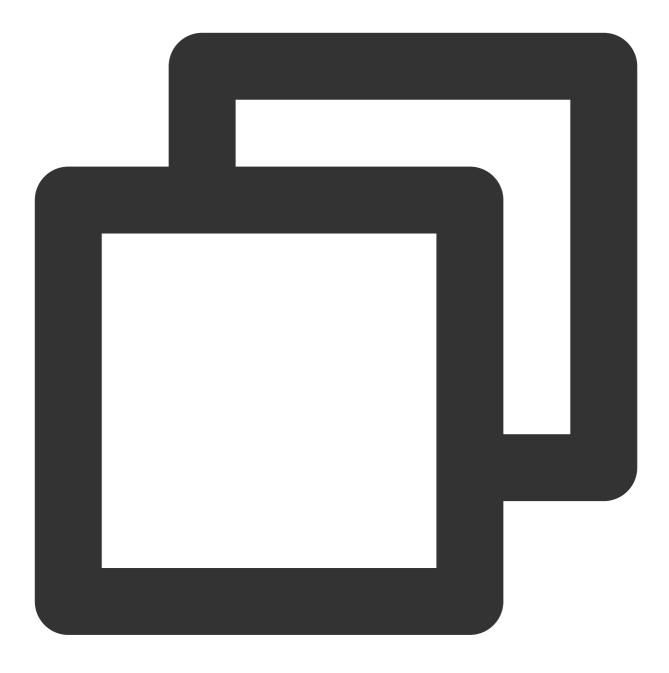

#import TXLiteAVSDK\_TRTC\_Mac/TRTCCloud.h

## Using C++ APIs (optional)

1. **Import the header file**: If you want to use C++ APIs to develop your macOS application, import the header file in the TXLiteAVSDK\_TRTC\_Mac.framework/Headers/cpp\_interface directory.

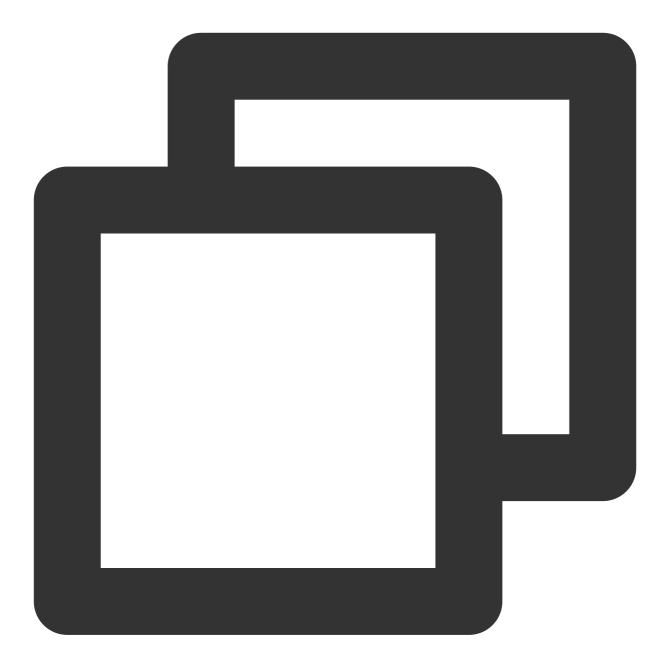

#include TXLiteAVSDK\_TRTC\_Mac/cpp\_interface/ITRTCCloud.h

2. **Use the namespace**: The cross-platform C++ APIs and types are all defined in the TRTC namespace, which you can use directly. This method can simplify your code and is recommended.

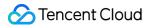

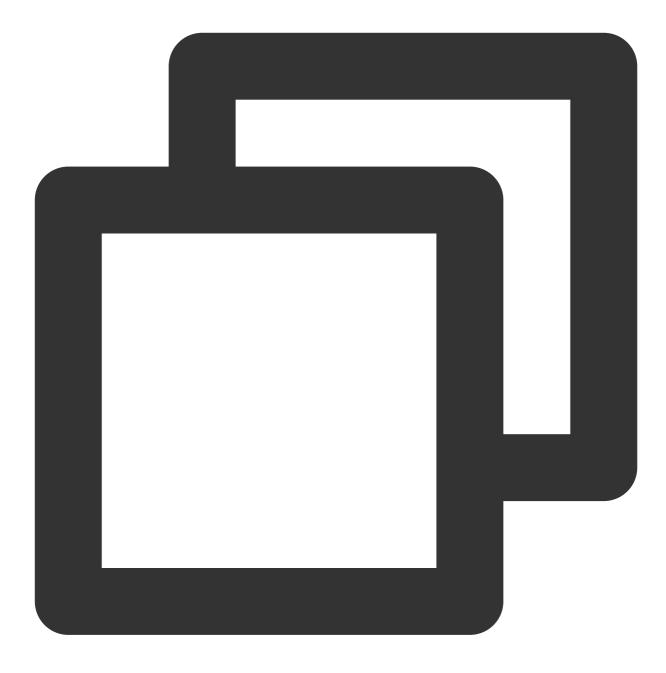

using namespace trtc;

#### Note:

For more information on how to use C++ APIs, see Overview.

# Windows C++

Last updated : 2024-05-21 15:05:29

This document describes how to quickly integrate the TRTC Windows C++ SDK using an MFC project.

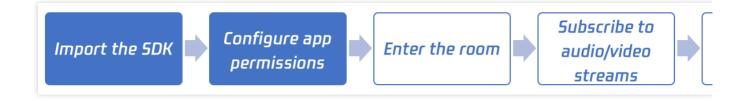

## **Environment Requirements**

OS: Windows 7 or later

Development environment: Visual Studio 2010 or later (v2015 is recommended)

### Integrating C++ SDK via MFC project

The following describes how to integrate the TRTC Windows C++ SDK into an MFC project in Visual Studio.

### Step 1. Download the SDK

Download the SDK, decompress, and open it. You only need to import the SDK files for Windows C++ in the SDK folder. For example, you can find the SDK files for 64-bit Windows in ./SDK/CPlusPlus/Win64/ . The folder contains the following files:

| Directory | Description                                        |
|-----------|----------------------------------------------------|
| include   | API header files with comments                     |
| lib       | The LIB file for compilation and DLL files to load |

### Step 2. Create a project

Open Visual Studio and create an MFC application named TRTCDemo .

To better describe how to integrate quickly, we choose the relatively simple **Dialog-based** type on the **Application Type** page of the wizard.

For other configuration items, keep the default configurations.

### Step 3. Copy and paste files

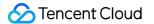

Copy the SDK folder to the directory where TRTCDemo.vcxproj is located.

#### Note:

Because you will only need the C++ SDK, you can delete the CSharp folder in SDK .

| SDK                        | 2022/4/27 18:29 |             |
|----------------------------|-----------------|-------------|
| 📙 х64                      | 2022/4/27 18:30 |             |
| 📋 main.cpp                 | 2022/4/27 18:29 | C++ Source  |
| TRTCDemo.cpp               | 2022/4/27 18:29 | C++ Source  |
| 🛅 TRTCDemo.h               | 2022/4/27 18:29 | C/C++ Head  |
| TRTCDemo.qrc               | 2022/4/27 18:29 | QRC         |
| u TRTCDemo.ui              | 2022/4/27 18:29 | Qt UI file  |
| 🗂 TRTCDemo.vcxproj         | 2022/4/27 18:29 | VC++ Projec |
| 🗊 TRTCDemo.vcxproj.filters | 2022/4/27 18:29 | VC++ Projec |
|                            |                 |             |

#### Step 4. Modify the project configuration

Select Solution Explorer, right-click TRTCDemo , and select Properties. Configure the project as follows:

1. Add include directories.

Go to C/C++ > General. Add the \$(ProjectDir)SDK\\CPlusPlus\\Win64\\include and

\$ (ProjectDir) SDK\\CPlusPlus\\Win64\\include\\TRTC header file directories (for 64-bit Windows) to

#### Additional Include Directories.

#### Note:

```
For 32-bit Windows, add $(ProjectDir)SDK\\CPlusPlus\\Win32\\include and
```

\$(ProjectDir)SDK\\CPlusPlus\\Win32\\include\\TRTC .

| onfiguration:                                                                                                    | Active(Debug)                                                                                                    | ✓ <u>P</u> latform: x64                                                                                                    |                                                                       |
|----------------------------------------------------------------------------------------------------|----------------------------------------------------------------------------------------------------|----------------------------------------------------------------------------------------------------|-----------------------------------------------------------------------|
| <ul> <li>Configuration</li> <li>General</li> </ul>                                                                                                    | Properties ^                                                                                                    | Additional Include Directories<br>Additional #using Directories                                                                                                    | \$(ProjectDir)SDK\CPlusPlus\Win64\in                                  |
| Debugging<br>VC++ Direc<br>Qt Project<br>> Qt Meta-O<br>> Qt Resourc<br>> Qt User Int<br>C/C++<br>General<br>Optimiza<br>Preproce<br>Code Ge<br>Languag | e Compiler<br>e Compiler<br>erface Compiler<br>erface Compiler<br>ention<br>essor<br>eneration<br>le<br>biled Heade | Additional #dslig Directories         Debug Information Format         Common Language RunTime Support         Consume Windows Runtime Extension         Suppress Startup Banner         Warning Level         Treat Warnings As Errors         Warning Version         SDL checks         Multi-processor Compilation | Program Database (/Zi) Yes (/nologo) Level1 (/W1) No (/WX-) Yes (/MP) |
| Advance<br>All Optic<br>Commar<br>▷ Linker<br>▷ Manifest To                                                                                             | ons<br>nd Line                                                                                                    |                                                                                                    |                                                                       |

### 2. Add additional library directories

Go to Linker > General. Add the \$(ProjectDir)SDK\\CPlusPlus\\Win64\\lib directory to Additional

### Library Directories.

Note:

```
For 32-bit Windows, add $ (ProjectDir) SDK\\CPlusPlus\\Win32\\lib .
```

| onfiguration:                                                                                                    | Active(Debug)                                                                                                    | ✓ <u>P</u> latfor                                                                                                    | m: x64                                                                                                    |
|----------------------------------------------------------------------------------------------------|----------------------------------------------------------------------------------------------------|----------------------------------------------------------------------------------------------------|----------------------------------------------------------------------------------------------------|
| General<br>Debuggin<br>VC++ Dire<br>Qt Project<br>P Qt Meta-C<br>Qt Resour<br>Qt User In<br>C/C++<br>Linker<br>Genera<br>Input<br>Manifes<br>Debugg<br>System<br>Optimiz<br>Embed<br>Window<br>Advanc<br>All Opti | ectories<br>t Settings<br>Dbject Compi<br>rce Compiler<br>terface Compiler<br>terface Compiler<br>terface Interface<br>terface Compiler<br>terface Compiler<br>terface Co | Output FileShow ProgressVersionEnable Incremental LinkingSuppress Startup BannerIgnore Import LibraryRegister OutputPer-user RedirectionAdditional Library DirectoriesLink Library DependenciesUse Library Dependency InputsLink StatusPrevent DII BindingTreat Linker Warning As ErrorsForce File OutputCreate Hot Patchable ImageSpecify Section Attributes | \$(OutDir)\$(TargetName)\$(Target<br>Not Set<br>Yes (/NOLOGO)<br>No<br>No<br>No<br><b>\$(ProjectDir)SDK\CPlusPlus\Win</b><br>Yes<br>No |
| <ul> <li>Manifest Tool</li> <li>XML Document Genera</li> <li>Browse Information</li> </ul>                                                                                                    |                                                                                                    | Additional Library Directories<br>Allows the user to override the environment                                                                                                    | tal library path. (/LIBPATH:folder)                                                                                                    |

### 3. Add the library file

Go to Linker > Input, and add the library file liteav.lib to Additional Dependencies.

| Additional Dependencies<br>Ignore All Default Libraries |                                                                                                    |                                                                                                    |                                                                                                    |
|---------------------------------------------------------|----------------------------------------------------------------------------------------------------|----------------------------------------------------------------------------------------------------|----------------------------------------------------------------------------------------------------|
| Ignore All Default Libraries                            |                                                                                                    |                                                                                                    | liteav.lib;%(AdditionalDependencie                                                                                              |
| Ignore An Delaut Libraries                              |                                                                                                    |                                                                                                    |                                                                                                    |
| Ignore Specific Default Libraries                       |                                                                                                    |                                                                                                    |                                                                                                    |
| Module Definition File                                  |                                                                                                    |                                                                                                    |                                                                                                    |
| Add Module to Assembly                                  |                                                                                                    |                                                                                                    |                                                                                                    |
| Embed Managed Resource File                             |                                                                                                    |                                                                                                    |                                                                                                    |
| <u> </u>                                                |                                                                                                    |                                                                                                    |                                                                                                    |
|                                                         |                                                                                                    |                                                                                                    |                                                                                                    |
| -                                                       |                                                                                                    |                                                                                                    |                                                                                                    |
|                                                         |                                                                                                    |                                                                                                    |                                                                                                    |
|                                                         |                                                                                                    |                                                                                                    |                                                                                                    |
|                                                         |                                                                                                    |                                                                                                    |                                                                                                    |
|                                                         |                                                                                                    |                                                                                                    |                                                                                                    |
|                                                         |                                                                                                    |                                                                                                    |                                                                                                    |
|                                                         |                                                                                                    |                                                                                                    |                                                                                                    |
|                                                         |                                                                                                    |                                                                                                    |                                                                                                    |
|                                                         |                                                                                                    |                                                                                                    |                                                                                                    |
|                                                         |                                                                                                    |                                                                                                    |                                                                                                    |
|                                                         |                                                                                                    |                                                                                                    |                                                                                                    |
|                                                         |                                                                                                    |                                                                                                    |                                                                                                    |
|                                                         |                                                                                                    |                                                                                                    |                                                                                                    |
|                                                         |                                                                                                    |                                                                                                    |                                                                                                    |
| dditional Dependencies                                  |                                                                                                    |                                                                                                    |                                                                                                    |
| -                                                       | the link con                                                                                                    | mand line file                                                                                                    | kernel32 lib1                                                                                                    |
|                                                         | Add Module to Assembly<br>Embed Managed Resource File<br>Force Symbol References<br>Delay Loaded Dlls<br>Assembly Link Resource | Add Module to Assembly<br>Embed Managed Resource File<br>Force Symbol References<br>Delay Loaded Dlls<br>Assembly Link Resource | Add Module to Assembly<br>Embed Managed Resource File<br>Force Symbol References<br>Delay Loaded Dlls<br>Assembly Link Resource |

### 4. Add the copy command

```
Go to Build Events > Post-build Events and add the copy command copy /Y
```

```
$ (ProjectDir) SDK\\CPlusPlus\\Win64\\lib\\*.dll $ (OutDir) (for 64-bit Windows) to Command
```

**Line**. This ensures that the DLL files of the SDK are automatically copied to the project's execution directory after compilation.

#### Note:

```
For 32-bit Windows, add copy /Y $(ProjectDir)SDK\\CPlusPlus\\Win32\\lib\\*.dll
```

\$(OutDir) .

| TRTCDemo Prop                                                                                                    | perty Pages                                                                                                    |                                       |                   |                |                                              |
|----------------------------------------------------------------------------------------------------|----------------------------------------------------------------------------------------------------|---------------------------------------|-------------------|----------------|----------------------------------------------|
| <u>C</u> onfiguration:                                                                                                    | Active(Debug)                                                                                                    | ~                                     | <u>P</u> latform: | x64            |                                              |
| <ul> <li>Qt Meta-</li> <li>Qt Resout</li> <li>Qt User In</li> <li>C/C++</li> <li>Linker</li> <li>Manifest</li> <li>XML Doct</li> <li>Browse In</li> <li>Build Eve</li> <li>Pre-Bu</li> <li>Pre-Lin</li> </ul> | ng<br>rectories<br>tt Settings<br>Object Compiler<br>nterface Compile<br>Tool<br>ument Generato<br>nformation<br>nts<br>ild Event<br>ik Event<br>uild Event<br>Build Step | Command Line Description Use In Build |                   |                | copy /Y \$(ProjectDir)SDK\CPlusPlus\W<br>Yes |
| <                                                                                                    | >                                                                                                    | Specifies a command line for the po   | ost-build eve     | nt tool to run |                                              |

## Step 5. Print the SDK version number

1. At the top of the TRTCDemoDlg.cpp file, add the code below to import the header file:

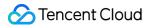

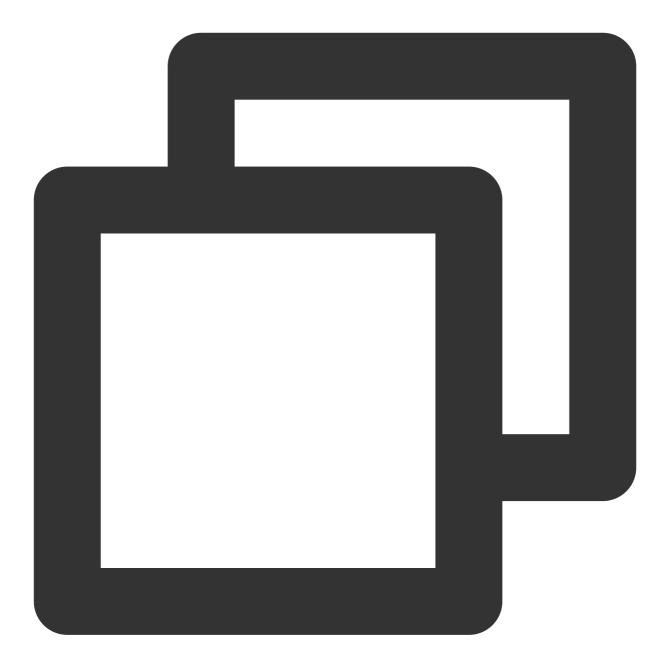

#include "ITRTCCloud.h"

2. In the CTRTCDemoDlg::OnInitDialog function, add the following test code:

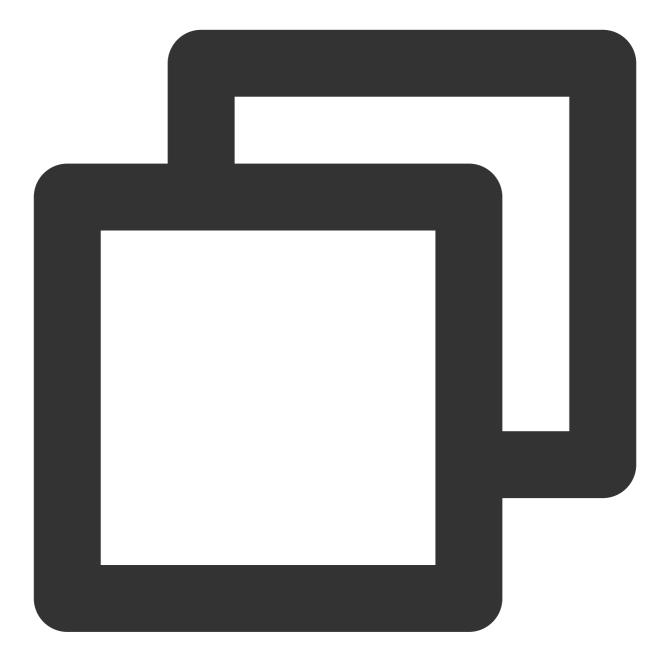

```
ITRTCCloud * pTRTCCloud = getTRTCShareInstance();
CString szText;
szText.Format(L"SDK version: %hs", pTRTCCloud->getSDKVersion());
CWnd *pStatic = GetDlgItem(IDC_STATIC);
pStatic->SetWindowTextW(szText);
```

3. Press F5 to run the project and print the version number of the SDK.

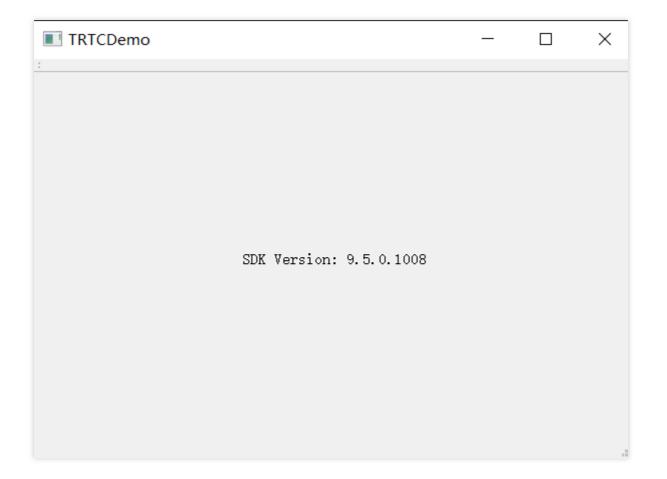

# FAQs

If the following error occurs, check whether the SDK header file directories are correctly added as described in the project configuration step above.

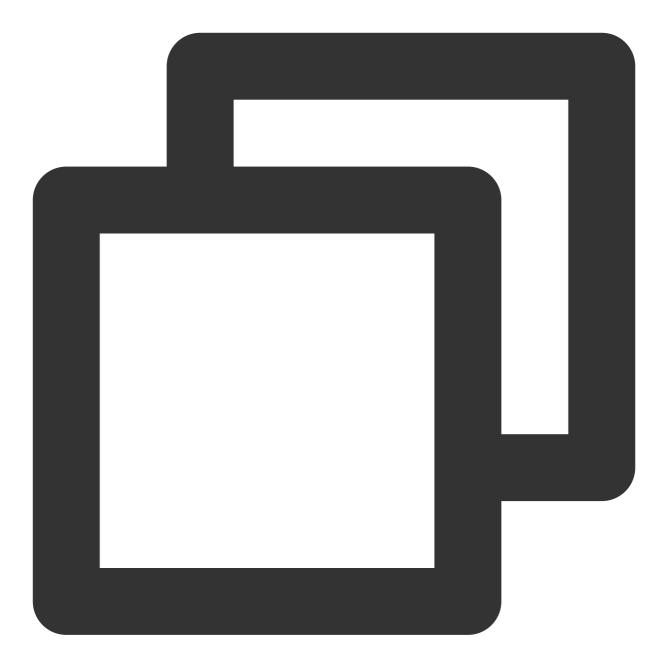

fatal error C1083: Could not open include file: "TRTCCloud.h": No such file or dire

If the following error occurs, check whether the SDK library directory and library file are correctly added as described in the project configuration step above.

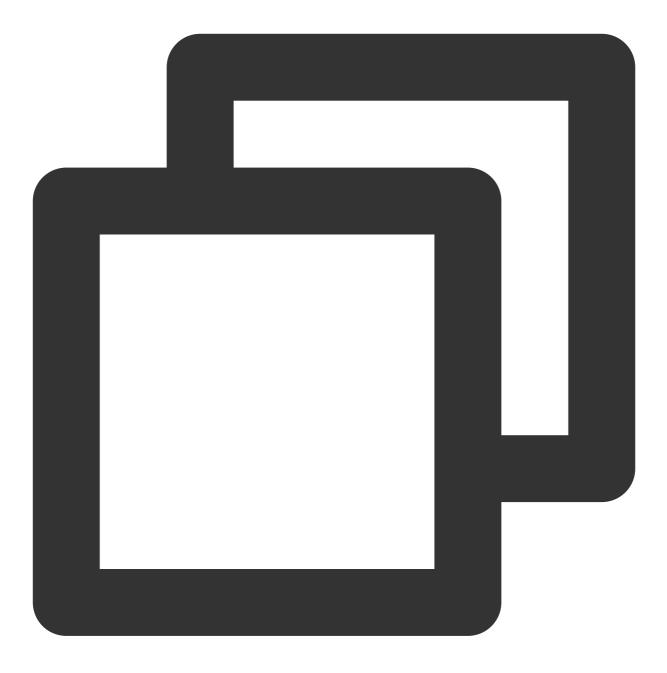

error LNK2019: unresolved external symbol "\_\_declspec(dllimport) public: static cla

# Web

Last updated : 2023-09-08 10:23:54

This document describes how to import TRTC Web SDK into your project.

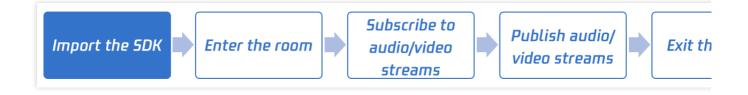

## Supported Platforms

The TRTC Web SDK supports all major browsers such as **Chrome, Edge, Firefox, Safari, and Opera**. For a list of browsers supported by TRTC, see Supported Platforms.

## Import SDK to your project

## By npm

1. Use npm to install trtc-sdk-v5 package in your project.

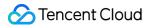

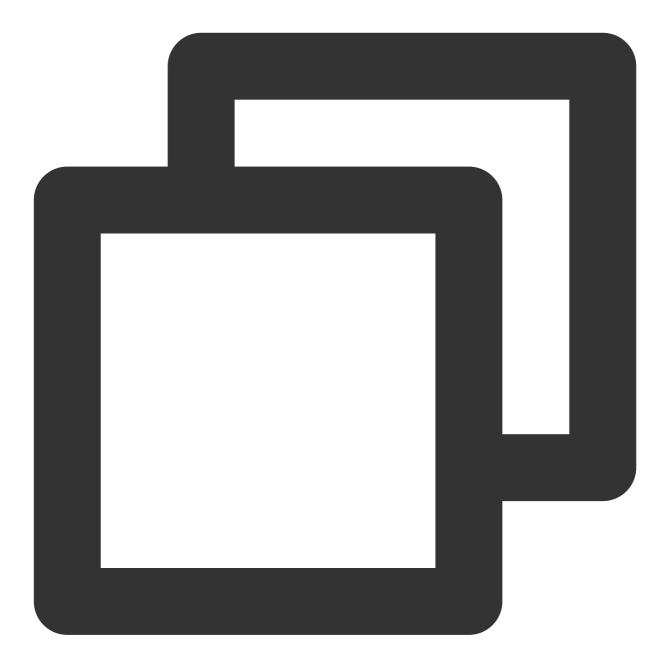

npm install trtc-sdk-v5 --save

2. Import the module in the project script.

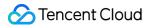

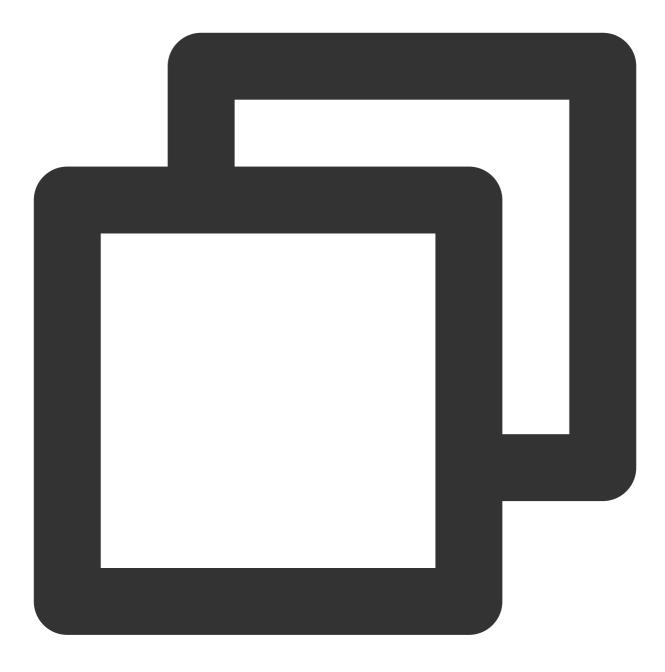

import TRTC from 'trtc-sdk-v5';

## By script

- 1. Download SDK file trtc.js from Github.
- 2. Add the following code to your webpage:

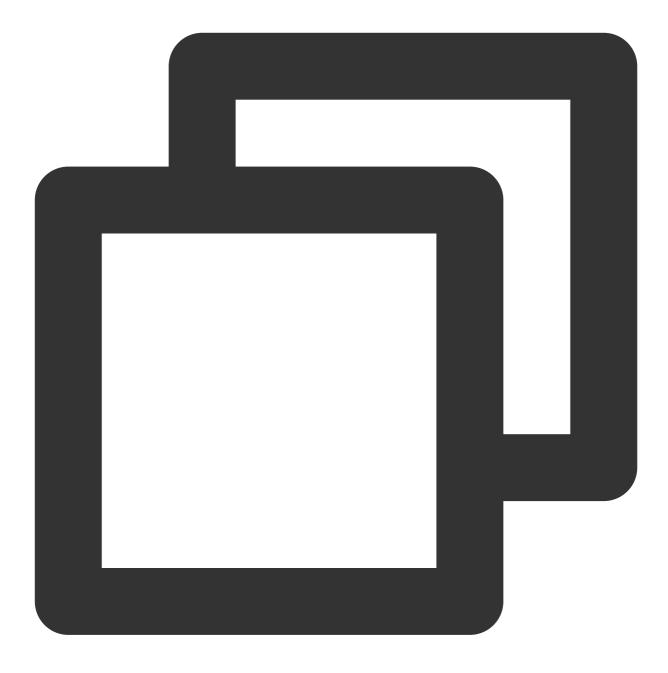

<script src="trtc.js"></script>

## Enter Room

After import SDK to your project, you can use TRTC to enter a room, please refer to: Enter Room.

# Electron

Last updated : 2024-05-21 15:05:29

This document describes how to quickly integrate the TRTC Electron SDK into your project.

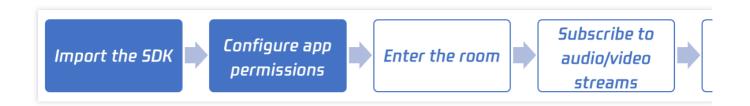

## Supported Platforms

Windows macOS

## Importing the SDK

## Step 1. Install Node.js

Windows

macOS

2. Open Node.js command prompt in the application list and open a terminal window.

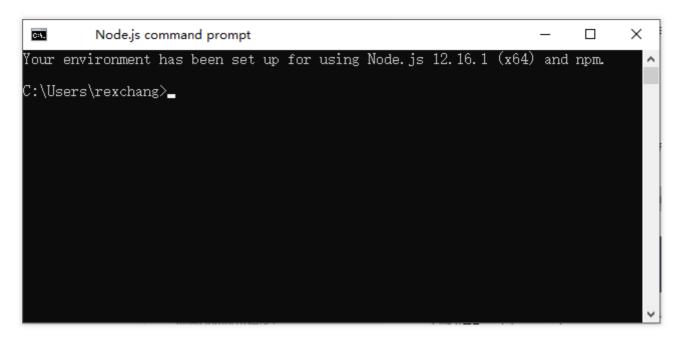

1. Open the terminal window and run the following command to install Homebrew. If you have already installed it, skip this step.

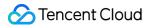

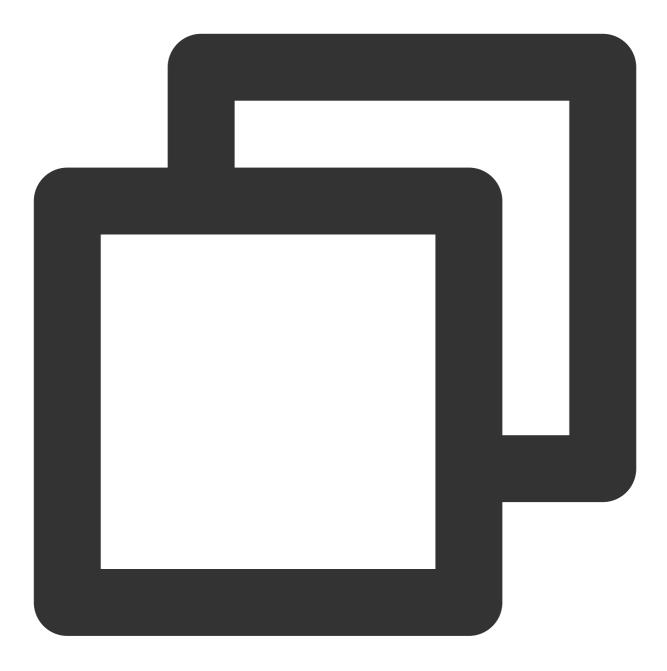

\$ ruby -e "\$(curl -fsSL https://raw.githubusercontent.com/Homebrew/install/master/i

2. Run the following command to install Node.js (v10.0 or later).

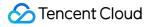

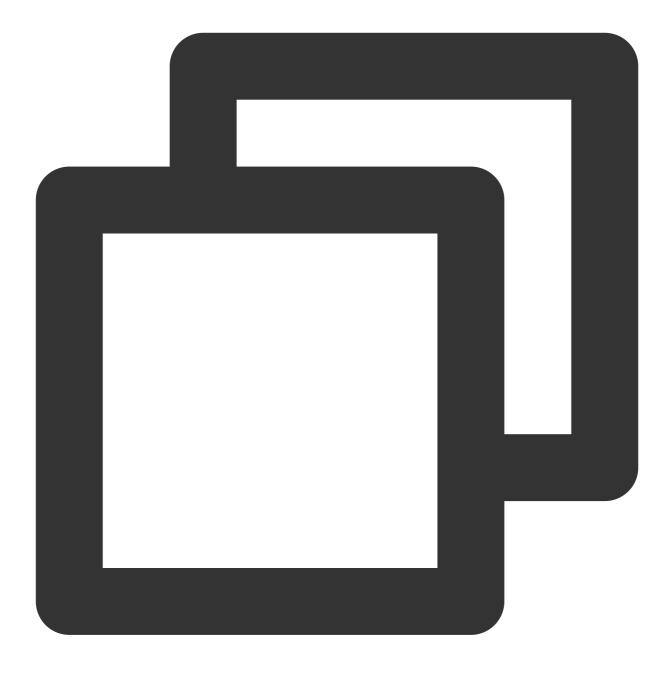

\$ brew install node

## **Step 2. Install Electron**

Run the following command in the terminal to install Electron. V4.0.0 or later is recommended.

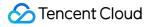

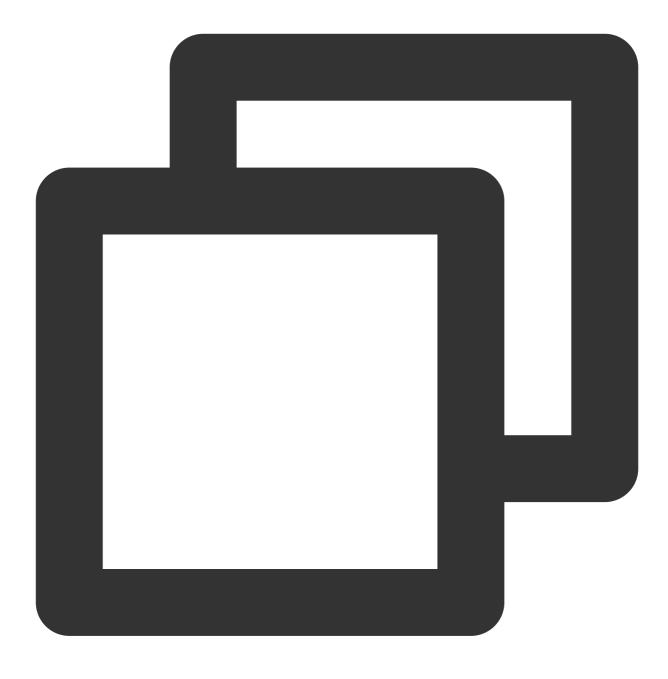

\$ npm install electron@latest --save-dev

## Step 3. Install the TRTC Electron SDK

1. Use the following nmp command in your Electron project to install the SDK.

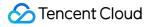

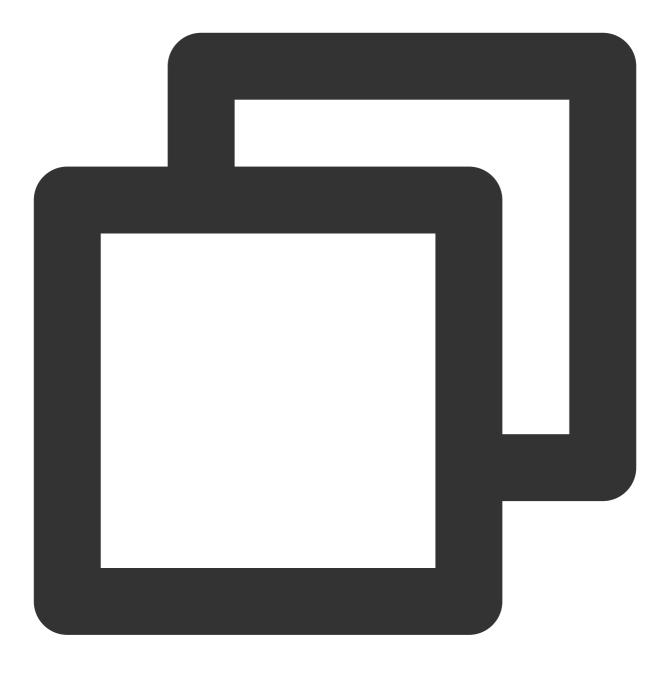

\$ npm install trtc-electron-sdk@latest --save

### Note:

You can view the information of the latest version of the TRTC Electron SDK here.

2. In the project script, import and use the module:

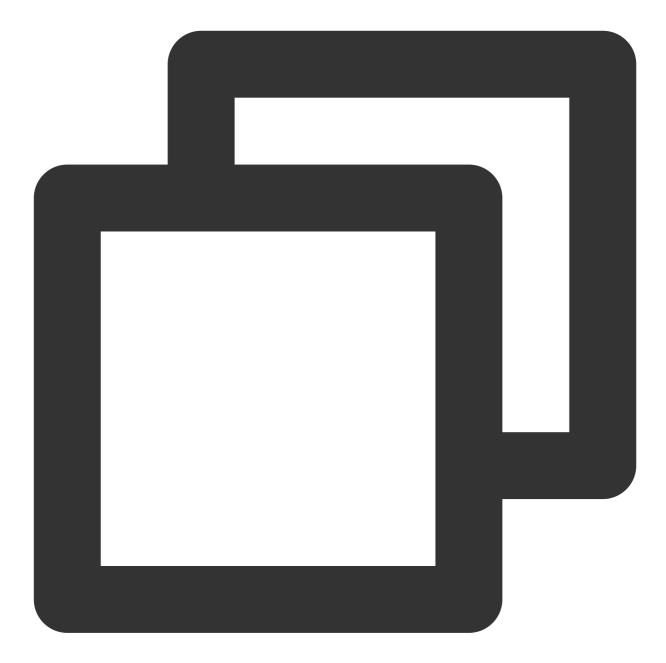

```
const TRTCCloud = require('trtc-electron-sdk').default;
// import TRTCCloud from 'trtc-electron-sdk';
this.rtcCloud = new TRTCCloud();
// Get the SDK version number
this.rtcCloud.getSDKVersion();
```

Since v7.9.348, the TRTC Electron SDK has integrated trtc.d.ts for developers using TypeScript.

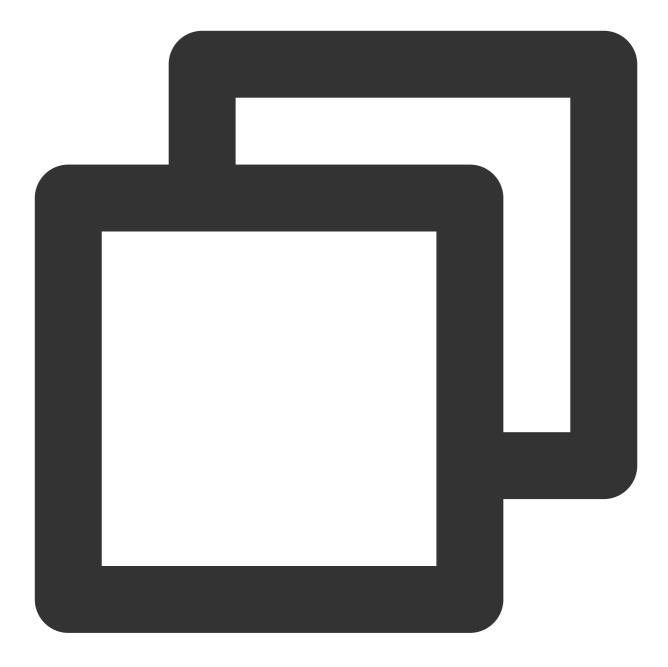

```
import TRTCCloud from 'trtc-electron-sdk';
const rtcCloud: TRTCCloud = new TRTCCloud();
// Get the SDK version number
rtcCloud.getSDKVersion();
```

# Step 4. Create an executable program

We recommend you use the build tool `electron-builder. You can run the following command to install it.

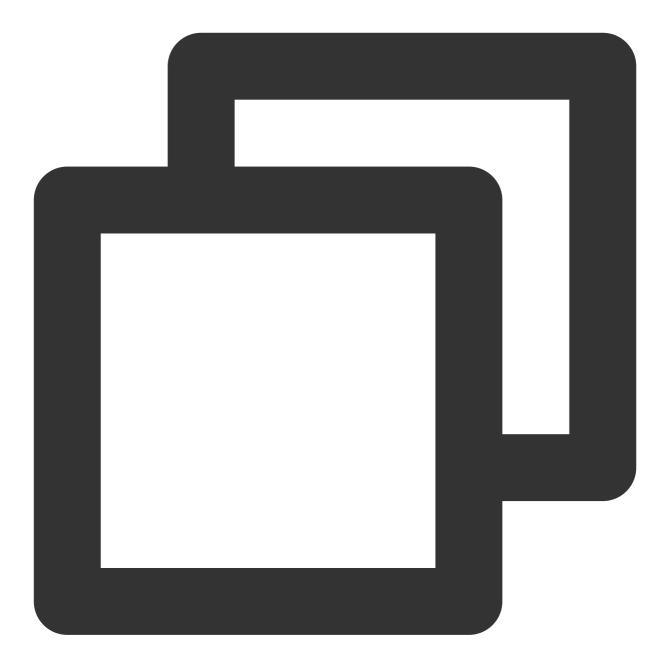

\$ npm install electron-builder@latest --save-dev

In order to package the TRTC Electron SDK ( trtc\_electron\_sdk.node ) correctly, you must also run the following command to install native-ext-loader .

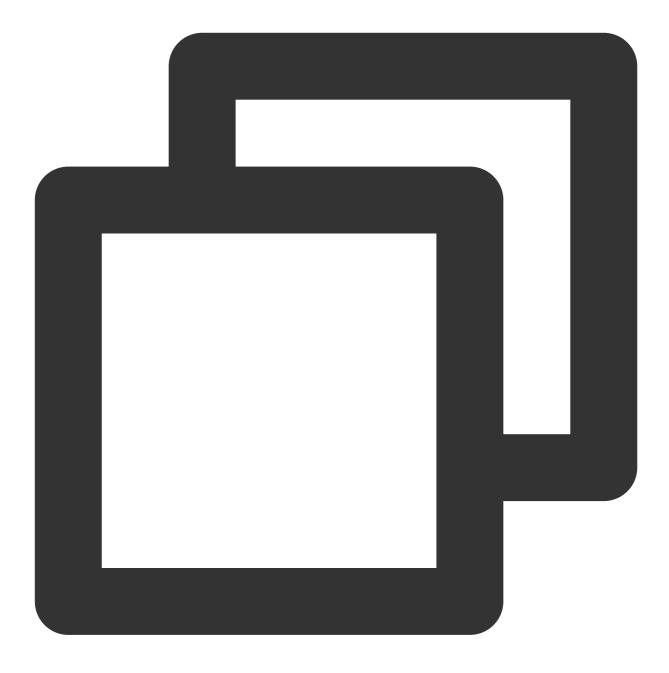

\$ npm install native-ext-loader@latest --save-dev

## Step 5. Modify build configuration ( webpack.config.js )

The webpack.config.js file contains the configuration information for project building. You can locate it in the following ways.

Normally, webpack.config.js is in the root directory of the project.

```
If you create your project with create-react-app , the configuration file will be node_modules/react-
scripts/config/webpack.config.js .
```

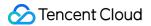

If you create your project with vue-cli, webpack configuration will be stored in the configureWebpack property of vue.config.js.

If your project is customized, please locate webpack configuration according to your project.

1. First, add the following code before module.exports to make webpack.config.js accept the -target\_platform command line parameter so that your project can be built correctly for its target platform.

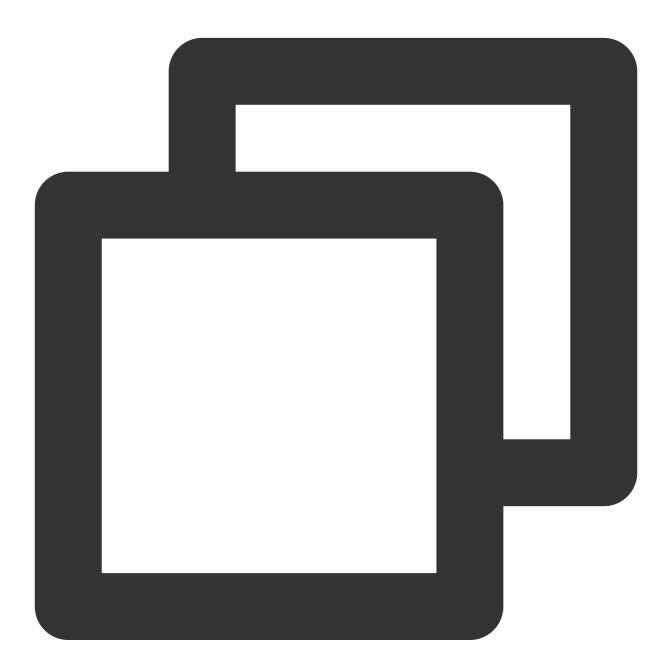

```
const os = require('os');
const targetPlatform = (function(){
    let target = os.platform();
    for (let i=0; i<process.argv.length; i++) {</pre>
```

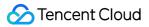

```
if (process.argv[i].includes('--target_platform=')) {
    target = process.argv[i].replace('--target_platform=', '');
    break;
    }
    if (!['win32', 'darwin'].includes) target = os.platform();
    return target;
})();
```

#### Note:

In the result returned by os.platform(), darwin means macOS, and win32 means Windows (64-bit or 32-bit).

2. Add the following configuration to the rules option. The targetPlatform variable ensures that

rewritePath changes automatically according to the target platform.

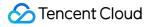

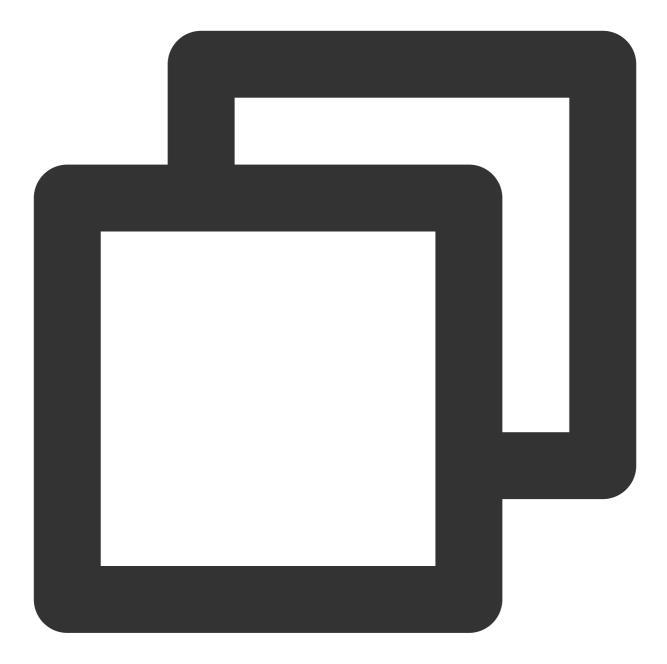

```
rules: [
    {
        test: /\\.node$/,
        loader: 'native-ext-loader',
        options: {
            rewritePath: targetPlatform === 'win32' ? './resources' : '../Resource
            // Build for different platforms
            // rewritePath: './node_modules/trtc-electron-sdk/build/Release'
        }
    },
]
```

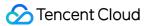

The above code achieves the following:

If you create an EXE file for Windows, native-ext-loader will load the TRTC SDK in [application root directory]/resources .

If you create a DMG file for macOS, native-ext-loader will load the TRTC SDK in [application directory]/Contents/Frameworsk/../Resources .

For local building, native-ext-loader will load the TRTC SDK in ./node\_modules/trtc-electron-

sdk/build/Release . For details, see TRTCSimpleDemo configuration.

You also need to add the --target\_platform parameter to the build script of package.json , which brings us to the next step.

### Step 6. Modify package.json

The package.json file is in the root directory of the project and contains the necessary build information. Normally, to successfully build your project, you need to modify the path in package.json as follows. 1. Modify main .

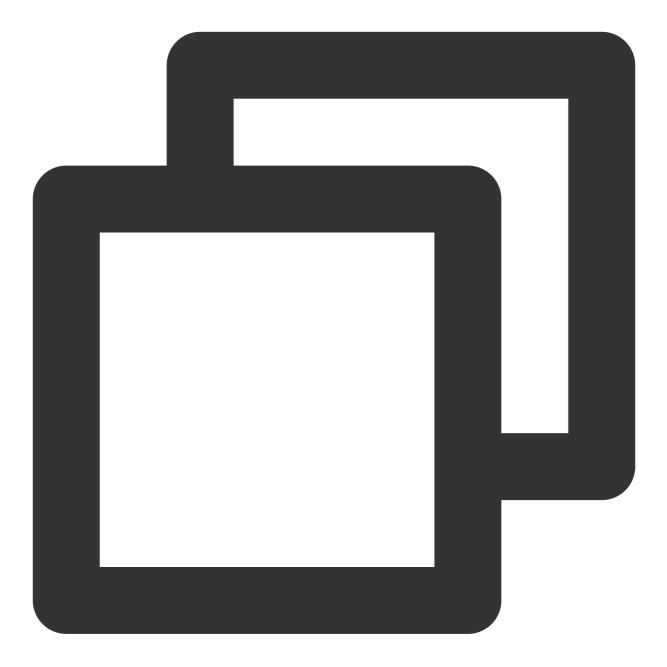

// In most cases, the name of the `main` file can be customized. For example, in TR
"main": "main.electron.js",

// However, for projects created with the `create-react-app` scaffolding tool, `mai
"main": "public/electron.js",

2. Copy the following build configuration to your package.json file for electron-builder to read.

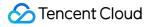

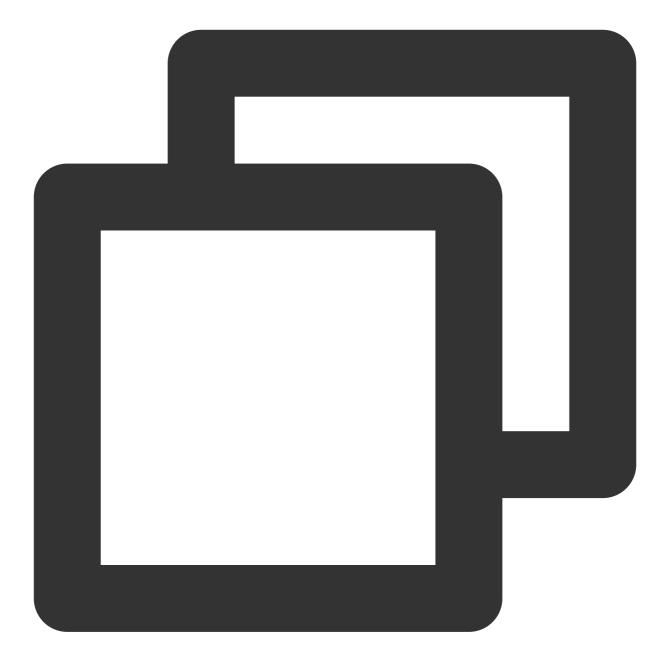

```
"build": {
   "appId": "[Custom appId]",
   "directories": {
   "output": "./bin"
   },
   "win": {
    "extraFiles": [
    {
        "from": "node_modules/trtc-electron-sdk/build/Release/",
        "to": "./resources",
        "filter": ["**/*"]
```

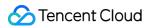

```
}
]
,
"mac": {
"extraFiles": [
    {
        "from": "node_modules/trtc-electron-sdk/build/Release/trtc_electron_sdk.node",
        "to": "./Resources"
    }
]
},
```

3. Add command scripts for building and packaging under  $\ensuremath{\mbox{scripts}}$  .

The following command scripts are for projects created with create-react-app and vue-cli . They provide samples for projects created with other tools too.

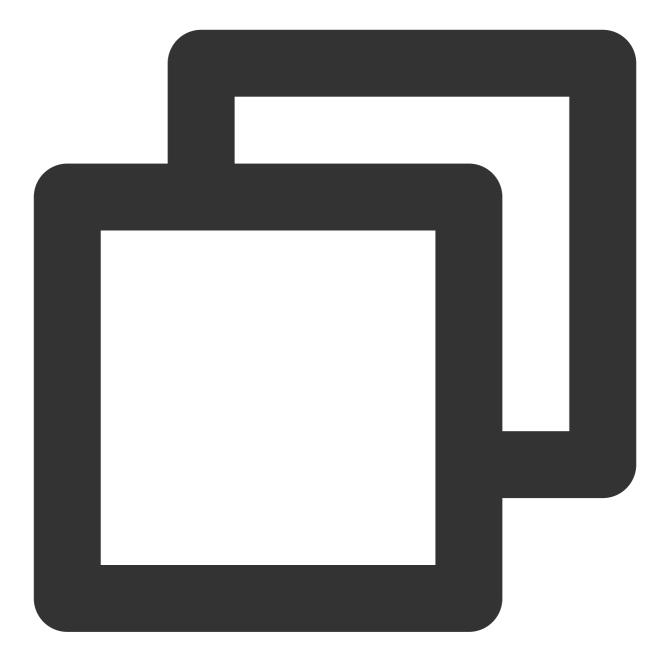

```
// Use this configuration for projects created with `create-react-app`.
"scripts": {
    "build:mac": "react-scripts build --target_platform=darwin",
    "build:win": "react-scripts build --target_platform=win32",
    "compile:mac": "node_modules/.bin/electron-builder --mac",
    "compile:win64": "node_modules/.bin/electron-builder --win --x64",
    "pack:mac": "npm run build:mac && npm run compile:mac",
    "pack:win64": "npm run build:win && npm run compile:win64"
}
// Use this configuration for projects created with `vue-cli`.
```

# 🔗 Tencent Cloud

| "scripts": {                                                 |
|--------------------------------------------------------------|
| "build:mac": "vue-cli-service buildtarget_platform=darwin",  |
| "build:win": "vue-cli-service buildtarget_platform=win32",   |
| "compile:mac": "node_modules/.bin/electron-buildermac",      |
| "compile:win64": "node_modules/.bin/electron-builderwinx64", |
| "pack:mac": "npm run build:mac && npm run compile:mac",      |
| "pack:win64": "npm run build:win && npm run compile:win64"   |
|                                                              |

| Parameter                   | Description                                                                                                    |
|-----------------------------|----------------------------------------------------------------------------------------------------|
| main                        | The entry point file of Electron, which can be customized in most cases. However, if your project is created with create-react-app, the entry point file must be public/electron.js.              |
| build.win.extraFiles        | When building for Windows, electron-builder will copy all files in the directory specified by from to bin/win-unpacked/resources (all in lowercase).                                              |
| build.mac.extraFiles        | When packaging for macOS, electron-builder will copy the trtc_electron_sdk.node file specified by from to bin/mac/your-app-name.app/Contents/Resources (capitalize the first letter of each word) |
| build.directories.output    | The output path. In the sample above, the output file is saved to bin. You can modify it as needed.                                                                                               |
| build.scripts.build:mac     | The script for building for macOS.                                                                                                    |
| build.scripts.build:win     | The script for building for Windows.                                                                                                    |
| build.scripts.compile:mac   | Creates a DMG file for macOS                                                                                                    |
| build.scripts.compile:win64 | Creates an EXE file for Windows                                                                                                    |
| build.scripts.pack:mac      | Calls build:mac to build the project and then `compile:mac` to generate a DMG file                                                                                                    |
| build.scripts.pack:win64    | Calls build:win to build the project and then `compile:win64` to generate an EXE file                                                                                                    |

# Step 7. Run the build command

Build the project into a DMG file for macOS:

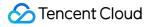

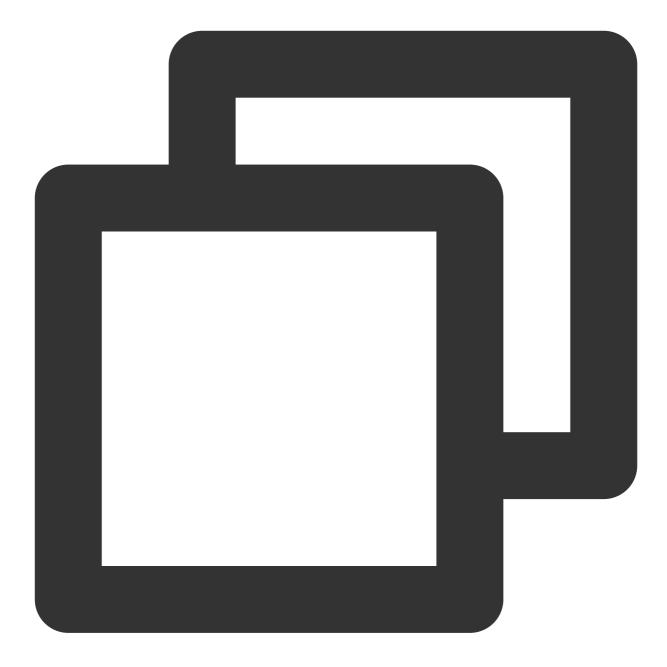

```
$ cd [Project directory]
$ npm run pack:mac
```

The build tool will generate an installation file named bin/your-app-name-0.1.0.dmg. Publish this file. Build the project into an EXE file for Windows:

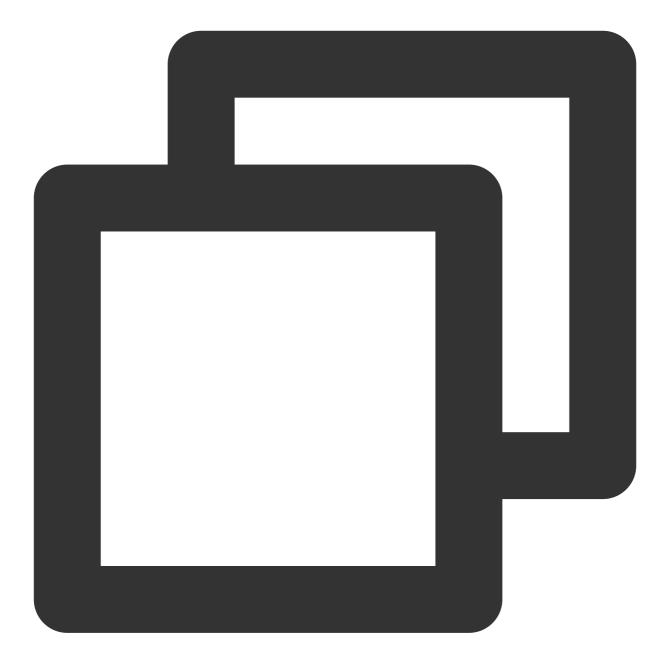

```
$ cd [Project directory]
$ npm run pack:win64
```

The build tool will generate an installation file named bin/your-app-name Setup 0.1.0.exe . Publish this file.

### Note:

Currently, the TRTC Electron SDK does not support cross-platform building. This means you cannot build your project into an EXE file on macOS or a DMG file on Windows. We are working on this and may add support for it in the future.

# FAQs

## What firewall restrictions does TRTC face?

The SDK uses the UDP protocol for audio/video transmission and therefore cannot be used in office networks that block UDP. If you encounter such a problem, see Firewall Restrictions.

# What should I do if an error occurs when I install or build the TRTC Electron SDK?

If an error occurs when you integrate the TRTC Electron SDK, for example, if installation times out or the trtc\_electron\_sdk.node file fails to load after building, please contact us.

# Learn More

SDK API Guide Release Notes (Electron) Simple Demo Source Code API Example Source Code FAQs

# Flutter

Last updated : 2024-05-21 15:05:29

This document describes how to quickly integrate the TRTC Flutter SDK into your project.

### Note:

Currently, screen sharing and device selection are not supported on Windows or macOS.

# **Environment Requirements**

Flutter 2.0 or later **Developing for Android:** Android Studio 3.5 or later Devices with Android 4.1 or later **Developing for iOS and macOS:** Xcode 11.0 or later OS X 10.11 or later A valid developer signature for your project **Developing for Windows:** OS: Windows 7 SP1 or later (64-bit based on x86-64) Disk space: At least 1.64 GB of space after the IDE and relevant tools are installed Visual Studio 2019

# Integrating the SDK

The Flutter SDK has been published on Pub. You can have the SDK downloaded and updated automatically by configuring pubspec.yaml .

1. Add the following dependency to pubspec.yaml of your project.

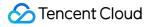

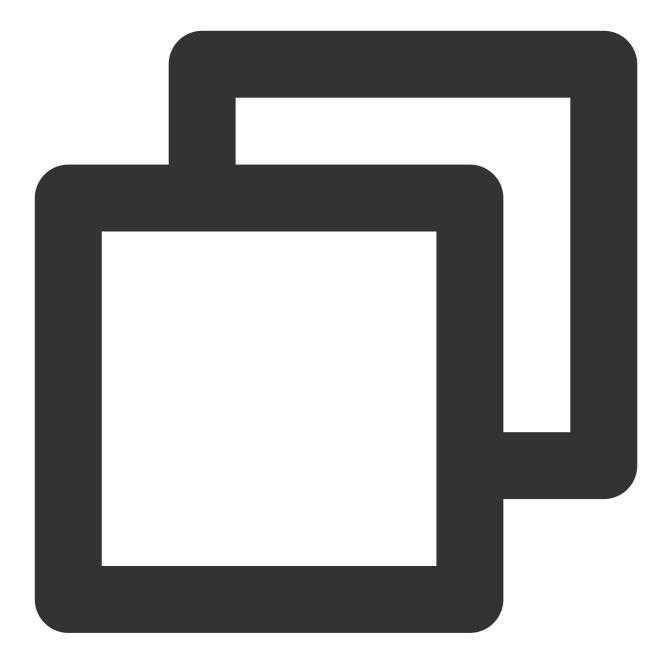

```
dependencies:
    tencent_trtc_cloud: latest version number
```

2. Obtain **camera** and **mic** permissions to enable the audio and video call features.

iOS

macOS

Android

Windows

1. Add requests for camera and mic permissions in Info.plist :

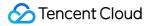

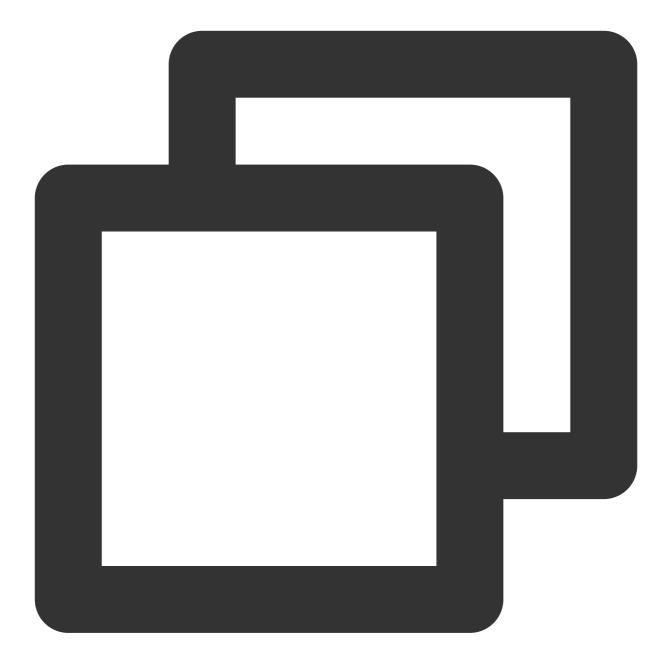

```
<key>NSCameraUsageDescription</key>
<string>Video calls are possible only with camera permission.</string>
<key>NSMicrophoneUsageDescription</key>
<string>Audio calls are possible only with mic access.</string>
```

- 2. Add the field io.flutter.embedded\_views\_preview and set the value to Yes .
- 1. Add requests for camera and mic permissions in Info.plist :

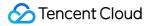

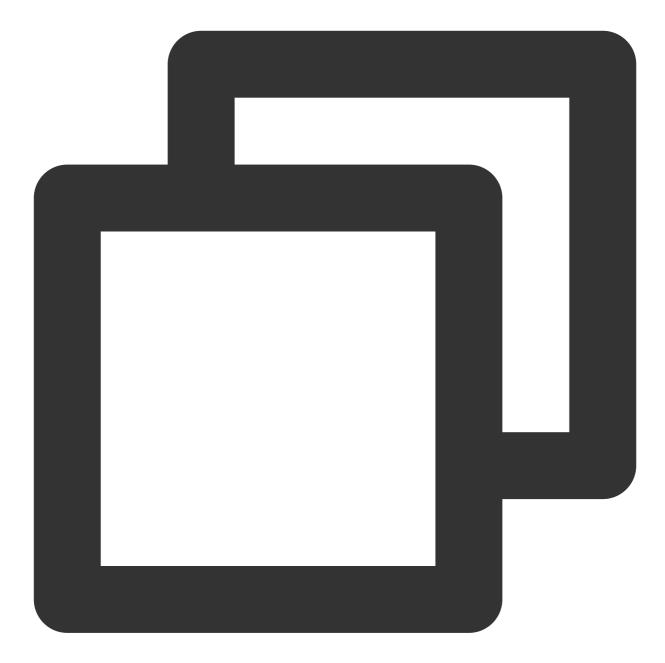

<key>NSCameraUsageDescription</key> <string>Video calls are possible only with camera permission.</string> <key>NSMicrophoneUsageDescription</key> <string>Audio calls are possible only with mic access.</string> <key>NSPhotoLibraryUsageDescription</key> <string>The app needs your approval to access your gallery.</string>

2.Add com.apple.security.network.client and com.apple.security.network.server to
macos/Runner/\*.entitlements .

If it is successful, you will see the figure below:

|                           | 器 < >                             | 🔲 DebugProfile.entitlements              | Releas                |  |  |  |
|---------------------------|-----------------------------------|------------------------------------------|-----------------------|--|--|--|
| 🛃 Runner                  | \Lambda Runner                    | 🚞 Runner 👌 🧱 DebugProfile.entitlen       | nents $ angle$ No Sel |  |  |  |
| ∽ 🚞 Runner                | Кеу                               |                                          |                       |  |  |  |
| AppDelegate.swift         | ✓ Entitlement                     | s File                                   |                       |  |  |  |
| MainFlutterWindow.swift   | Allow Exe                         | Allow Execution of JIT-compiled Code 🗘 😋 |                       |  |  |  |
| DebugProfile.entitlements | com.apple.security.network.server |                                          |                       |  |  |  |
| Release.entitlements      | com.apple.security.network.client |                                          |                       |  |  |  |
|                           |                                   |                                          |                       |  |  |  |
| > Resources               |                                   |                                          |                       |  |  |  |
| > 🦲 Configs               |                                   |                                          |                       |  |  |  |
| ✓                         |                                   |                                          |                       |  |  |  |
| GeneratedPluginRegistrant |                                   |                                          |                       |  |  |  |
| Flutter-Debug.xcconfig    |                                   |                                          |                       |  |  |  |

3. Expand Link Binary With Libraries and click the + icon at the bottom to add dependent libraries.

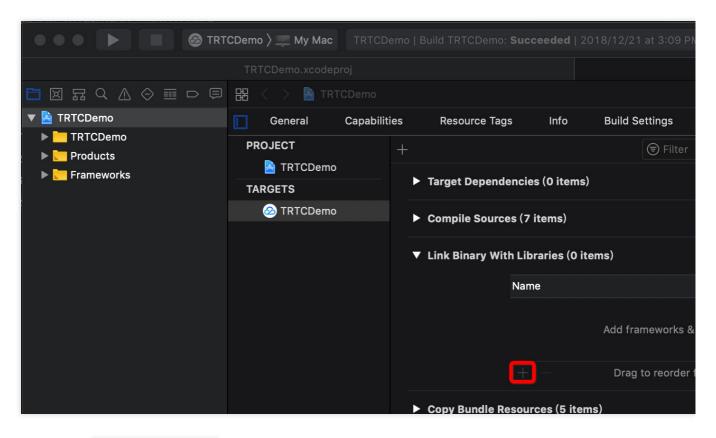

4. Add the library libbz2.1.0.tbd .

If it is successful, you will see the figure below:

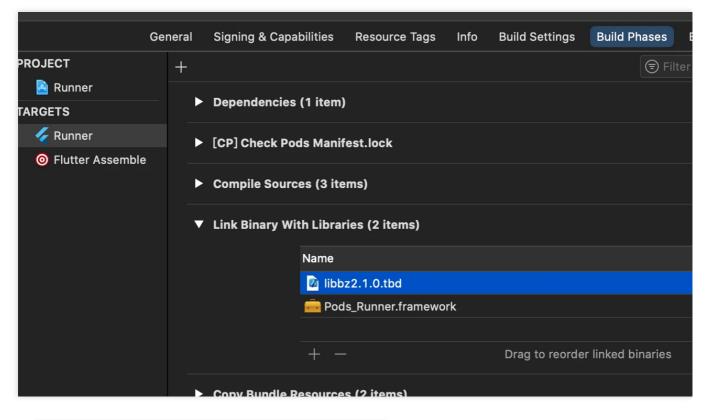

- 1. Open /android/app/src/main/AndroidManifest.xml .
- $2.\,Add$  xmlns:tools="http://schemas.android.com/tools" to manifest .
- $3.\,Add$  tools:replace="android:label" to application .

#### Note:

Without the above steps, the Android Manifest merge failed error will occur and the compilation will fail.

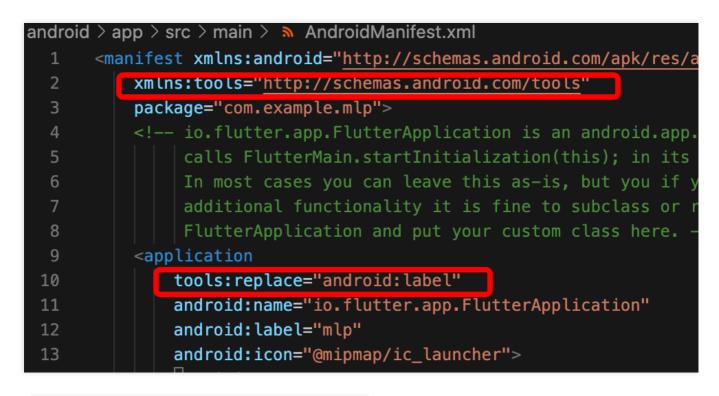

 $1.\,Run\,$  flutter config --enable-windows-desktop .

2. Run flutter run -d windows .

# FAQs

What should I do if my iOS project crashes when I build and run it? What should I do if videos show on Android but not on iOS? What should I do if an error occurs when I run CocoaPods for iOS after updating to the latest version of the SDK? What should I do if the "Manifest merge failed" error occurs in Android Studio? What should I do if an error occurs due to the absence of signatures when I debug my project on a real device? Why can't I find the corresponding file after deleting/adding content in the swift file of the plugin? What should I do if the error "Info.plist, error: No value at that key path or invalid key path: NSBonjourServices" occurs when I run my project?

What should I do if an error occurs when I run pod install ?

What should I do if a dependency error occurs when I run my iOS project?

# Qt

Last updated : 2024-05-21 15:05:29

This document describes how to quickly integrate the TRTC Windows or macOS SDK into your project using Qt.

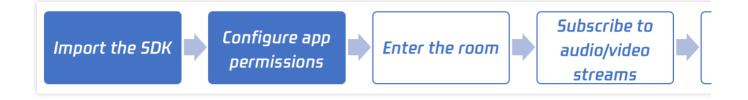

# Integration for Windows

## **Development environment requirements**

OS: Windows 7 or later

Development environment: Visual Studio 2015 or later (you need to set up a Qt development environment). Visual Studio 2015 is recommended.

### Note:

If you are not sure how to set up a Qt development environment in Visual Studio, see step 4 in README.

## Directions

The following describes how to integrate the TRTC Windows C++ SDK into a Qt project in Visual Studio.

### Step 1. Download the SDK

Download the latest version of the TRTC SDK.

You only need to import the SDK files for Windows C++ in the SDK folder. For example, you can find the SDK files for 64-bit Windows in ./SDK/CPlusPlus/Win64/ . The folder contains the following files:

| Directory | Description                                        |
|-----------|----------------------------------------------------|
| include   | API header files with comments                     |
| lib       | The LIB file for compilation and DLL files to load |

### Step 2. Create a project

Take Visual Studio 2015 for example. Make sure you have installed Qt and Qt Visual Studio Add-in. Then, openVisual Studio and create a Qt application namedTRTCDemo.

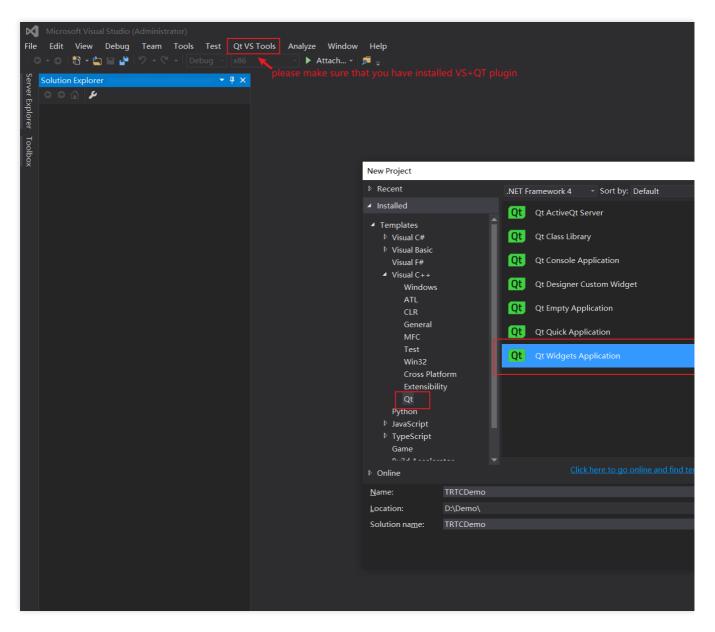

For the example in this guide, **Qt Widgets Application** is chosen. Click **Add**, and then click **Next** in subsequent steps until the project is created.

### Step 3. Copy and paste files

Copy the SDK folder to the directory where TRTCDemo.vcxproj is located.

Note:

Because you will only need the C++ SDK, you can delete the  $\ensuremath{\texttt{CSharp}}$  folder in  $\ensuremath{\texttt{SDK}}$  .

| 📕 SDK                      | 2022/4/27 18:29 |                |
|----------------------------|-----------------|----------------|
| 📕 хб4                      | 2022/4/27 18:30 |                |
| 📋 main.cpp                 | 2022/4/27 18:29 | C++ Source     |
| TRTCDemo.cpp               | 2022/4/27 18:29 | C++ Source     |
| 🖞 TRTCDemo.h               | 2022/4/27 18:29 | C/C++ Header   |
| TRTCDemo.qrc               | 2022/4/27 18:29 | QRC            |
| TRTCDemo.ui                | 2022/4/27 18:29 | Qt UI file     |
| 🗂 TRTCDemo.vcxproj         | 2022/4/27 18:29 | VC++ Project   |
| 🗊 TRTCDemo.vcxproj.filters | 2022/4/27 18:29 | VC++ Project F |
|                            |                 |                |

### Step 4. Modify project configuration

Select Solution Explorer, right-click TRTCDemo , and select Properties. Configure the project as follows:

### 1. Add include directories.

Go C/C++ > General. Add the \$(ProjectDir)SDK\\CPlusPlus\\Win64\\include and

\$ (ProjectDir) SDK\\CPlusPlus\\Win64\\include\\TRTC header file directories (for 64-bit Windows) to

### Additional Include Directories.

### Note:

For 32-bit Windows, add \$(ProjectDir)SDK\\CPlusPlus\\Win32\\include and

\$(ProjectDir)SDK\\CPlusPlus\\Win32\\include\\TRTC .

| onfiguration:                                                                                                    | Active(Debug)                                                                                                    | ✓ Platform: x64                                                                                                    |                                                                        |
|----------------------------------------------------------------------------------------------------|----------------------------------------------------------------------------------------------------|----------------------------------------------------------------------------------------------------|------------------------------------------------------------------------|
| <ul> <li>Configuration</li> <li>General</li> </ul>                                                                                                    | on Properties 🔨                                                                                                    | Additional Include Directories                                                                                                    | \$(ProjectDir)SDK\CPlusPlus\Win64\in                                   |
| Debuggir<br>VC++ Dir<br>Qt Projec<br>Qt Meta-0<br>Qt Meta-0<br>Qt User Ir<br>Qt User Ir<br>C/C++<br>Genera<br>Optimi<br>Prepro<br>Code C<br>Langua<br>Precon<br>Output<br>Browse<br>Advance<br>All Opt | ectories<br>t Settings<br>Object Compi<br>rce Compiler<br>interface Compiler<br>al<br>ization<br>cessor<br>Generation<br>age<br>npiled Heade<br>t Files<br>e Information<br>ced | Additional #using Directories<br>Debug Information Format<br>Common Language RunTime Support<br>Consume Windows Runtime Extension<br>Suppress Startup Banner<br>Warning Level<br>Treat Warnings As Errors<br>Warning Version<br>SDL checks<br>Multi-processor Compilation | Program Database (/Zi)  Yes (/nologo) Level1 (/W1) No (/WX-) Yes (/MP) |
| <ul> <li>Linker</li> <li>Manifest</li> <li>XML Doct</li> <li>Browse In</li> </ul>                                                                                                    | ument Genera<br>Iformation                                                                                                    | <b>Additional Include Directories</b><br>Specifies one or more directories to add to the include                                                                                                    | a nath: separate with semi-colons if more than o                       |

### 2. Add additional library directories

Go to Linker > General. Add the \$(ProjectDir)SDK\\CPlusPlus\\Win64\\lib directory (for 64-bit

Windows) to Additional Library Directories.

Note:

For 32-bit Windows, add \$(ProjectDir)SDK\\CPlusPlus\\Win32\\lib .

| Configuration: Active(Debug)                     | ✓ <u>P</u> latform: x64        |                                       |
|--------------------------------------------------|--------------------------------|---------------------------------------|
| Configuration Properties ^                       | Output File                    | \$(OutDir)\$(TargetName)\$(TargetExt) |
| General                                          | Show Progress                  | Not Set                               |
| Debugging                                        | Version                        |                                       |
| VC++ Directories                                 | Enable Incremental Linking     |                                       |
| Qt Project Settings                              | Suppress Startup Banner        | Yes (/NOLOGO)                         |
| Qt Meta-Object Compi                             | Ignore Import Library          | No                                    |
| Qt Resource Compiler                             | Register Output                | No                                    |
| Qt User Interface Comp<br>Qt User Interface Comp | Per-user Redirection           | No                                    |
| ▷ C/C++                                          | Additional Library Directories | \$(ProjectDir)SDK\CPlusPlus\Win64\li  |
| ▲ Linker                                         | Link Library Dependencies      | Yes                                   |
| General                                          | Use Library Dependency Inputs  | No                                    |
| Input<br>Manifest File                           | Link Status                    |                                       |
|                                                  | Prevent Dll Binding            |                                       |
| Debugging<br>System                              | Treat Linker Warning As Errors |                                       |
| Optimization                                     | Force File Output              |                                       |
| Embedded IDI                                     | Create Hot Patchable Image     |                                       |
| Windows Metadata                                 | Specify Section Attributes     |                                       |
| Advanced                                         |                                |                                       |
| All Options                                      |                                |                                       |
| Command Line                                     |                                |                                       |
| Manifest Tool                                    |                                |                                       |
| > XML Document Genera                            |                                |                                       |
| Browse Information                               | Additional Library Directories |                                       |

## 3. Add the library file

Go to Linker > Input, and add the library file liteav.lib to Additional Dependencies.

| onfiguration:                                                                                                    | Active(Debug)                                                                                                | ~                                                                                                    | <u>P</u> latform: | x64              |                                     |
|----------------------------------------------------------------------------------------------------|----------------------------------------------------------------------------------------------------|----------------------------------------------------------------------------------------------------|-------------------|------------------|-------------------------------------|
| <ul> <li>Configuration</li> <li>General</li> <li>Debuggin</li> <li>VC++ Direction</li> <li>Qt Projection</li> <li>Qt Meta-Construction</li> <li>Qt Resource</li> </ul> | n Properties<br>g<br>ectories<br>t Settings<br>Dbject Compi<br>rce Compiler<br>terface Compi<br>I<br>st File | Additional Dependencies<br>Ignore All Default Libraries<br>Ignore Specific Default Libraries<br>Module Definition File<br>Add Module to Assembly<br>Embed Managed Resource File<br>Force Symbol References<br>Delay Loaded Dlls<br>Assembly Link Resource |                   | X04              | liteav.lib;%(AdditionalDependencies |
| Window<br>Advand<br>All Opt<br>Comma                                                                                                    | zation ded IDL ws Metadata ced ions and Line Fool ument Genera formation                                     | <b>Additional Dependencies</b><br>Specifies additional items to add to                                                                                                    | the link con      | nmand line. [i.e | e. kernel32.lib]                    |

### 4. Add the copy command

Go to Build Events > Post-build Events and add the copy command copy /Y

```
$ (ProjectDir) SDK\\CPlusPlus\\Win64\\lib\\*.dll $ (OutDir) (for 64-bit Windows) to Command
```

**Line**. This ensures that the DLL files of the SDK are automatically copied to the project's execution directory after compilation.

### Note:

```
For 32-bit Windows, add copy /Y $(ProjectDir)SDK\\CPlusPlus\\Win32\\lib\\*.dll
```

\$(OutDir) .

| TRTCDemo Property Pages                                                                                                    |                                                                                                    |                                       |                   |                 |                                       |  |
|----------------------------------------------------------------------------------------------------|----------------------------------------------------------------------------------------------------|---------------------------------------|-------------------|-----------------|---------------------------------------|--|
| <u>C</u> onfiguration:                                                                                                    | Active(Debug)                                                                                                    | ~                                     | <u>P</u> latform: | x64             |                                       |  |
| <ul> <li>Qt Meta-</li> <li>Qt Resou</li> <li>Qt User Ir</li> <li>C/C++</li> <li>Linker</li> <li>Manifest</li> <li>XML Doci</li> <li>Browse Ir</li> <li>Build Even</li> <li>Pre-Bu</li> <li>Pre-Lin</li> </ul> | ng<br>ectories<br>t Settings<br>Object Compiler<br>rce Compiler<br>nterface Compile<br>Tool<br>ument Generato<br>oformation<br>nts<br>ild Event<br>ild Event<br>uild Event<br>uild Step | Command Line Description Use In Build |                   |                 | copy /Y \$(ProjectDir)SDK\CPlusPlus\W |  |
| <                                                                                                    | >                                                                                                    | Specifies a command line for the po   | ost-build eve     | ent tool to run |                                       |  |

## Step 5. Print the SDK version number

1. At the top of the TRTCDemo.cpp file, add the code below to import the header file:

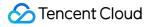

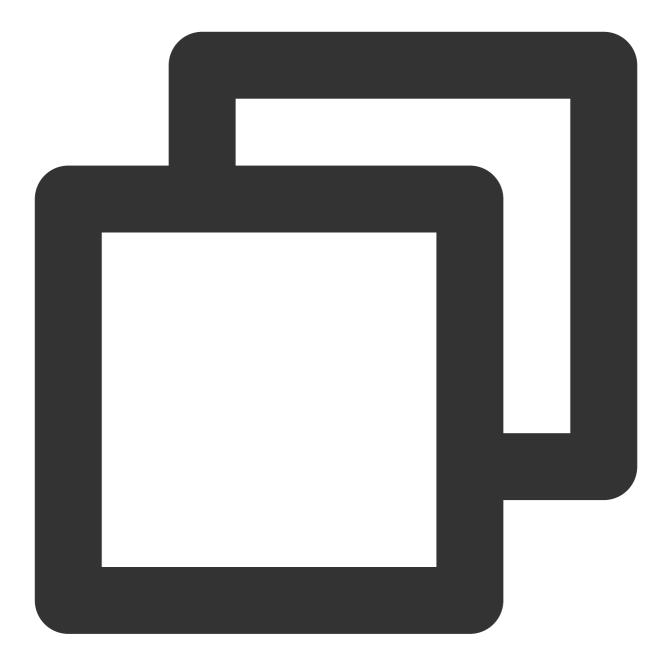

#include "ITRTCCloud.h"
#include <QLabel>

2. In the TRTCDemo::TRTCDemo constructor of TRTCDemo.cpp , add the following testing code:

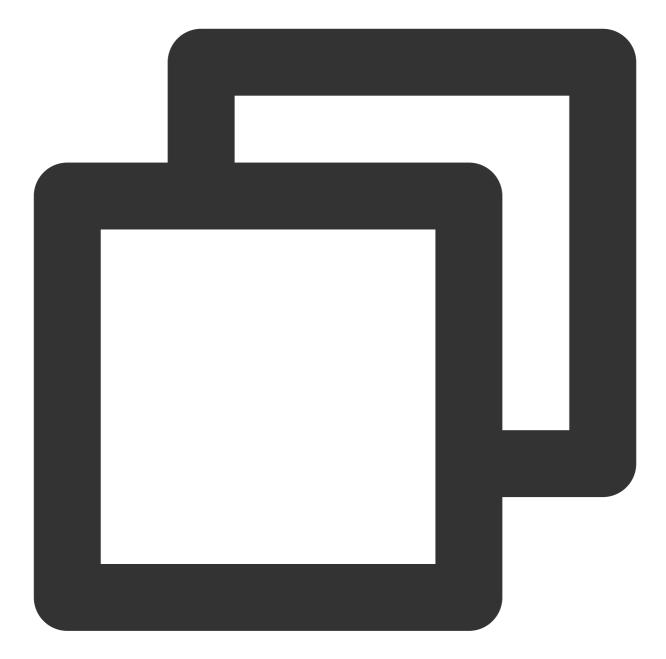

```
ITRTCCloud * pTRTCCloud = getTRTCShareInstance();
std::string version(pTRTCCloud->getSDKVersion());
QString sdk_version = QString("SDK Version: %1").arg(version.c_str());
QLabel* label_text = new QLabel(this);
label_text->setAlignment(Qt::AlignCenter);
label_text->resize(this->width(), this->height());
label_text->setText(sdk_version);
```

3. Press F5 to run the project and print the version number of the SDK.

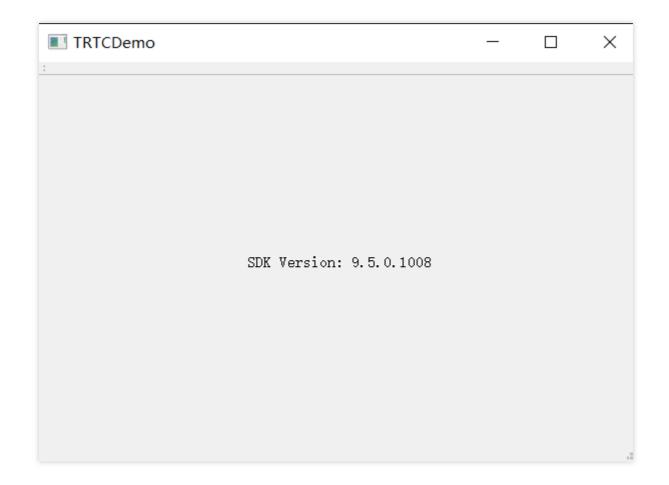

# Integration for macOS

# **Development environment requirements**

OS: OS X 10.10 or later Development environment: Qt Creator 4.10.3 or later (Qt Creator 4.13.3 or later is recommended.) Development framework: Qt 5.10 or later

# Directions

This section uses a QtTest project as an example to show you how to integrate the TRTC C++ SDK into your project in Qt Creator.

## 1. Download the cross-platform C++ SDK

- 1.1 Download the  $\ensuremath{\mathsf{SDK}}$  , and decompress and open the file.
- 1.2 Create an empty folder for the SDK in the same directory as your QtTest project, and copy

TXLiteAVSDKTRTCMacx.x.x/SDK/TXLiteAVSDKTRTC\_Mac.framework to the folder.

## 2. Configure QTTest.pro

Go to the directory of your QtTest project, open QTTest.pro with a text editor, and add the following SDK references.

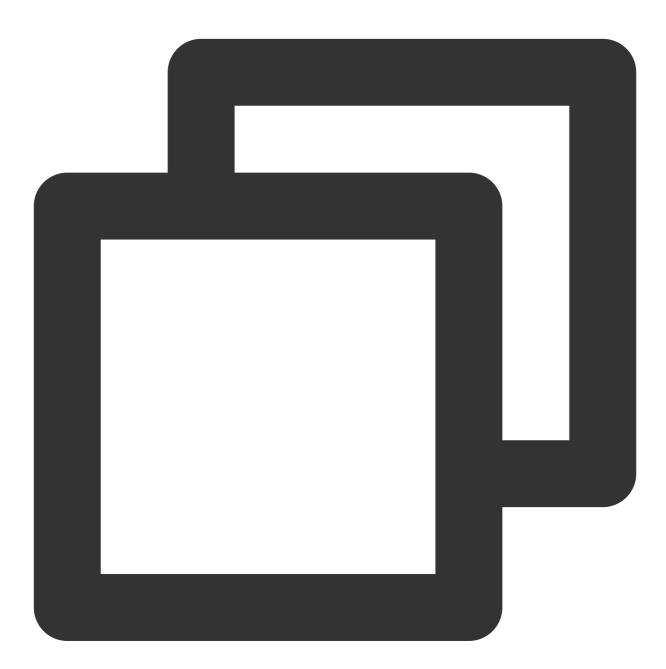

```
INCLUDEPATH += $$PWD/.
DEPENDPATH += $$PWD/.
LIBS += "-F$$PWD/base/util/mac/usersig"
LIBS += "-F$$PWD/../SDK"
LIBS += -framework TXLiteAVSDK_TRTC_Mac
LIBS += -framework Accelerate
```

LIBS += -framework AudioUnit

```
INCLUDEPATH += $$PWD/../SDK/TXLiteAVSDK_TRTC_Mac.framework/Headers/cpp_interface
```

```
INCLUDEPATH += $$PWD/base/util/mac/usersig/include
DEPENDPATH += $$PWD/base/util/mac/usersig/include
```

## 3. Grant camera and mic permissions

The TRTC SDK will use the device's camera and mic, so you need to add permission requests to Info.plist .

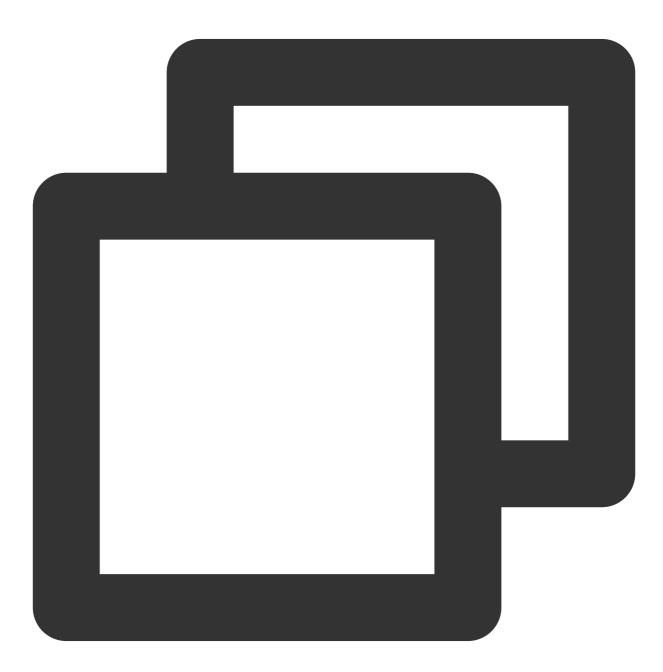

NSMicrophoneUsageDescription: requesting mic access

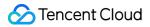

NSCameraUsageDescription: requesting camera access

As shown below:

| Projects            | \$ ₹. ⇔ ⊟+ 1 | $\langle \rangle$ m | 💼 Info.plist                                       | <b>\$</b>   <b>X</b> |
|---------------------|--------------|---------------------|----------------------------------------------------|----------------------|
| V D QTDemo [master] |              | 1                   | xml version="1.0</th <th>0" encoding</th>          | 0" encoding          |
| a QTDemo.pro        |              | 2                   | <pre><!DOCTYPE plist Pl</pre>    </pre>            | JBLIC "-//A          |
| > 🕞 Headers         |              | 3 ~                 | <plist version="1&lt;/td&gt;&lt;td&gt;.0"></plist> |                      |
| > 🔂 Sources         |              | 4 ~                 | <dict></dict>                                      |                      |
| > 🗾 Forms           |              | 5                   | · · · · · · · · · · · · · · · · · · ·              | crophoneUsa          |
| > 🖬 Resources       |              | 6                   |                                                    | equest to u          |
| ✓ m Other files     |              | 7                   |                                                    | meraUsageDe          |
|                     |              | 8                   |                                                    | equest to u          |
| Info.plist          |              | 9                   | <key>NSPr</key>                                    | incipalClas          |

### 4. Reference the TRTC SDK

Reference the SDK via the header file: #include "ITRTCCloud.h" .

Use the namespace: The methods and types of cross-platform C++ APIs are all defined in the trtc namespace. To simplify your code, we recommend you use the trtc namespace.

### Note:

This concludes the integration process, and you can proceed to compile your project. You can download QTDemo to get more information on the use of cross-platform APIs of the SDK.

# FAQs

If the following error occurs, check whether the SDK header file directories are correctly added as described in the project configuration step above.

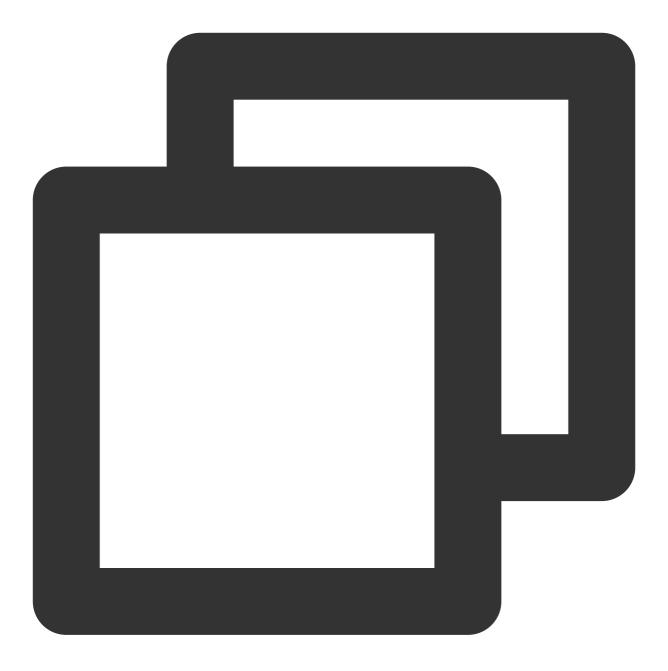

fatal error C1083: Could not open include file: "TRTCCloud.h": No such file or dire

If the following error occurs, check whether the SDK library directory and library file are correctly added as described in the project configuration step above.

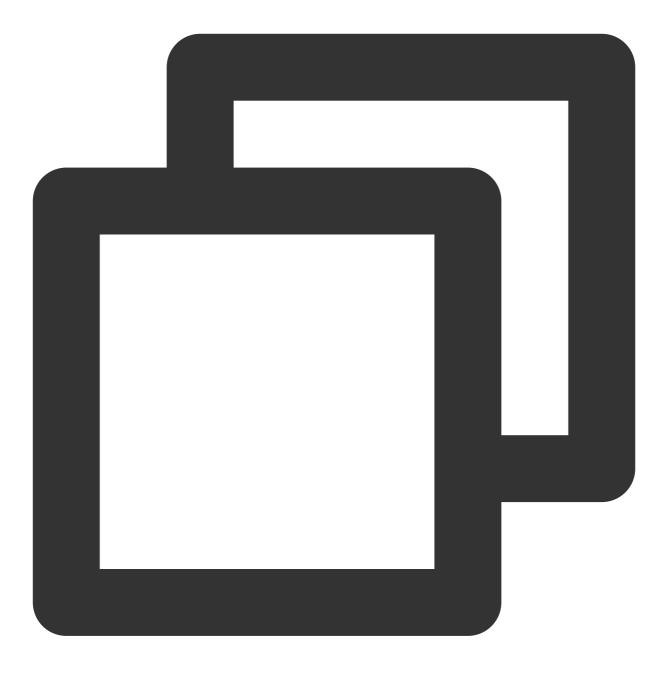

error LNK2019: unresolved external symbol "\_\_declspec(dllimport) public: static cla

# Unity

Last updated : 2023-09-26 16:57:22

This document describes how to quickly integrate TRTC SDK for Unity into your project.

# **Environment Requirements**

Unity 2020.2.1f1c1 is recommended. Supported platforms: Android, iOS, Windows, macOS (alpha testing) Modules required: Android Build Support, iOS Build Support, Windows Build Support, MacOS Build Support If you are developing for iOS, you also need: Xcode 11.0 or above A valid developer signature for your project

# Integrating SDK

1. Download the SDK and demo source code.

2. Decompress the ZIP file and copy TRTCUnitySDK/Assets/TRTCSDK/SDK to the Assets directory of your project.

# FAQs

## What should I do if a network access error occurs on Android?

Copy /Assets/Plugins/AndroidManifest.xml to the same directory of your project.

## What should I do if the SDK does not have mic or camera access on Android?

You need to add mic and camera permission requests manually when building for Android. For details, see the code below:

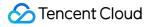

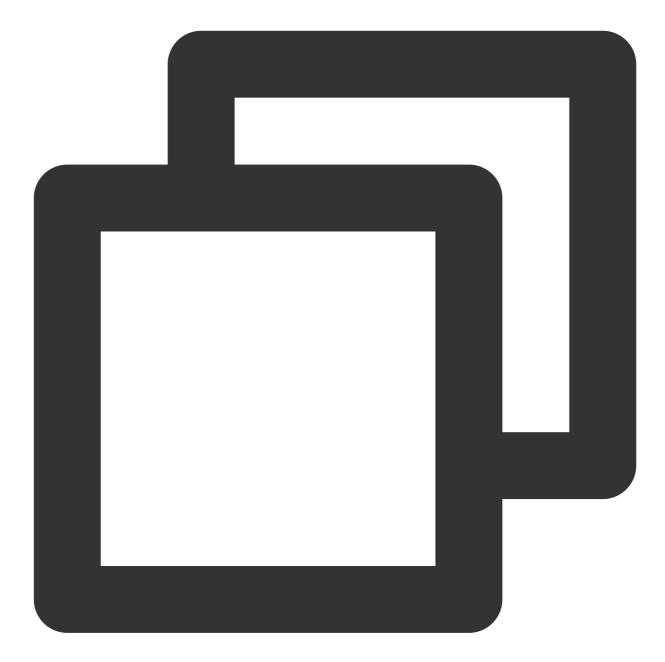

```
#if PLATFORM_ANDROID
if (!Permission.HasUserAuthorizedPermission(Permission.Microphone))
{
    Permission.RequestUserPermission(Permission.Camera))
    {
        Permission.RequestUserPermission(Permission.Camera);
    }
    #endif
```

# **React Native**

Last updated : 2024-05-21 15:05:29

This document describes how to quickly integrate the TRTC SDK for React Native into your project.

# **Environment Requirements**

React Native 0.63 or above Node (above v12) & Watchman **Developing for Android:** Android Studio 3.5 or above Devices with Android 4.1 or above Java Development Kit **Developing for iOS and macOS:** Xcode 11.0 or above OS X 10.11 or above A valid developer signature for your project For how to set up the environment, see the React Native official document.

# Integrating SDK

We have released the TRTC SDK for React Native to npm. You can configure package.json to install the SDK. 1. Add the following dependencies to package.json of your project:

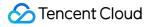

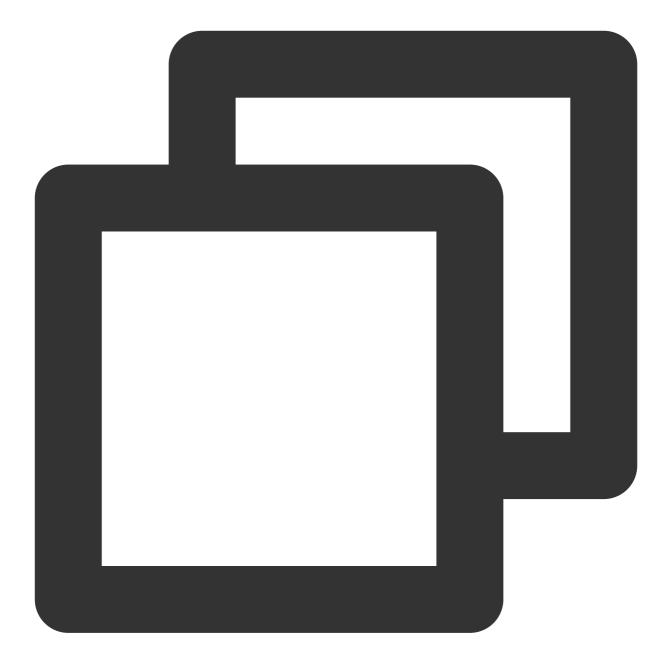

```
"dependencies": {
   "trtc-react-native": "^2.0.0"
},
```

2. Grant **camera** and **mic** permissions to enable the audio and video call features.

Android

iOS

1. Configure application permissions in AndroidManifest.xml . The TRTC SDK requires the following permissions:

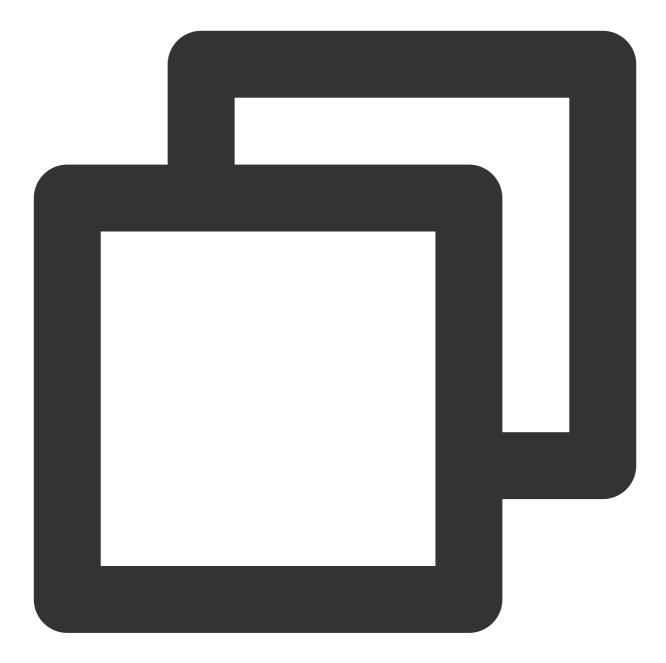

```
<uses-permission android:name="android.permission.INTERNET" />
<uses-permission android:name="android.permission.ACCESS_NETWORK_STATE" />
<uses-permission android:name="android.permission.ACCESS_WIFI_STATE" />
<uses-permission android:name="android.permission.WRITE_EXTERNAL_STORAGE" />
<uses-permission android:name="android.permission.READ_EXTERNAL_STORAGE" />
<uses-permission android:name="android.permission.MODIFY_AUDIO_SETTINGS" />
<uses-permission android:name="android.permission.BLUETOOTH" />
<uses-permission android:name="android.permission.CAMERA" />
<uses-permission android:name="android.permission.READ_PHONE_STATE" />
<uses-permission android:name="android.permission.READ_PHONE_STATE" />
<uses-permission android:name="android.permission.READ_PHONE_STATE" />
```

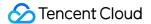

```
<uses-feature android:name="android.hardware.camera.autofocus" />
```

#### Note:

Do not set android:hardwareAccelerated="false" . Disabling hardware acceleration will result in failure to render remote users' videos.

2. Manually configure audio and video permission requests.

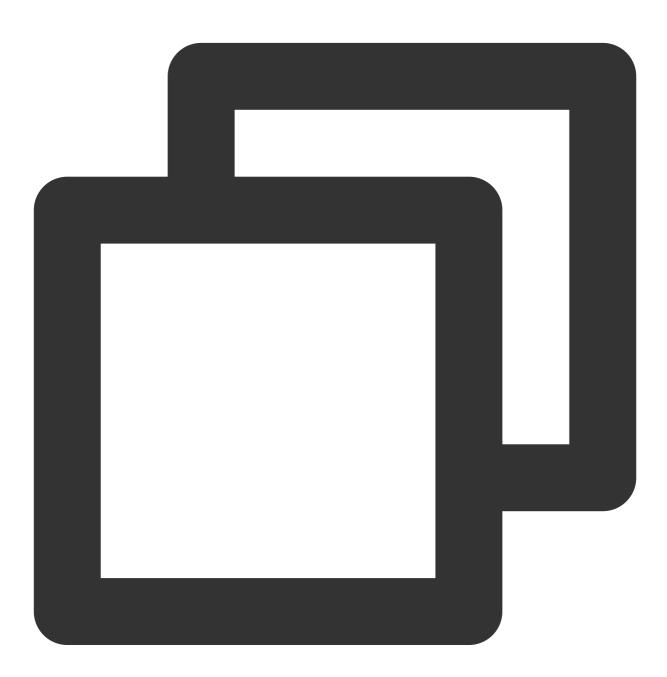

```
if (Platform.OS === 'android') {
   await PermissionsAndroid.requestMultiple([
   PermissionsAndroid.PERMISSIONS.RECORD_AUDIO, //For audio calls
   PermissionsAndroid.PERMISSIONS.CAMERA, // For video calls
```

```
🔗 Tencent Cloud
```

```
]);
}
```

1. Add requests for camera and mic permissions in Info.plist :

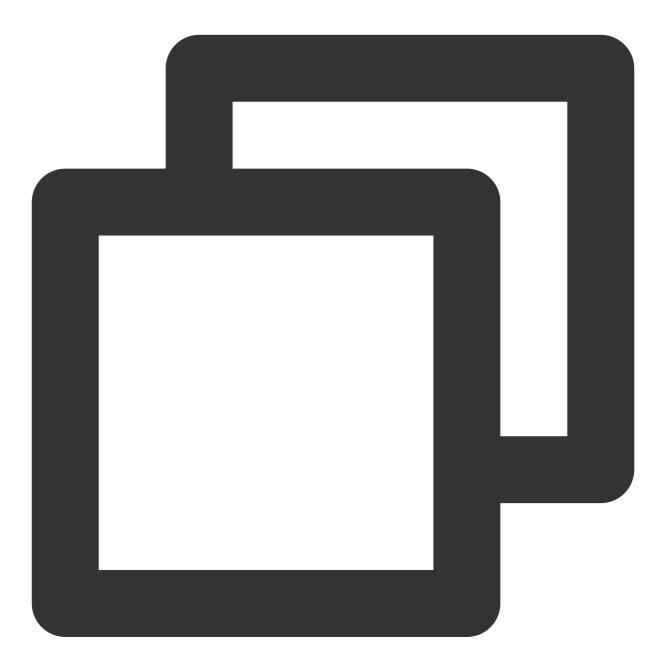

<key>NSCameraUsageDescription</key> <string>Video calls are possible only with camera permission.</string> <key>NSMicrophoneUsageDescription</key> <string>Audio calls are possible only with mic access.</string>

2. Link native libraries. For detailed directions, see Linking Libraries.

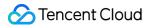

# 02. Entering a Room Android, iOS, Windows, and macOS

Last updated : 2024-01-24 16:06:40

This document describes how to enter a TRTC room. Only after entering an audio/video room can a user subscribe to the audio/video streams of other users in the room or publish his or her own audio/video streams.

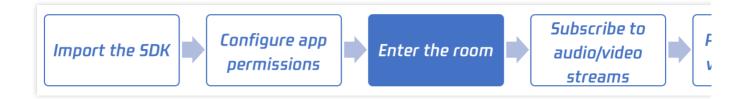

# Call Guide

## Step 1. Import the SDK and set the application permissions

Import the SDK as instructed in iOS.

## Step 2. Create an SDK instance and set an event listener

Call the initialization API to create a TRTC object instance.

Android

iOS&Mac

Windows

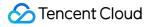

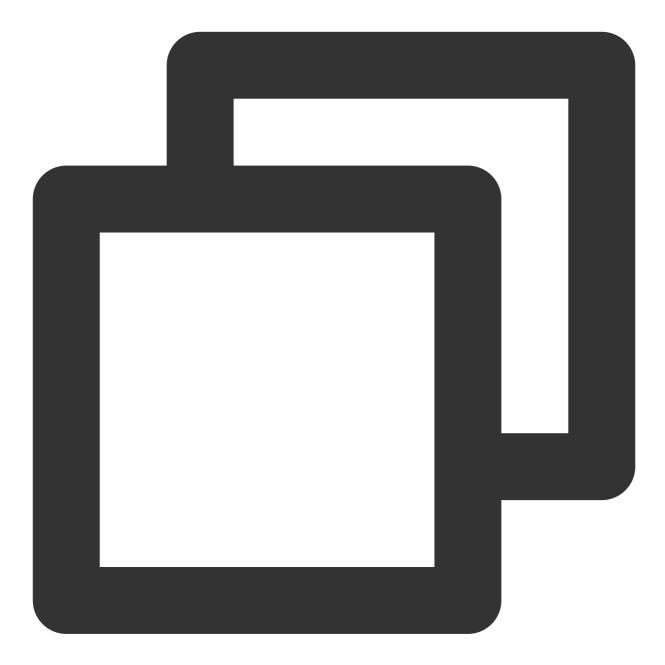

// Create an SDK instance in singleton mode and set an event listener // Create trtc instance(singleton) and set up event listeners mCloud = TRTCCloud.sharedInstance(getApplicationContext()); mCloud.setListener(this);

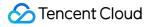

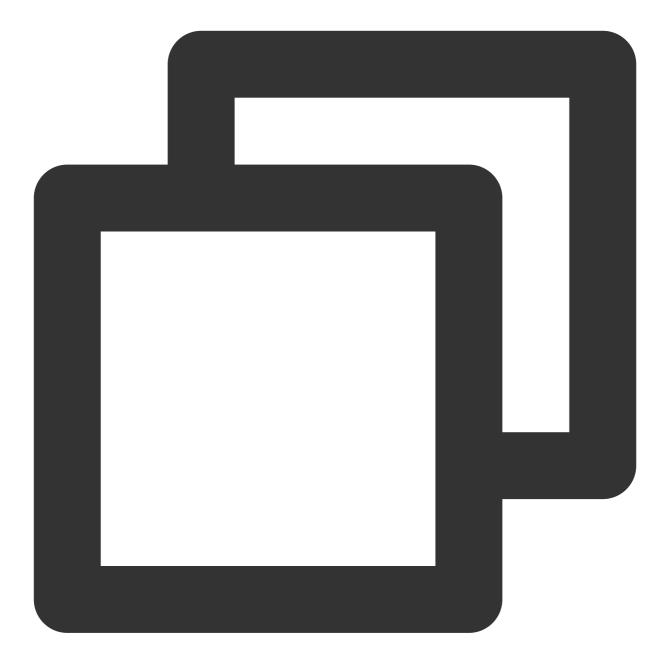

// Create an SDK instance in singleton mode and set an event listener // Create trtc instance(singleton) and set up event listeners \_trtcCloud = [TRTCCloud sharedInstance]; \_trtcCloud.delegate = self;

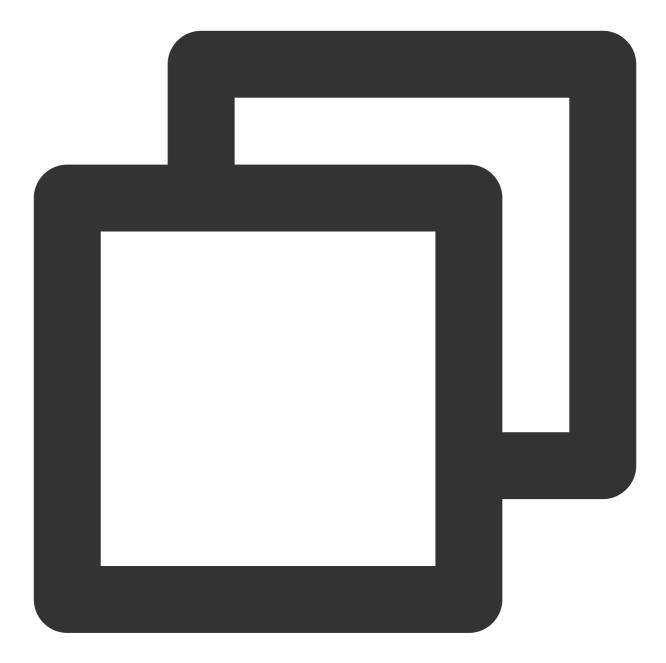

// Create an SDK instance in singleton mode and set an event listener // Create trtc instance (singleton) and set up event listeners trtc\_cloud\_ = getTRTCShareInstance(); trtc\_cloud\_->addCallback(this);

## Step 3. Listen for SDK events

You can use the setListener API to set callbacks and listen for errors, warnings, traffic statistics, and network quality information as well as various audio/video events during SDK operations.

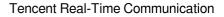

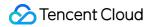

Android iOS&Mac

Windows

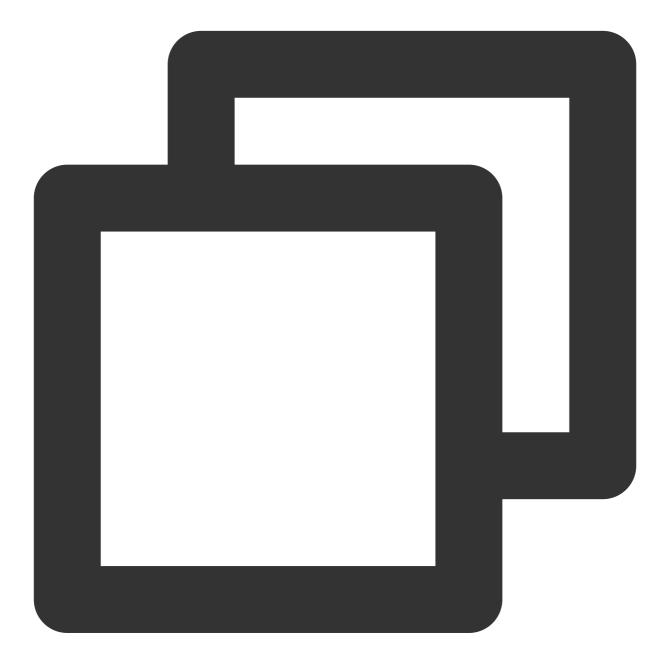

You can make your business class inherit \*\*TRTCCloudListener\*\*, reload the `onError ```java // Listen for SDK events, and print logs for error messages such as "Current applic

// Listen to the "onError" event, and print logs for errors such as "Camera is not mCloud = TRTCCloud.sharedInstance(getApplicationContext()); mCloud.setListener(this);

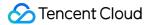

| @Override                                                                      |  |
|--------------------------------------------------------------------------------|--|
| <pre>public void onError(int errCode, String errMsg, Bundle extraInfo) {</pre> |  |
| if (errCode == TXLiteAVCode.ERR_CAMERA_NOT_AUTHORIZED) {                       |  |
| Log.d(TAG, "Current application is not authorized to use the camera");         |  |
| }                                                                              |  |
| }                                                                              |  |
|                                                                                |  |

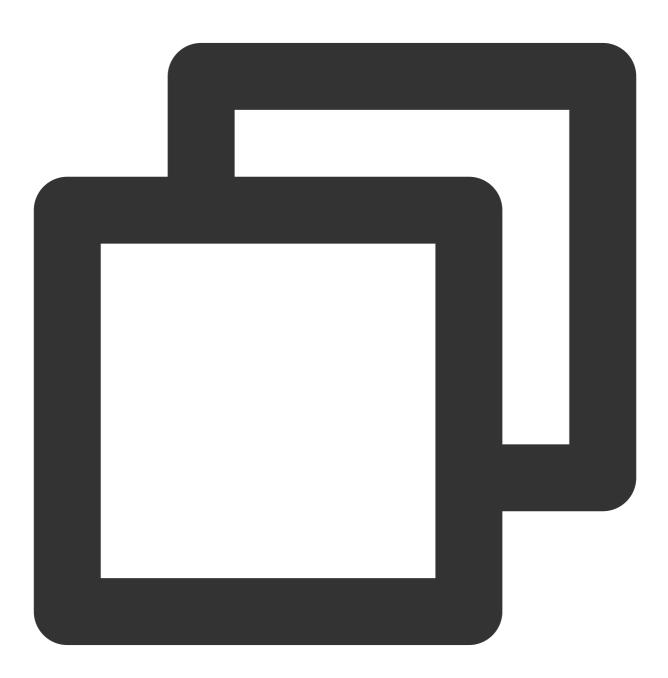

You can make your business class inherit \*\*TRTCCloudDelegate\*\*, reload the `onError ```ObjectiveC

```
// Listen for SDK events, and print logs for error messages such as "Current applic
// Listen to the "onError" event, and print logs for errors such as "Camera is not
_trtcCloud = [TRTCCloud sharedInstance];
_trtcCloud.delegate = self;
- (void)onError:(TXLiteAVError)errCode
        errMsg:(nullable NSString *)errMsg
        extInfo:(nullable NSDictionary *)extInfo{
        if (ERR_CAMERA_NOT_AUTHORIZED == errCode) {
            NSString *errorInfo = @"Current application is not authorized to use the ca
            errorInfo = [errorInfo stringByAppendingString errMsg];
        [self toastTip:errorInfo];
    }
}
```

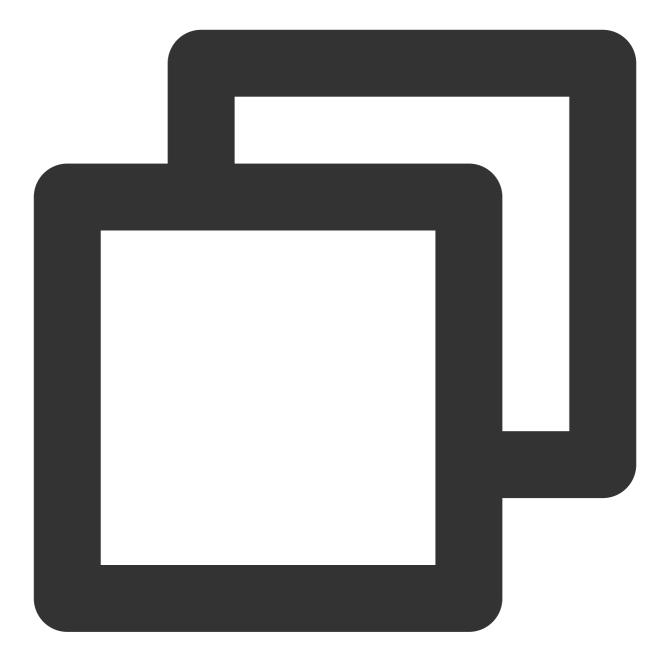

```
You can make your business class inherit **ITRTCCloudCallback**, reload the `onErro
```C++
// Listen for SDK events, and print logs for error messages such as "Current applic
// Listen to the "onError" event, and print logs for errors such as "Camera is not
trtc_cloud_ = getTRTCShareInstance();
trtc_cloud_->addCallback(this);
// Reload the `onError` function
void onError(TXLiteAVError errCode, const char* errMsg, void* extraInfo) {
    if (errCode == ERR_CAMERA_NOT_AUTHORIZED) {
        printf("Current application is not authorized to use the camera");
```

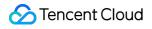

}

### Step 4. Prepare the room entry parameter TRTCParams

When calling the enterRoom API, you need to enter two key parameters: TRTCParams and TRTCAppScene .

### Parameter 1: TRTCAppScene

This parameter is used to specify whether your application scenario is **live streaming** or **real-time call**. **Real-time call**:

Real-time call includesTRTCAppSceneVideoCall(video call) andTRTCAppSceneAudioCall(audio call).This mode is suitable for one-to-one audio/video calls or online meetings for up to 300 attendees.(audio call)

#### Live streaming:

Live streaming includes TRTCAppSceneLIVE (video live streaming) and TRTCAppSceneVoiceChatRoom (audio live streaming). This mode is suitable for live streaming to up to 100,000 users. However, it requires you to specify the **role** field in the TRTCParams parameter for users in the room: **anchor** or **audience**.

#### **Parameter 2: TRTCParams**

TRTCParams consists of many fields; however, you usually only need to pay attention to how to set the following fields:

| Parameter | Description                | Remarks                                                                                                    | Data Type | Sample Value           |
|-----------|----------------------------|----------------------------------------------------------------------------------------------------|-----------|------------------------|
| SDKAppID  | Application<br>ID          | You can view the SDKAppID in<br>the TRTC console. If it doesn't exist,<br>click <b>Create Application</b> to create<br>an application.                                                               | Numeric   | 1400000123             |
| userld    | User ID                    | Username. It can contain only letters,<br>digits, underscores, and hyphens. In<br>TRTC, a user cannot use the same<br>userId to enter the same room<br>on two different devices at the same<br>time. | String    | denny <b>or</b> 123321 |
| userSig   | Room<br>entry<br>signature | You can calculate userSig<br>based on SDKAppID and<br>userId as instructed in UserSig.                                                                                                    | String    | eJyrVareCeYrSy1SsII    |
| roomld    | Room ID                    | Room ID of the numeric type. To use                                                                                                    | Number    | 29834                  |

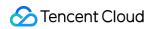

|           |         | a string-type room ID, use only the <b>strRoomId</b> field instead of the roomId field, as they cannot be used together.                                                                     |             |                                       |
|-----------|---------|----------------------------------------------------------------------------------------------------|-------------|---------------------------------------|
| strRoomId | Room ID | Room ID of the string type. Do not<br>use strRoomId and roomId<br>at the same time. "123" and<br>123 are considered different<br>rooms by the TRTC backend.                                  | String      | "29834"                               |
| role      | Role    | There are two roles: anchor and<br>audience. This field is required only<br>when TRTCAppScene is set to the<br>TRTCAppSceneLIVE or<br>TRTCAppSceneVoiceChatRoom<br>live streaming scenarios. | Enumeration | TRTCRoleAnchor Or<br>TRTCRoleAudience |

### Note

In TRTC, a user cannot use the same userId to enter the same room on two different devices at the same time; otherwise, there will be a conflict.

The value of appScene must be the same on each client. Inconsistent appScene may cause unexpected problems.

## Step 5. Enter the room ( enterRoom )

After preparing the two parameters TRTCAppScene and TRTCParams described in step 4, you can call the enterRoom API to enter the room.

Android

iOS&Mac

Windows

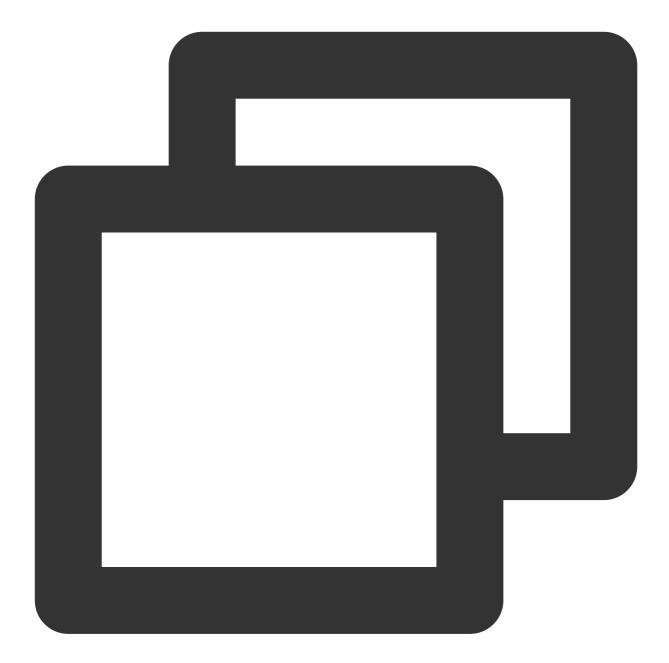

```
mCloud = TRTCCloud.sharedInstance(getApplicationContext());
mCloud.setListener(mTRTCCloudListener);
// Assemble TRTC room entry parameters. Replace the field values in `TRTCParams` wi
// Replace each field in TRTCParams with your own parameters
TRTCCloudDef.TRTCParams param = new TRTCCloudDef.TRTCParams();
params.sdkAppId = 1400000123; // Replace with your own SDKAppID
params.userId = "denny"; // Replace with your own user ID
params.roomId = 123321; // Replace with your own room number
params.userSig = "xxx"; // Replace with your own userSig
params.role = TRTCCloudDef.TRTCRoleAnchor;
```

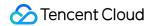

// If your scenario is live streaming, set the application scenario to `TRTC\_APP\_SC
// If your application scenario is a group video call, use "TRTC\_APP\_SCENE\_LIVE"
mCloud.enterRoom(param, TRTCCloudDef.TRTC\_APP\_SCENE\_LIVE);

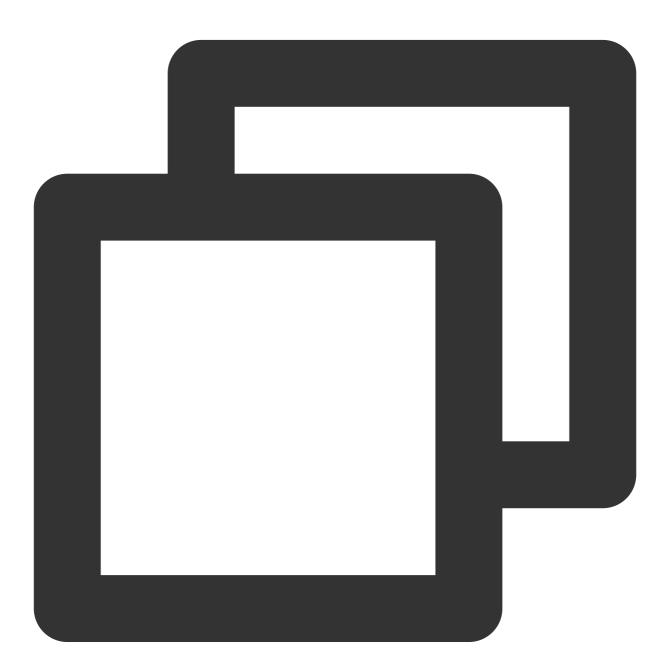

```
self.trtcCloud = [TRTCCloud sharedInstance];
self.trtcCloud.delegate = self;
// Assemble TRTC room entry parameters. Replace the field values in `TRTCParams` wi
// Replace each field in TRTCParams with your own parameters
```

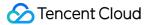

```
TRTCParams *params = [[TRTCParams alloc] init];
params.sdkAppId = 1400000123; // Replace with your own SDKAppID
params.roomId = 123321; // Replace with your own room number
params.userId = @"denny"; // Replace with your own userid
params.userSig = @"xxx"; // Replace with your own userSig
params.role = TRTCRoleAnchor;
```

// If your scenario is live streaming, set the application scenario to `TRTC\_APP\_SC // If your application scenario is a group video call, use "TRTC\_APP\_SCENE\_LIVE" [self.trtcCloud enterRoom:params appScene:TRTCAppSceneLIVE];

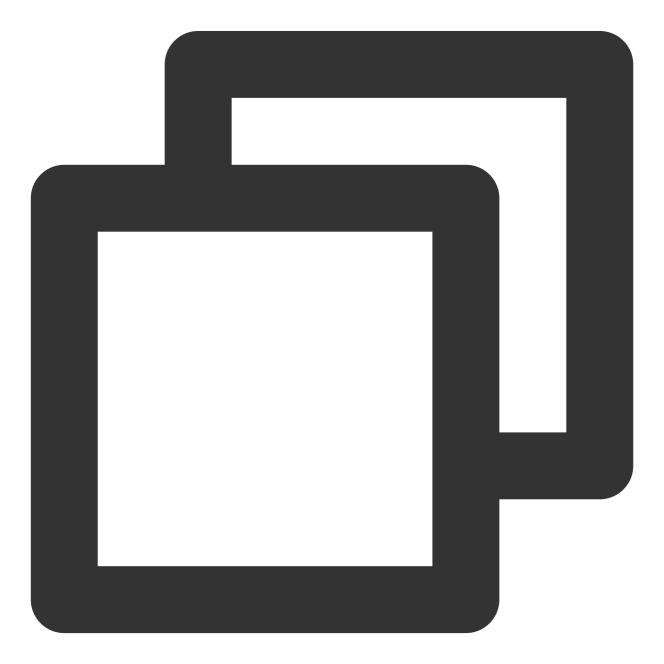

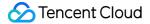

```
trtc_cloud_ = getTRTCShareInstance();
trtc_cloud_->addCallback(this);
// Assemble TRTC room entry parameters. Replace the field values in `TRTCParams` wi
// Replace each field in TRTCParams with your own parameters
liteav::TRTCParams params;
params.sdkAppId = 1400000123; // Replace with your own SDKAppID
params.userId = "denny"; // Replace with your own user ID
params.roomId = 123321; // Replace with your own room number
params.userSig = "xxx"; // Replace with your own userSig
params.role = liteav::TRTCRoleAnchor;
// If your scenario is live streaming, set the application scenario to `TRTC_APP_SC
```

// If your application scenario is a group video call, use "TRTC\_APP\_SCENE\_LIVE"
trtc\_cloud\_->enterRoom(params, liteav::TRTCAppSceneLIVE);

### Event callback

If room entry succeeds, the SDK will call back the onEnterRoom(result) event. Here, result is a value greater than 0, indicating the time in milliseconds taken to enter the room.

If room entry fails, the SDK will also call back the onEnterRoom(result) event, but the value of result will be a negative number, indicating the error code for the room entry failure.

Android

iOS&Mac

Windows

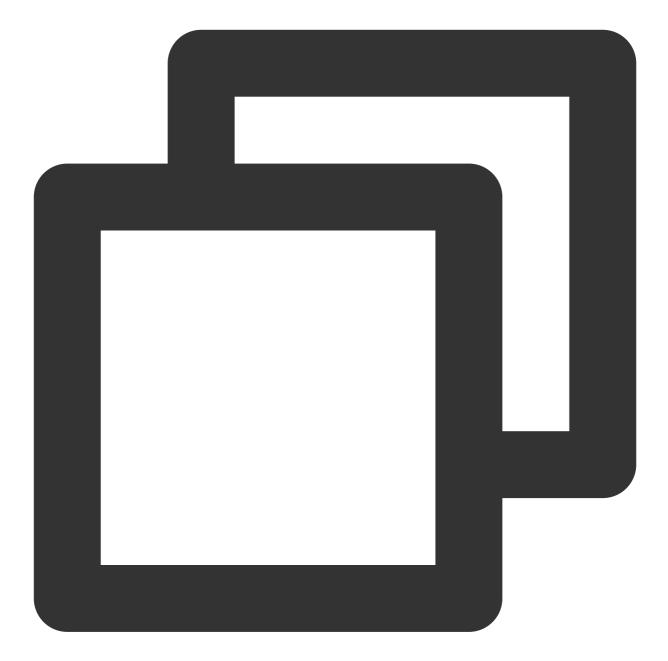

```
// Listen for the `onEnterRoom` event of the SDK to get the room entry result
// Listen for the `onEnterRoom` event of the SDK and learn whether the room is succ
@Override
public void onEnterRoom(long result) {
    if (result > 0) {
        Log.d(TAG, "Enter room succeed");
    } else {
        Log.d(TAG, "Enter room failed");
    }
}
```

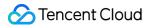

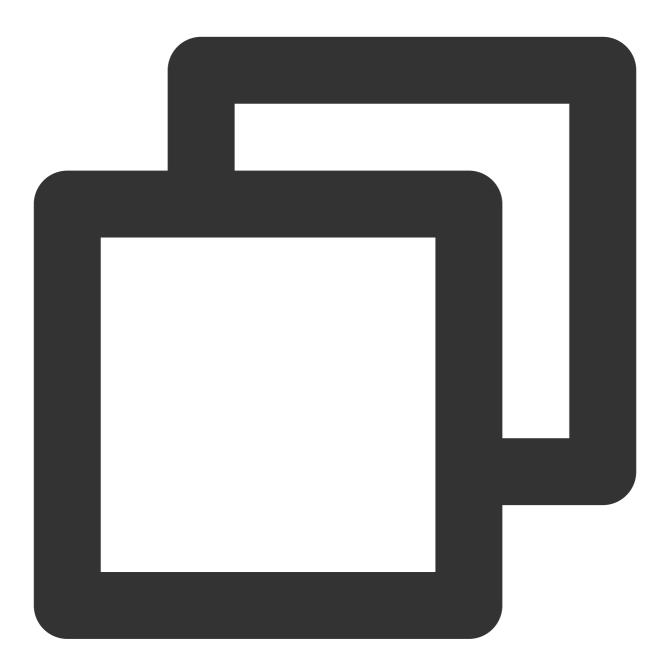

```
// Listen for the `onEnterRoom` event of the SDK to get the room entry result
// Listen for the `onEnterRoom` event of the SDK and learn whether the room is succ
- (void)onEnterRoom: (NSInteger)result {
    if (result > 0) {
      [self toastTip:@"Enter room succeed!"];
    } else {
      [self toastTip:@"Enter room failed!"];
    }
}
```

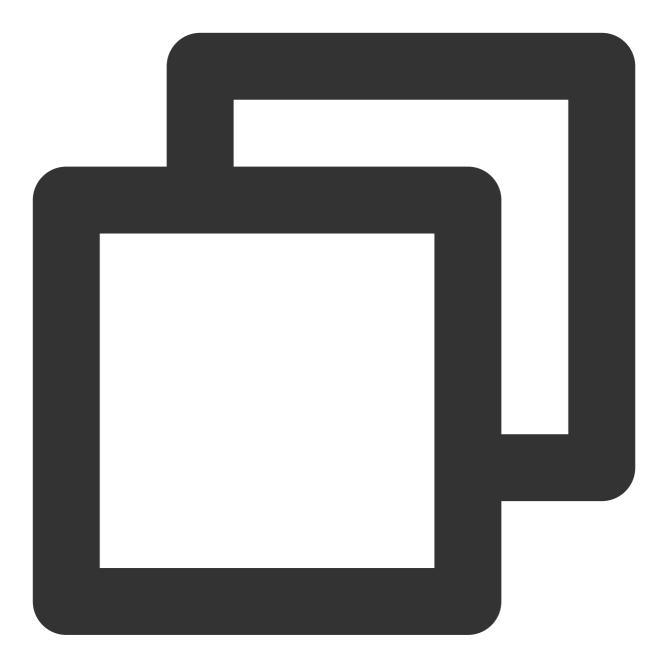

// Listen for the `onEnterRoom` event of the SDK to get the room entry result
// override to the onEnterRoom event of the SDK and learn whether the room is succe
void onEnterRoom(int result) {

```
if (result > 0) {
    printf("Enter room succeed");
} else {
    printf("Enter room failed");
}
```

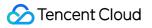

# Web

Last updated : 2024-06-28 15:03:32

This document describes how to enter a TRTC room. Only after entering an audio/video room can a user subscribe to the audio/video streams of other users in the room or publish his or her own audio/video streams.

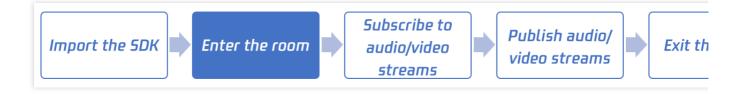

# SDK Usage Overview

1. Call the TRTC.create() method to create the trtc object.

2. Call the trtc.enterRoom() method to enter the room, then other users will receive the

## TRTC.EVENT.REMOTE\_USER\_ENTER event.

3. After entering the room, you can turn on the camera and microphone and publish them to the room.

Call the TRTC.startLocalVideo() method to turn on the camera and publish it to the room.

Call the TRTC.startLocalAudio() method to turn on the microphone and publish it to the room.

4. When a remote user publishes audio and video, the SDK will automatically play the remote audio by default. You need to play the remote video by:

Listen for the TRTC.EVENT.REMOTE\_VIDEO\_AVAILABLE event before entering the room to receive all remote user video publishing events.

In the event callback function, call the trtc.startRemoteVideo() method to play the remote video.

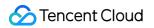

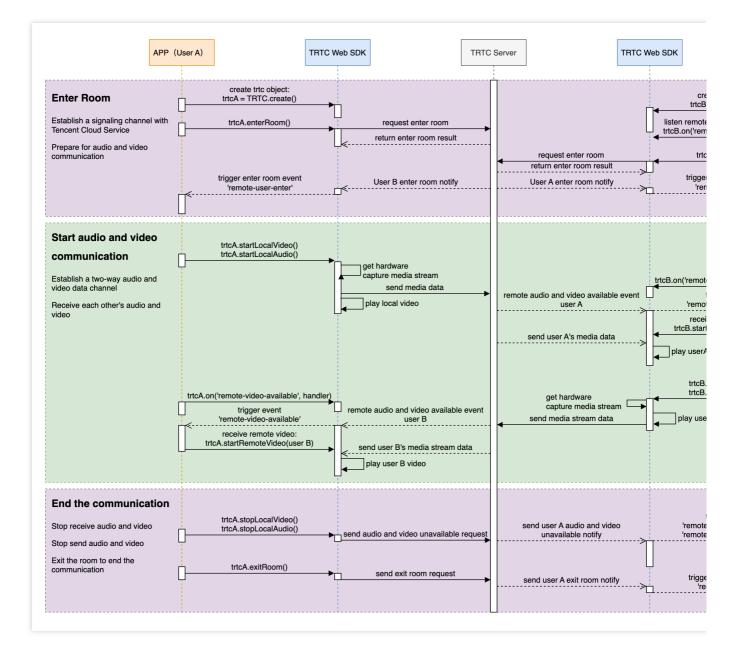

# Step 1. Creating a TRTC object

**TRTC** class, whose instance represents a local client. The object methods of TRTC provide functions such as joining a call room, previewing a local camera, publishing a local camera and microphone, and playing remote audio and video.

Create a TRTC object through the TRTC.create() method

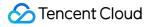

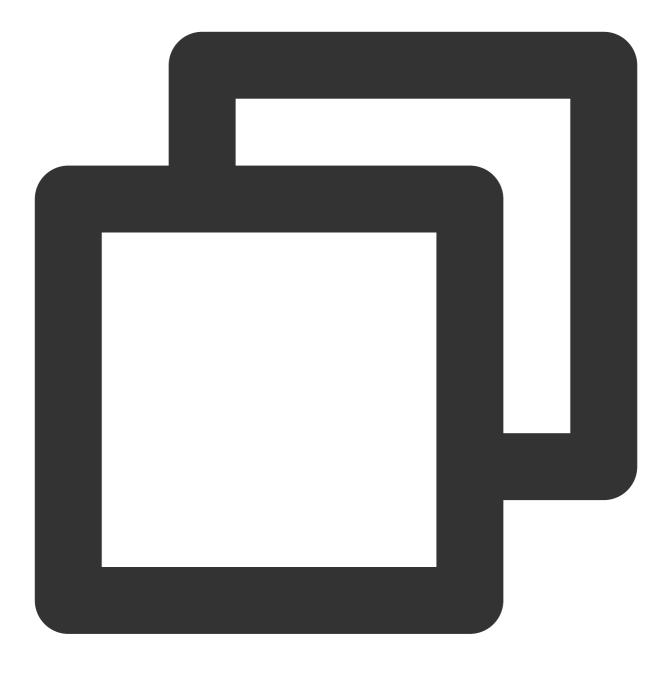

const trtc = TRTC.create();

### Note:

If you use the Vue3 framework, it is necessary to use markRaw to mark the trtc instance in order to avoid the conversion of trtc into the Proxy object by Vue, which may cause some unexpected problems.

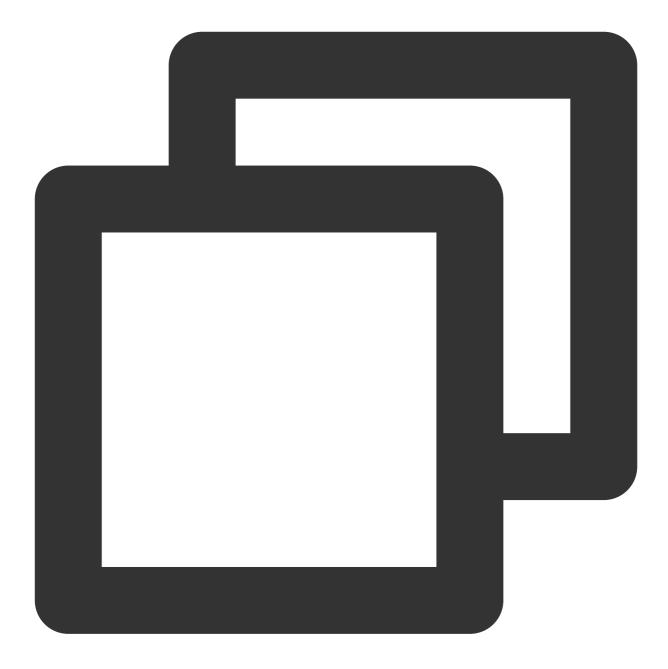

```
import { markRaw } from 'vue';
const trtc = markRaw(TRTC.create());
```

# Step 2. Entering the room

Call the trtc.enterRoom() method to enter the room. Usually called in the click callback of the Start Call button.

Key parameters:

| Name      | Description                                                                                                    | Туре   | Example                |
|-----------|----------------------------------------------------------------------------------------------------|--------|------------------------|
| sdkAppId  | The sdkAppId of the audio and video application you created on Tencent Cloud.                                                                                                    | number | 1400000123             |
| userld    | It is recommended to limit the length to 32 bytes, and<br>only allow uppercase and lowercase English letters (a-<br>zA-Z), numbers (0-9), underscores, and hyphens.                                                                                                    | string | "mike"                 |
| userSig   | User signature, refer to UserSig.                                                                                                    | string | eJyrVareCeYrSy1Ssll    |
| roomld    | Numeric type roomld. The value must be an integer<br>between 1 and 4294967294.If you need to use a string type roomld, please use the<br>strRoomId<br>strRoomIdstrRoomId<br>strRoomId                                                                                                    | number | 29834                  |
|           | in, the roomId will be selected first.                                                                                                    |        |                        |
| strRoomId | String type roomId. The length is limited to 64 bytes,<br>and only supports the following characters:<br>Uppercase and lowercase English letters (a-zA-Z)<br>Numbers (0-9)<br>Space ! $\#$ % & () + -:; < = . > ? @ []^_{} ]<br>Note: It is recommended to use a numeric type roomId.<br>The string type room id "123" is not the same room as<br>the numeric type room id 123.                       | string | "29834"                |
| scene     | rtc: Real-time call scene.live: Interactive live streaming scene                                                                                                    | string | 'rtc' or 'live'        |
| role      | User role, only works for live scene<br>anchor<br>audience The audience role does not have the<br>permission to publish local audio and video, only the<br>permission to watch remote streams.<br>If the audience wants to interact with the anchor by<br>connecting to the microphone, please switch the role to<br>the anchor through trtc.switchRole() before publishing<br>local audio and video. | string | 'anchor' or 'audience' |

For more detailed parameter descriptions, refer to the interface document trtc.enterRoom() .

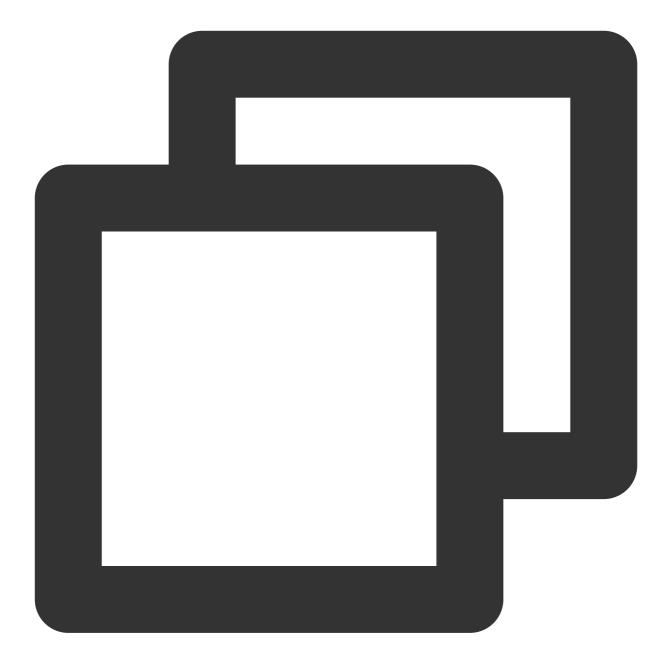

```
try {
   await trtc.enterRoom({ roomId: 8888, scene:'rtc', sdkAppId, userId, userSig });
   console.log('Entered the room successfully');
} catch (error) {
   console.error('Failed to enter the room ' + error);
}
```

# Electron

Last updated : 2024-01-24 16:05:27

This document describes how to enter a TRTC room. Only after entering an audio/video room can a user subscribe to the audio/video streams of other users in the room or publish his or her own audio/video streams.

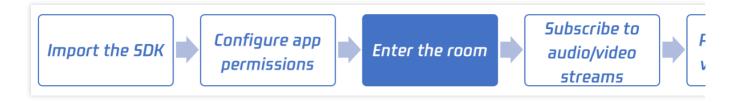

# Call Guide

# Step 1. Import the SDK

Import the SDK as instructed in Electron.

# Step 2. Create an SDK instance

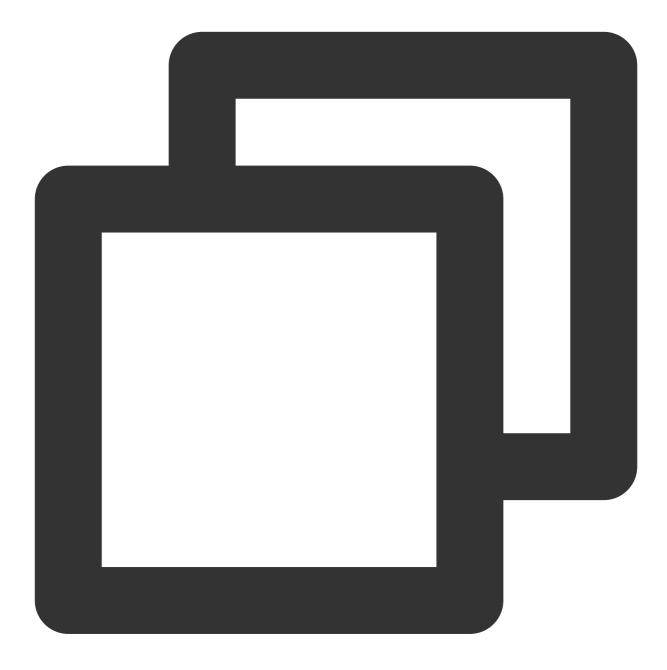

import TRTCCloud from 'trtc-electron-sdk'; const rtcCloud = new TRTCCloud();

# Step 3. Listen for SDK events

You can use callback APIs to listen for errors, warnings, traffic statistics, network quality, as well as various audio/video events of the SDK.

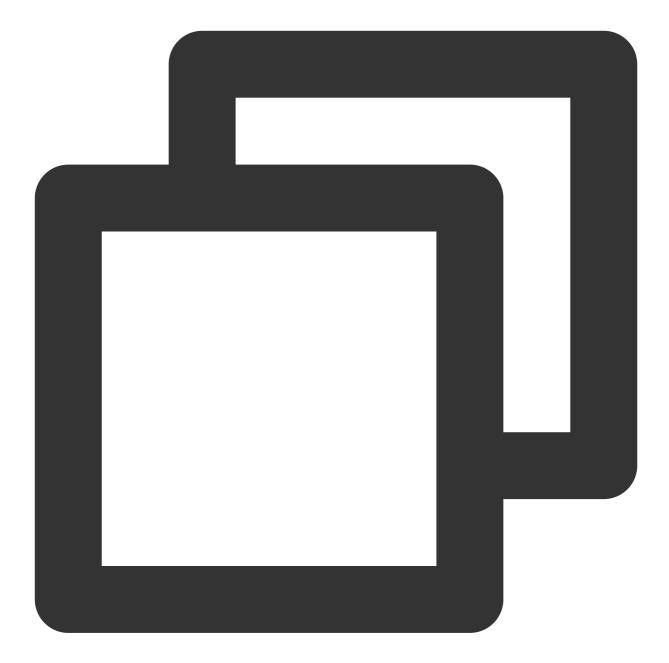

```
function onError(errCode, errMsg) {
    // For information on the error codes, see https://www.tencentcloud.com/document/
    console.log(errCode, errMsg);
}
function onWarning(warningCode, warningMsg) {
    // For information on the warning codes, see https://www.tencentcloud.com/documen
    console.log(warningCode, warningMsg);
}
rtcCloud.on('onError', onError);
```

rtcCloud.on('onWarning', onWarning);

# Step 4. Assemble the room entry parameter TRTCParams

When calling theenterRoomAPI, you need to enter two key parameters:TRTCParamsandTRTCAppScene.

#### Parameter 1: TRTCAppScene

This parameter is used to specify whether your application scenario is live streaming or real-time call.

For real-time calls, set the parameter to TRTCAppSceneVideoCall (video call) or

TRTCAppSceneAudioCall (audio call). This mode is suitable for one-to-one audio/video calls or online meetings for up to 300 attendees.

For live streaming, set the parameter to <code>TRTCAppSceneLIVE</code> (video live streaming) or

TRTCAppSceneVoiceChatRoom (audio live streaming). This mode is suitable for live streaming to up to 100,000 users. Make sure you specify the **role** field (valid values: **anchor**, **audience**) in **TRTCParams** if you use this mode.

# Parameter 2: TRTCParams

TRTCParams consists of many fields; however, you usually only need to pay attention to how to set the following fields:

| Parameter | Description                                                  | Remarks                                                                                                    | Data Type | Sample Value           |
|-----------|--------------------------------------------------------------|----------------------------------------------------------------------------------------------------|-----------|------------------------|
| SDKAppID  | Application ID                                               | You can view your application ID in<br>the TRTC console. If you don't have<br>an application yet, click <b>Create</b><br><b>application</b> to create one.                               | Number    | 1400000123             |
| userld    | User ID                                                      | It can contain only letters, digits,<br>underscores, and hyphens. In TRTC,<br>a user cannot use the same user ID<br>to enter the same room on two<br>different devices at the same time. | String    | denny <b>or</b> 12332: |
| userSig   | The<br>authentication<br>ticket needed<br>to enter a<br>room | userSig is calculated based on<br>userId and SDKAppID . For<br>the calculation method, see UserSig.                                                                                      | String    | eJyrVareCeYrSy1SsI     |
| roomld    | Room ID                                                      | Numeric room ID. If you want to use<br>string-type room IDs, specify<br><b>strRoomId</b> . Do not use<br>strRoomId and roomId at the<br>same time.                                       | Number    | 29834                  |

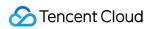

| strRoomId | Room ID | String-type room ID. Do not use<br>strRoomId and roomId at the<br>same time. "123" and 123 are<br>considered different rooms by the<br>TRTC backend.                                         | String      | "29834"                           |
|-----------|---------|----------------------------------------------------------------------------------------------------|-------------|-----------------------------------|
| role      | Role    | There are two roles: anchor and<br>audience. This field is required only<br>when TRTCAppScene is set to the<br>TRTCAppSceneLIVE or<br>TRTCAppSceneVoiceChatRoom<br>live streaming scenarios. | Enumeration | TRTCRoleAnchor<br>TRTCRoleAudienc |

#### Note

In TRTC, a user cannot use the same userId to enter the same room on two different devices at the same time; otherwise, there will be a conflict.

The value of appScene must be the same on each client. Inconsistent appScene may cause unexpected problems.

# Step 5. Enter the room ( enterRoom )

After preparing TRTCAppScene and TRTCParams as described in step 4, you can call the enterRoom API to enter the room.

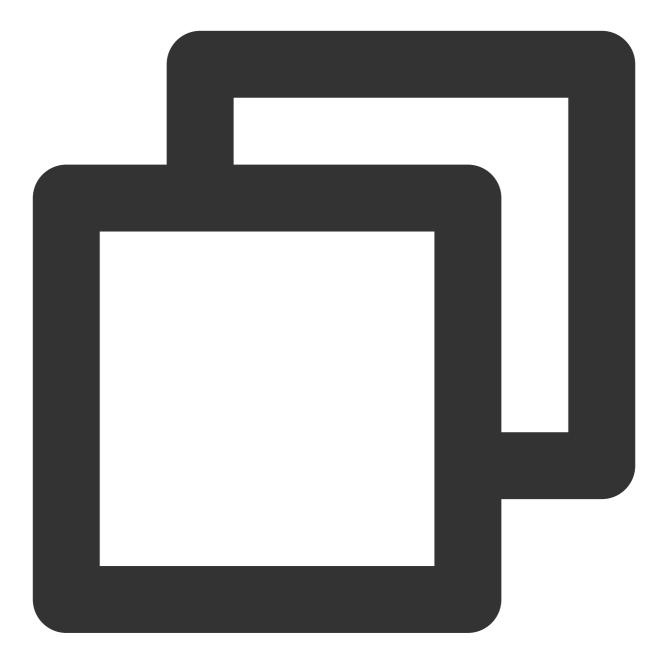

```
import { TRTCParams, TRTCRoleType, TRTCAppScene } from 'trtc-electron-sdk';
const param = new TRTCParams();
param.sdkAppId = 1400000123;
param.userId = "denny";
param.roomId = 123321;
param.userSig = "xxx";
param.role = TRTCRoleType.TRTCRoleAnchor;
// If your scenario is live streaming, set the application scenario to `TRTC_APP_SC
rtcCloud.enterRoom(param, TRTCAppScene.TRTCAppSceneLIVE);
```

#### Callbacks:

If room entry succeeds, the SDK will call back the onEnterRoom(result) event, and the value of result will be greater than 0, indicating the time in milliseconds taken to enter the room.

If room entry fails, the SDK will also call back the onEnterRoom(result) event, but the value of result will be a negative number, indicating the error code for the room entry failure.

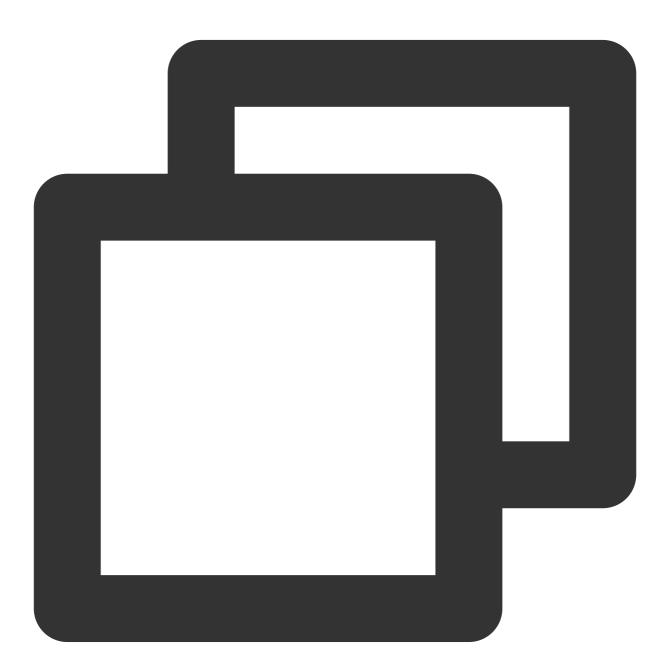

```
function onEnterRoom(result) {
    // For details about `onEnterRoom`, see https://web.sdk.qcloud.com/trtc/electron/
    if (result > 0) {
        console.log('Enter room succeed');
    }
}
```

```
} else {
    // For room entry error codes, see https://www.tencentcloud.com/document/produc
    console.log('Enter room failed');
  }
} rtcCloud.on('onEnterRoom', onEnterRoom);
```

# Flutter

Last updated : 2024-02-02 18:42:44

This document describes how to enter a TRTC room. Only after entering an audio/video room can a user subscribe to the audio/video streams of other users in the room or publish his or her own audio/video streams.

# Call Guidelines

# Step 1: Import SDK and Configure App Permissions

Please refer to the document Import SDK into the project to complete the SDK import.

## Step 2: Create an SDK instance and set an event listener

Invoke various platform initialization interfaces to create the object instance of TRTC.

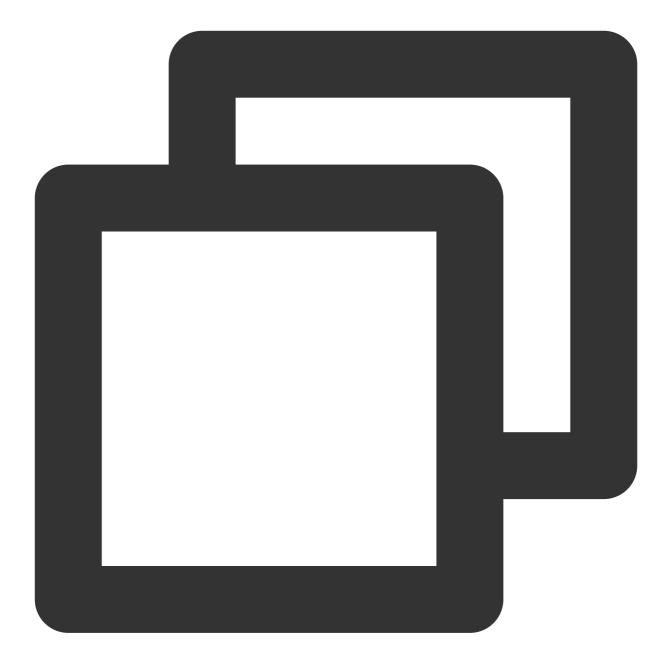

```
// Create a TRTCCloud singleton
trtcCloud = (await TRTCCloud.sharedInstance())!;
// Register TRTC event callback
trtcCloud.registerListener(onRtcListener);
```

# Step 3. Listen for SDK events

You can use callback APIs to listen for errors, warnings, traffic statistics, network quality, as well as various audio/video events of the SDK.

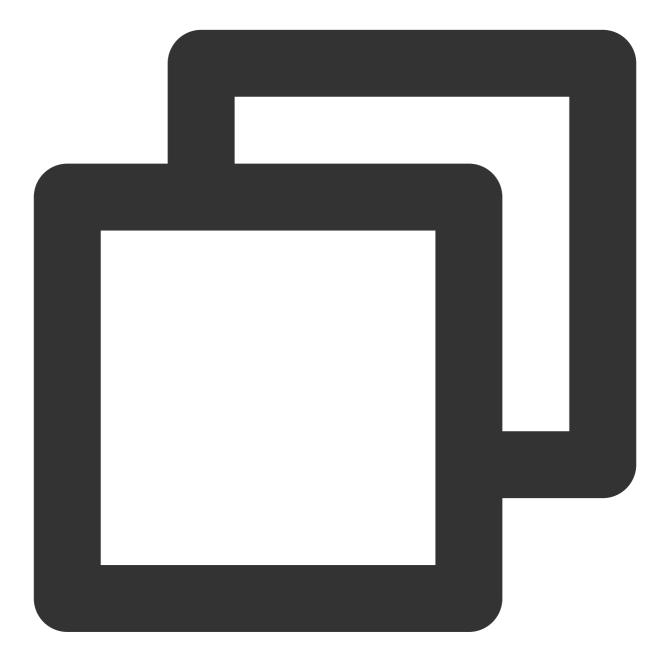

```
// We need to define a method to handle event callbacks, processing appropriately b
// Taking onError as an example
trtcCloud.registerListener(onRtcListener);
onRtcListener(type, param) async {
    if (type == TRTCCloudListener.onError) {
        if (param['errCode'] == -1308) {
            MeetingTool.toast('Failed to initiate screen recording', context);
        } else {
            showErrordDialog(param['errMsg']);
        }
}
```

] }

## Step 4: Prepare the TRTCParams for entering the room

When calling the enterRoom interface, two key parameters need to be filled, namely TRTCParams and the application scene. A detailed introduction is as follows:

#### Parameter one: scene

This parameter refers to the specific application scene, whether it be video calls, interactive video broadcasting, audio calls, or interactive audio broadcasting:

| Scenario Type                 | Scenario Introduction                                                                                                    |
|-------------------------------|----------------------------------------------------------------------------------------------------|
| TRTC_APP_SCENE_VIDEOCALL      | Within the context of video calling, 720p and 1080p high-<br>definition image quality is supported. A single room can<br>accommodate up to 300 simultaneous online users, with a<br>maximum of 50 users speaking at the same time.                                                                                                    |
| TRTC_APP_SCENE_LIVE           | In the context of interactive video broadcasting, the mic can be<br>smoothly turned on/off without switching latency, with host<br>latency as low as 300 milliseconds. Supports live streaming for<br>hundreds of thousands of concurrent viewers, with playback<br>delay reduced to 1000 milliseconds.<br><b>Note</b> : In this scenario, you need to specify the current user's<br>role using the 'role' field in TRTCParams.                 |
| TRTC_APP_SCENE_AUDIOCALL      | In the audio call context, it supports 48 kHz duplex audio calls. A single room accommodates up to 300 concurrent online users, with a maximum of 50 people speaking at once.                                                                                                    |
| TRTC_APP_SCENE_VOICE_CHATROOM | In the context of interactive audio live streaming, microphones<br>can be switched on and off smoothly without delay. The host<br>experiences a low latency of fewer than 300 milliseconds. It<br>accommodates hundreds of thousands concurrent viewer users,<br>with the broadcast delay reduced to 1000 milliseconds.<br><b>Note</b> : In this scenario, you need to specify the current user's<br>role using the 'role' field in TRTCParams. |

#### Parameter 2: TRTCParams

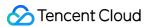

TRTCParams is composed of numerous parameters, but typically, your attention could be principally directed towards filling out the following parameters:

| Parameter<br>name | Field<br>Description                                         | Supplementary Information                                                                                                    | Data Type   | Example                               |
|-------------------|--------------------------------------------------------------|----------------------------------------------------------------------------------------------------|-------------|---------------------------------------|
| sdkAppId          | Application ID                                               | You can locate the SDKAppID within<br>the Tencent Real-Time<br>Communication console, if not<br>present, click on the "Create<br>Application" button to institute a new<br>application.                                                                | Number      | 1400000123                            |
| userld            | User ID                                                      | It can contain only letters, digits,<br>underscores, and hyphens. In TRTC,<br>a user cannot use the same user ID to<br>enter the same room on two different<br>devices at the same time.                                                               | String      | "denny" or "123321"                   |
| userSig           | The<br>authentication<br>ticket needed<br>to enter a<br>room | You can calculate userSig using the SDKAppID and userId. Please refer to Calculating and Using UserSig for the calculation method.                                                                                                    | String      | eJyrVareCeYrSy1SsI                    |
| roomld            | Room ID                                                      | Numeric type 'Room ID'. Be aware, if<br>you wish to utilize a character<br>sequence as the Room ID, please<br>resort to the <b>strRoomId</b> field, rather<br>than the roomId field, as strRoomId<br>and roomId should not be used<br>interchangeably. | Number      | 29834                                 |
| strRoomId         | Room ID                                                      | Room ID of string type. Note that<br>`strRoomId` and `roomId` shouldn't be<br>used interchangeably, as to the TRTC<br>backend service, "123" and 123 are<br>not the same room.                                                                         | String      | "29834"                               |
| role              | Roles                                                        | Divided into "Anchor" and "Audience" roles, this field only needs to be                                                                                                    | Enumeration | TRTCRoleAnchor or<br>TRTCRoleAudience |

|                                     | specified when the TRTCAppScene is designated as |            |
|-------------------------------------|--------------------------------------------------|------------|
|                                     | TRTCAppSceneLIVE                                 | or         |
|                                     | TRTCAppSceneVoice                                | ChatRoom , |
| these two live streaming scenarios. |                                                  |            |
|                                     |                                                  |            |

#### Note:

TRTC does not support the simultaneous entry of the same userId on two different devices. Doing so could lead to interference.

Each endpoint in the application scenario, appScene, must be unified to prevent unpredictable issues from cropping up.

## Step 5: Enter the room (enterRoom)

After preparing the two parameters from Step 4 (application scenario and TRTCParams), you can call the enterRoom function to enter the room.

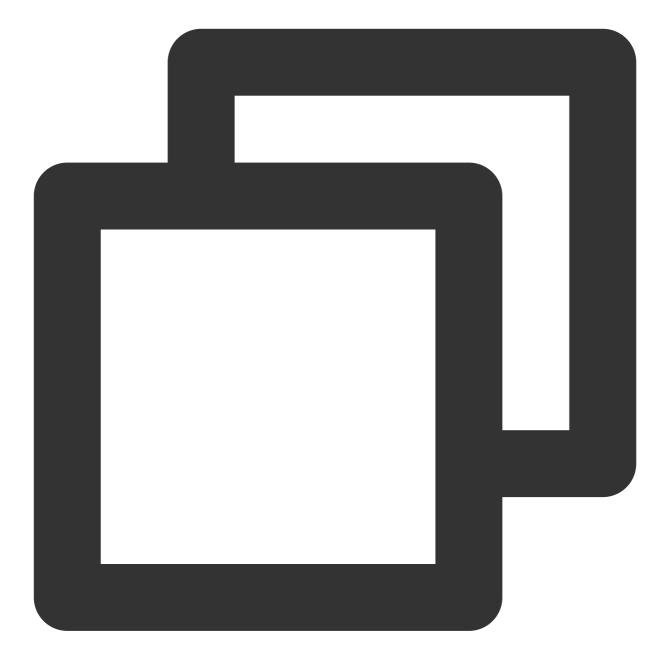

```
enterRoom() async {
   try {
     userInfo['userSig'] =
        await GenerateTestUserSig.genTestSig(userInfo['userId']);
     meetModel.setUserInfo(userInfo);
   } catch (err) {
     userInfo['userSig'] = '';
     print(err);
   }
   // If your scenario is "interactive video live broadcast", please set the scene t
   await trtcCloud.enterRoom(
```

```
TRTCParams(
    sdkAppId: GenerateTestUserSig.sdkAppId,
    userId: userInfo['userId'],
    userSig: userInfo['userSig'],
    role: TRTCCloudDef.TRTCRoleAnchor,
    roomId: meetId!),
TRTCCloudDef.TRTC_APP_SCENE_LIVE);
```

#### **Event Callback**

}

If room entry is successful, SDK will return the onEnterRoom(result) event where result is a positive number, indicating the time consumed to join the room in milliseconds (ms).

If room entry fails, SDK will also call back the onEnterRoom(result) event, but the parameter result will be a negative number, representing the error code of room entry failure.

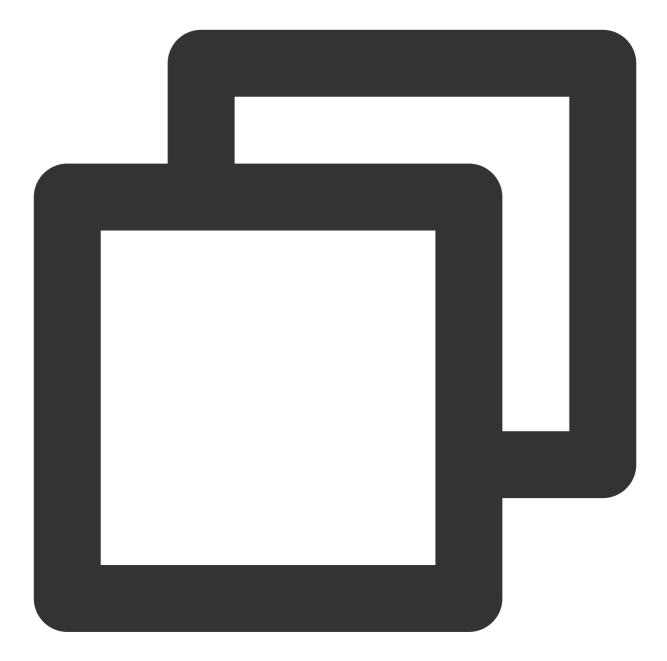

```
//Listen for SDK's onEnterRoom event to check if room entry is successful or not
onRtcListener(type, param) async {
    if (type == TRTCCloudListener.onEnterRoom) {
        if (param > 0) {
            MeetingTool.toast('Enter room success', context);
        }
    }
}
```

# 03. Subscribing to Audio/Video Streams Android, iOS, Windows, and macOS

Last updated : 2024-05-21 15:05:29

This document describes how to subscribe to the audio/video streams of another user in the room, i.e., how to play back the audio/video of another user. For the sake of convenience, "another user in the room" is called a "remote user" in this document.

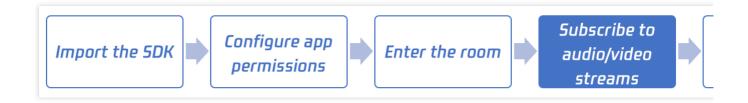

# Call Guide

#### Step 1. Perform prerequisite steps

Import the SDK and configure the application permissions as instructed in iOS.

## Step 2. Set the subscription mode (optional)

You can call the **setDefaultStreamRecvMode** API in **TRTCCloud** to set the subscription mode. TRTC provides two subscription modes:

Automatic subscription: The SDK automatically plays back remote users' audio without additional manual operations required. This is the default subscription mode.

Manual subscription: The SDK doesn't automatically pull or play back remote users' audio. You need to call

muteRemoteAudio(userId, false) to play back the audio.

#### Note:

If you do not call setDefaultStreamRecvMode , the automatic subscription mode will be used. However, if you want to use the manual subscription mode, note that setDefaultStreamRecvMode can take effect only if it is called before enterRoom .

## Step 3. Enter a TRTC room

Make the current user enter a TRTC room as instructed in Entering a Room. A user can subscribe to the audio/video streams of a remote user only after a successful room entry.

#### Step 4. Play back an audio stream

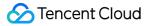

You can call muteRemoteAudio("denny", true) to mute the remote user denny and then call muteRemoteAudio("denny", false) to unmute denny .

Android

iOS&Mac

Windows

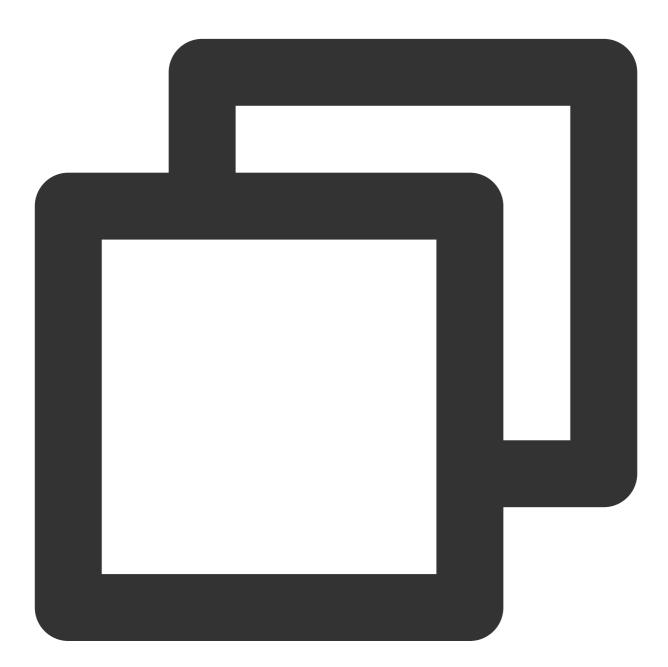

// Mute the user with ID denny
mCloud.muteRemoteAudio("denny", true);
// Unmute the user with ID denny
mCloud.muteRemoteAudio("denny", false);

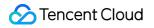

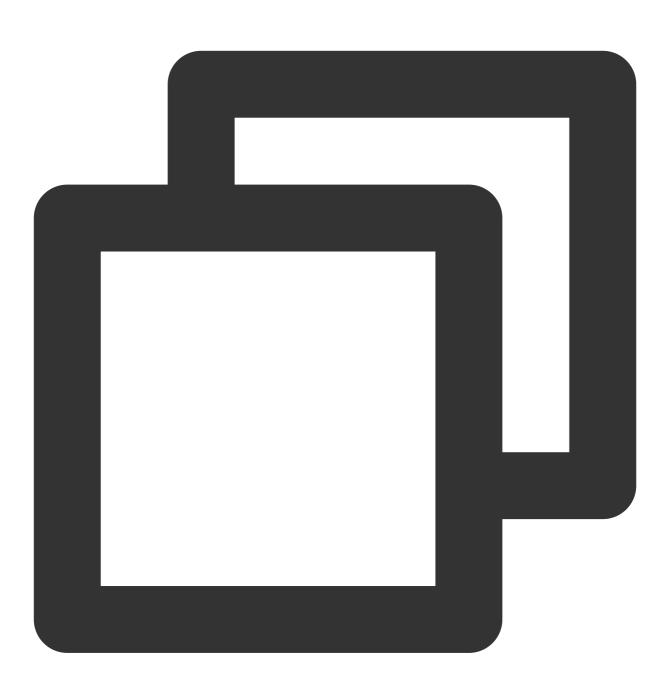

self.trtcCloud = [TRTCCloud sharedInstance];
// Mute the user with ID denny
[self.trtcCloud muteRemoteAudio:@"denny" mute:YES];
// Unmute the user with ID denny
[self.trtcCloud muteRemoteAudio:@"denny" mute:YES];

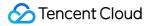

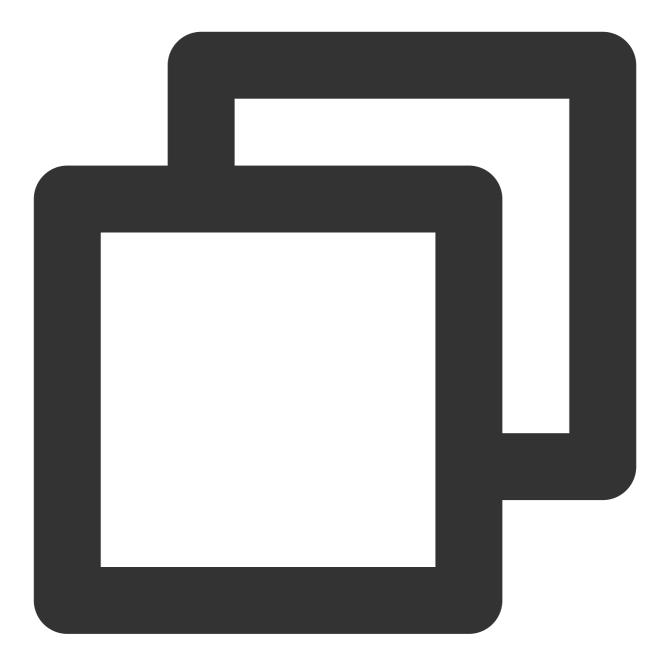

// Mute the user with ID denny
trtc\_cloud\_->muteRemoteAudio("denny", true);
// Unmute the user with ID denny
trtc\_cloud\_->muteRemoteAudio("denny", false);

## Step 5. Play back a video stream

1. Start and stop playback (startRemoteView + stopRemoteView)

# 🔗 Tencent Cloud

You can call startRemoteView to play back the video of a remote user, but only after you pass in a view object to the SDK as the rendering control that carries the user's video image.

The first parameter of startRemoteView is userId of the remote user, the second is the stream type of the user, and the third is the view object to be passed in. The second parameter streamType has three valid values: TRTCVideoStreamTypeBig: The primary stream, which is generally used to display the user's camera image.

TRTCVideoStreamTypeSub: The substream, which is generally used to display the user's screen sharing image.

TRTCVideoStreamTypeSmall: A lower quality video of the user's primary stream. You can play back the lower quality video of a remote user only after the user enables dual-stream mode ( enableEncSmallVideoStream ). The high quality stream and low quality stream cannot be played back at the same time.

You can call the stopRemoteView API to stop playing back the video of one remote user or call the stopAllRemoteView API to stop playing back videos of all remote users.

Android

iOS&Mac

Windows

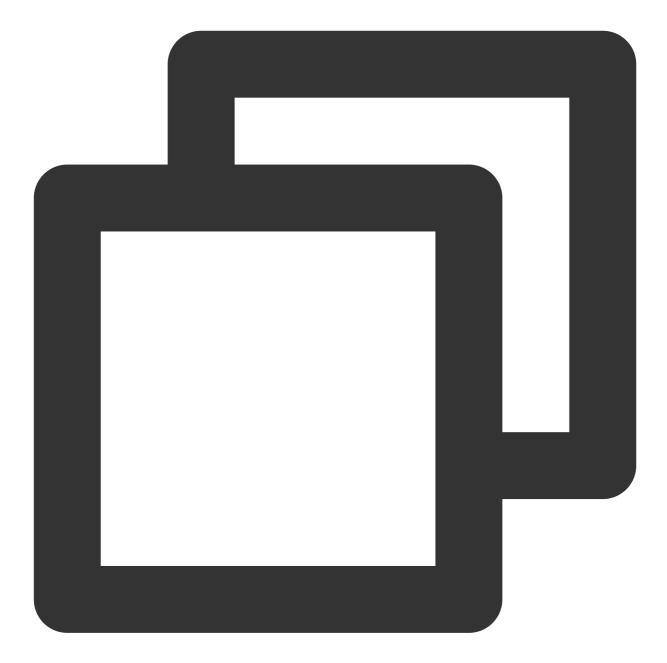

// Play back the camera (primary stream) image of `denny`
mCloud.startRemoteView("denny", TRTCCloudDef.TRTC\_VIDEO\_STREAM\_TYPE\_BIG, cameraView
// Play back the screen sharing (substream) image of `denny`
mCloud.startRemoteView("denny", TRTCCloudDef.TRTC\_VIDEO\_STREAM\_TYPE\_SUB, screenView
// Play back the lower quality video image of `denny` (The high quality stream and
mCloud.startRemoteView("denny", TRTCCloudDef.TRTC\_VIDEO\_STREAM\_TYPE\_SMALL, cameraVi
// Stop playing back the camera image of `denny`
mCloud.stopRemoteView("denny", TRTCCloudDef.TRTC\_VIDEO\_STREAM\_TYPE\_BIG, cameraView)
// Stop playing back the video images of all remote users
mCloud.stopAllRemoteView();

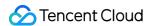

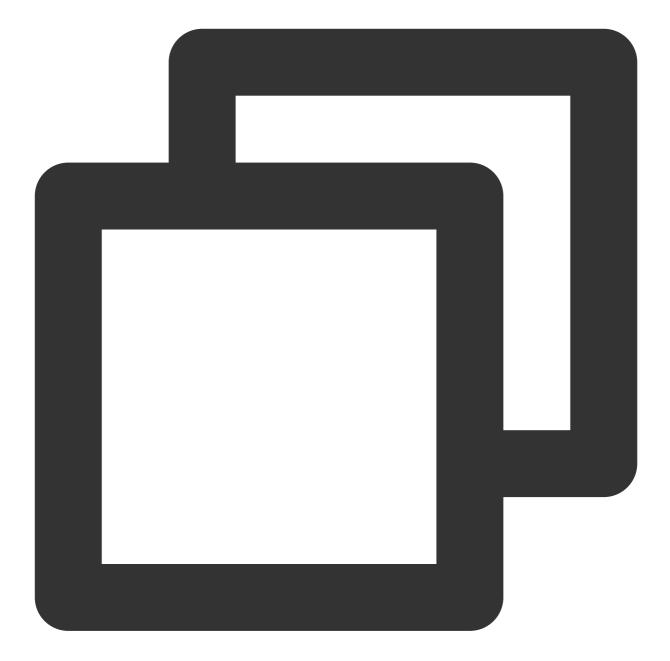

```
self.trtcCloud = [TRTCCloud sharedInstance];
// Play back the camera (primary stream) image of `denny`
[self.trtcCloud startRemoteView:@"denny" streamType:TRTCVideoStreamTypeBig view:cam
// Play back the screen sharing (substream) image of `denny`
[self.trtcCloud startRemoteView:@"denny" streamType:TRTCVideoStreamTypeSub view:scr
// Play back the lower quality video image of `denny` (The high quality stream and
[self.trtcCloud startRemoteView:@"denny" streamType:TRTCVideoStreamTypeSmall view:c
// Stop playing back the camera image of `denny`
[self.trtcCloud stopRemoteView:@"denny" streamType:TRTCVideoStreamTypeBig view:came
// Stop playing back the video images of all remote users
```

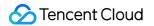

[self.trtcCloud stopAllRemoteView];

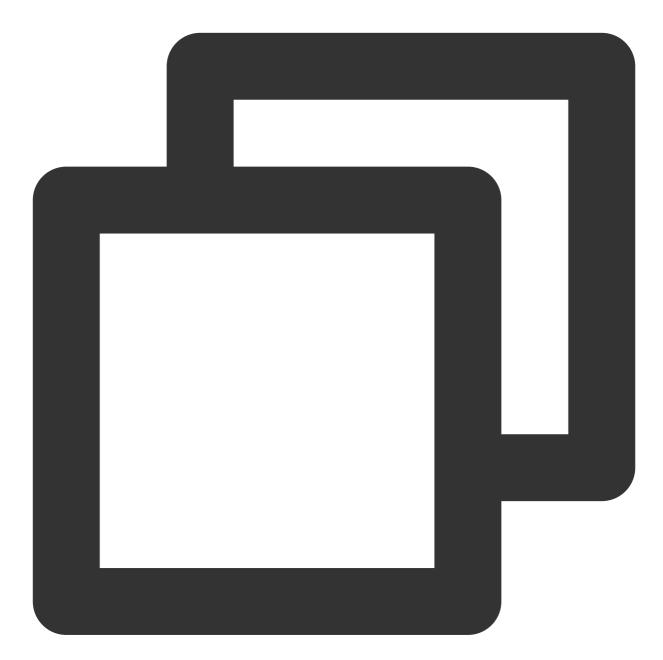

// Play back the camera (primary stream) image of `denny`
trtc\_cloud\_->startRemoteView("denny", liteav::TRTCVideoStreamTypeBig, (liteav::TXVi
// Play back the screen sharing (substream) image of `denny`
trtc\_cloud\_->startRemoteView("denny", liteav::TRTCVideoStreamTypeSub, (liteav::TXVi
// Play back the lower quality video image of `denny` (The high quality stream and
trtc\_cloud\_->startRemoteView("denny", liteav::TRTCVideoStreamTypeSmall, (liteav::TX
// Stop playing back the camera image of `denny`
trtc\_cloud\_->stopRemoteView("denny", liteav::TRTCVideoStreamTypeBig);

# 🔗 Tencent Cloud

```
// Stop playing back the video images of all remote users
trtc_cloud_->stopAllRemoteView();
```

#### 2. Set playback parameters (updateRemoteView and setRemoteRenderParams)

You can call the updateRemoteView API to change the view object during playback. This is useful for switching the video rendering control.

You can use setRemoteRenderParams to set the video image fill mode, rotation angle, and mirror mode.

Fill mode: You can use the fill mode or fit mode. In both modes, the original image aspect ratio is not changed. The difference is whether black bars are displayed.

Rotation angle: You can set the rotation angle to 0, 90, 180, or 270 degrees.

Mirror mode: Indicates whether to flip the image horizontally.

Android

iOS&Mac

Windows

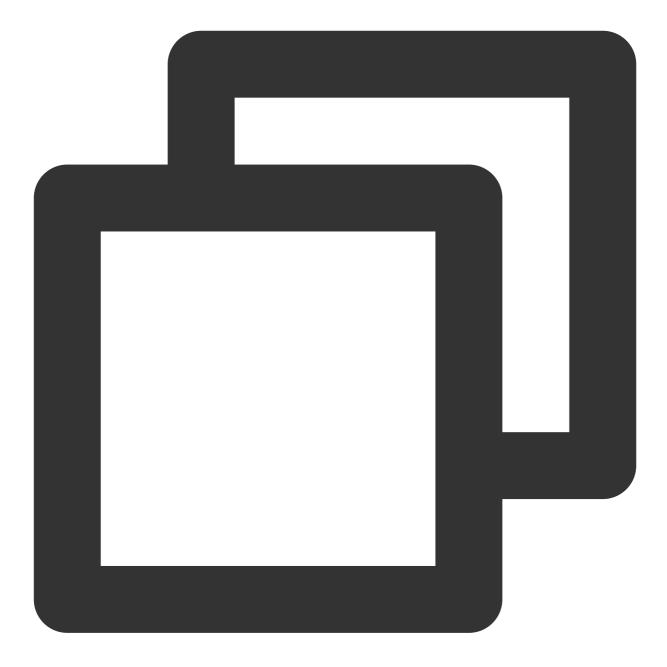

// Switch the primary stream image of `denny` to a small floating window (`miniFloa
mCloud.updateRemoteView("denny", TRTCCloudDef.TRTC\_VIDEO\_STREAM\_TYPE\_BIG, miniFloat

// Set the fill mode of the primary stream image of the remote user `denny` to fill
TRTCCloudDef.TRTCRenderParams param = new TRTCCloudDef.TRTCRenderParams();
param.fillMode = TRTCCloudDef.TRTC\_VIDEO\_RENDER\_MODE\_FILL;
param.mirrorType = TRTCCloudDef.TRTC\_VIDEO\_MIRROR\_TYPE\_DISABLE;
mCloud.setRemoteRenderParams("denny", TRTCCloudDef.TRTC\_VIDEO\_STREAM\_TYPE\_BIG, para

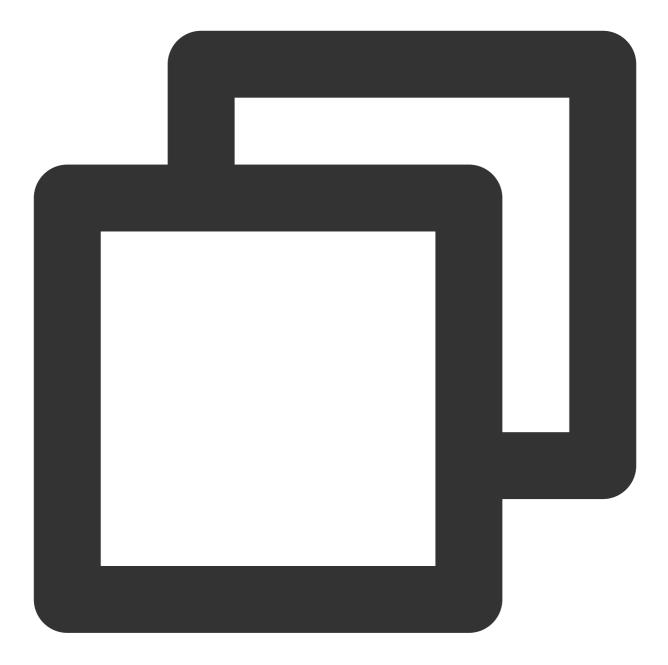

```
self.trtcCloud = [TRTCCloud sharedInstance];
// Switch the primary stream image of `denny` to a small floating window (`miniFloa
[self.trtcCloud updateRemoteView:miniFloatingView streamType:TRTCVideoStreamTypeBig
// Set the fill mode of the primary stream image of the remote user `denny` to fill
TRTCRenderParams *param = [[TRTCRenderParams alloc] init];
param.fillMode = TRTCVideoFillMode_Fill;
param.mirrorType = TRTCVideoMirrorTypeDisable;
[self.trtcCloud setRemoteRenderParams:@"denny" streamType:TRTCVideoStreamTypeBig pa
```

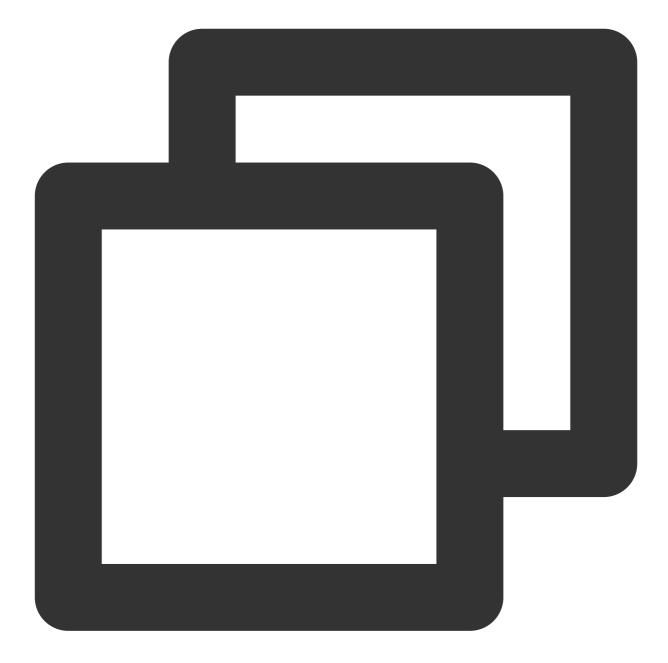

// Switch the primary stream image of `denny` to another window (suppose the handle trtc\_cloud\_->updateRemoteView("denny", liteav::TRTCVideoStreamTypeBig, (liteav::TXV

```
// Set the fill mode for the primary stream image of the remote user `denny` to fil
liteav::TRTCRenderParams param;
param.fillMode = TRTCVideoFillMode_Fill;
param.mirrorType = TRTCVideoMirrorType_Enable;
trtc_cloud_->setRemoteRenderParams("denny", TRTCVideoStreamTypeBig, param);
```

#### Step 6. Get the audio/video status of a remote user in the room

In steps 4 and 5, you can control the audio/video playback of remote users. However, if there isn't sufficient

information, you won't be able to know:

What users are in the current room

The camera and mic status of users in the room

To solve this problem, you need to listen for the following event callbacks from the SDK:

#### Audio status change notification (onUserAudioAvailable)

Listen for onUserAudioAvailable(userId, boolean) to be notified when a remote user turns their mic on/off.

#### Video status change notification (onUserVideoAvailable)

Listen for onUserVideoAvailable(userId, boolean) to be notified when a remote user turns their camera on/off.

Listen for onUserSubStreamAvailable(userId,boolean)` to be notified when a remote user enables/disables screen sharing.

#### User room entry/exit notification (onRemoteUserEnter/LeaveRoom)

When a remote user enters the current room, you can use on RemoteUserEnterRoom (userId) to get

userId of the user. When a remote user exits the current room, you can use

onRemoteUserLeaveRoom(userId, reason) to get userId of the user and the reason for the exit.

#### Note:

More accurately, onRemoteUserEnter/LeaveRoom is triggered only when an anchor enters/leaves the room. This prevents the problem of receiving frequent notifications of room entries/exits when there are a high number of audience members in the room.

With the event callbacks above, you can know the users in the room and whether they have turned on their cameras and mics. In the sample code below, mCameraUserList , mMicrophoneUserList , and mUserList are used to maintain the following information respectively:

What users (anchors) are in the room

Which users have turned on their cameras

Which users have turned on their mics

Android

iOS&Mac

Windows

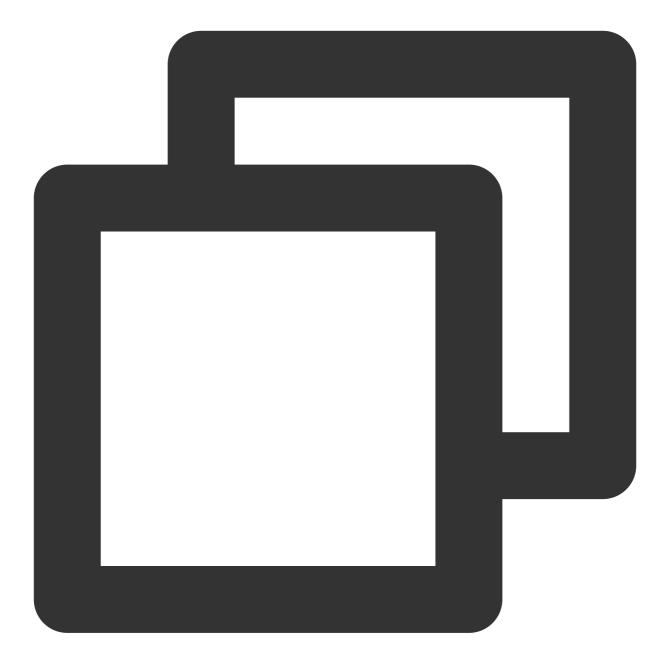

```
// Get the change of the video status of a remote user and update the list of users
@Override
public void onUserVideoAvailable(String userId, boolean available) {
    available?mCameraUserList.add(userId) : mCameraUserList.remove(userId);
}
// Get the change of the audio status of a remote user and update the list of users
@Override
public void onUserAudioAvailable(String userId, boolean available) {
    available?mMicrophoneUserList.add(userId) : mMicrophoneUserList.remove(userId);
}
```

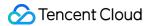

```
// Get the room entry notification of a remote user and update the remote user list
@Override
public void onRemoteUserEnterRoom(String userId) {
    mUserList.add(userId);
}
// Get the room exit notification of a remote user and update the remote user list
@Override
public void onRemoteUserLeaveRoom(String userId, int reason) {
    mUserList.remove(userId);
}
```

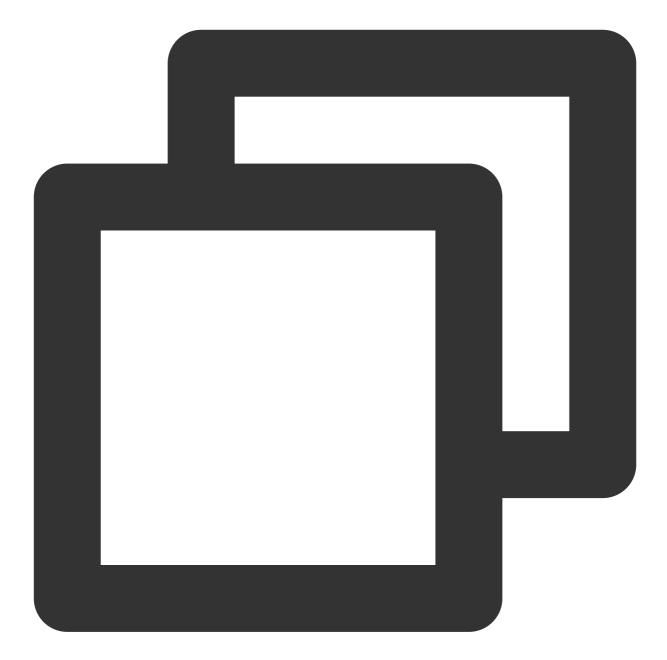

```
// Get the change of the video status of a remote user and update the list of users
- (void)onUserVideoAvailable:(NSString *)userId available:(BOOL)available{
        if (available) {
            [mCameraUserList addObject:userId];
        } else {
            [mCameraUserList removeObject:userId];
        }
}
// Get the change of the audio status of a remote user and update the list of users
- (void)onUserAudioAvailable:(NSString *)userId available:(BOOL)available{
```

```
if (available) {
    [mMicrophoneUserList addObject:userId];
    } else {
        [mMicrophoneUserList removeObject:userId];
    }
}
// Get the room entry notification of a remote user and update the remote user list
- (void) onRemoteUserEnterRoom: (NSString *) userId{
        [mUserList addObject:userId];
}
// Get the room exit notification of a remote user and update the remote user list
- (void) onRemoteUserLeaveRoom: (NSString *) userId reason: (NSInteger) reason{
        [mUserList removeObject:userId];
}
```

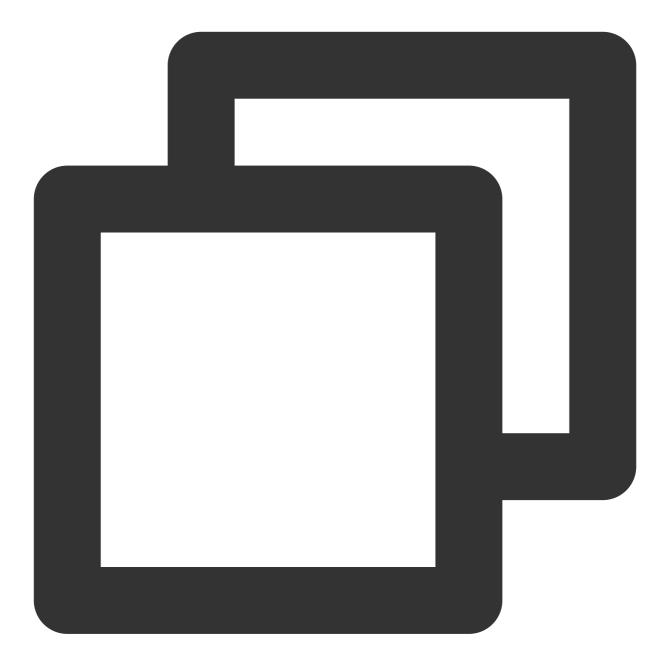

// Get the change of the video status of a remote user and update the list of users void onUserVideoAvailable(const char\* user\_id, bool available) { available ? mCameraUserList.push\_back(user\_id) : mCameraUserList.remove(user\_id } // Get the change of the audio status of a remote user and update the list of users void onUserAudioAvailable(const char\* user\_id, bool available) { available ? mMicrophoneUserList.push\_back(user\_id) : mMicrophoneUserList.remove } // Get the room entry notification of a remote user and update the remote user list

```
void onRemoteUserEnterRoom(const char* user_id) {
    mUserList.push_back(user_id);
}
// Get the room exit notification of a remote user and update the remote user list
void onRemoteUserLeaveRoom(const char* user_id, int reason) {
    mUserList.remove(user_id);
}
```

## Advanced Guide

## 1. What are the differences between different muting methods?

There are three muting methods which work in completely different ways:

#### Method 1. The player stops subscribing to the audio stream

To stop playing back the audio of the remote user denny, you can call muteRemoteAudio("denny",

true), and the SDK will stop pulling audio data from denny. In this mode, less traffic is used. However, because the SDK needs to restart the audio data pull process to resume audio playback, switching from the muted to unmuted status is slow.

## Method 2. Adjust the playback volume level to zero

If you need to switch between the muted and unmuted status more quickly, you can use

setRemoteAudioVolume ("denny", 0), which sets the playback volume level of the remote user denny to zero. Because this API doesn't involve network operations, it takes effect very quickly.

#### Method 3. The remote user turns off the mic

All operations described in this document are performed in the player and take effect only for the local user. For example, if you call muteRemoteAudio("denny", true) to mute the remote user denny , other users in the room can still hear denny .

To completely disable the audio of denny, you need to change the way their audio is published. For more information, see Publishing Audio/Video Streams.

## Web

Last updated : 2023-09-26 16:59:51

This document describes how to subscribe to the audio/video streams of another user (remote user) in the room, i.e., how to play the audio/video of a remote user.

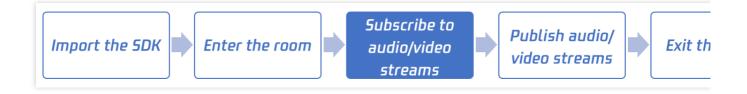

## Step 1. Enter Room

For detailed directions, see Enter Room.

## Step 2. Play Remote Audio and Video

## **Play Remote Audio**

By default, the SDK will automatically play remote audio, and you do not need to call any API to play remote audio.

If you do not want the SDK to automatically play remote audio, you can

1. Set autoReceiveAudio = false to turn off automatic audio playback by calling trtc.enterRoom({

autoReceiveAudio: false }) .

- 2. Listen for the TRTC.EVENT.REMOTE\_AUDIO\_AVAILABLE event before entering the room.
- 3. Save the userId of remote user when this event fired.
- 4. Call trtc.muteRemoteAudio (userId, false) method when you need to play remote audio.

#### Note:

If the user has not interacted with the page before entering the room, automatic audio playback may fail due to Browser's Autoplay Policy. You need to refer to the Handle Autoplay Restriction for processing.

## Play Remote Video

1. Listen for the TRTC.EVENT.REMOTE\_VIDEO\_AVAILABLE event before entering the room to receive all remote user video publishing events.

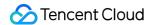

2. Use the trtc.startRemoteVideo() method to play the remote video stream when you receive the event.

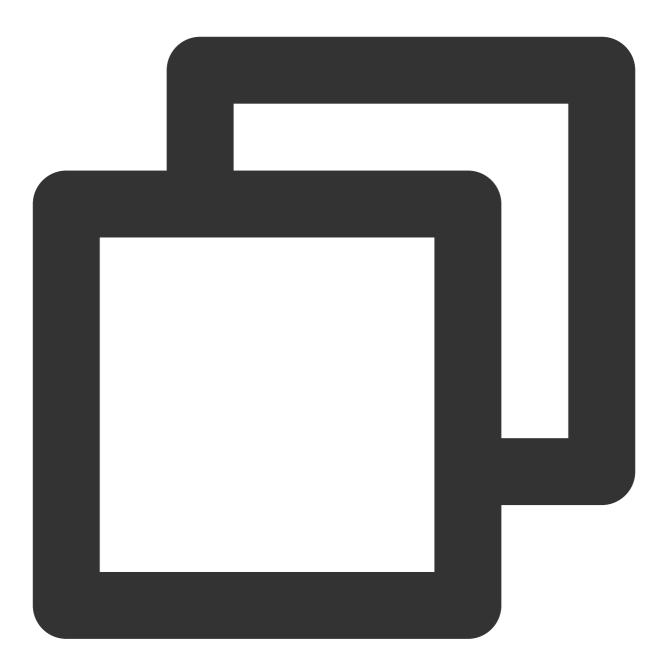

```
trtc.on(TRTC.EVENT.REMOTE_VIDEO_AVAILABLE, ({ userId, streamType }) => {
    // To play the video image, you need to place an HTMLElement in the DOM, which ca
    const view = `${userId}_${streamType}`;
    trtc.startRemoteVideo({ userId, streamType, view });
});
```

# Electron

Last updated : 2024-05-21 15:05:29

This document describes how to subscribe to the audio/video streams of another user (remote user) in the room, i.e., how to play a remote user's audio/video.

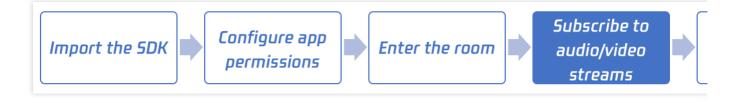

## Call Guide

## Step 1. Perform prerequisite steps

Import the SDK as instructed in Electron.

## Step 2. Set the subscription mode (optional)

You can call the **setDefaultStreamRecvMode** API in **TRTCCloud** to set the subscription mode. TRTC provides two subscription modes:

Automatic subscription: The SDK automatically plays remote users' audios. This is the default subscription mode. Manual subscription: The SDK doesn't automatically pull or play remote users' audios. You need to call

muteRemoteAudio(userId, false) manually to play the audio of a remote user.

## Note:

If you don't callsetDefaultStreamRecvMode, the automatic subscription mode will apply. If you want to use themanual subscription mode, make sure you callsetDefaultStreamRecvModebeforeenterRoom

## Step 3. Enter a TRTC room

Make the current user enter a TRTC room as instructed in Entering a Room. A user can subscribe to the audio/video streams of a remote user only after a successful room entry.

## Step 4. Play the audio of a remote user

You can call muteRemoteAudio("denny", true) to mute the remote user denny and then call muteRemoteAudio("denny", false) to unmute denny.

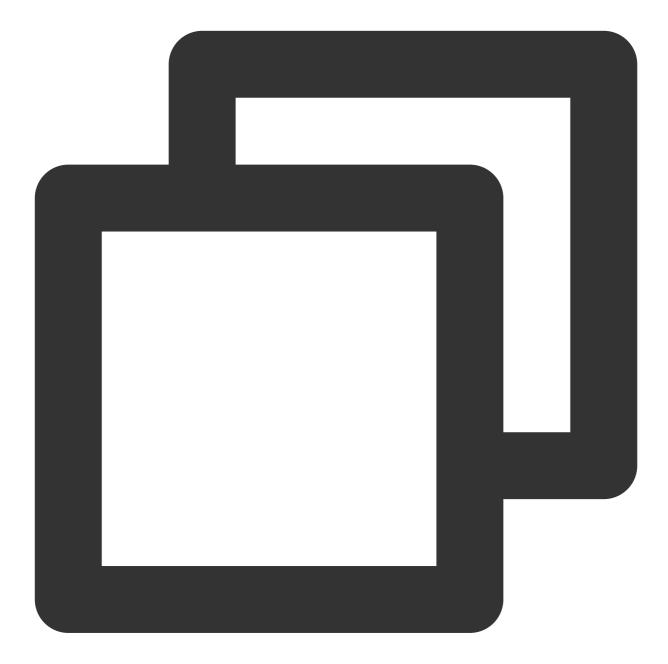

```
import TRTCCloud from 'trtc-electron-sdk';
const rtcCloud = new TRTCCloud();
// For details, see https://web.sdk.qcloud.com/trtc/electron/doc/zh-cn/trtc_electro
// Mute the user "denny"
rtcCloud.muteRemoteAudio('denny', true);
// Unmute the user with ID denny
rtcCloud.muteRemoteAudio('denny', false);
```

## Step 5. Play the video of a remote user

## 1. Start and stop playback (startRemoteView + stopRemoteView)

You can call startRemoteView to play the video of a remote user, but only after you pass in a view object to the SDK as the rendering control for the user's video.

The first parameter of startRemoteView is userId of the remote user, the second is the stream type of the user, and the third is the view object to be passed in. Here, the second parameter streamType has three valid values:

**TRTCVideoStreamTypeBig**: The primary stream, which is usually a user's camera video.

TRTCVideoStreamTypeSub: The substream, which is usually a user's screen sharing image.

**TRTCVideoStreamTypeSmall**: A lower quality video of a user's primary stream. You can play the lower quality video of a remote user only after the user enables dual-stream mode ( enableEncSmallVideoStream ). The original and lower quality streams cannot be played at the same time.

You can call the stopRemoteView API to stop playing back the video of one remote user or call the

stopAllRemoteView API to stop playing back videos of all remote users.

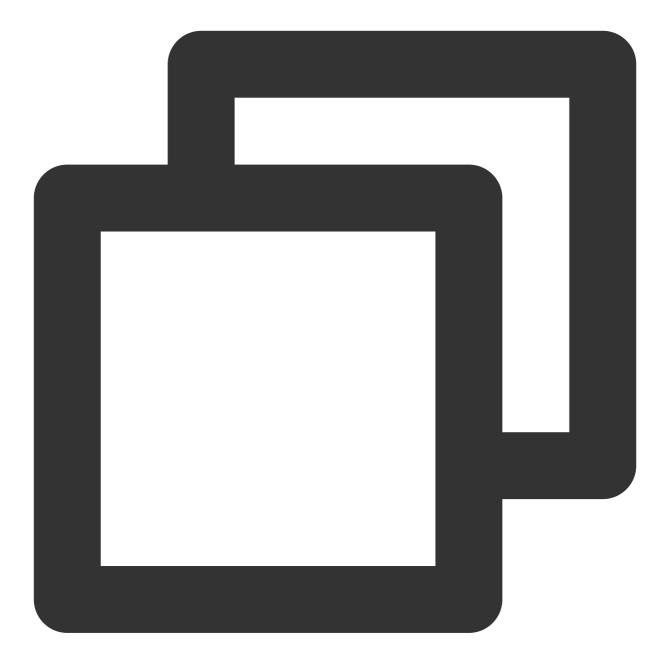

```
// For details, see https://web.sdk.qcloud.com/trtc/electron/doc/zh-cn/trtc_electro
import TRTCCloud, { TRTCVideoStreamType } from 'trtc-electron-sdk';
const cameraView = document.querySelector('.user-dom');
const screenView = document.querySelector('.screen-dom');
const rtcCloud = new TRTCCloud();
// Play back the camera (primary stream) image of `denny`
rtcCloud.startRemoteView('denny', cameraView, TRTCVideoStreamType.TRTCVideoStreamTy
// Play back the screen sharing (substream) image of `denny`
rtcCloud.startRemoteView('denny', screenView, TRTCVideoStreamType.TRTCVideoStreamTy
rtcCloud.startRemoteView('denny', screenView, TRTCVideoStreamType.TRTCVideoStreamType.TRTCVide
```

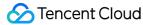

```
// Play back the lower quality video of `denny` (The original and lower quality str
rtcCloud.startRemoteView('denny', cameraView, TRTCVideoStreamType.TRTCVideoStreamTy
// Stop playing back the camera image of `denny`
rtcCloud.stopRemoteView('denny', TRTCVideoStreamType.TRTCVideoStreamTypeBig);
// Stop playing back the videos of all remote users
rtcCloud.stopAllRemoteView();
```

## 2. Set playback parameters ( setRemoteRenderParams )

You can use setRemoteRenderParams to set the video image fill mode, rotation angle, and mirror mode. Fill mode: You can use the fill mode or fit mode. In both modes, the original image aspect ratio is not changed. The difference is whether black bars are displayed.

Rotation angle: You can set the rotation angle to 0, 90, 180, or 270 degrees.

Mirror mode: Indicates whether to flip the image horizontally.

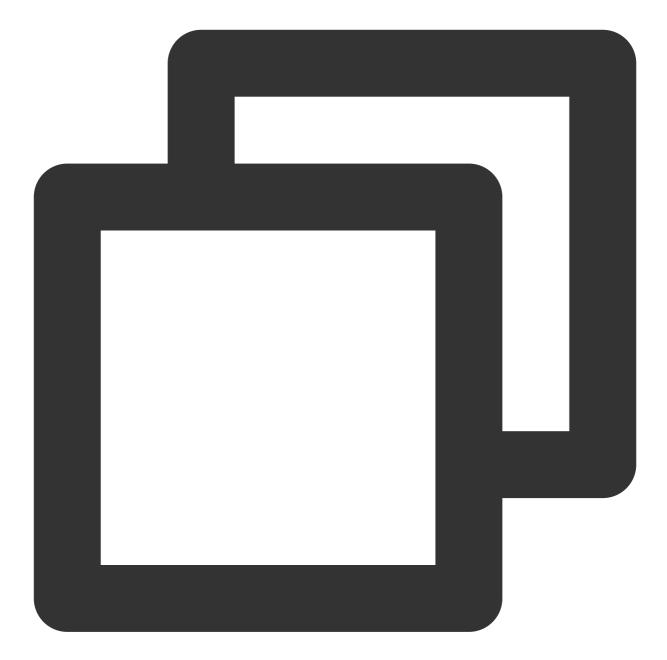

```
// For details, see https://web.sdk.qcloud.com/trtc/electron/doc/zh-cn/trtc_electro
// Set the fill mode for the primary stream of the remote user `denny` to fill, and
import TRTCCloud, {
    TRTCRenderParams, TRTCVideoStreamType, TRTCVideoRotation,
    TRTCVideoFillMode, TRTCVideoMirrorType
} from 'trtc-electron-sdk';
const param = new TTRTCRenderParams(
    TRTCVideoRotation.TRTCVideoRotation0,
```

```
TRTCVideoFillMode.TRTCVideoFillMode_Fill,
TRTCVideoMirrorType.TRTCVideoMirrorType_Enable
```

## 🔗 Tencent Cloud

);

## const rtcCloud = new TRTCCloud(); rtcCloud.setRemoteRenderParams('denny', TRTCVideoStreamType.TRTCVideoStreamTypeBig,

## Step 6. Get the audio/video status of a remote user in the room

Step 4 and step 5 showed how to use APIs to control the playback of the audio and video of a remote user. However, without the following information, you may not know what user ID to pass in when calling the APIs.

What users are in the current room

The camera and mic status of users in the room

To solve this problem, you need to listen for the following event callbacks from the SDK:

## Audio status change notification (onUserAudioAvailable)

You can listen for onUserAudioAvailable(userId, boolean) to be notified when a remote user turns their mic on/off.

## Video status change notification (onUserVideoAvailable)

You can listen for onUserVideoAvailable(userId, boolean) to be notified when a remote user turns their camera on/off.

You can listen for onUserSubStreamAvailable(userId, boolean) to be notified when a remote user enables/disables screen sharing.

## User room entry/exit notification (onRemoteUserEnter/LeaveRoom)

When a remote user enters the current room, you can get the user's ID from

 $\verb+onRemoteUserEnterRoom(userId)+ . When a remote user exits the current room, you can get the user's ID and$ 

the reason for their exit from onRemoteUserLeaveRoom(userId, reason) .

## Note:

More accurately, onRemoteUserEnter/LeaveRoom only notifies you about the room entry/exit of anchors. This prevents frequent notifications when there are a large audience in the room.

With the event callbacks above, you can know the users in the room and whether they have turned on their cameras and mics. In the sample code below, mCameraUserList, mMicrophoneUserList, and mUserList are used to maintain the following information:

What users (anchors) are in the room

Which users have turned on their cameras

Which users have turned on their mics

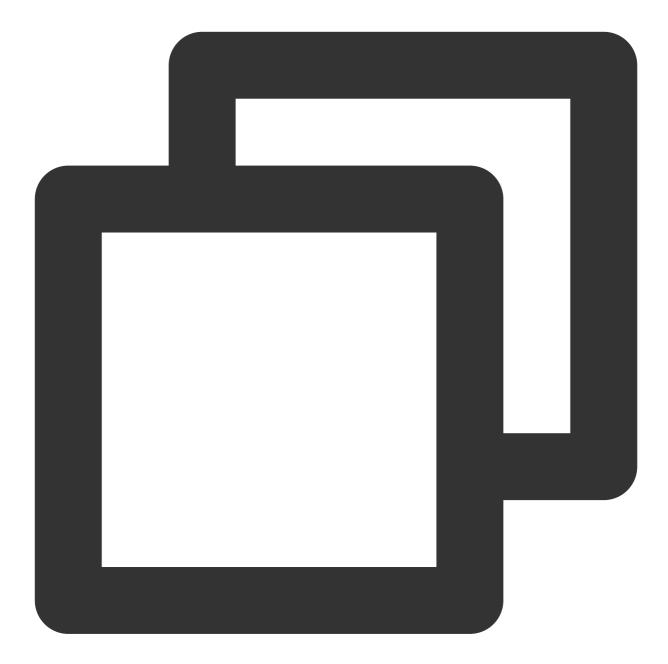

```
import TRTCCloud from 'trtc-electron-sdk';
let openCameraUserList = [];
let openMicUserList = [];
let roomUserList = [];
function onUserVideoAvailable(userId, available) {
    if (available === 1) {
        openCameraUserList.push(userId);
    } else {
        openCameraUserList = openCameraUserList.filter((item) => item !== userId);
    }
```

```
function onUserAudioAvailable(userId, available) {
  if (available === 1) {
   openMicUserList.push(userId);
  } else {
    openMicUserList = openMicUserList.filter((item) => item !== userId);
  }
}
function onRemoteUserEnterRoom(userId) {
 roomUserList.push(userId);
}
function onRemoteUserLeaveRoom(userId, reason) {
  roomUserList = roomUserList.filter((item) => item !== userId);
}
const rtcCloud = new TRTCCloud();
rtcCloud.on('onUserVideoAvailable', onUserVideoAvailable);
rtcCloud.on('onUserAudioAvailable', onUserAudioAvailable);
rtcCloud.on('onRemoteUserEnterRoom', onRemoteUserEnterRoom);
rtcCloud.on('onRemoteUserLeaveRoom', onRemoteUserLeaveRoom);
```

## Advanced Guide

## What are the differences between different muting methods?

There are three muting methods which work in completely different ways:

## Method 1. The player stops subscribing to the audio stream

To stop playing back the audio of the remote user denny, you can call muteRemoteAudio ("denny",

true), and the SDK will stop pulling the audio data of denny. In this mode, less traffic is used. However, it will be slow to resume audio playback because the SDK needs to restart the audio data pull process.

## Method 2. Adjust the playback volume level to zero

If you want to mute a user more quickly, you can call setRemoteAudioVolume ("denny", 0), which sets the playback volume of the remote user denny to zero. Because this API doesn't involve network operations, it takes effect very quickly.

## Method 3. The remote user turns off the mic

All operations described in this document are performed in the player and take effect only for the local user. For example, if you call muteRemoteAudio("denny", true) to mute the remote user denny , other users in the room can still hear denny .

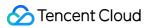

To completely disable the audio of denny, you need to change the way their audio is published. For more information, see Publishing Audio/Video Streams.

# Flutter

Last updated : 2024-02-02 18:51:23

This document primarily elucidates the process of subscribing to the audio and video streams of other users in a room, essentially illustrating how to play others' audio and video. For the sake of convenience, throughout the remainder of this document, we will collectively refer to 'other users in the room' as 'remote users'.

## Call Guidelines

## Step 1. Perform prerequisite steps

Refer to the document Import SDK into the project to accomplish the import of SDK and for the configuration of App permissions.

## Step 2. Set the subscription mode (optional)

You can set the subscription mode by calling **setDefaultStreamRecvMode** interface in TRTCCloud. TRTC provides two subscription modes:

Automatic subscription: The SDK automatically plays remote users' audios. This is the default subscription mode.

Manual subscription: The SDK does not automatically pull and play the audio of remote users. You need to manually invoke **muteRemoteAudio(userId, false)** to trigger the playback of the audio.

#### Note:

It is important to note that it's perfectly fine if you don't invoke setDefaultStreamRecvMode; by default, the SDK is set to automatic subscription. However, if manual subscription is preferred, ensure that setDefaultStreamRecvMode is invoked before entering a room as it only takes effect when done so.

## Step 3. Enter a TRTC room

Follow the instructions in Entering a Room to allow a user to enter a TRTC room. The user can only subscribe to the audio or video streams of other users after successfully entering the room.

## Step 4. Play the audio of a remote user

You have the option to mute or unmute a specified user by invoking the muteRemoteAudio interface.

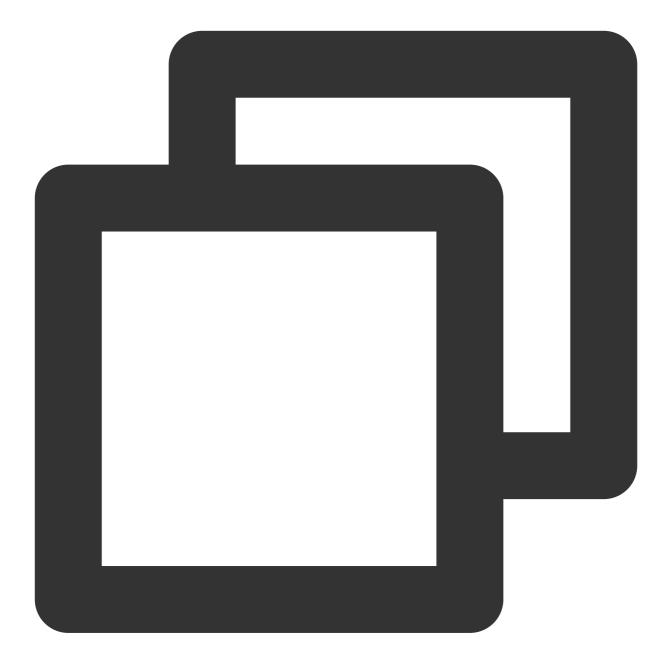

// Mute user with id denny
trtcCloud.muteRemoteAudio('denny', true);
// Unmute user with id denny
trtcCloud.muteRemoteAudio('denny', false);

## Step 5. Play the video of a remote user

1. Initiate and Terminate Playback (startRemoteView + stopRemoteView)

You are able to initiate the projection of the video image of remote users by invoking the startRemoteView API. However, the precondition is that you need to pass a view object to the SDK to serve as the rendering control for the user's video image.

The first parameter of startRemoteView is the userId of the remote user, the second is the stream type of the remote user, the third is the view object that you need to pass. Among them, the second parameter streamType has three optional values, which are:

TRTCCloudDef.TRTC\_VIDEO\_STREAM\_TYPE\_BIG : This signifies the primary stream of the user, typically used to transmit the image from the user's camera.

TRTCCloudDef.TRTC\_VIDEO\_STREAM\_TYPE\_SUB : This represents the auxiliary stream of the user, generally used to transmit the screen sharing image of the user.

TRTCCloudDef.TRTC\_VIDEO\_STREAM\_TYPE\_SMALL : Pertaining to the user's low-resolution thumbnail image, this nomenclature is relative to the primary route image. It is only after the remote user has tacitly enabled "dual-channel encoding (enableEncSmallVideoStream)", we can then render their low-resolution image. Notwithstanding, a choice must be made between the primary route image and the low-resolution thumbnail - only one can be utilized simultaneously.

By calling the stopRemoteView interface, you can stop playing the video of a specific remote user or halt all video playbacks from remote users through the stopAllRemoteView interface.

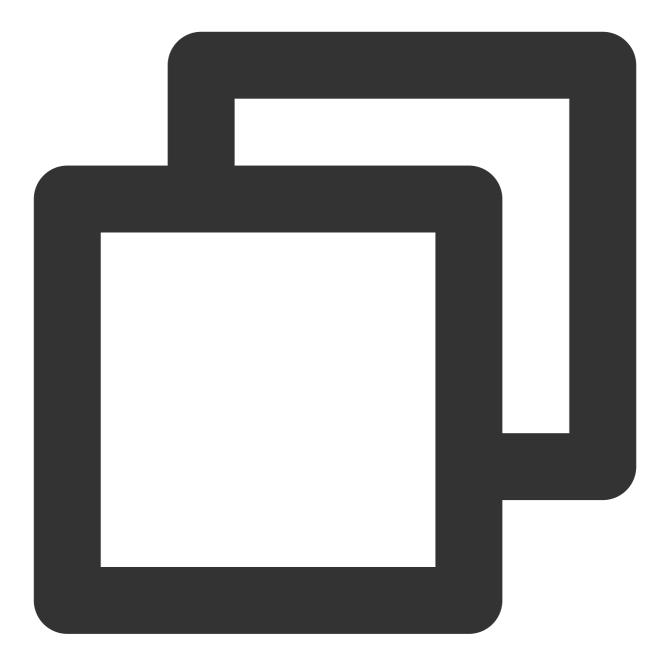

// Rendering the video output from Denny's camera (aptly referred to by us as the "
trtcCloud.startRemoteView('denny', TRTCCloudDef.TRTC\_VIDEO\_STREAM\_TYPE\_BIG, cameraV
// Displaying the screen that Denny shares (which we term as the "auxiliary route i
trtcCloud.startRemoteView('denny', TRTCCloudDef.TRTC\_VIDEO\_STREAM\_TYPE\_SUB, screenV
// Play back the lower quality video of `denny` (The original and lower quality str
trtcCloud.startRemoteView('denny', TRTCCloudDef.TRTC\_VIDEO\_STREAM\_TYPE\_SMALL, camer
// Stop playing back the camera image of `denny`
trtcCloud.stopRemoteView('denny', TRTCCloudDef.TRTC\_VIDEO\_STREAM\_TYPE\_BIG, cameraVi
// Stop the playback of all video footages
trtcCloud.stopAllRemoteView();

## 2. Set playback parameters (updateRemoteView + setRemoteRenderParams)

By invoking the updateRemoteView API, you can modify the view object while playing, which is very useful when switching video rendering controls.

By using setRemoteRenderParams, you can configure the screen's fill mode, rotation angle and mirror settings.

Fill mode: You can use the fill mode or fit mode. In both modes, the original image aspect ratio is not changed. The difference is whether black bars are displayed.

Rotation angle: You can set the rotation angle to 0, 90, 180, or 270 degrees.

Mirror mode: Indicates whether to flip the image horizontally.

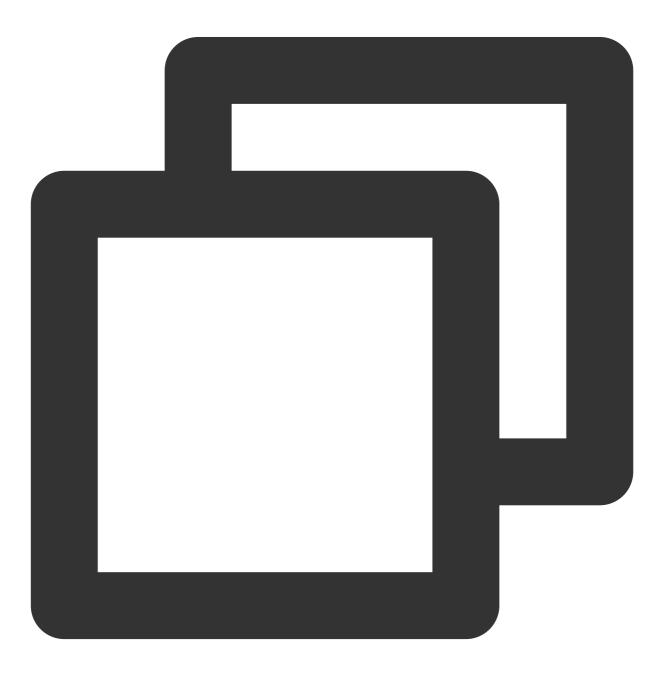

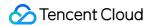

## Step 6. Get the audio/video status of a remote user in the room

In Steps 4 and 5, you can control the playback of audio and video from remote users, but without sufficient information, you would not ascertain:

What users are in the current room

Whether they have turned on their cameras and microphones?

To solve this problem, you need to listen for the following event callbacks from the SDK:

## Notification of Audio Status Change(onUserAudioAvailable)

You can monitor the status change when the remote user turns the microphone on or off by listening to onUserAudioAvailable(userId,bool).

## Notification of Video Status Change(onUserVideoAvailable)

You can monitor the status change when the remote user activates or deactivates the camera feed by listening to onUserVideoAvailable(userId,bool).

You can likewise monitor the status change when the remote user enables or disables screen sharing by listening onUserSubStreamAvailable(userId,bool).

## Notification of User Joining and Leaving the Room(onRemoteUserEnter/onRemoteUserLeaveRoom)

When a remote user enters the current room, you can get his/her userId through onRemoteUserEnterRoom(userId). When a remote user leaves the room, you can understand the userId of this user and his/her reasons for leaving through onRemoteUserLeaveRoom(userId, reason).

#### Note:

To put it precisely, onRemoteUserEnter/LeaveRoom can only perceive the notification of the entry and exit of users who are cast as anchors. Such design is purposed to prevent the so-called 'signaling storm' attack caused by the frequent entry and exit of people, particularly when the online audience inside a room is quite substantial. **Note:** 

In Dart, we receive and process callbacks of the TRTC SDK through a method, which is categorized as ListenerValue, the parameter that needs to be inputted in registerListener. ListenerValue has two parameters, representing the

S Tencent Cloud

callback type 'type' and 'params', the parameters of the callback returned by the SDK.

With these event webhooks, you can grasp which users are in the room as well as whether they have turned on their cameras and microphones. Refer to the example code below. In this piece of exemplary code, we have employed userList, cameraUserList, and microphoneUserList to separately maintain:

What users (anchors) are in the room

Which users have turned on their cameras

Which users have turned on their mics

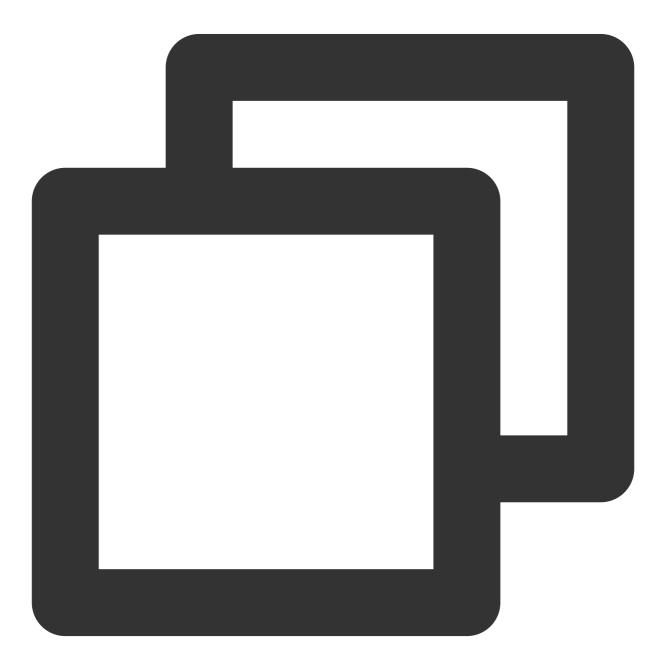

```
onRtcListener(type, param) async {
    if (type == TRTCCloudListener.onUserAudioAvailable) {
```

```
String userId = param['userId'];
   bool available = param['available'];
   available ? microphoneUserList.add(userId) : microphoneUserList.remove(userId);
 }
 if (type == TRTCCloudListener.onUserVideoAvailable) {
   String userId = param['userId'];
   bool available = param['available'];
   available ? cameraUserList.add(userId) : cameraUserList.remove(userId);
 }
 if (type == TRTCCloudListener.onRemoteUserEnterRoom) {
   userList.add({
     'userId': param
   });
 }
 if (type == TRTCCloudListener.onRemoteUserLeaveRoom) {
   String userId = param['userId'];
   userList.removeWhere((user) => user['userId'] == userId);
 }
}
```

## Advanced Guide

## 1. Both are "mute", what is the difference?

As your business requirements continually deepen, you will discover three distinct types of 'silence'. Although they are all termed 'silence', their counting principles are entirely distinct:

## First method: The player stops Subscription to the audio stream

If you call the muteRemoteAudio("denny", true) function, it indicates your desire to cease hearing the audio of remote user 'denny'. At this point, the SDK will stop fetching the data stream of denny's audio. This pattern is more bandwidth-efficient. However, should you wish to hear denny's audio again, the SDK needs to initiate the process of fetching the audio data anew. Therefore, the transition from 'mute' to 'unmute' states can be a rather slow process.

## The second approach: adjust the playback volume to zero

If your business scenario requires a faster response for mute switching, you can set the playback volume of the remote user 'Denny' to zero using setRemoteAudioVolume("denny", 0). Since this interface does not involve network operations, the effect is exceptionally swift.

## The third case: the remote user turns off the microphone themselves

All the operations introduced in this document pertain to the instruction of the playback end and their effects only apply to the current user. For instance, if you mute a remote user 'Denny' through the function muteRemoteAudio("denny", true), the voice of 'Denny' can still be heard by other users in the room.

In order to effectively "silence" Denny, it would be necessary to influence Denny's audio publishing behavior. We will discuss this in detail in our following document titled Relay of audio and video streams.

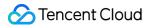

# 04. Publishing Audio/Video Streams Android, iOS, Windows, and macOS

Last updated : 2024-05-21 15:05:29

This document describes how an anchor publishes audio/video streams. "Publishing" refers to turning on the mic and camera to make the audio heard and video seen by other users in the room.

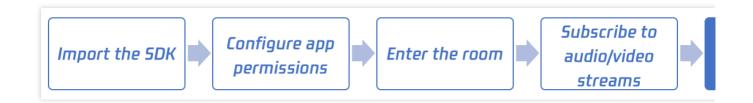

## Call Guide

## Step 1. Perform prerequisite steps

Import the SDK and configure the application permissions as instructed in iOS.

## Step 2. Enable camera preview

You can call the **startLocalPreview** API to enable camera preview. The SDK will request camera permission from the system. Camera images can be captured only after the permission is granted.

You can call the **setLocalRenderParams** API to set rendering parameters for the local preview. Playback may be choppy if rendering parameters are set after preview is enabled, so if you want to set rendering parameters, we recommend you call this API before enabling preview.

You can call the **TXDeviceManager** API to switch between the front and rear cameras, set the focus mode, and turn the flash on/off.

You can adjust the beauty filter effect and image quality as instructed in Setting Image Quality.

Android

iOS

Mac

Windows

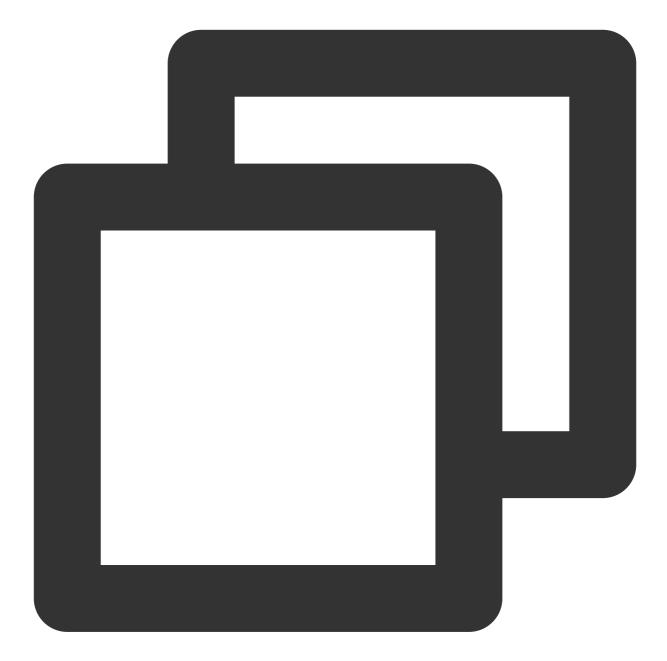

```
// Set the preview mode of the local video image: Enable horizontal mirroring and s
TRTCCloudDef.TRTCRenderParams param = new TRTCCloudDef.TRTCRenderParams();
param.fillMode = TRTCCloudDef.TRTC_VIDEO_RENDER_MODE_FILL;
param.mirrorType = TRTCCloudDef.TRTC_VIDEO_MIRROR_TYPE_AUTO;
mCloud.setLocalRenderParams(param);
```

```
// Enable local camera preview (`localCameraVideo` is the control used to render th
TXCloudVideoView cameraVideo = findViewById(R.id.txcvv_main_local);
mCloud.startLocalPreview(true, cameraVideo);
```

// Use `TXDeviceManager` to enable autofocus and turn on the flash

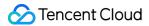

```
TXDeviceManager manager = mCloud.getDeviceManager();
if (manager.isAutoFocusEnabled()) {
    manager.enableCameraAutoFocus(true);
}
manager.enableCameraTorch(true);
```

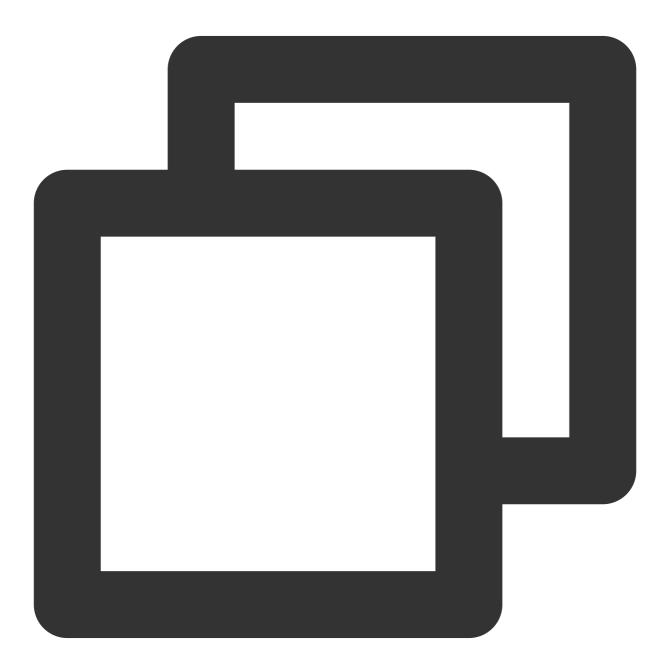

self.trtcCloud = [TRTCCloud sharedInstance];
// Set the preview mode of the local video image: Enable horizontal mirroring and s
TRTCRenderParams \*param = [[TRTCRenderParams alloc] init];
param.fillMode = TRTCVideoFillMode\_Fill;

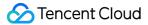

```
param.mirrorType = TRTCVideoMirrorTypeAuto;
[self.trtcCloud setLocalRenderParams:param];
// Enable local camera preview (`localCameraVideoView` is the control used to rende
[self.trtcCloud startLocalPreview:YES view:localCameraVideoView];
// Use `TXDeviceManager` to enable autofocus and turn on the flash
TXDeviceManager *manager = [self.trtcCloud getDeviceManager];
if ([manager isAutoFocusEnabled]) {
    [manager enableCameraAutoFocus:YES];
}
[manager enableCameraTorch:YES];
```

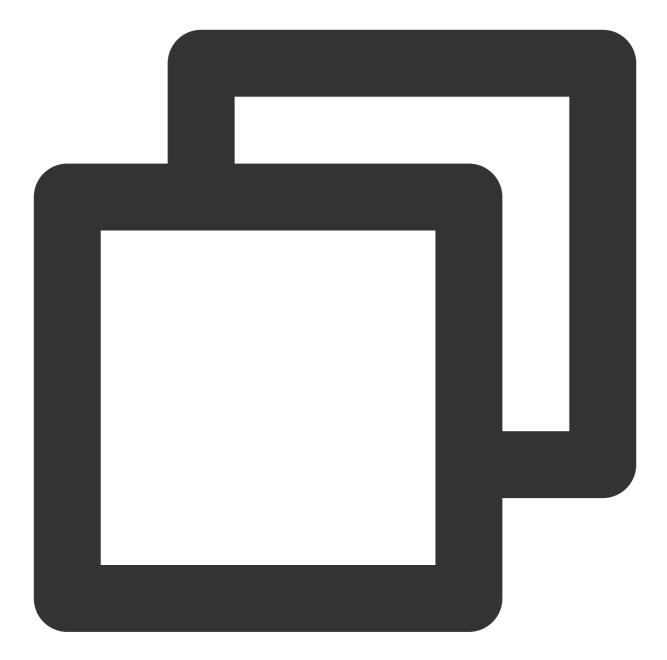

```
self.trtcCloud = [TRTCCloud sharedInstance];
// Set the preview mode of the local video image: Enable horizontal mirroring and s
TRTCRenderParams *param = [[TRTCRenderParams alloc] init];
param.fillMode = TRTCVideoFillMode_Fill;
param.mirrorType = TRTCVideoMirrorTypeAuto;
[self.trtcCloud setLocalRenderParams:param];
```

```
// Enable local camera preview (`localCameraVideoView` is the control used to rende
[self.trtcCloud startLocalPreview:localCameraVideoView];
```

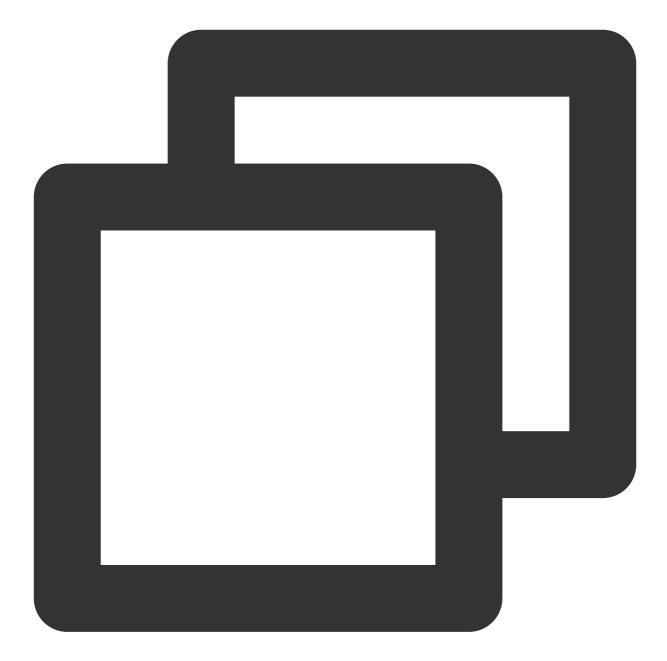

```
// Set the preview mode of the local video image: Enable horizontal mirroring and s
liteav::TRTCRenderParams render_params;
render_params.mirrorType = liteav::TRTCVideoMirrorType_Enable;
render_params.fillMode = TRTCVideoFillMode_Fill;
trtc_cloud_->setLocalRenderParams(render_params);
```

```
// Enable local camera preview (`view` is the control handle used to render the loc
liteav::TXView local_view = (liteav::TXView)(view);
trtc_cloud_->startLocalPreview(local_view);
```

## Step 3. Enable mic capture

You can call **startLocalAudio** to start mic capture. You need to specify the quality parameter when calling the API to set the capturing mode. A higher quality isn't necessarily better. You need to set an appropriate quality based on your business scenario.

## SPEECH

In this mode, the SDK audio module is dedicated to capturing audio signals and filtering environmental noise as much as possible. In addition, the audio data in this mode has the highest immunity to a poor network quality. Therefore, it is especially suitable for scenarios highlighting audio communication, such as video calls and online meetings.

#### MUSIC

In this mode, the SDK uses a high audio processing bandwidth and stereo mode to maximize the capture quality while adjusting the audio DSP module to the lowest level, so as to deliver the best audio quality possible. Therefore, it is suitable for music live streaming scenarios, especially where an anchor uses a professional sound card to live stream music.

#### DEFAULT

In this mode, the SDK uses the smart recognition algorithm to recognize the current environment and selects the most appropriate processing mode accordingly. However, the recognition algorithm may sometimes be inaccurate. If you are very familiar with the use cases of your product, we recommend you select SPEECH or MUSIC for better audio communication or music quality.

Android

iOS&Mac

Windows

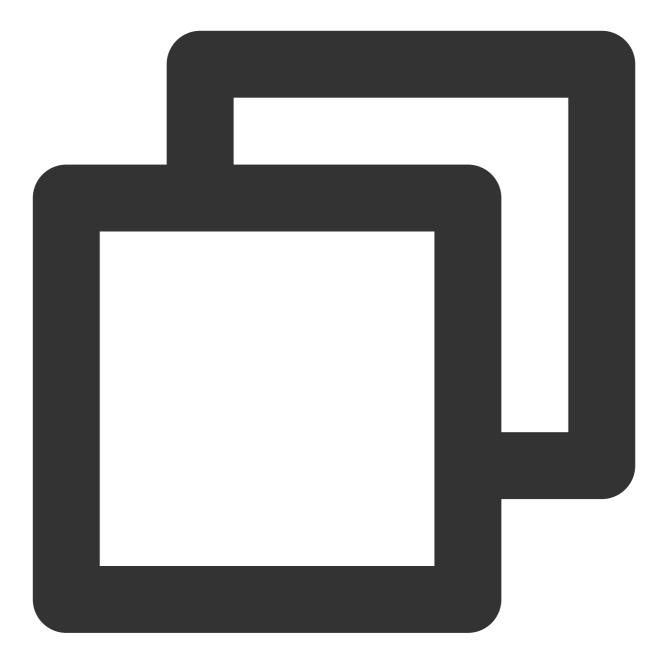

// Enable mic capture and set `quality` to `SPEECH` (it has a high noise suppressio
mCloud.startLocalAudio(TRTCCloudDef.TRTC\_AUDIO\_QUALITY\_SPEECH );

// Enable mic capture and set `quality` to `MUSIC` (it captures high fidelity audio
mCloud.startLocalAudio(TRTCCloudDef.TRTC\_AUDIO\_QUALITY\_MUSIC);

// Enable mic capture and set `quality` to `MUSIC` (it captures high fidelity audio [self.trtcCloud startLocalAudio:TRTCAudioQualityMusic];

self.trtcCloud = [TRTCCloud sharedInstance]; // Enable mic capture and set `quality` to `SPEECH` (it has a high noise suppressio [self.trtcCloud startLocalAudio:TRTCAudioQualitySpeech];

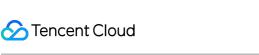

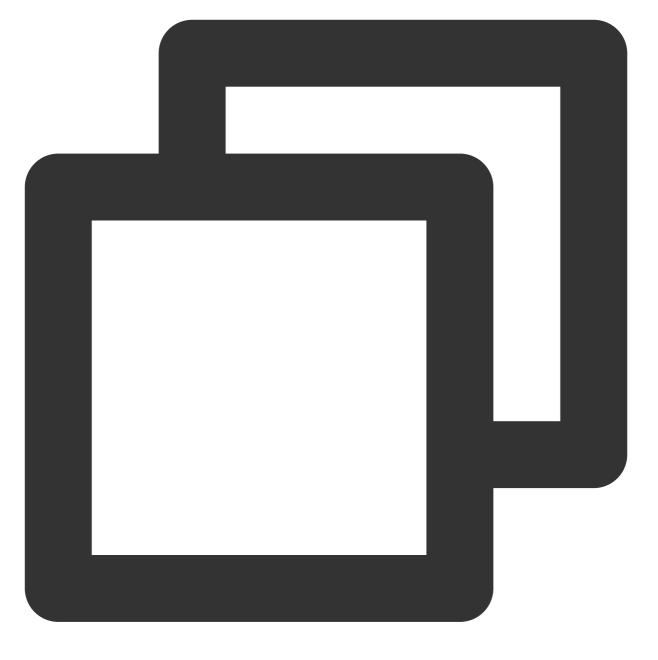

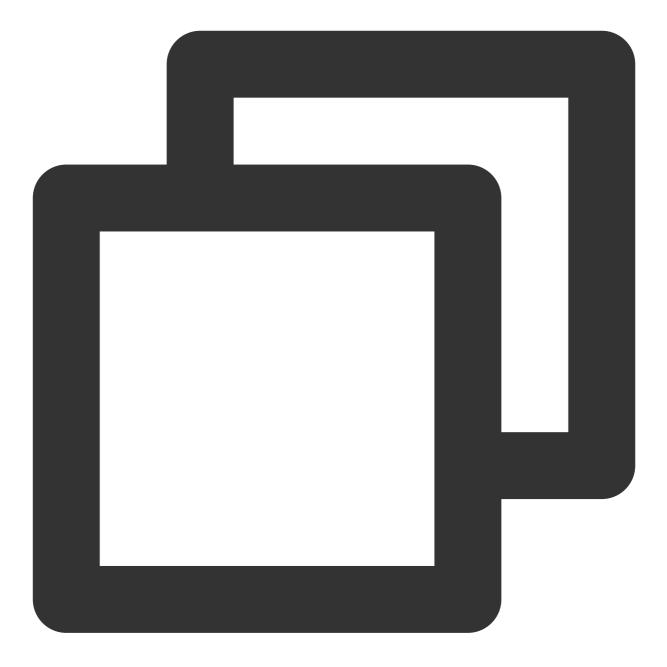

// Enable mic capture and set `quality` to `SPEECH` (it has a high noise suppressio
trtc\_cloud\_->startLocalAudio(TRTCAudioQualitySpeech);

// Enable mic capture and set `quality` to `MUSIC` (it captures high fidelity audio
trtc\_cloud\_->startLocalAudio(TRTCAudioQualityMusic);

## Step 4. Enter a TRTC room

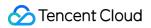

Make the current user enter a TRTC room as instructed in Entering a Room. The SDK will start publishing an audio stream to remote users upon a successful room entry.

#### Note:

You can enable camera preview and mic capture after room entry ( enterRoom ), but in live streaming scenarios, you need to leave a certain amount of time for the anchor to test the mic and adjust the beauty filters; therefore, it is more common to turn on the camera and mic first and then enter a room.

Android

iOS&Mac

Windows

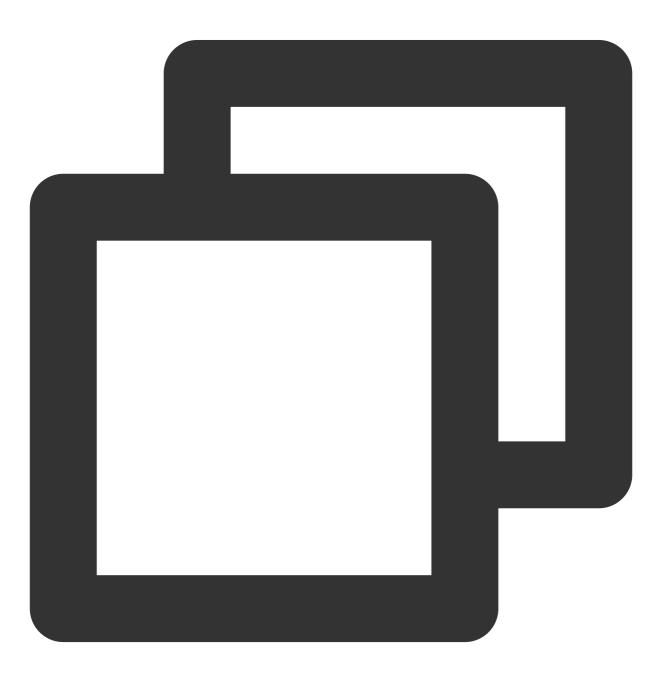

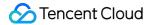

```
mCloud = TRTCCloud.sharedInstance(getApplicationContext());
mCloud.setListener(mTRTCCloudListener);
```

```
// Assemble TRTC room entry parameters. Replace the field values in `TRTCParams` wi
// Replace each field in TRTCParams with your own parameters
TRTCCloudDef.TRTCParams param = new TRTCCloudDef.TRTCParams();
params.sdkAppId = 1400000123; // Replace with your own SDKAppID
params.userId = "denny"; // Replace with your own user ID
params.roomId = 123321; // Replace with your own room number
params.userSig = "xxx"; // Replace with your own userSig
params.role = TRTCCloudDef.TRTCRoleAnchor;
```

// If your scenario is live streaming, set the application scenario to `TRTC\_APP\_SC
// If your application scenario is a group video call, use "TRTC\_APP\_SCENE\_LIVE"
mCloud.enterRoom(param, TRTCCloudDef.TRTC\_APP\_SCENE\_LIVE);

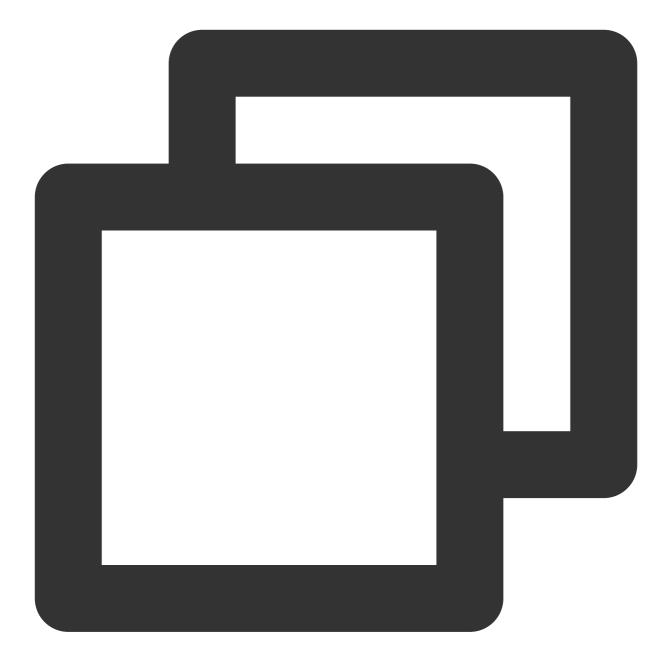

```
self.trtcCloud = [TRTCCloud sharedInstance];
self.trtcCloud.delegate = self;
// Assemble TRTC room entry parameters. Replace the field values in `TRTCParams` wi
// Replace each field in TRTCParams with your own parameters
TRTCParams *params = [[TRTCParams alloc] init];
params.sdkAppId = 1400000123; // Replace with your own SDKAppID
params.roomId = 123321; // Replace with your own room number
params.userId = @"denny"; // Replace with your own userid
params.userSig = @"xxx"; // Replace with your own userSig
params.role = TRTCRoleAnchor;
```

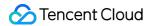

// If your scenario is live streaming, set the application scenario to `TRTC\_APP\_SC
// If your application scenario is a group video call, use "TRTC\_APP\_SCENE\_LIVE"
[self.trtcCloud enterRoom:params appScene:TRTCAppSceneLIVE];

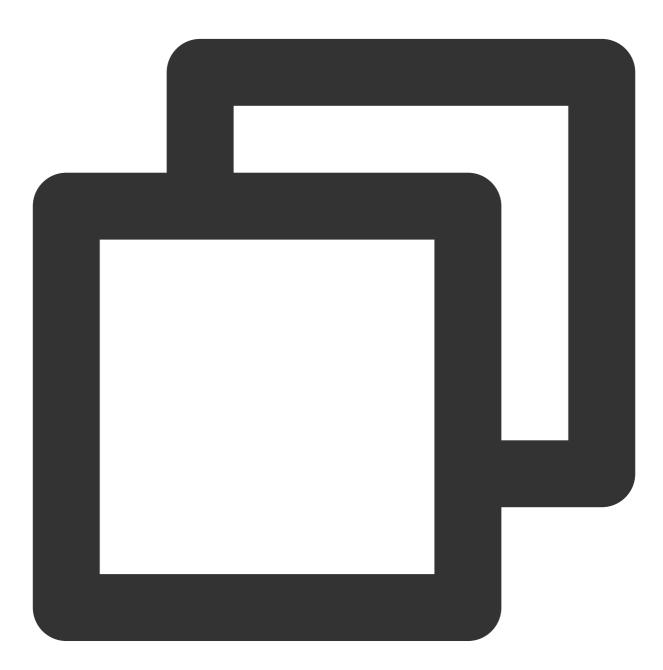

trtc\_cloud\_ = getTRTCShareInstance();

// Assemble TRTC room entry parameters. Replace the field values in `TRTCParams` wi
// Replace each field in TRTCParams with your own parameters
liteav::TRTCParams params;

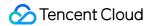

```
params.sdkAppId = 1400000123; // Replace with your own SDKAppID
params.userId = "denny"; // Replace with your own user ID
params.roomId = 123321; // Replace with your own room number
params.userSig = "xxx"; // Replace with your own userSig
params.role = TRTCCloudDef.TRTCRoleAnchor;
```

// If your scenario is live streaming, set the application scenario to `TRTC\_APP\_SC // If your application scenario is a group video call, use "TRTC\_APP\_SCENE\_LIVE" trtc\_cloud\_->enterRoom(params, liteav::TRTCAppSceneLIVE);

#### Step 5. Switch the role

#### **Role in TRTC**

In video call ( TRTC\_APP\_SCENE\_VIDEOCALL ) and audio call ( TRTC\_APP\_SCENE\_AUDIOCALL ) scenarios, you don't need to set the role when entering a room, as each user is an anchor by default in these two scenarios. In video live streaming ( TRTC\_APP\_SCENE\_LIVE ) and audio live streaming

( TRTC\_APP\_SCENE\_VOICE\_CHATROOM ) scenarios, each user needs to set their own role to anchor or audience when entering a room.

#### **Role switch**

In TRTC, only anchors can publish audio/video streams.

Therefore, if you set the role to audience when entering a room, you need to call the **switchRole** API first to switch the role to anchor before publishing audio/video streams. This process is the so-called "mic-on".

Android

iOS

Mac

Windows

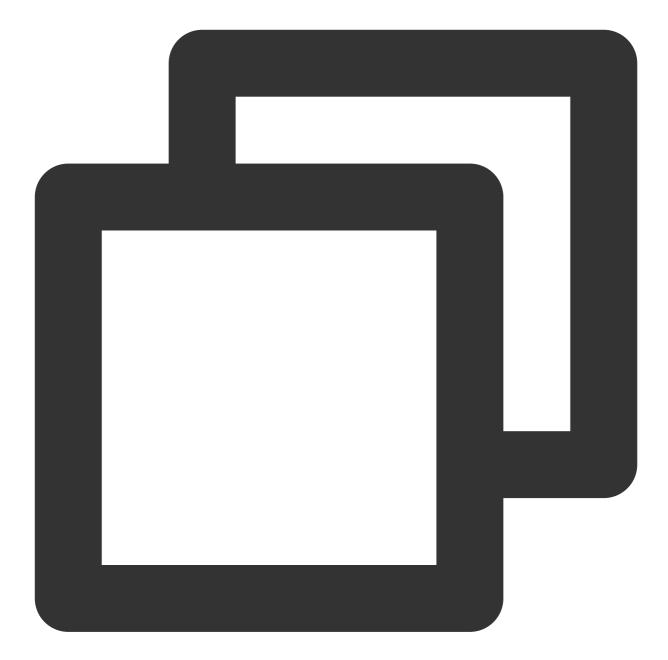

```
// If your current role is audience, you need to call `switchRole` first to switch
// If your current role is 'audience', you need to call switchRole to switch to 'an
mCloud.switchRole(TRTCCloudDef.TRTCRoleAnchor);
mCloud.startLocalAudio(TRTCCloudDef.TRTC_AUDIO_QUALITY_DEFAULT);
mCloud.startLocalPreview(true, cameraVide);
// If role switch failed, the error code of the `onSwitchRole` callback is not `0`
// If switching operation failed, the error code of the 'onSwitchRole` is not zero
@Override
```

```
public void onSwitchRole(final int errCode, final String errMsg) {
    if (errCode != 0) {
```

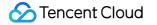

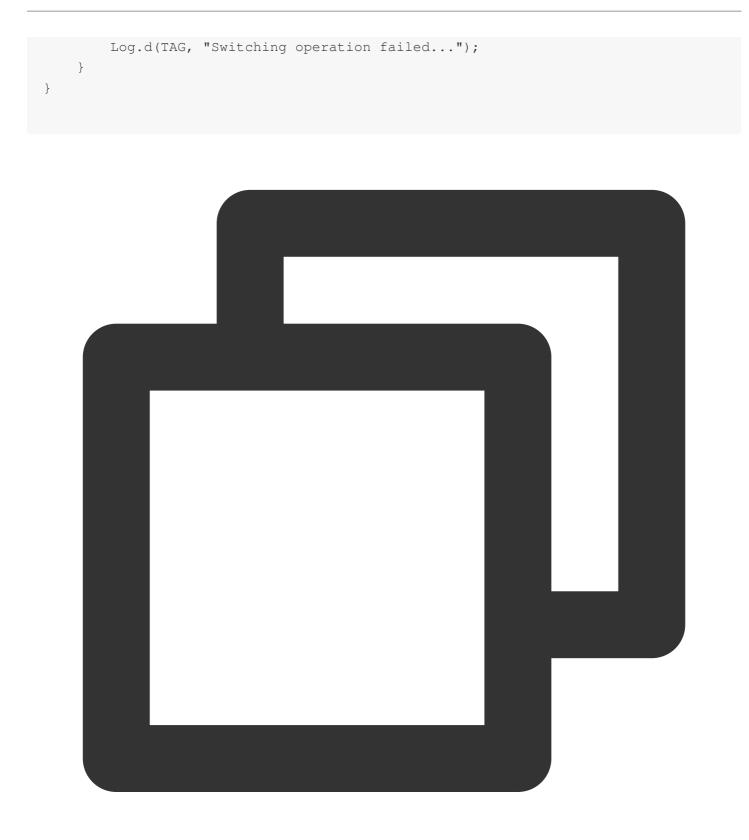

```
self.trtcCloud = [TRTCCloud sharedInstance];
// If your current role is audience, you need to call `switchRole` first to switch
// If your current role is 'audience', you need to call switchRole to switch to 'an
[self.trtcCloud switchRole:TRTCRoleAnchor];
[self.trtcCloud startLocalAudio:TRTCAudioQualityDefault];
[self.trtcCloud startLocalPreview:YES view:localCameraVideoView];
```

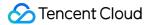

```
// If role switch failed, the error code of the `onSwitchRole` callback is not `0`
// If switching operation failed, the error code of the 'onSwitchRole' is not zero
- (void)onSwitchRole:(TXLiteAVError)errCode errMsg:(nullable NSString *)errMsg {
    if (errCode != 0) {
        NSLog(@"Switching operation failed... ");
    }
}
```

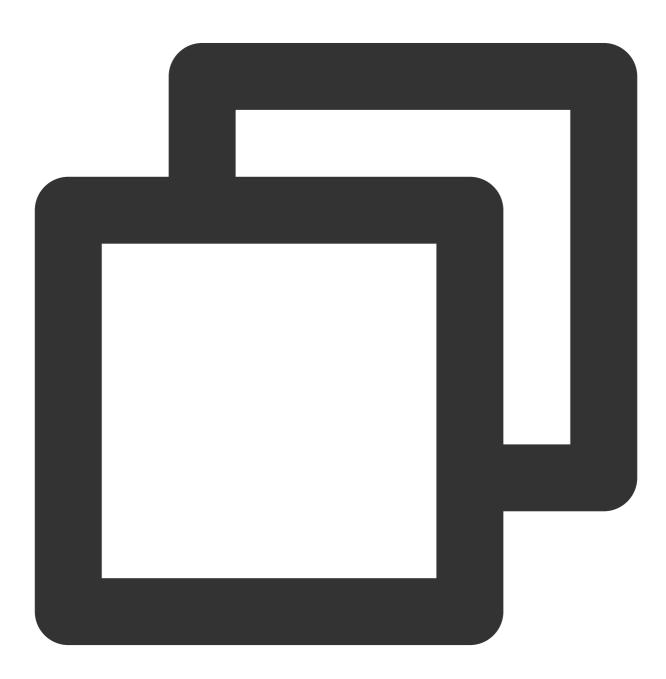

self.trtcCloud = [TRTCCloud sharedInstance];

```
// If your current role is audience, you need to call `switchRole` first to switch
// If your current role is 'audience', you need to call switchRole to switch to 'an
[self.trtcCloud switchRole:TRTCRoleAnchor];
[self.trtcCloud startLocalAudio:TRTCAudioQualityDefault];
[self.trtcCloud startLocalPreview:localCameraVideoView];
// If role switch failed, the error code of the `onSwitchRole` callback is not `0`
// If switching operation failed, the error code of the 'onSwitchRole' is not zero
- (void)onSwitchRole:(TXLiteAVError)errCode errMsg:(nullable NSString *)errMsg {
    if (errCode != 0) {
        NSLog(@"Switching operation failed... ");
    }
}
```

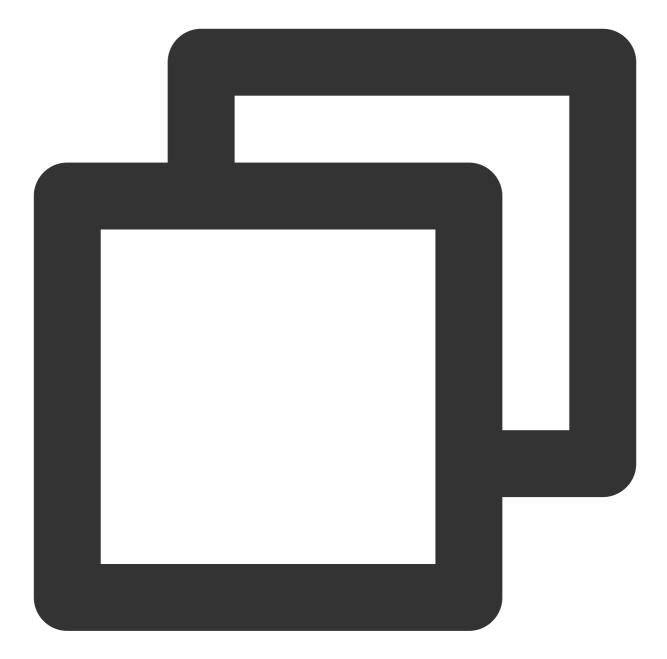

```
// If your current role is audience, you need to call `switchRole` first to switch
// If your current role is 'audience', you need to call switchRole to switch to 'an
trtc_cloud_->switchRole(liteav::TRTCRoleAnchor);
trtc_cloud_->startLocalAudio(TRTCAudioQualityDefault);
trtc_cloud_->startLocalPreview(hWnd);
```

```
// If role switch failed, the error code of the `onSwitchRole` callback is not `ERR
// If switching operation failed, the error code of the 'onSwitchRole' is not zero
void onSwitchRole(TXLiteAVError errCode, const char* errMsg) {
    if (errCode != ERR_NULL) {
        printf("Switching operation failed...");
```

}

Note: If there are too many anchors in a room, switchRole will fail, and TRTC will notify you of the error code
through onSwitchRole. Therefore, if you no longer want to publish audio/video streams, you need to call
switchRole again to switch to audience. This process is the so-called "mic-off".

#### Note:

Only an anchor can publish audio/video streams, but you cannot make each user enter the room as an anchor. For the specific reason, see 1. How many concurrent audio/video streams can a room have at most?

### Advanced Guide

#### 1. How many concurrent audio/video streams can a room have at most?

A TRTC room can have up to **50** concurrent audio/video streams. When the number of streams reaches 50, additional streams will be automatically dropped.

With proper **role management**, 50 concurrent audio/video streams can meet the needs of most scenarios, from a one-to-one video call to live streams watched by tens of thousands of users.

"Role management" refers to how roles are assigned to users entering a room.

If a user is an anchor in live streaming, a teacher in online education, or a host in an online meeting, they can be assigned the anchor role.

If a user is a live stream viewer, a student in online education, or an attendee in an online meeting, they should be assigned the audience role; otherwise, the room will quickly reach the maximum number of anchors.

When an audience member wants to publish an audio/video stream (mic on), they need to be switched to the anchor role through switchRole. When they no longer want to publish their audio/video streams (mic off), they need to be switched back to the audience role immediately.

With appropriate role management, generally no more than 50 anchors in a room need to publish audio/video streams concurrently. If a room contains more than six anchors, audience members will find it difficult to distinguish between speakers who are speaking at the same time.

# Web

Last updated : 2023-09-26 17:01:08

This document describes how an anchor publishes audio/video streams. "Publishing" refers to turning on the mic and camera to make the audio heard and video seen by other users in the room.

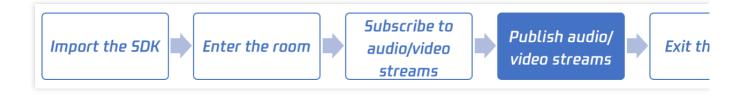

### Step 1. Enter Room

For detailed directions, see Enter Room.

### Step 2. Turn on camera

Use the trtc.startLocalVideo() API to turn on the camera and publish it to the room.

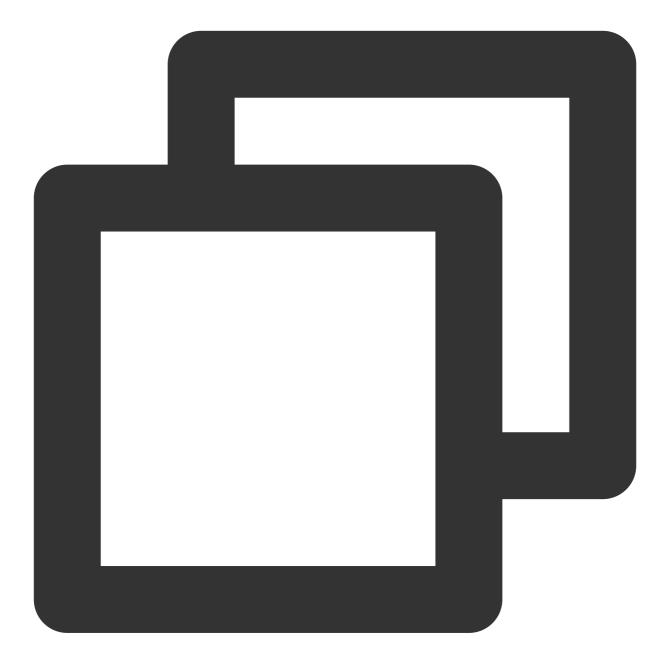

```
// To preview the camera image, you need to place an HTMLElement in the DOM, which
const view = 'local-video';
await trtc.startLocalVideo({ view });
```

### Step 3. Turn on microphone

Use the trtc.startLocalAudio() API to turn on the microphone and publish it to the room.

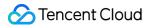

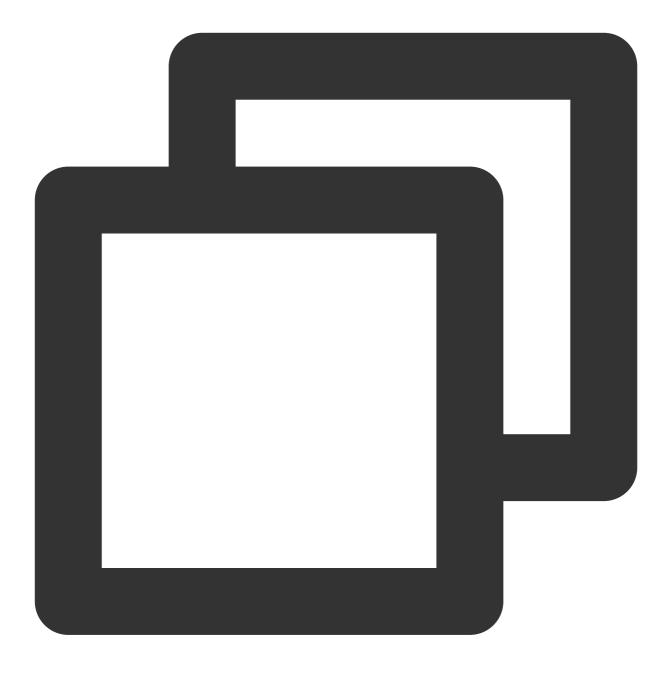

await trtc.startLocalAudio();

### Step 4. Turn off camera/microphone

Use the trtc.stopLocalVideotrtc.stopLocalAudio to turn off camera/microphone.

# Electron

Last updated : 2024-05-21 15:05:29

This document describes how an anchor publishes audio/video streams. "Publishing" refers to turning on the mic and camera to make the audio heard and video seen by other users in the room.

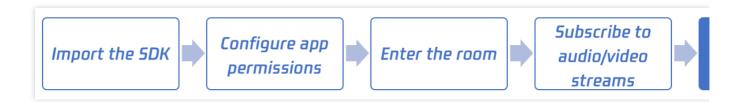

### Call Guide

#### Step 1. Perform prerequisite steps

Import the SDK as instructed in Electron.

#### Step 2. Enable camera preview

You can call the **startLocalPreview** API to enable camera preview. The SDK will request camera permission from the system. Camera images can be captured only after the permission is granted.

You can call the **setLocalRenderParams** API to set the rendering parameters of local preview. Image jitters may occur if preview parameters are set after preview is enabled, so we recommend you call this API before enabling preview.

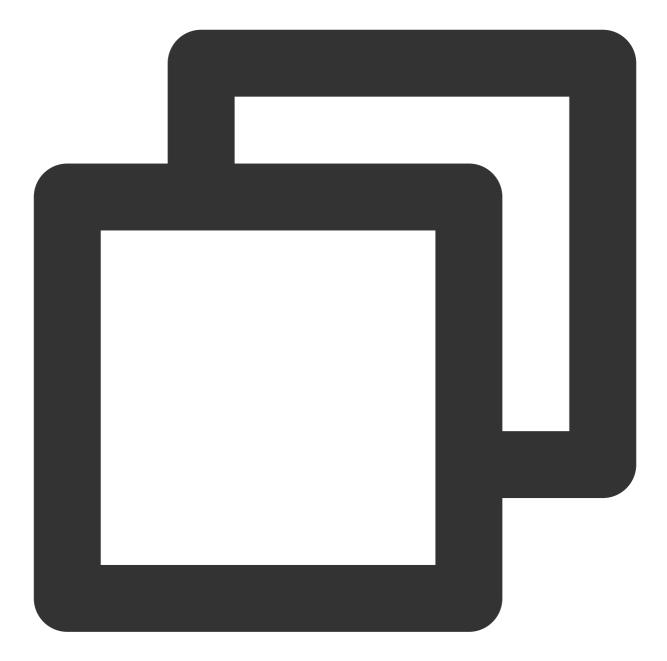

```
// Set the rendering parameters of local preview: Flip the video horizontally and u
import TRTCCloud, {
    TRTCRenderParams, TRTCVideoRotation,
    TRTCVideoFillMode, TRTCVideoMirrorType
} from 'trtc-electron-sdk';
const param = new TRTCRenderParams(
    TRTCVideoRotation.TRTCVideoRotation0,
    TRTCVideoFillMode.TRTCVideoFillMode_Fill,
    TRTCVideoMirrorType.TRTCVideoMirrorType_Auto
);
```

### 🔗 Tencent Cloud

```
const rtcCloud = new TRTCCloud();
rtcCloud.setLocalRenderParams(param);
const cameraVideoDom = document.querySelector('.camera-dom');
rtcCloud.startLocalPreview(cameraVideoDom);
```

#### Step 3. Enable mic capture

You can call **startLocalAudio** to start mic capture. When calling this API, you need to specify quality . A higher quality isn't necessarily better. We recommend you set this parameter based on the application scenario.

#### SPEECH

In this mode, the SDK audio module is dedicated to capturing audio signals and filtering environmental noise as much as possible. In addition, the audio data in this mode has the highest immunity to a poor network quality. Therefore, it is especially suitable for scenarios highlighting audio communication, such as video calls and online meetings.

#### MUSIC

In this mode, the SDK uses a high bandwidth for audio processing and uses the stereo mode to maximize the capturing quality while minimizing the role of the DSP module. It guarantees audio quality and is therefore suitable for music streaming scenarios, especially when an anchor uses a high-end sound card.

#### DEFAULT

In this mode, the SDK uses an algorithm to recognize the current environment and selects the processing mode accordingly. However, the recognition algorithm is not always accurate, so if your product has a clear positioning (for example, an audio chat app or a music streaming app), we recommend you set the parameter to SPEECH or MUSIC.

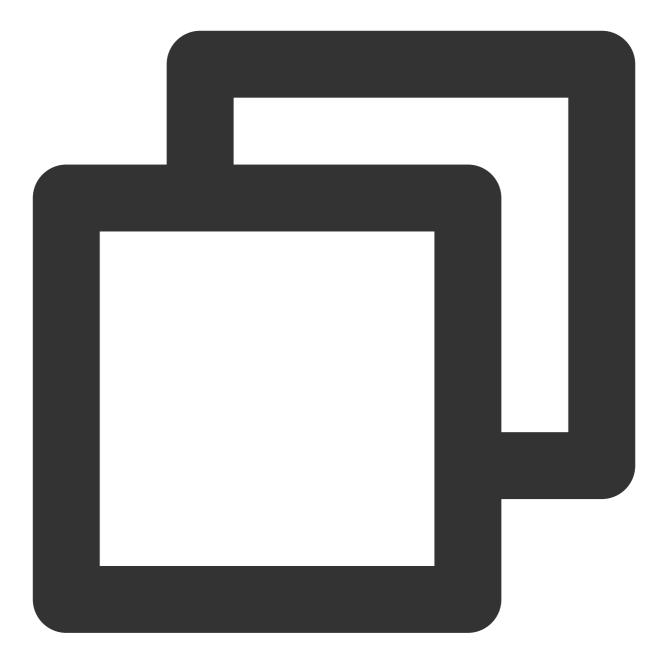

import { TRTCAudioQuality } from 'trtc-electron-sdk';
// Enable mic capture and set `quality` to `SPEECH` (strong in noise suppression an
rtcCloud.startLocalAudio(TRTCAudioQuality.TRTCAudioQualitySpeech);

// Enable mic capture and set `quality` to `MUSIC` (high fidelity, minimum audio qu
rtcCloud.startLocalAudio(TRTCAudioQuality.TRTCAudioQualityMusic);

#### Step 4. Enter a TRTC room

Make the current user enter a TRTC room as instructed in Entering a Room. The SDK will start publishing the audio of the local user to remote users upon successful room entry.

#### Note:

You can enable camera preview and mic capture after room entry ( enterRoom ), but in live streaming scenarios, you need to leave a certain amount of time for the anchor to test the mic and adjust the beauty filters; therefore, it is more common to turn on the camera and mic first and then enter a room.

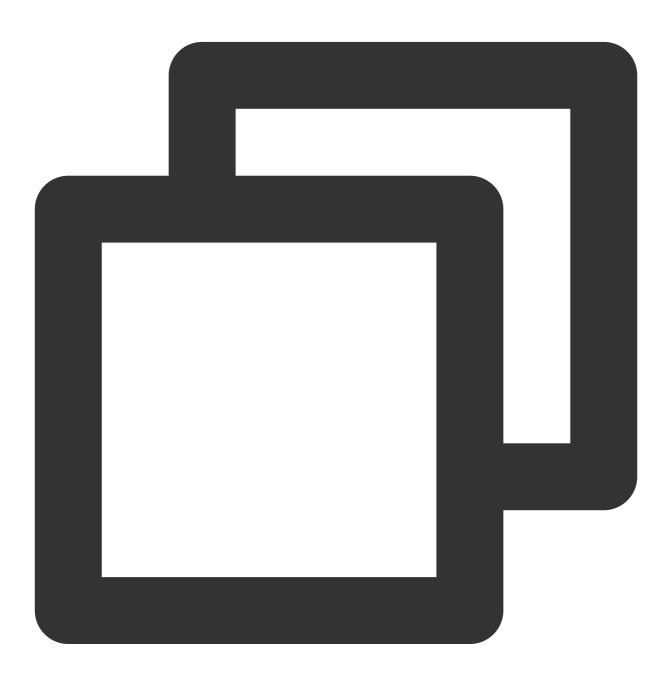

import { TRTCParams, TRTCRoleType, TRTCAppScene } from 'trtc-electron-sdk'; // Assemble TRTC room entry parameters. Replace the field values in `TRTCParams` wi

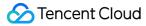

```
// Replace each field in TRTCParams with your own parameters
const param = new TRTCParams();
params.sdkAppId = 1400000123; // Replace with your own SDKAppID
params.userId = "denny"; // Replace with your own user ID
params.roomId = 123321; // Replace with your own room number
params.userSig = "xxx"; // Replace with your own userSig
params.role = TRTCRoleType.TRTCRoleAnchor;
```

```
// If your scenario is live streaming, set the application scenario to `TRTC_APP_SC
// If your application scenario is a group video call, use "TRTC_APP_SCENE_LIVE"
rtcCloud.enterRoom(param, TRTCAppScene.TRTCAppSceneLIVE);
```

# Flutter

Last updated : 2024-02-02 18:51:54

This document describes how an anchor publishes audio/video streams. "Publishing" refers to turning on the mic and camera to make the audio heard and video seen by other users in the room.

### Call Guidelines

#### Step 1. Perform prerequisite steps

Refer to the document Import SDK into the project to accomplish the import of SDK and for the configuration of App permissions.

#### Step 2. Enable camera preview

You can call the **startLocalPreview** API to enable camera preview. At this point, the SDK will request usage permission from the system and the camera's capturing process will begin after user authorization.

If you wish to set the rendering parameters for the local image, you can use the **setLocalRenderParams** API. To prevent image flickering from occuring due to setting preview parameters after the preview starts, it's recommended to call this before initiating the preview.

If you want to control various camera parameters, you can use the **TXDeviceManager** API, which allows operations such as "switching between cameras", "setting focus mode","turning the flash on or off", amongst others. If you wish to adjust the beauty filter effect and image quality, this will be detailed in <u>Setting Image Quality</u>.

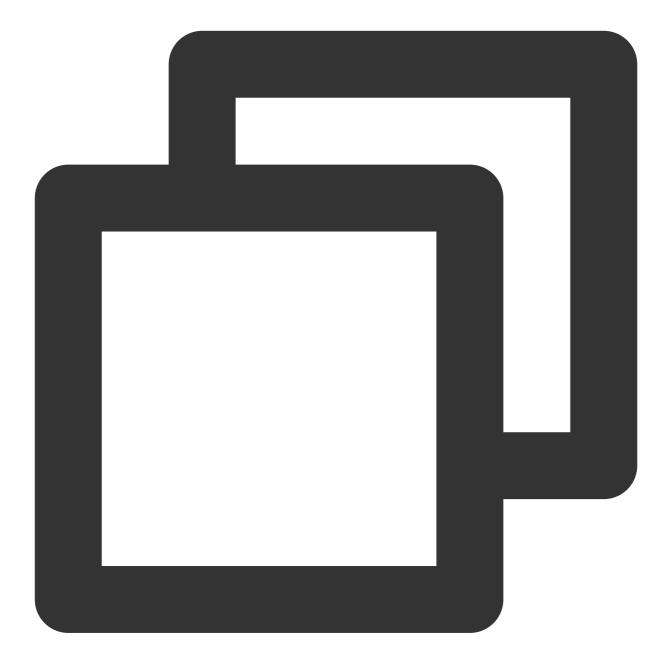

```
// Set the rendering parameters of local preview: Flip the video horizontally and u
trtcCloud.setLocalRenderParams(TRTCRenderParams(
```

```
fillMode: TRTCCloudDef.TRTC_VIDEO_RENDER_MODE_FILL
mirrorType: TRTCCloudDef.TRTC_VIDEO_MIRROR_TYPE_ENABLE);
```

```
// Initiate preview for the local camera (`viewId` denotes the unique view identifi
trtcCloud.startLocalPreview(isFrontCamera, viewId);
```

```
// Use `TXDeviceManager` to enable autofocus and turn on the flash
bool? isAutoFocusEnabled = await manager.isAutoFocusEnabled();
if (isAutoFocusEnabled ?? false) {
```

```
manager.enableCameraAutoFocus(true);
}
manager.enableCameraTorch(true);
```

#### Step 3. Enable mic capture

You may invoke **startLocalAudio** to initiate microphone acquisition, this interface requires you to establish a collection pattern via the quality parameter. Although named quality, it does not denote that a higher value yields superior results, different business scenarios require specific parameter selection (a more accurate name would be 'scene').

#### TRTC\_AUDIO\_QUALITY\_SPEECH

Under this pattern, the SDK's audio module centers on refining speech signals, strives to filter ambient noise to the highest degree possible, and the audio data will also attain optimal resistance against poor network quality. Thus, this pattern proves particularly useful for scenarios emphasizing vocal communication, such as "video conferencing" and "online meetings".

#### TRTC\_AUDIO\_QUALITY\_MUSIC

Under this pattern, the SDK will employ a high level of audio processing bandwidth and stereoscopic pattern, which while maximizing the collection quality will also condition the audio's DSP processing module to the weakest level, ensuring the audio quality to the fullest extent. Therefore, this pattern is suitable for "music live broadcast" scenarios, and is especially beneficial for hosts making use of professional sound cards for music live broadcasts.

#### TRTC\_AUDIO\_QUALITY\_DEFAULT

Under this pattern, the SDK will activate Intelligent Identification algorithm to recognise the current environment and choose the most appropriate handling pattern accordingly. However, even the best detection algorithms are not always accurate, so if you have a clear understanding of the positioning of your product, it is more recommended for you to choose between the Speech focused 'SPEECH' and the music quality focused 'MUSIC'.

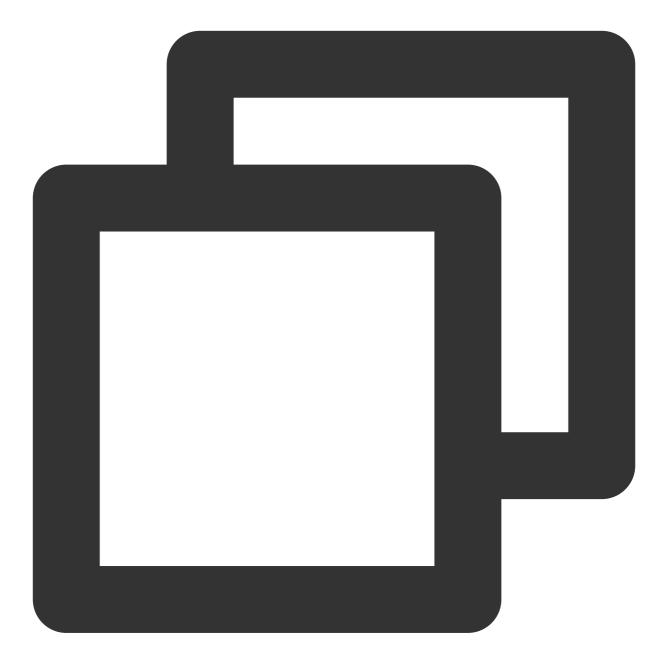

// Enable mic capture and set `quality` to `SPEECH` (strong in noise suppression an trtcCloud.startLocalAudio(TRTCCloudDef.TRTC\_AUDIO\_QUALITY\_SPEECH );

// Enable mic capture and set `quality` to `MUSIC` (high fidelity, minimum audio qu
trtcCloud.startLocalAudio(TRTCCloudDef.TRTC\_AUDIO\_QUALITY\_MUSIC);

#### Step 4. Enter a TRTC room

Refer to the document Enter the Room to guide the current user to enter the TRTC room. After successfully entering the room, the SDK will begin to publish its own audio stream to other users in the room.

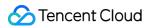

#### Note:

Naturally, you can turn on the camera preview and microphone capture after entering the room (enterRoom). However, in live broadcast situations, we need to give the host some time to test the microphone and adjust the beauty filter. Therefore, it is more common to start the camera and the microphone before entering the room.

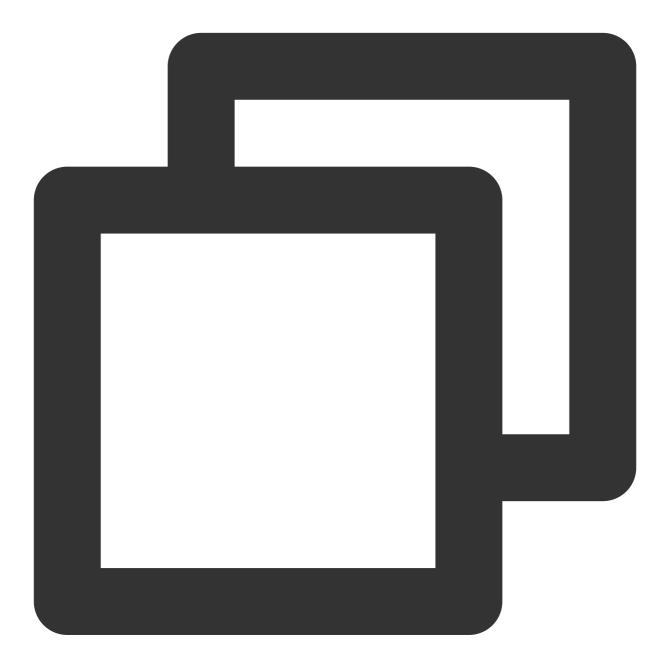

```
// Create a TRTCCloud singleton
trtcCloud = (await TRTCCloud.sharedInstance())!;
// Register TRTC event callback
trtcCloud.registerListener(onRtcListener);
```

#### 🔗 Tencent Cloud

```
enterRoom() async {
 try {
   userInfo['userSig'] =
        await GenerateTestUserSig.genTestSig(userInfo['userId']);
   meetModel.setUserInfo(userInfo);
  } catch (err) {
   userInfo['userSig'] = '';
   print(err);
  }
 // If your scenario is "interactive video live broadcast", please set the scene t
 await trtcCloud.enterRoom(
      TRTCParams(
          sdkAppId: GenerateTestUserSig.sdkAppId,
          userId: userInfo['userId'],
          userSig: userInfo['userSig'],
          role: TRTCCloudDef.TRTCRoleAnchor,
          roomId: meetId!),
      TRTCCloudDef.TRTC_APP_SCENE_LIVE);
}
```

#### Step 5. Switch the role

#### "role" in TRTC

In the "Video Call" (TRTC\_APP\_SCENE\_VIDEOCALL) and "Voice Call" (TRTC\_APP\_SCENE\_AUDIOCALL) scenarios, there is no necessity to establish a role upon entering the room, for in these two patterns, each participant is inherently designated as an Anchor.

In the contexts of both "Video Broadcasting" (TRTC\_APP\_SCENE\_LIVE) and "Voice Broadcasting"

(TRTC\_APP\_SCENE\_VOICE\_CHATROOM), every user needs to designate their specific "role" upon entering a room. They either become an "Anchor" or an "Audience Member".

#### **Role Transition**

Within the framework of TRTC, only the "Anchor" possesses the authority to disseminate audio and video streams. The "Audience" lacks this permission.

Consequently, should you opt for the 'Audience' role upon entering the room, it necessitates an initial invocation of the **switchRole** interface to transform your role into an "Anchor", followed by the dissemination of audio and video streams, colloquially known as 'going live'.

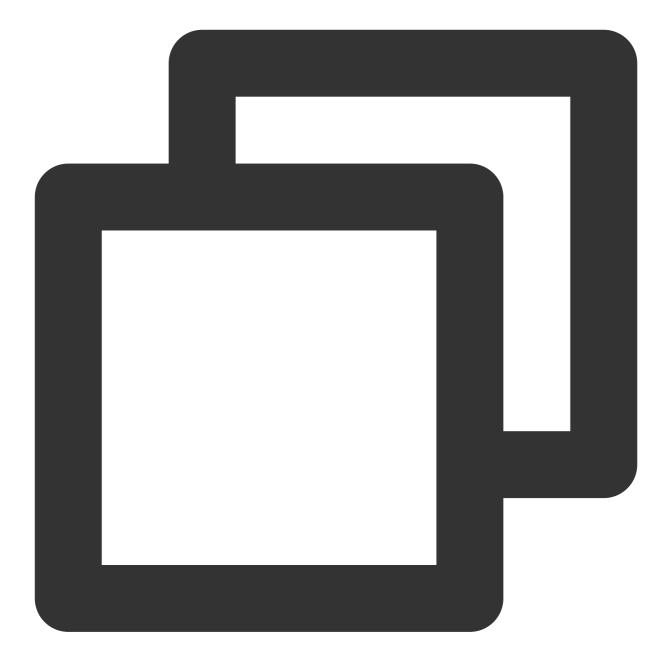

```
// If your current role is audience, you need to call `switchRole` first to switch
// If your current role is 'audience', you need to call switchRole to switch to 'an
trtcCloud.switchRole(TRTCCloudDef.TRTCRoleAnchor);
trtcCloud.startLocalAudio(TRTCCloudDef.TRTC_AUDIO_QUALITY_DEFAULT);
trtcCloud.startLocalPreview(true, cameraVideo);
// If role switch failed, the error code of the `onSwitchRole` callback is not `0`
// If switching operation failed, the error code of the 'onSwitchRole' is not zero
```

```
onRtcListener(type, param) async {
```

```
if (type == TRTCCloudListener.onSwitchRole) {
```

```
if (param['errCode'] != 0) {
```

```
// TO DO
}
}
```

#### Note:

If there are already too many hosts in the room, it can lead to a switchRole role change failure, and the error code will be called back to you through TRTC's onSwitchRole as a notification. Therefore, when you no longer need to broadcast audio and video streams (commonly referred to as "stepping down"), you need to call switchRole again and switch to "Audience".

#### Note:

You may have a query: if only the host can publish the audio-video streams, wouldn't it be possible for every user to step into the room using the host's role? The answer is certainly no. The rationale can be explored in the advanced guide What's the maximum number of simultaneous audio and video streams that can be facilitated in a single room?

### Advanced Guide

#### 1. How many concurrent audio/video streams can a room have at most?

In the confines of a TRTC room, it is permissible to maintain a maximum of **50** synchronized audio-visual streams; any excess streams will be discarded based on the principle of "first come, first served".

Under the majority of scenarios, ranging from video calls between two individuals to online live broadcasts watched by tens of thousands simultaneously, the provision of 50 concurrent audio-visual streams would suffice for the needs of application scenarios. However, satisfying this precondition necessitates the proper administration of the **role management**.

"Role management" refers to how roles are assigned to users entering a room.

Should a user hold the role of an "Anchor" in a live broadcasting scenario, a "Teacher" in an online education setting, or a "Host" in an online conference scenario, they can all be assigned the role of "Anchor".

If a user is inherently an "audience" in a live streaming scenario, a "student" in an online education scenario, or an "observer" in an online meeting scenario, they should be delegated to the "Audience" role. Otherwise, their overwhelming number could instantaneously "overload" the limit of the host's count.

Only when the "audience" needs to broadcast audio and video streams ("going on mic"), do they need to switch to the "anchor" role through switchRole. As soon as they no longer need to broadcast audio and video streams ("off mic"), they should immediately switch back to the audience role.

Through adept role management, you will discover that the number of 'broadcasters' that need to concurrently transmit audio and video streams in a room typically does not exceed 50. Otherwise, the entire room would descend into a state of 'chaos', bear in mind, once the number of simultaneous voices exceeds 6, it becomes rather difficult for the common person to discern who precisely is speaking.

# 05. Exiting a Room Android, iOS, Windows, and macOS

Last updated : 2023-09-26 17:02:02

This document describes how to actively exit the current TRTC room and in which cases will a user be forced to exit a room.

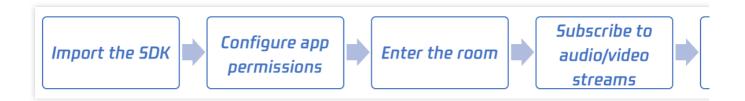

### Call Guide

#### Step 1. Perform prerequisite steps

Import the SDK and configure the application permissions as instructed in iOS. Enter the room as instructed in Entering a Room.

#### Step 2. Actively exit the current room

Call the exitRoom API to exit the current room, and the SDK will use the onExitRoom(int reason) callback to notify you of the reason the room was exited.

Android

iOS&Mac

Windows

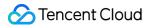

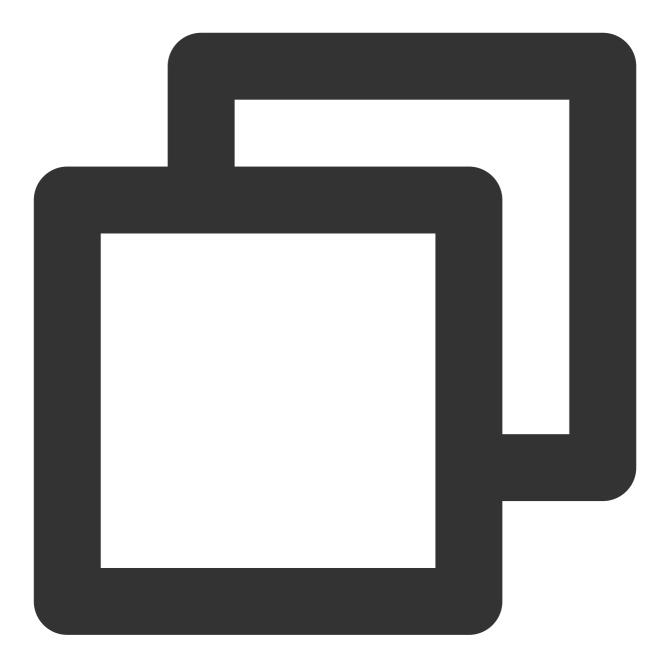

// Exit the current room
mCloud.exitRoom();

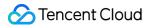

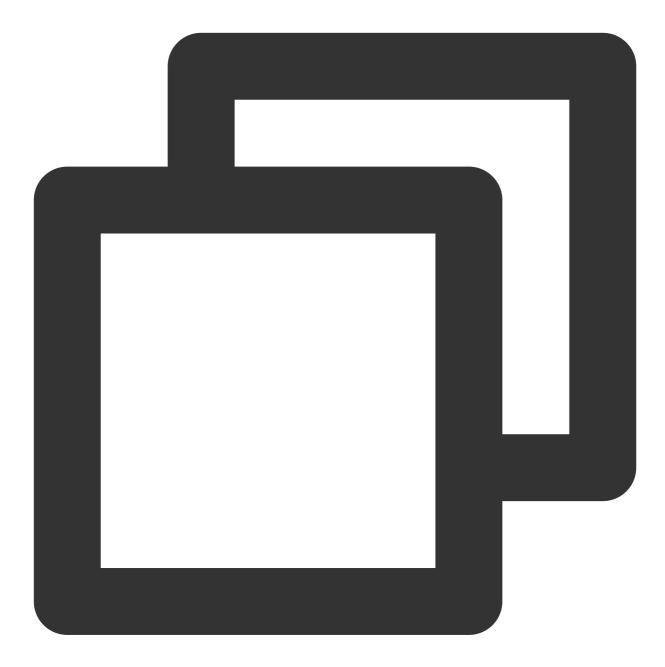

self.trtcCloud = [TRTCCloud sharedInstance];
// Exit the current room
[self.trtcCloud exitRoom];

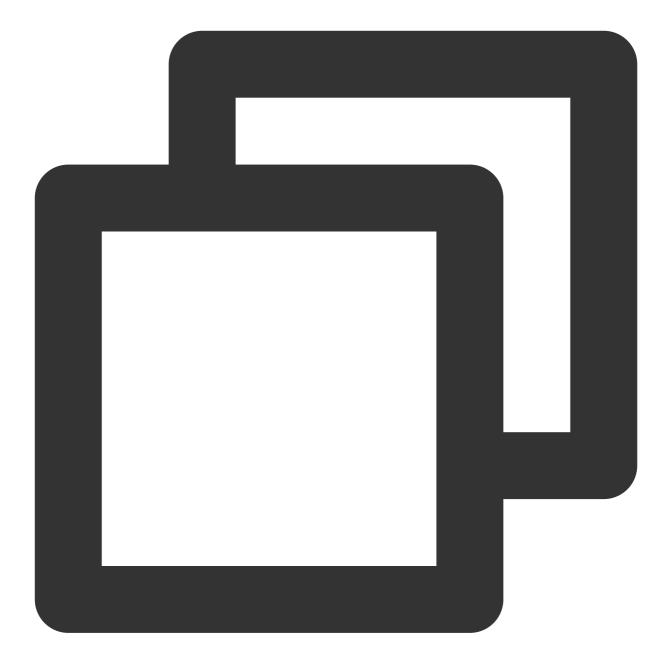

```
trtc_cloud_ = getTRTCShareInstance();
// Exit the current room
trtc_cloud_->exitRoom();
```

After the exitRoom API is called, the SDK will enter the room exit process, where two key tasks need to be completed:

#### 1. Notify the exit of the current user

Notify other users in the room of the upcoming room exit, and they will receive the **onRemoteUserLeaveRoom** callback from the current user; otherwise, other users may think the current user's video image is simply frozen.

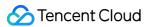

#### 2. Revoke device permissions

If the current user is publishing an audio/video stream before exiting the room, the user needs to turn off the camera and mic and release the device permissions during the room exit process.

Therefore, we recommend you release the TRTCCloud instance after receiving the onExitRoom callback.

#### Step 3. Be forced to exit the current room

The onExitRoom(int reason) callback will also be received in other two cases in addition to active room exit:

#### Case 1. A user is kicked out of the room

You can use the RemoveUser or RemoveUserByStrRoomId API to kick a user out of a TRTC room. After being kicked out, the user will receive the onExitRoom(1) callback.

#### Case 2. The current room is closed

You can call the DismissRoom or DismissRoomByStrRoomId API to close a TRTC room. After the room is closed, all users in the room will receive the onExitRoom(2) callback.

Android

iOS&Mac

Windows

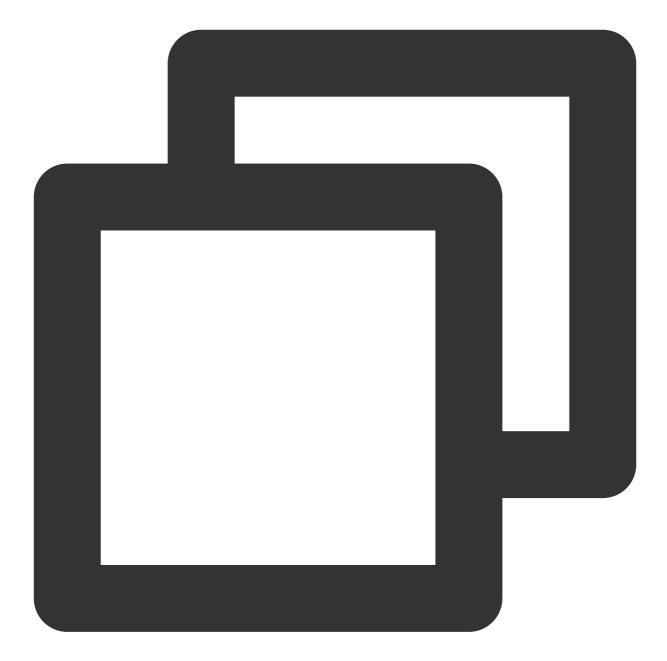

```
// Listen for the `onExitRoom` callback to get the reason for room exit
@Override
public void onExitRoom(int reason) {
    if (reason == 0) {
        Log.d(TAG, "Exit current room by calling the 'exitRoom' api of sdk ...");
    } else if (reason == 1) {
        Log.d(TAG, "Kicked out of the current room by server through the restful ap
    } else if (reason == 2) {
        Log.d(TAG, "Current room is dissolved by server through the restful api..."
    }
}
```

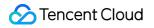

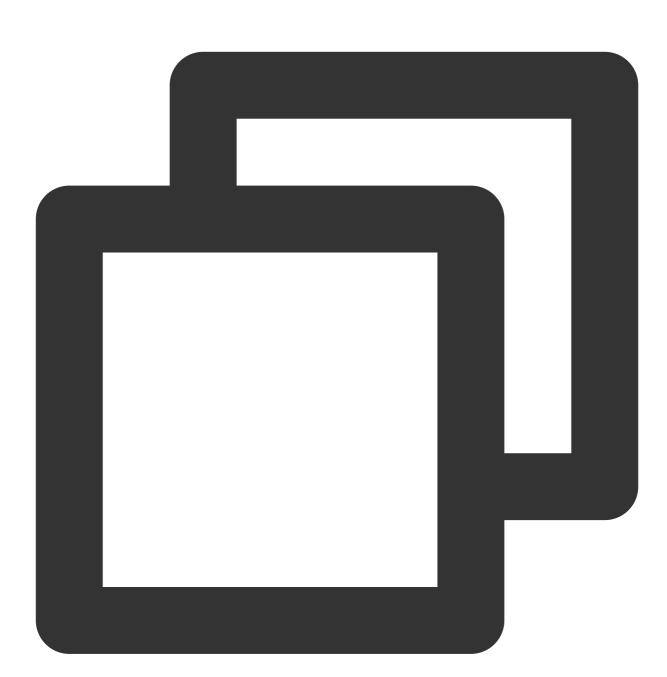

```
// Listen for the `onExitRoom` callback to get the reason for room exit
- (void)onExitRoom: (NSInteger)reason {
    if (reason == 0) {
        NSLog(@"Exit current room by calling the 'exitRoom' api of sdk ...");
    } else if (reason == 1) {
        NSLog(@"Kicked out of the current room by server through the restful api...
    } else if (reason == 2) {
        NSLog(@"Current room is dissolved by server through the restful api...");
    }
```

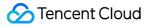

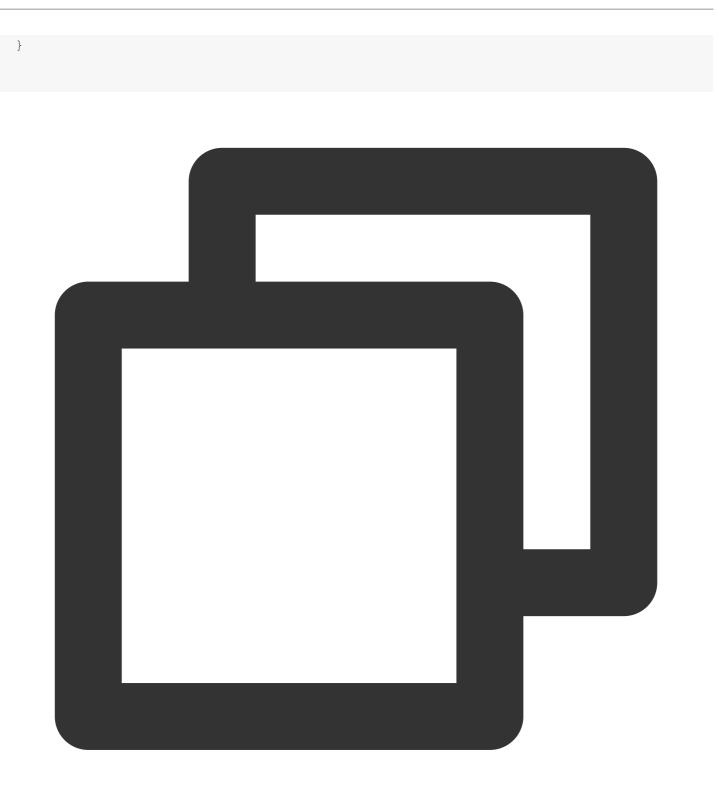

// Listen for the `onExitRoom` callback to get the reason for room exit
void onExitRoom(int reason) {
 if (reason == 0) {
 printf("Exit current room by calling the 'exitRoom' api of sdk ...");
 } else if (reason == 1) {
 printf("Kicked out of the current room by server through the restful api...
 } else if (reason == 2) {
 printf("Current room is dissolved by server through the restful api...");

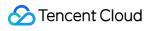

| h |  |  |
|---|--|--|
| } |  |  |
|   |  |  |
|   |  |  |
|   |  |  |

}

# Web

Last updated : 2023-10-27 10:10:04

This document describes how to exit the current TRTC room and in which cases a user is forced to exit the room.

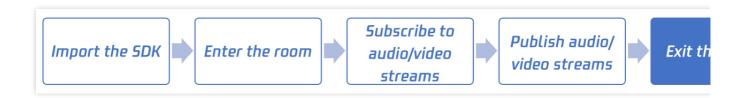

### Step 1. Enter a room

Create a trtc instance and enter a room. For detailed directions, see Entering a Room.

### Step 2. Exit the room

Call the trtc.exitRoom() method to exit the room and end the audio and video call.

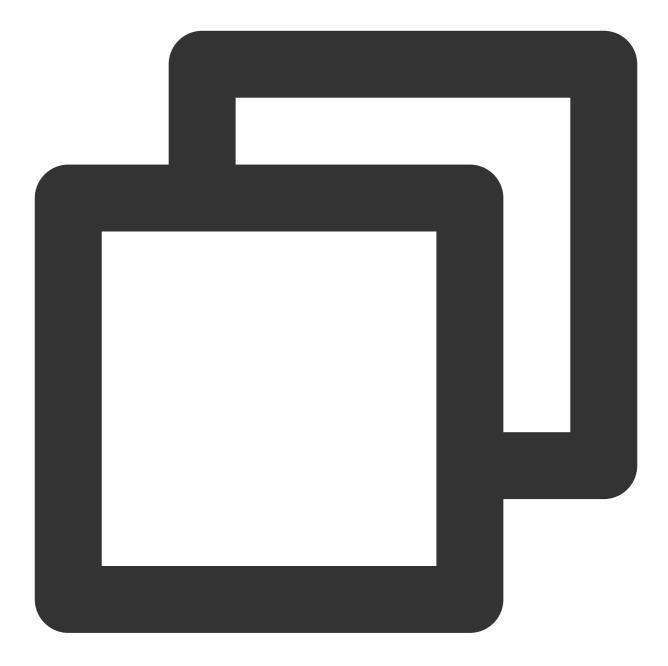

await trtc.exitRoom();
// After the exit is successful, if you do not need to use the trtc instance later,
trtc.destroy();

#### Handling being kicked out

In addition to actively exiting the room, users may also be kicked out of the room for the following reasons.

1. kick : Two users with the same userId enter the same room, and the user who enters the room first will be

kicked out. It is not allowed for users with the same name to enter the same room at the same time, which may cause abnormal audio and video calls between the two parties, so this situation should be avoided.

banned : A user is kicked out of a TRTC room through the server's RemoveUser | RemoveUserByStrRoomId interface. The user will receive a kicked event, and the reason is banned .

2. room-disband : A TRTC room is dissolved through the server's DismissRoom | DismissRoomByStrRoomId interface. After the room is dissolved, all users in the room will receive a kicked event, and the reason is room-disband .

At this time, the SDK will throw the KICKED\_OUT event. There is no need to call trtc.exitRoom() to exit the room, and the SDK will automatically enter the exit room state.

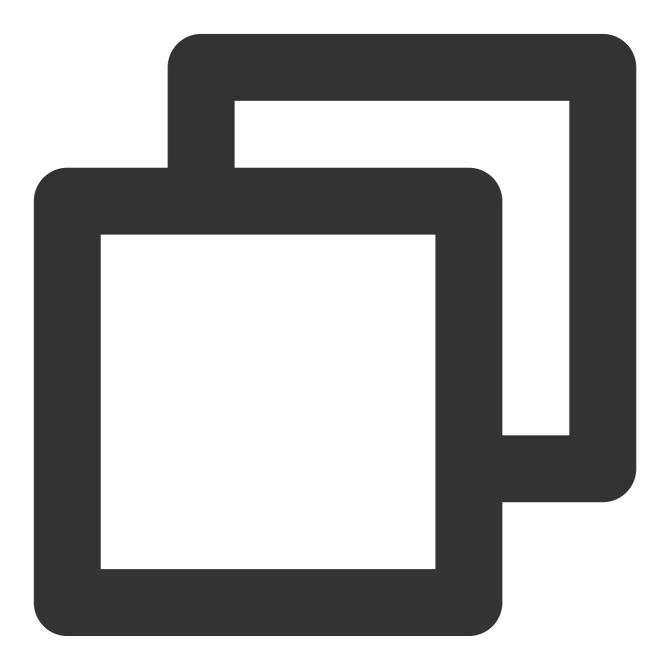

```
trtc.on(TRTC.EVENT.KICKED_OUT, error => {
    console.error(`kicked out, reason:${error.reason}, message:${error.message}`);
```

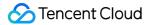

// error.reason has the following situations
// 'kick' The user with the same userId enters the same room, causing the user wh
// 'banned' The administrator removed the user from the room
// 'room-disband' The administrator dissolved the room
});

# Electron

Last updated : 2023-09-26 17:03:05

This document describes how to actively exit the current TRTC room and in which cases will a user be forced to exit a room.

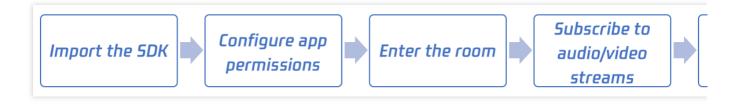

# Call Guide

### Step 1. Perform prerequisite steps

1. Import the SDK and configure the application permissions as instructed in Electron.

2. Implement the room entry process as instructed in Electron.

### Step 2. Actively exit the current room

Call the exitRoom API to exit the current room. The SDK uses the onExitRoom(int reason) callback event to notify you of the reason the room was exited.

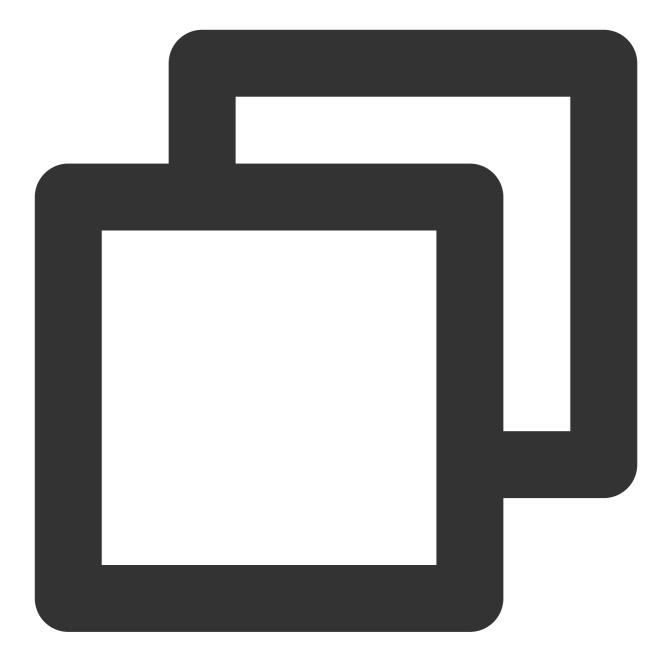

```
import TRTCCloud from 'trtc-electron-sdk';
const trtcCloud = new TRTCCloud();
```

// Exit the current room
trtcCloud.exitRoom();

After the exitRoom API is called, the SDK will enter the room exit process, where two key tasks need to be completed:

### **1. Notify the exit of the current user**

Notify other users in the room of the upcoming room exit, and they will receive the **onRemoteUserLeaveRoom** 

callback from the current user; otherwise, other users may think the current user's video image is simply frozen.

#### 2. Revoke device permissions

If the current user is publishing an audio/video stream before exiting the room, the user needs to turn off the camera and mic and release the device permissions during the room exit process.

Therefore, we recommend you release the TRTCCloud instance after receiving the onExitRoom callback.

### Step 3. Be forced to exit the current room

The onExitRoom callback will also be received in other two cases in addition to active room exit:

#### Case 1. A user is kicked out of the room

You can use the RemoveUser or RemoveUserByStrRoomId API to kick a user out of a TRTC room. After being kicked out, the user will receive the onExitRoom(1) callback.

#### Case 2. The current room is closed

You can call the DismissRoom or DismissRoomByStrRoomId API to close a TRTC room. After the room is closed, all users in the room will receive the onExitRoom(2) callback.

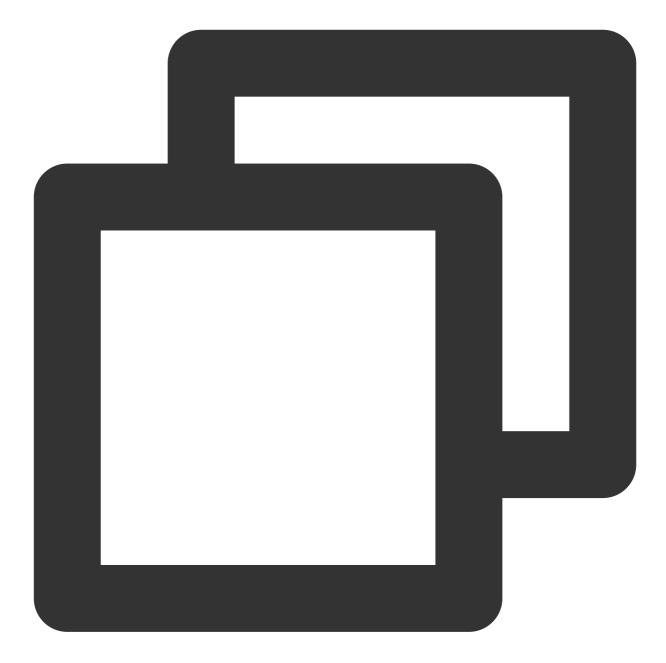

```
// Listen for the `onExitRoom` callback to get the reason for room exit
function onExitRoom(reason) {
   console.log(`onExitRoom reason: ${reason}`);
}
trtcCloud.on('onExitRoom', onExitRoom);
```

# Flutter

Last updated : 2024-02-02 18:46:32

This document describes how to actively exit the current TRTC room and in which cases will a user be forced to exit a room.

## Call Guidelines

### Step 1. Perform prerequisite steps

Kindly refer to the document Importing the SDK into your project for the completion of SDK import and App permission configuration.

Please refer to the document Entering the Room for the completion of the room entry process.

### Step 2. Actively exit the current room

Invoke the exitRoom interface to leave the current room. The SDK will notify you via the onExitRoom(int reason) callback event once the room exit completes.

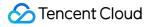

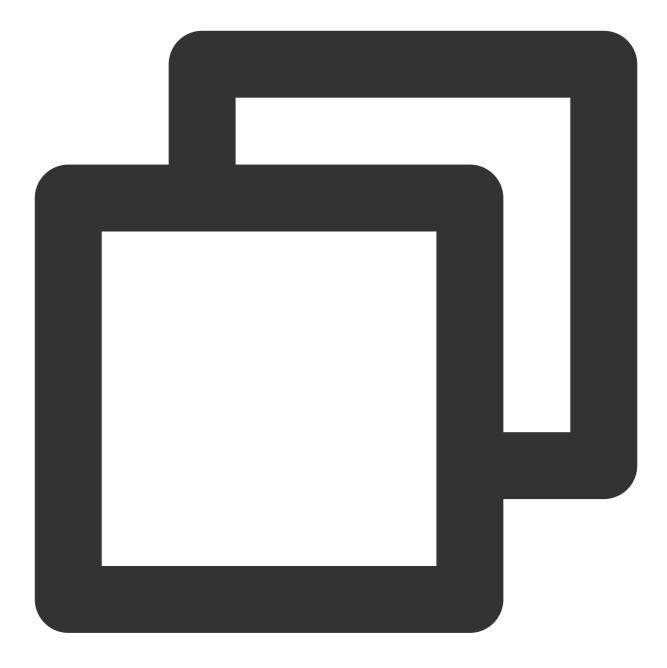

// Exit the current room
await trtcCloud.exitRoom();

Upon invoking the exitRoom interface, the SDK initiates the room-exit process, which entails two particularly significant tasks:

### Key Task One: Announce Your Departure

Notify the other users in the room that you are about to leave. They will receive a **onRemoteUserLeaveRoom** callback from the departing user, otherwise they might mistakenly think that the user has "frozen".

### Key Task Two: Release Device Permissions

If the user is streaming audio or video before leaving, the process of leaving requires the shutdown of the camera and microphone, as well as the release of the device's permissions.

Therefore, if you wish to release the TRTCCloud instance, it is recommended to do so only after receiving the onExitRoom callback.

### Step 3. Be forced to exit the current room

Aside from a user's active departure from a room, there are two other scenarios in which you will receive an onExitRoom (int reason) callback:

### Scenario One: Being ejected from the current room

Via the server side's RemoveUser | RemoveUserByStrRoomId interface, a specific user can be ejected from a particular TRTC room. Following the ejection of this user, they will receive an onExitRoom(1) callback.

### Scenario Two: The current room is dismissed

Through the server side's DismissRoom | DismissRoomByStrRoomId interface, a certain TRTC room can be dismissed, and upon the dissolution of the room, all users within it will receive an onExitRoom(2) callback.

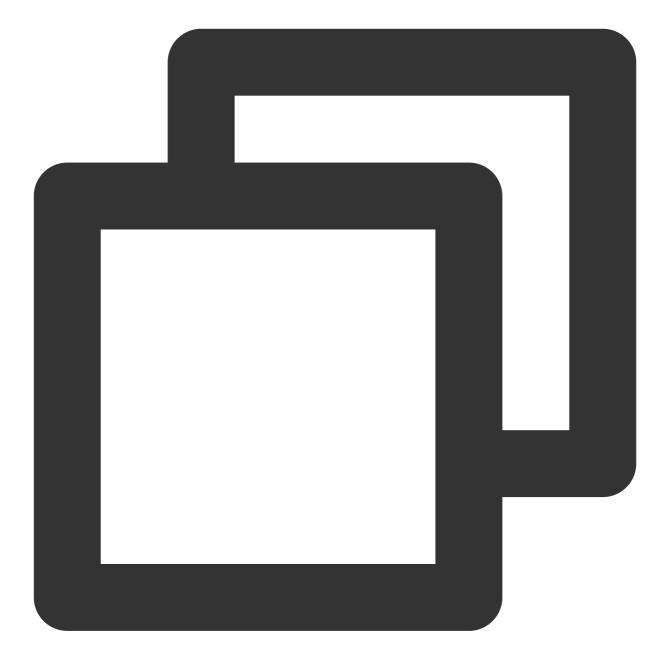

```
onRtcListener(type, param) async {
    if (type == TRTCCloudListener.onExitRoom) {
        if (param == 0) {
            log('Exit current room by calling the 'exitRoom' api of sdk ...');
        } else if (param == 1) {
            log('Kicked out of the current room by server through the restful api...'
        } else if (param == 2) {
            log('Current room is dissolved by server through the restful api...');
        }
    }
}
```

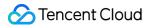

# 06. Advanced Guide Sensing Network Quality Android, iOS, Windows, and macOS

Last updated : 2023-09-26 17:03:35

This document describes how to assess the current network conditions.

When you have a video call on WeChat under poor network conditions (for example, when you are in an elevator), WeChat displays a message indicating the current network quality is poor. This document describes how to use TRTC to implement a similar interaction in your own application.

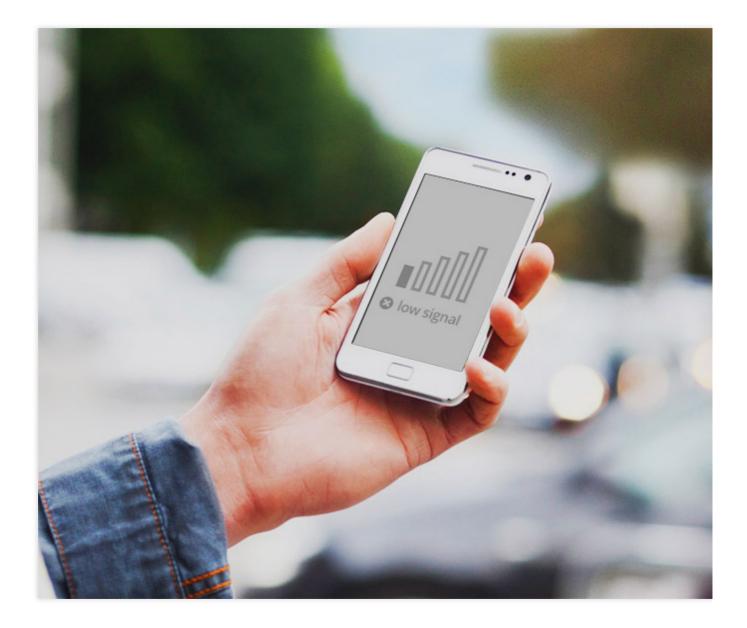

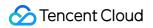

# Call Guide

TRTC provides the **onNetworkQuality** callback to report the current network quality once every two seconds. It contains two parameters: localQuality and remoteQuality.

localQuality indicates your current network quality, which has six levels: Excellent , Good , Poor , Bad , VeryBad , and Down .

**remoteQuality** is an array indicating the network quality of remote users. In this array, each element represents the network quality of a remote user.

| Quality | Name      | Description                                                                                                    |
|---------|-----------|----------------------------------------------------------------------------------------------------|
| 0       | Unknown   | Unknown                                                                                                    |
| 1       | Excellent | The current network is excellent.                                                                                            |
| 2       | Good      | The current network is good.                                                                                                 |
| 3       | Poor      | The current network is fine.                                                                                                 |
| 4       | Bad       | The current network is poor, and there may be obvious stuttering and delay.                                                  |
| 5       | VeryBad   | The current network is very poor, and TRTC can merely sustain the connection but cannot guarantee the communication quality. |
| 6       | Down      | The current network cannot meet the minimum requirements of TRTC, and it is impossible to have a normal audio/video call.    |

You only need to listen for <code>onNetworkQuality</code> of TRTC and display the corresponding prompt on the UI.

Android

iOS&Mac

Windows

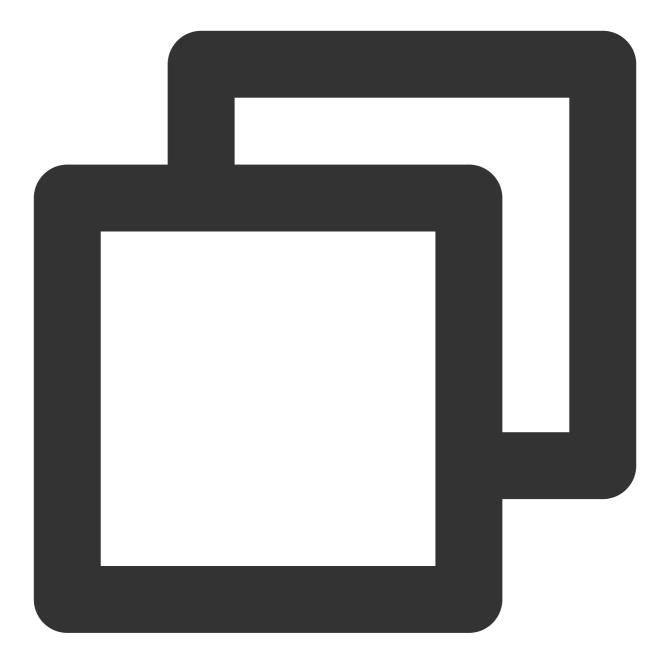

```
Log.d(TAG, "The current network is very good.");
           break;
       case TRTCQuality_Good:
           Log.d(TAG, "The current network is good.");
           break;
       case TRTCQuality_Poor:
           Log.d(TAG, "The current network quality barely meets the demand.");
           break;
       case TRTCQuality_Bad:
           Log.d(TAG, "The current network is poor, and there may be significant f
           break;
       case TRTCQuality_VeryBad:
           Log.d(TAG, "The current network is very poor, the communication quality
           break;
       case TRTCQuality_Down:
           Log.d(TAG, "The current network does not meet the minimum requirements.
           break;
       default:
           break;
    }
   // Get the network quality of remote users
   for (TRTCCloudDef.TRTCQuality info : arrayList) {
       Log.d(TAG, "remote user : = " + info.userId + ", quality = " + info.quality
   }
}
```

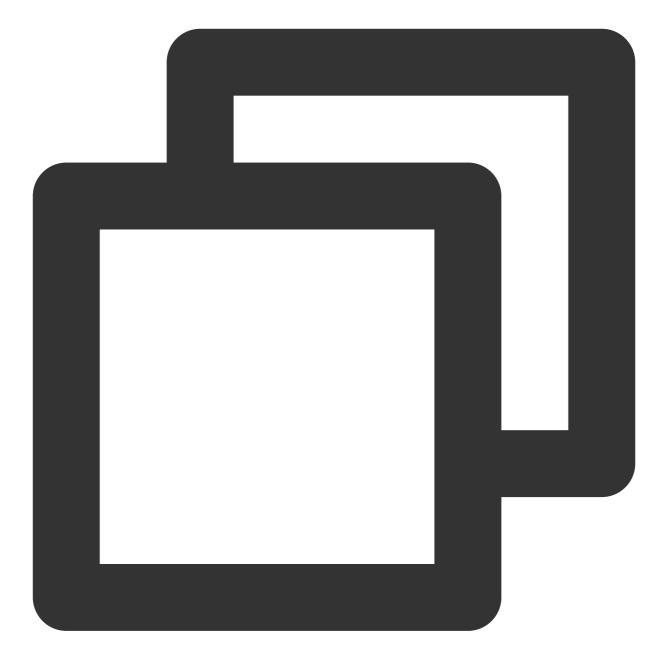

```
// Listen for the `onNetworkQuality` callback to get the change of the current netw
- (void)onNetworkQuality:(TRTCQualityInfo *)localQuality remoteQuality:(NSArray<TRT
    // Get your local network quality
    switch(localQuality.quality) {
        case TRTCQuality_Unknown:
            NSLog(@"SDK has not yet sensed the current network quality.");
            break;
        case TRTCQuality_Excellent:
            NSLog(@"The current network is very good.");
            break;
        case TRTCQuality_Good:</pre>
```

```
NSLog(@"The current network is good.");
           break;
       case TRTCQuality_Poor:
           NSLog(@"The current network quality barely meets the demand.");
           break;
       case TRTCQuality_Bad:
           NSLog(@"The current network is poor, and there may be significant freez
           break;
       case TRTCQuality_VeryBad:
          NSLog(@"The current network is very poor, the communication quality cann
           break;
       case TRTCQuality_Down:
           NSLog(@"The current network does not meet the minimum requirements.");
           break;
       default:
           break;
    }
   // Get the network quality of remote users
   for (TRTCQualityInfo *info in arrayList) {
       NSLog(@"remote user : = %@, quality = %@", info.userId, @(info.quality));
   }
}
```

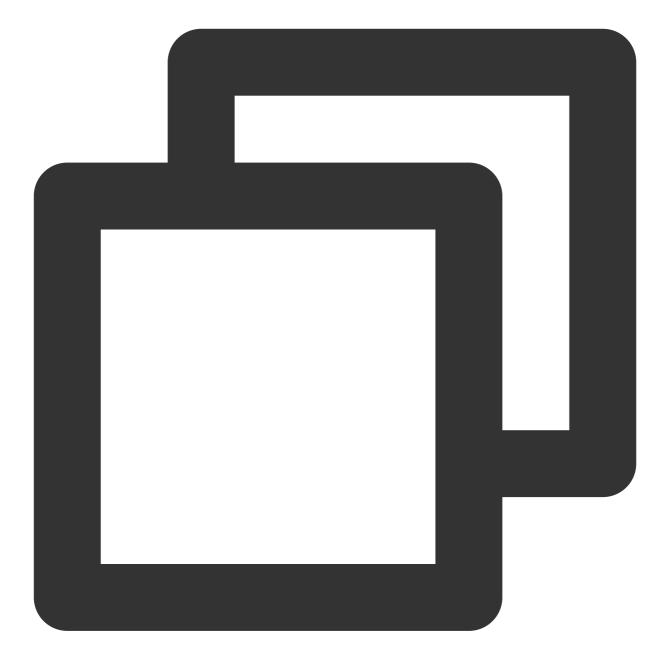

```
// Listen for the `onNetworkQuality` callback to get the change of the current netw
void onNetworkQuality(liteav::TRTCQualityInfo local_quality,
    liteav::TRTCQualityInfo* remote_quality, uint32_t remote_quality_count) {
    // Get your local network quality
    switch (local_quality.quality) {
    case TRTCQuality_Unknown:
        printf("SDK has not yet sensed the current network quality.");
        break;
    case TRTCQuality_Excellent:
        printf("The current network is very good.");
        break;
```

}

```
case TRTCQuality_Good:
   printf("The current network is good.");
   break;
case TRTCQuality_Poor:
    printf("The current network quality barely meets the demand.");
   break;
case TRTCQuality_Bad:
    printf("The current network is poor, and there may be significant freezes a
   break;
case TRTCQuality_Vbad:
    printf("The current network is very poor, the communication quality cannot
    break;
case TRTCQuality_Down:
    printf("The current network does not meet the minimum requirements.");
    break;
default:
   break;
}
// Get the network quality of remote users
for (int i = 0; i < remote_quality_count; ++i) {</pre>
   printf("remote user := %s, quality = %d", remote_quality[i].userId, remote
}
```

# Web

Last updated : 2024-05-21 15:05:29

Before entering the room or during the call, you can check the user's network quality to determine the current network quality. If the user's network quality is too poor, it is recommended that the user change the network environment to ensure normal call quality.

This article mainly introduces how to implement network quality detection before the call or during the call based on the **NETWORK\_QUALITY** event.

## Detect network quality during the call

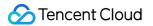

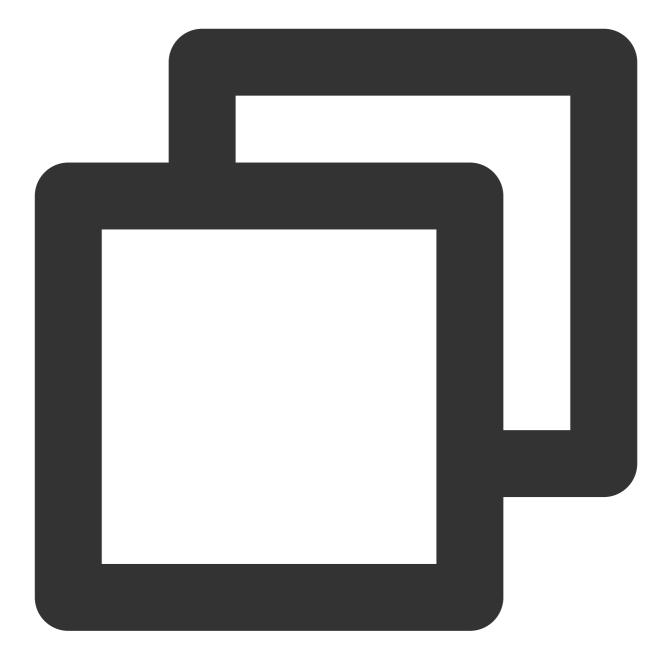

```
const trtc = TRTC.create();
trtc.on(TRTC.EVENT.NETWORK_QUALITY, event => {
    console.log(`network-quality, uplinkNetworkQuality:${event.uplinkNetworkQuality}
    console.log(`uplink rtt:${event.uplinkRTT} loss:${event.uplinkLoss}`)
    console.log(`downlink rtt:${event.downlinkRTT} loss:${event.downlinkLoss}`)
})
```

# Detect network quality before the call

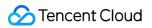

### Implementation process

1. Call **TRTC.create()** to create two TRTCs, referred to as uplinkTRTC and downlinkTRTC.

2. Both TRTCs enter the same room.

3. Use uplinkTRTC to push the stream, and listen to the **NETWORK\_QUALITY** event to detect the uplink network quality.

4. Use downlinkTRTC to pull the stream, and listen to the **NETWORK\_QUALITY** event to detect the downlink network quality.

5. The entire process lasts for about 15 seconds, and finally takes the average network quality to roughly determine the uplink and downlink network conditions.

#### Note:

The process of checking network quality incurs a small basic service fee. If a resolution is not specified, the stream will be published at a resolution of 640 x 480.

### **API Call Sequence**

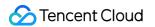

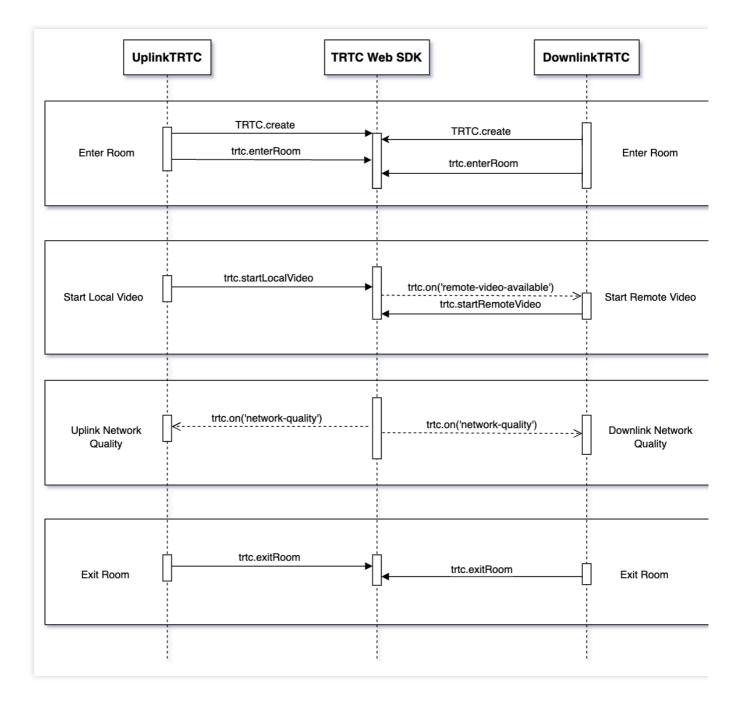

### Sample Code

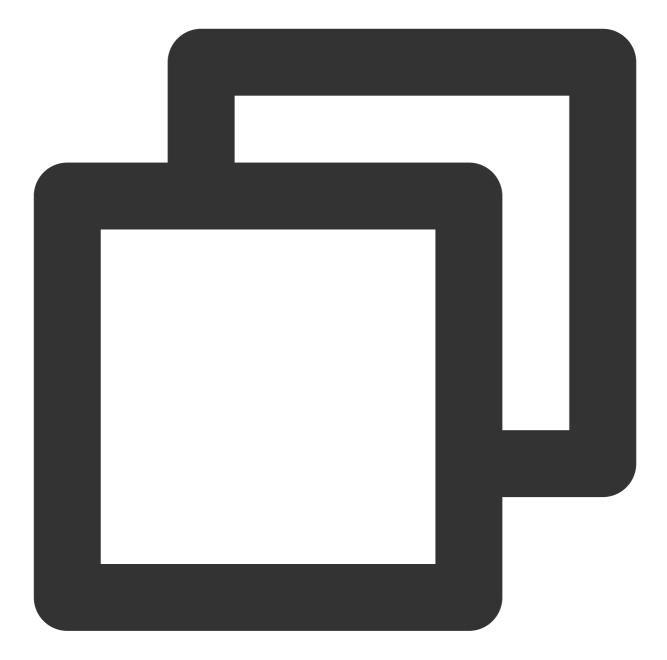

```
let uplinkTRTC = null; // Used to detect uplink network quality
let downlinkTRTC = null; // Used to detect downlink network quality
let localStream = null; // Stream used for testing
let testResult = {
    // Record uplink network quality data
    uplinkNetworkQualities: [],
    // Record downlink network quality data
    downlinkNetworkQualities: [],
    average: {
        uplinkNetworkQuality: 0,
```

```
downlinkNetworkQuality: 0
 }
}
// 1. Test uplink network quality
async function testUplinkNetworkQuality() {
 uplinkTRTC = TRTC.create();
 uplinkTRTC.enterRoom({
   roomId: 8080,
    sdkAppId: 0, // Fill in sdkAppId
   userId: 'user_uplink_test',
   userSig: '', // userSig of uplink_test
    scene: 'rtc'
  })
 uplinkTRTC.on(TRTC.EVENT.NETWORK_QUALITY, event => {
   const { uplinkNetworkQuality } = event;
   testResult.uplinkNetworkQualities.push(uplinkNetworkQuality);
 });
}
// 2. Detect downlink network quality
async function testDownlinkNetworkQuality() {
 downlinkTRTC = TRTC.create();
 downlinkTRTC.enterRoom({
   roomId: 8080,
    sdkAppId: 0, // Fill in sdkAppId
   userId: 'user_downlink_test',
   userSig: '', // userSig
   scene: 'rtc'
  });
 downlinkTRTC.on(TRTC.EVENT.NETWORK_QUALITY, event => {
      const { downlinkNetworkQuality } = event;
      testResult.downlinkNetworkQualities.push(downlinkNetworkQuality);
  })
}
// 3. Start detection
testUplinkNetworkQuality();
testDownlinkNetworkQuality();
// 4. Stop detection after 15s and calculate the average network quality
setTimeout(() => {
  // Calculate the average uplink network quality
```

```
if (testResult.uplinkNetworkQualities.length > 0) {
   testResult.average.uplinkNetworkQuality = Math.ceil(
      testResult.uplinkNetworkQualities.reduce((value, current) => value + current,
   );
   }
   if (testResult.downlinkNetworkQualities.length > 0) {
      // Calculate the average downlink network quality
      testResult.average.downlinkNetworkQuality = Math.ceil(
        testResult.downlinkNetworkQualities.reduce((value, current) => value + current);
   }
   // Detection is over, clean up related states.
   uplinkTRTC.exitRoom();
   downlinkTRTC.exitRoom();
}, 15 * 1000);
```

# **Result Analysis**

After the above steps, you can get the average uplink network quality and the average downlink network quality. The enumeration values of network quality are as follows:

| Value | Meaning                                                                                                    |  |  |  |
|-------|----------------------------------------------------------------------------------------------------|--|--|--|
| 0     | The network condition is unknown, indicating that the current TRTC instance has not established an uplink/downlink connection                                     |  |  |  |
| 1     | The network condition is excellent                                                                                                    |  |  |  |
| 2     | The network condition is good                                                                                                    |  |  |  |
| 3     | The network condition is average                                                                                                    |  |  |  |
| 4     | The network condition is poor                                                                                                    |  |  |  |
| 5     | The network condition is extremely poor                                                                                                    |  |  |  |
| 6     | The network connection has been disconnected. Note: If the downlink network quality is this value, it means that all downlink connections have been disconnected. |  |  |  |

#### Suggestion:

When the network quality is greater than 3, it is recommended to guide the user to check the network and try to change the network environment, otherwise it is difficult to ensure normal audio and video call. You can also reduce

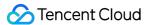

bandwidth consumption through the following strategies:

If the uplink network quality is greater than 3, you can reduce the bitrate through the

TRTC.updateLocalVideo() interface or close the video through the TRTC.stopLocalVideo() method to
reduce uplink bandwidth consumption.

If the downlink network quality is greater than 3, you can reduce the downlink bandwidth consumption by subscribing to a small stream (refer to: Enable Small Stream Transmission) or only subscribing to audio.

# Electron

Last updated : 2023-09-28 11:41:21

This document describes how to assess the current network conditions.

When you have a video call on WeChat under poor network conditions (for example, when you are in an elevator), WeChat displays a message indicating the current network quality is poor. This document describes how to use TRTC to implement a similar interaction in your own application.

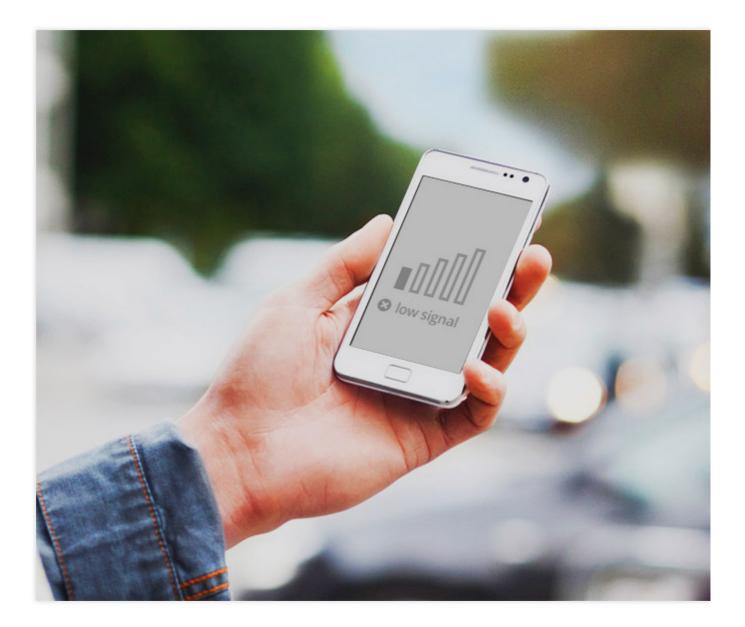

Call Guide

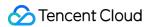

TRTC provides the **onNetworkQuality** callback to report the current network quality once every two seconds. It

contains two parameters: <code>localQuality</code> and <code>remoteQuality</code> .

localQuality indicates your current network quality, which has six levels: Excellent , Good , Poor , Bad , VeryBad , and Down .

**remoteQuality** is an array indicating the network quality of remote users. In this array, each element represents the network quality of a remote user.

| Quality | Name      | Description                                                                                                    |
|---------|-----------|----------------------------------------------------------------------------------------------------|
| 0       | Unknown   | Unknown                                                                                                    |
| 1       | Excellent | The current network is excellent.                                                                                         |
| 2       | Good      | The current network is good.                                                                                              |
| 3       | Poor      | The current network is fine.                                                                                              |
| 4       | Bad       | The current network is poor. There may be obvious stuttering and delay.                                                   |
| 5       | VeryBad   | The current network is very poor. TRTC can sustain the connection but cannot guarantee the communication quality.         |
| 6       | Down      | The current network cannot meet the minimum requirements of TRTC, and it is impossible to have a normal audio/video call. |

You only need to listen for onNetworkQuality of TRTC and display the corresponding prompt on the UI.

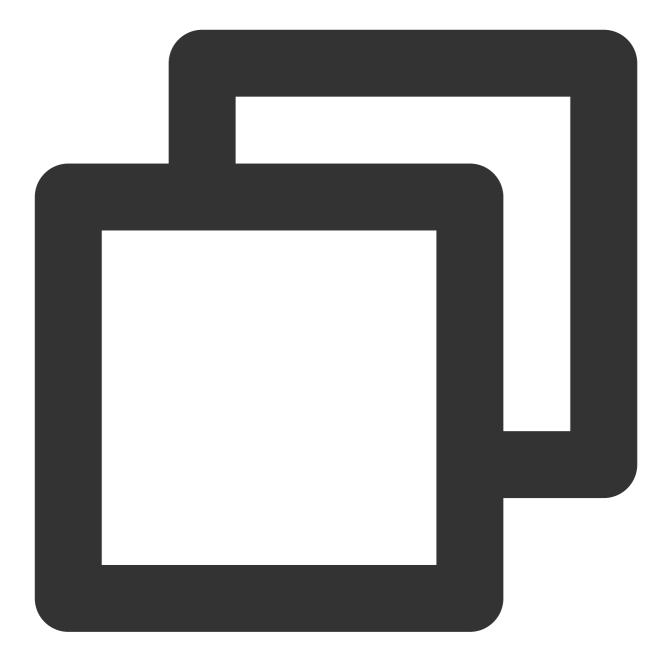

```
import TRTCCloud, { TRTCQuality } from 'trtc-electron-sdk';
const rtcCloud = new TRTCCloud();
function onNetworkQuality(localQuality, remoteQuality) {
  switch(localQuality.quality) {
    case TRTCQuality.TRTCQuality_Unknown:
        console.log('SDK has not yet sensed the current network quality.');
        break;
    case TRTCQuality.TRTCQuality_Excellent:
        console.log('The current network is very good.');
        break;
```

}

```
case TRTCQuality.TRTCQuality_Good:
     console.log('The current network is good.');
     break;
    case TRTCQuality.TRTCQuality_Poor:
      console.log('The current network quality barely meets the demand.');
     break;
    case TRTCQuality.TRTCQuality_Bad:
      console.log('The current network is poor, and there may be significant freeze
     break;
    case TRTCQuality.TRTCQuality_Vbad:
      console.log('The current network is very poor, the communication quality cann
     break;
    case TRTCQuality.TRTCQuality_Down:
      console.log('The current network does not meet the minimum requirements.');
     break;
    default:
     break;
  }
  for (let i = 0; i < remoteQuality.length; i++) {</pre>
   console.log(`remote user: ${remoteQuality[i].userId}, quality: ${remoteQuality[
  }
rtcCloud.on('onNetworkQuality', onNetworkQuality);
```

# Flutter

Last updated : 2024-02-02 18:47:09

This document primarily discusses how to perceive the quality of the current network.

When engaging in a video call using WeChat, if we encounter inferior network conditions (such as after entering an elevator), WeChat will prompt on the video call interface that "Your current network quality is poor". This document primarily explores how to accomplish the same interaction using TRTC.

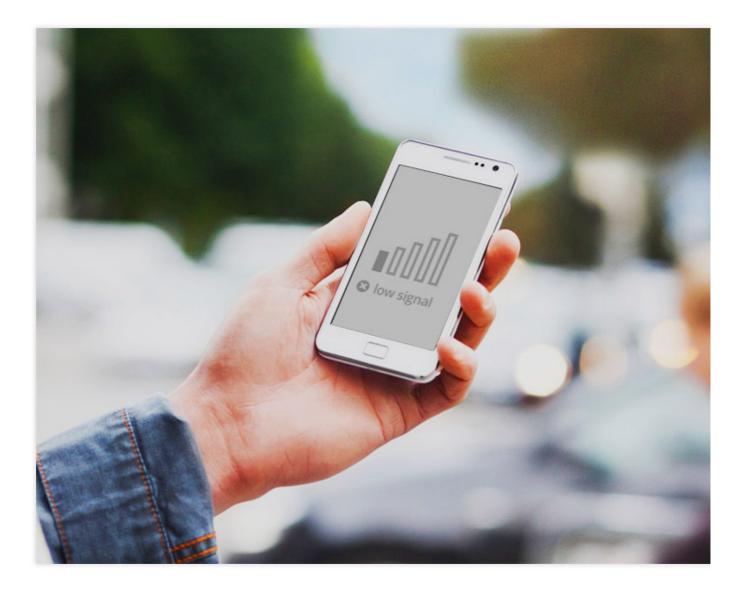

# Call Guidelines

TRTC offers a callback event known as **onNetworkQuality**, which reports the current network quality to you every two seconds. Its parameters include two parts: localQuality and remoteQuality

**localQuality**: Represents your current network quality, divided into 6 levels, which are Excellent, Good, Poor, Bad, VeryBad, and Down.

**remoteQuality**: Represents the network quality of remote users. This is an array, each Element (XML) in the array represents the network quality of a remote user.

| Quality | Name      | Description                                                                                                    |
|---------|-----------|----------------------------------------------------------------------------------------------------|
| 1       | Unknown   | Unperceived                                                                                                    |
| 1       | Excellent | The present network is exceedingly good                                                                                                |
| 2       | Good      | The current network is fairly good                                                                                                    |
| 3       | Poor      | Current network is average                                                                                                    |
| 4       | Bad       | Present network quality is poor, it might cause noticeable stutters and communication delays                                           |
| 5       | VeryBad   | The current network conditions are abysmal, TRTC can barely maintain a connection, yet it can't guarantee the quality of communication |
| 6       | Down      | The current network does not meet the minimum requirements of TRTC, obstructing the normal audio and video conversation                |

All you need is to monitor TRTC's onNetworkQuality and make corresponding prompts on the interface:

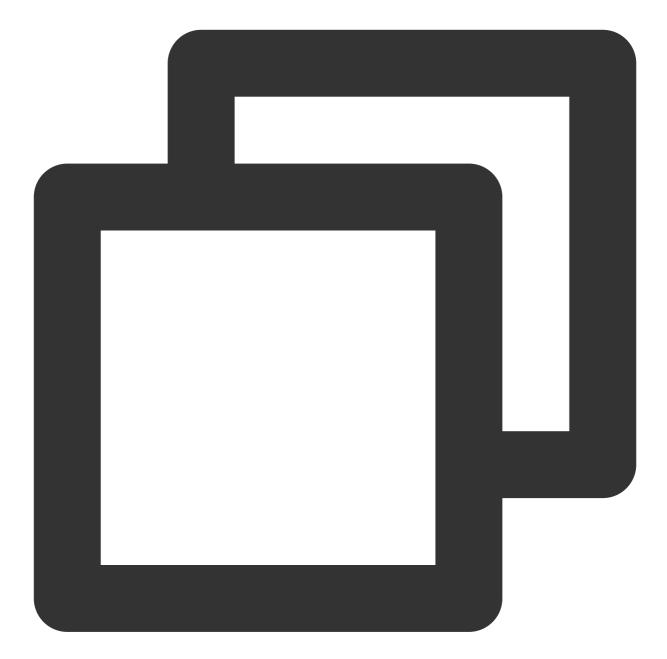

```
// Monitor the onNetworkQuality callback and perceive the alterations in the curren
if (type == TRTCCloudListener.onNetworkQuality) {
    if (type == TRTCCloudDef.TRTC_QUALITY_UNKNOWN) {
        // TODO
    } else if (type == TRTCCloudDef.TRTC_QUALITY_Excellent) {
        // TODO
    } else if (type == TRTCCloudDef.TRTC_QUALITY_Good) {
        // TODO
    } else if (type == TRTCCloudDef.TRTC_QUALITY_Poor) {
        // TODO
    } else if (type == TRTCCloudDef.TRTC_QUALITY_Poor) {
        // TODO
    } else if (type == TRTCCloudDef.TRTC_QUALITY_Bad) {
```

}

```
// TODO
} else if (type == TRTCCloudDef.TRTC_QUALITY_Vbad) {
    // TODO
} else if (type == TRTCCloudDef.TRTC_QUALITY_Down) {
    // TODO
}
// Get the network quality of remote users
for (var info in param['remoteQuality']) {
    // TODO
}
```

# Enabling Screen Sharing

Last updated : 2023-09-28 11:41:53

TRTC supports two screen sharing schemes on iOS:

#### In-app sharing

With in-app sharing, sharing is limited to the views of the current app. This feature is supported on iOS 13 and later. As content outside the current app cannot be shared, this feature is suitable for scenarios with high requirements on privacy protection.

#### Cross-app sharing

Based on Apple's ReplayKit scheme, cross-app sharing allows the sharing of content across the system, but the steps required to implement this feature are more complicated than those for in-app sharing as an additional extension is needed.

### Supported Platforms

| iOS | Android | macOS | Windows | Electron | Chrome |
|-----|---------|-------|---------|----------|--------|
| 1   | 1       | 1     | 1       | 1        | 1      |

# In-App Sharing

You can implement in-app sharing simply by calling the startScreenCaptureInApp API of the TRTC SDK, passing in the encoding parameter TRTCVideoEncParam . If TRTCVideoEncParam is set to nil, the SDK will use the encoding parameters set previously.

We recommend the following encoding settings for screen sharing on iOS:

| Item                | Parameter       | Recommended Value for Regular Scenarios | Recommended Value for Text-<br>based Teaching |
|---------------------|-----------------|-----------------------------------------|-----------------------------------------------|
| Resolution          | videoResolution | 1280 × 720                              | 1920 × 1080                                   |
| Frame rate          | videoFps        | 10 fps                                  | 8 fps                                         |
| Highest bitrate     | videoBitrate    | 1600 Kbps                               | 2000 Kbps                                     |
| Resolution adaption | enableAdjustRes | NO                                      | NO                                            |

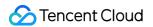

As screen content generally does not change drastically, it is not economical to use a high frame rate. We recommend setting it to 10 fps.

If the screen you share contains a large amount of text, you can increase the resolution and bitrate accordingly. The highest bitrate ( videoBitrate ) refers to the highest output bitrate when a shared screen changes dramatically. If the shared content does not change a lot, the actual encoding bitrate will be lower.

# Cross-App Sharing

To enable cross-app screen sharing on iOS, you need to add the screen recording process **Broadcast Upload Extension**, which works with the host app to push streams. A Broadcast Upload Extension is created by the system when screen sharing is requested and is responsible for receiving the screen images captured by the system. For this, you need to do the following:

1. Create an **App Group** and configure it in Xcode (optional) to enable communication between the Broadcast Upload Extension and host app.

2. Create a target of Broadcast Upload Extension in your project and import into it

TXLiteAVSDK\_ReplayKitExt.framework from the SDK package.

3. Put the host app on standby to receive screen recording data from the **Broadcast Upload Extension**. **notice** 

If you skip step 1, that is, if you do not configure an App Group (passing in nil to the API), you can still enable screen sharing, but its stability will be compromised. We suggest you configure an App Group as described below.

#### Step 1. Create an App Group

Log in to https://developer.apple.com/ and do the following. You need to download the provisioning profile again afterwards.

- 1. Click Certificates, IDs & Profiles.
- 2. Click + next to Identifiers.
- 3. Select **App Groups** and click **Continue**.

4. Fill in the **Description** and **Identifier** boxes. For **Identifier**, type the AppGroup value passed in to the API. Click **Continue**.

| Prog        | gram Resources                                            |                  | lala u titi a u 🔦 |                | < All Ide  |
|-------------|-----------------------------------------------------------|------------------|-------------------|----------------|------------|
| :=-         | Overview                                                  | Certificates     | Identifiers 😏     | Q App Groups ~ | Regi       |
| 1           | mbership                                                  | Devices          | RPLiveStreams     | IDENTIFIER     |            |
| 0           | Certificates, IDs &<br>Profiles                           | Profiles<br>Keys |                   |                |            |
| Ą           | App Store Connect                                         | More             |                   |                | 3          |
| 9           | CloudKit Dashboard                                        |                  |                   |                | en<br>up   |
| <           | Code-Level Support                                        |                  |                   |                | O Ar<br>Re |
|             |                                                           |                  |                   |                | am         |
|             |                                                           |                  |                   |                | co         |
|             |                                                           |                  |                   |                |            |
|             |                                                           |                  |                   |                | O M<br>Re  |
| All I       | ertificates,<br><sup>Identifiers</sup><br>gister an App G |                  | ifiers & P<br>4   | rofiles        |            |
| All I<br>Re | dentifiers                                                |                  |                   | rofiles        | O M        |

5. Select **Identifiers** on the top left sidebar, and click your App ID (you need to configure the App ID for the host app and extension in the same way).

6. Select App Groups and click Edit.

7. Select the App Group you created, click **Continue** to return to the edit page, and click **Save** to save the settings.

| Certi                                              | ficates, Iden                          | tifiers & Pro             | ofiles        | Cert                     | ificates, Identifiers &                                                                                                    |
|----------------------------------------------------|----------------------------------------|---------------------------|---------------|--------------------------|----------------------------------------------------------------------------------------------------|
| Certificates                                       | Identifiers o                          |                           | Q App IDs     | < All Identifi           | ers<br>our App ID Configuration                                                                                                    |
| Identifiers<br>Devices<br>Profiles<br>Keys<br>More | NAME ~                                 | IDENTIFIER                | 5             | Description<br>liteavden | no<br>use special characters such as @, &, *, *, *                                                                                                    |
|                                                    | inteavuernokepiaykitopioau             | com.tencent.liteavdemo.Re | μισγκιτορισσα | ENABLED                  | NAME <ul> <li>Access WiFi Information ()</li> <li>App Groups ()</li> <li>Apple Pay Payment Processing ()</li> </ul> <ul> <li>Apple Pay Payment Processing ()</li> </ul> |
|                                                    | Group Ass<br>the App Groups you        | -                         | ne bundle.    |                          |                                                                                                    |
|                                                    | elect All <b>7</b><br>PLiveStreamShare |                           | -             |                          | event free 100, reds and                                                                                                    |

8. Download the provisioning profile again and import it to Xcode.

#### Step 2. Create a Broadcast Upload Extension

1. Click File > New > Target... in the Xcode menu and select Broadcast Upload Extension.

In the dialog box that pops up, enter the information required. You **don't** need to select **Include UI Extension**.
 After entering the required information, click **Finish**.

3. Drag TXLiteAVSDK\_ReplayKitExt.framework in the SDK package into the project and select the target created.

4. Select the target you created, click + Capability, and double-click App Groups.

| 1                                        | Gene              |
|------------------------------------------|-------------------|
| + Capability All Debug Release DailyBuil | d                 |
| Signing (Debug)                          |                   |
| Capabilities                             |                   |
| 2 Access WiFi Information                |                   |
| <del>ම</del> App Groups                  | $(\widehat{\Xi})$ |
| a                                        | Ŭ                 |

A file named target name.entitlements will appear in the file list as shown below. Select it, click +, and enter the App Group created earlier.

| B | X      | 묩      | Q      | $\triangle$ | $\bigcirc$ |         |       | Ę   | 멾    | <      | >    | 🛓 TXLiteAVDemo 👌 🛄 TX |
|---|--------|--------|--------|-------------|------------|---------|-------|-----|------|--------|------|-----------------------|
| • | TXLite | eAVDe  | emo    |             |            |         |       | М   | Ke   | ey     |      |                       |
| [ | 🛄 ТХІ  | Replay | /kitUp | loas        | ional.     | entitle | ement | s A | ▼ Er | ntitle | men  | nts File              |
|   |        | 100    | -      |             |            |         |       |     |      | Ap     | p Gr | oups 🗧 🤅              |

5. Select the target of the host app **and configure it in the same way as described above.** 

6. In the new target, Xcode will automatically create a file named SampleHandler.h. Replace the file content with the following code. You need to change APPGROUP in the code to the App Group Identifier created earlier.

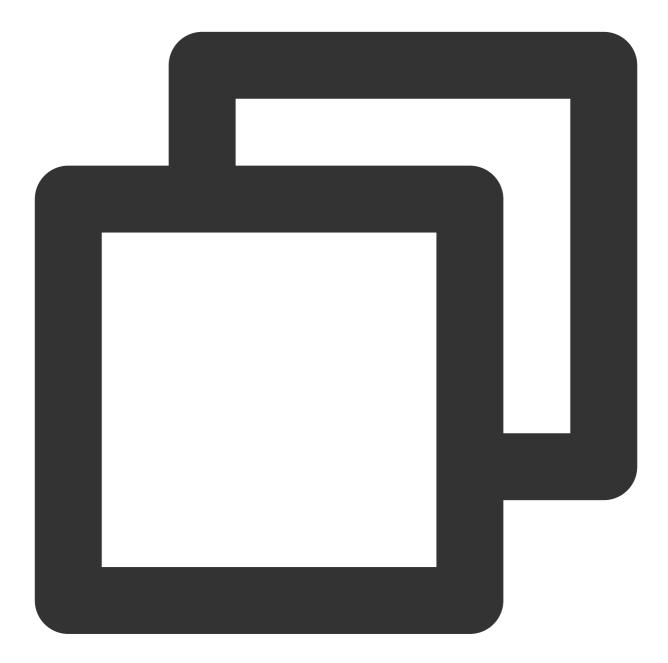

```
#import "SampleHandler.h"
@import TXLiteAVSDK_ReplayKitExt;
#define APPGROUP @"group.com.tencent.liteav.RPLiveStreamShare"
@interface SampleHandler() <TXReplayKitExtDelegate>
@end
@implementation SampleHandler
// Note: Replace `APPGROUP` with the ID of the App Group created earlier.
```

```
- (void)broadcastStartedWithSetupInfo:(NSDictionary<NSString *,NSObject *> *)setupI
    [[TXReplayKitExt sharedInstance] setupWithAppGroup:APPGROUP delegate:self];
}
- (void)broadcastPaused {
    // User has requested to pause the broadcast. Samples will stop being delivered
}
- (void)broadcastResumed {
    // User has requested to resume the broadcast. Samples delivery will resume.
}
- (void)broadcastFinished {
    [[TXReplayKitExt sharedInstance] finishBroadcast];
    // User has requested to finish the broadcast.
}
#pragma mark - TXReplayKitExtDelegate
- (void)broadcastFinished:(TXReplayKitExt *)broadcast reason:(TXReplayKitExtReason)
{
   NSString *tip = @"";
    switch (reason) {
        case TXReplayKitExtReasonRequestedByMain:
           tip = @"Screen sharing ended";
            break;
        case TXReplayKitExtReasonDisconnected:
            tip = @"Application disconnected";
            break;
        case TXReplayKitExtReasonVersionMismatch:
            tip = @"Integration error (SDK version mismatch)";
            break;
    NSError *error = [NSError errorWithDomain:NSStringFromClass(self.class)
                                         code:0
                                     userInfo:0{
                                         NSLocalizedFailureReasonErrorKey:tip
                                     }];
    [self finishBroadcastWithError:error];
}
- (void)processSampleBuffer:(CMSampleBufferRef)sampleBuffer withType:(RPSampleBuffe
    switch (sampleBufferType) {
        case RPSampleBufferTypeVideo:
            [[TXReplayKitExt sharedInstance] sendVideoSampleBuffer:sampleBuffer];
            break;
        case RPSampleBufferTypeAudioApp:
```

```
// Handle audio sample buffer for app audio
    break;
case RPSampleBufferTypeAudioMic:
    // Handle audio sample buffer for mic audio
    break;
    default:
        break;
}
@end
```

#### Step 3. Make the host app wait to receive data

Before screen sharing starts, the host application must be put on standby to receive screen recording data from the Broadcast Upload Extension. To do this, follow these steps:

1. Make sure that camera capturing has been disabled in TRTCCloud ; if not, call stopLocalPreview to disable it.

2. Call the startScreenCaptureByReplaykit:appGroup: API, passing in the AppGroup set in step 1 to put the SDK on standby.

3. The SDK will then wait for a user to trigger screen sharing. If a "triggering button" is not added as described in step

4, users need to press and hold the screen recording button in the iOS Control Center to start screen sharing.

4. You can call stopScreenCapture to stop screen sharing at any time.

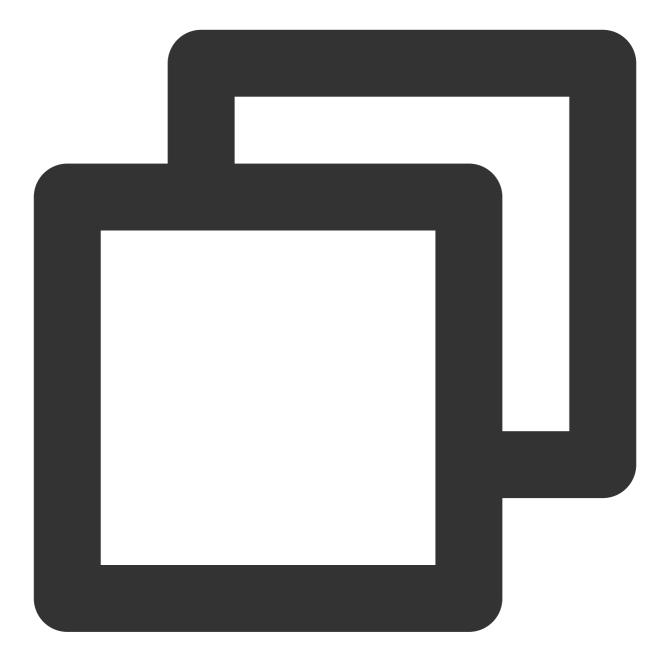

```
// Stop screen sharing
- (void)stopScreenCapture {
    [[TRTCCloud sharedInstance] stopScreenCapture];
}
// Event notification for the start of screen sharing, which can be received throug
- (void)onScreenCaptureStarted
    [self showTip:@"Screen sharing started"];
}
```

#### Step 4. Add a screen sharing triggering button (optional)

In step 3, users need to start screen sharing manually by pressing and holding the screen recording button in the Control Center. To make it possible to start screen sharing by tapping a button in your app as in VooV Meeting, follow these steps:

The TRTCBroadcastExtensionLauncher file in the Demo implements screen sharing. Find and add it to your project.
 Add a button to your UI and call the launch function of TRTCBroadcastExtensionLauncher in the response function of the button to trigger screen sharing.

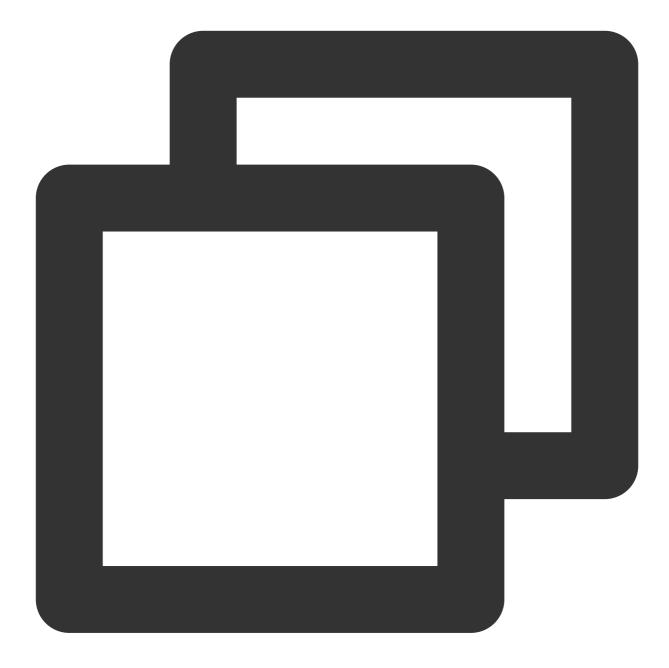

```
// Customize a response for button tapping
- (IBAction)onScreenButtonTapped:(id)sender {
    [TRTCBroadcastExtensionLauncher launch];
}
```

#### notice

Apple addedRPSystemBroadcastPickerViewto iOS 12.0, which can show a picker view in apps for users toselect whether to start screen sharing. Currently,RPSystemBroadcastPickerViewdoes not support customUI, and Apple does not provide an official triggering method.

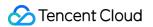

TRTCBroadcastExtensionLauncher works by going through the subviews of

RPSystemBroadcastPickerView , finding the UI button, and triggering its tapping event.

Note that this scheme is not recommended by Apple and may become invalid in its next update. We have therefore made step 4 optional. You need to bear the risks of using the scheme yourself.

# Watching Shared Screen

#### Watch screens shared by macOS/Windows users

When a macOS/Windows user in a room starts screen sharing, the screen will be shared through the substream, and other users in the room will be notified via onUserSubStreamAvailable in TRTCCloudDelegate .

Users who want to watch the shared screen can start rendering the substream of the remote user by calling the startRemoteSubStreamView API.

#### Watch screens shared by Android/iOS users

When an Android/iOS user starts screen sharing, the screen will be shared through the primary stream, and other users in the room will be notified via onUserVideoAvailable in TRTCCloudDelegate .

Users who want to watch the shared screen can start rendering the primary stream of the remote user by calling the startRemoteView API.

# Android

Last updated : 2023-09-28 11:42:23

This document describes how to share the screen. Currently, a TRTC room can have only one screen sharing stream at a time.

# Call Guide

#### **Enabling screen sharing**

#### Step 1. Add an Activity

Copy the activity below and paste it in the manifest file. You can skip this if the activity is already included in your project code.

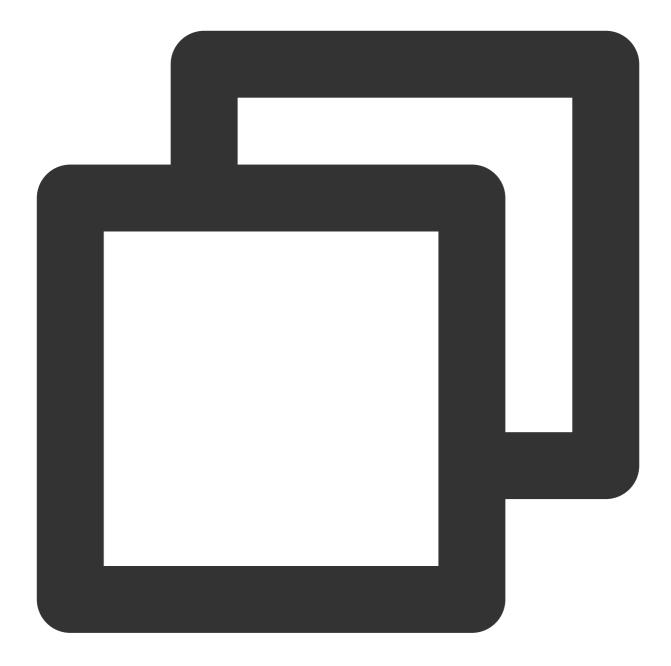

<activity
android:name="com.tencent.rtmp.video.TXScreenCapture\$TXScreenCaptureAssistantAc
android:theme="@android:style/Theme.Translucent"/>

#### Step 2. Start screen sharing

To start screen sharing on Android, simply call the startScreenCapture() API in TRTCCloud .

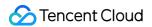

By setting the first parameter encParams in startScreenCapture(), you can specify the encoding quality of screen sharing. If encParams is set to null, the SDK will use the encoding parameters set previously. We recommend the following settings:

| Item                | Parameter       | Recommended Value for Regular Scenarios | Recommended Value for Text-<br>based Teaching |
|---------------------|-----------------|-----------------------------------------|-----------------------------------------------|
| Resolution          | videoResolution | 1280 × 720                              | 1920 × 1080                                   |
| Frame rate          | videoFps        | 10 fps                                  | 8 fps                                         |
| Highest bitrate     | videoBitrate    | 1600 Kbps                               | 2000 Kbps                                     |
| Resolution adaption | enableAdjustRes | NO                                      | NO                                            |

As screen content generally does not change drastically, it is not economical to use a high frame rate. We recommend setting it to 10 fps.

If the screen you share contains a large amount of text, you can increase the resolution and bitrate accordingly. The highest bitrate ( videoBitrate ) refers to the highest output bitrate when a shared screen changes dramatically. If the shared content does not change a lot, the actual encoding bitrate will be lower.

#### Step 3. Display a floating window to avoid the application being closed (optional)

Since Android 7.0, apps running in the background tend to be closed by the system if they consume CPU. To prevent your app from being closed when it is sharing the screen in the background, you need to create a floating window when screen sharing starts. This also serves the purpose of reminding the user to avoid displaying personal information as his or her screen is being shared.

The code in FloatingView.java offers an example of how to create a mini floating window:

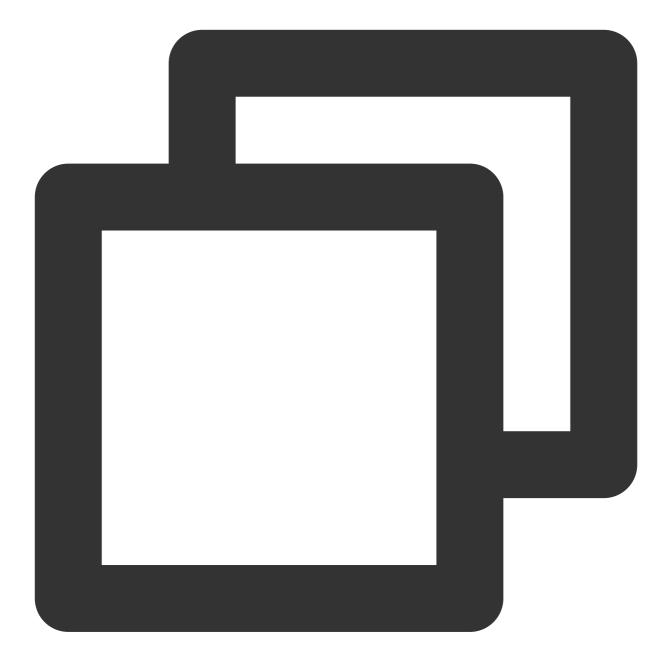

```
public void showView(View view, int width, int height) {
    mWindowManager = (WindowManager) mContext.getSystemService(Context.WINDOW_S
    int type = WindowManager.LayoutParams.TYPE_TOAST;
    // `TYPE_TOAST` applies only to Android 4.4 and later. On earlier versions,
    // Android 7.1 and later set restrictions on `TYPE_TOAST`.
    if (Build.VERSION.SDK_INT >= Build.VERSION_CODES.O) {
        type = WindowManager.LayoutParams.TYPE_APPLICATION_OVERLAY;
    } else if (Build.VERSION.SDK_INT > Build.VERSION_CODES.N) {
        type = WindowManager.LayoutParams.TYPE_PHONE;
    }
    mLayoutParams = new WindowManager.LayoutParams(type);
```

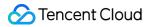

```
mLayoutParams.flags = WindowManager.LayoutParams.FLAG_NOT_FOCUSABLE;
mLayoutParams.flags |= WindowManager.LayoutParams.FLAG_WATCH_OUTSIDE_TOUCH;
mLayoutParams.width = width;
mLayoutParams.height = height;
mLayoutParams.format = PixelFormat.TRANSLUCENT;
mWindowManager.addView(view, mLayoutParams);
```

}

#### Watching shared screen

#### Watch screens shared by macOS/Windows users

When a macOS/Windows user in a room starts screen sharing, the screen will be shared through a substream, and other users in the room will be notified through onUserSubStreamAvailable in TRTCCloudListener .

#### Watch screens shared by Android/iOS users

When an Android/iOS user starts screen sharing, the screen will be shared through the primary stream, and other users in the room will be notified through onUserVideoAvailable in TRTCCloudListener .

Users who want to view the shared screen can start rendering the primary stream of the remote user by calling the startRemoteView API.

# macOS

Last updated : 2023-09-28 11:42:50

On macOS, TRTC supports screen sharing via the primary stream and substream:

#### Substream sharing

In TRTC, you can share the screen via a dedicated stream, which is called the **substream**. In substream sharing, an anchor publishes camera video and screen sharing images at the same time. This is the scheme used by VooV Meeting. You can enable substream sharing by setting the TRTCVideoStreamType parameter to

TRTCVideoStreamTypeSub when calling the startScreenCapture API. To play substream video, call startRemoteSubStreamView .

#### Primary stream sharing

In TRTC, the channel via which camera images are published is the primary stream (**bigstream**). In primary stream sharing, an anchor publishes screen sharing images via the primary stream. As there is only one stream, an anchor cannot publish both camera video and screen sharing images. You can enable this mode by setting the TRTCVideoStreamType parameter to TRTCVideoStreamTypeBig when calling the

startScreenCapture API.

### Supported Platforms

| iOS          | Android      | macOS | Windows | Electron | Chrome |
|--------------|--------------|-------|---------|----------|--------|
| $\checkmark$ | $\checkmark$ | 1     | 1       | 1        | 1      |

### **Getting Sharable Sources**

You can call getScreenCaptureSourcesWithThumbnailSize to enumerate sharable sources. Each sharable source is a

TRTCScreenCaptureSourceInfo **object**.

The desktop of macOS is also a sharable source. The type of sharable windows on macOS is

TRTCScreenCaptureSourceTypeWindow , while that of the desktop is

 ${\tt TRTCScreenCaptureSourceTypeScreen}$  .

You can find the following information, including type , for each TRTCScreenCaptureSourceInfo object:

| Parameter | Туре                        | Description                                                |
|-----------|-----------------------------|------------------------------------------------------------|
| type      | TRTCScreenCaptureSourceType | Capturing source type, which may be window or screen       |
| sourceld  | NSString                    | Capturing source ID. If a window is captured, the value of |

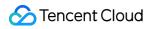

|            |              | this parameter is the window handle. If a screen is captured, the value of this parameter is the screen ID. |
|------------|--------------|----------------------------------------------------------------------------------------------------|
| sourceName | NSString     | Window name. If a screen is captured, the value of this parameter is Screen0, Screen1, and so on.           |
| extInfo    | NSDictionary | Extra information                                                                                           |
| Thumbnail  | NSImage      | Window thumbnail                                                                                            |
| lcon       | NSImage      | Window icon                                                                                                 |

Based on the information, you can display a list of sharable sources on the UI for users to choose from.

# Selecting Sharing Source

The TRTC SDK supports three sharing modes, which can be specified via selectScreenCaptureTarget.

#### Share an entire screen:

You can share an entire screen by selecting a source whose type is

TRTCScreenCaptureSourceTypeScreen and setting rect to {0, 0, 0, 0}. This mode is supported when you

split the screen onto multiple monitors.

#### Share a portion of a screen:

You can share a specific portion of a screen by selecting a source whose type is

```
TRTCScreenCaptureSourceTypeScreenand settingrectto a non-null value, such as {100, 100, 300,300}.
```

#### Share a window:

You can share a window by selecting a source whose type is TRTCScreenCaptureSourceTypeWindow and setting rect to {0, 0, 0, 0}.

#### explain

Two additional parameters:

capturesCursor : specifies whether to capture the cursor.

highlight : specifies whether to highlight the window being shared and remind the user to move the window when it is covered. The relevant UI design is implemented within the SDK.

# Starting Screen Sharing

After selecting a sharing source, you can call startScreenCapture to start screen sharing.

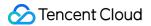

The API pauseScreenCapture differs from stopScreenCapture in that it stops screen capturing and displays the image captured at the moment of pausing. As a result, remote users will see a still image until resumeScreenCapture is called.

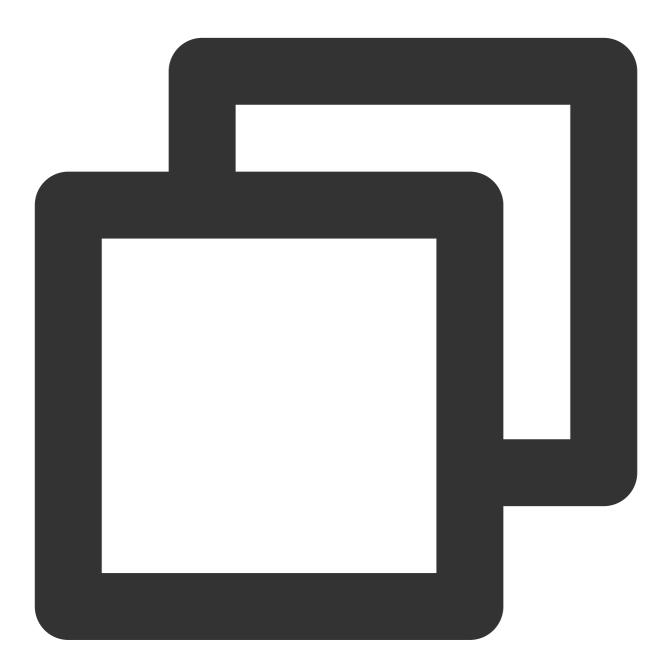

```
/**
 * 7.6 **Screen Sharing** Start screen sharing
 * @param view Parent control of the rendering control
 */
- (void)startScreenCapture:(NSView *)view;
/**
```

```
* 7.7 **Screen Sharing** Stop screen sharing
* @return `0`: successful; negative number: failed
*/
- (int)stopScreenCapture;
/**
* 7.8 **Screen Sharing** Pause screen sharing
* @return `0`: successful; negative number: failed
*/
- (int)pauseScreenCapture;
/**
* 7.9 **Screen Sharing** Resume screen sharing
*
* @return `0`: successful; negative number: failed
*/
- (int)resumeScreenCapture;
```

# Setting Video Quality

You can use setSubStreamEncoderParam to set the video quality of screen sharing, including resolution, bitrate, and frame rate. We recommend the following settings:

| Clarity | Resolution  | Frame Rate | Bitrate  |
|---------|-------------|------------|----------|
| FHD     | 1920 × 1080 | 10         | 800 Kbps |
| HD      | 1280 × 720  | 10         | 600 Kbps |
| SD      | 960 × 720   | 10         | 400 Kbps |

# Watching Shared Screen

#### Watch screens shared by macOS/Windows users

When a macOS/Windows user in a room starts screen sharing, the screen will be shared through a substream, and other users in the room will be notified through onUserSubStreamAvailable in TRTCCloudDelegate .

Users who want to watch the shared screen can start rendering the substream image of the remote user by calling the startRemoteSubStreamView API.

#### Watch screens shared by Android/iOS users

When an Android/iOS user starts screen sharing, the screen will be shared through the primary stream, and other users in the room will be notified through onUserVideoAvailable in TRTCCloudDelegate .

Users who want to watch the shared screen can start rendering the primary stream of the remote user by calling the startRemoteView API.

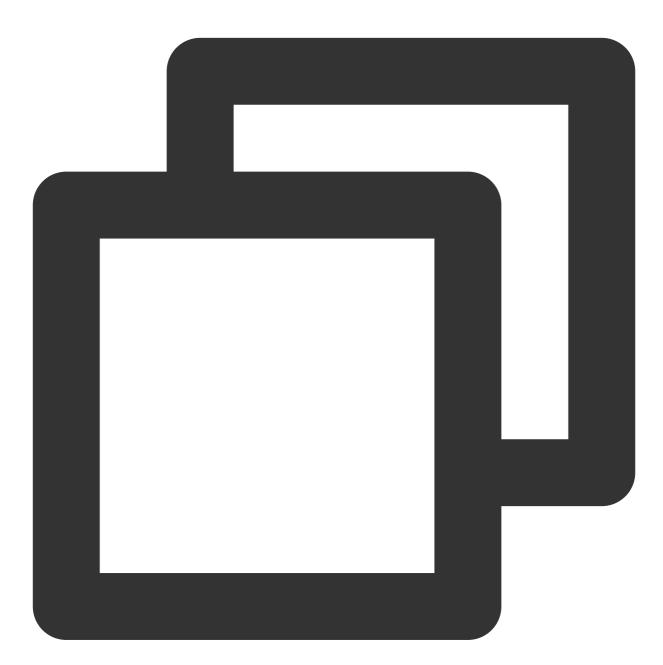

```
//Sample code: watch the shared screen
- (void)onUserSubStreamAvailable:(NSString *)userId available:(BOOL)available {
    if (available) {
        [self.trtcCloud startRemoteSubStreamView:userId view:self.capturePreviewWin
    } else {
        [self.trtcCloud stopRemoteSubStreamView:userId];
    }
}
```

}

# FAQs

#### Can more than one user in a room share their screens at the same time?

Currently, a TRTC room can have only one screen sharing stream at a time.

When a specified window ( SourceTypeWindow ) is shared, if the window size changes, will the

#### resolution of the video stream change accordingly?

By default, the SDK automatically adjusts encoding parameters according to the size of the shared window. If you want a fixed resolution, call the setSubStreamEncoderParam API to set encoding parameters for screen sharing or specify the parameters when calling the startScreenCapture API.

# Web

Last updated : 2023-10-30 11:11:57

# **Function Description**

This article mainly introduces how to implement screen sharing in TRTC Web SDK.

# **Implementation Process**

1. Start Local Screen Sharing

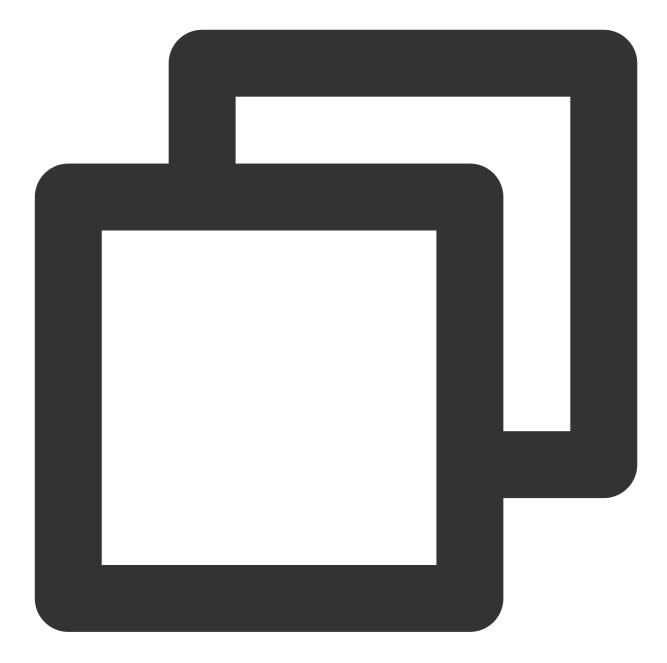

```
const trtcA = TRTC.create();
await trtcA.enterRoom({
   scene: 'rtc',
   sdkAppId: 140000000, // Fill in your sdkAppId
   userId: 'userA', // Fill in your userId
   userSig: 'userA_sig', // Fill in userSig corresponding to userId
   roomId: 6969
})
await trtcA.startScreenShare();
```

#### 2. Play Remote Screen Sharing

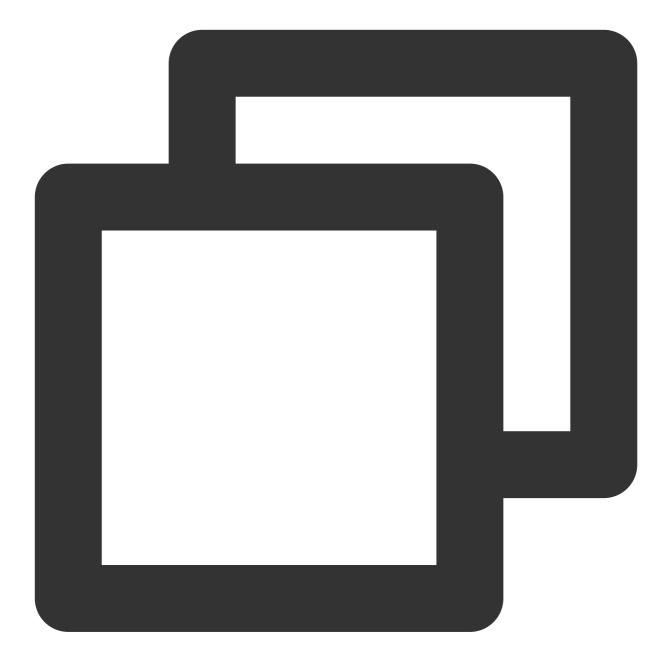

```
const trtcB = TRTC.create();
trtcB.on(TRTC.EVENT.REMOTE_VIDEO_AVAILABLE, ({ userId, streamType }) => {
    // Main video stream, generally the stream pushed by the camera
    if (streamType === TRTC.TYPE.STREAM_TYPE_MAIN) {
        // 1. Place a div tag with an id of `${userId}_main` on the page to play the ma
        // 2. Play the main video stream
        trtcB.startRemoteVideo({ userId, streamType, view: `${userId}_main` });
    } else {
        // Sub video stream, generally the stream pushed by screen sharing.
        // 1. Place a div tag with an id of `${userId}_screen` on the page to play the
        // 2. Play screen sharing
```

```
trtcB.startRemoteVideo({ userId, streamType, view: `${userId}_screen` });
}
await trtcB.enterRoom({
   scene: 'rtc',
   sdkAppId: 14000000, // Fill in your sdkAppId
   userId: 'userB', // Fill in your userId
   userSig: 'userB_sig', // Fill in userSig corresponding to userId
   roomId: 6969
})
```

3. Start Camera + Screen Sharing at the Same Time

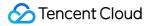

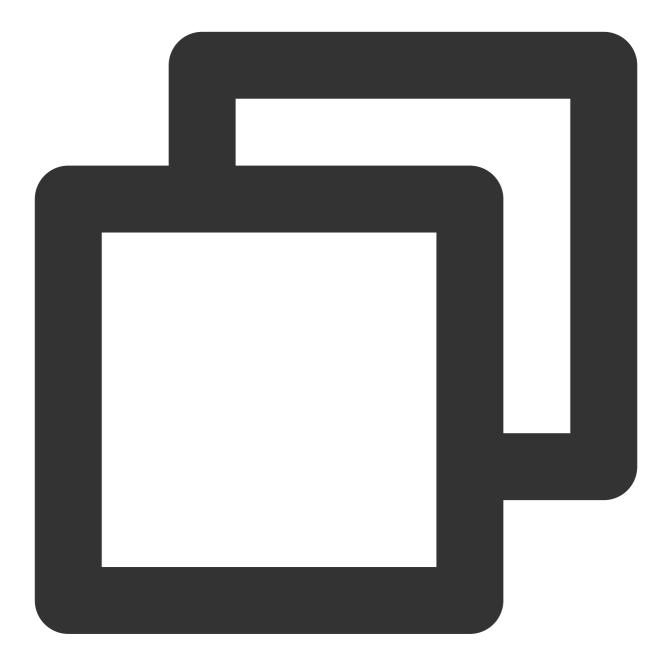

await trtcA.startLocalVideo(); await trtcA.startScreenShare();

4. Screen Sharing + System Audio

System audio is supported by Chrome M74+

On Windows and Chrome OS, the audio of the entire system can be collected.

On Linux and Mac, only the audio of a certain page can be collected.

Other Chrome versions, other systems, and other browsers are not supported.

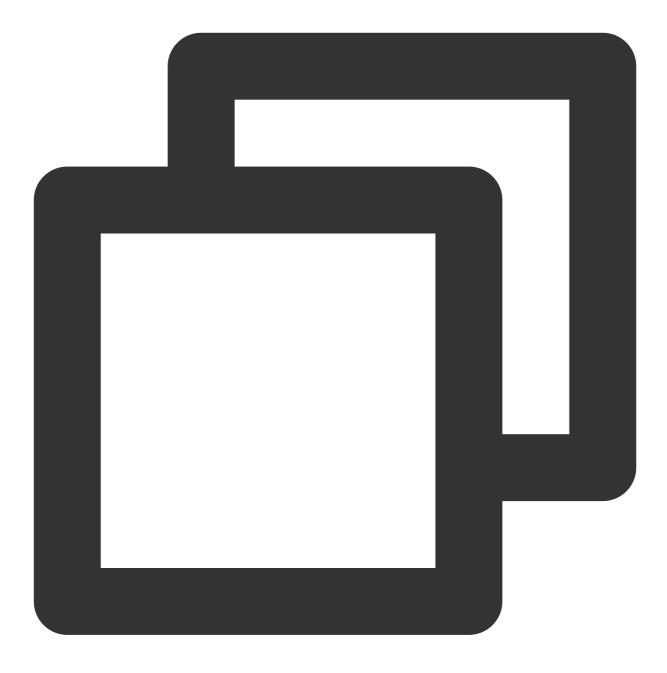

await trtcA.startScreenShare({ option: { systemAudio: true }});

Check Share sytem audio in the pop-up dialog box, and the system audio will be mixed with the local microphone and published. Other users in the room will receive the REMOTE\_AUDIO\_AVAILABLE event.

| Entire Screen                           | Window                                | Chrome Tab |
|-----------------------------------------|---------------------------------------|------------|
|                                         | * * * * * * * * * * * * * * * * * * * |            |
| • · · · · · · · · · · · · · · · · · · · |                                       |            |
|                                         |                                       |            |

#### 5. Stop Screen Sharing

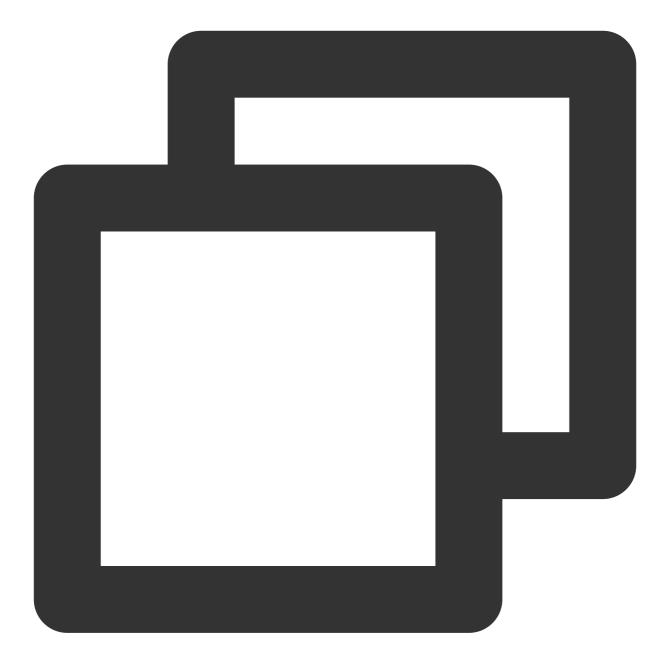

```
// Stop screen sharing collection and publishing
await trtcA.stopScreenShare();
// Other users in the room will receive the TRTC.EVENT.REMOTE_VIDEO_UNAVAILABLE ev
trtcB.on(TRTC.EVENT.REMOTE_VIDEO_UNAVAILABLE, ({ userId, streamType }) => {
    if (streamType === TRTC.TYPE.STREAM_TYPE_SUB) {
    }
})
```

In addition, users may also stop screen sharing through the browser's own button, so the screen sharing stream needs to listen for the screen sharing stop event and respond accordingly.

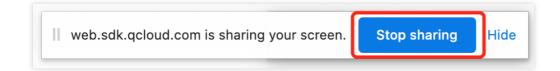

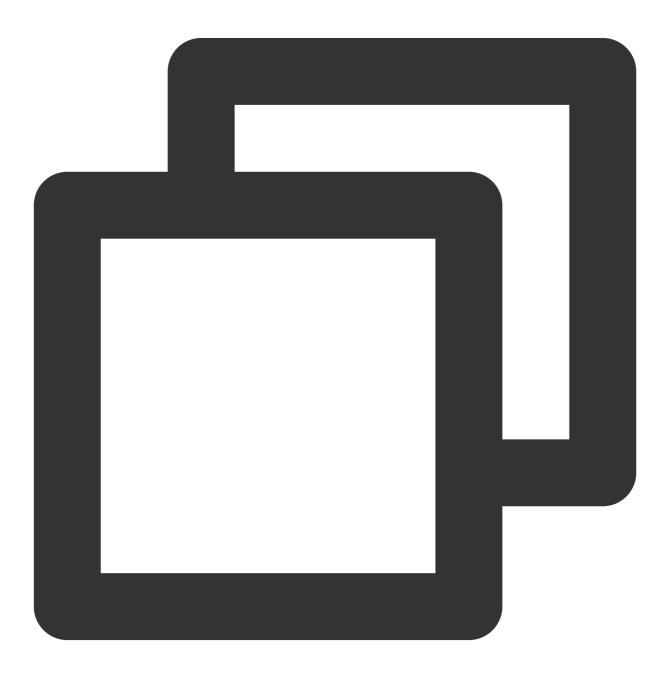

// Listen for screen sharing stop event

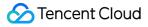

```
trtcA.on(TRTC.EVENT.SCREEN_SHARE_STOPPED, () => {
   console.log('screen sharing was stopped');
});
```

### Precautions

1. What is the main/sub video stream?

2. The SDK uses the 1080p parameter configuration by default to collect screen sharing. For details, refer to the interface: startScreenShare

### **Common Issues**

1. Safari screen sharing error getDisplayMedia must be called from a user gesture handler

This is because Safari restricts the getDisplayMedia screen capture interface, which must be called within 1 second of the callback function of the user click event.

Reference: webkit issue.

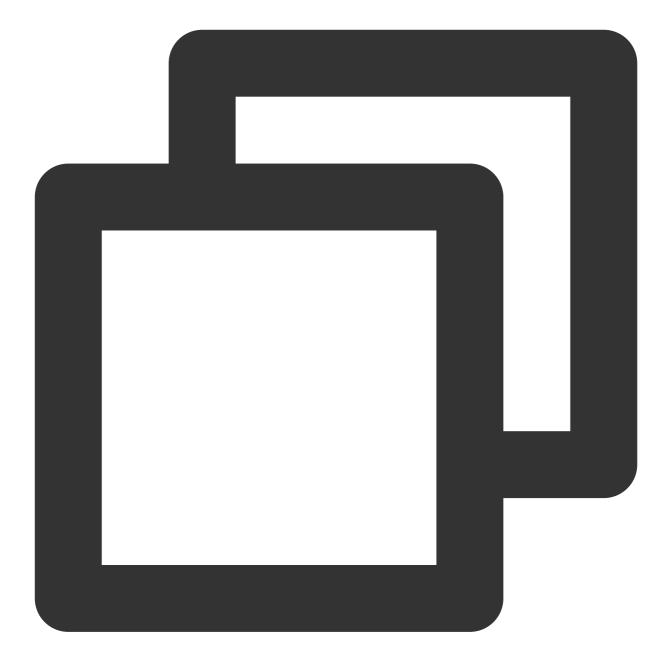

```
// good
async function onClick() {
    // It is recommended to execute the collection logic first when onClick is execut
    await trtcA.startScreenShare();
    await trtcA.enterRoom({
       roomId: 123123,
       sdkAppId: 14000000, // Fill in your sdkAppId
       userId: 'userA', // Fill in your userId
       userSig: 'userA_sig', // Fill in userSig corresponding to userId
    });
 }
```

```
// bad
async function onClick() {
  await trtcA.enterRoom({
    roomId: 123123,
    sdkAppId: 14000000, // Fill in your sdkAppId
    userId: 'userA', // Fill in your userId
    userSig: 'userA_sig', // Fill in userSig corresponding to userId
  });
  // Entering the room may take more than 1s, and the collection may fail
  await trtcA.startScreenShare();
}
```

2. Mac Chrome screen sharing fails with the error message "NotAllowedError: Permission denied by system" or "NotReadableError: Could not start video source" when screen recording is already authorized. Chrome bug. Solution: Open [Settings] > Click [Security & Privacy] > Click [Privacy] > Click [Screen Recording] > Turn off Chrome screen recording authorization > Reopen Chrome screen recording authorization > Close Chrome browser > Reopen Chrome browser.

3. WebRTC screen sharing known issues and workarounds

# Windows

Last updated : 2023-09-28 11:43:41

This document describes how to share the screen. Currently, a TRTC room can have only one screen sharing stream at a time.

TRTC supports screen sharing in primary stream and substream modes on Windows.

#### Substream sharing

In TRTC, you can share the screen via a dedicated stream called the **substream**. In substream sharing, an anchor publishes camera video and screen sharing images at the same time. This is the scheme used by VooV Meeting. You can enable substream sharing by setting the TRTCVideoStreamType parameter to

TRTCVideoStreamTypeSub when calling the startScreenCapture API.

#### Primary stream sharing

In TRTC, the image from the user's camera is published via the primary stream (**bigstream**). In primary stream sharing, an anchor publishes screen sharing images via the primary stream. Because there is only one stream, an anchor cannot publish both camera video and screen sharing images. You can enable this mode by setting the TRTCVideoStreamType parameter to TRTCVideoStreamTypeBig when calling the startScreenCapture API.

# APIs

| Description               | C++                       | C#                        | Electron                  |
|---------------------------|---------------------------|---------------------------|---------------------------|
| Selects a sharing source  | selectScreenCaptureTarget | selectScreenCaptureTarget | selectScreenCaptureTarget |
| Starts screen sharing     | startScreenCapture        | startScreenCapture        | startScreenCapture        |
| Pauses screen sharing     | pauseScreenCapture        | pauseScreenCapture        | pauseScreenCapture        |
| Resumes<br>screen sharing | resumeScreenCapture       | resumeScreenCapture       | resumeScreenCapture       |
| Ends screen<br>sharing    | stopScreenCapture         | stopScreenCapture         | stopScreenCapture         |

### **Getting Sharing Sources**

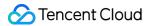

You can call getScreenCaptureSources to get a list of sharable sources, which is returned via the response parameter sourceInfoList .

#### explain

On Windows, the desktop also counts as a window. When two monitors are used, each monitor corresponds to a desktop window. The list returned via getScreenCaptureSources includes desktop windows. Based on the obtained window information, you can display a list of sharable sources on the UI for users to choose from.

### Starting Screen Sharing

After selecting a sharing source, you can call the startScreenCapture API to start screen sharing.

During screen sharing, you can call selectScreenCaptureTarget to change the sharing source.

The difference between <code>pauseScreenCapture</code> and <code>stopScreenCapture</code> is that

pauseScreenCapture pauses screen capturing and displays the image at the moment it is paused. Remote users see the paused video image until screen capturing is resumed.

## Setting Video Quality

You can use the setSubStreamEncoderParam API to set the video quality of screen sharing, including resolution, bitrate, and frame rate. We recommend the following settings:

| Clarity | Resolution  | Frame Rate | Bitrate  |
|---------|-------------|------------|----------|
| FHD     | 1920 x 1080 | 10         | 800 Kbps |
| HD      | 1280 x 720  | 10         | 600 Kbps |
| SD      | 960 x 720   | 10         | 400 Kbps |

## Watching Shared Screen

When a user in a room starts screen sharing, the screen will be shared through a substream, and other users in the room will be notified through onUserSubStreamAvailable in ITRTCCloudCallback .

Users who want to view the shared screen can start rendering the substream image of the remote user by calling the startRemoteView API.

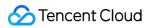

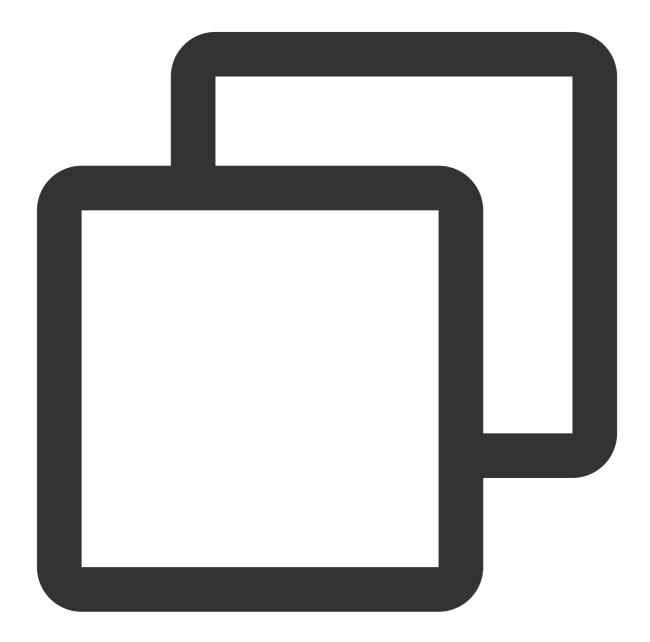

```
//Sample code: Watch the shared screen
void CTRTCCloudSDK::onUserSubStreamAvailable(const char * userId, bool available) {
    LINFO(L"onUserSubStreamAvailable userId[%s] available[%d]\\n", UTF82Wide(userId
    liteav::ITRTCCloud* trtc_cloud_ = getTRTCShareInstance();
    if (available) {
        trtc_cloud_->startRemoteView(userId, liteav::TRTCVideoStreamTypeSub, hWnd);
    } else {
        trtc_cloud_->stopRemoteView(userId, liteav::TRTCVideoStreamTypeSub);
    }
}
```

# FAQs

#### 1. Can there be multiple channels of screen sharing streams in a room at the same time?

Currently, a TRTC room can have only one screen sharing stream at a time.

# 2. When a specified window ( SourceTypeWindow ) is shared, if the window size changes, will the resolution of the video stream change accordingly?

By default, the SDK automatically adjusts encoding parameters according to the size of the shared window. If you want a fixed resolution, call the setSubStreamEncoderParam API to set encoding parameters for screen sharing or specify the parameters when calling the startScreenCapture API.

# Electron

Last updated : 2023-09-28 11:44:09

This document describes how to share the screen. Currently, a TRTC room can have only one screen sharing stream at a time.

TRTC supports screen sharing in primary stream and substream modes on Electron:

#### Substream sharing

In TRTC, you can share the screen via a dedicated stream called the **substream**. In substream sharing, an anchor publishes camera video and screen sharing images at the same time. This is the scheme used by VooV Meeting. You can enable substream sharing by setting the TRTCVideoStreamType parameter to

TRTCVideoStreamTypeSub when calling the startScreenCapture API.

#### Primary stream sharing

In TRTC, the channel via which camera images are published is the primary stream (**bigstream**). In primary stream sharing, an anchor publishes screen sharing images via the primary stream. As there is only one stream, an anchor cannot publish both camera video and screen sharing images. You can enable this mode by setting the

TRTCVideoStreamTypeparameter toTRTCVideoStreamTypeBigwhen calling thestartScreenCaptureAPI.

## Step 1. Get sharing sources

You can call getScreenCaptureSources to get a list of sharable sources, which is returned via the response parameter sourceInfoList .

#### explain

On Electron, the desktop also counts as a window. When two monitors are used, each monitor corresponds to a desktop window. The list returned via getScreenCaptureSources includes desktop windows. Based on the obtained window information, you can display a list of sharable sources on the UI for users to choose from.

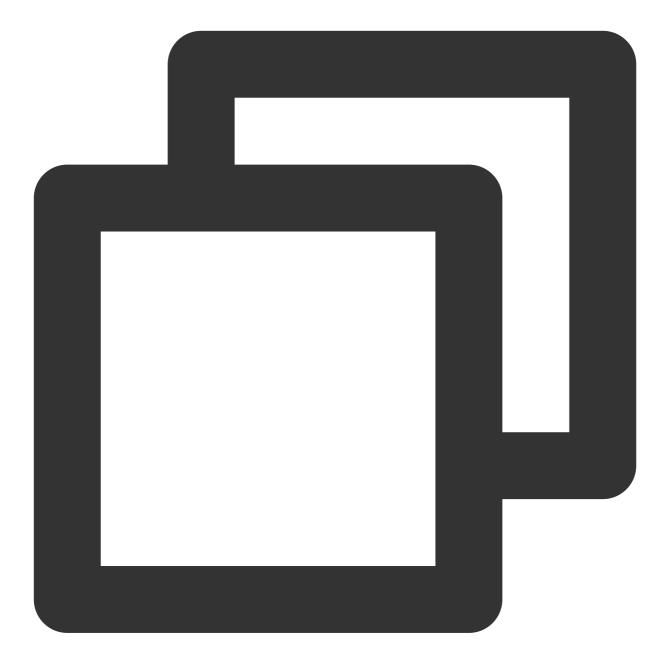

```
import TRTCCloud from 'trtc-electron-sdk';
const rtcCloud = new TRTCCloud();
// https://web.sdk.qcloud.com/trtc/electron/doc/en-us/trtc_electron_sdk/TRTCCloud.h
const screenList = rtcCloud.getScreenCaptureSources();
```

Step 2. Start screen sharing

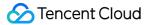

You can select the sharing source by calling selectScreenCaptureTarget.

After selecting a sharing source, you can call the startScreenCapture API to start screen sharing.

During screen sharing, you can call selectScreenCaptureTarget to change the sharing source.

The difference between pauseScreenCapture and stopScreenCapture is that pauseScreenCapture pauses screen capturing and displays the image at the moment it is paused. Remote users see the paused video image until screen capturing is resumed.

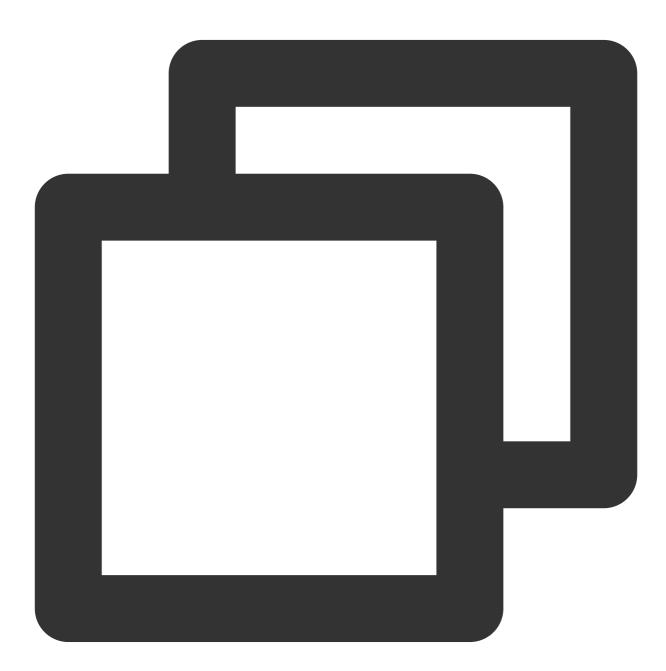

import TRTCCloud, {
 Rect, TRTCScreenCaptureProperty, TRTCVideoStreamType, TRTCVideoEncParam,
 TRTCVideoResolution, TRTCVideoResolutionMode

#### 🔗 Tencent Cloud

```
} from 'trtc-electron-sdk';
const rtcCloud = new TRTCCloud();
// https://web.sdk.qcloud.com/trtc/electron/doc/zh-cn/trtc_electron_sdk/TRTCCloud.h
const screenList = rtcCloud.getScreenCaptureSources();
// https://web.sdk.qcloud.com/trtc/electron/doc/zh-cn/trtc_electron_sdk/Rect.html
const captureRect = new Rect(0, 0, 0, 0);
// https://web.sdk.qcloud.com/trtc/electron/doc/zh-cn/trtc_electron_sdk/TRTCScreenC
const property = new TRTCScreenCaptureProperty(
    true, true, true, 0, 0, false
);
if (screenList.length > 0) {
    rtcCloud.selectScreenCaptureTarget(screenList[0], captureRect, property)
}
const screenshareDom = document.querySelector('screen-dom');
// https://web.sdk.qcloud.com/trtc/electron/doc/zh-cn/trtc_electron_sdk/TRTCVideoEn
const encParam = new TRTCVideoEncParam(
    TRTCVideoResolution.TRTCVideoResolution_1920_1080,
    TRTCVideoResolutionMode.TRTCVideoResolutionModeLandscape,
   15,
    2000,
    Ο,
    false
);
rtcCloud.startScreenCapture(screenshareDom, TRTCVideoStreamType.TRTCVideoStreamType
```

# Step 3. Set the video quality

You can use the third parameter ( encParam ) of the startScreenCapture API to set the video quality of screen sharing (see step 2), including resolution, bitrate, and frame rate. We recommend the following settings:

| Clarity | Resolution  | Frame Rate | Bitrate   |
|---------|-------------|------------|-----------|
| HD+     | 1920 x 1080 | 10         | 2000 kbps |
| HD      | 1280 x 720  | 10         | 600 Kbps  |
| SD      | 960 × 720   | 10         | 400 Kbps  |

# Step 4. Watch the shared screen

When a user in a room starts screen sharing, the screen will be shared through a substream, and other users in the room will be notified through onUserSubStreamAvailable.

Users who want to view the shared screen can start rendering the substream image of the remote user using the startRemoteView API.

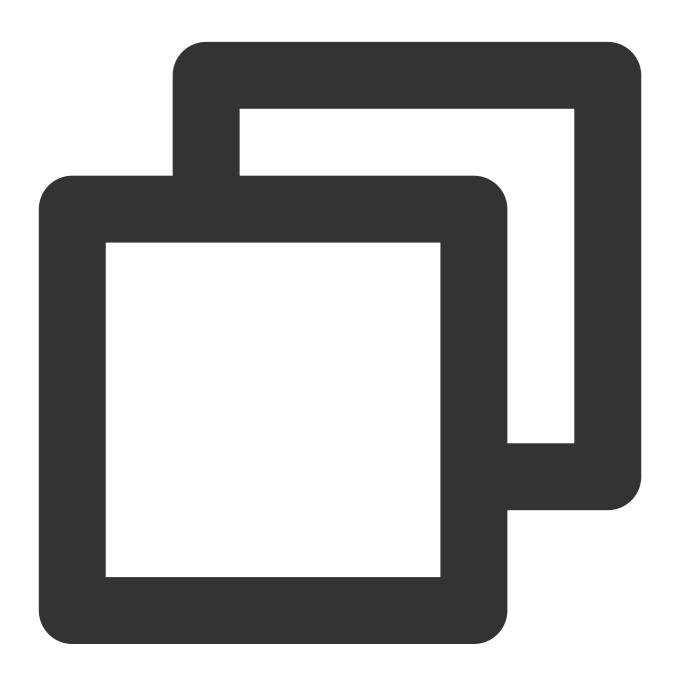

```
import TRTCCloud, {
    TRTCVideoStreamType
} from 'trtc-electron-sdk';
```

```
const rtcCloud = new TRTCCloud();
const remoteDom = document.querySelector('.remote-user');
function onUserSubStreamAvailable(userId, available) {
    if (available === 1) {
        rtcCloud.startRemoteView(userId, remoteDom, TRTCVideoStreamType.TRTCVideoSt
    } else {
        rtcCloud.stopRemoteView(userId, TRTCVideoStreamType.TRTCVideoStreamTypeSub)
    }
}
rtcCloud.on('onUserSubStreamAvailable', onUserSubStreamAvailable);
```

# FAQs

#### 1. Can there be multiple channels of screen sharing streams in a room at the same time?

Currently, a TRTC room can have only one screen sharing stream at a time.

# 2. When a specified window ( SourceTypeWindow ) is shared, if the window size changes, will the resolution of the video stream change accordingly?

By default, the SDK automatically adjusts encoding parameters according to the size of the shared window. If you want a fixed resolution, call the setSubStreamEncoderParam API to set encoding parameters for screen sharing or specify the parameters when calling the startScreenCapture API.

# Flutter

Last updated : 2024-05-31 17:08:26

# Android

The TRTC SDK supports screen sharing on Android. This means you can share your screen with other users in the same room. Pay attention to the following points regarding this feature:

Unlike the desktop edition, for Android, SDK versions earlier than v8.6 do not support substream screen sharing. Therefore, video capturing by the camera must be stopped first before screen sharing can start. Substream screen sharing is supported on v8.6 and later versions, so there is no need to stop video capturing by the camera. Screen sharing consumes CPU. On Android, a background app consuming CPU continuously is very likely to be killed by the system. The solution to this problem is creating a floating window after screen sharing starts. As Android does not kill apps with foreground views, your app can share the screen continuously without being killed by the system.

#### Starting screen sharing

To start screen sharing on Android, simply call startScreenCapture() in TRTCCloud . However, to ensure the stability and video quality of screen sharing, you need to do the following.

#### Adding an activity

Copy the activity below and paste it in the manifest file. You can skip this if the activity is already included in your project code.

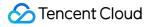

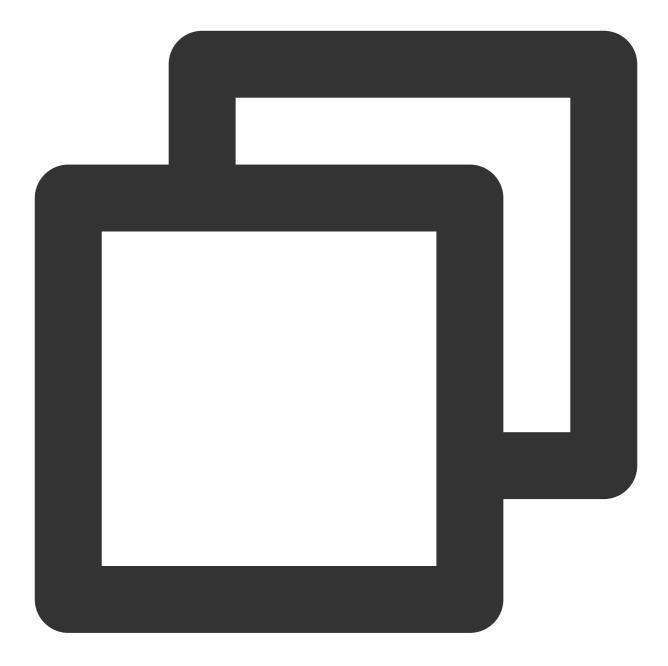

<activity

android:name="com.tencent.rtmp.video.TXScreenCapture\$TXScreenCaptureAssistantAc android:theme="@android:style/Theme.Translucent"/>

#### Setting video encoding parameters

By setting the first parameter encParams in startScreenCapture(), you can specify the encoding quality of screen sharing. If encParams is set to null, the SDK will use the encoding parameters set previously. We recommend the following settings:

| Item                | Parameter       | Recommended Value for Regular Scenarios | Recommended Value for Text-<br>based Teaching |
|---------------------|-----------------|-----------------------------------------|-----------------------------------------------|
| Resolution          | videoResolution | 1280 × 720                              | 1920 × 1080                                   |
| Frame rate          | videoFps        | 10 fps                                  | 8 fps                                         |
| Highest bitrate     | videoBitrate    | 1600 Kbps                               | 2000 Kbps                                     |
| Resolution adaption | enableAdjustRes | NO                                      | NO                                            |

#### Note:

As screen content generally does not change drastically, it is not economical to use a high frame rate. We recommend setting it to 10 fps.

If the screen you share contains a large amount of text, you can increase the resolution and bitrate accordingly. The highest bitrate ( videoBitrate ) refers to the highest output bitrate when a shared screen changes dramatically. If the shared content does not change a lot, the actual encoding bitrate will be lower.

### iOS

#### In-app sharing

With in-app sharing, sharing is limited to the views of the current app. This feature is supported on iOS 13 and above. As content outside the current app cannot be shared, this feature is suitable for scenarios with high requirements on privacy protection.

#### Cross-app sharing

Based on Apple's ReplayKit scheme, cross-app sharing allows the sharing of content across the system, but the steps required to implement this feature are more complicated than those for in-app sharing as an additional extension is needed.

#### Scheme 1: in-app sharing on iOS

You can implement in-app sharing simply by calling the startScreenCapture API of the TRTC SDK, passing in the encoding parameter TRTCVideoEncParam, and setting the appGroup parameter to ''. If

TRTCVideoEncParam is set to null , the SDK will use the encoding parameters set previously.

We recommend the following encoding settings for screen sharing on iOS:

| Item       | Parameter       | Recommended Value for<br>Regular Scenarios | Recommended Value for Text-<br>based Teaching |
|------------|-----------------|--------------------------------------------|-----------------------------------------------|
| Resolution | videoResolution | 1280 × 720                                 | 1920 × 1080                                   |
|            |                 |                                            |                                               |

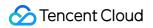

| Frame rate          | videoFps        | 10 fps    | 8 fps     |
|---------------------|-----------------|-----------|-----------|
| Highest bitrate     | videoBitrate    | 1600 Kbps | 2000 Kbps |
| Resolution adaption | enableAdjustRes | NO        | NO        |

#### Note:

As screen content generally does not change drastically, it is not economical to use a high frame rate. We recommend setting it to 10 fps.

If the screen you share contains a large amount of text, you can increase the resolution and bitrate accordingly.

The highest bitrate ( videoBitrate ) refers to the highest output bitrate when a shared screen changes

dramatically. If the shared content does not change a lot, the actual encoding bitrate will be lower.

#### Scheme 2: cross-app sharing on iOS

#### Sample code

You can find the sample code for cross-app sharing in the **ios** directory of the TRTC demo. The directory contains the following files:

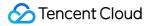

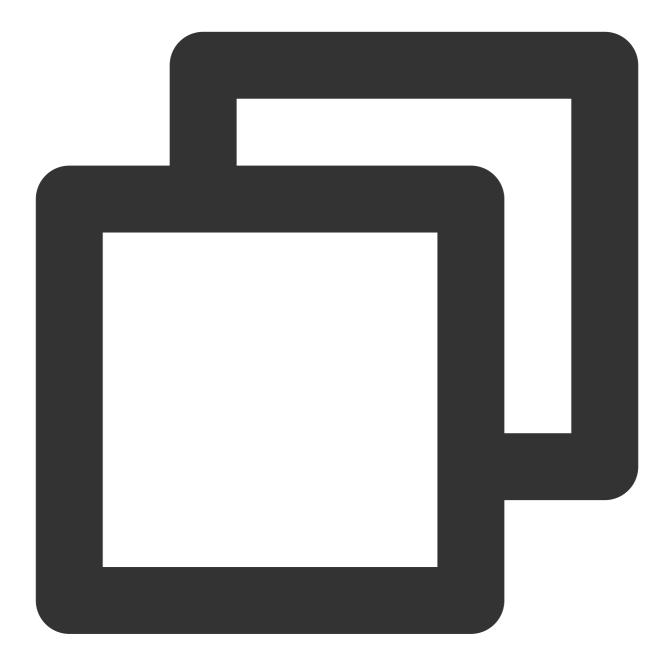

| Broadcast.Upload          | // Code for the | screen recording process B | roadcast Uplo |
|---------------------------|-----------------|----------------------------|---------------|
| Broadcast.Upload.en       | tilements       | // Code for configuring an | App Group to  |
| Broadcast.UploadDeb       | ug.entitlements | // Code for configuring an | App Group to  |
| Info.plist                |                 |                            |               |
| │ └── SampleHandler.swift | // Code for     | receiving screen recording | data from th  |
| Resource                  | // Resource     | file                       |               |
| Runner                    | // A simple     | TRTC demo                  |               |
| - TXLiteAVSDK_ReplayKitEx | c.framework     | //TXLiteAVSDK_ReplayKitExt | SDK           |

You can run the demo as instructed in **README**.

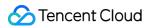

#### Directions

To enable cross-app screen sharing on iOS, you need to add the screen recording process Broadcast Upload Extension, which works with the host app to push streams. A Broadcast Upload Extension is created by the system when a screen needs to be shared and is responsible for receiving the screen images captured by the system. For this, you need to do the following:

1. Create an App Group and configure it in Xcode (optional) to enable communication between the Broadcast Upload Extension and host app.

2. Create a target of Broadcast Upload Extension in your project and integrate into it

TXLiteAVSDK\_ReplayKitExt.framework from the SDK package, which is tailored for the extension module. 3. Make the host app wait to receive screen recording data from the Broadcast Upload Extension.

4. Edit the pubspec.yaml file and import the replay\_kit\_launcher plugin to make it possible to start screen sharing by tapping a button (optional), as in TRTC Demo Screen.

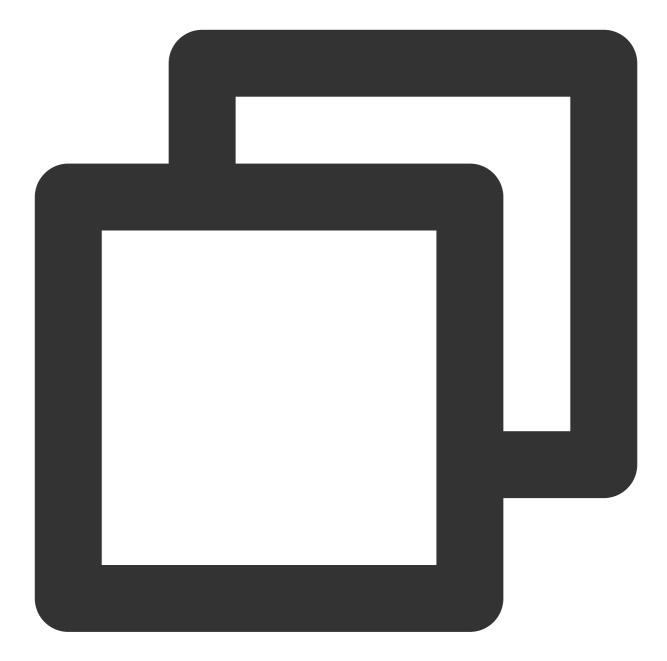

```
# Import the TRTC SDK and `replay_kit_launcher`
dependencies:
   tencent_trtc_cloud: ^0.2.1
   replay_kit_launcher: ^0.2.0+1
```

#### Note:

If you skip step 1, that is, if you do not configure an App Group (by passing null in the API), you can still enable the screen sharing feature, but its stability will be compromised. Therefore, to ensure the stability of screen sharing, we suggest that you configure an App Group as described in this document.

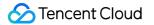

#### Step 1. Create an App Group

Log in to https://developer.apple.com/ and do the following. You need to download the provisioning profile again afterwards.

- 1. Click Certificates, IDs & Profiles.
- 2. Click "+" next to **Identifiers**.
- 3. Select **App Groups** and click **Continue**.

4. In the form that pops up, fill in the **Description** and **Identifier** boxes. For **Identifier**, type the AppGroup value passed in to the API. After this, click **Continue**.

| Program Resources                                        | Certificates Identifiers | Q App Groups ~ | < All Identifiers                                                                                        |
|----------------------------------------------------------|--------------------------|----------------|----------------------------------------------------------------------------------------------------|
|                                                          | Identifiers              | IDENTIFIER     | Register a Nev                                                                                           |
| 1 mbership                                               | Devices RPLiveStreams    | IDEN IIFIEK    |                                                                                                    |
| © Certificates, IDs &                                    | Profiles                 |                |                                                                                                    |
| Profiles                                                 | More                     |                | to digitally sign and s                                                                                  |
| CloudKit Dashboard                                       |                          |                | Cloud Containers<br>egistering your iClou<br>enable your apps to s<br>up to date automatica              |
| Code-Level Support                                       |                          |                | <ul> <li>App Groups<br/>Registering your App<br/>among multiple relate<br/>communication betw</li> </ul> |
|                                                          |                          |                |                                                                                                    |
|                                                          |                          |                |                                                                                                    |
| Certificates, I                                          | dentifiers & P           | rofiles        | Register your Merchan                                                                                    |
|                                                          |                          | rofiles        | Merchant IDs     Register your Merchan     process transactions f                                        |
| All Identifiers                                          | 4                        | rofiles        | Register your Merchan                                                                                    |
| Certificates, I<br>All Identifiers<br>Register an App Gr | 4                        | Profiles       | Register your Mercha<br>process transactions                                                             |

5. Select **Identifiers** on the top left sidebar, and click your App ID (you need to configure App ID for the host app and extension in the same way).

6. Select App Groups and click Edit.

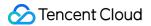

7. In the form that pops up, select the App Group you created, click **Continue** to return to the edit page, and click Save to save the settings.

| Certi               | ficates, Iden             | tifiers & Prof               | iles       | Cert                       | ificates, Identifiers & Profi                                                                                                    |
|---------------------|---------------------------|------------------------------|------------|----------------------------|----------------------------------------------------------------------------------------------------|
|                     |                           |                              |            | < All Identifie            | iers                                                                                                    |
| Certificates        | ldentifiers 🕀             | 0                            | App IDs    | Edit yo                    | our App ID Configuration                                                                                                    |
| Identifiers         | NAME ~                    | IDENTIFIER                   |            | Platform                   |                                                                                                    |
| Devices<br>Profiles | and an a                  | contractors to the deriver   |            | iOS, macOS,<br>Description | S, tvOS, watchOS                                                                                                    |
| Keys                | Press (a)                 | Lot. Springer, Huge, Huge    | 5          | liteavdem                  |                                                                                                    |
| More                | liteavdemo                | com.tencent.liteavdemo       |            | You cannot u               | use special characters such as (0, $\delta_{i},  {}^{*},  {}^{*}$ , ${}^{*}$                                                                                                    |
|                     | liteavdemoReplaykitUpload | com.tencent.liteavdemo.Repla | ykitUpload | Capabil                    | lities                                                                                                    |
|                     |                           |                              |            | ENABLED                    | NAME                                                                                                    |
|                     |                           |                              |            |                            | Recess WiFi Information 🕕                                                                                                    |
|                     |                           |                              |            |                            | Here and the second second sec |
|                     |                           |                              |            |                            | Apple Pay Payment Processing ()                                                                                                    |
|                     |                           |                              |            |                            |                                                                                                    |
| Арр                 | Group Ass                 | signment                     |            |                            |                                                                                                    |
| Select              | the App Groups you v      | wish to assign to the        | bundle.    |                            |                                                                                                    |
| 🔽 Se                | elect All 7               |                              |            |                            |                                                                                                    |
| 🔽 RI                | PLiveStreamShare          |                              | 1000       | -                          | and the fill of the later                                                                                                    |

8. Download the provisioning profile again and import it to Xcode.

#### Step 2. Create a Broadcast Upload Extension

1. In the Xcode menu, click File > New > Target..., and select Broadcast Upload Extension.

2. In the dialog box that pops up, enter the information required. You **don't need to** check **Include UI Extension**. Click Finish to complete the creation.

3. Drag TXLiteAVSDK\_ReplayKitExt.framework in the SDK package into the project and select the target created.

4. Click + Capability, and double-click App Groups, as shown below:

| 1                |                  |           |   | General                    |
|------------------|------------------|-----------|---|----------------------------|
| + Capability All | Debug Release    | DailyBuil | d |                            |
| Signing (Debug)  | 1                |           |   |                            |
|                  |                  |           |   |                            |
| 🖻 Capabil        | lities           |           |   |                            |
|                  |                  |           |   |                            |
| 2 Access         | WiFi Information |           |   |                            |
|                  |                  |           |   | $\bigcirc$                 |
| G App Gro        | oups             |           |   | $(\widehat{\overline{z}})$ |
| a                |                  |           |   | $\sim$                     |

A file named target name.entitlements will appear in the file list as shown below. Select it, click "+", and enter the App Group created earlier.

|     | X      | 묩      | Q      | $\triangle$ | $\bigcirc$ |         |      | Ę   | 踞    | <      | >    | 🛓 TXLiteAVDemo 👌 🥅 TXRepla |
|-----|--------|--------|--------|-------------|------------|---------|------|-----|------|--------|------|----------------------------|
| ▼ 칠 | TXLite | eAVDe  | emo    |             |            |         |      | М   | Ke   | эy     |      |                            |
| [   | 🗍 ΤΧΙ  | Replay | /kitUp | loas        | ional.     | entitle | ment | s A | ▼ Er | ntitle | men  | ts File                    |
|     |        | 100    | -      |             | -          |         |      |     |      | Ар     | o Gr | oups 🗧 🖸 🗦                 |
|     |        |        |        |             |            |         |      |     |      |        |      |                            |

5. Select the target of the host app **and configure it in the same way as described above.** 

6. In the new target, Xcode will create a SampleHandler.swift file. Replace the file content with the following code. You need to change APPGROUP in the code to the App Group Identifier created earlier.

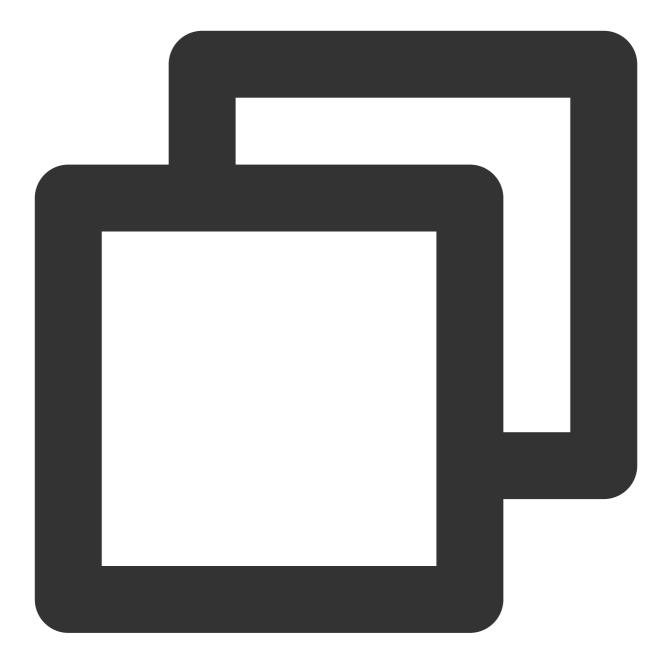

```
import ReplayKit
import TXLiteAVSDK_ReplayKitExt
```

let APPGROUP = "group.com.tencent.comm.trtc.demo"

class SampleHandler: RPBroadcastSampleHandler, TXReplayKitExtDelegate {

let recordScreenKey = Notification.Name.init("TRTCRecordScreenKey")

```
override func broadcastStarted(withSetupInfo setupInfo: [String : NSObject]?) {
    // User has requested to start the broadcast. Setup info from the UI extens
    TXReplayKitExt.sharedInstance().setup(withAppGroup: APPGROUP, delegate: sel
}
override func broadcastPaused() {
    // User has requested to pause the broadcast. Samples will stop being deliv
}
override func broadcastResumed() {
    // User has requested to resume the broadcast. Samples delivery will resume
}
override func broadcastFinished() {
    // User has requested to finish the broadcast.
    TXReplayKitExt.sharedInstance() .finishBroadcast()
}
func broadcastFinished(_ broadcast: TXReplayKitExt, reason: TXReplayKitExtReaso
    var tip = ""
    switch reason {
    case TXReplayKitExtReason.requestedByMain:
       tip = "Screen sharing ended"
        break
    case TXReplayKitExtReason.disconnected:
        tip = "App was disconnected"
        break
    case TXReplayKitExtReason.versionMismatch:
        tip = "Integration error (SDK version mismatch)"
        break
    default:
       break
    }
    let error = NSError(domain: NSStringFromClass(self.classForCoder), code: 0,
    finishBroadcastWithError(error)
}
override func processSampleBuffer(_ sampleBuffer: CMSampleBuffer, with sampleBu
    switch sampleBufferType {
    case RPSampleBufferType.video:
        // Handle video sample buffer
        TXReplayKitExt.sharedInstance() .sendVideoSampleBuffer(sampleBuffer)
        break
    case RPSampleBufferType.audioApp:
        // Handle audio sample buffer for app audio
        break
```

#### Step 3. Make the host app wait to receive data

Before screen sharing starts, the host app must be on standby to receive screen recording data from the Broadcast Upload Extension. To achieve this, follow these steps:

- 1. Make sure that camera capturing is disabled in TRTCCloud ; if not, call stopLocalPreview to disable it.
- 2. Call startScreenCapture, passing in the AppGroup set in step 1 to put the SDK on standby.
- 3. The SDK will then wait for a user to trigger screen sharing. If a "triggering button" is not added as described in step
- 4, users need to press and hold the screen recording button in the iOS Control Center to start screen sharing.
- 4. You can call stopScreenCapture to stop screen sharing at any time.

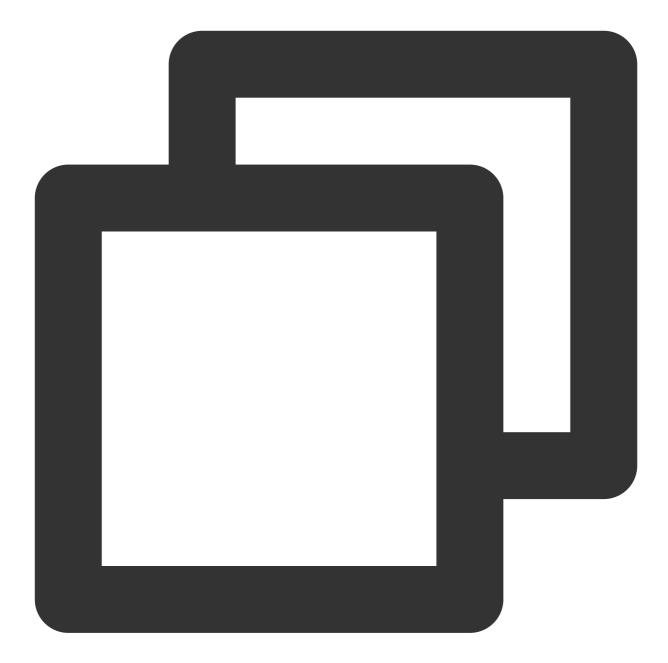

```
// Start screen sharing. You need to replace `APPGROUP` with the App Group created
trtcCloud.startScreenCapture(
    TRTCVideoEncParam(
        videoFps: 10,
        videoResolution: TRTCCloudDef.TRTC_VIDEO_RESOLUTION_1280_720,
        videoBitrate: 1600,
        videoResolutionMode: TRTCCloudDef.TRTC_VIDEO_RESOLUTION_MODE_PORTRAIT,
    ),
    iosAppGroup,
);
```

```
// Stop screen sharing
await trtcCloud.stopScreenCapture();
// Event notification for the start of screen sharing, which can be received throug
onRtcListener(type, param) {
    if (type == TRTCCloudListener.onScreenCaptureStarted) {
        // Screen sharing starts.
     }
}
```

#### Step 4. Add a screen sharing triggering button (optional)

In step 3, users need to start screen sharing manually by pressing and holding the screen recording button in the Control Center. To make it possible to start screen sharing by tapping a button in your app as in TRTC Demo Screen, follow these steps:

1. Add the replay\_kit\_launcher plugin to your project.

2. Add a button to your UI and call

ReplayKitLauncher.launchReplayKitBroadcast(iosExtensionName); in the response function of the button to activate the screen sharing feature.

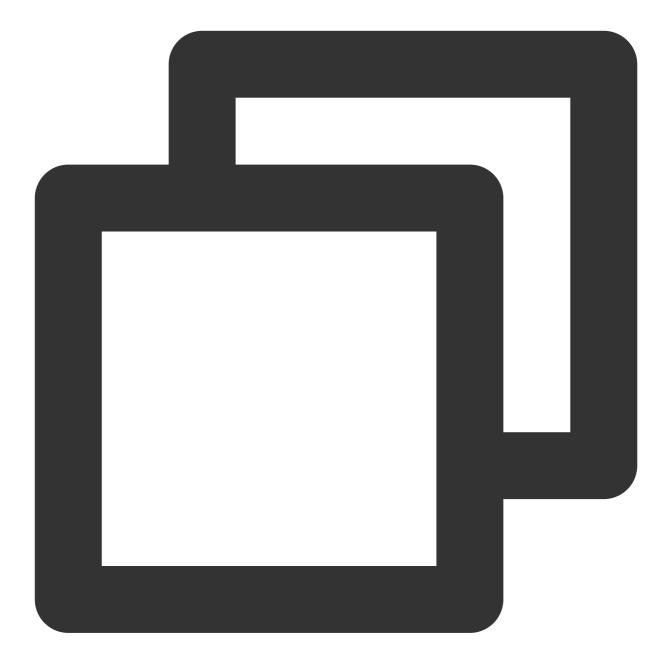

```
// Customize a response for button tapping.
onShareClick() async {
    if (Platform.isAndroid) {
        if (await SystemAlertWindow.requestPermissions) {
            MeetingTool.showOverlayWindow();
        }
    } else {
        // The screen sharing feature can only be tested on a real device.
        ReplayKitLauncher.launchReplayKitBroadcast(iosExtensionName);
    }
}
```

## Based on the Windows platform

Screen sharing on the Windows platform supports two schemes: primary stream sharing and secondary stream sharing:

#### Secondary Stream Sharing

In TRTC, we can open a separate upstream video stream for screen sharing, which is called "secondary stream (**substream**)". Secondary stream sharing means the host uploads both the camera image and the screen image simultaneously. This is the scheme used by Tencent Meeting. You can enable this mode by specifying the

TRTCVideoStreamType parameter as TRTCVideoStreamTypeSub when calling the startScreenCapture interface.

#### **Primary Stream Sharing**

In TRTC, we usually call the camera's channel "primary stream (**bigstream**)", which means sharing the screen through the camera channel. In this mode, the host has only one upstream video stream, either uploading the camera image or the screen image, and the two are mutually exclusive. You can enable this mode by specifying the

TRTCVideoStreamType parameter as TRTCVideoStreamTypeBig when calling the

startScreenCapture interface.

#### Step 1: Get sharing sources

You can enumerate a list of sharable windows using getScreenCaptureSources, with the list returned in the parameter sourceInfoList.

#### Note:

In Windows, the desktop screen is also considered a window, known as a Desktop Window. With two monitors, each monitor has its corresponding Desktop Window. Therefore, the window list returned by getScreenCaptureSources will also include Desktop Windows.

Based on the obtained window information, you can display a list of sharable sources on the UI for users to choose from.

#### Step 2: Select sharing target

After obtaining the screens and windows that can be shared through getScreenCaptureSources, you can call the selectScreenCaptureTarget interface to select the desired target screen or window for sharing.

#### Step 3: Start screen sharing

After selecting a sharing target, the startScreenCapture API can be used to initiate screen sharing. During the sharing process, you can change the sharing target by calling the selectScreenCaptureTarget API. The difference between pauseScreenCapture and stopScreenCapture is that pause stops the capture of screen content and uses the image from the moment of pausing as a placeholder, so the remote side always sees the last frame until it resumes.

#### Set video encoding parameters

By setting the first parameter encParams in startScreenCapture(), you can specify the encoding quality of screen sharing, including resolution, bitrate, and frame rate. We provide the following suggested reference values:

| Clarity Level  | Resolution  | Frame Rate | Bitrate |
|----------------|-------------|------------|---------|
| Ultra HD (HD+) | 1920 × 1080 | 10         | 800kbps |
| HD             | 1280 × 720  | 10         | 600kbps |
| SD             | 960 × 720   | 10         | 400kbps |

If you set encParams to null, the SDK will automatically use the previously set encoding parameters.

# Watching Shared Screen

#### Watch screens shared by Android/iOS users

When an Android/iOS user starts screen sharing, the screen is shared via the primary stream, and other users in the room will be notified through onUserVideoAvailable in TRTCCloudListener .

Users who want to watch the shared screen can call the startRemoteView API to start rendering the primary stream of the remote user.

## FAQs

#### Can there be multiple channels of screen sharing streams in a room at the same time?

Currently, each TRTC room can have only one channel of screen sharing stream.

# Sharing Computer Audio Web

Last updated : 2023-10-30 11:13:12

# **Function Description**

This article mainly introduces how to share system audio in TRTC Web SDK.

## **Implementation Process**

To share system audio on the web, you need to use it together with screen sharing. It is not possible to share system audio without screen sharing.

#### Example

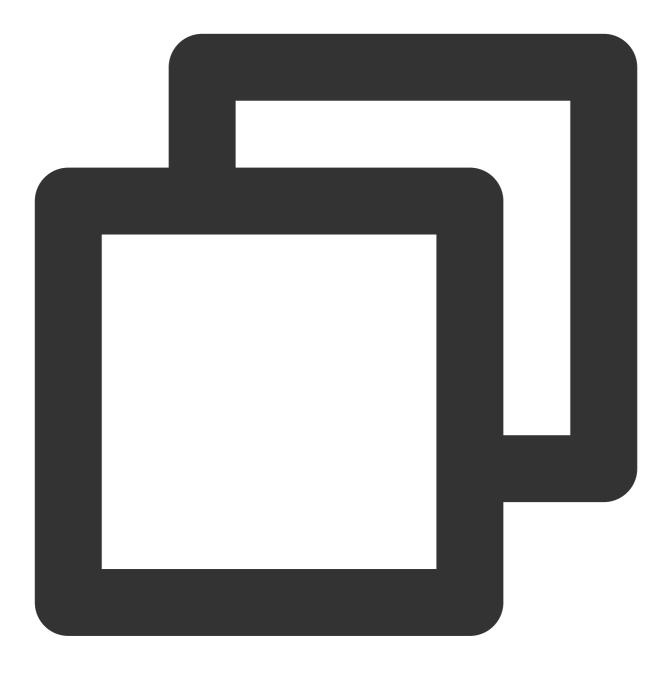

await trtcA.startScreenShare({ option: { systemAudio: true }});

Check Share system audio in the screen sharing selection box and click Share. After publishing to the room, other

users in the room will receive the

TRTC.EVENT.REMOTE\_AUDIO\_AVAILABLEEvent

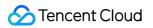

| Entire Screen | Window | Chrome Tab |
|---------------|--------|------------|
|               |        |            |
|               |        |            |

#### Note:

If a microphone is captured while sharing system audio, the system audio will be mixed with the local microphone and published.

#### Supported Browsers

Share System Audio only supports browsers based on Chromium version 74+, such as Chrome, Edge, Opera, and so on. Other browsers are not supported at this time, e.g. Safari, Firefox.

Chrome for Windows & Chrome OS supports sharing system audio + tab audio.

Chrome for MacOS & Linux only supports sharing the tab audio.

Chrome for Android & iOS does not support this.

# macOS

Last updated : 2023-09-28 11:45:05

# Pain Point and Solution

It is often necessary to share system audio in scenarios such as screen sharing, but the sound cards of Mac computers do not allow the capturing of system audio, making it impossible to share system audio on Mac computers. To solve this problem, TRTC has introduced a feature that records system audio on Mac computers. See below for details on how to enable the feature.

### Directions

#### Step 1. Integrate the TRTCPrivilegedTask library

The TRTC SDK uses the TRTCPrivilegedTask library to get root access and install the virtual sound card plugin TRTCAudioPlugin.driver in the system directory /Library/Audio/Plug-Ins/HAL . Integration via CocoaPods Manual integration 1. Open the Podfile file in the root directory of your project and add the following content:

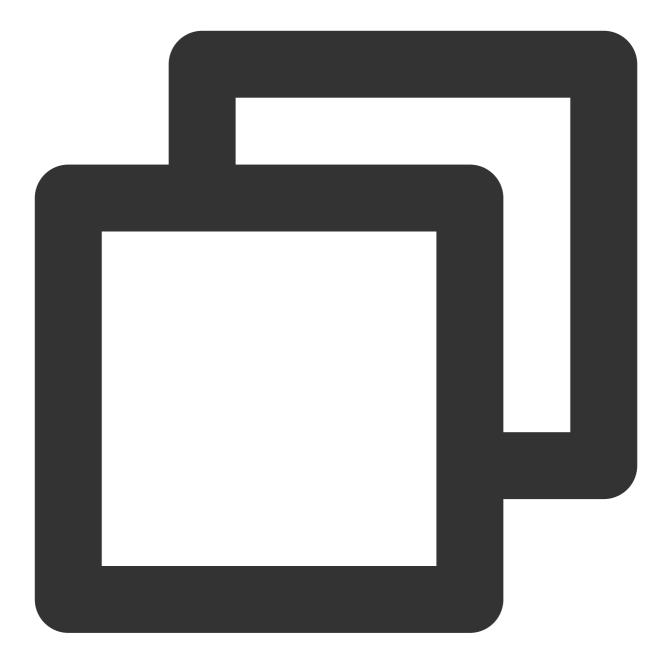

```
platform :osx, '10.10'
target 'Your Target' do
    pod 'TRTCPrivilegedTask', :podspec => 'https://pod-1252463788.cos.ap-guangzhou.
end
```

2. Run the pod install command to install the TRTCPrivilegedTask library. explain:

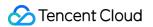

If you cannot find a Podfile file in the directory, run the pod init command to create one and then add the above content.

For how to install CocoaPods, see CocoaPods' official installation document.

1. Download the TRTCPrivilegedTask library.

2. Decompress the downloaded file, open your Xcode project, and import the file to the project.

3. Select the target to run, select **Build Phases**, expand **Link Binary with Libraries**, click +, and add the dependent library libPrivilegedTask.a .

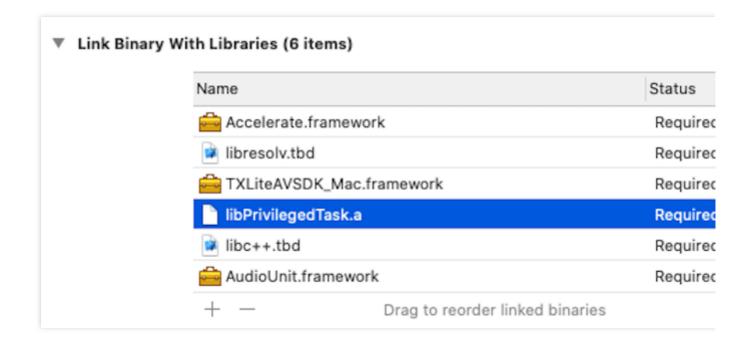

#### Step 2. Disable App Sandbox

In the entitlements file of the app, delete **App Sandbox**.

| Key                                               |     | Туре       | Value   |
|---------------------------------------------------|-----|------------|---------|
| ▼ Entitlements File                               |     | Dictionary | (9 item |
| App Sandbox                                       | 000 | Boolean    | 🗘 YES   |
| com.apple.security.assets.movies.read-write       | \$  | Boolean    | 1       |
| com.apple.security.assets.pictures.read-write     | \$  | Boolean    | 1       |
| Audio Input                                       | \$  | Boolean    | YES     |
| Camera                                            | \$  | Boolean    | YES     |
| com.apple.security.files.user-selected.read-write | \$  | Boolean    | 1       |
| com.apple.security.network.client                 | \$  | Boolean    | 1       |
| com.apple.security.network.server                 | \$  | Boolean    | 1       |
| Calendars                                         | 0   | Boolean    | YES     |

#### Step 3. Package the virtual sound card plugin

After you integrate the TRTCPrivilegedTask library and disable App Sandbox, when you use the system audio recording feature for the first time, the SDK will download the virtual sound card plugin from the internet and install it. To accelerate this process, you can package the virtual sound card plugin TRTCAudioPlugin.driver in the PlugIns directory of TXLiteAVSDK\_TRTC\_Mac.framework to the resources directory of the app's bundle, as shown below.

| General                   | Signing & Capabilities               | Resource Tags     | Info    | Build Settings | Build Phases | Build Rules |  |  |
|---------------------------|--------------------------------------|-------------------|---------|----------------|--------------|-------------|--|--|
|                           |                                      |                   |         |                |              | 🕞 Filter    |  |  |
| ▶ Depend                  | encies (0 items)                     |                   |         |                |              |             |  |  |
| Compile Sources (3 items) |                                      |                   |         |                |              |             |  |  |
| ▶ Link Bin                | Link Binary With Libraries (0 items) |                   |         |                |              |             |  |  |
| Сору Ви                   | Copy Bundle Resources (3 items)      |                   |         |                |              |             |  |  |
|                           | 💼 Assets.xcass                       | setsin TestTRTC   |         |                |              |             |  |  |
|                           | Main.storybo                         | bard              |         |                |              |             |  |  |
|                           | TRTCAudioP                           | lugin.driverin Te | estTRTC |                |              |             |  |  |
|                           | 1                                    |                   |         |                |              |             |  |  |

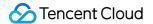

Alternatively, copy the file to the PlugIns directory of the app's bundle.

|   | General                         | Signing & Capabilities               | Resource Tags                          | Info | Build Settings | Build Phases | Build Rules |  |  |  |
|---|---------------------------------|--------------------------------------|----------------------------------------|------|----------------|--------------|-------------|--|--|--|
| + |                                 |                                      |                                        |      |                |              | 🕞 Filter    |  |  |  |
|   | ▶ Depend                        | dencies (0 items)                    |                                        |      |                |              |             |  |  |  |
|   | Compile Sources (3 items)       |                                      |                                        |      |                |              |             |  |  |  |
|   | ▶ Link Bi                       | Link Binary With Libraries (0 items) |                                        |      |                |              |             |  |  |  |
|   | Copy Bundle Resources (3 items) |                                      |                                        |      |                |              |             |  |  |  |
|   | ▼ Сору F                        | iles (1 item)                        |                                        |      |                |              |             |  |  |  |
|   |                                 | Destination (                        | PlugIns                                |      | 0              |              |             |  |  |  |
|   |                                 | Subpath                              |                                        |      |                |              |             |  |  |  |
|   |                                 | Copy only                            | when installing                        |      |                |              |             |  |  |  |
|   |                                 | Name                                 | Name TRTCAudioPlugin.driverin TestTRTC |      |                |              |             |  |  |  |
|   |                                 | TRTCAudio                            |                                        |      |                |              |             |  |  |  |
|   |                                 |                                      |                                        |      |                |              |             |  |  |  |
|   |                                 |                                      |                                        |      |                |              |             |  |  |  |
|   |                                 | + -                                  |                                        |      |                |              |             |  |  |  |

#### Step 4. Start capturing system audio

Call the startSystemAudioLoopback API to start system audio capturing and mix the audio into the upstream audio stream. The result is called back via onSystemAudioLoopbackError.

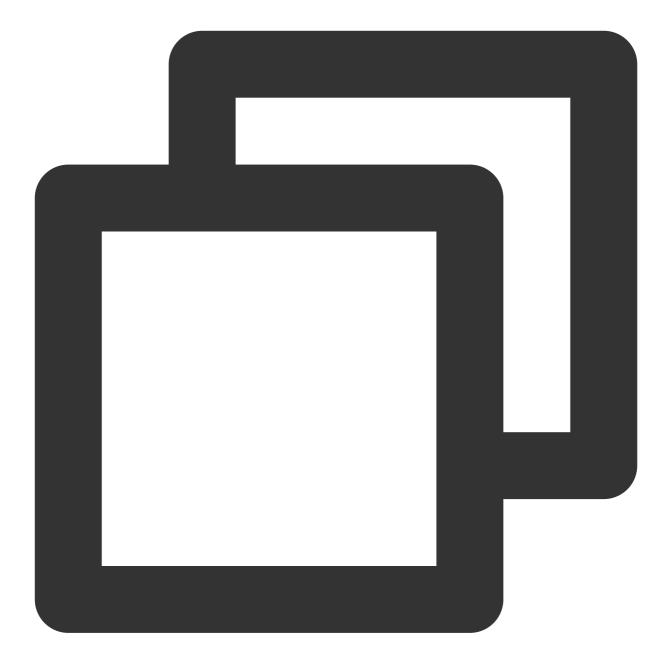

```
TRTCCloud *trtcCloud = [TRTCCloud sharedInstance];
[_trtc startLocalAudio];
[trtcCloud startSystemAudioLoopback];
```

#### notice

After the TRTCPrivilegedTask library is integrated and App Sandbox disabled, when you call

startSystemAudioLoopback for the first time, the SDK will request root access. After being granted root access, the SDK will start installing the virtual sound card plugin to the computer automatically.

### Step 5. Stop capturing system audio

Call the stopSystemAudioLoopback API to stop capturing system audio.

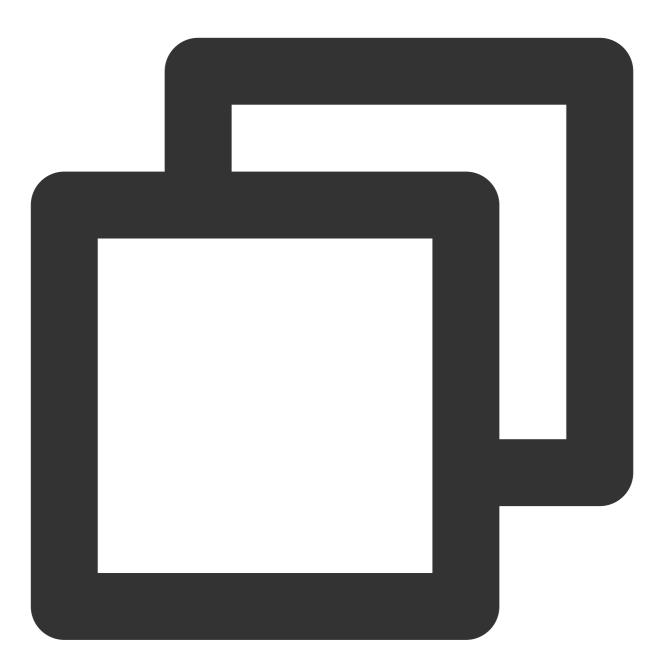

TRTCCloud \*trtcCloud = [TRTCCloud sharedInstance];
[trtcCloud stopSystemAudioLoopback];

### Step 6. Set the volume of system audio capturing

Call the setSystemAudioLoopbackVolume API to set the volume of system audio capturing.

©2013-2022 Tencent Cloud. All rights reserved.

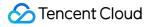

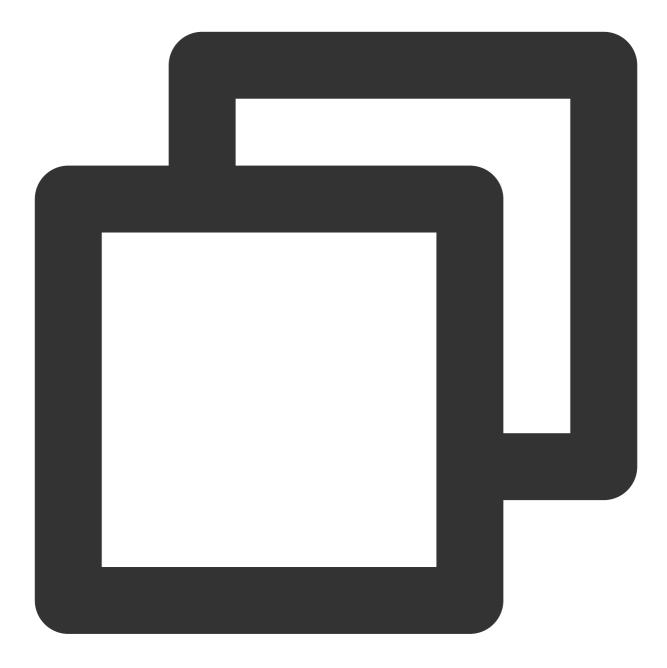

TRTCCloud \*trtcCloud = [TRTCCloud sharedInstance]; [trtcCloud setSystemAudioLoopbackVolume:80];

### Summary

TRTC records system audio on Mac computers using the virtual sound card pluginTRTCAudioPlugin.driverFor the plugin to work, you need to copy it to the system directory/Library/Audio/Plug-Ins/HALand restart

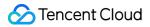

the audio service. You can check whether the plugin is installed successfully using the Audio MIDI Setup app, which can be found in the Other folder of Launchpad. The presence of a device named "TRTC Audio Device" in the device list of the app indicates that the plugin is installed successfully.

The purpose of integrating the TRTCPrivilegedTask library and disabling App Sandbox is for the SDK to get root access so as to install the virtual sound card plugin; otherwise it cannot automatically install the plugin. However, if a virtual sound card is already installed in the system, you can use the system audio recording feature without integrating the TRTCPrivilegedTask library or disabling App Sandbox.

#### explain

You can also manually install a virtual sound card to enable the feature.

1. Copy TRTCAudioPlugin.driver in the PlugIns directory of TXLiteAVSDK\_TRTC\_Mac.framework to the system directory /Library/Audio/Plug-Ins/HAL .

2. Restart the system audio service.

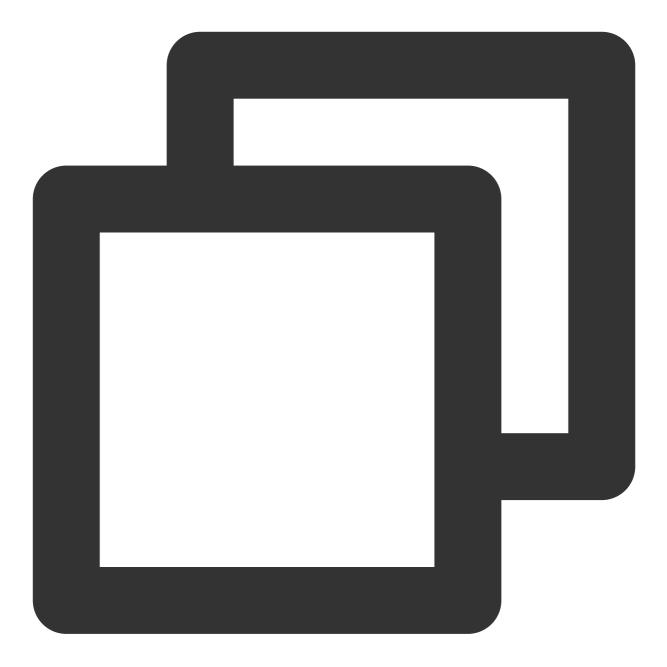

sudo cp -R TXLiteAVSDK\_TRTC\_Mac.framework/PlugIns/TRTCAudioPlugin.driver /Library/ sudo kill -9 `ps ax|grep 'coreaudio[a-z]' |awk '{print \$1}'`

### Notes

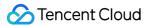

Disabling App Sandbox will change the user paths obtained in your app.Directories returned via methods such as the calling of NSSearchPathForDirectoriesInDomains will change from sandbox directories to user directories. For example, ~/Documents and ~/Library will become /Users/UsernameDocuments and /Users/Username/Library .

You may be unable to release your app to the Mac App Store after integrating the TRTCPrivilegedTask library.App Sandbox must be disabled for the SDK to get root access and automatically install a virtual sound card. This may cause your app to be rejected by the Mac App Store. For details, see App Store Review Guidelines. If you need to release your app to the Mac App Store or want to use the Sandbox feature, consider manually installing a virtual sound card.

## Electron

Last updated : 2023-09-28 11:45:46

## Pain Points and Solutions

It is often necessary to share system audio in scenarios such as screen sharing, but the sound cards of Mac computers do not allow the capturing of system audio when the application is packaged by Electron, making it impossible to share system audio on Mac computers. To solve this problem, TRTC has introduced a feature that records system audio on Mac computers. See below for details on how to enable the feature.

### Step 1. Start capturing system audio

Call the startSystemAudioLoopback API to start system audio capturing and mix the audio into the upstream audio stream. The result is called back via onSystemAudioLoopbackError.

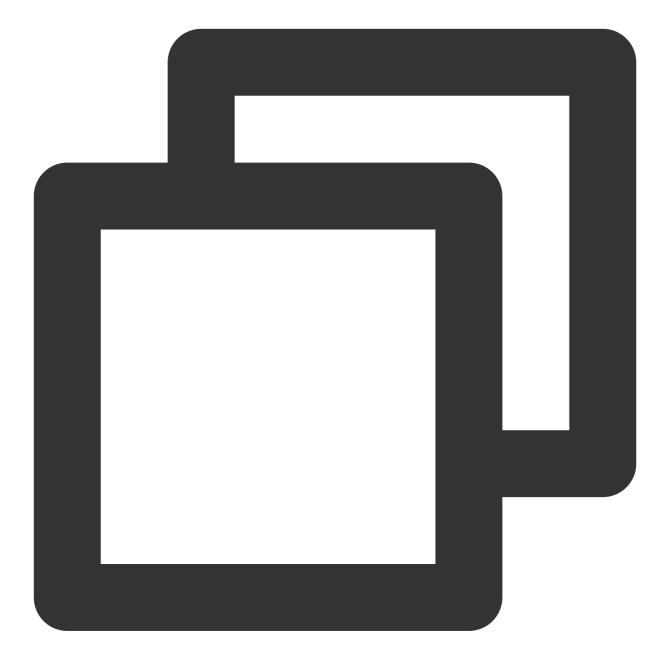

```
import TRTCCloud, { TRTCAudioQuality } from 'trtc-electron-sdk';
const rtcCloud = new TRTCCloud();
function onSystemAudioLoopbackError(errCode) {
    if (errCode === 0) {
        console.log('Started successfully');
    }
    if (errCode === -1330) {
        console.log('Failed to enable system sound recording; for example, the audio dr
    }
    if (errCode === -1331) {
        console.log('No permission to install the audio driver plugin');
```

}

```
if (errCode === -1332) {
    console.log('Failed to install the audio driver plugin');
    }
}
trtcCloud.on('onSystemAudioLoopbackError', onSystemAudioLoopbackError);
trtcCloud.startLocalAudio(TRTCAudioQuality.TRTCAudioQualityDefault);
trtcCloud.startSystemAudioLoopback();
```

#### notice

When you call startSystemAudioLoopback for the first time, the SDK will request root access. After being granted root access, the SDK will start installing the virtual sound card plugin to the computer automatically.

### Step 2. Stop capturing system audio

Call the stopSystemAudioLoopback API to stop system audio capturing.

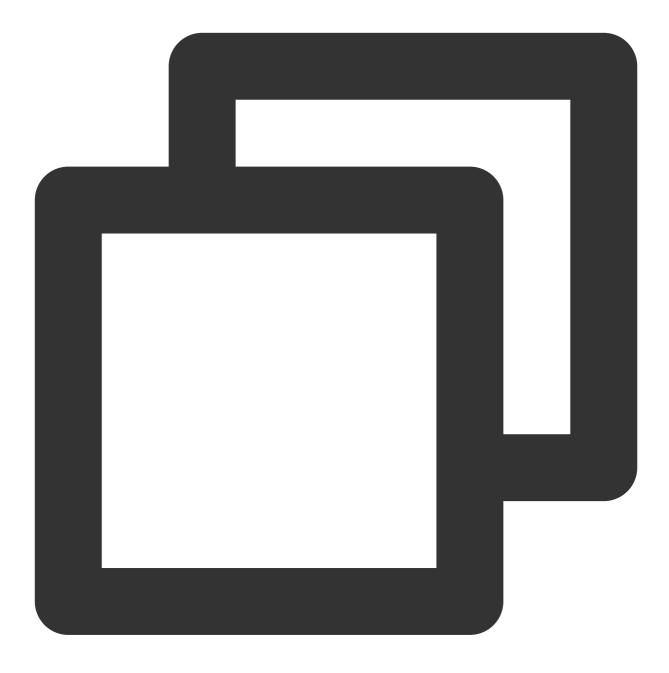

trtcCloud.stopSystemAudioLoopback();

### Step 3. Set the volume of system audio capturing

Call the setSystemAudioLoopbackVolume API to set the volume of system audio capturing.

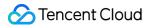

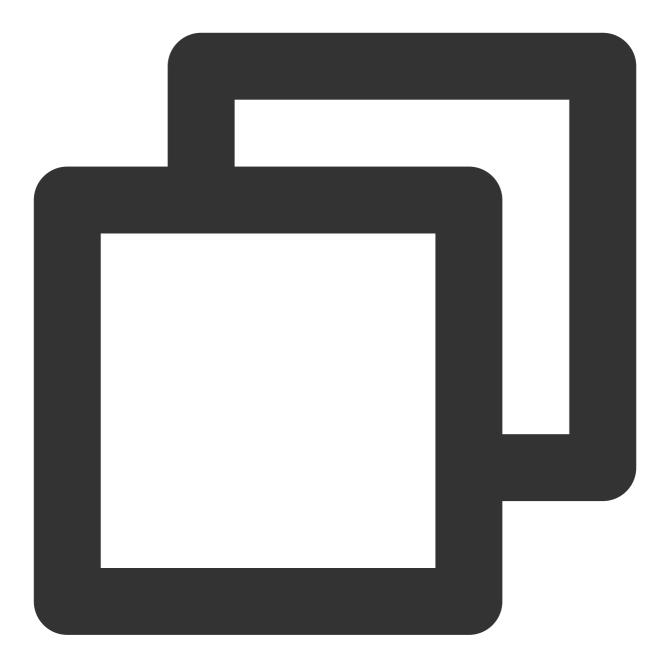

trtcCloud.setSystemAudioLoopbackVolume(60);

## Summary

TRTC records system audio on Mac computers using the virtual sound card plugin TRTCAudioPlugin.driver . For the plugin to work, you need to copy it to the system directory /Library/Audio/Plug-Ins/HAL and restart the audio service. You can check whether the plug is installed successfully using the Audio MIDI Setup app, which

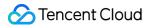

can be found in the Other folder of Launchpad. The presence of a device named "TRTC Audio Device" in the device list of the app indicates that the plugin is installed successfully.

## Flutter

Last updated : 2024-02-02 18:48:51

This document primarily delineates the process of sharing system sounds. At present, TRTC defaults not to collect the audio of the local application.

### Call Guidelines

#### Android

iOS

This document primarily delineates the process of sharing system sounds. At present, TRTC defaults not to collect the audio of the local application.

#### Note:

Only Android 10.0 or higher supports sharing system audio.

### Initiate system sound sharing

#### Step 1: Initiate Screen Sharing

Follow the steps in Enable screen sharing - Based on Android platform to turn on screen sharing.

#### Step 2: Initiate Share System Audio

By invoking the TRTCCloud 's startSystemAudioLoopback interface, the collected system audio will be automatically mixed into the upstream.

#### Step 3: Terminate Share System Audio

Invoke the TRTCCloud 's stopSystemAudioLoopback interface.

### Step 1: Enable the microphone

Within the App, invoke startLocalAudio to kickstart microphone collection, and it's suggested to utilize TRTCAudioQualityDefault for audio quality.

#### Note:

This action is indispensable; by initiating microphone collection, the App can preserve its functioning even when relegated to the background.

### Step 2: Initiate screen sharing

Due to the restrictions of iOS, system sounds can only be collected during screen recording. Therefore, to implement this feature, the iOS screen sharing function must be connected first.

Follow the steps in Enable Screen Sharing - Based on iOS platform to start screen recording, and system sound will be automatically collected.

#### Note:

When starting screen recording, do not light up the microphone icon. Voice collection has already been started in the app.

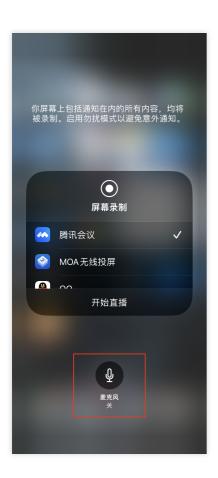

### Step 3: Midway open and close system sound

The system audio capture and screen recording are done concurrently, initiating automatically with the start of the recording and ceasing alongside the recording termination. It is not feasible to independently switch on or mute the system audio.

TRTCCloud proffers the setSystemAudioLoopbackVolume method for system audio volume conditioning. When there is no desire to output the system audio, the volume can be set to 0.

# Setting Video Quality Android&iOS&Windows&Mac

Last updated : 2023-09-28 11:46:23

## Introduction

In TRTCCloud, you can adjust the video quality in the following ways:

TRTCAppScene in TRTCCloud.enterRoom: used to select your application scenario.

TRTCCloud.setVideoEncoderParam: used to set the encoding parameter.

TRTCCloud.setNetworkQosParam: used to set the network control policy.

This document describes how to configure these parameters to make the video quality of the TRTC SDK meet your project-specific needs.

You can also see the following demos:

iOS: SetVideoQualityViewController.m

Android : SetVideoQualityActivity.java

Windows: TRTCMainViewController.cpp

### Supported Platforms

| iOS | Android | macOS | Windows | Web          | Electron     | Flutter |
|-----|---------|-------|---------|--------------|--------------|---------|
| 1   | 1       | ✓     | 1       | $\checkmark$ | $\checkmark$ | ✓       |

For detailed directions on how to set video quality for the Web, please see Configuration Guide.

## TRTCAppScene

### VideoCall

This corresponds to the scenario where most of the time there are two or more people on video calls, and the optimization for internal encoders and network protocols focuses on smoothness to reduce call latency and lagging.

#### LIVE

This corresponds to the scenario where most of the time there is only one person speaking or performing and occasionally multiple people interact with one another through video, and the optimization for internal encoders and network protocols focuses on performance and compatibility to deliver better performance and definition.

## TRTCVideoEncParam

### **Recommended configuration**

| Application Scenario                                   | videoResolution | videoFps | videoBitrate |
|--------------------------------------------------------|-----------------|----------|--------------|
| Video call (mobile)                                    | 640x360         | 15       | 550 Kbps     |
| Video conferencing (primary image on macOS or Windows) | 1280x720        | 15       | 1,200 Kbps   |
| Video conferencing (primary image on mobile device)    | 640x360         | 15       | 900 Kbps     |
| Video conferencing (small image)                       | 320x180         | 15       | 250 Kbps     |
| Online education (teacher on macOS or Windows)         | 960x540         | 15       | 850 Kbps     |
| Online education (teacher on iPad)                     | 640x360         | 15       | 550 Kbps     |
| Online education (student)                             | 320x180         | 15       | 250 Kbps     |

### Detailed description of fields

### (TRTCVideoResolution) videoResolution

Encoded resolution; for example, 640x360 refers to the width (pixels) x height (pixels) of the encoded video image. In the TRTCVideoResolution enum definition, only landscape resolution (i.e., width >= height) is defined. If you want to use portrait resolution, you need to set resMode to Portrait.

#### notice

As many hardware codecs only support pixel widths that are divisible by 16, the actual resolution encoded by the SDK is not necessarily exactly the same as configured by the parameter; instead, it will be automatically corrected based on the divisor of 16; for example, the resolution 640x360 may be adapted to 640x368 inside the SDK.

### (TRTCVideoResolutionMode) resMode

This determines the landscape or portrait resolution. Because only landscape resolution is defined in

 TRTCVideoResolution
 , if you want to use portrait resolution such as 360x640, you need to specify
 resMode

 as
 TRTCVideoResolutionModePortrait
 . Generally, landscape resolution is used on PCs and Macs, while

 portrait resolution is used on mobile devices.

### (int) videoFps

Frame rate (FPS), which indicates how many frames are encoded per second. The recommended value is 15 FPS, which can ensure that the video image is smooth enough without reducing the video definition due to too many frames per second.

If you have high requirements for smoothness, you can set the frame rate to 20 or 25 FPS. However, please do not set a value above 25 FPS, because the normal frame rate of movies is only 24 FPS.

#### (int) videoBitrate

Video bitrate, which indicates how many Kbits of encoded binary data is output by the encoder per second. If you set videoBitrate to 800 Kbps, the encoder will generate 800 Kbits of video data per second. If such data is stored as a file, the file size will be 800 Kbits, which is 100 KB or 0.1 MB.

A higher video bitrate is not always better; instead, it must have a proper mapping relationship with resolution as shown in the table below.

### **Resolution-bitrate reference table**

| Resolution Definition       | Aspect<br>Ratio | Recommended<br>Bitrate(VideoCall) | Recommended<br>Bitrate(LIVE) |
|-----------------------------|-----------------|-----------------------------------|------------------------------|
| TRTCVideoResolution_120_120 | 1:1             | 80 Kbps                           | 120 Kbps                     |
| TRTCVideoResolution_160_160 | 1:1             | 100 Kbps                          | 150 Kbps                     |
| TRTCVideoResolution_270_270 | 1:1             | 200 Kbps                          | 300 Kbps                     |
| TRTCVideoResolution_480_480 | 1:1             | 350 Kbps                          | 525 Kbps                     |
| TRTCVideoResolution_160_120 | 4:3             | 100 Kbps                          | 150 Kbps                     |
| TRTCVideoResolution_240_180 | 4:3             | 150 Kbps                          | 225 Kbps                     |
| TRTCVideoResolution_280_210 | 4:3             | 200 Kbps                          | 300 Kbps                     |
| TRTCVideoResolution_320_240 | 4:3             | 250 Kbps                          | 375 Kbps                     |
| TRTCVideoResolution_400_300 | 4:3             | 300 Kbps                          | 450 Kbps                     |
| TRTCVideoResolution_480_360 | 4:3             | 400 Kbps                          | 600 Kbps                     |
| TRTCVideoResolution_640_480 | 4:3             | 600 Kbps                          | 900 Kbps                     |
| TRTCVideoResolution_960_720 | 4:3             | 1,000 Kbps                        | 1,500 Kbps                   |
| TRTCVideoResolution_160_90  | 16:9            | 150 Kbps                          | 250 Kbps                     |
| TRTCVideoResolution_256_144 | 16:9            | 200 Kbps                          | 300 Kbps                     |
| TRTCVideoResolution_320_180 | 16:9            | 250 Kbps                          | 400 Kbps                     |
| TRTCVideoResolution_480_270 | 16:9            | 350 Kbps                          | 550 Kbps                     |
| TRTCVideoResolution_640_360 | 16:9            | 550 Kbps                          | 900 Kbps                     |

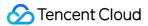

| TRTCVideoResolution_960_540   | 16:9 | 850 Kbps   | 1,300 Kbps |
|-------------------------------|------|------------|------------|
| TRTCVideoResolution_1280_720  | 16:9 | 1,200 Kbps | 1,800 Kbps |
| TRTCVideoResolution_1920_1080 | 16:9 | 2,000kbps  | 3,000kbps  |

## TRTCNetworkQosParam

### QosPreference

If the network bandwidth is sufficient, both high definition and smoothness can be ensured; however, if the user's network connection is not ideal, should priority be given to definition or smoothness? You can make a choice by specifying the preference parameter in TRTCNetworkQosParam.

### Smoothness preferred (TRTCVideoQosPreferenceSmooth)

Smoothness is ensured on a weak network, while the video image will have a lot of blurs but can be smooth with no or slight lagging.

### Definition preferred (TRTCVideoQosPreferenceClear)

Definition is ensured on a weak network, i.e., the image will be as clear as possible but tend to lag.

### ControlMode

For the controlMode parameter, select TRTCQosControlModeServer. TRTCQosControlModeClient is used for internal debugging by the Tencent Cloud R&D team and should be ignored.

### **Common Misunderstandings**

### 1. The higher the resolution, the better?

Higher resolutions require higher bitrates for support. If the resolution is 1280x720, but the bitrate is specified as 200 Kbps, the video image will have a lot of blurs. We recommend that you set it as described in the Resolution-bitrate reference table.

#### 2. The higher the frame rate, the better?

Because the image captured by the camera is a complete mapping to all real objects in the exposure phase, it is not that the higher the frame rate, the smoother the video, which is different from the concept of FPS in games. On the contrary, if the frame rate is too high, the quality of each video frame will be lowered, and the exposure time of the camera will be reduced, worsening the image effect.

#### 3. The higher the bitrate, the better?

4. Higher bitrates also require higher resolutions for a match. For a resolution of 320x240, a 1,000 Kbps bitrate would be wasteful. We recommend that you set it as described in the Resolution-bitrate reference table.

5. High resolution and bitrate can be set when connected to a Wi-Fi network?

It is not that the Wi-Fi network speed is constant. If the device is far from the wireless router or the router channel is occupied, the Wi-Fi network may not be as fast as 4G.

In response to this issue, the TRTC SDK provides a speed test feature, which can perform speed test to determine the network quality based on the score before a video call is established.

## Web

Last updated : 2023-05-30 17:14:23

This article mainly introduces how to set video properties in video calls or interactive live broadcasts. Developers can adjust the clarity and fluency of the video according to specific business needs to obtain a better user experience. Video properties include resolution, frame rate, and bit rate.

## Implementation

Set the video properties through the trtc.startLocalVideo() or trtc.updateLocalVideo() method of the trtc object:

Specify a predefined Profile, each Profile corresponds to a set of recommended resolution, frame rate, and bit rate.

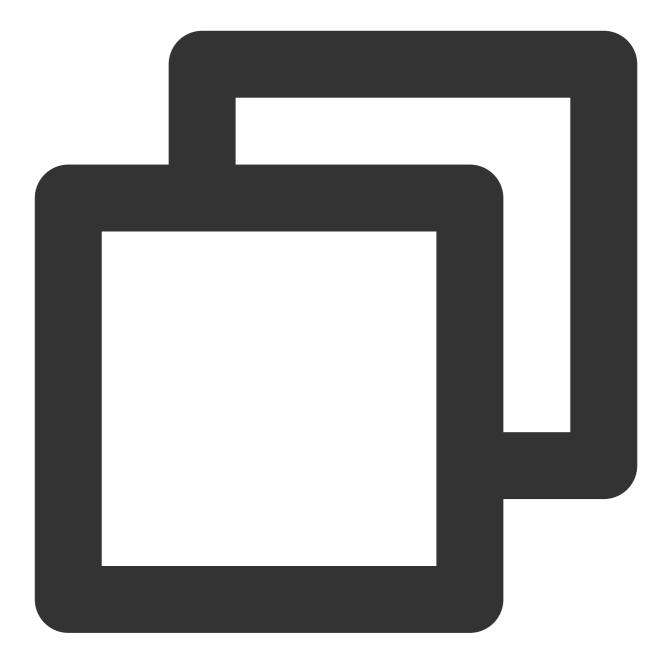

```
// Specify video properties when starting
await trtc.startLocalVideo({
   option: { profile: '480p' }
});
// Dynamically adjust video properties during the call
await trtc.updateLocalVideo({
   option: { profile: '360p' }
});
```

Specify custom resolution, frame rate, and bit rate

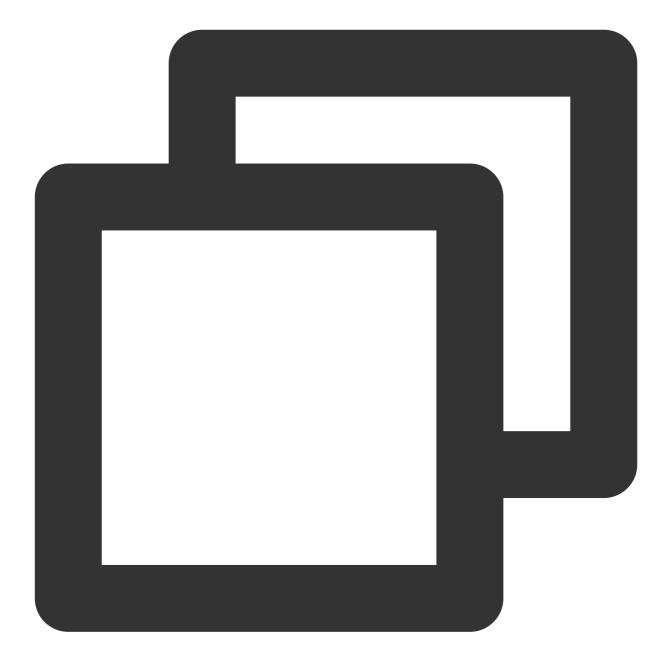

```
// Specify video properties when starting
await trtc.startLocalVideo({
   option: { profile: { width: 640, height: 480, frameRate: 15, bitrate: 900 /* kpbs
});
// Dynamically adjust video properties during the call
await trtc.updateLocalVideo({
   option: { profile: { width: 640, height: 360, frameRate: 15, bitrate: 800 /* kpbs
});
```

## Video Property Profile List

| Video Profile | Resolution (width x height) | Frame Rate (fps) | Bit Rate (kbps) |
|---------------|-----------------------------|------------------|-----------------|
| 120p          | 160 x 120                   | 15               | 200             |
| 180p          | 320 x 180                   | 15               | 350             |
| 240p          | 320 x 240                   | 15               | 400             |
| 360p          | 640 x 360                   | 15               | 800             |
| 480p          | 640 x 480                   | 15               | 900             |
| 720p          | 1280 x 720                  | 15               | 1500            |
| 1080p         | 1920 x 1080                 | 15               | 2000            |
| 1440p         | 2560 x 1440                 | 30               | 4860            |
| 4K            | 3840 x 2160                 | 30               | 9000            |

Due to device and browser limitations, the video resolution may not match exactly. In this case, the browser will automatically adjust the resolution to be close to the resolution corresponding to the Profile.

## Electron

Last updated : 2023-09-28 11:47:39

This document describes how to set the image quality for a video call or live streaming session. You can set the properties according to your requirements for video quality and smoothness to deliver better user experience. Video properties include resolution, frame rate, and bitrate.

### Overview

In the Electron SDK, you can adjust the image quality in the following ways:

TRTCAppScene parameter in enterRoom: Used to select the scenario.

setVideoEncoderParam: Used to set the encoding parameter.

setNetworkQosParam: Used to specify the QoS control policy.

This document describes how to configure these parameters to make the video quality of the TRTC SDK meet your project-specific needs.

You can also refer to Electron API Example: video-quality.

## TRTCAppScene

**VideoCall:** This scenario is most suitable when there are two or more people on a video call. The internal encoders and network protocols are optimized for video smoothness to reduce call latency and stuttering.

**LIVE:** This scenario is most suitable when there is only one person speaking or performing for an online audience, and occasionally multiple people interact with one another through video. The internal encoders and network protocols are optimized for performance and compatibility to deliver better performance and video clarity.

## TRTCVideoEncParam

### **Recommended configuration**

| Application Scenario                                   | videoResolution | videoFps | videoBitrate |
|--------------------------------------------------------|-----------------|----------|--------------|
| Video conferencing (primary image on macOS or Windows) | 1280 x 720      | 15       | 1,200 Kbps   |
| Online education (teacher on macOS or Windows)         | 960 x 540       | 15       | 850 Kbps     |

### **Detailed description of fields**

### (TRTCVideoResolution) videoResolution

Encoded resolution (for example, 640 x 360) refers to the width (pixels) x height (pixels) of the encoded video image. In the TRTCVideoResolution enum definition, only landscape resolution (i.e., width >= height) is defined. If you want to use portrait resolution, you need to set resMode to Portrait.

#### notice

Because many hardware codecs only support pixel widths that are divisible by 16, the actual resolution encoded by the SDK may not be exactly the same as configured by the parameter; instead, it will be automatically corrected based on a multiple of 16. For example, the resolution 640 x 360 may be adapted to 640 x 368 inside the SDK.

#### (TRTCVideoResolutionMode) resMode

Whether to use landscape or portrait resolutions. Because only landscape resolutions are defined in

TRTCVideoResolution , if you want to a use portrait resolution such as 360 x 640, you need to specify

resMode as TRTCVideoResolutionModePortrait . Generally, landscape resolutions are used on PCs and Macs, while portrait resolutions are used on mobile devices.

#### (int) videoFps

Frame rate (FPS), which indicates how many frames are encoded per second. The recommended value is 15 fps, which can ensure that the video image is smooth enough without reducing the video quality due to too many frames per second.

If you have high requirements for smoothness, you can set the frame rate to 20 or 25 fps. However, do not set a value above 25 fps, because the normal frame rate of movies is only 24 fps.

#### (int) videoBitrate

Video bitrate, which indicates how many Kbits of encoded binary data is output by the encoder per second. If you set videoBitrate to 800 Kbps, the encoder will generate 800 Kbits of video data per second. If the data is stored as a file, the file size will be 800 Kbits, which is 100 KB or 0.1 MB.

A higher video bitrate is not always better; instead, it should be chosen appropriately based on the resolution as shown in the table below.

### **Resolution-bitrate reference table**

| Resolution Definition       | Aspect<br>Ratio | Recommended<br>Bitrate(VideoCall) | Recommended<br>Bitrate(LIVE) |
|-----------------------------|-----------------|-----------------------------------|------------------------------|
| TRTCVideoResolution_120_120 | 1:1             | 80 Kbps                           | 120 Kbps                     |
| TRTCVideoResolution_160_160 | 1:1             | 100 Kbps                          | 150 Kbps                     |
| TRTCVideoResolution_270_270 | 1:1             | 200 Kbps                          | 300 Kbps                     |
| TRTCVideoResolution_480_480 | 1:1             | 350 Kbps                          | 525 Kbps                     |
| TRTCVideoResolution_160_120 | 4:3             | 100 Kbps                          | 150 Kbps                     |

| TRTCVideoResolution_240_180   | 4:3  | 150 Kbps   | 225 Kbps   |
|-------------------------------|------|------------|------------|
| TRTCVideoResolution_280_210   | 4:3  | 200 Kbps   | 300 Kbps   |
| TRTCVideoResolution_320_240   | 4:3  | 250 Kbps   | 375 Kbps   |
| TRTCVideoResolution_400_300   | 4:3  | 300 Kbps   | 450 Kbps   |
| TRTCVideoResolution_480_360   | 4:3  | 400 Kbps   | 600 Kbps   |
| TRTCVideoResolution_640_480   | 4:3  | 600 Kbps   | 900 Kbps   |
| TRTCVideoResolution_960_720   | 4:3  | 1,000 Kbps | 1,500 Kbps |
| TRTCVideoResolution_160_90    | 16:9 | 150 Kbps   | 250 Kbps   |
| TRTCVideoResolution_256_144   | 16:9 | 200 Kbps   | 300 Kbps   |
| TRTCVideoResolution_320_180   | 16:9 | 250 Kbps   | 400 Kbps   |
| TRTCVideoResolution_480_270   | 16:9 | 350 Kbps   | 550 Kbps   |
| TRTCVideoResolution_640_360   | 16:9 | 550 Kbps   | 900 Kbps   |
| TRTCVideoResolution_960_540   | 16:9 | 850 Kbps   | 1,300 Kbps |
| TRTCVideoResolution_1280_720  | 16:9 | 1,200 Kbps | 1,800 Kbps |
| TRTCVideoResolution_1920_1080 | 16:9 | 2,000kbps  | 3,000kbps  |
|                               |      |            |            |

## TRTCNetworkQosParam

### QosPreference

If the network bandwidth is sufficient, both high definition and smoothness can be ensured. However, if the user's network connection is not ideal, you can choose whether to give priority to video quality or smoothness by specifying the preference parameter in TRTCNetworkQosParam.

### Smoothness preferred (TRTCVideoQosPreferenceSmooth)

Smoothness is ensured on a weak network. The video image may be blurry, but it can be viewed smoothly with little or no stuttering.

#### Quality preferred (TRTCVideoQosPreferenceClear)

Video quality is ensured on a weak network. The image will be as clear as possible but will tend to stutter.

### ControlMode

For the controlMode parameter, select TRTCQosControlModeServer. TRTCQosControlModeClient is used for internal debugging by the Tencent Cloud R&D team and should be ignored.

### **Common Misconceptions**

### 1. Higher resolution is always better

A higher resolution also requires a higher bitrate. If the resolution is 1280 x 720, but the bitrate is specified as 200 Kbps, the video will be very blurry. We recommend you set parameters by referring to the Resolution and Bitrate Reference Table.

### 2. Higher frame rate is always better

Because the image captured by the camera is the result of physical light exposure, setting a higher frame rate does not always result in a smoother video. On the contrary, if the frame rate is too high, the quality of each video frame will be lowered because the exposure time is reduced.

#### 3. Higher bitrate is always better

A higher bitrate also requires a higher resolution. However, for a resolution of 320 x 240, a bitrate of 1000 Kbps is a waste. We recommend you set parameters by referring to the Resolution and Bitrate Reference Table.

### 4. High resolution and bitrate can always be set on a Wi-Fi network

Wi-Fi network speed is generally not constant. If the device is far from the wireless router or the router channel is occupied, the Wi-Fi network may not be as fast as 4G.

The TRTC SDK provides a speed test feature, which can perform speed testing before a video call to determine the network quality based on a score.

## Flutter

Last updated : 2024-02-02 18:49:21

## Overview

In TRTCCloud, you can adjust the video quality in the following ways:

TRTCCloud.enterRoom TRTCAppScene parameter: For selecting your application scenario.

TRTCCloud.setVideoEncoderParam: For setting encoding parameters.

TRTCCloud.setNetworkQosParam: Used for setting up network regulation policies.

This document describes how to configure these parameters to make the video quality of the TRTC SDK meet your project-specific needs.

You can also see the following demos:

Flutter:SetVideoQualityPage.dart

## Supported Platforms

| iOS | Android | Mac OS | Windows | Web | Electron | Flutter |
|-----|---------|--------|---------|-----|----------|---------|
| 1   | 1       | ✓      | 1       | 1   | 1        | 1       |

For detailed operations on how to set the screen quality on the Web, please refer to the Configuration Guide.

## Room Scenario

| Scenario Type            | Scenario Introduction                                                                                                    |
|--------------------------|----------------------------------------------------------------------------------------------------|
| TRTC_APP_SCENE_VIDEOCALL | Within the context of video calling, 720p and 1080p high-<br>definition image quality is supported. A single room can<br>accommodate up to 300 simultaneous online users, with a<br>maximum of 50 users speaking at the same time.                                                                      |
| TRTC_APP_SCENE_LIVE      | In the context of interactive video broadcasting, the mic can be<br>smoothly turned on/off without switching latency, with host<br>latency as low as 300 milliseconds. Supports live streaming for<br>hundreds of thousands of concurrent viewers, with playback<br>delay reduced to 1000 milliseconds. |

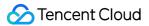

|                               | <b>Note</b> : In this scenario, you need to specify the current user's role using the 'role' field in TRTCParams.                                                                                                    |
|-------------------------------|----------------------------------------------------------------------------------------------------|
| TRTC_APP_SCENE_AUDIOCALL      | In the audio call context, it supports 48 kHz duplex audio calls. A single room accommodates up to 300 concurrent online users, with a maximum of 50 people speaking at once.                                                                                                    |
| TRTC_APP_SCENE_VOICE_CHATROOM | In the context of interactive audio live streaming, microphones<br>can be switched on and off smoothly without delay. The host<br>experiences a low latency of fewer than 300 milliseconds. It<br>accommodates hundreds of thousands concurrent viewer users,<br>with the broadcast delay reduced to 1000 milliseconds.<br><b>Note</b> : In this scenario, you need to specify the current user's<br>role using the 'role' field in TRTCParams. |

## TRTCVideoEncParam

### **Recommended configuration**

| Application Scenario                                   | videoResolution | videoFps | videoBitrate |
|--------------------------------------------------------|-----------------|----------|--------------|
| Video call (mobile)                                    | 640x360         | 15       | 550kbps      |
| Video conferencing (primary image on macOS or Windows) | 1280x720        | 15       | 1200kbps     |
| Video conferencing (primary image on mobile device)    | 640x360         | 15       | 900kbps      |
| Video conferencing (small image)                       | 320x180         | 15       | 250kbps      |
| Online education (teacher on macOS or Windows)         | 960x540         | 15       | 850kbps      |
| Online education (teacher on iPad)                     | 640x360         | 15       | 550kbps      |
| Online education (student)                             | 320x180         | 15       | 250kbps      |

### **Detailed description of fields**

### (int) videoResolution

The encoding resolution (TRTCCloudDef.TRTC\_VIDEO\_RESOLUTION\_), for instance, 640 x 360, indicates the width (in pixels) x height (in pixels) of the output image.We have only predefined horizontal (landscape) resolutions in

the TRTCVideoResolution enumeration where the width >= height. If you want to use a vertical (portrait) resolution, you need to set resMode to Portrait.

#### Note:

Because many hardware codecs only support pixel widths that are divisible by 16, the actual resolution encoded by the SDK may not be exactly the same as configured by the parameter; instead, it will be automatically corrected based on a multiple of 16. For example, the resolution 640 x 360 may be adapted to 640 x 368 inside the SDK.

#### (int) videoResolutionMode

This parameter designates the screen orientation resolution

(TRTCCloudDef.TRTC\_VIDEO\_RESOLUTION\_MODE\_). Since TRTCVideoResolution only defines horizontal screen resolution, if you want to use vertical screen resolutions like 360 x 640, you'd need to set resMode as TRTCVideoResolutionModePortrait. Generally, PCs and Macs employ horizontal (Landscape) resolution, while smartphones use vertical (Portrait) resolution.

#### (int) videoFps

The Frame Rate (FPS) refers to the number of frames to be encoded per second. A recommended setting is 15 FPS, which assures sufficient video fluidity without compromising clarity due to an excessive number of frames per second. If you require higher smoothness, settings of 20 FPS or 25 FPS can be used. However, resist settings above 25 FPS, since the conventional frame rate for movies is 24 FPS.

#### (int) videoBitrate

Video Bitrate (Bitrate) refers to how much Kbit binary data the encoder outputs per second after encoding. If you set videoBitrate to 800kbps, the encoder will produce 800kbit video data per second. If stored into a file, the size of this file would amount to 800kbit, which is equivalent to 100KB, or 0.1MB.

A higher video bitrate is not always better; instead, it should be chosen appropriately based on the resolution as shown in the table below.

### **Resolution-bitrate reference table**

| Resolution Definition       | Aspect<br>Ratio | Recommended<br>Bitrate(VideoCall) | Recommended<br>Bitrate(LIVE) |
|-----------------------------|-----------------|-----------------------------------|------------------------------|
| TRTCVideoResolution_120_120 | 1:1             | 80kbps                            | 120kbps                      |
| TRTCVideoResolution_160_160 | 1:1             | 100kbps                           | 150kbps                      |
| TRTCVideoResolution_270_270 | 1:1             | 200kbps                           | 300kbps                      |
| TRTCVideoResolution_480_480 | 1:1             | 350kbps                           | 525kbps                      |
| TRTCVideoResolution_160_120 | 4:3             | 100kbps                           | 150kbps                      |
| TRTCVideoResolution_240_180 | 4:3             | 150kbps                           | 225kbps                      |
| TRTCVideoResolution_280_210 | 4:3             | 200kbps                           | 300kbps                      |

| TRTCVideoResolution_320_240   | 4:3  | 250kbps  | 375kbps  |
|-------------------------------|------|----------|----------|
| TRTCVideoResolution_400_300   | 4:3  | 300kbps  | 450kbps  |
| TRTCVideoResolution_480_360   | 4:3  | 400kbps  | 600kbps  |
| TRTCVideoResolution_640_480   | 4:3  | 600kbps  | 900kbps  |
| TRTCVideoResolution_960_720   | 4:3  | 1000kbps | 1500kbps |
| TRTCVideoResolution_160_90    | 16:9 | 150kbps  | 250kbps  |
| TRTCVideoResolution_256_144   | 16:9 | 200kbps  | 300kbps  |
| TRTCVideoResolution_320_180   | 16:9 | 250kbps  | 400kbps  |
| TRTCVideoResolution_480_270   | 16:9 | 350kbps  | 550kbps  |
| TRTCVideoResolution_640_360   | 16:9 | 550kbps  | 900kbps  |
| TRTCVideoResolution_960_540   | 16:9 | 850kbps  | 1300kbps |
| TRTCVideoResolution_1280_720  | 16:9 | 1200kbps | 1800kbps |
| TRTCVideoResolution_1920_1080 | 16:9 | 2000kbps | 3000kbps |

## TRTCNetworkQosParam

### QosPreference

In an environment where network bandwidth is ample, clarity and fluidity can be balanced. However, when a user's network conditions are not optimal, the decision needs to be made whether to prioritize clarity or fluidity. This designation can be made through the preference parameter within TRTCNetworkQosParam.

### Smoothness preferred (TRTCVideoQosPreferenceSmooth)

When users experience a weak network, the display could turn blurry and may contain many mosaics, but smoothness can be maintained with minimal or no stutter.

### Quality preferred (TRTCVideoQosPreferenceClear)

When users are constrained by a weak network, the image will strive to remain as clear as possible, but stuttering might be a frequent occurrence.

### ControlMode

Select the **TRTCQosControlModeServer** for the controlMode parameter. The TRTCQosControlModeClient is used by the Tencent Cloud Research and Development team for internal debugging purposes, please do not focus on it.

## **Common Misconceptions**

### 1. Is a higher resolution better?

A higher resolution necessitates a higher bit rate for support. If a resolution of 1280 x 720 is chosen, but the bit rate is specified as 200kbps, the picture will contain a substantial blur. It is recommended to refer to the Resolution-bitrate reference table while making adjustments.

# Rotating Videos Android, iOS, Windows, and macOS

Last updated : 2023-10-09 17:12:27

### Overview

Mobile live streaming uses mainly the portrait mode, but TRTC supports both the landscape and portrait modes, making it necessary to implement different page orientation logics. This document introduces you to the following: How to implement the portrait mode, for example, for video calls like those on WeChat How to implement the landscape mode, for example, for group communication applications such as Zoom How to customize settings for the rotation and rendering mode of the local image and remote images.

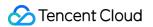

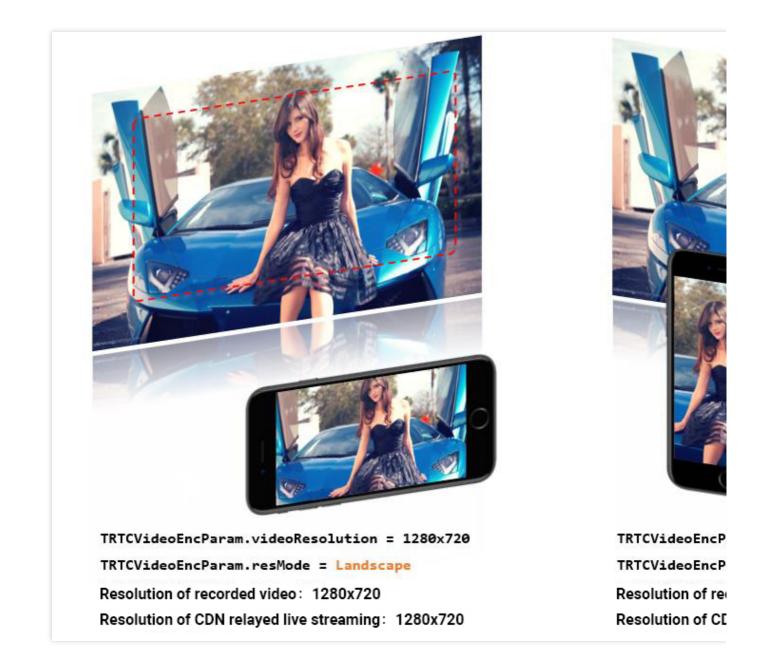

### Supported Platforms

| iOS | Android      | macOS | Windows | Electron | Web |
|-----|--------------|-------|---------|----------|-----|
| 1   | $\checkmark$ | 1     | 1       | 1        | ×   |

## Portrait Mode

To deliver an experience similar to that of WeChat video calls, you need to do two things.

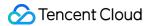

**1.** Set the orientation of your app to portrait.

iOS

Android

Set the page orientation in Xcode > General > Deployment Info > Device Orientation.

| Deployme | nt Info            |                                                                           |    |
|----------|--------------------|---------------------------------------------------------------------------|----|
|          | Deployment Target  | 9.1                                                                       | ~  |
|          | Devices            | Universal                                                                 | \$ |
|          | Main Interface     | Main                                                                      | `  |
|          | Device Orientation | <ul> <li>Portrait</li> <li>Upside Down</li> <li>Landscape Left</li> </ul> |    |
|          |                    | Landscape Right                                                           |    |
|          | Status Bar Style   | Default                                                                   | \$ |
|          |                    | <ul> <li>Hide status bar</li> <li>Requires full screen</li> </ul>         |    |

Alternatively, use the supportedInterfaceOrientationsForWindow method in Appdelegate .

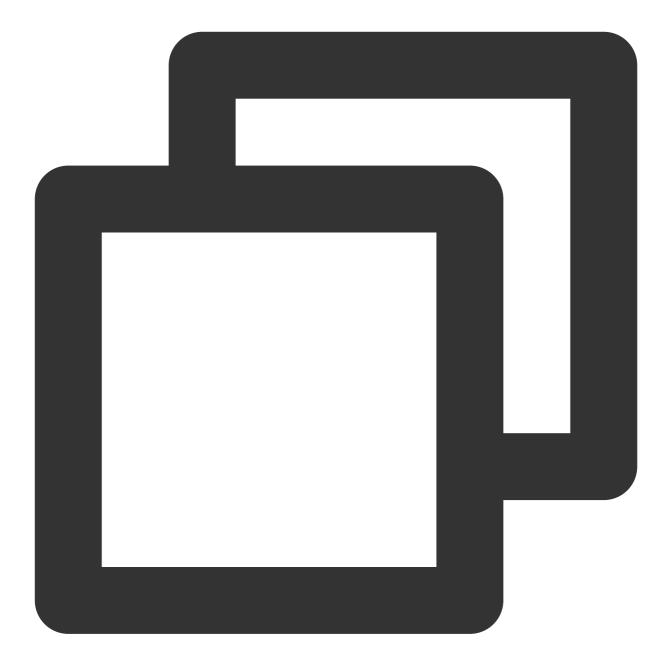

| <ul> <li>(UIInterfaceOrientationMask)application:(UIApplication *)application<br/>supportedInterfaceOrientationsForWindow:(UIWindow *)window</li> </ul> |        |                                      |  |
|----------------------------------------------------------------------------------------------------|--------|--------------------------------------|--|
| {                                                                                                    |        |                                      |  |
|                                                                                                    | return | UIInterfaceOrientationMaskPortrait ; |  |
| }                                                                                                    |        |                                      |  |
|                                                                                                    |        |                                      |  |

## explain

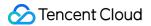

This CSDN article offers a detailed guide on page orientation and adaptation on iOS for developers.

Set the screenOrientation attribute of the activity element to portrait :

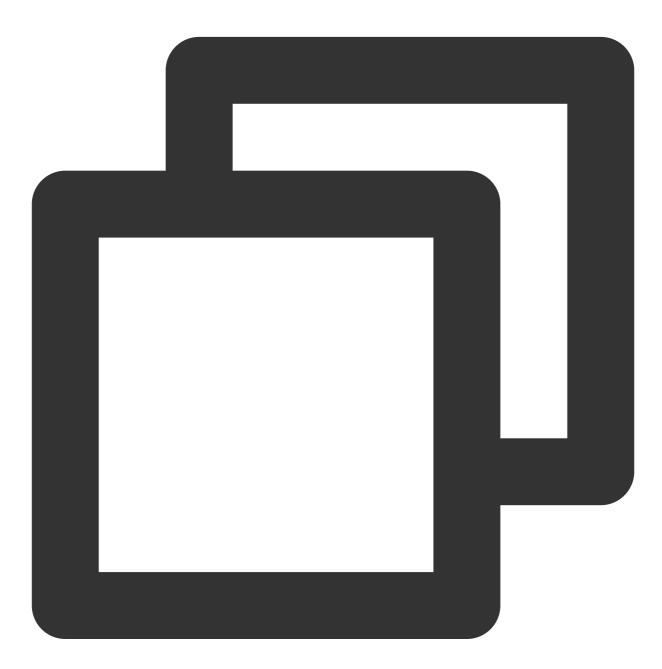

<activity android:name=".trtc.TRTCMainActivity" android:launchMode="singleTask" an android:screenOrientation="portrait" />

2. Set the orientation of the SDK to portrait.

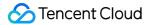

When you use the setVideoEncoderParam API of TRTCCloud to set video encoding parameters, set

resMode  ${\color{black}to}$  TRTCVideoResolutionModePortrait .

Below is the sample code:

iOS

Android

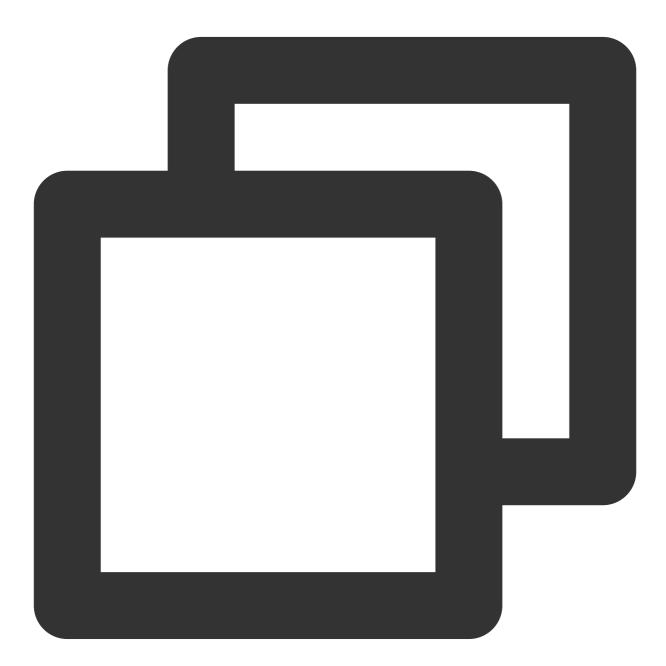

```
TRTCVideoEncParam* encParam = [TRTCVideoEncParam new];
encParam.videoResolution = TRTCVideoResolution_640_360;
encParam.videoBitrate = 600;
encParam.videoFps = 15;
```

```
encParam.resMode = TRTCVideoResolutionModePortrait; // Set the resolution mode to p
[trtc setVideoEncoderParam: encParam];
```

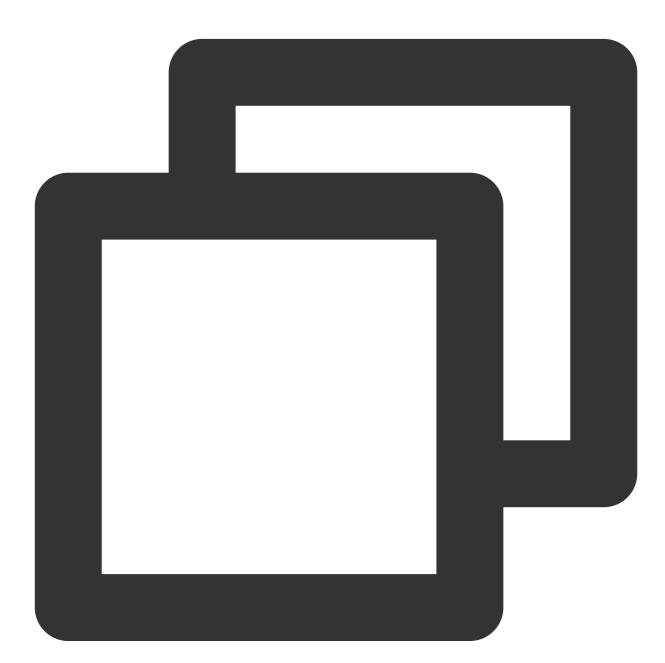

```
TRTCCloudDef.TRTCVideoEncParam encParam = new TRTCCloudDef.TRTCVideoEncParam();
encParam.videoResolution = TRTCCloudDef.TRTC_VIDEO_RESOLUTION_640_360;
encParam.videoBitrate = 600;
encParam.videoFps = 15;
encParam.videoResolutionMode = TRTCCloudDef.TRTC_VIDEO_RESOLUTION_MODE_PORTRAIT; //
trtc.setVideoEncoderParam(encParam);
```

🕗 Tencent Cloud

### Landscape Mode

The steps to implement the landscape mode for your app are similar to the steps of implementing the portrait mode, except that different values are used for the parameters in step 1 and step 2. In particular, regarding the value of resMode in TRTCVideoEncParam in step 2, on iOS, set it to TRTCVideoResolutionModeLandscape . on Android, set it to TRTC\_VIDEO\_RESOLUTION\_MODE\_LANDSCAPE .

# **Custom Settings**

The TRTC SDK provides different APIs for the setting of the rotation and rendering mode of the local image and remote images.

| API                     | Description                                           | Remarks                                                |
|-------------------------|-------------------------------------------------------|--------------------------------------------------------|
| setLocalViewRotation    | Set the clockwise rotation of the local image preview | Rotate 90, 180, or 270 degrees clockwise               |
| setLocalViewFillMode    | Set the rendering mode of the local image preview     | Crop the image or fill the blank space with black bars |
| setRemoteViewRotation   | Set the clockwise rotation of remote video images     | Rotate 90, 180, or 270 degrees clockwise               |
| setRemoteViewFillMode   | Set the rendering mode of remote video images         | Crop the image or fill the blank space with black bars |
| setVideoEncoderRotation | Set the clockwise rotation of encoded images          | Rotate 90, 180, or 270 degrees clockwise               |

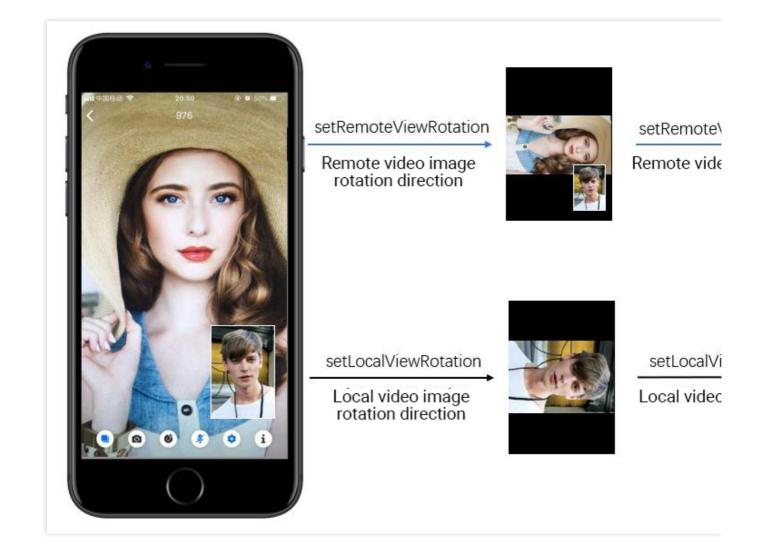

# GSensorMode

For adaptation during video recording and CDN live streaming, the TRTC SDK provides a simple gravity-sensing adaptation feature, which you can enable using the setGSensorMode API of TRTCCloud.

The feature supports 90-degrees, 180-degrees and 270-degrees adaptive rotation. This means that when a user's phone is turned, the orientation of the user's image seen by remote users remains the same. Since the feature is achieved through encoder-based rotation adjustment, adaptive rotation is also possible for recorded videos and videos played via HTML5 players.

#### notice

Another way to achieve adaptive rotation is by embedding the gravity direction of a video in the information of each video frame, and adjusting the rotation degree of the video at the viewer end. This scheme requires the introduction of additional transcoding resources to adjust the orientation of recorded videos as expected and is therefore not recommended.

# Electron

Last updated : 2023-09-28 11:49:15

You can customize settings for the rotation and rendering modes of local and remote video images.

# Custom Control of Local Image

You can set local rendering parameters by calling setLocalRenderParams.

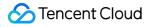

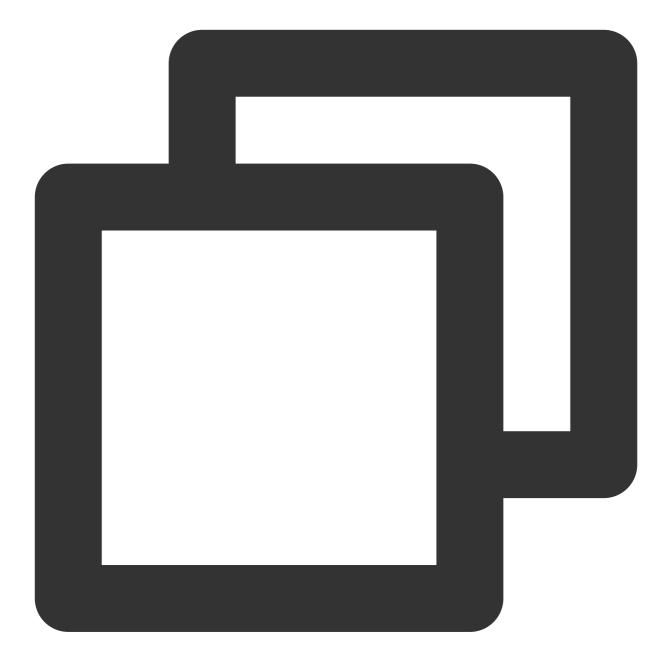

```
import TRTCCloud, {
   TRTCRenderParams, TRTCVideoRotation, TRTCVideoFillMode,
   TRTCVideoMirrorType
} from 'trtc-electron-sdk';
const trtcCloud = new TRTCCloud();
const param = new TRTCRenderParams(
   TRTCVideoRotation.TRTCVideoRotation90,
   TRTCVideoFillMode.TRTCVideoFillMode_Fill,
   TRTCVideoMirrorType.TRTCVideoMirrorType_Enable
);
```

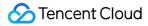

```
trtcCloud.setLocalRenderParams(param);
const localUserDom = document.querySelector('local-user');
trtcCloud.startLocalPreview(localUserDom);
```

### Custom Control of Remote Image

You can set remote rendering parameters by calling setRemoteRenderParams.

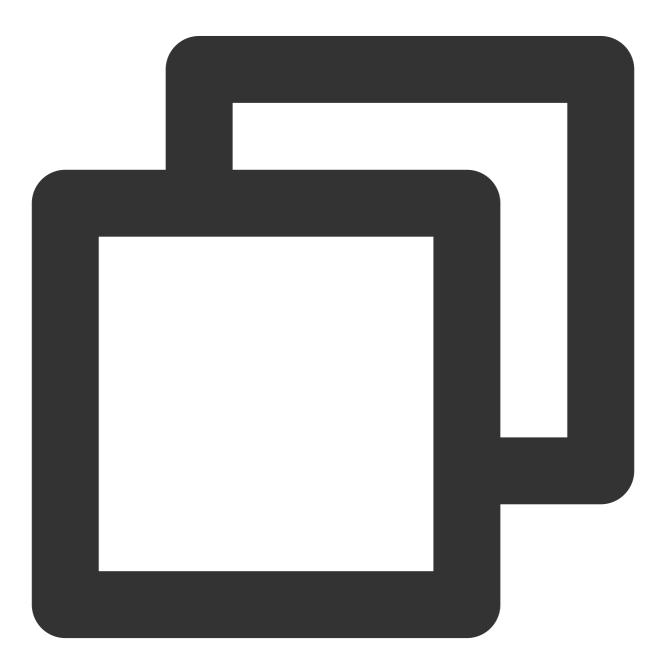

import TRTCCloud, {

```
TRTCRenderParams, TRTCVideoRotation, TRTCVideoFillMode,
TRTCVideoMirrorType, TRTCVideoStreamType
} from 'trtc-electron-sdk';
const trtcCloud = new TRTCCloud();
const param = new TRTCRenderParams(
   TRTCVideoRotation.TRTCVideoRotation180,
   TRTCVideoFillMode.TRTCVideoFillMode_Fill,
   TRTCVideoMirrorType.TRTCVideoMirrorType_Disable
);
```

```
const remoteUserId = 'remoteUser';
trtcCloud.setRemoteRenderParams(remoteUserId, TRTCVideoStreamType.TRTCVideoStreamTy
const remoteUserDom = document.querySelector('remote-user');
trtcCloud.startRemoteView(remoteUserId, remoteUserDom, TRTCVideoStreamType.TRTCVide
```

# Web

Last updated : 2023-09-28 11:50:43

This section mainly introduces how to control the mirror and fill mode of video rendering through TRTC Web SDK **Notes :** 

This tutorial is based on the 5.x TRTC Web SDK. If you are using the 4.x version SDK, you can refer to the objectFit attribute of stream.play.

### Mirror

There are 2 ways to control the rendering mirror effects of local and remote videos, respectively are trtc.startLocalVideo({ option: { mirror: true } }) and trtc.startRemoteVideo({ option: { mirror: true }}).

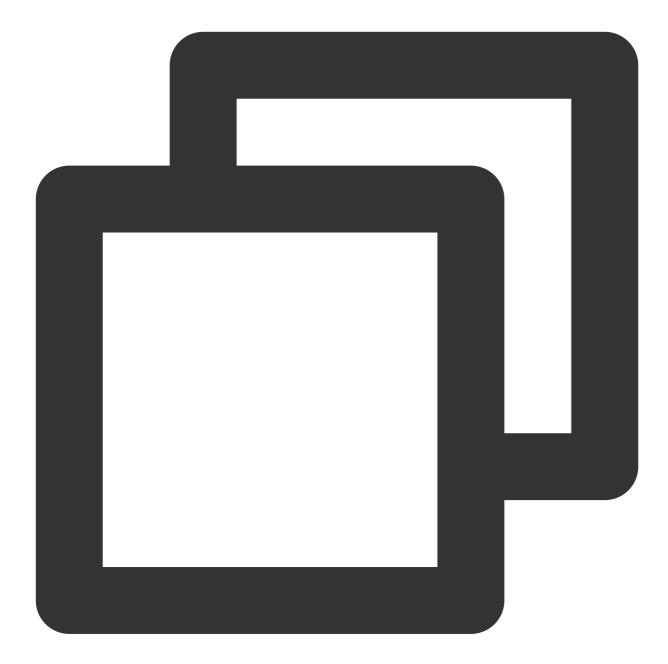

```
// Local camera rendering image, the default is true
await trtc.startLocalVideo({ option: { mirror: true }});
// Dynamically updating parameters
await trtc.updateLocalVideo({ option: { mirror: false }});
trtc.on(TRTC.EVENT.REMOTE_VIDEO_AVAILABLE, async ({ userId, streamType }) => {
    await trtc.startRemoteVideo({
        userId,
        streamType,
        // You need to pre-place the video container in the DOM.
```

```
// It is recommended to use '${userId}_${streamType}' as the element id.
view: `${userId}_${streamType}`,
// Mirror the remote video. The default value is false
option: { mirror: true }
});
// Dynamically updating parameters
await trtc.updateRemoteVideo({ userId, streamType, option: { mirror: false }})
});
```

#### Notice :

The mirroring effect is only used for rendering, and there is no mirroring effect on the actual encoded or decoded picture. You can use the custom collection method of canvas to flip the canvas to achieve the effect of coding mirror.

### Fill

There are 2 ways to control the rendering fill mode of local and remote videos, respectively are trtc.startLocalVideo({ option: { fillMode: 'cover' } }) and trtc.startRemoteVideo({ option: { fillMode: 'cover' }}).

#### Parameters :

contain
 Keep the aspect ratio and display the full picture in the target container. If the aspect ratio does not match the target container, it will be filled with a black edge. You are advised to use this parameter for screen sharing.
 cover A default value, retaining the aspect ratio, is displayed in the target container, and if the aspect ratio does not match the target container, the screen is cropped to fill the entire target container.

fill The aspect ratio is not retained and is displayed in the target container. If the aspect ratio does not match the target container, the screen is stretched to fill the entire template container. Refer to: CSS object-fit.

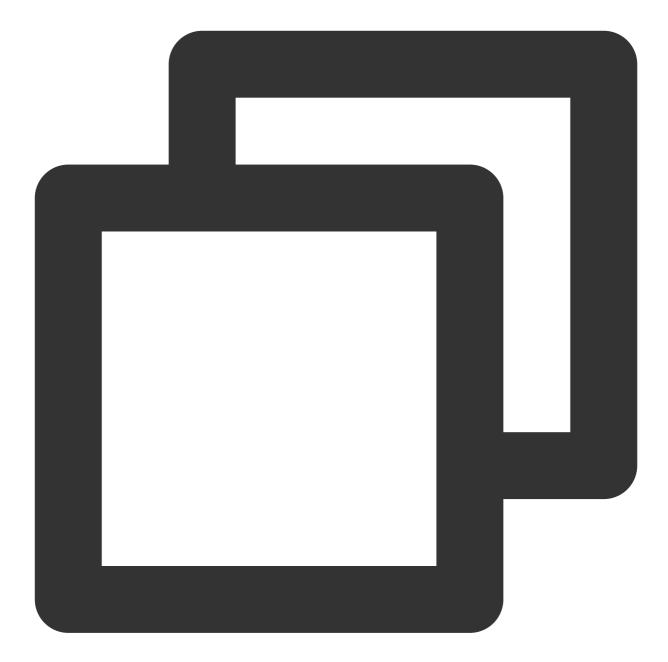

```
// Local camera fill mode, default is cover
await trtc.startLocalVideo({ option: { fillMode: 'cover' }});
// Dynamically updating parameters
await trtc.updateLocalVideo({ option: { fillMode: 'contain' }});
trtc.on(TRTC.EVENT.REMOTE_VIDEO_AVAILABLE, async ({ userId, streamType }) => {
    await trtc.startRemoteVideo({
        userId,
        streamType,
        // You need to pre-place the video container in the DOM.
```

```
// It is recommended to use '${userId}_${streamType}' as the element id.
view: `${userId}_${streamType}`,
option: { fillMode: 'contain' }
});
// Dynamically updating parameters
await trtc.updateRemoteVideo({ userId, streamType, option: { fillMode: 'cover' }}
});
```

# Flutter

Last updated : 2024-02-02 18:50:53

# Overview

Unlike the ubiquitous vertical screen experience of mobile live streaming, Tencent Real-Time Communication (TRTC) must accommodate both landscape and portrait viewing modes, thereby requiring extensive handling of screen orientation. This article primarily discusses:

The implementation of the portrait mode pattern, for instance: WeChat's video calling is a typical example of the portrait experience pattern.

The execution of the landscape mode pattern, for example: Multi-person audio-video room applications (like Little Fish Easy Connection) typically adopt the landscape mode pattern.

How to customize the control of the rotation direction and fill pattern for both local and remote images.

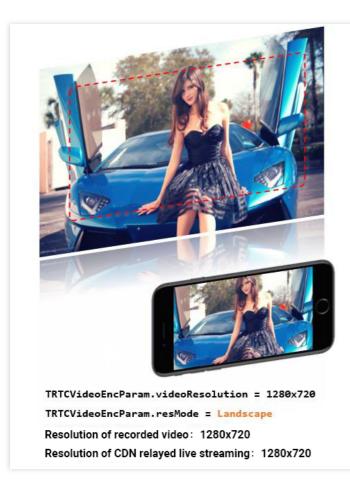

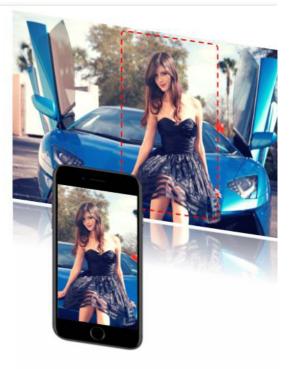

TRTCVideoEncParam.videoResolution = 1280x72 TRTCVideoEncParam.resMode = Portrait Resolution of recorded video: 720x1280 Resolution of CDN relayed live streaming: 720x1280

### Supported Platforms

| iOS      | Android | Mac OS | Windows | Electron | Web |  |
|----------|---------|--------|---------|----------|-----|--|
| <i>✓</i> | 1       | 1      | ✓       | 1        | ×   |  |

### Portrait pattern

To realize a WeChat-like video call experience pattern, two tasks must be performed:

#### 1. Configure the App's UI to display in portrait mode

iOS platform

Android platform

You can directly set this in XCode's General > Deployment Info > Device Orientation:

| Deployment Info    |                                                                                                    |
|--------------------|----------------------------------------------------------------------------------------------------|
| Deployment Target  | 9.1                                                                                                |
| Devices            | Universal                                                                                          |
| Main Interface     | Main                                                                                               |
| Device Orientation | <ul> <li>Portrait</li> <li>Upside Down</li> <li>Landscape Left</li> <li>Landscape Right</li> </ul> |
| Status Bar Style   | Default 🗘                                                                                          |

By setting the screenOrientation attribute of the activity to portrait, one can specify that this interface is in portrait pattern

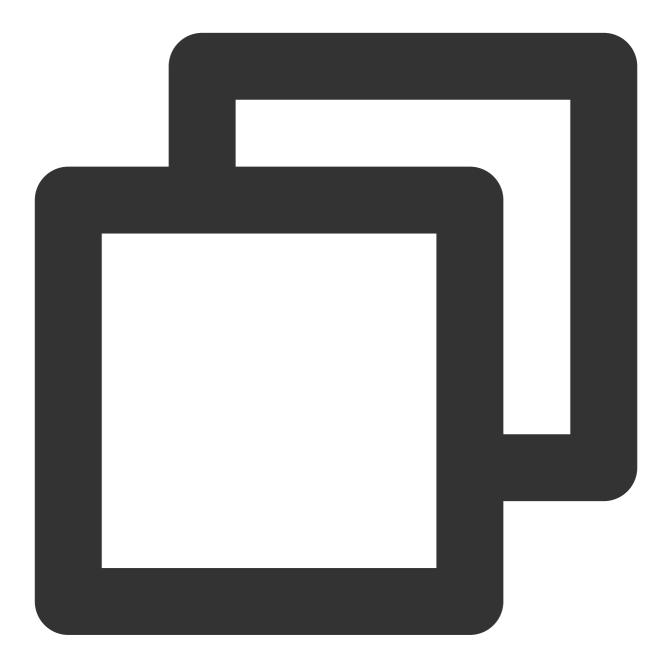

<activity android:name=".trtc.TRTCMainActivity" android:launchMode="singleTask" an android:screenOrientation="portrait" />

#### 2. Configuration SDK utilizing vertical screen resolution

Whilst utilizing the TRTCCloud's setVideoEncoderParam setting for video coding parameters, specifying videoResolutionMode as TRTC\_VIDEO\_RESOLUTION\_MODE\_PORTRAIT will suffice. Below is the exemplar code:

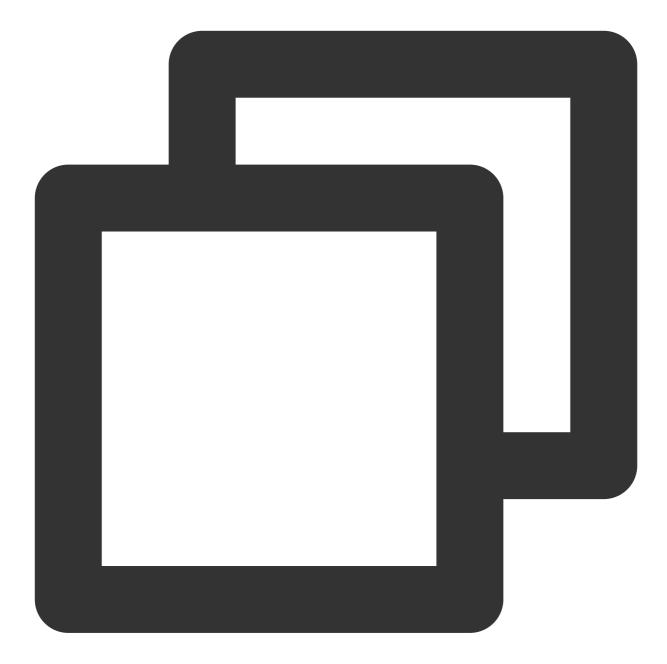

```
trtcCloud.setVideoEncoderParam(TRTCVideoEncParam(
    videoFps: 15,
    videoResolution: TRTCCloudDef.TRTC_VIDEO_RESOLUTION_640_360,
    videoBitrate: 600,
    videoResolutionMode:
        TRTCCloudDef.TRTC_VIDEO_RESOLUTION_MODE_PORTRAIT));
```

### Landscape mode

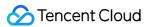

If you wish for the App to have a landscape orientation experience, the work you need to carry out is similar to that of the portrait pattern. You simply need to adjust the parameters in the first and second steps accordingly. Specifically in the second step, the value of videoResolutionMode in TRTCVideoEncParam should be:

TRTC\_VIDEO\_RESOLUTION\_MODE\_LANDSCAPE .

# Tailored Control

The TRTC SDK provides interface functions to manipulate both the local and remote screen's rotation direction and fill pattern:

| Interface Function      | Functionality                                                           | Annotation Note                                                  |
|-------------------------|-------------------------------------------------------------------------|------------------------------------------------------------------|
| setVideoEncoderRotation | Establishing the clockwise rotation angle of the encoder output display | Supports rotation in two directions: 0 and 180 degrees clockwise |

## GSensorMode

Given the various compatibility issues involved in screen rotation, recording, and CDN live streaming, TRTC SDK only provides a simple gravity-sensing adaptive function. You can enable this via the setGSensorMode interface of TRTCCloud.

This function supports 90-degree, 180-degree and 270-degree rotation adaptation. That is, when the user's own phone rotates, the orientation of the image seen by others remains unchanged. Furthermore, this adaptation is based on adjustments to the encoder's direction. Therefore, recorded videos, as well as images viewed on mini-programs and H5 end, can maintain the original orientation.

#### Note:

Another implementation of gravity-sensing adaptation involves encoding the gravity direction of each video frame, and then adaptively adjusting the rendering direction at the end of the remote user. However, this embodiment requires the introduction of additional transcoding resources to solve the problem of keeping the direction of the recorded video consistent with the expected video direction. Therefore, it is not recommended.

# 07.FAQs FAQs for Beginners

Last updated : 2023-09-28 11:51:16

#### What is UserSig?

UserSig is a security signature designed by Tencent Cloud to prevent attackers from accessing your Tencent Cloud account.

Currently, Tencent Cloud services including TRTC, Chat, and MLVB all use this security mechanism. Whenever you want to use these services, you must provide three key pieces of information, i.e. <code>SDKAppID</code>, <code>UserID</code>, and <code>UserSig</code> in the initialization or login function of the corresponding SDK.

SDKAppID is used to identify your application, and UserID your user. UserSig is a security signature calculated based on the two parameters using the **HMAC SHA256** encryption algorithm. Attackers cannot use your Tencent Cloud traffic without authorization as long as they cannot forge a UserSig .

See the figure below for how UserSig is calculated. Basically, it involves hashing crucial information such as SDKAppID, UserID, and ExpireTime.

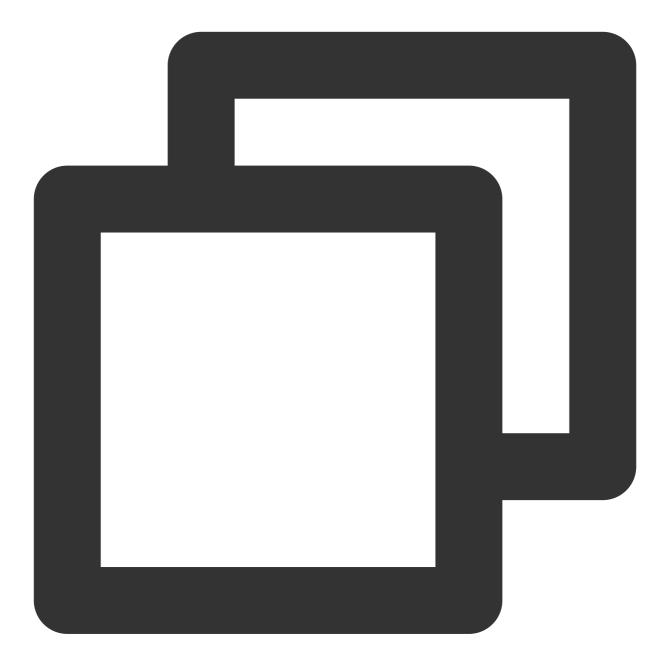

#### Note

currtime is the current system time and expire the expiration time of the signature. For detailed directions on how to calculate and get UserSig , please see UserSig.

#### How many rooms can there be in TRTC at the same time?

There can be up to 4,294,967,294 concurrent rooms in TRTC. No limits are set on the number of non-concurrent rooms.

#### How long is the average delay in TRTC?

The average end-to-end delay of TRTC around the globe is less than 300 ms.

#### Does TRTC support screen sharing on PCs?

Yes. For details, see the following documents: Real-Time Screen Sharing (Windows) Real-Time Screen Sharing (macOS) Real-Time Screen Sharing (Web) For more information on the screen sharing APIs, please see Client APIs > All Platforms (C++) > Overview or Client APIs > Electron > Overview.

#### What platforms does TRTC support?

TRTC supports platforms including iOS, Android, Windows (C++), Windows (C#), macOS, web, and Electron. For more information, see Supported Platforms.

#### How many people can there be in a TRTC call?

In call scenarios, each room can accommodate up to 300 concurrent users, and up to 50 of them can turn on their cameras or mics.

In live streaming scenarios, each room can accommodate up to 100,000 concurrent users, and up to 50 of them can be assigned the anchor role and turn on their cameras or mics.

#### How do I start a live streaming session in TRTC?

TRTC offers a dedicated low-latency interactive live streaming solution that allows up to 100,000 participants with coanchoring latency kept as low as 200 ms and watch latency below 1s. It adapts excellently to poor network conditions and is optimized for the complicated mobile network environments.

For detailed directions, please see Live Streaming Mode.

# What roles are supported during live streaming in TRTC? How do they differ from each other?

The live streaming scenarios ( TRTCAppSceneLIVE and TRTCAppSceneVoiceChatRoom ) support two roles: TRTCRoleAnchor (anchor) and TRTCRoleAudience (audience). An anchor can both send and receive audio/video data, but audience can only receive and play back others' data. You can call switchRole() to switch roles.

#### Can I kick a user out, forbid a user to speak, or mute a user in a TRTC room?

Yes, you can.

To enable the features through simple signaling operations, use sendCustomCmdMsg, the custom signaling API of TRTC, to define your own control signaling, and users who receive the message will perform the action expected. For example, to kick out a user, just define a kick-out signaling, and the user receiving it will exit the room. If you want to implement a more comprehensive operation logic, we recommend that you use Instant Messaging to map the TRTC room to an Chat group and enable the features via the sending/receiving of custom messages in the group.

#### Can TRTC pull and play back streams through CDN?

Yes. For details, please see CDN Relayed Live Streaming.

#### Does TRTC support Swift integration on iOS?

Yes. Just integrate the SDK in the same steps as you do a third-party library or by following the steps in Demo Quick Start (iOS & macOS).

#### What browsers does the SDK for web support?

It is well supported by Chrome (desktop) and Safari (desktop and mobile) but poorly or not supported by other platforms such as browsers on Android. For more information, please see Client APIs > Supported Platforms. You can open WebRTC Support Level Test in a browser to test whether the environment fully supports WebRTC.

What do the errors NotFoundError, NotAllowedError, NotReadableError, OverConstrainedError, and AbortError found in the log of TRTC SDK for web mean?

| Error | Description | Suggested Solution |
|-------|-------------|--------------------|
|       |             |                    |

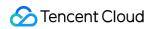

| NotFoundError        | The media (audio, video, or<br>screen sharing) of the request<br>parameters are not found.<br>For example, this error occurs if<br>the PC has no cameras but the<br>browser requests a video<br>stream. | Remind users to check devices such as cameras and mics before making a call.                                                                                                    |
|----------------------|----------------------------------------------------------------------------------------------------|----------------------------------------------------------------------------------------------------|
| NotAllowedError      | The user has rejected the request of the current browser instance to access the camera/mic or share screens.                                                                                            | Remind the user that audio/video calls are not possible without camera/mic access.                                                                                                    |
| NotReadableError     | The user has granted access to<br>the requested device, but it is<br>still inaccessible due to a<br>hardware, browser or webpage<br>error.                                                              | Handle the error according to the error message<br>returned, and send this message to the user:<br>"The camera/mic cannot be accessed. Please<br>make sure that no other applications are<br>requesting access and try again." |
| OverConstrainedError | The<br>cameraId/microphoneId<br>value is invalid.                                                                                                    | Make sure that the<br>cameraId/microphoneId value passed in<br>is valid.                                                                                                    |
| AbortError           | The device cannot be accessed due to an unknown reason.                                                                                                    | -                                                                                                    |

For more information, please see initialize.

#### How do I check whether TRTC SDK for web can get the device (camera/mic) list?

1. Check whether the browser can access the devices:

Open the console with the browser and enter navigator.mediaDevices.enumerateDevices() to see if the device list can be obtained.

Normally, a promise containing an array of MediaDeviceInfo objects will be returned, each object corresponding to an available media device.

If the SDK fails to enumerate the devices, a rejected promise will be returned, indicating that the browser fails to detect any devices. You need to check the browser or devices.

2. If the device list can be obtained, enter navigator.mediaDevices.getUserMedia({ audio: true,

video: true }) to see if the MediaStream object can be returned. If it is not returned, it indicates that the browser failed to obtain any data. You need to check your browser configuration.

# How do live streaming, interactive live streaming, TRTC, and relayed live streaming differ from and relate to each other?

Live streaming (keywords: one-to-many, RTMP/HLS/HTTP-FLV, CDN)

Live streaming consists of the push end, the playback end, and the cloud live streaming service. Streams are pushed over the universal protocol RTMP, delivered through CDNs, and can be watched over protocols including RTMP, HTTP-FLV, or HLS (for HTML5).

Interactive live streaming (keywords: co-anchoring, anchor competition)

In interactive live streaming, audience can co-anchor with anchors and anchors from different rooms can compete with each other.

**Real-time communication** (keywords: multi-person interaction, UDP-based proprietary protocol, low latency) The main application scenarios for TRTC (Tencent Real-Time Communication) are audio/video interaction and lowlatency live streaming. It uses a UDP-based proprietary protocol and can keep the latency as low as 100 ms. Typical applications include zoom meeting, FaceTime, and online group classes. TRTC is supported by mainstream platforms including iOS, Android, and Windows and can communicate over WebRTC. It supports relaying streams to CDNs through on-cloud stream mixing.

Relayed live streaming (keywords: on-cloud stream mixing, RTC relayed live streaming, CDN)

The relayed live streaming technology replicates multiple streams in a low-latency co-anchoring room and mixes them into one stream in the cloud before pushing it to a live streaming CDN for delivery and playback.

#### How do I view my call duration and usage?

You can find the information on the Usage Statistics page of the TRTC console.

#### How do I fix stutter?

You can check call quality by room ID or user ID in Monitoring Dashboard in the TRTC console.

Check the send and receive statistics from the recipient's perspective.

Check the send and receive packet loss. High packet loss suggest that the stutter may be caused by unstable network connections.

Check the frame rate and CPU usage. Both low frame rates and high CPU usage can cause stutter.

#### How do I fix low-quality, blurry and pixelated videos?

Resolution is mainly associated with bitrate. Check whether the bitrate is set too low. Pixelation tends to occur when resolution is high but bitrate low.

TRTC dynamically adjusts bitrate and resolution based on network conditions according to its on-cloud QoS control policy. It reduces the bitrate in case of poor network connections, which leads to decreased definition.

Check whether the VideoCall or Live mode is used during room entry. As the VideoCall mode is designed for calls and features low latency and smoothness, it tends to sacrifice video quality for smoothness when network connections are poor. We recommend that you use the Live mode for application scenarios with high requirements on video quality.

#### How do I view the latest version number of the SDK?

In the case of automatic loading, latest.release will load the latest version automatically. You don't need to modify the version number. For detailed instructions on integration, please see SDK Quick Integration. You can find the latest version number of the SDK on the release notes page. For iOS & Android, please see Release Notes (App). For web, please see Release Notes (Web). For Electron, please see Release Notes (Electron).

# API Reference Manual iOS and macOS Overview

Last updated : 2024-06-06 15:26:14

#### **API OVERVIEW**

### Create Instance And Event Callback

| FuncList              | DESC                                                           |
|-----------------------|----------------------------------------------------------------|
| sharedInstance        | Create TRTCCloud instance (singleton mode)                     |
| destroySharedInstance | Terminate TRTCCloud instance (singleton mode)                  |
| addDelegate:          | Add TRTC event callback                                        |
| removeDelegate:       | Remove TRTC event callback                                     |
| delegateQueue         | Set the queue that drives the TRTCCloudDelegate event callback |

### Room APIs

| FuncList                  | DESC                                       |
|---------------------------|--------------------------------------------|
| enterRoom:appScene:       | Enter room                                 |
| exitRoom                  | Exit room                                  |
| switchRole:               | Switch role                                |
| switchRole:privateMapKey: | Switch role(support permission credential) |
| switchRoom:               | Switch room                                |
| connectOtherRoom:         | Request cross-room call                    |
| disconnectOtherRoom       | Exit cross-room call                       |
|                           |                                            |

| setDefaultStreamRecvMode:video: | Set subscription mode (which must be set before room entry for it to take effect) |
|---------------------------------|-----------------------------------------------------------------------------------|
| createSubCloud                  | Create room subinstance (for concurrent multi-room listen/watch)                  |
| destroySubCloud:                | Terminate room subinstance                                                        |
| updateOtherRoomForwardMode:     |                                                                                   |

# **CDN APIs**

| FuncList                                                          | DESC                                                                       |
|-------------------------------------------------------------------|----------------------------------------------------------------------------|
| startPublishing:type:                                             | Start publishing audio/video streams to Tencent Cloud CSS CDN              |
| stopPublishing                                                    | Stop publishing audio/video streams to Tencent Cloud CSS CDN               |
| startPublishCDNStream:                                            | Start publishing audio/video streams to non-Tencent Cloud CDN              |
| stopPublishCDNStream                                              | Stop publishing audio/video streams to non-Tencent Cloud CDN               |
| setMixTranscodingConfig:                                          | Set the layout and transcoding<br>parameters of On-Cloud<br>MixTranscoding |
| startPublishMediaStream:encoderParam:mixingConfig:                | Publish a stream                                                           |
| updatePublishMediaStream:publishTarget:encoderParam:mixingConfig: | Modify publishing parameters                                               |
| stopPublishMediaStream:                                           | Stop publishing                                                            |

# Video APIs

| FuncList                | DESC                                              |
|-------------------------|---------------------------------------------------|
| startLocalPreview:view: | Enable the preview image of local camera (mobile) |
| startLocalPreview:      | Enable the preview image of local camera          |

|                                                       | (desktop)                                                                               |
|-------------------------------------------------------|-----------------------------------------------------------------------------------------|
| updateLocalView:                                      | Update the preview image of local camera                                                |
| stopLocalPreview                                      | Stop camera preview                                                                     |
| muteLocalVideo:mute:                                  | Pause/Resume publishing local video stream                                              |
| setVideoMuteImage:fps:                                | Set placeholder image during local video pause                                          |
| startRemoteView:streamType:view:                      | Subscribe to remote user's video stream and bind video rendering control                |
| updateRemoteView:streamType:forUser:                  | Update remote user's video rendering control                                            |
| stopRemoteView:streamType:                            | Stop subscribing to remote user's video stream and release rendering control            |
| stopAllRemoteView                                     | Stop subscribing to all remote users' video streams and release all rendering resources |
| muteRemoteVideoStream:streamType:mute:                | Pause/Resume subscribing to remote user's video stream                                  |
| muteAllRemoteVideoStreams:                            | Pause/Resume subscribing to all remote users' video streams                             |
| setVideoEncoderParam:                                 | Set the encoding parameters of video encoder                                            |
| setNetworkQosParam:                                   | Set network quality control parameters                                                  |
| setLocalRenderParams:                                 | Set the rendering parameters of local video image                                       |
| setRemoteRenderParams:streamType:params:              | Set the rendering mode of remote video image                                            |
| enableEncSmallVideoStream:withQuality:                | Enable dual-channel encoding mode with big and small images                             |
| setRemoteVideoStreamType:type:                        | Switch the big/small image of specified remote user                                     |
| snapshotVideo:type:sourceType:                        | Screencapture video                                                                     |
| setPerspectiveCorrectionWithUser:srcPoints:dstPoints: | Sets perspective correction coordinate points.                                          |
| setGravitySensorAdaptiveMode:                         | Set the adaptation mode of gravity sensing (version 11.7 and above)                     |

# Audio APIs

| FuncList                                | DESC                                                              |
|-----------------------------------------|-------------------------------------------------------------------|
| startLocalAudio:                        | Enable local audio capturing and publishing                       |
| stopLocalAudio                          | Stop local audio capturing and publishing                         |
| muteLocalAudio:                         | Pause/Resume publishing local audio stream                        |
| muteRemoteAudio:mute:                   | Pause/Resume playing back remote audio stream                     |
| muteAllRemoteAudio:                     | Pause/Resume playing back all remote users' audio streams         |
| setAudioRoute:                          | Set audio route                                                   |
| setRemoteAudioVolume:volume:            | Set the audio playback volume of remote user                      |
| setAudioCaptureVolume:                  | Set the capturing volume of local audio                           |
| getAudioCaptureVolume                   | Get the capturing volume of local audio                           |
| setAudioPlayoutVolume:                  | Set the playback volume of remote audio                           |
| getAudioPlayoutVolume                   | Get the playback volume of remote audio                           |
| enableAudioVolumeEvaluation:withParams: | Enable volume reminder                                            |
| startAudioRecording:                    | Start audio recording                                             |
| stopAudioRecording                      | Stop audio recording                                              |
| startLocalRecording:                    | Start local media recording                                       |
| stopLocalRecording                      | Stop local media recording                                        |
| setRemoteAudioParallelParams:           | Set the parallel strategy of remote audio streams                 |
| enable3DSpatialAudioEffect:             | Enable 3D spatial effect                                          |
| updateSelf3DSpatialPosition             | Update self position and orientation for 3D spatial effect        |
| updateRemote3DSpatialPosition:          | Update the specified remote user's position for 3D spatial effect |
|                                         |                                                                   |

Set the maximum 3D spatial attenuation range for userId's audio stream

### Device management APIs

| FuncList         | DESC                                          |
|------------------|-----------------------------------------------|
| getDeviceManager | Get device management class (TXDeviceManager) |

### Beauty filter and watermark APIs

| FuncList                      | DESC                                                 |
|-------------------------------|------------------------------------------------------|
| getBeautyManager              | Get beauty filter management class (TXBeautyManager) |
| setWatermark:streamType:rect: | Add watermark                                        |

# Background music and sound effect APIs

| FuncList                      | DESC                                                     |
|-------------------------------|----------------------------------------------------------|
| getAudioEffectManager         | Get sound effect management class (TXAudioEffectManager) |
| startSystemAudioLoopback      | Enable system audio capturing(iOS not supported)         |
| stopSystemAudioLoopback       | Stop system audio capturing(iOS not supported)           |
| setSystemAudioLoopbackVolume: | Set the volume of system audio capturing                 |

### Screen sharing APIs

| FuncList                                         | DESC                                                            |
|--------------------------------------------------|-----------------------------------------------------------------|
| startScreenCaptureInApp:encParam:                | Start in-app screen sharing (for iOS 13.0 and above only)       |
| startScreenCaptureByReplaykit:encParam:appGroup: | Start system-level screen sharing (for iOS 11.0 and above only) |

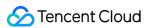

| startScreenCapture:streamType:encParam:                  | Start screen sharing                                                                                         |
|----------------------------------------------------------|----------------------------------------------------------------------------------------------------|
| stopScreenCapture                                        | Stop screen sharing                                                                                          |
| pauseScreenCapture                                       | Pause screen sharing                                                                                         |
| resumeScreenCapture                                      | Resume screen sharing                                                                                        |
| getScreenCaptureSourcesWithThumbnailSize:iconSize:       | Enumerate shareable screens and windows (for macOS only)                                                     |
| selectScreenCaptureTarget:rect:capturesCursor:highlight: | Select the screen or window to share (for macOS only)                                                        |
| setSubStreamEncoderParam:                                | Set the video encoding parameters of screen<br>sharing (i.e., substream) (for desktop and<br>mobile systems) |
| setSubStreamMixVolume:                                   | Set the audio mixing volume of screen sharing (for desktop systems only)                                     |
| addExcludedShareWindow:                                  | Add specified windows to the exclusion list of screen sharing (for desktop systems only)                     |
| removeExcludedShareWindow:                               | Remove specified windows from the exclusion list of screen sharing (for desktop systems only)                |
| removeAllExcludedShareWindows                            | Remove all windows from the exclusion list of screen sharing (for desktop systems only)                      |
| addIncludedShareWindow:                                  | Add specified windows to the inclusion list of screen sharing (for desktop systems only)                     |
| removeIncludedShareWindow:                               | Remove specified windows from the inclusion<br>list of screen sharing (for desktop systems<br>only)          |
| removeAllIncludedShareWindows                            | Remove all windows from the inclusion list of screen sharing (for desktop systems only)                      |

# Custom capturing and rendering APIs

| Fu | incList | DESC |
|----|---------|------|
|    |         |      |

| enableCustomVideoCapture:enable:                              | Enable/Disable custom video capturing mode                             |
|---------------------------------------------------------------|------------------------------------------------------------------------|
| sendCustomVideoData:frame:                                    | Deliver captured video frames to SDK                                   |
| enableCustomAudioCapture:                                     | Enable custom audio capturing mode                                     |
| sendCustomAudioData:                                          | Deliver captured audio data to SDK                                     |
| enableMixExternalAudioFrame:playout:                          | Enable/Disable custom audio track                                      |
| mixExternalAudioFrame:                                        | Mix custom audio track into SDK                                        |
| setMixExternalAudioVolume:playoutVolume:                      | Set the publish volume and playback volume of mixed custom audio track |
| generateCustomPTS                                             | Generate custom capturing timestamp                                    |
| setLocalVideoProcessDelegete:pixelFormat:bufferType:          | Set video data callback for third-party beauty filters                 |
| setLocalVideoRenderDelegate:pixelFormat:bufferType:           | Set the callback of custom rendering for local video                   |
| setRemoteVideoRenderDelegate:delegate:pixelFormat:bufferType: | Set the callback of custom rendering for remote video                  |
| setAudioFrameDelegate:                                        | Set custom audio data callback                                         |
| setCapturedAudioFrameDelegateFormat:                          | Set the callback format of audio frames captured by local mic          |
| setLocalProcessedAudioFrameDelegateFormat:                    | Set the callback format of preprocessed local audio frames             |
| setMixedPlayAudioFrameDelegateFormat:                         | Set the callback format of audio frames to be played back by system    |
| enableCustomAudioRendering:                                   | Enabling custom audio playback                                         |
| getCustomAudioRenderingFrame:                                 | Getting playable audio data                                            |

# Custom message sending APIs

FuncList DESC

| sendCustomCmdMsg:data:reliable:ordered: | Use UDP channel to send custom message to all users in room |
|-----------------------------------------|-------------------------------------------------------------|
| sendSEIMsg:repeatCount:                 | Use SEI channel to send custom message to all users in room |

## Network test APIs

| FuncList        | DESC                                              |
|-----------------|---------------------------------------------------|
| startSpeedTest: | Start network speed test (used before room entry) |
| stopSpeedTest   | Stop network speed test                           |

# Debugging APIs

| FuncList                   | DESC                                 |
|----------------------------|--------------------------------------|
| getSDKVersion              | Get SDK version information          |
| setLogLevel:               | Set log output level                 |
| setConsoleEnabled:         | Enable/Disable console log printing  |
| setLogCompressEnabled:     | Enable/Disable local log compression |
| setLogDirPath:             | Set local log storage path           |
| setLogDelegate:            | Set log callback                     |
| showDebugView:             | Display dashboard                    |
| setDebugViewMargin:margin: | Set dashboard margin                 |
| callExperimentalAPI:       | Call experimental APIs               |

# Encrypted interface

| FuncList                               | DESC                                                  |
|----------------------------------------|-------------------------------------------------------|
| enablePayloadPrivateEncryption:params: | Enable or disable private encryption of media streams |

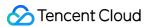

## Error and warning events

| FuncList                      | DESC                   |
|-------------------------------|------------------------|
| onError:errMsg:extInfo:       | Error event callback   |
| onWarning:warningMsg:extInfo: | Warning event callback |

### Room event callback

| FuncList                             | DESC                                                                    |
|--------------------------------------|-------------------------------------------------------------------------|
| onEnterRoom:                         | Whether room entry is successful                                        |
| onExitRoom:                          | Room exit                                                               |
| onSwitchRole:errMsg:                 | Role switching                                                          |
| onSwitchRoom:errMsg:                 | Result of room switching                                                |
| onConnectOtherRoom:errCode:errMsg:   | Result of requesting cross-room call                                    |
| onDisconnectOtherRoom:errMsg:        | Result of ending cross-room call                                        |
| onUpdateOtherRoomForwardMode:errMsg: | Result of changing the upstream capability of the cross-<br>room anchor |

### User event callback

| FuncList                            | DESC                                                           |
|-------------------------------------|----------------------------------------------------------------|
| onRemoteUserEnterRoom:              | A user entered the room                                        |
| onRemoteUserLeaveRoom:reason:       | A user exited the room                                         |
| onUserVideoAvailable:available:     | A remote user<br>published/unpublished primary<br>stream video |
| onUserSubStreamAvailable:available: | A remote user                                                  |

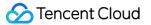

|                                                                      | published/unpublished substream video                                         |
|----------------------------------------------------------------------|-------------------------------------------------------------------------------|
| onUserAudioAvailable:available:                                      | A remote user published audio                                                 |
| onFirstVideoFrame:streamType:width:height:                           | The SDK started rendering the first video frame of the local or a remote user |
| onFirstAudioFrame:                                                   | The SDK started playing the first audio frame of a remote user                |
| onSendFirstLocalVideoFrame:                                          | The first local video frame was published                                     |
| onSendFirstLocalAudioFrame                                           | The first local audio frame was published                                     |
| onRemoteVideoStatusUpdated:streamType:streamStatus:reason:extrainfo: | Change of remote video status                                                 |
| onRemoteAudioStatusUpdated:streamStatus:reason:extrainfo:            | Change of remote audio status                                                 |
| onUserVideoSizeChanged:streamType:newWidth:newHeight:                | Change of remote video size                                                   |

# Callback of statistics on network and technical metrics

| FuncList                        | DESC                                      |
|---------------------------------|-------------------------------------------|
| onNetworkQuality:remoteQuality: | Real-time network quality statistics      |
| onStatistics:                   | Real-time statistics on technical metrics |
| onSpeedTestResult:              | Callback of network speed test            |

# Callback of connection to the cloud

| FuncList         | DESC                                    |
|------------------|-----------------------------------------|
| onConnectionLost | The SDK was disconnected from the cloud |
| onTryToReconnect | The SDK is reconnecting to the cloud    |
|                  |                                         |

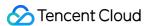

onConnectionRecovery

The SDK is reconnected to the cloud

## Callback of hardware events

| FuncList                                 | DESC                                                                    |
|------------------------------------------|-------------------------------------------------------------------------|
| onCameraDidReady                         | The camera is ready                                                     |
| onMicDidReady                            | The mic is ready                                                        |
| onAudioRouteChanged:fromRoute:           | The audio route changed (for mobile devices only)                       |
| onUserVoiceVolume:totalVolume:           | Volume                                                                  |
| onDevice:type:stateChanged:              | The status of a local device changed (for desktop OS only)              |
| onAudioDeviceCaptureVolumeChanged:muted: | The capturing volume of the mic changed                                 |
| onAudioDevicePlayoutVolumeChanged:muted: | The playback volume changed                                             |
| onSystemAudioLoopbackError:              | Whether system audio capturing is enabled successfully (for macOS only) |

### Callback of the receipt of a custom message

| FuncList                                       | DESC                      |
|------------------------------------------------|---------------------------|
| onRecvCustomCmdMsgUserId:cmdID:seq:message:    | Receipt of custom message |
| onMissCustomCmdMsgUserId:cmdID:errCode:missed: | Loss of custom message    |
| onRecvSEIMsg:message:                          | Receipt of SEI message    |

### CDN event callback

| FuncList                  | DESC                                        |
|---------------------------|---------------------------------------------|
| onStartPublishing:errMsg: | Started publishing to Tencent Cloud CSS CDN |
|                           |                                             |

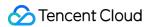

| onStopPublishing:errMsg:                           | Stopped publishing to Tencent Cloud CSS CDN                              |
|----------------------------------------------------|--------------------------------------------------------------------------|
| onStartPublishCDNStream:errMsg:                    | Started publishing to non-Tencent Cloud's live streaming CDN             |
| onStopPublishCDNStream:errMsg:                     | Stopped publishing to non-Tencent Cloud's live streaming CDN             |
| onSetMixTranscodingConfig:errMsg:                  | Set the layout and transcoding parameters for<br>On-Cloud MixTranscoding |
| onStartPublishMediaStream:code:message:extraInfo:  | Callback for starting to publish                                         |
| onUpdatePublishMediaStream:code:message:extraInfo: | Callback for modifying publishing parameters                             |
| onStopPublishMediaStream:code:message:extraInfo:   | Callback for stopping publishing                                         |
| onCdnStreamStateChanged:status:code:msg:extraInfo: | Callback for change of RTMP/RTMPS publishing status                      |

## Screen sharing event callback

| FuncList                | DESC                       |
|-------------------------|----------------------------|
| onScreenCaptureStarted  | Screen sharing started     |
| onScreenCapturePaused:  | Screen sharing was paused  |
| onScreenCaptureResumed: | Screen sharing was resumed |
| onScreenCaptureStoped:  | Screen sharing stopped     |

## Callback of local recording and screenshot events

| FuncList                        | DESC                          |
|---------------------------------|-------------------------------|
| onLocalRecordBegin:storagePath: | Local recording started       |
| onLocalRecording:storagePath:   | Local media is being recorded |
| onLocalRecordFragment:          | Record fragment finished.     |
|                                 |                               |

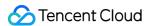

onLocalRecordComplete:storagePath:

## Disused callbacks

| FuncList                    | DESC                                 |
|-----------------------------|--------------------------------------|
| onUserEnter:                | An anchor entered the room (disused) |
| onUserExit:reason:          | An anchor left the room (disused)    |
| onAudioEffectFinished:code: | Audio effects ended (disused)        |

## Callback of custom video processing

| FuncList                              | DESC                                           |
|---------------------------------------|------------------------------------------------|
| onRenderVideoFrame:userId:streamType: | Custom video rendering                         |
| onGLContextCreated                    | An OpenGL context was created in the SDK.      |
| onProcessVideoFrame:dstFrame:         | Video processing by third-party beauty filters |
| onGLContextDestory                    | The OpenGL context in the SDK was destroyed    |

## Callback of custom audio processing

| FuncList                       | DESC                                                                                                    |
|--------------------------------|----------------------------------------------------------------------------------------------------|
| onCapturedAudioFrame:          | Audio data captured by the local mic and pre-processed by the audio module                              |
| onLocalProcessedAudioFrame:    | Audio data captured by the local mic, pre-processed by the audio module, effect-processed and BGM-mixed |
| onRemoteUserAudioFrame:userId: | Audio data of each remote user before audio mixing                                                      |
| onMixedPlayAudioFrame:         | Data mixed from each channel before being submitted to the system for playback                          |
| onMixedAllAudioFrame:          | Data mixed from all the captured and to-be-played audio in the SDK                                      |
|                                |                                                                                                    |

| onVoiceEarMonitorAudioFrame: | In-ear monitoring data |
|------------------------------|------------------------|
|                              |                        |

## Other event callbacks

| FuncList                    | DESC                  |
|-----------------------------|-----------------------|
| onLog:LogLevel:WhichModule: | Printing of local log |

## Voice effect APIs

| FuncList                  | DESC                             |
|---------------------------|----------------------------------|
| enableVoiceEarMonitor:    | Enabling in-ear monitoring       |
| setVoiceEarMonitorVolume: | Setting in-ear monitoring volume |
| setVoiceReverbType:       | Setting voice reverb effects     |
| setVoiceChangerType:      | Setting voice changing effects   |
| setVoiceVolume:           | Setting speech volume            |
| setVoicePitch:            | Setting speech pitch             |

## Background music APIs

| FuncList                                      | DESC                                                             |
|-----------------------------------------------|------------------------------------------------------------------|
| startPlayMusic:onStart:onProgress:onComplete: | Starting background music                                        |
| stopPlayMusic:                                | Stopping background music                                        |
| pausePlayMusic:                               | Pausing background music                                         |
| resumePlayMusic:                              | Resuming background music                                        |
| setAllMusicVolume:                            | Setting the local and remote playback volume of background music |
| setMusicPublishVolume:volume:                 | Setting the remote playback volume of a specific music track     |

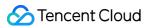

| setMusicPlayoutVolume:volume:       | Setting the local playback volume of a specific music track |
|-------------------------------------|-------------------------------------------------------------|
| setMusicPitch:pitch:                | Adjusting the pitch of background music                     |
| setMusicSpeedRate:speedRate:        | Changing the speed of background music                      |
| getMusicCurrentPosInMS:             | Getting the playback progress (ms) of background music      |
| getMusicDurationInMS:               | Getting the total length (ms) of background music           |
| seekMusicToPosInMS:pts:             | Setting the playback progress (ms) of background music      |
| setMusicScratchSpeedRate:speedRate: | Adjust the speed change effect of the scratch disc          |
| preloadMusic:onProgress:onError:    | Preload background music                                    |
| getMusicTrackCount:                 | Get the number of tracks of background music                |
| setMusicTrack:track:                | Specify the playback track of background music              |

## beauty interface

| FuncList                    | DESC                                               |
|-----------------------------|----------------------------------------------------|
| setBeautyStyle:             | Sets the beauty (skin smoothing) filter algorithm. |
| setBeautyLevel:             | Sets the strength of the beauty filter.            |
| setWhitenessLevel:          | Sets the strength of the brightening filter.       |
| enableSharpnessEnhancement: | Enables clarity enhancement.                       |
| setRuddyLevel:              | Sets the strength of the rosy skin filter.         |
| setFilter:                  | Sets color filter.                                 |
| setFilterStrength:          | Sets the strength of color filter.                 |
| setGreenScreenFile:         | Sets green screen video                            |
| setEyeScaleLevel:           | Sets the strength of the eye enlarging filter.     |
| setFaceSlimLevel:           | Sets the strength of the face slimming filter.     |

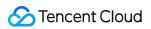

| setFaceVLevel:            | Sets the strength of the chin slimming filter.               |
|---------------------------|--------------------------------------------------------------|
| setChinLevel:             | Sets the strength of the chin lengthening/shortening filter. |
| setFaceShortLevel:        | Sets the strength of the face shortening filter.             |
| setFaceNarrowLevel:       | Sets the strength of the face narrowing filter.              |
| setNoseSlimLevel:         | Sets the strength of the nose slimming filter.               |
| setEyeLightenLevel:       | Sets the strength of the eye brightening filter.             |
| setToothWhitenLevel:      | Sets the strength of the teeth whitening filter.             |
| setWrinkleRemoveLevel:    | Sets the strength of the wrinkle removal filter.             |
| setPounchRemoveLevel:     | Sets the strength of the eye bag removal filter.             |
| setSmileLinesRemoveLevel: | Sets the strength of the smile line removal filter.          |
| setForeheadLevel:         | Sets the strength of the hairline adjustment filter.         |
| setEyeDistanceLevel:      | Sets the strength of the eye distance adjustment filter.     |
| setEyeAngleLevel:         | Sets the strength of the eye corner adjustment filter.       |
| setMouthShapeLevel:       | Sets the strength of the mouth shape adjustment filter.      |
| setNoseWingLevel:         | Sets the strength of the nose wing narrowing filter.         |
| setNosePositionLevel:     | Sets the strength of the nose position adjustment filter.    |
| setLipsThicknessLevel:    | Sets the strength of the lip thickness adjustment filter.    |
| setFaceBeautyLevel:       | Sets the strength of the face shape adjustment filter.       |
| setMotionTmpl:inDir:      | Selects the AI animated effect pendant.                      |
| setMotionMute:            | Sets whether to mute during animated effect playback.        |

## Type definitions of audio/video devices

| FuncList                    | DESC                                                       |
|-----------------------------|------------------------------------------------------------|
| onDeviceChanged:type:state: | The status of a local device changed (for desktop OS only) |

## **Device APIs**

| FuncList                           | DESC                                                                   |
|------------------------------------|------------------------------------------------------------------------|
| isFrontCamera                      | Querying whether the front camera is being used                        |
| switchCamera:                      | Switching to the front/rear camera (for mobile OS)                     |
| isCameraZoomSupported              | Querying whether the current camera supports zooming (for mobile OS)   |
| getCameraZoomMaxRatio              | Getting the maximum zoom ratio of the camera (for mobile OS)           |
| setCameraZoomRatio:                | Setting the camera zoom ratio (for mobile OS)                          |
| isAutoFocusEnabled                 | Querying whether automatic face detection is supported (for mobile OS) |
| enableCameraAutoFocus:             | Enabling auto focus (for mobile OS)                                    |
| setCameraFocusPosition:            | Adjusting the focus (for mobile OS)                                    |
| isCameraTorchSupported             | Querying whether flash is supported (for mobile OS)                    |
| enableCameraTorch:                 | Enabling/Disabling flash, i.e., the torch mode (for mobile OS)         |
| setAudioRoute:                     | Setting the audio route (for mobile OS)                                |
| setExposureCompensation:           | Set the exposure parameters of the camera, ranging from - 1 to 1       |
| getDevicesList:                    | Getting the device list (for desktop OS)                               |
| setCurrentDevice:deviceId:         | Setting the device to use (for desktop OS)                             |
| getCurrentDevice:                  | Getting the device currently in use (for desktop OS)                   |
| setCurrentDeviceVolume:deviceType: | Setting the volume of the current device (for desktop OS)              |
| getCurrentDeviceVolume:            | Getting the volume of the current device (for desktop OS)              |
| setCurrentDeviceMute:deviceType:   | Muting the current device (for desktop OS)                             |
| getCurrentDeviceMute:              | Querying whether the current device is muted (for                      |

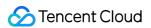

|                                           | desktop OS)                                                                           |
|-------------------------------------------|---------------------------------------------------------------------------------------|
| enableFollowingDefaultAudioDevice:enable: | Set the audio device used by SDK to follow the system default device (for desktop OS) |
| startCameraDeviceTest:                    | Starting camera testing (for desktop OS)                                              |
| stopCameraDeviceTest                      | Ending camera testing (for desktop OS)                                                |
| startMicDeviceTest:                       | Starting mic testing (for desktop OS)                                                 |
| startMicDeviceTest:playback:              | Starting mic testing (for desktop OS)                                                 |
| stopMicDeviceTest                         | Ending mic testing (for desktop OS)                                                   |
| startSpeakerDeviceTest:                   | Starting speaker testing (for desktop OS)                                             |
| stopSpeakerDeviceTest                     | Ending speaker testing (for desktop OS)                                               |
| setObserver:                              | set onDeviceChanged callback (for Mac)                                                |
| setCameraCapturerParam:                   | Set camera acquisition preferences                                                    |

## **Disused APIs**

| FuncList             | DESC                                           |
|----------------------|------------------------------------------------|
| setSystemVolumeType: | Setting the system volume type (for mobile OS) |

## **Disused APIs**

| FuncList                                                  | DESC                                                            |
|-----------------------------------------------------------|-----------------------------------------------------------------|
| destroySharedIntance                                      | Terminate TRTCCloud instance (singleton mode)                   |
| delegate                                                  | Set TRTC event callback                                         |
| setBeautyStyle:beautyLevel:whitenessLevel:ruddinessLevel: | Set the strength of beauty, brightening, and rosy skin filters. |
| setEyeScaleLevel:                                         | Set the strength of eye enlarging filter                        |
| setFaceScaleLevel:                                        | Set the strength of face slimming filter                        |

| setFaceVLevel:                          | Set the strength of chin slimming filter                                     |
|-----------------------------------------|------------------------------------------------------------------------------|
| setChinLevel:                           | Set the strength of chin lengthening/shortening filter                       |
| setFaceShortLevel:                      | Set the strength of face shortening filter                                   |
| setNoseSlimLevel:                       | Set the strength of nose slimming filter                                     |
| selectMotionTmpl:                       | Set animated sticker                                                         |
| setMotionMute:                          | Mute animated sticker                                                        |
| setFilter:                              | Set color filter                                                             |
| setFilterConcentration:                 | Set the strength of color filter                                             |
| setGreenScreenFile:                     | Set green screen video                                                       |
| setReverbType:                          | Set reverb effect                                                            |
| setVoiceChangerType:                    | Set voice changing type                                                      |
| enableAudioEarMonitoring:               | Enable or disable in-ear monitoring                                          |
| enableAudioVolumeEvaluation:            | Enable volume reminder                                                       |
| enableAudioVolumeEvaluation:enable_vad: | Enable volume reminder                                                       |
| switchCamera                            | Switch camera                                                                |
| isCameraZoomSupported                   | Query whether the current camera supports zoom                               |
| setZoom:                                | Set camera zoom ratio (focal length)                                         |
| isCameraTorchSupported                  | Query whether the device supports flash                                      |
| enbaleTorch:                            | Enable/Disable flash                                                         |
| isCameraFocusPositionInPreviewSupported | Query whether the camera supports setting focus                              |
| setFocusPosition:                       | Set the focal position of camera                                             |
| isCameraAutoFocusFaceModeSupported      | Query whether the device supports the automatic recognition of face position |
| enableAutoFaceFoucs:                    | Enable/Disable face auto focus                                               |

| setSystemVolumeType:                     | Setting the system volume type (for mobile OS)                                      |
|------------------------------------------|-------------------------------------------------------------------------------------|
| snapshotVideo:type:                      | Screencapture video                                                                 |
| startScreenCaptureByReplaykit:appGroup:  | Start system-level screen sharing (for iOS 11.0 and above only)                     |
| startLocalAudio                          | Set sound quality                                                                   |
| startRemoteView:view:                    | Start displaying remote video image                                                 |
| stopRemoteView:                          | Stop displaying remote video image and pulling the video data stream of remote user |
| setLocalViewFillMode:                    | Set the rendering mode of local image                                               |
| setLocalViewRotation:                    | Set the clockwise rotation angle of local image                                     |
| setLocalViewMirror:                      | Set the mirror mode of local camera's preview image                                 |
| setRemoteViewFillMode:mode:              | Set the fill mode of substream image                                                |
| setRemoteViewRotation:rotation:          | Set the clockwise rotation angle of remote image                                    |
| startRemoteSubStreamView:view:           | Start displaying the substream image of remote user                                 |
| stopRemoteSubStreamView:                 | Stop displaying the substream image of remote user                                  |
| setRemoteSubStreamViewFillMode:mode:     | Set the fill mode of substream image                                                |
| setRemoteSubStreamViewRotation:rotation: | Set the clockwise rotation angle of substream image                                 |
| setAudioQuality:                         | Set sound quality                                                                   |
| setPriorRemoteVideoStreamType:           | Specify whether to view the big or small image                                      |
| setMicVolumeOnMixing:                    | Set mic volume                                                                      |
| playBGM:                                 | Start background music                                                              |
| stopBGM                                  | Stop background music                                                               |

| pauseBGM                       | Stop background music                                  |  |
|--------------------------------|--------------------------------------------------------|--|
| resumeBGM                      | Stop background music                                  |  |
| getBGMDuration:                | Get the total length of background music in ms         |  |
| setBGMPosition:                | Set background music playback progress                 |  |
| setBGMVolume:                  | Set background music volume                            |  |
| setBGMPlayoutVolume:           | Set the local playback volume of background music      |  |
| setBGMPublishVolume:           | Set the remote playback volume of background music     |  |
| playAudioEffect:               | Play sound effect                                      |  |
| setAudioEffectVolume:volume:   | Set sound effect volume                                |  |
| stopAudioEffect:               | Stop sound effect                                      |  |
| stopAllAudioEffects            | Stop all sound effects                                 |  |
| setAllAudioEffectsVolume:      | Set the volume of all sound effects                    |  |
| pauseAudioEffect:              | Pause sound effect                                     |  |
| resumeAudioEffect:             | Pause sound effect                                     |  |
| enableCustomVideoCapture:      | Enable custom video capturing mode                     |  |
| sendCustomVideoData:           | Deliver captured video data to SDK                     |  |
| muteLocalVideo:                | Pause/Resume publishing local video stream             |  |
| muteRemoteVideoStream:mute:    | Pause/Resume subscribing to remote user's video stream |  |
| startSpeedTest:userId:userSig: | Start network speed test (used before room entry)      |  |
| startScreenCapture:            | Start screen sharing                                   |  |
| getCameraDevicesList           | Get the list of cameras                                |  |
| setCurrentCameraDevice:        | Set the camera to be used currently                    |  |

| getCurrentCameraDevice         | Get the currently used camera                             |
|--------------------------------|-----------------------------------------------------------|
| getMicDevicesList              | Get the list of mics                                      |
| getCurrentMicDevice            | Get the current mic device                                |
| setCurrentMicDevice:           | Select the currently used mic                             |
| getCurrentMicDeviceVolume      | Get the current mic volume                                |
| setCurrentMicDeviceVolume:     | Set the current mic volume                                |
| setCurrentMicDeviceMute:       | Set the mute status of the current system mic             |
| getCurrentMicDeviceMute        | Get the mute status of the current system mic             |
| getSpeakerDevicesList          | Get the list of speakers                                  |
| getCurrentSpeakerDevice        | Get the currently used speaker                            |
| setCurrentSpeakerDevice:       | Set the speaker to use                                    |
| getCurrentSpeakerDeviceVolume  | Get the current speaker volume                            |
| setCurrentSpeakerDeviceVolume: | Set the current speaker volume                            |
| getCurrentSpeakerDeviceMute    | Get the mute status of the current system speaker         |
| setCurrentSpeakerDeviceMute:   | Set whether to mute the current system speaker            |
| startCameraDeviceTestInView:   | Start camera test                                         |
| stopCameraDeviceTest           | Start camera test                                         |
| startMicDeviceTest:            | Start mic test                                            |
| stopMicDeviceTest              | Start mic test                                            |
| startSpeakerDeviceTest:        | Start speaker test                                        |
| stopSpeakerDeviceTest          | Stop speaker test                                         |
| startScreenCaptureInApp:       | start in-app screen sharing (for iOS 13.0 and above only) |
| setVideoEncoderRotation:       | Set the direction of image output by video encoder        |

| setVideoEncoderMirror: | Set the mirror mode of image output by encoder |
|------------------------|------------------------------------------------|
| setGSensorMode:        | Set the adaptation mode of G-sensor            |

# TRTCCloud

Last updated : 2024-06-06 15:26:14

Copyright (c) 2021 Tencent. All rights reserved.

Module: TRTCCloud @ TXLiteAVSDK

Function: TRTC's main feature API

Version: 11.9

#### TRTCCloud

## TRTCCloud

| FuncList                  | DESC                                                           |
|---------------------------|----------------------------------------------------------------|
| sharedInstance            | Create TRTCCloud instance (singleton mode)                     |
| destroySharedInstance     | Terminate TRTCCloud instance (singleton mode)                  |
| addDelegate:              | Add TRTC event callback                                        |
| removeDelegate:           | Remove TRTC event callback                                     |
| delegateQueue             | Set the queue that drives the TRTCCloudDelegate event callback |
| enterRoom:appScene:       | Enter room                                                     |
| exitRoom                  | Exit room                                                      |
| switchRole:               | Switch role                                                    |
| switchRole:privateMapKey: | Switch role(support permission credential)                     |
| switchRoom:               | Switch room                                                    |
| connectOtherRoom:         | Request cross-room call                                        |

| disconnectOtherRoom                                               | Exit cross-room call                                                                    |
|-------------------------------------------------------------------|-----------------------------------------------------------------------------------------|
| setDefaultStreamRecvMode:video:                                   | Set subscription mode (which must<br>be set before room entry for it to<br>take effect) |
| createSubCloud                                                    | Create room subinstance (for concurrent multi-room listen/watch)                        |
| destroySubCloud:                                                  | Terminate room subinstance                                                              |
| updateOtherRoomForwardMode:                                       |                                                                                         |
| startPublishing:type:                                             | Start publishing audio/video streams to Tencent Cloud CSS CDN                           |
| stopPublishing                                                    | Stop publishing audio/video streams to Tencent Cloud CSS CDN                            |
| startPublishCDNStream:                                            | Start publishing audio/video streams to non-Tencent Cloud CDN                           |
| stopPublishCDNStream                                              | Stop publishing audio/video streams to non-Tencent Cloud CDN                            |
| setMixTranscodingConfig:                                          | Set the layout and transcoding<br>parameters of On-Cloud<br>MixTranscoding              |
| startPublishMediaStream:encoderParam:mixingConfig:                | Publish a stream                                                                        |
| updatePublishMediaStream:publishTarget:encoderParam:mixingConfig: | Modify publishing parameters                                                            |
| stopPublishMediaStream:                                           | Stop publishing                                                                         |
| startLocalPreview:view:                                           | Enable the preview image of local camera (mobile)                                       |
| startLocalPreview:                                                | Enable the preview image of local camera (desktop)                                      |
| updateLocalView:                                                  | Update the preview image of local camera                                                |
| stopLocalPreview                                                  | Stop camera preview                                                                     |
| muteLocalVideo:mute:                                              | Pause/Resume publishing local video stream                                              |

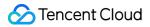

| setVideoMuteImage:fps:                                | Set placeholder image during local video pause                                                |
|-------------------------------------------------------|-----------------------------------------------------------------------------------------------|
| startRemoteView:streamType:view:                      | Subscribe to remote user's video<br>stream and bind video rendering<br>control                |
| updateRemoteView:streamType:forUser:                  | Update remote user's video rendering control                                                  |
| stopRemoteView:streamType:                            | Stop subscribing to remote user's video stream and release rendering control                  |
| stopAllRemoteView                                     | Stop subscribing to all remote users'<br>video streams and release all<br>rendering resources |
| muteRemoteVideoStream:streamType:mute:                | Pause/Resume subscribing to remote user's video stream                                        |
| muteAllRemoteVideoStreams:                            | Pause/Resume subscribing to all remote users' video streams                                   |
| setVideoEncoderParam:                                 | Set the encoding parameters of video encoder                                                  |
| setNetworkQosParam:                                   | Set network quality control parameters                                                        |
| setLocalRenderParams:                                 | Set the rendering parameters of local video image                                             |
| setRemoteRenderParams:streamType:params:              | Set the rendering mode of remote video image                                                  |
| enableEncSmallVideoStream:withQuality:                | Enable dual-channel encoding mode with big and small images                                   |
| setRemoteVideoStreamType:type:                        | Switch the big/small image of specified remote user                                           |
| snapshotVideo:type:sourceType:                        | Screencapture video                                                                           |
| setPerspectiveCorrectionWithUser:srcPoints:dstPoints: | Sets perspective correction coordinate points.                                                |
| setGravitySensorAdaptiveMode:                         | Set the adaptation mode of gravity                                                            |

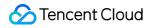

|                                         | sensing (version 11.7 and above)                          |
|-----------------------------------------|-----------------------------------------------------------|
| startLocalAudio:                        | Enable local audio capturing and publishing               |
| stopLocalAudio                          | Stop local audio capturing and publishing                 |
| muteLocalAudio:                         | Pause/Resume publishing local audio stream                |
| muteRemoteAudio:mute:                   | Pause/Resume playing back remote audio stream             |
| muteAllRemoteAudio:                     | Pause/Resume playing back all remote users' audio streams |
| setAudioRoute:                          | Set audio route                                           |
| setRemoteAudioVolume:volume:            | Set the audio playback volume of remote user              |
| setAudioCaptureVolume:                  | Set the capturing volume of local audio                   |
| getAudioCaptureVolume                   | Get the capturing volume of local audio                   |
| setAudioPlayoutVolume:                  | Set the playback volume of remote audio                   |
| getAudioPlayoutVolume                   | Get the playback volume of remote audio                   |
| enableAudioVolumeEvaluation:withParams: | Enable volume reminder                                    |
| startAudioRecording:                    | Start audio recording                                     |
| stopAudioRecording                      | Stop audio recording                                      |
| startLocalRecording:                    | Start local media recording                               |
| stopLocalRecording                      | Stop local media recording                                |
| setRemoteAudioParallelParams:           | Set the parallel strategy of remote audio streams         |
| enable3DSpatialAudioEffect:             | Enable 3D spatial effect                                  |

| updateSelf3DSpatialPosition                              | Update self position and orientation for 3D spatial effect             |
|----------------------------------------------------------|------------------------------------------------------------------------|
| updateRemote3DSpatialPosition:                           | Update the specified remote user's position for 3D spatial effect      |
| set3DSpatialReceivingRange:range:                        | Set the maximum 3D spatial attenuation range for userId's audio stream |
| getDeviceManager                                         | Get device management class<br>(TXDeviceManager)                       |
| getBeautyManager                                         | Get beauty filter management class (TXBeautyManager)                   |
| setWatermark:streamType:rect:                            | Add watermark                                                          |
| getAudioEffectManager                                    | Get sound effect management class (TXAudioEffectManager)               |
| startSystemAudioLoopback                                 | Enable system audio capturing(iOS not supported)                       |
| stopSystemAudioLoopback                                  | Stop system audio capturing(iOS not supported)                         |
| setSystemAudioLoopbackVolume:                            | Set the volume of system audio capturing                               |
| startScreenCaptureInApp:encParam:                        | Start in-app screen sharing (for iOS 13.0 and above only)              |
| startScreenCaptureByReplaykit:encParam:appGroup:         | Start system-level screen sharing (for iOS 11.0 and above only)        |
| startScreenCapture:streamType:encParam:                  | Start screen sharing                                                   |
| stopScreenCapture                                        | Stop screen sharing                                                    |
| pauseScreenCapture                                       | Pause screen sharing                                                   |
| resumeScreenCapture                                      | Resume screen sharing                                                  |
| getScreenCaptureSourcesWithThumbnailSize:iconSize:       | Enumerate shareable screens and windows (for macOS only)               |
| selectScreenCaptureTarget:rect:capturesCursor:highlight: | Select the screen or window to share (for macOS only)                  |

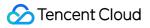

| setSubStreamEncoderParam:            | Set the video encoding parameters<br>of screen sharing (i.e., substream)<br>(for desktop and mobile systems) |
|--------------------------------------|----------------------------------------------------------------------------------------------------|
| setSubStreamMixVolume:               | Set the audio mixing volume of screen sharing (for desktop systems only)                                     |
| addExcludedShareWindow:              | Add specified windows to the exclusion list of screen sharing (for desktop systems only)                     |
| removeExcludedShareWindow:           | Remove specified windows from the exclusion list of screen sharing (for desktop systems only)                |
| removeAllExcludedShareWindows        | Remove all windows from the exclusion list of screen sharing (for desktop systems only)                      |
| addIncludedShareWindow:              | Add specified windows to the inclusion list of screen sharing (for desktop systems only)                     |
| removeIncludedShareWindow:           | Remove specified windows from the inclusion list of screen sharing (for desktop systems only)                |
| removeAllIncludedShareWindows        | Remove all windows from the<br>inclusion list of screen sharing (for<br>desktop systems only)                |
| enableCustomVideoCapture:enable:     | Enable/Disable custom video capturing mode                                                                   |
| sendCustomVideoData:frame:           | Deliver captured video frames to SDK                                                                         |
| enableCustomAudioCapture:            | Enable custom audio capturing mode                                                                           |
| sendCustomAudioData:                 | Deliver captured audio data to SDK                                                                           |
| enableMixExternalAudioFrame:playout: | Enable/Disable custom audio track                                                                            |
| mixExternalAudioFrame:               | Mix custom audio track into SDK                                                                              |
|                                      |                                                                                                    |

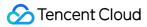

| setMixExternalAudioVolume:playoutVolume:                      | Set the publish volume and playback volume of mixed custom audio track |
|---------------------------------------------------------------|------------------------------------------------------------------------|
| generateCustomPTS                                             | Generate custom capturing timestamp                                    |
| setLocalVideoProcessDelegete:pixelFormat:bufferType:          | Set video data callback for third-<br>party beauty filters             |
| setLocalVideoRenderDelegate:pixelFormat:bufferType:           | Set the callback of custom rendering for local video                   |
| setRemoteVideoRenderDelegate:delegate:pixelFormat:bufferType: | Set the callback of custom rendering for remote video                  |
| setAudioFrameDelegate:                                        | Set custom audio data callback                                         |
| setCapturedAudioFrameDelegateFormat:                          | Set the callback format of audio frames captured by local mic          |
| setLocalProcessedAudioFrameDelegateFormat:                    | Set the callback format of preprocessed local audio frames             |
| setMixedPlayAudioFrameDelegateFormat:                         | Set the callback format of audio frames to be played back by system    |
| enableCustomAudioRendering:                                   | Enabling custom audio playback                                         |
| getCustomAudioRenderingFrame:                                 | Getting playable audio data                                            |
| sendCustomCmdMsg:data:reliable:ordered:                       | Use UDP channel to send custom message to all users in room            |
| sendSEIMsg:repeatCount:                                       | Use SEI channel to send custom message to all users in room            |
| startSpeedTest:                                               | Start network speed test (used before room entry)                      |
| stopSpeedTest                                                 | Stop network speed test                                                |
| getSDKVersion                                                 | Get SDK version information                                            |
| setLogLevel:                                                  | Set log output level                                                   |
| setConsoleEnabled:                                            | Enable/Disable console log printing                                    |
| setLogCompressEnabled:                                        | Enable/Disable local log                                               |

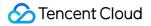

|                                        | compression                                           |
|----------------------------------------|-------------------------------------------------------|
| setLogDirPath:                         | Set local log storage path                            |
| setLogDelegate:                        | Set log callback                                      |
| showDebugView:                         | Display dashboard                                     |
| setDebugViewMargin:margin:             | Set dashboard margin                                  |
| callExperimentalAPI:                   | Call experimental APIs                                |
| enablePayloadPrivateEncryption:params: | Enable or disable private encryption of media streams |

### sharedInstance

#### sharedInstance

#### Create TRTCCloud instance (singleton mode)

| Param                                                                                  | DESC                                                          |
|----------------------------------------------------------------------------------------|---------------------------------------------------------------|
| It is only applicable to the Android platform. The SDK internally converts it into the |                                                               |
| CONTEXT                                                                                | ApplicationContext of Android to call the Android system API. |
|                                                                                        | ApplicationContext Of Android to call the Android System API. |

#### Note

 1. If you use
 delete ITRTCCloud\*
 , a compilation error will occur. Please use
 destroyTRTCCloud
 to

 release the object pointer.
 2. On Windows, macOS, or iOS, please call the
 getTRTCShareInstance()
 API.

3. On Android, please call the getTRTCShareInstance(void \*context) API.

## destroySharedInstance

destroySharedInstance

Terminate TRTCCloud instance (singleton mode)

### addDelegate:

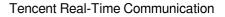

#### addDelegate:

| - (void)addDelegate: | (id <trtcclouddelegate>)delegate</trtcclouddelegate> |  |
|----------------------|------------------------------------------------------|--|
|                      |                                                      |  |

#### Add TRTC event callback

Tencent Cloud

You can use TRTCCloudDelegate to get various event notifications from the SDK, such as error codes, warning codes, and audio/video status parameters.

### removeDelegate:

#### removeDelegate:

| - (void)removeDelegate: (id <trtcclouddelegate>)delegate</trtcclouddelegate> |  |  |
|------------------------------------------------------------------------------|--|--|
|------------------------------------------------------------------------------|--|--|

#### **Remove TRTC event callback**

### delegateQueue

#### delegateQueue

#### Set the queue that drives the TRTCCloudDelegate event callback

If you do not specify a delegateQueue , the SDK will use MainQueue as the queue for driving TRTCCloudDelegate event callbacks by default. In other words, if you do not set the delegateQueue attribute, all callback functions in TRTCCloudDelegate will be driven by MainQueue .

#### Note

If you specify a delegateQueue , please do not manipulate the UI in the TRTCCloudDelegate callback function; otherwise, thread safety issues will occur.

### enterRoom:appScene:

#### enterRoom:appScene:

| - (void)enterRoom: | (TRTCParams *)param |
|--------------------|---------------------|
| appScene:          | (TRTCAppScene)scene |

#### Enter room

All TRTC users need to enter a room before they can "publish" or "subscribe to" audio/video streams. "Publishing" refers to pushing their own streams to the cloud, and "subscribing to" refers to pulling the streams of other users in the room from the cloud.

When calling this API, you need to specify your application scenario (TRTCAppScene) to get the best audio/video transfer experience. We provide the following four scenarios for your choice:

#### TRTCAppSceneVideoCall:

Video call scenario. Use cases: [one-to-one video call], [video conferencing with up to 300 participants], [online medical diagnosis], [small class], [video interview], etc.

In this scenario, each room supports up to 300 concurrent online users, and up to 50 of them can speak simultaneously.

#### TRTCAppSceneAudioCall:

Audio call scenario. Use cases: [one-to-one audio call], [audio conferencing with up to 300 participants], [audio chat], [online Werewolf], etc.

In this scenario, each room supports up to 300 concurrent online users, and up to 50 of them can speak simultaneously.

#### TRTCAppSceneLIVE:

Live streaming scenario. Use cases: [low-latency video live streaming], [interactive classroom for up to 100,000 participants], [live video competition], [video dating room], [remote training], [large-scale conferencing], etc. In this scenario, each room supports up to 100,000 concurrent online users, but you should specify the user roles: anchor (TRTCRoleAnchor) or audience (TRTCRoleAudience).

#### TRTCAppSceneVoiceChatRoom:

Audio chat room scenario. Use cases: [Clubhouse], [online karaoke room], [music live room], [FM radio], etc. In this scenario, each room supports up to 100,000 concurrent online users, but you should specify the user roles: anchor (TRTCRoleAnchor) or audience (TRTCRoleAudience).

After calling this API, you will receive theonEnterRoom(result)callback from TRTCCloudDelegate:If room entry succeeded, theresultparameter will be a positive number ( result > 0), indicating thetime in milliseconds (ms) between function call and room entry.

If room entry failed, the result parameter will be a negative number (result < 0), indicating the TXLiteAVError for room entry failure.

| Param | DESC                                                                                                    |
|-------|----------------------------------------------------------------------------------------------------|
| param | Room entry parameter, which is used to specify the user's identity, role, authentication credentials, and other information. For more information, please see TRTCParams. |
| scene | Application scenario, which is used to specify the use case. The same TRTCAppScene should be configured for all users in the same room.                                   |

- 1. If scene is specified as TRTCAppSceneLIVE or TRTCAppSceneVoiceChatRoom, you must use the role
- field in TRTCParams to specify the role of the current user in the room.
- 2. The same scene should be configured for all users in the same room.

3. Please try to ensure that enterRoom and exitRoom are used in pair; that is, please make sure that "the previous room is exited before the next room is entered"; otherwise, many issues may occur.

### exitRoom

#### exitRoom

#### Exit room

Calling this API will allow the user to leave the current audio or video room and release the camera, mic, speaker, and other device resources.

After resources are released, the SDK will use the onExitRoom() callback in TRTCCloudDelegate to notify
you.

If you need to call enterRoom again or switch to the SDK of another provider, we recommend you wait until you receive the <code>onExitRoom()</code> callback, so as to avoid the problem of the camera or mic being occupied.

### switchRole:

#### switchRole:

| -(void)switchRole: | (TRTCRoleType)role |  |
|--------------------|--------------------|--|
|--------------------|--------------------|--|

#### Switch role

This API is used to switch the user role between anchor and audience .

As video live rooms and audio chat rooms need to support an audience of up to 100,000 concurrent online users, the rule "only anchors can publish their audio/video streams" has been set. Therefore, when some users want to publish their streams (so that they can interact with anchors), they need to switch their role to "anchor" first.

| You can use the | role       | field in TRTCParams during room entry to specify the user role in advance or use the |
|-----------------|------------|--------------------------------------------------------------------------------------|
| switchRole      | API to swi | itch roles after room entry.                                                         |
| Param           | DESC       |                                                                                      |

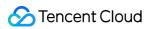

| role | Role, which is anchor by default:                                                                |
|------|--------------------------------------------------------------------------------------------------|
|      | TRTCRoleAnchor: anchor, who can publish their audio/video streams. Up to 50 anchors are          |
|      | allowed to publish streams at the same time in one room.                                         |
|      | TRTCRoleAudience: audience, who cannot publish their audio/video streams, but can only           |
|      | watch streams of anchors in the room. If they want to publish their streams, they need to switch |
|      | to the "anchor" role first through switchRole. One room supports an audience of up to 100,000    |
|      | concurrent online users.                                                                         |
|      |                                                                                                  |

1. This API is only applicable to two scenarios: live streaming (TRTCAppSceneLIVE) and audio chat room (TRTCAppSceneVoiceChatRoom).

2. If the scene you specify in enterRoom is TRTCAppSceneVideoCall or TRTCAppSceneAudioCall, please do not call this API.

## switchRole:privateMapKey:

#### switchRole:privateMapKey:

| -(void)switchRole: | (TRTCRoleType)role       |
|--------------------|--------------------------|
| privateMapKey:     | (NSString*)privateMapKey |

#### Switch role(support permission credential)

This API is used to switch the user role between anchor and audience .

As video live rooms and audio chat rooms need to support an audience of up to 100,000 concurrent online users, the rule "only anchors can publish their audio/video streams" has been set. Therefore, when some users want to publish their streams (so that they can interact with anchors), they need to switch their role to "anchor" first.

You can use the role field in TRTCParams during room entry to specify the user role in advance or use the switchRole API to switch roles after room entry.

| Param         | DESC                                                                                                    |
|---------------|----------------------------------------------------------------------------------------------------|
| privateMapKey | Permission credential used for permission control. If you want only users with thespecifieduserIdvalues to enter a room or push streams, you need to useprivateMapKeyto restrict the permission.We recommend you use this parameter only if you have high security requirements.For more information, please see Enabling Advanced Permission Control. |
| role          | Role, which is anchor by default:                                                                                                    |

TRTCRoleAnchor: anchor, who can publish their audio/video streams. Up to 50 anchors are allowed to publish streams at the same time in one room. TRTCRoleAudience: audience, who cannot publish their audio/video streams, but can only watch streams of anchors in the room. If they want to publish their streams, they need to switch to the "anchor" role first through switchRole. One room supports an audience of up to 100,000 concurrent online users.

#### Note

1. This API is only applicable to two scenarios: live streaming (TRTCAppSceneLIVE) and audio chat room (TRTCAppSceneVoiceChatRoom).

2. If the scene you specify in enterRoom is TRTCAppSceneVideoCall or TRTCAppSceneAudioCall, please do not call this API.

### switchRoom:

#### switchRoom:

| - (void)switchRoom: | (TRTCSwitchRoomConfig *)config |
|---------------------|--------------------------------|
|                     |                                |

#### Switch room

This API is used to quickly switch a user from one room to another.

If the user's role is audience , calling this API is equivalent to exitRoom (current room) + enterRoom (new room).

If the user's role is <u>anchor</u>, the API will retain the current audio/video publishing status while switching the room; therefore, during the room switch, camera preview and sound capturing will not be interrupted.

This API is suitable for the online education scenario where the supervising teacher can perform fast room switch across multiple rooms. In this scenario, using switchRoom can get better smoothness and use less code than

The API call result will be called back throughonSwitchRoom(errCode, errMsg)in TRTCCloudDelegate.

| Param  | DESC                                                                   |
|--------|------------------------------------------------------------------------|
| config | Room parameter. For more information, please see TRTCSwitchRoomConfig. |

#### Note

Due to the requirement for compatibility with legacy versions of the SDK, the config parameter contains both roomId and strRoomId parameters. You should pay special attention as detailed below when specifying these two parameters:

### S Tencent Cloud

If you decide to use strRoomId , then set roomId to 0. If both are specified, roomId will be used.
 All rooms need to use either strRoomId or roomId at the same time. They cannot be mixed; otherwise, there will be many unexpected bugs.

### connectOtherRoom:

#### connectOtherRoom:

| - (void)connectOtherRoom: (NSSt | ring *)param |
|---------------------------------|--------------|
|---------------------------------|--------------|

#### Request cross-room call

By default, only users in the same room can make audio/video calls with each other, and the audio/video streams in different rooms are isolated from each other.

However, you can publish the audio/video streams of an anchor in another room to the current room by calling this API. At the same time, this API will also publish the local audio/video streams to the target anchor's room.

In other words, you can use this API to share the audio/video streams of two anchors in two different rooms, so that the audience in each room can watch the streams of these two anchors. This feature can be used to implement anchor competition.

The result of requesting cross-room call will be returned through the onConnectOtherRoom callback in TRTCCloudDelegate.

| For example, after anchor A in room "10  | to successfully call anchor B in room |                                          |
|------------------------------------------|---------------------------------------|------------------------------------------|
| "102":                                   |                                       |                                          |
| All users in room "101" will receive the | onRemoteUserEnterRoom(B)              | and                                      |
| onUserVideoAvailable(B,YES)              | event callbacks of anchor B; that is, | all users in room "101" can subscribe to |
| the audio/video streams of anchor B.     |                                       |                                          |
| All users in room "102" will receive the | onRemoteUserEnterRoom(A)              | and                                      |
| onUserVideoAvailable(A,YES)              | event callbacks of anchor A; that is, | all users in room "102" can subscribe to |
| the audio/video streams of anchor A.     |                                       |                                          |

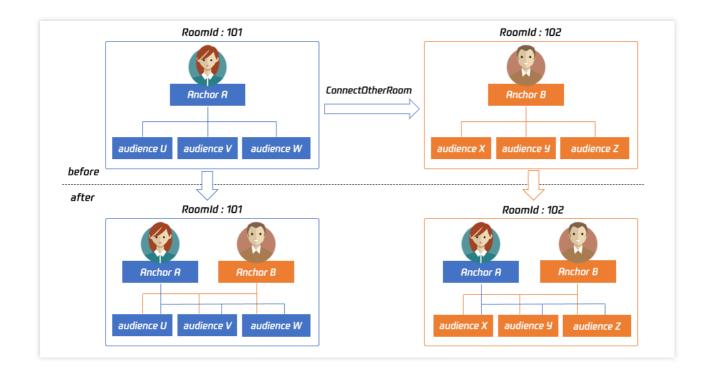

For compatibility with subsequent extended fields for cross-room call, parameters in JSON format are used currently.

Case 1: numeric room ID

If anchor A in room "101" wants to co-anchor with anchor B in room "102", then anchor A needs to pass in {"roomId": 102, "userId": "userB"} when calling this API.

Below is the sample code:

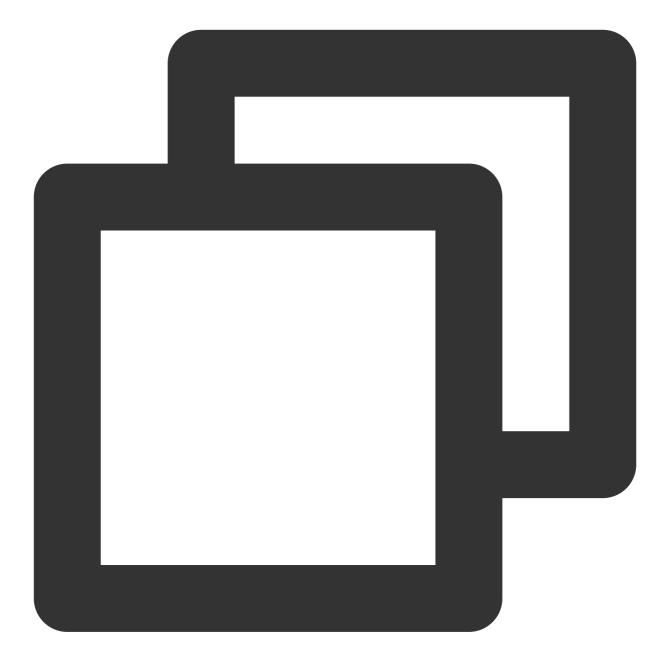

```
NSMutableDictionaryjsonDict = [[NSMutableDictionary alloc] init];
[jsonDict setObject:@(102) forKey:@"roomId"];
[jsonDict setObject:@"userB" forKey:@"userId"];
NSData* jsonData = [NSJSONSerialization dataWithJSONObject:jsonDict options:NSJSO
NSString* jsonString = [[NSString alloc] initWithData:jsonData encoding:NSUTF8Str
[trtc connectOtherRoom:jsonString];
```

Case 2: string room ID

If you use a string room ID, please be sure to replace the roomId in JSON with strRoomId , such as {"strRoomId": "102", "userId": "userB"} Below is the sample code:

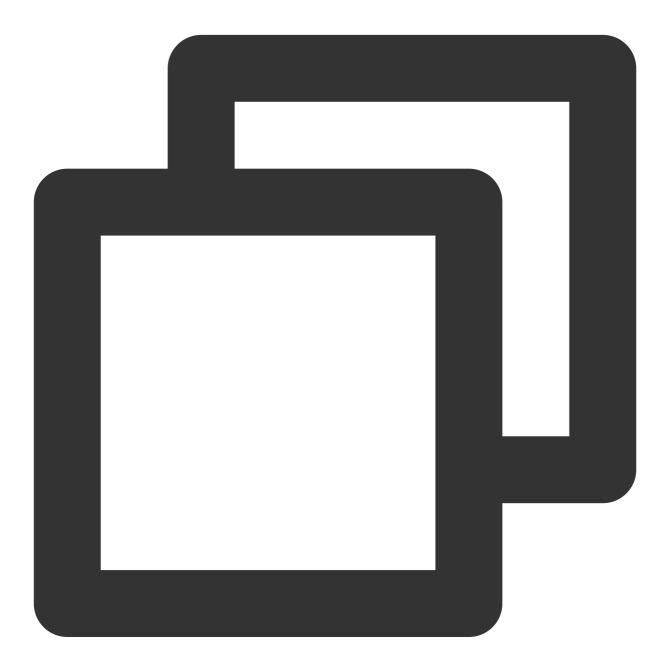

```
NSMutableDictionaryjsonDict = [[NSMutableDictionary alloc] init];
[jsonDict setObject:@"102" forKey:@"strRoomId"];
[jsonDict setObject:@"userB" forKey:@"userId"];
NSData* jsonData = [NSJSONSerialization dataWithJSONObject:jsonDict options:NSJSO
NSString* jsonString = [[NSString alloc] initWithData:jsonData encoding:NSUTF8Str
[trtc connectOtherRoom:jsonString];
```

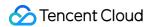

| Param | DESC                |                    |                      |                |             |             |
|-------|---------------------|--------------------|----------------------|----------------|-------------|-------------|
|       | You need to pass in | a string parame    | eter in JSON format: | roomId         | represents  | the room ID |
| param | in numeric format,  | strRoomId          | represents the room  | n ID in string | format, and | userId      |
|       | represents the use  | er ID of the targe | et anchor.           |                |             |             |

### disconnectOtherRoom

#### disconnectOtherRoom

#### Exit cross-room call

The result will be returned through the onDisconnectOtherRoom() callback in TRTCCloudDelegate.

### setDefaultStreamRecvMode:video:

#### setDefaultStreamRecvMode:video:

| - (void)setDefaultStreamRecvMode: | (BOOL)autoRecvAudio |
|-----------------------------------|---------------------|
| video:                            | (BOOL)autoRecvVideo |

#### Set subscription mode (which must be set before room entry for it to take effect)

You can switch between the "automatic subscription" and "manual subscription" modes through this API: Automatic subscription: this is the default mode, where the user will immediately receive the audio/video streams in the room after room entry, so that the audio will be automatically played back, and the video will be automatically decoded (you still need to bind the rendering control through the startRemoteView API). Manual subscription: after room entry, the user needs to manually call the startRemoteView API to start subscribing to and decoding the video stream and call the muteRemoteAudio (NO) API to start playing back the audio stream.

In most scenarios, users will subscribe to the audio/video streams of all anchors in the room after room entry. Therefore, TRTC adopts the automatic subscription mode by default in order to achieve the best "instant streaming experience".

In your application scenario, if there are many audio/video streams being published at the same time in each room, and each user only wants to subscribe to 1–2 streams of them, we recommend you use the "manual subscription" mode to reduce the traffic costs.

| Param         | DESC                                                                              |
|---------------|-----------------------------------------------------------------------------------|
| autoRecvAudio | YES: automatic subscription to audio; NO: manual subscription to audio by calling |

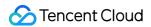

|                 | muteRemoteAudio(NO       | ) Default value: YES                                       |
|-----------------|--------------------------|------------------------------------------------------------|
| autoRecvVideo   | YES: automatic subscript | tion to video; NO: manual subscription to video by calling |
| autoritecvvideo | startRemoteView .        | Default value: YES                                         |

1. The configuration takes effect only if this API is called before room entry (enterRoom).

2. In the automatic subscription mode, if the user does not call startRemoteView to subscribe to the video stream after room entry, the SDK will automatically stop subscribing to the video stream in order to reduce the traffic consumption.

### createSubCloud

#### createSubCloud

#### Create room subinstance (for concurrent multi-room listen/watch)

TRTCCloud was originally designed to work in the singleton mode, which limited the ability to watch concurrently in multiple rooms.

By calling this API, you can create multiple TRTCCloud instances, so that you can enter multiple different rooms at the same time to listen/watch audio/video streams.

However, it should be noted that your ability to publish audio and video streams in multiple TRTCCloud instances will be limited.

This feature is mainly used in the "super small class" use case in the online education scenario to break the limit that "only up to 50 users can publish their audio/video streams simultaneously in one TRTC room".

Below is the sample code:

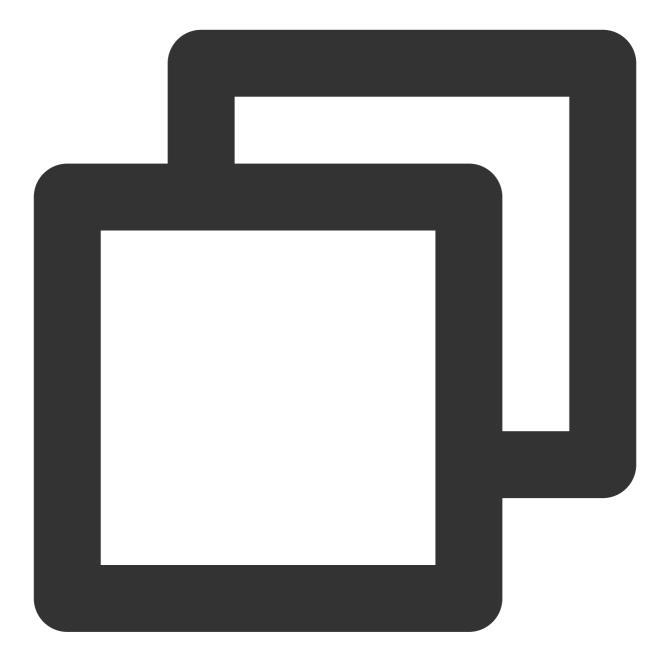

```
//In the small room that needs interaction, enter the room as an anchor and pus
TRTCCloud *mainCloud = [TRTCCloud sharedInstance];
TRTCParams *mainParams = [[TRTCParams alloc] init];
//Fill your params
mainParams.role = TRTCRoleAnchor;
[mainCloud enterRoom:mainParams appScene:TRTCAppSceneLIVE)];
//...
[mainCloud startLocalPreview:YES view:videoView];
[mainCloud startLocalAudio:TRTCAudioQualityDefault];
//In the large room that only needs to watch, enter the room as an audience and
```

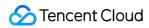

```
TRTCCloud *subCloud = [mainCloud createSubCloud];
TRTCParams *subParams = [[TRTCParams alloc] init];
//Fill your params
subParams.role = TRTCRoleAudience;
[subCloud enterRoom:subParams appScene:TRTCAppSceneLIVE)];
//...
[subCloud startRemoteView:userId streamType:TRTCVideoStreamTypeBig view:videoVi
//...
//Exit from new room and release it.
[subCloud exitRoom];
[mainCloud destroySubCloud:subCloud];
```

The same user can enter multiple rooms with different roomId values by using the same userId .

Two devices cannot use the same userId to enter the same room with a specified roomId .

You can set TRTCCloudDelegate separately for different instances to get their own event notifications.

The same user can push streams in multiple TRTCCloud instances at the same time, and can also call APIs related to local audio/video in the sub instance. But need to pay attention to:

Audio needs to be collected by the microphone or custom data at the same time in all instances, and the result of API calls related to the audio device will be based on the last time;

The result of camera-related API call will be based on the last time: startLocalPreview.

#### **Return Desc:**

TRTCCloud subinstance

### destroySubCloud:

#### destroySubCloud:

#### Terminate room subinstance

| Param    | DESC |
|----------|------|
| subCloud |      |

### startPublishing:type:

#### startPublishing:type:

| - (void)startPublishing: | (NSString *)streamId            |
|--------------------------|---------------------------------|
| type:                    | (TRTCVideoStreamType)streamType |

#### Start publishing audio/video streams to Tencent Cloud CSS CDN

This API sends a command to the TRTC server, requesting it to relay the current user's audio/video streams to CSS CDN.

You can set the StreamId of the live stream through the streamId parameter, so as to specify the playback address of the user's audio/video streams on CSS CDN.

For example, if you specify the current user's live stream ID as user\_stream\_001 through this API, then the corresponding CDN playback address is:

"http://yourdomain/live/user\_stream\_001.flv", where yourdomain is your playback domain name with an ICP filing.

You can configure your playback domain name in the CSS console. Tencent Cloud does not provide a default playback domain name.

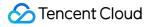

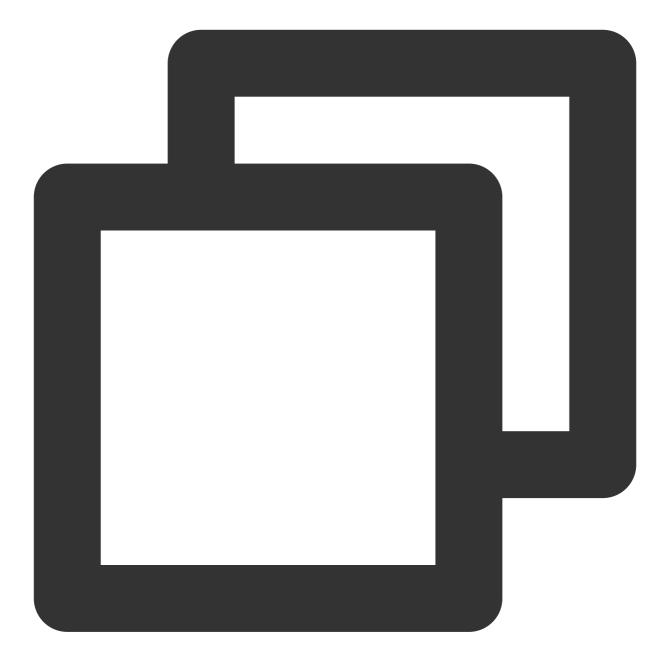

```
TRTCCloud *trtcCloud = [TRTCCloud sharedInstance];
[trtcCloud enterRoom:params appScene:TRTCAppSceneLIVE];
[trtcCloud startLocalPreview:frontCamera view:localView];
[trtcCloud startLocalAudio];
[trtcCloud startPublishing: @"user_stream_001" type:TRTCVideoStreamTypeBig];
```

| You can also specify the           | streamId | when setting the | TRTCParams | parameter of | enterRoom | , |
|------------------------------------|----------|------------------|------------|--------------|-----------|---|
| which is the recommended approach. |          |                  |            |              |           |   |
|                                    |          |                  |            |              |           |   |

Param

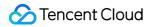

| streamId   | Custom stream ID.                                          |  |  |  |
|------------|------------------------------------------------------------|--|--|--|
| atroomTuno | Only TRTCVideoStreamTypeBig and TRTCVideoStreamTypeSub are |  |  |  |
| streamType | supported.                                                 |  |  |  |

You need to enable the "Enable Relayed Push" option on the "Function Configuration" page in the TRTC console in advance.

If you select "Specified stream for relayed push", you can use this API to push the corresponding audio/video stream to Tencent Cloud CDN and specify the entered stream ID.

If you select "Global auto-relayed push", you can use this API to adjust the default stream ID.

### stopPublishing

stopPublishing

Stop publishing audio/video streams to Tencent Cloud CSS CDN

### startPublishCDNStream:

#### startPublishCDNStream:

| - (void)startPublishCDNStream: | (TRTCPublishCDNParam*)param |  |
|--------------------------------|-----------------------------|--|
|                                |                             |  |

#### Start publishing audio/video streams to non-Tencent Cloud CDN

This API is similar to the startPublishing API. The difference is that startPublishing can only publish audio/video streams to Tencent Cloud CDN, while this API can relay streams to live streaming CDN services of other cloud providers.

| Param | DESC                                                                         |  |
|-------|------------------------------------------------------------------------------|--|
| param | CDN relaying parameter. For more information, please see TRTCPublishCDNParam |  |

#### Note

Using the startPublishing API to publish audio/video streams to Tencent Cloud CSS CDN does not incur additional fees.

| Using the     | startPublishCDNStream   | API to publish audio/video streams to non-Tencent Cloud CDN incurs |
|---------------|-------------------------|--------------------------------------------------------------------|
| additional re | elaying bandwidth fees. |                                                                    |

# stopPublishCDNStream

stopPublishCDNStream

Stop publishing audio/video streams to non-Tencent Cloud CDN

# setMixTranscodingConfig:

## setMixTranscodingConfig:

- (void)setMixTranscodingConfig:

(nullable TRTCTranscodingConfig\*)config

## Set the layout and transcoding parameters of On-Cloud MixTranscoding

In a live room, there may be multiple anchors publishing their audio/video streams at the same time, but for audience on CSS CDN, they only need to watch one video stream in HTTP-FLV or HLS format.

When you call this API, the SDK will send a command to the TRTC mixtranscoding server to combine multiple audio/video streams in the room into one stream.

You can use the TRTCTranscodingConfig parameter to set the layout of each channel of image. You can also set the encoding parameters of the mixed audio/video streams.

For more information, please see On-Cloud MixTranscoding.

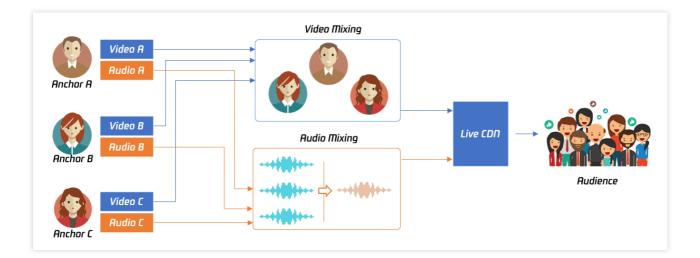

| Param  | DESC                                                                                   |  |  |  |
|--------|----------------------------------------------------------------------------------------|--|--|--|
| config | If config is not empty, On-Cloud MixTranscoding will be started; otherwise, it will be |  |  |  |
|        | stopped. For more information, please see TRTCTranscodingConfig.                       |  |  |  |

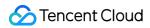

### Note

Notes on On-Cloud MixTranscoding:

Mixed-stream transcoding is a chargeable function, calling the interface will incur cloud-based mixed-stream transcoding fees, see Billing of On-Cloud MixTranscoding.

If the user calling this API does not set streamId in the config parameter, TRTC will mix the multiple channels of images in the room into the audio/video streams corresponding to the current user, i.e., A + B => A. If the user calling this API sets streamId in the config parameter, TRTC will mix the multiple channels of images in the room into the specified streamId , i.e., A + B => streamId.

Please note that if you are still in the room but do not need mixtranscoding anymore, be sure to call this API again and leave config empty to cancel it; otherwise, additional fees may be incurred.

Please rest assured that TRTC will automatically cancel the mixtranscoding status upon room exit.

## startPublishMediaStream:encoderParam:mixingConfig:

### startPublishMediaStream:encoderParam:mixingConfig:

| - (void)startPublishMediaStream: | (TRTCPublishTarget*)target               |  |
|----------------------------------|------------------------------------------|--|
| encoderParam:                    | (nullable TRTCStreamEncoderParam*)param  |  |
| mixingConfig:                    | (nullable TRTCStreamMixingConfig*)config |  |

### Publish a stream

After this API is called, the TRTC server will relay the stream of the local user to a CDN (after transcoding or without transcoding), or transcode and publish the stream to a TRTC room.

You can use the TRTCPublishMode parameter in TRTCPublishTarget to specify the publishing mode.

| Param  | DESC                                                                                                    |
|--------|----------------------------------------------------------------------------------------------------|
| config | The On-Cloud MixTranscoding settings. This parameter is invalid in the relay-to-CDN mode. It is required if you transcode and publish the stream to a CDN or to a TRTC room. For details, see TRTCStreamMixingConfig.                                                                                             |
| params | The encoding settings. This parameter is required if you transcode and publish the stream to a CDN or to a TRTC room. If you relay to a CDN without transcoding, to improve the relaying stability and playback compatibility, we also recommend you set this parameter. For details, see TRTCStreamEncoderParam. |
| target | The publishing destination. You can relay the stream to a CDN (after transcoding or without transcoding) or transcode and publish the stream to a TRTC room. For details, see                                                                                                    |

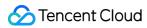

TRTCPublishTarget.

### Note

1. The SDK will send a task ID to you via the onStartPublishMediaStream callback.

2. You can start a publishing task only once and cannot initiate two tasks that use the same publishing mode and publishing cdn url. Note the task ID returned, which you need to pass to updatePublishMediaStream to modify the publishing parameters or stopPublishMediaStream to stop the task.

3. You can specify up to 10 CDN URLs in target . You will be charged only once for transcoding even if you relay to multiple CDNs.

4. To avoid causing errors, do not specify the same URLs for different publishing tasks executed at the same time. We recommend you add "sdkappid\_roomid\_userid\_main" to URLs to distinguish them from one another and avoid application conflicts.

# updatePublishMediaStream:publishTarget:encoderParam:mixingCo nfig:

| - (void)updatePublishMediaStream: | (NSString *)taskId                       |
|-----------------------------------|------------------------------------------|
| publishTarget:                    | (TRTCPublishTarget*)target               |
| encoderParam:                     | (nullable TRTCStreamEncoderParam*)param  |
| mixingConfig:                     | (nullable TRTCStreamMixingConfig*)config |

## updatePublishMediaStream:publishTarget:encoderParam:mixingConfig:

### Modify publishing parameters

You can use this API to change the parameters of a publishing task initiated by startPublishMediaStream.

| Param  | DESC                                                                                                    |
|--------|----------------------------------------------------------------------------------------------------|
| config | The On-Cloud MixTranscoding settings. This parameter is invalid in the relay-to-CDN mode. It is required if you transcode and publish the stream to a CDN or to a TRTC room. For details, see TRTCStreamMixingConfig.                                                                                        |
| params | The encoding settings. This parameter is required if you transcode and publish the stream to a CDN or to a TRTC room. If you relay to a CDN without transcoding, to improve the relaying stability and playback compatibility, we recommend you set this parameter. For details, see TRTCStreamEncoderParam. |
| target | The publishing destination. You can relay the stream to a CDN (after transcoding or without                                                                                                    |

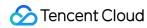

|        | transcoding) or transcode and publish the stream to a TRTC room. For details, see TRTCPublishTarget. |
|--------|----------------------------------------------------------------------------------------------------|
| taskld | The task ID returned to you via the onStartPublishMediaStream callback.                              |

#### Note

1. You can use this API to add or remove CDN URLs to publish to (you can publish to up to 10 CDNs at a time). To avoid causing errors, do not specify the same URLs for different tasks executed at the same time.

You can use this API to switch a relaying task to transcoding or vice versa. For example, in cross-room communication, you can first call startPublishMediaStream to relay to a CDN. When the anchor requests cross-room communication, call this API, passing in the task ID to switch the relaying task to a transcoding task. This can ensure that the live stream and CDN playback are not interrupted (you need to keep the encoding parameters consistent).
 You can not switch output between "only audio" "only video" and "audio and video" for the same task.

## stopPublishMediaStream:

### stopPublishMediaStream:

| <ul> <li>(void)stopPublishMediaStream:</li> </ul> | (NSString *)taskId |
|---------------------------------------------------|--------------------|

### Stop publishing

You can use this API to stop a task initiated by startPublishMediaStream.

| Param  | DESC                                                                    |
|--------|-------------------------------------------------------------------------|
| taskld | The task ID returned to you via the onStartPublishMediaStream callback. |

#### Note

 If the task ID is not saved to your backend, you can call startPublishMediaStream again when an anchor re-enters the room after abnormal exit. The publishing will fail, but the TRTC backend will return the task ID to you.
 If taskId is left empty, the TRTC backend will end all tasks you started through startPublishMediaStream.

You can leave it empty if you have started only one task or want to stop all publishing tasks started by you.

## startLocalPreview:view:

#### startLocalPreview:view:

| - (void)startLocalPreview: | (BOOL)frontCamera |  |
|----------------------------|-------------------|--|
|                            |                   |  |

🔗 Tencent Cloud

view:

(nullable TXView \*)view

### Enable the preview image of local camera (mobile)

If this API is called before enterRoom , the SDK will only enable the camera and wait until enterRoom is called before starting push.

If it is called afterenterRoom, the SDK will enable the camera and automatically start pushing the video stream.When the first camera video frame starts to be rendered, you will receive theonCameraDidReadycallback in

#### TRTCCloudDelegate.

| Param       | DESC                                 |
|-------------|--------------------------------------|
| frontCamera | YES: front camera; NO: rear camera   |
| view        | Control that carries the video image |

#### Note

If you want to preview the camera image and adjust the beauty filter parameters through BeautyManager before going live, you can:

| Scheme 1. Call | startLocalPreview | befor | e calling | enterRoom    |                 |           |
|----------------|-------------------|-------|-----------|--------------|-----------------|-----------|
| Scheme 2. Call | startLocalPreview | and   | muteLo    | calVideo(YES | ) after calling | enterRoom |

## startLocalPreview:

#### startLocalPreview:

| <ul> <li>(void)startLocalPreview:</li> </ul> | (nullable TXView *)view |  |
|----------------------------------------------|-------------------------|--|
|                                              |                         |  |

### Enable the preview image of local camera (desktop)

Before this API is called, setCurrentCameraDevice can be called first to select whether to use the macOS device's built-in camera or an external camera.

If this API is called before enterRoom , the SDK will only enable the camera and wait until enterRoom is called before starting push.

If it is called after enterRoom , the SDK will enable the camera and automatically start pushing the video stream.

When the first camera video frame starts to be rendered, you will receive the onCameraDidReady callback in TRTCCloudDelegate.

| Param | DESC                                 |
|-------|--------------------------------------|
| view  | Control that carries the video image |

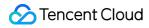

#### Note

If you want to preview the camera image and adjust the beauty filter parameters through BeautyManager before going live, you can: Scheme 1. Call startLocalPreview before calling enterRoom

| Scheme 2. Call | startLocalPreview | and | muteLocalVideo(YES) | after calling | enterRoom |
|----------------|-------------------|-----|---------------------|---------------|-----------|
|----------------|-------------------|-----|---------------------|---------------|-----------|

## updateLocalView:

#### updateLocalView:

| - (void)updateLocalView: (nullable TXView *)view |
|--------------------------------------------------|
|--------------------------------------------------|

Update the preview image of local camera

## stopLocalPreview

stopLocalPreview

Stop camera preview

## muteLocalVideo:mute:

### muteLocalVideo:mute:

| - (void)muteLocalVideo: | (TRTCVideoStreamType)streamType |
|-------------------------|---------------------------------|
| mute:                   | (BOOL)mute                      |

### Pause/Resume publishing local video stream

This API can pause (or resume) publishing the local video image. After the pause, other users in the same room will not be able to see the local image.

This API is equivalent to the two APIs of startLocalPreview/stopLocalPreview when

TRTCVideoStreamTypeBig is specified, but has higher performance and response speed.

The startLocalPreview/stopLocalPreview APIs need to enable/disable the camera, which are

hardware device-related operations, so they are very time-consuming.

In contrast, <u>muteLocalVideo</u> only needs to pause or allow the data stream at the software level, so it is more efficient and more suitable for scenarios where frequent enabling/disabling are needed.

After local video publishing is paused, other members in the same room will receive the

onUserVideoAvailable(userId, NO) callback notification.

After local video publishing is resumed, other members in the same room will receive the

onUserVideoAvailable(userId, YES) callback notification.

| Param      | DESC                                                                                                    |
|------------|----------------------------------------------------------------------------------------------------|
| mute       | YES: pause; NO: resume                                                                                                    |
| streamType | Specify for which video stream to pause (or resume). Only TRTCVideoStreamTypeBig and TRTCVideoStreamTypeSub are supported |

## setVideoMuteImage:fps:

### setVideoMuteImage:fps:

| - (void)setVideoMuteImage: | (nullable TXImage *)image |
|----------------------------|---------------------------|
| fps:                       | (NSInteger)fps            |

### Set placeholder image during local video pause

When you callmuteLocalVideo(YES)to pause the local video image, you can set a placeholder image bycalling this API. Then, other users in the room will see this image instead of a black screen.

|                              | Param | DESC                                                                                       |  |
|------------------------------|-------|--------------------------------------------------------------------------------------------|--|
|                              | fps   | Frame rate of the placeholder image. Minimum value: 5. Maximum value: 10. Default value: 5 |  |
| Placeholder image. A null va |       | Placeholder image. A null value means that no more video stream data will be sent after    |  |
|                              |       | muteLocalVideo . The default value is null.                                                |  |

## startRemoteView:streamType:view:

### startRemoteView:streamType:view:

| - (void)startRemoteView: | (NSString *)userId              |
|--------------------------|---------------------------------|
| streamType:              | (TRTCVideoStreamType)streamType |
| view:                    | (nullable TXView *)view         |

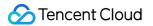

### Subscribe to remote user's video stream and bind video rendering control

Calling this API allows the SDK to pull the video stream of the specified <u>userId</u> and render it to the rendering control specified by the <u>view</u> parameter. You can set the display mode of the video image through setRemoteRenderParams.

If you already know theuserIdof a user who has a video stream in the room, you can directly callstartRemoteViewto subscribe to the user's video image.

If you don't know which users in the room are publishing video streams, you can wait for the notification from onUserVideoAvailable after enterRoom .

Calling this API only starts pulling the video stream, and the image needs to be loaded and buffered at this time. After the buffering is completed, you will receive a notification from onFirstVideoFrame.

| Param      | DESC                                                                                                    |  |
|------------|----------------------------------------------------------------------------------------------------|--|
| streamType | Video stream type of the userId specified for watching:HD big image: TRTCVideoStreamTypeBigSmooth small image: TRTCVideoStreamTypeSmall (the remote user should enable dual-<br>channel encoding through enableEncSmallVideoStream for this parameter to take effect)<br>Substream image (usually used for screen sharing): TRTCVideoStreamTypeSubID of the specified remote userRendering control that carries the video image |  |
| userld     |                                                                                                    |  |
| view       |                                                                                                    |  |

#### Note

The following requires your attention:

1. The SDK supports watching the big image and substream image or small image and substream image of a

userId at the same time, but does not support watching the big image and small image at the same time.

2. Only when the specified userId enables dual-channel encoding through enableEncSmallVideoStream can the user's small image be viewed.

3. If the small image of the specified userId does not exist, the SDK will switch to the big image of the user by default.

# updateRemoteView:streamType:forUser:

#### updateRemoteView:streamType:forUser:

| - (void)updateRemoteView: | (nullable TXView *)view         |
|---------------------------|---------------------------------|
| streamType:               | (TRTCVideoStreamType)streamType |
|                           |                                 |

🔗 Tencent Cloud

forUser:

(NSString \*)userId

## Update remote user's video rendering control

This API can be used to update the rendering control of the remote video image. It is often used in interactive scenarios where the display area needs to be switched.

| Param      | DESC                                                                                                    |
|------------|----------------------------------------------------------------------------------------------------|
| streamType | Type of the stream for which to set the preview window (only TRTCVideoStreamTypeBig and TRTCVideoStreamTypeSub are supported) |
| userld     | ID of the specified remote user                                                                                               |
| view       | Control that carries the video image                                                                                          |

# stopRemoteView:streamType:

## stopRemoteView:streamType:

| - (void)stopRemoteView: |             | (NSString *)userId              |
|-------------------------|-------------|---------------------------------|
|                         | streamType: | (TRTCVideoStreamType)streamType |

## Stop subscribing to remote user's video stream and release rendering control

Calling this API will cause the SDK to stop receiving the user's video stream and release the decoding and rendering resources for the stream.

| Param                                  | DESC                                                                                                    |  |
|----------------------------------------|----------------------------------------------------------------------------------------------------|--|
| streamType                             | Video stream type of the userId specified for watching:<br>HD big image: TRTCVideoStreamTypeBig<br>Smooth small image: TRTCVideoStreamTypeSmall<br>Substream image (usually used for screen sharing): TRTCVideoStreamTypeSub |  |
| userId ID of the specified remote user |                                                                                                    |  |

# stopAllRemoteView

## stopAllRemoteView

Stop subscribing to all remote users' video streams and release all rendering resources

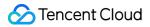

Calling this API will cause the SDK to stop receiving all remote video streams and release all decoding and rendering resources.

## Note

If a substream image (screen sharing) is being displayed, it will also be stopped.

# muteRemoteVideoStream:streamType:mute:

## muteRemoteVideoStream:streamType:mute:

| - (void)muteRemoteVideoStream: | (NSString*)userId               |
|--------------------------------|---------------------------------|
| streamType:                    | (TRTCVideoStreamType)streamType |
| mute:                          | (BOOL)mute                      |

## Pause/Resume subscribing to remote user's video stream

This API only pauses/resumes receiving the specified user's video stream but does not release displaying resources; therefore, the video image will freeze at the last frame before it is called.

| Param      | DESC                                                                                                    |
|------------|----------------------------------------------------------------------------------------------------|
| mute       | Whether to pause receiving                                                                                                    |
| streamType | Specify for which video stream to pause (or resume):<br>HD big image: TRTCVideoStreamTypeBig<br>Smooth small image: TRTCVideoStreamTypeSmall<br>Substream image (usually used for screen sharing): TRTCVideoStreamTypeSub |
| userld     | ID of the specified remote user                                                                                                    |

### Note

This API can be called before room entry (enterRoom), and the pause status will be reset after room exit (exitRoom). After calling this API to pause receiving the video stream from a specific user, simply calling the startRemoteView API will not be able to play the video from that user. You need to call muteRemoteVideoStream(NO) or muteAllRemoteVideoStreams(NO) to resume it.

## muteAllRemoteVideoStreams:

### muteAllRemoteVideoStreams:

- (void)muteAllRemoteVideoStreams:

(BOOL)mute

## Pause/Resume subscribing to all remote users' video streams

This API only pauses/resumes receiving all users' video streams but does not release displaying resources; therefore, the video image will freeze at the last frame before it is called.

| Param | DESC                       |
|-------|----------------------------|
| mute  | Whether to pause receiving |

### Note

This API can be called before room entry (enterRoom), and the pause status will be reset after room exit (exitRoom). After calling this interface to pause receiving video streams from all users, simply calling the startRemoteView interface will not be able to play the video from a specific user. You need to call muteRemoteVideoStream(NO) or muteAllRemoteVideoStreams(NO) to resume it.

# setVideoEncoderParam:

### setVideoEncoderParam:

|  | - (void)setVideoEncoderParam: | (TRTCVideoEncParam*)param |  |
|--|-------------------------------|---------------------------|--|
|--|-------------------------------|---------------------------|--|

## Set the encoding parameters of video encoder

This setting can determine the quality of image viewed by remote users, which is also the image quality of on-cloud recording files.

| Param | DESC                                                                                                    |
|-------|----------------------------------------------------------------------------------------------------|
| param | It is used to set relevant parameters for the video encoder. For more information, please see TRTCVideoEncParam. |

### Note

Begin from v11.5 version, the encoding output resolution will be aligned according to width 8 and height 2 bytes, and will be adjusted downward, eg: input resolution 540x960, actual encoding output resolution 536x960.

## setNetworkQosParam:

### setNetworkQosParam:

| oid)setNetworkQosParam: | (TRTCNetworkQosParam*)param |  |
|-------------------------|-----------------------------|--|
|-------------------------|-----------------------------|--|

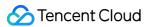

## Set network quality control parameters

This setting determines the quality control policy in a poor network environment, such as "image quality preferred" or "smoothness preferred".

| Param | DESC                                                                                                    |
|-------|----------------------------------------------------------------------------------------------------|
| param | It is used to set relevant parameters for network quality control. For details, please refer to TRTCNetworkQosParam. |

## setLocalRenderParams:

#### setLocalRenderParams:

| <ul> <li>(void)setLocalRenderParams:</li> </ul> | (TRTCRenderParams *)params |  |
|-------------------------------------------------|----------------------------|--|

### Set the rendering parameters of local video image

The parameters that can be set include video image rotation angle, fill mode, and mirror mode.

| Param  | DESC                                                                                 |
|--------|--------------------------------------------------------------------------------------|
| params | Video image rendering parameters. For more information, please see TRTCRenderParams. |

# setRemoteRenderParams:streamType:params:

### setRemoteRenderParams:streamType:params:

| - (void)setRemoteRenderParams: | (NSString *)userId              |
|--------------------------------|---------------------------------|
| streamType:                    | (TRTCVideoStreamType)streamType |
| params:                        | (TRTCRenderParams *)params      |

### Set the rendering mode of remote video image

The parameters that can be set include video image rotation angle, fill mode, and mirror mode.

| Param      | DESC                                                                                                    |
|------------|----------------------------------------------------------------------------------------------------|
| params     | Video image rendering parameters. For more information, please see TRTCRenderParams.                            |
| streamType | It can be set to the primary stream image (TRTCVideoStreamTypeBig) or substream image (TRTCVideoStreamTypeSub). |

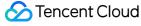

userId

ID of the specified remote user

# enableEncSmallVideoStream:withQuality:

## enableEncSmallVideoStream:withQuality:

| - (int)enableEncSmallVideoStream: | (BOOL)enable                           |
|-----------------------------------|----------------------------------------|
| withQuality:                      | (TRTCVideoEncParam*)smallVideoEncParam |

## Enable dual-channel encoding mode with big and small images

In this mode, the current user's encoder will output two channels of video streams, i.e., **HD big image** and **Smooth small image**, at the same time (only one channel of audio stream will be output though).

In this way, other users in the room can choose to subscribe to the **HD big image** or **Smooth small image** according to their own network conditions or screen size.

| Param              | DESC                                                      |
|--------------------|-----------------------------------------------------------|
| enable             | Whether to enable small image encoding. Default value: NO |
| smallVideoEncParam | Video parameters of small image stream                    |

### Note

Dual-channel encoding will consume more CPU resources and network bandwidth; therefore, this feature can be enabled on macOS, Windows, or high-spec tablets, but is not recommended for phones.

### **Return Desc:**

0: success; -1: the current big image has been set to a lower quality, and it is not necessary to enable dual-channel encoding

# setRemoteVideoStreamType:type:

## setRemoteVideoStreamType:type:

| - (void)setRemoteVideoStreamType: | (NSString*)userId               |
|-----------------------------------|---------------------------------|
| type:                             | (TRTCVideoStreamType)streamType |

### Switch the big/small image of specified remote user

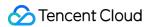

After an anchor in a room enables dual-channel encoding, the video image that other users in the room subscribe to through startRemoteView will be **HD big image** by default.

You can use this API to select whether the image subscribed to is the big image or small image. The API can take effect before or after startRemoteView is called.

| Param      | DESC                                                                        |
|------------|-----------------------------------------------------------------------------|
| streamType | Video stream type, i.e., big image or small image. Default value: big image |
| userld     | ID of the specified remote user                                             |

#### Note

To implement this feature, the target user must have enabled the dual-channel encoding mode through enableEncSmallVideoStream; otherwise, this API will not work.

## snapshotVideo:type:sourceType:

### snapshotVideo:type:sourceType:

| - (void)snapshotVideo: | (nullable NSString *)userId        |
|------------------------|------------------------------------|
| type:                  | (TRTCVideoStreamType)streamType    |
| sourceType:            | (TRTCSnapshotSourceType)sourceType |

### Screencapture video

You can use this API to screencapture the local video image or the primary stream image and substream (screen sharing) image of a remote user.

| Param      | DESC                                                                                                    |
|------------|----------------------------------------------------------------------------------------------------|
| sourceType | Video image source, which can be the video stream image<br>(TRTCSnapshotSourceTypeStream, generally in higher definition) 、 the video rendering<br>image (TRTCSnapshotSourceTypeView) or the capture picture<br>(TRTCSnapshotSourceTypeCapture).The captured picture screenshot will be clearer. |
| streamType | Video stream type, which can be the primary stream image (TRTCVideoStreamTypeBig, generally for camera) or substream image (TRTCVideoStreamTypeSub, generally for screen sharing)                                                                                                    |
| userld     | User ID. A null value indicates to screencapture the local video.                                                                                                    |

#### Note

On Windows, only video image from the TRTCSnapshotSourceTypeStream source can be screencaptured currently.

# setPerspectiveCorrectionWithUser:srcPoints:dstPoints:

## setPerspectiveCorrectionWithUser:srcPoints:dstPoints:

| - (void)setPerspectiveCorrectionWithUser: | (nullable NSString *)userId   |  |
|-------------------------------------------|-------------------------------|--|
| srcPoints:                                | (nullable NSArray *)srcPoints |  |
| dstPoints:                                | (nullable NSArray *)dstPoints |  |

#### Sets perspective correction coordinate points.

This function allows you to specify coordinate areas for perspective correction.

| Param     | DESC                                                                                                    |
|-----------|----------------------------------------------------------------------------------------------------|
| dstPoints | The coordinates of the four vertices of the target corrected area should be passed in the order of top-left, bottom-left, top-right, bottom-right. All coordinates need to be normalized to the [0,1] range based on the render view width and height, or null to stop perspective correction of the corresponding stream.      |
| srcPoints | The coordinates of the four vertices of the original stream image area should be passed in the order of top-left, bottom-left, top-right, bottom-right. All coordinates need to be normalized to the [0,1] range based on the render view width and height, or null to stop perspective correction of the corresponding stream. |
| userld    | userId which corresponding to the target stream. If null value is specified, it indicates that the function is applied to the local stream.                                                                                                    |

## setGravitySensorAdaptiveMode:

### setGravitySensorAdaptiveMode:

- (void)setGravitySensorAdaptiveMode:

(TRTCGravitySensorAdaptiveMode) mode

### Set the adaptation mode of gravity sensing (version 11.7 and above)

After turning on gravity sensing, if the device on the collection end rotates, the images on the collection end and the audience will be rendered accordingly to ensure that the image in the field of view is always facing up. It only takes effect in the camera capture scene inside the SDK, and only takes effect on the mobile terminal.

1. This interface only works for the collection end. If you only watch the picture in the room, opening this interface is invalid.

2. When the capture device is rotated 90 degrees or 270 degrees, the picture seen by the capture device or the audience may be cropped to maintain proportional coordination.

| Param | DESC                                                                                                    |
|-------|----------------------------------------------------------------------------------------------------|
| mode  | Gravity sensing mode, see<br>TRTCGravitySensorAdaptiveMode_Disable、TRTCGravitySensorAdaptiveMode_FillByCenterCrop<br>and TRTCGravitySensorAdaptiveMode_FitWithBlackBorder for details, default value:<br>TRTCGravitySensorAdaptiveMode_Disable. |

## startLocalAudio:

### startLocalAudio:

| - (void)startLocalAudio: | (TRTCAudioQuality)quality |  |
|--------------------------|---------------------------|--|
|                          |                           |  |

## Enable local audio capturing and publishing

The SDK does not enable the mic by default. When a user wants to publish the local audio, the user needs to call this

API to enable mic capturing and encode and publish the audio to the current room.

After local audio capturing and publishing is enabled, other users in the room will receive the

onUserAudioAvailable(userId, YES) notification.

| Param   | DESC                                                                                                    |
|---------|----------------------------------------------------------------------------------------------------|
| quality | Sound quality<br>TRTCAudioQualitySpeech - Smooth: sample rate: 16 kHz; mono channel; audio bitrate: 16<br>Kbps. This is suitable for audio call scenarios, such as online meeting and audio call.<br>TRTCAudioQualityDefault - Default: sample rate: 48 kHz; mono channel; audio bitrate: 50<br>Kbps. This is the default sound quality of the SDK and recommended if there are no special<br>requirements.<br>TRTCAudioQualityMusic - HD: sample rate: 48 kHz; dual channel + full band; audio bitrate:<br>128 Kbps. This is suitable for scenarios where Hi-Fi music transfer is required, such as online<br>karaoke and music live streaming. |

## Note

This API will check the mic permission. If the current application does not have permission to use the mic, the SDK will automatically ask the user to grant the mic permission.

## stopLocalAudio

## stopLocalAudio

## Stop local audio capturing and publishing

After local audio capturing and publishing is stopped, other users in the room will receive the onUserAudioAvailable(userId, NO) notification.

## muteLocalAudio:

### muteLocalAudio:

- (void)muteLocalAudio:

(BOOL)mute

## Pause/Resume publishing local audio stream

After local audio publishing is paused, other users in the room will receive the onUserAudioAvailable(userId, NO) notification.

After local audio publishing is resumed, other users in the room will receive the onUserAudioAvailable(userId, YES) notification.

Different from stopLocalAudio, muteLocalAudio (YES) does not release the mic permission; instead, it continues to send mute packets with extremely low bitrate.

This is very suitable for scenarios that require on-cloud recording, as video file formats such as MP4 have a high requirement for audio continuity, while an MP4 recording file cannot be played back smoothly if stopLocalAudio is used.

Therefore, muteLocalAudio instead of stopLocalAudio is recommended in scenarios where the requirement for recording file quality is high.

| Param | DESC                  |
|-------|-----------------------|
| mute  | YES: mute; NO: unmute |

# muteRemoteAudio:mute:

### muteRemoteAudio:mute:

| - (void)muteRemoteAudio: | (NSString *)userId |
|--------------------------|--------------------|
| mute:                    | (BOOL)mute         |

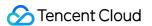

## Pause/Resume playing back remote audio stream

When you mute the remote audio of a specified user, the SDK will stop playing back the user's audio and pulling the user's audio data.

| Param  | DESC                            |
|--------|---------------------------------|
| mute   | YES: mute; NO: unmute           |
| userld | ID of the specified remote user |

### Note

This API works when called either before or after room entry (enterRoom), and the mute status will be reset to after room exit (exitRoom).

## muteAllRemoteAudio:

### muteAllRemoteAudio:

| <ul> <li>(void)muteAllRemoteAudio:</li> </ul> | (BOOL)mute |  |
|-----------------------------------------------|------------|--|
|                                               |            |  |

### Pause/Resume playing back all remote users' audio streams

When you mute the audio of all remote users, the SDK will stop playing back all their audio streams and pulling all their audio data.

| Param | DESC                  |
|-------|-----------------------|
| mute  | YES: mute; NO: unmute |

### Note

This API works when called either before or after room entry (enterRoom), and the mute status will be reset to NO after room exit (exitRoom).

## setAudioRoute:

#### setAudioRoute:

| - (void)setAudioRoute: | (TRTCAudioRoute)route |
|------------------------|-----------------------|
|------------------------|-----------------------|

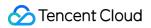

## Set audio route

Setting "audio route" is to determine whether the sound is played back from the speaker or receiver of a mobile device; therefore, this API is only applicable to mobile devices such as phones.

Generally, a phone has two speakers: one is the receiver at the top, and the other is the stereo speaker at the bottom. If audio route is set to the receiver, the volume is relatively low, and the sound can be heard clearly only when the phone is put near the ear. This mode has a high level of privacy and is suitable for answering calls. If audio route is set to the speaker, the volume is relatively high, so there is no need to put the phone near the ear. Therefore, this mode can implement the "hands-free" feature.

| Param | DESC                                                                                                    |
|-------|----------------------------------------------------------------------------------------------------|
| route | Audio route, i.e., whether the audio is output by speaker or receiver. Default value: TRTCAudioModeSpeakerphone |

## setRemoteAudioVolume:volume:

#### setRemoteAudioVolume:volume:

| - (void)setRemoteAudioVolume: | (NSString *)userId |
|-------------------------------|--------------------|
| volume:                       | (int)volume        |

### Set the audio playback volume of remote user

You can mute the audio of a remote user through setRemoteAudioVolume(userId, 0) .

| Param  | DESC                                                                         |
|--------|------------------------------------------------------------------------------|
| userld | ID of the specified remote user                                              |
| volume | Volume. 100 is the original volume. Value range: [0,150]. Default value: 100 |

#### Note

If 100 is still not loud enough for you, you can set the volume to up to 150, but there may be side effects.

## setAudioCaptureVolume:

### setAudioCaptureVolume:

- (void)setAudioCaptureVolume:

(NSInteger)volume

### Set the capturing volume of local audio

| Param  | DESC                                                                         |
|--------|------------------------------------------------------------------------------|
| volume | Volume. 100 is the original volume. Value range: [0,150]. Default value: 100 |

### Note

If 100 is still not loud enough for you, you can set the volume to up to 150, but there may be side effects.

# getAudioCaptureVolume

### getAudioCaptureVolume

Get the capturing volume of local audio

## setAudioPlayoutVolume:

### setAudioPlayoutVolume:

| - (void)setAudioPlayoutVolume: | (NSInteger)volume |  |
|--------------------------------|-------------------|--|
|                                |                   |  |

### Set the playback volume of remote audio

This API controls the volume of the sound ultimately delivered by the SDK to the system for playback. It affects the volume of the recorded local audio file but not the volume of in-ear monitoring.

| Param  | DESC                                                                         |  |
|--------|------------------------------------------------------------------------------|--|
| volume | Volume. 100 is the original volume. Value range: [0,150]. Default value: 100 |  |

#### Note

If 100 is still not loud enough for you, you can set the volume to up to 150, but there may be side effects.

# getAudioPlayoutVolume

### getAudioPlayoutVolume

Get the playback volume of remote audio

# enableAudioVolumeEvaluation:withParams:

## enableAudioVolumeEvaluation:withParams:

| - (void)enableAudioVolumeEvaluation: | (BOOL)enable                            |
|--------------------------------------|-----------------------------------------|
| withParams:                          | (TRTCAudioVolumeEvaluateParams *)params |

### Enable volume reminder

After this feature is enabled, the SDK will return the audio volume assessment information of local user who sends stream and remote users in the onUserVoiceVolume callback of TRTCCloudDelegate.

| Param  | DESC                                                                                        |
|--------|---------------------------------------------------------------------------------------------|
| enable | Whether to enable the volume prompt. It's disabled by default.                              |
| params | Volume evaluation and other related parameters, please see<br>TRTCAudioVolumeEvaluateParams |

## Note

To enable this feature, call this API before calling startLocalAudio .

# startAudioRecording:

## startAudioRecording:

| - (int)startAudioRecording: | (TRTCAudioRecordingParams*) param |  |
|-----------------------------|-----------------------------------|--|
|                             |                                   |  |

## Start audio recording

After you call this API, the SDK will selectively record local and remote audio streams (such as local audio, remote audio, background music, and sound effects) into a local file.

This API works when called either before or after room entry. If a recording task has not been stopped through

stopAudioRecording before room exit, it will be automatically stopped after room exit.

The startup and completion status of the recording will be notified through local recording-related callbacks. See TRTCCloud related callbacks for reference.

| Param | DESC                                                                           |
|-------|--------------------------------------------------------------------------------|
| param | Recording parameter. For more information, please see TRTCAudioRecordingParams |

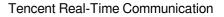

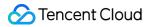

### Note

Since version 11.5, the results of audio recording have been changed to be notified through asynchronous callbacks instead of return values. Please refer to the relevant callbacks of TRTCCloud.

## Return Desc:

0: success; -1: audio recording has been started; -2: failed to create file or directory; -3: the audio format of the specified file extension is not supported.

# stopAudioRecording

## stopAudioRecording

## Stop audio recording

If a recording task has not been stopped through this API before room exit, it will be automatically stopped after room exit.

## startLocalRecording:

### startLocalRecording:

| - (void)startLocalRecording: (TRTCLocalRecordingParams *)params |
|-----------------------------------------------------------------|
|-----------------------------------------------------------------|

### Start local media recording

This API records the audio/video content during live streaming into a local file.

| Param  | DESC                                                                           |  |
|--------|--------------------------------------------------------------------------------|--|
| params | Recording parameter. For more information, please see TRTCLocalRecordingParams |  |

# stopLocalRecording

### stopLocalRecording

### Stop local media recording

If a recording task has not been stopped through this API before room exit, it will be automatically stopped after room exit.

## setRemoteAudioParallelParams:

## setRemoteAudioParallelParams:

| - (void)setRemoteAudioParallelParams: | (TRTCAudioParallelParams*)params |
|---------------------------------------|----------------------------------|
|                                       | (TTT'e) dater arane (parame      |

## Set the parallel strategy of remote audio streams

For room with many speakers.

| Param  | DESC                                                                               |  |
|--------|------------------------------------------------------------------------------------|--|
| params | Audio parallel parameter. For more information, please see TRTCAudioParallelParams |  |

# enable3DSpatialAudioEffect:

### enable3DSpatialAudioEffect:

| <ul> <li>(void)enable3DSpatialAudioEffect:</li> </ul> | (BOOL)enabled |  |
|-------------------------------------------------------|---------------|--|
|                                                       |               |  |

## **Enable 3D spatial effect**

Enable 3D spatial effect. Note that TRTCAudioQualitySpeech smooth or TRTCAudioQualityDefault default audio quality should be used.

| Param   | DESC                                                           |
|---------|----------------------------------------------------------------|
| enabled | Whether to enable 3D spatial effect. It's disabled by default. |

# updateSelf3DSpatialPosition

## updateSelf3DSpatialPosition

## Update self position and orientation for 3D spatial effect

Update self position and orientation in the world coordinate system. The SDK will calculate the relative position between self and the remote users according to the parameters of this method, and then render the spatial sound effect. Note that the length of array should be 3.

| Param       | DESC                                                                                                    |
|-------------|----------------------------------------------------------------------------------------------------|
| axisForward | The unit vector of the forward axis of user coordinate system. The three values represent the forward, right and up coordinate values in turn. |

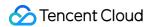

| axisRight | The unit vector of the right axis of user coordinate system. The three values represent the forward, right and up coordinate values in turn. |
|-----------|----------------------------------------------------------------------------------------------------|
| axisUp    | The unit vector of the up axis of user coordinate system. The three values represent the forward, right and up coordinate values in turn.    |
| position  | The coordinate of self in the world coordinate system. The three values represent the forward, right and up coordinate values in turn.       |

## Note

Please limit the calling frequency appropriately. It's recommended that the interval between two operations be at least 100ms.

# updateRemote3DSpatialPosition:

## updateRemote3DSpatialPosition:

| - (void)updateRemote3DSpatialPosition: | (NSString *)userId |  |
|----------------------------------------|--------------------|--|
|                                        |                    |  |

## Update the specified remote user's position for 3D spatial effect

Update the specified remote user's position in the world coordinate system. The SDK will calculate the relative position between self and the remote users according to the parameters of this method, and then render the spatial sound effect. Note that the length of array should be 3.

| Param    | DESC                                                                                                    |
|----------|----------------------------------------------------------------------------------------------------|
| position | The coordinate of self in the world coordinate system. The three values represent the forward, right and up coordinate values in turn. |
| userld   | ID of the specified remote user.                                                                                                    |

### Note

Please limit the calling frequency appropriately. It's recommended that the interval between two operations of the same remote user be at least 100ms.

## set3DSpatialReceivingRange:range:

## set3DSpatialReceivingRange:range:

| - (void)set3DSpatialReceivingRange: | (NSString *)userId |  |
|-------------------------------------|--------------------|--|
|                                     |                    |  |

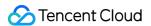

range: (NSInteger)range

## Set the maximum 3D spatial attenuation range for userId's audio stream

After set the range, the specified user's audio stream will attenuate to zero within the range.

| Param  | DESC                                           |
|--------|------------------------------------------------|
| range  | Maximum attenuation range of the audio stream. |
| userld | ID of the specified user.                      |

## getDeviceManager

## getDeviceManager

Get device management class (TXDeviceManager)

## getBeautyManager

## getBeautyManager

### Get beauty filter management class (TXBeautyManager)

You can use the following features with beauty filter management:

Set beauty effects such as "skin smoothing", "brightening", and "rosy skin".

Set face adjustment effects such as "eye enlarging", "face slimming", "chin slimming", "chin lengthening/shortening", "face shortening", "nose narrowing", "eye brightening", "teeth whitening", "eye bag removal", "wrinkle removal", and "smile line removal".

Set face adjustment effects such as "hairline", "eye distance", "eye corners", "mouth shape", "nose wing", "nose position", "lip thickness", and "face shape".

Set makeup effects such as "eye shadow" and "blush".

Set animated effects such as animated sticker and facial pendant.

# setWatermark:streamType:rect:

### setWatermark:streamType:rect:

| - (void)setWatermark: | (nullable TXImage*)image        |
|-----------------------|---------------------------------|
| streamType:           | (TRTCVideoStreamType)streamType |

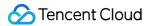

rect:

(CGRect)rect

### Add watermark

The watermark position is determined by the rect parameter, which is a quadruple in the format of (x, y, width, height).

x: X coordinate of watermark, which is a floating-point number between 0 and 1.

y: Y coordinate of watermark, which is a floating-point number between 0 and 1.

width: width of watermark, which is a floating-point number between 0 and 1.

height: it does not need to be set. The SDK will automatically calculate it according to the watermark image's aspect ratio.

## Sample parameter:

If the encoding resolution of the current video is 540x960, and the rect parameter is set to (0.1, 0.1, 0.2, 0.0), then the coordinates of the top-left point of the watermark will be (540 \* 0.1, 960 \* 0.1), i.e., (54, 96), the watermark width will be 540 \* 0.2 = 108 px, and the watermark height will be calculated automatically by the SDK based on the watermark image's aspect ratio.

| Param      | DESC                                                                                                    |  |
|------------|----------------------------------------------------------------------------------------------------|--|
| image      | Watermark image, which must be a PNG image with transparent background                                                    |  |
| rect       | Unified coordinates of the watermark relative to the encoded resolution. Value range of x , y , width , and height : 0-1. |  |
| streamType | Specify for which image to set the watermark. For more information, please see TRTCVideoStreamType.                       |  |

### Note

If you want to set watermarks for both the primary image (generally for the camera) and the substream image (generally for screen sharing), you need to call this API twice with streamType set to different values.

# getAudioEffectManager

## getAudioEffectManager

## Get sound effect management class (TXAudioEffectManager)

TXAudioEffectManager is a sound effect management API, through which you can implement the following features:

Background music: both online music and local music can be played back with various features such as speed adjustment, pitch adjustment, original voice, accompaniment, and loop.

In-ear monitoring: the sound captured by the mic is played back in the headphones in real time, which is generally used for music live streaming.

Reverb effect: karaoke room, small room, big hall, deep, resonant, and other effects.

Voice changing effect: young girl, middle-aged man, heavy metal, and other effects.

Short sound effect: short sound effect files such as applause and laughter are supported (for files less than 10 seconds in length, please set the <code>isShortFile</code> parameter to <code>YES</code> ).

## startSystemAudioLoopback

## startSystemAudioLoopback

## Enable system audio capturing(iOS not supported)

This API captures audio data from the sound card of a macOS computer and mixes it into the current audio data stream of the SDK, so that other users in the room can also hear the sound played back on the current macOS system.

In use cases such as video teaching or music live streaming, the teacher can use this feature to let the SDK capture the sound in the video played back by the teacher, so that students in the same room can also hear the sound in the video.

### Note

1. This feature needs to install a virtual audio device plugin on the user's macOS system. After the installation is completed, the SDK will capture sound from the installed virtual device.

2. The SDK will automatically download the appropriate plugin from the internet for installation, but the download may be slow. If you want to speed up this process, you can package the virtual audio plugin file into the Resources directory of your app bundle.

## stopSystemAudioLoopback

## stopSystemAudioLoopback

Stop system audio capturing(iOS not supported)

# setSystemAudioLoopbackVolume:

## setSystemAudioLoopbackVolume:

- (void)setSystemAudioLoopbackVolume:

(uint32\_t)volume

## Set the volume of system audio capturing

| Param  | DESC                                                  |
|--------|-------------------------------------------------------|
| volume | Set volume. Value range: [0, 150]. Default value: 100 |

## startScreenCaptureInApp:encParam:

## startScreenCaptureInApp:encParam:

| - (void)startScreenCaptureInApp: | (TRTCVideoStreamType)streamType |
|----------------------------------|---------------------------------|
| encParam:                        | (TRTCVideoEncParam *)encParams  |

## Start in-app screen sharing (for iOS 13.0 and above only)

This API captures the real-time screen content of the current application and shares it with other users in the same room. It is applicable to iOS 13.0 and above.

If you want to capture the screen content of the entire iOS system (instead of the current application), we recommend you use startScreenCaptureByReplaykit.

Video encoding parameters recommended for screen sharing on iPhone (TRTCVideoEncParam):

Resolution (videoResolution): 1280x720

Frame rate (videoFps): 10 fps

Bitrate (videoBitrate): 1600 Kbps

Resolution adaption (enableAdjustRes): NO

| Param      | DESC                                                                                                    |  |
|------------|----------------------------------------------------------------------------------------------------|--|
| encParams  | Video encoding parameters for screen sharing. We recommend you use the above configuration. If you set encParams to nil, the SDK will use the video encoding parameters you set before calling the startScreenCapture API. |  |
| streamType | Channel used for screen sharing, which can be the primary stream<br>(TRTCVideoStreamTypeBig) or substream (TRTCVideoStreamTypeSub).                                                                                        |  |

# startScreenCaptureByReplaykit:encParam:appGroup:

## startScreenCaptureByReplaykit:encParam:appGroup:

©2013-2022 Tencent Cloud. All rights reserved.

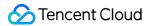

| - (void)startScreenCaptureByReplaykit: | (TRTCVideoStreamType)streamType |
|----------------------------------------|---------------------------------|
| encParam:                              | (TRTCVideoEncParam *)encParams  |
| appGroup:                              | (NSString *)appGroup            |

## Start system-level screen sharing (for iOS 11.0 and above only)

This API supports capturing the screen of the entire iOS system, which can implement system-wide screen sharing similar to VooV Meeting.

However, the integration steps are slightly more complicated than those of startScreenCaptureInApp. You need to implement a ReplayKit extension module for your application.

For more information, please see iOS

Video encoding parameters recommended for screen sharing on iPhone (TRTCVideoEncParam):

Resolution (videoResolution): 1280x720

Frame rate (videoFps): 10 fps

Bitrate (videoBitrate): 1600 Kbps

Resolution adaption (enableAdjustRes): NO

| Param      | DESC                                                                                                    |
|------------|----------------------------------------------------------------------------------------------------|
| appGroup   | Specify the Application Group Identifier shared by your application and the screen sharing process. You can specify this parameter as nil, but we recommend you set it as instructed in the documentation for higher reliability. |
| encParams  | Video encoding parameters for screen sharing. We recommend you use the above<br>configuration.If you set encParamsto nil , the SDK will use the video encoding parameters<br>you set before calling the startScreenCapture API.   |
| streamType | Channel used for screen sharing, which can be the primary stream<br>(TRTCVideoStreamTypeBig) or substream (TRTCVideoStreamTypeSub).                                                                                               |

# startScreenCapture:streamType:encParam:

## startScreenCapture:streamType:encParam:

| - (void)startScreenCapture: | (nullable NSView *)view         |
|-----------------------------|---------------------------------|
| streamType:                 | (TRTCVideoStreamType)streamType |
|                             |                                 |

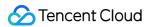

encParam:

(nullable TRTCVideoEncParam \*)encParam

## Start screen sharing

This API can capture the content of the entire screen or a specified application and share it with other users in the same room.

| Param      | DESC                                                                                                    |
|------------|----------------------------------------------------------------------------------------------------|
| encParam   | Image encoding parameters used for screen sharing, which can be set to empty, indicating to let the SDK choose the optimal encoding parameters (such as resolution and bitrate). |
| streamType | Channel used for screen sharing, which can be the primary stream<br>(TRTCVideoStreamTypeBig) or substream (TRTCVideoStreamTypeSub).                                              |
| view       | Parent control of the rendering control, which can be set to a null value, indicating not to display the preview of the shared screen.                                           |

## Note

1. A user can publish at most one primary stream (TRTCVideoStreamTypeBig) and one substream

(TRTCVideoStreamTypeSub) at the same time.

2. By default, screen sharing uses the substream image. If you want to use the primary stream for screen sharing, you need to stop camera capturing (through stopLocalPreview) in advance to avoid conflicts.

3. Only one user can use the substream for screen sharing in the same room at any time; that is, only one user is allowed to enable the substream in the same room at any time.

 4. When there is already a user in the room using the substream for screen sharing, calling this API will return the

 onError (ERR\_SERVER\_CENTER\_ANOTHER\_USER\_PUSH\_SUB\_VIDEO)
 callback from TRTCCloudDelegate.

# stopScreenCapture

stopScreenCapture

Stop screen sharing

## pauseScreenCapture

## pauseScreenCapture

### Pause screen sharing

Note

Begin from v11.5 version, paused screen capture will use the last frame to output at a frame rate of 1 fps.

# resumeScreenCapture

resumeScreenCapture

Resume screen sharing

# getScreenCaptureSourcesWithThumbnailSize:iconSize:

## getScreenCaptureSourcesWithThumbnailSize:iconSize:

| -<br>(NSArray <trtcscreencapturesourceinfo*>*)getScreenCaptureSourcesWithThumbnailSize:</trtcscreencapturesourceinfo*> | (CGSize)thumbn  |
|----------------------------------------------------------------------------------------------------|-----------------|
| iconSize:                                                                                                    | (CGSize)iconSiz |

## Enumerate shareable screens and windows (for macOS only)

When you integrate the screen sharing feature of a desktop system, you generally need to display a UI for selecting the sharing target, so that users can use the UI to choose whether to share the entire screen or a certain window. Through this API, you can query the IDs, names, and thumbnails of sharable windows on the current system. We provide a default UI implementation in the demo for your reference.

| Param         | DESC                                                                                                    |  |
|---------------|----------------------------------------------------------------------------------------------------|--|
| iconSize      | Specify the icon size of the window to be obtained.                                                             |  |
| thumbnailSize | Specify the thumbnail size of the window to be obtained. The thumbnail can be drawn on the window selection UI. |  |

### Note

The returned list contains the screen and the application windows. The screen is the first element in the list. If the user has multiple displays, then each display is a sharing target.

### **Return Desc:**

List of windows (including the screen)

## selectScreenCaptureTarget:rect:capturesCursor:highlight:

## selectScreenCaptureTarget:rect:capturesCursor:highlight:

| - (void)selectScreenCaptureTarget: | (TRTCScreenCaptureSourceInfo *)screenSource |
|------------------------------------|---------------------------------------------|
| rect:                              | (CGRect)rect                                |
| capturesCursor:                    | (BOOL)capturesCursor                        |
| highlight:                         | (BOOL)highlight                             |

## Select the screen or window to share (for macOS only)

After you get the sharable screen and windows through getScreenCaptureSources , you can call this API to select the target screen or window you want to share.

During the screen sharing process, you can also call this API at any time to switch the sharing target.

| Param          | DESC                                                                                                    |
|----------------|----------------------------------------------------------------------------------------------------|
| capturesCursor | Whether to capture mouse cursor                                                                                                    |
| highlight      | Whether to highlight the window being shared                                                                                                    |
| rect           | Specify the area to be captured (set this parameter to CGRectZero : when the sharing target is a window, the entire window will be shared, and when the sharing target is the desktop, the entire desktop will be shared) |
| screenSource   | Specify sharing source                                                                                                    |

# setSubStreamEncoderParam:

## setSubStreamEncoderParam:

| - (void)setSubStreamEncoderParam: | (TRTCVideoEncParam *)param |
|-----------------------------------|----------------------------|
|-----------------------------------|----------------------------|

## Set the video encoding parameters of screen sharing (i.e., substream) (for desktop and mobile systems)

This API can set the image quality of screen sharing (i.e., the substream) viewed by remote users, which is also the image quality of screen sharing in on-cloud recording files.

Please note the differences between the following two APIs:

setVideoEncoderParam is used to set the video encoding parameters of the primary stream image

(TRTCVideoStreamTypeBig, generally for camera).

setSubStreamEncoderParam is used to set the video encoding parameters of the substream image

(TRTCVideoStreamTypeSub, generally for screen sharing).

| Param |
|-------|
|-------|

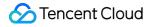

param

Substream encoding parameters. For more information, please see TRTCVideoEncParam.

## setSubStreamMixVolume:

#### setSubStreamMixVolume:

| (void) act Cub Ctroom Mix) (aluma)               | (NICInteger)) volume |  |
|--------------------------------------------------|----------------------|--|
| <ul> <li>(void)setSubStreamMixVolume:</li> </ul> | (NSInteger)volume    |  |

#### Set the audio mixing volume of screen sharing (for desktop systems only)

The greater the value, the larger the ratio of the screen sharing volume to the mic volume. We recommend you not set a high value for this parameter as a high volume will cover the mic sound.

| Param  | DESC                                        |
|--------|---------------------------------------------|
| volume | Set audio mixing volume. Value range: 0-100 |

## addExcludedShareWindow:

#### addExcludedShareWindow:

| - (void)addExcludedShareWindow: | (NSInteger)windowID |  |
|---------------------------------|---------------------|--|
|                                 |                     |  |

#### Add specified windows to the exclusion list of screen sharing (for desktop systems only)

The excluded windows will not be shared. This feature is generally used to add a certain application's window to the exclusion list to avoid privacy issues.

You can set the filtered windows before starting screen sharing or dynamically add the filtered windows during screen sharing.

| Param  | DESC                    |
|--------|-------------------------|
| window | Window not to be shared |

#### Note

1. This API takes effect only if the type in TRTCScreenCaptureSourceInfo is specified as

TRTCScreenCaptureSourceTypeScreen; that is, the feature of excluding specified windows works only when the entire screen is shared.

2. The windows added to the exclusion list through this API will be automatically cleared by the SDK after room exit.

3. On macOS, please pass in the window ID (CGWindowID), which can be obtained through the sourceId member in TRTCScreenCaptureSourceInfo.

## removeExcludedShareWindow:

### removeExcludedShareWindow:

- (void)removeExcludedShareWindow: (NSInteger)windowID

## Remove specified windows from the exclusion list of screen sharing (for desktop systems only)

| Param    | DESC |
|----------|------|
| windowID |      |

## removeAllExcludedShareWindows

## removeAllExcludedShareWindows

Remove all windows from the exclusion list of screen sharing (for desktop systems only)

## addIncludedShareWindow:

### addIncludedShareWindow:

| <ul> <li>(void)addIncludedShareWindow:</li> </ul> | (NSInteger)windowID |
|---------------------------------------------------|---------------------|
|                                                   |                     |

### Add specified windows to the inclusion list of screen sharing (for desktop systems only)

This API takes effect only if the type in TRTCScreenCaptureSourceInfo is specified as

TRTCScreenCaptureSourceTypeWindow; that is, the feature of additionally including specified windows works only when a window is shared.

You can call it before or after startScreenCapture.

| Param    | DESC                                          |      |             |
|----------|-----------------------------------------------|------|-------------|
| windowID | Window to be shared (which is a window handle | HWND | on Windows) |

Note

The windows added to the inclusion list by this method will be automatically cleared by the SDK after room exit.

# removeIncludedShareWindow:

### removeIncludedShareWindow:

| <ul> <li>(void)removeIncludedShareWindow:</li> </ul> | (NSInteger)windowID |
|------------------------------------------------------|---------------------|
|                                                      |                     |

### Remove specified windows from the inclusion list of screen sharing (for desktop systems only)

This API takes effect only if the type in TRTCScreenCaptureSourceInfo is specified as

## TRTCScreenCaptureSourceTypeWindow.

That is, the feature of additionally including specified windows works only when a window is shared.

| Param    | DESC                                                        |
|----------|-------------------------------------------------------------|
| windowID | Window to be shared (window ID on macOS or HWND on Windows) |

## removeAllIncludedShareWindows

## removeAllIncludedShareWindows

### Remove all windows from the inclusion list of screen sharing (for desktop systems only)

This API takes effect only if the type in TRTCScreenCaptureSourceInfo is specified as

TRTCScreenCaptureSourceTypeWindow.

That is, the feature of additionally including specified windows works only when a window is shared.

# enableCustomVideoCapture:enable:

### enableCustomVideoCapture:enable:

| - (void)enableCustomVideoCapture: | (TRTCVideoStreamType)streamType |
|-----------------------------------|---------------------------------|
| enable:                           | (BOOL)enable                    |

### Enable/Disable custom video capturing mode

After this mode is enabled, the SDK will not run the original video capturing process (i.e., stopping camera data capturing and beauty filter operations) and will retain only the video encoding and sending capabilities. You need to use sendCustomVideoData to continuously insert the captured video image into the SDK.

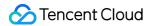

| Param      | DESC                                                                                                    |
|------------|----------------------------------------------------------------------------------------------------|
| enable     | Whether to enable. Default value: NO                                                                          |
| streamType | Specify video stream type (TRTCVideoStreamTypeBig: HD big image;<br>TRTCVideoStreamTypeSub: substream image). |

## sendCustomVideoData:frame:

## sendCustomVideoData:frame:

| - (void)sendCustomVideoData: | (TRTCVideoStreamType)streamType |
|------------------------------|---------------------------------|
| frame:                       | (TRTCVideoFrame *)frame         |

## Deliver captured video frames to SDK

You can use this API to deliver video frames you capture to the SDK, and the SDK will encode and transfer them through its own network module.

We recommend you enter the following information for the TRTCVideoFrame parameter (other fields can be left empty):

pixelFormat: TRTCVideoPixelFormat\_NV12 is recommended.

bufferType: TRTCVideoBufferType\_PixelBuffer is recommended.

pixelBuffer: common video data format on iOS/macOS.

data: raw video data format, which is used if bufferType is NSData .

timestamp (ms): Set it to the timestamp when video frames are captured, which you can obtain by calling

generateCustomPTS after getting a video frame.

| width: video image length, which needs to be set if | bufferType | is | NSData |  |
|-----------------------------------------------------|------------|----|--------|--|
| height: video image width, which needs to be set if | bufferType | is | NSData |  |

### For more information, please see Custom Capturing and Rendering.

| Param      | DESC                                                                                                    |
|------------|----------------------------------------------------------------------------------------------------|
| frame      | Video data, which can be in PixelBuffer NV12, BGRA, or I420 format.                                           |
| streamType | Specify video stream type (TRTCVideoStreamTypeBig: HD big image;<br>TRTCVideoStreamTypeSub: substream image). |

#### Note

1. We recommend you call the generateCustomPTS API to get the timestamp value of a video frame

immediately after capturing it, so as to achieve the best audio/video sync effect.

2. The video frame rate eventually encoded by the SDK is not determined by the frequency at which you call this API, but by the FPS you set in setVideoEncoderParam.

3. Please try to keep the calling interval of this API even; otherwise, problems will occur, such as unstable output frame rate of the encoder or out-of-sync audio/video.

### enableCustomAudioCapture:

#### enableCustomAudioCapture:

| <ul> <li>(void)enableCustomAudioCapture:</li> </ul> | (BOOL)enable |  |
|-----------------------------------------------------|--------------|--|
|                                                     |              |  |

#### Enable custom audio capturing mode

After this mode is enabled, the SDK will not run the original audio capturing process (i.e., stopping mic data capturing) and will retain only the audio encoding and sending capabilities.

You need to use sendCustomAudioData to continuously insert the captured audio data into the SDK.

| Param  | DESC                                 |
|--------|--------------------------------------|
| enable | Whether to enable. Default value: NO |

#### Note

As acoustic echo cancellation (AEC) requires strict control over the audio capturing and playback time, after custom audio capturing is enabled, AEC may fail.

### sendCustomAudioData:

#### sendCustomAudioData:

| - (void)sendCustomAudioData: | (TRTCAudioFrame *)frame |
|------------------------------|-------------------------|
|                              |                         |

#### Deliver captured audio data to SDK

We recommend you enter the following information for the TRTCAudioFrame parameter (other fields can be left empty):

audioFormat: audio data format, which can only be TRTCAudioFrameFormatPCM .

data: audio frame buffer. Audio frame data must be in PCM format, and it supports a frame length of 5–100 ms (20 ms is recommended). Length calculation method: for example, if the sample rate is 48000, then the frame length

#### for mono channel will be `48000 \* 0.02s \* 1 \* 16 bit = 15360 bit = 1920 bytes`.

sampleRate: sample rate. Valid values: 16000, 24000, 32000, 44100, 48000.

channel: number of channels (if stereo is used, data is interwoven). Valid values: 1: mono channel; 2: dual channel.

timestamp (ms): Set it to the timestamp when audio frames are captured, which you can obtain by calling generateCustomPTS after getting a audio frame.

For more information, please see Custom Capturing and Rendering.

| Param | DESC       |
|-------|------------|
| frame | Audio data |

#### Note

Please call this API accurately at intervals of the frame length; otherwise, sound lag may occur due to uneven data delivery intervals.

### enableMixExternalAudioFrame:playout:

#### enableMixExternalAudioFrame:playout:

| - (void)enableMixExternalAudioFrame: | (BOOL)enablePublish |
|--------------------------------------|---------------------|
| playout:                             | (BOOL)enablePlayout |

#### Enable/Disable custom audio track

After this feature is enabled, you can mix a custom audio track into the SDK through this API. With two boolean parameters, you can control whether to play back this track remotely or locally.

| Param         | DESC                                                                            |
|---------------|---------------------------------------------------------------------------------|
| enablePlayout | Whether the mixed audio track should be played back locally. Default value: NO  |
| enablePublish | Whether the mixed audio track should be played back remotely. Default value: NO |

#### Note

If you specify both enablePublish and enablePlayout as NO , the custom audio track will be completely closed.

### mixExternalAudioFrame:

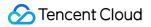

#### mixExternalAudioFrame:

- (int)mixExternalAudioFrame:

(TRTCAudioFrame \*)frame

#### Mix custom audio track into SDK

Before you use this API to mix custom PCM audio into the SDK, you need to first enable custom audio tracks through enableMixExternalAudioFrame.

You are expected to feed audio data into the SDK at an even pace, but we understand that it can be challenging to call an API at absolutely regular intervals.

Given this, we have provided a buffer pool in the SDK, which can cache the audio data you pass in to reduce the fluctuations in intervals between API calls.

The value returned by this API indicates the size (ms) of the buffer pool. For example, if 50 is returned, it indicates that the buffer pool has 50 ms of audio data. As long as you call this API again within 50 ms, the SDK can make sure that continuous audio data is mixed.

If the value returned is 100 or greater, you can wait after an audio frame is played to call the API again. If the value returned is smaller than 100 , then there isn't enough data in the buffer pool, and you should feed more audio data into the SDK until the data in the buffer pool is above the safety level.

Fill the fields in TRTCAudioFrame as follows (other fields are not required).

data : audio frame buffer. Audio frames must be in PCM format. Each frame can be 5-100 ms (20 ms is recommended) in duration. Assume that the sample rate is 48000, and sound channels mono-channel. Then the frame size would be 48000 x 0.02s x 1 x 16 bit = 15360 bit = 1920 bytes.

sampleRate : sample rate. Valid values: 16000, 24000, 32000, 44100, 48000

channel : number of sound channels (if dual-channel is used, data is interleaved). Valid values: 1 (monochannel); 2 (dual channel)

timestamp : timestamp (ms). Set it to the timestamp when audio frames are captured, which you can obtain by calling generateCustomPTS after getting an audio frame.

| Param | DESC       |
|-------|------------|
| frame | Audio data |

#### **Return Desc:**

If the value returned is 0 or greater, the value represents the current size of the buffer pool; if the value returned is smaller than 0 , it means that an error occurred. -1 indicates that you didn't call enableMixExternalAudioFrame to enable custom audio tracks.

### setMixExternalAudioVolume:playoutVolume:

#### setMixExternalAudioVolume:playoutVolume:

| - (void)setMixExternalAudioVolume: | (NSInteger)publishVolume |
|------------------------------------|--------------------------|
| playoutVolume:                     | (NSInteger)playoutVolume |

#### Set the publish volume and playback volume of mixed custom audio track

| Param         | DESC                                                      |
|---------------|-----------------------------------------------------------|
| playoutVolume | set the play volume, from 0 to 100, -1 means no change    |
| publishVolume | set the publish volume, from 0 to 100, -1 means no change |

### generateCustomPTS

#### generateCustomPTS

#### Generate custom capturing timestamp

This API is only suitable for the custom capturing mode and is used to solve the problem of out-of-sync audio/video caused by the inconsistency between the capturing time and delivery time of audio/video frames.

When you call APIs such as sendCustomVideoData or sendCustomAudioData for custom video or audio capturing, please use this API as instructed below:

1. First, when a video or audio frame is captured, call this API to get the corresponding PTS timestamp.

2. Then, send the video or audio frame to the preprocessing module you use (such as a third-party beauty filter or sound effect component).

3. When you actually call sendCustomVideoData or sendCustomAudioData for delivery, assign the PTS timestamp recorded when the frame was captured to the timestamp field in TRTCVideoFrame or TRTCAudioFrame.

#### **Return Desc:**

Timestamp in ms

### setLocalVideoProcessDelegete:pixelFormat:bufferType:

#### setLocalVideoProcessDelegete:pixelFormat:bufferType:

| - (int)setLocalVideoProcessDelegete: (ni | nullable id <trtcvideoframedelegate>)delegate</trtcvideoframedelegate> |
|------------------------------------------|------------------------------------------------------------------------|
| pixelFormat: (T                          | TRTCVideoPixelFormat)pixelFormat                                       |

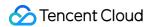

bufferType:

(TRTCVideoBufferType)bufferType

#### Set video data callback for third-party beauty filters

After this callback is set, the SDK will call back the captured video frames through the delegate you set and use them for further processing by a third-party beauty filter component. Then, the SDK will encode and send the processed video frames.

| Param       | DESC                                                                                                    |
|-------------|----------------------------------------------------------------------------------------------------|
| bufferType  | Specify the format of the data called back. Currently, only TRTCVideoBufferType_Texture is supported         |
| delegate    | Custom preprocessing callback. For more information, please see TRTCVideoFrameDelegate                       |
| pixelFormat | Specify the format of the pixel called back. Currently, only<br>TRTCVideoPixelFormat_Texture_2D is supported |

#### **Return Desc:**

0: success; values smaller than 0: error

# setLocalVideoRenderDelegate:pixelFormat:bufferType:

#### setLocalVideoRenderDelegate:pixelFormat:bufferType:

| - (int)setLocalVideoRenderDelegate: | (nullable id <trtcvideorenderdelegate>)delegate</trtcvideorenderdelegate> |
|-------------------------------------|---------------------------------------------------------------------------|
| pixelFormat:                        | (TRTCVideoPixelFormat)pixelFormat                                         |
| bufferType:                         | (TRTCVideoBufferType)bufferType                                           |

#### Set the callback of custom rendering for local video

After this callback is set, the SDK will skip its own rendering process and call back the captured data. Therefore, you need to complete image rendering on your own.

pixelFormat specifies the format of the called back data, such as NV12, I420, and 32BGRA.

|   | bufferType     | specifies the    | buffer type. | PixelBuffer          | has the highest      | t efficiency, while | NSData |
|---|----------------|------------------|--------------|----------------------|----------------------|---------------------|--------|
| m | akes the SDK p | perform a memory | conversion   | internally, which wi | ll result in extra p | performance loss.   |        |

#### For more information, please see Custom Capturing and Rendering.

| Param | DESC |
|-------|------|
|       |      |

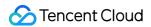

| bufferType  | PixelBuffer: this can be directly converted to UIImage by using               |
|-------------|-------------------------------------------------------------------------------|
|             | <pre>imageWithCVImageBuffer ; NSData: this is memory-mapped video data.</pre> |
| delegate    | Callback for custom rendering                                                 |
| pixelFormat | Specify the format of the pixel called back                                   |

#### **Return Desc:**

0: success; values smaller than 0: error

### setRemoteVideoRenderDelegate:delegate:pixelFormat:bufferType:

#### setRemoteVideoRenderDelegate:delegate:pixelFormat:bufferType:

| - (int)setRemoteVideoRenderDelegate: | (NSString*)userId                                                         |
|--------------------------------------|---------------------------------------------------------------------------|
| delegate:                            | (nullable id <trtcvideorenderdelegate>)delegate</trtcvideorenderdelegate> |
| pixelFormat:                         | (TRTCVideoPixelFormat)pixelFormat                                         |
| bufferType:                          | (TRTCVideoBufferType)bufferType                                           |

#### Set the callback of custom rendering for remote video

After this callback is set, the SDK will skip its own rendering process and call back the captured data. Therefore, you need to complete image rendering on your own.

pixelFormat specifies the format of the called back data, such as NV12, I420, and 32BGRA.

| bufferType | specifies the buffer type. | PixelBuffer | has the highest efficiency, while | NSData |
|------------|----------------------------|-------------|-----------------------------------|--------|
|            |                            |             |                                   |        |

makes the SDK perform a memory conversion internally, which will result in extra performance loss.

For more information, please see Custom Capturing and Rendering.

| Param       | DESC                                                                                                    |  |  |
|-------------|----------------------------------------------------------------------------------------------------|--|--|
| bufferType  | PixelBuffer: this can be directly converted toUIImageby usingimageWithCVImageBuffer; NSData: this is memory-mapped video data. |  |  |
| delegate    | Callback for custom rendering                                                                                                  |  |  |
| pixelFormat | Specify the format of the pixel called back                                                                                    |  |  |
| userld      | ID of the specified remote user                                                                                                |  |  |

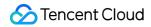

#### Note

Before this API is called, startRemoteView(nil) needs to be called to get the video stream of the remote user (view can be set to nil for this end); otherwise, there will be no data called back.

#### **Return Desc:**

0: success; values smaller than 0: error

### setAudioFrameDelegate:

#### setAudioFrameDelegate:

#### Set custom audio data callback

After this callback is set, the SDK will internally call back the audio data (in PCM format), including:

onCapturedAudioFrame: callback of the audio data captured by the local mic

onLocalProcessedAudioFrame: callback of the audio data captured by the local mic and preprocessed by the audio module

onRemoteUserAudioFrame: audio data from each remote user before audio mixing

onMixedPlayAudioFrame: callback of the audio data that will be played back by the system after audio streams are mixed

#### Note

Setting the callback to null indicates to stop the custom audio callback, while setting it to a non-null value indicates to start the custom audio callback.

### setCapturedAudioFrameDelegateFormat:

#### setCapturedAudioFrameDelegateFormat:

| - (int)setCapturedAudioFrameDelegateFormat: | (TRTCAudioFrameDelegateFormat *)format |
|---------------------------------------------|----------------------------------------|
|---------------------------------------------|----------------------------------------|

#### Set the callback format of audio frames captured by local mic

This API is used to set the AudioFrame format called back by onCapturedAudioFrame:

sampleRate: sample rate. Valid values: 16000, 32000, 44100, 48000

channel: number of channels (if stereo is used, data is interwoven). Valid values: 1: mono channel; 2: dual channel samplesPerCall: number of sample points, which defines the frame length of the callback data. The frame length must be an integer multiple of 10 ms.

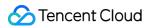

If you want to calculate the callback frame length in milliseconds, the formula for converting the number of milliseconds into the number of sample points is as follows: number of sample points = number of milliseconds \* sample rate / 1000

For example, if you want to call back the data of 20 ms frame length with 48000 sample rate, then the number of sample points should be entered as  $960 = 20 \times 48000 / 1000$ 

Note that the frame length of the final callback is in bytes, and the calculation formula for converting the number of sample points into the number of bytes is as follows: number of bytes = number of sample points \* number of channels \* 2 (bit width)

For example, if the parameters are 48000 sample rate, dual channel, 20 ms frame length, and 960 sample points, then the number of bytes is  $3840 = 960 \times 2 \times 2$ 

| Param  | DESC                       |
|--------|----------------------------|
| format | Audio data callback format |

#### **Return Desc:**

0: success; values smaller than 0: error

### setLocalProcessedAudioFrameDelegateFormat:

#### setLocalProcessedAudioFrameDelegateFormat:

| - (int)setLocalProcessedAudioFrameDelegateFormat: | (TRTCAudioFrameDelegateFormat *)format |
|---------------------------------------------------|----------------------------------------|
|---------------------------------------------------|----------------------------------------|

#### Set the callback format of preprocessed local audio frames

This API is used to set the AudioFrame format called back by onLocalProcessedAudioFrame: sampleRate: sample rate. Valid values: 16000, 32000, 44100, 48000 channel: number of channels (if stereo is used, data is interwoven). Valid values: 1: mono channel; 2: dual channel samplesPerCall: number of sample points, which defines the frame length of the callback data. The frame length must

be an integer multiple of 10 ms.

If you want to calculate the callback frame length in milliseconds, the formula for converting the number of milliseconds into the number of sample points is as follows: number of sample points = number of milliseconds \* sample rate / 1000

For example, if you want to call back the data of 20 ms frame length with 48000 sample rate, then the number of sample points should be entered as 960 = 20 \* 48000 / 1000

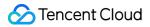

Note that the frame length of the final callback is in bytes, and the calculation formula for converting the number of

sample points into the number of bytes is as follows: number of bytes = number of sample points \* number of channels \* 2 (bit width)

For example, if the parameters are 48000 sample rate, dual channel, 20 ms frame length, and 960 sample points, then the number of bytes is  $3840 = 960 \times 2 \times 2$ 

| Param  | DESC                       |
|--------|----------------------------|
| format | Audio data callback format |

#### **Return Desc:**

0: success; values smaller than 0: error

### setMixedPlayAudioFrameDelegateFormat:

#### setMixedPlayAudioFrameDelegateFormat:

- (int)setMixedPlayAudioFrameDelegateFormat: (TRTCAudioFrameDelegateFormat \*)format

#### Set the callback format of audio frames to be played back by system

This API is used to set the AudioFrame format called back by onMixedPlayAudioFrame:

sampleRate: sample rate. Valid values: 16000, 32000, 44100, 48000

channel: number of channels (if stereo is used, data is interwoven). Valid values: 1: mono channel; 2: dual channel samplesPerCall: number of sample points, which defines the frame length of the callback data. The frame length must be an integer multiple of 10 ms.

If you want to calculate the callback frame length in milliseconds, the formula for converting the number of milliseconds into the number of sample points is as follows: number of sample points = number of milliseconds \* sample rate / 1000

For example, if you want to call back the data of 20 ms frame length with 48000 sample rate, then the number of sample points should be entered as 960 = 20 \* 48000 / 1000

Note that the frame length of the final callback is in bytes, and the calculation formula for converting the number of sample points into the number of bytes is as follows: number of bytes = number of sample points \* number of channels \* 2 (bit width)

For example, if the parameters are 48000 sample rate, dual channel, 20 ms frame length, and 960 sample points, then the number of bytes is  $3840 = 960 \times 2 \times 2$ 

| Param | DESC |  |
|-------|------|--|
|       |      |  |

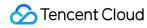

format

Audio data callback format

#### **Return Desc:**

0: success; values smaller than 0: error

### enableCustomAudioRendering:

#### enableCustomAudioRendering:

| <ul> <li>(void)enableCustomAudioRendering:</li> </ul> | (BOOL)enable |  |
|-------------------------------------------------------|--------------|--|
|                                                       |              |  |

#### Enabling custom audio playback

You can use this API to enable custom audio playback if you want to connect to an external audio device or control the audio playback logic by yourself.

After you enable custom audio playback, the SDK will stop using its audio API to play back audio. You need to call getCustomAudioRenderingFrame to get audio frames and play them by yourself.

| Param  | DESC                                                               |
|--------|--------------------------------------------------------------------|
| enable | Whether to enable custom audio playback. It's disabled by default. |

#### Note

The parameter must be set before room entry to take effect.

### getCustomAudioRenderingFrame:

#### getCustomAudioRenderingFrame:

| - (void)getCustomAudioRenderingFrame: | (TRTCAudioFrame *)audioFrame |
|---------------------------------------|------------------------------|
| - (void)getCustomAudioRenderingFrame: | (TRTCAudioFrame *)audioFrame |

#### Getting playable audio data

Before calling this API, you need to first enable custom audio playback using enableCustomAudioRendering.

Fill the fields in TRTCAudioFrame as follows (other fields are not required):

sampleRate : sample rate (required). Valid values: 16000, 24000, 32000, 44100, 48000

channel : number of sound channels (required). 1 : mono-channel; 2 : dual-channel; if dual-channel is used, data is interleaved.

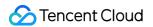

data : the buffer used to get audio data. You need to allocate memory for the buffer based on the duration of an audio frame.

The PCM data obtained can have a frame duration of 10 ms or 20 ms. 20 ms is recommended.

Assume that the sample rate is 48000, and sound channels mono-channel. The buffer size for a 20 ms audio frame would be  $48000 \times 0.028 \times 1 \times 16$  bit = 15360 bit = 1920 bytes.

| Param      | DESC         |
|------------|--------------|
| audioFrame | Audio frames |

#### Note

1. You must set sampleRate and channel in audioFrame , and allocate memory for one frame of audio in advance.

2. The SDK will fill the data automatically based on sampleRate and channel .

3. We recommend that you use the system's audio playback thread to drive the calling of this API, so that it is called each time the playback of an audio frame is complete.

### sendCustomCmdMsg:data:reliable:ordered:

#### sendCustomCmdMsg:data:reliable:ordered:

| - (BOOL)sendCustomCmdMsg: | (NSInteger)cmdID |
|---------------------------|------------------|
| data:                     | (NSData *)data   |
| reliable:                 | (BOOL)reliable   |
| ordered:                  | (BOOL)ordered    |

#### Use UDP channel to send custom message to all users in room

This API allows you to use TRTC's UDP channel to broadcast custom data to other users in the current room for signaling transfer.

Other users in the room can receive the message through the onRecvCustomCmdMsg callback in

#### TRTCCloudDelegate.

| Param   | DESC                                                                                         |
|---------|----------------------------------------------------------------------------------------------|
| cmdID   | Message ID. Value range: 1–10                                                                |
| data    | Message to be sent. The maximum length of one single message is 1 KB.                        |
| ordered | Whether orderly sending is enabled, i.e., whether the data packets should be received in the |

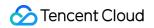

| same order in which they are sent; if so, a cert |          | same order in which they are sent; if so, a certain delay will be caused.                                                                          |
|--------------------------------------------------|----------|----------------------------------------------------------------------------------------------------|
|                                                  | reliable | Whether reliable sending is enabled. Reliable sending can achieve a higher success rate but with a longer reception delay than unreliable sending. |

#### Note

1. Up to 30 messages can be sent per second to all users in the room (this is not supported for web and mini program currently).

2. A packet can contain up to 1 KB of data; if the threshold is exceeded, the packet is very likely to be discarded by the intermediate router or server.

3. A client can send up to 8 KB of data in total per second.

4. reliable and ordered must be set to the same value ( YES or NO ) and cannot be set to different values currently.

5. We strongly recommend you set different cmdID values for messages of different types. This can reduce message delay when orderly sending is required.

6. Currently only the anchor role is supported.

#### **Return Desc:**

YES: sent the message successfully; NO: failed to send the message.

### sendSEIMsg:repeatCount:

#### sendSEIMsg:repeatCount:

| - (BOOL)sendSEIMsg: | (NSData *)data   |
|---------------------|------------------|
| repeatCount:        | (int)repeatCount |

#### Use SEI channel to send custom message to all users in room

This API allows you to use TRTC's SEI channel to broadcast custom data to other users in the current room for signaling transfer.

The header of a video frame has a header data block called SEI. This API works by embedding the custom signaling data you want to send in the SEI block and sending it together with the video frame.

Therefore, the SEI channel has a better compatibility than sendCustomCmdMsg as the signaling data can be transferred to the CSS CDN along with the video frame.

However, because the data block of the video frame header cannot be too large, we recommend you limit the size of the signaling data to only a few bytes when using this API.

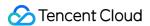

The most common use is to embed the custom timestamp into video frames through this API so as to implement a perfect alignment between the message and video image (such as between the teaching material and video signal in the education scenario).

Other users in the room can receive the message through the OnRecvSEIMsg callback in TRTCCloudDelegate.

| Param       | DESC                                                   |
|-------------|--------------------------------------------------------|
| data        | Data to be sent, which can be up to 1 KB (1,000 bytes) |
| repeatCount | Data sending count                                     |

#### Note

This API has the following restrictions:

1. The data will not be instantly sent after this API is called; instead, it will be inserted into the next video frame after the API call.

2. Up to 30 messages can be sent per second to all users in the room (this limit is shared with

sendCustomCmdMsg ).

3. Each packet can be up to 1 KB (this limit is shared with sendCustomCmdMsg). If a large amount of data is sent, the video bitrate will increase, which may reduce the video quality or even cause lagging.

4. Each client can send up to 8 KB of data in total per second (this limit is shared with sendCustomCmdMsg).

5. If multiple times of sending is required (i.e., repeatCount > 1), the data will be inserted into subsequent repeatCount video frames in a row for sending, which will increase the video bitrate.

6. If repeatCount is greater than 1, the data will be sent for multiple times, and the same message may be received multiple times in the onRecvSEIMsg callback; therefore, deduplication is required.

#### **Return Desc:**

YES: the message is allowed and will be sent with subsequent video frames; NO: the message is not allowed to be sent

### startSpeedTest:

#### startSpeedTest:

#### Start network speed test (used before room entry)

| Param | DESC |  |
|-------|------|--|
|       |      |  |

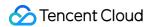

params

speed test options

#### Note

1. The speed measurement process will incur a small amount of basic service fees, See Purchase Guide > Base Services.

2. Please perform the Network speed test before room entry, because if performed after room entry, the test will affect the normal audio/video transfer, and its result will be inaccurate due to interference in the room.

3. Only one network speed test task is allowed to run at the same time.

#### **Return Desc:**

interface call result, <0: failure

### stopSpeedTest

stopSpeedTest

Stop network speed test

### getSDKVersion

getSDKVersion

Get SDK version information

### setLogLevel:

#### setLogLevel:

| + (void)setLogLevel: | (TRTCLogLevel)level |
|----------------------|---------------------|
|----------------------|---------------------|

#### Set log output level

| Param | DESC                                                                           |
|-------|--------------------------------------------------------------------------------|
| level | For more information, please see TRTCLogLevel. Default value: TRTCLogLevelNone |

### setConsoleEnabled:

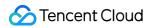

#### setConsoleEnabled:

| + (void)setConsoleEnabled: | (BOOL)enabled |  |
|----------------------------|---------------|--|
|                            |               |  |

#### Enable/Disable console log printing

| Param   | DESC                                                       |
|---------|------------------------------------------------------------|
| enabled | Specify whether to enable it, which is disabled by default |

### setLogCompressEnabled:

#### setLogCompressEnabled:

| + (void)s | etLogCompressEnabled: | (BOOL)enabled |  |
|-----------|-----------------------|---------------|--|
|-----------|-----------------------|---------------|--|

#### Enable/Disable local log compression

If compression is enabled, the log size will significantly reduce, but logs can be read only after being decompressed by the Python script provided by Tencent Cloud.

If compression is disabled, logs will be stored in plaintext and can be read directly in Notepad, but will take up more storage capacity.

| Param   | DESC                                                      |
|---------|-----------------------------------------------------------|
| enabled | Specify whether to enable it, which is enabled by default |

### setLogDirPath:

#### setLogDirPath:

| + (void)setLogDirPath: | (NSString *)path |  |
|------------------------|------------------|--|
|                        | (Noounig )paur   |  |

#### Set local log storage path

You can use this API to change the default storage path of the SDK's local logs, which is as follows:

| Windows: C:/Users/[username]/AppData/Roaming/liteav/log, i.e., under | %appdata%/liteav/log |  |
|----------------------------------------------------------------------|----------------------|--|
|----------------------------------------------------------------------|----------------------|--|

 $iOS\ or\ macOS:\ under$  sandbox <code>Documents/log</code> .

Android: under /app directory/files/log/liteav/ .

| Param | DESC |
|-------|------|
|       |      |

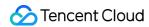

path

Log storage path

#### Note

Please be sure to call this API before all other APIs and make sure that the directory you specify exists and your application has read/write permissions of the directory.

### setLogDelegate:

#### setLogDelegate:

| + (void)setLogDelegate: | (nullable id <trtclogdelegate>)logDelegate</trtclogdelegate> |
|-------------------------|--------------------------------------------------------------|
|-------------------------|--------------------------------------------------------------|

#### Set log callback

### showDebugView:

#### showDebugView:

| - (void)showDebugView:   | (NSInteger)showType    |  |
|--------------------------|------------------------|--|
| (1010)51101120503 11011. | (realitieger)show rype |  |

#### **Display dashboard**

"Dashboard" is a semi-transparent floating layer for debugging information on top of the video rendering control. It is used to display audio/video information and event information to facilitate integration and debugging.

| Param    | DESC                                                                                                    |
|----------|----------------------------------------------------------------------------------------------------|
| showType | 0: does not display; 1: displays lite edition (only with audio/video information); 2: displays full edition (with audio/video information and event information). |

### setDebugViewMargin:margin:

#### setDebugViewMargin:margin:

| - (void)setDebugViewMargin: | (NSString *)userId   |
|-----------------------------|----------------------|
| margin:                     | (TXEdgeInsets)margin |

#### Set dashboard margin

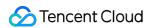

This API is used to adjust the position of the dashboard in the video rendering control. It must be called before

| showDebugView | for it to take effect.                                                                                                  |  |
|---------------|----------------------------------------------------------------------------------------------------|--|
| Param         | DESC                                                                                                    |  |
| margin        | Inner margin of the dashboard. It should be noted that this is based on the percentage of parentView . Value range: 0-1 |  |
| userld        | User ID                                                                                                    |  |

### callExperimentalAPI:

#### callExperimentalAPI:

|  | (NSString*)callExperimentalAPI: | (NSString*)jsonStr |  |
|--|---------------------------------|--------------------|--|
|--|---------------------------------|--------------------|--|

#### Call experimental APIs

### enablePayloadPrivateEncryption:params:

#### enablePayloadPrivateEncryption:params:

| - (int)enablePayloadPrivateEncryption: | (BOOL)enabled                                |
|----------------------------------------|----------------------------------------------|
| params:                                | (TRTCPayloadPrivateEncryptionConfig *)config |

#### Enable or disable private encryption of media streams

In scenarios with high security requirements, TRTC recommends that you call the enablePayloadPrivateEncryption method to enable private encryption of media streams before joining a room.

After the user exits the room, the SDK will automatically close the private encryption. To re-enable private encryption, you need to call this method before the user joins the room again.

| Param   | DESC                                                                                                    |
|---------|----------------------------------------------------------------------------------------------------|
| config  | Configure the algorithm and key for private encryption of media streams, please see TRTCPayloadPrivateEncryptionConfig. |
| enabled | Whether to enable media stream private encryption.                                                                      |

#### Note

TRTC has built-in encryption for media streams before transmission. After private encryption of media streams is enabled, it will be re-encrypted with the key and initial vector you pass in.

#### **Return Desc:**

Interface call result, 0: Method call succeeded, -1: The incoming parameter is invalid, -2: Your subscription has expired. If you want to renew it, Please update to RTC Engine Pro Plans and fill out application form. Approval is required before use.

# TRTCCloudDelegate

Last updated : 2024-06-06 15:26:14

Copyright (c) 2021 Tencent. All rights reserved.

Module: TRTCCloudDelegate @ TXLiteAVSDK

Function: event callback APIs for TRTC's video call feature

#### TRTCCloudDelegate

### TRTCCloudDelegate

| FuncList                             | DESC                                                                |
|--------------------------------------|---------------------------------------------------------------------|
| onError:errMsg:extInfo:              | Error event callback                                                |
| onWarning:warningMsg:extInfo:        | Warning event callback                                              |
| onEnterRoom:                         | Whether room entry is successful                                    |
| onExitRoom:                          | Room exit                                                           |
| onSwitchRole:errMsg:                 | Role switching                                                      |
| onSwitchRoom:errMsg:                 | Result of room switching                                            |
| onConnectOtherRoom:errCode:errMsg:   | Result of requesting cross-room call                                |
| onDisconnectOtherRoom:errMsg:        | Result of ending cross-room call                                    |
| onUpdateOtherRoomForwardMode:errMsg: | Result of changing the upstream capability of the cross-room anchor |
| onRemoteUserEnterRoom:               | A user entered the room                                             |
| onRemoteUserLeaveRoom:reason:        | A user exited the room                                              |
| onUserVideoAvailable:available:      | A remote user<br>published/unpublished primary<br>stream video      |

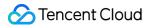

|                                                                      | 1                                                                             |
|----------------------------------------------------------------------|-------------------------------------------------------------------------------|
| onUserSubStreamAvailable:available:                                  | A remote user<br>published/unpublished<br>substream video                     |
| onUserAudioAvailable:available:                                      | A remote user published audio                                                 |
| onFirstVideoFrame:streamType:width:height:                           | The SDK started rendering the first video frame of the local or a remote user |
| onFirstAudioFrame:                                                   | The SDK started playing the first audio frame of a remote user                |
| onSendFirstLocalVideoFrame:                                          | The first local video frame was published                                     |
| onSendFirstLocalAudioFrame                                           | The first local audio frame was published                                     |
| onRemoteVideoStatusUpdated:streamType:streamStatus:reason:extrainfo: | Change of remote video status                                                 |
| onRemoteAudioStatusUpdated:streamStatus:reason:extrainfo:            | Change of remote audio status                                                 |
| onUserVideoSizeChanged:streamType:newWidth:newHeight:                | Change of remote video size                                                   |
| onNetworkQuality:remoteQuality:                                      | Real-time network quality statistics                                          |
| onStatistics:                                                        | Real-time statistics on technical metrics                                     |
| onSpeedTestResult:                                                   | Callback of network speed test                                                |
| onConnectionLost                                                     | The SDK was disconnected from the cloud                                       |
| onTryToReconnect                                                     | The SDK is reconnecting to the cloud                                          |
| onConnectionRecovery                                                 | The SDK is reconnected to the cloud                                           |
| onCameraDidReady                                                     | The camera is ready                                                           |
| onMicDidReady                                                        | The mic is ready                                                              |
| onAudioRouteChanged:fromRoute:                                       | The audio route changed (for                                                  |

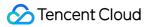

|                                                    | mobile devices only)                                                        |
|----------------------------------------------------|-----------------------------------------------------------------------------|
| onUserVoiceVolume:totalVolume:                     | Volume                                                                      |
| onDevice:type:stateChanged:                        | The status of a local device changed (for desktop OS only)                  |
| onAudioDeviceCaptureVolumeChanged:muted:           | The capturing volume of the mic changed                                     |
| onAudioDevicePlayoutVolumeChanged:muted:           | The playback volume changed                                                 |
| onSystemAudioLoopbackError:                        | Whether system audio capturing is enabled successfully (for macOS only)     |
| onRecvCustomCmdMsgUserId:cmdID:seq:message:        | Receipt of custom message                                                   |
| onMissCustomCmdMsgUserId:cmdID:errCode:missed:     | Loss of custom message                                                      |
| onRecvSEIMsg:message:                              | Receipt of SEI message                                                      |
| onStartPublishing:errMsg:                          | Started publishing to Tencent<br>Cloud CSS CDN                              |
| onStopPublishing:errMsg:                           | Stopped publishing to Tencent<br>Cloud CSS CDN                              |
| onStartPublishCDNStream:errMsg:                    | Started publishing to non-<br>Tencent Cloud's live streaming<br>CDN         |
| onStopPublishCDNStream:errMsg:                     | Stopped publishing to non-<br>Tencent Cloud's live streaming<br>CDN         |
| onSetMixTranscodingConfig:errMsg:                  | Set the layout and transcoding<br>parameters for On-Cloud<br>MixTranscoding |
| onStartPublishMediaStream:code:message:extraInfo:  | Callback for starting to publish                                            |
| onUpdatePublishMediaStream:code:message:extraInfo: | Callback for modifying publishing parameters                                |
| onStopPublishMediaStream:code:message:extraInfo:   | Callback for stopping publishing                                            |
| onCdnStreamStateChanged:status:code:msg:extraInfo: | Callback for change of RTMP/RTMPS publishing status                         |

| onScreenCaptureStarted             | Screen sharing started               |
|------------------------------------|--------------------------------------|
| onScreenCapturePaused:             | Screen sharing was paused            |
| onScreenCaptureResumed:            | Screen sharing was resumed           |
| onScreenCaptureStoped:             | Screen sharing stopped               |
| onLocalRecordBegin:storagePath:    | Local recording started              |
| onLocalRecording:storagePath:      | Local media is being recorded        |
| onLocalRecordFragment:             | Record fragment finished.            |
| onLocalRecordComplete:storagePath: | Local recording stopped              |
| onUserEnter:                       | An anchor entered the room (disused) |
| onUserExit:reason:                 | An anchor left the room (disused)    |
| onAudioEffectFinished:code:        | Audio effects ended (disused)        |
|                                    |                                      |

# TRTCVideoRenderDelegate

| FuncList                              | DESC                   |
|---------------------------------------|------------------------|
| onRenderVideoFrame:userId:streamType: | Custom video rendering |

# TRTCVideoFrameDelegate

| FuncList                      | DESC                                           |
|-------------------------------|------------------------------------------------|
| onGLContextCreated            | An OpenGL context was created in the SDK.      |
| onProcessVideoFrame:dstFrame: | Video processing by third-party beauty filters |
| onGLContextDestory            | The OpenGL context in the SDK was destroyed    |

# TRTCAudioFrameDelegate

| FuncList                       | DESC                                                                                                    |
|--------------------------------|----------------------------------------------------------------------------------------------------|
| onCapturedAudioFrame:          | Audio data captured by the local mic and pre-processed by the audio module                              |
| onLocalProcessedAudioFrame:    | Audio data captured by the local mic, pre-processed by the audio module, effect-processed and BGM-mixed |
| onRemoteUserAudioFrame:userId: | Audio data of each remote user before audio mixing                                                      |
| onMixedPlayAudioFrame:         | Data mixed from each channel before being submitted to the system for playback                          |
| onMixedAllAudioFrame:          | Data mixed from all the captured and to-be-played audio in the SDK                                      |
| onVoiceEarMonitorAudioFrame:   | In-ear monitoring data                                                                                  |

# TRTCLogDelegate

| FuncList                    | DESC                  |
|-----------------------------|-----------------------|
| onLog:LogLevel:WhichModule: | Printing of local log |

### onError:errMsg:extInfo:

#### onError:errMsg:extInfo:

| - (void)onError: (TXLiteAVError)errCode |                                 |
|-----------------------------------------|---------------------------------|
| errMsg:                                 | (nullable NSString *)errMsg     |
| extInfo:                                | (nullable NSDictionary*)extInfo |

#### Error event callback

Error event, which indicates that the SDK threw an irrecoverable error such as room entry failure or failure to start device

For more information, see Error Codes.

| Param   | DESC       |
|---------|------------|
| errCode | Error code |
|         |            |

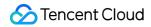

| errMsg  | Error message                                                                        |
|---------|--------------------------------------------------------------------------------------|
| extInfo | Extended field. Certain error codes may carry extra information for troubleshooting. |

# onWarning:warningMsg:extInfo:

#### onWarning:warningMsg:extInfo:

| - (void)onWarning: | (TXLiteAVWarning)warningCode    |
|--------------------|---------------------------------|
| warningMsg:        | (nullable NSString *)warningMsg |
| extInfo:           | (nullable NSDictionary*)extInfo |

#### Warning event callback

Warning event, which indicates that the SDK threw an error requiring attention, such as video lag or high CPU usage For more information, see Error Codes.

| Param       | DESC                                                                                   |
|-------------|----------------------------------------------------------------------------------------|
| extInfo     | Extended field. Certain warning codes may carry extra information for troubleshooting. |
| warningCode | Warning code                                                                           |
| warningMsg  | Warning message                                                                        |

# onEnterRoom:

#### onEnterRoom:

| - (void)onEnterRoom: | (NSInteger)result |  |
|----------------------|-------------------|--|
|                      |                   |  |

#### Whether room entry is successful

| After calling the    | enterRoom()       | API in       | TRTCCloud          | to enter a    | room, y   | you will receive the                |
|----------------------|-------------------|--------------|--------------------|---------------|-----------|-------------------------------------|
| onEnterRoom(r        | esult) call       | ack from     | TRTCCloudDe        | elegate       |           |                                     |
| If room entry succ   | eeded, resu       | lt will      | be a positive num  | nber(re       | sult      | > 0), indicating the time in        |
| milliseconds (ms)    | the room entry ta | akes.        |                    |               |           |                                     |
| If room entry failed | d, result         | will be a n  | legative number    | (result < 0), | , indicat | ing the error code for the failure. |
| For more informati   | on on the error o | codes for ro | oom entry failure, | see Error (   | Codes.    |                                     |
| Param                | DESC              |              |                    |               |           |                                     |

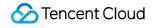

| result | If result is greater than 0, it indicates the time (in ms) the room entry takes; if |
|--------|-------------------------------------------------------------------------------------|
| result | result is less than 0, it represents the error code for room entry.                 |
|        |                                                                                     |

#### Note

In TRTC versions below 6.6, the onEnterRoom(result) callback is returned only if room entry succeeds, and the onError() callback is returned if room entry fails.
 In TRTC 6.6 and above, the onEnterRoom(result) callback is returned regardless of whether room entry succeeds or fails, and the onError() callback is also returned if room entry fails.

### onExitRoom:

#### onExitRoom:

- (void)onExitRoom: (NSInteger)reason

#### **Room exit**

Calling the exitRoom() API in TRTCCloud will trigger the execution of room exit-related logic, such as releasing resources of audio/video devices and codecs.

After all resources occupied by the SDK are released, the SDK will return the onExitRoom() callback.

If you need to call enterRoom() again or switch to another audio/video SDK, please wait until you receive the onExitRoom() callback.

Otherwise, you may encounter problems such as the camera or mic being occupied.

| Param  | DESC                                                                                                    |
|--------|----------------------------------------------------------------------------------------------------|
| reason | Reason for room exit.       0       : the user called       exitRoom       to exit the room;       1       : the |
|        | user was removed from the room by the server; 2 : the room was dismissed.                                        |

### onSwitchRole:errMsg:

#### onSwitchRole:errMsg:

| - (void)onSwitchRole: | (TXLiteAVError)errCode      |
|-----------------------|-----------------------------|
| errMsg:               | (nullable NSString *)errMsg |

#### Role switching

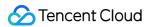

You can call the switchRole() API in TRTCCloud to switch between the anchor and audience roles.

This is accompanied by a line switching process.

After the switching, the SDK will return the onSwitchRole() event callback.

| Param   | DESC                                                                                              |
|---------|---------------------------------------------------------------------------------------------------|
| errCode | Error code. ERR_NULL indicates a successful switch. For more information, please see Error Codes. |
| errMsg  | Error message                                                                                     |

### onSwitchRoom:errMsg:

#### onSwitchRoom:errMsg:

| - (void)onSwitchRoom: | (TXLiteAVError)errCode      |
|-----------------------|-----------------------------|
| errMsg:               | (nullable NSString *)errMsg |

#### Result of room switching

| You can call the    | switchRoom()           | API in | TRTCCloud     | to | switch from one room to another. |
|---------------------|------------------------|--------|---------------|----|----------------------------------|
| After the switching | g, the SDK will return | the c  | onSwitchRoom( | )  | event callback.                  |

| Param   | DESC                                                                                                    |
|---------|----------------------------------------------------------------------------------------------------|
| errCode | Error code.       ERR_NULL       indicates a successful switch. For more information, please see         Error Codes. |
| errMsg  | Error message                                                                                                    |

### onConnectOtherRoom:errCode:errMsg:

#### onConnectOtherRoom:errCode:errMsg:

| - (void)onConnectOtherRoom: | (NSString*)userId           |
|-----------------------------|-----------------------------|
| errCode:                    | (TXLiteAVError)errCode      |
| errMsg:                     | (nullable NSString *)errMsg |

#### Result of requesting cross-room call

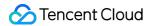

You can call the connectOtherRoom() API in TRTCCloud to establish a video call with the anchor of another room. This is the "anchor competition" feature. The caller will receive the onConnectOtherRoom() callback, which can be used to determine whether the cross-room call is successful. If it is successful, all users in either room will receive the onUserVideoAvailable() callback from the anchor of the other room.

| Param   | DESC                                                                                                    |  |  |
|---------|----------------------------------------------------------------------------------------------------|--|--|
| errCode | Error code. ERR_NULL indicates that cross-room connection is established successfully.<br>For more information, please see Error Codes. |  |  |
| errMsg  | Error message                                                                                                    |  |  |
| userld  | The user ID of the anchor (in another room) to be called                                                                                |  |  |

### onDisconnectOtherRoom:errMsg:

#### onDisconnectOtherRoom:errMsg:

| - (void)onDisconnectOtherRoom: | (TXLiteAVError)errCode      |  |  |
|--------------------------------|-----------------------------|--|--|
| errMsg:                        | (nullable NSString *)errMsg |  |  |

#### Result of ending cross-room call

### onUpdateOtherRoomForwardMode:errMsg:

#### onUpdateOtherRoomForwardMode:errMsg:

| - (void)onUpdateOtherRoomForwardMode: | (TXLiteAVError)errCode      |  |  |
|---------------------------------------|-----------------------------|--|--|
| errMsg:                               | (nullable NSString *)errMsg |  |  |

#### Result of changing the upstream capability of the cross-room anchor

### onRemoteUserEnterRoom:

#### onRemoteUserEnterRoom:

- (void)onRemoteUserEnterRoom:

#### A user entered the room

Due to performance concerns, this callback works differently in different scenarios (i.e., AppScene, which you can specify by setting the second parameter when calling enterRoom).

Live streaming scenarios ( TRTCAppSceneLIVE or TRTCAppSceneVoiceChatRoom ): in live streaming scenarios, a user is either in the role of an anchor or audience. The callback is returned only when an anchor enters the room.

Call scenarios ( TRTCAppSceneVideoCall or TRTCAppSceneAudioCall ): in call scenarios, the concept of roles does not apply (all users can be considered as anchors), and the callback is returned when any user enters the room.

| Param  | DESC                       |
|--------|----------------------------|
| userld | User ID of the remote user |

#### Note

1. The onRemoteUserEnterRoom callback indicates that a user entered the room, but it does not necessarily mean that the user enabled audio or video.

2. If you want to know whether a user enabled video, we recommend you use the onUserVideoAvailable() callback.

### onRemoteUserLeaveRoom:reason:

#### onRemoteUserLeaveRoom:reason:

| - (void)onRemoteUserLeaveRoom: | (NSString *)userId |
|--------------------------------|--------------------|
| reason:                        | (NSInteger)reason  |

#### A user exited the room

As with onRemoteUserEnterRoom , this callback works differently in different scenarios (i.e., AppScene , which you can specify by setting the second parameter when calling enterRoom ).

Live streaming scenarios ( TRTCAppSceneLIVE or TRTCAppSceneVoiceChatRoom ): the callback is triggered only when an anchor exits the room.

| Call scenarios ( | TRTCAppSceneVideoCall               | or     | TRTCAppSceneAudioCall             | ): in call scenarios, the |
|------------------|-------------------------------------|--------|-----------------------------------|---------------------------|
| concept of roles | does not apply, and the callback is | s retu | Irned when any user exits the roo | ım.                       |

| Param | DESC |  |
|-------|------|--|
|       |      |  |

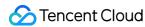

| reason | Reason for room exit.                      | 0 | : the user exited the room voluntarily; | 1 | : the user exited the |
|--------|--------------------------------------------|---|-----------------------------------------|---|-----------------------|
|        | room due to timeout;                       | 2 | : the user was removed from the room;   | 3 | : the anchor user     |
|        | exited the room due to switch to audience. |   |                                         |   |                       |
| userld | User ID of the remote user                 |   |                                         |   |                       |

### onUserVideoAvailable:available:

#### onUserVideoAvailable:available:

| - (void)onUserVideoAvailable: | (NSString *)userId |
|-------------------------------|--------------------|
| available:                    | (BOOL)available    |

#### A remote user published/unpublished primary stream video

The primary stream is usually used for camera images. If you receive theonUserVideoAvailable (userId,YES)callback, it indicates that the user has available primary stream video.

You can then call startRemoteView to subscribe to the remote user's video. If the subscription is successful, you will receive the onFirstVideoFrame(userid) callback, which indicates that the first video frame of the user is rendered.

If you receive the onUserVideoAvailable(userId, NO) callback, it indicates that the video of the remote user is disabled, which may be because the user called muteLocalVideo or stopLocalPreview.

| Param     | DESC                                                                                                   |
|-----------|----------------------------------------------------------------------------------------------------|
| available | Whether the user published (or unpublished) primary stream video. YES : published;<br>NO : unpublished |
| userld    | User ID of the remote user                                                                             |

### onUserSubStreamAvailable:available:

#### onUserSubStreamAvailable:available:

| - (void)onUserSubStreamAvailable: | (NSString *)userId |
|-----------------------------------|--------------------|
| available:                        | (BOOL)available    |

#### A remote user published/unpublished substream video

The substream is usually used for screen sharing images. If you receive the

```
onUserSubStreamAvailable(userId, YES) callback, it indicates that the user has available substream video.
```

You can then call startRemoteView to subscribe to the remote user's video. If the subscription is successful, you will receive the onFirstVideoFrame(userid) callback, which indicates that the first frame of the user is

rendered.

| Param     | DESC                                                                                           |
|-----------|------------------------------------------------------------------------------------------------|
| available | Whether the user published (or unpublished) substream video. YES : published; NO : unpublished |
| userld    | User ID of the remote user                                                                     |

#### Note

The API used to display substream images is startRemoteView, not startRemoteSubStreamView, startRemoteSubStreamView is deprecated.

### onUserAudioAvailable:available:

#### onUserAudioAvailable:available:

| - (void)onUserAudioAvailable: | (NSString *)userId |
|-------------------------------|--------------------|
| available:                    | (BOOL)available    |

#### A remote user published/unpublished audio

If you receive the onUserAudioAvailable(userId, YES) callback, it indicates that the user published audio.

In auto-subscription mode, the SDK will play the user's audio automatically.

In manual subscription mode, you can call muteRemoteAudio(userid, NO) to play the user's audio.

| Param     | DESC                                                                                 |
|-----------|--------------------------------------------------------------------------------------|
| available | Whether the user published (or unpublished) audio. YES : published; NO : unpublished |
| userld    | User ID of the remote user                                                           |

#### Note

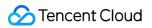

The auto-subscription mode is used by default. You can switch to the manual subscription mode by calling setDefaultStreamRecvMode, but it must be called before room entry for the switch to take effect.

### onFirstVideoFrame:streamType:width:height:

#### onFirstVideoFrame:streamType:width:height:

| - (void)onFirstVideoFrame: | (NSString*)userId               |
|----------------------------|---------------------------------|
| streamType:                | (TRTCVideoStreamType)streamType |
| width:                     | (int)width                      |
| height:                    | (int)height                     |

#### The SDK started rendering the first video frame of the local or a remote user

The SDK returns this event callback when it starts rendering your first video frame or that of a remote user. The

userId in the callback can help you determine whether the frame is yours or a remote user's.

If userId is empty, it indicates that the SDK has started rendering your first video frame. The precondition is that you have called startLocalPreview or startScreenCapture.

If userId is not empty, it indicates that the SDK has started rendering the first video frame of a remote user.

The precondition is that you have called startRemoteView to subscribe to the user's video.

| Param      | DESC                                                                                                    |
|------------|----------------------------------------------------------------------------------------------------|
| height     | Video height                                                                                                    |
| streamType | Video stream type. The primary stream ( Main ) is usually used for camera images, and the substream ( Sub ) for screen sharing images.                                                                            |
| userId     | The user ID of the local or a remote user. If it is empty, it indicates that the first local video frame is available; if it is not empty, it indicates that the first video frame of a remote user is available. |
| width      | Video width                                                                                                    |

#### Note

1. The callback of the first local video frame being rendered is triggered only after you call startLocalPreview or startScreenCapture.

2. The callback of the first video frame of a remote user being rendered is triggered only after you call startBemoteView or startBemoteSubStreamView.

### onFirstAudioFrame:

#### onFirstAudioFrame:

| <ul> <li>(void)onFirstAudioFrame:</li> </ul> | (NSString*)userId |  |
|----------------------------------------------|-------------------|--|
|                                              |                   |  |

#### The SDK started playing the first audio frame of a remote user

The SDK returns this callback when it plays the first audio frame of a remote user. The callback is not returned for the playing of the first audio frame of the local user.

| Param  | DESC                       |
|--------|----------------------------|
| userld | User ID of the remote user |

### onSendFirstLocalVideoFrame:

#### onSendFirstLocalVideoFrame:

| (void) or Cond First cool) (ideo Fromo) |                                 |  |
|-----------------------------------------|---------------------------------|--|
| - (void)onSendFirstLocalVideoFrame:     | (TRTCVideoStreamType)streamType |  |

#### The first local video frame was published

After you enter a room and call startLocalPreview or startScreenCapture to enable local video capturing (whichever happens first),

the SDK will start video encoding and publish the local video data via its network module to the cloud.

It returns the onSendFirstLocalVideoFrame callback after publishing the first local video frame.

| Param      | DESC                                                                                                    |
|------------|----------------------------------------------------------------------------------------------------|
| streamType | Video stream type. The primary stream ( Main ) is usually used for camera images, and the substream ( Sub ) for screen sharing images. |

### onSendFirstLocalAudioFrame

#### onSendFirstLocalAudioFrame

#### The first local audio frame was published

After you enter a room and call startLocalAudio to enable audio capturing (whichever happens first),

the SDK will start audio encoding and publish the local audio data via its network module to the cloud.

The SDK returns theonSendFirstLocalAudioFramecallback after sending the first local audio frame.

# onRemoteVideoStatusUpdated:streamType:streamStatus:reason:ex trainfo:

#### onRemoteVideoStatusUpdated:streamType:streamStatus:reason:extrainfo:

| - (void)onRemoteVideoStatusUpdated: | (NSString *)userId                 |
|-------------------------------------|------------------------------------|
| streamType:                         | (TRTCVideoStreamType)streamType    |
| streamStatus:                       | (TRTCAVStatusType)status           |
| reason:                             | (TRTCAVStatusChangeReason)reason   |
| extrainfo:                          | (nullable NSDictionary *)extrainfo |

#### Change of remote video status

You can use this callback to get the status ( Playing , Loading , or Stopped ) of the video of each remote user and display it on the UI.

| Param      | DESC                                                                                                    |
|------------|----------------------------------------------------------------------------------------------------|
| extraInfo  | Extra information                                                                                                    |
| reason     | Reason for the change of status                                                                                                    |
| status     | Video status, which may be Playing , Loading , or Stopped                                                                              |
| streamType | Video stream type. The primary stream ( Main ) is usually used for camera images, and the substream ( Sub ) for screen sharing images. |
| userld     | User ID                                                                                                    |

### onRemoteAudioStatusUpdated:streamStatus:reason:extrainfo:

#### onRemoteAudioStatusUpdated:streamStatus:reason:extrainfo:

| - (void)onRemoteAudioStatusUpdated: | (NSString *)userId                 |
|-------------------------------------|------------------------------------|
| streamStatus:                       | (TRTCAVStatusType)status           |
| reason:                             | (TRTCAVStatusChangeReason)reason   |
| extrainfo:                          | (nullable NSDictionary *)extrainfo |

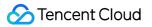

#### Change of remote audio status

You can use this callback to get the status ( Playing , Loading , or Stopped ) of the audio of each remote user and display it on the UI.

| Param     | DESC                                                      |
|-----------|-----------------------------------------------------------|
| extraInfo | Extra information                                         |
| reason    | Reason for the change of status                           |
| status    | Audio status, which may be Playing , Loading , or Stopped |
| userld    | User ID                                                   |

### onUserVideoSizeChanged:streamType:newWidth:newHeight:

#### onUserVideoSizeChanged:streamType:newWidth:newHeight:

| - (void)onUserVideoSizeChanged: | (NSString *)userId              |
|---------------------------------|---------------------------------|
| streamType:                     | (TRTCVideoStreamType)streamType |
| newWidth:                       | (int)newWidth                   |
| newHeight:                      | (int)newHeight                  |

#### Change of remote video size

If you receive the onUserVideoSizeChanged(userId, streamtype, newWidth, newHeight) callback, it indicates that the user changed the video size. It may be triggered by setVideoEncoderParam or

setSubStreamEncoderParam .

| Param      | DESC                                                                                                    |
|------------|----------------------------------------------------------------------------------------------------|
| newHeight  | Video height                                                                                                    |
| newWidth   | Video width                                                                                                    |
| streamType | Video stream type. The primary stream ( Main ) is usually used for camera images, and the substream ( Sub ) for screen sharing images. |
| userld     | User ID                                                                                                    |

### onNetworkQuality:remoteQuality:

#### onNetworkQuality:remoteQuality:

| - (void)onNetworkQuality: | (TRTCQualityInfo*)localQuality                                |
|---------------------------|---------------------------------------------------------------|
| remoteQuality:            | (NSArray <trtcqualityinfo*>*)remoteQuality</trtcqualityinfo*> |

#### Real-time network quality statistics

This callback is returned every 2 seconds and notifies you of the upstream and downstream network quality detected by the SDK.

The SDK uses a built-in proprietary algorithm to assess the current latency, bandwidth, and stability of the network and returns a result.

| If the result is | 1     | (excellent), it means that the current network conditions are excellent; if it is | 6 | (down), it |
|------------------|-------|-----------------------------------------------------------------------------------|---|------------|
| means that the   | curre | nt network conditions are too bad to support TRTC calls.                          |   |            |

| Param         | DESC                                                                                                    |
|---------------|----------------------------------------------------------------------------------------------------|
| localQuality  | Upstream network quality                                                                                                    |
| remoteQuality | Downstream network quality, it refers to the data quality finally measured on the local side after the data flow passes through a complete transmission link of "remote - >cloud ->local". Therefore, the downlink network quality here represents the joint impact of the remote uplink and the local downlink. |

#### Note

The uplink quality of remote users cannot be determined independently through this interface.

### onStatistics:

#### onStatistics:

| - (void)onStatistics: | (TRTCStatistics *)statistics |
|-----------------------|------------------------------|
|-----------------------|------------------------------|

#### **Real-time statistics on technical metrics**

This callback is returned every 2 seconds and notifies you of the statistics on technical metrics related to video, audio, and network. The metrics are listed in TRTCStatistics:

| Video statistics: video resolution (  | resolution | ), frame rate ( | FPS      | ), bitrate ( | bitrate | ), etc.      |
|---------------------------------------|------------|-----------------|----------|--------------|---------|--------------|
| Audio statistics: audio sample rate ( | samplerate | ), number of    | audio cl | hannels (    | channel | ), bitrate ( |
| bitrate ), etc.                       |            |                 |          |              |         |              |

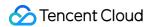

| loss rate ( loss ), | , upstream traffic ( sentBytes ), downstream traffic ( receivedBytes ), etc.                                       |
|---------------------|----------------------------------------------------------------------------------------------------|
| Param               | DESC                                                                                                    |
| statistics          | Statistics, including local statistics and the statistics of remote users. For details, please see TRTCStatistics. |

#### Network statistics: the round trip time ( rtt ) between the SDK and the cloud (SDK -> Cloud -> SDK), package

#### Note

If you want to learn about only the current network quality and do not want to spend much time analyzing the statistics returned by this callback, we recommend you use onNetworkQuality.

### onSpeedTestResult:

#### onSpeedTestResult:

| - (void)onSpeedTestResult: (TRTCSpeedTestResult *)result |
|----------------------------------------------------------|
|----------------------------------------------------------|

#### Callback of network speed test

The callback is triggered by startSpeedTest:.

| Param  | DESC                                                                                                    |
|--------|----------------------------------------------------------------------------------------------------|
| result | Speed test data, including loss rates, rtt and bandwidth rates, please refer to TRTCSpeedTestResult for details. |

### onConnectionLost

#### onConnectionLost

#### The SDK was disconnected from the cloud

The SDK returns this callback when it is disconnected from the cloud, which may be caused by network unavailability or change of network, for example, when the user walks into an elevator.

After returning this callback, the SDK will attempt to reconnect to the cloud, and will return the onTryToReconnect callback. When it is reconnected, it will return the onConnectionRecovery callback.

In other words, the SDK proceeds from one event to the next in the following order:

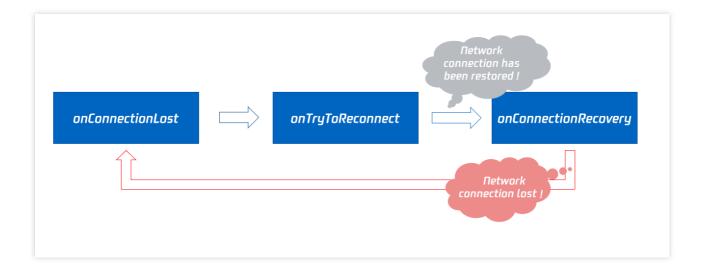

# onTryToReconnect

### onTryToReconnect

### The SDK is reconnecting to the cloud

When the SDK is disconnected from the cloud, it returns the onConnectionLost callback. It then attempts to reconnect and returns this callback (onTryToReconnect). After it is reconnected, it returns the onConnectionRecovery callback.

## onConnectionRecovery

#### onConnectionRecovery

#### The SDK is reconnected to the cloud

When the SDK is disconnected from the cloud, it returns the onConnectionLost callback. It then attempts to reconnect and returns the onTryToReconnect callback. After it is reconnected, it returns this callback (onConnectionRecovery).

# onCameraDidReady

### onCameraDidReady

#### The camera is ready

After you call startLocalPreivew, the SDK will try to start the camera and return this callback if the camera is started.

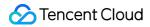

If it fails to start the camera, it's probably because the application does not have access to the camera or the camera is being used.

You can capture the onError callback to learn about the exception and let users know via UI messages.

## onMicDidReady

#### onMicDidReady

#### The mic is ready

After you call startLocalAudio, the SDK will try to start the mic and return this callback if the mic is started.

If it fails to start the mic, it's probably because the application does not have access to the mic or the mic is being used.

You can capture the onError callback to learn about the exception and let users know via UI messages.

### onAudioRouteChanged:fromRoute:

#### onAudioRouteChanged:fromRoute:

| - (void)onAudioRouteChanged: | (TRTCAudioRoute)route     |
|------------------------------|---------------------------|
| fromRoute:                   | (TRTCAudioRoute)fromRoute |

#### The audio route changed (for mobile devices only)

Audio route is the route (speaker or receiver) through which audio is played.

When audio is played through the receiver, the volume is relatively low, and the sound can be heard only when the phone is put near the ear. This mode has a high level of privacy and is suitable for answering calls.

When audio is played through the speaker, the volume is relatively high, and there is no need to put the phone near the ear. This mode enables the "hands-free" feature.

When audio is played through the wired earphone.

When audio is played through the bluetooth earphone.

When audio is played through the USB sound card.

| Param     | DESC                                                                             |
|-----------|----------------------------------------------------------------------------------|
| fromRoute | The audio route used before the change                                           |
| route     | Audio route, i.e., the route (speaker or receiver) through which audio is played |

## onUserVoiceVolume:totalVolume:

#### onUserVoiceVolume:totalVolume:

| - (void)onUserVoiceVolume: | (NSArray <trtcvolumeinfo *=""> *)userVolumes</trtcvolumeinfo> |
|----------------------------|---------------------------------------------------------------|
| totalVolume:               | (NSInteger)totalVolume                                        |

#### Volume

The SDK can assess the volume of each channel and return this callback on a regular basis. You can display, for example, a waveform or volume bar on the UI based on the statistics returned.

You need to first call enableAudioVolumeEvaluation to enable the feature and set the interval for the callback. Note that the SDK returns this callback at the specified interval regardless of whether someone is speaking in the room.

| Param       | DESC                                                                                              |
|-------------|---------------------------------------------------------------------------------------------------|
| totalVolume | The total volume of all remote users. Value range: 0-100                                          |
| userVolumes | An array that represents the volume of all users who are speaking in the room. Value range: 0-100 |

#### Note

userVolumes is an array. If userId is empty, the elements in the array represent the volume of the local user's audio. Otherwise, they represent the volume of a remote user's audio.

# onDevice:type:stateChanged:

#### onDevice:type:stateChanged:

| - (void)onDevice: | (NSString *)deviceId            |
|-------------------|---------------------------------|
| type:             | (TRTCMediaDeviceType)deviceType |
| stateChanged:     | (NSInteger)state                |

#### The status of a local device changed (for desktop OS only)

The SDK returns this callback when a local device (camera, mic, or speaker) is connected or disconnected.

| Param    | DESC      |
|----------|-----------|
| deviceId | Device ID |

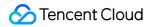

| deviceType | Device type                                    |
|------------|------------------------------------------------|
| state      | Device status. 0 : disconnected; 1 : connected |

# onAudioDeviceCaptureVolumeChanged:muted:

### onAudioDeviceCaptureVolumeChanged:muted:

| - (void)onAudioDeviceCaptureVolumeChanged: | (NSInteger)volume |
|--------------------------------------------|-------------------|
| muted:                                     | (BOOL)muted       |

### The capturing volume of the mic changed

On desktop OS such as macOS and Windows, users can set the capturing volume of the mic in the audio control panel.

The higher volume a user sets, the higher the volume of raw audio captured by the mic.

On some keyboards and laptops, users can also mute the mic by pressing a key (whose icon is a crossed out mic). When users set the mic capturing volume via the UI or a keyboard shortcut, the SDK will return this callback.

| Param  | DESC                                                                                              |
|--------|---------------------------------------------------------------------------------------------------|
| muted  | Whether the mic is muted. YES : muted; NO : unmuted                                               |
| volume | System audio capturing volume, which users can set in the audio control panel. Value range: 0-100 |

#### Note

| You need to call enableAudioVolumeEvaluation and set the callback interval ( |          |    |   | interval | > 0) to enable the |  |
|------------------------------------------------------------------------------|----------|----|---|----------|--------------------|--|
| callback. To disable the callback, set                                       | interval | to | 0 |          |                    |  |

# onAudioDevicePlayoutVolumeChanged:muted:

#### onAudioDevicePlayoutVolumeChanged:muted:

| - (void)onAudioDevicePlayoutVolumeChanged: | (NSInteger)volume |
|--------------------------------------------|-------------------|
| muted:                                     | (BOOL)muted       |

#### The playback volume changed

On desktop OS such as macOS and Windows, users can set the system's playback volume in the audio control panel. On some keyboards and laptops, users can also mute the speaker by pressing a key (whose icon is a crossed out speaker).

When users set the system's playback volume via the UI or a keyboard shortcut, the SDK will return this callback.

| Param  | DESC                                                                                           |
|--------|------------------------------------------------------------------------------------------------|
| muted  | Whether the speaker is muted. YES : muted; NO : unmuted                                        |
| volume | The system playback volume, which users can set in the audio control panel. Value range: 0-100 |

#### Note

You need to call enableAudioVolumeEvaluation and set the callback interval ( interval > 0) to enable the callback. To disable the callback, set interval to 0.

## onSystemAudioLoopbackError:

#### onSystemAudioLoopbackError:

| r |
|---|
| r |

#### Whether system audio capturing is enabled successfully (for macOS only)

On macOS, you can call startSystemAudioLoopback to install an audio driver and have the SDK capture the audio played back by the system.

In use cases such as video teaching and music live streaming, the teacher can use this feature to let the SDK capture the sound of the video played by his or her computer, so that students in the room can hear the sound too.

The SDK returns this callback after trying to enable system audio capturing. To determine whether it is actually enabled, pay attention to the error parameter in the callback.

| Param | DESC                                                                                      |
|-------|-------------------------------------------------------------------------------------------|
| err   | If it is ERR_NULL , system audio capturing is enabled successfully. Otherwise, it is not. |

## onRecvCustomCmdMsgUserId:cmdID:seq:message:

#### onRecvCustomCmdMsgUserId:cmdID:seq:message:

- (void)onRecvCustomCmdMsgUserId:

(NSString \*)userId

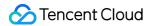

| cmdID:   | (NSInteger)cmdID  |
|----------|-------------------|
| seq:     | (UInt32)seq       |
| message: | (NSData *)message |

### Receipt of custom message

When a user in a room uses sendCustomCmdMsg to send a custom message, other users in the room can receive the message through the onRecvCustomCmdMsg callback.

| Param   | DESC                  |
|---------|-----------------------|
| cmdID   | Command ID            |
| message | Message data          |
| seq     | Message serial number |
| userld  | User ID               |

# onMissCustomCmdMsgUserId:cmdID:errCode:missed:

### onMissCustomCmdMsgUserId:cmdID:errCode:missed:

| - (void)onMissCustomCmdMsgUserId: | (NSString *)userId |
|-----------------------------------|--------------------|
| cmdID:                            | (NSInteger)cmdID   |
| errCode:                          | (NSInteger)errCode |
| missed:                           | (NSInteger)missed  |

### Loss of custom message

When you use sendCustomCmdMsg to send a custom UDP message, even if you enable reliable transfer (by setting

reliable to YES ), there is still a chance of message loss. Reliable transfer only helps maintain a low probability of message loss, which meets the reliability requirements in most cases.

If the sender sets reliable to YES, the SDK will use this callback to notify the recipient of the number of custom messages lost during a specified time period (usually 5s) in the past.

| Param | DESC       |
|-------|------------|
| cmdID | Command ID |
|       |            |

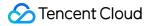

| errCode | Error code              |
|---------|-------------------------|
| missed  | Number of lost messages |
| userld  | User ID                 |

#### Note

The recipient receives this callback only if the sender sets reliable to YES .

## onRecvSEIMsg:message:

#### onRecvSEIMsg:message:

| - (void)onRecvSEIMsg: | (NSString *)userId |
|-----------------------|--------------------|
| message:              | (NSData*)message   |

#### Receipt of SEI message

If a user in the room uses sendSEIMsg to send an SEI message via video frames, other users in the room can receive the message through the onRecvSEIMsg callback.

| Param   | DESC    |
|---------|---------|
| message | Data    |
| userld  | User ID |

### onStartPublishing:errMsg:

#### onStartPublishing:errMsg:

| - (void)onStartPublishing: | (int)err          |
|----------------------------|-------------------|
| errMsg:                    | (NSString*)errMsg |

#### Started publishing to Tencent Cloud CSS CDN

When you call startPublishing to publish streams to Tencent Cloud CSS CDN, the SDK will sync the command to the CVM immediately.

The SDK will then receive the execution result from the CVM and return the result to you via this callback.

| Param | DESC |
|-------|------|
|       |      |

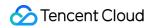

| err    | 0 : successful; other values: failed |
|--------|--------------------------------------|
| errMsg | Error message                        |

# onStopPublishing:errMsg:

### onStopPublishing:errMsg:

| - (void)onStopPublishing: | (int)err          |
|---------------------------|-------------------|
| errMsg:                   | (NSString*)errMsg |

### Stopped publishing to Tencent Cloud CSS CDN

When you call stopPublishing to stop publishing streams to Tencent Cloud CSS CDN, the SDK will sync the command to the CVM immediately.

The SDK will then receive the execution result from the CVM and return the result to you via this callback.

| Param  | DESC                                 |
|--------|--------------------------------------|
| err    | 0 : successful; other values: failed |
| errMsg | Error message                        |

# onStartPublishCDNStream:errMsg:

### onStartPublishCDNStream:errMsg:

| - (void)onStartPublishCDNStream: | (int)err           |
|----------------------------------|--------------------|
| errMsg:                          | (NSString *)errMsg |

### Started publishing to non-Tencent Cloud's live streaming CDN

When you call startPublishCDNStream to start publishing streams to a non-Tencent Cloud's live streaming CDN, the SDK will sync the command to the CVM immediately.

The SDK will then receive the execution result from the CVM and return the result to you via this callback.

| Param  | DESC                                 |
|--------|--------------------------------------|
| err    | 0 : successful; other values: failed |
| errMsg | Error message                        |

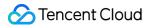

#### Note

If you receive a callback that the command is executed successfully, it only means that your command was sent to Tencent Cloud's backend server. If the CDN vendor does not accept your streams, the publishing will still fail.

# onStopPublishCDNStream:errMsg:

#### onStopPublishCDNStream:errMsg:

| - (void)onStopPublishCDNStream: | (int)err           |
|---------------------------------|--------------------|
| errMsg:                         | (NSString *)errMsg |

#### Stopped publishing to non-Tencent Cloud's live streaming CDN

When you call stopPublishCDNStream to stop publishing to a non-Tencent Cloud's live streaming CDN, the SDK will sync the command to the CVM immediately.

The SDK will then receive the execution result from the CVM and return the result to you via this callback.

| Param  | DESC                                 |
|--------|--------------------------------------|
| err    | 0 : successful; other values: failed |
| errMsg | Error message                        |

## onSetMixTranscodingConfig:errMsg:

#### onSetMixTranscodingConfig:errMsg:

| - (void)onSetMixTranscodingConfig: | (int)err          |
|------------------------------------|-------------------|
| errMsg:                            | (NSString*)errMsg |

#### Set the layout and transcoding parameters for On-Cloud MixTranscoding

When you call setMixTranscodingConfig to modify the layout and transcoding parameters for On-Cloud

MixTranscoding, the SDK will sync the command to the CVM immediately.

The SDK will then receive the execution result from the CVM and return the result to you via this callback.

| Param  | DESC                                 |
|--------|--------------------------------------|
| err    | 0 : successful; other values: failed |
| errMsg | Error message                        |

## onStartPublishMediaStream:code:message:extraInfo:

#### onStartPublishMediaStream:code:message:extraInfo:

| - (void)onStartPublishMediaStream: | (NSString*)taskId                  |
|------------------------------------|------------------------------------|
| code:                              | (int)code                          |
| message:                           | (NSString*)message                 |
| extraInfo:                         | (nullable NSDictionary *)extraInfo |

#### Callback for starting to publish

When you call startPublishMediaStream to publish a stream to the TRTC backend, the SDK will immediately update the command to the cloud server.

The SDK will then receive the publishing result from the cloud server and will send the result to you via this callback.

| Param     | DESC                                                                                                    |
|-----------|----------------------------------------------------------------------------------------------------|
| code      | : 0 : Successful; other values: Failed.                                                                                                    |
| extraInfo | : Additional information. For some error codes, there may be additional information to help you troubleshoot the issues.                                                                                                    |
| message   | : The callback information.                                                                                                    |
| taskld    | : If a request is successful, a task ID will be returned via the callback. You need to provide this task ID when you call updatePublishMediaStream to modify publishing parameters or stopPublishMediaStream to stop publishing. |

### onUpdatePublishMediaStream:code:message:extraInfo:

#### onUpdatePublishMediaStream:code:message:extraInfo:

| - (void)onUpdatePublishMediaStream: | (NSString*)taskId                  |
|-------------------------------------|------------------------------------|
| code:                               | (int)code                          |
| message:                            | (NSString*)message                 |
| extraInfo:                          | (nullable NSDictionary *)extraInfo |

#### Callback for modifying publishing parameters

When you call updatePublishMediaStream to modify publishing parameters, the SDK will immediately update the

command to the cloud server.

The SDK will then receive the modification result from the cloud server and will send the result to you via this callback.

| Param     | DESC                                                                                                    |
|-----------|----------------------------------------------------------------------------------------------------|
| code      | : 0 : Successful; other values: Failed.                                                                                  |
| extraInfo | : Additional information. For some error codes, there may be additional information to help you troubleshoot the issues. |
| message   | : The callback information.                                                                                              |
| taskld    | : The task ID you pass in when calling updatePublishMediaStream, which is used to identify a request.                    |

## onStopPublishMediaStream:code:message:extraInfo:

#### onStopPublishMediaStream:code:message:extraInfo:

| - (void)onStopPublishMediaStream: | (NSString*)taskId                  |
|-----------------------------------|------------------------------------|
| code:                             | (int)code                          |
| message:                          | (NSString*)message                 |
| extraInfo:                        | (nullable NSDictionary *)extraInfo |

#### Callback for stopping publishing

When you call stopPublishMediaStream to stop publishing, the SDK will immediately update the command to the cloud server.

The SDK will then receive the modification result from the cloud server and will send the result to you via this callback.

| Param     | DESC                                                                                                    |
|-----------|----------------------------------------------------------------------------------------------------|
| code      | : 0 : Successful; other values: Failed.                                                                                  |
| extraInfo | : Additional information. For some error codes, there may be additional information to help you troubleshoot the issues. |
| message   | : The callback information.                                                                                              |
| taskld    | : The task ID you pass in when calling stopPublishMediaStream, which is used to identify a request.                      |

# onCdnStreamStateChanged:status:code:msg:extraInfo:

### onCdnStreamStateChanged:status:code:msg:extraInfo:

| - (void)onCdnStreamStateChanged: | (NSString*)cdnUrl             |
|----------------------------------|-------------------------------|
| status:                          | (int)status                   |
| code:                            | (int)code                     |
| msg:                             | (NSString*)msg                |
| extraInfo:                       | (nullable NSDictionary *)info |

### Callback for change of RTMP/RTMPS publishing status

When you call startPublishMediaStream to publish a stream to the TRTC backend, the SDK will immediately update the command to the cloud server.

If you set the publishing destination (TRTCPublishTarget) to the URL of Tencent Cloud or a third-party CDN, you will be notified of the RTMP/RTMPS publishing status via this callback.

| Param     | DESC                                                                                                    |
|-----------|----------------------------------------------------------------------------------------------------|
| cdnUrl    | : The URL you specify in TRTCPublishTarget when you call startPublishMediaStream.                                                                                                    |
| code      | : The publishing result. 0 : Successful; other values: Failed.                                                                                                    |
| extraInfo | : Additional information. For some error codes, there may be additional information to help you troubleshoot the issues.                                                                                                    |
| message   | : The publishing information.                                                                                                    |
| status    | <ul> <li>: The publishing status.</li> <li>0: The publishing has not started yet or has ended. This value will be returned after you call stopPublishMediaStream.</li> <li>1: The TRTC server is connecting to the CDN server. If the first attempt fails, the TRTC backend will retry multiple times and will return this value via the callback (every five seconds). After publishing succeeds, the value 2 will be returned. If a server error occurs or publishing is still unsuccessful after 60 seconds, the value 4 will be returned.</li> <li>2: The TRTC server is publishing to the CDN. This value will be returned if the publishing succeeds.</li> <li>3: The TRTC server is disconnected from the CDN server and is reconnecting. If a CDN error occurs or publishing is interrupted, the TRTC backend will try to reconnect and resume publishing and will return this value via the callback (every five seconds). After publishing resumes, the value 2 will be returned. If a server error occurs or the attempt to resume publishing is still unsuccessful after 60 seconds, the value 4 will be returned.</li> </ul> |

4: The TRTC server is disconnected from the CDN server and failed to reconnect within the timeout period. In this case, the publishing is deemed to have failed. You can call updatePublishMediaStream to try again.
5: The TRTC server is disconnecting from the CDN server. After you call stopPublishMediaStream, the SDK will return this value first and then the value 0.

## onScreenCaptureStarted

#### onScreenCaptureStarted

#### Screen sharing started

The SDK returns this callback when you call startScreenCapture and other APIs to start screen sharing.

## onScreenCapturePaused:

#### onScreenCapturePaused:

| - (void)onScreenCapturePaused: | (int)reason |  |
|--------------------------------|-------------|--|
|                                |             |  |

#### Screen sharing was paused

The SDK returns this callback when you call pauseScreenCapture to pause screen sharing.

| Param  | DESC                                                                                                    |
|--------|----------------------------------------------------------------------------------------------------|
| reason | <ul> <li>Reason.</li> <li>1 : the user paused screen sharing.</li> <li>1 : screen sharing was paused because the shared window became invisible(Mac).</li> <li>screen sharing was paused because setting parameters(Windows).</li> <li>2 : screen sharing was paused because the shared window became minimum(only for Windows).</li> <li>3 : screen sharing was paused because the shared window became invisible(only for Windows).</li> </ul> |

## onScreenCaptureResumed:

#### onScreenCaptureResumed:

| - (void)onScreenCaptureResumed: | (int)reason  |
|---------------------------------|--------------|
| - (void)onscieencapturenesumed. | (111)1005011 |

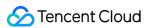

#### Screen sharing was resumed

The SDK returns this callback when you call resumeScreenCapture to resume screen sharing.

| Param  | DESC                                                                                                    |
|--------|----------------------------------------------------------------------------------------------------|
| reason | <ul> <li>Reason.</li> <li>1 : the user resumed screen sharing.</li> <li>1 : screen sharing was resumed automatically after the shared window became visible again(Mac). screen sharing was resumed automatically after setting parameters(Windows).</li> <li>2 : screen sharing was resumed automatically after the shared window became minimize recovery(only for Windows).</li> <li>3 : screen sharing was resumed automatically after the shared window became visible again(only for Windows).</li> </ul> |

## onScreenCaptureStoped:

#### onScreenCaptureStoped:

| - (void)onScreenCaptureStoped: | (int)reason |  |
|--------------------------------|-------------|--|
|                                |             |  |

#### Screen sharing stopped

The SDK returns this callback when you call stopScreenCapture to stop screen sharing.

| Param  | DESC                                                                                                    |
|--------|----------------------------------------------------------------------------------------------------|
| reason | Reason. 0 : the user stopped screen sharing; 1 : screen sharing stopped because the shared window was closed. |

### onLocalRecordBegin:storagePath:

#### onLocalRecordBegin:storagePath:

| - (void)onLocalRecordBegin: | (NSInteger)errCode      |
|-----------------------------|-------------------------|
| storagePath:                | (NSString *)storagePath |

#### Local recording started

When you call startLocalRecording to start local recording, the SDK returns this callback to notify you whether recording is started successfully.

| Param | DESC |  |
|-------|------|--|
|       |      |  |

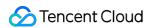

| errCode     | <ul> <li>status.</li> <li>0: successful.</li> <li>-1: failed.</li> <li>-2: unsupported format.</li> <li>-6: recording has been started. Stop recording first.</li> <li>-7: recording file already exists and needs to be deleted.</li> <li>-8: recording directory does not have the write permission. Please check the directory permission.</li> </ul> |
|-------------|----------------------------------------------------------------------------------------------------|
| storagePath | Storage path of recording file                                                                                                    |

# onLocalRecording:storagePath:

#### onLocalRecording:storagePath:

| - (void)onLocalRecording: | (NSInteger)duration     |
|---------------------------|-------------------------|
| storagePath:              | (NSString *)storagePath |

#### Local media is being recorded

The SDK returns this callback regularly after local recording is started successfully via the calling of

#### startLocalRecording.

You can capture this callback to stay up to date with the status of the recording task.

You can set the callback interval when calling startLocalRecording.

| Param       | DESC                                              |
|-------------|---------------------------------------------------|
| duration    | Cumulative duration of recording, in milliseconds |
| storagePath | Storage path of recording file                    |

# onLocalRecordFragment:

#### onLocalRecordFragment:

| - (void)onLocalRecordFragment: | (NSString *)storagePath |
|--------------------------------|-------------------------|
|--------------------------------|-------------------------|

#### Record fragment finished.

When fragment recording is enabled, this callback will be invoked when each fragment file is finished.

| Param | DESC |
|-------|------|
|       |      |

storagePath

Storage path of the fragment.

# onLocalRecordComplete:storagePath:

#### onLocalRecordComplete:storagePath:

| - (void)onLocalRecordComplete: | (NSInteger)errCode      |
|--------------------------------|-------------------------|
| storagePath:                   | (NSString *)storagePath |

#### Local recording stopped

When you call stopLocalRecording to stop local recording, the SDK returns this callback to notify you of the recording result.

| Param       | DESC                                                                                                    |
|-------------|----------------------------------------------------------------------------------------------------|
| errCode     | status<br>0: successful.<br>-1: failed.<br>-2: Switching resolution or horizontal and vertical screen causes the recording to stop.<br>-3: recording duration is too short or no video or audio data is received. Check the<br>recording duration or whether audio or video capture is enabled. |
| storagePath | Storage path of recording file                                                                                                    |

### onUserEnter:

#### onUserEnter:

| - (void)onUserEnter: | (NSString *)userId |  |
|----------------------|--------------------|--|
|                      | ( 3 /              |  |

#### An anchor entered the room (disused)

@deprecated This callback is not recommended in the new version. Please use onRemoteUserEnterRoom instead.

### onUserExit:reason:

#### onUserExit:reason:

| - (void)onUserExit: | (NSString *)userId |  |
|---------------------|--------------------|--|
|                     |                    |  |

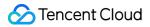

reason:

(NSInteger)reason

#### An anchor left the room (disused)

@deprecated This callback is not recommended in the new version. Please use onRemoteUserLeaveRoom instead.

## onAudioEffectFinished:code:

#### onAudioEffectFinished:code:

| - (void)onAudioEffectFinished: | (int) effectId |
|--------------------------------|----------------|
| code:                          | (int) code     |

#### Audio effects ended (disused)

@deprecated This callback is not recommended in the new version. Please use ITXAudioEffectManager instead. Audio effects and background music can be started using the same API (startPlayMusic) now instead of separate ones.

## onRenderVideoFrame:userId:streamType:

#### onRenderVideoFrame:userId:streamType:

| - (void) onRenderVideoFrame: | (TRTCVideoFrame * _Nonnull)frame |
|------------------------------|----------------------------------|
| userId:                      | (NSString*nullable)userId        |
| streamType:                  | (TRTCVideoStreamType)streamType  |

#### Custom video rendering

If you have configured the callback of custom rendering for local or remote video, the SDK will return to you via this callback video frames that are otherwise sent to the rendering control, so that you can customize rendering.

| Param      | DESC                                                                                                    |  |
|------------|----------------------------------------------------------------------------------------------------|--|
| frame      | Video frames to be rendered                                                                                                    |  |
| streamType | Stream type. The primary stream ( Main ) is usually used for camera images, and the substream ( Sub ) for screen sharing images. |  |
| userld     | userId of the video source. This parameter can be ignored if the callback is for local video ( setLocalVideoRenderDelegate ).    |  |

## onGLContextCreated

### onGLContextCreated

An OpenGL context was created in the SDK.

## onProcessVideoFrame:dstFrame:

#### onProcessVideoFrame:dstFrame:

| - (uint32_t)onProcessVideoFrame: | (TRTCVideoFrame * _Nonnull)srcFrame |
|----------------------------------|-------------------------------------|
| dstFrame:                        | (TRTCVideoFrame * _Nonnull)dstFrame |

#### Video processing by third-party beauty filters

If you use a third-party beauty filter component, you need to configure this callback in TRTCCloud to have the SDK return to you video frames that are otherwise pre-processed by TRTC.

You can then send the video frames to the third-party beauty filter component for processing. As the data returned can be read and modified, the result of processing can be synced to TRTC for subsequent encoding and publishing.

Case 1: the beauty filter component generates new textures

If the beauty filter component you use generates a frame of new texture (for the processed image) during image processing, please set dstFrame.textureId to the ID of the new texture in the callback function.

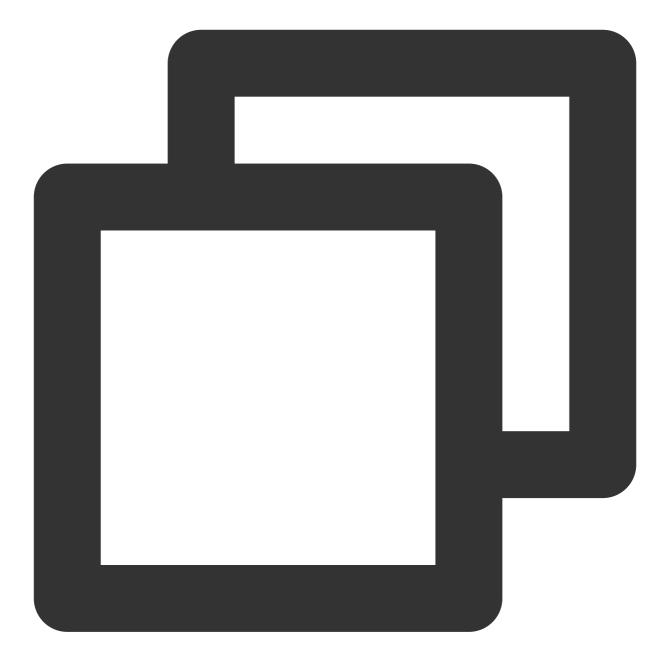

```
uint32_t onProcessVideoFrame(TRTCVideoFrame * _Nonnull)srcFrame dstFrame:(TRTCVideo
self.frameID += 1;
dstFrame.pixelBuffer = [[FURenderer shareRenderer] renderPixelBuffer:srcFrame.p
withFrameId:self.frame
items:self.rende
return 0;
}
```

Case 2: you need to provide target textures to the beauty filter component

### 🔗 Tencent Cloud

If the third-party beauty filter component you use does not generate new textures and you need to manually set an input texture and an output texture for the component, you can consider the following scheme:

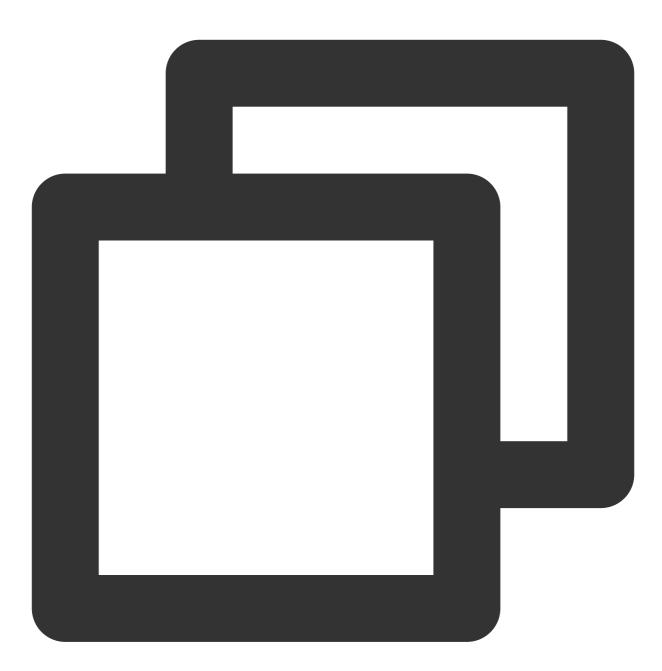

uint32\_t onProcessVideoFrame(TRTCVideoFrame \* \_Nonnull)srcFrame dstFrame:(TRTCVideo
 thirdparty\_process(srcFrame.textureId, srcFrame.width, srcFrame.height, dstFram
 return 0;

}

| Param    | DESC                                                                 |
|----------|----------------------------------------------------------------------|
| dstFrame | Used to receive video images processed by third-party beauty filters |

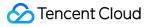

srcFrame

Used to carry images captured by TRTC via the camera

#### Note

Currently, only the OpenGL texture scheme is supported(PC supports TRTCVideoBufferType\_Buffer format Only)

### onGLContextDestory

#### onGLContextDestory

The OpenGL context in the SDK was destroyed

### onCapturedAudioFrame:

#### onCapturedAudioFrame:

| - (void) onCapturedAudioFrame: (TRTC | AudioFrame *)frame |
|--------------------------------------|--------------------|

#### Audio data captured by the local mic and pre-processed by the audio module

After you configure the callback of custom audio processing, the SDK will return via this callback the data captured and pre-processed (ANS, AEC, and AGC) in PCM format.

The audio returned is in PCM format and has a fixed frame length (time) of 0.02s.

The formula to convert a frame length in seconds to one in bytes is sample rate \* frame length in seconds \*

#### number of sound channels \* audio bit depth.

Assume that the audio is recorded on a single channel with a sample rate of 48,000 Hz and audio bit depth of 16 bits, which are the default settings of TRTC. The frame length in bytes will be **48000** \* **0.02s** \* **1** \* **16 bits = 15360 bits = 1920 bytes**.

| Param | DESC                       |
|-------|----------------------------|
| frame | Audio frames in PCM format |

#### Note

1. Please avoid time-consuming operations in this callback function. The SDK processes an audio frame every 20 ms, so if your operation takes more than 20 ms, it will cause audio exceptions.

2. The audio data returned via this callback can be read and modified, but please keep the duration of your operation short.

3. The audio data is returned via this callback after ANS, AEC and AGC, but it **does not include** pre-processing effects like background music, audio effects, or reverb, and therefore has a short delay.

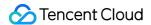

### onLocalProcessedAudioFrame:

#### onLocalProcessedAudioFrame:

- (void) onLocalProcessedAudioFrame:

(TRTCAudioFrame \*)frame

### Audio data captured by the local mic, pre-processed by the audio module, effect-processed and BGMmixed

After you configure the callback of custom audio processing, the SDK will return via this callback the data captured, pre-processed (ANS, AEC, and AGC), effect-processed and BGM-mixed in PCM format, before it is submitted to the network module for encoding.

The audio data returned via this callback is in PCM format and has a fixed frame length (time) of 0.02s.

The formula to convert a frame length in seconds to one in bytes is sample rate \* frame length in seconds \*

#### number of sound channels \* audio bit depth.

Assume that the audio is recorded on a single channel with a sample rate of 48,000 Hz and audio bit depth of 16 bits, which are the default settings of TRTC. The frame length in bytes will be **48000** \* **0.02s** \* **1** \* **16 bits = 15360 bits = 1920 bytes**.

Instructions:

You could write data to the TRTCAudioFrame.extraData filed, in order to achieve the purpose of transmitting signaling.

Because the data block of the audio frame header cannot be too large, we recommend you limit the size of the signaling data to only a few bytes when using this API. If extra data more than 100 bytes, it won't be sent. Other users in the room can receive the message through the TRTCAudioFrame.extraData in onRemoteUserAudioFrame callback in TRTCAudioFrameDelegate.

| Param | DESC                       |
|-------|----------------------------|
| frame | Audio frames in PCM format |

#### Note

1. Please avoid time-consuming operations in this callback function. The SDK processes an audio frame every 20 ms, so if your operation takes more than 20 ms, it will cause audio exceptions.

2. The audio data returned via this callback can be read and modified, but please keep the duration of your operation short.

3. Audio data is returned via this callback after ANS, AEC, AGC, effect-processing and BGM-mixing, and therefore the delay is longer than that with onCapturedAudioFrame.

# onRemoteUserAudioFrame:userId:

### onRemoteUserAudioFrame:userId:

| - (void) onRemoteUserAudioFrame: | (TRTCAudioFrame *)frame |
|----------------------------------|-------------------------|
| userld:                          | (NSString *)userId      |

#### Audio data of each remote user before audio mixing

After you configure the callback of custom audio processing, the SDK will return via this callback the raw audio data (PCM format) of each remote user before mixing.

The audio data returned via this callback is in PCM format and has a fixed frame length (time) of 0.02s.

The formula to convert a frame length in seconds to one in bytes is sample rate \* frame length in seconds \*

### number of sound channels \* audio bit depth.

Assume that the audio is recorded on a single channel with a sample rate of 48,000 Hz and audio bit depth of 16 bits, which are the default settings of TRTC. The frame length in bytes will be **48000** \* **0.02s** \* **1** \* **16 bits = 15360 bits =** 

#### 1920 bytes.

| Param  | DESC                       |
|--------|----------------------------|
| frame  | Audio frames in PCM format |
| userld | User ID                    |

#### Note

The audio data returned via this callback can be read but not modified.

## onMixedPlayAudioFrame:

#### onMixedPlayAudioFrame:

| <ul> <li>(void) onMixedPlayAudioFrame:</li> </ul> | (TRTCAudioFrame *)frame |  |
|---------------------------------------------------|-------------------------|--|
|                                                   |                         |  |

#### Data mixed from each channel before being submitted to the system for playback

After you configure the callback of custom audio processing, the SDK will return to you via this callback the data (PCM format) mixed from each channel before it is submitted to the system for playback.

The audio data returned via this callback is in PCM format and has a fixed frame length (time) of 0.02s.

The formula to convert a frame length in seconds to one in bytes is **sample rate** \* **frame length in seconds** \* **number of sound channels** \* **audio bit depth**.

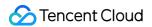

Assume that the audio is recorded on a single channel with a sample rate of 48,000 Hz and audio bit depth of 16 bits, which are the default settings of TRTC. The frame length in bytes will be **48000** \* **0.02s** \* **1** \* **16 bits = 15360 bits = 1920 bytes**.

| Param | DESC                       |  |
|-------|----------------------------|--|
| frame | Audio frames in PCM format |  |

#### Note

1. Please avoid time-consuming operations in this callback function. The SDK processes an audio frame every 20 ms, so if your operation takes more than 20 ms, it will cause audio exceptions.

2. The audio data returned via this callback can be read and modified, but please keep the duration of your operation short.

3. The audio data returned via this callback is the audio data mixed from each channel before it is played. It does not include the in-ear monitoring data.

## onMixedAllAudioFrame:

#### onMixedAllAudioFrame:

| - (void) onMixedAllAudioFrame: | (TRTCAudioFrame *)frame |  |
|--------------------------------|-------------------------|--|

#### Data mixed from all the captured and to-be-played audio in the SDK

After you configure the callback of custom audio processing, the SDK will return via this callback the data (PCM format) mixed from all captured and to-be-played audio in the SDK, so that you can customize recording.

The audio data returned via this callback is in PCM format and has a fixed frame length (time) of 0.02s.

The formula to convert a frame length in seconds to one in bytes is **sample rate** \* **frame length in seconds** \* **number of sound channels** \* **audio bit depth**.

Assume that the audio is recorded on a single channel with a sample rate of 48,000 Hz and audio bit depth of 16 bits, which are the default settings of TRTC. The frame length in bytes will be **48000** \* **0.02s** \* **1** \* **16 bits = 15360 bits = 1920 bytes**.

| Param | DESC                       |
|-------|----------------------------|
| frame | Audio frames in PCM format |

#### Note

1. This data returned via this callback is mixed from all audio in the SDK, including local audio after pre-processing (ANS, AEC, and AGC), special effects application, and music mixing, as well as all remote audio, but it does not

include the in-ear monitoring data.

2. The audio data returned via this callback cannot be modified.

# onVoiceEarMonitorAudioFrame:

#### onVoiceEarMonitorAudioFrame:

| <ul> <li>(void) onVoiceEarMonitorAudioFrame:</li> </ul> | (TRTCAudioFrame *)frame |
|---------------------------------------------------------|-------------------------|

#### In-ear monitoring data

After you configure the callback of custom audio processing, the SDK will return to you via this callback the in-ear monitoring data (PCM format) before it is submitted to the system for playback.

The audio returned is in PCM format and has a not-fixed frame length (time).

The formula to convert a frame length in seconds to one in bytes is sample rate \* frame length in seconds \*

#### number of sound channels \* audio bit depth.

Assume that the audio is recorded on a single channel with a sample rate of 48,000 Hz and audio bit depth of 16 bits, which are the default settings of TRTC. The length of 0.02s frame in bytes will be **48000** \* **0.02s** \* **1** \* **16 bits = 15360** 

#### bits = 1920 bytes.

| Param | DESC                       |
|-------|----------------------------|
| frame | Audio frames in PCM format |

#### Note

1. Please avoid time-consuming operations in this callback function, or it will cause audio exceptions.

2. The audio data returned via this callback can be read and modified, but please keep the duration of your operation short.

### onLog:LogLevel:WhichModule:

#### onLog:LogLevel:WhichModule:

| -(void) onLog: | (nullable NSString*)log    |
|----------------|----------------------------|
| LogLevel:      | (TRTCLogLevel)level        |
| WhichModule:   | (nullable NSString*)module |

#### Printing of local log

If you want to capture the local log printing event, you can configure the log callback to have the SDK return to you via this callback all logs that are to be printed.

| Param  | DESC                                                                                      |
|--------|-------------------------------------------------------------------------------------------|
| level  | Log level. For more information, please see TRTC_LOG_LEVEL .                              |
| log    | Log content                                                                               |
| module | Reserved field, which is not defined at the moment and has a fixed value of TXLiteAVSDK . |

# TRTCStatistics

Last updated : 2024-06-06 15:26:14

Copyright (c) 2021 Tencent. All rights reserved.

Module: TRTC audio/video metrics (read-only)

Function: the TRTC SDK reports to you the current real-time audio/video metrics (frame rate, bitrate, lag, etc.) once every two seconds

#### TRTCStatistics

## StructType

| FuncList             | DESC                            |
|----------------------|---------------------------------|
| TRTCLocalStatistics  | Local audio/video metrics       |
| TRTCRemoteStatistics | Remote audio/video metrics      |
| TRTCStatistics       | Network and performance metrics |

# **TRTCLocalStatistics**

#### TRTCLocalStatistics

#### Local audio/video metrics

| EnumType          | DESC                                                                                                    |
|-------------------|----------------------------------------------------------------------------------------------------|
| audioBitrate      | Field description: local audio bitrate in Kbps, i.e., how much audio data is generated per second                                                                          |
| audioCaptureState | Field description:Audio equipment collection status(<br>0 : Normal ; 1 : Long silence detected ; 2 : Broken sound detected ; 3 :<br>Abnormal intermittent sound detected;) |
| audioSampleRate   | Field description: local audio sample rate (Hz)                                                                                                    |
| frameRate         | Field description: local video frame rate in fps, i.e., how many video frames there                                                                                        |

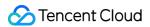

|              | are per second                                                                                    |
|--------------|---------------------------------------------------------------------------------------------------|
| height       | Field description: local video height in px                                                       |
| streamType   | Field description: video stream type (HD big image   smooth small image   substream image)        |
| videoBitrate | Field description: local video bitrate in Kbps, i.e., how much video data is generated per second |
| width        | Field description: local video width in px                                                        |

## **TRTCRemoteStatistics**

### TRTCRemoteStatistics

#### Remote audio/video metrics

| EnumType                                                                           | DESC                                                                                                    |  |
|------------------------------------------------------------------------------------|----------------------------------------------------------------------------------------------------|--|
| audioBitrate                                                                       | Field description: local audio bitrate (Kbps)                                                                                                    |  |
| audioBlockRate                                                                     | Field description: audio playback lag rate (%)<br>Audio playback lag rate (audioBlockRate) = cumulative audio playback lag<br>duration (audioTotalBlockTime)/total audio playback duration                                                                                                    |  |
| audioPacketLoss                                                                    | <ul> <li>Field description: total packet loss rate (%) of the audio stream</li> <li>audioPacketLoss represents the packet loss rate eventually</li> <li>calculated on the audience side after the audio/video stream goes through the complete transfer linkage of "anchor -&gt; cloud -&gt; audience".</li> <li>The smaller the audioPacketLoss , the better. The packet loss rate of 0 indicates that all data of the audio stream has entirely reached the audience.</li> <li>If downLoss is 0 but audioPacketLoss isn't, there is no packet loss on the linkage of "cloud -&gt; audience" for the audiostream, but there are unrecoverable packet losses on the linkage of "anchor -&gt; cloud".</li> </ul> |  |
| audioSampleRate                                                                    | Field description: local audio sample rate (Hz)                                                                                                    |  |
| audioTotalBlockTime Field description: cumulative audio playback lag duration (ms) |                                                                                                    |  |
| finalLoss                                                                          | Field description: total packet loss rate (%) of the audio/video stream Deprecated, please use audioPacketLoss and videoPacketLoss instead.                                                                                                    |  |
| frameRate Field description: remote video frame rate (fps)                         |                                                                                                    |  |

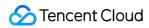

| height                  | Field description: remote video height in px                                                                                                    |
|-------------------------|----------------------------------------------------------------------------------------------------|
| jitterBufferDelay       | Field description: playback delay (ms)<br>In order to avoid audio/video lags caused by network jitters and network<br>packet disorders, TRTC maintains a playback buffer on the playback side<br>to organize the received network data packets.<br>The size of the buffer is adaptively adjusted according to the current<br>network quality and converted to the length of time in milliseconds, i.e.,<br>jitterBufferDelay                                                                                                    |
| point2PointDelay        | <pre>Field description: end-to-end delay (ms)     point2PointDelay represents the delay of "anchor -&gt; cloud -&gt; audience". To be more precise, it represents the delay of the entire linkage of "collection -&gt; encoding -&gt; network transfer -&gt; receiving -&gt; buffering -&gt; decoding -&gt; playback".     point2PointDelay works only if both the local and remote SDKs are on version 8.5 or above. If the remote SDK is on a version below 8.5, this value will always be 0 and thus meaningless.</pre>                                                                                                    |
| remoteNetworkRTT        | Field description: round-trip delay (ms) from the SDK to cloud<br>This value represents the total time it takes to send a network packet from<br>the SDK to the cloud and then send a network packet back from the cloud<br>to the SDK, i.e., the total time it takes for a network packet to go through<br>the linkage of "SDK -> cloud -> SDK".<br>The smaller the value, the better. If remoteNetworkRTT is below<br>50 ms, it means a short audio/video call delay; if remoteNetworkRTT<br>is above 200 ms, it means a long audio/video call delay.<br>It should be explained that remoteNetworkRTT represents the total<br>time spent on the linkage of "SDK -> cloud -> SDK"; therefore, there is no<br>need to distinguish between remoteNetworkUpRTT and<br>remoteNetworkDownRTT . |
| remoteNetworkUplinkLoss | Field description: upstream packet loss rate (%) from the SDK to cloud<br>The smaller the value, the better. If remoteNetworkUplinkLoss<br>is 0%, the upstream network quality is very good, and the data<br>packets uploaded to the cloud are basically not lost.<br>If remoteNetworkUplinkLoss is 30%, 30% of the<br>audio/video data packets sent to the cloud by the SDK are lost on the<br>transfer linkage.                                                                                                    |
| atroomTupo              | Field description: video stream type (HD big image   smooth small image                                                                                                    |
| streamType              | substream image)                                                                                                    |

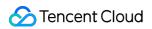

| videoBitrate        | Field description: remote video bitrate (Kbps)                                                                                                    |  |
|---------------------|----------------------------------------------------------------------------------------------------|--|
| videoBlockRate      | Field description: video playback lag rate (%)<br>Video playback lag rate (videoBlockRate) = cumulative video playback lag<br>duration (videoTotalBlockTime)/total video playback duration                                                                                                    |  |
| videoPacketLoss     | Field description: total packet loss rate (%) of the video stream<br>videoPacketLoss represents the packet loss rate eventually<br>calculated on the audience side after the audio/video stream goes through<br>the complete transfer linkage of "anchor -> cloud -> audience".<br>The smaller the videoPacketLoss , the better. The packet loss<br>rate of 0 indicates that all data of the video stream has entirely reached the<br>audience.<br>If downLoss is 0 but videoPacketLoss isn't, there is<br>no packet loss on the linkage of "cloud -> audience" for the video stream,<br>but there are unrecoverable packet losses on the linkage of "anchor -><br>cloud". |  |
| videoTotalBlockTime | Field description: cumulative video playback lag duration (ms)                                                                                                    |  |
| width               | Field description: remote video width in px                                                                                                    |  |

# TRTCStatistics

#### TRTCStatistics

#### Network and performance metrics

| EnumType   | DESC                                                                                                    |  |
|------------|----------------------------------------------------------------------------------------------------|--|
| appCpu     | Field description: CPU utilization (%) of the current application, Android 8.0 and above systems are not supported                                                                                                    |  |
| downLoss   | Field description: downstream packet loss rate (%) from cloud to the SDK<br>The smaller the value, the better. If <u>downLoss</u> is <u>0%</u> , the downstream<br>network quality is very good, and the data packets received from the cloud are<br>basically not lost.<br>If <u>downLoss</u> is <u>30%</u> , 30% of the audio/video data packets sent to the<br>SDK by the cloud are lost on the transfer linkage. |  |
| gatewayRtt | Field description: round-trip delay (ms) from the SDK to gateway<br>This value represents the total time it takes to send a network packet from the SDK<br>to the gateway and then send a network packet back from the gateway to the SDK,<br>i.e., the total time it takes for a network packet to go through the linkage of "SDK -><br>gateway -> SDK".                                                            |  |

Tencent Real-Time Communication

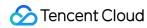

|                  | The smaller the value, the better. If gatewayRttis below 50 ms, it means ashort audio/video call delay; if gatewayRttis above 200 ms, it means a longaudio/video call delay.It should be explained that gatewayRttis invalid for cellular network.                                                                                                    |
|------------------|----------------------------------------------------------------------------------------------------|
| localStatistics  | Field description: local audio/video statistics<br>As there may be three local audio/video streams (i.e., HD big image, smooth small<br>image, and substream image), the local audio/video statistics are an array.                                                                                                    |
| receivedBytes    | Field description: total number of received bytes (including signaling data and audio/video data)                                                                                                    |
| remoteStatistics | Field description: remote audio/video statistics<br>As there may be multiple concurrent remote users, and each of them may have<br>multiple concurrent audio/video streams (i.e., HD big image, smooth small image,<br>and substream image), the remote audio/video statistics are an array.                                                                                                    |
| rtt              | Field description: round-trip delay (ms) from the SDK to cloud<br>This value represents the total time it takes to send a network packet from the SDK<br>to the cloud and then send a network packet back from the cloud to the SDK, i.e.,<br>the total time it takes for a network packet to go through the linkage of "SDK -><br>cloud -> SDK".<br>The smaller the value, the better. If <pre>rtt</pre> is below 50 ms, it means a short<br>audio/video call delay; if <pre>rtt</pre> is above 200 ms, it means a long audio/video<br>call delay.<br>It should be explained that <pre>rtt</pre> represents the total time spent on the linkage<br>of "SDK -> cloud -> SDK"; therefore, there is no need to distinguish between<br>upRtt and <pre>downRtt</pre> . |
| sentBytes        | Field description: total number of sent bytes (including signaling data and audio/video data)                                                                                                    |
| systemCpu        | Field description: CPU utilization (%) of the current system, Android 8.0 and above systems are not supported                                                                                                    |
| upLoss           | Field description: upstream packet loss rate (%) from the SDK to cloud<br>The smaller the value, the better. If upLoss is 0%, the upstream<br>network quality is very good, and the data packets uploaded to the cloud are<br>basically not lost.<br>If upLoss is 30%, 30% of the audio/video data packets sent to the<br>cloud by the SDK are lost on the transfer linkage.                                                                                                    |

# TXAudioEffectManager

Last updated : 2024-06-06 15:26:14

Copyright (c) 2021 Tencent. All rights reserved.

Module: management class for background music, short audio effects, and voice effects

Description: sets background music, short audio effects, and voice effects

### **TXAudioEffectManager**

# TXAudioEffectManager

| FuncList                                      | DESC                                                             |
|-----------------------------------------------|------------------------------------------------------------------|
| enableVoiceEarMonitor:                        | Enabling in-ear monitoring                                       |
| setVoiceEarMonitorVolume:                     | Setting in-ear monitoring volume                                 |
| setVoiceReverbType:                           | Setting voice reverb effects                                     |
| setVoiceChangerType:                          | Setting voice changing effects                                   |
| setVoiceVolume:                               | Setting speech volume                                            |
| setVoicePitch:                                | Setting speech pitch                                             |
| startPlayMusic:onStart:onProgress:onComplete: | Starting background music                                        |
| stopPlayMusic:                                | Stopping background music                                        |
| pausePlayMusic:                               | Pausing background music                                         |
| resumePlayMusic:                              | Resuming background music                                        |
| setAllMusicVolume:                            | Setting the local and remote playback volume of background music |
| setMusicPublishVolume:volume:                 | Setting the remote playback volume of a specific music track     |
| setMusicPlayoutVolume:volume:                 | Setting the local playback volume of a specific music track      |

| setMusicPitch:pitch:                | Adjusting the pitch of background music                |
|-------------------------------------|--------------------------------------------------------|
| setMusicSpeedRate:speedRate:        | Changing the speed of background music                 |
| getMusicCurrentPosInMS:             | Getting the playback progress (ms) of background music |
| getMusicDurationInMS:               | Getting the total length (ms) of background music      |
| seekMusicToPosInMS:pts:             | Setting the playback progress (ms) of background music |
| setMusicScratchSpeedRate:speedRate: | Adjust the speed change effect of the scratch disc     |
| preloadMusic:onProgress:onError:    | Preload background music                               |
| getMusicTrackCount:                 | Get the number of tracks of background music           |
| setMusicTrack:track:                | Specify the playback track of background music         |

# StructType

| FuncList          | DESC                                  |
|-------------------|---------------------------------------|
| TXAudioMusicParam | Background music playback information |

# EnumType

| EnumType          | DESC                   |
|-------------------|------------------------|
| TXVoiceReverbType | Reverb effects         |
| TXVoiceChangeType | Voice changing effects |

# enableVoiceEarMonitor:

### enableVoiceEarMonitor:

| - (void)enableVoiceEarMonitor: | (BOOL)enable |  |
|--------------------------------|--------------|--|
|                                |              |  |

#### Enabling in-ear monitoring

After enabling in-ear monitoring, anchors can hear in earphones their own voice captured by the mic. This is designed for singing scenarios.

In-ear monitoring cannot be enabled for Bluetooth earphones. This is because Bluetooth earphones have high latency. Please ask anchors to use wired earphones via a UI reminder.

Given that not all phones deliver excellent in-ear monitoring effects, we have blocked this feature on some phones.

| Param  | DESC                      |
|--------|---------------------------|
| enable | YES: enable; NO : disable |

#### Note

In-ear monitoring can be enabled only when earphones are used. Please remind anchors to use wired earphones.

### setVoiceEarMonitorVolume:

#### setVoiceEarMonitorVolume:

| setVoiceEarMonitorVolume: | (NSInteger)volume |
|---------------------------|-------------------|
|---------------------------|-------------------|

#### Setting in-ear monitoring volume

This API is used to set the volume of in-ear monitoring.

| Param  | DESC                                     |
|--------|------------------------------------------|
| volume | Volume. Value range: 0-100; default: 100 |

#### Note

If 100 is still not loud enough for you, you can set the volume to up to 150, but there may be side effects.

## setVoiceReverbType:

#### setVoiceReverbType:

| - (void)setVoiceReverbType: | (TXVoiceReverbType)reverbType |
|-----------------------------|-------------------------------|
|-----------------------------|-------------------------------|

#### Setting voice reverb effects

This API is used to set reverb effects for human voice. For the effects supported, please see TXVoiceReverbType.

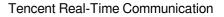

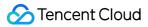

#### Note

Effects become invalid after room exit. If you want to use the same effect after you enter the room again, you need to set the effect again using this API.

# setVoiceChangerType:

#### setVoiceChangerType:

#### Setting voice changing effects

This API is used to set voice changing effects. For the effects supported, please see TXVoiceChangeType.

#### Note

Effects become invalid after room exit. If you want to use the same effect after you enter the room again, you need to set the effect again using this API.

### setVoiceVolume:

#### setVoiceVolume:

| - (void)setVoiceVolume: | (NSInteger)volume |  |
|-------------------------|-------------------|--|
|                         |                   |  |

#### Setting speech volume

This API is used to set the volume of speech. It is often used together with the music volume setting API setAllMusicVolume to balance between the volume of music and speech.

| Param  | DESC                                     |
|--------|------------------------------------------|
| volume | Volume. Value range: 0-100; default: 100 |

#### Note

If 100 is still not loud enough for you, you can set the volume to up to 150, but there may be side effects.

### setVoicePitch:

#### setVoicePitch:

-(void)setVoicePitch:

(double)pitch

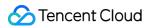

#### Setting speech pitch

This API is used to set the pitch of speech.

| Param | DESC                                                    |
|-------|---------------------------------------------------------|
| pitch | Ptich, Value range: -1.0f~1.0f; default: $0.0f_{\circ}$ |

### startPlayMusic:onStart:onProgress:onComplete:

#### startPlayMusic:onStart:onProgress:onComplete:

| - (void)startPlayMusic: | (TXAudioMusicParam *)musicParam                    |
|-------------------------|----------------------------------------------------|
| onStart:                | (TXAudioMusicStartBlock _Nullable)startBlock       |
| onProgress:             | (TXAudioMusicProgressBlock _Nullable)progressBlock |
| onComplete:             | (TXAudioMusicCompleteBlock _Nullable)completeBlock |

#### Starting background music

You must assign an ID to each music track so that you can start, stop, or set the volume of music tracks by ID.

| Param         | DESC                          |
|---------------|-------------------------------|
| completeBlock | Callback of ending music      |
| musicParam    | Music parameter               |
| progressBlock | Callback of playback progress |
| startBlock    | Callback of starting music    |

#### Note

1. If you play the same music track multiple times, please use the same ID instead of a separate ID for each playback.

2. If you want to play different music tracks at the same time, use different IDs for them.

3. If you use the same ID to play a music track different from the current one, the SDK will stop the current one before playing the new one.

### stopPlayMusic:

#### stopPlayMusic:

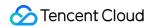

| - (void)stopPlayMusic: | (int32_t)id |
|------------------------|-------------|
|                        |             |

#### Stopping background music

| Param | DESC     |
|-------|----------|
| id    | Music ID |

### pausePlayMusic:

#### pausePlayMusic:

| - (void)pausePlayMusic: | (int32_t)id |
|-------------------------|-------------|
|-------------------------|-------------|

#### Pausing background music

| Param | DESC     |
|-------|----------|
| id    | Music ID |

### resumePlayMusic:

#### resumePlayMusic:

| - (void)resumePlayMusic: | (int32_t)id |  |
|--------------------------|-------------|--|
|                          |             |  |

#### Resuming background music

| Param | DESC     |
|-------|----------|
| id    | Music ID |

### setAllMusicVolume:

#### setAllMusicVolume:

| - (void)setAllMusicVolume: | (NSInteger)volume |
|----------------------------|-------------------|
|----------------------------|-------------------|

#### Setting the local and remote playback volume of background music

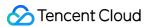

This API is used to set the local and remote playback volume of background music.

Local volume: the volume of music heard by anchors

Remote volume: the volume of music heard by audience

| Param  | DESC                                    |
|--------|-----------------------------------------|
| volume | Volume. Value range: 0-100; default: 60 |

#### Note

If 100 is still not loud enough for you, you can set the volume to up to 150, but there may be side effects.

### setMusicPublishVolume:volume:

#### setMusicPublishVolume:volume:

| - (void)setMusicPublishVolume: | (int32_t)id       |
|--------------------------------|-------------------|
| volume:                        | (NSInteger)volume |

#### Setting the remote playback volume of a specific music track

This API is used to control the remote playback volume (the volume heard by audience) of a specific music track.

| Param  | DESC                                    |
|--------|-----------------------------------------|
| id     | Music ID                                |
| volume | Volume. Value range: 0-100; default: 60 |

#### Note

If 100 is still not loud enough for you, you can set the volume to up to 150, but there may be side effects.

### setMusicPlayoutVolume:volume:

#### setMusicPlayoutVolume:volume:

| - (void)setMusicPlayoutVolume: | (int32_t)id       |
|--------------------------------|-------------------|
| volume:                        | (NSInteger)volume |

#### Setting the local playback volume of a specific music track

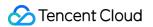

This API is used to control the local playback volume (the volume heard by anchors) of a specific music track.

| Param  | DESC                                    |
|--------|-----------------------------------------|
| id     | Music ID                                |
| volume | Volume. Value range: 0-100. default: 60 |

#### Note

If 100 is still not loud enough for you, you can set the volume to up to 150, but there may be side effects.

# setMusicPitch:pitch:

#### setMusicPitch:pitch:

| - (void)setMusicPitch: | (int32_t)id   |
|------------------------|---------------|
| pitch:                 | (double)pitch |

#### Adjusting the pitch of background music

| Param | DESC                                                                              |
|-------|-----------------------------------------------------------------------------------|
| id    | Music ID                                                                          |
| pitch | Pitch. Value range: floating point numbers in the range of [-1, 1]; default: 0.0f |

### setMusicSpeedRate:speedRate:

#### setMusicSpeedRate:speedRate:

| - (void)setMusicSpeedRate: | (int32_t)id       |  |
|----------------------------|-------------------|--|
| speedRate:                 | (double)speedRate |  |

#### Changing the speed of background music

| Param     | DESC                                                                                     |
|-----------|------------------------------------------------------------------------------------------|
| id        | Music ID                                                                                 |
| speedRate | Music speed. Value range: floating point numbers in the range of [0.5, 2]; default: 1.0f |

# getMusicCurrentPosInMS:

#### getMusicCurrentPosInMS:

| - (NSInteger)getMusicCurrentPosInMS: | (int32_t)id |  |
|--------------------------------------|-------------|--|
| (                                    | (           |  |

#### Getting the playback progress (ms) of background music

| Param | DESC     |
|-------|----------|
| id    | Music ID |

#### **Return Desc:**

The milliseconds that have passed since playback started. -1 indicates failure to get the the playback progress.

# getMusicDurationInMS:

#### getMusicDurationInMS:

| <ul> <li>(NSInteger)getMusicDurationInMS:</li> </ul> | (NSString *)path |
|------------------------------------------------------|------------------|

#### Getting the total length (ms) of background music

| Param | DESC                         |  |
|-------|------------------------------|--|
| path  | path Path of the music file. |  |

#### **Return Desc:**

The length of the specified music file is returned. -1 indicates failure to get the length.

## seekMusicToPosInMS:pts:

#### seekMusicToPosInMS:pts:

| - (void)seekMusicToPosInMS: | (int32_t)id    |
|-----------------------------|----------------|
| pts:                        | (NSInteger)pts |

#### Setting the playback progress (ms) of background music

| Param | DESC              |
|-------|-------------------|
| id    | Music ID          |
| pts   | Unit: millisecond |

#### Note

Do not call this API frequently as the music file may be read and written to each time the API is called, which can be time-consuming.

Wait till users finish dragging the progress bar before you call this API.

The progress bar controller on the UI tends to update the progress at a high frequency as users drag the progress bar. This will result in poor user experience unless you limit the frequency.

# setMusicScratchSpeedRate:speedRate:

#### setMusicScratchSpeedRate:speedRate:

| - (void)setMusicScratchSpeedRate: | (int32_t)id              |
|-----------------------------------|--------------------------|
| speedRate:                        | (double)scratchSpeedRate |

#### Adjust the speed change effect of the scratch disc

| Param            | DESC                                                                                                    |
|------------------|----------------------------------------------------------------------------------------------------|
| id               | Music ID                                                                                                    |
| scratchSpeedRate | Scratch disc speed, the default value is 1.0f, the range is: a floating point number between [-12.0 ~ 12.0], the positive/negative speed value indicates the direction is positive/negative, and the absolute value indicates the speed. |

#### Note

Precondition preloadMusic succeeds.

### preloadMusic:onProgress:onError:

#### preloadMusic:onProgress:onError:

| - (void)preloadMusic: | (TXAudioMusicParam *)preloadParam                    |
|-----------------------|------------------------------------------------------|
| onProgress:           | (TXMusicPreloadProgressBlock _Nullable)progressBlock |

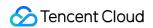

onError:

(TXMusicPreloadErrorBlock \_Nullable)errorBlock

#### Preload background music

You must assign an ID to each music track so that you can start, stop, or set the volume of music tracks by ID.

| Param      | DESC            |
|------------|-----------------|
| musicParam | Music parameter |

#### Note

1. Preload supports up to 2 preloads with different IDs at the same time, and the preload time does not exceed 10 minutes, you need to stopPlayMusic after use, otherwise the memory will not be released.

2. If the music corresponding to the ID is being played, the preloading fails, and stopPlayMusic must be called first.

3. When the musicParam passed to startPlayMusic is exactly the same, preloading works.

### getMusicTrackCount:

#### getMusicTrackCount:

| (NICluster year) weth Association and a Constant     |             |
|------------------------------------------------------|-------------|
| <ul> <li>- (NSInteger)getMusicTrackCount:</li> </ul> | (int32_t)id |
|                                                      |             |

#### Get the number of tracks of background music

| Param | DESC     |
|-------|----------|
| id    | Music ID |

### setMusicTrack:track:

#### setMusicTrack:track:

| - (void)setMusicTrack: | (int32_t)id      |
|------------------------|------------------|
| track:                 | (NSInteger)track |

#### Specify the playback track of background music

| Param | DESC     |
|-------|----------|
| id    | Music ID |
|       |          |

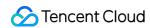

index Specify which track to play (the first track is played by default). Value range [0, total number of tracks).

#### Note

The total number of tracks can be obtained through the getMusicTrackCount interface.

# TXVoiceReverbType

#### TXVoiceReverbType

#### **Reverb effects**

Reverb effects can be applied to human voice. Based on acoustic algorithms, they can mimic voice in different environments. The following effects are supported currently:

0: original; 1: karaoke; 2: room; 3: hall; 4: low and deep; 5: resonant; 6: metal; 7: husky; 8: ethereal; 9: studio; 10: melodious; 11: studio2;

| Enum                 | Value | DESC           |
|----------------------|-------|----------------|
| TXVoiceReverbType_0  | 0     | disable        |
| TXVoiceReverbType_1  | 1     | KTV            |
| TXVoiceReverbType_2  | 2     | small room     |
| TXVoiceReverbType_3  | 3     | great hall     |
| TXVoiceReverbType_4  | 4     | deep voice     |
| TXVoiceReverbType_5  | 5     | loud voice     |
| TXVoiceReverbType_6  | 6     | metallic sound |
| TXVoiceReverbType_7  | 7     | magnetic sound |
| TXVoiceReverbType_8  | 8     | ethereal       |
| TXVoiceReverbType_9  | 9     | studio         |
| TXVoiceReverbType_10 | 10    | melodious      |
| TXVoiceReverbType_11 | 11    | studio2        |

# TXVoiceChangeType

#### TXVoiceChangeType

#### Voice changing effects

Voice changing effects can be applied to human voice. Based on acoustic algorithms, they change the tone of voice. The following effects are supported currently:

0: original; 1: child; 2: little girl; 3: middle-aged man; 4: metal; 5: nasal; 6: foreign accent; 7: trapped beast; 8: otaku; 9: electric; 10: robot; 11: ethereal

| Enum                 | Value | DESC                       |
|----------------------|-------|----------------------------|
| TXVoiceChangeType_0  | 0     | disable                    |
| TXVoiceChangeType_1  | 1     | naughty kid                |
| TXVoiceChangeType_2  | 2     | Lolita                     |
| TXVoiceChangeType_3  | 3     | uncle                      |
| TXVoiceChangeType_4  | 4     | heavy metal                |
| TXVoiceChangeType_5  | 5     | catch cold                 |
| TXVoiceChangeType_6  | 6     | foreign accent             |
| TXVoiceChangeType_7  | 7     | caged animal trapped beast |
| TXVoiceChangeType_8  | 8     | indoorsman                 |
| TXVoiceChangeType_9  | 9     | strong current             |
| TXVoiceChangeType_10 | 10    | heavy machinery            |
| TXVoiceChangeType_11 | 11    | intangible                 |

# TXAudioMusicParam

#### **TXAudioMusicParam**

#### Background music playback information

The information, including playback ID, file path, and loop times, is passed in the startPlayMusic API.

1. If you play the same music track multiple times, please use the same ID instead of a separate ID for each playback.

2. If you want to play different music tracks at the same time, use different IDs for them.

3. If you use the same ID to play a music track different from the current one, the SDK will stop the current one before playing the new one.

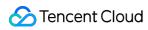

| EnumType    | DESC                                                                                                    |
|-------------|----------------------------------------------------------------------------------------------------|
| ID          | Field description:       music ID         Note       the SDK supports playing multiple music tracks. IDs are used to distinguish different music tracks and control their start, end, volume, etc. |
| endTimeMS   | Field description: the point in time in milliseconds for ending music playback. 0 indicates that playback continues till the end of the music track.                                               |
| isShortFile | Field description:whether the music played is a short music trackValid values:YESYES: short music track that needs to be looped;NO(default): normal-length music track                             |
| loopCount   | Field description:number of times the music track is loopedValid values:0 or any positive integer. 0 (default) indicates that the music isplayed once, 1 twice, and so on.                         |
| path        | Field description: absolute path of the music file or url.the mp3,aac,m4a,wav supported.                                                                                                    |
| publish     | Field description:whether to send the music to remote usersValid values:YESYES: remote users can hear the music played locally;NO(default): only the local user can hear the music.                |
| startTimeMS | Field description: the point in time in milliseconds for starting music playback                                                                                                    |

# TXBeautyManager

Last updated : 2024-06-06 15:26:14

Copyright (c) 2021 Tencent. All rights reserved.

Module: beauty filter and image processing parameter configurations

Function: you can modify parameters such as beautification, filter, and green screen

#### **TXBeautyManager**

## **TXBeautyManager**

| FuncList                    | DESC                                                         |
|-----------------------------|--------------------------------------------------------------|
| setBeautyStyle:             | Sets the beauty (skin smoothing) filter algorithm.           |
| setBeautyLevel:             | Sets the strength of the beauty filter.                      |
| setWhitenessLevel:          | Sets the strength of the brightening filter.                 |
| enableSharpnessEnhancement: | Enables clarity enhancement.                                 |
| setRuddyLevel:              | Sets the strength of the rosy skin filter.                   |
| setFilter:                  | Sets color filter.                                           |
| setFilterStrength:          | Sets the strength of color filter.                           |
| setGreenScreenFile:         | Sets green screen video                                      |
| setEyeScaleLevel:           | Sets the strength of the eye enlarging filter.               |
| setFaceSlimLevel:           | Sets the strength of the face slimming filter.               |
| setFaceVLevel:              | Sets the strength of the chin slimming filter.               |
| setChinLevel:               | Sets the strength of the chin lengthening/shortening filter. |
| setFaceShortLevel:          | Sets the strength of the face shortening filter.             |
| setFaceNarrowLevel:         | Sets the strength of the face narrowing filter.              |
|                             |                                                              |

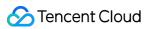

| setNoseSlimLevel:         | Sets the strength of the nose slimming filter.            |
|---------------------------|-----------------------------------------------------------|
| setEyeLightenLevel:       | Sets the strength of the eye brightening filter.          |
| setToothWhitenLevel:      | Sets the strength of the teeth whitening filter.          |
| setWrinkleRemoveLevel:    | Sets the strength of the wrinkle removal filter.          |
| setPounchRemoveLevel:     | Sets the strength of the eye bag removal filter.          |
| setSmileLinesRemoveLevel: | Sets the strength of the smile line removal filter.       |
| setForeheadLevel:         | Sets the strength of the hairline adjustment filter.      |
| setEyeDistanceLevel:      | Sets the strength of the eye distance adjustment filter.  |
| setEyeAngleLevel:         | Sets the strength of the eye corner adjustment filter.    |
| setMouthShapeLevel:       | Sets the strength of the mouth shape adjustment filter.   |
| setNoseWingLevel:         | Sets the strength of the nose wing narrowing filter.      |
| setNosePositionLevel:     | Sets the strength of the nose position adjustment filter. |
| setLipsThicknessLevel:    | Sets the strength of the lip thickness adjustment filter. |
| setFaceBeautyLevel:       | Sets the strength of the face shape adjustment filter.    |
| setMotionTmpl:inDir:      | Selects the AI animated effect pendant.                   |
| setMotionMute:            | Sets whether to mute during animated effect playback.     |

# EnumType

| EnumType      | DESC                                     |
|---------------|------------------------------------------|
| TXBeautyStyle | Beauty (skin smoothing) filter algorithm |

# setBeautyStyle:

#### setBeautyStyle:

| - (void)setBeautyStyle: | (TXBeautyStyle)beautyStyle |
|-------------------------|----------------------------|
|-------------------------|----------------------------|

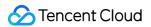

#### Sets the beauty (skin smoothing) filter algorithm.

TRTC has multiple built-in skin smoothing algorithms. You can select the one most suitable for your product needs:

| Param       | DESC |                                      |                     |
|-------------|------|--------------------------------------|---------------------|
| beautyStyle |      | TXBeautyStyleSmc<br>autyStylePitu :P | TXBeautyStyleNature |

### setBeautyLevel:

#### setBeautyLevel:

| - (void)setBeautyLevel: | (float)beautyLevel |  |
|-------------------------|--------------------|--|
|                         |                    |  |

#### Sets the strength of the beauty filter.

| Param       | DESC                                                                                                    |
|-------------|----------------------------------------------------------------------------------------------------|
| beautyLevel | Strength of the beauty filter. Value range: 0–9. 0 indicates to disable the filter, and indicates the most obvious effect. |

### setWhitenessLevel:

#### setWhitenessLevel:

| - (void)setWhitenessLevel: | (float)whitenessLevel |  |
|----------------------------|-----------------------|--|
|----------------------------|-----------------------|--|

#### Sets the strength of the brightening filter.

| Param          | DESC                                                                                                    |  |
|----------------|----------------------------------------------------------------------------------------------------|--|
| whitenessLevel | Strength of the brightening filter. Value range: 0–9. 0 indicates to disable the filter, and 9 indicates the most obvious effect. |  |

# enableSharpnessEnhancement:

#### enableSharpnessEnhancement:

| - (void)enableSharpnessEnhancement: | (BOOL)enable |  |
|-------------------------------------|--------------|--|
|                                     |              |  |

#### Enables clarity enhancement.

# setRuddyLevel:

#### setRuddyLevel:

| - (void)setRuddyLevel: (float)ruddyLevel |
|------------------------------------------|
|------------------------------------------|

#### Sets the strength of the rosy skin filter.

| Param      | DESC                                                                                                    |  |
|------------|----------------------------------------------------------------------------------------------------|--|
| ruddyLevel | Strength of the rosy skin filter. Value range: 0–9. 0 indicates to disable the filter, and 9 indicates the most obvious effect. |  |

### setFilter:

#### setFilter:

| - (void)setFilter: | (nullable TXImage *)image |  |
|--------------------|---------------------------|--|
|                    |                           |  |

#### Sets color filter.

The color filter is a color lookup table image containing color mapping relationships. You can find several predefined filter images in the official demo we provide.

The SDK performs secondary processing on the original video image captured by the camera according to the mapping relationships in the lookup table to achieve the expected filter effect.

| Param | DESC                                                                                        |  |
|-------|---------------------------------------------------------------------------------------------|--|
| image | Color lookup table containing color mapping relationships. The image must be in PNG format. |  |

### setFilterStrength:

#### setFilterStrength:

| - (void)setFilterStrength: | (float)strength |
|----------------------------|-----------------|
|----------------------------|-----------------|

#### Sets the strength of color filter.

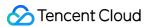

The larger this value, the more obvious the effect of the color filter, and the greater the color difference between the video image processed by the filter and the original video image.

The default strength is 0.5, and if it is not sufficient, it can be adjusted to a value above 0.5. The maximum value is 1.

| Param    | DESC                                                                                     |
|----------|------------------------------------------------------------------------------------------|
| strength | Value range: 0–1. The greater the value, the more obvious the effect. Default value: 0.5 |

### setGreenScreenFile:

#### setGreenScreenFile:

| (int)setGreenScreenFile: (nu | Illable NSString *)path |
|------------------------------|-------------------------|
|------------------------------|-------------------------|

#### Sets green screen video

This interface is only available in the enterprise version SDK (the old version has been offline, if you need to use the advanced beauty function in the new version SDK, please refer to Tencent Beauty Effect SDK) in effect.

The green screen feature enabled by this API is not capable of intelligent keying. It requires that there be a green screen behind the videoed person or object for further chroma keying.

| Param | DESC                                                                                  |  |
|-------|---------------------------------------------------------------------------------------|--|
| path  | Path of the video file in MP4 format. An empty value indicates to disable the effect. |  |

#### **Return Desc:**

0: Success; -5: feature of license not supported.

### setEyeScaleLevel:

#### setEyeScaleLevel:

| - (int)setEyeScaleLevel: | (float)eyeScaleLevel |  |
|--------------------------|----------------------|--|
|                          |                      |  |

#### Sets the strength of the eye enlarging filter.

| Param         | DESC                                                    |   |                          |
|---------------|---------------------------------------------------------|---|--------------------------|
| eyeScaleLevel | Strength of the eye enlarging filter. Value range: 0–9. | 0 | indicates to disable the |

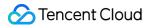

filter, and 9 indicates the most obvious effect.

#### **Return Desc:**

0: Success; -5: feature of license not supported.

### setFaceSlimLevel:

#### setFaceSlimLevel:

| - (int)setFaceSlimLevel: | (float)faceSlimLevel |  |
|--------------------------|----------------------|--|
|                          |                      |  |

#### Sets the strength of the face slimming filter.

This interface is only available in the enterprise version SDK (the old version has been offline, if you need to use the advanced beauty function in the new version SDK, please refer to Tencent Beauty Effect SDK) in effect.

| Param         | DESC                                                                                                    |
|---------------|----------------------------------------------------------------------------------------------------|
| faceSlimLevel | Strength of the face slimming filter. Value range: 0–9. 0 indicates to disable the filter, and 9 indicates the most obvious effect. |

#### **Return Desc:**

0: Success; -5: feature of license not supported.

### setFaceVLevel:

#### setFaceVLevel:

| - (int)setFaceVLevel: (float)faceVLevel |  |
|-----------------------------------------|--|
|-----------------------------------------|--|

#### Sets the strength of the chin slimming filter.

This interface is only available in the enterprise version SDK (the old version has been offline, if you need to use the advanced beauty function in the new version SDK, please refer to Tencent Beauty Effect SDK) in effect.

| Param      | DESC                                                                                                    |
|------------|----------------------------------------------------------------------------------------------------|
| faceVLevel | Strength of the chin slimming filter. Value range: 0–9. 0 indicates to disable the filter, and 9 indicates the most obvious effect. |

#### **Return Desc:**

0: Success; -5: feature of license not supported.

# setChinLevel:

#### setChinLevel:

| - (int)setChinLevel: | (float)chinLevel |
|----------------------|------------------|
|----------------------|------------------|

#### Sets the strength of the chin lengthening/shortening filter.

This interface is only available in the enterprise version SDK (the old version has been offline, if you need to use the advanced beauty function in the new version SDK, please refer to Tencent Beauty Effect SDK) in effect.

| Param     | DESC                                                                                                    |
|-----------|----------------------------------------------------------------------------------------------------|
| chinLevel | Strength of the chin lengthening/shortening filter. Value range: -9–9. 0 indicates to disable the filter, a value smaller than 0 indicates that the chin is shortened, and a value greater than 0 indicates that the chin is lengthened. |

#### **Return Desc:**

0: Success; -5: feature of license not supported.

## setFaceShortLevel:

#### setFaceShortLevel:

| - (int)setFaceShortLevel: | (float)faceShortLevel |
|---------------------------|-----------------------|
|---------------------------|-----------------------|

#### Sets the strength of the face shortening filter.

This interface is only available in the enterprise version SDK (the old version has been offline, if you need to use the advanced beauty function in the new version SDK, please refer to Tencent Beauty Effect SDK) in effect.

| Param          | DESC                                                                                                    |
|----------------|----------------------------------------------------------------------------------------------------|
| faceShortLevel | Strength of the face shortening filter. Value range: 0–9. 0 indicates to disable the filter, and 9 indicates the most obvious effect. |

#### **Return Desc:**

0: Success; -5: feature of license not supported.

### setFaceNarrowLevel:

#### setFaceNarrowLevel:

| - (int)setFaceNarrowLevel: | (float)faceNarrowLevel |  |
|----------------------------|------------------------|--|

#### Sets the strength of the face narrowing filter.

This interface is only available in the enterprise version SDK (the old version has been offline, if you need to use the advanced beauty function in the new version SDK, please refer to Tencent Beauty Effect SDK) in effect.

| Param | DESC                                                                                                    |
|-------|----------------------------------------------------------------------------------------------------|
| level | Strength of the face narrowing filter. Value range: 0–9. 0 indicates to disable the filter, and 9 indicates the most obvious effect. |

#### **Return Desc:**

0: Success; -5: feature of license not supported.

## setNoseSlimLevel:

#### setNoseSlimLevel:

| - (int)setNoseSlimLevel: | (float)noseSlimLevel |  |
|--------------------------|----------------------|--|
|                          |                      |  |

#### Sets the strength of the nose slimming filter.

This interface is only available in the enterprise version SDK (the old version has been offline, if you need to use the advanced beauty function in the new version SDK, please refer to Tencent Beauty Effect SDK) in effect.

| Param         | DESC                                                                                                    |
|---------------|----------------------------------------------------------------------------------------------------|
| noseSlimLevel | Strength of the nose slimming filter. Value range: 0–9. 0 indicates to disable the filter, and 9 indicates the most obvious effect. |

#### **Return Desc:**

0: Success; -5: feature of license not supported.

# setEyeLightenLevel:

#### setEyeLightenLevel:

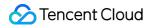

- (int)setEyeLightenLevel:

(float)eyeLightenLevel

#### Sets the strength of the eye brightening filter.

This interface is only available in the enterprise version SDK (the old version has been offline, if you need to use the advanced beauty function in the new version SDK, please refer to Tencent Beauty Effect SDK) in effect.

| Param           | DESC                                                                                                    |
|-----------------|----------------------------------------------------------------------------------------------------|
| eyeLightenLevel | Strength of the eye brightening filter. Value range: 0–9. 0 indicates to disable the filter, and 9 indicates the most obvious effect. |

#### **Return Desc:**

0: Success; -5: feature of license not supported.

### setToothWhitenLevel:

#### setToothWhitenLevel:

| - (int)setToothWhitenLevel: (float)toothWhitenLevel |  |
|-----------------------------------------------------|--|
|-----------------------------------------------------|--|

#### Sets the strength of the teeth whitening filter.

This interface is only available in the enterprise version SDK (the old version has been offline, if you need to use the advanced beauty function in the new version SDK, please refer to Tencent Beauty Effect SDK) in effect.

| Param            | DESC                                                                                                    |
|------------------|----------------------------------------------------------------------------------------------------|
| toothWhitenLevel | Strength of the teeth whitening filter. Value range: 0–9.0indicates todisable the filter, and9indicates the most obvious effect. |

#### **Return Desc:**

0: Success; -5: feature of license not supported.

### setWrinkleRemoveLevel:

#### setWrinkleRemoveLevel:

| - (int)setWrinkleRemoveLevel: | (float)wrinkleRemoveLevel |
|-------------------------------|---------------------------|
|-------------------------------|---------------------------|

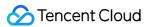

#### Sets the strength of the wrinkle removal filter.

This interface is only available in the enterprise version SDK (the old version has been offline, if you need to use the advanced beauty function in the new version SDK, please refer to Tencent Beauty Effect SDK) in effect.

| Param              | DESC                                                                                                    |
|--------------------|----------------------------------------------------------------------------------------------------|
| wrinkleRemoveLevel | Strength of the wrinkle removal filter. Value range: 0–9. 0 indicates to disable the filter, and 9 indicates the most obvious effect. |

#### **Return Desc:**

0: Success; -5: feature of license not supported.

# setPounchRemoveLevel:

#### setPounchRemoveLevel:

| - (int)setPounchRemoveLevel: | (float)pounchRemoveLevel |  |
|------------------------------|--------------------------|--|
|                              |                          |  |

#### Sets the strength of the eye bag removal filter.

This interface is only available in the enterprise version SDK (the old version has been offline, if you need to use the advanced beauty function in the new version SDK, please refer to Tencent Beauty Effect SDK) in effect.

| Param             | DESC                                                                                                    |
|-------------------|----------------------------------------------------------------------------------------------------|
| pounchRemoveLevel | Strength of the eye bag removal filter. Value range: 0–9.0indicates todisable the filter, and9indicates the most obvious effect. |

#### **Return Desc:**

0: Success; -5: feature of license not supported.

### setSmileLinesRemoveLevel:

#### setSmileLinesRemoveLevel:

| - (int)setSmileLinesRemoveLevel: (float)smileLinesRemoveLevel |
|---------------------------------------------------------------|
|---------------------------------------------------------------|

#### Sets the strength of the smile line removal filter.

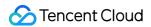

| Param                 | DESC                                                                                                    |
|-----------------------|----------------------------------------------------------------------------------------------------|
| smileLinesRemoveLevel | Strength of the smile line removal filter. Value range: 0–9. 0<br>indicates to disable the filter, and 9 indicates the most obvious<br>effect. |

#### **Return Desc:**

0: Success; -5: feature of license not supported.

### setForeheadLevel:

#### setForeheadLevel:

| - (int)setForeheadLevel: (float)forehe | adLevel |
|----------------------------------------|---------|
|----------------------------------------|---------|

#### Sets the strength of the hairline adjustment filter.

This interface is only available in the enterprise version SDK (the old version has been offline, if you need to use the advanced beauty function in the new version SDK, please refer to Tencent Beauty Effect SDK) in effect.

| Param         | DESC                                                                                                    |
|---------------|----------------------------------------------------------------------------------------------------|
| foreheadLevel | Strength of the hairline adjustment filter. Value range: -9–9. 0 indicates to disable the filter, and 9 indicates the most obvious effect. |

#### **Return Desc:**

0: Success; -5: feature of license not supported.

### setEyeDistanceLevel:

#### setEyeDistanceLevel:

| - (int)setEyeDistanceLevel: | (float)eyeDistanceLevel |
|-----------------------------|-------------------------|
|-----------------------------|-------------------------|

#### Sets the strength of the eye distance adjustment filter.

| Param | DESC |
|-------|------|
|       |      |

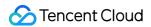

| eyeDistanceLevel | Strength of the eye distance adjustment filter. Value range: -9-9.                |  |
|------------------|-----------------------------------------------------------------------------------|--|
|                  | indicates to disable the filter, a value smaller than 0 indicates to widen, and a |  |
|                  | value greater than 0 indicates to narrow.                                         |  |

#### **Return Desc:**

0: Success; -5: feature of license not supported.

### setEyeAngleLevel:

#### setEyeAngleLevel:

| - (int)setEyeAngleLevel: | (float)eyeAngleLevel |  |
|--------------------------|----------------------|--|
|                          |                      |  |

#### Sets the strength of the eye corner adjustment filter.

This interface is only available in the enterprise version SDK (the old version has been offline, if you need to use the advanced beauty function in the new version SDK, please refer to Tencent Beauty Effect SDK) in effect.

| Param         | DESC                                                                            |  |
|---------------|---------------------------------------------------------------------------------|--|
| eyeAngleLevel | Strength of the eye corner adjustment filter. Value range: -9–9. 0 indicates to |  |
| 0)0/g.020101  | disable the filter, and 9 indicates the most obvious effect.                    |  |

#### **Return Desc:**

0: Success; -5: feature of license not supported.

### setMouthShapeLevel:

#### setMouthShapeLevel:

| <ul> <li>(int)setMouthShapeLevel:</li> </ul> | (float)mouthShapeLevel |  |
|----------------------------------------------|------------------------|--|
|                                              |                        |  |

#### Sets the strength of the mouth shape adjustment filter.

| Param           | DESC                                                                                                    |
|-----------------|----------------------------------------------------------------------------------------------------|
| mouthShapeLevel | Strength of the mouth shape adjustment filter. Value range: -9–9. 0 indicates to disable the filter, a value smaller than 0 indicates to widen, and a value greater |

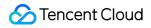

than 0 indicates to narrow.

#### **Return Desc:**

0: Success; -5: feature of license not supported.

# setNoseWingLevel:

#### setNoseWingLevel:

| <ul> <li>(int)setNoseWingLevel:</li> </ul> | (float)noseWingLevel |
|--------------------------------------------|----------------------|
|                                            |                      |

#### Sets the strength of the nose wing narrowing filter.

This interface is only available in the enterprise version SDK (the old version has been offline, if you need to use the advanced beauty function in the new version SDK, please refer to Tencent Beauty Effect SDK) in effect.

| Param         | DESC                                                                                                    |
|---------------|----------------------------------------------------------------------------------------------------|
| noseWingLevel | Strength of the nose wing adjustment filter. Value range: -9–9. 0 indicates to disable the filter, a value smaller than 0 indicates to widen, and a value greater than 0 indicates to narrow. |

#### **Return Desc:**

0: Success; -5: feature of license not supported.

### setNosePositionLevel:

#### setNosePositionLevel:

| - (int)setNosePositionLevel: | (float)nosePositionLevel |  |
|------------------------------|--------------------------|--|
|                              |                          |  |

#### Sets the strength of the nose position adjustment filter.

| Param             | DESC                                                                                                    |
|-------------------|----------------------------------------------------------------------------------------------------|
| nosePositionLevel | Strength of the nose position adjustment filter. Value range: -9–9. 0<br>indicates to disable the filter, a value smaller than 0 indicates to lift, and a<br>value greater than 0 indicates to lower. |

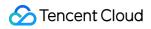

#### **Return Desc:**

0: Success; -5: feature of license not supported.

### setLipsThicknessLevel:

#### setLipsThicknessLevel:

| - (int)setLipsThicknessLevel: | (float)lipsThicknessLevel |  |
|-------------------------------|---------------------------|--|
| ()                            | ()                        |  |

#### Sets the strength of the lip thickness adjustment filter.

This interface is only available in the enterprise version SDK (the old version has been offline, if you need to use the advanced beauty function in the new version SDK, please refer to Tencent Beauty Effect SDK) in effect.

| Param              | DESC                                                                                                    |
|--------------------|----------------------------------------------------------------------------------------------------|
| lipsThicknessLevel | Strength of the lip thickness adjustment filter. Value range: -9–9. 0<br>indicates to disable the filter, a value smaller than 0 indicates to thicken, and<br>a value greater than 0 indicates to thin. |

#### **Return Desc:**

0: Success; -5: feature of license not supported.

### setFaceBeautyLevel:

#### setFaceBeautyLevel:

| <ul> <li>(int)setFaceBeautyLevel:</li> </ul> | (float)faceBeautyLevel |  |
|----------------------------------------------|------------------------|--|
|                                              |                        |  |

#### Sets the strength of the face shape adjustment filter.

This interface is only available in the enterprise version SDK (the old version has been offline, if you need to use the advanced beauty function in the new version SDK, please refer to Tencent Beauty Effect SDK) in effect.

| Param           | DESC                                                                                                    |             |                  |
|-----------------|----------------------------------------------------------------------------------------------------|-------------|------------------|
| faceBeautyLevel | Strength of the face shape adjustment filter. Value range: 0–9. disable the filter, and the greater the value, the more obvious the | 0<br>e effe | indicates to ct. |

#### **Return Desc:**

0: Success; -5: feature of license not supported.

# setMotionTmpl:inDir:

#### setMotionTmpl:inDir:

| - (void)setMotionTmpl: | (nullable NSString *)tmplName |
|------------------------|-------------------------------|
| inDir:                 | (nullable NSString *)tmplDir  |

#### Selects the AI animated effect pendant.

This interface is only available in the enterprise version SDK (the old version has been offline, if you need to use the advanced beauty function in the new version SDK, please refer to Tencent Beauty Effect SDK) in effect.

| Param    | DESC                                           |
|----------|------------------------------------------------|
| tmplDir  | Directory of the animated effect material file |
| tmplName | Animated effect pendant name                   |

## setMotionMute:

#### setMotionMute:

(BOOL)motionMute

#### Sets whether to mute during animated effect playback.

This interface is only available in the enterprise version SDK (the old version has been offline, if you need to use the advanced beauty function in the new version SDK, please refer to Tencent Beauty Effect SDK) in effect. Some animated effects have audio effects, which can be disabled through this API when they are played back.

| Param      | DESC                    |
|------------|-------------------------|
| motionMute | YES : mute; NO : unmute |

# TXBeautyStyle

#### TXBeautyStyle

#### Beauty (skin smoothing) filter algorithm

TRTC has multiple built-in skin smoothing algorithms. You can select the one most suitable for your product needs.

|--|

Value DESC

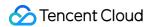

| TXBeautyStyleSmooth | 0 | Smooth style, which uses a more radical algorithm for more obvious effect and is suitable for show live streaming.                                                                                                    |
|---------------------|---|----------------------------------------------------------------------------------------------------|
| TXBeautyStyleNature | 1 | Natural style, which retains more facial details for more natural effect and is suitable for most live streaming use cases.                                                                                                    |
| TXBeautyStylePitu   | 2 | Pitu style, which is provided by YouTu Lab. Its skin smoothing<br>effect is between the smooth style and the natural style, that is, it<br>retains more skin details than the smooth style and has a higher<br>skin smoothing degree than the natural style. |

# TXDeviceManager

Last updated : 2024-06-06 15:26:14

Copyright (c) 2021 Tencent. All rights reserved.

Module: audio/video device management module

Description: manages audio/video devices such as camera, mic, and speaker.

#### **TXDeviceManager**

### **TXDeviceObserver**

| FuncList                    | DESC                                                       |
|-----------------------------|------------------------------------------------------------|
| onDeviceChanged:type:state: | The status of a local device changed (for desktop OS only) |

# TXDeviceManager

| FuncList                | DESC                                                                   |
|-------------------------|------------------------------------------------------------------------|
| isFrontCamera           | Querying whether the front camera is being used                        |
| switchCamera:           | Switching to the front/rear camera (for mobile OS)                     |
| isCameraZoomSupported   | Querying whether the current camera supports zooming (for mobile OS)   |
| getCameraZoomMaxRatio   | Getting the maximum zoom ratio of the camera (for mobile OS)           |
| setCameraZoomRatio:     | Setting the camera zoom ratio (for mobile OS)                          |
| isAutoFocusEnabled      | Querying whether automatic face detection is supported (for mobile OS) |
| enableCameraAutoFocus:  | Enabling auto focus (for mobile OS)                                    |
| setCameraFocusPosition: | Adjusting the focus (for mobile OS)                                    |
|                         |                                                                        |

🔗 Tencent Cloud

| isCameraTorchSupported                    | Querying whether flash is supported (for mobile OS)                                   |
|-------------------------------------------|---------------------------------------------------------------------------------------|
| enableCameraTorch:                        | Enabling/Disabling flash, i.e., the torch mode (for mobile OS)                        |
| setAudioRoute:                            | Setting the audio route (for mobile OS)                                               |
| setExposureCompensation:                  | Set the exposure parameters of the camera, ranging from - 1 to 1                      |
| getDevicesList:                           | Getting the device list (for desktop OS)                                              |
| setCurrentDevice:deviceId:                | Setting the device to use (for desktop OS)                                            |
| getCurrentDevice:                         | Getting the device currently in use (for desktop OS)                                  |
| setCurrentDeviceVolume:deviceType:        | Setting the volume of the current device (for desktop OS)                             |
| getCurrentDeviceVolume:                   | Getting the volume of the current device (for desktop OS)                             |
| setCurrentDeviceMute:deviceType:          | Muting the current device (for desktop OS)                                            |
| getCurrentDeviceMute:                     | Querying whether the current device is muted (for desktop OS)                         |
| enableFollowingDefaultAudioDevice:enable: | Set the audio device used by SDK to follow the system default device (for desktop OS) |
| startCameraDeviceTest:                    | Starting camera testing (for desktop OS)                                              |
| stopCameraDeviceTest                      | Ending camera testing (for desktop OS)                                                |
| startMicDeviceTest:                       | Starting mic testing (for desktop OS)                                                 |
| startMicDeviceTest:playback:              | Starting mic testing (for desktop OS)                                                 |
| stopMicDeviceTest                         | Ending mic testing (for desktop OS)                                                   |
| startSpeakerDeviceTest:                   | Starting speaker testing (for desktop OS)                                             |
| stopSpeakerDeviceTest                     | Ending speaker testing (for desktop OS)                                               |
| setObserver:                              | set onDeviceChanged callback (for Mac)                                                |
| setCameraCapturerParam:                   | Set camera acquisition preferences                                                    |
| setSystemVolumeType:                      | Setting the system volume type (for mobile OS)                                        |

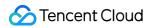

# StructType

| FuncList             | DESC                                            |
|----------------------|-------------------------------------------------|
| TXCameraCaptureParam | Camera acquisition parameters                   |
| TXMediaDeviceInfo    | Audio/Video device information (for desktop OS) |

# EnumType

| EnumType            | DESC                                              |
|---------------------|---------------------------------------------------|
| TXSystemVolumeType  | System volume type                                |
| TXAudioRoute        | Audio route (the route via which audio is played) |
| TXMediaDeviceType   | Device type (for desktop OS)                      |
| TXMediaDeviceState  | Device operation                                  |
| TXCameraCaptureMode | Camera acquisition preferences                    |

# onDeviceChanged:type:state:

#### onDeviceChanged:type:state:

| - (void)onDeviceChanged: | (NSString*)deviceId            |
|--------------------------|--------------------------------|
| type:                    | (TXMediaDeviceType)mediaType   |
| state:                   | (TXMediaDeviceState)mediaState |

#### The status of a local device changed (for desktop OS only)

The SDK returns this callback when a local device (camera, mic, or speaker) is connected or disconnected.

| Param    | DESC                                                        |
|----------|-------------------------------------------------------------|
| deviceId | Device ID                                                   |
| state    | Device status. 0 : connected; 1 : disconnected; 2 : started |
| type     | Device type                                                 |

### *isFrontCamera*

isFrontCamera

Querying whether the front camera is being used

### switchCamera:

#### switchCamera:

| - (NSInteger)switchCamera: | (BOOL)frontCamera |  |
|----------------------------|-------------------|--|

Switching to the front/rear camera (for mobile OS)

# isCameraZoomSupported

isCameraZoomSupported

Querying whether the current camera supports zooming (for mobile OS)

### getCameraZoomMaxRatio

#### getCameraZoomMaxRatio

Getting the maximum zoom ratio of the camera (for mobile OS)

### setCameraZoomRatio:

#### setCameraZoomRatio:

| - (NSInteger)setCameraZoomRatio: | (CGFloat)zoomRatio |
|----------------------------------|--------------------|
|----------------------------------|--------------------|

#### Setting the camera zoom ratio (for mobile OS)

| Param     | DESC                                                                                                    |
|-----------|----------------------------------------------------------------------------------------------------|
| zoomRatio | Value range: 1-5. 1 indicates the widest angle of view (original), and 5 the narrowest angle of view (zoomed in). The maximum value is recommended to be 5. If the value exceeds 5, the video will become blurred. |

# isAutoFocusEnabled

#### isAutoFocusEnabled

Querying whether automatic face detection is supported (for mobile OS)

# enableCameraAutoFocus:

#### enableCameraAutoFocus:

| - (NSInteger)enableCameraAutoFocus: | (BOOL)enabled |  |
|-------------------------------------|---------------|--|
|                                     |               |  |

#### Enabling auto focus (for mobile OS)

After auto focus is enabled, the camera will automatically detect and always focus on faces.

### setCameraFocusPosition:

#### setCameraFocusPosition:

| - (NSInteger)setCameraFocusPosition: | (CGPoint)position |  |
|--------------------------------------|-------------------|--|

#### Adjusting the focus (for mobile OS)

This API can be used to achieve the following:

- 1. A user can tap on the camera preview.
- 2. A rectangle will appear where the user taps, indicating the spot the camera will focus on.
- 3. The user passes the coordinates of the spot to the SDK using this API, and the SDK will instruct the camera to

focus as required.

| Param    | DESC                                                                            |
|----------|---------------------------------------------------------------------------------|
| position | The spot to focus on. Pass in the coordinates of the spot you want to focus on. |

#### Note

Before using this API, you must first disable auto focus using enableCameraAutoFocus.

#### **Return Desc:**

0: operation successful; negative number: operation failed.

# isCameraTorchSupported

#### isCameraTorchSupported

Querying whether flash is supported (for mobile OS)

# enableCameraTorch:

#### enableCameraTorch:

| - (NSInteger)enableCameraTorch: | (BOOL)enabled |  |
|---------------------------------|---------------|--|

#### Enabling/Disabling flash, i.e., the torch mode (for mobile OS)

### setAudioRoute:

#### setAudioRoute:

#### Setting the audio route (for mobile OS)

A mobile phone has two audio playback devices: the receiver at the top and the speaker at the bottom.

If the audio route is set to the receiver, the volume is relatively low, and audio can be heard only when the phone is put near the ear. This mode has a high level of privacy and is suitable for answering calls.

If the audio route is set to the speaker, the volume is relatively high, and there is no need to put the phone near the ear. This mode enables the "hands-free" feature.

### setExposureCompensation:

#### setExposureCompensation:

- (NSInteger)setExposureCompensation:

(CGFloat)value

Set the exposure parameters of the camera, ranging from - 1 to 1

### getDevicesList:

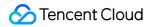

#### getDevicesList:

| - (NSArray <txmediadeviceinfo *=""> * _Nullable)getDevicesList:</txmediadeviceinfo> | (TXMediaDeviceType)type |
|-------------------------------------------------------------------------------------|-------------------------|
|-------------------------------------------------------------------------------------|-------------------------|

#### Getting the device list (for desktop OS)

| Param | DESC                                                                                                 |
|-------|----------------------------------------------------------------------------------------------------|
| type  | Device type. Set it to the type of device you want to get. For details, please see the definition of |
|       | TXMediaDeviceType .                                                                                  |

#### Note

To ensure that the SDK can manage the lifecycle of the ITXDeviceCollection object, after using this API, please call the release method to release the resources.

Do not use delete to release the Collection object returned as deleting the ITXDeviceCollection\* pointer will cause crash.

```
The valid values oftypeareTXMediaDeviceTypeMicTXMediaDeviceTypeSpeaker, andTXMediaDeviceTypeCamera.
```

This API can be used only on macOS and Windows.

### setCurrentDevice:deviceId:

#### setCurrentDevice:deviceId:

| - (NSInteger)setCurrentDevice: | (TXMediaDeviceType)type |
|--------------------------------|-------------------------|
| deviceld:                      | (NSString *)deviceId    |

#### Setting the device to use (for desktop OS)

| Param    | DESC                                                                       |
|----------|----------------------------------------------------------------------------|
| deviceId | Device ID. You can get the ID of a device using the getDevicesList API.    |
| type     | Device type. For details, please see the definition of TXMediaDeviceType . |

#### **Return Desc:**

0: operation successful; negative number: operation failed.

### getCurrentDevice:

#### getCurrentDevice:

| <ul> <li>(TXMediaDeviceInfo * _Nullable)getCurrentDevice:</li> </ul> | (TXMediaDeviceType)type |
|----------------------------------------------------------------------|-------------------------|
|----------------------------------------------------------------------|-------------------------|

Getting the device currently in use (for desktop OS)

# setCurrentDeviceVolume:deviceType:

#### setCurrentDeviceVolume:deviceType:

| - (NSInteger)setCurrentDeviceVolume: | (NSInteger)volume       |
|--------------------------------------|-------------------------|
| deviceType:                          | (TXMediaDeviceType)type |

#### Setting the volume of the current device (for desktop OS)

This API is used to set the capturing volume of the mic or playback volume of the speaker, but not the volume of the camera.

| Param  | DESC                                     |  |
|--------|------------------------------------------|--|
| volume | Volume. Value range: 0-100; default: 100 |  |

## getCurrentDeviceVolume:

#### getCurrentDeviceVolume:

#### Getting the volume of the current device (for desktop OS)

This API is used to get the capturing volume of the mic or playback volume of the speaker, but not the volume of the camera.

### setCurrentDeviceMute:deviceType:

#### setCurrentDeviceMute:deviceType:

- (NSInteger)setCurrentDeviceMute:

(BOOL)mute

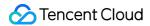

deviceType:

(TXMediaDeviceType)type

#### Muting the current device (for desktop OS)

This API is used to mute the mic or speaker, but not the camera.

# getCurrentDeviceMute:

#### getCurrentDeviceMute:

| - (BOOL)getCurrentDeviceMute: (TXMediaDevice | Type)type |
|----------------------------------------------|-----------|
|----------------------------------------------|-----------|

#### Querying whether the current device is muted (for desktop OS)

This API is used to query whether the mic or speaker is muted. Camera muting is not supported.

### enableFollowingDefaultAudioDevice:enable:

#### enableFollowingDefaultAudioDevice:enable:

| - (NSInteger)enableFollowingDefaultAudioDevice: |         | (TXMediaDeviceType)type |  |
|-------------------------------------------------|---------|-------------------------|--|
|                                                 | enable: | (BOOL)enable            |  |

#### Set the audio device used by SDK to follow the system default device (for desktop OS)

This API is used to set the microphone and speaker types. Camera following the system default device is not supported.

| Param  | DESC                                                                                                    |
|--------|----------------------------------------------------------------------------------------------------|
| enable | Whether to follow the system default audio device.<br>true: following. When the default audio device of the system is changed or new audio device is<br>plugged in, the SDK immediately switches the audio device.<br>false : not following. When the default audio device of the system is changed or new audio<br>device is plugged in, the SDK doesn't switch the audio device. |
| type   | Device type. For details, please see the definition of TXMediaDeviceType .                                                                                                    |

### startCameraDeviceTest:

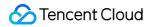

#### startCameraDeviceTest:

| (NSView *)view |                |
|----------------|----------------|
|                | (NSView *)view |

#### Starting camera testing (for desktop OS)

#### Note

You can use the setCurrentDevice API to switch between cameras during testing.

## stopCameraDeviceTest

stopCameraDeviceTest

Ending camera testing (for desktop OS)

### startMicDeviceTest:

#### startMicDeviceTest:

- (NSInteger)startMicDeviceTest:

(NSInteger)interval

#### Starting mic testing (for desktop OS)

This API is used to test whether the mic functions properly. The mic volume detected (value range: 0-100) is returned via a callback.

| Param    | DESC                         |  |
|----------|------------------------------|--|
| interval | Interval of volume callbacks |  |

#### Note

When this interface is called, the sound recorded by the microphone will be played back to the speakers by default.

# startMicDeviceTest:playback:

#### startMicDeviceTest:playback:

| - (NSInteger)startMicDeviceTest: | (NSInteger)interval |
|----------------------------------|---------------------|
| playback:                        | (BOOL)playback      |

#### Starting mic testing (for desktop OS)

This API is used to test whether the mic functions properly. The mic volume detected (value range: 0-100) is returned via a callback.

| Param    | DESC                                                                                                    |
|----------|----------------------------------------------------------------------------------------------------|
| interval | Interval of volume callbacks                                                                                                 |
| playback | Whether to play back the microphone sound. The user will hear his own sound when testing the microphone if playback is true. |

### stopMicDeviceTest

#### stopMicDeviceTest

#### Ending mic testing (for desktop OS)

# startSpeakerDeviceTest:

#### startSpeakerDeviceTest:

| - (NSInteger)startSpeakerDeviceTest: | (NSString *)audioFilePath |  |
|--------------------------------------|---------------------------|--|
| (Nonneger)startopeakerDevice rest.   |                           |  |

#### Starting speaker testing (for desktop OS)

This API is used to test whether the audio playback device functions properly by playing a specified audio file. If users can hear audio during testing, the device functions properly.

| Param    | DESC                   |  |
|----------|------------------------|--|
| filePath | Path of the audio file |  |

## stopSpeakerDeviceTest

#### stopSpeakerDeviceTest

Ending speaker testing (for desktop OS)

### setObserver:

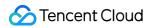

#### setObserver:

- (void)setObserver:

(nullable id<TXDeviceObserver>) observer

#### set onDeviceChanged callback (for Mac)

### setCameraCapturerParam:

#### setCameraCapturerParam:

| <ul> <li>(void)setCameraCapturerParam:</li> </ul> | (TXCameraCaptureParam *)params |
|---------------------------------------------------|--------------------------------|
|                                                   |                                |

#### Set camera acquisition preferences

### setSystemVolumeType:

#### setSystemVolumeType:

#### Setting the system volume type (for mobile OS)

@deprecated This API is not recommended after v9.5. Please use the startLocalAudio(quality) API in
TRTCCloud instead, which param quality is used to decide audio quality.

### TXSystemVolumeType(Deprecated)

#### TXSystemVolumeType(Deprecated)

#### System volume type

| Enum                    | Value | DESC         |
|-------------------------|-------|--------------|
| TXSystemVolumeTypeAuto  | 0     | Auto         |
| TXSystemVolumeTypeMedia | 1     | Media volume |
| TXSystemVolumeTypeVOIP  | 2     | Call volume  |

# **TXAudioRoute**

### TXAudioRoute

### Audio route (the route via which audio is played)

Audio route is the route (speaker or receiver) via which audio is played. It applies only to mobile devices such as mobile phones.

A mobile phone has two speakers: one at the top (receiver) and the other the bottom.

If the audio route is set to the receiver, the volume is relatively low, and audio can be heard only when the phone is put near the ear. This mode has a high level of privacy and is suitable for answering calls.

If the audio route is set to the speaker, the volume is relatively high, and there is no need to put the phone near the ear. This mode enables the "hands-free" feature.

| Enum                     | Value | DESC                                                                                                    |
|--------------------------|-------|----------------------------------------------------------------------------------------------------|
| TXAudioRouteSpeakerphone | 0     | Speakerphone: the speaker at the bottom is used for playback (hands-free). With relatively high volume, it is used to play music out loud.  |
| TXAudioRouteEarpiece     | 1     | Earpiece: the receiver at the top is used for playback. With relatively low volume, it is suitable for call scenarios that require privacy. |

# TXMediaDeviceType

### TXMediaDeviceType

#### Device type (for desktop OS)

This enumerated type defines three types of audio/video devices, namely camera, mic and speaker, so that you can use the same device management API to manage three types of devices.

| Enum                         | Value | DESC                  |
|------------------------------|-------|-----------------------|
| TXMediaDeviceTypeUnknown     | -1    | undefined device type |
| TXMediaDeviceTypeAudioInput  | 0     | microphone            |
| TXMediaDeviceTypeAudioOutput | 1     | speaker or earpiece   |
| TXMediaDeviceTypeVideoCamera | 2     | camera                |

# TXMediaDeviceState

### TXMediaDeviceState

#### **Device operation**

This enumerated value is used to notify the status change of the local device onDeviceChanged.

| Enum                        | Value | DESC                           |
|-----------------------------|-------|--------------------------------|
| TXMediaDeviceStateAdd       | 0     | The device has been plugged in |
| TXMediaDeviceStateRemove    | 1     | The device has been removed    |
| TXMediaDeviceStateActive    | 2     | The device has been enabled    |
| TXMediaDefaultDeviceChanged | 3     | system default device changed  |

# TXCameraCaptureMode

#### **TXCameraCaptureMode**

#### Camera acquisition preferences

This enum is used to set camera acquisition parameters.

| Enum                                  | Value          | DESC                                                                                                    |
|---------------------------------------|----------------|----------------------------------------------------------------------------------------------------|
| TXCameraResolutionStrategyAuto        | 0              | Auto adjustment of camera capture<br>parameters.<br>SDK selects the appropriate camera output<br>parameters according to the actual<br>acquisition device performance and<br>network situation, and maintains a balance<br>between device performance and video<br>preview quality. |
| TXCameraResolutionStrategyPerformance | Not<br>Defined | Give priority to equipment performance.<br>SDK selects the closest camera output<br>parameters according to the user's encoder<br>resolution and frame rate, so as to ensure<br>the performance of the device.                                                                      |
| TXCameraResolutionStrategyHighQuality | Not<br>Defined | Give priority to the quality of video preview.<br>SDK selects higher camera output<br>parameters to improve the quality of                                                                                                    |

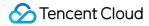

|                       |                | preview video. In this case, it will consume<br>more CPU and memory to do video<br>preprocessing. |
|-----------------------|----------------|---------------------------------------------------------------------------------------------------|
| TXCameraCaptureManual | Not<br>Defined | Allows the user to set the width and height of the video captured by the local camera.            |

### TXCameraCaptureParam

#### **TXCameraCaptureParam**

#### Camera acquisition parameters

This setting determines the quality of the local preview image.

| EnumType | DESC                                                                              |
|----------|-----------------------------------------------------------------------------------|
| height   | Field description: height of acquired image                                       |
| mode     | Field description: camera acquisition preferences, please see TXCameraCaptureMode |
| width    | Field description: width of acquired image                                        |

## TXMediaDeviceInfo

#### **TXMediaDeviceInfo**

#### Audio/Video device information (for desktop OS)

This structure describes key information (such as device ID and device name) of an audio/video device, so that users can choose on the UI the device to use.

| EnumType         | DESC                |
|------------------|---------------------|
| deviceId         | device id (UTF-8)   |
| deviceName       | device name (UTF-8) |
| deviceProperties | device properties   |
| type             | device type         |

# **Type Definition**

Last updated : 2024-06-06 15:50:05

Copyright (c) 2021 Tencent. All rights reserved.

Module: TRTC key class definition

Description: definitions of enumerated and constant values such as resolution and quality level **Type Define** 

# StructType

| FuncList              | DESC                                                                                            |
|-----------------------|-------------------------------------------------------------------------------------------------|
| TRTCParams            | Room entry parameters                                                                           |
| TRTCVideoEncParam     | Video encoding parameters                                                                       |
| TRTCNetworkQosParam   | Network QoS control parameter set                                                               |
| TRTCRenderParams      | Rendering parameters of video image                                                             |
| TRTCQualityInfo       | Network quality                                                                                 |
| TRTCVolumeInfo        | Volume                                                                                          |
| TRTCSpeedTestParams   | Network speed testing parameters                                                                |
| TRTCSpeedTestResult   | Network speed test result                                                                       |
| TRTCVideoFrame        | Video frame information                                                                         |
| TRTCAudioFrame        | Audio frame data                                                                                |
| TRTCMixUser           | Description information of each video image in On-Cloud<br>MixTranscoding                       |
| TRTCTranscodingConfig | Layout and transcoding parameters of On-Cloud<br>MixTranscoding                                 |
| TRTCPublishCDNParam   | Push parameters required to be set when publishing audio/video streams to non-Tencent Cloud CDN |
|                       |                                                                                                 |

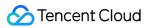

| TRTCAudioRecordingParams           | Local audio file recording parameters                                      |
|------------------------------------|----------------------------------------------------------------------------|
| TRTCLocalRecordingParams           | Local media file recording parameters                                      |
| TRTCAudioEffectParam               | Sound effect parameter (disused)                                           |
| TRTCSwitchRoomConfig               | Room switch parameter                                                      |
| TRTCAudioFrameDelegateFormat       | Format parameter of custom audio callback                                  |
| TRTCUser                           | The users whose streams to publish                                         |
| TRTCPublishCdnUrl                  | The destination URL when you publish to Tencent Cloud or a third-party CDN |
| TRTCPublishTarget                  | The publishing destination                                                 |
| TRTCVideoLayout                    | The video layout of the transcoded stream                                  |
| TRTCWatermark                      | The watermark layout                                                       |
| TRTCStreamEncoderParam             | The encoding parameters                                                    |
| TRTCStreamMixingConfig             | The transcoding parameters                                                 |
| TRTCPayloadPrivateEncryptionConfig | Media Stream Private Encryption Configuration                              |
| TRTCAudioVolumeEvaluateParams      | Volume evaluation and other related parameter settings.                    |

# EnumType

| EnumType                | DESC                                     |
|-------------------------|------------------------------------------|
| TRTCVideoResolution     | Video resolution                         |
| TRTCVideoResolutionMode | Video aspect ratio mode                  |
| TRTCVideoStreamType     | Video stream type                        |
| TRTCVideoFillMode       | Video image fill mode                    |
| TRTCVideoRotation       | Video image rotation direction           |
| TRTCBeautyStyle         | Beauty (skin smoothing) filter algorithm |
| TRTCVideoPixelFormat    | Video pixel format                       |
|                         |                                          |

| TRTCVideoBufferType         | Video data transfer method                     |
|-----------------------------|------------------------------------------------|
| TRTCVideoMirrorType         | Video mirror type                              |
| TRTCSnapshotSourceType      | Data source of local video screenshot          |
| TRTCAppScene                | Use cases                                      |
| TRTCRoleType                | Role                                           |
| TRTCQosControlMode          | QoS control mode (disused)                     |
| TRTCVideoQosPreference      | Image quality preference                       |
| TRTCQuality                 | Network quality                                |
| TRTCAVStatusType            | Audio/Video playback status                    |
| TRTCAVStatusChangeReason    | Reasons for playback status changes            |
| TRTCAudioSampleRate         | Audio sample rate                              |
| TRTCAudioQuality            | Sound quality                                  |
| TRTCAudioRoute              | Audio route (i.e., audio playback mode)        |
| TRTCReverbType              | Audio reverb mode                              |
| TRTCVoiceChangerType        | Voice changing type                            |
| TRTCSystemVolumeType        | System volume type (only for mobile devices)   |
| TRTCAudioFrameOperationMode | Audio callback data operation mode             |
| TRTCLogLevel                | Log level                                      |
| TRTCGSensorMode             | G-sensor switch (for mobile devices only)      |
| TRTCScreenCaptureSourceType | Screen sharing target type (for desktops only) |
| TRTCTranscodingConfigMode   | Layout mode of On-Cloud MixTranscoding         |
| TRTCRecordType              | Media recording type                           |
| TRTCMixInputType            | Stream mix input type                          |
| TRTCAudioRecordingContent   | Audio recording content type                   |
| TRTCPublishMode             | The publishing mode                            |
|                             |                                                |

| TRTCEncryptionAlgorithm       | Encryption Algorithm                                                             |
|-------------------------------|----------------------------------------------------------------------------------|
| TRTCSpeedTestScene            | Speed Test Scene                                                                 |
| TRTCGravitySensorAdaptiveMode | Set the adaptation mode of gravity sensing (only applicable to mobile terminals) |

# TRTCVideoResolution

### TRTCVideoResolution

#### Video resolution

Here, only the landscape resolution (e.g., 640x360) is defined. If the portrait resolution (e.g., 360x640) needs to be

 $used, \quad \texttt{Portrait} \quad must \, be \, selected \, for \quad \texttt{TRTCVideoResolutionMode} \quad .$ 

| Enum                        | Value | DESC                                                                                                    |
|-----------------------------|-------|----------------------------------------------------------------------------------------------------|
| TRTCVideoResolution_120_120 | 1     | Aspect ratio: 1:1; resolution: 120x120; recommended<br>bitrate (VideoCall): 80 Kbps; recommended bitrate<br>(LIVE): 120 Kbps.  |
| TRTCVideoResolution_160_160 | 3     | Aspect ratio: 1:1; resolution: 160x160; recommended bitrate (VideoCall): 100 Kbps; recommended bitrate (LIVE): 150 Kbps.       |
| TRTCVideoResolution_270_270 | 5     | Aspect ratio: 1:1; resolution: 270x270; recommended<br>bitrate (VideoCall): 200 Kbps; recommended bitrate<br>(LIVE): 300 Kbps. |
| TRTCVideoResolution_480_480 | 7     | Aspect ratio: 1:1; resolution: 480x480; recommended<br>bitrate (VideoCall): 350 Kbps; recommended bitrate<br>(LIVE): 500 Kbps. |
| TRTCVideoResolution_160_120 | 50    | Aspect ratio: 4:3; resolution: 160x120; recommended<br>bitrate (VideoCall): 100 Kbps; recommended bitrate<br>(LIVE): 150 Kbps. |
| TRTCVideoResolution_240_180 | 52    | Aspect ratio: 4:3; resolution: 240x180; recommended<br>bitrate (VideoCall): 150 Kbps; recommended bitrate<br>(LIVE): 250 Kbps. |
| TRTCVideoResolution_280_210 | 54    | Aspect ratio: 4:3; resolution: 280x210; recommended<br>bitrate (VideoCall): 200 Kbps; recommended bitrate<br>(LIVE): 300 Kbps. |
|                             |       |                                                                                                    |

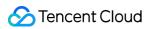

| TRTCVideoResolution_320_240  | 56  | Aspect ratio: 4:3; resolution: 320x240; recommended<br>bitrate (VideoCall): 250 Kbps; recommended bitrate<br>(LIVE): 375 Kbps.     |
|------------------------------|-----|----------------------------------------------------------------------------------------------------|
| TRTCVideoResolution_400_300  | 58  | Aspect ratio: 4:3; resolution: 400x300; recommended<br>bitrate (VideoCall): 300 Kbps; recommended bitrate<br>(LIVE): 450 Kbps.     |
| TRTCVideoResolution_480_360  | 60  | Aspect ratio: 4:3; resolution: 480x360; recommended<br>bitrate (VideoCall): 400 Kbps; recommended bitrate<br>(LIVE): 600 Kbps.     |
| TRTCVideoResolution_640_480  | 62  | Aspect ratio: 4:3; resolution: 640x480; recommended<br>bitrate (VideoCall): 600 Kbps; recommended bitrate<br>(LIVE): 900 Kbps.     |
| TRTCVideoResolution_960_720  | 64  | Aspect ratio: 4:3; resolution: 960x720; recommended bitrate (VideoCall): 1000 Kbps; recommended bitrate (LIVE): 1500 Kbps.         |
| TRTCVideoResolution_160_90   | 100 | Aspect ratio: 16:9; resolution: 160x90; recommended<br>bitrate (VideoCall): 150 Kbps; recommended bitrate<br>(LIVE): 250 Kbps.     |
| TRTCVideoResolution_256_144  | 102 | Aspect ratio: 16:9; resolution: 256x144;<br>recommended bitrate (VideoCall): 200 Kbps;<br>recommended bitrate (LIVE): 300 Kbps.    |
| TRTCVideoResolution_320_180  | 104 | Aspect ratio: 16:9; resolution: 320x180;<br>recommended bitrate (VideoCall): 250 Kbps;<br>recommended bitrate (LIVE): 400 Kbps.    |
| TRTCVideoResolution_480_270  | 106 | Aspect ratio: 16:9; resolution: 480x270;<br>recommended bitrate (VideoCall): 350 Kbps;<br>recommended bitrate (LIVE): 550 Kbps.    |
| TRTCVideoResolution_640_360  | 108 | Aspect ratio: 16:9; resolution: 640x360;<br>recommended bitrate (VideoCall): 500 Kbps;<br>recommended bitrate (LIVE): 900 Kbps.    |
| TRTCVideoResolution_960_540  | 110 | Aspect ratio: 16:9; resolution: 960x540;<br>recommended bitrate (VideoCall): 850 Kbps;<br>recommended bitrate (LIVE): 1300 Kbps.   |
| TRTCVideoResolution_1280_720 | 112 | Aspect ratio: 16:9; resolution: 1280x720;<br>recommended bitrate (VideoCall): 1200 Kbps;<br>recommended bitrate (LIVE): 1800 Kbps. |

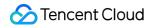

| TRTCVideoResolution_1920_1080 | 114 | Aspect ratio: 16:9; resolution: 1920x1080;<br>recommended bitrate (VideoCall): 2000 Kbps;<br>recommended bitrate (LIVE): 3000 Kbps. |
|-------------------------------|-----|----------------------------------------------------------------------------------------------------|
|-------------------------------|-----|----------------------------------------------------------------------------------------------------|

# TRTCVideoResolutionMode

### TRTCVideoResolutionMode

### Video aspect ratio mode

Only the landscape resolution (e.g., 640x360) is defined in TRTCVideoResolution . If the portrait resolution (e.g., 360x640) needs to be used, Portrait must be selected for TRTCVideoResolutionMode .

| Enum                             | Value | DESC                                                                                                    |
|----------------------------------|-------|----------------------------------------------------------------------------------------------------|
| TRTCVideoResolutionModeLandscape | 0     | Landscape resolution, such as<br>TRTCVideoResolution_640_360 +<br>TRTCVideoResolutionModeLandscape = 640x360. |
| TRTCVideoResolutionModePortrait  | 1     | Portrait resolution, such as<br>TRTCVideoResolution_640_360 +<br>TRTCVideoResolutionModePortrait = 360x640.   |

# TRTCVideoStreamType

### TRTCVideoStreamType

### Video stream type

TRTC provides three different video streams, including:

HD big image: it is generally used to transfer video data from the camera.

Smooth small image: it has the same content as the big image, but with lower resolution and bitrate and thus lower definition.

Substream image: it is generally used for screen sharing. Only one user in the room is allowed to publish the substream video image at any time, while other users must wait for this user to close the substream before they can publish their own substream.

#### Note

The SDK does not support enabling the smooth small image alone, which must be enabled together with the big image. It will automatically set the resolution and bitrate of the small image.

| Enum | Value | DESC |  |
|------|-------|------|--|
|      |       |      |  |

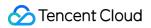

| TRTCVideoStreamTypeBig   | 0 | HD big image: it is generally used to transfer video data from the camera.                                                                                                    |
|--------------------------|---|----------------------------------------------------------------------------------------------------|
| TRTCVideoStreamTypeSmall | 1 | Smooth small image: it has the same content as the big image, but with lower resolution and bitrate and thus lower definition.                                                                                                    |
| TRTCVideoStreamTypeSub   | 2 | Substream image: it is generally used for screen sharing.<br>Only one user in the room is allowed to publish the<br>substream video image at any time, while other users must<br>wait for this user to close the substream before they can<br>publish their own substream. |

### TRTCVideoFillMode

#### TRTCVideoFillMode

#### Video image fill mode

If the aspect ratio of the video display area is not equal to that of the video image, you need to specify the fill mode:

| Enum                   | Value | DESC                                                                                                    |
|------------------------|-------|----------------------------------------------------------------------------------------------------|
| TRTCVideoFillMode_Fill | 0     | Fill mode: the video image will be centered and scaled to fill the<br>entire display area, where parts that exceed the area will be<br>cropped. The displayed image may be incomplete in this<br>mode.                            |
| TRTCVideoFillMode_Fit  | 1     | Fit mode: the video image will be scaled based on its long side<br>to fit the display area, where the short side will be filled with<br>black bars. The displayed image is complete in this mode, but<br>there may be black bars. |

# TRTCVideoRotation

#### TRTCVideoRotation

#### Video image rotation direction

TRTC provides rotation angle setting APIs for local and remote images. The following rotation angles are all clockwise.

| Enum | Value | DESC |
|------|-------|------|
|      |       |      |

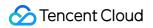

| TRTCVideoRotation_0   | 0 | No rotation                       |
|-----------------------|---|-----------------------------------|
| TRTCVideoRotation_90  | 1 | Clockwise rotation by 90 degrees  |
| TRTCVideoRotation_180 | 2 | Clockwise rotation by 180 degrees |
| TRTCVideoRotation_270 | 3 | Clockwise rotation by 270 degrees |

# TRTCBeautyStyle

### TRTCBeautyStyle

#### Beauty (skin smoothing) filter algorithm

TRTC has multiple built-in skin smoothing algorithms. You can select the one most suitable for your product.

| Enum                  | Value | DESC                                                                                                    |
|-----------------------|-------|----------------------------------------------------------------------------------------------------|
| TRTCBeautyStyleSmooth | 0     | Smooth style, which uses a more radical algorithm for more obvious effect and is suitable for show live streaming.                                                                                                    |
| TRTCBeautyStyleNature | 1     | Natural style, which retains more facial details for more natural effect and is suitable for most live streaming use cases.                                                                                                    |
| TRTCBeautyStylePitu   | 2     | Pitu style, which is provided by YouTu Lab. Its skin smoothing<br>effect is between the smooth style and the natural style, that is,<br>it retains more skin details than the smooth style and has a<br>higher skin smoothing degree than the natural style. |

## TRTCVideoPixelFormat

### TRTCVideoPixelFormat

#### Video pixel format

TRTC provides custom video capturing and rendering features.

For the custom capturing feature, you can use the following enumerated values to describe the pixel format of the video you capture.

For the custom rendering feature, you can specify the pixel format of the video you expect the SDK to call back.

| Enum                         | Value | DESC             |
|------------------------------|-------|------------------|
| TRTCVideoPixelFormat_Unknown | 0     | Undefined format |
|                              |       |                  |

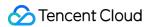

| TRTCVideoPixelFormat_I420       | 1 | YUV420P (I420) format    |
|---------------------------------|---|--------------------------|
| TRTCVideoPixelFormat_Texture_2D | 7 | OpenGL 2D texture format |
| TRTCVideoPixelFormat_32BGRA     | 6 | BGRA32 format            |
| TRTCVideoPixelFormat_NV12       | 5 | YUV420SP (NV12) format   |

# TRTCVideoBufferType

#### TRTCVideoBufferType

#### Video data transfer method

For custom capturing and rendering features, you need to use the following enumerated values to specify the method of transferring video data:

Method 1. This method uses memory buffer to transfer video data. It is efficient on iOS but inefficient on Android. It is the only method supported on Windows currently.

Method 2. This method uses texture to transfer video data. It is efficient on both iOS and Android but is not supported on Windows. To use this method, you should have a general familiarity with OpenGL programming.

| Enum                            | Value | DESC                                                                                                    |
|---------------------------------|-------|----------------------------------------------------------------------------------------------------|
| TRTCVideoBufferType_Unknown     | 0     | Undefined transfer method                                                                                                    |
| TRTCVideoBufferType_PixelBuffer | 1     | Use memory buffer to transfer video data. iOS:<br>PixelBuffer ; Android: Direct Buffer<br>for JNI layer; Windows: memory data block.                                                                                                |
| TRTCVideoBufferType_NSData      | 2     | Use memory buffer to transfer video data. iOS: more<br>compact memory block in NSData type after<br>additional processing; Android: byte[] for<br>Java layer.<br>This transfer method has a lower efficiency than<br>other methods. |
| TRTCVideoBufferType_Texture     | 3     | Use OpenGL texture to transfer video data                                                                                                    |

# TRTCVideoMirrorType

### TRTCVideoMirrorType

#### Video mirror type

Video mirroring refers to the left-to-right flipping of the video image, especially for the local camera preview image. After mirroring is enabled, it can bring anchors a familiar "look into the mirror" experience.

| Enum                       | Value | DESC                                                                                                  |
|----------------------------|-------|----------------------------------------------------------------------------------------------------|
| TRTCVideoMirrorTypeAuto    | 0     | Auto mode: mirror the front camera's image but not the rear camera's image (for mobile devices only). |
| TRTCVideoMirrorTypeEnable  | 1     | Mirror the images of both the front and rear cameras.                                                 |
| TRTCVideoMirrorTypeDisable | 2     | Disable mirroring for both the front and rear cameras.                                                |

## TRTCSnapshotSourceType

#### TRTCSnapshotSourceType

#### Data source of local video screenshot

The SDK can take screenshots from the following two data sources and save them as local files:

Video stream: the SDK screencaptures the native video content from the video stream. The screenshots are not controlled by the display of the rendering control.

Rendering layer: the SDK screencaptures the displayed video content from the rendering control, which can achieve the effect of WYSIWYG, but if the display area is too small, the screenshots will also be very small.

| Enum                          | Value | DESC                                                                                                    |
|-------------------------------|-------|----------------------------------------------------------------------------------------------------|
| TRTCSnapshotSourceTypeStream  | 0     | The SDK screencaptures the native video content<br>from the video stream. The screenshots are not<br>controlled by the display of the rendering control.                                                        |
| TRTCSnapshotSourceTypeView    | 1     | The SDK screencaptures the displayed video content<br>from the rendering control, which can achieve the<br>effect of WYSIWYG, but if the display area is too<br>small, the screenshots will also be very small. |
| TRTCSnapshotSourceTypeCapture | 2     | The SDK screencaptures the capture video content<br>from the capture control, which can capture the<br>captured high-definition screenshots.                                                                    |

# TRTCAppScene

### TRTCAppScene

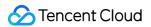

#### Use cases

TRTC features targeted optimizations for common audio/video application scenarios to meet the differentiated requirements in various verticals. The main scenarios can be divided into the following two categories:

Live streaming scenario (LIVE): including LIVE (audio + video) and VoiceChatRoom (pure audio). In the live streaming scenario, users are divided into two roles: "anchor" and "audience". A single room can sustain up to 100,000 concurrent online users. This is suitable for live streaming to a large audience.

Real-Time scenario (RTC): including VideoCall (audio + video) and AudioCall (pure audio). In the real-time scenario, there is no role difference between users, but a single room can sustain only up to 300 concurrent online users. This is suitable for small-scale real-time communication.

| Enum                      | Value | DESC                                                                                                    |
|---------------------------|-------|----------------------------------------------------------------------------------------------------|
| TRTCAppSceneVideoCall     | 0     | In the video call scenario, 720p and 1080p HD image<br>quality is supported. A single room can sustain up to 300<br>concurrent online users, and up to 50 of them can speak<br>simultaneously.<br>Use cases: [one-to-one video call], [video conferencing<br>with up to 300 participants], [online medical diagnosis],<br>[small class], [video interview], etc.                                                                                                    |
| TRTCAppSceneLIVE          | 1     | In the interactive video live streaming scenario, mic can<br>be turned on/off smoothly without waiting for switchover,<br>and the anchor latency is as low as less than 300 ms. Live<br>streaming to hundreds of thousands of concurrent users in<br>the audience role is supported with the playback latency<br>down to 1,000 ms.<br>Use cases: [low-latency interactive live streaming], [big<br>class], [anchor competition], [video dating room], [online<br>interactive classroom], [remote training], [large-scale<br>conferencing], etc.<br><b>Note</b><br>In this scenario, you must use the role field in<br>TRTCParams to specify the role of the current user. |
| TRTCAppSceneAudioCall     | 2     | Audio call scenario, where the SPEECH sound<br>quality is used by default. A single room can sustain up to<br>300 concurrent online users, and up to 50 of them can<br>speak simultaneously.<br>Use cases: [one-to-one audio call], [audio conferencing<br>with up to 300 participants], [audio chat], [online<br>Werewolf], etc.                                                                                                    |
| TRTCAppSceneVoiceChatRoom | 3     | In the interactive audio live streaming scenario, mic can be turned on/off smoothly without waiting for switchover,                                                                                                    |

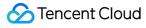

| and the anchor latency is as low as less than 300 ms. Live<br>streaming to hundreds of thousands of concurrent users in<br>the audience role is supported with the playback latency<br>down to 1,000 ms.<br>Use cases: [audio club], [online karaoke room], [music live<br>room], [FM radio], etc.<br><b>Note</b> |
|----------------------------------------------------------------------------------------------------|
| In this scenario, you must use the role field in                                                                                                    |
| TRTCParams to specify the role of the current user.                                                                                                    |

## TRTCRoleType

### TRTCRoleType

#### Role

Role is applicable only to live streaming scenarios ( TRTCAppSceneLIVE and

TRTCAppSceneVoiceChatRoom ). Users are divided into two roles:

Anchor, who can publish their audio/video streams. There is a limit on the number of anchors. Up to 50 anchors are allowed to publish streams at the same time in one room.

Audience, who can only listen to or watch audio/video streams of anchors in the room. If they want to publish their streams, they need to switch to the "anchor" role first through switchRole. One room can sustain up to 100,000 concurrent online users in the audience role.

| Enum             | Value | DESC                                                                                                    |
|------------------|-------|----------------------------------------------------------------------------------------------------|
| TRTCRoleAnchor   | 20    | An anchor can publish their audio/video streams. There is a limit on<br>the number of anchors. Up to 50 anchors are allowed to publish<br>streams at the same time in one room.                                                                                             |
| TRTCRoleAudience | 21    | Audience can only listen to or watch audio/video streams of anchors in the room. If they want to publish their streams, they need to switch to the "anchor" role first through switchRole. One room can sustain up to 100,000 concurrent online users in the audience role. |

## TRTCQosControlMode(Deprecated)

### TRTCQosControlMode(Deprecated)

#### QoS control mode (disused)

Enum

Value

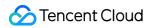

| TRTCQosControlModeClient | 0 | Client-based control, which is for internal debugging of SDK and shall not be used by users. |
|--------------------------|---|----------------------------------------------------------------------------------------------|
| TRTCQosControlModeServer | 1 | On-cloud control, which is the default and recommended mode.                                 |

### TRTCVideoQosPreference

#### TRTCVideoQosPreference

#### Image quality preference

TRTC has two control modes in weak network environments: "ensuring clarity" and "ensuring smoothness". Both modes will give priority to the transfer of audio data.

| Enum                         | Value | DESC                                                                                                    |
|------------------------------|-------|----------------------------------------------------------------------------------------------------|
| TRTCVideoQosPreferenceSmooth | 1     | Ensuring smoothness: in this mode, when the current<br>network is unable to transfer a clear and smooth video<br>image, the smoothness of the image will be given<br>priority, but there will be blurs. |
| TRTCVideoQosPreferenceClear  | 2     | Ensuring clarity (default value): in this mode, when the current network is unable to transfer a clear and smooth video image, the clarity of the image will be given priority, but there will be lags. |

## TRTCQuality

### TRTCQuality

#### **Network quality**

TRTC evaluates the current network quality once every two seconds. The evaluation results are divided into six levels:

| Enum                  | Value | DESC                             |
|-----------------------|-------|----------------------------------|
| TRTCQuality_Unknown   | 0     | Undefined                        |
| TRTCQuality_Excellent | 1     | The current network is excellent |
| TRTCQuality_Good      | 2     | The current network is good      |
|                       |       |                                  |

Excellent indicates the best, and Down indicates the worst.

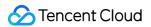

| TRTCQuality_Poor | 3 | The current network is fair                                      |
|------------------|---|------------------------------------------------------------------|
| TRTCQuality_Bad  | 4 | The current network is bad                                       |
| TRTCQuality_Vbad | 5 | The current network is very bad                                  |
| TRTCQuality_Down | 6 | The current network cannot meet the minimum requirements of TRTC |

## TRTCAVStatusType

#### TRTCAVStatusType

#### Audio/Video playback status

This enumerated type is used in the audio status changed API onRemoteAudioStatusUpdated and the video status changed API onRemoteVideoStatusUpdated to specify the current audio/video status.

| Enum                | Value | DESC    |
|---------------------|-------|---------|
| TRTCAVStatusStopped | 0     | Stopped |
| TRTCAVStatusPlaying | 1     | Playing |
| TRTCAVStatusLoading | 2     | Loading |

### TRTCAVStatusChangeReason

#### TRTCAVStatusChangeReason

#### Reasons for playback status changes

This enumerated type is used in the audio status changed API onRemoteAudioStatusUpdated and the video status changed API onRemoteVideoStatusUpdated to specify the reason for the current audio/video status change.

| Enum                                   | Value | DESC                                                          |
|----------------------------------------|-------|---------------------------------------------------------------|
| TRTCAVStatusChangeReasonInternal       | 0     | Default value                                                 |
| TRTCAVStatusChangeReasonBufferingBegin | 1     | The stream enters the Loading state due to network congestion |
| TRTCAVStatusChangeReasonBufferingEnd   | 2     | The stream enters the Playing state after network recovery    |
| TRTCAVStatusChangeReasonBufferingEnd   | 2     | 1 3                                                           |

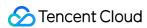

| TRTCAVStatusChangeReasonLocalStarted  | 3 | As a start-related API was directly called locally, the stream enters the Playing state                                               |
|---------------------------------------|---|----------------------------------------------------------------------------------------------------|
| TRTCAVStatusChangeReasonLocalStopped  | 4 | As a stop-related API was directly called locally, the stream enters the Stopped state                                                |
| TRTCAVStatusChangeReasonRemoteStarted | 5 | As the remote user started (or resumed)<br>publishing the audio or video stream, the<br>stream enters the Loading or<br>Playing state |
| TRTCAVStatusChangeReasonRemoteStopped | 6 | As the remote user stopped (or paused)<br>publishing the audio or video stream, the<br>stream enters the "Stopped" state              |

# TRTCAudioSampleRate

### TRTCAudioSampleRate

#### Audio sample rate

The audio sample rate is used to measure the audio fidelity. A higher sample rate indicates higher fidelity. If there is music in the use case, TRTCAudioSampleRate48000 is recommended.

| Enum                     | Value | DESC                 |
|--------------------------|-------|----------------------|
| TRTCAudioSampleRate16000 | 16000 | 16 kHz sample rate   |
| TRTCAudioSampleRate32000 | 32000 | 32 kHz sample rate   |
| TRTCAudioSampleRate44100 | 44100 | 44.1 kHz sample rate |
| TRTCAudioSampleRate48000 | 48000 | 48 kHz sample rate   |

# TRTCAudioQuality

#### TRTCAudioQuality

#### Sound quality

TRTC provides three well-tuned modes to meet the differentiated requirements for sound quality in various verticals:

Speech mode (Speech): it is suitable for application scenarios that focus on human communication. In this mode, the audio transfer is more resistant, and TRTC uses various voice processing technologies to ensure the optimal smoothness even in weak network environments.

Music mode (Music): it is suitable for scenarios with demanding requirements for music. In this mode, the amount of transferred audio data is very large, and TRTC uses various technologies to ensure that the high-fidelity details of music signals can be restored in each frequency band.

Default mode (Default): it is between Speech and Music . In this mode, the reproduction of music is better than that in Speech mode, and the amount of transferred data is much lower than that in Music mode; therefore, this mode has good adaptability to various scenarios.

| Enum                    | Value | DESC                                                                                                    |
|-------------------------|-------|----------------------------------------------------------------------------------------------------|
| TRTCAudioQualitySpeech  | 1     | Speech mode: sample rate: 16 kHz; mono channel; bitrate: 16 Kbps. This mode has the best resistance among all modes and is suitable for audio call scenarios, such as online meeting and audio call.        |
| TRTCAudioQualityDefault | 2     | Default mode: sample rate: 48 kHz; mono channel; bitrate: 50 Kbps. This mode is between the speech mode and the music mode as the default mode in the SDK and is recommended.                               |
| TRTCAudioQualityMusic   | 3     | Music mode: sample rate: 48 kHz; full-band stereo; bitrate:<br>128 Kbps. This mode is suitable for scenarios where Hi-Fi<br>music transfer is required, such as online karaoke and music<br>live streaming. |

# TRTCAudioRoute

#### TRTCAudioRoute

#### Audio route (i.e., audio playback mode)

"Audio route" determines whether the sound is played back from the speaker or receiver of a mobile device; therefore, this API is applicable only to mobile devices such as phones.

Generally, a phone has two speakers: one is the receiver at the top, and the other is the stereo speaker at the bottom. If the audio route is set to the receiver, the volume is relatively low, and the sound can be heard clearly only when the phone is put near the ear. This mode has a high level of privacy and is suitable for answering calls.

If the audio route is set to the speaker, the volume is relatively high, so there is no need to put the phone near the ear. Therefore, this mode can implement the "hands-free" feature.

| Enum                      | Value | DESC                                                |
|---------------------------|-------|-----------------------------------------------------|
| TRTCAudioModeSpeakerphone | 0     | Speakerphone: the speaker at the bottom is used for |

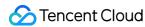

|                               |   | playback (hands-free). With relatively high volume, it is used to play music out loud.                                                            |
|-------------------------------|---|----------------------------------------------------------------------------------------------------|
| TRTCAudioModeEarpiece         | 1 | Earpiece: the receiver at the top is used for playback.<br>With relatively low volume, it is suitable for call<br>scenarios that require privacy. |
| TRTCAudioModeWiredHeadset     | 2 | WiredHeadset : play using wired headphones.                                                                                                    |
| TRTCAudioModeBluetoothHeadset | 3 | BluetoothHeadset : play with bluetooth headphones.                                                                                                |
| TRTCAudioModeSoundCard        | 4 | SoundCard : play using a USB sound card.                                                                                                    |

# TRTCReverbType

### TRTCReverbType

#### Audio reverb mode

This enumerated value is used to set the audio reverb mode in the live streaming scenario and is often used in show live streaming.

| Enum             | Value | DESC           |
|------------------|-------|----------------|
| TRTCReverbType_0 | 0     | Disable reverb |
| TRTCReverbType_1 | 1     | KTV            |
| TRTCReverbType_2 | 2     | Small room     |
| TRTCReverbType_3 | 3     | Hall           |
| TRTCReverbType_4 | 4     | Deep           |
| TRTCReverbType_5 | 5     | Resonant       |
| TRTCReverbType_6 | 6     | Metallic       |
| TRTCReverbType_7 | 7     | Husky          |

# TRTCVoiceChangerType

#### TRTCVoiceChangerType

Voice changing type

This enumerated value is used to set the voice changing mode in the live streaming scenario and is often used in show live streaming.

| Enum                    | Value | DESC                   |
|-------------------------|-------|------------------------|
| TRTCVoiceChangerType_0  | 0     | Disable voice changing |
| TRTCVoiceChangerType_1  | 1     | Child                  |
| TRTCVoiceChangerType_2  | 2     | Girl                   |
| TRTCVoiceChangerType_3  | 3     | Middle-Aged man        |
| TRTCVoiceChangerType_4  | 4     | Heavy metal            |
| TRTCVoiceChangerType_5  | 5     | Nasal                  |
| TRTCVoiceChangerType_6  | 6     | Punk                   |
| TRTCVoiceChangerType_7  | 7     | Trapped beast          |
| TRTCVoiceChangerType_8  | 8     | Otaku                  |
| TRTCVoiceChangerType_9  | 9     | Electronic             |
| TRTCVoiceChangerType_10 | 10    | Robot                  |
| TRTCVoiceChangerType_11 | 11    | Ethereal               |

# TRTCSystemVolumeType

### TRTCSystemVolumeType

#### System volume type (only for mobile devices)

Smartphones usually have two types of system volume: call volume and media volume.

Call volume is designed for call scenarios. It comes with acoustic echo cancellation (AEC) and supports audio capturing by Bluetooth earphones, but its sound quality is average.

If you cannot turn the volume down to 0 (i.e., mute the phone) using the volume buttons, then your phone is using call volume.

Media volume is designed for media scenarios such as music playback. AEC does not work when media volume is used, and Bluetooth earphones cannot be used for audio capturing. However, media volume delivers better music listening experience.

If you are able to mute your phone using the volume buttons, then your phone is using media volume.

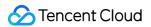

The SDK offers three system volume control modes: auto, call volume, and media volume.

| Enum                      | Value | DESC                                                                                                    |
|---------------------------|-------|----------------------------------------------------------------------------------------------------|
| TRTCSystemVolumeTypeAuto  | 0     | Auto:<br>In the auto mode, call volume is used for anchors, and<br>media volume for audience. This mode is suitable for live<br>streaming scenarios.<br>If the scenario you select during enterRoom is<br>TRTCAppSceneLIVE or<br>TRTCAppSceneVoiceChatRoom , the SDK will<br>automatically use this mode.                                                                                                    |
| TRTCSystemVolumeTypeMedia | 1     | Media volume:<br>In this mode, media volume is used in all scenarios. It is<br>rarely used, mainly suitable for music scenarios with<br>demanding requirements on audio quality.<br>Use this mode if most of your users use peripheral devices<br>such as audio cards. Otherwise, it is not recommended.                                                                                                    |
| TRTCSystemVolumeTypeVOIP  | 2     | Call volume:<br>In this mode, the audio module does not change its work<br>mode when users switch between anchors and audience,<br>enabling seamless mic on/off. This mode is suitable for<br>scenarios where users need to switch frequently between<br>anchors and audience.<br>If the scenario you select during enterRoom is<br>TRTCAppSceneVideoCall Or<br>TRTCAppSceneAudioCall , the SDK will automatically<br>use this mode. |

### TRTCAudioFrameOperationMode

#### TRTCAudioFrameOperationMode

#### Audio callback data operation mode

TRTC provides two modes of operation for audio callback data.

Read-only mode (ReadOnly): Get audio data only from the callback.

ReadWrite mode (ReadWrite): You can get and modify the audio data of the callback.

| Enum                                 | Value | DESC                                    |
|--------------------------------------|-------|-----------------------------------------|
| TRTCAudioFrameOperationModeReadWrite | 0     | Read-write mode: You can get and modify |

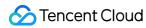

|                                     |   | the audio data of the callback, the default mode.  |
|-------------------------------------|---|----------------------------------------------------|
| TRTCAudioFrameOperationModeReadOnly | 1 | Read-only mode: Get audio data from callback only. |

# TRTCLogLevel

### TRTCLogLevel

#### Log level

Different log levels indicate different levels of details and number of logs. We recommend you set the log level to

TRTCLogLevelInfo generally.

| Enum                | Value | DESC                                                             |
|---------------------|-------|------------------------------------------------------------------|
| TRTCLogLevelVerbose | 0     | Output logs at all levels                                        |
| TRTCLogLevelDebug   | 1     | Output logs at the DEBUG, INFO, WARNING, ERROR, and FATAL levels |
| TRTCLogLevelInfo    | 2     | Output logs at the INFO, WARNING, ERROR, and FATAL levels        |
| TRTCLogLevelWarn    | 3     | Output logs at the WARNING, ERROR, and FATAL levels              |
| TRTCLogLevelError   | 4     | Output logs at the ERROR and FATAL levels                        |
| TRTCLogLevelFatal   | 5     | Output logs at the FATAL level                                   |
| TRTCLogLevelNone    | 6     | Do not output any SDK logs                                       |

## TRTCGSensorMode

#### TRTCGSensorMode

#### G-sensor switch (for mobile devices only)

| Enum                    | Value | DESC                                                                                                    |
|-------------------------|-------|----------------------------------------------------------------------------------------------------|
| TRTCGSensorMode_Disable | 0     | Do not adapt to G-sensor orientation<br>This mode is the default value for desktop platforms. In<br>this mode, the video image published by the current |

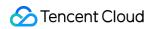

|                              |   | user is not affected by the change of the G-sensor orientation.                                                                                                    |
|------------------------------|---|----------------------------------------------------------------------------------------------------|
| TRTCGSensorMode_UIAutoLayout | 1 | Adapt to G-sensor orientation<br>This mode is the default value on mobile platforms. In<br>this mode, the video image published by the current<br>user is adjusted according to the G-sensor orientation,<br>while the orientation of the local preview image remains<br>unchanged.<br>One of the adaptation modes currently supported by the<br>SDK is as follows: when the phone or tablet is upside<br>down, in order to ensure that the screen orientation seen<br>by the remote user is normal, the SDK will automatically<br>rotate the published video image by 180 degrees.<br>If the UI layer of your application has enabled G-sensor<br>adaption, we recommend you use the UIFixLayout<br>mode.                                                                                                    |
| TRTCGSensorMode_UIFixLayout  | 2 | Adapt to G-sensor orientation<br>In this mode, the video image published by the current<br>user is adjusted according to the G-sensor orientation,<br>and the local preview image will also be rotated<br>accordingly.<br>One of the features currently supported is as follows:<br>when the phone or tablet is upside down, in order to<br>ensure that the screen orientation seen by the remote<br>user is normal, the SDK will automatically rotate the<br>published video image by 180 degrees.<br>If the UI layer of your application doesn't support G-<br>sensor adaption, but you want the video image in the<br>SDK to adapt to the G-sensor orientation, we<br>recommend you use the UIFixLayout mode.<br>@deprecated Begin from v11.5 version, it no longer<br>supports TRTCGSensorMode_UIFixLayout and only<br>supports the above two modes. |

## TRTCScreenCaptureSourceType

### TRTCScreenCaptureSourceType

### Screen sharing target type (for desktops only)

| Enum | Value | DESC |
|------|-------|------|
|      |       |      |

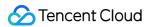

| TRTCScreenCaptureSourceTypeUnknown | -1 | Undefined                                                 |
|------------------------------------|----|-----------------------------------------------------------|
| TRTCScreenCaptureSourceTypeWindow  | 0  | The screen sharing target is the window of an application |
| TRTCScreenCaptureSourceTypeScreen  | 1  | The screen sharing target is the entire screen            |

# TRTCTranscodingConfigMode

#### TRTCTranscodingConfigMode

#### Layout mode of On-Cloud MixTranscoding

TRTC's On-Cloud MixTranscoding service can mix multiple audio/video streams in the room into one stream. Therefore, you need to specify the layout scheme of the video images. The following layout modes are provided:

| Enum                                         | Value | DESC                                                                                                    |
|----------------------------------------------|-------|----------------------------------------------------------------------------------------------------|
| TRTCTranscodingConfigMode_Unknown            | 0     | Undefined                                                                                                    |
| TRTCTranscodingConfigMode_Manual             | 1     | Manual layout mode<br>In this mode, you need to specify the<br>precise position of each video image.<br>This mode has the highest degree of<br>freedom, but its ease of use is the<br>worst:<br>You need to enter all the parameters in<br>TRTCTranscodingConfig ,<br>including the position coordinates of<br>each video image (TRTCMixUser).<br>You need to listen on the<br>onUserVideoAvailable() and<br>onUserAudioAvailable() and<br>onUserAudioAvailable()<br>event callbacks in<br>TRTCCloudDelegate and<br>constantly adjust the mixUsers<br>parameter according to the audio/video<br>status of each user with mic on in the<br>current room. |
| TRTCTranscodingConfigMode_Template_PureAudio | 2     | Pure audio mode<br>This mode is suitable for pure audio<br>scenarios such as audio call<br>(AudioCall) and audio chat room<br>(VoiceChatRoom).                                                                                                    |

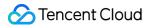

|                                                 |   | You only need to set it once through<br>the<br>setMixTranscodingConfig()<br>API after room entry, and then the SDK<br>will automatically mix the audio of all<br>mic-on users in the room into the<br>current user's live stream.<br>You don't need to set the<br>mixUsers parameter in<br>TRTCTranscodingConfig ;<br>instead, you only need to set the<br>audioSampleRate ,<br>audioBitrate and<br>audioChannels parameters.                                                                                                    |
|-------------------------------------------------|---|----------------------------------------------------------------------------------------------------|
| TRTCTranscodingConfigMode_Template_PresetLayout | 3 | Preset layout mode<br>This is the most popular layout mode,<br>because it allows you to set the position<br>of each video image in advance<br>through placeholders, and then the<br>SDK automatically adjusts it<br>dynamically according to the number of<br>video images in the room.<br>In this mode, you still need to set the<br>mixUsers parameter, but you can<br>set userId as a "placeholder".<br>Placeholder values include:<br>"\$PLACE_HOLDER_REMOTE\$":<br>image of remote user. Multiple images<br>can be set.<br>"\$PLACE_HOLDER_LOCAL_MAIN\$":<br>local camera image. Only one image<br>can be set.<br>"\$PLACE_HOLDER_LOCAL_SUB\$":<br>local screen sharing image. Only one<br>image can be set.<br>In this mode, you don't need to listen on<br>the onUserVideoAvailable()<br>and<br>onUserAudioAvailable()<br>callbacks in TRTCCloudDelegate<br>to make real-time adjustments.<br>Instead, you only need to call<br>setMixTranscodingConfig()<br>once after successful room entry. Then, |

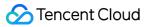

|                                                  |   | the SDK will automatically populate the placeholders you set with real userId values.                                                                                                    |
|--------------------------------------------------|---|----------------------------------------------------------------------------------------------------|
| TRTCTranscodingConfigMode_Template_ScreenSharing | 4 | Screen sharing mode<br>This mode is suitable for screen<br>sharing-based use cases such as<br>online education and supported only by<br>the SDKs for Windows and macOS.<br>In this mode, the SDK will first build a<br>canvas according to the target<br>resolution you set (through the<br>videoWidth and<br>videoHeight parameters).<br>Before the teacher enables screen<br>sharing, the SDK will scale up the<br>teacher's camera image and draw it<br>onto the canvas.<br>After the teacher enables screen<br>sharing, the SDK will draw the video<br>image shared on the screen onto the<br>same canvas.<br>The purpose of this layout mode is to<br>ensure consistency in the output<br>resolution of the mixtranscoding<br>module and avoid problems with<br>blurred screen during course replay<br>and webpage playback (web players<br>don't support adjustable resolution).<br>Meanwhile, the audio of mic-on<br>students will be mixed into the<br>teacher's audio/video stream by<br>default.<br>Video content is primarily the shared<br>screen in teaching mode, and it is a<br>waste of bandwidth to transfer camera<br>image and screen image at the same<br>time.<br>Therefore, the recommended practice<br>is to directly draw the camera image<br>onto the current screen through the<br>setLocalVideoRenderCallback<br>API.<br>In this mode, you don't need to set the<br>mixUsers parameter in |

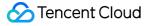

TRTCTranscodingConfig , and the SDK will not mix students' images so as not to interfere with the screen sharing effect. You can set width x height in TRTCTranscodingConfig to 0 px x 0 px, and the SDK will automatically calculate a suitable resolution based on the aspect ratio of the user's current screen. If the teacher's current screen width is less than or equal to 1920 px, the SDK will use the actual resolution of the teacher's current screen. If the teacher's current screen width is greater than 1920 px, the SDK will select one of the three resolutions of 1920x1080 (16:9), 1920x1200 (16:10), and 1920x1440 (4:3) according to the current screen aspect ratio.

# TRTCRecordType

### TRTCRecordType

#### Media recording type

This enumerated type is used in the local media recording API startLocalRecording to specify whether to record audio/video files or pure audio files.

| Enum                | Value | DESC                        |
|---------------------|-------|-----------------------------|
| TRTCRecordTypeAudio | 0     | Record audio only           |
| TRTCRecordTypeVideo | 1     | Record video only           |
| TRTCRecordTypeBoth  | 2     | Record both audio and video |

# TRTCMixInputType

### TRTCMixInputType

Stream mix input type

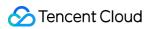

| Enum                       | Value | DESC                                                                                                    |
|----------------------------|-------|----------------------------------------------------------------------------------------------------|
| TRTCMixInputTypeUndefined  | 0     | Default.<br>Considering the compatibility with older versions, if you<br>specify the inputType as Undefined, the SDK will<br>determine the stream mix input type according to the<br>value of the pureAudio parameter |
| TRTCMixInputTypeAudioVideo | 1     | Mix both audio and video                                                                                                    |
| TRTCMixInputTypePureVideo  | 2     | Mix video only                                                                                                    |
| TRTCMixInputTypePureAudio  | 3     | Mix audio only                                                                                                    |
| TRTCMixInputTypeWatermark  | 4     | Mix watermark<br>In this case, you don't need to specify the userId<br>parameter, but you need to specify the image<br>parameter. It is recommended to use png format.                                                |

## TRTCAudioRecordingContent

### TRTCAudioRecordingContent

#### Audio recording content type

This enumerated type is used in the audio recording API startAudioRecording to specify the content of the recorded audio.

| Enum                            | Value | DESC                               |
|---------------------------------|-------|------------------------------------|
| TRTCAudioRecordingContentAll    | 0     | Record both local and remote audio |
| TRTCAudioRecordingContentLocal  | 1     | Record local audio only            |
| TRTCAudioRecordingContentRemote | 2     | Record remote audio only           |

# TRTCPublishMode

#### TRTCPublishMode

#### The publishing mode

This enum type is used by the publishing API startPublishMediaStream.

TRTC can mix multiple streams in a room and publish the mixed stream to a CDN or to a TRTC room. It can also publish the stream of the local user to Tencent Cloud or a third-party CDN.

You can specify one of the following publishing modes to use:

| Enum                       | Value | DESC                                                                                                    |
|----------------------------|-------|----------------------------------------------------------------------------------------------------|
| TRTCPublishModeUnknown     | 0     | Undefined                                                                                                    |
| TRTCPublishBigStreamToCdn  | 1     | Use this parameter to publish the primary stream<br>(TRTCVideoStreamTypeBig) in the room to Tencent<br>Cloud or a third-party CDN (only RTMP is supported).                                                                                                    |
| TRTCPublishSubStreamToCdn  | 2     | Use this parameter to publish the substream<br>(TRTCVideoStreamTypeSub) in the room to Tencent<br>Cloud or a third-party CDN (only RTMP is supported).                                                                                                    |
| TRTCPublishMixStreamToCdn  | 3     | Use this parameter together with the encoding parameter<br>TRTCStreamEncoderParam and On-Cloud<br>MixTranscoding parameter TRTCStreamMixingConfig to<br>transcode the streams you specify and publish the mixed<br>stream to Tencent Cloud or a third-party CDN (only RTMP<br>is supported).                                                                            |
| TRTCPublishMixStreamToRoom | 4     | Use this parameter together with the encoding parameter<br>TRTCStreamEncoderParam and On-Cloud<br>MixTranscoding parameter TRTCStreamMixingConfig to<br>transcode the streams you specify and publish the mixed<br>stream to the room you specify.<br>Use TRTCUser in TRTCPublishTarget to specify<br>the robot that publishes the transcoded stream to a TRTC<br>room. |

# TRTCEncryptionAlgorithm

### TRTCEncryptionAlgorithm

#### **Encryption Algorithm**

This enumeration type is used for media stream private encryption algorithm selection.

| Enum                             | Value | DESC         |
|----------------------------------|-------|--------------|
| TRTCEncryptionAlgorithmAes128Gcm | 0     | AES GCM 128° |
| TRTCEncryptionAlgorithmAes256Gcm | 1     | AES GCM 256° |

# TRTCSpeedTestScene

### TRTCSpeedTestScene

#### **Speed Test Scene**

This enumeration type is used for speed test scene selection.

| Enum                                        | Value | DESC                         |
|---------------------------------------------|-------|------------------------------|
| TRTCSpeedTestScene_DelayTesting             | 1     | Delay testing.               |
| TRTCSpeedTestScene_DelayAndBandwidthTesting | 2     | Delay and bandwidth testing. |
| TRTCSpeedTestScene_OnlineChorusTesting      | 3     | Online chorus testing.       |

# TRTCGravitySensorAdaptiveMode

#### **TRTCGravitySensorAdaptiveMode**

#### Set the adaptation mode of gravity sensing (only applicable to mobile terminals)

| Enum                                             | Value | DESC                                                                                                    |
|--------------------------------------------------|-------|----------------------------------------------------------------------------------------------------|
| TRTCGravitySensorAdaptiveMode_Disable            | 0     | Turn off the gravity sensor and<br>make a decision based on the<br>current acquisition resolution<br>and the set encoding resolution.<br>If the two are inconsistent, rotate<br>90 degrees to ensure the<br>maximum frame. |
| TRTCGravitySensorAdaptiveMode_FillByCenterCrop   | 1     | Turn on the gravity sensor to<br>always ensure that the remote<br>screen image is positive. When<br>the intermediate process needs<br>to deal with inconsistent<br>resolutions, use the center<br>cropping mode.           |
| TRTCGravitySensorAdaptiveMode_FitWithBlackBorder | 2     | Turn on the gravity sensor to<br>always ensure that the remote<br>screen image is positive. When<br>the resolution needs to be<br>processed inconsistently in the                                                          |

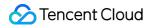

intermediate process, use the superimposed black border mode.

# TRTCParams

#### TRTCParams

#### **Room entry parameters**

As the room entry parameters in the TRTC SDK, these parameters must be correctly set so that the user can successfully enter the audio/video room specified by roomId or strRoomId .

For historical reasons, TRTC supports two types of room IDs: roomId and strRoomId .

Note: do not mix roomId and strRoomId , because they are not interchangeable. For example, the

| number | 123 | and the string | 123 | are two completely different rooms in TRTC. |
|--------|-----|----------------|-----|---------------------------------------------|
|--------|-----|----------------|-----|---------------------------------------------|

| EnumType      | DESC                                                                                                    |  |  |
|---------------|----------------------------------------------------------------------------------------------------|--|--|
| bussInfo      | Field description: business data, which is optional. This field is needed only by some advanced features.<br>Recommended value: do not set this field on your own.                                                                                                    |  |  |
| privateMapKey | Field description: permission credential used for permission control, which is<br>optional. If you want only users with the specified <code>userId</code> values to enter a<br>room, you need to use <code>privateMapKey</code> to restrict the permission.<br>Recommended value: we recommend you use this parameter only if you have<br>high security requirements. For more information, please see Enabling Advanced<br>Permission Control.                                                                                               |  |  |
| role          | Field description: role in the live streaming scenario, which is applicable only to the live streaming scenario (TRTCAppSceneLIVE or TRTCAppSceneVoiceChatRoom) but doesn't take effect in the call scenario. Recommended value: default value: anchor (TRTCRoleAnchor).                                                                                                    |  |  |
| roomld        | Field description: numeric room ID. Users (userId) in the same room can see one<br>another and make audio/video calls.<br>Recommended value: value range: 1-4294967294.<br>@note roomId and strRoomId are mutually exclusive. If you decide<br>to use strRoomId , then roomId should be entered as 0. If both are<br>entered, roomId will be used.<br><b>Note</b><br>do not mix roomId and strRoomId , because they are not<br>interchangeable. For example, the number 123 and the string 123 are<br>two completely different rooms in TRTC. |  |  |

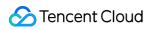

| sdkAppId           | Field description: application ID, which is required. Tencent Cloud generates bills based on sdkAppId.<br>Recommended value: the ID can be obtained on the account information page in the TRTC console after the corresponding application is created.                                                                                                    |
|--------------------|----------------------------------------------------------------------------------------------------|
| strRoomId          | Field description: string-type room ID. Users (userId) in the same room can see<br>one another and make audio/video calls.<br>@note roomId and strRoomId are mutually exclusive. If you decide<br>to use strRoomId , then roomId should be entered as 0. If both are<br>entered, roomId will be used.<br>Note<br>do not mix roomId and strRoomId , because they are not<br>interchangeable. For example, the number 123 and the string 123 are<br>two completely different rooms in TRTC.<br>Recommended value: the length limit is 64 bytes. The following 89 characters are<br>supported:<br>Uppercase and lowercase letters (a-z and A-Z)<br>Digits (0-9)<br>Space, "!", "#", "\$", "%", "&", "(", ")", "+", "-", ":", ";", "<", "=", ".", ">", "?", "@", "[",<br>"]", "^", "_, "{", "}", "{", "}", "{", "}", ", ", ", ", ", ", ", ", ", ", ", ", " |
| streamId           | Field description: specified <pre>streamId</pre> in Tencent Cloud CSS, which is<br>optional. After setting this field, you can play back the user's audio/video stream<br>on Tencent Cloud CSS CDN through a standard pull scheme (FLV or HLS).<br>Recommended value: this parameter can contain up to 64 bytes and can be left<br>empty. We recommend you use <pre>sdkappid_roomid_userid_main</pre> as<br>the <pre>streamid</pre> , which is easier to identify and will not cause conflicts in your<br>multiple applications.<br>Note<br>to use Tencent Cloud CSS CDN, you need to enable the auto-relayed live<br>streaming feature on the "Function Configuration" page in the console first.<br>For more information, please see CDN Relayed Live Streaming.                                                                                     |
| userDefineRecordId | <ul> <li>Field description: on-cloud recording field, which is optional and used to specify whether to record the user's audio/video stream in the cloud.</li> <li>For more information, please see On-Cloud Recording and Playback.</li> <li>Recommended value: it can contain up to 64 bytes. Letters (a-z and A-Z), digits (0-9), underscores, and hyphens are allowed.</li> <li>Scheme 1. Manual recording</li> <li>1. Enable on-cloud recording in "Application Management" &gt; "On-cloud Recording Configuration" in the console.</li> <li>2. Set "Recording Mode" to "Manual Recording".</li> <li>3. After manual recording is set, in a TRTC room, only users with the userDefineRecordId</li> <li>parameter set will have video recording files in the cloud, while users without this parameter set will not.</li> </ul>                    |

|         | <ul> <li>4. The recording file will be named in the format of "userDefineRecordId_start time_end time" in the cloud.</li> <li>Scheme 2. Auto-recording</li> <li>1. You need to enable on-cloud recording in "Application Management" &gt; "On-cloud Recording Configuration" in the console.</li> <li>2. Set "Recording Mode" to "Auto-recording".</li> <li>3. After auto-recording is set, any user who upstreams audio/video in a TRTC room will have a video recording file in the cloud.</li> <li>4. The file will be named in the format of "userDefineRecordId_start time_end time". If userDefineRecordId is not specified, the file will be named in the format of "streamId_start time_end time".</li> </ul> |
|---------|----------------------------------------------------------------------------------------------------|
| userld  | Field description: user ID, which is required. It is the userId of the local user in UTF-8 encoding and acts as the username.<br>Recommended value: if the ID of a user in your account system is "mike", userId can be set to "mike".                                                                                                    |
| userSig | Field description: user signature, which is required. It is the authentication signature corresponding to the current userId and acts as the login password for Tencent Cloud services.<br>Recommended value: for the calculation method, please see UserSig.                                                                                                    |

# TRTCVideoEncParam

#### TRTCVideoEncParam

#### Video encoding parameters

These settings determine the quality of image viewed by remote users as well as the image quality of recorded video files in the cloud.

| EnumType        | DESC                                                                                                    |
|-----------------|----------------------------------------------------------------------------------------------------|
| enableAdjustRes | <ul> <li>Field description: whether to allow dynamic resolution adjustment. Once enabled, this field will affect on-cloud recording.</li> <li>Recommended value: this feature is suitable for scenarios that don't require on-cloud recording. After it is enabled, the SDK will intelligently select a suitable resolution according to the current network conditions to avoid the inefficient encoding mode of "large resolution + small bitrate".</li> <li><b>Note</b></li> <li>default value: NO. If you need on-cloud recording, please do not enable this feature, because if the video resolution changes, the MP4 file recorded in the cloud cannot be played back normally by common players.</li> </ul> |
| minVideoBitrate | Field description: minimum video bitrate. The SDK will reduce the bitrate to as low as                                                                                                    |

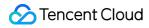

|              | <pre>the value specified by minVideoBitrate to ensure the smoothness only if the network conditions are poor. Note: default value: 0, indicating that a reasonable value of the lowest bitrate will be automatically calculated by the SDK according to the resolution you specify. Recommended value: you can set the videoBitrate and minVideoBitrate parameters at the same time to restrict the SDK's adjustment range of the video bitrate: If you want to "ensure clarity while allowing lag in weak network environments", you can set minVideoBitrate to 60% of videoBitrate . If you want to "ensure smoothness while allowing blur in weak network environments", you can set minVideoBitrate to a low value, for example, 100 Kbps. If you set videoBitrate and minVideoBitrate to the same value, it is equivalent to disabling the adaptive adjustment capability of the SDK for the video bitrate.</pre>                                                                                                    |
|--------------|----------------------------------------------------------------------------------------------------|
| resMode      | Field description: resolution mode (landscape/portrait)Recommended value: for mobile platforms (iOS and Android), Portrait is<br>recommended; for desktop platforms (Windows and macOS), Landscape is<br>recommended.Noteto use a portrait resolution, please specify resMode as Portrait ; for<br>example, when used together with Portrait , 640x360 represents 360x640.                                                                                                    |
| videoBitrate | <ul> <li>Field description: target video bitrate. The SDK encodes streams at the target video bitrate and will actively reduce the bitrate only in weak network environments.</li> <li>Recommended value: please see the optimal bitrate for each specification in TRTCVideoResolution . You can also slightly increase the optimal bitrate.</li> <li>For example, TRTCVideoResolution_1280_720 corresponds to the target bitrate of 1,200 Kbps. You can also set the bitrate to 1,500 Kbps for higher definition.</li> <li>Note</li> <li>you can set the videoBitrate and minVideoBitrate parameters at the same time to restrict the SDK's adjustment range of the video bitrate:</li> <li>If you want to "ensure clarity while allowing lag in weak network environments", you can set minVideoBitrate to 60% of videoBitrate .</li> <li>If you want to "ensure smoothness while allowing blur in weak network environments", you can set minVideoBitrate to a low value, for example, 100 Kbps.</li> <li>If you set videoBitrate and minVideoBitrate to the same value, it is equivalent to disabling the adaptive adjustment capability of the SDK for the video bitrate.</li> </ul> |
| videoFps     | Field description: video capturing frame rate<br>Recommended value: 15 or 20 fps. If the frame rate is lower than 5 fps, there will be<br>obvious lagging; if lower than 10 fps but higher than 5 fps, there will be slight lagging;                                                                                                    |

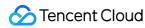

|                 | <ul> <li>if higher than 20 fps, the bandwidth will be wasted (the frame rate of movies is generally 24 fps).</li> <li><b>Note</b></li> <li>the front cameras on certain Android phones do not support a capturing frame rate higher than 15 fps. For some Android phones that focus on beautification features, the capturing frame rate of the front cameras may be lower than 10 fps.</li> </ul>                                                                                                    |
|-----------------|----------------------------------------------------------------------------------------------------|
| videoResolution | Field description: video resolution<br>Recommended value<br>For mobile video call, we recommend you select a resolution of 360x640 or below<br>and select Portrait (portrait resolution) for resMode .<br>For mobile live streaming, we recommend you select a resolution of 540x960 and<br>select Portrait (portrait resolution) for resMode .<br>For desktop platforms (Windows and macOS), we recommend you select a<br>resolution of 640x360 or above and select Landscape (landscape resolution)<br>for resMode .<br>Note<br>to use a portrait resolution, please specify resMode as Portrait ; for<br>example, when used together with Portrait , 640x360 represents 360x640. |

# TRTCNetworkQosParam

### TRTCNetworkQosParam

#### Network QoS control parameter set

Network QoS control parameter. The settings determine the QoS control policy of the SDK in weak network conditions (e.g., whether to "ensure clarity" or "ensure smoothness").

| EnumType    | DESC                                                                                                    |
|-------------|----------------------------------------------------------------------------------------------------|
| controlMode | Field description: QoS control mode (disused)<br>Recommended value: on-cloud control<br><b>Note</b><br>please set the on-cloud control mode (TRTCQosControlModeServer).                                                                                                    |
| preference  | Field description: whether to ensure smoothness or clarity<br>Recommended value: ensuring clarity<br><b>Note</b><br>this parameter mainly affects the audio/video performance of TRTC in weak network<br>environments:<br>Ensuring smoothness: in this mode, when the current network is unable to transfer a<br>clear and smooth video image, the smoothness of the image will be given priority, but<br>there will be blurs. See TRTCVideoQosPreferenceSmooth |

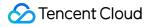

Ensuring clarity (default value): in this mode, when the current network is unable to transfer a clear and smooth video image, the clarity of the image will be given priority, but there will be lags. See TRTCVideoQosPreferenceClear

# TRTCRenderParams

#### TRTCRenderParams

#### Rendering parameters of video image

You can use these parameters to control the video image rotation angle, fill mode, and mirror mode.

| EnumType   | DESC                                                                                                    |
|------------|----------------------------------------------------------------------------------------------------|
| fillMode   | Field description: image fill mode<br>Recommended value: fill (the image may be stretched or cropped) or fit (there may be<br>black bars in unmatched areas). Default value: TRTCVideoFillMode_Fill |
| mirrorType | Field description: image mirror mode<br>Recommended value: default value: TRTCVideoMirrorType_Auto                                                                                                  |
| rotation   | Field description: clockwise image rotation angle<br>Recommended value: rotation angles of 90, 180, and 270 degrees are supported. Default<br>value: TRTCVideoRotation_0                            |

# TRTCQuality

## TRTCQuality

#### **Network quality**

This indicates the quality of the network. You can use it to display the network quality of each user on the UI.

| EnumType | DESC            |
|----------|-----------------|
| quality  | Network quality |
| userld   | User ID         |

# TRTCVolumeInfo

### TRTCVolumeInfo

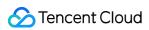

#### Volume

This indicates the audio volume value. You can use it to display the volume of each user in the UI.

| EnumType     | DESC                                                                                                    |
|--------------|----------------------------------------------------------------------------------------------------|
| pitch        | The local user's vocal frequency (unit: Hz), the value range is [0 - 4000]. For remote users, this value is always 0.                                                                                                    |
| spectrumData | Audio spectrum data, which divides the sound frequency into 256 frequency domains, spectrumData records the energy value of each frequency domain, The value range of each energy value is [-300, 0] in dBFS.<br><b>Note</b><br>The local spectrum is calculated using the audio data before encoding, which will be affected by the capture volume, BGM, etc.; the remote spectrum is calculated using the received audio data, and operations such as adjusting the remote playback volume locally will not affect it. |
| userld       | userId of the speaker. An empty value indicates the local user.                                                                                                    |
| vad          | Vad result of the local user. 0: not speech 1: speech.                                                                                                    |
| volume       | Volume of the speaker. Value range: 0–100.                                                                                                    |

# TRTCSpeedTestParams

### TRTCSpeedTestParams

### Network speed testing parameters

You can test the network speed through the startSpeedTest: interface before the user enters the room (this API cannot be called during a call).

| EnumType              | DESC                                                                                                    |
|-----------------------|----------------------------------------------------------------------------------------------------|
|                       | Expected downstream bandwidth (kbps, value range: 10 to 5000, no downlink bandwidth test when it is 0).<br>Note                                      |
| expectedDownBandwidth | When the parameter scene is set to                                                                                                    |
|                       | TRTCSpeedTestScene_OnlineChorusTesting , in order to obtain more accurate information such as rtt / jitter, the value range is limited to 10 ~ 1000. |
| expectedUpBandwidth   | Expected upstream bandwidth (kbps, value range: 10 to 5000, no uplink bandwidth test when it is 0).<br>Note                                          |

|          | When the parameter scene is set to                                                            |
|----------|-----------------------------------------------------------------------------------------------|
|          | TRTCSpeedTestScene_OnlineChorusTesting , in order to obtain                                   |
|          | more accurate information such as rtt / jitter, the value range is limited to 10 $\sim$ 1000. |
| scene    | Speed test scene.                                                                             |
| sdkAppId | Application identification, please refer to the relevant instructions in TRTCParams.          |
| userld   | User identification, please refer to the relevant instructions in TRTCParams.                 |
| userSig  | User signature, please refer to the relevant instructions in TRTCParams.                      |

# TRTCSpeedTestResult

## TRTCSpeedTestResult

### Network speed test result

The startSpeedTest: API can be used to test the network speed before a user enters a room (this API cannot be called during a call).

| EnumType               | DESC                                                                                                    |
|------------------------|----------------------------------------------------------------------------------------------------|
| availableDownBandwidth | Downstream bandwidth (in kbps, -1: invalid value).                                                                                                    |
| availableUpBandwidth   | Upstream bandwidth (in kbps, -1: invalid value).                                                                                                    |
| downJitter             | Downlink data packet jitter (ms) refers to the stability of data<br>communication in the user's current network environment. The smaller the<br>value, the better. The normal value range is 0ms - 100ms1 means that<br>the speed test failed to obtain an effective value. Generally, the Jitter of the<br>WiFi network will be slightly larger than that of the 4G/5G environment. |
| downLostRate           | Downstream packet loss rate between 0 and 1.0. For example, 0.2 indicates that 2 data packets may be lost in every 10 packets received from the server.                                                                                                    |
| errMsg                 | Error message for network speed test.                                                                                                    |
| ір                     | Server IP address.                                                                                                    |
| quality                | Network quality, which is tested and calculated based on the internal evaluation algorithm. For more information, please see TRTCQuality                                                                                                    |
|                        |                                                                                                    |

| rtt        | Delay in milliseconds, which is the round-trip time between the current device and TRTC server. The smaller the value, the better. The normal value range is 10–100 ms.                                                                                                    |
|------------|----------------------------------------------------------------------------------------------------|
| success    | Whether the network speed test is successful.                                                                                                    |
| upJitter   | Uplink data packet jitter (ms) refers to the stability of data communication in the user's current network environment. The smaller the value, the better. The normal value range is 0ms - 100ms1 means that the speed test failed to obtain an effective value. Generally, the Jitter of the WiFi network will be slightly larger than that of the 4G/5G environment. |
| upLostRate | Upstream packet loss rate between 0 and 1.0. For example, 0.3 indicates that 3 data packets may be lost in every 10 packets sent to the server.                                                                                                    |

# TRTCVideoFrame

## TRTCVideoFrame

### Video frame information

TRTCVideoFrame is used to describe the raw data of a frame of the video image, which is the image data before frame encoding or after frame decoding.

| EnumType    | DESC                                                                                                    |
|-------------|----------------------------------------------------------------------------------------------------|
| bufferType  | Field description: video data structure type                                                                                                    |
| data        | Field description: video data when bufferType is         TRTCVideoBufferType_NSData, which carries the memory data blocks in NSData         type.                                     |
| height      | Field description: video height<br>Recommended value: please enter the height of the video data passed in.                                                                            |
| pixelBuffer | Field description: video data when bufferType isTRTCVideoBufferType_PixelBuffer, which carries the PixelBuffer unique to iOS.                                                         |
| pixelFormat | Field description: video pixel format                                                                                                    |
| rotation    | Field description: clockwise rotation angle of video pixels                                                                                                    |
| textureId   | Field description: video texture ID, i.e., video data when <pre>bufferType</pre> is <pre>TRTCVideoBufferType_Texture, which carries the texture data used for OpenGL rendering.</pre> |

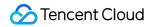

| timestamp | Field description: video frame timestamp in milliseconds<br>Recommended value: this parameter can be set to 0 for custom video capturing. In this<br>case, the SDK will automatically set the timestamp field. However, please "evenly" |
|-----------|----------------------------------------------------------------------------------------------------|
|           | set the calling interval of sendCustomVideoData .                                                                                                    |
| width     | Field description: video width<br>Recommended value: please enter the width of the video data passed in.                                                                                                    |

# TRTCAudioFrame

## TRTCAudioFrame

#### Audio frame data

| EnumType   | DESC                                                                                                    |  |
|------------|----------------------------------------------------------------------------------------------------|--|
| channels   | Field description: number of sound channels                                                                                                    |  |
| data       | Field description: audio data                                                                                                    |  |
| extraData  | Field description: extra data in audio frame, message sent by remote users through<br>onLocalProcessedAudioFrame that add to audio frame will be callback through<br>this field. |  |
| sampleRate | Field description: sample rate                                                                                                    |  |
| timestamp  | Field description: timestamp in ms                                                                                                    |  |

# TRTCMixUser

### TRTCMixUser

### Description information of each video image in On-Cloud MixTranscoding

TRTCMixUser is used to specify the location, size, layer, and stream type of each video image in On-Cloud MixTranscoding.

| EnumType | DESC                                                                                                    |
|----------|----------------------------------------------------------------------------------------------------|
| image    | Field description: specify the placeholder or watermark image. The placeholder image will be displayed when there is no upstream video. A watermark image is a semi-transparent image posted in the mixed image, and this image will always be overlaid on the mixed image. |

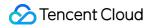

|            | When the inputTypefield is set to TRTCMixInputTypePureAudio, the image is aplaceholder image, and you need to specify userId.When the inputTypefield is set to TRTCMixInputTypeWatermark, the image is awatermark image, and you don't need to specify userId.Recommended value: default value: null, indicating not to set the placeholder or watermarkimage.NoteTRTC's backend service will mix the image specified by the URL address into the finalstream.URL link length is limited to 512 bytes. The image size is limited to 10MB.Supportpng, jpg, jpeg, bmp format. Take effects iff the inputTypefield is set toTRTCMixInputTypePureAudio or TRTCMixInputTypeWatermark.                                                                 |  |
|------------|----------------------------------------------------------------------------------------------------|--|
| inputType  | <ul> <li>Field description: specify the mixed content of this stream (audio only, video only, audio and video, or watermark).</li> <li>Recommended value: default value: TRTCMixInputTypeUndefined.</li> <li>Note</li> <li>When specifying inputType as TRTCMixInputTypeUndefined and specifying pureAudio to YES, it is equivalent to setting inputType to</li> <li>TRTCMixInputTypePureAudio .</li> <li>When specifying inputType as TRTCMixInputTypeUndefined and specifying pureAudio to NO, it is equivalent to setting inputType to</li> <li>TRTCMixInputTypeAudioVideo .</li> <li>When specifying inputType as TRTCMixInputTypeWatermark, you don't need to specify the userId field, but you need to specify the image field.</li> </ul> |  |
| pureAudio  | Field description: specify whether this stream mixes audio only<br>Recommended value: default value: NO<br><b>Note</b><br>this field has been disused. We recommend you use the new field <code>inputType</code><br>introduced in v8.5.                                                                                                    |  |
| rect       | Field description: specify the coordinate area of this video image in px                                                                                                    |  |
| renderMode | Field description: specify the display mode of this stream.<br>Recommended value: default value: 0. 0 is cropping, 1 is zooming, 2 is zooming and displaying black background.<br><b>Note</b><br>image doesn't support setting renderMode temporarily, the default display mode is forced stretch.                                                                                                    |  |
| roomID     | Field description: ID of the room where this audio/video stream is located (an empty value indicates the local room ID)                                                                                                    |  |
| soundLevel | Field description: specify the target volumn level of On-Cloud MixTranscoding. (value range: 0-100)<br>Recommended value: default value: 100.                                                                                                    |  |

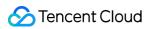

| streamType | Field description: specify whether this video image is the primary stream image (TRTCVideoStreamTypeBig) or substream image (TRTCVideoStreamTypeSub). |
|------------|----------------------------------------------------------------------------------------------------|
| userld     | Field description: user ID                                                                                                    |
| zOrder     | Field description: specify the level of this video image (value range: 1–15; the value must be unique)                                                |

# TRTCTranscodingConfig

## TRTCTranscodingConfig

#### Layout and transcoding parameters of On-Cloud MixTranscoding

These parameters are used to specify the layout position information of each video image and the encoding parameters of mixtranscoding during On-Cloud MixTranscoding.

| EnumType        | DESC                                                                                                    |  |  |
|-----------------|----------------------------------------------------------------------------------------------------|--|--|
| appld           | Field description:appIdof Tencent Cloud CSSRecommended value: please clickApplication Management>Application Informationin the TRTC console and get theappIdinRelayed Live Streaming Info.                                                                                                    |  |  |
| audioBitrate    | Field description: specify the target audio bitrate of On-Cloud MixTranscoding Recommended value: default value: 64 Kbps. Value range: [32,192].                                                                                                    |  |  |
| audioChannels   | Field description: specify the number of sound channels of On-Cloud MixTranscoding Recommended value: default value: 1, which means mono channel. Valid values: 1: mono channel; 2: dual channel.                                                                                                    |  |  |
| audioCodec      | <ul> <li>Field description: specify the audio encoding type of On-Cloud MixTranscoding<br/>Recommended value: default value: 0, which means LC-AAC. Valid values: 0: LC-<br/>AAC; 1: HE-AAC; 2: HE-AACv2.</li> <li>Note<br/>HE-AAC and HE-AACv2 only support [48000, 44100, 32000, 24000, 16000]<br/>sample rate.</li> <li>HE-AACv2 only support dual channel.</li> <li>HE-AAC and HE-AACv2 take effects iff the output streamld is specified.</li> </ul> |  |  |
| audioSampleRate | Field description: specify the target audio sample rate of On-Cloud MixTranscoding<br>Recommended value: default value: 48000 Hz. Valid values: 12000 Hz, 16000 Hz,<br>22050 Hz, 24000 Hz, 32000 Hz, 44100 Hz, 48000 Hz.                                                                                                    |  |  |
| backgroundColor | Field description: specify the background color of the mixed video image.                                                                                                    |  |  |

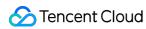

|                 | Recommended value: default value: 0x000000, which means black and is in the format of hex number; for example: "0x61B9F1" represents the RGB color (97,158,241).                                                                                                    |
|-----------------|----------------------------------------------------------------------------------------------------|
| backgroundImage | <ul> <li>Field description: specify the background image of the mixed video image.</li> <li>**Recommended value: default value: null, indicating not to set the background image.</li> <li>Note</li> <li>TRTC's backend service will mix the image specified by the URL address into the final stream.URL link length is limited to 512 bytes. The image size is limited to 10MB.Support png, jpg, jpeg, bmp format.</li> </ul>                                                                                                    |
| bizld           | Field description:bizIdof Tencent Cloud CSSRecommended value: please clickApplication Management>Application Informationin the TRTC console and get thebizIdinRelayed Live Streaming Info.                                                                                                    |
| mixUsers        | Field description: specify the position, size, layer, and stream type of each video<br>image in On-Cloud MixTranscoding<br>Recommended value: this field is an array in TRTCMixUser type, where each<br>element represents the information of a video image.                                                                                                    |
| mode            | Field description: layout mode<br>Recommended value: please choose a value according to your business needs. The<br>preset mode has better applicability.                                                                                                    |
| streamId        | Field description: ID of the live stream output to CDN<br>Recommended value: default value: null, that is, the audio/video streams in the room<br>will be mixed into the audio/video stream of the caller of this API.<br>If you don't set this parameter, the SDK will execute the default logic, that is, it will<br>mix the multiple audio/video streams in the room into the audio/video stream of the<br>caller of this API, i.e., $A + B => A$ .<br>If you set this parameter, the SDK will mix the audio/video streams in the room into<br>the live stream you specify, i.e., $A + B => C$ (C is the streamId you specify). |
| videoBitrate    | Field description: specify the target video bitrate (Kbps) of On-Cloud MixTranscoding<br>Recommended value: if you enter 0, TRTC will estimate a reasonable bitrate value<br>based on videoWidth and videoHeight . You can also refer to the<br>recommended bitrate value in the video resolution enumeration definition (in the<br>comment section).                                                                                                    |
| videoFramerate  | Field description: specify the target video frame rate (fps) of On-Cloud<br>MixTranscoding<br>Recommended value: default value: 15 fps. Value range: (0,30].                                                                                                    |
| videoGOP        | Field description: specify the target video keyframe interval (GOP) of On-Cloud                                                                                                    |

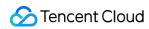

|                | MixTranscoding<br>Recommended value: default value: 2 (in seconds). Value range: [1,8].                                                                                                    |
|----------------|----------------------------------------------------------------------------------------------------|
| videoHeight    | Field description: specify the target resolution (height) of On-Cloud MixTranscoding<br>Recommended value: 640 px. If you only mix audio streams, please set both<br>width and height to 0; otherwise, there will be a black background in the<br>live stream after mixtranscoding.                                                                                                    |
| videoSeiParams | <ul> <li>Field description: SEI parameters. default value: null</li> <li>Note</li> <li>the parameter is passed in the form of a JSON string. Here is an example to use it: <ul> <li>"json</li> <li>"payLoadContent":"xxx",</li> <li>"payloadType":5,</li> <li>"payloadUuid":"1234567890abcdef1234567890abcdef",</li> <li>"interval":1000,</li> <li>"followldr":false</li> </ul> </li> <li>The currently supported fields and their meanings are as follows: <ul> <li>payloadContent: Required. The payload content of the passthrough SEI, which cannot be empty.</li> <li>payloadType: Required. The type of the SEI message, with a value range of 5 or an integer within the range of [100, 254] (excluding 244, which is an internally defined timestamp SEI).</li> <li>payloadUuid: Required when payloadType is 5, and ignored in other cases. The value must be a 32-digit hexadecimal number.</li> <li>interval: Optional, default is 1000. The sending interval of the SEI, in milliseconds. followIdr: Optional, default is false. When this value is true, the SEI will be ensured to be carried when sending a key frame, otherwise it is not guaranteed.</li> </ul> </li> </ul> |
| videoWidth     | Field description: specify the target resolution (width) of On-Cloud MixTranscoding<br>Recommended value: 360 px. If you only mix audio streams, please set both<br>width and height to 0; otherwise, there will be a black background in the<br>live stream after mixtranscoding.                                                                                                    |

# TRTCPublishCDNParam

## TRTCPublishCDNParam

Push parameters required to be set when publishing audio/video streams to non-Tencent Cloud CDN

TRTC's backend service supports publishing audio/video streams to third-party live CDN service providers through the standard RTMP protocol.

If you use the Tencent Cloud CSS CDN service, you don't need to care about this parameter; instead, just use the startPublish API.

| EnumType | DESC                                                                                                    |  |
|----------|----------------------------------------------------------------------------------------------------|--|
| appld    | Field description:       appId       of Tencent Cloud CSS         Recommended value: please click       Application       Management       >       Application         Information       in the TRTC console and get the       appId       in       Relayed Live         Streaming Info       .                                                                                                    |  |
| bizld    | Field description: bizId of Tencent Cloud CSSRecommended value: please click Application Management > ApplicationInformation in the TRTC console and get the bizId in Relayed LiveStreaming Info                                                                                                    |  |
| streamId | Field description: specify the push address (in RTMP format) of this audio/video stream at<br>the third-party live streaming service provider<br>Recommended value: default value: null,that is, the audio/video streams in the room will be<br>pushed to the target service provider of the caller of this API.                                                                                                    |  |
| url      | Field description: specify the push address (in RTMP format) of this audio/video stream at<br>the third-party live streaming service provider<br>Recommended value: the push URL rules vary greatly by service provider. Please enter a<br>valid push URL according to the requirements of the target service provider. TRTC's<br>backend server will push audio/video streams in the standard format to the third-party<br>service provider according to the URL you enter.<br><b>Note</b><br>the push URL must be in RTMP format and meet the specifications of your target live<br>streaming service provider; otherwise, the target service provider will reject the push<br>requests from TRTC's backend service. |  |

# TRTCAudioRecordingParams

### TRTCAudioRecordingParams

### Local audio file recording parameters

This parameter is used to specify the recording parameters in the audio recording API startAudioRecording.

| EnumType | DESC                                                                                        |
|----------|---------------------------------------------------------------------------------------------|
| filePath | Field description: storage path of the audio recording file, which is required. <b>Note</b> |

|                    | this path must be accurate to the file name and extension. The extension determines the format of the audio recording file. Currently, supported formats include PCM, WAV, and AAC.<br>For example, if you specify the path as <a href="mailto:mypath/record/audio.aac">mypath/record/audio.aac</a> , it means that you want the SDK to generate an audio recording file in AAC format.Please specify a valid path with read/write permissions; otherwise, the audio recording file cannot be generated. |
|--------------------|----------------------------------------------------------------------------------------------------|
| maxDurationPerFile | Field description: maxDurationPerFile is the max duration of each recorded file segments, in milliseconds, with a minimum value of 10000. The default value is 0, indicating no segmentation.                                                                                                    |
| recordingContent   | Field description: Audio recording content type.<br>Note: Record all local and remote audio by default.                                                                                                    |

# TRTCLocalRecordingParams

## TRTCLocalRecordingParams

## Local media file recording parameters

This parameter is used to specify the recording parameters in the local media file recording API startLocalRecording.

The startLocalRecordingAPI is an enhanced version of the startAudioRecordingAPI. Theformer can record video files, while the latter can only record audio files.

| EnumType           | DESC                                                                                                    |
|--------------------|----------------------------------------------------------------------------------------------------|
| filePath           | <ul> <li>Field description: address of the recording file, which is required. Please ensure that the path is valid with read/write permissions; otherwise, the recording file cannot be generated.</li> <li><b>Note</b></li> <li>this path must be accurate to the file name and extension. The extension determines the format of the recording file. Currently, only the MP4 format is supported.</li> <li>For example, if you specify the path as <a href="mailto:mypath/record/test.mp4">mypath/record/test.mp4</a>, it means that you want the SDK to generate a local video file in MP4 format.</li> <li>Please specify a valid path with read/write permissions; otherwise, the recording file cannot be generated.</li> </ul> |
| interval           | Field description: interval is the update frequency of the recording information in milliseconds. Value range: 1000–10000. Default value: -1, indicating not to call back                                                                                                    |
| maxDurationPerFile | Field description: maxDurationPerFile is the max duration of each recorded file segments, in milliseconds, with a minimum value of 10000. The                                                                                                    |

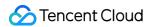

|            | default value is 0, indicating no segmentation.                                                        |  |
|------------|----------------------------------------------------------------------------------------------------|--|
| recordType | Field description: media recording type, which is by default, indicating to record both audio and vide |  |

# TRTCSwitchRoomConfig

## TRTCSwitchRoomConfig

#### Room switch parameter

This parameter is used for the room switch API switchRoom, which can quickly switch a user from one room to another.

| EnumType      | DESC                                                                                                    |
|---------------|----------------------------------------------------------------------------------------------------|
| privateMapKey | Field description: permission credential used for permission control, which is optional.<br>If you want only users with the specified <u>userId</u> values to enter a room, you<br>need to use <u>privateMapKey</u> to restrict the permission.<br>Recommended value: we recommend you use this parameter only if you have high<br>security requirements. For more information, please see <u>Enabling Advanced</u><br>Permission Control.                                                                                                    |
| roomld        | Field description: numeric room ID, which is optional. Users in the same room can see<br>one another and make audio/video calls.<br>Recommended value: value range: 1–4294967294.<br><b>Note</b><br>either roomId or strRoomId must be entered. If both are entered,<br>roomId will be used.                                                                                                    |
| strRoomId     | Field description: string-type room ID, which is optional. Users in the same room can see one another and make audio/video calls. Note either roomId or strRoomId must be entered. If both are entered, roomId will be used.                                                                                                    |
| userSig       | Field description: user signature, which is optional. It is the authentication signature corresponding to the current userId and acts as the login password.<br>If you don't specify the newly calculated userSig during room switch, the SDK will continue to use the userSig you specified during room entry (enterRoom).<br>This requires you to ensure that the old userSig is still within the validity period allowed by the signature at the moment of room switch; otherwise, room switch will fail.<br>Recommended value: for the calculation method, please see UserSig. |

# TRTCAudioFrameDelegateFormat

## **TRTCAudioFrameDelegateFormat**

### Format parameter of custom audio callback

This parameter is used to set the relevant format (including sample rate and number of channels) of the audio data called back by the SDK in the APIs related to custom audio callback.

| EnumType       | DESC                                                                                                    |
|----------------|----------------------------------------------------------------------------------------------------|
| channels       | Field description: number of sound channels<br>Recommended value: default value: 1, which means mono channel. Valid values: 1:<br>mono channel; 2: dual channel.                                                                                                    |
| mode           | Field description: audio callback data operation mode<br>Recommended value: TRTCAudioFrameOperationModeReadOnly, get audio data<br>from callback only. The modes that can be set are<br>TRTCAudioFrameOperationModeReadOnly,<br>TRTCAudioFrameOperationModeReadWrite. |
| sampleRate     | Field description: sample rate<br>Recommended value: default value: 48000 Hz. Valid values: 16000, 32000, 44100,<br>48000.                                                                                                    |
| samplesPerCall | Field description: number of sample points<br>Recommended value: the value must be an integer multiple of sampleRate/100.                                                                                                    |

# TRTCUser

### TRTCUser

### The users whose streams to publish

You can use this parameter together with the publishing destination parameter TRTCPublishTarget and On-Cloud MixTranscoding parameter TRTCStreamMixingConfig to transcode the streams you specify and publish the mixed stream to the destination you specify.

| EnumType  | DESC                                                                                                    |  |
|-----------|----------------------------------------------------------------------------------------------------|--|
| intRoomId | <b>Description:</b> Numeric room ID. The room ID must be of the same type as that in TRTCParams.<br>Value: Value range: 1-4294967294 |  |
|           | Note: You cannot use both intRoomId and strRoomId . If you specify                                                                   |  |
|           | strRoomId , you need to set intRoomId to 0 . If you set both, only                                                                   |  |

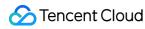

|           | intRoomId will be used.                                                                                                    |  |
|-----------|----------------------------------------------------------------------------------------------------|--|
| strRoomId | <pre>Description: String-type room ID. The room ID must be of the same type as that in<br/>TRTCParams.<br/>Note: You cannot use both intRoomId and strRoomId . If you specify<br/>roomId , you need to leave strRoomId empty. If you set both, only<br/>intRoomId will be used.<br/>Value: 64 bytes or shorter; supports the following character set (89 characters):<br/>Uppercase and lowercase letters (a-z and A-Z)<br/>Numbers (0-9)<br/>Space, "!", "#", "\$", "%", "&amp;", "(", ")", "+", "-", ":", ";", "&lt;", "=", ".", "&gt;", "?", "@", "[", "]", "^", "_", "<br/>{", "}", "[", "~", ","</pre> |  |
| userld    | <ul> <li>/Description: UTF-8-encoded user ID (required)</li> <li>Value: For example, if the ID of a user in your account system is "mike", set it to mike</li> <li>.</li> </ul>                                                                                                    |  |

# TRTCPublishCdnUrl

## TRTCPublishCdnUrl

### The destination URL when you publish to Tencent Cloud or a third-party CDN

This enum type is used by the publishing destination parameter TRTCPublishTarget of the publishing API

#### startPublishMediaStream.

| EnumType       | DESC                                                                                                    |
|----------------|----------------------------------------------------------------------------------------------------|
| isInternalLine | Description: Whether to publish to Tencent CloudValue: The default value is truetrueNote: If the destination URL you set is provided by Tencent Cloud, set this parameterto true, and you will not be charged relaying fees.                                                                                                    |
| rtmpUrl        | <ul> <li>Description: The destination URL (RTMP) when you publish to Tencent Cloud or a third-party CDN.</li> <li>Value: The URLs of different CDN providers may vary greatly in format. Please enter a valid URL as required by your service provider. TRTC's backend server will push audio/video streams in the standard format to the URL you provide.</li> <li>Note: The URL must be in RTMP format. It must also meet the requirements of your service provider, or your service provider may reject push requests from the TRTC backend.</li> </ul> |

# TRTCPublishTarget

## TRTCPublishTarget

## The publishing destination

This enum type is used by the publishing API startPublishMediaStream.

| EnumType          | DESC                                                                                                    |  |
|-------------------|----------------------------------------------------------------------------------------------------|--|
| cdnUrlList        | Description: The destination URLs (RTMP) when you publish to Tencent<br>Cloud or third-party CDNs.<br>Note: You don't need to set this parameter if you set the publishing mode to<br>TRTCPublishMixStreamToRoom .                                                                                                    |  |
| mixStreamIdentity | Description: The information of the robot that publishes the transcoded stream to a TRTC room.<br>Note: You need to set this parameter only if you set the publishing mode to TRTCPublishMixStreamToRoom .<br>Note: After you set this parameter, the stream will be pushed to the room you specify. We recommend you set it to a special user ID to distinguish the robot from the anchor who enters the room via the TRTC SDK.<br>Note: Users whose streams are transcoded cannot subscribe to the transcoded stream.<br>Note: If you set the subscription mode (@link setDefaultStreamRecvMode}) to manual before room entry, you need to manage the streams to receive by yourself (normally, if you receive the transcoded stream, you need to unsubscribe from the streams that are transcoded).<br>Note: If you set the subscription mode (setDefaultStreamRecvMode) to auto before room entry, users whose streams are not transcoded will receive the transcoded stream automatically and will unsubscribe from the users whose streams are transcoded stream and muteRemoteAudio to unsubscribe from the transcoded stream. |  |
| mode              | Description:The publishing mode.Value:You can relay streams to a CDN, transcode streams, or publishstreams to an RTC room. Select the mode that fits your needs.NoteIf you need to use more than one publishing mode, you can callstartPublishMediaStream multiple times and setTRTCPublishTargetto adifferent value each time.You can use one mode each time you call thestartPublishMediaStream) API. To modify the configuration, callupdatePublishCDNStream.                                                                                                    |  |

# TRTCVideoLayout

### TRTCVideoLayout

#### The video layout of the transcoded stream

This enum type is used by the On-Cloud MixTranscoding parameter TRTCStreamMixingConfig of the publishing API startPublishMediaStream.

You can use this parameter to specify the position, size, layer, and stream type of each video in the transcoded stream.

| EnumType                                                                                                    | DESC                                                                                                    |  |
|----------------------------------------------------------------------------------------------------|----------------------------------------------------------------------------------------------------|--|
| backgroundColor                                                                                                    | Description: The background color of the mixed stream.<br>Value: The value must be a hex number. For example, "0x61B9F1"<br>represents the RGB color value (97,158,241). Default value: 0x000000<br>(black).                                                                                  |  |
| fillMode                                                                                                    | Description: The rendering mode.<br>Value: The rendering mode may be fill (the image may be stretched or<br>cropped) or fit (there may be black bars). Default value:<br>TRTCVideoFillMode_Fill.                                                                                              |  |
| fixedVideoStreamType                                                                                                    | Description: Whether the video is the primary stream<br>(TRTCVideoStreamTypeBig) or substream (e TRTCVideoStreamTypeSub).                                                                                                    |  |
| fixedVideoUser                                                                                                    | Description: The users whose streams are transcoded.<br>Note<br>If you do not specify TRTCUser ( userId , intRoomId ,<br>strRoomId ), the TRTC backend will automatically mix the streams of<br>anchors who are sending audio/video in the room according to the video layout<br>you specify. |  |
| Description:       The URL of the placeholder image. If a uadio, the image specified by the URL will be mixed during On-MixTranscoding.         Value:       This parameter is left empty by default, which me placeholder image will be used.         Note       You need to specify the userId parameter in fixed.         The URL can be 512 bytes long at most, and the image must rest.         MB.         The image can be in PNG, JPG, JPEG, or BMP format. We rest use a semitransparent image in PNG format. |                                                                                                    |  |
| rect                                                                                                    | Description: The coordinates (in pixels) of the video.                                                                                                    |  |
| zOrder                                                                                                    | Description: The layer of the video, which must be unique. Value                                                                                                    |  |

range: 0-15.

# **TRTCWatermark**

## TRTCWatermark

### The watermark layout

This enum type is used by the On-Cloud MixTranscoding parameter TRTCStreamMixingConfig of the publishing API startPublishMediaStream.

| EnumType     | DESC                                                                               |  |
|--------------|------------------------------------------------------------------------------------|--|
| rect         | Description: The coordinates (in pixels) of the watermark.                         |  |
|              | Description: The URL of the watermark image. The image specified by the            |  |
|              | URL will be mixed during On-Cloud MixTranscoding.                                  |  |
| watermarkUrl | Note<br>The URL can be 512 bytes long at most, and the image must not exceed 2 MB. |  |
|              | The image can be in PNG, JPEG, JPEG, or BMP format. We recommend you use a         |  |
|              | semitransparent image in PNG format.                                               |  |
| -Order       | Description: The layer of the watermark, which must be unique. Value range:        |  |
| zOrder       | 0-15.                                                                              |  |

# TRTCStreamEncoderParam

### TRTCStreamEncoderParam

### The encoding parameters

Description: This enum type is used by the publishing API startPublishMediaStream.

| Note: | This parameter is required if you set the publishing mode to | TRTCPublish_MixStream_ToCdn |
|-------|--------------------------------------------------------------|-----------------------------|
|       |                                                              |                             |

or TRTCPublish\_MixStream\_ToRoom in TRTCPublishTarget.

Note: If you use the relay to CDN feature (the publishing mode set to RTCPublish\_BigStream\_ToCdn

| or  | TRTCPublish_SubStream_ToCdn    | ), to improve the relaying stability and playback compatibility, we also |
|-----|--------------------------------|--------------------------------------------------------------------------|
| rec | ommend you set this parameter. |                                                                          |

| EnumType               | DESC                                                                 |  |
|------------------------|----------------------------------------------------------------------|--|
| audioEncodedChannelNum | Description: The sound channels of the stream to publish.            |  |
|                        | Value: Valid values: 1 (mono channel); 2 (dual-channel). Default: 1. |  |
|                        |                                                                      |  |

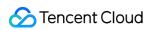

| audioEncodedCodecType  | Description:The audio codec of the stream to publish.Value:Valid values: 0 (LC-AAC); 1 (HE-AAC); 2 (HE-AACv2). Default:0.NoteThe audio sample rates supported by HE-AAC and HE-AACv2 are 48000,44100, 32000, 24000, and 16000.When HE-AACv2 is used, the output stream can only be dual-channel.   |
|------------------------|----------------------------------------------------------------------------------------------------|
| audioEncodedKbps       | Description:The audio bitrate (Kbps) of the stream to publish.Value:Value range: [32,192]. Default: 50.                                                                                                    |
| audioEncodedSampleRate | Description: The audio sample rate of the stream to publish.<br>Value: Valid values: [48000, 44100, 32000, 24000, 16000, 8000].<br>Default: 48000 (Hz).                                                                                                    |
| videoEncodedCodecType  | Description:The video codec of the stream to publish.Value:Valid values: 0 (H264); 1 (H265). Default: 0.                                                                                                    |
| videoEncodedFPS        | Description:The frame rate (fps) of the stream to publish.Value:Value range: (0,30]. Default: 20.                                                                                                    |
| videoEncodedGOP        | Description:The keyframe interval (GOP) of the stream to publish.Value:Value range: [1,5]. Default: 3 (seconds).                                                                                                    |
| videoEncodedHeight     | Description:The resolution (height) of the stream to publish.Value:Recommended value: 640. If you mix only audio streams, toavoid displaying a black video in the transcoded stream, set both widthand height to 0 .                                                                               |
| videoEncodedKbps       | Description: The video bitrate (Kbps) of the stream to publish.<br>Value: If you set this parameter to 0 , TRTC will work out a bitrate<br>based on videoWidth and videoHeight . For details, refer to the<br>recommended bitrates for the constants of the resolution enum type (see<br>comment). |
| videoEncodedWidth      | Description:The resolution (width) of the stream to publish.Value:Recommended value: 368. If you mix only audio streams, toavoid displaying a black video in the transcoded stream, set both widthand height to 0                                                                                  |
| videoSeiParams         | Description: SEI parameters. Default: null<br>Note: the parameter is passed in the form of a JSON string. Here is an<br>example to use it:                                                                                                    |

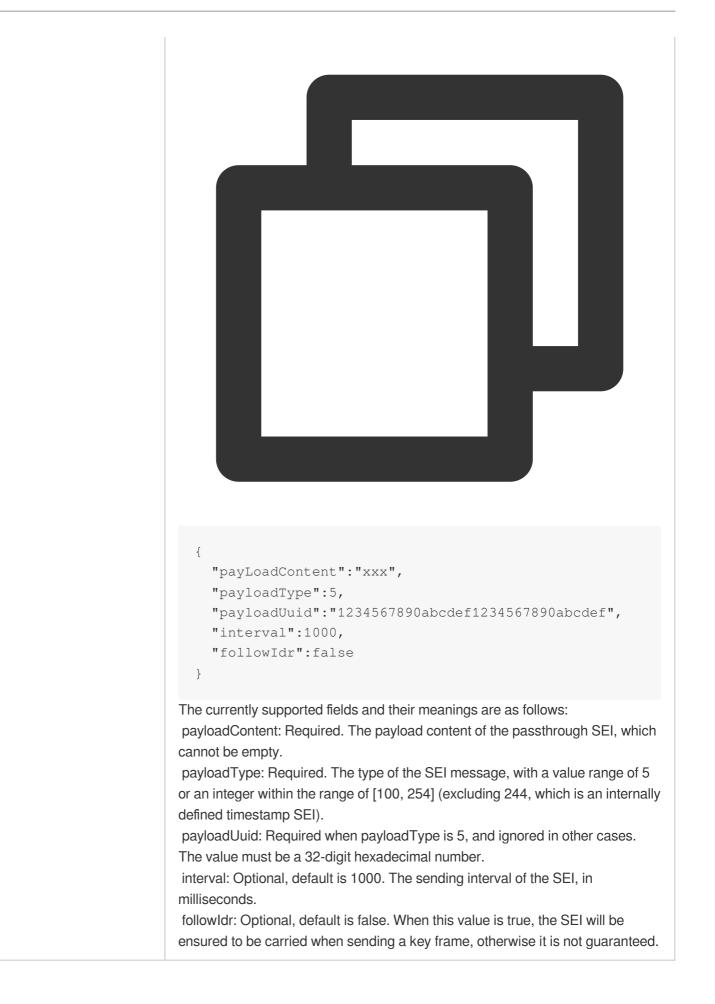

# TRTCStreamMixingConfig

## TRTCStreamMixingConfig

### The transcoding parameters

This enum type is used by the publishing API startPublishMediaStream.

You can use this parameter to specify the video layout and input audio information for On-Cloud MixTranscoding.

| EnumType         | DESC                                                                                                    |
|------------------|----------------------------------------------------------------------------------------------------|
| audioMixUserList | Description:The information of each audio stream to mix.Value:This parameter is an array. Each TRTCUser element in the<br>array indicates the information of an audio stream.NoteIf you do not specify this array, the TRTC backend will automatically mix all<br>streams of the anchors who are sending audio in the room according to the audio<br>encode param TRTCStreamEncoderParam you specify (currently only supports up<br>to 16 audio and video inputs). |
| backgroundColor  | Description:The background color of the mixed stream.Value:The value must be a hex number. For example, "0x61B9F1"represents the RGB color value (97,158,241). Default value: 0x000000 (black).                                                                                                    |
| backgroundImage  | Description:The URL of the background image of the mixed stream. Theimage specified by the URL will be mixed during On-Cloud MixTranscoding.Value:This parameter is left empty by default, which means no backgroundimage will be used.NoteThe URL can be 512 bytes long at most, and the image must not exceed 2 MB.The image can be in PNG, JPG, JPEG, or BMP format. We recommend you use asemitransparent image in PNG format.                                 |
| videoLayoutList  | Description:The position, size, layer, and stream type of each video inOn-Cloud MixTranscoding.Value:This parameter is an array. Each TRTCVideoLayout elementin the array indicates the information of a video in On-Cloud MixTranscoding.                                                                                                    |
| watermarkList    | Description:The position, size, and layer of each watermark image inOn-Cloud MixTranscoding.Value:This parameter is an array. Each TRTCWatermarkthe array indicates the information of a watermark.                                                                                                    |

# TRTCPayloadPrivateEncryptionConfig

## TRTCPayloadPrivateEncryptionConfig

### Media Stream Private Encryption Configuration

This configuration is used to set the algorithm and key for media stream private encryption.

| EnumType            | DESC<br>Description: Encryption algorithm, the default is<br>TRTCEncryptionAlgorithmAes128Gcm.                                                                                                    |  |
|---------------------|----------------------------------------------------------------------------------------------------|--|
| encryptionAlgorithm |                                                                                                    |  |
| encryptionKey       | Description: encryption key, string type.<br>Value: If the encryption algorithm is<br>TRTCEncryptionAlgorithmAes128Gcm, the key length must be 16 bytes;<br>if the encryption algorithm is TRTCEncryptionAlgorithmAes256Gcm, the key<br>length must be 32 bytes. |  |
| encryptionSalt      | Description: Salt, initialization vector for encryption.<br>Value: It is necessary to ensure that the array filled in this parameter in not empty, not all 0 and the data length is 32 bytes.                                                                    |  |

# **TRTCAudioVolumeEvaluateParams**

### **TRTCAudioVolumeEvaluateParams**

#### Volume evaluation and other related parameter settings.

This setting is used to enable vocal detection and sound spectrum calculation.

| EnumType                  | DESC                                                                                                    |
|---------------------------|----------------------------------------------------------------------------------------------------|
| enablePitchCalculation    | Description: Whether to enable local vocal frequency calculation.                                                                                                    |
| enableSpectrumCalculation | Description: Whether to enable sound spectrum calculation.                                                                                                    |
| enableVadDetection        | Description: Whether to enable local voice detection.<br><b>Note</b><br>Call before startLocalAudio.                                                                                                    |
| interval                  | Description: Set the trigger interval of the<br>onUserVoiceVolume callback, the unit is milliseconds, the minimum<br>interval is 100ms, if it is less than or equal to 0, the callback will be<br>closed.<br>Value: Recommended value: 300, in milliseconds.<br>Note |

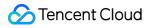

| When the interval is greater than 0, the volume pron<br>by default, no additional setting is required. |
|----------------------------------------------------------------------------------------------------|
|----------------------------------------------------------------------------------------------------|

# **Deprecated Interface**

Last updated : 2024-06-06 15:50:05

Copyright (c) 2022 Tencent. All rights reserved.

Deprecate

# TRTCCloud

| FuncList                                                  | DESC                                                            |
|-----------------------------------------------------------|-----------------------------------------------------------------|
| destroySharedIntance                                      | Terminate TRTCCloud instance (singleton mode)                   |
| delegate                                                  | Set TRTC event callback                                         |
| setBeautyStyle:beautyLevel:whitenessLevel:ruddinessLevel: | Set the strength of beauty, brightening, and rosy skin filters. |
| setEyeScaleLevel:                                         | Set the strength of eye enlarging filter                        |
| setFaceScaleLevel:                                        | Set the strength of face slimming filter                        |
| setFaceVLevel:                                            | Set the strength of chin slimming filter                        |
| setChinLevel:                                             | Set the strength of chin lengthening/shortening filter          |
| setFaceShortLevel:                                        | Set the strength of face shortening filter                      |
| setNoseSlimLevel:                                         | Set the strength of nose slimming filter                        |
| selectMotionTmpl:                                         | Set animated sticker                                            |
| setMotionMute:                                            | Mute animated sticker                                           |
| setFilter:                                                | Set color filter                                                |
| setFilterConcentration:                                   | Set the strength of color filter                                |
| setGreenScreenFile:                                       | Set green screen video                                          |
| setReverbType:                                            | Set reverb effect                                               |
| setVoiceChangerType:                                      | Set voice changing type                                         |

| enableAudioEarMonitoring:               | Enable or disable in-ear monitoring                                                 |
|-----------------------------------------|-------------------------------------------------------------------------------------|
| enableAudioVolumeEvaluation:            | Enable volume reminder                                                              |
| enableAudioVolumeEvaluation:enable_vad: | Enable volume reminder                                                              |
| switchCamera                            | Switch camera                                                                       |
| isCameraZoomSupported                   | Query whether the current camera supports zoom                                      |
| setZoom:                                | Set camera zoom ratio (focal length)                                                |
| isCameraTorchSupported                  | Query whether the device supports flash                                             |
| enbaleTorch:                            | Enable/Disable flash                                                                |
| isCameraFocusPositionInPreviewSupported | Query whether the camera supports setting focus                                     |
| setFocusPosition:                       | Set the focal position of camera                                                    |
| isCameraAutoFocusFaceModeSupported      | Query whether the device supports the automatic recognition of face position        |
| enableAutoFaceFoucs:                    | Enable/Disable face auto focus                                                      |
| setSystemVolumeType:                    | Setting the system volume type (for mobile OS)                                      |
| snapshotVideo:type:                     | Screencapture video                                                                 |
| startScreenCaptureByReplaykit:appGroup: | Start system-level screen sharing (for iOS 11.0 and above only)                     |
| startLocalAudio                         | Set sound quality                                                                   |
| startRemoteView:view:                   | Start displaying remote video image                                                 |
| stopRemoteView:                         | Stop displaying remote video image and pulling the video data stream of remote user |
| setLocalViewFillMode:                   | Set the rendering mode of local image                                               |
| setLocalViewRotation:                   | Set the clockwise rotation angle of local image                                     |
| setLocalViewMirror:                     | Set the mirror mode of local camera's preview image                                 |

| setRemoteViewFillMode:mode:              | Set the fill mode of substream image                |
|------------------------------------------|-----------------------------------------------------|
| setRemoteViewRotation:rotation:          | Set the clockwise rotation angle of remote image    |
| startRemoteSubStreamView:view:           | Start displaying the substream image of remote user |
| stopRemoteSubStreamView:                 | Stop displaying the substream image of remote user  |
| setRemoteSubStreamViewFillMode:mode:     | Set the fill mode of substream image                |
| setRemoteSubStreamViewRotation:rotation: | Set the clockwise rotation angle of substream image |
| setAudioQuality:                         | Set sound quality                                   |
| setPriorRemoteVideoStreamType:           | Specify whether to view the big or small image      |
| setMicVolumeOnMixing:                    | Set mic volume                                      |
| playBGM:                                 | Start background music                              |
| stopBGM                                  | Stop background music                               |
| pauseBGM                                 | Stop background music                               |
| resumeBGM                                | Stop background music                               |
| getBGMDuration:                          | Get the total length of background music in ms      |
| setBGMPosition:                          | Set background music playback progress              |
| setBGMVolume:                            | Set background music volume                         |
| setBGMPlayoutVolume:                     | Set the local playback volume of background music   |
| setBGMPublishVolume:                     | Set the remote playback volume of background music  |
| playAudioEffect:                         | Play sound effect                                   |
| setAudioEffectVolume:volume:             | Set sound effect volume                             |
| stopAudioEffect:                         | Stop sound effect                                   |

| stopAllAudioEffects            | Stop all sound effects                                 |
|--------------------------------|--------------------------------------------------------|
| setAllAudioEffectsVolume:      | Set the volume of all sound effects                    |
| pauseAudioEffect:              | Pause sound effect                                     |
| resumeAudioEffect:             | Pause sound effect                                     |
| enableCustomVideoCapture:      | Enable custom video capturing mode                     |
| sendCustomVideoData:           | Deliver captured video data to SDK                     |
| muteLocalVideo:                | Pause/Resume publishing local video stream             |
| muteRemoteVideoStream:mute:    | Pause/Resume subscribing to remote user's video stream |
| startSpeedTest:userId:userSig: | Start network speed test (used before room entry)      |
| startScreenCapture:            | Start screen sharing                                   |
| getCameraDevicesList           | Get the list of cameras                                |
| setCurrentCameraDevice:        | Set the camera to be used currently                    |
| getCurrentCameraDevice         | Get the currently used camera                          |
| getMicDevicesList              | Get the list of mics                                   |
| getCurrentMicDevice            | Get the current mic device                             |
| setCurrentMicDevice:           | Select the currently used mic                          |
| getCurrentMicDeviceVolume      | Get the current mic volume                             |
| setCurrentMicDeviceVolume:     | Set the current mic volume                             |
| setCurrentMicDeviceMute:       | Set the mute status of the current system mic          |
| getCurrentMicDeviceMute        | Get the mute status of the current system mic          |
| getSpeakerDevicesList          | Get the list of speakers                               |
| getCurrentSpeakerDevice        | Get the currently used speaker                         |
| setCurrentSpeakerDevice:       | Set the speaker to use                                 |

| getCurrentSpeakerDeviceVolume  | Get the current speaker volume                            |
|--------------------------------|-----------------------------------------------------------|
| setCurrentSpeakerDeviceVolume: | Set the current speaker volume                            |
| getCurrentSpeakerDeviceMute    | Get the mute status of the current system speaker         |
| setCurrentSpeakerDeviceMute:   | Set whether to mute the current system speaker            |
| startCameraDeviceTestInView:   | Start camera test                                         |
| stopCameraDeviceTest           | Start camera test                                         |
| startMicDeviceTest:            | Start mic test                                            |
| stopMicDeviceTest              | Start mic test                                            |
| startSpeakerDeviceTest:        | Start speaker test                                        |
| stopSpeakerDeviceTest          | Stop speaker test                                         |
| startScreenCaptureInApp:       | start in-app screen sharing (for iOS 13.0 and above only) |
| setVideoEncoderRotation:       | Set the direction of image output by video encoder        |
| setVideoEncoderMirror:         | Set the mirror mode of image output by encoder            |
| setGSensorMode:                | Set the adaptation mode of G-sensor                       |

# destroySharedIntance

## destroySharedIntance

## Terminate TRTCCloud instance (singleton mode)

@deprecated This API is not recommended after 11.5 Please use destroySharedInstance instead.

# delegate

## delegate

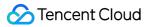

#### Set TRTC event callback

@deprecated This API is not recommended after v11.4 Please use addDelegate instead.

# setBeautyStyle:beautyLevel:whitenessLevel:ruddinessLevel:

#### setBeautyStyle:beautyLevel:whitenessLevel:ruddinessLevel:

| - (void)setBeautyStyle: | (TRTCBeautyStyle)beautyStyle |
|-------------------------|------------------------------|
| beautyLevel:            | (NSInteger)beautyLevel       |
| whitenessLevel:         | (NSInteger)whitenessLevel    |
| ruddinessLevel:         | (NSInteger)ruddinessLevel    |

#### Set the strength of beauty, brightening, and rosy skin filters.

@deprecated This API is not recommended after v6.9. Please use getBeautyManager instead.

# setEyeScaleLevel:

#### setEyeScaleLevel:

| <ul> <li>(void)setEyeScaleLevel:</li> </ul> | (float)eyeScaleLevel |  |
|---------------------------------------------|----------------------|--|
|                                             |                      |  |

#### Set the strength of eye enlarging filter

@deprecated This API is not recommended after v6.9. Please use getBeautyManager instead.

# setFaceScaleLevel:

#### setFaceScaleLevel:

| - (void)setFaceScaleLevel: | (float)faceScaleLevel |  |
|----------------------------|-----------------------|--|
|                            |                       |  |

#### Set the strength of face slimming filter

@deprecated This API is not recommended after v6.9. Please use getBeautyManager instead.

## setFaceVLevel:

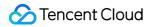

#### setFaceVLevel:

| - (void)setFaceVLevel: | (float)faceVLevel |
|------------------------|-------------------|
|                        |                   |

#### Set the strength of chin slimming filter

@deprecated This API is not recommended after v6.9. Please use getBeautyManager instead.

## setChinLevel:

#### setChinLevel:

| - (void)setChinLevel: | (float)chinLevel |  |
|-----------------------|------------------|--|
|                       |                  |  |

#### Set the strength of chin lengthening/shortening filter

@deprecated This API is not recommended after v6.9. Please use getBeautyManager instead.

# setFaceShortLevel:

#### setFaceShortLevel:

| void)setFaceShortLevel: | (float)faceShortlevel |  |
|-------------------------|-----------------------|--|
|-------------------------|-----------------------|--|

#### Set the strength of face shortening filter

@deprecated This API is not recommended after v6.9. Please use getBeautyManager instead.

## setNoseSlimLevel:

#### setNoseSlimLevel:

| - (void)setNoseSlimLevel: | (float)noseSlimLevel |  |
|---------------------------|----------------------|--|
|                           |                      |  |

#### Set the strength of nose slimming filter

@deprecated This API is not recommended after v6.9. Please use getBeautyManager instead.

## selectMotionTmpl:

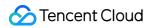

#### selectMotionTmpl:

#### Set animated sticker

@deprecated This API is not recommended after v6.9. Please use getBeautyManager instead.

# setMotionMute:

#### setMotionMute:

| <ul> <li>(void)setMotionMute:</li> </ul> | (BOOL)motionMute |  |
|------------------------------------------|------------------|--|
|                                          |                  |  |

#### Mute animated sticker

@deprecated This API is not recommended after v6.9. Please use getBeautyManager instead.

## setFilter:

#### setFilter:

| - | (void)setFilter: |
|---|------------------|
|---|------------------|

(TXImage \*)image

#### Set color filter

@deprecated This API is not recommended after v7.2. Please use getBeautyManager instead.

## setFilterConcentration:

#### setFilterConcentration:

| - (void)setFilterConcentration: | (float)concentration |  |
|---------------------------------|----------------------|--|
|                                 |                      |  |

#### Set the strength of color filter

@deprecated This API is not recommended after v7.2. Please use getBeautyManager instead.

## setGreenScreenFile:

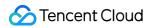

#### setGreenScreenFile:

| - (void)setGreenScreenFile: | (NSURL *)file |  |
|-----------------------------|---------------|--|
|                             |               |  |

#### Set green screen video

@deprecated This API is not recommended after v7.2. Please use getBeautyManager instead.

# setReverbType:

#### setReverbType:

| <ul> <li>(void)setReverbType:</li> </ul> | (TRTCReverbType)reverbType |  |
|------------------------------------------|----------------------------|--|
|                                          |                            |  |

#### Set reverb effect

@deprecated This API is not recommended after v7.3. Please use setVoiceReverbType API in TXAudioEffectManager instead.

# setVoiceChangerType:

#### setVoiceChangerType:

| - (void)setVoiceChangerType: | (TRTCVoiceChangerType)voiceChangerType |  |
|------------------------------|----------------------------------------|--|
|------------------------------|----------------------------------------|--|

#### Set voice changing type

@deprecated This API is not recommended after v7.3. Please use setVoiceChangerType API in TXAudioEffectManager instead.

## enableAudioEarMonitoring:

#### enableAudioEarMonitoring:

| - (void)enableAudioEarMonitoring: | (BOOL)enable |  |
|-----------------------------------|--------------|--|
|                                   |              |  |

#### Enable or disable in-ear monitoring

@deprecated This API is not recommended after v7.3. Please use setVoiceEarMonitor API in TXAudioEffectManager instead.

# enableAudioVolumeEvaluation:

#### enableAudioVolumeEvaluation:

| <ul> <li>(void)enableAudioVolumeEvaluation:</li> </ul> | (NSUInteger)interval |
|--------------------------------------------------------|----------------------|
|                                                        |                      |

#### Enable volume reminder

@deprecated This API is not recommended after v10.1. Please use enableAudioVolumeEvaluation(enable, params) instead.

# enableAudioVolumeEvaluation:enable\_vad:

#### enableAudioVolumeEvaluation:enable\_vad:

| - (void)enableAudioVolumeEvaluation: | (NSUInteger)interval |
|--------------------------------------|----------------------|
| enable_vad:                          | (BOOL)enable_vad     |

#### Enable volume reminder

@deprecated This API is not recommended after v11.2. Please use enableAudioVolumeEvaluation(enable, params) instead.

## switchCamera

#### switchCamera

#### Switch camera

@deprecated This API is not recommended after v8.0. Please use the switchCamera API in TXDeviceManager instead.

# isCameraZoomSupported

#### isCameraZoomSupported

#### Query whether the current camera supports zoom

@deprecated This API is not recommended after v8.0. Please use the isCameraZoomSupported API in TXDeviceManager instead.

# setZoom:

### setZoom:

### Set camera zoom ratio (focal length)

@deprecated This API is not recommended after v8.0. Please use the setCameraZoomRatio API in TXDeviceManager instead.

# isCameraTorchSupported

### isCameraTorchSupported

#### Query whether the device supports flash

@deprecated This API is not recommended after v8.0. Please use the isCameraTorchSupported API in TXDeviceManager instead.

# enbaleTorch:

#### enbaleTorch:

- (BOOL)enbaleTorch:

(BOOL)enable

#### Enable/Disable flash

@deprecated This API is not recommended after v8.0. Please use the enableCameraTorch API in TXDeviceManager instead.

# isCameraFocusPositionInPreviewSupported

### isCameraFocusPositionInPreviewSupported

#### Query whether the camera supports setting focus

@deprecated This API is not recommended after v8.0.

# setFocusPosition:

#### setFocusPosition:

| <ul> <li>(void)setFocusPosition:</li> </ul> | (CGPoint)touchPoint |  |
|---------------------------------------------|---------------------|--|
|                                             |                     |  |

### Set the focal position of camera

@deprecated This API is not recommended after v8.0. Please use the setCameraFocusPosition API in TXDeviceManager instead.

# isCameraAutoFocusFaceModeSupported

#### isCameraAutoFocusFaceModeSupported

#### Query whether the device supports the automatic recognition of face position

@deprecated This API is not recommended after v8.0. Please use the isAutoFocusEnabled API in TXDeviceManager instead.

# enableAutoFaceFoucs:

#### enableAutoFaceFoucs:

- (void)enableAutoFaceFoucs:

(BOOL)enable

#### Enable/Disable face auto focus

@deprecated This API is not recommended after v8.0. Please use the enableCameraAutoFocus API in TXDeviceManager instead.

# setSystemVolumeType:

#### setSystemVolumeType:

Setting the system volume type (for mobile OS)

@deprecated This API is not recommended after v8.0. Please use the startLocalAudio instead, which param quality is used to decide audio quality.

# snapshotVideo:type:

#### snapshotVideo:type:

| - (void)snapshotVideo: | (NSString *)userId              |
|------------------------|---------------------------------|
| type:                  | (TRTCVideoStreamType)streamType |

#### Screencapture video

@deprecated This API is not recommended after v8.2. Please use snapshotVideo instead.

# startScreenCaptureByReplaykit:appGroup:

### startScreenCaptureByReplaykit:appGroup:

| - (void)startScreenCaptureByReplaykit: | (TRTCVideoEncParam *)encParams |
|----------------------------------------|--------------------------------|
| appGroup:                              | (NSString *)appGroup           |

### Start system-level screen sharing (for iOS 11.0 and above only)

@deprecated This API is not recommended after v8.6. Please use startScreenCaptureByReplaykit instead.

# startLocalAudio

### startLocalAudio

### Set sound quality

@deprecated This API is not recommended after v8.0. Please use startLocalAudio:quality instead.

## startRemoteView:view:

#### startRemoteView:view:

| - (void)startRemoteView: | (NSString *)userId |
|--------------------------|--------------------|
|                          |                    |

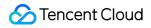

view:

(TXView \*)view

#### Start displaying remote video image

@deprecated This API is not recommended after v8.0. Please use startRemoteView:streamType:view: instead.

## stopRemoteView:

#### stopRemoteView:

| <ul> <li>(void)stopRemoteView:</li> </ul> | (NSString *)userId |  |
|-------------------------------------------|--------------------|--|
|                                           |                    |  |

#### Stop displaying remote video image and pulling the video data stream of remote user

@deprecated This API is not recommended after v8.0. Please use stopRemoteView:streamType: instead.

### setLocalViewFillMode:

#### setLocalViewFillMode:

- (void)setLocalViewFillMode:

(TRTCVideoFillMode)mode

#### Set the rendering mode of local image

@deprecated This API is not recommended after v8.0. Please use setLocalRenderParams instead.

### setLocalViewRotation:

#### setLocalViewRotation:

| - (void)setLocalViewRotation: | (TRTCVideoRotation)rotation |
|-------------------------------|-----------------------------|
|-------------------------------|-----------------------------|

#### Set the clockwise rotation angle of local image

@deprecated This API is not recommended after v8.0. Please use setLocalRenderParams instead.

### setLocalViewMirror:

#### setLocalViewMirror:

©2013-2022 Tencent Cloud. All rights reserved.

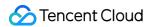

- (void)setLocalViewMirror:

(TRTCLocalVideoMirrorType)mirror

#### Set the mirror mode of local camera's preview image

@deprecated This API is not recommended after v8.0. Please use setLocalRenderParams instead.

## setRemoteViewFillMode:mode:

#### setRemoteViewFillMode:mode:

| - (void)setRemoteViewFillMode: | (NSString*)userId       |  |
|--------------------------------|-------------------------|--|
| mode:                          | (TRTCVideoFillMode)mode |  |

#### Set the fill mode of substream image

@deprecated This API is not recommended after v8.0. Please use setRemoteRenderParams:streamType:params: instead.

### setRemoteViewRotation:rotation:

#### setRemoteViewRotation:rotation:

| - (void)setRemoteViewRotation: | (NSString*)userId           |
|--------------------------------|-----------------------------|
| rotation:                      | (TRTCVideoRotation)rotation |

#### Set the clockwise rotation angle of remote image

@deprecated This API is not recommended after v8.0. Please use setRemoteRenderParams:streamType:params: instead.

### startRemoteSubStreamView:view:

#### startRemoteSubStreamView:view:

| - (void)startRemoteSubStreamView: | (NSString *)userId |
|-----------------------------------|--------------------|
| view:                             | (TXView *)view     |

#### Start displaying the substream image of remote user

@deprecated This API is not recommended after v8.0. Please use startRemoteView:streamType:view: instead.

## stopRemoteSubStreamView:

#### stopRemoteSubStreamView:

| <ul> <li>(void)stopRemoteSubStreamView:</li> </ul> | (NSString *)userId |  |
|----------------------------------------------------|--------------------|--|

#### Stop displaying the substream image of remote user

@deprecated This API is not recommended after v8.0. Please use stopRemoteView:streamType: instead.

### setRemoteSubStreamViewFillMode:mode:

#### setRemoteSubStreamViewFillMode:mode:

| - (void)setRemoteSubStreamViewFillMode: | (NSString *)userId      |
|-----------------------------------------|-------------------------|
| mode:                                   | (TRTCVideoFillMode)mode |

#### Set the fill mode of substream image

@deprecated This API is not recommended after v8.0. Please use setRemoteRenderParams:streamType:params: instead.

## setRemoteSubStreamViewRotation:rotation:

#### setRemoteSubStreamViewRotation:rotation:

| - (void)setRemoteSubStreamViewRotation: | (NSString*)userId           |  |
|-----------------------------------------|-----------------------------|--|
| rotation:                               | (TRTCVideoRotation)rotation |  |

#### Set the clockwise rotation angle of substream image

@deprecated This API is not recommended after v8.0. Please use setRemoteRenderParams:streamType:params: instead.

### setAudioQuality:

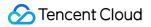

#### setAudioQuality:

#### Set sound quality

@deprecated This API is not recommended after v8.0. Please use startLocalAudio:quality instead.

## setPriorRemoteVideoStreamType:

#### setPriorRemoteVideoStreamType:

#### Specify whether to view the big or small image

@deprecated This API is not recommended after v8.0. Please use startRemoteView:streamType:view: instead.

## setMicVolumeOnMixing:

#### setMicVolumeOnMixing:

| - (void)setMicVolumeOnMixing: | (NSInteger)volume |  |
|-------------------------------|-------------------|--|
|                               |                   |  |

#### Set mic volume

@deprecated This API is not recommended after v6.9. Please use setAudioCaptureVolume instead.

## playBGM:

#### playBGM:

| - (void) playB | GM: | (NSString *)path |  |
|----------------|-----|------------------|--|
|                |     |                  |  |

#### Start background music

@deprecated This API is not recommended after v7.3. Please use getAudioEffectManager instead.

### stopBGM

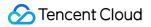

#### stopBGM

#### Stop background music

@deprecated This API is not recommended after v7.3. Please use getAudioEffectManager instead.

### pauseBGM

#### pauseBGM

#### Stop background music

@deprecated This API is not recommended after v7.3. Please use getAudioEffectManager instead.

### resumeBGM

#### resumeBGM

#### Stop background music

@deprecated This API is not recommended after v7.3. Please use getAudioEffectManager instead.

### getBGMDuration:

#### getBGMDuration:

- (NSInteger)getBGMDuration:

(NSString \*)path

#### Get the total length of background music in ms

@deprecated This API is not recommended after v7.3. Please use getMusicDurationInMS API in TXAudioEffectManager instead.

### setBGMPosition:

#### setBGMPosition:

| - (int)setBGMPosition: | (NSInteger)pos |
|------------------------|----------------|
|------------------------|----------------|

#### Set background music playback progress

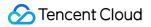

@deprecated This API is not recommended after v7.3. Please use seekMusicToPosInMS API in TXAudioEffectManager instead.

### setBGMVolume:

#### setBGMVolume:

| <ul> <li>(void)setBGMVolume:</li> </ul> | (NSInteger)volume |  |
|-----------------------------------------|-------------------|--|
|                                         |                   |  |

#### Set background music volume

@deprecated This API is not recommended after v7.3. Please use setMusicVolume API in TXAudioEffectManager instead.

### setBGMPlayoutVolume:

#### setBGMPlayoutVolume:

#### Set the local playback volume of background music

@deprecated This API is not recommended after v7.3. Please use setMusicPlayoutVolume API in TXAudioEffectManager instead.

## setBGMPublishVolume:

#### setBGMPublishVolume:

| - (void)setBGMPublishVolume: | (NSInteger)volume |
|------------------------------|-------------------|
|------------------------------|-------------------|

#### Set the remote playback volume of background music

@deprecated This API is not recommended after v7.3. Please use setBGMPublishVolume API in TXAudioEffectManager instead.

## playAudioEffect:

#### playAudioEffect:

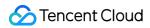

- (void)playAudioEffect:

(TRTCAudioEffectParam\*)effect

#### Play sound effect

@deprecated This API is not recommended after v7.3. Please use startPlayMusic API in TXAudioEffectManager instead.

## setAudioEffectVolume:volume:

#### setAudioEffectVolume:volume:

| - (void)setAudioEffectVolume: | (int)effectId |
|-------------------------------|---------------|
| volume:                       | (int) volume  |

#### Set sound effect volume

@deprecated This API is not recommended after v7.3. Please use setMusicPublishVolume and setMusicPlayoutVolume API in TXAudioEffectManager instead.

## stopAudioEffect:

#### stopAudioEffect:

| - (void)stopAudioEffect: | (int)effectId |  |
|--------------------------|---------------|--|
|                          |               |  |

#### Stop sound effect

@deprecated This API is not recommended after v7.3. Please use stopPlayMusic API in TXAudioEffectManager instead.

## stopAllAudioEffects

#### stopAllAudioEffects

#### Stop all sound effects

@deprecated This API is not recommended after v7.3. Please use stopPlayMusic API in TXAudioEffectManager instead.

## setAllAudioEffectsVolume:

#### setAllAudioEffectsVolume:

#### Set the volume of all sound effects

@deprecated This API is not recommended after v7.3. Please use setMusicPublishVolume and setMusicPlayoutVolume API in TXAudioEffectManager instead.

### pauseAudioEffect:

#### pauseAudioEffect:

| - (void)pauseAudioEffect: | (int)effectId |
|---------------------------|---------------|
|---------------------------|---------------|

#### Pause sound effect

@deprecated This API is not recommended after v7.3. Please use pauseAudioEffect API in TXAudioEffectManager instead.

## resumeAudioEffect:

#### resumeAudioEffect:

| - (void)resumeAudioEffect: | (int)effectId |
|----------------------------|---------------|
|----------------------------|---------------|

#### Pause sound effect

@deprecated This API is not recommended after v7.3. Please use resumePlayMusic API in TXAudioEffectManager instead.

## enableCustomVideoCapture:

#### enableCustomVideoCapture:

(BOOL)enable

#### Enable custom video capturing mode

@deprecated This API is not recommended after v8.5. Please use enableCustomVideoCapture instead.

## sendCustomVideoData:

#### sendCustomVideoData:

| - (void)sendCustomVideoData: (T | RTCVideoFrame *)frame |
|---------------------------------|-----------------------|

#### Deliver captured video data to SDK

@deprecated This API is not recommended after v8.5. Please use sendCustomVideoData instead.

## muteLocalVideo:

#### muteLocalVideo:

| - (void)muteLocalVideo: | (BOOL)mute |
|-------------------------|------------|
|-------------------------|------------|

#### Pause/Resume publishing local video stream

@deprecated This API is not recommended after v8.9. Please use muteLocalVideo (streamType, mute) instead.

## muteRemoteVideoStream:mute:

#### muteRemoteVideoStream:mute:

| - (void)muteRemoteVideoStream: | (NSString*)userId |
|--------------------------------|-------------------|
| mute:                          | (BOOL)mute        |

#### Pause/Resume subscribing to remote user's video stream

@deprecated This API is not recommended after v8.9. Please use muteRemoteVideoStream (userId, streamType, mute) instead.

## startSpeedTest:userId:userSig:

#### startSpeedTest:userId:userSig:

|  | - (void)startSpeedTest: | (uint32_t)sdkAppId |  |
|--|-------------------------|--------------------|--|
|--|-------------------------|--------------------|--|

### STencent Cloud

| userld:  | (NSString *)userId  |  |
|----------|---------------------|--|
| userSig: | (NSString *)userSig |  |

#### Start network speed test (used before room entry)

@deprecated This API is not recommended after v9.2. Please use startSpeedTest (params) instead.

### startScreenCapture:

#### startScreenCapture:

| - (void)startScreenCapture: | (nullable NSView *)view |
|-----------------------------|-------------------------|
|                             |                         |

#### Start screen sharing

@deprecated This API is not recommended after v7.2. Please use

startScreenCapture:streamType:encParam: instead.

### getCameraDevicesList

#### getCameraDevicesList

#### Get the list of cameras

@deprecated This API is not recommended after v8.0. Please use the getDevicesList API in TXDeviceManager instead.

### setCurrentCameraDevice:

#### setCurrentCameraDevice:

| <ul> <li>- (int)setCurrentCameraDevice:</li> </ul> | (NSString *)deviceId |  |
|----------------------------------------------------|----------------------|--|
|                                                    |                      |  |

#### Set the camera to be used currently

@deprecated This API is not recommended after v8.0. Please use the setCurrentDevice API in TXDeviceManager instead.

## getCurrentCameraDevice

#### getCurrentCameraDevice

#### Get the currently used camera

@deprecated This API is not recommended after v8.0. Please use the getCurrentDevice API in TXDeviceManager instead.

## getMicDevicesList

#### getMicDevicesList

#### Get the list of mics

@deprecated This API is not recommended after v8.0. Please use the getDevicesList API in TXDeviceManager instead.

## getCurrentMicDevice

#### getCurrentMicDevice

#### Get the current mic device

@deprecated This API is not recommended after v8.0. Please use the getCurrentDevice API in TXDeviceManager instead.

## setCurrentMicDevice:

#### setCurrentMicDevice:

| (int)actCurrentMicDovices   | (NCC+ripg*) doution Id |  |
|-----------------------------|------------------------|--|
| - (int)setCurrentMicDevice: | (NSString*)deviceId    |  |

#### Select the currently used mic

@deprecated This API is not recommended after v8.0. Please use the setCurrentDevice API in TXDeviceManager instead.

## getCurrentMicDeviceVolume

#### getCurrentMicDeviceVolume

#### Get the current mic volume

@deprecated This API is not recommended after v8.0. Please use the getCurrentDeviceVolume API in TXDeviceManager instead.

## setCurrentMicDeviceVolume:

#### setCurrentMicDeviceVolume:

#### Set the current mic volume

@deprecated This API is not recommended after v8.0. Please use the setCurrentDeviceVolume API in TXDeviceManager instead.

### setCurrentMicDeviceMute:

#### setCurrentMicDeviceMute:

| - (void)setCurrentMicDeviceMute: (BOOL)mute |  |  |
|---------------------------------------------|--|--|
|---------------------------------------------|--|--|

#### Set the mute status of the current system mic

@deprecated This API is not recommended after v8.0. Please use the setCurrentDeviceMute API in TXDeviceManager instead.

### getCurrentMicDeviceMute

#### getCurrentMicDeviceMute

#### Get the mute status of the current system mic

@deprecated This API is not recommended after v8.0. Please use the getCurrentDeviceMute API in TXDeviceManager instead.

### getSpeakerDevicesList

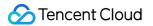

#### getSpeakerDevicesList

#### Get the list of speakers

@deprecated This API is not recommended after v8.0. Please use the getDevicesList API in TXDeviceManager instead.

## getCurrentSpeakerDevice

#### getCurrentSpeakerDevice

#### Get the currently used speaker

@deprecated This API is not recommended after v8.0. Please use the getCurrentDevice API in TXDeviceManager instead.

### setCurrentSpeakerDevice:

#### setCurrentSpeakerDevice:

| - (int)setCurrentSpeakerDevice: | (NSString*)deviceId |  |
|---------------------------------|---------------------|--|
|                                 |                     |  |

#### Set the speaker to use

@deprecated This API is not recommended after v8.0. Please use the setCurrentDevice API in TXDeviceManager instead.

### getCurrentSpeakerDeviceVolume

#### getCurrentSpeakerDeviceVolume

#### Get the current speaker volume

@deprecated This API is not recommended after v8.0. Please use the getCurrentDeviceVolume API in TXDeviceManager instead.

### setCurrentSpeakerDeviceVolume:

#### setCurrentSpeakerDeviceVolume:

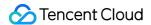

- (int)setCurrentSpeakerDeviceVolume:

(NSInteger)volume

#### Set the current speaker volume

@deprecated This API is not recommended after v8.0. Please use the setCurrentDeviceVolume API in TXDeviceManager instead.

## getCurrentSpeakerDeviceMute

#### getCurrentSpeakerDeviceMute

#### Get the mute status of the current system speaker

@deprecated This API is not recommended after v8.0. Please use the getCurrentDeviceMute API in TXDeviceManager instead.

### setCurrentSpeakerDeviceMute:

#### setCurrentSpeakerDeviceMute:

- (void)setCurrentSpeakerDeviceMute:

(BOOL)mute

#### Set whether to mute the current system speaker

@deprecated This API is not recommended after v8.0. Please use the setCurrentDeviceMute API in TXDeviceManager instead.

### startCameraDeviceTestInView:

#### startCameraDeviceTestInView:

| - (void)startCameraDeviceTestInView: | (NSView *)view |  |
|--------------------------------------|----------------|--|
|                                      |                |  |

#### Start camera test

@deprecated This API is not recommended after v8.0. Please use the startCameraDeviceTest API in TXDeviceManager instead.

## stopCameraDeviceTest

#### stopCameraDeviceTest

#### Start camera test

@deprecated This API is not recommended after v8.0. Please use the stopCameraDeviceTest API in TXDeviceManager instead.

## startMicDeviceTest:

#### startMicDeviceTest:

| - (void)startMicDeviceTest: | (NSInteger)interval |  |
|-----------------------------|---------------------|--|
|-----------------------------|---------------------|--|

#### Start mic test

@deprecated This API is not recommended after v8.0. Please use the startMicDeviceTest API in TXDeviceManager instead.

### stopMicDeviceTest

#### stopMicDeviceTest

#### Start mic test

@deprecated This API is not recommended after v8.0. Please use the stopMicDeviceTest API in TXDeviceManager instead.

## startSpeakerDeviceTest:

#### startSpeakerDeviceTest:

| oid)startSpeakerDeviceTest: | (NSString*)audioFilePath |
|-----------------------------|--------------------------|
|-----------------------------|--------------------------|

#### Start speaker test

@deprecated This API is not recommended after v8.0. Please use the startSpeakerDeviceTest API in TXDeviceManager instead.

## stopSpeakerDeviceTest

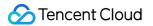

#### stopSpeakerDeviceTest

#### Stop speaker test

@deprecated This API is not recommended after v8.0. Please use the stopSpeakerDeviceTest API in TXDeviceManager instead.

## startScreenCaptureInApp:

#### startScreenCaptureInApp:

| - (void)startScreenCaptureInApp: | (TRTCVideoEncParam *)encParams |
|----------------------------------|--------------------------------|
|                                  |                                |

#### start in-app screen sharing (for iOS 13.0 and above only)

@deprecated This API is not recommended after v8.6. Please use startScreenCaptureInApp instead.

## setVideoEncoderRotation:

#### setVideoEncoderRotation:

| - (void)setVideoEncoderRotation: | (TRTCVideoRotation)rotation |
|----------------------------------|-----------------------------|
|----------------------------------|-----------------------------|

#### Set the direction of image output by video encoder

@deprecated It is deprecated starting from v11.7.

## setVideoEncoderMirror:

#### setVideoEncoderMirror:

| - (void)setVideoEncoderMirror: | (BOOL)mirror |
|--------------------------------|--------------|
|--------------------------------|--------------|

#### Set the mirror mode of image output by encoder

@deprecated It is deprecated starting from v11.7.

### setGSensorMode:

#### setGSensorMode:

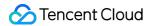

- (void)setGSensorMode:

(TRTCGSensorMode) mode

#### Set the adaptation mode of G-sensor

@deprecated It is deprecated starting from v11.7. It is recommended to use the setGravitySensorAdaptiveMode interface instead.

# ErrorCode

Last updated : 2024-03-07 15:33:58

Copyright (c) 2021 Tencent. All rights reserved.

Module: TRTC ErrorCode

Function: Used to notify customers of warnings and errors that occur during the use of TRTC

See All Platform C++ ErrorCode

# Android Overview

Last updated : 2024-06-06 15:26:15

#### **API OVERVIEW**

## Create Instance And Event Callback

| FuncList              | DESC                                                           |
|-----------------------|----------------------------------------------------------------|
| sharedInstance        | Create TRTCCloud instance (singleton mode)                     |
| destroySharedInstance | Terminate TRTCCloud instance (singleton mode)                  |
| addListener           | Add TRTC event callback                                        |
| removeListener        | Remove TRTC event callback                                     |
| setListenerHandler    | Set the queue that drives the TRTCCloudListener event callback |

## Room APIs

| FuncList                 | DESC                                                                              |
|--------------------------|-----------------------------------------------------------------------------------|
| enterRoom                | Enter room                                                                        |
| exitRoom                 | Exit room                                                                         |
| switchRole               | Switch role                                                                       |
| switchRoom               | Switch room                                                                       |
| ConnectOtherRoom         | Request cross-room call                                                           |
| DisconnectOtherRoom      | Exit cross-room call                                                              |
| setDefaultStreamRecvMode | Set subscription mode (which must be set before room entry for it to take effect) |
| createSubCloud           | Create room subinstance (for concurrent multi-room listen/watch)                  |
|                          |                                                                                   |

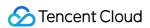

| destroySubCloud            | Terminate room subinstance |
|----------------------------|----------------------------|
| updateOtherRoomForwardMode |                            |

# **CDN APIs**

| FuncList                 | DESC                                                                 |
|--------------------------|----------------------------------------------------------------------|
| startPublishing          | Start publishing audio/video streams to Tencent Cloud CSS CDN        |
| stopPublishing           | Stop publishing audio/video streams to Tencent Cloud CSS CDN         |
| startPublishCDNStream    | Start publishing audio/video streams to non-Tencent Cloud CDN        |
| stopPublishCDNStream     | Stop publishing audio/video streams to non-Tencent Cloud CDN         |
| setMixTranscodingConfig  | Set the layout and transcoding parameters of On-Cloud MixTranscoding |
| startPublishMediaStream  | Publish a stream                                                     |
| updatePublishMediaStream | Modify publishing parameters                                         |
| stopPublishMediaStream   | Stop publishing                                                      |

## Video APIs

| FuncList          | DESC                                                                     |
|-------------------|--------------------------------------------------------------------------|
| startLocalPreview | Enable the preview image of local camera (mobile)                        |
| updateLocalView   | Update the preview image of local camera                                 |
| stopLocalPreview  | Stop camera preview                                                      |
| muteLocalVideo    | Pause/Resume publishing local video stream                               |
| setVideoMuteImage | Set placeholder image during local video pause                           |
| startRemoteView   | Subscribe to remote user's video stream and bind video rendering control |
| updateRemoteView  | Update remote user's video rendering control                             |
| stopRemoteView    | Stop subscribing to remote user's video stream and release               |

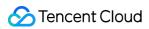

|                                | rendering control                                                                       |
|--------------------------------|-----------------------------------------------------------------------------------------|
| stopAllRemoteView              | Stop subscribing to all remote users' video streams and release all rendering resources |
| muteRemoteVideoStream          | Pause/Resume subscribing to remote user's video stream                                  |
| muteAllRemoteVideoStreams      | Pause/Resume subscribing to all remote users' video streams                             |
| setVideoEncoderParam           | Set the encoding parameters of video encoder                                            |
| setNetworkQosParam             | Set network quality control parameters                                                  |
| setLocalRenderParams           | Set the rendering parameters of local video image                                       |
| setRemoteRenderParams          | Set the rendering mode of remote video image                                            |
| enableEncSmallVideoStream      | Enable dual-channel encoding mode with big and small images                             |
| setRemoteVideoStreamType       | Switch the big/small image of specified remote user                                     |
| snapshotVideo                  | Screencapture video                                                                     |
| setPerspectiveCorrectionPoints | Sets perspective correction coordinate points.                                          |
| setGravitySensorAdaptiveMode   | Set the adaptation mode of gravity sensing (version 11.7 and above)                     |

# Audio APIs

| FuncList              | DESC                                                      |
|-----------------------|-----------------------------------------------------------|
| startLocalAudio       | Enable local audio capturing and publishing               |
| stopLocalAudio        | Stop local audio capturing and publishing                 |
| muteLocalAudio        | Pause/Resume publishing local audio stream                |
| muteRemoteAudio       | Pause/Resume playing back remote audio stream             |
| muteAllRemoteAudio    | Pause/Resume playing back all remote users' audio streams |
| setAudioRoute         | Set audio route                                           |
| setRemoteAudioVolume  | Set the audio playback volume of remote user              |
| setAudioCaptureVolume | Set the capturing volume of local audio                   |
|                       |                                                           |

| getAudioCaptureVolume         | Get the capturing volume of local audio                                |
|-------------------------------|------------------------------------------------------------------------|
| setAudioPlayoutVolume         | Set the playback volume of remote audio                                |
| getAudioPlayoutVolume         | Get the playback volume of remote audio                                |
| enableAudioVolumeEvaluation   | Enable volume reminder                                                 |
| startAudioRecording           | Start audio recording                                                  |
| stopAudioRecording            | Stop audio recording                                                   |
| startLocalRecording           | Start local media recording                                            |
| stopLocalRecording            | Stop local media recording                                             |
| setRemoteAudioParallelParams  | Set the parallel strategy of remote audio streams                      |
| enable3DSpatialAudioEffect    | Enable 3D spatial effect                                               |
| updateSelf3DSpatialPosition   | Update self position and orientation for 3D spatial effect             |
| updateRemote3DSpatialPosition | Update the specified remote user's position for 3D spatial effect      |
| set3DSpatialReceivingRange    | Set the maximum 3D spatial attenuation range for userId's audio stream |

## Device management APIs

| FuncList         | DESC                                          |
|------------------|-----------------------------------------------|
| getDeviceManager | Get device management class (TXDeviceManager) |

## Beauty filter and watermark APIs

| FuncList         | DESC                                                 |
|------------------|------------------------------------------------------|
| getBeautyManager | Get beauty filter management class (TXBeautyManager) |
| setWatermark     | Add watermark                                        |

## Background music and sound effect APIs

| FuncList                 | DESC                                                     |
|--------------------------|----------------------------------------------------------|
| getAudioEffectManager    | Get sound effect management class (TXAudioEffectManager) |
| startSystemAudioLoopback | Enable system audio capturing                            |
| stopSystemAudioLoopback  | Stop system audio capturing(iOS not supported)           |

# Screen sharing APIs

| FuncList                 | DESC                                                                                                   |
|--------------------------|----------------------------------------------------------------------------------------------------|
| startScreenCapture       | Start screen sharing                                                                                   |
| stopScreenCapture        | Stop screen sharing                                                                                    |
| pauseScreenCapture       | Pause screen sharing                                                                                   |
| resumeScreenCapture      | Resume screen sharing                                                                                  |
| setSubStreamEncoderParam | Set the video encoding parameters of screen sharing (i.e., substream) (for desktop and mobile systems) |

# Custom capturing and rendering APIs

| FuncList                    | DESC                                                                   |
|-----------------------------|------------------------------------------------------------------------|
| enableCustomVideoCapture    | Enable/Disable custom video capturing mode                             |
| sendCustomVideoData         | Deliver captured video frames to SDK                                   |
| enableCustomAudioCapture    | Enable custom audio capturing mode                                     |
| sendCustomAudioData         | Deliver captured audio data to SDK                                     |
| enableMixExternalAudioFrame | Enable/Disable custom audio track                                      |
| mixExternalAudioFrame       | Mix custom audio track into SDK                                        |
| setMixExternalAudioVolume   | Set the publish volume and playback volume of mixed custom audio track |
| generateCustomPTS           | Generate custom capturing timestamp                                    |

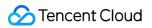

| setLocalVideoProcessListener              | Set video data callback for third-party beauty filters              |
|-------------------------------------------|---------------------------------------------------------------------|
| setLocalVideoRenderListener               | Set the callback of custom rendering for local video                |
| setRemoteVideoRenderListener              | Set the callback of custom rendering for remote video               |
| setAudioFrameListener                     | Set custom audio data callback                                      |
| setCapturedAudioFrameCallbackFormat       | Set the callback format of audio frames captured by local mic       |
| setLocalProcessedAudioFrameCallbackFormat | Set the callback format of preprocessed local audio frames          |
| setMixedPlayAudioFrameCallbackFormat      | Set the callback format of audio frames to be played back by system |
| enableCustomAudioRendering                | Enabling custom audio playback                                      |
| getCustomAudioRenderingFrame              | Getting playable audio data                                         |

## Custom message sending APIs

| FuncList         | DESC                                                        |
|------------------|-------------------------------------------------------------|
| sendCustomCmdMsg | Use UDP channel to send custom message to all users in room |
| sendSEIMsg       | Use SEI channel to send custom message to all users in room |

## Network test APIs

| FuncList       | DESC                                              |
|----------------|---------------------------------------------------|
| startSpeedTest | Start network speed test (used before room entry) |
| stopSpeedTest  | Stop network speed test                           |

# Debugging APIs

| FuncList | DESC |
|----------|------|
|          |      |

| getSDKVersion         | Get SDK version information          |
|-----------------------|--------------------------------------|
| setLogLevel           | Set log output level                 |
| setConsoleEnabled     | Enable/Disable console log printing  |
| setLogCompressEnabled | Enable/Disable local log compression |
| setLogDirPath         | Set local log storage path           |
| setLogListener        | Set log callback                     |
| showDebugView         | Display dashboard                    |
| TRTCViewMargin        | Set dashboard margin                 |
| callExperimentalAPI   | Call experimental APIs               |

# Encrypted interface

| FuncList                       | DESC                                                  |
|--------------------------------|-------------------------------------------------------|
| enablePayloadPrivateEncryption | Enable or disable private encryption of media streams |

# Error and warning events

| FuncList  | DESC                   |
|-----------|------------------------|
| onError   | Error event callback   |
| onWarning | Warning event callback |

## Room event callback

| FuncList     | DESC                             |
|--------------|----------------------------------|
| onEnterRoom  | Whether room entry is successful |
| onExitRoom   | Room exit                        |
| onSwitchRole | Role switching                   |

| onSwitchRoom                 | Result of room switching                                            |
|------------------------------|---------------------------------------------------------------------|
| onConnectOtherRoom           | Result of requesting cross-room call                                |
| onDisConnectOtherRoom        | Result of ending cross-room call                                    |
| onUpdateOtherRoomForwardMode | Result of changing the upstream capability of the cross-room anchor |

## User event callback

| FuncList                   | DESC                                                                          |
|----------------------------|-------------------------------------------------------------------------------|
| onRemoteUserEnterRoom      | A user entered the room                                                       |
| onRemoteUserLeaveRoom      | A user exited the room                                                        |
| onUserVideoAvailable       | A remote user published/unpublished primary stream video                      |
| onUserSubStreamAvailable   | A remote user published/unpublished substream video                           |
| onUserAudioAvailable       | A remote user published/unpublished audio                                     |
| onFirstVideoFrame          | The SDK started rendering the first video frame of the local or a remote user |
| onFirstAudioFrame          | The SDK started playing the first audio frame of a remote user                |
| onSendFirstLocalVideoFrame | The first local video frame was published                                     |
| onSendFirstLocalAudioFrame | The first local audio frame was published                                     |
| onRemoteVideoStatusUpdated | Change of remote video status                                                 |
| onRemoteAudioStatusUpdated | Change of remote audio status                                                 |
| onUserVideoSizeChanged     | Change of remote video size                                                   |

## Callback of statistics on network and technical metrics

| FuncList         | DESC                                      |
|------------------|-------------------------------------------|
| onNetworkQuality | Real-time network quality statistics      |
| onStatistics     | Real-time statistics on technical metrics |

onSpeedTestResult

Callback of network speed test

# Callback of connection to the cloud

| FuncList             | DESC                                    |
|----------------------|-----------------------------------------|
| onConnectionLost     | The SDK was disconnected from the cloud |
| onTryToReconnect     | The SDK is reconnecting to the cloud    |
| onConnectionRecovery | The SDK is reconnected to the cloud     |

## Callback of hardware events

| FuncList            | DESC                                              |
|---------------------|---------------------------------------------------|
| onCameraDidReady    | The camera is ready                               |
| onMicDidReady       | The mic is ready                                  |
| onAudioRouteChanged | The audio route changed (for mobile devices only) |
| onUserVoiceVolume   | Volume                                            |

## Callback of the receipt of a custom message

| FuncList           | DESC                      |
|--------------------|---------------------------|
| onRecvCustomCmdMsg | Receipt of custom message |
| onMissCustomCmdMsg | Loss of custom message    |
| onRecvSEIMsg       | Receipt of SEI message    |

## CDN event callback

FuncList

DESC

| onStartPublishing          | Started publishing to Tencent Cloud CSS CDN                              |
|----------------------------|--------------------------------------------------------------------------|
| onStopPublishing           | Stopped publishing to Tencent Cloud CSS CDN                              |
| onStartPublishCDNStream    | Started publishing to non-Tencent Cloud's live streaming CDN             |
| onStopPublishCDNStream     | Stopped publishing to non-Tencent Cloud's live streaming CDN             |
| onSetMixTranscodingConfig  | Set the layout and transcoding parameters for On-Cloud<br>MixTranscoding |
| onStartPublishMediaStream  | Callback for starting to publish                                         |
| onUpdatePublishMediaStream | Callback for modifying publishing parameters                             |
| onStopPublishMediaStream   | Callback for stopping publishing                                         |
| onCdnStreamStateChanged    | Callback for change of RTMP/RTMPS publishing status                      |

# Screen sharing event callback

| FuncList               | DESC                       |
|------------------------|----------------------------|
| onScreenCaptureStarted | Screen sharing started     |
| onScreenCapturePaused  | Screen sharing was paused  |
| onScreenCaptureResumed | Screen sharing was resumed |
| onScreenCaptureStopped | Screen sharing stopped     |

## Callback of local recording and screenshot events

| FuncList              | DESC                               |
|-----------------------|------------------------------------|
| onLocalRecordBegin    | Local recording started            |
| onLocalRecording      | Local media is being recorded      |
| onLocalRecordFragment | Record fragment finished.          |
| onLocalRecordComplete | Local recording stopped            |
| onSnapshotComplete    | Finished taking a local screenshot |

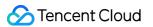

## Disused callbacks

| FuncList              | DESC                                     |
|-----------------------|------------------------------------------|
| onUserEnter           | An anchor entered the room (disused)     |
| onUserExit            | An anchor left the room (disused)        |
| onAudioEffectFinished | Audio effects ended (disused)            |
| onSpeedTest           | Result of server speed testing (disused) |

## Callback of custom video processing

| FuncList            | DESC                                           |
|---------------------|------------------------------------------------|
| onRenderVideoFrame  | Custom video rendering                         |
| onGLContextCreated  | An OpenGL context was created in the SDK.      |
| onProcessVideoFrame | Video processing by third-party beauty filters |
| onGLContextDestory  | The OpenGL context in the SDK was destroyed    |

## Callback of custom audio processing

| FuncList                   | DESC                                                                                                    |
|----------------------------|----------------------------------------------------------------------------------------------------|
| onCapturedAudioFrame       | Audio data captured by the local mic and pre-processed by the audio module                              |
| onLocalProcessedAudioFrame | Audio data captured by the local mic, pre-processed by the audio module, effect-processed and BGM-mixed |
| onRemoteUserAudioFrame     | Audio data of each remote user before audio mixing                                                      |
| onMixedPlayAudioFrame      | Data mixed from each channel before being submitted to the system for playback                          |
| onMixedAllAudioFrame       | Data mixed from all the captured and to-be-played audio in the SDK                                      |

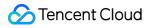

## Other event callbacks

| FuncList | DESC                  |
|----------|-----------------------|
| onLog    | Printing of local log |

## Background music preload event callback

| FuncList       | DESC                              |
|----------------|-----------------------------------|
| onLoadProgress | Background music preload progress |
| onLoadError    | Background music preload error    |

## Callback of playing background music

| FuncList       | DESC                                  |
|----------------|---------------------------------------|
| onStart        | Background music started.             |
| onPlayProgress | Playback progress of background music |
| onComplete     | Background music ended                |

## Voice effect APIs

| FuncList                 | DESC                             |
|--------------------------|----------------------------------|
| enableVoiceEarMonitor    | Enabling in-ear monitoring       |
| setVoiceEarMonitorVolume | Setting in-ear monitoring volume |
| setVoiceReverbType       | Setting voice reverb effects     |
| setVoiceChangerType      | Setting voice changing effects   |
|                          |                                  |

| setVoiceCaptureVolume | Setting speech volume |
|-----------------------|-----------------------|
| setVoicePitch         | Setting speech pitch  |

# Background music APIs

| FuncList                 | DESC                                                             |
|--------------------------|------------------------------------------------------------------|
| setMusicObserver         | Setting the background music callback                            |
| startPlayMusic           | Starting background music                                        |
| stopPlayMusic            | Stopping background music                                        |
| pausePlayMusic           | Pausing background music                                         |
| resumePlayMusic          | Resuming background music                                        |
| setAllMusicVolume        | Setting the local and remote playback volume of background music |
| setMusicPublishVolume    | Setting the remote playback volume of a specific music track     |
| setMusicPlayoutVolume    | Setting the local playback volume of a specific music track      |
| setMusicPitch            | Adjusting the pitch of background music                          |
| setMusicSpeedRate        | Changing the speed of background music                           |
| getMusicCurrentPosInMS   | Getting the playback progress (ms) of background music           |
| getMusicDurationInMS     | Getting the total length (ms) of background music                |
| seekMusicToPosInMS       | Setting the playback progress (ms) of background music           |
| setMusicScratchSpeedRate | Adjust the speed change effect of the scratch disc               |
| setPreloadObserver       | Setting music preload callback                                   |
| preloadMusic             | Preload background music                                         |
| getMusicTrackCount       | Get the number of tracks of background music                     |
| setMusicTrack            | Specify the playback track of background music                   |

# beauty interface

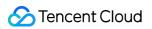

| FuncList                   | DESC                                                         |
|----------------------------|--------------------------------------------------------------|
| setBeautyStyle             | Sets the beauty (skin smoothing) filter algorithm.           |
| setBeautyLevel             | Sets the strength of the beauty filter.                      |
| setWhitenessLevel          | Sets the strength of the brightening filter.                 |
| enableSharpnessEnhancement | Enables clarity enhancement.                                 |
| setRuddyLevel              | Sets the strength of the rosy skin filter.                   |
| setFilter                  | Sets color filter.                                           |
| setFilterStrength          | Sets the strength of color filter.                           |
| setGreenScreenFile         | Sets green screen video                                      |
| setEyeScaleLevel           | Sets the strength of the eye enlarging filter.               |
| setFaceSlimLevel           | Sets the strength of the face slimming filter.               |
| setFaceVLevel              | Sets the strength of the chin slimming filter.               |
| setChinLevel               | Sets the strength of the chin lengthening/shortening filter. |
| setFaceShortLevel          | Sets the strength of the face shortening filter.             |
| setFaceNarrowLevel         | Sets the strength of the face narrowing filter.              |
| setNoseSlimLevel           | Sets the strength of the nose slimming filter.               |
| setEyeLightenLevel         | Sets the strength of the eye brightening filter.             |
| setToothWhitenLevel        | Sets the strength of the teeth whitening filter.             |
| setWrinkleRemoveLevel      | Sets the strength of the wrinkle removal filter.             |
| setPounchRemoveLevel       | Sets the strength of the eye bag removal filter.             |
| setSmileLinesRemoveLevel   | Sets the strength of the smile line removal filter.          |
| setForeheadLevel           | Sets the strength of the hairline adjustment filter.         |
| setEyeDistanceLevel        | Sets the strength of the eye distance adjustment filter.     |
| setEyeAngleLevel           | Sets the strength of the eye corner adjustment filter.       |
| setMouthShapeLevel         | Sets the strength of the mouth shape adjustment filter.      |
|                            |                                                              |

| setNoseWingLevel      | Sets the strength of the nose wing narrowing filter.      |
|-----------------------|-----------------------------------------------------------|
| setNosePositionLevel  | Sets the strength of the nose position adjustment filter. |
| setLipsThicknessLevel | Sets the strength of the lip thickness adjustment filter. |
| setFaceBeautyLevel    | Sets the strength of the face shape adjustment filter.    |
| setMotionTmpl         | Selects the AI animated effect pendant.                   |
| setMotionMute         | Sets whether to mute during animated effect playback.     |

## **Device APIs**

| FuncList                | DESC                                                                   |
|-------------------------|------------------------------------------------------------------------|
| isFrontCamera           | Querying whether the front camera is being used                        |
| switchCamera            | Switching to the front/rear camera (for mobile OS)                     |
| getCameraZoomMaxRatio   | Getting the maximum zoom ratio of the camera (for mobile OS)           |
| setCameraZoomRatio      | Setting the camera zoom ratio (for mobile OS)                          |
| isAutoFocusEnabled      | Querying whether automatic face detection is supported (for mobile OS) |
| enableCameraAutoFocus   | Enabling auto focus (for mobile OS)                                    |
| setCameraFocusPosition  | Adjusting the focus (for mobile OS)                                    |
| enableCameraTorch       | Enabling/Disabling flash, i.e., the torch mode (for mobile OS)         |
| setAudioRoute           | Setting the audio route (for mobile OS)                                |
| setExposureCompensation | Set the exposure parameters of the camera, ranging from - 1 to 1       |
| setCameraCapturerParam  | Set camera acquisition preferences                                     |

# **Disused APIs**

| FuncList            | DESC                                           |
|---------------------|------------------------------------------------|
| setSystemVolumeType | Setting the system volume type (for mobile OS) |

# **Disused APIs**

| FuncList                    | DESC                                                            |
|-----------------------------|-----------------------------------------------------------------|
| setListener                 | Set TRTC event callback                                         |
| setBeautyStyle              | Set the strength of beauty, brightening, and rosy skin filters. |
| setEyeScaleLevel            | Set the strength of eye enlarging filter                        |
| setFaceSlimLevel            | Set the strength of face slimming filter                        |
| setFaceVLevel               | Set the strength of chin slimming filter                        |
| setChinLevel                | Set the strength of chin lengthening/shortening filter          |
| setFaceShortLevel           | Set the strength of face shortening filter                      |
| setNoseSlimLevel            | Set the strength of nose slimming filter                        |
| selectMotionTmpl            | Set animated sticker                                            |
| setMotionMute               | Mute animated sticker                                           |
| setFilter                   | Set color filter                                                |
| setFilterConcentration      | Set the strength of color filter                                |
| setGreenScreenFile          | Set green screen video                                          |
| setReverbType               | Set reverb effect                                               |
| setVoiceChangerType         | Set voice changing type                                         |
| enableAudioEarMonitoring    | Enable or disable in-ear monitoring                             |
| enableAudioVolumeEvaluation | Enable volume reminder                                          |
| switchCamera                | Switch camera                                                   |
| isCameraZoomSupported       | Query whether the current camera supports zoom                  |
| setZoom                     | Set camera zoom ratio (focal length)                            |
| isCameraTorchSupported      | Query whether the device supports flash                         |
| enableTorch                 | Enable/Disable flash                                            |

| isCameraFocusPositionInPreviewSupported | Query whether the camera supports setting focus                                     |
|-----------------------------------------|-------------------------------------------------------------------------------------|
| setFocusPosition                        | Set the focal position of camera                                                    |
| isCameraAutoFocusFaceModeSupported      | Query whether the device supports the automatic recognition of face position        |
| setSystemVolumeType                     | Setting the system volume type (for mobile OS)                                      |
| checkAudioCapabilitySupport             | Query whether a certain audio capability is supported (only for Android)            |
| startLocalAudio                         | Set sound quality                                                                   |
| startRemoteView                         | Start displaying remote video image                                                 |
| stopRemoteView                          | Stop displaying remote video image and pulling the video data stream of remote user |
| setLocalViewFillMode                    | Set the rendering mode of local image                                               |
| setLocalViewRotation                    | Set the clockwise rotation angle of local image                                     |
| setLocalViewMirror                      | Set the mirror mode of local camera's preview image                                 |
| setRemoteViewFillMode                   | Set the fill mode of substream image                                                |
| setRemoteViewRotation                   | Set the clockwise rotation angle of remote image                                    |
| startRemoteSubStreamView                | Start displaying the substream image of remote user                                 |
| stopRemoteSubStreamView                 | Stop displaying the substream image of remote user                                  |
| setRemoteSubStreamViewFillMode          | Set the fill mode of substream image                                                |
| setRemoteSubStreamViewRotation          | Set the clockwise rotation angle of substream image                                 |
| setAudioQuality                         | Set sound quality                                                                   |
| setPriorRemoteVideoStreamType           | Specify whether to view the big or small image                                      |
| setMicVolumeOnMixing                    | Set mic volume                                                                      |
| playBGM                                 | Start background music                                                              |
| stopBGM                                 | Stop background music                                                               |
| pauseBGM                                | Stop background music                                                               |
| resumeBGM                               | Stop background music                                                               |

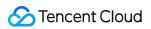

| getBGMDuration           | Get the total length of background music in ms         |
|--------------------------|--------------------------------------------------------|
| setBGMPosition           | Set background music playback progress                 |
| setBGMVolume             | Set background music volume                            |
| setBGMPlayoutVolume      | Set the local playback volume of background music      |
| setBGMPublishVolume      | Set the remote playback volume of background music     |
| playAudioEffect          | Play sound effect                                      |
| setAudioEffectVolume     | Set sound effect volume                                |
| stopAudioEffect          | Stop sound effect                                      |
| stopAllAudioEffects      | Stop all sound effects                                 |
| setAllAudioEffectsVolume | Set the volume of all sound effects                    |
| pauseAudioEffect         | Pause sound effect                                     |
| resumeAudioEffect        | Pause sound effect                                     |
| enableCustomVideoCapture | Enable custom video capturing mode                     |
| sendCustomVideoData      | Deliver captured video data to SDK                     |
| muteLocalVideo           | Pause/Resume publishing local video stream             |
| muteRemoteVideoStream    | Pause/Resume subscribing to remote user's video stream |
| snapshotVideo            | Screencapture video                                    |
| startSpeedTest           | Start network speed test (used before room entry)      |
| startScreenCapture       | Start screen sharing                                   |
| setVideoEncoderRotation  | Set the direction of image output by video encoder     |
| setVideoEncoderMirror    | Set the mirror mode of image output by encoder         |
| setGSensorMode           | Set the adaptation mode of G-sensor                    |

# TRTCCloud

Last updated : 2024-06-06 15:26:15

Copyright (c) 2021 Tencent. All rights reserved.

Module: TRTCCloud @ TXLiteAVSDK

Function: TRTC's main feature API

Version: 11.9

### TRTCCloud

# TRTCCloud

| FuncList              | DESC                                                           |
|-----------------------|----------------------------------------------------------------|
| sharedInstance        | Create TRTCCloud instance (singleton mode)                     |
| destroySharedInstance | Terminate TRTCCloud instance (singleton mode)                  |
| addListener           | Add TRTC event callback                                        |
| removeListener        | Remove TRTC event callback                                     |
| setListenerHandler    | Set the queue that drives the TRTCCloudListener event callback |
| enterRoom             | Enter room                                                     |
| exitRoom              | Exit room                                                      |
| switchRole            | Switch role                                                    |
| switchRole            | Switch role(support permission credential)                     |
| switchRoom            | Switch room                                                    |
| ConnectOtherRoom      | Request cross-room call                                        |
| DisconnectOtherRoom   | Exit cross-room call                                           |
|                       |                                                                |

🔗 Tencent Cloud

| setDefaultStreamRecvMode   | Set subscription mode (which must be set before room entry for it to take effect) |
|----------------------------|-----------------------------------------------------------------------------------|
| createSubCloud             | Create room subinstance (for concurrent multi-room listen/watch)                  |
| destroySubCloud            | Terminate room subinstance                                                        |
| updateOtherRoomForwardMode |                                                                                   |
| startPublishing            | Start publishing audio/video streams to Tencent Cloud CSS CDN                     |
| stopPublishing             | Stop publishing audio/video streams to Tencent Cloud CSS CDN                      |
| startPublishCDNStream      | Start publishing audio/video streams to non-Tencent Cloud CDN                     |
| stopPublishCDNStream       | Stop publishing audio/video streams to non-Tencent Cloud CDN                      |
| setMixTranscodingConfig    | Set the layout and transcoding parameters of On-<br>Cloud MixTranscoding          |
| startPublishMediaStream    | Publish a stream                                                                  |
| updatePublishMediaStream   | Modify publishing parameters                                                      |
| stopPublishMediaStream     | Stop publishing                                                                   |
| startLocalPreview          | Enable the preview image of local camera (mobile)                                 |
| updateLocalView            | Update the preview image of local camera                                          |
| stopLocalPreview           | Stop camera preview                                                               |
| muteLocalVideo             | Pause/Resume publishing local video stream                                        |
| setVideoMuteImage          | Set placeholder image during local video pause                                    |
| startRemoteView            | Subscribe to remote user's video stream and bind video rendering control          |
| updateRemoteView           | Update remote user's video rendering control                                      |
| stopRemoteView             | Stop subscribing to remote user's video stream and release rendering control      |

🔗 Tencent Cloud

| Stop subscribing to all remote users' video streams and release all rendering resources |  |  |
|-----------------------------------------------------------------------------------------|--|--|
| Pause/Resume subscribing to remote user's video stream                                  |  |  |
| Pause/Resume subscribing to all remote users' video streams                             |  |  |
| Set the encoding parameters of video encoder                                            |  |  |
| Set network quality control parameters                                                  |  |  |
| Set the rendering parameters of local video image                                       |  |  |
| Set the rendering mode of remote video image                                            |  |  |
| Enable dual-channel encoding mode with big and small images                             |  |  |
| Switch the big/small image of specified remote user                                     |  |  |
| Screencapture video                                                                     |  |  |
| Sets perspective correction coordinate points.                                          |  |  |
| Set the adaptation mode of gravity sensing (version 11.7 and above)                     |  |  |
| Enable local audio capturing and publishing                                             |  |  |
| Stop local audio capturing and publishing                                               |  |  |
| Pause/Resume publishing local audio stream                                              |  |  |
| Pause/Resume playing back remote audio stream                                           |  |  |
| Pause/Resume playing back all remote users' audio streams                               |  |  |
| Set audio route                                                                         |  |  |
| Set the audio playback volume of remote user                                            |  |  |
| Set the capturing volume of local audio                                                 |  |  |
| Get the capturing volume of local audio                                                 |  |  |
| Set the playback volume of remote audio                                                 |  |  |
|                                                                                         |  |  |

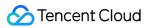

| getAudioPlayoutVolume         | Get the playback volume of remote audio                                                                |
|-------------------------------|----------------------------------------------------------------------------------------------------|
| enableAudioVolumeEvaluation   | Enable volume reminder                                                                                 |
| startAudioRecording           | Start audio recording                                                                                  |
| stopAudioRecording            | Stop audio recording                                                                                   |
| startLocalRecording           | Start local media recording                                                                            |
| stopLocalRecording            | Stop local media recording                                                                             |
| setRemoteAudioParallelParams  | Set the parallel strategy of remote audio streams                                                      |
| enable3DSpatialAudioEffect    | Enable 3D spatial effect                                                                               |
| updateSelf3DSpatialPosition   | Update self position and orientation for 3D spatial effect                                             |
| updateRemote3DSpatialPosition | Update the specified remote user's position for 3D spatial effect                                      |
| set3DSpatialReceivingRange    | Set the maximum 3D spatial attenuation range for userId's audio stream                                 |
| getDeviceManager              | Get device management class (TXDeviceManager)                                                          |
| getBeautyManager              | Get beauty filter management class (TXBeautyManager)                                                   |
| setWatermark                  | Add watermark                                                                                          |
| getAudioEffectManager         | Get sound effect management class<br>(TXAudioEffectManager)                                            |
| startSystemAudioLoopback      | Enable system audio capturing                                                                          |
| stopSystemAudioLoopback       | Stop system audio capturing(iOS not supported)                                                         |
| startScreenCapture            | Start screen sharing                                                                                   |
| stopScreenCapture             | Stop screen sharing                                                                                    |
| pauseScreenCapture            | Pause screen sharing                                                                                   |
| resumeScreenCapture           | Resume screen sharing                                                                                  |
| setSubStreamEncoderParam      | Set the video encoding parameters of screen sharing (i.e., substream) (for desktop and mobile systems) |

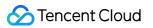

| enableCustomVideoCapture                  | Enable/Disable custom video capturing mode                             |
|-------------------------------------------|------------------------------------------------------------------------|
| sendCustomVideoData                       | Deliver captured video frames to SDK                                   |
| enableCustomAudioCapture                  | Enable custom audio capturing mode                                     |
| sendCustomAudioData                       | Deliver captured audio data to SDK                                     |
| enableMixExternalAudioFrame               | Enable/Disable custom audio track                                      |
| mixExternalAudioFrame                     | Mix custom audio track into SDK                                        |
| setMixExternalAudioVolume                 | Set the publish volume and playback volume of mixed custom audio track |
| generateCustomPTS                         | Generate custom capturing timestamp                                    |
| setLocalVideoProcessListener              | Set video data callback for third-party beauty filters                 |
| setLocalVideoRenderListener               | Set the callback of custom rendering for local video                   |
| setRemoteVideoRenderListener              | Set the callback of custom rendering for remote video                  |
| setAudioFrameListener                     | Set custom audio data callback                                         |
| setCapturedAudioFrameCallbackFormat       | Set the callback format of audio frames captured by local mic          |
| setLocalProcessedAudioFrameCallbackFormat | Set the callback format of preprocessed local audio frames             |
| setMixedPlayAudioFrameCallbackFormat      | Set the callback format of audio frames to be played back by system    |
| enableCustomAudioRendering                | Enabling custom audio playback                                         |
| getCustomAudioRenderingFrame              | Getting playable audio data                                            |
| sendCustomCmdMsg                          | Use UDP channel to send custom message to all users in room            |
| sendSEIMsg                                | Use SEI channel to send custom message to all users in room            |
| startSpeedTest                            | Start network speed test (used before room entry)                      |
| stopSpeedTest                             | Stop network speed test                                                |
| getSDKVersion                             | Get SDK version information                                            |

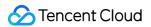

| setLogLevel                    | Set log output level                                  |
|--------------------------------|-------------------------------------------------------|
| setConsoleEnabled              | Enable/Disable console log printing                   |
| setLogCompressEnabled          | Enable/Disable local log compression                  |
| setLogDirPath                  | Set local log storage path                            |
| setLogListener                 | Set log callback                                      |
| showDebugView                  | Display dashboard                                     |
| TRTCViewMargin                 | Set dashboard margin                                  |
| callExperimentalAPI            | Call experimental APIs                                |
| enablePayloadPrivateEncryption | Enable or disable private encryption of media streams |

## sharedInstance

#### sharedInstance

|--|

#### Create TRTCCloud instance (singleton mode)

| Param   | DESC                                                                                   |  |
|---------|----------------------------------------------------------------------------------------|--|
| context | It is only applicable to the Android platform. The SDK internally converts it into the |  |
| context | ApplicationContext of Android to call the Android system API.                          |  |

#### Note

```
      1. If you use delete ITRTCCloud*
      , a compilation error will occur. Please use destroyTRTCCloud
      to

      release the object pointer.
      2. On Windows, macOS, or iOS, please call the getTRTCShareInstance()
      API.
```

3. On Android, please call the getTRTCShareInstance(void \*context) API.

## destroySharedInstance

### destroySharedInstance

Terminate TRTCCloud instance (singleton mode)

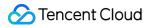

## addListener

#### addListener

void addListener (TRTCCloudListener listener)

### Add TRTC event callback

You can use TRTCCloudListener to get various event notifications from the SDK, such as error codes, warning codes, and audio/video status parameters.

## removeListener

#### removeListener

|--|--|

### Remove TRTC event callback

## setListenerHandler

#### setListenerHandler

| void setListenerHandler | (Handler listenerHandler) |
|-------------------------|---------------------------|
|                         |                           |

#### Set the queue that drives the TRTCCloudListener event callback

| If you do not specify                         | /a listener      | Handler | , the SDK will us | se     | MainQueue          | as the queue for driving      |
|-----------------------------------------------|------------------|---------|-------------------|--------|--------------------|-------------------------------|
| TRTCCloudListener event callbacks by default. |                  |         |                   |        |                    |                               |
| In other words, if yo                         | u do not set the | listene | erHandler at      | ttribu | te, all callback f | unctions in TRTCCloudListener |
| will be driven by                             | MainQueue .      |         |                   |        |                    |                               |
|                                               |                  |         |                   |        |                    |                               |

| Param           | DESC |
|-----------------|------|
| listenerHandler |      |

#### Note

If you specify a listenerHandler , please do not manipulate the UI in the TRTCCloudListener callback function; otherwise, thread safety issues will occur.

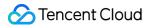

## enterRoom

### enterRoom

| void enterRoom | (TRTCCloudDef.TRTCParams param |  |
|----------------|--------------------------------|--|
|                | int scene)                     |  |

#### Enter room

All TRTC users need to enter a room before they can "publish" or "subscribe to" audio/video streams. "Publishing" refers to pushing their own streams to the cloud, and "subscribing to" refers to pulling the streams of other users in the room from the cloud.

When calling this API, you need to specify your application scenario (TRTCAppScene) to get the best audio/video transfer experience. We provide the following four scenarios for your choice:

### TRTC\_APP\_SCENE\_VIDEOCALL:

Video call scenario. Use cases: [one-to-one video call], [video conferencing with up to 300 participants], [online medical diagnosis], [small class], [video interview], etc.

In this scenario, each room supports up to 300 concurrent online users, and up to 50 of them can speak simultaneously.

### TRTC\_APP\_SCENE\_AUDIOCALL:

Audio call scenario. Use cases: [one-to-one audio call], [audio conferencing with up to 300 participants], [audio chat], [online Werewolf], etc.

In this scenario, each room supports up to 300 concurrent online users, and up to 50 of them can speak simultaneously.

#### TRTC\_APP\_SCENE\_LIVE:

Live streaming scenario. Use cases: [low-latency video live streaming], [interactive classroom for up to 100,000 participants], [live video competition], [video dating room], [remote training], [large-scale conferencing], etc. In this scenario, each room supports up to 100,000 concurrent online users, but you should specify the user roles: anchor (TRTCRoleAnchor) or audience (TRTCRoleAudience).

### TRTC\_APP\_SCENE\_VOICE\_CHATROOM:

Audio chat room scenario. Use cases: [Clubhouse], [online karaoke room], [music live room], [FM radio], etc. In this scenario, each room supports up to 100,000 concurrent online users, but you should specify the user roles: anchor (TRTCRoleAnchor) or audience (TRTCRoleAudience).

After calling this API, you will receive theonEnterRoom(result)callback from TRTCCloudListener:If room entry succeeded, theresultparameter will be a positive number ( result > 0), indicating thetime in milliseconds (ms) between function call and room entry.

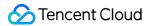

If room entry failed, the result parameter will be a negative number ( result < 0), indicating the

TXLiteAVError for room entry failure.

| Param | DESC                                                                                                    |
|-------|----------------------------------------------------------------------------------------------------|
| param | Room entry parameter, which is used to specify the user's identity, role, authentication credentials, and other information. For more information, please see TRTCParams. |
| scene | Application scenario, which is used to specify the use case. The same TRTCAppScene should be configured for all users in the same room.                                   |

#### Note

- 1. If scene is specified as TRTCAppSceneLIVE or TRTCAppSceneVoiceChatRoom, you must use the role field in TRTCParams to specify the role of the current user in the room.
- 2. The same scene should be configured for all users in the same room.

3. Please try to ensure that enterRoom and exitRoom are used in pair; that is, please make sure that "the previous room is exited before the next room is entered"; otherwise, many issues may occur.

## exitRoom

#### exitRoom

#### Exit room

Calling this API will allow the user to leave the current audio or video room and release the camera, mic, speaker, and other device resources.

After resources are released, the SDK will use the onExitRoom() callback in TRTCCloudListener to notify you.

If you need to call enterRoom again or switch to the SDK of another provider, we recommend you wait until you receive the <code>onExitRoom()</code> callback, so as to avoid the problem of the camera or mic being occupied.

## switchRole

#### switchRole

| void switchRole | (int role) |
|-----------------|------------|
|                 |            |

#### Switch role

This API is used to switch the user role between anchor and audience .

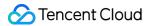

As video live rooms and audio chat rooms need to support an audience of up to 100,000 concurrent online users, the rule "only anchors can publish their audio/video streams" has been set. Therefore, when some users want to publish their streams (so that they can interact with anchors), they need to switch their role to "anchor" first.

You can use the role field in TRTCParams during room entry to specify the user role in advance or use the switchRole API to switch roles after room entry.

| Param | DESC                                                                                                    |
|-------|----------------------------------------------------------------------------------------------------|
| role  | Role, which is anchor by default:<br>TRTCRoleAnchor: anchor, who can publish their audio/video streams. Up to 50 anchors are<br>allowed to publish streams at the same time in one room.<br>TRTCRoleAudience: audience, who cannot publish their audio/video streams, but can only<br>watch streams of anchors in the room. If they want to publish their streams, they need to switch<br>to the "anchor" role first through switchRole. One room supports an audience of up to 100,000<br>concurrent online users. |

### Note

1. This API is only applicable to two scenarios: live streaming (TRTC\_APP\_SCENE\_LIVE) and audio chat room (TRTC\_APP\_SCENE\_VOICE\_CHATROOM).

2. If the scene you specify in enterRoom is TRTC\_APP\_SCENE\_VIDEOCALL or TRTC\_APP\_SCENE\_AUDIOCALL, please do not call this API.

## switchRole

#### switchRole

| void switchRole | (int role                   |  |
|-----------------|-----------------------------|--|
|                 | final String privateMapKey) |  |

#### Switch role(support permission credential)

This API is used to switch the user role between anchor and audience .

As video live rooms and audio chat rooms need to support an audience of up to 100,000 concurrent online users, the rule "only anchors can publish their audio/video streams" has been set. Therefore, when some users want to publish their streams (so that they can interact with anchors), they need to switch their role to "anchor" first.

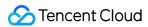

You can use the role field in TRTCParams during room entry to specify the user role in advance or use the switchRole API to switch roles after room entry.

| Param         | DESC                                                                                                    |
|---------------|----------------------------------------------------------------------------------------------------|
| privateMapKey | Permission credential used for permission control. If you want only users with the specified userId values to enter a room or push streams, you need to use privateMapKey to restrict the permission.<br>We recommend you use this parameter only if you have high security requirements.<br>For more information, please see Enabling Advanced Permission Control.                                                                                                    |
| role          | Role, which is anchorby default:TRTCRoleAnchor: anchor, who can publish their audio/video streams. Up to 50anchors are allowed to publish streams at the same time in one room.TRTCRoleAudience: audience, who cannot publish their audio/video streams, butcan only watch streams of anchors in the room. If they want to publish their streams,they need to switch to the "anchor" role first through switchRole. One room supportsan audience of up to 100,000 concurrent online users. |

#### Note

1. This API is only applicable to two scenarios: live streaming (TRTCAppSceneLIVE) and audio chat room (TRTCAppSceneVoiceChatRoom).

2. If the scene you specify in enterRoom is TRTCAppSceneVideoCall or TRTCAppSceneAudioCall, please do not call this API.

## switchRoom

#### switchRoom

void switchRoom (final TRTCCloudDef.TRTCSwitchRoomConfig config)

#### Switch room

This API is used to quickly switch a user from one room to another.

If the user's role is audience , calling this API is equivalent to exitRoom (current room) + enterRoom (new room).

If the user's role is <u>anchor</u>, the API will retain the current audio/video publishing status while switching the room; therefore, during the room switch, camera preview and sound capturing will not be interrupted.

This API is suitable for the online education scenario where the supervising teacher can perform fast room switch across multiple rooms. In this scenario, using switchRoom can get better smoothness and use less code than

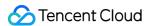

#### exitRoom + enterRoom .

The API call result will be called back through onSwitchRoom(errCode, errMsg) in TRTCCloudListener.

| Param  | DESC                                                                   |
|--------|------------------------------------------------------------------------|
| config | Room parameter. For more information, please see TRTCSwitchRoomConfig. |

#### Note

Due to the requirement for compatibility with legacy versions of the SDK, the config parameter contains both roomId and strRoomId parameters. You should pay special attention as detailed below when specifying these two parameters: 1. If you decide to use strRoomId , then set roomId to 0. If both are specified, roomId will be used.

2. All rooms need to use either strRoomId or roomId at the same time. They cannot be mixed; otherwise, there will be many unexpected bugs.

## ConnectOtherRoom

#### ConnectOtherRoom

| void ConnectOtherRoom |
|-----------------------|
|-----------------------|

#### Request cross-room call

By default, only users in the same room can make audio/video calls with each other, and the audio/video streams in different rooms are isolated from each other.

However, you can publish the audio/video streams of an anchor in another room to the current room by calling this API. At the same time, this API will also publish the local audio/video streams to the target anchor's room.

In other words, you can use this API to share the audio/video streams of two anchors in two different rooms, so that the audience in each room can watch the streams of these two anchors. This feature can be used to implement anchor competition.

The result of requesting cross-room call will be returned through the onConnectOtherRoom callback in TRTCCloudDelegate.

| For example, after anchor A in room "101" uses |       | <pre>connectOtherRoom()</pre> | to successfully call anchor B in room |  |  |
|------------------------------------------------|-------|-------------------------------|---------------------------------------|--|--|
| "102":                                         |       |                               |                                       |  |  |
| All users in room "101" will receive the       | onRem | oteUserEnterRoom(B)           | and                                   |  |  |

| onUserVideoAvailable(B,true) | event callbacks of anchor B; that is, all users in room "101" can subscribe to |
|------------------------------|--------------------------------------------------------------------------------|

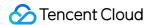

the audio/video streams of anchor B.

All users in room "102" will receive the onRemoteUserEnterRoom (A) and

onUserVideoAvailable(A,true)

event callbacks of anchor A; that is, all users in room "102" can subscribe to

the audio/video streams of anchor A.

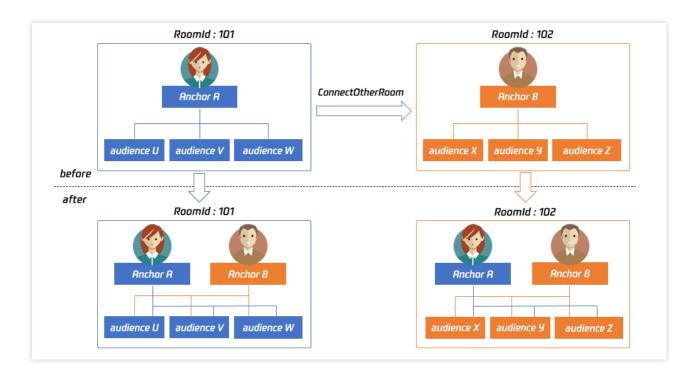

For compatibility with subsequent extended fields for cross-room call, parameters in JSON format are used currently.

### Case 1: numeric room ID

If anchor A in room "101" wants to co-anchor with anchor B in room "102", then anchor A needs to pass in {"roomId": 102, "userId": "userB"} when calling this API.

Below is the sample code:

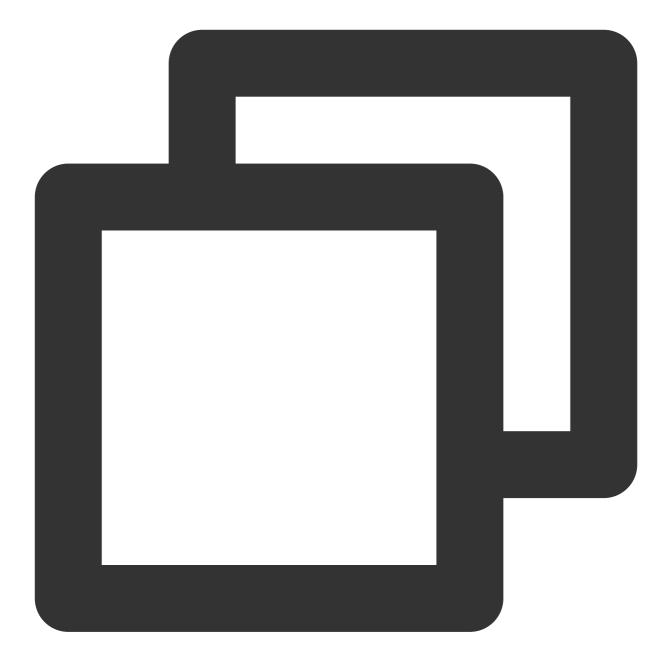

```
JSONObject jsonObj = new JSONObject();
jsonObj.put("roomId", 102);
jsonObj.put("userId", "userB");
trtc.ConnectOtherRoom(jsonObj.toString());
```

Case 2: string room ID

If you use a string room ID, please be sure to replace the roomId in JSON with strRoomId , such as {"strRoomId": "102", "userId": "userB"} Below is the sample code:

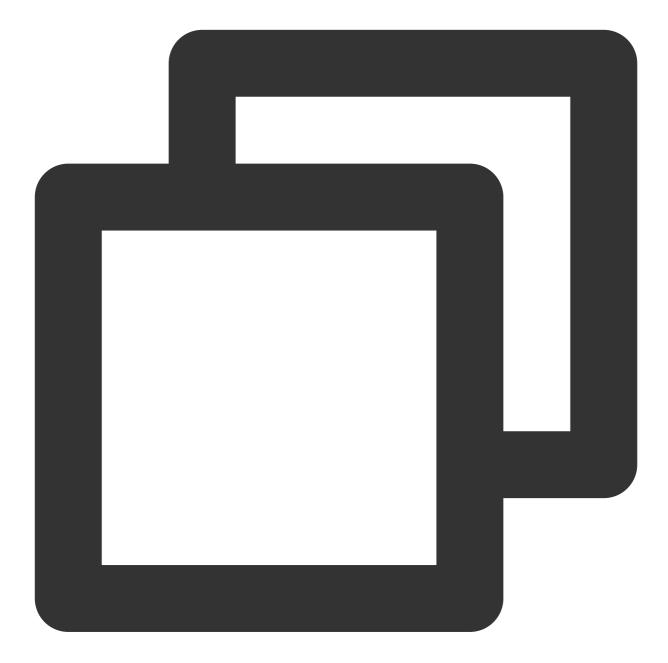

```
JSONObject jsonObj = new JSONObject();
jsonObj.put("strRoomId", "102");
jsonObj.put("userId", "userB");
trtc.ConnectOtherRoom(jsonObj.toString());
```

| Param | DESC                                                                         |                                                               |  |             |  |  |  |
|-------|------------------------------------------------------------------------------|---------------------------------------------------------------|--|-------------|--|--|--|
|       | You need to pass in a string parameter in JSON format: roomId represents the |                                                               |  | the room ID |  |  |  |
| param | in numeric format,                                                           | strRoomId represents the room ID in string format, and userId |  |             |  |  |  |
|       | represents the user ID of the target anchor.                                 |                                                               |  |             |  |  |  |

# **DisconnectOtherRoom**

## **DisconnectOtherRoom**

### Exit cross-room call

The result will be returned through the onDisconnectOtherRoom() callback in TRTCCloudDelegate.

# setDefaultStreamRecvMode

### setDefaultStreamRecvMode

| void setDefaultStreamRecvMode | (boolean autoRecvAudio |
|-------------------------------|------------------------|
|                               | boolean autoRecvVideo) |

### Set subscription mode (which must be set before room entry for it to take effect)

You can switch between the "automatic subscription" and "manual subscription" modes through this API: Automatic subscription: this is the default mode, where the user will immediately receive the audio/video streams in the room after room entry, so that the audio will be automatically played back, and the video will be automatically decoded (you still need to bind the rendering control through the startRemoteView API). Manual subscription: after room entry, the user needs to manually call the startRemoteView API to start subscribing to and decoding the video stream and call the muteRemoteAudio (false) API to start playing back the audio stream.

In most scenarios, users will subscribe to the audio/video streams of all anchors in the room after room entry. Therefore, TRTC adopts the automatic subscription mode by default in order to achieve the best "instant streaming experience".

In your application scenario, if there are many audio/video streams being published at the same time in each room, and each user only wants to subscribe to 1-2 streams of them, we recommend you use the "manual subscription" mode to reduce the traffic costs.

|                                                                                                    | Param         | DESC                                                                                                    |  |
|----------------------------------------------------------------------------------------------------|---------------|----------------------------------------------------------------------------------------------------|--|
|                                                                                                    | autoRecvAudio | true: automatic subscription to audio; false: manual subscription to audio by calling muteRemoteAudio(false) . Default value: true |  |
| autoRecvVideo true: automatic subscription to video; false: manual subscription to video; false: manual subscription; false: manual subscription; false: manual subscriptio |               | true: automatic subscription to video; false: manual subscription to video by calling startRemoteView . Default value: true        |  |

#### Note

1. The configuration takes effect only if this API is called before room entry (enterRoom).

2. In the automatic subscription mode, if the user does not call startRemoteView to subscribe to the video stream after room entry, the SDK will automatically stop subscribing to the video stream in order to reduce the traffic consumption.

## createSubCloud

### createSubCloud

#### Create room subinstance (for concurrent multi-room listen/watch)

TRICCloud was originally designed to work in the singleton mode, which limited the ability to watch concurrently in multiple rooms.

By calling this API, you can create multiple TRTCCloud instances, so that you can enter multiple different rooms at the same time to listen/watch audio/video streams.

However, it should be noted that your ability to publish audio and video streams in multiple TRTCCloud instances will be limited.

This feature is mainly used in the "super small class" use case in the online education scenario to break the limit that "only up to 50 users can publish their audio/video streams simultaneously in one TRTC room".

Below is the sample code:

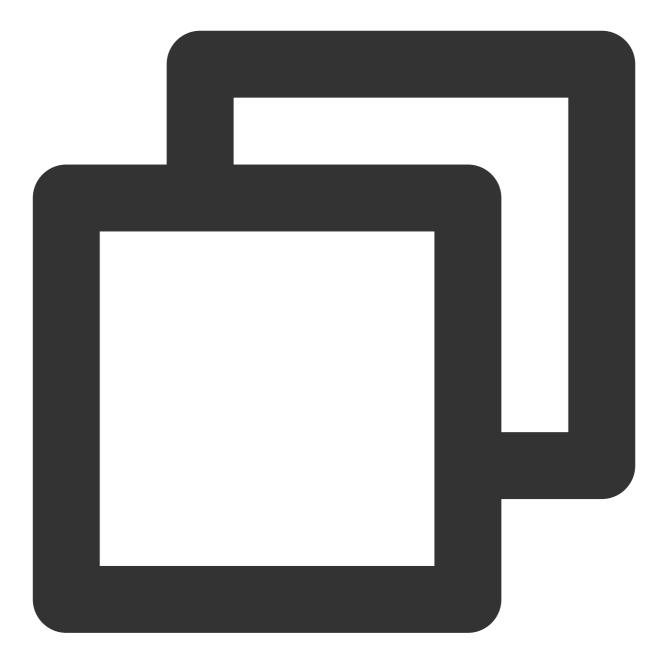

```
//In the small room that needs interaction, enter the room as an anchor and pus
TRTCCloud mainCloud = TRTCCloud.sharedInstance(mContext);
TRTCCloudDef.TRTCParams mainParams = new TRTCCloudDef.TRTCParams();
//Fill your params
mainParams.role = TRTCCloudDef.TRTCRoleAnchor;
mainCloud.enterRoom(mainParams, TRTCCloudDef.TRTC_APP_SCENE_LIVE);
//...
mainCloud.startLocalPreview(true, videoView);
mainCloud.startLocalAudio(TRTCCloudDef.TRTC_AUDIO_QUALITY_DEFAULT);
//In the large room that only needs to watch, enter the room as an audience and
```

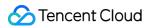

```
TRTCCloud subCloud = mainCloud.createSubCloud();
TRTCCloudDef.TRTCParams subParams = new TRTCCloudDef.TRTCParams();
//Fill your params
subParams.role = TRTCCloudDef.TRTCRoleAudience;
subCloud.enterRoom(subParams, TRTCCloudDef.TRTC_APP_SCENE_LIVE);
//...
subCloud.startRemoteView(userId, TRTCCloudDef.TRTC_VIDEO_STREAM_TYPE_BIG, view)
//...
//Exit from new room and release it.
subCloud.exitRoom();
mainCloud.destroySubCloud(subCloud);
```

#### Note

The same user can enter multiple rooms with different roomId values by using the same userId .

Two devices cannot use the same userId to enter the same room with a specified roomId .

You can set TRTCCloudListener separately for different instances to get their own event notifications.

The same user can push streams in multiple TRTCCloud instances at the same time, and can also call APIs related to local audio/video in the sub instance. But need to pay attention to:

Audio needs to be collected by the microphone or custom data at the same time in all instances, and the result of API calls related to the audio device will be based on the last time;

The result of camera-related API call will be based on the last time: startLocalPreview.

#### **Return Desc:**

TRTCCloud subinstance

# destroySubCloud

#### destroySubCloud

|--|--|--|

#### Terminate room subinstance

| Param    | DESC |
|----------|------|
| subCloud |      |

## startPublishing

#### startPublishing

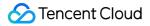

| void startPublishing | (final String streamId |  |
|----------------------|------------------------|--|
|                      | final int streamType)  |  |

### Start publishing audio/video streams to Tencent Cloud CSS CDN

This API sends a command to the TRTC server, requesting it to relay the current user's audio/video streams to CSS CDN.

You can set the StreamId of the live stream through the streamId parameter, so as to specify the playback address of the user's audio/video streams on CSS CDN.

For example, if you specify the current user's live stream ID as user\_stream\_001 through this API, then the corresponding CDN playback address is:

"http://yourdomain/live/user\_stream\_001.flv", where yourdomain is your playback domain name with an ICP filing.

You can configure your playback domain name in the CSS console. Tencent Cloud does not provide a default playback domain name.

You can also specify the streamId when setting the TRTCParams parameter of enterRoom , which is the recommended approach.

| Param      | DESC                                                                  |  |
|------------|-----------------------------------------------------------------------|--|
| streamId   | Custom stream ID.                                                     |  |
| streamType | Only TRTCVideoStreamTypeBig and TRTCVideoStreamTypeSub are supported. |  |

#### Note

You need to enable the "Enable Relayed Push" option on the "Function Configuration" page in the TRTC console in advance.

If you select "Specified stream for relayed push", you can use this API to push the corresponding audio/video stream to Tencent Cloud CDN and specify the entered stream ID.

If you select "Global auto-relayed push", you can use this API to adjust the default stream ID.

## stopPublishing

#### stopPublishing

©2013-2022 Tencent Cloud. All rights reserved.

## Stop publishing audio/video streams to Tencent Cloud CSS CDN

# startPublishCDNStream

### startPublishCDNStream

| void startPublishCDNStream | (TRTCCloudDef.TRTCPublishCDNParam param) |
|----------------------------|------------------------------------------|
|----------------------------|------------------------------------------|

#### Start publishing audio/video streams to non-Tencent Cloud CDN

This API is similar to the startPublishing API. The difference is that startPublishing can only publish audio/video streams to Tencent Cloud CDN, while this API can relay streams to live streaming CDN services of other cloud providers.

| Param | DESC                                                                         |
|-------|------------------------------------------------------------------------------|
| param | CDN relaying parameter. For more information, please see TRTCPublishCDNParam |

#### Note

Using the startPublishing API to publish audio/video streams to Tencent Cloud CSS CDN does not incur additional fees.

| Using the     | startPublishCDNStream   | API to publish audio/video streams to non-Tencent Cloud CDN incurs |
|---------------|-------------------------|--------------------------------------------------------------------|
| additional re | elaying bandwidth fees. |                                                                    |

# stopPublishCDNStream

stopPublishCDNStream

Stop publishing audio/video streams to non-Tencent Cloud CDN

# setMixTranscodingConfig

### setMixTranscodingConfig

(TRTCCloudDef.TRTCTranscodingConfig config)

#### Set the layout and transcoding parameters of On-Cloud MixTranscoding

In a live room, there may be multiple anchors publishing their audio/video streams at the same time, but for audience on CSS CDN, they only need to watch one video stream in HTTP-FLV or HLS format.

When you call this API, the SDK will send a command to the TRTC mixtranscoding server to combine multiple audio/video streams in the room into one stream.

You can use the TRTCTranscodingConfig parameter to set the layout of each channel of image. You can also set the encoding parameters of the mixed audio/video streams.

For more information, please see On-Cloud MixTranscoding.

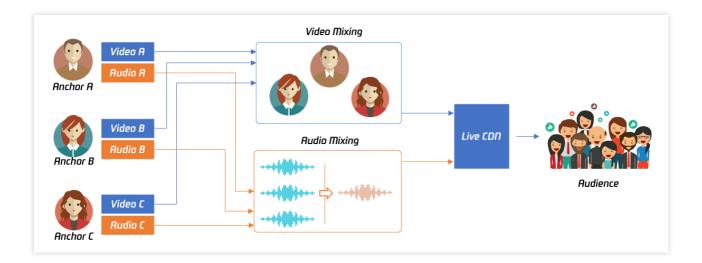

| Param  | DESC                                                                                                    |  |
|--------|----------------------------------------------------------------------------------------------------|--|
| config | If config is not empty, On-Cloud MixTranscoding will be started; otherwise, it will be stopped. For more information, please see TRTCTranscodingConfig. |  |

#### Note

Notes on On-Cloud MixTranscoding:

Mixed-stream transcoding is a chargeable function, calling the interface will incur cloud-based mixed-stream transcoding fees, see Billing of On-Cloud MixTranscoding.

If the user calling this API does not set streamId in the config parameter, TRTC will mix the multiple channels of images in the room into the audio/video streams corresponding to the current user, i.e., A + B => A. If the user calling this API sets streamId in the config parameter, TRTC will mix the multiple channels of images in the room into the specified streamId , i.e., A + B => streamId.

Please note that if you are still in the room but do not need mixtranscoding anymore, be sure to call this API again and leave config empty to cancel it; otherwise, additional fees may be incurred.

Please rest assured that TRTC will automatically cancel the mixtranscoding status upon room exit.

# startPublishMediaStream

### startPublishMediaStream

| void startPublishMediaStream | (TRTCCloudDef.TRTCPublishTarget target      |
|------------------------------|---------------------------------------------|
|                              | TRTCCloudDef.TRTCStreamEncoderParam params  |
|                              | TRTCCloudDef.TRTCStreamMixingConfig config) |

### Publish a stream

After this API is called, the TRTC server will relay the stream of the local user to a CDN (after transcoding or without transcoding), or transcode and publish the stream to a TRTC room.

You can use the TRTCPublishMode parameter in TRTCPublishTarget to specify the publishing mode.

| Param  | DESC                                                                                                    |
|--------|----------------------------------------------------------------------------------------------------|
| config | The On-Cloud MixTranscoding settings. This parameter is invalid in the relay-to-CDN mode. It is required if you transcode and publish the stream to a CDN or to a TRTC room. For details, see TRTCStreamMixingConfig.                                                                                             |
| params | The encoding settings. This parameter is required if you transcode and publish the stream to a CDN or to a TRTC room. If you relay to a CDN without transcoding, to improve the relaying stability and playback compatibility, we also recommend you set this parameter. For details, see TRTCStreamEncoderParam. |
| target | The publishing destination. You can relay the stream to a CDN (after transcoding or without transcoding) or transcode and publish the stream to a TRTC room. For details, see TRTCPublishTarget.                                                                                                    |

#### Note

1. The SDK will send a task ID to you via the onStartPublishMediaStream callback.

2. You can start a publishing task only once and cannot initiate two tasks that use the same publishing mode and publishing cdn url. Note the task ID returned, which you need to pass to updatePublishMediaStream to modify the publishing parameters or stopPublishMediaStream to stop the task.

3. You can specify up to 10 CDN URLs in target . You will be charged only once for transcoding even if you relay to multiple CDNs.

4. To avoid causing errors, do not specify the same URLs for different publishing tasks executed at the same time. We recommend you add "sdkappid\_roomid\_userid\_main" to URLs to distinguish them from one another and avoid application conflicts.

# updatePublishMediaStream

### updatePublishMediaStream

| void updatePublishMediaStream | (final String taskId                        |
|-------------------------------|---------------------------------------------|
|                               | TRTCCloudDef.TRTCPublishTarget target       |
|                               | TRTCCloudDef.TRTCStreamEncoderParam params  |
|                               | TRTCCloudDef.TRTCStreamMixingConfig config) |

### Modify publishing parameters

You can use this API to change the parameters of a publishing task initiated by startPublishMediaStream.

| Param  | DESC                                                                                                    |
|--------|----------------------------------------------------------------------------------------------------|
| config | The On-Cloud MixTranscoding settings. This parameter is invalid in the relay-to-CDN mode. It is required if you transcode and publish the stream to a CDN or to a TRTC room. For details, see TRTCStreamMixingConfig.                                                                                        |
| params | The encoding settings. This parameter is required if you transcode and publish the stream to a CDN or to a TRTC room. If you relay to a CDN without transcoding, to improve the relaying stability and playback compatibility, we recommend you set this parameter. For details, see TRTCStreamEncoderParam. |
| target | The publishing destination. You can relay the stream to a CDN (after transcoding or without transcoding) or transcode and publish the stream to a TRTC room. For details, see TRTCPublishTarget.                                                                                                    |
| taskld | The task ID returned to you via the onStartPublishMediaStream callback.                                                                                                    |

#### Note

You can use this API to add or remove CDN URLs to publish to (you can publish to up to 10 CDNs at a time). To avoid causing errors, do not specify the same URLs for different tasks executed at the same time.
 You can use this API to switch a relaying task to transcoding or vice versa. For example, in cross-room communication, you can first call startPublishMediaStream to relay to a CDN. When the anchor requests cross-room communication, call this API, passing in the task ID to switch the relaying task to a transcoding task. This can ensure that the live stream and CDN playback are not interrupted (you need to keep the encoding parameters consistent).
 You can not switch output between "only audio" "only video" and "audio and video" for the same task.

# stopPublishMediaStream

#### stopPublishMediaStream

| void stopPublishMediaStream | (final String taskId) |  |
|-----------------------------|-----------------------|--|
|-----------------------------|-----------------------|--|

### Stop publishing

You can use this API to stop a task initiated by startPublishMediaStream.

| Param  | DESC                                                                    |
|--------|-------------------------------------------------------------------------|
| taskld | The task ID returned to you via the onStartPublishMediaStream callback. |

#### Note

1. If the task ID is not saved to your backend, you can call startPublishMediaStream again when an anchor re-enters the room after abnormal exit. The publishing will fail, but the TRTC backend will return the task ID to you.

2. If taskId is left empty, the TRTC backend will end all tasks you started through startPublishMediaStream.

You can leave it empty if you have started only one task or want to stop all publishing tasks started by you.

## startLocalPreview

#### startLocalPreview

| void startLocalPreview | (boolean frontCamera   |
|------------------------|------------------------|
|                        | TXCloudVideoView view) |

#### Enable the preview image of local camera (mobile)

If this API is called before enterRoom , the SDK will only enable the camera and wait until enterRoom is called before starting push.

If it is called after enterRoom , the SDK will enable the camera and automatically start pushing the video stream.

When the first camera video frame starts to be rendered, you will receive the onCameraDidReady callback in

### TRTCCloudListener.

| Param       | DESC                                   |
|-------------|----------------------------------------|
| frontCamera | true: front camera; false: rear camera |
| view        | Control that carries the video image   |

#### Note

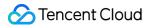

If you want to preview the camera image and adjust the beauty filter parameters through BeautyManager before going live, you can: Scheme 1. Call startLocalPreview before calling enterRoom Scheme 2. Call startLocalPreview and muteLocalVideo(true) after calling enterRoom

# updateLocalView

### updateLocalView

void updateLocalView (T

(TXCloudVideoView view)

Update the preview image of local camera

## stopLocalPreview

#### stopLocalPreview

Stop camera preview

## muteLocalVideo

#### muteLocalVideo

| void muteLocalVideo | (int streamType |
|---------------------|-----------------|
|                     | boolean mute)   |

#### Pause/Resume publishing local video stream

This API can pause (or resume) publishing the local video image. After the pause, other users in the same room will not be able to see the local image.

This API is equivalent to the two APIs of startLocalPreview/stopLocalPreview when

TRTCVideoStreamTypeBig is specified, but has higher performance and response speed.

The startLocalPreview/stopLocalPreview APIs need to enable/disable the camera, which are

hardware device-related operations, so they are very time-consuming.

In contrast, <u>muteLocalVideo</u> only needs to pause or allow the data stream at the software level, so it is more efficient and more suitable for scenarios where frequent enabling/disabling are needed.

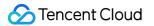

After local video publishing is paused, other members in the same room will receive the

onUserVideoAvailable(userId, false) callback notification.

After local video publishing is resumed, other members in the same room will receive the

onUserVideoAvailable(userId, true) callback notification.

| Param      | DESC                                                                                                    |
|------------|----------------------------------------------------------------------------------------------------|
| mute       | true: pause; false: resume                                                                                                |
| streamType | Specify for which video stream to pause (or resume). Only TRTCVideoStreamTypeBig and TRTCVideoStreamTypeSub are supported |

## setVideoMuteImage

#### setVideoMuteImage

| void setVideoMuteImage | (Bitmap image |
|------------------------|---------------|
|                        | int fps)      |

### Set placeholder image during local video pause

When you call <u>muteLocalVideo(true)</u> to pause the local video image, you can set a placeholder image by calling this API. Then, other users in the room will see this image instead of a black screen.

| Param | DESC                                                                                       |
|-------|--------------------------------------------------------------------------------------------|
| fps   | Frame rate of the placeholder image. Minimum value: 5. Maximum value: 10. Default value: 5 |
| image | Placeholder image. A null value means that no more video stream data will be sent after    |
| inage | muteLocalVideo . The default value is null.                                                |

## startRemoteView

#### startRemoteView

| void startRemoteView | (String userId         |
|----------------------|------------------------|
|                      | int streamType         |
|                      | TXCloudVideoView view) |

#### Subscribe to remote user's video stream and bind video rendering control

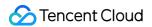

Calling this API allows the SDK to pull the video stream of the specified <u>userId</u> and render it to the rendering control specified by the <u>view</u> parameter. You can set the display mode of the video image through setRemoteRenderParams.

If you already know theuserIdof a user who has a video stream in the room, you can directly callstartRemoteViewto subscribe to the user's video image.

If you don't know which users in the room are publishing video streams, you can wait for the notification from onUserVideoAvailable after enterRoom .

Calling this API only starts pulling the video stream, and the image needs to be loaded and buffered at this time. After the buffering is completed, you will receive a notification from onFirstVideoFrame.

| Param      | DESC                                                                                                    |  |
|------------|----------------------------------------------------------------------------------------------------|--|
| streamType | Video stream type of the userId specified for watching:<br>HD big image: TRTCVideoStreamTypeBig<br>Smooth small image: TRTCVideoStreamTypeSmall (the remote user should enable dual-<br>channel encoding through enableEncSmallVideoStream for this parameter to take effect)<br>Substream image (usually used for screen sharing): TRTCVideoStreamTypeSub |  |
| userld     | ID of the specified remote user                                                                                                    |  |
| view       | Rendering control that carries the video image                                                                                                    |  |

#### Note

The following requires your attention:

1. The SDK supports watching the big image and substream image or small image and substream image of a

userId at the same time, but does not support watching the big image and small image at the same time.

2. Only when the specified <u>userId</u> enables dual-channel encoding through <u>enableEncSmallVideoStream</u> can the user's small image be viewed.

3. If the small image of the specified userId does not exist, the SDK will switch to the big image of the user by default.

# updateRemoteView

#### updateRemoteView

| void updateRemoteView | (String userId         |
|-----------------------|------------------------|
|                       | int streamType         |
|                       | TXCloudVideoView view) |

### Update remote user's video rendering control

This API can be used to update the rendering control of the remote video image. It is often used in interactive scenarios where the display area needs to be switched.

| Param      | DESC                                                                                                    |  |
|------------|----------------------------------------------------------------------------------------------------|--|
| streamType | Type of the stream for which to set the preview window (only TRTCVideoStreamTypeBig and TRTCVideoStreamTypeSub are supported) |  |
| userld     | ID of the specified remote user                                                                                               |  |
| view       | Control that carries the video image                                                                                          |  |

## stopRemoteView

#### stopRemoteView

| void stopRemoteView | (String userId  |
|---------------------|-----------------|
|                     | int streamType) |

#### Stop subscribing to remote user's video stream and release rendering control

Calling this API will cause the SDK to stop receiving the user's video stream and release the decoding and rendering resources for the stream.

| Param      | DESC                                                                                                    |  |
|------------|----------------------------------------------------------------------------------------------------|--|
| streamType | Video stream type of the userId specified for watching:<br>HD big image: TRTCVideoStreamTypeBig<br>Smooth small image: TRTCVideoStreamTypeSmall<br>Substream image (usually used for screen sharing): TRTCVideoStreamTypeSub |  |
| userld     | ID of the specified remote user                                                                                                    |  |

# stopAllRemoteView

### stopAllRemoteView

### Stop subscribing to all remote users' video streams and release all rendering resources

Calling this API will cause the SDK to stop receiving all remote video streams and release all decoding and rendering resources.

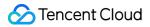

### Note

If a substream image (screen sharing) is being displayed, it will also be stopped.

# muteRemoteVideoStream

### muteRemoteVideoStream

| void muteRemoteVideoStream | (String userId |
|----------------------------|----------------|
|                            | int streamType |
|                            | boolean mute)  |

#### Pause/Resume subscribing to remote user's video stream

This API only pauses/resumes receiving the specified user's video stream but does not release displaying resources; therefore, the video image will freeze at the last frame before it is called.

| Param      | DESC                                                                                                    |
|------------|----------------------------------------------------------------------------------------------------|
| mute       | Whether to pause receiving                                                                                                    |
| streamType | Specify for which video stream to pause (or resume):<br>HD big image: TRTCVideoStreamTypeBig<br>Smooth small image: TRTCVideoStreamTypeSmall<br>Substream image (usually used for screen sharing): TRTCVideoStreamTypeSub |
| userld     | ID of the specified remote user                                                                                                    |

#### Note

This API can be called before room entry (enterRoom), and the pause status will be reset after room exit (exitRoom). After calling this API to pause receiving the video stream from a specific user, simply calling the startRemoteView API will not be able to play the video from that user. You need to call muteRemoteVideoStream(false) or muteAllRemoteVideoStreams(false) to resume it.

# muteAllRemoteVideoStreams

#### muteAllRemoteVideoStreams

void muteAllRemoteVideoStreams

(boolean mute)

#### Pause/Resume subscribing to all remote users' video streams

This API only pauses/resumes receiving all users' video streams but does not release displaying resources; therefore, the video image will freeze at the last frame before it is called.

| Param | DESC                       |
|-------|----------------------------|
| mute  | Whether to pause receiving |

### Note

This API can be called before room entry (enterRoom), and the pause status will be reset after room exit (exitRoom). After calling this interface to pause receiving video streams from all users, simply calling the startRemoteView interface will not be able to play the video from a specific user. You need to call muteRemoteVideoStream(false) or muteAllRemoteVideoStreams(false) to resume it.

## setVideoEncoderParam

### setVideoEncoderParam

| void setVideoEncoderParam | (TRTCCloudDef.TRTCVideoEncParam param) |
|---------------------------|----------------------------------------|
|---------------------------|----------------------------------------|

#### Set the encoding parameters of video encoder

This setting can determine the quality of image viewed by remote users, which is also the image quality of on-cloud recording files.

| Param | DESC                                                                                                    |  |
|-------|----------------------------------------------------------------------------------------------------|--|
| param | It is used to set relevant parameters for the video encoder. For more information, please see TRTCVideoEncParam. |  |

#### Note

Begin from v11.5 version, the encoding output resolution will be aligned according to width 8 and height 2 bytes, and will be adjusted downward, eg: input resolution 540x960, actual encoding output resolution 536x960.

# setNetworkQosParam

#### setNetworkQosParam

| void setNetworkQosParam | (TRTCCloudDef.TRTCNetworkQosParam param) |
|-------------------------|------------------------------------------|
|-------------------------|------------------------------------------|

#### Set network quality control parameters

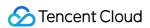

This setting determines the quality control policy in a poor network environment, such as "image quality preferred" or "smoothness preferred".

| Param | DESC                                                                                                    |
|-------|----------------------------------------------------------------------------------------------------|
| param | It is used to set relevant parameters for network quality control. For details, please refer to TRTCNetworkQosParam. |

## setLocalRenderParams

### setLocalRenderParams

| void setLocalRenderParams | (TRTCCloudDef.TRTCRenderParams renderParams) |
|---------------------------|----------------------------------------------|
|---------------------------|----------------------------------------------|

### Set the rendering parameters of local video image

The parameters that can be set include video image rotation angle, fill mode, and mirror mode.

| Param  | DESC                                                                                 |  |
|--------|--------------------------------------------------------------------------------------|--|
| params | Video image rendering parameters. For more information, please see TRTCRenderParams. |  |

## setRemoteRenderParams

#### setRemoteRenderParams

| void setRemoteRenderParams | (String userId                              |
|----------------------------|---------------------------------------------|
|                            | int streamType                              |
|                            | TRTCCloudDef.TRTCRenderParams renderParams) |

### Set the rendering mode of remote video image

The parameters that can be set include video image rotation angle, fill mode, and mirror mode.

| Param      | DESC                                                                                                    |
|------------|----------------------------------------------------------------------------------------------------|
| params     | Video image rendering parameters. For more information, please see TRTCRenderParams.                            |
| streamType | It can be set to the primary stream image (TRTCVideoStreamTypeBig) or substream image (TRTCVideoStreamTypeSub). |
| userld     | ID of the specified remote user                                                                                 |

# enableEncSmallVideoStream

## enableEncSmallVideoStream

| int enableEncSmallVideoStream | (boolean enable                                    |
|-------------------------------|----------------------------------------------------|
|                               | TRTCCloudDef.TRTCVideoEncParam smallVideoEncParam) |

## Enable dual-channel encoding mode with big and small images

In this mode, the current user's encoder will output two channels of video streams, i.e., **HD big image** and **Smooth small image**, at the same time (only one channel of audio stream will be output though).

In this way, other users in the room can choose to subscribe to the **HD big image** or **Smooth small image** according to their own network conditions or screen size.

| Param              | DESC                                                         |
|--------------------|--------------------------------------------------------------|
| enable             | Whether to enable small image encoding. Default value: false |
| smallVideoEncParam | Video parameters of small image stream                       |

#### Note

Dual-channel encoding will consume more CPU resources and network bandwidth; therefore, this feature can be enabled on macOS, Windows, or high-spec tablets, but is not recommended for phones.

### **Return Desc:**

0: success; -1: the current big image has been set to a lower quality, and it is not necessary to enable dual-channel encoding

# setRemoteVideoStreamType

### setRemoteVideoStreamType

| int setRemoteVideoStreamType | (String userId  |
|------------------------------|-----------------|
|                              | int streamType) |

### Switch the big/small image of specified remote user

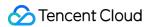

After an anchor in a room enables dual-channel encoding, the video image that other users in the room subscribe to through startRemoteView will be **HD big image** by default.

You can use this API to select whether the image subscribed to is the big image or small image. The API can take effect before or after startRemoteView is called.

| Param      | DESC                                                                        |
|------------|-----------------------------------------------------------------------------|
| streamType | Video stream type, i.e., big image or small image. Default value: big image |
| userld     | ID of the specified remote user                                             |

#### Note

To implement this feature, the target user must have enabled the dual-channel encoding mode through enableEncSmallVideoStream; otherwise, this API will not work.

## snapshotVideo

#### snapshotVideo

| void snapshotVideo | (String userId                                   |
|--------------------|--------------------------------------------------|
|                    | int streamType                                   |
|                    | int sourceType                                   |
|                    | TRTCCloudListener.TRTCSnapshotListener listener) |

#### Screencapture video

You can use this API to screencapture the local video image or the primary stream image and substream (screen sharing) image of a remote user.

| Param      | DESC                                                                                                    |
|------------|----------------------------------------------------------------------------------------------------|
| sourceType | Video image source, which can be the video stream image<br>(TRTCSnapshotSourceTypeStream, generally in higher definition) 、 the video rendering<br>image (TRTCSnapshotSourceTypeView) or the capture picture<br>(TRTCSnapshotSourceTypeCapture).The captured picture screenshot will be clearer. |
| streamType | Video stream type, which can be the primary stream image (TRTCVideoStreamTypeBig, generally for camera) or substream image (TRTCVideoStreamTypeSub, generally for screen sharing)                                                                                                    |
| userld     | User ID. A null value indicates to screencapture the local video.                                                                                                    |

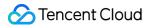

#### Note

On Windows, only video image from the TRTCSnapshotSourceTypeStream source can be screencaptured currently.

# setPerspectiveCorrectionPoints

#### setPerspectiveCorrectionPoints

| void setPerspectiveCorrectionPoints | (String userId      |
|-------------------------------------|---------------------|
|                                     | PointF[] srcPoints  |
|                                     | PointF[] dstPoints) |

#### Sets perspective correction coordinate points.

This function allows you to specify coordinate areas for perspective correction.

| Param     | DESC                                                                                                    |
|-----------|----------------------------------------------------------------------------------------------------|
| dstPoints | The coordinates of the four vertices of the target corrected area should be passed in the order of top-left, bottom-left, top-right, bottom-right. All coordinates need to be normalized to the [0,1] range based on the render view width and height, or null to stop perspective correction of the corresponding stream.      |
| srcPoints | The coordinates of the four vertices of the original stream image area should be passed in the order of top-left, bottom-left, top-right, bottom-right. All coordinates need to be normalized to the [0,1] range based on the render view width and height, or null to stop perspective correction of the corresponding stream. |
| userld    | userId which corresponding to the target stream. If null value is specified, it indicates that the function is applied to the local stream.                                                                                                    |

## setGravitySensorAdaptiveMode

#### setGravitySensorAdaptiveMode

void setGravitySensorAdaptiveMode

(int mode)

### Set the adaptation mode of gravity sensing (version 11.7 and above)

After turning on gravity sensing, if the device on the collection end rotates, the images on the collection end and the audience will be rendered accordingly to ensure that the image in the field of view is always facing up. It only takes effect in the camera capture scene inside the SDK, and only takes effect on the mobile terminal.

1. This interface only works for the collection end. If you only watch the picture in the room, opening this interface is invalid.

2. When the capture device is rotated 90 degrees or 270 degrees, the picture seen by the capture device or the audience may be cropped to maintain proportional coordination.

| Param | DESC                                                                                                    |
|-------|----------------------------------------------------------------------------------------------------|
| mode  | Gravity sensing mode, see<br>TRTC_GRAVITY_SENSOR_ADAPTIVE_MODE_DISABLE、TRTC_GRAVITY_SENSOR_ADAPTIVE_<br>and TRTC_GRAVITY_SENSOR_ADAPTIVE_MODE_FIT_WITH_BLACK_BORDER for details, default<br>TRTC_GRAVITY_SENSOR_ADAPTIVE_MODE_DISABLE. |

## startLocalAudio

#### startLocalAudio

|--|

## Enable local audio capturing and publishing

The SDK does not enable the mic by default. When a user wants to publish the local audio, the user needs to call this

API to enable mic capturing and encode and publish the audio to the current room.

After local audio capturing and publishing is enabled, other users in the room will receive the

onUserAudioAvailable(userId, true) notification.

| Param   | DESC                                                                                                    |
|---------|----------------------------------------------------------------------------------------------------|
| quality | Sound quality<br>TRTC_AUDIO_QUALITY_SPEECH - Smooth: sample rate: 16 kHz; mono channel; audio<br>bitrate: 16 Kbps. This is suitable for audio call scenarios, such as online meeting and audio call.<br>TRTC_AUDIO_QUALITY_DEFAULT - Default: sample rate: 48 kHz; mono channel; audio<br>bitrate: 50 Kbps. This is the default sound quality of the SDK and recommended if there are no<br>special requirements.<br>TRTC_AUDIO_QUALITY_MUSIC - HD: sample rate: 48 kHz; dual channel + full band; audio<br>bitrate: 128 Kbps. This is suitable for scenarios where Hi-Fi music transfer is required, such as<br>online karaoke and music live streaming. |

### Note

This API will check the mic permission. If the current application does not have permission to use the mic, the SDK will automatically ask the user to grant the mic permission.

## stopLocalAudio

#### stopLocalAudio

#### Stop local audio capturing and publishing

After local audio capturing and publishing is stopped, other users in the room will receive the onUserAudioAvailable(userId, false) notification.

## muteLocalAudio

#### muteLocalAudio

void muteLocalAudio

(boolean mute)

#### Pause/Resume publishing local audio stream

After local audio publishing is paused, other users in the room will receive the onUserAudioAvailable(userId, false) notification.

After local audio publishing is resumed, other users in the room will receive the onUserAudioAvailable(userId, true) notification.

Different from stopLocalAudio, muteLocalAudio(true) does not release the mic permission; instead, it continues to send mute packets with extremely low bitrate.

This is very suitable for scenarios that require on-cloud recording, as video file formats such as MP4 have a high requirement for audio continuity, while an MP4 recording file cannot be played back smoothly if stopLocalAudio is used.

Therefore,muteLocalAudioinstead ofstopLocalAudiois recommended in scenarios where therequirement for recording file quality is high.

| Param | DESC                      |
|-------|---------------------------|
| mute  | true: mute; false: unmute |

# muteRemoteAudio

#### muteRemoteAudio

| void muteRemoteAudio | (String userId |  |
|----------------------|----------------|--|
|                      | boolean mute)  |  |

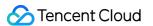

#### Pause/Resume playing back remote audio stream

When you mute the remote audio of a specified user, the SDK will stop playing back the user's audio and pulling the user's audio data.

| Param  | DESC                            |
|--------|---------------------------------|
| mute   | true: mute; false: unmute       |
| userld | ID of the specified remote user |

#### Note

This API works when called either before or after room entry (enterRoom), and the mute status will be reset to false after room exit (exitRoom).

### muteAllRemoteAudio

#### muteAllRemoteAudio

| void muteAllRemoteAudio | (boolean mute) |
|-------------------------|----------------|
|-------------------------|----------------|

#### Pause/Resume playing back all remote users' audio streams

When you mute the audio of all remote users, the SDK will stop playing back all their audio streams and pulling all their audio data.

| Param | DESC                      |  |
|-------|---------------------------|--|
| mute  | true: mute; false: unmute |  |

#### Note

This API works when called either before or after room entry (enterRoom), and the mute status will be reset to false after room exit (exitRoom).

### setAudioRoute

#### setAudioRoute

| void setAudioRoute | (int route) |
|--------------------|-------------|
|--------------------|-------------|

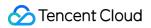

#### Set audio route

Setting "audio route" is to determine whether the sound is played back from the speaker or receiver of a mobile device; therefore, this API is only applicable to mobile devices such as phones.

Generally, a phone has two speakers: one is the receiver at the top, and the other is the stereo speaker at the bottom. If audio route is set to the receiver, the volume is relatively low, and the sound can be heard clearly only when the phone is put near the ear. This mode has a high level of privacy and is suitable for answering calls. If audio route is set to the speaker, the volume is relatively high, so there is no need to put the phone near the ear. Therefore, this mode can implement the "hands-free" feature.

| Param | DESC                                                                                                    |  |
|-------|----------------------------------------------------------------------------------------------------|--|
| route | Audio route, i.e., whether the audio is output by speaker or receiver. Default value: TRTC_AUDIO_ROUTE_SPEAKER |  |

### setRemoteAudioVolume

#### setRemoteAudioVolume

| void setRemoteAudioVolume | (String userId |
|---------------------------|----------------|
|                           | int volume)    |

#### Set the audio playback volume of remote user

You can mute the audio of a remote user through setRemoteAudioVolume(userId, 0) .

| Param  | DESC                                                                         |
|--------|------------------------------------------------------------------------------|
| userld | ID of the specified remote user                                              |
| volume | Volume. 100 is the original volume. Value range: [0,150]. Default value: 100 |

#### Note

If 100 is still not loud enough for you, you can set the volume to up to 150, but there may be side effects.

### setAudioCaptureVolume

#### setAudioCaptureVolume

| olume) |
|--------|
|--------|

#### Set the capturing volume of local audio

| Param  | DESC                                                                         |
|--------|------------------------------------------------------------------------------|
| volume | Volume. 100 is the original volume. Value range: [0,150]. Default value: 100 |

#### Note

If 100 is still not loud enough for you, you can set the volume to up to 150, but there may be side effects.

# getAudioCaptureVolume

#### getAudioCaptureVolume

Get the capturing volume of local audio

### setAudioPlayoutVolume

#### setAudioPlayoutVolume

| outVolume (int volume) |  |
|------------------------|--|
|                        |  |

#### Set the playback volume of remote audio

This API controls the volume of the sound ultimately delivered by the SDK to the system for playback. It affects the volume of the recorded local audio file but not the volume of in-ear monitoring.

| Param  | DESC                                                                         |  |
|--------|------------------------------------------------------------------------------|--|
| volume | Volume. 100 is the original volume. Value range: [0,150]. Default value: 100 |  |

#### Note

If 100 is still not loud enough for you, you can set the volume to up to 150, but there may be side effects.

## getAudioPlayoutVolume

#### getAudioPlayoutVolume

Get the playback volume of remote audio

### enableAudioVolumeEvaluation

#### enableAudioVolumeEvaluation

| void enableAudioVolumeEvaluation | (boolean enable                                    |
|----------------------------------|----------------------------------------------------|
|                                  | TRTCCloudDef.TRTCAudioVolumeEvaluateParams params) |

#### Enable volume reminder

After this feature is enabled, the SDK will return the audio volume assessment information of local user who sends stream and remote users in the onUserVoiceVolume callback of TRTCCloudListener.

| Param  | DESC                                                                                        |
|--------|---------------------------------------------------------------------------------------------|
| enable | Whether to enable the volume prompt. It's disabled by default.                              |
| params | Volume evaluation and other related parameters, please see<br>TRTCAudioVolumeEvaluateParams |

#### Note

To enable this feature, call this API before calling startLocalAudio .

## startAudioRecording

#### startAudioRecording

int startAudioRecording (TRTCCloudDef.TRTCAudioRecordingParams param)

#### Start audio recording

After you call this API, the SDK will selectively record local and remote audio streams (such as local audio, remote audio, background music, and sound effects) into a local file.

This API works when called either before or after room entry. If a recording task has not been stopped through

stopAudioRecording before room exit, it will be automatically stopped after room exit.

The startup and completion status of the recording will be notified through local recording-related callbacks. See TRTCCloud related callbacks for reference.

| Param | DESC                                                                           |
|-------|--------------------------------------------------------------------------------|
| param | Recording parameter. For more information, please see TRTCAudioRecordingParams |

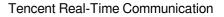

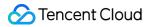

#### Note

Since version 11.5, the results of audio recording have been changed to be notified through asynchronous callbacks instead of return values. Please refer to the relevant callbacks of TRTCCloud.

#### Return Desc:

0: success; -1: audio recording has been started; -2: failed to create file or directory; -3: the audio format of the specified file extension is not supported.

## stopAudioRecording

#### stopAudioRecording

#### Stop audio recording

If a recording task has not been stopped through this API before room exit, it will be automatically stopped after room exit.

### startLocalRecording

#### startLocalRecording

| void startLocalRecording (TRTCCloudDef.TRTCLocalRecordingParams params) |
|-------------------------------------------------------------------------|
|-------------------------------------------------------------------------|

#### Start local media recording

This API records the audio/video content during live streaming into a local file.

| Param  | DESC                                                                           |  |
|--------|--------------------------------------------------------------------------------|--|
| params | Recording parameter. For more information, please see TRTCLocalRecordingParams |  |

# stopLocalRecording

#### stopLocalRecording

#### Stop local media recording

If a recording task has not been stopped through this API before room exit, it will be automatically stopped after room exit.

# setRemoteAudioParallelParams

#### setRemoteAudioParallelParams

| void setRemoteAudioParallelParams | (TRTCCloudDef.TRTCAudioParallelParams params) |
|-----------------------------------|-----------------------------------------------|
|-----------------------------------|-----------------------------------------------|

#### Set the parallel strategy of remote audio streams

For room with many speakers.

| Param  | DESC                                                                               |  |
|--------|------------------------------------------------------------------------------------|--|
| params | Audio parallel parameter. For more information, please see TRTCAudioParallelParams |  |

## enable3DSpatialAudioEffect

#### enable3DSpatialAudioEffect

| void enable3DSpatialAudioEffect | (boolean enabled) |
|---------------------------------|-------------------|
|---------------------------------|-------------------|

#### **Enable 3D spatial effect**

Enable 3D spatial effect. Note that TRTC\_AUDIO\_QUALITY\_SPEECH smooth or

TRTC\_AUDIO\_QUALITY\_DEFAULT default audio quality should be used.

| Param   | DESC                                                           |  |
|---------|----------------------------------------------------------------|--|
| enabled | Whether to enable 3D spatial effect. It's disabled by default. |  |

## updateSelf3DSpatialPosition

#### updateSelf3DSpatialPosition

| void updateSelf3DSpatialPosition | (int[] position     |
|----------------------------------|---------------------|
|                                  | float[] axisForward |
|                                  | float[] axisRight   |
|                                  | float[] axisUp)     |

#### Update self position and orientation for 3D spatial effect

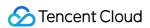

Update self position and orientation in the world coordinate system. The SDK will calculate the relative position between self and the remote users according to the parameters of this method, and then render the spatial sound effect. Note that the length of array should be 3.

| Param       | DESC                                                                                                    |
|-------------|----------------------------------------------------------------------------------------------------|
| axisForward | The unit vector of the forward axis of user coordinate system. The three values represent the forward, right and up coordinate values in turn. |
| axisRight   | The unit vector of the right axis of user coordinate system. The three values represent the forward, right and up coordinate values in turn.   |
| axisUp      | The unit vector of the up axis of user coordinate system. The three values represent the forward, right and up coordinate values in turn.      |
| position    | The coordinate of self in the world coordinate system. The three values represent the forward, right and up coordinate values in turn.         |

#### Note

Please limit the calling frequency appropriately. It's recommended that the interval between two operations be at least 100ms.

## updateRemote3DSpatialPosition

#### updateRemote3DSpatialPosition

| void updateRemote3DSpatialPosition | (String userId  |
|------------------------------------|-----------------|
|                                    | int[] position) |

#### Update the specified remote user's position for 3D spatial effect

Update the specified remote user's position in the world coordinate system. The SDK will calculate the relative position between self and the remote users according to the parameters of this method, and then render the spatial sound effect. Note that the length of array should be 3.

| Param    | DESC                                                                                                    |
|----------|----------------------------------------------------------------------------------------------------|
| position | The coordinate of self in the world coordinate system. The three values represent the forward, right and up coordinate values in turn. |
| userld   | ID of the specified remote user.                                                                                                    |

#### Note

Please limit the calling frequency appropriately. It's recommended that the interval between two operations of the same remote user be at least 100ms.

# set3DSpatialReceivingRange

#### set3DSpatialReceivingRange

| void set3DSpatialReceivingRange | (String userId |
|---------------------------------|----------------|
|                                 | int range)     |

#### Set the maximum 3D spatial attenuation range for userId's audio stream

After set the range, the specified user's audio stream will attenuate to zero within the range.

| Param  | DESC                                           |  |
|--------|------------------------------------------------|--|
| range  | Maximum attenuation range of the audio stream. |  |
| userld | ID of the specified user.                      |  |

# getDeviceManager

#### getDeviceManager

Get device management class (TXDeviceManager)

## getBeautyManager

#### getBeautyManager

#### Get beauty filter management class (TXBeautyManager)

You can use the following features with beauty filter management:

Set beauty effects such as "skin smoothing", "brightening", and "rosy skin".

Set face adjustment effects such as "eye enlarging", "face slimming", "chin slimming", "chin lengthening/shortening", "face shortening", "nose narrowing", "eye brightening", "teeth whitening", "eye bag removal", "wrinkle removal", and "smile line removal".

Set face adjustment effects such as "hairline", "eye distance", "eye corners", "mouth shape", "nose wing", "nose position", "lip thickness", and "face shape".

So Tencent Cloud

Set makeup effects such as "eye shadow" and "blush".

Set animated effects such as animated sticker and facial pendant.

### setWatermark

#### setWatermark

| void setWatermark | (Bitmap image  |
|-------------------|----------------|
|                   | int streamType |
|                   | float x        |
|                   | float y        |
|                   | float width)   |

#### Add watermark

The watermark position is determined by the rect parameter, which is a quadruple in the format of (x, y, width, height).

x: X coordinate of watermark, which is a floating-point number between 0 and 1.

y: Y coordinate of watermark, which is a floating-point number between 0 and 1.

width: width of watermark, which is a floating-point number between 0 and 1.

height: it does not need to be set. The SDK will automatically calculate it according to the watermark image's aspect ratio.

#### Sample parameter:

If the encoding resolution of the current video is 540x960, and the rect parameter is set to (0.1, 0.1, 0.2, 0.0), then the coordinates of the top-left point of the watermark will be (540 \* 0.1, 960 \* 0.1), i.e., (54, 96), the watermark width will be 540 \* 0.2 = 108 px, and the watermark height will be calculated automatically by the SDK based on the watermark image's aspect ratio.

| Param      | DESC                                                                                                    |  |  |
|------------|----------------------------------------------------------------------------------------------------|--|--|
| image      | Watermark image, which must be a PNG image with transparent background                                                    |  |  |
| rect       | Unified coordinates of the watermark relative to the encoded resolution. Value range of x , y , width , and height : 0-1. |  |  |
| streamType | Specify for which image to set the watermark. For more information, please see TRTCVideoStreamType.                       |  |  |

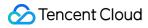

#### Note

If you want to set watermarks for both the primary image (generally for the camera) and the substream image (generally for screen sharing), you need to call this API twice with streamType set to different values.

### getAudioEffectManager

#### getAudioEffectManager

#### Get sound effect management class (TXAudioEffectManager)

TXAudioEffectManager is a sound effect management API, through which you can implement the following features:

Background music: both online music and local music can be played back with various features such as speed adjustment, pitch adjustment, original voice, accompaniment, and loop.

In-ear monitoring: the sound captured by the mic is played back in the headphones in real time, which is generally used for music live streaming.

Reverb effect: karaoke room, small room, big hall, deep, resonant, and other effects.

Voice changing effect: young girl, middle-aged man, heavy metal, and other effects.

Short sound effect: short sound effect files such as applause and laughter are supported (for files less than 10

seconds in length, please set the isShortFile parameter to true ).

## startSystemAudioLoopback

#### startSystemAudioLoopback

#### Enable system audio capturing

This API captures audio data from another app and mixes it into the current audio stream of the SDK. This ensures that other users in the room hear the audio played back by the another app.

In online education scenarios, a teacher can use this API to have the SDK capture the audio of instructional videos and broadcast it to students in the room.

In live music scenarios, an anchor can use this API to have the SDK capture the music played back by his or her player so as to add background music to the room.

#### Note

1. This interface only works on Android API 29 and above.

2. You need to use this interface to enable system sound capture first, and it will take effect only when you call startScreenCapture to enable screen sharing.

3. You need to add a foreground service to ensure that the system sound capture is not silenced, and set android:foregroundServiceType="mediaProjection".

4. The SDK only capture audio of applications that satisfies the capture strategy and audio usage. Currently, the audio usage captured by the SDK includes USAGE\_MEDIA, USAGE\_GAME.

# stopSystemAudioLoopback

stopSystemAudioLoopback

Stop system audio capturing(iOS not supported)

# startScreenCapture

#### startScreenCapture

| void startScreenCapture | (int streamType                                 |  |
|-------------------------|-------------------------------------------------|--|
|                         | TRTCCloudDef.TRTCVideoEncParam encParams        |  |
|                         | TRTCCloudDef.TRTCScreenShareParams shareParams) |  |

#### Start screen sharing

This API supports capturing the screen of the entire Android system, which can implement system-wide screen sharing similar to VooV Meeting.

For more information, please see Android

Video encoding parameters recommended for screen sharing on Android (TRTCVideoEncParam):

Resolution (videoResolution): 1280x720

Frame rate (videoFps): 10 fps

Bitrate (videoBitrate): 1200 Kbps

Resolution adaption (enableAdjustRes): false

| Param       | DESC                                                                                                    |
|-------------|----------------------------------------------------------------------------------------------------|
| encParams   | Encoding parameters. For more information, please see<br>TRTCCloudDef#TRTCVideoEncParam. If encParams is set to null, the<br>SDK will automatically use the previously set encoding parameter. |
| shareParams | For more information, please see TRTCCloudDef#TRTCScreenShareParams. You can                                                                                                    |

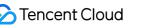

| use the   | floatingView | par | ameter to pop up a floating window (you can also use |  |
|-----------|--------------|-----|------------------------------------------------------|--|
| Android's | WindowManage | r   | parameter to configure automatic pop-up).            |  |

## stopScreenCapture

stopScreenCapture

Stop screen sharing

## pauseScreenCapture

pauseScreenCapture

#### Pause screen sharing

Note

Begin from v11.5 version, paused screen capture will use the last frame to output at a frame rate of 1 fps.

### resumeScreenCapture

resumeScreenCapture

**Resume screen sharing** 

# setSubStreamEncoderParam

#### setSubStreamEncoderParam

void setSubStreamEncoderParam

(TRTCCloudDef.TRTCVideoEncParam param)

#### Set the video encoding parameters of screen sharing (i.e., substream) (for desktop and mobile systems)

This API can set the image quality of screen sharing (i.e., the substream) viewed by remote users, which is also the image quality of screen sharing in on-cloud recording files.

Please note the differences between the following two APIs:

setVideoEncoderParam is used to set the video encoding parameters of the primary stream image

(TRTCVideoStreamTypeBig, generally for camera).

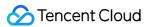

setSubStreamEncoderParam is used to set the video encoding parameters of the substream image

 (TRTCVideoStreamTypeSub, generally for screen sharing).

 Param
 DESC

 param
 Substream encoding parameters. For more information, please see TRTCVideoEncParam.

# enableCustomVideoCapture

#### enableCustomVideoCapture

| void enableCustomVideoCapture | (int streamType |
|-------------------------------|-----------------|
|                               | boolean enable) |

#### Enable/Disable custom video capturing mode

After this mode is enabled, the SDK will not run the original video capturing process (i.e., stopping camera data capturing and beauty filter operations) and will retain only the video encoding and sending capabilities. You need to use sendCustomVideoData to continuously insert the captured video image into the SDK.

| Param      | DESC                                                                                                    |
|------------|----------------------------------------------------------------------------------------------------|
| enable     | Whether to enable. Default value: false                                                                       |
| streamType | Specify video stream type (TRTCVideoStreamTypeBig: HD big image;<br>TRTCVideoStreamTypeSub: substream image). |

## sendCustomVideoData

#### sendCustomVideoData

| void sendCustomVideoData | (int streamType                    |
|--------------------------|------------------------------------|
|                          | TRTCCloudDef.TRTCVideoFrame frame) |

#### Deliver captured video frames to SDK

You can use this API to deliver video frames you capture to the SDK, and the SDK will encode and transfer them

through its own network module.

There are two delivery schemes for Android:

Memory-based delivery scheme: its connection is easy but its performance is poor, so it is not suitable for scenarios with high resolution.

Video memory-based delivery scheme: its connection requires certain knowledge in OpenGL, but its performance is good. For resolution higher than 640x360, please use this scheme.

For more information, please see Custom Capturing and Rendering.

| Param      | DESC                                                                                                    |  |
|------------|----------------------------------------------------------------------------------------------------|--|
| frame      | Video data. If the memory-based delivery scheme is used, please set the data field; if the video memory-based delivery scheme is used, please set the TRTCTexture field. For more information, please see com::tencent::trtc::TRTCCloudDef::TRTCVideoFrame TRTCVideoFrame. |  |
| streamType | amType Specify video stream type (TRTCVideoStreamTypeBig: HD big image;<br>TRTCVideoStreamTypeSub: substream image).                                                                                                    |  |

#### Note

1. We recommend you call the generateCustomPTS API to get the timestamp value of a video frame immediately after capturing it, so as to achieve the best audio/video sync effect.

2. The video frame rate eventually encoded by the SDK is not determined by the frequency at which you call this API, but by the FPS you set in setVideoEncoderParam.

3. Please try to keep the calling interval of this API even; otherwise, problems will be caused, such as unstable output frame rate of the encoder or out-of-sync audio/video.

# enableCustomAudioCapture

#### enableCustomAudioCapture

|--|

#### Enable custom audio capturing mode

After this mode is enabled, the SDK will not run the original audio capturing process (i.e., stopping mic data capturing) and will retain only the audio encoding and sending capabilities.

You need to use sendCustomAudioData to continuously insert the captured audio data into the SDK.

| Param  | DESC                                    |
|--------|-----------------------------------------|
| enable | Whether to enable. Default value: false |

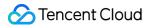

#### Note

As acoustic echo cancellation (AEC) requires strict control over the audio capturing and playback time, after custom audio capturing is enabled, AEC may fail.

## sendCustomAudioData

#### sendCustomAudioData

| void sendCustomAudioData | (TRTCCloudDef.TRTCAudioFrame frame) |  |
|--------------------------|-------------------------------------|--|
|--------------------------|-------------------------------------|--|

#### Deliver captured audio data to SDK

We recommend you enter the following information for the TRTCAudioFrame parameter (other fields can be left empty):

audioFormat: audio data format, which can only be TRTCAudioFrameFormatPCM .

data: audio frame buffer. Audio frame data must be in PCM format, and it supports a frame length of 5–100 ms (20 ms is recommended). Length calculation method: for example, if the sample rate is 48000, then the frame length for mono channel will be `48000 \* 0.02s \* 1 \* 16 bit = 15360 bit = 1920 bytes`.

sampleRate: sample rate. Valid values: 16000, 24000, 32000, 44100, 48000.

channel: number of channels (if stereo is used, data is interwoven). Valid values: 1: mono channel; 2: dual channel. timestamp (ms): Set it to the timestamp when audio frames are captured, which you can obtain by calling generateCustomPTS after getting a audio frame.

For more information, please see Custom Capturing and Rendering.

| Param | DESC       |
|-------|------------|
| frame | Audio data |

#### Note

Please call this API accurately at intervals of the frame length; otherwise, sound lag may occur due to uneven data delivery intervals.

### enableMixExternalAudioFrame

#### enableMixExternalAudioFrame

| void enableMixExternalAudioFrame | (boolean enablePublish |
|----------------------------------|------------------------|
|                                  | boolean enablePlayout) |

#### Enable/Disable custom audio track

After this feature is enabled, you can mix a custom audio track into the SDK through this API. With two boolean parameters, you can control whether to play back this track remotely or locally.

| Param         | DESC                                                                               |
|---------------|------------------------------------------------------------------------------------|
| enablePlayout | Whether the mixed audio track should be played back locally. Default value: false  |
| enablePublish | Whether the mixed audio track should be played back remotely. Default value: false |

#### Note

If you specify both enablePublish and enablePlayout as false , the custom audio track will be completely closed.

### mixExternalAudioFrame

#### mixExternalAudioFrame

|  | int mixExternalAudioFrame | (TRTCCloudDef.TRTCAudioFrame frame) |  |
|--|---------------------------|-------------------------------------|--|
|--|---------------------------|-------------------------------------|--|

#### Mix custom audio track into SDK

Before you use this API to mix custom PCM audio into the SDK, you need to first enable custom audio tracks through enableMixExternalAudioFrame.

You are expected to feed audio data into the SDK at an even pace, but we understand that it can be challenging to call an API at absolutely regular intervals.

Given this, we have provided a buffer pool in the SDK, which can cache the audio data you pass in to reduce the fluctuations in intervals between API calls.

The value returned by this API indicates the size (ms) of the buffer pool. For example, if 50 is returned, it indicates that the buffer pool has 50 ms of audio data. As long as you call this API again within 50 ms, the SDK can make sure that continuous audio data is mixed.

If the value returned is 100 or greater, you can wait after an audio frame is played to call the API again. If the value returned is smaller than 100 , then there isn't enough data in the buffer pool, and you should feed more audio data into the SDK until the data in the buffer pool is above the safety level.

Fill the fields in TRTCAudioFrame as follows (other fields are not required).

data : audio frame buffer. Audio frames must be in PCM format. Each frame can be 5-100 ms (20 ms is recommended) in duration. Assume that the sample rate is 48000, and sound channels mono-channel. Then the

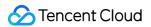

#### frame size would be 48000 x 0.02s x 1 x 16 bit = 15360 bit = 1920 bytes.

sampleRate : sample rate. Valid values: 16000, 24000, 32000, 44100, 48000

channel : number of sound channels (if dual-channel is used, data is interleaved). Valid values: 1 (mono-

#### channel); 2 (dual channel)

timestamp : timestamp (ms). Set it to the timestamp when audio frames are captured, which you can obtain by calling generateCustomPTS after getting an audio frame.

| Param | DESC       |
|-------|------------|
| frame | Audio data |

#### **Return Desc:**

If the value returned is 0 or greater, the value represents the current size of the buffer pool; if the value returned is smaller than 0 , it means that an error occurred. -1 indicates that you didn't call enableMixExternalAudioFrame to enable custom audio tracks.

### setMixExternalAudioVolume

#### setMixExternalAudioVolume

| void setMixExternalAudioVolume | (int publishVolume |
|--------------------------------|--------------------|
|                                | int playoutVolume) |

#### Set the publish volume and playback volume of mixed custom audio track

| Param         | DESC                                                      |
|---------------|-----------------------------------------------------------|
| playoutVolume | set the play volume, from 0 to 100, -1 means no change    |
| publishVolume | set the publish volume, from 0 to 100, -1 means no change |

### generateCustomPTS

#### generateCustomPTS

#### Generate custom capturing timestamp

This API is only suitable for the custom capturing mode and is used to solve the problem of out-of-sync audio/video caused by the inconsistency between the capturing time and delivery time of audio/video frames.

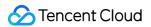

When you call APIs such as sendCustomVideoData or sendCustomAudioData for custom video or audio capturing, please use this API as instructed below:

1. First, when a video or audio frame is captured, call this API to get the corresponding PTS timestamp.

2. Then, send the video or audio frame to the preprocessing module you use (such as a third-party beauty filter or sound effect component).

3. When you actually call sendCustomVideoData or sendCustomAudioData for delivery, assign the PTS timestamp recorded when the frame was captured to the timestamp field in TRTCVideoFrame or TRTCAudioFrame.

#### **Return Desc:**

Timestamp in ms

### setLocalVideoProcessListener

#### setLocalVideoProcessListener

| int setLocalVideoProcessListener | (int pixelFormat                                   |
|----------------------------------|----------------------------------------------------|
|                                  | int bufferType                                     |
|                                  | TRTCCloudListener.TRTCVideoFrameListener listener) |

#### Set video data callback for third-party beauty filters

After this callback is set, the SDK will call back the captured video frames through the listener you set and use them for further processing by a third-party beauty filter component. Then, the SDK will encode and send the processed video frames.

| Param       | DESC                                                                                                    |  |
|-------------|----------------------------------------------------------------------------------------------------|--|
| bufferType  | Specify the format of the data called back. Currently, it supports:<br>TRTC_VIDEO_BUFFER_TYPE_TEXTURE: suitable when pixelFormat is set to<br>TRTC_VIDEO_PIXEL_FORMAT_Texture_2D.<br>TRTC_VIDEO_BUFFER_TYPE_BYTE_BUFFER: suitable when pixelFormat is<br>set to TRTC_VIDEO_PIXEL_FORMAT_I420.<br>TRTC_VIDEO_BUFFER_TYPE_BYTE_ARRAY: suitable when pixelFormat is<br>set to TRTC_VIDEO_PIXEL_FORMAT_I420. |  |
| listener    | Custom preprocessing callback. For more information, please see<br>TRTCVideoFrameListener                                                                                                    |  |
| pixelFormat | t Specify the format of the pixel called back. Currently, it supports:<br>TRTC_VIDEO_PIXEL_FORMAT_Texture_2D: video memory-based texture scheme.                                                                                                    |  |

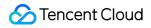

TRTC\_VIDEO\_PIXEL\_FORMAT\_I420: memory-based data scheme.

#### **Return Desc:**

0: success; values smaller than 0: error

### setLocalVideoRenderListener

#### setLocalVideoRenderListener

| int setLocalVideoRenderListener | (int pixelFormat                                    |
|---------------------------------|-----------------------------------------------------|
|                                 | int bufferType                                      |
|                                 | TRTCCloudListener.TRTCVideoRenderListener listener) |

#### Set the callback of custom rendering for local video

After this callback is set, the SDK will skip its own rendering process and call back the captured data. Therefore, you need to complete image rendering on your own.

pixelFormat specifies the format of the data called back. Currently, Texture2D, I420, and RGBA formats are supported.

bufferTypespecifies the buffer type.BYTE\_BUFFERis suitable for the JNI layer, whileBYTE\_ARRAYcan be used in direct operations at the Java layer.

#### For more information, please see Custom Capturing and Rendering.

| Param       | DESC                                                                                                    |  |
|-------------|----------------------------------------------------------------------------------------------------|--|
| bufferType  | Specify the data structure of the video frame:<br>TRTC_VIDEO_BUFFER_TYPE_TEXTURE: suitable when pixelFormat is set to<br>TRTC_VIDEO_PIXEL_FORMAT_Texture_2D.<br>TRTC_VIDEO_BUFFER_TYPE_BYTE_BUFFER: suitable when pixelFormat is<br>set to TRTC_VIDEO_PIXEL_FORMAT_I420 or TRTC_VIDEO_PIXEL_FORMAT_RGBA.<br>TRTC_VIDEO_BUFFER_TYPE_BYTE_ARRAY: suitable when pixelFormat is<br>set to TRTC_VIDEO_PIXEL_FORMAT_I420 or TRTC_VIDEO_PIXEL_FORMAT_RGBA. |  |
| listener    | Callback of custom video rendering. The callback is returned once for each video frame                                                                                                    |  |
| pixelFormat | Specify the format of the video frame, such as:<br>TRTC_VIDEO_PIXEL_FORMAT_Texture_2D: OpenGL texture format, which is suitable<br>for GPU processing and has a high processing efficiency.<br>TRTC_VIDEO_PIXEL_FORMAT_I420: standard I420 format, which is suitable for CPU<br>processing and has a poor processing efficiency.                                                                                                    |  |

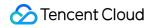

TRTC\_VIDEO\_PIXEL\_FORMAT\_RGBA: RGBA format, which is suitable for CPU processing and has a poor processing efficiency.

#### **Return Desc:**

0: success; values smaller than 0: error

### setRemoteVideoRenderListener

#### setRemoteVideoRenderListener

| int setRemoteVideoRenderListener | (String userId                                      |
|----------------------------------|-----------------------------------------------------|
|                                  | int pixelFormat                                     |
|                                  | int bufferType                                      |
|                                  | TRTCCloudListener.TRTCVideoRenderListener listener) |

#### Set the callback of custom rendering for remote video

After this callback is set, the SDK will skip its own rendering process and call back the captured data. Therefore, you need to complete image rendering on your own.

pixelFormatspecifies the format of the called back data, such as NV12, I420, and 32BGRA.bufferTypespecifies the buffer type.PixelBufferhas the highest efficiency, whileNSDatamakes the SDK perform a memory conversion internally, which will result in extra performance loss.

#### For more information, please see Custom Capturing and Rendering.

| Param       | DESC                                        |
|-------------|---------------------------------------------|
| bufferType  | Specify video data structure type.          |
| listener    | listen for custom rendering                 |
| pixelFormat | Specify the format of the pixel called back |
| userld      | ID of the specified remote user             |

#### Note

Before this API is called, startRemoteView(nil) needs to be called to get the video stream of the remote user (view can be set to nil for this end); otherwise, there will be no data called back.

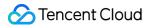

#### Return Desc:

0: success; values smaller than 0: error

### setAudioFrameListener

#### setAudioFrameListener

| void setAudioFrameListener | (TRTCCloudListener.TRTCAudioFrameListener listener) |
|----------------------------|-----------------------------------------------------|
|----------------------------|-----------------------------------------------------|

#### Set custom audio data callback

After this callback is set, the SDK will internally call back the audio data (in PCM format), including:

onCapturedAudioFrame: callback of the audio data captured by the local mic

onLocalProcessedAudioFrame: callback of the audio data captured by the local mic and preprocessed by the audio module

onRemoteUserAudioFrame: audio data from each remote user before audio mixing

onMixedPlayAudioFrame: callback of the audio data that will be played back by the system after audio streams are mixed

#### Note

Setting the callback to null indicates to stop the custom audio callback, while setting it to a non-null value indicates to start the custom audio callback.

### setCapturedAudioFrameCallbackFormat

#### setCapturedAudioFrameCallbackFormat

int setCapturedAudioFrameCallbackFormat

(TRTCCloudDef.TRTCAudioFrameCallbackFormat format)

#### Set the callback format of audio frames captured by local mic

This API is used to set the AudioFrame format called back by onCapturedAudioFrame:

sampleRate: sample rate. Valid values: 16000, 32000, 44100, 48000

channel: number of channels (if stereo is used, data is interwoven). Valid values: 1: mono channel; 2: dual channel samplesPerCall: number of sample points, which defines the frame length of the callback data. The frame length must be an integer multiple of 10 ms.

If you want to calculate the callback frame length in milliseconds, the formula for converting the number of milliseconds into the number of sample points is as follows: number of sample points = number of milliseconds \* sample rate / 1000

For example, if you want to call back the data of 20 ms frame length with 48000 sample rate, then the number of sample points should be entered as 960 = 20 \* 48000 / 1000

Note that the frame length of the final callback is in bytes, and the calculation formula for converting the number of sample points into the number of bytes is as follows: number of bytes = number of sample points \* number of channels \* 2 (bit width)

For example, if the parameters are 48000 sample rate, dual channel, 20 ms frame length, and 960 sample points, then the number of bytes is  $3840 = 960 \times 2 \times 2$ 

| Param  | DESC                       |  |
|--------|----------------------------|--|
| format | Audio data callback format |  |

#### **Return Desc:**

0: success; values smaller than 0: error

### setLocalProcessedAudioFrameCallbackFormat

#### setLocalProcessedAudioFrameCallbackFormat

| int setLocalProcessedAudioFrameCallbackFormat (TRTCCloudDef.TRTCAudioFrameCallbackFormat format) |  |  |
|--------------------------------------------------------------------------------------------------|--|--|
|--------------------------------------------------------------------------------------------------|--|--|

#### Set the callback format of preprocessed local audio frames

This API is used to set the AudioFrame format called back by onLocalProcessedAudioFrame:

sampleRate: sample rate. Valid values: 16000, 32000, 44100, 48000

channel: number of channels (if stereo is used, data is interwoven). Valid values: 1: mono channel; 2: dual channel samplesPerCall: number of sample points, which defines the frame length of the callback data. The frame length must be an integer multiple of 10 ms.

If you want to calculate the callback frame length in milliseconds, the formula for converting the number of milliseconds into the number of sample points is as follows: number of sample points = number of milliseconds \* sample rate / 1000

For example, if you want to call back the data of 20 ms frame length with 48000 sample rate, then the number of sample points should be entered as 960 = 20 \* 48000 / 1000

Note that the frame length of the final callback is in bytes, and the calculation formula for converting the number of sample points into the number of bytes is as follows: number of bytes = number of sample points \* number of channels \* 2 (bit width)

For example, if the parameters are 48000 sample rate, dual channel, 20 ms frame length, and 960 sample points, then the number of bytes is  $3840 = 960 \times 2 \times 2$ 

| Param  | DESC                       |
|--------|----------------------------|
| format | Audio data callback format |

#### **Return Desc:**

0: success; values smaller than 0: error

## setMixedPlayAudioFrameCallbackFormat

| int setMixedPlayAudioFrameCallbackFormat | (TRTCCloudDef.TRTCAudioFrameCallbackFormat format) |
|------------------------------------------|----------------------------------------------------|
|------------------------------------------|----------------------------------------------------|

#### Set the callback format of audio frames to be played back by system

This API is used to set the AudioFrame format called back by onMixedPlayAudioFrame:

sampleRate: sample rate. Valid values: 16000, 32000, 44100, 48000

channel: number of channels (if stereo is used, data is interwoven). Valid values: 1: mono channel; 2: dual channel samplesPerCall: number of sample points, which defines the frame length of the callback data. The frame length must be an integer multiple of 10 ms.

If you want to calculate the callback frame length in milliseconds, the formula for converting the number of milliseconds into the number of sample points is as follows: number of sample points = number of milliseconds \* sample rate / 1000

For example, if you want to call back the data of 20 ms frame length with 48000 sample rate, then the number of sample points should be entered as 960 = 20 \* 48000 / 1000

Note that the frame length of the final callback is in bytes, and the calculation formula for converting the number of sample points into the number of bytes is as follows: number of bytes = number of sample points \* number of channels \* 2 (bit width)

For example, if the parameters are 48000 sample rate, dual channel, 20 ms frame length, and 960 sample points, then the number of bytes is  $3840 = 960 \times 2 \times 2$ 

| Param  | DESC                       |
|--------|----------------------------|
| format | Audio data callback format |

#### **Return Desc:**

0: success; values smaller than 0: error

# enableCustomAudioRendering

#### enableCustomAudioRendering

|--|

#### Enabling custom audio playback

You can use this API to enable custom audio playback if you want to connect to an external audio device or control the audio playback logic by yourself.

After you enable custom audio playback, the SDK will stop using its audio API to play back audio. You need to call getCustomAudioRenderingFrame to get audio frames and play them by yourself.

| Param  | DESC                                                               |
|--------|--------------------------------------------------------------------|
| enable | Whether to enable custom audio playback. It's disabled by default. |

#### Note

The parameter must be set before room entry to take effect.

# getCustomAudioRenderingFrame

#### getCustomAudioRenderingFrame

void getCustomAudioRenderingFrame

(final TRTCCloudDef.TRTCAudioFrame audioFrame)

#### Getting playable audio data

Before calling this API, you need to first enable custom audio playback using enableCustomAudioRendering.

Fill the fields in TRTCAudioFrame as follows (other fields are not required):

sampleRate : sample rate (required). Valid values: 16000, 24000, 32000, 44100, 48000

channel : number of sound channels (required). 1 : mono-channel; 2 : dual-channel; if dual-channel is used, data is interleaved.

data : the buffer used to get audio data. You need to allocate memory for the buffer based on the duration of an audio frame.

The PCM data obtained can have a frame duration of 10 ms or 20 ms. 20 ms is recommended.

Assume that the sample rate is 48000, and sound channels mono-channel. The buffer size for a 20 ms audio frame would be  $48000 \times 0.02s \times 1 \times 16$  bit = 15360 bit = 1920 bytes.

| Param      | DESC         |
|------------|--------------|
| audioFrame | Audio frames |

#### Note

1. You must set sampleRate and channel in audioFrame , and allocate memory for one frame of audio in advance.

2. The SDK will fill the data automatically based on sampleRate and channel .

3. We recommend that you use the system's audio playback thread to drive the calling of this API, so that it is called each time the playback of an audio frame is complete.

# sendCustomCmdMsg

#### sendCustomCmdMsg

| boolean sendCustomCmdMsg | (int cmdID       |
|--------------------------|------------------|
|                          | byte[] data      |
|                          | boolean reliable |
|                          | boolean ordered) |

#### Use UDP channel to send custom message to all users in room

This API allows you to use TRTC's UDP channel to broadcast custom data to other users in the current room for signaling transfer.

Other users in the room can receive the message through the onRecvCustomCmdMsg callback in

TRTCCloudListener.

| Param    | DESC                                                                                                    |
|----------|----------------------------------------------------------------------------------------------------|
| cmdID    | Message ID. Value range: 1–10                                                                                                    |
| data     | Message to be sent. The maximum length of one single message is 1 KB.                                                                                                  |
| ordered  | Whether orderly sending is enabled, i.e., whether the data packets should be received in the same order in which they are sent; if so, a certain delay will be caused. |
| reliable | Whether reliable sending is enabled. Reliable sending can achieve a higher success rate but with a longer reception delay than unreliable sending.                     |

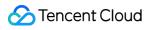

#### Note

1. Up to 30 messages can be sent per second to all users in the room (this is not supported for web and mini program currently).

2. A packet can contain up to 1 KB of data; if the threshold is exceeded, the packet is very likely to be discarded by the intermediate router or server.

3. A client can send up to 8 KB of data in total per second.

4. reliable and ordered must be set to the same value (true or false) and cannot be set to different values currently.

5. We strongly recommend you set different cmdID values for messages of different types. This can reduce message delay when orderly sending is required.

6. Currently only the anchor role is supported.

#### **Return Desc:**

true: sent the message successfully; false: failed to send the message.

### sendSEIMsg

#### sendSEIMsg

| boolean sendSEIMsg | (byte[] data     |
|--------------------|------------------|
|                    | int repeatCount) |

#### Use SEI channel to send custom message to all users in room

This API allows you to use TRTC's SEI channel to broadcast custom data to other users in the current room for signaling transfer.

The header of a video frame has a header data block called SEI. This API works by embedding the custom signaling data you want to send in the SEI block and sending it together with the video frame.

Therefore, the SEI channel has a better compatibility than sendCustomCmdMsg as the signaling data can be transferred to the CSS CDN along with the video frame.

However, because the data block of the video frame header cannot be too large, we recommend you limit the size of the signaling data to only a few bytes when using this API.

The most common use is to embed the custom timestamp into video frames through this API so as to implement a perfect alignment between the message and video image (such as between the teaching material and video signal in the education scenario).

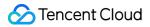

Other users in the room can receive the message through the onRecvSEIMsg callback in TRTCCloudListener.

| Param       | DESC                                                   |
|-------------|--------------------------------------------------------|
| data        | Data to be sent, which can be up to 1 KB (1,000 bytes) |
| repeatCount | Data sending count                                     |

#### Note

This API has the following restrictions:

1. The data will not be instantly sent after this API is called; instead, it will be inserted into the next video frame after the API call.

2. Up to 30 messages can be sent per second to all users in the room (this limit is shared with

sendCustomCmdMsg ).

3. Each packet can be up to 1 KB (this limit is shared with sendCustomCmdMsg). If a large amount of data is sent, the video bitrate will increase, which may reduce the video quality or even cause lagging.

4. Each client can send up to 8 KB of data in total per second (this limit is shared with sendCustomCmdMsg ).

5. If multiple times of sending is required (i.e., repeatCount > 1), the data will be inserted into subsequent repeatCount video frames in a row for sending, which will increase the video bitrate.

6. If repeatCount is greater than 1, the data will be sent for multiple times, and the same message may be received multiple times in the onRecvSEIMsg callback; therefore, deduplication is required.

#### **Return Desc:**

true: the message is allowed and will be sent with subsequent video frames; false: the message is not allowed to be sent

## startSpeedTest

#### startSpeedTest

| (TRTCCloudDef.TRTCSpeedTestParams params) |
|-------------------------------------------|
|-------------------------------------------|

#### Start network speed test (used before room entry)

| Param  | DESC               |
|--------|--------------------|
| params | speed test options |

#### Note

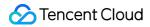

1. The speed measurement process will incur a small amount of basic service fees, See Purchase Guide > Base Services.

 Please perform the Network speed test before room entry, because if performed after room entry, the test will affect the normal audio/video transfer, and its result will be inaccurate due to interference in the room.
 Only one network speed test task is allowed to run at the same time.

#### **Return Desc:**

interface call result, <0: failure

### stopSpeedTest

stopSpeedTest

Stop network speed test

### getSDKVersion

getSDKVersion

Get SDK version information

### setLogLevel

#### setLogLevel

| void setLogLevel | (int level) |  |  |  |  |
|------------------|-------------|--|--|--|--|
|------------------|-------------|--|--|--|--|

#### Set log output level

| Param | DESC                                                                           |
|-------|--------------------------------------------------------------------------------|
| level | For more information, please see TRTCLogLevel. Default value: TRTCLogLevelNone |

# setConsoleEnabled

#### setConsoleEnabled

| void setConsoleEnabled |
|------------------------|
|------------------------|

#### Enable/Disable console log printing

| Param   | DESC                                                       |  |
|---------|------------------------------------------------------------|--|
| enabled | Specify whether to enable it, which is disabled by default |  |

## setLogCompressEnabled

#### setLogCompressEnabled

| void | setLogCompressEnabled | (boolean enabled) |  |
|------|-----------------------|-------------------|--|
|------|-----------------------|-------------------|--|

#### Enable/Disable local log compression

If compression is enabled, the log size will significantly reduce, but logs can be read only after being decompressed by the Python script provided by Tencent Cloud.

If compression is disabled, logs will be stored in plaintext and can be read directly in Notepad, but will take up more storage capacity.

| Param   | DESC                                                      |  |
|---------|-----------------------------------------------------------|--|
| enabled | Specify whether to enable it, which is enabled by default |  |

## setLogDirPath

#### setLogDirPath

void setLogDirPath

(String path)

#### Set local log storage path

You can use this API to change the default storage path of the SDK's local logs, which is as follows:

```
Windows: C:/Users/[username]/AppData/Roaming/liteav/log, i.e., under %appdata%/liteav/log .
```

iOS or macOS: under sandbox Documents/log .

```
Android: under /app directory/files/log/liteav/ .
```

| Param | DESC             |
|-------|------------------|
| path  | Log storage path |

Note

Please be sure to call this API before all other APIs and make sure that the directory you specify exists and your application has read/write permissions of the directory.

# setLogListener

#### setLogListener

|  | void setLogListener | (final TRTCCloudListener.TRTCLogListener logListener) |  |
|--|---------------------|-------------------------------------------------------|--|
|--|---------------------|-------------------------------------------------------|--|

#### Set log callback

# showDebugView

#### showDebugView

| void showDebugView | (int showType) |
|--------------------|----------------|
|--------------------|----------------|

#### **Display dashboard**

"Dashboard" is a semi-transparent floating layer for debugging information on top of the video rendering control. It is used to display audio/video information and event information to facilitate integration and debugging.

| Param    | DESC                                                                                                    |
|----------|----------------------------------------------------------------------------------------------------|
| showType | 0: does not display; 1: displays lite edition (only with audio/video information); 2: displays full edition (with audio/video information and event information). |

## TRTCViewMargin

#### TRTCViewMargin

| public TRTCViewMargin | (float leftMargin   |
|-----------------------|---------------------|
|                       | float rightMargin   |
|                       | float topMargin     |
|                       | float bottomMargin) |

#### Set dashboard margin

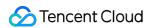

This API is used to adjust the position of the dashboard in the video rendering control. It must be called before

| showDebugView | for it to take effect.                                                                                                  |  |
|---------------|----------------------------------------------------------------------------------------------------|--|
| Param         | DESC                                                                                                    |  |
| margin        | Inner margin of the dashboard. It should be noted that this is based on the percentage of parentView . Value range: 0-1 |  |
| userld        | User ID                                                                                                    |  |

### callExperimentalAPI

#### callExperimentalAPI

| ng callExperimentalAPI (String jsonStr) |
|-----------------------------------------|
|-----------------------------------------|

#### **Call experimental APIs**

### enablePayloadPrivateEncryption

#### enablePayloadPrivateEncryption

| int enablePayloadPrivateEncryption | (boolean enabled                                        |
|------------------------------------|---------------------------------------------------------|
|                                    | TRTCCloudDef.TRTCPayloadPrivateEncryptionConfig config) |

#### Enable or disable private encryption of media streams

In scenarios with high security requirements, TRTC recommends that you call the enablePayloadPrivateEncryption method to enable private encryption of media streams before joining a room.

After the user exits the room, the SDK will automatically close the private encryption. To re-enable private encryption, you need to call this method before the user joins the room again.

| Param   | DESC                                                                                                    |
|---------|----------------------------------------------------------------------------------------------------|
| config  | Configure the algorithm and key for private encryption of media streams, please see TRTCPayloadPrivateEncryptionConfig. |
| enabled | Whether to enable media stream private encryption.                                                                      |

#### Note

TRTC has built-in encryption for media streams before transmission. After private encryption of media streams is enabled, it will be re-encrypted with the key and initial vector you pass in.

#### **Return Desc:**

Interface call result, 0: Method call succeeded, -1: The incoming parameter is invalid, -2: Your subscription has expired. If you want to renew it, Please update to RTC Engine Pro Plans and fill out application form. Approval is required before use.

# TRTCCloudListener

Last updated : 2024-06-06 15:26:15

Copyright (c) 2021 Tencent. All rights reserved.

Module: TRTCCloudListener @ TXLiteAVSDK

Function: event callback APIs for TRTC's video call feature

TRTCCloudListener

### TRTCVideoRenderListener

| FuncList           | DESC                   |
|--------------------|------------------------|
| onRenderVideoFrame | Custom video rendering |

## TRTCVideoFrameListener

| FuncList            | DESC                                           |
|---------------------|------------------------------------------------|
| onGLContextCreated  | An OpenGL context was created in the SDK.      |
| onProcessVideoFrame | Video processing by third-party beauty filters |
| onGLContextDestory  | The OpenGL context in the SDK was destroyed    |

## TRTCAudioFrameListener

| DESC                                                                                                    |
|----------------------------------------------------------------------------------------------------|
| Audio data captured by the local mic and pre-processed by the audio module                              |
| Audio data captured by the local mic, pre-processed by the audio module, effect-processed and BGM-mixed |
|                                                                                                    |

| onRemoteUserAudioFrame      | Audio data of each remote user before audio mixing                             |
|-----------------------------|--------------------------------------------------------------------------------|
| onMixedPlayAudioFrame       | Data mixed from each channel before being submitted to the system for playback |
| onMixedAllAudioFrame        | Data mixed from all the captured and to-be-played audio in the SDK             |
| onVoiceEarMonitorAudioFrame | In-ear monitoring data                                                         |

# TRTCLogListener

| FuncList | DESC                  |
|----------|-----------------------|
| onLog    | Printing of local log |

# TRTCCloudListener

| FuncList                     | DESC                                                                |
|------------------------------|---------------------------------------------------------------------|
| onError                      | Error event callback                                                |
| onWarning                    | Warning event callback                                              |
| onEnterRoom                  | Whether room entry is successful                                    |
| onExitRoom                   | Room exit                                                           |
| onSwitchRole                 | Role switching                                                      |
| onSwitchRoom                 | Result of room switching                                            |
| onConnectOtherRoom           | Result of requesting cross-room call                                |
| onDisConnectOtherRoom        | Result of ending cross-room call                                    |
| onUpdateOtherRoomForwardMode | Result of changing the upstream capability of the cross-room anchor |
| onRemoteUserEnterRoom        | A user entered the room                                             |
| onRemoteUserLeaveRoom        | A user exited the room                                              |
| onUserVideoAvailable         | A remote user published/unpublished primary stream video            |
| onUserSubStreamAvailable     | A remote user published/unpublished substream video                 |

| onUserAudioAvailable       | A remote user published/unpublished audio                                     |
|----------------------------|-------------------------------------------------------------------------------|
| onFirstVideoFrame          | The SDK started rendering the first video frame of the local or a remote user |
| onFirstAudioFrame          | The SDK started playing the first audio frame of a remote user                |
| onSendFirstLocalVideoFrame | The first local video frame was published                                     |
| onSendFirstLocalAudioFrame | The first local audio frame was published                                     |
| onRemoteVideoStatusUpdated | Change of remote video status                                                 |
| onRemoteAudioStatusUpdated | Change of remote audio status                                                 |
| onUserVideoSizeChanged     | Change of remote video size                                                   |
| onNetworkQuality           | Real-time network quality statistics                                          |
| onStatistics               | Real-time statistics on technical metrics                                     |
| onSpeedTestResult          | Callback of network speed test                                                |
| onConnectionLost           | The SDK was disconnected from the cloud                                       |
| onTryToReconnect           | The SDK is reconnecting to the cloud                                          |
| onConnectionRecovery       | The SDK is reconnected to the cloud                                           |
| onCameraDidReady           | The camera is ready                                                           |
| onMicDidReady              | The mic is ready                                                              |
| onAudioRouteChanged        | The audio route changed (for mobile devices only)                             |
| onUserVoiceVolume          | Volume                                                                        |
| onRecvCustomCmdMsg         | Receipt of custom message                                                     |
| onMissCustomCmdMsg         | Loss of custom message                                                        |
| onRecvSEIMsg               | Receipt of SEI message                                                        |
| onStartPublishing          | Started publishing to Tencent Cloud CSS CDN                                   |
| onStopPublishing           | Stopped publishing to Tencent Cloud CSS CDN                                   |
| onStartPublishCDNStream    | Started publishing to non-Tencent Cloud's live streaming CDN                  |

| onStopPublishCDNStream     | Stopped publishing to non-Tencent Cloud's live streaming CDN             |
|----------------------------|--------------------------------------------------------------------------|
| onSetMixTranscodingConfig  | Set the layout and transcoding parameters for On-Cloud<br>MixTranscoding |
| onStartPublishMediaStream  | Callback for starting to publish                                         |
| onUpdatePublishMediaStream | Callback for modifying publishing parameters                             |
| onStopPublishMediaStream   | Callback for stopping publishing                                         |
| onCdnStreamStateChanged    | Callback for change of RTMP/RTMPS publishing status                      |
| onScreenCaptureStarted     | Screen sharing started                                                   |
| onScreenCapturePaused      | Screen sharing was paused                                                |
| onScreenCaptureResumed     | Screen sharing was resumed                                               |
| onScreenCaptureStopped     | Screen sharing stopped                                                   |
| onLocalRecordBegin         | Local recording started                                                  |
| onLocalRecording           | Local media is being recorded                                            |
| onLocalRecordFragment      | Record fragment finished.                                                |
| onLocalRecordComplete      | Local recording stopped                                                  |
| onSnapshotComplete         | Finished taking a local screenshot                                       |
| onUserEnter                | An anchor entered the room (disused)                                     |
| onUserExit                 | An anchor left the room (disused)                                        |
| onAudioEffectFinished      | Audio effects ended (disused)                                            |
| onSpeedTest                | Result of server speed testing (disused)                                 |

# onRenderVideoFrame

## onRenderVideoFrame

| void onRenderVideoFrame | (String userId                     |
|-------------------------|------------------------------------|
|                         | int streamType                     |
|                         | TRTCCloudDef.TRTCVideoFrame frame) |

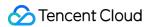

## Custom video rendering

If you have configured the callback of custom rendering for local or remote video, the SDK will return to you via this callback video frames that are otherwise sent to the rendering control, so that you can customize rendering.

| Param      | DESC                                                                                                    |
|------------|----------------------------------------------------------------------------------------------------|
| frame      | Video frames to be rendered                                                                                                    |
| streamType | Stream type. The primary stream ( Main ) is usually used for camera images, and the substream ( Sub ) for screen sharing images. |
| userld     | userId of the video source. This parameter can be ignored if the callback is for local video ( setLocalVideoRenderDelegate ).    |

# onGLContextCreated

### onGLContextCreated

An OpenGL context was created in the SDK.

# onProcessVideoFrame

### onProcessVideoFrame

| int onProcessVideoFrame | (TRTCCloudDef.TRTCVideoFrame srcFrame |
|-------------------------|---------------------------------------|
|                         | TRTCCloudDef.TRTCVideoFrame dstFrame) |

### Video processing by third-party beauty filters

If you use a third-party beauty filter component, you need to configure this callback in TRTCCloud to have the SDK return to you video frames that are otherwise pre-processed by TRTC.

You can then send the video frames to the third-party beauty filter component for processing. As the data returned can be read and modified, the result of processing can be synced to TRTC for subsequent encoding and publishing.

Case 1: the beauty filter component generates new textures

If the beauty filter component you use generates a frame of new texture (for the processed image) during image processing, please set dstFrame.textureId to the ID of the new texture in the callback function.

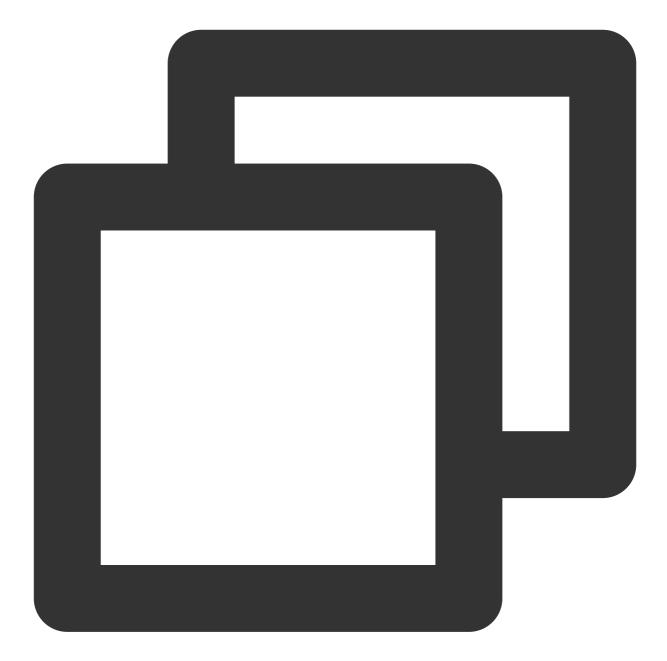

```
private final TRTCVideoFrameListener mVideoFrameListener = new TRTCVideoFrameListen
@Override
public void onGLContextCreated() {
    mFURenderer.onSurfaceCreated();
    mFURenderer.setUseTexAsync(true);
    }
    @Override
    public int onProcessVideoFrame(TRTCVideoFrame srcFrame, TRTCVideoFrame dstFrame
        dstFrame.texture.textureId = mFURenderer.onDrawFrameSingleInput(srcFrame.te
        return 0;
    }
```

## 🔗 Tencent Cloud

```
@Override
public void onGLContextDestory() {
    mFURenderer.onSurfaceDestroyed();
};
```

Case 2: you need to provide target textures to the beauty filter component

If the third-party beauty filter component you use does not generate new textures and you need to manually set an input texture and an output texture for the component, you can consider the following scheme:

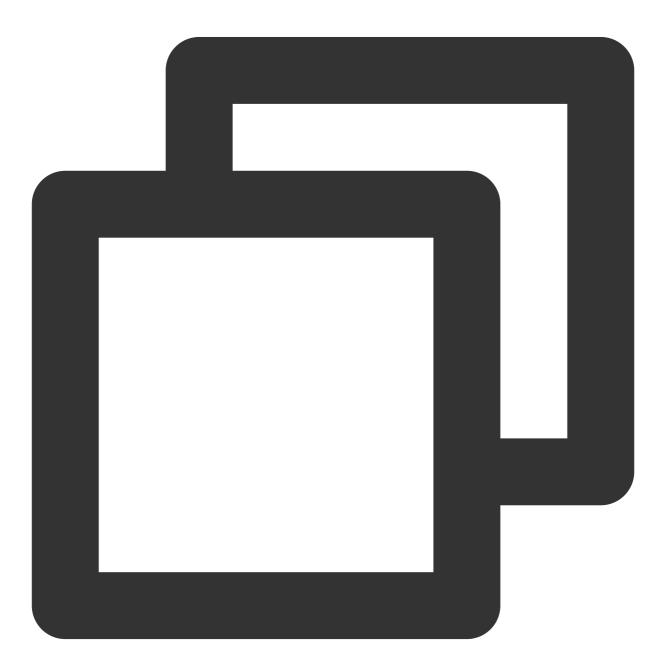

int onProcessVideoFrame(TRTCCloudDef.TRTCVideoFrame srcFrame, TRTCCloudDef.TRTCVide

```
thirdparty_process(srcFrame.texture.textureId, srcFrame.width, srcFrame.height,
return 0;
```

```
}
```

| Param    | DESC                                                                 |
|----------|----------------------------------------------------------------------|
| dstFrame | Used to receive video images processed by third-party beauty filters |
| srcFrame | Used to carry images captured by TRTC via the camera                 |

Currently, only the OpenGL texture scheme is supported(PC supports TRTCVideoBufferType\_Buffer format Only)

# onGLContextDestory

### onGLContextDestory

The OpenGL context in the SDK was destroyed

# onCapturedAudioFrame

### onCapturedAudioFrame

| void onCapturedAudioFrame | (TRTCCloudDef.TRTCAudioFrame frame) |
|---------------------------|-------------------------------------|
|---------------------------|-------------------------------------|

### Audio data captured by the local mic and pre-processed by the audio module

After you configure the callback of custom audio processing, the SDK will return via this callback the data captured and pre-processed (ANS, AEC, and AGC) in PCM format.

The audio returned is in PCM format and has a fixed frame length (time) of 0.02s.

The formula to convert a frame length in seconds to one in bytes is sample rate \* frame length in seconds \*

## number of sound channels \* audio bit depth.

Assume that the audio is recorded on a single channel with a sample rate of 48,000 Hz and audio bit depth of 16 bits, which are the default settings of TRTC. The frame length in bytes will be **48000** \* **0.02s** \* **1** \* **16 bits = 15360 bits =** 

### 1920 bytes.

| Param | DESC                       |
|-------|----------------------------|
| frame | Audio frames in PCM format |

1. Please avoid time-consuming operations in this callback function. The SDK processes an audio frame every 20 ms, so if your operation takes more than 20 ms, it will cause audio exceptions.

2. The audio data returned via this callback can be read and modified, but please keep the duration of your operation short.

3. The audio data is returned via this callback after ANS, AEC and AGC, but it **does not include** pre-processing effects like background music, audio effects, or reverb, and therefore has a short delay.

# onLocalProcessedAudioFrame

### onLocalProcessedAudioFrame

void onLocalProcessedAudioFrame

(TRTCCloudDef.TRTCAudioFrame frame)

## Audio data captured by the local mic, pre-processed by the audio module, effect-processed and BGMmixed

After you configure the callback of custom audio processing, the SDK will return via this callback the data captured, pre-processed (ANS, AEC, and AGC), effect-processed and BGM-mixed in PCM format, before it is submitted to the network module for encoding.

The audio data returned via this callback is in PCM format and has a fixed frame length (time) of 0.02s.

The formula to convert a frame length in seconds to one in bytes is sample rate \* frame length in seconds \*

## number of sound channels \* audio bit depth.

Assume that the audio is recorded on a single channel with a sample rate of 48,000 Hz and audio bit depth of 16 bits, which are the default settings of TRTC. The frame length in bytes will be **48000** \* **0.02s** \* **1** \* **16 bits = 15360 bits = 1920 bytes**.

### Instructions:

You could write data to the TRTCAudioFrame.extraData filed, in order to achieve the purpose of transmitting signaling.

Because the data block of the audio frame header cannot be too large, we recommend you limit the size of the signaling data to only a few bytes when using this API. If extra data more than 100 bytes, it won't be sent. Other users in the room can receive the message through the TRTCAudioFrame.extraData in

onRemoteUserAudioFrame callback in TRTCAudioFrameDelegate.

| Param | DESC                       |
|-------|----------------------------|
| frame | Audio frames in PCM format |

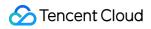

1. Please avoid time-consuming operations in this callback function. The SDK processes an audio frame every 20 ms, so if your operation takes more than 20 ms, it will cause audio exceptions.

2. The audio data returned via this callback can be read and modified, but please keep the duration of your operation short.

3. Audio data is returned via this callback after ANS, AEC, AGC, effect-processing and BGM-mixing, and therefore the delay is longer than that with onCapturedAudioFrame.

# onRemoteUserAudioFrame

### onRemoteUserAudioFrame

| void onRemoteUserAudioFrame | (TRTCCloudDef.TRTCAudioFrame frame |
|-----------------------------|------------------------------------|
|                             | String userId)                     |

## Audio data of each remote user before audio mixing

After you configure the callback of custom audio processing, the SDK will return via this callback the raw audio data (PCM format) of each remote user before mixing.

The audio data returned via this callback is in PCM format and has a fixed frame length (time) of 0.02s.

The formula to convert a frame length in seconds to one in bytes is sample rate \* frame length in seconds \*

## number of sound channels \* audio bit depth.

Assume that the audio is recorded on a single channel with a sample rate of 48,000 Hz and audio bit depth of 16 bits, which are the default settings of TRTC. The frame length in bytes will be **48000** \* **0.02s** \* **1** \* **16 bits = 15360 bits = 1920 bytes**.

| Param  | DESC                       |
|--------|----------------------------|
| frame  | Audio frames in PCM format |
| userld | User ID                    |

### Note

The audio data returned via this callback can be read but not modified.

# onMixedPlayAudioFrame

## onMixedPlayAudioFrame

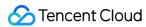

void onMixedPlayAudioFrame

(TRTCCloudDef.TRTCAudioFrame frame)

### Data mixed from each channel before being submitted to the system for playback

After you configure the callback of custom audio processing, the SDK will return to you via this callback the data (PCM format) mixed from each channel before it is submitted to the system for playback.

The audio data returned via this callback is in PCM format and has a fixed frame length (time) of 0.02s.

The formula to convert a frame length in seconds to one in bytes is sample rate \* frame length in seconds \*

### number of sound channels \* audio bit depth.

Assume that the audio is recorded on a single channel with a sample rate of 48,000 Hz and audio bit depth of 16 bits, which are the default settings of TRTC. The frame length in bytes will be **48000** \* **0.02s** \* **1** \* **16 bits = 15360 bits = 1920 bytes**.

| Param | DESC                       |
|-------|----------------------------|
| frame | Audio frames in PCM format |

### Note

1. Please avoid time-consuming operations in this callback function. The SDK processes an audio frame every 20 ms, so if your operation takes more than 20 ms, it will cause audio exceptions.

2. The audio data returned via this callback can be read and modified, but please keep the duration of your operation short.

3. The audio data returned via this callback is the audio data mixed from each channel before it is played. It does not include the in-ear monitoring data.

# onMixedAllAudioFrame

### onMixedAllAudioFrame

void onMixedAllAudioFrame (TRTCCloudDef.TRTCAudioFrame frame)

### Data mixed from all the captured and to-be-played audio in the SDK

After you configure the callback of custom audio processing, the SDK will return via this callback the data (PCM format) mixed from all captured and to-be-played audio in the SDK, so that you can customize recording.

The audio data returned via this callback is in PCM format and has a fixed frame length (time) of 0.02s.

The formula to convert a frame length in seconds to one in bytes is **sample rate** \* **frame length in seconds** \* **number of sound channels** \* **audio bit depth**.

Assume that the audio is recorded on a single channel with a sample rate of 48,000 Hz and audio bit depth of 16 bits, which are the default settings of TRTC. The frame length in bytes will be **48000** \* **0.02s** \* **1** \* **16 bits = 15360 bits =** 

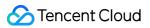

### 1920 bytes.

| Param | DESC                       |
|-------|----------------------------|
| frame | Audio frames in PCM format |

#### Note

1. This data returned via this callback is mixed from all audio in the SDK, including local audio after pre-processing (ANS, AEC, and AGC), special effects application, and music mixing, as well as all remote audio, but it does not include the in-ear monitoring data.

2. The audio data returned via this callback cannot be modified.

# onVoiceEarMonitorAudioFrame

### onVoiceEarMonitorAudioFrame

| void onVoiceEarMonitorAudioFrame | (TRTCCloudDef.TRTCAudioFrame frame) |
|----------------------------------|-------------------------------------|
|                                  |                                     |

#### In-ear monitoring data

After you configure the callback of custom audio processing, the SDK will return to you via this callback the in-ear

monitoring data (PCM format) before it is submitted to the system for playback.

The audio returned is in PCM format and has a not-fixed frame length (time).

The formula to convert a frame length in seconds to one in bytes is sample rate \* frame length in seconds \*

### number of sound channels \* audio bit depth.

Assume that the audio is recorded on a single channel with a sample rate of 48,000 Hz and audio bit depth of 16 bits, which are the default settings of TRTC. The length of 0.02s frame in bytes will be **48000** \* **0.02s** \* **1** \* **16 bits = 15360** 

### bits = 1920 bytes.

| Param | DESC                       |
|-------|----------------------------|
| frame | Audio frames in PCM format |

### Note

1. Please avoid time-consuming operations in this callback function, or it will cause audio exceptions.

2. The audio data returned via this callback can be read and modified, but please keep the duration of your operation short.

## onLog

### onLog

| void onLog | (String log    |
|------------|----------------|
|            | int level      |
|            | String module) |

### Printing of local log

If you want to capture the local log printing event, you can configure the log callback to have the SDK return to you via this callback all logs that are to be printed.

| Param  | DESC                                                                                      |
|--------|-------------------------------------------------------------------------------------------|
| level  | Log level. For more information, please see TRTC_LOG_LEVEL .                              |
| log    | Log content                                                                               |
| module | Reserved field, which is not defined at the moment and has a fixed value of TXLiteAVSDK . |

# onError

### onError

| void onError | (int errCode      |
|--------------|-------------------|
|              | String errMsg     |
|              | Bundle extraInfo) |

## Error event callback

Error event, which indicates that the SDK threw an irrecoverable error such as room entry failure or failure to start device

### For more information, see Error Codes.

| Param   | DESC                                                                                 |
|---------|--------------------------------------------------------------------------------------|
| errCode | Error code                                                                           |
| errMsg  | Error message                                                                        |
| extInfo | Extended field. Certain error codes may carry extra information for troubleshooting. |

# onWarning

### onWarning

| void onWarning | (int warningCode  |
|----------------|-------------------|
|                | String warningMsg |
|                | Bundle extraInfo) |

### Warning event callback

Warning event, which indicates that the SDK threw an error requiring attention, such as video lag or high CPU usage For more information, see Error Codes.

| Param       | DESC                                                                                   |
|-------------|----------------------------------------------------------------------------------------|
| extInfo     | Extended field. Certain warning codes may carry extra information for troubleshooting. |
| warningCode | Warning code                                                                           |
| warningMsg  | Warning message                                                                        |

# onEnterRoom

### onEnterRoom

void onEnterRoom (long result)

### Whether room entry is successful

 After calling the
 enterRoom()
 API in
 TRTCCloud
 to enter a room, you will receive the

 onEnterRoom(result)
 callback from
 TRTCCloudDelegate
 .

If room entry succeeded, result will be a positive number (result > 0), indicating the time in milliseconds (ms) the room entry takes.

If room entry failed, result will be a negative number (result < 0), indicating the error code for the failure.

For more information on the error codes for room entry failure, see Error Codes.

| Param  | DESC                                                                                |  |
|--------|-------------------------------------------------------------------------------------|--|
| result | If result is greater than 0, it indicates the time (in ms) the room entry takes; if |  |
|        | result is less than 0, it represents the error code for room entry.                 |  |

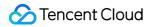

In TRTC versions below 6.6, the onEnterRoom(result) callback is returned only if room entry succeeds, and the onError() callback is returned if room entry fails.
 In TRTC 6.6 and above, the onEnterRoom(result) callback is returned regardless of whether room entry succeeds or fails, and the onError() callback is also returned if room entry fails.

## onExitRoom

#### onExitRoom

| oid onExitRoom |
|----------------|
|----------------|

### Room exit

Calling the exitRoom() API in TRTCCloud will trigger the execution of room exit-related logic, such as releasing resources of audio/video devices and codecs.

After all resources occupied by the SDK are released, the SDK will return the <code>onExitRoom()</code> callback.

If you need to call enterRoom() again or switch to another audio/video SDK, please wait until you receive the onExitRoom() callback.

Otherwise, you may encounter problems such as the camera or mic being occupied.

| Param   | DESC                                                                         |
|---------|------------------------------------------------------------------------------|
| reason  | Reason for room exit. 0 : the user called exitRoom to exit the room; 1 : the |
| 1643011 | user was removed from the room by the server; 2 : the room was dismissed.    |

## onSwitchRole

#### onSwitchRole

| void onSwitchRole | (final int errCode   |
|-------------------|----------------------|
|                   | final String errMsg) |

### Role switching

You can call the switchRole() API in TRTCCloud to switch between the anchor and audience roles.

This is accompanied by a line switching process.

After the switching, the SDK will return the onSwitchRole() event callback.

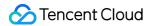

| Param   | DESC                                                                                                    |
|---------|----------------------------------------------------------------------------------------------------|
| errCode | Error code.       ERR_NULL       indicates a successful switch. For more information, please see         Error Codes.       Error Codes. |
| errMsg  | Error message                                                                                                    |

# onSwitchRoom

## onSwitchRoom

| void onSwitchRoom | (final int errCode   |
|-------------------|----------------------|
|                   | final String errMsg) |

### Result of room switching

You can call the switchRoom () API in TRTCCloud to switch from one room to another.

After the switching, the SDK will return the onSwitchRoom() event callback.

| Param   | DESC                                                                                                    |
|---------|----------------------------------------------------------------------------------------------------|
| errCode | Error code.       ERR_NULL       indicates a successful switch. For more information, please see         Error Codes. |
| errMsg  | Error message                                                                                                    |

# onConnectOtherRoom

### onConnectOtherRoom

| void onConnectOtherRoom | (final String userId |
|-------------------------|----------------------|
|                         | final int errCode    |
|                         | final String errMsg) |

## Result of requesting cross-room call

| You can call the               | connec      | tOtherRoom()       | API in   | TRTCCloud                                            | to establish a video call with the anchor of |  |  |
|--------------------------------|-------------|--------------------|----------|------------------------------------------------------|----------------------------------------------|--|--|
| another room. Thi              | s is the "a | nchor competition" | feature. |                                                      |                                              |  |  |
| The caller will rec            | eive the    | onConnectOthe      | erRoom() | callback, which can be used to determine whether the |                                              |  |  |
| cross-room call is successful. |             |                    |          |                                                      |                                              |  |  |

If it is successful, all users in either room will receive the onUserVideoAvailable() callback from the anchor

of the other room.

| Param   | DESC                                                                                                    |  |  |  |
|---------|----------------------------------------------------------------------------------------------------|--|--|--|
| errCode | Error code.ERR_NULLindicates that cross-room connection is established successfully.For more information, please see Error Codes. |  |  |  |
| errMsg  | Error message                                                                                                    |  |  |  |
| userld  | The user ID of the anchor (in another room) to be called                                                                          |  |  |  |

# onDisConnectOtherRoom

## onDisConnectOtherRoom

| void onDisConnectOtherRoom | (final int errCode   |
|----------------------------|----------------------|
|                            | final String errMsg) |

## Result of ending cross-room call

# onUpdateOtherRoomForwardMode

## onUpdateOtherRoomForwardMode

| void onUpdateOtherRoomForwardMode | (final int errCode   |
|-----------------------------------|----------------------|
|                                   | final String errMsg) |

## Result of changing the upstream capability of the cross-room anchor

# onRemoteUserEnterRoom

### onRemoteUserEnterRoom

| void onRemoteUserEnterRoom | (String userId) |
|----------------------------|-----------------|
|----------------------------|-----------------|

### A user entered the room

Due to performance concerns, this callback works differently in different scenarios (i.e., AppScene, which you can specify by setting the second parameter when calling enterRoom). Live streaming scenarios (TRTCAppSceneLIVE or TRTCAppSceneVoiceChatRoom): in live streaming scenarios, a user is either in the role of an anchor or audience. The callback is returned only when an anchor enters

Call scenarios ( TRTCAppSceneVideoCall or TRTCAppSceneAudioCall ): in call scenarios, the concept of roles does not apply (all users can be considered as anchors), and the callback is returned when any user enters the room.

| Param  | DESC                       |  |
|--------|----------------------------|--|
| userld | User ID of the remote user |  |

### Note

the room.

1. The onRemoteUserEnterRoom callback indicates that a user entered the room, but it does not necessarily mean that the user enabled audio or video.

2. If you want to know whether a user enabled video, we recommend you use the onUserVideoAvailable() callback.

# onRemoteUserLeaveRoom

### onRemoteUserLeaveRoom

| void onRemoteUserLeaveRoom | (String userId |
|----------------------------|----------------|
|                            | int reason)    |

## A user exited the room

As with onRemoteUserEnterRoom , this callback works differently in different scenarios (i.e., AppScene , which you can specify by setting the second parameter when calling enterRoom ).

Live streaming scenarios ( TRTCAppSceneLIVE or TRTCAppSceneVoiceChatRoom ): the callback is triggered only when an anchor exits the room.

Call scenarios ( TRTCAppSceneVideoCall or TRTCAppSceneAudioCall ): in call scenarios, the concept of roles does not apply, and the callback is returned when any user exits the room.

| Param  | DESC |   |                                                                                                    |  |
|--------|------|---|----------------------------------------------------------------------------------------------------|--|
| reason |      | 2 | : the user exited the room voluntarily;<br>: the user was removed from the room;<br>ch to audience. |  |

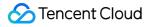

userld

User ID of the remote user

# onUserVideoAvailable

#### onUserVideoAvailable

| void onUserVideoAvailable | (String userId     |
|---------------------------|--------------------|
|                           | boolean available) |

### A remote user published/unpublished primary stream video

The primary stream is usually used for camera images. If you receive theonUserVideoAvailable (userId,true)callback, it indicates that the user has available primary stream video.

You can then call startRemoteView to subscribe to the remote user's video. If the subscription is successful, you will receive the onFirstVideoFrame(userid) callback, which indicates that the first video frame of the user is rendered.

If you receive the onUserVideoAvailable(userId, false) callback, it indicates that the video of the remote user is disabled, which may be because the user called muteLocalVideo or stopLocalPreview.

| Param     | DESC                                                                                                    |  |
|-----------|----------------------------------------------------------------------------------------------------|--|
| available | Whether the user published (or unpublished) primary stream video. true : published;<br>false : unpublished |  |
| userld    | User ID of the remote user                                                                                 |  |

# onUserSubStreamAvailable

### onUserSubStreamAvailable

| void onUserSubStreamAvailable | (String userId     |
|-------------------------------|--------------------|
|                               | boolean available) |

### A remote user published/unpublished substream video

The substream is usually used for screen sharing images. If you receive the

| onUserSubStreamAvailable(userId, true) | callback, it indicates that the user has available substream |
|----------------------------------------|--------------------------------------------------------------|
| video.                                 |                                                              |

You can then call startRemoteView to subscribe to the remote user's video. If the subscription is successful, you will receive the onFirstVideoFrame(userid) callback, which indicates that the first frame of the user is rendered.

| Param     | DESC                                                                                                    |  |
|-----------|----------------------------------------------------------------------------------------------------|--|
| available | Whether the user published (or unpublished) substream video. <pre>true</pre> : published; <pre>false</pre> : unpublished |  |
| userld    | User ID of the remote user                                                                                               |  |

### Note

The API used to display substream images is startRemoteView, not startRemoteSubStreamView, startRemoteSubStreamView is deprecated.

# onUserAudioAvailable

### onUserAudioAvailable

| void onUserAudioAvailable | (String userId     |
|---------------------------|--------------------|
|                           | boolean available) |

### A remote user published/unpublished audio

If you receive the onUserAudioAvailable(userId, true) callback, it indicates that the user published audio.

In auto-subscription mode, the SDK will play the user's audio automatically.

In manual subscription mode, you can call muteRemoteAudio(userid, false) to play the user's audio.

| Param     | DESC                                                                                     |
|-----------|------------------------------------------------------------------------------------------|
| available | Whether the user published (or unpublished) audio. true : published; false : unpublished |
| userld    | User ID of the remote user                                                               |

#### Note

The auto-subscription mode is used by default. You can switch to the manual subscription mode by calling setDefaultStreamRecvMode, but it must be called before room entry for the switch to take effect.

# onFirstVideoFrame

### onFirstVideoFrame

| void onFirstVideoFrame | (String userId |
|------------------------|----------------|
|                        | int streamType |
|                        | int width      |
|                        | int height)    |

## The SDK started rendering the first video frame of the local or a remote user

The SDK returns this event callback when it starts rendering your first video frame or that of a remote user. The userId in the callback can help you determine whether the frame is yours or a remote user's.

If userId is empty, it indicates that the SDK has started rendering your first video frame. The precondition is that you have called startLocalPreview or startScreenCapture.

If userId is not empty, it indicates that the SDK has started rendering the first video frame of a remote user. The precondition is that you have called startRemoteView to subscribe to the user's video.

| Param      | DESC                                                                                                    |
|------------|----------------------------------------------------------------------------------------------------|
| height     | Video height                                                                                                    |
| streamType | Video stream type. The primary stream ( Main ) is usually used for camera images, and the substream ( Sub ) for screen sharing images.                                                                            |
| userld     | The user ID of the local or a remote user. If it is empty, it indicates that the first local video frame is available; if it is not empty, it indicates that the first video frame of a remote user is available. |
| width      | Video width                                                                                                    |

### Note

1. The callback of the first local video frame being rendered is triggered only after you call startLocalPreview or startScreenCapture.

2. The callback of the first video frame of a remote user being rendered is triggered only after you call startRemoteView or startRemoteSubStreamView.

# onFirstAudioFrame

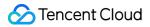

### onFirstAudioFrame

void onFirstAudioFrame

(String userId)

### The SDK started playing the first audio frame of a remote user

The SDK returns this callback when it plays the first audio frame of a remote user. The callback is not returned for the playing of the first audio frame of the local user.

| Param  | DESC                       |
|--------|----------------------------|
| userld | User ID of the remote user |

# onSendFirstLocalVideoFrame

### onSendFirstLocalVideoFrame

| void onSendFirstLocalVideoFrame | (int streamType) |
|---------------------------------|------------------|
|                                 |                  |

### The first local video frame was published

After you enter a room and call startLocalPreview or startScreenCapture to enable local video capturing (whichever happens first),

the SDK will start video encoding and publish the local video data via its network module to the cloud.

It returns the onSendFirstLocalVideoFrame callback after publishing the first local video frame.

| Param      | DESC                                                                                                    |
|------------|----------------------------------------------------------------------------------------------------|
| streamType | Video stream type. The primary stream ( Main ) is usually used for camera images, and the substream ( Sub ) for screen sharing images. |

## onSendFirstLocalAudioFrame

### onSendFirstLocalAudioFrame

### The first local audio frame was published

After you enter a room and call startLocalAudio to enable audio capturing (whichever happens first),

the SDK will start audio encoding and publish the local audio data via its network module to the cloud.

The SDK returns the onSendFirstLocalAudioFrame callback after sending the first local audio frame.

# onRemoteVideoStatusUpdated

### onRemoteVideoStatusUpdated

| void onRemoteVideoStatusUpdated | (String userId    |
|---------------------------------|-------------------|
|                                 | int streamType    |
|                                 | int status        |
|                                 | int reason        |
|                                 | Bundle extraInfo) |

### Change of remote video status

You can use this callback to get the status ( Playing , Loading , or Stopped ) of the video of each remote user and display it on the UI.

| Param      | DESC                                                                                                    |  |  |
|------------|----------------------------------------------------------------------------------------------------|--|--|
| extraInfo  | Extra information                                                                                                    |  |  |
| reason     | Reason for the change of status                                                                                                    |  |  |
| status     | Video status, which may be Playing , Loading , or Stopped                                                                              |  |  |
| streamType | Video stream type. The primary stream ( Main ) is usually used for camera images, and the substream ( Sub ) for screen sharing images. |  |  |
| userld     | User ID                                                                                                    |  |  |

# onRemoteAudioStatusUpdated

### onRemoteAudioStatusUpdated

| void onRemoteAudioStatusUpdated | (String userId    |
|---------------------------------|-------------------|
|                                 | int status        |
|                                 | int reason        |
|                                 | Bundle extraInfo) |

### Change of remote audio status

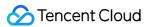

You can use this callback to get the status ( Playing , Loading , or Stopped ) of the audio of each remote user and display it on the UI.

| Param     | DESC                                                      |  |  |
|-----------|-----------------------------------------------------------|--|--|
| extraInfo | Extra information                                         |  |  |
| reason    | Reason for the change of status                           |  |  |
| status    | Audio status, which may be Playing , Loading , or Stopped |  |  |
| userld    | User ID                                                   |  |  |

# onUserVideoSizeChanged

### onUserVideoSizeChanged

| void onUserVideoSizeChanged | (String userId |
|-----------------------------|----------------|
|                             | int streamType |
|                             | int newWidth   |
|                             | int newHeight) |

## Change of remote video size

If you receive theonUserVideoSizeChanged(userId, streamtype, newWidth, newHeight)callback, it indicates that the user changed the video size. It may be triggered bysetVideoEncoderParamor

setSubStreamEncoderParam .

| Param      | DESC                                                                                                    |
|------------|----------------------------------------------------------------------------------------------------|
| newHeight  | Video height                                                                                                    |
| newWidth   | Video width                                                                                                    |
| streamType | Video stream type. The primary stream ( Main ) is usually used for camera images, and the substream ( Sub ) for screen sharing images. |
| userld     | User ID                                                                                                    |

# onNetworkQuality

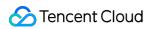

## onNetworkQuality

| void onNetworkQuality | (TRTCCloudDef.TRTCQuality localQuality                                         |  |  |
|-----------------------|--------------------------------------------------------------------------------|--|--|
|                       | ArrayList <trtcclouddef.trtcquality> remoteQuality)</trtcclouddef.trtcquality> |  |  |

### **Real-time network quality statistics**

This callback is returned every 2 seconds and notifies you of the upstream and downstream network quality detected by the SDK.

The SDK uses a built-in proprietary algorithm to assess the current latency, bandwidth, and stability of the network and returns a result.

If the result is 1 (excellent), it means that the current network conditions are excellent; if it is 6 (down), it

means that the current network conditions are too bad to support TRTC calls.

| Param         | DESC                                                                                                    |
|---------------|----------------------------------------------------------------------------------------------------|
| localQuality  | Upstream network quality                                                                                                    |
| remoteQuality | Downstream network quality, it refers to the data quality finally measured on the local side after the data flow passes through a complete transmission link of "remote - >cloud ->local". Therefore, the downlink network quality here represents the joint impact of the remote uplink and the local downlink. |

### Note

The uplink quality of remote users cannot be determined independently through this interface.

# onStatistics

### onStatistics

void onStatistics (TRTCStatistics statistics)

### **Real-time statistics on technical metrics**

This callback is returned every 2 seconds and notifies you of the statistics on technical metrics related to video, audio, and network. The metrics are listed in TRTCStatistics:

| Video statistics: video resolution (   | resolution )     | , frame rate ( | FPS ), b     | oitrate (  | pitrate )     | , etc.     |
|----------------------------------------|------------------|----------------|--------------|------------|---------------|------------|
| Audio statistics: audio sample rate    | samplerate       | ), number of a | audio chani  | nels ( ch  | nannel ),     | bitrate (  |
| bitrate ), <b>etc</b> .                |                  |                |              |            |               |            |
| Network statistics: the round trip tin | ne( rtt ) betw   | veen the SDK a | and the clou | ud (SDK -> | > Cloud -> SI | ), package |
| loss rate ( loss ), upstream tra       | ffic ( sentBytes | ), downstre    | am traffic ( | receiv     | vedBytes      | ), etc.    |

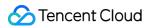

| Param      | DESC                                                                                                    |
|------------|----------------------------------------------------------------------------------------------------|
| statistics | Statistics, including local statistics and the statistics of remote users. For details, please see TRTCStatistics. |

If you want to learn about only the current network quality and do not want to spend much time analyzing the statistics returned by this callback, we recommend you use onNetworkQuality.

# onSpeedTestResult

### onSpeedTestResult

void onSpeedTestResult (TRTCCloudDef.TRTCSpeedTestResult result)

### Callback of network speed test

The callback is triggered by startSpeedTest:.

| Param  | DESC                                                                                                    |  |
|--------|----------------------------------------------------------------------------------------------------|--|
| result | Speed test data, including loss rates, rtt and bandwidth rates, please refer to TRTCSpeedTestResult for details. |  |

# onConnectionLost

### onConnectionLost

### The SDK was disconnected from the cloud

The SDK returns this callback when it is disconnected from the cloud, which may be caused by network unavailability or change of network, for example, when the user walks into an elevator.

After returning this callback, the SDK will attempt to reconnect to the cloud, and will return the onTryToReconnect

callback. When it is reconnected, it will return the onConnectionRecovery callback.

In other words, the SDK proceeds from one event to the next in the following order:

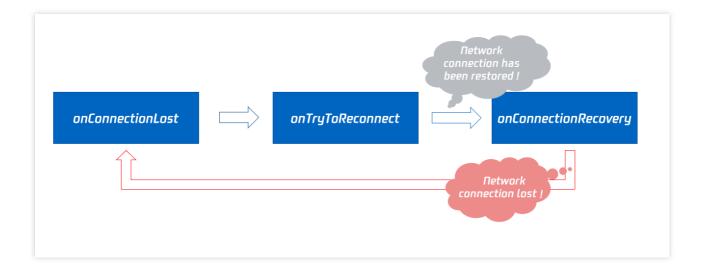

# onTryToReconnect

## onTryToReconnect

## The SDK is reconnecting to the cloud

When the SDK is disconnected from the cloud, it returns the onConnectionLost callback. It then attempts to reconnect and returns this callback (onTryToReconnect). After it is reconnected, it returns the onConnectionRecovery callback.

# onConnectionRecovery

## onConnectionRecovery

## The SDK is reconnected to the cloud

When the SDK is disconnected from the cloud, it returns the onConnectionLost callback. It then attempts to reconnect and returns the onTryToReconnect callback. After it is reconnected, it returns this callback (onConnectionRecovery).

# onCameraDidReady

## onCameraDidReady

## The camera is ready

After you call startLocalPreivew, the SDK will try to start the camera and return this callback if the camera is started.

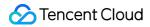

If it fails to start the camera, it's probably because the application does not have access to the camera or the camera is being used.

You can capture the onError callback to learn about the exception and let users know via UI messages.

# onMicDidReady

### onMicDidReady

#### The mic is ready

After you call startLocalAudio, the SDK will try to start the mic and return this callback if the mic is started.

If it fails to start the mic, it's probably because the application does not have access to the mic or the mic is being used.

You can capture the onError callback to learn about the exception and let users know via UI messages.

# onAudioRouteChanged

### onAudioRouteChanged

| void onAudioRouteChanged | (int newRoute |
|--------------------------|---------------|
|                          | int oldRoute) |

### The audio route changed (for mobile devices only)

Audio route is the route (speaker or receiver) through which audio is played.

When audio is played through the receiver, the volume is relatively low, and the sound can be heard only when the phone is put near the ear. This mode has a high level of privacy and is suitable for answering calls.

When audio is played through the speaker, the volume is relatively high, and there is no need to put the phone near the ear. This mode enables the "hands-free" feature.

When audio is played through the wired earphone.

When audio is played through the bluetooth earphone.

When audio is played through the USB sound card.

| Param     | DESC                                                                             |
|-----------|----------------------------------------------------------------------------------|
| fromRoute | The audio route used before the change                                           |
| route     | Audio route, i.e., the route (speaker or receiver) through which audio is played |

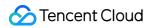

# onUserVoiceVolume

### onUserVoiceVolume

| void onUserVoiceVolume | (ArrayList <trtcclouddef.trtcvolumeinfo> userVolumes</trtcclouddef.trtcvolumeinfo> |
|------------------------|------------------------------------------------------------------------------------|
|                        | int totalVolume)                                                                   |

### Volume

The SDK can assess the volume of each channel and return this callback on a regular basis. You can display, for example, a waveform or volume bar on the UI based on the statistics returned.

You need to first call enableAudioVolumeEvaluation to enable the feature and set the interval for the callback.

Note that the SDK returns this callback at the specified interval regardless of whether someone is speaking in the room.

| Param       | DESC                                                                                              |
|-------------|---------------------------------------------------------------------------------------------------|
| totalVolume | The total volume of all remote users. Value range: 0-100                                          |
| userVolumes | An array that represents the volume of all users who are speaking in the room. Value range: 0-100 |

### Note

userVolumes is an array. If userId is empty, the elements in the array represent the volume of the local user's audio. Otherwise, they represent the volume of a remote user's audio.

# onRecvCustomCmdMsg

### onRecvCustomCmdMsg

| void onRecvCustomCmdMsg | (String userId  |
|-------------------------|-----------------|
|                         | int cmdID       |
|                         | int seq         |
|                         | byte[] message) |

## Receipt of custom message

When a user in a room uses sendCustomCmdMsg to send a custom message, other users in the room can receive the message through the onRecvCustomCmdMsg callback.

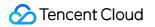

| Param   | DESC                  |
|---------|-----------------------|
| cmdID   | Command ID            |
| message | Message data          |
| seq     | Message serial number |
| userld  | User ID               |

# onMissCustomCmdMsg

## onMissCustomCmdMsg

| void onMissCustomCmdMsg | (String userId |
|-------------------------|----------------|
|                         | int cmdID      |
|                         | int errCode    |
|                         | int missed)    |

### Loss of custom message

When you use sendCustomCmdMsg to send a custom UDP message, even if you enable reliable transfer (by setting reliable to true), there is still a chance of message loss. Reliable transfer only helps maintain a low

probability of message loss, which meets the reliability requirements in most cases.

If the sender sets reliable to true, the SDK will use this callback to notify the recipient of the number of custom messages lost during a specified time period (usually 5s) in the past.

| Param   | DESC                    |
|---------|-------------------------|
| cmdID   | Command ID              |
| errCode | Error code              |
| missed  | Number of lost messages |
| userld  | User ID                 |

### Note

The recipient receives this callback only if the sender sets reliable to true .

# onRecvSEIMsg

### onRecvSEIMsg

| void onRecvSEIMsg | (String userId |
|-------------------|----------------|
|                   | byte[] data)   |

### Receipt of SEI message

If a user in the room uses sendSEIMsg to send an SEI message via video frames, other users in the room can receive the message through the onRecvSEIMsg callback.

| Param   | DESC    |
|---------|---------|
| message | Data    |
| userld  | User ID |

# onStartPublishing

## onStartPublishing

| void onStartPublishing | (int err       |
|------------------------|----------------|
|                        | String errMsg) |

## Started publishing to Tencent Cloud CSS CDN

When you call startPublishing to publish streams to Tencent Cloud CSS CDN, the SDK will sync the command to the CVM immediately.

The SDK will then receive the execution result from the CVM and return the result to you via this callback.

| Param  | DESC                                 |
|--------|--------------------------------------|
| err    | 0 : successful; other values: failed |
| errMsg | Error message                        |

# onStopPublishing

## onStopPublishing

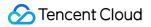

| void onStopPublishing | (int err       |
|-----------------------|----------------|
|                       | String errMsg) |

### Stopped publishing to Tencent Cloud CSS CDN

When you call stopPublishing to stop publishing streams to Tencent Cloud CSS CDN, the SDK will sync the command to the CVM immediately.

The SDK will then receive the execution result from the CVM and return the result to you via this callback.

| Param  | DESC                                 |
|--------|--------------------------------------|
| err    | 0 : successful; other values: failed |
| errMsg | Error message                        |

## onStartPublishCDNStream

#### onStartPublishCDNStream

| void onStartPublishCDNStream | (int err       |
|------------------------------|----------------|
|                              | String errMsg) |

### Started publishing to non-Tencent Cloud's live streaming CDN

When you call startPublishCDNStream to start publishing streams to a non-Tencent Cloud's live streaming CDN, the SDK will sync the command to the CVM immediately.

The SDK will then receive the execution result from the CVM and return the result to you via this callback.

| Param  | DESC                                 |
|--------|--------------------------------------|
| err    | 0 : successful; other values: failed |
| errMsg | Error message                        |

### Note

If you receive a callback that the command is executed successfully, it only means that your command was sent to Tencent Cloud's backend server. If the CDN vendor does not accept your streams, the publishing will still fail.

## onStopPublishCDNStream

### onStopPublishCDNStream

| void onStopPublishCDNStream | (int err       |
|-----------------------------|----------------|
|                             | String errMsg) |

### Stopped publishing to non-Tencent Cloud's live streaming CDN

When you call stopPublishCDNStream to stop publishing to a non-Tencent Cloud's live streaming CDN, the SDK will sync the command to the CVM immediately.

The SDK will then receive the execution result from the CVM and return the result to you via this callback.

| Param  | DESC                                 |
|--------|--------------------------------------|
| err    | 0 : successful; other values: failed |
| errMsg | Error message                        |

# onSetMixTranscodingConfig

### onSetMixTranscodingConfig

| void onSetMixTranscodingConfig | (int err       |
|--------------------------------|----------------|
|                                | String errMsg) |

## Set the layout and transcoding parameters for On-Cloud MixTranscoding

When you call setMixTranscodingConfig to modify the layout and transcoding parameters for On-Cloud

MixTranscoding, the SDK will sync the command to the CVM immediately.

The SDK will then receive the execution result from the CVM and return the result to you via this callback.

| Param  | DESC                                 |
|--------|--------------------------------------|
| err    | 0 : successful; other values: failed |
| errMsg | Error message                        |

# onStartPublishMediaStream

### onStartPublishMediaStream

| void onStartPublishMediaStream | (String taskId |
|--------------------------------|----------------|
|                                |                |

| int code          |
|-------------------|
| String message    |
| Bundle extraInfo) |

### Callback for starting to publish

When you call startPublishMediaStream to publish a stream to the TRTC backend, the SDK will immediately update the command to the cloud server.

The SDK will then receive the publishing result from the cloud server and will send the result to you via this callback.

| Param     | DESC                                                                                                    |
|-----------|----------------------------------------------------------------------------------------------------|
| code      | : 0 : Successful; other values: Failed.                                                                                                    |
| extraInfo | : Additional information. For some error codes, there may be additional information to help you troubleshoot the issues.                                                                                                    |
| message   | : The callback information.                                                                                                    |
| taskld    | : If a request is successful, a task ID will be returned via the callback. You need to provide this task ID when you call updatePublishMediaStream to modify publishing parameters or stopPublishMediaStream to stop publishing. |

# onUpdatePublishMediaStream

## onUpdatePublishMediaStream

| void onUpdatePublishMediaStream | (String taskId    |
|---------------------------------|-------------------|
|                                 | int code          |
|                                 | String message    |
|                                 | Bundle extraInfo) |

## Callback for modifying publishing parameters

When you call updatePublishMediaStream to modify publishing parameters, the SDK will immediately update the command to the cloud server.

The SDK will then receive the modification result from the cloud server and will send the result to you via this callback.

| Param | DESC                                    |  |
|-------|-----------------------------------------|--|
| code  | : 0 : Successful; other values: Failed. |  |

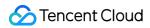

| extraInfo | : Additional information. For some error codes, there may be additional information to help you troubleshoot the issues. |
|-----------|----------------------------------------------------------------------------------------------------|
| message   | : The callback information.                                                                                              |
| taskld    | : The task ID you pass in when calling updatePublishMediaStream, which is used to identify a request.                    |

# onStopPublishMediaStream

## onStopPublishMediaStream

| void onStopPublishMediaStream | (String taskId    |
|-------------------------------|-------------------|
|                               | int code          |
|                               | String message    |
|                               | Bundle extraInfo) |

### Callback for stopping publishing

When you call stopPublishMediaStream to stop publishing, the SDK will immediately update the command to the cloud server.

The SDK will then receive the modification result from the cloud server and will send the result to you via this callback.

| Param     | DESC                                                                                                    |
|-----------|----------------------------------------------------------------------------------------------------|
| code      | : 0 : Successful; other values: Failed.                                                                                  |
| extraInfo | : Additional information. For some error codes, there may be additional information to help you troubleshoot the issues. |
| message   | : The callback information.                                                                                              |
| taskld    | : The task ID you pass in when calling stopPublishMediaStream, which is used to identify a request.                      |

# onCdnStreamStateChanged

### onCdnStreamStateChanged

void onCdnStreamStateChanged

(String cdnUrl

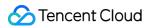

| int status        |
|-------------------|
| int code          |
| String msg        |
| Bundle extraInfo) |

### Callback for change of RTMP/RTMPS publishing status

When you call startPublishMediaStream to publish a stream to the TRTC backend, the SDK will immediately update the command to the cloud server.

If you set the publishing destination (TRTCPublishTarget) to the URL of Tencent Cloud or a third-party CDN, you will be notified of the RTMP/RTMPS publishing status via this callback.

| Param     | DESC                                                                                                    |
|-----------|----------------------------------------------------------------------------------------------------|
| cdnUrl    | : The URL you specify in TRTCPublishTarget when you call startPublishMediaStream.                                                                                                    |
| code      | : The publishing result. 0 : Successful; other values: Failed.                                                                                                    |
| extraInfo | : Additional information. For some error codes, there may be additional information to help you troubleshoot the issues.                                                                                                    |
| message   | : The publishing information.                                                                                                    |
| status    | <ul> <li>The publishing status.</li> <li>0: The publishing has not started yet or has ended. This value will be returned after you call stopPublishMediaStream.</li> <li>1: The TRTC server is connecting to the CDN server. If the first attempt fails, the TRTC backend will retry multiple times and will return this value via the callback (every five seconds). After publishing succeeds, the value 2 will be returned. If a server error occurs or publishing is still unsuccessful after 60 seconds, the value 4 will be returned.</li> <li>2: The TRTC server is gublishing to the CDN. This value will be returned if the publishing succeeds.</li> <li>3: The TRTC server is disconnected from the CDN server and is reconnecting. If a CDN error occurs or publishing is interrupted, the TRTC backend will try to reconnect and resume publishing and will return this value via the callback (every five seconds). After publishing resumes, the value 2 will be returned. If a server error occurs or the attempt to resume publishing is still unsuccessful after 60 seconds, the value 4 will be returned.</li> <li>4: The TRTC server is disconnected from the CDN server and failed to reconnect within the timeout period. In this case, the publishing is deemed to have failed. You can call updatePublishMediaStream to try again.</li> <li>5: The TRTC server is disconnecting from the CDN server. After you call stopPublishMediaStream, the SDK will return this value first and then the value 0</li> </ul> |

# onScreenCaptureStarted

## onScreenCaptureStarted

### Screen sharing started

The SDK returns this callback when you call startScreenCapture and other APIs to start screen sharing.

# onScreenCapturePaused

### onScreenCapturePaused

### Screen sharing was paused

The SDK returns this callback when you call pauseScreenCapture to pause screen sharing.

# onScreenCaptureResumed

### onScreenCaptureResumed

### Screen sharing was resumed

The SDK returns this callback when you call resumeScreenCapture to resume screen sharing.

# onScreenCaptureStopped

### onScreenCaptureStopped

|--|--|

### Screen sharing stopped

The SDK returns this callback when you call stopScreenCapture to stop screen sharing.

| Param  | DESC                                                                                                    |
|--------|----------------------------------------------------------------------------------------------------|
| reason | Reason. 0 : the user stopped screen sharing; 1 : screen sharing stopped because the shared window was closed. |

# onLocalRecordBegin

### onLocalRecordBegin

| void onLocalRecordBegin | (int errCode        |
|-------------------------|---------------------|
|                         | String storagePath) |

### Local recording started

When you call startLocalRecording to start local recording, the SDK returns this callback to notify you whether recording is started successfully.

| Param       | DESC                                                                                                    |
|-------------|----------------------------------------------------------------------------------------------------|
| errCode     | status.<br>0: successful.<br>-1: failed.<br>-2: unsupported format.<br>-6: recording has been started. Stop recording first.<br>-7: recording file already exists and needs to be deleted.<br>-8: recording directory does not have the write permission. Please check the directory<br>permission. |
| storagePath | Storage path of recording file                                                                                                    |

# onLocalRecording

## onLocalRecording

| void onLocalRecording | (long duration      |
|-----------------------|---------------------|
|                       | String storagePath) |

### Local media is being recorded

The SDK returns this callback regularly after local recording is started successfully via the calling of

### startLocalRecording.

You can capture this callback to stay up to date with the status of the recording task.

You can set the callback interval when calling startLocalRecording.

| Param       | DESC                                              |
|-------------|---------------------------------------------------|
| duration    | Cumulative duration of recording, in milliseconds |
| storagePath | Storage path of recording file                    |

# onLocalRecordFragment

## onLocalRecordFragment

| void onLocalRecordFragment |
|----------------------------|
|----------------------------|

### Record fragment finished.

When fragment recording is enabled, this callback will be invoked when each fragment file is finished.

| Param       | DESC                          |
|-------------|-------------------------------|
| storagePath | Storage path of the fragment. |

# onLocalRecordComplete

### onLocalRecordComplete

| void onLocalRecordComplete | (int errCode        |
|----------------------------|---------------------|
|                            | String storagePath) |

## Local recording stopped

When you call stopLocalRecording to stop local recording, the SDK returns this callback to notify you of the recording result.

| Param       | DESC                                                                                                    |
|-------------|----------------------------------------------------------------------------------------------------|
| errCode     | status<br>0: successful.<br>-1: failed.<br>-2: Switching resolution or horizontal and vertical screen causes the recording to stop.<br>-3: recording duration is too short or no video or audio data is received. Check the<br>recording duration or whether audio or video capture is enabled. |
| storagePath | Storage path of recording file                                                                                                    |

# onSnapshotComplete

### onSnapshotComplete

| void onSnapshotComplete |
|-------------------------|
|-------------------------|

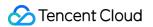

#### Finished taking a local screenshot

| Param  | DESC                                                                                         |  |
|--------|----------------------------------------------------------------------------------------------|--|
| bmp    | Screenshot result. If it is null , the screenshot failed to be taken.                        |  |
| data   | Screenshot data. If it is nullptr , it indicates that the SDK failed to take the screenshot. |  |
| format | Screenshot data format. Only TRTCVideoPixelFormat_BGRA32 is supported now.                   |  |
| height | Screenshot height                                                                            |  |
| length | Screenshot data length. In BGRA32 format, length = width * height * 4.                       |  |
| type   | Video stream type                                                                            |  |
| userld | User ID. If it is empty, the screenshot is a local image.                                    |  |
| width  | Screenshot width                                                                             |  |

## Note

The parameters of the full-platform C++ interface and the Java interface are different. The C++ interface uses 7 parameters to describe a screenshot, while the Java interface uses only one Bitmap to describe a screenshot.

# onUserEnter

## onUserEnter

void onUserEnter

(String userId)

# An anchor entered the room (disused)

@deprecated This callback is not recommended in the new version. Please use onRemoteUserEnterRoom instead.

# onUserExit

## onUserExit

| void onUserExit | (String userId |
|-----------------|----------------|
|                 | int reason)    |

## An anchor left the room (disused)

@deprecated This callback is not recommended in the new version. Please use onRemoteUserLeaveRoom instead.

# onAudioEffectFinished

## onAudioEffectFinished

| void onAudioEffectFinished | (int effectId |
|----------------------------|---------------|
|                            | int code)     |

## Audio effects ended (disused)

@deprecated This callback is not recommended in the new version. Please use ITXAudioEffectManager instead. Audio effects and background music can be started using the same API (startPlayMusic) now instead of separate ones.

# onSpeedTest

# onSpeedTest

| void onSpeedTest | (TRTCCloudDef.TRTCSpeedTestResult currentResult |
|------------------|-------------------------------------------------|
|                  | int finishedCount                               |
|                  | int totalCount)                                 |

# Result of server speed testing (disused)

@deprecated This callback is not recommended in the new version. Please use onSpeedTestResult: instead.

# **TRTCStatistics**

Last updated : 2024-06-06 15:26:15

Copyright (c) 2021 Tencent. All rights reserved.

Module: TRTC audio/video metrics (read-only)

Function: the TRTC SDK reports to you the current real-time audio/video metrics (frame rate, bitrate, lag, etc.) once every two seconds

# TRTCStatistics

# StructType

| FuncList             | DESC                            |
|----------------------|---------------------------------|
| TRTCLocalStatistics  | Local audio/video metrics       |
| TRTCRemoteStatistics | Remote audio/video metrics      |
| TRTCStatistics       | Network and performance metrics |

# **TRTCLocalStatistics**

# TRTCLocalStatistics

## Local audio/video metrics

| EnumType          | DESC                                                                                                    |
|-------------------|----------------------------------------------------------------------------------------------------|
| audioBitrate      | Field description: local audio bitrate in Kbps, i.e., how much audio data is generated per second                                                                          |
| audioCaptureState | Field description:Audio equipment collection status(<br>0 : Normal ; 1 : Long silence detected ; 2 : Broken sound detected ; 3 :<br>Abnormal intermittent sound detected;) |
| audioSampleRate   | Field description: local audio sample rate (Hz)                                                                                                    |
| frameRate         | Field description: local video frame rate in fps, i.e., how many video frames there                                                                                        |

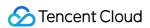

|              | are per second                                                                                    |
|--------------|---------------------------------------------------------------------------------------------------|
| height       | Field description: local video height in px                                                       |
| streamType   | Field description: video stream type (HD big image   smooth small image   substream image)        |
| videoBitrate | Field description: local video bitrate in Kbps, i.e., how much video data is generated per second |
| width        | Field description: local video width in px                                                        |

# TRTCRemoteStatistics

# TRTCRemoteStatistics

## Remote audio/video metrics

| EnumType            | DESC                                                                                                    |
|---------------------|----------------------------------------------------------------------------------------------------|
| audioBitrate        | Field description: local audio bitrate (Kbps)                                                                                                    |
| audioBlockRate      | Field description: audio playback lag rate (%)<br>Audio playback lag rate (audioBlockRate) = cumulative audio playback lag<br>duration (audioTotalBlockTime)/total audio playback duration                                                                                                    |
| audioPacketLoss     | <ul> <li>Field description: total packet loss rate (%) of the audio stream</li> <li>audioPacketLoss represents the packet loss rate eventually</li> <li>calculated on the audience side after the audio/video stream goes through the complete transfer linkage of "anchor -&gt; cloud -&gt; audience".</li> <li>The smaller the audioPacketLoss , the better. The packet loss rate of 0 indicates that all data of the audio stream has entirely reached the audience.</li> <li>If downLoss is 0 but audioPacketLoss isn't, there is no packet loss on the linkage of "cloud -&gt; audience" for the audiostream, but there are unrecoverable packet losses on the linkage of "anchor -&gt; cloud".</li> </ul> |
| audioSampleRate     | Field description: local audio sample rate (Hz)                                                                                                    |
| audioTotalBlockTime | Field description: cumulative audio playback lag duration (ms)                                                                                                    |
| finalLoss           | Field description: total packet loss rate (%) of the audio/video stream Deprecated, please use audioPacketLoss and videoPacketLoss instead.                                                                                                    |
| frameRate           | Field description: remote video frame rate (fps)                                                                                                    |

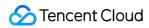

| height                  | Field description: remote video height in px                                                                                                    |
|-------------------------|----------------------------------------------------------------------------------------------------|
| jitterBufferDelay       | Field description: playback delay (ms)<br>In order to avoid audio/video lags caused by network jitters and network<br>packet disorders, TRTC maintains a playback buffer on the playback side<br>to organize the received network data packets.<br>The size of the buffer is adaptively adjusted according to the current<br>network quality and converted to the length of time in milliseconds, i.e.,<br>jitterBufferDelay                                                                                                    |
| point2PointDelay        | <pre>Field description: end-to-end delay (ms)     point2PointDelay represents the delay of "anchor -&gt; cloud -&gt; audience". To be more precise, it represents the delay of the entire linkage of "collection -&gt; encoding -&gt; network transfer -&gt; receiving -&gt; buffering -&gt; decoding -&gt; playback".     point2PointDelay works only if both the local and remote SDKs are on version 8.5 or above. If the remote SDK is on a version below 8.5, this value will always be 0 and thus meaningless.</pre>                                                                                                    |
| remoteNetworkRTT        | Field description: round-trip delay (ms) from the SDK to cloud<br>This value represents the total time it takes to send a network packet from<br>the SDK to the cloud and then send a network packet back from the cloud<br>to the SDK, i.e., the total time it takes for a network packet to go through<br>the linkage of "SDK -> cloud -> SDK".<br>The smaller the value, the better. If remoteNetworkRTT is below<br>50 ms, it means a short audio/video call delay; if remoteNetworkRTT<br>is above 200 ms, it means a long audio/video call delay.<br>It should be explained that remoteNetworkRTT represents the total<br>time spent on the linkage of "SDK -> cloud -> SDK"; therefore, there is no<br>need to distinguish between remoteNetworkUpRTT and<br>remoteNetworkDownRTT. |
| remoteNetworkUplinkLoss | Field description: upstream packet loss rate (%) from the SDK to cloud<br>The smaller the value, the better. If remoteNetworkUplinkLoss<br>is 0%, the upstream network quality is very good, and the data<br>packets uploaded to the cloud are basically not lost.<br>If remoteNetworkUplinkLoss is 30%, 30% of the<br>audio/video data packets sent to the cloud by the SDK are lost on the<br>transfer linkage.                                                                                                    |
| streamType              | Field description: video stream type (HD big image   smooth small image                                                                                                    |
| Stream ype              | substream image)                                                                                                    |

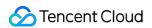

| videoBitrate        | Field description: remote video bitrate (Kbps)                                                                                                    |
|---------------------|----------------------------------------------------------------------------------------------------|
| videoBlockRate      | Field description: video playback lag rate (%)<br>Video playback lag rate (videoBlockRate) = cumulative video playback lag<br>duration (videoTotalBlockTime)/total video playback duration                                                                                                    |
| videoPacketLoss     | <ul> <li>Field description: total packet loss rate (%) of the video stream</li> <li>videoPacketLoss represents the packet loss rate eventually</li> <li>calculated on the audience side after the audio/video stream goes through the complete transfer linkage of "anchor -&gt; cloud -&gt; audience".</li> <li>The smaller the videoPacketLoss , the better. The packet loss rate of 0 indicates that all data of the video stream has entirely reached the audience.</li> <li>If downLoss is 0 but videoPacketLoss isn't, there is no packet loss on the linkage of "cloud -&gt; audience" for the video stream, but there are unrecoverable packet losses on the linkage of "anchor -&gt; cloud".</li> </ul> |
| videoTotalBlockTime | Field description: cumulative video playback lag duration (ms)                                                                                                    |
| width               | Field description: remote video width in px                                                                                                    |

# TRTCStatistics

# TRTCStatistics

## Network and performance metrics

| EnumType   | DESC                                                                                                    |
|------------|----------------------------------------------------------------------------------------------------|
| аррСри     | Field description: CPU utilization (%) of the current application, Android 8.0 and above systems are not supported                                                                                                    |
| downLoss   | Field description: downstream packet loss rate (%) from cloud to the SDK<br>The smaller the value, the better. If downLoss is 0%, the downstream<br>network quality is very good, and the data packets received from the cloud are basically<br>not lost.<br>If downLoss is 30%, 30% of the audio/video data packets sent to the SDK<br>by the cloud are lost on the transfer linkage. |
| gatewayRtt | Field description: round-trip delay (ms) from the SDK to gateway<br>This value represents the total time it takes to send a network packet from the SDK to<br>the gateway and then send a network packet back from the gateway to the SDK, i.e.,<br>the total time it takes for a network packet to go through the linkage of "SDK -> gateway<br>-> SDK".                              |

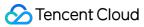

|              | The smaller the value, the better. If gatewayRttis below 50 ms, it means a shortaudio/video call delay; if gatewayRttis above 200 ms, it means a longaudio/video call delay.It should be explained that gatewayRttis invalid for cellular network.                                                                                                    |
|--------------|----------------------------------------------------------------------------------------------------|
| localArray   | Field description: local audio/video statistics<br>As there may be three local audio/video streams (i.e., HD big image, smooth small<br>image, and substream image), the local audio/video statistics are an array.                                                                                                    |
| receiveBytes | Field description: total number of received bytes (including signaling data and audio/video data)                                                                                                    |
| remoteArray  | Field description: remote audio/video statistics<br>As there may be multiple concurrent remote users, and each of them may have multiple<br>concurrent audio/video streams (i.e., HD big image, smooth small image, and<br>substream image), the remote audio/video statistics are an array.                                                                                                    |
| rtt          | Field description: round-trip delay (ms) from the SDK to cloud<br>This value represents the total time it takes to send a network packet from the SDK to<br>the cloud and then send a network packet back from the cloud to the SDK, i.e., the total<br>time it takes for a network packet to go through the linkage of "SDK -> cloud -> SDK".<br>The smaller the value, the better. If rtt is below 50 ms, it means a short<br>audio/video call delay; if rtt is above 200 ms, it means a long audio/video call<br>delay.<br>It should be explained that rtt represents the total time spent on the linkage of<br>"SDK -> cloud -> SDK"; therefore, there is no need to distinguish between upRtt<br>and downRtt . |
| sendBytes    | Field description: total number of sent bytes (including signaling data and audio/video data)                                                                                                    |
| systemCpu    | Field description: CPU utilization (%) of the current system, Android 8.0 and above systems are not supported                                                                                                    |
| upLoss       | Field description: upstream packet loss rate (%) from the SDK to cloud<br>The smaller the value, the better. If upLoss is 0%, the upstream network<br>quality is very good, and the data packets uploaded to the cloud are basically not lost.<br>If upLoss is 30%, 30% of the audio/video data packets sent to the cloud by<br>the SDK are lost on the transfer linkage.                                                                                                    |

# TXAudioEffectManager

Last updated : 2024-06-06 15:26:15

Copyright (c) 2021 Tencent. All rights reserved.

Module: management class for background music, short audio effects, and voice effects

Description: sets background music, short audio effects, and voice effects

# **TXAudioEffectManager**

# TXMusicPreloadObserver

| FuncList       | DESC                              |
|----------------|-----------------------------------|
| onLoadProgress | Background music preload progress |
| onLoadError    | Background music preload error    |

# **TXMusicPlayObserver**

| FuncList       | DESC                                  |
|----------------|---------------------------------------|
| onStart        | Background music started.             |
| onPlayProgress | Playback progress of background music |
| onComplete     | Background music ended                |

# TXAudioEffectManager

| FuncList                 | DESC                             |
|--------------------------|----------------------------------|
| enableVoiceEarMonitor    | Enabling in-ear monitoring       |
| setVoiceEarMonitorVolume | Setting in-ear monitoring volume |
|                          |                                  |

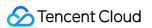

| setVoiceReverbType       | Setting voice reverb effects                                     |
|--------------------------|------------------------------------------------------------------|
| setVoiceChangerType      | Setting voice changing effects                                   |
| setVoiceCaptureVolume    | Setting speech volume                                            |
| setVoicePitch            | Setting speech pitch                                             |
| setMusicObserver         | Setting the background music callback                            |
| startPlayMusic           | Starting background music                                        |
| stopPlayMusic            | Stopping background music                                        |
| pausePlayMusic           | Pausing background music                                         |
| resumePlayMusic          | Resuming background music                                        |
| setAllMusicVolume        | Setting the local and remote playback volume of background music |
| setMusicPublishVolume    | Setting the remote playback volume of a specific music track     |
| setMusicPlayoutVolume    | Setting the local playback volume of a specific music track      |
| setMusicPitch            | Adjusting the pitch of background music                          |
| setMusicSpeedRate        | Changing the speed of background music                           |
| getMusicCurrentPosInMS   | Getting the playback progress (ms) of background music           |
| getMusicDurationInMS     | Getting the total length (ms) of background music                |
| seekMusicToPosInMS       | Setting the playback progress (ms) of background music           |
| setMusicScratchSpeedRate | Adjust the speed change effect of the scratch disc               |
| setPreloadObserver       | Setting music preload callback                                   |
| preloadMusic             | Preload background music                                         |
| getMusicTrackCount       | Get the number of tracks of background music                     |
| setMusicTrack            | Specify the playback track of background music                   |

# StructType

FuncList

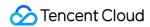

AudioMusicParam

Background music playback information

# EnumType

| EnumType           | DESC                   |
|--------------------|------------------------|
| TXVoiceReverbType  | Reverb effects         |
| TXVoiceChangerType | Voice changing effects |

# onLoadProgress

# onLoadProgress

| void onLoadProgress | (int id       |
|---------------------|---------------|
|                     | int progress) |

# Background music preload progress

# onLoadError

# onLoadError

| void onLoadError | (int id        |
|------------------|----------------|
|                  | int errorCode) |

## Background music preload error

| Param     | DESC                                                                                                    |
|-----------|----------------------------------------------------------------------------------------------------|
| errorCode | -4001: Failed to open the file, such as invalid data found when processing input, ffmpeg protocol not found, etc; -4002: Decoding failure, such as audio file corruption, inaccessible network audio file server, etc; -4003: The number of preloads exceeded the limit, Please call stopPlayMusic first to release the useless preload ; -4005: Invalid path, Please check whether the path you passed points to a legal music file ; -4006: Invalid URL, Please use a browser to check whether the URL address you passed in can download the desired music file ; -4007: No audio stream, Please confirm whether the file you passed is a legal audio file and whether the file is damaged ; -4008: Unsupported format, Please confirm whether the |

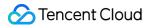

| file format you passed is a supported file format. The mobile version supports [mp3, aac, |
|-------------------------------------------------------------------------------------------|
| m4a, wav, ogg, mp4, mkv], and the desktop version supports [mp3, aac, m4a, wav, mp4,      |
| mkv].                                                                                     |

# onStart

## onStart

| void onStart | (int id      |
|--------------|--------------|
|              | int errCode) |

# Background music started.

Called after the background music starts.

| Param   | DESC                                                                                                    |
|---------|----------------------------------------------------------------------------------------------------|
| errCode | 0: Start playing successfully; -4001: Failed to open the file, such as invalid data found when processing input, ffmpeg protocol not found, etc; -4005: Invalid path, Please check whether the path you passed points to a legal music file ; -4006: Invalid URL, Please use a browser to check whether the URL address you passed in can download the desired music file ; -4007: No audio stream, Please confirm whether the file you passed is a legal audio file and whether the file is damaged ; -4008: Unsupported format, Please confirm whether the file format you passed is a supported file format. The mobile version supports [mp3, aac, m4a, wav, ogg, mp4, mkv], and the desktop version supports [mp3, aac, m4a, wav, mp4, mkv]. |
| id      | music ID.                                                                                                    |

# onPlayProgress

## onPlayProgress

| void onPlayProgress | (int id          |
|---------------------|------------------|
|                     | long curPtsMS    |
|                     | long durationMS) |

# Playback progress of background music

# onComplete

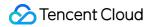

## onComplete

| void onComplete | (int id      |
|-----------------|--------------|
|                 | int errCode) |

## Background music ended

Called when the background music playback ends or an error occurs.

| Param   | DESC                                                                                                    |
|---------|----------------------------------------------------------------------------------------------------|
| errCode | 0: End of play; -4002: Decoding failure, such as audio file corruption, inaccessible network audio file server, etc. |
| id      | music ID.                                                                                                    |

# enableVoiceEarMonitor

## enableVoiceEarMonitor

|  | void enableVoiceEarMonitor | (boolean enable) |  |
|--|----------------------------|------------------|--|
|--|----------------------------|------------------|--|

## Enabling in-ear monitoring

After enabling in-ear monitoring, anchors can hear in earphones their own voice captured by the mic. This is designed for singing scenarios.

In-ear monitoring cannot be enabled for Bluetooth earphones. This is because Bluetooth earphones have high latency. Please ask anchors to use wired earphones via a UI reminder.

Given that not all phones deliver excellent in-ear monitoring effects, we have blocked this feature on some phones.

| Param  | DESC                          |
|--------|-------------------------------|
| enable | true: enable; false : disable |

#### Note

In-ear monitoring can be enabled only when earphones are used. Please remind anchors to use wired earphones.

# setVoiceEarMonitorVolume

## setVoiceEarMonitorVolume

void setVoiceEarMonitorVolume (int volume)

#### Setting in-ear monitoring volume

This API is used to set the volume of in-ear monitoring.

| Param  | DESC                                     |
|--------|------------------------------------------|
| volume | Volume. Value range: 0-100; default: 100 |

#### Note

If 100 is still not loud enough for you, you can set the volume to up to 150, but there may be side effects.

# setVoiceReverbType

## setVoiceReverbType

| void setVoiceReverbType | (TXVoiceReverbType type) |
|-------------------------|--------------------------|
|-------------------------|--------------------------|

#### Setting voice reverb effects

This API is used to set reverb effects for human voice. For the effects supported, please see TXVoiceReverbType. **Note** 

Effects become invalid after room exit. If you want to use the same effect after you enter the room again, you need to set the effect again using this API.

# setVoiceChangerType

## setVoiceChangerType

|--|

## Setting voice changing effects

This API is used to set voice changing effects. For the effects supported, please see TXVoiceChangeType.

## Note

Effects become invalid after room exit. If you want to use the same effect after you enter the room again, you need to set the effect again using this API.

# setVoiceCaptureVolume

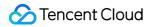

#### setVoiceCaptureVolume

| void setVoiceCaptureVolume (int volume) |
|-----------------------------------------|
|-----------------------------------------|

#### Setting speech volume

This API is used to set the volume of speech. It is often used together with the music volume setting API

setAllMusicVolume to balance between the volume of music and speech.

| Param  | DESC                                     |
|--------|------------------------------------------|
| volume | Volume. Value range: 0-100; default: 100 |

#### Note

If 100 is still not loud enough for you, you can set the volume to up to 150, but there may be side effects.

# setVoicePitch

## setVoicePitch

|--|

## Setting speech pitch

This API is used to set the pitch of speech.

| Param | DESC                                                    |
|-------|---------------------------------------------------------|
| pitch | Ptich, Value range: -1.0f~1.0f; default: $0.0f_{\circ}$ |

# setMusicObserver

#### setMusicObserver

| void setMusicObserver | (int id                       |
|-----------------------|-------------------------------|
|                       | TXMusicPlayObserver observer) |

## Setting the background music callback

Before playing background music, please use this API to set the music callback, which can inform you of the playback progress.

| Param DESC |
|------------|
|------------|

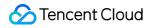

| musicId  | Music ID                                             |                      |  |
|----------|------------------------------------------------------|----------------------|--|
| observer | For more information, please see the APIs defined in | ITXMusicPlayObserver |  |

## Note

1. If the ID does not need to be used, the observer can be set to NULL to release it completely.

# startPlayMusic

## startPlayMusic

|--|

## Starting background music

You must assign an ID to each music track so that you can start, stop, or set the volume of music tracks by ID.

| Param      | DESC            |
|------------|-----------------|
| musicParam | Music parameter |

## Note

1. If you play the same music track multiple times, please use the same ID instead of a separate ID for each playback.

2. If you want to play different music tracks at the same time, use different IDs for them.

3. If you use the same ID to play a music track different from the current one, the SDK will stop the current one before playing the new one.

# stopPlayMusic

## stopPlayMusic

|--|

## Stopping background music

| Param | DESC     |
|-------|----------|
| id    | Music ID |

# pausePlayMusic

# pausePlayMusic

| void pausePlayMusic | (int id) |
|---------------------|----------|
|                     |          |

# Pausing background music

| Param | DESC     |
|-------|----------|
| id    | Music ID |

# resumePlayMusic

## resumePlayMusic

| esumePlayMusic | layMusic |
|----------------|----------|
|----------------|----------|

# **Resuming background music**

| Param | DESC     |
|-------|----------|
| id    | Music ID |

# setAllMusicVolume

## setAllMusicVolume

| void setAllMusicVolume | (int volume) |  |
|------------------------|--------------|--|
|------------------------|--------------|--|

# Setting the local and remote playback volume of background music

This API is used to set the local and remote playback volume of background music.

Local volume: the volume of music heard by anchors

Remote volume: the volume of music heard by audience

| Param  | DESC                                    |
|--------|-----------------------------------------|
| volume | Volume. Value range: 0-100; default: 60 |

#### Note

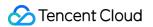

If 100 is still not loud enough for you, you can set the volume to up to 150, but there may be side effects.

# setMusicPublishVolume

## setMusicPublishVolume

| void setMusicPublishVolume | (int id     |
|----------------------------|-------------|
|                            | int volume) |

## Setting the remote playback volume of a specific music track

This API is used to control the remote playback volume (the volume heard by audience) of a specific music track.

| Param  | DESC                                    |
|--------|-----------------------------------------|
| id     | Music ID                                |
| volume | Volume. Value range: 0-100; default: 60 |

#### Note

If 100 is still not loud enough for you, you can set the volume to up to 150, but there may be side effects.

# setMusicPlayoutVolume

## setMusicPlayoutVolume

| void setMusicPlayoutVolume | (int id     |
|----------------------------|-------------|
|                            | int volume) |

## Setting the local playback volume of a specific music track

This API is used to control the local playback volume (the volume heard by anchors) of a specific music track.

| Param  | DESC                                    |
|--------|-----------------------------------------|
| id     | Music ID                                |
| volume | Volume. Value range: 0-100. default: 60 |

## Note

If 100 is still not loud enough for you, you can set the volume to up to 150, but there may be side effects.

# setMusicPitch

# setMusicPitch

| void setMusicPitch | (int id      |
|--------------------|--------------|
|                    | float pitch) |

# Adjusting the pitch of background music

| Param | DESC                                                                              |
|-------|-----------------------------------------------------------------------------------|
| id    | Music ID                                                                          |
| pitch | Pitch. Value range: floating point numbers in the range of [-1, 1]; default: 0.0f |

# setMusicSpeedRate

# setMusicSpeedRate

| void setMusicSpeedRate | (int id          |
|------------------------|------------------|
|                        | float speedRate) |

# Changing the speed of background music

| Param     | DESC                                                                                     |
|-----------|------------------------------------------------------------------------------------------|
| id        | Music ID                                                                                 |
| speedRate | Music speed. Value range: floating point numbers in the range of [0.5, 2]; default: 1.0f |

# getMusicCurrentPosInMS

# getMusicCurrentPosInMS

|--|

# Getting the playback progress (ms) of background music

| Param | DESC |
|-------|------|
|       |      |

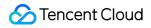

id Music ID

#### **Return Desc:**

The milliseconds that have passed since playback started. -1 indicates failure to get the the playback progress.

# getMusicDurationInMS

#### getMusicDurationInMS

|--|--|

#### Getting the total length (ms) of background music

| Param | DESC                    |
|-------|-------------------------|
| path  | Path of the music file. |

#### **Return Desc:**

The length of the specified music file is returned. -1 indicates failure to get the length.

# seekMusicToPosInMS

#### seekMusicToPosInMS

| void seekMusicToPosInMS | (int id  |
|-------------------------|----------|
|                         | int pts) |

#### Setting the playback progress (ms) of background music

| Param | DESC              |
|-------|-------------------|
| id    | Music ID          |
| pts   | Unit: millisecond |

#### Note

Do not call this API frequently as the music file may be read and written to each time the API is called, which can be time-consuming.

Wait till users finish dragging the progress bar before you call this API.

The progress bar controller on the UI tends to update the progress at a high frequency as users drag the progress bar. This will result in poor user experience unless you limit the frequency.

# setMusicScratchSpeedRate

# setMusicScratchSpeedRate

| void setMusicScratchSpeedRate | (int id                 |
|-------------------------------|-------------------------|
|                               | float scratchSpeedRate) |

# Adjust the speed change effect of the scratch disc

| Param            | DESC                                                                                                    |
|------------------|----------------------------------------------------------------------------------------------------|
| id               | Music ID                                                                                                    |
| scratchSpeedRate | Scratch disc speed, the default value is 1.0f, the range is: a floating point number between [-12.0 ~ 12.0], the positive/negative speed value indicates the direction is positive/negative, and the absolute value indicates the speed. |

# Note

Precondition preloadMusic succeeds.

# setPreloadObserver

# setPreloadObserver

# Setting music preload callback

Before preload music, please use this API to set the preload callback, which can inform you of the preload status.

| Param    | DESC                                                 |                         |  |
|----------|------------------------------------------------------|-------------------------|--|
| observer | For more information, please see the APIs defined in | ITXMusicPreloadObserver |  |

# preloadMusic

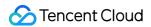

## preloadMusic

boolean preloadMusic (final AudioMusicParam preloadParam)

## Preload background music

You must assign an ID to each music track so that you can start, stop, or set the volume of music tracks by ID.

| Param      | DESC            |
|------------|-----------------|
| musicParam | Music parameter |

## Note

1. Preload supports up to 2 preloads with different IDs at the same time, and the preload time does not exceed 10 minutes, you need to stopPlayMusic after use, otherwise the memory will not be released.

2. If the music corresponding to the ID is being played, the preloading fails, and stopPlayMusic must be called first.

3. When the musicParam passed to startPlayMusic is exactly the same, preloading works.

# getMusicTrackCount

## getMusicTrackCount

| int getMusicTrackCount | (int id) |
|------------------------|----------|
|                        |          |

## Get the number of tracks of background music

| Param | DESC     |
|-------|----------|
| id    | Music ID |

# setMusicTrack

## setMusicTrack

| void setMusicTrack | (int id         |
|--------------------|-----------------|
|                    | int trackIndex) |

## Specify the playback track of background music

| Param | DESC |
|-------|------|
|       |      |

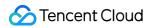

| id    | Music ID                                                                                                    |
|-------|----------------------------------------------------------------------------------------------------|
| index | Specify which track to play (the first track is played by default). Value range [0, total number of tracks). |

## Note

The total number of tracks can be obtained through the getMusicTrackCount interface.

# TXVoiceReverbType

# TXVoiceReverbType

## **Reverb effects**

Reverb effects can be applied to human voice. Based on acoustic algorithms, they can mimic voice in different environments. The following effects are supported currently:

0: original; 1: karaoke; 2: room; 3: hall; 4: low and deep; 5: resonant; 6: metal; 7: husky; 8: ethereal; 9: studio; 10: melodious; 11: studio2;

| Enum                     | Value | DESC           |
|--------------------------|-------|----------------|
| TXLiveVoiceReverbType_0  | 0     | disable        |
| TXLiveVoiceReverbType_1  | 1     | KTV            |
| TXLiveVoiceReverbType_2  | 2     | small room     |
| TXLiveVoiceReverbType_3  | 3     | great hall     |
| TXLiveVoiceReverbType_4  | 4     | deep voice     |
| TXLiveVoiceReverbType_5  | 5     | loud voice     |
| TXLiveVoiceReverbType_6  | 6     | metallic sound |
| TXLiveVoiceReverbType_7  | 7     | magnetic sound |
| TXLiveVoiceReverbType_8  | 8     | ethereal       |
| TXLiveVoiceReverbType_9  | 9     | studio         |
| TXLiveVoiceReverbType_10 | 10    | melodious      |
| TXLiveVoiceReverbType_11 | 11    | studio2        |

# TXVoiceChangeType

# TXVoiceChangeType

# Voice changing effects

Voice changing effects can be applied to human voice. Based on acoustic algorithms, they change the tone of voice. The following effects are supported currently:

0: original; 1: child; 2: little girl; 3: middle-aged man; 4: metal; 5: nasal; 6: foreign accent; 7: trapped beast; 8: otaku; 9: electric; 10: robot; 11: ethereal

| Enum                      | Value | DESC                       |
|---------------------------|-------|----------------------------|
| TXLiveVoiceChangerType_0  | 0     | disable                    |
| TXLiveVoiceChangerType_1  | 1     | naughty kid                |
| TXLiveVoiceChangerType_2  | 2     | Lolita                     |
| TXLiveVoiceChangerType_3  | 3     | uncle                      |
| TXLiveVoiceChangerType_4  | 4     | heavy metal                |
| TXLiveVoiceChangerType_5  | 5     | catch cold                 |
| TXLiveVoiceChangerType_6  | 6     | foreign accent             |
| TXLiveVoiceChangerType_7  | 7     | caged animal trapped beast |
| TXLiveVoiceChangerType_8  | 8     | indoorsman                 |
| TXLiveVoiceChangerType_9  | 9     | strong current             |
| TXLiveVoiceChangerType_10 | 10    | heavy machinery            |
| TXLiveVoiceChangerType_11 | 11    | intangible                 |

# TXAudioMusicParam

# **TXAudioMusicParam**

# Background music playback information

The information, including playback ID, file path, and loop times, is passed in the startPlayMusic API.

1. If you play the same music track multiple times, please use the same ID instead of a separate ID for each playback.

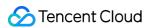

2. If you want to play different music tracks at the same time, use different IDs for them.

3. If you use the same ID to play a music track different from the current one, the SDK will stop the current one before playing the new one.

| EnumType        | DESC                                                                                                    |  |  |
|-----------------|----------------------------------------------------------------------------------------------------|--|--|
|                 | Field description: the point in time in milliseconds for ending music                                                                         |  |  |
| endTimeMS       | playback. 0 indicates that playback continues till the end of the music track.                                                                |  |  |
|                 | Field description: music ID                                                                                                    |  |  |
| id              | Note                                                                                                    |  |  |
| la              | the SDK supports playing multiple music tracks. IDs are used to distinguish different music tracks and control their start, end, volume, etc. |  |  |
|                 | Field description: whether the music played is a short music track                                                                            |  |  |
| isShortFile     | Valid values: true : short music track that needs to be looped; false                                                                         |  |  |
|                 | (default): normal-length music track                                                                                                    |  |  |
|                 | Field description: number of times the music track is looped                                                                                  |  |  |
| loopCount       | Valid values: 0 or any positive integer. 0 (default) indicates that the music is                                                              |  |  |
|                 | played once, 1 twice, and so on.                                                                                                    |  |  |
|                 | Field description: absolute path of the music file or url.the                                                                                 |  |  |
| path            | mp3,aac,m4a,wav supported.                                                                                                    |  |  |
| publish         | Field description: whether to send the music to remote users                                                                                  |  |  |
|                 | Valid values: true : remote users can hear the music played locally;                                                                          |  |  |
|                 | false (default): only the local user can hear the music.                                                                                      |  |  |
| startTimeMS     | Field description: the point in time in milliseconds for starting music                                                                       |  |  |
| Start I Imeivio | playback                                                                                                    |  |  |

# TXBeautyManager

Last updated : 2024-06-06 15:26:14

Copyright (c) 2021 Tencent. All rights reserved.

Module: beauty filter and image processing parameter configurations

Function: you can modify parameters such as beautification, filter, and green screen

# **TXBeautyManager**

# **TXBeautyManager**

| FuncList                   | DESC                                                         |
|----------------------------|--------------------------------------------------------------|
| setBeautyStyle             | Sets the beauty (skin smoothing) filter algorithm.           |
| setBeautyLevel             | Sets the strength of the beauty filter.                      |
| setWhitenessLevel          | Sets the strength of the brightening filter.                 |
| enableSharpnessEnhancement | Enables clarity enhancement.                                 |
| setRuddyLevel              | Sets the strength of the rosy skin filter.                   |
| setFilter                  | Sets color filter.                                           |
| setFilterStrength          | Sets the strength of color filter.                           |
| setGreenScreenFile         | Sets green screen video                                      |
| setEyeScaleLevel           | Sets the strength of the eye enlarging filter.               |
| setFaceSlimLevel           | Sets the strength of the face slimming filter.               |
| setFaceVLevel              | Sets the strength of the chin slimming filter.               |
| setChinLevel               | Sets the strength of the chin lengthening/shortening filter. |
| setFaceShortLevel          | Sets the strength of the face shortening filter.             |
| setFaceNarrowLevel         | Sets the strength of the face narrowing filter.              |
|                            |                                                              |

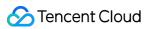

| setNoseSlimLevel         | Sets the strength of the nose slimming filter.            |
|--------------------------|-----------------------------------------------------------|
| setEyeLightenLevel       | Sets the strength of the eye brightening filter.          |
| setToothWhitenLevel      | Sets the strength of the teeth whitening filter.          |
| setWrinkleRemoveLevel    | Sets the strength of the wrinkle removal filter.          |
| setPounchRemoveLevel     | Sets the strength of the eye bag removal filter.          |
| setSmileLinesRemoveLevel | Sets the strength of the smile line removal filter.       |
| setForeheadLevel         | Sets the strength of the hairline adjustment filter.      |
| setEyeDistanceLevel      | Sets the strength of the eye distance adjustment filter.  |
| setEyeAngleLevel         | Sets the strength of the eye corner adjustment filter.    |
| setMouthShapeLevel       | Sets the strength of the mouth shape adjustment filter.   |
| setNoseWingLevel         | Sets the strength of the nose wing narrowing filter.      |
| setNosePositionLevel     | Sets the strength of the nose position adjustment filter. |
| setLipsThicknessLevel    | Sets the strength of the lip thickness adjustment filter. |
| setFaceBeautyLevel       | Sets the strength of the face shape adjustment filter.    |
| setMotionTmpl            | Selects the AI animated effect pendant.                   |
| setMotionMute            | Sets whether to mute during animated effect playback.     |

# EnumType

| EnumType      | DESC                                     |
|---------------|------------------------------------------|
| TXBeautyStyle | Beauty (skin smoothing) filter algorithm |

# setBeautyStyle

# setBeautyStyle

void setBeautyStyle

(int beautyStyle)

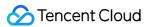

## Sets the beauty (skin smoothing) filter algorithm.

TRTC has multiple built-in skin smoothing algorithms. You can select the one most suitable for your product needs:

| Param       | DESC                 |               |         |           |                     |
|-------------|----------------------|---------------|---------|-----------|---------------------|
| beautyStyle | Beauty filter style. | TXBeautyStyle | eSmooth | : smooth; | TXBeautyStyleNature |
| beautyotyle | : natural; TXBe      | autyStylePitu | : Pitu  |           |                     |

# setBeautyLevel

#### setBeautyLevel

|--|

#### Sets the strength of the beauty filter.

| Param       | DESC                                                                                                    |
|-------------|----------------------------------------------------------------------------------------------------|
| beautyLevel | Strength of the beauty filter. Value range: 0–9. 0 indicates to disable the filter, and indicates the most obvious effect. |

# setWhitenessLevel

#### setWhitenessLevel

| void setWhitenessLevel |
|------------------------|
|------------------------|

## Sets the strength of the brightening filter.

| Param          | DESC                                                                                                    |
|----------------|----------------------------------------------------------------------------------------------------|
| whitenessLevel | Strength of the brightening filter. Value range: 0–9. 0 indicates to disable the filter, and 9 indicates the most obvious effect. |

# enableSharpnessEnhancement

#### enableSharpnessEnhancement

| void enableSharpnessEnhancement | (boolean enable) |
|---------------------------------|------------------|
|---------------------------------|------------------|

## Enables clarity enhancement.

# setRuddyLevel

## setRuddyLevel

| void setRuddyLevel | (float ruddyLevel) |  |
|--------------------|--------------------|--|
|--------------------|--------------------|--|

## Sets the strength of the rosy skin filter.

| Param      | DESC                                                                                                    |  |
|------------|----------------------------------------------------------------------------------------------------|--|
| ruddyLevel | Strength of the rosy skin filter. Value range: 0–9. 0 indicates to disable the filter, and 9 indicates the most obvious effect. |  |

# setFilter

#### setFilter

| void setFilter | (Bitmap image) |  |  |  |  |  |  |
|----------------|----------------|--|--|--|--|--|--|
|----------------|----------------|--|--|--|--|--|--|

## Sets color filter.

The color filter is a color lookup table image containing color mapping relationships. You can find several predefined filter images in the official demo we provide.

The SDK performs secondary processing on the original video image captured by the camera according to the mapping relationships in the lookup table to achieve the expected filter effect.

| Param | DESC                                                                                        |
|-------|---------------------------------------------------------------------------------------------|
| image | Color lookup table containing color mapping relationships. The image must be in PNG format. |

# setFilterStrength

## setFilterStrength

void setFilterStrength

(float strength)

## Sets the strength of color filter.

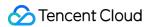

The larger this value, the more obvious the effect of the color filter, and the greater the color difference between the video image processed by the filter and the original video image.

The default strength is 0.5, and if it is not sufficient, it can be adjusted to a value above 0.5. The maximum value is 1.

| Param    | DESC                                                                                     |
|----------|------------------------------------------------------------------------------------------|
| strength | Value range: 0–1. The greater the value, the more obvious the effect. Default value: 0.5 |

# setGreenScreenFile

## setGreenScreenFile

| int setGreenScreenFile | (String path) |
|------------------------|---------------|
|------------------------|---------------|

## Sets green screen video

This interface is only available in the enterprise version SDK (the old version has been offline, if you need to use the advanced beauty function in the new version SDK, please refer to Tencent Beauty Effect SDK) in effect. The green screen feature enabled by this API is not capable of intelligent keying. It requires that there be a green

screen behind the videoed person or object for further chroma keying.

| Param | DESC                                                                                  |
|-------|---------------------------------------------------------------------------------------|
| path  | Path of the video file in MP4 format. An empty value indicates to disable the effect. |

## **Return Desc:**

0: Success; -5: feature of license not supported.

# setEyeScaleLevel

#### setEyeScaleLevel

| int setEyeScaleLevel | (float eyeScaleLevel) |  |  |
|----------------------|-----------------------|--|--|
|----------------------|-----------------------|--|--|

## Sets the strength of the eye enlarging filter.

| Param     |      | DESC                                                    |   |                          |
|-----------|------|---------------------------------------------------------|---|--------------------------|
| eyeScaleL | evel | Strength of the eye enlarging filter. Value range: 0-9. | 0 | indicates to disable the |

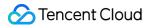

filter, and 9 indicates the most obvious effect.

#### **Return Desc:**

0: Success; -5: feature of license not supported.

# setFaceSlimLevel

#### setFaceSlimLevel

#### Sets the strength of the face slimming filter.

This interface is only available in the enterprise version SDK (the old version has been offline, if you need to use the advanced beauty function in the new version SDK, please refer to Tencent Beauty Effect SDK) in effect.

| Param         | DESC                                                                                                    |
|---------------|----------------------------------------------------------------------------------------------------|
| faceSlimLevel | Strength of the face slimming filter. Value range: 0–9. 0 indicates to disable the filter, and 9 indicates the most obvious effect. |

#### **Return Desc:**

0: Success; -5: feature of license not supported.

# setFaceVLevel

#### setFaceVLevel

| nt setFacevLevel (float facevLevel) | int setFaceVLevel | (float faceVLevel) |  |  |  |
|-------------------------------------|-------------------|--------------------|--|--|--|
|-------------------------------------|-------------------|--------------------|--|--|--|

#### Sets the strength of the chin slimming filter.

This interface is only available in the enterprise version SDK (the old version has been offline, if you need to use the advanced beauty function in the new version SDK, please refer to Tencent Beauty Effect SDK) in effect.

| Param      | DESC         |            |                                                                                     |   |                                  |
|------------|--------------|------------|-------------------------------------------------------------------------------------|---|----------------------------------|
| faceVLevel | Stren<br>and | gth o<br>9 | f the chin slimming filter. Value range: 0–9.<br>indicates the most obvious effect. | 0 | indicates to disable the filter, |

#### **Return Desc:**

0: Success; -5: feature of license not supported.

# setChinLevel

## setChinLevel

|  |  |  | (float chinLevel) | int setChinLevel |  |
|--|--|--|-------------------|------------------|--|
|--|--|--|-------------------|------------------|--|

## Sets the strength of the chin lengthening/shortening filter.

This interface is only available in the enterprise version SDK (the old version has been offline, if you need to use the advanced beauty function in the new version SDK, please refer to Tencent Beauty Effect SDK) in effect.

| Param     | DESC                                                                                                    |
|-----------|----------------------------------------------------------------------------------------------------|
| chinLevel | Strength of the chin lengthening/shortening filter. Value range: -9–9. 0 indicates to disable the filter, a value smaller than 0 indicates that the chin is shortened, and a value greater than 0 indicates that the chin is lengthened. |

## **Return Desc:**

0: Success; -5: feature of license not supported.

# setFaceShortLevel

# setFaceShortLevel

int setFaceShortLevel

(float faceShortLevel)

# Sets the strength of the face shortening filter.

This interface is only available in the enterprise version SDK (the old version has been offline, if you need to use the advanced beauty function in the new version SDK, please refer to Tencent Beauty Effect SDK) in effect.

| Param          | DESC                                                                                                    |
|----------------|----------------------------------------------------------------------------------------------------|
| faceShortLevel | Strength of the face shortening filter. Value range: 0–9. 0 indicates to disable the filter, and 9 indicates the most obvious effect. |

## **Return Desc:**

0: Success; -5: feature of license not supported.

# setFaceNarrowLevel

## setFaceNarrowLevel

|--|

## Sets the strength of the face narrowing filter.

This interface is only available in the enterprise version SDK (the old version has been offline, if you need to use the advanced beauty function in the new version SDK, please refer to Tencent Beauty Effect SDK) in effect.

| Param | DESC                                                                                                    |
|-------|----------------------------------------------------------------------------------------------------|
| level | Strength of the face narrowing filter. Value range: 0–9. 0 indicates to disable the filter, and 9 indicates the most obvious effect. |

## **Return Desc:**

0: Success; -5: feature of license not supported.

# setNoseSlimLevel

## setNoseSlimLevel

int setNoseSlimLevel (float noseSlimLevel)

## Sets the strength of the nose slimming filter.

This interface is only available in the enterprise version SDK (the old version has been offline, if you need to use the advanced beauty function in the new version SDK, please refer to Tencent Beauty Effect SDK) in effect.

| Param         | DESC                                                                                                    |
|---------------|----------------------------------------------------------------------------------------------------|
| noseSlimLevel | Strength of the nose slimming filter. Value range: 0–9. 0 indicates to disable the filter, and 9 indicates the most obvious effect. |

## **Return Desc:**

0: Success; -5: feature of license not supported.

# setEyeLightenLevel

## setEyeLightenLevel

int setEyeLightenLevel

(float eyeLightenLevel)

# Sets the strength of the eye brightening filter.

This interface is only available in the enterprise version SDK (the old version has been offline, if you need to use the advanced beauty function in the new version SDK, please refer to Tencent Beauty Effect SDK) in effect.

| Param           | DESC                                                 |              |  |  |
|-----------------|------------------------------------------------------|--------------|--|--|
| eyeLightenLevel |                                                      | s to disable |  |  |
| , ,             | the filter, and 9 indicates the most obvious effect. |              |  |  |

# **Return Desc:**

0: Success; -5: feature of license not supported.

# setToothWhitenLevel

## setToothWhitenLevel

| int setToothWhitenLevel | (float toothWhitenLevel) |
|-------------------------|--------------------------|
|                         |                          |

# Sets the strength of the teeth whitening filter.

This interface is only available in the enterprise version SDK (the old version has been offline, if you need to use the advanced beauty function in the new version SDK, please refer to Tencent Beauty Effect SDK) in effect.

| Param            | DESC                                                                                                    |
|------------------|----------------------------------------------------------------------------------------------------|
| toothWhitenLevel | Strength of the teeth whitening filter. Value range: 0–9. 0 indicates to disable the filter, and 9 indicates the most obvious effect. |

## **Return Desc:**

0: Success; -5: feature of license not supported.

# setWrinkleRemoveLevel

# setWrinkleRemoveLevel

|  | (float wrinkleRemoveLevel) | int setWrinkleRemoveLevel |
|--|----------------------------|---------------------------|
|--|----------------------------|---------------------------|

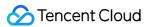

## Sets the strength of the wrinkle removal filter.

This interface is only available in the enterprise version SDK (the old version has been offline, if you need to use the advanced beauty function in the new version SDK, please refer to Tencent Beauty Effect SDK) in effect.

| Param              | DESC                                                                                                    |
|--------------------|----------------------------------------------------------------------------------------------------|
| wrinkleRemoveLevel | Strength of the wrinkle removal filter. Value range: 0–9.0indicates todisable the filter, and9indicates the most obvious effect. |

## **Return Desc:**

0: Success; -5: feature of license not supported.

# setPounchRemoveLevel

## setPounchRemoveLevel

| int setPounchRemoveLevel | (float pounchRemoveLevel) |
|--------------------------|---------------------------|
|--------------------------|---------------------------|

## Sets the strength of the eye bag removal filter.

This interface is only available in the enterprise version SDK (the old version has been offline, if you need to use the advanced beauty function in the new version SDK, please refer to Tencent Beauty Effect SDK) in effect.

| Param             | DESC                                                                                                    |  |  |  |  |
|-------------------|----------------------------------------------------------------------------------------------------|--|--|--|--|
| pounchRemoveLevel | Strength of the eye bag removal filter. Value range: 0–9. 0 indicates to disable the filter, and 9 indicates the most obvious effect. |  |  |  |  |

## **Return Desc:**

0: Success; -5: feature of license not supported.

# setSmileLinesRemoveLevel

## setSmileLinesRemoveLevel

|--|--|

## Sets the strength of the smile line removal filter.

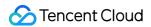

| Param                 | DESC                                                                                                    |  |  |  |  |  |
|-----------------------|----------------------------------------------------------------------------------------------------|--|--|--|--|--|
| smileLinesRemoveLevel | Strength of the smile line removal filter. Value range: 0–9. 0<br>indicates to disable the filter, and 9 indicates the most obvious<br>effect. |  |  |  |  |  |

## **Return Desc:**

0: Success; -5: feature of license not supported.

# setForeheadLevel

## setForeheadLevel

int setForeheadLevel (float foreheadLevel)

## Sets the strength of the hairline adjustment filter.

This interface is only available in the enterprise version SDK (the old version has been offline, if you need to use the advanced beauty function in the new version SDK, please refer to Tencent Beauty Effect SDK) in effect.

| Param         | DESC                                                                                                    |  |  |  |
|---------------|----------------------------------------------------------------------------------------------------|--|--|--|
| foreheadLevel | Strength of the hairline adjustment filter. Value range: -9–9. 0 indicates to disable the filter, and 9 indicates the most obvious effect. |  |  |  |

## **Return Desc:**

0: Success; -5: feature of license not supported.

# setEyeDistanceLevel

## setEyeDistanceLevel

| int setEyeDistanceLevel | (float eyeDistanceLevel) |
|-------------------------|--------------------------|
|-------------------------|--------------------------|

## Sets the strength of the eye distance adjustment filter.

| Param | DESC |
|-------|------|
|       |      |

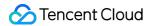

| eyeDistanceLevel                                                                                                    | Strength of the eye distance adjustment filter. Value range: -9–9. |  |  |
|----------------------------------------------------------------------------------------------------|--------------------------------------------------------------------|--|--|
| indicates to disable the filter, a value smaller than 0 indicates to widen, and value greater than 0 indicates to narrow. |                                                                    |  |  |
|                                                                                                    | value greater than 0 indicates to narrow.                          |  |  |

#### **Return Desc:**

0: Success; -5: feature of license not supported.

# setEyeAngleLevel

#### setEyeAngleLevel

## Sets the strength of the eye corner adjustment filter.

This interface is only available in the enterprise version SDK (the old version has been offline, if you need to use the advanced beauty function in the new version SDK, please refer to Tencent Beauty Effect SDK) in effect.

| Param         | DESC                    |       |                                      |   |              |
|---------------|-------------------------|-------|--------------------------------------|---|--------------|
| eyeAngleLevel | 0                       | ner a | djustment filter. Value range: -9-9. | 0 | indicates to |
| -,            | disable the filter, and | 9     | indicates the most obvious effect.   |   |              |

#### **Return Desc:**

0: Success; -5: feature of license not supported.

# setMouthShapeLevel

#### setMouthShapeLevel

|--|

## Sets the strength of the mouth shape adjustment filter.

| Param           | DESC                                                                                                    |                |
|-----------------|----------------------------------------------------------------------------------------------------|----------------|
| mouthShapeLevel | Strength of the mouth shape adjustment filter. Value range: -9–9. 0 indit to disable the filter, a value smaller than 0 indicates to widen, and a value greater | cates<br>eater |

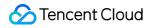

than 0 indicates to narrow.

### **Return Desc:**

0: Success; -5: feature of license not supported.

## setNoseWingLevel

#### setNoseWingLevel

#### Sets the strength of the nose wing narrowing filter.

This interface is only available in the enterprise version SDK (the old version has been offline, if you need to use the advanced beauty function in the new version SDK, please refer to Tencent Beauty Effect SDK) in effect.

| Param         | DESC                                                                                                    |
|---------------|----------------------------------------------------------------------------------------------------|
| noseWingLevel | Strength of the nose wing adjustment filter. Value range: -9–9. 0 indicates to disable the filter, a value smaller than 0 indicates to widen, and a value greater than 0 indicates to narrow. |

#### **Return Desc:**

0: Success; -5: feature of license not supported.

### setNosePositionLevel

#### setNosePositionLevel

|--|

#### Sets the strength of the nose position adjustment filter.

This interface is only available in the enterprise version SDK (the old version has been offline, if you need to use the advanced beauty function in the new version SDK, please refer to Tencent Beauty Effect SDK) in effect.

| Param             | DESC                                                                                                    |
|-------------------|----------------------------------------------------------------------------------------------------|
| nosePositionLevel | Strength of the nose position adjustment filter. Value range: -9–9. 0<br>indicates to disable the filter, a value smaller than 0 indicates to lift, and a<br>value greater than 0 indicates to lower. |

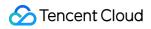

#### Return Desc:

0: Success; -5: feature of license not supported.

## setLipsThicknessLevel

#### setLipsThicknessLevel

| int setLipsThicknessLevel | (float lipsThicknessLevel) |
|---------------------------|----------------------------|
|                           |                            |

#### Sets the strength of the lip thickness adjustment filter.

This interface is only available in the enterprise version SDK (the old version has been offline, if you need to use the advanced beauty function in the new version SDK, please refer to Tencent Beauty Effect SDK) in effect.

| Param              | DESC                                                                                                    |
|--------------------|----------------------------------------------------------------------------------------------------|
| lipsThicknessLevel | Strength of the lip thickness adjustment filter. Value range: -9–9. 0<br>indicates to disable the filter, a value smaller than 0 indicates to thicken, and<br>a value greater than 0 indicates to thin. |

#### **Return Desc:**

0: Success; -5: feature of license not supported.

## setFaceBeautyLevel

#### setFaceBeautyLevel

|--|

#### Sets the strength of the face shape adjustment filter.

This interface is only available in the enterprise version SDK (the old version has been offline, if you need to use the advanced beauty function in the new version SDK, please refer to Tencent Beauty Effect SDK) in effect.

| Param           | DESC                                                                                                    |  |
|-----------------|----------------------------------------------------------------------------------------------------|--|
| faceBeautyLevel | Strength of the face shape adjustment filter. Value range: 0–9. 0 indicates to disable the filter, and the greater the value, the more obvious the effect. |  |

#### **Return Desc:**

0: Success; -5: feature of license not supported.

### setMotionTmpl

### setMotionTmpl

| void setMotionTmpl |
|--------------------|
|--------------------|

### Selects the AI animated effect pendant.

This interface is only available in the enterprise version SDK (the old version has been offline, if you need to use the advanced beauty function in the new version SDK, please refer to Tencent Beauty Effect SDK) in effect.

| Param    | DESC                                           |
|----------|------------------------------------------------|
| tmplPath | Directory of the animated effect material file |

### setMotionMute

#### setMotionMute

#### Sets whether to mute during animated effect playback.

This interface is only available in the enterprise version SDK (the old version has been offline, if you need to use the advanced beauty function in the new version SDK, please refer to Tencent Beauty Effect SDK) in effect. Some animated effects have audio effects, which can be disabled through this API when they are played back.

| Param      | DESC                        |  |
|------------|-----------------------------|--|
| motionMute | true : mute; false : unmute |  |

# **TXBeautyStyle**

### **TXBeautyStyle**

### Beauty (skin smoothing) filter algorithm

TRTC has multiple built-in skin smoothing algorithms. You can select the one most suitable for your product needs.

| Enum                | Value | DESC                                                                                                    |
|---------------------|-------|----------------------------------------------------------------------------------------------------|
| TXBeautyStyleSmooth | 0     | Smooth style, which uses a more radical algorithm for more obvious effect and is suitable for show live streaming. |
|                     |       |                                                                                                    |

| TXBeautyStyleNature | 1 | Natural style, which retains more facial details for more natural effect and is suitable for most live streaming use cases.                                                                                                    |
|---------------------|---|----------------------------------------------------------------------------------------------------|
| TXBeautyStylePitu   | 2 | Pitu style, which is provided by YouTu Lab. Its skin smoothing<br>effect is between the smooth style and the natural style, that is, it<br>retains more skin details than the smooth style and has a higher<br>skin smoothing degree than the natural style. |

# TXDeviceManager

Last updated : 2024-06-06 15:26:14

Copyright (c) 2021 Tencent. All rights reserved.

Module: audio/video device management module

Description: manages audio/video devices such as camera, mic, and speaker.

### **TXDeviceManager**

# TXDeviceManager

| FuncList                | DESC                                                                   |
|-------------------------|------------------------------------------------------------------------|
| isFrontCamera           | Querying whether the front camera is being used                        |
| switchCamera            | Switching to the front/rear camera (for mobile OS)                     |
| getCameraZoomMaxRatio   | Getting the maximum zoom ratio of the camera (for mobile OS)           |
| setCameraZoomRatio      | Setting the camera zoom ratio (for mobile OS)                          |
| isAutoFocusEnabled      | Querying whether automatic face detection is supported (for mobile OS) |
| enableCameraAutoFocus   | Enabling auto focus (for mobile OS)                                    |
| setCameraFocusPosition  | Adjusting the focus (for mobile OS)                                    |
| enableCameraTorch       | Enabling/Disabling flash, i.e., the torch mode (for mobile OS)         |
| setAudioRoute           | Setting the audio route (for mobile OS)                                |
| setExposureCompensation | Set the exposure parameters of the camera, ranging from - 1 to 1       |
| setCameraCapturerParam  | Set camera acquisition preferences                                     |
| setSystemVolumeType     | Setting the system volume type (for mobile OS)                         |

## StructType

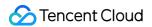

| FuncList             | DESC                          |  |
|----------------------|-------------------------------|--|
| TXCameraCaptureParam | Camera acquisition parameters |  |

# EnumType

| EnumType            | DESC                                              |
|---------------------|---------------------------------------------------|
| TXSystemVolumeType  | System volume type                                |
| TXAudioRoute        | Audio route (the route via which audio is played) |
| TXCameraCaptureMode | Camera acquisition preferences                    |

## isFrontCamera

### isFrontCamera

Querying whether the front camera is being used

### switchCamera

### switchCamera

int switchCamera

(boolean frontCamera)

Switching to the front/rear camera (for mobile OS)

# getCameraZoomMaxRatio

getCameraZoomMaxRatio

Getting the maximum zoom ratio of the camera (for mobile OS)

### setCameraZoomRatio

### setCameraZoomRatio

©2013-2022 Tencent Cloud. All rights reserved.

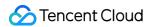

int setCameraZoomRatio

(float zoomRatio)

### Setting the camera zoom ratio (for mobile OS)

| Param     | DESC                                                                                                    |
|-----------|----------------------------------------------------------------------------------------------------|
| zoomRatio | Value range: 1-5. 1 indicates the widest angle of view (original), and 5 the narrowest angle of view (zoomed in). The maximum value is recommended to be 5. If the value exceeds 5, the video will become blurred. |

## isAutoFocusEnabled

### isAutoFocusEnabled

Querying whether automatic face detection is supported (for mobile OS)

## enableCameraAutoFocus

#### enableCameraAutoFocus

|--|--|

#### Enabling auto focus (for mobile OS)

After auto focus is enabled, the camera will automatically detect and always focus on faces.

### setCameraFocusPosition

#### setCameraFocusPosition

| int setCameraFocusPosition | (int x |
|----------------------------|--------|
|                            | int y) |

### Adjusting the focus (for mobile OS)

This API can be used to achieve the following:

- 1. A user can tap on the camera preview.
- 2. A rectangle will appear where the user taps, indicating the spot the camera will focus on.

3. The user passes the coordinates of the spot to the SDK using this API, and the SDK will instruct the camera to

focus as required.

| Param    | DESC                                                                            |
|----------|---------------------------------------------------------------------------------|
| position | The spot to focus on. Pass in the coordinates of the spot you want to focus on. |

#### Note

Before using this API, you must first disable auto focus using enableCameraAutoFocus.

#### **Return Desc:**

0: operation successful; negative number: operation failed.

## enableCameraTorch

#### enableCameraTorch

| boolean enableCameraTorch | (boolean enable) |  |
|---------------------------|------------------|--|
|---------------------------|------------------|--|

#### Enabling/Disabling flash, i.e., the torch mode (for mobile OS)

### setAudioRoute

#### setAudioRoute

int setAudioRoute

(TXAudioRoute route)

#### Setting the audio route (for mobile OS)

A mobile phone has two audio playback devices: the receiver at the top and the speaker at the bottom.

If the audio route is set to the receiver, the volume is relatively low, and audio can be heard only when the phone is put near the ear. This mode has a high level of privacy and is suitable for answering calls.

If the audio route is set to the speaker, the volume is relatively high, and there is no need to put the phone near the ear. This mode enables the "hands-free" feature.

### setExposureCompensation

#### setExposureCompensation

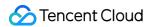

int setExposureCompensation

(float value)

Set the exposure parameters of the camera, ranging from - 1 to 1

# setCameraCapturerParam

### setCameraCapturerParam

| void setCameraCapturerParam | (TXCameraCaptureParam params) |
|-----------------------------|-------------------------------|
|                             |                               |

Set camera acquisition preferences

# setSystemVolumeType

### setSystemVolumeType

| int setSystemVolumeType | (TXSystemVolumeType type) |  |
|-------------------------|---------------------------|--|
|-------------------------|---------------------------|--|

### Setting the system volume type (for mobile OS)

@deprecated This API is not recommended after v9.5. Please use the startLocalAudio(quality) API in
TRTCCloud instead, which param quality is used to decide audio quality.

# TXSystemVolumeType(Deprecated)

### TXSystemVolumeType(Deprecated)

#### System volume type

| Enum                    | Value          | DESC         |
|-------------------------|----------------|--------------|
| TXSystemVolumeTypeAuto  | Not<br>Defined | Auto         |
| TXSystemVolumeTypeMedia | Not<br>Defined | Media volume |
| TXSystemVolumeTypeVOIP  | Not<br>Defined | Call volume  |

# TXAudioRoute

### TXAudioRoute

### Audio route (the route via which audio is played)

Audio route is the route (speaker or receiver) via which audio is played. It applies only to mobile devices such as mobile phones.

A mobile phone has two speakers: one at the top (receiver) and the other the bottom.

If the audio route is set to the receiver, the volume is relatively low, and audio can be heard only when the phone is put near the ear. This mode has a high level of privacy and is suitable for answering calls.

If the audio route is set to the speaker, the volume is relatively high, and there is no need to put the phone near the ear. This mode enables the "hands-free" feature.

| Enum                     | Value          | DESC                                                                                                    |
|--------------------------|----------------|----------------------------------------------------------------------------------------------------|
| TXAudioRouteSpeakerphone | Not<br>Defined | Speakerphone: the speaker at the bottom is used for playback (hands-free). With relatively high volume, it is used to play music out loud.  |
| TXAudioRouteEarpiece     | Not<br>Defined | Earpiece: the receiver at the top is used for playback. With relatively low volume, it is suitable for call scenarios that require privacy. |

# TXCameraCaptureMode

### TXCameraCaptureMode

### Camera acquisition preferences

This enum is used to set camera acquisition parameters.

| Enum                                  | Value          | DESC                                                                                                    |
|---------------------------------------|----------------|----------------------------------------------------------------------------------------------------|
| TXCameraResolutionStrategyAuto        | Not<br>Defined | Auto adjustment of camera capture<br>parameters.<br>SDK selects the appropriate camera output<br>parameters according to the actual<br>acquisition device performance and<br>network situation, and maintains a balance<br>between device performance and video<br>preview quality. |
| TXCameraResolutionStrategyPerformance | Not            | Give priority to equipment performance.                                                                                                    |

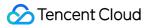

|                                       | Defined        | SDK selects the closest camera output<br>parameters according to the user's encoder<br>resolution and frame rate, so as to ensure<br>the performance of the device.                                                             |
|---------------------------------------|----------------|----------------------------------------------------------------------------------------------------|
| TXCameraResolutionStrategyHighQuality | Not<br>Defined | Give priority to the quality of video preview.<br>SDK selects higher camera output<br>parameters to improve the quality of<br>preview video. In this case, it will consume<br>more CPU and memory to do video<br>preprocessing. |
| TXCameraCaptureManual                 | Not<br>Defined | Allows the user to set the width and height of the video captured by the local camera.                                                                                                    |

# TXCameraCaptureParam

### TXCameraCaptureParam

### Camera acquisition parameters

This setting determines the quality of the local preview image.

| EnumType | DESC                                                                              |
|----------|-----------------------------------------------------------------------------------|
| height   | Field description: height of acquired image                                       |
| mode     | Field description: camera acquisition preferences, please see TXCameraCaptureMode |
| width    | Field description: width of acquired image                                        |

# **Type Definition**

Last updated : 2024-06-06 15:50:05

Copyright (c) 2021 Tencent. All rights reserved.

Module: TRTC key class definition

Description: definitions of enumerated and constant values such as resolution and quality level **Type define** 

# StructType

| FuncList              | DESC                                                                      |
|-----------------------|---------------------------------------------------------------------------|
| TRTCParams            | Room entry parameters                                                     |
| TRTCVideoEncParam     | Video encoding parameters                                                 |
| TRTCNetworkQosParam   | Network QoS control parameter set                                         |
| TRTCRenderParams      | Rendering parameters of video image                                       |
| TRTCQuality           | Network quality                                                           |
| TRTCVolumeInfo        | Volume                                                                    |
| TRTCSpeedTestParams   | Network speed testing parameters                                          |
| TRTCSpeedTestResult   | Network speed test result                                                 |
| TRTCTexture           | Video texture data                                                        |
| TRTCVideoFrame        | Video frame information                                                   |
| TRTCAudioFrame        | Audio frame data                                                          |
| TRTCMixUser           | Description information of each video image in On-Cloud<br>MixTranscoding |
| TRTCTranscodingConfig | Layout and transcoding parameters of On-Cloud<br>MixTranscoding           |
| TRTCPublishCDNParam   | Push parameters required to be set when publishing                        |

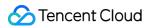

|                                    | audio/video streams to non-Tencent Cloud CDN                               |  |  |
|------------------------------------|----------------------------------------------------------------------------|--|--|
| TRTCAudioRecordingParams           | Local audio file recording parameters                                      |  |  |
| TRTCLocalRecordingParams           | Local media file recording parameters                                      |  |  |
| TRTCAudioEffectParam               | Sound effect parameter (disused)                                           |  |  |
| TRTCSwitchRoomConfig               | Room switch parameter                                                      |  |  |
| TRTCAudioFrameCallbackFormat       | Format parameter of custom audio callback                                  |  |  |
| TRTCScreenShareParams              | Screen sharing parameter (for Android only)                                |  |  |
| TRTCUser                           | The users whose streams to publish                                         |  |  |
| TRTCPublishCdnUrl                  | The destination URL when you publish to Tencent Cloud or a third-party CDN |  |  |
| TRTCPublishTarget                  | The publishing destination                                                 |  |  |
| TRTCVideoLayout                    | The video layout of the transcoded stream                                  |  |  |
| TRTCWatermark                      | The watermark layout                                                       |  |  |
| TRTCStreamEncoderParam             | The encoding parameters                                                    |  |  |
| TRTCStreamMixingConfig             | The transcoding parameters                                                 |  |  |
| TRTCPayloadPrivateEncryptionConfig | Media Stream Private Encryption Configuration                              |  |  |
| TRTCAudioVolumeEvaluateParams      | Volume evaluation and other related parameter settings.                    |  |  |

# EnumType

| EnumType                | DESC                           |  |
|-------------------------|--------------------------------|--|
| TRTCVideoResolution     | Video resolution               |  |
| TRTCVideoResolutionMode | Video aspect ratio mode        |  |
| TRTCVideoStreamType     | Video stream type              |  |
| TRTCVideoFillMode       | Video image fill mode          |  |
| TRTCVideoRotation       | Video image rotation direction |  |
|                         |                                |  |

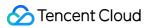

| TRTCBeautyStyle                | Beauty (skin smoothing) filter algorithm                                 |  |
|--------------------------------|--------------------------------------------------------------------------|--|
| TRTCVideoPixelFormat           | Video pixel format                                                       |  |
| TRTCVideoBufferType            | Video data transfer method                                               |  |
| TRTCVideoMirrorType            | Video mirror type                                                        |  |
| TRTCSnapshotSourceType         | Data source of local video screenshot                                    |  |
| TRTCAppScene                   | Use cases                                                                |  |
| TRTCRoleType                   | Role                                                                     |  |
| TRTCQosControlMode(Deprecated) | QoS control mode (disused)                                               |  |
| TRTCVideoQosPreference         | Image quality preference                                                 |  |
| TRTCQuality                    | Network quality                                                          |  |
| TRTCAVStatusType               | Audio/Video playback status                                              |  |
| TRTCAVStatusChangeReason       | Reasons for playback status changes                                      |  |
| TRTCAudioSampleRate            | Audio sample rate                                                        |  |
| TRTCAudioQuality               | Sound quality                                                            |  |
| TRTCAudioRoute                 | Audio route (i.e., audio playback mode)                                  |  |
| TRTCReverbType                 | Audio reverb mode                                                        |  |
| TRTCVoiceChangerType           | Voice changing type                                                      |  |
| TRTCSystemVolumeType           | System volume type (only for mobile devices)                             |  |
| TRTCAudioFrameFormat           | Audio frame content format                                               |  |
| TRTCAudioCapabilityType        | Audio capability type supported by the system (only for Android devices) |  |
| TRTCAudioFrameOperationMode    | Audio callback data operation mode                                       |  |
| TRTCLogLevel                   | Log level                                                                |  |
| TRTCGSensorMode                | G-sensor switch (for mobile devices only)                                |  |
| TRTCTranscodingConfigMode      | Layout mode of On-Cloud MixTranscoding                                   |  |
| TRTCRecordType                 | Media recording type                                                     |  |

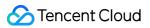

| TRTCMixInputType              | Stream mix input type                                                            |
|-------------------------------|----------------------------------------------------------------------------------|
| TRTCDebugViewLevel            | Debugging information displayed in the rendering control                         |
| TRTCAudioRecordingContent     | Audio recording content type                                                     |
| TRTCPublishMode               | The publishing mode                                                              |
| TRTCEncryptionAlgorithm       | Encryption Algorithm                                                             |
| TRTCSpeedTestScene            | Speed Test Scene                                                                 |
| TRTCGravitySensorAdaptiveMode | Set the adaptation mode of gravity sensing (only applicable to mobile terminals) |

# TRTCVideoResolution

### TRTCVideoResolution

### Video resolution

Here, only the landscape resolution (e.g., 640x360) is defined. If the portrait resolution (e.g., 360x640) needs to be used, Portrait must be selected for TRTCVideoResolutionMode .

| Enum                          | Value | DESC                                                                                                    |
|-------------------------------|-------|----------------------------------------------------------------------------------------------------|
| TRTC_VIDEO_RESOLUTION_120_120 | 1     | Aspect ratio: 1:1; resolution: 120x120;<br>recommended bitrate (VideoCall): 80 Kbps;<br>recommended bitrate (LIVE): 120 Kbps.  |
| TRTC_VIDEO_RESOLUTION_160_160 | 3     | Aspect ratio: 1:1; resolution: 160x160;<br>recommended bitrate (VideoCall): 100 Kbps;<br>recommended bitrate (LIVE): 150 Kbps. |
| TRTC_VIDEO_RESOLUTION_270_270 | 5     | Aspect ratio: 1:1; resolution: 270x270;<br>recommended bitrate (VideoCall): 200 Kbps;<br>recommended bitrate (LIVE): 300 Kbps. |
| TRTC_VIDEO_RESOLUTION_480_480 | 7     | Aspect ratio: 1:1; resolution: 480x480;<br>recommended bitrate (VideoCall): 350 Kbps;<br>recommended bitrate (LIVE): 500 Kbps. |
| TRTC_VIDEO_RESOLUTION_160_120 | 50    | Aspect ratio: 4:3; resolution: 160x120;<br>recommended bitrate (VideoCall): 100 Kbps;<br>recommended bitrate (LIVE): 150 Kbps. |
|                               |       |                                                                                                    |

| TRTC_VIDEO_RESOLUTION_240_180 | 52  | Aspect ratio: 4:3; resolution: 240x180;<br>recommended bitrate (VideoCall): 150 Kbps;<br>recommended bitrate (LIVE): 250 Kbps.   |
|-------------------------------|-----|----------------------------------------------------------------------------------------------------|
| TRTC_VIDEO_RESOLUTION_280_210 | 54  | Aspect ratio: 4:3; resolution: 280x210;<br>recommended bitrate (VideoCall): 200 Kbps;<br>recommended bitrate (LIVE): 300 Kbps.   |
| TRTC_VIDEO_RESOLUTION_320_240 | 56  | Aspect ratio: 4:3; resolution: 320x240;<br>recommended bitrate (VideoCall): 250 Kbps;<br>recommended bitrate (LIVE): 375 Kbps.   |
| TRTC_VIDEO_RESOLUTION_400_300 | 58  | Aspect ratio: 4:3; resolution: 400x300;<br>recommended bitrate (VideoCall): 300 Kbps;<br>recommended bitrate (LIVE): 450 Kbps.   |
| TRTC_VIDEO_RESOLUTION_480_360 | 60  | Aspect ratio: 4:3; resolution: 480x360;<br>recommended bitrate (VideoCall): 400 Kbps;<br>recommended bitrate (LIVE): 600 Kbps.   |
| TRTC_VIDEO_RESOLUTION_640_480 | 62  | Aspect ratio: 4:3; resolution: 640x480;<br>recommended bitrate (VideoCall): 600 Kbps;<br>recommended bitrate (LIVE): 900 Kbps.   |
| TRTC_VIDEO_RESOLUTION_960_720 | 64  | Aspect ratio: 4:3; resolution: 960x720;<br>recommended bitrate (VideoCall): 1000 Kbps;<br>recommended bitrate (LIVE): 1500 Kbps. |
| TRTC_VIDEO_RESOLUTION_160_90  | 100 | Aspect ratio: 16:9; resolution: 160x90;<br>recommended bitrate (VideoCall): 150 Kbps;<br>recommended bitrate (LIVE): 250 Kbps.   |
| TRTC_VIDEO_RESOLUTION_256_144 | 102 | Aspect ratio: 16:9; resolution: 256x144;<br>recommended bitrate (VideoCall): 200 Kbps;<br>recommended bitrate (LIVE): 300 Kbps.  |
| TRTC_VIDEO_RESOLUTION_320_180 | 104 | Aspect ratio: 16:9; resolution: 320x180;<br>recommended bitrate (VideoCall): 250 Kbps;<br>recommended bitrate (LIVE): 400 Kbps.  |
| TRTC_VIDEO_RESOLUTION_480_270 | 106 | Aspect ratio: 16:9; resolution: 480x270;<br>recommended bitrate (VideoCall): 350 Kbps;<br>recommended bitrate (LIVE): 550 Kbps.  |
| TRTC_VIDEO_RESOLUTION_640_360 | 108 | Aspect ratio: 16:9; resolution: 640x360;<br>recommended bitrate (VideoCall): 500 Kbps;<br>recommended bitrate (LIVE): 900 Kbps.  |

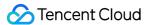

| TRTC_VIDEO_RESOLUTION_960_540   | 110 | Aspect ratio: 16:9; resolution: 960x540;<br>recommended bitrate (VideoCall): 850 Kbps;<br>recommended bitrate (LIVE): 1300 Kbps.    |
|---------------------------------|-----|----------------------------------------------------------------------------------------------------|
| TRTC_VIDEO_RESOLUTION_1280_720  | 112 | Aspect ratio: 16:9; resolution: 1280x720;<br>recommended bitrate (VideoCall): 1200 Kbps;<br>recommended bitrate (LIVE): 1800 Kbps.  |
| TRTC_VIDEO_RESOLUTION_1920_1080 | 114 | Aspect ratio: 16:9; resolution: 1920x1080;<br>recommended bitrate (VideoCall): 2000 Kbps;<br>recommended bitrate (LIVE): 3000 Kbps. |

# TRTCVideoResolutionMode

### **TRTCVideoResolutionMode**

#### Video aspect ratio mode

Only the landscape resolution (e.g., 640x360) is defined inTRTCVideoResolution. If the portrait resolution(e.g., 360x640) needs to be used,Portraitmust be selected forTRTCVideoResolutionMode.

| Enum                                 | Value | DESC                                                                                                    |
|--------------------------------------|-------|----------------------------------------------------------------------------------------------------|
| TRTC_VIDEO_RESOLUTION_MODE_LANDSCAPE | 0     | Landscape resolution, such as<br>TRTCVideoResolution_640_360 +<br>TRTCVideoResolutionModeLandscape =<br>640x360. |
| TRTC_VIDEO_RESOLUTION_MODE_PORTRAIT  | 1     | Portrait resolution, such as<br>TRTCVideoResolution_640_360 +<br>TRTCVideoResolutionModePortrait =<br>360x640.   |

# TRTCVideoStreamType

### TRTCVideoStreamType

#### Video stream type

TRTC provides three different video streams, including:

HD big image: it is generally used to transfer video data from the camera.

Smooth small image: it has the same content as the big image, but with lower resolution and bitrate and thus lower definition.

Substream image: it is generally used for screen sharing. Only one user in the room is allowed to publish the substream video image at any time, while other users must wait for this user to close the substream before they can publish their own substream.

#### Note

The SDK does not support enabling the smooth small image alone, which must be enabled together with the big image. It will automatically set the resolution and bitrate of the small image.

| Enum                         | Value | DESC                                                                                                    |
|------------------------------|-------|----------------------------------------------------------------------------------------------------|
| TRTC_VIDEO_STREAM_TYPE_BIG   | 0     | HD big image: it is generally used to transfer video data from the camera.                                                                                                    |
| TRTC_VIDEO_STREAM_TYPE_SMALL | 1     | Smooth small image: it has the same content as the big image, but with lower resolution and bitrate and thus lower definition.                                                                                                    |
| TRTC_VIDEO_STREAM_TYPE_SUB   | 2     | Substream image: it is generally used for screen<br>sharing. Only one user in the room is allowed to<br>publish the substream video image at any time, while<br>other users must wait for this user to close the<br>substream before they can publish their own<br>substream. |

# TRTCVideoFillMode

### TRTCVideoFillMode

### Video image fill mode

If the aspect ratio of the video display area is not equal to that of the video image, you need to specify the fill mode:

| Enum                        | Value | DESC                                                                                                    |
|-----------------------------|-------|----------------------------------------------------------------------------------------------------|
| TRTC_VIDEO_RENDER_MODE_FILL | 0     | Fill mode: the video image will be centered and scaled<br>to fill the entire display area, where parts that exceed<br>the area will be cropped. The displayed image may be<br>incomplete in this mode.                            |
| TRTC_VIDEO_RENDER_MODE_FIT  | 1     | Fit mode: the video image will be scaled based on its<br>long side to fit the display area, where the short side<br>will be filled with black bars. The displayed image is<br>complete in this mode, but there may be black bars. |

# TRTCVideoRotation

### TRTCVideoRotation

### Video image rotation direction

TRTC provides rotation angle setting APIs for local and remote images. The following rotation angles are all clockwise.

| Enum                    | Value | DESC                              |
|-------------------------|-------|-----------------------------------|
| TRTC_VIDEO_ROTATION_0   | 0     | No rotation                       |
| TRTC_VIDEO_ROTATION_90  | 1     | Clockwise rotation by 90 degrees  |
| TRTC_VIDEO_ROTATION_180 | 2     | Clockwise rotation by 180 degrees |
| TRTC_VIDEO_ROTATION_270 | 3     | Clockwise rotation by 270 degrees |

# TRTCBeautyStyle

### TRTCBeautyStyle

### Beauty (skin smoothing) filter algorithm

TRTC has multiple built-in skin smoothing algorithms. You can select the one most suitable for your product.

| Enum                     | Value | DESC                                                                                                    |
|--------------------------|-------|----------------------------------------------------------------------------------------------------|
| TRTC_BEAUTY_STYLE_SMOOTH | 0     | Smooth style, which uses a more radical algorithm for<br>more obvious effect and is suitable for show live<br>streaming.                                                                                                    |
| TRTC_BEAUTY_STYLE_NATURE | 1     | Natural style, which retains more facial details for more natural effect and is suitable for most live streaming use cases.                                                                                                    |
| TRTC_BEAUTY_STYLE_PITU   | 2     | Pitu style, which is provided by YouTu Lab. Its skin<br>smoothing effect is between the smooth style and the<br>natural style, that is, it retains more skin details than the<br>smooth style and has a higher skin smoothing degree<br>than the natural style. |

# TRTCVideoPixelFormat

### TRTCVideoPixelFormat

#### Video pixel format

TRTC provides custom video capturing and rendering features.

For the custom capturing feature, you can use the following enumerated values to describe the pixel format of the video you capture.

For the custom rendering feature, you can specify the pixel format of the video you expect the SDK to call back.

| Enum                                         | Value | DESC                                      |
|----------------------------------------------|-------|-------------------------------------------|
| TRTC_VIDEO_PIXEL_FORMAT_UNKNOWN              | 0     | Undefined format                          |
| TRTC_VIDEO_PIXEL_FORMAT_I420                 | 1     | YUV420P (I420) format                     |
| TRTC_VIDEO_PIXEL_FORMAT_Texture_2D           | 2     | OpenGL 2D texture format                  |
| TRTC_VIDEO_PIXEL_FORMAT_TEXTURE_EXTERNAL_OES | 3     | OES external texture format (for Android) |
| TRTC_VIDEO_PIXEL_FORMAT_NV21                 | 4     | NV21 format                               |
| TRTC_VIDEO_PIXEL_FORMAT_RGBA                 | 5     | RGBA format                               |

## TRTCVideoBufferType

### TRTCVideoBufferType

### Video data transfer method

For custom capturing and rendering features, you need to use the following enumerated values to specify the method of transferring video data:

Method 1. This method uses memory buffer to transfer video data. It is efficient on iOS but inefficient on Android. It is the only method supported on Windows currently.

Method 2. This method uses texture to transfer video data. It is efficient on both iOS and Android but is not supported on Windows. To use this method, you should have a general familiarity with OpenGL programming.

| Enum                               | Value | DESC                                                                                                    |
|------------------------------------|-------|----------------------------------------------------------------------------------------------------|
| TRTC_VIDEO_BUFFER_TYPE_UNKNOWN     | 0     | Undefined transfer method                                                                                                    |
| TRTC_VIDEO_BUFFER_TYPE_BYTE_BUFFER | 1     | Use memory buffer to transfer video data.<br>iOS: PixelBuffer ; Android:<br>Direct Buffer for JNI layer; Windows:<br>memory data block. |
|                                    |       |                                                                                                    |

| TRTC_VIDEO_BUFFER_TYPE_BYTE_ARRAY | 2 | Use memory buffer to transfer video data.<br>iOS: more compact memory block in<br>NSData type after additional processing;<br>Android: byte[] for Java layer.<br>This transfer method has a lower efficiency<br>than other methods. |
|-----------------------------------|---|----------------------------------------------------------------------------------------------------|
| TRTC_VIDEO_BUFFER_TYPE_TEXTURE    | 3 | Use OpenGL texture to transfer video data                                                                                                    |

# TRTCVideoMirrorType

### TRTCVideoMirrorType

### Video mirror type

Video mirroring refers to the left-to-right flipping of the video image, especially for the local camera preview image. After mirroring is enabled, it can bring anchors a familiar "look into the mirror" experience.

| Enum                           | Value | DESC                                                                                                    |
|--------------------------------|-------|----------------------------------------------------------------------------------------------------|
| TRTC_VIDEO_MIRROR_TYPE_AUTO    | 0     | Auto mode: mirror the front camera's image but<br>not the rear camera's image (for mobile devices<br>only). |
| TRTC_VIDEO_MIRROR_TYPE_ENABLE  | 1     | Mirror the images of both the front and rear cameras.                                                       |
| TRTC_VIDEO_MIRROR_TYPE_DISABLE | 2     | Disable mirroring for both the front and rear cameras.                                                      |

# TRTCSnapshotSourceType

### TRTCSnapshotSourceType

### Data source of local video screenshot

The SDK can take screenshots from the following two data sources and save them as local files:

Video stream: the SDK screencaptures the native video content from the video stream. The screenshots are not controlled by the display of the rendering control.

Rendering layer: the SDK screencaptures the displayed video content from the rendering control, which can achieve the effect of WYSIWYG, but if the display area is too small, the screenshots will also be very small.

|--|

| TRTC_SNAPSHOT_SOURCE_TYPE_STREAM  | 0 | The SDK screencaptures the native video<br>content from the video stream. The<br>screenshots are not controlled by the display<br>of the rendering control.                                                        |
|-----------------------------------|---|----------------------------------------------------------------------------------------------------|
| TRTC_SNAPSHOT_SOURCE_TYPE_VIEW    | 1 | The SDK screencaptures the displayed video<br>content from the rendering control, which can<br>achieve the effect of WYSIWYG, but if the<br>display area is too small, the screenshots will<br>also be very small. |
| TRTC_SNAPSHOT_SOURCE_TYPE_CAPTURE | 2 | The SDK screencaptures the capture video<br>content from the capture control, which can<br>capture the captured high-definition<br>screenshots.                                                                    |

# TRTCAppScene

### TRTCAppScene

### Use cases

TRTC features targeted optimizations for common audio/video application scenarios to meet the differentiated requirements in various verticals. The main scenarios can be divided into the following two categories: Live streaming scenario (LIVE): including LIVE (audio + video) and VoiceChatRoom (pure audio). In the live streaming scenario, users are divided into two roles: "anchor" and "audience". A single room can sustain up to 100,000 concurrent online users. This is suitable for live streaming to a large audience. Real-Time scenario (RTC): including VideoCall (audio + video) and AudioCall (pure audio). In the real-time scenario, there is no role difference between users, but a single room can sustain only up to 300

concurrent online users. This is suitable for small-scale real-time communication.

| Enum                     | Value | DESC                                                                                                    |
|--------------------------|-------|----------------------------------------------------------------------------------------------------|
| TRTC_APP_SCENE_VIDEOCALL | 0     | In the video call scenario, 720p and 1080p HD<br>image quality is supported. A single room can<br>sustain up to 300 concurrent online users, and up<br>to 50 of them can speak simultaneously.<br>Use cases: [one-to-one video call], [video<br>conferencing with up to 300 participants], [online<br>medical diagnosis], [small class], [video interview],<br>etc. |
| TRTC_APP_SCENE_LIVE      | 1     | In the interactive video live streaming scenario, mic                                                                                                    |

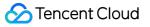

|                               |   | <ul> <li>can be turned on/off smoothly without waiting for switchover, and the anchor latency is as low as less than 300 ms. Live streaming to hundreds of thousands of concurrent users in the audience role is supported with the playback latency down to 1,000 ms.</li> <li>Use cases: [low-latency interactive live streaming], [big class], [anchor competition], [video dating room], [online interactive classroom], [remote training], [large-scale conferencing], etc.</li> <li><b>Note</b></li> <li>In this scenario, you must use the role field in TRTCParams to specify the role of the current user.</li> </ul> |
|-------------------------------|---|----------------------------------------------------------------------------------------------------|
| TRTC_APP_SCENE_AUDIOCALL      | 2 | Audio call scenario, where the SPEECH<br>sound quality is used by default. A single room can<br>sustain up to 300 concurrent online users, and up<br>to 50 of them can speak simultaneously.<br>Use cases: [one-to-one audio call], [audio<br>conferencing with up to 300 participants], [audio<br>chat], [online Werewolf], etc.                                                                                                    |
| TRTC_APP_SCENE_VOICE_CHATROOM | 3 | In the interactive audio live streaming scenario, mic<br>can be turned on/off smoothly without waiting for<br>switchover, and the anchor latency is as low as<br>less than 300 ms. Live streaming to hundreds of<br>thousands of concurrent users in the audience role<br>is supported with the playback latency down to<br>1,000 ms.<br>Use cases: [audio club], [online karaoke room],<br>[music live room], [FM radio], etc.<br><b>Note</b><br>In this scenario, you must use the role field<br>in TRTCParams to specify the role of the<br>current user.                                                                   |

# TRTCRoleType

### TRTCRoleType

Role

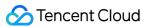

Role is applicable only to live streaming scenarios ( TRTCAppSceneLIVE and

TRTCAppSceneVoiceChatRoom ). Users are divided into two roles:

Anchor, who can publish their audio/video streams. There is a limit on the number of anchors. Up to 50 anchors are allowed to publish streams at the same time in one room.

Audience, who can only listen to or watch audio/video streams of anchors in the room. If they want to publish their streams, they need to switch to the "anchor" role first through switchRole. One room can sustain up to 100,000 concurrent online users in the audience role.

| Enum             | Value | DESC                                                                                                    |
|------------------|-------|----------------------------------------------------------------------------------------------------|
| TRTCRoleAnchor   | 20    | An anchor can publish their audio/video streams. There is a limit on<br>the number of anchors. Up to 50 anchors are allowed to publish<br>streams at the same time in one room.                                                                                             |
| TRTCRoleAudience | 21    | Audience can only listen to or watch audio/video streams of anchors in the room. If they want to publish their streams, they need to switch to the "anchor" role first through switchRole. One room can sustain up to 100,000 concurrent online users in the audience role. |

# TRTCQosControlMode(Deprecated)

### TRTCQosControlMode(Deprecated)

### QoS control mode (disused)

| Enum                     | Value | DESC                                                                                         |
|--------------------------|-------|----------------------------------------------------------------------------------------------|
| VIDEO_QOS_CONTROL_CLIENT | 0     | Client-based control, which is for internal debugging of SDK and shall not be used by users. |
| VIDEO_QOS_CONTROL_SERVER | 1     | On-cloud control, which is the default and recommended mode.                                 |

# TRTCVideoQosPreference

### TRTCVideoQosPreference

### Image quality preference

TRTC has two control modes in weak network environments: "ensuring clarity" and "ensuring smoothness". Both modes will give priority to the transfer of audio data.

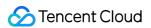

| Enum                             | Value | DESC                                                                                                    |
|----------------------------------|-------|----------------------------------------------------------------------------------------------------|
| TRTC_VIDEO_QOS_PREFERENCE_SMOOTH | 1     | Ensuring smoothness: in this mode, when the<br>current network is unable to transfer a clear<br>and smooth video image, the smoothness of<br>the image will be given priority, but there will<br>be blurs.          |
| TRTC_VIDEO_QOS_PREFERENCE_CLEAR  | 2     | Ensuring clarity (default value): in this mode,<br>when the current network is unable to transfer<br>a clear and smooth video image, the clarity of<br>the image will be given priority, but there will<br>be lags. |

# TRTCQuality

### TRTCQuality

### **Network quality**

TRTC evaluates the current network quality once every two seconds. The evaluation results are divided into six levels:

Excellent indicates the best, and Down indicates the worst.

| Enum                   | Value | DESC                                                             |
|------------------------|-------|------------------------------------------------------------------|
| TRTC_QUALITY_UNKNOWN   | 0     | Undefined                                                        |
| TRTC_QUALITY_Excellent | 1     | The current network is excellent                                 |
| TRTC_QUALITY_Good      | 2     | The current network is good                                      |
| TRTC_QUALITY_Poor      | 3     | The current network is fair                                      |
| TRTC_QUALITY_Bad       | 4     | The current network is bad                                       |
| TRTC_QUALITY_Vbad      | 5     | The current network is very bad                                  |
| TRTC_QUALITY_Down      | 6     | The current network cannot meet the minimum requirements of TRTC |

# TRTCAVStatusType

TRTCAVStatusType

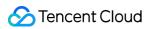

### Audio/Video playback status

This enumerated type is used in the audio status changed API onRemoteAudioStatusUpdated and the video status changed API onRemoteVideoStatusUpdated to specify the current audio/video status.

| Enum                | Value | DESC    |
|---------------------|-------|---------|
| TRTCAVStatusStopped | 0     | Stopped |
| TRTCAVStatusPlaying | 1     | Playing |
| TRTCAVStatusLoading | 2     | Loading |

## TRTCAVStatusChangeReason

### TRTCAVStatusChangeReason

### Reasons for playback status changes

This enumerated type is used in the audio status changed API onRemoteAudioStatusUpdated and the video status changed API onRemoteVideoStatusUpdated to specify the reason for the current audio/video status change.

| Enum                                   | Value | DESC                                                                                                    |
|----------------------------------------|-------|----------------------------------------------------------------------------------------------------|
| TRTCAVStatusChangeReasonInternal       | 0     | Default value                                                                                                    |
| TRTCAVStatusChangeReasonBufferingBegin | 1     | The stream enters the Loading state due to network congestion                                                                         |
| TRTCAVStatusChangeReasonBufferingEnd   | 2     | The stream enters the Playing state after network recovery                                                                            |
| TRTCAVStatusChangeReasonLocalStarted   | 3     | As a start-related API was directly called locally, the stream enters the Playing state                                               |
| TRTCAVStatusChangeReasonLocalStopped   | 4     | As a stop-related API was directly called<br>locally, the stream enters the Stopped<br>state                                          |
| TRTCAVStatusChangeReasonRemoteStarted  | 5     | As the remote user started (or resumed)<br>publishing the audio or video stream, the<br>stream enters the Loading or<br>Playing state |
| TRTCAVStatusChangeReasonRemoteStopped  | 6     | As the remote user stopped (or paused) publishing the audio or video stream, the                                                      |

stream enters the "Stopped" state

# TRTCAudioSampleRate

### TRTCAudioSampleRate

#### Audio sample rate

The audio sample rate is used to measure the audio fidelity. A higher sample rate indicates higher fidelity. If there is music in the use case, TRTCAudioSampleRate48000 is recommended.

| Enum                     | Value | DESC                 |
|--------------------------|-------|----------------------|
| TRTCAudioSampleRate16000 | 16000 | 16 kHz sample rate   |
| TRTCAudioSampleRate32000 | 32000 | 32 kHz sample rate   |
| TRTCAudioSampleRate44100 | 44100 | 44.1 kHz sample rate |
| TRTCAudioSampleRate48000 | 48000 | 48 kHz sample rate   |

# TRTCAudioQuality

### TRTCAudioQuality

### Sound quality

TRTC provides three well-tuned modes to meet the differentiated requirements for sound quality in various verticals: Speech mode (Speech): it is suitable for application scenarios that focus on human communication. In this mode, the audio transfer is more resistant, and TRTC uses various voice processing technologies to ensure the optimal smoothness even in weak network environments.

Music mode (Music): it is suitable for scenarios with demanding requirements for music. In this mode, the amount of transferred audio data is very large, and TRTC uses various technologies to ensure that the high-fidelity details of music signals can be restored in each frequency band.

Default mode (Default): it is betweenSpeechandMusic. In this mode, the reproduction of music is betterthan that inSpeechmode, and the amount of transferred data is much lower than that inMusicmode;therefore, this mode has good adaptability to various scenarios.mode;mode;

| Enum                      | Value | DESC                                                                                                |
|---------------------------|-------|----------------------------------------------------------------------------------------------------|
| TRTC_AUDIO_QUALITY_SPEECH | 1     | Speech mode: sample rate: 16 kHz; mono channel; bitrate: 16 Kbps. This mode has the best resistance |

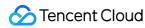

|                            |   | among all modes and is suitable for audio call scenarios, such as online meeting and audio call.                                                                                                    |
|----------------------------|---|----------------------------------------------------------------------------------------------------|
| TRTC_AUDIO_QUALITY_DEFAULT | 2 | Default mode: sample rate: 48 kHz; mono channel;<br>bitrate: 50 Kbps. This mode is between the speech<br>mode and the music mode as the default mode in the<br>SDK and is recommended.                      |
| TRTC_AUDIO_QUALITY_MUSIC   | 3 | Music mode: sample rate: 48 kHz; full-band stereo;<br>bitrate: 128 Kbps. This mode is suitable for scenarios<br>where Hi-Fi music transfer is required, such as online<br>karaoke and music live streaming. |

# **TRTCAudioRoute**

### TRTCAudioRoute

### Audio route (i.e., audio playback mode)

"Audio route" determines whether the sound is played back from the speaker or receiver of a mobile device; therefore, this API is applicable only to mobile devices such as phones.

Generally, a phone has two speakers: one is the receiver at the top, and the other is the stereo speaker at the bottom. If the audio route is set to the receiver, the volume is relatively low, and the sound can be heard clearly only when the phone is put near the ear. This mode has a high level of privacy and is suitable for answering calls.

If the audio route is set to the speaker, the volume is relatively high, so there is no need to put the phone near the ear. Therefore, this mode can implement the "hands-free" feature.

| Enum                               | Value | DESC                                                                                                    |
|------------------------------------|-------|----------------------------------------------------------------------------------------------------|
| TRTC_AUDIO_ROUTE_SPEAKER           | 0     | Speakerphone: the speaker at the bottom is<br>used for playback (hands-free). With<br>relatively high volume, it is used to play<br>music out loud.  |
| TRTC_AUDIO_ROUTE_EARPIECE          | 1     | Earpiece: the receiver at the top is used for<br>playback. With relatively low volume, it is<br>suitable for call scenarios that require<br>privacy. |
| TRTC_AUDIO_ROUTE_WIRED_HEADSET     | 2     | WiredHeadset : play using wired headphones.                                                                                                    |
| TRTC_AUDIO_ROUTE_BLUETOOTH_HEADSET | 3     | BluetoothHeadset : play with bluetooth headphones.                                                                                                   |

| TRTC_AUDIO_ROUTE_SOUND_CARD | 4 | SoundCard:play using a USB sound card. |
|-----------------------------|---|----------------------------------------|

# TRTCReverbType

### TRTCReverbType

#### Audio reverb mode

This enumerated value is used to set the audio reverb mode in the live streaming scenario and is often used in show live streaming.

| Enum               | Value | DESC           |
|--------------------|-------|----------------|
| TRTC_REVERB_TYPE_0 | 0     | Disable reverb |
| TRTC_REVERB_TYPE_1 | 1     | KTV            |
| TRTC_REVERB_TYPE_2 | 2     | Small room     |
| TRTC_REVERB_TYPE_3 | 3     | Hall           |
| TRTC_REVERB_TYPE_4 | 4     | Deep           |
| TRTC_REVERB_TYPE_5 | 5     | Resonant       |
| TRTC_REVERB_TYPE_6 | 6     | Metallic       |
| TRTC_REVERB_TYPE_7 | 7     | Husky          |

# TRTCVoiceChangerType

### TRTCVoiceChangerType

### Voice changing type

This enumerated value is used to set the voice changing mode in the live streaming scenario and is often used in show live streaming.

| Enum                      | Value | DESC                   |
|---------------------------|-------|------------------------|
| TRTC_VOICE_CHANGER_TYPE_0 | 0     | Disable voice changing |
| TRTC_VOICE_CHANGER_TYPE_1 | 1     | Child                  |
| TRTC_VOICE_CHANGER_TYPE_2 | 2     | Girl                   |

| TRTC_VOICE_CHANGER_TYPE_3  | 3  | Middle-Aged man |
|----------------------------|----|-----------------|
| TRTC_VOICE_CHANGER_TYPE_4  | 4  | Heavy metal     |
| TRTC_VOICE_CHANGER_TYPE_5  | 5  | Nasal           |
| TRTC_VOICE_CHANGER_TYPE_6  | 6  | Punk            |
| TRTC_VOICE_CHANGER_TYPE_7  | 7  | Trapped beast   |
| TRTC_VOICE_CHANGER_TYPE_8  | 8  | Otaku           |
| TRTC_VOICE_CHANGER_TYPE_9  | 9  | Electronic      |
| TRTC_VOICE_CHANGER_TYPE_10 | 10 | Robot           |
| TRTC_VOICE_CHANGER_TYPE_11 | 11 | Ethereal        |

# TRTCSystemVolumeType

### TRTCSystemVolumeType

### System volume type (only for mobile devices)

Smartphones usually have two types of system volume: call volume and media volume.

Call volume is designed for call scenarios. It comes with acoustic echo cancellation (AEC) and supports audio capturing by Bluetooth earphones, but its sound quality is average.

If you cannot turn the volume down to 0 (i.e., mute the phone) using the volume buttons, then your phone is using call volume.

Media volume is designed for media scenarios such as music playback. AEC does not work when media volume is used, and Bluetooth earphones cannot be used for audio capturing. However, media volume delivers better music listening experience.

If you are able to mute your phone using the volume buttons, then your phone is using media volume.

### The SDK offers three system volume control modes: auto, call volume, and media volume.

| Enum                     | Value | DESC                                                                                                    |
|--------------------------|-------|----------------------------------------------------------------------------------------------------|
| TRTCSystemVolumeTypeAuto | 0     | Auto:<br>In the auto mode, call volume is used for anchors, and<br>media volume for audience. This mode is suitable for live<br>streaming scenarios.<br>If the scenario you select during enterRoom is<br>TRTCAppSceneLIVE Or |

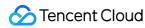

|                           |   | TRTCAppSceneVoiceChatRoom , the SDK will automatically use this mode.                                                                                                    |
|---------------------------|---|----------------------------------------------------------------------------------------------------|
| TRTCSystemVolumeTypeMedia | 1 | Media volume:<br>In this mode, media volume is used in all scenarios. It is<br>rarely used, mainly suitable for music scenarios with<br>demanding requirements on audio quality.<br>Use this mode if most of your users use peripheral devices<br>such as audio cards. Otherwise, it is not recommended.                                                                                                    |
| TRTCSystemVolumeTypeVOIP  | 2 | Call volume:<br>In this mode, the audio module does not change its work<br>mode when users switch between anchors and audience,<br>enabling seamless mic on/off. This mode is suitable for<br>scenarios where users need to switch frequently between<br>anchors and audience.<br>If the scenario you select during enterRoom is<br>TRTCAppSceneVideoCall Or<br>TRTCAppSceneAudioCall , the SDK will automatically<br>use this mode. |

# TRTCAudioFrameFormat

### TRTCAudioFrameFormat

### Audio frame content format

| Enum                        | Value | DESC                     |
|-----------------------------|-------|--------------------------|
| TRTC_AUDIO_FRAME_FORMAT_PCM | 1     | Audio data in PCM format |

# TRTCAudioCapabilityType

### TRTCAudioCapabilityType

### Audio capability type supported by the system (only for Android devices)

The SDK currently provides two types of system audio capabilities to query whether they are supported: low-latency chorus capability and low-latency earmonitor capability.

| Enum                                | Value | DESC                          |
|-------------------------------------|-------|-------------------------------|
| TRTCAudioCapabilityLowLatencyChorus | 1     | low-latency chorus capability |

TRTCAudioCapabilityLowLatencyEarMonitor

# **TRTCAudioFrameOperationMode**

### **TRTCAudioFrameOperationMode**

### Audio callback data operation mode

TRTC provides two modes of operation for audio callback data.

Read-only mode (ReadOnly): Get audio data only from the callback.

ReadWrite mode (ReadWrite): You can get and modify the audio data of the callback.

| Enum                                      | Value | DESC                                                                                            |
|-------------------------------------------|-------|-------------------------------------------------------------------------------------------------|
| TRTC_AUDIO_FRAME_OPERATION_MODE_READWRITE | 0     | Read-write mode: You can get<br>and modify the audio data of the<br>callback, the default mode. |
| TRTC_AUDIO_FRAME_OPERATION_MODE_READONLY  | 1     | Read-only mode: Get audio data from callback only.                                              |

2

# TRTCLogLevel

### TRTCLogLevel

### Log level

Different log levels indicate different levels of details and number of logs. We recommend you set the log level to TRTCLogLevelInfo generally.

| Enum                   | Value | DESC                                                             |
|------------------------|-------|------------------------------------------------------------------|
| TRTC_LOG_LEVEL_VERBOSE | 0     | Output logs at all levels                                        |
| TRTC_LOG_LEVEL_DEBUG   | 1     | Output logs at the DEBUG, INFO, WARNING, ERROR, and FATAL levels |
| TRTC_LOG_LEVEL_INFO    | 2     | Output logs at the INFO, WARNING, ERROR, and FATAL levels        |
| TRTC_LOG_LEVEL_WARN    | 3     | Output logs at the WARNING, ERROR, and FATAL levels              |
| TRTC_LOG_LEVEL_ERROR   | 4     | Output logs at the ERROR and FATAL levels                        |
|                        |       |                                                                  |

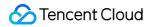

| TRTC_LOG_LEVEL_FATAL | 5 | Output logs at the FATAL level |
|----------------------|---|--------------------------------|
| TRTC_LOG_LEVEL_NULL  | 6 | Do not output any SDK logs     |

# TRTCGSensorMode

### TRTCGSensorMode

### G-sensor switch (for mobile devices only)

| Enum                           | Value | DESC                                                                                                    |
|--------------------------------|-------|----------------------------------------------------------------------------------------------------|
| TRTC_GSENSOR_MODE_DISABLE      | 0     | Do not adapt to G-sensor orientation<br>This mode is the default value for desktop<br>platforms. In this mode, the video image published<br>by the current user is not affected by the change of<br>the G-sensor orientation.                                                                                                    |
| TRTC_GSENSOR_MODE_UIAUTOLAYOUT | 1     | Adapt to G-sensor orientation<br>This mode is the default value on mobile<br>platforms. In this mode, the video image published<br>by the current user is adjusted according to the G-<br>sensor orientation, while the orientation of the<br>local preview image remains unchanged.<br>One of the adaptation modes currently supported<br>by the SDK is as follows: when the phone or tablet<br>is upside down, in order to ensure that the screen<br>orientation seen by the remote user is normal, the<br>SDK will automatically rotate the published video<br>image by 180 degrees.<br>If the UI layer of your application has enabled G-<br>sensor adaption, we recommend you use the<br>UIFixLayout mode. |
| TRTC_GSENSOR_MODE_UIFIXLAYOUT  | 2     | Adapt to G-sensor orientation<br>In this mode, the video image published by the<br>current user is adjusted according to the G-sensor<br>orientation, and the local preview image will also<br>be rotated accordingly.<br>One of the features currently supported is as<br>follows: when the phone or tablet is upside down,<br>in order to ensure that the screen orientation seen<br>by the remote user is normal, the SDK will                                                                                                    |

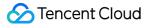

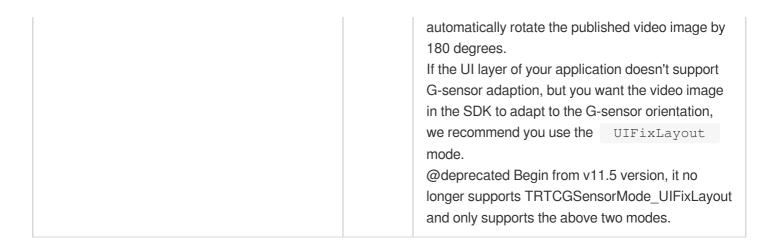

# TRTCTranscodingConfigMode

### TRTCTranscodingConfigMode

### Layout mode of On-Cloud MixTranscoding

TRTC's On-Cloud MixTranscoding service can mix multiple audio/video streams in the room into one stream. Therefore, you need to specify the layout scheme of the video images. The following layout modes are provided:

| Enum                               | Value | DESC                                                                                                    |
|------------------------------------|-------|----------------------------------------------------------------------------------------------------|
| TRTC_TranscodingConfigMode_Unknown | 0     | Undefined                                                                                                    |
| TRTC_TranscodingConfigMode_Manual  | 1     | Manual layout mode<br>In this mode, you need to specify the<br>precise position of each video image.<br>This mode has the highest degree of<br>freedom, but its ease of use is the<br>worst:<br>You need to enter all the parameters<br>in TRTCTranscodingConfig ,<br>including the position coordinates of<br>each video image (TRTCMixUser).<br>You need to listen on the<br>onUserVideoAvailable() and<br>onUserAudioAvailable() and<br>constantly adjust the mixUsers<br>parameter according to the<br>audio/video status of each user with<br>mic on in the current room. |
|                                    |       |                                                                                                    |

| TRTC_TranscodingConfigMode_Template_PureAudio    | 2 | Pure audio mode<br>This mode is suitable for pure audio<br>scenarios such as audio call<br>(AudioCall) and audio chat room<br>(VoiceChatRoom).<br>You only need to set it once through<br>the<br>setMixTranscodingConfig()<br>API after room entry, and then the<br>SDK will automatically mix the audio of<br>all mic-on users in the room into the<br>current user's live stream.<br>You don't need to set the<br>mixUsers parameter in<br>TRTCTranscodingConfig ;<br>instead, you only need to set the<br>audioSampleRate ,<br>audioBitrate and<br>audioChannels parameters.                                                                                                    |
|--------------------------------------------------|---|----------------------------------------------------------------------------------------------------|
| TRTC_TranscodingConfigMode_Template_PresetLayout | 3 | Preset layout mode<br>This is the most popular layout mode,<br>because it allows you to set the<br>position of each video image in<br>advance through placeholders, and<br>then the SDK automatically adjusts it<br>dynamically according to the number<br>of video images in the room.<br>In this mode, you still need to set the<br>mixUsers parameter, but you can<br>set userId as a "placeholder".<br>Placeholder values include:<br>"\$PLACE_HOLDER_REMOTE\$":<br>image of remote user. Multiple images<br>can be set.<br>"\$PLACE_HOLDER_LOCAL_MAIN\$":<br>local camera image. Only one image<br>can be set.<br>"\$PLACE_HOLDER_LOCAL_SUB\$":<br>local screen sharing image. Only one<br>image can be set.<br>In this mode, you don't need to listen<br>on the<br>onUserVideoAvailable() and |

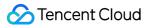

|                                                   |   | onUserAudioAvailable()<br>callbacks in TRTCCloudDelegate<br>to make real-time adjustments.<br>Instead, you only need to call<br>setMixTranscodingConfig()<br>once after successful room entry.<br>Then, the SDK will automatically<br>populate the placeholders you set with<br>real userId values.                                                                                                    |
|---------------------------------------------------|---|----------------------------------------------------------------------------------------------------|
| TRTC_TranscodingConfigMode_Template_ScreenSharing | 4 | Screen sharing mode<br>This mode is suitable for screen<br>sharing-based use cases such as<br>online education and supported only<br>by the SDKs for Windows and macOS.<br>In this mode, the SDK will first build a<br>canvas according to the target<br>resolution you set (through the<br>videoWidth and<br>videoHeight parameters).<br>Before the teacher enables screen<br>sharing, the SDK will scale up the<br>teacher's camera image and draw it<br>onto the canvas.<br>After the teacher enables screen<br>sharing, the SDK will draw the video<br>image shared on the screen onto the<br>same canvas.<br>The purpose of this layout mode is to<br>ensure consistency in the output<br>resolution of the mixtranscoding<br>module and avoid problems with<br>blurred screen during course replay<br>and webpage playback (web players<br>don't support adjustable resolution).<br>Meanwhile, the audio of mic-on<br>students will be mixed into the<br>teacher's audio/video stream by<br>default.<br>Video content is primarily the shared<br>screen in teaching mode, and it is a<br>waste of bandwidth to transfer camera<br>image and screen image at the same<br>time. |

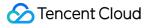

| Therefore, the recommended p is to directly draw the camera in |          |
|----------------------------------------------------------------|----------|
| onto the current screen through                                |          |
| setLocalVideoRenderCall                                        | back     |
| API.                                                           |          |
| In this mode, you don't need to                                | set the  |
| mixUsers parameter in                                          |          |
| TRTCTranscodingConfig                                          | , and    |
| the SDK will not mix students' ir                              | nages    |
| so as not to interfere with the so                             | reen     |
| sharing effect.                                                |          |
| You can set width x height in                                  |          |
| TRTCTranscodingConfig                                          | to 0     |
| px x 0 px, and the SDK will                                    |          |
| automatically calculate a suitab                               | le       |
| resolution based on the aspect                                 | ratio of |
| the user's current screen.                                     |          |
| If the teacher's current screen                                | width is |
| less than or equal to 1920 px, th                              | ie SDK   |
| will use the actual resolution of                              | the      |
| teacher's current screen.                                      |          |
| If the teacher's current screen                                |          |
| greater than 1920 px, the SDK                                  |          |
| select one of the three resolutio                              | ns of    |
| 1920x1080 (16:9), 1920x1200                                    |          |
| (16:10), and 1920x1440 (4:3)                                   |          |
| according to the current screen                                | aspect   |
| ratio.                                                         |          |

# TRTCRecordType

## TRTCRecordType

### Media recording type

This enumerated type is used in the local media recording API startLocalRecording to specify whether to record audio/video files or pure audio files.

| Enum                   | Value | DESC              |
|------------------------|-------|-------------------|
| TRTC_RECORD_TYPE_AUDIO | 0     | Record audio only |
| TRTC_RECORD_TYPE_VIDEO | 1     | Record video only |
|                        |       |                   |

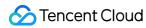

TRTC\_RECORD\_TYPE\_BOTH

2

# TRTCMixInputType

## TRTCMixInputType

### Stream mix input type

| Enum                         | Value | DESC                                                                                                    |
|------------------------------|-------|----------------------------------------------------------------------------------------------------|
| TRTC_MixInputType_Undefined  | 0     | Default.<br>Considering the compatibility with older versions, if you<br>specify the inputType as Undefined, the SDK will<br>determine the stream mix input type according to the<br>value of the pureAudio parameter |
| TRTC_MixInputType_AudioVideo | 1     | Mix both audio and video                                                                                                    |
| TRTC_MixInputType_PureVideo  | 2     | Mix video only                                                                                                    |
| TRTC_MixInputType_PureAudio  | 3     | Mix audio only                                                                                                    |
| TRTC_MixInputType_Watermark  | 4     | Mix watermark<br>In this case, you don't need to specify the userId<br>parameter, but you need to specify the image<br>parameter. It is recommended to use png format.                                                |

## TRTCDebugViewLevel

### TRTCDebugViewLevel

### Debugging information displayed in the rendering control

| Enum                         | Value | DESC                                                                              |
|------------------------------|-------|-----------------------------------------------------------------------------------|
| TRTC_DEBUG_VIEW_LEVEL_GONE   | 0     | Do not display debugging information in the rendering control                     |
| TRTC_DEBUG_VIEW_LEVEL_STATUS | 1     | Display audio/video statistics in the rendering control                           |
| TRTC_DEBUG_VIEW_LEVEL_ALL    | 2     | Display audio/video statistics and key historical events in the rendering control |

## TRTCAudioRecordingContent

## TRTCAudioRecordingContent

### Audio recording content type

This enumerated type is used in the audio recording API startAudioRecording to specify the content of the recorded audio.

| Enum                              | Value | DESC                               |
|-----------------------------------|-------|------------------------------------|
| TRTC_AudioRecordingContent_All    | 0     | Record both local and remote audio |
| TRTC_AudioRecordingContent_Local  | 1     | Record local audio only            |
| TRTC_AudioRecordingContent_Remote | 2     | Record remote audio only           |

# TRTCPublishMode

### TRTCPublishMode

### The publishing mode

This enum type is used by the publishing API startPublishMediaStream.

TRTC can mix multiple streams in a room and publish the mixed stream to a CDN or to a TRTC room. It can also publish the stream of the local user to Tencent Cloud or a third-party CDN.

You can specify one of the following publishing modes to use:

| Enum                        | Value | DESC                                                                                                    |
|-----------------------------|-------|----------------------------------------------------------------------------------------------------|
| TRTC_PublishMode_Unknown    | 0     | Undefined                                                                                                    |
| TRTC_PublishBigStream_ToCdn | 1     | Use this parameter to publish the primary stream<br>(TRTCVideoStreamTypeBig) in the room to Tencent<br>Cloud or a third-party CDN (only RTMP is supported).                                               |
| TRTC_PublishSubStream_ToCdn | 2     | Use this parameter to publish the substream<br>(TRTCVideoStreamTypeSub) in the room to Tencent<br>Cloud or a third-party CDN (only RTMP is supported).                                                    |
| TRTC_PublishMixStream_ToCdn | 3     | Use this parameter together with the encoding<br>parameter TRTCStreamEncoderParam and On-Cloud<br>MixTranscoding parameter TRTCStreamMixingConfig<br>to transcode the streams you specify and publish the |

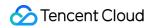

|                              |   | mixed stream to Tencent Cloud or a third-party CDN (only RTMP is supported).                                                                                                    |
|------------------------------|---|----------------------------------------------------------------------------------------------------|
| TRTC_PublishMixStream_ToRoom | 4 | Use this parameter together with the encoding<br>parameter TRTCStreamEncoderParam and On-Cloud<br>MixTranscoding parameter TRTCStreamMixingConfig<br>to transcode the streams you specify and publish the<br>mixed stream to the room you specify.<br>Use TRTCUser in TRTCPublishTarget to specify<br>the robot that publishes the transcoded stream to a<br>TRTC room. |

# TRTCEncryptionAlgorithm

## TRTCEncryptionAlgorithm

### **Encryption Algorithm**

This enumeration type is used for media stream private encryption algorithm selection.

| Enum                                 | Value | DESC         |
|--------------------------------------|-------|--------------|
| TRTC_EncryptionAlgorithm_Aes_128_Gcm | 0     | AES GCM 128° |
| TRTC_EncryptionAlgorithm_Aes_256_Gcm | 1     | AES GCM 256° |

# TRTCSpeedTestScene

## TRTCSpeedTestScene

## **Speed Test Scene**

This enumeration type is used for speed test scene selection.

| Enum                                        | Value | DESC                         |
|---------------------------------------------|-------|------------------------------|
| TRTC_SpeedTestScene_Delay_Testing           | 1     | Delay testing.               |
| TRTC_SpeedTestScene_Delay_Bandwidth_Testing | 2     | Delay and bandwidth testing. |
| TRTC_SpeedTestScene_Online_Chorus_Testing   | 3     | Online chorus testing.       |

## TRTCGravitySensorAdaptiveMode

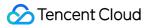

## **TRTCGravitySensorAdaptiveMode**

## Set the adaptation mode of gravity sensing (only applicable to mobile terminals)

| Enum                                                    | Value | DESC                                                                                                    |
|---------------------------------------------------------|-------|----------------------------------------------------------------------------------------------------|
| TRTC_GRAVITY_SENSOR_ADAPTIVE_MODE_DISABLE               | 0     | Turn off the<br>gravity sensor<br>and make a<br>decision based<br>on the current<br>acquisition<br>resolution and<br>the set encoding<br>resolution. If the<br>two are<br>inconsistent,<br>rotate 90<br>degrees to<br>ensure the<br>maximum frame. |
| TRTC_GRAVITY_SENSOR_ADAPTIVE_MODE_FILL_BY_CENTER_CROP   | 1     | Turn on the<br>gravity sensor to<br>always ensure<br>that the remote<br>screen image is<br>positive. When<br>the intermediate<br>process needs<br>to deal with<br>inconsistent<br>resolutions, use<br>the center<br>cropping mode.                 |
| TRTC_GRAVITY_SENSOR_ADAPTIVE_MODE_FIT_WITH_BLACK_BORDER | 2     | Turn on the<br>gravity sensor to<br>always ensure<br>that the remote<br>screen image is<br>positive. When<br>the resolution<br>needs to be<br>processed<br>inconsistently in                                                                       |

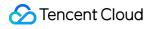

the intermediate process, use the superimposed black border mode.

# TRTCParams

### TRTCParams

#### **Room entry parameters**

As the room entry parameters in the TRTC SDK, these parameters must be correctly set so that the user can

successfully enter the audio/video room specified by <code>roomId</code> or <code>strRoomId</code> .

For historical reasons, TRTC supports two types of room IDs: roomId and strRoomId .

Note: do not mix roomId and strRoomId , because they are not interchangeable. For example, the

| number | 123 | and the string | 123 | are two completely different rooms in TRTC. |
|--------|-----|----------------|-----|---------------------------------------------|
|--------|-----|----------------|-----|---------------------------------------------|

| EnumType      | DESC                                                                                                    |  |  |
|---------------|----------------------------------------------------------------------------------------------------|--|--|
| businessInfo  | Field description: business data, which is optional. This field is needed only by some advanced features.<br>Recommended value: do not set this field on your own.                                                                                                    |  |  |
| privateMapKey | Field description: permission credential used for permission control, which is<br>optional. If you want only users with the specified <u>userId</u> values to enter a<br>room, you need to use <u>privateMapKey</u> to restrict the permission.<br>Recommended value: we recommend you use this parameter only if you have<br>high security requirements. For more information, please see <u>Enabling Advanced</u><br>Permission Control. |  |  |
| role          | Field description: role in the live streaming scenario, which is applicable only to the live streaming scenario (TRTCAppSceneLIVE or TRTCAppSceneVoiceChatRoom) but doesn't take effect in the call scenario. Recommended value: default value: anchor (TRTCRoleAnchor).                                                                                                    |  |  |
| roomld        | Field description: numeric room ID. Users (userId) in the same room can see one<br>another and make audio/video calls.<br>Recommended value: value range: 1-4294967294.<br>@note roomId and strRoomId are mutually exclusive. If you decide<br>to use strRoomId , then roomId should be entered as 0. If both are<br>entered, roomId will be used.<br>Note                                                                                 |  |  |

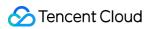

|                    | do not mixroomIdandstrRoomId, because they are notinterchangeable. For example, the number123and the string123aretwo completely different rooms in TRTC.                                                                                                    |
|--------------------|----------------------------------------------------------------------------------------------------|
| sdkAppId           | Field description: application ID, which is required. Tencent Cloud generates bills based on sdkAppId.<br>Recommended value: the ID can be obtained on the account information page in the TRTC console after the corresponding application is created.                                                                                                    |
| strRoomId          | Field description: string-type room ID. Users (userId) in the same room can see<br>one another and make audio/video calls.          @note roomId and strRoomId are mutually exclusive. If you decide<br>to use strRoomId , then roomId should be entered as 0. If both are<br>entered, roomId will be used.         Note         do not mix roomId and strRoomId , because they are not<br>interchangeable. For example, the number 123 and the string 123 are<br>two completely different rooms in TRTC.         Recommended value: the length limit is 64 bytes. The following 89 characters are<br>supported:         Uppercase and lowercase letters (a-z and A-Z)         Digits (0-9)         Space, "!", "#", "\$", "%", "&", "(", ")", "+", "-", ":", ";", "<", "=", ".", ">", "?", "@", "[",<br>"]", "^", "_", "{", "}", "{", "}", "{", "}", ", ", ", ", ", ", ", ", ", ", ", ", " |
| streamId           | Field description: specified <pre>streamId</pre> in Tencent Cloud CSS, which is optional. After setting this field, you can play back the user's audio/video stream on Tencent Cloud CSS CDN through a standard pull scheme (FLV or HLS). Recommended value: this parameter can contain up to 64 bytes and can be left empty. We recommend you use <pre>sdkappid_roomid_userid_main</pre> as the <pre>streamid</pre> , which is easier to identify and will not cause conflicts in your multiple applications. Note to use Tencent Cloud CSS CDN, you need to enable the auto-relayed live streaming feature on the "Function Configuration" page in the console first. For more information, please see CDN Relayed Live Streaming.                                                                                                    |
| userDefineRecordId | <ul> <li>Field description: on-cloud recording field, which is optional and used to specify whether to record the user's audio/video stream in the cloud.</li> <li>For more information, please see On-Cloud Recording and Playback.</li> <li>Recommended value: it can contain up to 64 bytes. Letters (a-z and A-Z), digits (0-9), underscores, and hyphens are allowed.</li> <li>Scheme 1. Manual recording</li> <li>1. Enable on-cloud recording in "Application Management" &gt; "On-cloud Recording Configuration" in the console.</li> <li>2. Set "Recording Mode" to "Manual Recording".</li> </ul>                                                                                                    |

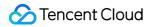

|         | <ol> <li>After manual recording is set, in a TRTC room, only users with the<br/>userDefineRecordId parameter set will have video recording files in the<br/>cloud, while users without this parameter set will not.</li> <li>The recording file will be named in the format of "userDefineRecordId_start<br/>time_end time" in the cloud.</li> <li>Scheme 2. Auto-recording</li> <li>You need to enable on-cloud recording in "Application Management" &gt; "On-<br/>cloud Recording Configuration" in the console.</li> <li>Set "Recording Mode" to "Auto-recording".</li> <li>After auto-recording is set, any user who upstreams audio/video in a TRTC<br/>room will have a video recording file in the cloud.</li> <li>The file will be named in the format of "userDefineRecordId_start time_end<br/>time". If userDefineRecordId is not specified, the file will be named in<br/>the format of "streamId_start time_end time".</li> </ol> |
|---------|----------------------------------------------------------------------------------------------------|
| userld  | Field description: user ID, which is required. It is the userId of the local user in UTF-8 encoding and acts as the username.<br>Recommended value: if the ID of a user in your account system is "mike", userId can be set to "mike".                                                                                                    |
| userSig | Field description: user signature, which is required. It is the authentication signature corresponding to the current userId and acts as the login password for Tencent Cloud services.<br>Recommended value: for the calculation method, please see UserSig.                                                                                                    |

# TRTCVideoEncParam

### TRTCVideoEncParam

### Video encoding parameters

These settings determine the quality of image viewed by remote users as well as the image quality of recorded video files in the cloud.

| EnumType        | DESC                                                                                                    |
|-----------------|----------------------------------------------------------------------------------------------------|
| enableAdjustRes | <ul> <li>Field description: whether to allow dynamic resolution adjustment. Once enabled, this field will affect on-cloud recording.</li> <li>Recommended value: this feature is suitable for scenarios that don't require on-cloud recording. After it is enabled, the SDK will intelligently select a suitable resolution according to the current network conditions to avoid the inefficient encoding mode of "large resolution + small bitrate".</li> <li>Note</li> </ul> |

|                 | default value: false. If you need on-cloud recording, please do not enable this feature, because if the video resolution changes, the MP4 file recorded in the cloud cannot be played back normally by common players.                                                                                                    |
|-----------------|----------------------------------------------------------------------------------------------------|
| minVideoBitrate | <ul> <li>Field description: minimum video bitrate. The SDK will reduce the bitrate to as low as the value specified by minVideoBitrate to ensure the smoothness only if the network conditions are poor.</li> <li>Note: default value: 0, indicating that a reasonable value of the lowest bitrate will be automatically calculated by the SDK according to the resolution you specify. Recommended value: you can set the videoBitrate and minVideoBitrate parameters at the same time to restrict the SDK's adjustment range of the video bitrate:</li> <li>If you want to "ensure clarity while allowing lag in weak network environments", you can set minVideoBitrate to 60% of videoBitrate.</li> <li>If you want to "ensure smoothness while allowing blur in weak network environments", you can set minVideoBitrate to a low value, for example, 100 Kbps.</li> <li>If you set videoBitrate and minVideoBitrate to the same value, it is equivalent to disabling the adaptive adjustment capability of the SDK for the video bitrate.</li> </ul> |
| videoBitrate    | <ul> <li>Field description: target video bitrate. The SDK encodes streams at the target video bitrate and will actively reduce the bitrate only in weak network environments.</li> <li>Recommended value: please see the optimal bitrate for each specification in TRTCVideoResolution . You can also slightly increase the optimal bitrate. For example, TRTCVideoResolution_1280_720 corresponds to the target bitrate of 1,200 Kbps. You can also set the bitrate to 1,500 Kbps for higher definition.</li> <li>Note</li> <li>you can set the videoBitrate and minVideoBitrate parameters at the same time to restrict the SDK's adjustment range of the video bitrate:</li> <li>If you want to "ensure clarity while allowing lag in weak network environments", you can set minVideoBitrate to 60% of videoBitrate .</li> <li>If you want to "ensure smoothness while allowing blur in weak network environments", you can set minVideoBitrate to a low value, for example, 100 Kbps.</li> </ul>                                                     |
|                 | If you set videoBitrate and minVideoBitrate to the same value, it is equivalent to disabling the adaptive adjustment capability of the SDK for the video bitrate.                                                                                                    |
| videoFps        | Field description: video capturing frame rate<br>Recommended value: 15 or 20 fps. If the frame rate is lower than 5 fps, there<br>will be obvious lagging; if lower than 10 fps but higher than 5 fps, there will be                                                                                                    |

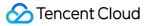

|                     | slight lagging; if higher than 20 fps, the bandwidth will be wasted (the frame rate<br>of movies is generally 24 fps).<br><b>Note</b><br>the front cameras on certain Android phones do not support a capturing frame<br>rate higher than 15 fps. For some Android phones that focus on beautification<br>features, the capturing frame rate of the front cameras may be lower than 10<br>fps.                                                                                                    |
|---------------------|----------------------------------------------------------------------------------------------------|
| videoResolution     | Field description: video resolution<br>Recommended value<br>For mobile video call, we recommend you select a resolution of 360x640 or<br>below and select Portrait (portrait resolution) for resMode .<br>For mobile live streaming, we recommend you select a resolution of 540x960<br>and select Portrait (portrait resolution) for resMode .<br>For desktop platforms (Windows and macOS), we recommend you select a<br>resolution of 640x360 or above and select Landscape (landscape<br>resolution) for resMode .<br>Note<br>to use a portrait resolution, please specify resMode as Portrait ;<br>for example, when used together with Portrait , 640x360 represents<br>360x640. |
| videoResolutionMode | <pre>Field description: resolution mode (landscape/portrait) Recommended value: for mobile platforms (iOS and Android), Portrait is recommended; for desktop platforms (Windows and macOS), Landscape is recommended. Note to use a portrait resolution, please specify resMode as Portrait ; for example, when used together with Portrait , 640x360 represents 360x640.</pre>                                                                                                    |

## TRTCNetworkQosParam

### TRTCNetworkQosParam

### Network QoS control parameter set

Network QoS control parameter. The settings determine the QoS control policy of the SDK in weak network conditions (e.g., whether to "ensure clarity" or "ensure smoothness").

| EnumType    | DESC                                                                                 |
|-------------|--------------------------------------------------------------------------------------|
| controlMode | Field description: QoS control mode (disused)<br>Recommended value: on-cloud control |

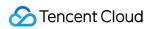

|            | Note please set the on-cloud control mode (TRTCQosControlModeServer).                                                                                                    |
|------------|----------------------------------------------------------------------------------------------------|
| preference | Field description: whether to ensure smoothness or clarity<br>Recommended value: ensuring clarity<br><b>Note</b><br>this parameter mainly affects the audio/video performance of TRTC in weak network<br>environments:<br>Ensuring smoothness: in this mode, when the current network is unable to transfer a clear<br>and smooth video image, the smoothness of the image will be given priority, but there will<br>be blurs. See TRTC_VIDEO_QOS_PREFERENCE_SMOOTH<br>Ensuring clarity (default value): in this mode, when the current network is unable to<br>transfer a clear and smooth video image, the clarity of the image will be given priority, but<br>there will be lags. See TRTC_VIDEO_QOS_PREFERENCE_CLEAR |

## TRTCRenderParams

## TRTCRenderParams

### Rendering parameters of video image

You can use these parameters to control the video image rotation angle, fill mode, and mirror mode.

| EnumType   | DESC                                                                                                    |
|------------|----------------------------------------------------------------------------------------------------|
| fillMode   | Field description: image fill mode<br>Recommended value: fill (the image may be stretched or cropped) or fit (there may be<br>black bars in unmatched areas). Default value: TRTCVideoFillMode_Fill |
| mirrorType | Field description: image mirror mode<br>Recommended value: default value: TRTCVideoMirrorType_Auto                                                                                                  |
| rotation   | Field description: clockwise image rotation angle<br>Recommended value: rotation angles of 90, 180, and 270 degrees are supported. Default<br>value: TRTCVideoRotation_0                            |

## TRTCQuality

### TRTCQuality

### **Network quality**

This indicates the quality of the network. You can use it to display the network quality of each user on the UI.

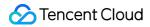

| EnumType | DESC            |
|----------|-----------------|
| quality  | Network quality |
| userld   | User ID         |

# TRTCVolumeInfo

## TRTCVolumeInfo

### Volume

This indicates the audio volume value. You can use it to display the volume of each user in the UI.

| EnumType     | DESC                                                                                                    |
|--------------|----------------------------------------------------------------------------------------------------|
| pitch        | The local user's vocal frequency (unit: Hz), the value range is [0 - 4000]. For remote users, this value is always 0.                                                                                                    |
| spectrumData | Audio spectrum data, which divides the sound frequency into 256 frequency domains, spectrumData records the energy value of each frequency domain, The value range of each energy value is [-300, 0] in dBFS.<br><b>Note</b> The local spectrum is calculated using the audio data before encoding, which will be affected by the capture volume, BGM, etc.; the remote spectrum is calculated using the received audio data, and operations such as adjusting the remote playback volume locally will not affect it. |
| userld       | userId of the speaker. An empty value indicates the local user.                                                                                                    |
| vad          | Vad result of the local user. 0: not speech 1: speech.                                                                                                    |
| volume       | Volume of the speaker. Value range: 0–100.                                                                                                    |

## TRTCSpeedTestParams

## TRTCSpeedTestParams

### Network speed testing parameters

You can test the network speed through the startSpeedTest: interface before the user enters the room (this API cannot be called during a call).

| EnumType | DESC |
|----------|------|
|          |      |

| expectedDownBandwidth | Expected downstream bandwidth (kbps, value range: 10 to 5000, no downlink<br>bandwidth test when it is 0).<br>Note<br>When the parameter scene is set to<br>TRTCSpeedTestScene_OnlineChorusTesting , in order to obtain<br>more accurate information such as rtt / jitter, the value range is limited to 10 ~<br>1000. |
|-----------------------|----------------------------------------------------------------------------------------------------|
| expectedUpBandwidth   | Expected upstream bandwidth (kbps, value range: 10 to 5000, no uplink<br>bandwidth test when it is 0).<br>Note<br>When the parameter scene is set to<br>TRTCSpeedTestScene_OnlineChorusTesting , in order to obtain<br>more accurate information such as rtt / jitter, the value range is limited to 10 ~<br>1000.     |
| scene                 | Speed test scene.                                                                                                    |
| sdkAppId              | Application identification, please refer to the relevant instructions in TRTCParams.                                                                                                    |
| userld                | User identification, please refer to the relevant instructions in TRTCParams.                                                                                                    |
| userSig               | User signature, please refer to the relevant instructions in TRTCParams.                                                                                                    |

# TRTCSpeedTestResult

## TRTCSpeedTestResult

### Network speed test result

The startSpeedTest: API can be used to test the network speed before a user enters a room (this API cannot be called during a call).

| EnumType               | DESC                                                                                                    |
|------------------------|----------------------------------------------------------------------------------------------------|
| availableDownBandwidth | Downstream bandwidth (in kbps, -1: invalid value).                                                                                                    |
| availableUpBandwidth   | Upstream bandwidth (in kbps, -1: invalid value).                                                                                                    |
| downJitter             | Downlink data packet jitter (ms) refers to the stability of data<br>communication in the user's current network environment. The smaller the<br>value, the better. The normal value range is 0ms - 100ms1 means that<br>the speed test failed to obtain an effective value. Generally, the Jitter of the<br>WiFi network will be slightly larger than that of the 4G/5G environment. |

| downLostRate | Downstream packet loss rate between 0 and 1.0. For example, 0.2 indicates that 2 data packets may be lost in every 10 packets received from the server.                                                                                                    |
|--------------|----------------------------------------------------------------------------------------------------|
| errMsg       | Error message for network speed test.                                                                                                    |
| ір           | Server IP address.                                                                                                    |
| quality      | Network quality, which is tested and calculated based on the internal evaluation algorithm. For more information, please see TRTCQuality                                                                                                    |
| rtt          | Delay in milliseconds, which is the round-trip time between the current device and TRTC server. The smaller the value, the better. The normal value range is 10–100 ms.                                                                                                    |
| success      | Whether the network speed test is successful.                                                                                                    |
| upJitter     | Uplink data packet jitter (ms) refers to the stability of data communication in the user's current network environment. The smaller the value, the better. The normal value range is 0ms - 100ms1 means that the speed test failed to obtain an effective value. Generally, the Jitter of the WiFi network will be slightly larger than that of the 4G/5G environment. |
| upLostRate   | Upstream packet loss rate between 0 and 1.0. For example, 0.3 indicates that 3 data packets may be lost in every 10 packets sent to the server.                                                                                                    |

## TRTCTexture

## TRTCTexture

### Video texture data

| EnumType     | DESC                                                                            |
|--------------|---------------------------------------------------------------------------------|
| eglContext10 | Field description: OpenGL context defined by (javax.microedition.khronos.egl.*) |
| eglContext14 | Field description: OpenGL context defined by (android.opengl.*)                 |
| textureId    | Field description: video texture ID                                             |

## TRTCVideoFrame

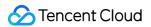

### TRTCVideoFrame

### Video frame information

TRTCVideoFrame is used to describe the raw data of a frame of the video image, which is the image data before frame encoding or after frame decoding.

| EnumType    | DESC                                                                                                    |
|-------------|----------------------------------------------------------------------------------------------------|
| buffer      | Field description: video data when <pre>bufferType</pre> is TRTCCloudDef#TRTC_VIDEO_BUFFER_TYPE_BYTE_BUFFER, which carries the Direct Buffer  used for the JNI layer.                                                                                                    |
| bufferType  | Field description: video data structure type                                                                                                    |
| data        | Field description: video data when <pre>bufferType</pre> is TRTCCloudDef#TRTC_VIDEO_BUFFER_TYPE_BYTE_ARRAY, which carries the byte array used for the Java layer.                                                                                                    |
| height      | Field description: video height<br>Recommended value: please enter the height of the video data passed in.                                                                                                    |
| pixelFormat | Field description: video pixel format                                                                                                    |
| rotation    | Field description: clockwise rotation angle of video pixels                                                                                                    |
| texture     | Field description: video data when <pre>bufferType</pre> is TRTCCloudDef#TRTC_VIDEO_PIXEL_FORMAT_Texture_2D, which carries the texture data used for OpenGL rendering.                                                                                                    |
| timestamp   | Field description: video frame timestamp in milliseconds<br>Recommended value: this parameter can be set to 0 for custom video capturing. In this<br>case, the SDK will automatically set the timestamp field. However, please "evenly"<br>set the calling interval of sendCustomVideoData . |
| width       | Field description: video width<br>Recommended value: please enter the width of the video data passed in.                                                                                                    |

# TRTCAudioFrame

## TRTCAudioFrame

### Audio frame data

| EnumType | DESC |
|----------|------|
|          |      |

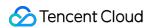

| channel    | Field description: number of sound channels                                                                                                    |
|------------|----------------------------------------------------------------------------------------------------|
| data       | Field description: audio data                                                                                                    |
| extraData  | Field description: extra data in audio frame, message sent by remote users through<br>onLocalProcessedAudioFrame that add to audio frame will be callback through<br>this field. |
| sampleRate | Field description: sample rate                                                                                                    |
| timestamp  | Field description: timestamp in ms                                                                                                    |

## TRTCMixUser

### TRTCMixUser

## Description information of each video image in On-Cloud MixTranscoding

| TRTCMixUser     | is used to specify the location, size, layer, and stream type of each video image in On-Cloud |
|-----------------|-----------------------------------------------------------------------------------------------|
| MixTranscoding. |                                                                                               |

| MixT | ranscoding. |  |
|------|-------------|--|
|      |             |  |

| EnumType  | DESC                                                                                                    |  |
|-----------|----------------------------------------------------------------------------------------------------|--|
| height    | Field description: specify the height of this video image in px                                                                                                    |  |
|           | Field description: specify the placeholder or watermark image. The placeholder image will be displayed when there is no upstream video. A watermark image is a semi-transparent image posted in the mixed image, and this image will always be overlaid on the mixed image.<br>When the input Type field is set to TRTCMixInputTypePureAudio, the image is a |  |
|           | placeholder image, and you need to specify userId .                                                                                                    |  |
|           | When the input Type field is set to TRTCMixInput TypeWatermark, the image is a                                                                                                    |  |
| image     | watermark image, and you don't need to specify userId .                                                                                                    |  |
| Ū.        | Recommended value: default value: null, indicating not to set the placeholder or watermark image.                                                                                                    |  |
|           | Note                                                                                                    |  |
|           | TRTC's backend service will mix the image specified by the URL address into the final stream.URL link length is limited to 512 bytes. The image size is limited to 10MB.Support png, jpg, jpeg, bmp format. Take effects iff the <code>inputType</code> field is set to TRTCMixInputTypePureAudio or TRTCMixInputTypeWatermark.                              |  |
| inputType | Field description: specify the mixed content of this stream (audio only, video only, audio and video, or watermark).                                                                                                    |  |
|           | Recommended value: default value: TRTCMixInputTypeUndefined. Note                                                                                                    |  |

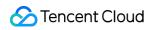

|            | When specifyinginputTypeas TRTCMixInputTypeUndefined and specifyingpureAudioto YES, it is equivalent to settinginputTypetoTRTCMixInputTypePureAudioWhen specifyinginputTypeas TRTCMixInputTypeUndefined and specifyingpureAudioto NO, it is equivalent to settinginputTypetoTRTCMixInputTypeAudioVideoWhen specifyinginputTypeas TRTCMixInputTypeWatermark, you don't need tospecify theuserIdfield, but you need to specify theimagefield |
|------------|----------------------------------------------------------------------------------------------------|
| pureAudio  | Field description: specify whether this stream mixes audio only<br>Recommended value: default value: false<br><b>Note</b><br>this field has been disused. We recommend you use the new field <code>inputType</code><br>introduced in v8.5.                                                                                                    |
| renderMode | Field description: specify the display mode of this stream.<br>Recommended value: default value: 0. 0 is cropping, 1 is zooming, 2 is zooming and displaying black background.<br><b>Note</b><br>image doesn't support setting renderMode temporarily, the default display mode is forced stretch.                                                                                                    |
| roomld     | Field description: ID of the room where this audio/video stream is located (an empty value indicates the local room ID)                                                                                                    |
| soundLevel | Field description: specify the target volumn level of On-Cloud MixTranscoding. (value range: 0-100)<br>Recommended value: default value: 100.                                                                                                    |
| streamType | Field description: specify whether this video image is the primary stream image (TRTCVideoStreamTypeBig) or substream image (TRTCVideoStreamTypeSub).                                                                                                    |
| userld     | Field description: user ID                                                                                                    |
| width      | Field description: specify the width of this video image in px                                                                                                    |
| x          | Field description: specify the X coordinate of this video image in px                                                                                                    |
| У          | Field description: specify the Y coordinate of this video image in px                                                                                                    |
| zOrder     | Field description: specify the level of this video image (value range: 1–15; the value must be unique)                                                                                                    |

# TRTCTranscodingConfig

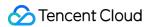

### TRTCTranscodingConfig

### Layout and transcoding parameters of On-Cloud MixTranscoding

These parameters are used to specify the layout position information of each video image and the encoding

parameters of mixtranscoding during On-Cloud MixTranscoding.

| EnumType        | DESC                                                                                                    |
|-----------------|----------------------------------------------------------------------------------------------------|
| appId           | Field description:appIdof Tencent Cloud CSSRecommended value: please clickApplication Management>Application Informationin the TRTC console and get theappIdinRelayed Live Streaming Info.                                                                                                    |
| audioBitrate    | Field description: specify the target audio bitrate of On-Cloud MixTranscoding Recommended value: default value: 64 Kbps. Value range: [32,192].                                                                                                    |
| audioChannels   | Field description: specify the number of sound channels of On-Cloud MixTranscoding<br>Recommended value: default value: 1, which means mono channel. Valid values: 1:<br>mono channel; 2: dual channel.                                                                                                    |
| audioCodec      | <ul> <li>Field description: specify the audio encoding type of On-Cloud MixTranscoding<br/>Recommended value: default value: 0, which means LC-AAC. Valid values: 0: LC-<br/>AAC; 1: HE-AAC; 2: HE-AACv2.</li> <li>Note<br/>HE-AAC and HE-AACv2 only support [48000, 44100, 32000, 24000, 16000]<br/>sample rate.<br/>HE-AACv2 only support dual channel.<br/>HE-AACv2 only support dual channel.<br/>HE-AAC and HE-AACv2 take effects iff the output streamId is specified.</li> </ul> |
| audioSampleRate | Field description: specify the target audio sample rate of On-Cloud MixTranscoding<br>Recommended value: default value: 48000 Hz. Valid values: 12000 Hz, 16000 Hz,<br>22050 Hz, 24000 Hz, 32000 Hz, 44100 Hz, 48000 Hz.                                                                                                    |
| backgroundColor | Field description: specify the background color of the mixed video image.<br>Recommended value: default value: 0x000000, which means black and is in the<br>format of hex number; for example: "0x61B9F1" represents the RGB color<br>(97,158,241).                                                                                                    |
| backgroundImage | <ul> <li>Field description: specify the background image of the mixed video image.</li> <li>**Recommended value: default value: null, indicating not to set the background image.</li> <li>Note</li> <li>TRTC's backend service will mix the image specified by the URL address into the final stream.URL link length is limited to 512 bytes. The image size is limited to 10MB.Support png, jpg, jpeg, bmp format.</li> </ul>                                                         |

🔗 Tencent Cloud

| bizld          | Field description:bizIdof Tencent Cloud CSSRecommended value:please clickApplication Management>                                                                                                    |
|----------------|----------------------------------------------------------------------------------------------------|
|                | Application Information in the TRTC console and get the bizId in Relayed Live Streaming Info .                                                                                                    |
| mixUsers       | Field description: specify the position, size, layer, and stream type of each video image in On-Cloud MixTranscoding<br>Recommended value: this field is an array in TRTCMixUser type, where each element represents the information of a video image.                                                                                                    |
| mode           | Field description: layout mode<br>Recommended value: please choose a value according to your business needs. The<br>preset mode has better applicability.                                                                                                    |
| streamId       | Field description: ID of the live stream output to CDNRecommended value: default value: null, that is, the audio/video streams in the roomwill be mixed into the audio/video stream of the caller of this API.If you don't set this parameter, the SDK will execute the default logic, that is, it willmix the multiple audio/video streams in the room into the audio/video stream of thecaller of this API, i.e., $A + B => A$ .If you set this parameter, the SDK will mix the audio/video streams in the room into the live stream you specify, i.e., $A + B => C$ (C is the streamId you specify). |
| videoBitrate   | Field description: specify the target video bitrate (Kbps) of On-Cloud MixTranscoding<br>Recommended value: if you enter 0, TRTC will estimate a reasonable bitrate value<br>based on videoWidth and videoHeight. You can also refer to the<br>recommended bitrate value in the video resolution enumeration definition (in the<br>comment section).                                                                                                    |
| videoFramerate | Field description: specify the target video frame rate (fps) of On-Cloud<br>MixTranscoding<br>Recommended value: default value: 15 fps. Value range: (0,30].                                                                                                    |
| videoGOP       | Field description: specify the target video keyframe interval (GOP) of On-Cloud<br>MixTranscoding<br>Recommended value: default value: 2 (in seconds). Value range: [1,8].                                                                                                    |
| videoHeight    | Field description: specify the target resolution (height) of On-Cloud MixTranscoding<br>Recommended value: 640 px. If you only mix audio streams, please set both<br>width and height to 0; otherwise, there will be a black background in the<br>live stream after mixtranscoding.                                                                                                    |
| videoSeiParams | Field description: SEI parameters. default value: null<br><b>Note</b><br>the parameter is passed in the form of a JSON string. Here is an example to use it:<br>`json                                                                                                    |

|            | <pre>{     "payLoadContent":"xxx",     "payloadType":5,     "payloadUuid":"1234567890abcdef1234567890abcdef",     "interval":1000,     "followldr":false }     The currently supported fields and their meanings are as follows:     payloadContent: Required. The payload content of the passthrough SEI, which     cannot be empty.     payloadType: Required. The type of the SEI message, with a value range of 5 or an     integer within the range of [100, 254] (excluding 244, which is an internally defined     timestamp SEI).     payloadUuid: Required when payloadType is 5, and ignored in other cases. The     value must be a 32-digit hexadecimal number.     interval: Optional, default is 1000. The sending interval of the SEI, in milliseconds.     followldr: Optional, default is false. When this value is true, the SEI will be ensured to     be carried when sending a key frame, otherwise it is not guaranteed. </pre> |
|------------|----------------------------------------------------------------------------------------------------|
| videoWidth | Field description: specify the target resolution (width) of On-Cloud MixTranscoding<br>Recommended value: 360 px. If you only mix audio streams, please set both<br>width and height to 0; otherwise, there will be a black background in the<br>live stream after mixtranscoding.                                                                                                    |

# TRTCPublishCDNParam

## TRTCPublishCDNParam

## Push parameters required to be set when publishing audio/video streams to non-Tencent Cloud CDN

TRTC's backend service supports publishing audio/video streams to third-party live CDN service providers through the standard RTMP protocol.

If you use the Tencent Cloud CSS CDN service, you don't need to care about this parameter; instead, just use the startPublish API.

| EnumType | DESC                                                                                                    |
|----------|----------------------------------------------------------------------------------------------------|
| appld    | Field description:appIdof Tencent Cloud CSSRecommended value:please clickApplicationManagement>ApplicationInformationin the TRTC console and get theappIdinRelayed LiveStreaming Info. |
| bizId    | Field description: bizId of Tencent Cloud CSS                                                                                                    |

|          | Recommended value: please clickApplicationManagement>ApplicationInformationin the TRTC console and get thebizIdinRelayed LiveStreaming Info.                                                                                                    |
|----------|----------------------------------------------------------------------------------------------------|
| streamId | Field description: specify the push address (in RTMP format) of this audio/video stream at the third-party live streaming service provider<br>Recommended value: default value: null,that is, the audio/video streams in the room will be pushed to the target service provider of the caller of this API.                                                                                                    |
| url      | <ul> <li>Field description: specify the push address (in RTMP format) of this audio/video stream at the third-party live streaming service provider</li> <li>Recommended value: the push URL rules vary greatly by service provider. Please enter a valid push URL according to the requirements of the target service provider. TRTC's backend server will push audio/video streams in the standard format to the third-party service provider according to the URL you enter.</li> <li><b>Note</b></li> <li>the push URL must be in RTMP format and meet the specifications of your target live streaming service provider; otherwise, the target service provider will reject the push requests from TRTC's backend service.</li> </ul> |

## TRTCAudioRecordingParams

## TRTCAudioRecordingParams

### Local audio file recording parameters

This parameter is used to specify the recording parameters in the audio recording API startAudioRecording.

| EnumType           | DESC                                                                                                    |
|--------------------|----------------------------------------------------------------------------------------------------|
| filePath           | <ul> <li>Field description: storage path of the audio recording file, which is required.</li> <li>Note</li> <li>this path must be accurate to the file name and extension. The extension determines the format of the audio recording file. Currently, supported formats include PCM, WAV, and AAC.</li> <li>For example, if you specify the path as <a href="mailto:mypath/record/audio.aac">mypath/record/audio.aac</a>, it means that you want the SDK to generate an audio recording file in AAC format.Please specify a valid path with read/write permissions; otherwise, the audio recording file cannot be generated.</li> </ul> |
| maxDurationPerFile | Field description: maxDurationPerFile is the max duration of each recorded file segments, in milliseconds, with a minimum value of 10000. The default value is 0, indicating no segmentation.                                                                                                    |
| recordingContent   | Field description: Audio recording content type.                                                                                                    |

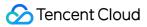

Note: Record all local and remote audio by default.

## TRTCLocalRecordingParams

### TRTCLocalRecordingParams

### Local media file recording parameters

This parameter is used to specify the recording parameters in the local media file recording API startLocalRecording.The startLocalRecordingAPI is an enhanced version of the startAudioRecordingAPI. Theformer can record video files, while the latter can only record audio files.API.API.

| EnumType           | DESC                                                                                                    |
|--------------------|----------------------------------------------------------------------------------------------------|
| filePath           | <ul> <li>Field description: address of the recording file, which is required. Please ensure that the path is valid with read/write permissions; otherwise, the recording file cannot be generated.</li> <li>Note</li> <li>this path must be accurate to the file name and extension. The extension determines the format of the recording file. Currently, only the MP4 format is supported.</li> <li>For example, if you specify the path as <a href="mailto:mypath/record/test.mp4">mypath/record/test.mp4</a>, it means that you want the SDK to generate a local video file in MP4 format.</li> <li>Please specify a valid path with read/write permissions; otherwise, the recording file cannot be generated.</li> </ul> |
| interval           | Field description: <u>interval</u> is the update frequency of the recording information in milliseconds. Value range: 1000–10000. Default value: -1, indicating not to call back                                                                                                    |
| maxDurationPerFile | Field description: maxDurationPerFile is the max duration of each recorded file segments, in milliseconds, with a minimum value of 10000. The default value is 0, indicating no segmentation.                                                                                                    |
| recordType         | Field description: media recording type, which is TRTCRecordTypeBoth by default, indicating to record both audio and video.                                                                                                    |

## TRTCSwitchRoomConfig

### TRTCSwitchRoomConfig

### Room switch parameter

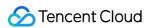

This parameter is used for the room switch API switchRoom, which can quickly switch a user from one room to another.

| EnumType      | DESC                                                                                                    |
|---------------|----------------------------------------------------------------------------------------------------|
| privateMapKey | Field description: permission credential used for permission control, which is optional.<br>If you want only users with the specified userId values to enter a room, you<br>need to use privateMapKey to restrict the permission.<br>Recommended value: we recommend you use this parameter only if you have high<br>security requirements. For more information, please see Enabling Advanced<br>Permission Control.                                                                                                    |
| roomld        | Field description: numeric room ID, which is optional. Users in the same room can see<br>one another and make audio/video calls.<br>Recommended value: value range: 1–4294967294.<br><b>Note</b><br>either roomId or strRoomId must be entered. If both are entered,<br>roomId will be used.                                                                                                    |
| strRoomId     | Field description: string-type room ID, which is optional. Users in the same room can see one another and make audio/video calls.<br><b>Note</b><br>either roomId or strRoomId must be entered. If both are entered,<br>roomId will be used.                                                                                                    |
| userSig       | Field description: user signature, which is optional. It is the authentication signature corresponding to the current userId and acts as the login password.<br>If you don't specify the newly calculated userSig during room switch, the SDK will continue to use the userSig you specified during room entry (enterRoom).<br>This requires you to ensure that the old userSig is still within the validity period allowed by the signature at the moment of room switch; otherwise, room switch will fail.<br>Recommended value: for the calculation method, please see UserSig. |

# TRTCAudioFrameDelegateFormat

## **TRTCAudioFrameDelegateFormat**

## Format parameter of custom audio callback

This parameter is used to set the relevant format (including sample rate and number of channels) of the audio data called back by the SDK in the APIs related to custom audio callback.

| EnumType | DESC                                        |  |
|----------|---------------------------------------------|--|
| channel  | Field description: number of sound channels |  |

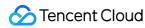

|                | Recommended value: default value: 1, which means mono channel. Valid values: 1: mono channel; 2: dual channel.                                                                                                    |
|----------------|----------------------------------------------------------------------------------------------------|
| mode           | Field description: audio callback data operation mode<br>Recommended value: TRTCAudioFrameOperationModeReadOnly, get audio data<br>from callback only. The modes that can be set are<br>TRTCAudioFrameOperationModeReadOnly,<br>TRTCAudioFrameOperationModeReadWrite. |
| sampleRate     | Field description: sample rate<br>Recommended value: default value: 48000 Hz. Valid values: 16000, 32000, 44100,<br>48000.                                                                                                    |
| samplesPerCall | Field description: number of sample points<br>Recommended value: the value must be an integer multiple of sampleRate/100.                                                                                                    |

## TRTCScreenShareParams

### TRTCScreenShareParams

### Screen sharing parameter (for Android only)

This parameter is used to specify the floating window and other related information during screen sharing in the screen sharing API startScreenCapture.

| EnumType                | DESC                                                                                                    |
|-------------------------|----------------------------------------------------------------------------------------------------|
| enableForegroundService | @deprecated Begin from v11.8 version, in order to adapt to targetSdkVersion 34 and above, screen sharing will default to launching a built-in foreground service. This value setting will be invalid.                                                                                                    |
| floatingView            | <ul> <li>Field description: you can set a floating view through this parameter.</li> <li>Recommended value: starting from Android 7.0, applications running in the background with no session keep-alive configured will be force stopped by the Android system very soon.</li> <li>However, when an application is sharing the screen, it will inevitably be switched to the system background. In this case, if a floating window can pop up, it can prevent the application from being force stopped by the system.</li> <li>In addition, the pop-up floating window also informs the user of the ongoing screen sharing, helping remind the user to avoid the leakage of confidential information.</li> <li>Note</li> <li>you can also use the WindowsManager</li> <li>API of Android to achieve the same effect.</li> </ul> |

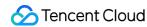

| mediaProjectionField description: you can set a MediaProjection to SDK t<br>parameter.Recommended value: this parameter can be set as null no | 0 |
|----------------------------------------------------------------------------------------------------|---|
|----------------------------------------------------------------------------------------------------|---|

## TRTCUser

### TRTCUser

### The users whose streams to publish

You can use this parameter together with the publishing destination parameter TRTCPublishTarget and On-Cloud MixTranscoding parameter TRTCStreamMixingConfig to transcode the streams you specify and publish the mixed stream to the destination you specify.

| EnumType  | DESC                                                                                                    |
|-----------|----------------------------------------------------------------------------------------------------|
| intRoomId | Description: Numeric room ID. The room ID must be of the same type as that in<br>TRTCParams.Value: Value range: 1-4294967294Note: You cannot use both intRoomId and strRoomId . If you specifystrRoomId , you need to set intRoomId to 0 . If you set both, only<br>intRoomId will be used.                                                                                                    |
| strRoomId | <pre>Description: String-type room ID. The room ID must be of the same type as that in<br/>TRTCParams.<br/>Note: You cannot use both intRoomId and strRoomId . If you specify<br/>roomId , you need to leave strRoomId empty. If you set both, only<br/>intRoomId will be used.<br/>Value: 64 bytes or shorter; supports the following character set (89 characters):<br/>Uppercase and lowercase letters (a-z and A-Z)<br/>Numbers (0-9)<br/>Space, "!", "#", "\$", "%", "&amp;", "(", ")", "+", "-", ":", ";", "&lt;", "=", ".", "&gt;", "?", "@", "[", "]", "^", "_", "<br/>{", "}", " ", "~", ","</pre> |
| userld    | / <b>Description</b> : UTF-8-encoded user ID (required)<br><b>Value:</b> For example, if the ID of a user in your account system is "mike", set it to mike                                                                                                    |

# TRTCPublishCdnUrl

## TRTCPublishCdnUrl

### The destination URL when you publish to Tencent Cloud or a third-party CDN

This enum type is used by the publishing destination parameter TRTCPublishTarget of the publishing API startPublishMediaStream.

| EnumType       | DESC                                                                                                    |
|----------------|----------------------------------------------------------------------------------------------------|
| isInternalLine | Description: Whether to publish to Tencent CloudValue: The default value is trueThe default value is trueNote: If the destination URL you set is provided by Tencent Cloud, set this parameterto true, and you will not be charged relaying fees.                                                                                                    |
| rtmpUrl        | <ul> <li>Description: The destination URL (RTMP) when you publish to Tencent Cloud or a third-party CDN.</li> <li>Value: The URLs of different CDN providers may vary greatly in format. Please enter a valid URL as required by your service provider. TRTC's backend server will push audio/video streams in the standard format to the URL you provide.</li> <li>Note: The URL must be in RTMP format. It must also meet the requirements of your service provider may reject push requests from the TRTC backend.</li> </ul> |

## TRTCPublishTarget

### TRTCPublishTarget

### The publishing destination

This enum type is used by the publishing API startPublishMediaStream.

| EnumType          | DESC                                                                                                    |
|-------------------|----------------------------------------------------------------------------------------------------|
| cdnUrlList        | Description: The destination URLs (RTMP) when you publish to Tencent<br>Cloud or third-party CDNs.<br>Note: You don't need to set this parameter if you set the publishing mode to<br>TRTCPublishMixStreamToRoom .                                                                                                    |
| mixStreamIdentity | <pre>Description: The information of the robot that publishes the transcoded<br/>stream to a TRTC room.<br/>Note: You need to set this parameter only if you set the publishing mode to<br/>TRTCPublishMixStreamToRoom .<br/>Note: After you set this parameter, the stream will be pushed to the room<br/>you specify. We recommend you set it to a special user ID to distinguish the robot<br/>from the anchor who enters the room via the TRTC SDK.<br/>Note: Users whose streams are transcoded cannot subscribe to the<br/>transcoded stream.</pre> |

|      | <ul> <li>Note: If you set the subscription mode (@link setDefaultStreamRecvMode}) to manual before room entry, you need to manage the streams to receive by yourself (normally, if you receive the transcoded stream, you need to unsubscribe from the streams that are transcoded).</li> <li>Note: If you set the subscription mode (setDefaultStreamRecvMode) to auto before room entry, users whose streams are not transcoded will receive the transcoded stream automatically and will unsubscribe from the users whose streams are transcoded. You call muteRemoteVideoStream and</li> </ul> |
|------|----------------------------------------------------------------------------------------------------|
|      | muteRemoteAudio to unsubscribe from the transcoded stream.                                                                                                    |
| mode | Description:The publishing mode.Value:You can relay streams to a CDN, transcode streams, or publishstreams to an RTC room. Select the mode that fits your needs.NoteIf you need to use more than one publishing mode, you can callstartPublishMediaStream multiple times and setTRTCPublishTargetto adifferent value each time.You can use one mode each time you call thestartPublishMediaStream) API. To modify the configuration, callupdatePublishCDNStream.                                                                                                    |

## TRTCVideoLayout

## TRTCVideoLayout

### The video layout of the transcoded stream

This enum type is used by the On-Cloud MixTranscoding parameter TRTCStreamMixingConfig of the publishing API startPublishMediaStream.

You can use this parameter to specify the position, size, layer, and stream type of each video in the transcoded stream.

| EnumType             | DESC                                                                                                    |  |
|----------------------|----------------------------------------------------------------------------------------------------|--|
| backgroundColor      | Description: The background color of the mixed stream.<br>Value: The value must be a hex number. For example, "0x61B9F1"<br>represents the RGB color value (97,158,241). Default value: 0x000000<br>(black). |  |
| fillMode             | Description: The rendering mode.<br>Value: The rendering mode may be fill (the image may be stretched or<br>cropped) or fit (there may be black bars). Default value:<br>TRTCVideoFillMode_Fill.             |  |
| fixedVideoStreamType | Description: Whether the video is the primary stream                                                                                                    |  |

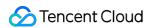

|                  | (TRTCVideoStreamTypeBig) or substream (e TRTCVideoStreamTypeSub).                                                                                                    |  |
|------------------|----------------------------------------------------------------------------------------------------|--|
| fixedVideoUser   | Description: The users whose streams are transcoded.<br>Note<br>If you do not specify TRTCUser ( userId , intRoomId ,<br>strRoomId ), the TRTC backend will automatically mix the streams of<br>anchors who are sending audio/video in the room according to the video layout<br>you specify.                                                                                                    |  |
| height           | Description: The height (in pixels) of the video.                                                                                                    |  |
| placeHolderImage | Description:       The Height (in pixels) of the video.         Description:       The URL of the placeholder image. If a user sends only audio, the image specified by the URL will be mixed during On-Cloud MixTranscoding.         Value:       This parameter is left empty by default, which means no placeholder image will be used.         Note       You need to specify the userId parameter in fixedVideoUser         The URL can be 512 bytes long at most, and the image must not exceed 2 MB.         The image can be in PNG, JPG, JPEG, or BMP format. We recommend you use a semitransparent image in PNG format. |  |
| width            | Description: The width (in pixels) of the video.                                                                                                    |  |
| x                | Description: The X coordinate (in pixels) of the video.                                                                                                    |  |
| У                | Description: The Y coordinate (in pixels) of the video.                                                                                                    |  |
| zOrder           | Description: The layer of the video, which must be unique. Value range: 0-15.                                                                                                    |  |

## TRTCWatermark

### TRTCWatermark

### The watermark layout

This enum type is used by the On-Cloud MixTranscoding parameter TRTCStreamMixingConfig of the publishing API startPublishMediaStream.

| EnumType | DESC         |                                          |
|----------|--------------|------------------------------------------|
| height   | Description: | The height (in pixels) of the watermark. |
|          |              |                                          |

| watermarkUrl | Description:<br>URL will be mixed du      | The URL of the watermark image. The image specified by the<br>ring On-Cloud MixTranscoding. |
|--------------|-------------------------------------------|---------------------------------------------------------------------------------------------|
|              | Note                                      |                                                                                             |
|              | The URL can be 512                        | 2 bytes long at most, and the image must not exceed 2 MB.                                   |
|              | The image can be in semitransparent image | PNG, JPG, JPEG, or BMP format. We recommend you use a ge in PNG format.                     |
| width        | Description:                              | The width (in pixels) of the watermark.                                                     |
| Х            | Description:                              | The X coordinate (in pixels) of the watermark.                                              |
| У            | Description:                              | The Y coordinate (in pixels) of the watermark.                                              |
| zOrder       | Description:                              | The layer of the watermark, which must be unique. Value range:                              |
|              | 0-15.                                     |                                                                                             |

## TRTCStreamEncoderParam

### TRTCStreamEncoderParam

### The encoding parameters

Description: This enum type is used by the publishing API startPublishMediaStream.

```
Note: This parameter is required if you set the publishing mode to TRTCPublish_MixStream_ToCdn
```

or TRTCPublish\_MixStream\_ToRoom in TRTCPublishTarget.

Note:If you use the relay to CDN feature (the publishing mode set toRTCPublish\_BigStream\_ToCdnorTRTCPublish\_SubStream\_ToCdn), to improve the relaying stability and playback compatibility, we also

recommend you set this parameter.

| EnumType               | DESC                                                                                                    |
|------------------------|----------------------------------------------------------------------------------------------------|
| audioEncodedChannelNum | Description:The sound channels of the stream to publish.Value:Valid values: 1 (mono channel); 2 (dual-channel). Default: 1.                                                                                                    |
| audioEncodedCodecType  | Description:The audio codec of the stream to publish.Value:Valid values: 0 (LC-AAC); 1 (HE-AAC); 2 (HE-AACv2). Default:0.NoteThe audio sample rates supported by HE-AAC and HE-AACv2 are 48000,44100, 32000, 24000, and 16000.When HE-AACv2 is used, the output stream can only be dual-channel. |
| audioEncodedKbps       | Description: The audio bitrate (Kbps) of the stream to publish.<br>Value: Value range: [32,192]. Default: 50.                                                                                                    |

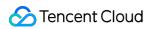

| audioEncodedSampleRate | Description: The audio sample rate of the stream to publish.<br>Value: Valid values: [48000, 44100, 32000, 24000, 16000, 8000].<br>Default: 48000 (Hz).                                                                                                    |
|------------------------|----------------------------------------------------------------------------------------------------|
| videoEncodedCodecType  | Description: The video codec of the stream to publish.<br>Value: Valid values: 0 (H264); 1 (H265). Default: 0.                                                                                                    |
| videoEncodedFPS        | Description: The frame rate (fps) of the stream to publish.<br>Value: Value range: (0,30]. Default: 20.                                                                                                    |
| videoEncodedGOP        | Description: The keyframe interval (GOP) of the stream to publish.<br>Value: Value range: [1,5]. Default: 3 (seconds).                                                                                                    |
| videoEncodedHeight     | Description:The resolution (height) of the stream to publish.Value:Recommended value: 640. If you mix only audio streams, toavoid displaying a black video in the transcoded stream, set both widthand height to 0                                                                                 |
| videoEncodedKbps       | Description: The video bitrate (Kbps) of the stream to publish.<br>Value: If you set this parameter to 0 , TRTC will work out a bitrate<br>based on videoWidth and videoHeight . For details, refer to the<br>recommended bitrates for the constants of the resolution enum type (see<br>comment). |
| videoEncodedWidth      | Description:The resolution (width) of the stream to publish.Value:Recommended value: 368. If you mix only audio streams, toavoid displaying a black video in the transcoded stream, set bothwidthandheight0                                                                                        |
| videoSeiParams         | Description: SEI parameters. Default: null<br>Note: the parameter is passed in the form of a JSON string. Here is an<br>example to use it:                                                                                                    |

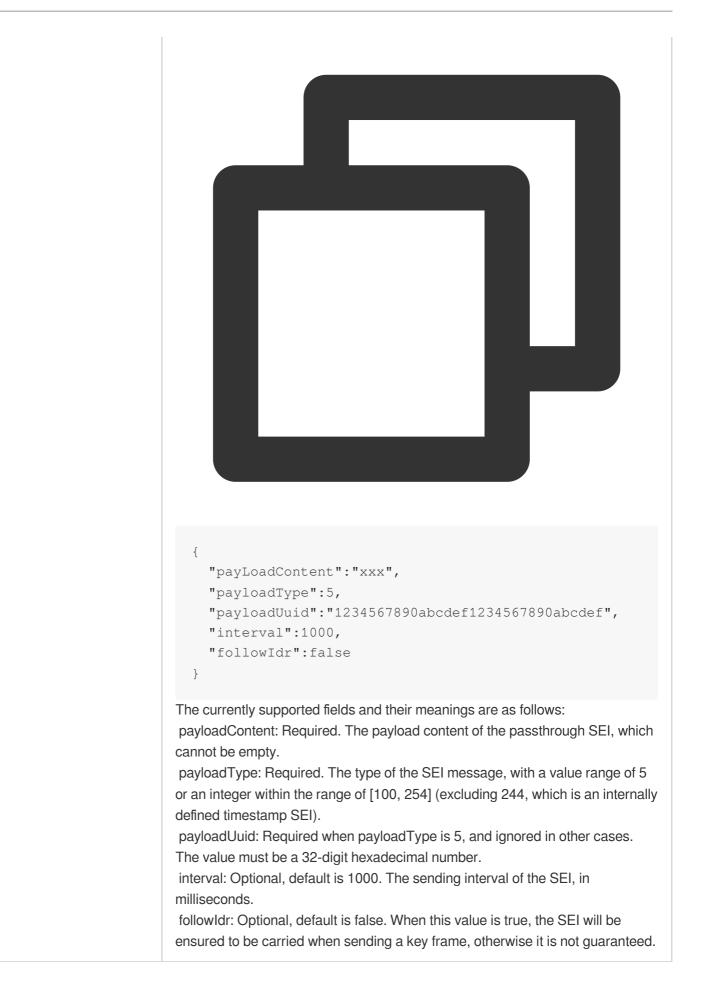

# TRTCStreamMixingConfig

## TRTCStreamMixingConfig

### The transcoding parameters

This enum type is used by the publishing API startPublishMediaStream.

You can use this parameter to specify the video layout and input audio information for On-Cloud MixTranscoding.

| EnumType         | DESC                                                                                                    |  |
|------------------|----------------------------------------------------------------------------------------------------|--|
| audioMixUserList | Description:The information of each audio stream to mix.Value:This parameter is an array. Each TRTCUser element in the<br>array indicates the information of an audio stream.NoteIf you do not specify this array, the TRTC backend will automatically mix all<br>streams of the anchors who are sending audio in the room according to the audio<br>encode param TRTCStreamEncoderParam you specify (currently only supports up<br>to 16 audio and video inputs). |  |
| backgroundColor  | Description: The background color of the mixed stream.<br>Value: The value must be a hex number. For example, "0x61B9F1"<br>represents the RGB color value (97,158,241). Default value: 0x000000 (black).                                                                                                    |  |
| backgroundImage  | Description:The URL of the background image of the mixed stream. Theimage specified by the URL will be mixed during On-Cloud MixTranscoding.Value:This parameter is left empty by default, which means no backgroundimage will be used.NoteThe URL can be 512 bytes long at most, and the image must not exceed 2 MB.The image can be in PNG, JPEG, or BMP format. We recommend you use asemitransparent image in PNG format.                                      |  |
| videoLayoutList  | Description:The position, size, layer, and stream type of each video inOn-Cloud MixTranscoding.Value:This parameter is an array. EachTRTCVideoLayoutelementin the array indicates the information of a video in On-Cloud MixTranscoding.                                                                                                    |  |
| watermarkList    | Description:The position, size, and layer of each watermark image inOn-Cloud MixTranscoding.Value:This parameter is an array. Each TRTCWatermark element inthe array indicates the information of a watermark.                                                                                                    |  |

## TRTCPayloadPrivateEncryptionConfig

### TRTCPayloadPrivateEncryptionConfig

### Media Stream Private Encryption Configuration

This configuration is used to set the algorithm and key for media stream private encryption.

| EnumType            | DESC                                                                                                    |  |
|---------------------|----------------------------------------------------------------------------------------------------|--|
| encryptionAlgorithm | Description: Encryption algorithm, the default is<br>TRTCEncryptionAlgorithmAes128Gcm.                                                                                                    |  |
| encryptionKey       | Description: encryption key, string type.<br>Value: If the encryption algorithm is<br>TRTCEncryptionAlgorithmAes128Gcm, the key length must be 16 bytes;<br>if the encryption algorithm is TRTCEncryptionAlgorithmAes256Gcm, the key<br>length must be 32 bytes. |  |
| encryptionSalt      | Description: Salt, initialization vector for encryption.<br>Value: It is necessary to ensure that the array filled in this parameter is<br>not empty, not all 0 and the data length is 32 bytes.                                                                 |  |

## TRTCAudioVolumeEvaluateParams

### **TRTCAudioVolumeEvaluateParams**

### Volume evaluation and other related parameter settings.

This setting is used to enable vocal detection and sound spectrum calculation.

| EnumType                  | DESC                                                                                                    |
|---------------------------|----------------------------------------------------------------------------------------------------|
| enablePitchCalculation    | Description: Whether to enable local vocal frequency calculation.                                                                                                    |
| enableSpectrumCalculation | Description: Whether to enable sound spectrum calculation.                                                                                                    |
| enableVadDetection        | Description: Whether to enable local voice detection.<br><b>Note</b><br>Call before startLocalAudio.                                                                                                    |
| interval                  | Description: Set the trigger interval of the<br>onUserVoiceVolume callback, the unit is milliseconds, the minimum<br>interval is 100ms, if it is less than or equal to 0, the callback will be<br>closed.<br>Value: Recommended value: 300, in milliseconds.<br>Note |

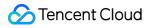

|  | When the interval is greater than 0, the volume prompt will be enabled by default, no additional setting is required. |
|--|----------------------------------------------------------------------------------------------------|
|--|----------------------------------------------------------------------------------------------------|

# **Deprecated Interface**

Last updated : 2024-06-06 15:50:05

Copyright (c) 2022 Tencent. All rights reserved.

Deprecate

# DeprecatedTRTCCloud

| FuncList                    | DESC                                                            |
|-----------------------------|-----------------------------------------------------------------|
| setListener                 | Set TRTC event callback                                         |
| setBeautyStyle              | Set the strength of beauty, brightening, and rosy skin filters. |
| setEyeScaleLevel            | Set the strength of eye enlarging filter                        |
| setFaceSlimLevel            | Set the strength of face slimming filter                        |
| setFaceVLevel               | Set the strength of chin slimming filter                        |
| setChinLevel                | Set the strength of chin lengthening/shortening filter          |
| setFaceShortLevel           | Set the strength of face shortening filter                      |
| setNoseSlimLevel            | Set the strength of nose slimming filter                        |
| selectMotionTmpl            | Set animated sticker                                            |
| setMotionMute               | Mute animated sticker                                           |
| setFilter                   | Set color filter                                                |
| setFilterConcentration      | Set the strength of color filter                                |
| setGreenScreenFile          | Set green screen video                                          |
| setReverbType               | Set reverb effect                                               |
| setVoiceChangerType         | Set voice changing type                                         |
| enableAudioEarMonitoring    | Enable or disable in-ear monitoring                             |
| enableAudioVolumeEvaluation | Enable volume reminder                                          |

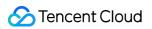

| enableAudioVolumeEvaluation             | Enable volume reminder                                                              |
|-----------------------------------------|-------------------------------------------------------------------------------------|
| switchCamera                            | Switch camera                                                                       |
| isCameraZoomSupported                   | Query whether the current camera supports zoom                                      |
| setZoom                                 | Set camera zoom ratio (focal length)                                                |
| isCameraTorchSupported                  | Query whether the device supports flash                                             |
| enableTorch                             | Enable/Disable flash                                                                |
| isCameraFocusPositionInPreviewSupported | Query whether the camera supports setting focus                                     |
| setFocusPosition                        | Set the focal position of camera                                                    |
| isCameraAutoFocusFaceModeSupported      | Query whether the device supports the automatic recognition of face position        |
| setSystemVolumeType                     | Setting the system volume type (for mobile OS)                                      |
| checkAudioCapabilitySupport             | Query whether a certain audio capability is supported (only for Android)            |
| startLocalAudio                         | Set sound quality                                                                   |
| startRemoteView                         | Start displaying remote video image                                                 |
| stopRemoteView                          | Stop displaying remote video image and pulling the video data stream of remote user |
| setLocalViewFillMode                    | Set the rendering mode of local image                                               |
| setLocalViewRotation                    | Set the clockwise rotation angle of local image                                     |
| setLocalViewMirror                      | Set the mirror mode of local camera's preview image                                 |
| setRemoteViewFillMode                   | Set the fill mode of substream image                                                |
| setRemoteViewRotation                   | Set the clockwise rotation angle of remote image                                    |
| startRemoteSubStreamView                | Start displaying the substream image of remote user                                 |
| stopRemoteSubStreamView                 | Stop displaying the substream image of remote user                                  |
| setRemoteSubStreamViewFillMode          | Set the fill mode of substream image                                                |
| setRemoteSubStreamViewRotation          | Set the clockwise rotation angle of substream image                                 |
| setAudioQuality                         | Set sound quality                                                                   |

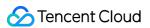

| setPriorRemoteVideoStreamType | Specify whether to view the big or small image         |
|-------------------------------|--------------------------------------------------------|
| setMicVolumeOnMixing          | Set mic volume                                         |
| playBGM                       | Start background music                                 |
| stopBGM                       | Stop background music                                  |
| pauseBGM                      | Stop background music                                  |
| resumeBGM                     | Stop background music                                  |
| getBGMDuration                | Get the total length of background music in ms         |
| setBGMPosition                | Set background music playback progress                 |
| setBGMVolume                  | Set background music volume                            |
| setBGMPlayoutVolume           | Set the local playback volume of background music      |
| setBGMPublishVolume           | Set the remote playback volume of background music     |
| playAudioEffect               | Play sound effect                                      |
| setAudioEffectVolume          | Set sound effect volume                                |
| stopAudioEffect               | Stop sound effect                                      |
| stopAllAudioEffects           | Stop all sound effects                                 |
| setAllAudioEffectsVolume      | Set the volume of all sound effects                    |
| pauseAudioEffect              | Pause sound effect                                     |
| resumeAudioEffect             | Pause sound effect                                     |
| enableCustomVideoCapture      | Enable custom video capturing mode                     |
| sendCustomVideoData           | Deliver captured video data to SDK                     |
| muteLocalVideo                | Pause/Resume publishing local video stream             |
| muteRemoteVideoStream         | Pause/Resume subscribing to remote user's video stream |
| snapshotVideo                 | Screencapture video                                    |
| startSpeedTest                | Start network speed test (used before room entry)      |

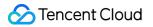

| startScreenCapture      | Start screen sharing                               |
|-------------------------|----------------------------------------------------|
| setVideoEncoderRotation | Set the direction of image output by video encoder |
| setVideoEncoderMirror   | Set the mirror mode of image output by encoder     |
| setGSensorMode          | Set the adaptation mode of G-sensor                |

### setListener

#### setListener

| void setListener | (TRTCCloudListener listener) |
|------------------|------------------------------|
|------------------|------------------------------|

### Set TRTC event callback

@deprecated This API is not recommended after v11.4 Please use addListener instead.

### setBeautyStyle

#### setBeautyStyle

| void setBeautyStyle | (int beautyStyle    |
|---------------------|---------------------|
|                     | int beautyLevel     |
|                     | int whitenessLevel  |
|                     | int ruddinessLevel) |

### Set the strength of beauty, brightening, and rosy skin filters.

@deprecated This API is not recommended after v6.9. Please use getBeautyManager instead.

### setEyeScaleLevel

#### setEyeScaleLevel

void setEyeScaleLevel

(int eyeScaleLevel)

### Set the strength of eye enlarging filter

@deprecated This API is not recommended after v6.9. Please use getBeautyManager instead.

# setFaceSlimLevel

# setFaceSlimLevel (int faceScaleLevel)

### Set the strength of face slimming filter

@deprecated This API is not recommended after v6.9. Please use getBeautyManager instead.

### setFaceVLevel

### setFaceVLevel

void setFaceVLevel (int faceVLevel)

### Set the strength of chin slimming filter

@deprecated This API is not recommended after v6.9. Please use getBeautyManager instead.

### setChinLevel

### setChinLevel

void setChinLevel

(int chinLevel)

### Set the strength of chin lengthening/shortening filter

@deprecated This API is not recommended after v6.9. Please use getBeautyManager instead.

# setFaceShortLevel

### setFaceShortLevel

| void setFaceShortLevel | (int faceShortlevel) |  |
|------------------------|----------------------|--|
|------------------------|----------------------|--|

### Set the strength of face shortening filter

@deprecated This API is not recommended after v6.9. Please use getBeautyManager instead.

# setNoseSlimLevel

### setNoseSlimLevel

| void setNoseSlimLevel | (int noseSlimLevel) |
|-----------------------|---------------------|
|                       |                     |

### Set the strength of nose slimming filter

@deprecated This API is not recommended after v6.9. Please use getBeautyManager instead.

# selectMotionTmpl

### selectMotionTmpl

| void selectMotionTmpl | (String motionPath) |  |
|-----------------------|---------------------|--|
|-----------------------|---------------------|--|

### Set animated sticker

@deprecated This API is not recommended after v6.9. Please use getBeautyManager instead.

### setMotionMute

### setMotionMute

void setMotionMute (boolean motionMute)

### Mute animated sticker

@deprecated This API is not recommended after v6.9. Please use getBeautyManager instead.

### setFilter

### setFilter

|--|--|

### Set color filter

@deprecated This API is not recommended after v7.2. Please use getBeautyManager instead.

# setFilterConcentration

### setFilterConcentration

| erConcentration (float concentration) |  |
|---------------------------------------|--|
|---------------------------------------|--|

### Set the strength of color filter

@deprecated This API is not recommended after v7.2. Please use getBeautyManager instead.

### setGreenScreenFile

### setGreenScreenFile

| boolean setGreenScreenFile | (String file) |
|----------------------------|---------------|
|----------------------------|---------------|

### Set green screen video

@deprecated This API is not recommended after v7.2. Please use getBeautyManager instead.

### setReverbType

### setReverbType

void setReverbType

(int reverbType)

### Set reverb effect

@deprecated This API is not recommended after v7.3. Please use setVoiceReverbType API in TXAudioEffectManager instead.

# setVoiceChangerType

### setVoiceChangerType

| boolean setVoiceChangerType | (int voiceChangerType) |
|-----------------------------|------------------------|
|-----------------------------|------------------------|

### Set voice changing type

@deprecated This API is not recommended after v7.3. Please use setVoiceChangerType API in TXAudioEffectManager instead.

### enableAudioEarMonitoring

#### enableAudioEarMonitoring

|  | arMonitoring | void enableAudioEar |
|--|--------------|---------------------|
|--|--------------|---------------------|

### Enable or disable in-ear monitoring

@deprecated This API is not recommended after v7.3. Please use setVoiceEarMonitor API in TXAudioEffectManager instead.

### enableAudioVolumeEvaluation

#### enableAudioVolumeEvaluation

void enableAudioVolumeEvaluation

(int interval)

### Enable volume reminder

@deprecated This API is not recommended after v10.1. Please use enableAudioVolumeEvaluation(enable, params) instead.

### enableAudioVolumeEvaluation

#### enableAudioVolumeEvaluation

| void enableAudioVolumeEvaluation | (int interval       |  |
|----------------------------------|---------------------|--|
|                                  | boolean enable_vad) |  |

#### Enable volume reminder

@deprecated This API is not recommended after v11.2. Please use enableAudioVolumeEvaluation(enable, params) instead.

### switchCamera

### switchCamera

### Switch camera

@deprecated This API is not recommended after v8.0. Please use the switchCamera API in TXDeviceManager instead.

### isCameraZoomSupported

### isCameraZoomSupported

### Query whether the current camera supports zoom

@deprecated This API is not recommended after v8.0. Please use the isCameraZoomSupported API in TXDeviceManager instead.

### setZoom

### setZoom

### Set camera zoom ratio (focal length)

@deprecated This API is not recommended after v8.0. Please use the setCameraZoomRatio API in TXDeviceManager instead.

# isCameraTorchSupported

### isCameraTorchSupported

### Query whether the device supports flash

@deprecated This API is not recommended after v8.0. Please use the isCameraTorchSupported API in TXDeviceManager instead.

### enableTorch

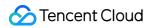

### enableTorch

boolean enableTorch (boolean enable)

### Enable/Disable flash

@deprecated This API is not recommended after v8.0. Please use the enableCameraTorch API in TXDeviceManager instead.

# isCameraFocusPositionInPreviewSupported

### isCameraFocusPositionInPreviewSupported

### Query whether the camera supports setting focus

@deprecated This API is not recommended after v8.0.

### setFocusPosition

#### setFocusPosition

| void setFocusPosition | (int x |
|-----------------------|--------|
|                       | int y) |

### Set the focal position of camera

@deprecated This API is not recommended after v8.0. Please use the setCameraFocusPosition API in TXDeviceManager instead.

### isCameraAutoFocusFaceModeSupported

### $is Camera \\ Auto \\ Focus \\ Face \\ Mode \\ Supported$

### Query whether the device supports the automatic recognition of face position

@deprecated This API is not recommended after v8.0. Please use the isAutoFocusEnabled API in TXDeviceManager instead.

# setSystemVolumeType

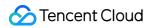

### setSystemVolumeType

|--|

### Setting the system volume type (for mobile OS)

@deprecated This API is not recommended after v8.0. Please use the startLocalAudio instead, which param quality is used to decide audio quality.

### checkAudioCapabilitySupport

#### checkAudioCapabilitySupport

| int checkAudioCapabilitySupport | (int capabilityType) |
|---------------------------------|----------------------|
|---------------------------------|----------------------|

#### Query whether a certain audio capability is supported (only for Android)

@deprecated This API is not recommended after v10.1

| Param          | DESC                                                                                                    |
|----------------|----------------------------------------------------------------------------------------------------|
| capabilityType | Audio capability type.<br>TRTCAudioCapabilityLowLatencyChorus, Low-latency chorus capability.<br>TRTCAudioCapabilityLowLatencyEarMonitor, Low-latency earmonitor capability. |

#### **Return Desc:**

0 : supported ; 1 : supported<sub> $\circ$ </sub>

### startLocalAudio

#### startLocalAudio

### Set sound quality

@deprecated This API is not recommended after v8.0. Please use startLocalAudio:quality instead.

### startRemoteView

#### startRemoteView

void startRemoteView

(String userId

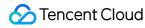

TXCloudVideoView view)

### Start displaying remote video image

@deprecated This API is not recommended after v8.0. Please use startRemoteView:streamType:view: instead.

### stopRemoteView

### stopRemoteView

|--|

#### Stop displaying remote video image and pulling the video data stream of remote user

@deprecated This API is not recommended after v8.0. Please use stopRemoteView:streamType: instead.

### setLocalViewFillMode

#### setLocalViewFillMode

| void setLocalViewFillMode | (int mode) |  |
|---------------------------|------------|--|
|                           |            |  |

### Set the rendering mode of local image

@deprecated This API is not recommended after v8.0. Please use setLocalRenderParams instead.

### setLocalViewRotation

### setLocalViewRotation

|--|

### Set the clockwise rotation angle of local image

@deprecated This API is not recommended after v8.0. Please use setLocalRenderParams instead.

### setLocalViewMirror

### setLocalViewMirror

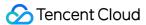

void setLocalViewMirror

(int mirrorType)

### Set the mirror mode of local camera's preview image

@deprecated This API is not recommended after v8.0. Please use setLocalRenderParams instead.

### setRemoteViewFillMode

### setRemoteViewFillMode

| void setRemoteViewFillMode | (String userId |
|----------------------------|----------------|
|                            | int mode)      |

### Set the fill mode of substream image

@deprecated This API is not recommended after v8.0. Please use setRemoteRenderParams:streamType:params: instead.

### setRemoteViewRotation

### setRemoteViewRotation

| void setRemoteViewRotation | (String userId |
|----------------------------|----------------|
|                            | int rotation)  |

### Set the clockwise rotation angle of remote image

@deprecated This API is not recommended after v8.0. Please use setRemoteRenderParams:streamType:params: instead.

### startRemoteSubStreamView

#### startRemoteSubStreamView

| void startRemoteSubStreamView | (String userId         |
|-------------------------------|------------------------|
|                               | TXCloudVideoView view) |

### Start displaying the substream image of remote user

@deprecated This API is not recommended after v8.0. Please use startRemoteView:streamType:view: instead.

# stopRemoteSubStreamView

#### stopRemoteSubStreamView

void stopRemoteSubStreamView

(String userId)

### Stop displaying the substream image of remote user

@deprecated This API is not recommended after v8.0. Please use stopRemoteView:streamType: instead.

### setRemoteSubStreamViewFillMode

### setRemoteSubStreamViewFillMode

| void setRemoteSubStreamViewFillMode | (String userId |
|-------------------------------------|----------------|
|                                     | int mode)      |

### Set the fill mode of substream image

@deprecated This API is not recommended after v8.0. Please use setRemoteRenderParams:streamType:params: instead.

# setRemoteSubStreamViewRotation

### setRemoteSubStreamViewRotation

| void setRemoteSubStreamViewRotation | (final String userId |
|-------------------------------------|----------------------|
|                                     | final int rotation)  |

### Set the clockwise rotation angle of substream image

@deprecated This API is not recommended after v8.0. Please use setRemoteRenderParams:streamType:params: instead.

### setAudioQuality

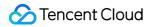

### setAudioQuality

| void setAudioQuality (int quality) |
|------------------------------------|
|------------------------------------|

### Set sound quality

@deprecated This API is not recommended after v8.0. Please use startLocalAudio:quality instead.

### setPriorRemoteVideoStreamType

#### setPriorRemoteVideoStreamType

|  | int setPriorRemoteVideoStreamType | (int streamType) |
|--|-----------------------------------|------------------|
|--|-----------------------------------|------------------|

### Specify whether to view the big or small image

@deprecated This API is not recommended after v8.0. Please use startRemoteView:streamType:view: instead.

# setMicVolumeOnMixing

#### setMicVolumeOnMixing

| (int volume) |
|--------------|
|--------------|

#### Set mic volume

@deprecated This API is not recommended after v6.9. Please use setAudioCaptureVolume instead.

### playBGM

#### playBGM

| void playBGM | (String path                |
|--------------|-----------------------------|
|              | TRTCCloud.BGMNotify notify) |

### Start background music

@deprecated This API is not recommended after v7.3. Please use getAudioEffectManager instead.

### stopBGM

### stopBGM

### Stop background music

@deprecated This API is not recommended after v7.3. Please use getAudioEffectManager instead.

### pauseBGM

### pauseBGM

### Stop background music

@deprecated This API is not recommended after v7.3. Please use getAudioEffectManager instead.

### resumeBGM

### resumeBGM

### Stop background music

@deprecated This API is not recommended after v7.3. Please use getAudioEffectManager instead.

# getBGMDuration

### getBGMDuration

int getBGMDuration

(String path)

### Get the total length of background music in ms

@deprecated This API is not recommended after v7.3. Please use getMusicDurationInMS API in TXAudioEffectManager instead.

### setBGMPosition

### setBGMPosition

int setBGMPosition

(int pos)

### Set background music playback progress

@deprecated This API is not recommended after v7.3. Please use seekMusicToPosInMS API in TXAudioEffectManager instead.

### setBGMVolume

#### setBGMVolume

|--|

### Set background music volume

@deprecated This API is not recommended after v7.3. Please use setMusicVolume API in TXAudioEffectManager instead.

### setBGMPlayoutVolume

### setBGMPlayoutVolume

|--|

### Set the local playback volume of background music

@deprecated This API is not recommended after v7.3. Please use setMusicPlayoutVolume API in TXAudioEffectManager instead.

### setBGMPublishVolume

#### setBGMPublishVolume

|--|

### Set the remote playback volume of background music

@deprecated This API is not recommended after v7.3. Please use setBGMPublishVolume API in TXAudioEffectManager instead.

### playAudioEffect

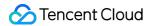

### playAudioEffect

void playAudioEffect (TRTCCloudDef.TRTCAudioEffectParam effect)

### Play sound effect

@deprecated This API is not recommended after v7.3. Please use startPlayMusic API in TXAudioEffectManager instead.

### setAudioEffectVolume

### setAudioEffectVolume

| void setAudioEffectVolume | (int effectId |
|---------------------------|---------------|
|                           | int volume)   |

### Set sound effect volume

@deprecated This API is not recommended after v7.3. Please use setMusicPublishVolume and setMusicPlayoutVolume API in TXAudioEffectManager instead.

### stopAudioEffect

### stopAudioEffect

void stopAudioEffect (int effectId)

### Stop sound effect

@deprecated This API is not recommended after v7.3. Please use stopPlayMusic API in TXAudioEffectManager instead.

### stopAllAudioEffects

### stopAllAudioEffects

### Stop all sound effects

@deprecated This API is not recommended after v7.3. Please use stopPlayMusic API in TXAudioEffectManager instead.

### setAllAudioEffectsVolume

### setAllAudioEffectsVolume

### Set the volume of all sound effects

@deprecated This API is not recommended after v7.3. Please use setMusicPublishVolume and setMusicPlayoutVolume API in TXAudioEffectManager instead.

### pauseAudioEffect

#### pauseAudioEffect

|--|--|

#### Pause sound effect

@deprecated This API is not recommended after v7.3. Please use pauseAudioEffect API in TXAudioEffectManager instead.

### resumeAudioEffect

#### resumeAudioEffect

|           | void resumeAudioEffect | (int effectId) |  |
|-----------|------------------------|----------------|--|
| void resu | meAudioEffect          | (int effectid) |  |
|           |                        |                |  |

### Pause sound effect

@deprecated This API is not recommended after v7.3. Please use resumePlayMusic API in TXAudioEffectManager instead.

### enableCustomVideoCapture

#### enableCustomVideoCapture

(boolean enable)

#### Enable custom video capturing mode

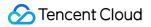

@deprecated This API is not recommended after v8.5. Please use enableCustomVideoCapture instead.

# sendCustomVideoData

### sendCustomVideoData

| void sendCustomVideoData | (TRTCCloudDef.TRTCVideoFrame frame) |  |
|--------------------------|-------------------------------------|--|
|--------------------------|-------------------------------------|--|

### Deliver captured video data to SDK

@deprecated This API is not recommended after v8.5. Please use sendCustomVideoData instead.

### muteLocalVideo

### muteLocalVideo

void muteLocalVideo

(boolean mute)

### Pause/Resume publishing local video stream

@deprecated This API is not recommended after v8.9. Please use muteLocalVideo (streamType, mute) instead.

### muteRemoteVideoStream

### muteRemoteVideoStream

| void muteRemoteVideoStream | (String userId |
|----------------------------|----------------|
|                            | boolean mute)  |

### Pause/Resume subscribing to remote user's video stream

@deprecated This API is not recommended after v8.9. Please use muteRemoteVideoStream (userId, streamType, mute) instead.

### snapshotVideo

#### snapshotVideo

void snapshotVideo

(String userId

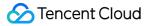

| int streamType                                   |
|--------------------------------------------------|
| TRTCCloudListener.TRTCSnapshotListener listener) |

### Screencapture video

@deprecated This API is not recommended after v11.0. Please use snapshotVideo(userId, streamType, sourceType, listener) instead.

### startSpeedTest

### startSpeedTest

| void startSpeedTest | (int sdkAppId   |
|---------------------|-----------------|
|                     | String userId   |
|                     | String userSig) |

### Start network speed test (used before room entry)

@deprecated This API is not recommended after v9.2. Please use startSpeedTest (params) instead.

### startScreenCapture

### startScreenCapture

| void startScreenCapture | (TRTCCloudDef.TRTCVideoEncParam encParams       |  |
|-------------------------|-------------------------------------------------|--|
|                         | TRTCCloudDef.TRTCScreenShareParams shareParams) |  |

### Start screen sharing

@deprecated This API is not recommended after v7.2. Please use

startScreenCapture:streamType:encParam: instead.

### setVideoEncoderRotation

### setVideoEncoderRotation

### Set the direction of image output by video encoder

@deprecated It is deprecated starting from v11.7.

### setVideoEncoderMirror

#### setVideoEncoderMirror

| EncoderMirror | ror (boolean mirror) |  |  |
|---------------|----------------------|--|--|
|---------------|----------------------|--|--|

### Set the mirror mode of image output by encoder

@deprecated It is deprecated starting from v11.7.

### setGSensorMode

### setGSensorMode

void setGSensorMode

(int mode)

### Set the adaptation mode of G-sensor

@deprecated It is deprecated starting from v11.7. It is recommended to use the setGravitySensorAdaptiveMode interface instead.

# **Error Codes**

Last updated : 2024-06-06 15:50:05

Copyright (c) 2021 Tencent. All rights reserved.

Module: TRTC ErrorCode

Function: Used to notify customers of warnings and errors that occur during the use of TRTC

### ErrorCode

# EnumType

| EnumType        | DESC          |
|-----------------|---------------|
| TXLiteAVError   | Error Codes   |
| TXLiteAVWarning | Warning codes |

### **TXLiteAVError**

### TXLiteAVError

### **Error Codes**

| Enum                  | Value | DESC                                                     |
|-----------------------|-------|----------------------------------------------------------|
| ERR_NULL              | 0     | No error.                                                |
| ERR_FAILED            | -1    | Unclassified error.                                      |
| ERR_INVALID_PARAMETER | -2    | An invalid parameter was pas in when the API was called. |
| ERR_REFUSED           | -3    | The API call was rejected.                               |
| ERR_NOT_SUPPORTED     | -4    | The current API cannot be called.                        |
| ERR_INVALID_LICENSE   | -5    | Failed to call the API because                           |

|                               |       | the license is invalid.                                                                                                    |
|-------------------------------|-------|----------------------------------------------------------------------------------------------------|
| ERR_REQUEST_SERVER_TIMEOUT    | -6    | The request timed out.                                                                                                    |
| ERR_SERVER_PROCESS_FAILED     | -7    | The server cannot process yo request.                                                                                                    |
| ERR_DISCONNECTED              | -8    | Disconnected from the server                                                                                                    |
| ERR_CAMERA_START_FAIL         | -1301 | Failed to turn the camera on.<br>This may occur when there is<br>problem with the camera<br>configuration program (driver)<br>Windows or macOS. Disable<br>reenable the camera, restart t<br>camera, or update the<br>configuration program.                        |
| ERR_CAMERA_NOT_AUTHORIZED     | -1314 | No permission to access to th<br>camera. This usually occurs o<br>mobile devices and may be<br>because the user denied acce                                                                                                    |
| ERR_CAMERA_SET_PARAM_FAIL     | -1315 | Incorrect camera parameter settings (unsupported values others).                                                                                                    |
| ERR_CAMERA_OCCUPY             | -1316 | The camera is being used. Tr<br>another camera.                                                                                                    |
| ERR_SCREEN_CAPTURE_START_FAIL | -1308 | Failed to start screen recordin<br>If this occurs on a mobile devi<br>it may be because the user<br>denied screen sharing<br>permission; if it occurs on<br>Windows or macOS, check<br>whether the parameters of the<br>screen recording API are set a<br>required. |
| ERR_SCREEN_CAPTURE_UNSURPORT  | -1309 | Screen recording failed. Screen<br>recording is only supported or<br>Android versions later than 5.1<br>and iOS versions later than 1.1                                                                                                    |
| ERR_SCREEN_CAPTURE_STOPPED    | -7001 | Screen recording was stopped by the system.                                                                                                    |

| ERR_SCREEN_SHARE_NOT_AUTHORIZED    | -102015 | No permission to publish the substream.                                                                                                    |
|------------------------------------|---------|----------------------------------------------------------------------------------------------------|
| ERR_SCREEN_SHRAE_OCCUPIED_BY_OTHER | -102016 | Another user is publishing the substream.                                                                                                    |
| ERR_VIDEO_ENCODE_FAIL              | -1303   | Failed to encode video frames<br>This may occur when a user c<br>iOS switches to another app,<br>which may cause the system<br>release the hardware encode<br>When the user switches back<br>this error may be thrown befor<br>the hardware encoder is<br>restarted. |
| ERR_UNSUPPORTED_RESOLUTION         | -1305   | Unsupported video resolution                                                                                                    |
| ERR_PIXEL_FORMAT_UNSUPPORTED       | -1327   | Custom video capturing:<br>Unsupported pixel format.                                                                                                    |
| ERR_BUFFER_TYPE_UNSUPPORTED        | -1328   | Custom video capturing:<br>Unsupported buffer type.                                                                                                    |
| ERR_NO_AVAILABLE_HEVC_DECODERS     | -2304   | No available HEVC decoder found.                                                                                                    |
| ERR_MIC_START_FAIL                 | -1302   | Failed to turn the mic on. This<br>may occur when there is a<br>problem with the mic<br>configuration program (driver)<br>Windows or macOS. Disable<br>reenable the mic, restart the n<br>or update the configuration<br>program.                                    |
| ERR_MIC_NOT_AUTHORIZED             | -1317   | No permission to access to th<br>mic. This usually occurs on<br>mobile devices and may be<br>because the user denied acce                                                                                                    |
| ERR_MIC_SET_PARAM_FAIL             | -1318   | Failed to set mic parameters.                                                                                                    |
| ERR_MIC_OCCUPY                     | -1319   | The mic is being used. The m<br>cannot be turned on when, for<br>example, the user is having a<br>on the mobile device.                                                                                                    |

🔗 Tencent Cloud

| ERR_MIC_STOP_FAIL                           | -1320 | Failed to turn the mic off.                                                                                                    |
|---------------------------------------------|-------|----------------------------------------------------------------------------------------------------|
| ERR_SPEAKER_START_FAIL                      | -1321 | Failed to turn the speaker on.<br>This may occur when there is<br>problem with the speaker<br>configuration program (driver)<br>Windows or macOS. Disable<br>reenable the speaker, restart<br>speaker, or update the<br>configuration program. |
| ERR_SPEAKER_SET_PARAM_FAIL                  | -1322 | Failed to set speaker parameters.                                                                                                    |
| ERR_SPEAKER_STOP_FAIL                       | -1323 | Failed to turn the speaker off.                                                                                                    |
| ERR_AUDIO_PLUGIN_START_FAIL                 | -1330 | Failed to record computer auc<br>which may be because the au<br>driver is unavailable.                                                                                                    |
| ERR_AUDIO_PLUGIN_INSTALL_NOT_AUTHORIZED     | -1331 | No permission to install the audriver.                                                                                                    |
| ERR_AUDIO_PLUGIN_INSTALL_FAILED             | -1332 | Failed to install the audio drive                                                                                                    |
| ERR_AUDIO_PLUGIN_INSTALLED_BUT_NEED_RESTART | -1333 | The virtual sound card is<br>installed successfully, but due<br>the restrictions of macOS, you<br>cannot use it right after<br>installation. Ask users to resta<br>the app upon receiving this er<br>code.                                     |
| ERR_AUDIO_ENCODE_FAIL                       | -1304 | Failed to encode audio frames<br>This may occur if the SDK counot process the custom audio<br>data passed in.                                                                                                    |
| ERR_UNSUPPORTED_SAMPLERATE                  | -1306 | Unsupported audio sample ra                                                                                                    |
| ERR_TRTC_ENTER_ROOM_FAILED                  | -3301 | Failed to enter the room. For t<br>reason, refer to the error<br>message for -3301 in<br>onError .                                                                                                    |
| ERR_TRTC_REQUEST_IP_TIMEOUT                 | -3307 | IP and signature request time out. Check your network                                                                                                    |

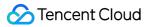

|                                 |       | connection and whether your<br>firewall allows UDP.<br>Try visiting the IP address<br>162.14.22.165:8000 or<br>162.14.6.105:8000 and the<br>domain default-<br>query.trtc.tencent-<br>cloud.com:8000. |
|---------------------------------|-------|----------------------------------------------------------------------------------------------------|
| ERR_TRTC_CONNECT_SERVER_TIMEOUT | -3308 | Room entry request timed out<br>Check your network connection<br>and whether VPN is used. Yo<br>can also switch to 4G to run a<br>test.                                                               |
| ERR_TRTC_ROOM_PARAM_NULL        | -3316 | Empty room entry parameters<br>Please check whether valid<br>parameters were passed in to<br>the enterRoom:appScer<br>API.                                                                            |
| ERR_TRTC_INVALID_SDK_APPID      | -3317 | Incorrect room entry paramete<br>Check whether<br>TRTCParams.sdkAppId<br>empty.                                                                                                    |
| ERR_TRTC_INVALID_ROOM_ID        | -3318 | Incorrect room entry paramete<br>Check whether<br>TRTCParams.roomId Or<br>TRTCParams.strRoomId<br>empty. Note that you cannot s<br>both parameters.                                                   |
| ERR_TRTC_INVALID_USER_ID        | -3319 | Incorrect room entry paramete<br>Check whether<br>TRTCParams.userId is<br>empty.                                                                                                    |
| ERR_TRTC_INVALID_USER_SIG       | -3320 | Incorrect room entry paramete<br>Check whether<br>TRTCParams.userSig is<br>empty.                                                                                                    |
| ERR_TRTC_ENTER_ROOM_REFUSED     | -3340 | Request to enter room denied<br>Check whether you called                                                                                                    |

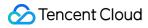

|                                         |         | enterRoom twice to enter same room.                                                                                                    |
|-----------------------------------------|---------|----------------------------------------------------------------------------------------------------|
| ERR_TRTC_INVALID_PRIVATE_MAPKEY         | -100006 | Advanced permission control<br>enabled but failed to verify<br>TRTCParams.privateMapl<br>For details, see Enabling<br>Advanced Permission Contro    |
| ERR_TRTC_SERVICE_SUSPENDED              | -100013 | The service is unavailable.<br>Check if you have used up yo<br>package or whether your<br>Tencent Cloud account has<br>overdue payments.            |
| ERR_TRTC_USER_SIG_CHECK_FAILED          | -100018 | Failed to verify UserSig<br>Check whether<br>TRTCParams.userSig is<br>correct or valid.<br>For details, see UserSig<br>Generation and Verification. |
| ERR_TRTC_PUSH_THIRD_PARTY_CLOUD_TIMEOUT | -3321   | The relay to CDN request time out                                                                                                    |
| ERR_TRTC_MIX_TRANSCODING_TIMEOUT        | -3322   | The On-Cloud MixTranscodin request timed out.                                                                                                    |
| ERR_TRTC_PUSH_THIRD_PARTY_CLOUD_FAILED  | -3323   | Abnormal response packets for relay.                                                                                                    |
| ERR_TRTC_MIX_TRANSCODING_FAILED         | -3324   | Abnormal response packet fo<br>On-Cloud MixTranscoding.                                                                                             |
| ERR_TRTC_START_PUBLISHING_TIMEOUT       | -3333   | Signaling for publishing to the<br>Tencent Cloud CDN timed ou                                                                                       |
| ERR_TRTC_START_PUBLISHING_FAILED        | -3334   | Signaling for publishing to the Tencent Cloud CDN was abnormal.                                                                                     |
| ERR_TRTC_STOP_PUBLISHING_TIMEOUT        | -3335   | Signaling for stopping publish to the Tencent Cloud CDN tim out.                                                                                    |
| ERR_TRTC_STOP_PUBLISHING_FAILED         | -3336   | Signaling for stopping publish                                                                                                    |

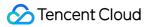

|                                               |       | to the Tencent Cloud CDN wa abnormal.                                                                                                    |
|-----------------------------------------------|-------|----------------------------------------------------------------------------------------------------|
| ERR_TRTC_CONNECT_OTHER_ROOM_TIMEOUT           | -3326 | The co-anchoring request tim out.                                                                                                    |
| ERR_TRTC_DISCONNECT_OTHER_ROOM_TIMEOUT        | -3327 | The request to stop co-ancho timed out.                                                                                                    |
| ERR_TRTC_CONNECT_OTHER_ROOM_INVALID_PARAMETER | -3328 | Invalid parameter.                                                                                                    |
| ERR_TRTC_CONNECT_OTHER_ROOM_AS_AUDIENCE       | -3330 | The current user is an audient<br>member and cannot request c<br>stop cross-room communicati<br>Please call switchRole<br>to switch to an anchor first. |
| ERR_BGM_OPEN_FAILED                           | -4001 | Failed to open the file, such as<br>invalid data found when<br>processing input, ffmpeg proto<br>not found, etc.                                        |
| ERR_BGM_DECODE_FAILED                         | -4002 | Audio file decoding failed.                                                                                                    |
| ERR_BGM_OVER_LIMIT                            | -4003 | The number exceeds the limit<br>such as preloading two<br>background music at the sam<br>time.                                                          |
| ERR_BGM_INVALID_OPERATION                     | -4004 | Invalid operation, such as call<br>a preload function after startir<br>playback.                                                                        |
| ERR_BGM_INVALID_PATH                          | -4005 | Invalid path, Please check<br>whether the path you passed<br>points to a legal music file.                                                              |
| ERR_BGM_INVALID_URL                           | -4006 | Invalid URL, Please use a<br>browser to check whether the<br>URL address you passed in c<br>download the desired music fi                               |
| ERR_BGM_NO_AUDIO_STREAM                       | -4007 | No audio stream, Please conf<br>whether the file you passed is<br>legal audio file and whether th<br>file is damaged.                                   |
| ERR_BGM_FORMAT_NOT_SUPPORTED                  | -4008 | Unsupported format, Please                                                                                                    |

confirm whether the file forma you passed is a supported file format. The mobile version supports [mp3, aac, m4a, wav ogg, mp4, mkv], and the desk version supports [mp3, aac, m4a, wav, mp4, mkv].

# **TXLiteAVWarning**

### **TXLiteAVWarning**

### Warning codes

| Enum                                | Value | DESC                                                                                                    |
|-------------------------------------|-------|----------------------------------------------------------------------------------------------------|
| WARNING_HW_ENCODER_START_FAIL       | 1103  | Failed to start the<br>hardware encoder.<br>Switched to software<br>encoding.                                                                                                    |
| WARNING_CURRENT_ENCODE_TYPE_CHANGED | 1104  | The codec changed.<br>The additional field<br>type in<br>onWarning<br>indicates the codec<br>currently in use. 0<br>indicates H.264,<br>and 1 indicates<br>H.265.<br>The additional field<br>hardware in<br>onWarning<br>indicates the encoder<br>type currently in use.<br>0 indicates<br>software encoder,<br>and 1 indicates<br>hardware encoder.<br>The additional field<br>stream in<br>onWarning<br>indicates the stream |

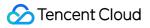

|                                   |      | type currently in use.<br>0 indicates big<br>stream, and 1<br>indicates small<br>stream, and 2<br>indicates sub stream.                       |
|-----------------------------------|------|----------------------------------------------------------------------------------------------------|
| WARNING_VIDEO_ENCODER_SW_TO_HW    | 1107 | Insufficient CPU for<br>software encoding.<br>Switched to<br>hardware encoding.                                                               |
| WARNING_INSUFFICIENT_CAPTURE_FPS  | 1108 | The capturing frame<br>rate of the camera is<br>insufficient. This error<br>occurs on some<br>Android phones with<br>built-in beauty filters. |
| WARNING_SW_ENCODER_START_FAIL     | 1109 | Failed to start the software encoder.                                                                                                    |
| WARNING_REDUCE_CAPTURE_RESOLUTION | 1110 | The capturing frame<br>rate of the camera<br>was reduced for<br>balance between<br>frame rate and<br>performance.                             |
| WARNING_CAMERA_DEVICE_EMPTY       | 1111 | No available camera found.                                                                                                    |
| WARNING_CAMERA_NOT_AUTHORIZED     | 1112 | The user didn't grant the application camera permission.                                                                                      |
| WARNING_OUT_OF_MEMORY             | 1113 | Some functions may<br>not work properly<br>due to out of<br>memory.                                                                           |
| WARNING_CAMERA_IS_OCCUPIED        | 1114 | The camera is occupied.                                                                                                    |
| WARNING_CAMERA_DEVICE_ERROR       | 1115 | The camera device is error.                                                                                                    |

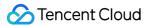

| WARNING_CAMERA_DISCONNECTED           | 1116 | The camera is disconnected.                                                                                                    |
|---------------------------------------|------|----------------------------------------------------------------------------------------------------|
| WARNING_CAMERA_START_FAILED           | 1117 | The camera is started failed.                                                                                                    |
| WARNING_CAMERA_SERVER_DIED            | 1118 | The camera sever is died.                                                                                                    |
| WARNING_SCREEN_CAPTURE_NOT_AUTHORIZED | 1206 | The user didn't grant<br>the application<br>screen recording<br>permission.                                                                                                    |
| WARNING_CURRENT_DECODE_TYPE_CHANGED   | 2008 | The codec changed.<br>The additional field<br>type in<br>onWarning<br>indicates the codec<br>currently in use. 1<br>indicates H.265,<br>and 0 indicates<br>H.264. This field is<br>not supported on<br>Windows. |
| WARNING_VIDEO_FRAME_DECODE_FAIL       | 2101 | Failed to decode the current video frame.                                                                                                    |
| WARNING_HW_DECODER_START_FAIL         | 2106 | Failed to start the<br>hardware decoder.<br>The software<br>decoder is used<br>instead.                                                                                                    |
| WARNING_VIDEO_DECODER_HW_TO_SW        | 2108 | The hardware<br>decoder failed to<br>decode the first I-<br>frame of the current<br>stream. The SDK<br>automatically<br>switched to the<br>software decoder.                                                    |
| WARNING_SW_DECODER_START_FAIL         | 2109 | Failed to start the software decoder.                                                                                                    |
|                                       | 1    |                                                                                                    |

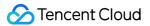

| WARNING_VIDEO_RENDER_FAIL                           | 2110 | Failed to render the video.                                                                                                    |
|-----------------------------------------------------|------|----------------------------------------------------------------------------------------------------|
| WARNING_VIRTUAL_BACKGROUND_DEVICE_UNSURPORTED       | 8001 | The device does not<br>support virtual<br>background                                                                                                    |
| WARNING_VIRTUAL_BACKGROUND_NOT_AUTHORIZED           | 8002 | Virtual background not authorized                                                                                                    |
| WARNING_VIRTUAL_BACKGROUND_INVALID_PARAMETER        | 8003 | Enable virtual background with invalid parameter                                                                                                    |
| WARNING_VIRTUAL_BACKGROUND_PERFORMANCE_INSUFFICIENT | 8004 | Virtual background performance insufficient                                                                                                    |
| WARNING_MICROPHONE_DEVICE_EMPTY                     | 1201 | No available mic found.                                                                                                    |
| WARNING_SPEAKER_DEVICE_EMPTY                        | 1202 | No available speaker found.                                                                                                    |
| WARNING_MICROPHONE_NOT_AUTHORIZED                   | 1203 | The user didn't grant the application mic permission.                                                                                                    |
| WARNING_MICROPHONE_DEVICE_ABNORMAL                  | 1204 | The audio capturing<br>device is unavailable<br>(which may be<br>because the device<br>is used by another<br>application or is<br>considered invalid by<br>the system). |
| WARNING_SPEAKER_DEVICE_ABNORMAL                     | 1205 | The audio playback<br>device is unavailable<br>(which may be<br>because the device<br>is used by another<br>application or is<br>considered invalid by<br>the system).  |
| WARNING_BLUETOOTH_DEVICE_CONNECT_FAIL               | 1207 | The bluetooth device                                                                                                    |

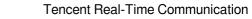

| 🔗 Tencent Cloud |
|-----------------|
|-----------------|

|                                              |      | failed to connect<br>(which may be<br>because another app<br>is occupying the<br>audio channel by<br>setting<br>communication<br>mode). |
|----------------------------------------------|------|----------------------------------------------------------------------------------------------------|
| WARNING_MICROPHONE_IS_OCCUPIED               | 1208 | The audio capturing device is occupied.                                                                                                 |
| WARNING_AUDIO_FRAME_DECODE_FAIL              | 2102 | Failed to decode the current audio frame.                                                                                               |
| WARNING_AUDIO_RECORDING_WRITE_FAIL           | 7001 | Failed to write<br>recorded audio into<br>the file.                                                                                     |
| WARNING_MICROPHONE_HOWLING_DETECTED          | 7002 | Detect capture audio<br>howling                                                                                                    |
| WARNING_IGNORE_UPSTREAM_FOR_AUDIENCE         | 6001 | The current user is<br>an audience member<br>and cannot publish<br>audio or video.<br>Please switch to an<br>anchor first.              |
| WARNING_UPSTREAM_AUDIO_AND_VIDEO_OUT_OF_SYNC | 6006 | The audio or video<br>sending timestamps<br>are abnormal, which<br>may cause audio and<br>video<br>synchronization<br>issues.           |

# All Platforms (C++) Overview

Last updated : 2024-06-06 15:26:15

### **API OVERVIEW**

# Create Instance And Event Callback

| FuncList                 | DESC                                          |
|--------------------------|-----------------------------------------------|
| getTRTCShareInstance     | Create TRTCCloud instance (singleton mode)    |
| destroyTRTCShareInstance | Terminate TRTCCloud instance (singleton mode) |
| addCallback              | Add TRTC event callback                       |
| removeCallback           | Remove TRTC event callback                    |

### Room APIs

| FuncList                 | DESC                                                                              |
|--------------------------|-----------------------------------------------------------------------------------|
| enterRoom                | Enter room                                                                        |
| exitRoom                 | Exit room                                                                         |
| switchRole               | Switch role                                                                       |
| switchRoom               | Switch room                                                                       |
| connectOtherRoom         | Request cross-room call                                                           |
| disconnectOtherRoom      | Exit cross-room call                                                              |
| setDefaultStreamRecvMode | Set subscription mode (which must be set before room entry for it to take effect) |
| createSubCloud           | Create room subinstance (for concurrent multi-room listen/watch)                  |
| destroySubCloud          | Terminate room subinstance                                                        |
|                          |                                                                                   |

# **CDN APIs**

| FuncList                 | DESC                                                                 |
|--------------------------|----------------------------------------------------------------------|
| startPublishing          | Start publishing audio/video streams to Tencent Cloud CSS CDN        |
| stopPublishing           | Stop publishing audio/video streams to Tencent Cloud CSS CDN         |
| startPublishCDNStream    | Start publishing audio/video streams to non-Tencent Cloud CDN        |
| stopPublishCDNStream     | Stop publishing audio/video streams to non-Tencent Cloud CDN         |
| setMixTranscodingConfig  | Set the layout and transcoding parameters of On-Cloud MixTranscoding |
| startPublishMediaStream  | Publish a stream                                                     |
| updatePublishMediaStream | Modify publishing parameters                                         |
| stopPublishMediaStream   | Stop publishing                                                      |

# Video APIs

| FuncList          | DESC                                                                         |
|-------------------|------------------------------------------------------------------------------|
| startLocalPreview | Enable the preview image of local camera (mobile)                            |
| updateLocalView   | Update the preview image of local camera                                     |
| stopLocalPreview  | Stop camera preview                                                          |
| muteLocalVideo    | Pause/Resume publishing local video stream                                   |
| setVideoMuteImage | Set placeholder image during local video pause                               |
| startRemoteView   | Subscribe to remote user's video stream and bind video rendering control     |
| updateRemoteView  | Update remote user's video rendering control                                 |
| stopRemoteView    | Stop subscribing to remote user's video stream and release rendering control |
|                   |                                                                              |

| stopAllRemoteView            | Stop subscribing to all remote users' video streams and release all rendering resources |
|------------------------------|-----------------------------------------------------------------------------------------|
| muteRemoteVideoStream        | Pause/Resume subscribing to remote user's video stream                                  |
| muteAllRemoteVideoStreams    | Pause/Resume subscribing to all remote users' video streams                             |
| setVideoEncoderParam         | Set the encoding parameters of video encoder                                            |
| setNetworkQosParam           | Set network quality control parameters                                                  |
| setLocalRenderParams         | Set the rendering parameters of local video image                                       |
| setRemoteRenderParams        | Set the rendering mode of remote video image                                            |
| enableSmallVideoStream       | Enable dual-channel encoding mode with big and small images                             |
| setRemoteVideoStreamType     | Switch the big/small image of specified remote user                                     |
| snapshotVideo                | Screencapture video                                                                     |
| setGravitySensorAdaptiveMode | Set the adaptation mode of gravity sensing (version 11.7 and above)                     |

# Audio APIs

| FuncList              | DESC                                                      |
|-----------------------|-----------------------------------------------------------|
| startLocalAudio       | Enable local audio capturing and publishing               |
| stopLocalAudio        | Stop local audio capturing and publishing                 |
| muteLocalAudio        | Pause/Resume publishing local audio stream                |
| muteRemoteAudio       | Pause/Resume playing back remote audio stream             |
| muteAllRemoteAudio    | Pause/Resume playing back all remote users' audio streams |
| setRemoteAudioVolume  | Set the audio playback volume of remote user              |
| setAudioCaptureVolume | Set the capturing volume of local audio                   |
| getAudioCaptureVolume | Get the capturing volume of local audio                   |
| setAudioPlayoutVolume | Set the playback volume of remote audio                   |
| getAudioPlayoutVolume | Get the playback volume of remote audio                   |
|                       |                                                           |

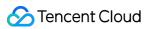

| enableAudioVolumeEvaluation   | Enable volume reminder                                                 |
|-------------------------------|------------------------------------------------------------------------|
| startAudioRecording           | Start audio recording                                                  |
| stopAudioRecording            | Stop audio recording                                                   |
| startLocalRecording           | Start local media recording                                            |
| stopLocalRecording            | Stop local media recording                                             |
| setRemoteAudioParallelParams  | Set the parallel strategy of remote audio streams                      |
| enable3DSpatialAudioEffect    | Enable 3D spatial effect                                               |
| updateSelf3DSpatialPosition   | Update self position and orientation for 3D spatial effect             |
| updateRemote3DSpatialPosition | Update the specified remote user's position for 3D spatial effect      |
| set3DSpatialReceivingRange    | Set the maximum 3D spatial attenuation range for userId's audio stream |

# Device management APIs

| FuncList          | DESC                                          |
|-------------------|-----------------------------------------------|
| *getDeviceManager | Get device management class (TXDeviceManager) |

# Beauty filter and watermark APIs

| FuncList       | DESC                                                                   |
|----------------|------------------------------------------------------------------------|
| setBeautyStyle | Set special effects such as beauty, brightening, and rosy skin filters |
| setWaterMark   | Add watermark                                                          |

# Background music and sound effect APIs

| FuncList              | DESC                                                     |
|-----------------------|----------------------------------------------------------|
| getAudioEffectManager | Get sound effect management class (TXAudioEffectManager) |
|                       |                                                          |

| startSystemAudioLoopback     | Enable system audio capturing(iOS not supported) |
|------------------------------|--------------------------------------------------|
| stopSystemAudioLoopback      | Stop system audio capturing(iOS not supported)   |
| setSystemAudioLoopbackVolume | Set the volume of system audio capturing         |

# Screen sharing APIs

| FuncList                     | DESC                                                                                                   |
|------------------------------|----------------------------------------------------------------------------------------------------|
| startScreenCapture           | Start screen sharing                                                                                   |
| stopScreenCapture            | Stop screen sharing                                                                                    |
| pauseScreenCapture           | Pause screen sharing                                                                                   |
| resumeScreenCapture          | Resume screen sharing                                                                                  |
| getScreenCaptureSources      | Enumerate shareable screens and windows (for desktop systems only)                                     |
| selectScreenCaptureTarget    | Select the screen or window to share (for desktop systems only)                                        |
| setSubStreamEncoderParam     | Set the video encoding parameters of screen sharing (i.e., substream) (for desktop and mobile systems) |
| setSubStreamMixVolume        | Set the audio mixing volume of screen sharing (for desktop systems only)                               |
| addExcludedShareWindow       | Add specified windows to the exclusion list of screen sharing (for desktop systems only)               |
| removeExcludedShareWindow    | Remove specified windows from the exclusion list of screen sharing (for desktop systems only)          |
| removeAllExcludedShareWindow | Remove all windows from the exclusion list of screen sharing (for desktop systems only)                |
| addIncludedShareWindow       | Add specified windows to the inclusion list of screen sharing (for desktop systems only)               |
| removeIncludedShareWindow    | Remove specified windows from the inclusion list of screen sharing (for desktop systems only)          |
| removeAllIncludedShareWindow | Remove all windows from the inclusion list of screen sharing (for desktop systems only)                |

# Custom capturing and rendering APIs

| FuncList                                  | DESC                                                                   |
|-------------------------------------------|------------------------------------------------------------------------|
| enableCustomVideoCapture                  | Enable/Disable custom video capturing mode                             |
| sendCustomVideoData                       | Deliver captured video frames to SDK                                   |
| enableCustomAudioCapture                  | Enable custom audio capturing mode                                     |
| sendCustomAudioData                       | Deliver captured audio data to SDK                                     |
| enableMixExternalAudioFrame               | Enable/Disable custom audio track                                      |
| mixExternalAudioFrame                     | Mix custom audio track into SDK                                        |
| setMixExternalAudioVolume                 | Set the publish volume and playback volume of mixed custom audio track |
| generateCustomPTS                         | Generate custom capturing timestamp                                    |
| enableLocalVideoCustomProcess             | .1 Enable third-party beauty filters in video                          |
| setLocalVideoCustomProcessCallback        | .2 Set video data callback for third-party beauty filters              |
| setLocalVideoRenderCallback               | Set the callback of custom rendering for local video                   |
| setRemoteVideoRenderCallback              | Set the callback of custom rendering for remote video                  |
| setAudioFrameCallback                     | Set custom audio data callback                                         |
| setCapturedAudioFrameCallbackFormat       | Set the callback format of audio frames captured by local mic          |
| setLocalProcessedAudioFrameCallbackFormat | Set the callback format of preprocessed local audio frames             |
| setMixedPlayAudioFrameCallbackFormat      | Set the callback format of audio frames to be played back by system    |
| enableCustomAudioRendering                | Enabling custom audio playback                                         |
| getCustomAudioRenderingFrame              | Getting playable audio data                                            |

# Custom message sending APIs

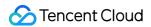

| FuncList         | DESC                                                        |
|------------------|-------------------------------------------------------------|
| sendCustomCmdMsg | Use UDP channel to send custom message to all users in room |
| sendSEIMsg       | Use SEI channel to send custom message to all users in room |

# Network test APIs

| FuncList       | DESC                                              |
|----------------|---------------------------------------------------|
| startSpeedTest | Start network speed test (used before room entry) |
| stopSpeedTest  | Stop network speed test                           |

# Debugging APIs

| FuncList              | DESC                                 |
|-----------------------|--------------------------------------|
| getSDKVersion         | Get SDK version information          |
| setLogLevel           | Set log output level                 |
| setConsoleEnabled     | Enable/Disable console log printing  |
| setLogCompressEnabled | Enable/Disable local log compression |
| setLogDirPath         | Set local log storage path           |
| setLogCallback        | Set log callback                     |
| showDebugView         | Display dashboard                    |
| callExperimentalAPI   | Call experimental APIs               |

# Encrypted interface

| FuncList                       | DESC                                                  |
|--------------------------------|-------------------------------------------------------|
| enablePayloadPrivateEncryption | Enable or disable private encryption of media streams |

# Error and warning events

| FuncList  | DESC                   |
|-----------|------------------------|
| onError   | Error event callback   |
| onWarning | Warning event callback |

# Room event callback

| FuncList                     | DESC                                                                |
|------------------------------|---------------------------------------------------------------------|
| onEnterRoom                  | Whether room entry is successful                                    |
| onExitRoom                   | Room exit                                                           |
| onSwitchRole                 | Role switching                                                      |
| onSwitchRoom                 | Result of room switching                                            |
| onConnectOtherRoom           | Result of requesting cross-room call                                |
| onDisconnectOtherRoom        | Result of ending cross-room call                                    |
| onUpdateOtherRoomForwardMode | Result of changing the upstream capability of the cross-room anchor |

# User event callback

| FuncList                 | DESC                                                                          |
|--------------------------|-------------------------------------------------------------------------------|
| onRemoteUserEnterRoom    | A user entered the room                                                       |
| onRemoteUserLeaveRoom    | A user exited the room                                                        |
| onUserVideoAvailable     | A remote user published/unpublished primary stream video                      |
| onUserSubStreamAvailable | A remote user published/unpublished substream video                           |
| onUserAudioAvailable     | A remote user published/unpublished audio                                     |
| onFirstVideoFrame        | The SDK started rendering the first video frame of the local or a remote user |

| onFirstAudioFrame          | The SDK started playing the first audio frame of a remote user |
|----------------------------|----------------------------------------------------------------|
| onSendFirstLocalVideoFrame | The first local video frame was published                      |
| onSendFirstLocalAudioFrame | The first local audio frame was published                      |
| onRemoteVideoStatusUpdated | Change of remote video status                                  |
| onRemoteAudioStatusUpdated | Change of remote audio status                                  |
| onUserVideoSizeChanged     | Change of remote video size                                    |

# Callback of statistics on network and technical metrics

| FuncList          | DESC                                      |
|-------------------|-------------------------------------------|
| onNetworkQuality  | Real-time network quality statistics      |
| onStatistics      | Real-time statistics on technical metrics |
| onSpeedTestResult | Callback of network speed test            |

# Callback of connection to the cloud

| FuncList             | DESC                                    |
|----------------------|-----------------------------------------|
| onConnectionLost     | The SDK was disconnected from the cloud |
| onTryToReconnect     | The SDK is reconnecting to the cloud    |
| onConnectionRecovery | The SDK is reconnected to the cloud     |

# Callback of hardware events

| FuncList          | DESC                |
|-------------------|---------------------|
| onCameraDidReady  | The camera is ready |
| onMicDidReady     | The mic is ready    |
| onUserVoiceVolume | Volume              |

| onDeviceChange                    | The status of a local device changed (for desktop OS only)              |
|-----------------------------------|-------------------------------------------------------------------------|
| onAudioDeviceCaptureVolumeChanged | The capturing volume of the mic changed                                 |
| onAudioDevicePlayoutVolumeChanged | The playback volume changed                                             |
| onSystemAudioLoopbackError        | Whether system audio capturing is enabled successfully (for macOS only) |
| onTestMicVolume                   | Volume during mic test                                                  |
| onTestSpeakerVolume               | Volume during speaker test                                              |

# Callback of the receipt of a custom message

| FuncList           | DESC                      |
|--------------------|---------------------------|
| onRecvCustomCmdMsg | Receipt of custom message |
| onMissCustomCmdMsg | Loss of custom message    |
| onRecvSEIMsg       | Receipt of SEI message    |

# CDN event callback

| FuncList                   | DESC                                                                     |
|----------------------------|--------------------------------------------------------------------------|
| onStartPublishing          | Started publishing to Tencent Cloud CSS CDN                              |
| onStopPublishing           | Stopped publishing to Tencent Cloud CSS CDN                              |
| onStartPublishCDNStream    | Started publishing to non-Tencent Cloud's live streaming CDN             |
| onStopPublishCDNStream     | Stopped publishing to non-Tencent Cloud's live streaming CDN             |
| onSetMixTranscodingConfig  | Set the layout and transcoding parameters for On-Cloud<br>MixTranscoding |
| onStartPublishMediaStream  | Callback for starting to publish                                         |
| onUpdatePublishMediaStream | Callback for modifying publishing parameters                             |
| onStopPublishMediaStream   | Callback for stopping publishing                                         |
|                            |                                                                          |

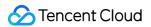

onCdnStreamStateChanged

Callback for change of RTMP/RTMPS publishing status

# Screen sharing event callback

| FuncList               | DESC                                             |
|------------------------|--------------------------------------------------|
| onScreenCaptureStarted | Screen sharing started                           |
| onScreenCapturePaused  | Screen sharing was paused                        |
| onScreenCaptureResumed | Screen sharing was resumed                       |
| onScreenCaptureStoped  | Screen sharing stopped                           |
| onScreenCaptureCovered | The shared window was covered (for Windows only) |

# Callback of local recording and screenshot events

| FuncList              | DESC                               |
|-----------------------|------------------------------------|
| onLocalRecordBegin    | Local recording started            |
| onLocalRecording      | Local media is being recorded      |
| onLocalRecordFragment | Record fragment finished.          |
| onLocalRecordComplete | Local recording stopped            |
| onSnapshotComplete    | Finished taking a local screenshot |

# **Disused callbacks**

| FuncList              | DESC                                       |
|-----------------------|--------------------------------------------|
| onUserEnter           | An anchor entered the room (disused)       |
| onUserExit            | An anchor left the room (disused)          |
| onAudioEffectFinished | Audio effects ended (disused)              |
| onPlayBGMBegin        | Started playing background music (disused) |

| onPlayBGMProgress | Playback progress of background music (disused) |
|-------------------|-------------------------------------------------|
| onPlayBGMComplete | Background music stopped (disused)              |
| onSpeedTest       | Result of server speed testing (disused)        |

# Callback of custom video processing

| FuncList            | DESC                                           |
|---------------------|------------------------------------------------|
| onRenderVideoFrame  | Custom video rendering                         |
| onGLContextCreated  | An OpenGL context was created in the SDK.      |
| onProcessVideoFrame | Video processing by third-party beauty filters |
| onGLContextDestroy  | The OpenGL context in the SDK was destroyed    |

# Callback of custom audio processing

| FuncList                   | DESC                                                                                                    |
|----------------------------|----------------------------------------------------------------------------------------------------|
| onCapturedAudioFrame       | Audio data captured by the local mic and pre-processed by the audio module                              |
| onLocalProcessedAudioFrame | Audio data captured by the local mic, pre-processed by the audio module, effect-processed and BGM-mixed |
| onPlayAudioFrame           | Audio data of each remote user before audio mixing                                                      |
| onMixedPlayAudioFrame      | Data mixed from each channel before being submitted to the system for playback                          |
| onMixedAllAudioFrame       | Data mixed from all the captured and to-be-played audio in the SDK                                      |

# Other event callbacks

| FuncList | DESC                  |
|----------|-----------------------|
| onLog    | Printing of local log |

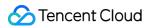

# Background music preload event callback

| FuncList       | DESC                              |  |
|----------------|-----------------------------------|--|
| onLoadProgress | Background music preload progress |  |
| onLoadError    | Background music preload error    |  |

# Callback of playing background music

| FuncList       | DESC                                  |  |
|----------------|---------------------------------------|--|
| onStart        | Background music started.             |  |
| onPlayProgress | Playback progress of background music |  |
| onComplete     | Background music ended                |  |

# Voice effect APIs

| FuncList                 | DESC                             |
|--------------------------|----------------------------------|
| enableVoiceEarMonitor    | Enabling in-ear monitoring       |
| setVoiceEarMonitorVolume | Setting in-ear monitoring volume |
| setVoiceReverbType       | Setting voice reverb effects     |
| setVoiceChangerType      | Setting voice changing effects   |
| setVoiceCaptureVolume    | Setting speech volume            |
| setVoicePitch            | Setting speech pitch             |

# Background music APIs

| FuncList         | DESC                                  |
|------------------|---------------------------------------|
| setMusicObserver | Setting the background music callback |
|                  |                                       |

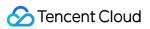

| startPlayMusic           | Starting background music                                        |
|--------------------------|------------------------------------------------------------------|
| stopPlayMusic            | Stopping background music                                        |
| pausePlayMusic           | Pausing background music                                         |
| resumePlayMusic          | Resuming background music                                        |
| setAllMusicVolume        | Setting the local and remote playback volume of background music |
| setMusicPublishVolume    | Setting the remote playback volume of a specific music track     |
| setMusicPlayoutVolume    | Setting the local playback volume of a specific music track      |
| setMusicPitch            | Adjusting the pitch of background music                          |
| setMusicSpeedRate        | Changing the speed of background music                           |
| getMusicCurrentPosInMS   | Getting the playback progress (ms) of background music           |
| getMusicDurationInMS     | Getting the total length (ms) of background music                |
| seekMusicToPosInTime     | Setting the playback progress (ms) of background music           |
| setMusicScratchSpeedRate | Adjust the speed change effect of the scratch disc               |
| setPreloadObserver       | Setting music preload callback                                   |
| preloadMusic             | Preload background music                                         |
| getMusicTrackCount       | Get the number of tracks of background music                     |
| setMusicTrack            | Specify the playback track of background music                   |

# **Device APIs**

| FuncList              | DESC                                                         |
|-----------------------|--------------------------------------------------------------|
| isFrontCamera         | Querying whether the front camera is being used              |
| switchCamera          | Switching to the front/rear camera (for mobile OS)           |
| getCameraZoomMaxRatio | Getting the maximum zoom ratio of the camera (for mobile OS) |
| setCameraZoomRatio    | Setting the camera zoom ratio (for mobile OS)                |
| isAutoFocusEnabled    | Querying whether automatic face detection is supported (for  |

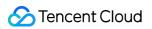

|                                   | mobile OS)                                                                            |
|-----------------------------------|---------------------------------------------------------------------------------------|
| enableCameraAutoFocus             | Enabling auto focus (for mobile OS)                                                   |
| setCameraFocusPosition            | Adjusting the focus (for mobile OS)                                                   |
| enableCameraTorch                 | Enabling/Disabling flash, i.e., the torch mode (for mobile OS)                        |
| setAudioRoute                     | Setting the audio route (for mobile OS)                                               |
| getDevicesList                    | Getting the device list (for desktop OS)                                              |
| setCurrentDevice                  | Setting the device to use (for desktop OS)                                            |
| getCurrentDevice                  | Getting the device currently in use (for desktop OS)                                  |
| setCurrentDeviceVolume            | Setting the volume of the current device (for desktop OS)                             |
| getCurrentDeviceVolume            | Getting the volume of the current device (for desktop OS)                             |
| setCurrentDeviceMute              | Muting the current device (for desktop OS)                                            |
| getCurrentDeviceMute              | Querying whether the current device is muted (for desktop OS)                         |
| enableFollowingDefaultAudioDevice | Set the audio device used by SDK to follow the system default device (for desktop OS) |
| startCameraDeviceTest             | Starting camera testing (for desktop OS)                                              |
| stopCameraDeviceTest              | Ending camera testing (for desktop OS)                                                |
| startMicDeviceTest                | Starting mic testing (for desktop OS)                                                 |
| stopMicDeviceTest                 | Ending mic testing (for desktop OS)                                                   |
| startSpeakerDeviceTest            | Starting speaker testing (for desktop OS)                                             |
| stopSpeakerDeviceTest             | Ending speaker testing (for desktop OS)                                               |
| setApplicationPlayVolume          | Setting the volume of the current process in the volume mixer (for Windows)           |
| getApplicationPlayVolume          | Getting the volume of the current process in the volume mixer (for Windows)           |
| setApplicationMuteState           | Muting the current process in the volume mixer (for Windows)                          |
| getApplicationMuteState           | Querying whether the current process is muted in the volume mixer (for Windows)       |
|                                   |                                                                                       |

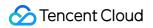

| setCameraCapturerParam | Set camera acquisition preferences |
|------------------------|------------------------------------|
| setDeviceObserver      | set onDeviceChanged callback       |

# **Disused APIs**

| FuncList            | DESC                                           |
|---------------------|------------------------------------------------|
| setSystemVolumeType | Setting the system volume type (for mobile OS) |

# **Disused APIs**

| FuncList                       | DESC                                                                                |
|--------------------------------|-------------------------------------------------------------------------------------|
| enableAudioVolumeEvaluation    | Enable volume reminder                                                              |
| startLocalAudio                | Set sound quality                                                                   |
| startRemoteView                | Start displaying remote video image                                                 |
| stopRemoteView                 | Stop displaying remote video image and pulling the video data stream of remote user |
| setLocalViewFillMode           | Set the rendering mode of local image                                               |
| setLocalViewRotation           | Set the clockwise rotation angle of local image                                     |
| setLocalViewMirror             | Set the mirror mode of local camera's preview image                                 |
| setRemoteViewFillMode          | Set the fill mode of substream image                                                |
| setRemoteViewRotation          | Set the clockwise rotation angle of remote image                                    |
| startRemoteSubStreamView       | Start displaying the substream image of remote user                                 |
| stopRemoteSubStreamView        | Stop displaying the substream image of remote user                                  |
| setRemoteSubStreamViewFillMode | Set the fill mode of substream image                                                |
| setRemoteSubStreamViewRotation | Set the clockwise rotation angle of substream image                                 |
| setAudioQuality                | Set sound quality                                                                   |
| setPriorRemoteVideoStreamType  | Specify whether to view the big or small image                                      |

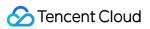

| setMicVolumeOnMixing         | Set mic volume                                         |
|------------------------------|--------------------------------------------------------|
| playBGM                      | Start background music                                 |
| stopBGM                      | Stop background music                                  |
| pauseBGM                     | Stop background music                                  |
| resumeBGM                    | Stop background music                                  |
| getBGMDuration               | Get the total length of background music in ms         |
| setBGMPosition               | Set background music playback progress                 |
| setBGMVolume                 | Set background music volume                            |
| setBGMPlayoutVolume          | Set the local playback volume of background music      |
| setBGMPublishVolume          | Set the remote playback volume of background music     |
| playAudioEffect              | Play sound effect                                      |
| setAudioEffectVolume         | Set sound effect volume                                |
| stopAudioEffect              | Stop sound effect                                      |
| stopAllAudioEffects          | Stop all sound effects                                 |
| setAllAudioEffectsVolume     | Set the volume of all sound effects                    |
| pauseAudioEffect             | Pause sound effect                                     |
| resumeAudioEffect            | Pause sound effect                                     |
| enableCustomVideoCapture     | Enable custom video capturing mode                     |
| sendCustomVideoData          | Deliver captured video data to SDK                     |
| muteLocalVideo               | Pause/Resume publishing local video stream             |
| muteRemoteVideoStream        | Pause/Resume subscribing to remote user's video stream |
| startSpeedTest               | Start network speed test (used before room entry)      |
| startScreenCapture           | Start screen sharing                                   |
| setLocalVideoProcessCallback | Set video data callback for third-party beauty filters |
| getCameraDevicesList         | Get the list of cameras                                |

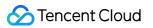

| setCurrentCameraDevice      | Set the camera to be used currently                       |
|-----------------------------|-----------------------------------------------------------|
| getCurrentCameraDevice      | Get the currently used camera                             |
| getMicDevicesList           | Get the list of mics                                      |
| getCurrentMicDevice         | Get the current mic device                                |
| setCurrentMicDevice         | Select the currently used mic                             |
| getCurrentMicDeviceVolume   | Get the current mic volume                                |
| setCurrentMicDeviceVolume   | Set the current mic volume                                |
| setCurrentMicDeviceMute     | Set the mute status of the current system mic             |
| getCurrentMicDeviceMute     | Get the mute status of the current system mic             |
| getSpeakerDevicesList       | Get the list of speakers                                  |
| getCurrentSpeakerDevice     | Get the currently used speaker                            |
| setCurrentSpeakerDevice     | Set the speaker to use                                    |
| getCurrentSpeakerVolume     | Get the current speaker volume                            |
| setCurrentSpeakerVolume     | Set the current speaker volume                            |
| getCurrentSpeakerDeviceMute | Get the mute status of the current system speaker         |
| setCurrentSpeakerDeviceMute | Set whether to mute the current system speaker            |
| startCameraDeviceTest       | Start camera test                                         |
| stopCameraDeviceTest        | Start camera test                                         |
| startMicDeviceTest          | Start mic test                                            |
| stopMicDeviceTest           | Start mic test                                            |
| startSpeakerDeviceTest      | Start speaker test                                        |
| stopSpeakerDeviceTest       | Stop speaker test                                         |
| selectScreenCaptureTarget   | start in-app screen sharing (for iOS 13.0 and above only) |
| setVideoEncoderRotation     | Set the direction of image output by video encoder        |
| setVideoEncoderMirror       | Set the mirror mode of image output by encoder            |

# ITRTCCloud

Last updated : 2024-06-06 15:26:15

Copyright (c) 2021 Tencent. All rights reserved.

Module: TRTCCloud @ TXLiteAVSDK

Function: TRTC's main feature API

Version: 11.9

### ITRTCCloud

# ITRTCCloud

| FuncList                 | DESC                                                                              |
|--------------------------|-----------------------------------------------------------------------------------|
| getTRTCShareInstance     | Create TRTCCloud instance (singleton mode)                                        |
| destroyTRTCShareInstance | Terminate TRTCCloud instance (singleton mode)                                     |
| addCallback              | Add TRTC event callback                                                           |
| removeCallback           | Remove TRTC event callback                                                        |
| enterRoom                | Enter room                                                                        |
| exitRoom                 | Exit room                                                                         |
| switchRole               | Switch role                                                                       |
| switchRole               | Switch role(support permission credential)                                        |
| switchRoom               | Switch room                                                                       |
| connectOtherRoom         | Request cross-room call                                                           |
| disconnectOtherRoom      | Exit cross-room call                                                              |
| setDefaultStreamRecvMode | Set subscription mode (which must be set before room entry for it to take effect) |
|                          |                                                                                   |

🔗 Tencent Cloud

| createSubCloud             | Create room subinstance (for concurrent multi-room listen/watch)             |
|----------------------------|------------------------------------------------------------------------------|
| destroySubCloud            | Terminate room subinstance                                                   |
| updateOtherRoomForwardMode |                                                                              |
| startPublishing            | Start publishing audio/video streams to Tencent Cloud CSS CDN                |
| stopPublishing             | Stop publishing audio/video streams to Tencent Cloud CSS CDN                 |
| startPublishCDNStream      | Start publishing audio/video streams to non-Tencent Cloud CDN                |
| stopPublishCDNStream       | Stop publishing audio/video streams to non-Tencent Cloud CDN                 |
| setMixTranscodingConfig    | Set the layout and transcoding parameters of On-<br>Cloud MixTranscoding     |
| startPublishMediaStream    | Publish a stream                                                             |
| updatePublishMediaStream   | Modify publishing parameters                                                 |
| stopPublishMediaStream     | Stop publishing                                                              |
| startLocalPreview          | Enable the preview image of local camera (mobile)                            |
| startLocalPreview          | Enable the preview image of local camera (desktop)                           |
| updateLocalView            | Update the preview image of local camera                                     |
| stopLocalPreview           | Stop camera preview                                                          |
| muteLocalVideo             | Pause/Resume publishing local video stream                                   |
| setVideoMuteImage          | Set placeholder image during local video pause                               |
| startRemoteView            | Subscribe to remote user's video stream and bind video rendering control     |
| updateRemoteView           | Update remote user's video rendering control                                 |
| stopRemoteView             | Stop subscribing to remote user's video stream and release rendering control |
| stopAllRemoteView          | Stop subscribing to all remote users' video streams                          |

🔗 Tencent Cloud

|                              | and release all rendering resources                                 |
|------------------------------|---------------------------------------------------------------------|
| muteRemoteVideoStream        | Pause/Resume subscribing to remote user's video stream              |
| muteAllRemoteVideoStreams    | Pause/Resume subscribing to all remote users' video streams         |
| setVideoEncoderParam         | Set the encoding parameters of video encoder                        |
| setNetworkQosParam           | Set network quality control parameters                              |
| setLocalRenderParams         | Set the rendering parameters of local video image                   |
| setRemoteRenderParams        | Set the rendering mode of remote video image                        |
| enableSmallVideoStream       | Enable dual-channel encoding mode with big and small images         |
| setRemoteVideoStreamType     | Switch the big/small image of specified remote user                 |
| snapshotVideo                | Screencapture video                                                 |
| setGravitySensorAdaptiveMode | Set the adaptation mode of gravity sensing (version 11.7 and above) |
| startLocalAudio              | Enable local audio capturing and publishing                         |
| stopLocalAudio               | Stop local audio capturing and publishing                           |
| muteLocalAudio               | Pause/Resume publishing local audio stream                          |
| muteRemoteAudio              | Pause/Resume playing back remote audio stream                       |
| muteAllRemoteAudio           | Pause/Resume playing back all remote users' audio streams           |
| setRemoteAudioVolume         | Set the audio playback volume of remote user                        |
| setAudioCaptureVolume        | Set the capturing volume of local audio                             |
| getAudioCaptureVolume        | Get the capturing volume of local audio                             |
| setAudioPlayoutVolume        | Set the playback volume of remote audio                             |
| getAudioPlayoutVolume        | Get the playback volume of remote audio                             |
| enableAudioVolumeEvaluation  | Enable volume reminder                                              |
| startAudioRecording          | Start audio recording                                               |

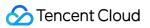

| stopAudioRecording            | Stop audio recording                                                   |
|-------------------------------|------------------------------------------------------------------------|
| startLocalRecording           | Start local media recording                                            |
| stopLocalRecording            | Stop local media recording                                             |
| setRemoteAudioParallelParams  | Set the parallel strategy of remote audio streams                      |
| enable3DSpatialAudioEffect    | Enable 3D spatial effect                                               |
| updateSelf3DSpatialPosition   | Update self position and orientation for 3D spatial effect             |
| updateRemote3DSpatialPosition | Update the specified remote user's position for 3D spatial effect      |
| set3DSpatialReceivingRange    | Set the maximum 3D spatial attenuation range for userId's audio stream |
| *getDeviceManager             | Get device management class (TXDeviceManager)                          |
| setBeautyStyle                | Set special effects such as beauty, brightening, and rosy skin filters |
| setWaterMark                  | Add watermark                                                          |
| getAudioEffectManager         | Get sound effect management class (TXAudioEffectManager)               |
| startSystemAudioLoopback      | Enable system audio capturing(iOS not supported)                       |
| stopSystemAudioLoopback       | Stop system audio capturing(iOS not supported)                         |
| setSystemAudioLoopbackVolume  | Set the volume of system audio capturing                               |
| startScreenCapture            | Start screen sharing                                                   |
| stopScreenCapture             | Stop screen sharing                                                    |
| pauseScreenCapture            | Pause screen sharing                                                   |
| resumeScreenCapture           | Resume screen sharing                                                  |
| getScreenCaptureSources       | Enumerate shareable screens and windows (for desktop systems only)     |
| selectScreenCaptureTarget     | Select the screen or window to share (for desktop systems only)        |

| setSubStreamEncoderParam           | Set the video encoding parameters of screen sharing (i.e., substream) (for desktop and mobile systems) |
|------------------------------------|----------------------------------------------------------------------------------------------------|
| setSubStreamMixVolume              | Set the audio mixing volume of screen sharing (for desktop systems only)                               |
| addExcludedShareWindow             | Add specified windows to the exclusion list of screen sharing (for desktop systems only)               |
| removeExcludedShareWindow          | Remove specified windows from the exclusion list of screen sharing (for desktop systems only)          |
| removeAllExcludedShareWindow       | Remove all windows from the exclusion list of screen sharing (for desktop systems only)                |
| addIncludedShareWindow             | Add specified windows to the inclusion list of screen sharing (for desktop systems only)               |
| removeIncludedShareWindow          | Remove specified windows from the inclusion list of screen sharing (for desktop systems only)          |
| removeAllIncludedShareWindow       | Remove all windows from the inclusion list of screen sharing (for desktop systems only)                |
| enableCustomVideoCapture           | Enable/Disable custom video capturing mode                                                             |
| sendCustomVideoData                | Deliver captured video frames to SDK                                                                   |
| enableCustomAudioCapture           | Enable custom audio capturing mode                                                                     |
| sendCustomAudioData                | Deliver captured audio data to SDK                                                                     |
| enableMixExternalAudioFrame        | Enable/Disable custom audio track                                                                      |
| mixExternalAudioFrame              | Mix custom audio track into SDK                                                                        |
| setMixExternalAudioVolume          | Set the publish volume and playback volume of mixed custom audio track                                 |
| generateCustomPTS                  | Generate custom capturing timestamp                                                                    |
| enableLocalVideoCustomProcess      | .1 Enable third-party beauty filters in video                                                          |
| setLocalVideoCustomProcessCallback | .2 Set video data callback for third-party beauty filters                                              |
| setLocalVideoRenderCallback        | Set the callback of custom rendering for local video                                                   |
| setRemoteVideoRenderCallback       | Set the callback of custom rendering for remote video                                                  |

| setAudioFrameCallback                     | Set custom audio data callback                                      |
|-------------------------------------------|---------------------------------------------------------------------|
| setCapturedAudioFrameCallbackFormat       | Set the callback format of audio frames captured by local mic       |
| setLocalProcessedAudioFrameCallbackFormat | Set the callback format of preprocessed local audio frames          |
| setMixedPlayAudioFrameCallbackFormat      | Set the callback format of audio frames to be played back by system |
| enableCustomAudioRendering                | Enabling custom audio playback                                      |
| getCustomAudioRenderingFrame              | Getting playable audio data                                         |
| sendCustomCmdMsg                          | Use UDP channel to send custom message to all users in room         |
| sendSEIMsg                                | Use SEI channel to send custom message to all users in room         |
| startSpeedTest                            | Start network speed test (used before room entry)                   |
| stopSpeedTest                             | Stop network speed test                                             |
| getSDKVersion                             | Get SDK version information                                         |
| setLogLevel                               | Set log output level                                                |
| setConsoleEnabled                         | Enable/Disable console log printing                                 |
| setLogCompressEnabled                     | Enable/Disable local log compression                                |
| setLogDirPath                             | Set local log storage path                                          |
| setLogCallback                            | Set log callback                                                    |
| showDebugView                             | Display dashboard                                                   |
| callExperimentalAPI                       | Call experimental APIs                                              |
| enablePayloadPrivateEncryption            | Enable or disable private encryption of media streams               |

# getTRTCShareInstance

### getTRTCShareInstance

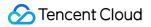

ITRTCCloud\* getTRTCShareInstance

(void \*context)

### Create TRTCCloud instance (singleton mode)

| Param   | DESC                                                                                   |
|---------|----------------------------------------------------------------------------------------|
| context | It is only applicable to the Android platform. The SDK internally converts it into the |
| CONTEXT | ApplicationContext of Android to call the Android system API.                          |

#### Note

```
      1. If you use
      delete ITRTCCloud*
      , a compilation error will occur. Please use
      destroyTRTCCloud
      to

      release the object pointer.
      2. On Windows, macOS, or iOS, please call the
      getTRTCShareInstance()
      API.
```

3. On Android, please call the getTRTCShareInstance(void \*context) API.

## destroyTRTCShareInstance

### destroyTRTCShareInstance

Terminate TRTCCloud instance (singleton mode)

## addCallback

### addCallback

void addCallback

(ITRTCCloudCallback\* callback)

### Add TRTC event callback

You can use ITRTCCloudCallback to get various event notifications from the SDK, such as error codes, warning codes, and audio/video status parameters.

## removeCallback

#### removeCallback

|--|--|

### Remove TRTC event callback

## enterRoom

### enterRoom

| void enterRoom | (const TRTCParams& param |
|----------------|--------------------------|
|                | TRTCAppScene scene)      |

### Enter room

All TRTC users need to enter a room before they can "publish" or "subscribe to" audio/video streams. "Publishing" refers to pushing their own streams to the cloud, and "subscribing to" refers to pulling the streams of other users in the room from the cloud.

When calling this API, you need to specify your application scenario (TRTCAppScene) to get the best audio/video transfer experience. We provide the following four scenarios for your choice:

### TRTCAppSceneVideoCall:

Video call scenario. Use cases: [one-to-one video call], [video conferencing with up to 300 participants], [online medical diagnosis], [small class], [video interview], etc.

In this scenario, each room supports up to 300 concurrent online users, and up to 50 of them can speak simultaneously.

### TRTCAppSceneAudioCall:

Audio call scenario. Use cases: [one-to-one audio call], [audio conferencing with up to 300 participants], [audio chat], [online Werewolf], etc.

In this scenario, each room supports up to 300 concurrent online users, and up to 50 of them can speak simultaneously.

### TRTCAppSceneLIVE:

Live streaming scenario. Use cases: [low-latency video live streaming], [interactive classroom for up to 100,000 participants], [live video competition], [video dating room], [remote training], [large-scale conferencing], etc. In this scenario, each room supports up to 100,000 concurrent online users, but you should specify the user roles: anchor (TRTCRoleAnchor) or audience (TRTCRoleAudience).

### TRTCAppSceneVoiceChatRoom:

Audio chat room scenario. Use cases: [Clubhouse], [online karaoke room], [music live room], [FM radio], etc. In this scenario, each room supports up to 100,000 concurrent online users, but you should specify the user roles: anchor (TRTCRoleAnchor) or audience (TRTCRoleAudience).

After calling this API, you will receive theonEnterRoom(result)callback from ITRTCCloudCallback:If room entry succeeded, theresultparameter will be a positive number ( result > 0), indicating thetime in milliseconds (ms) between function call and room entry.

If room entry failed, the result parameter will be a negative number ( result < 0), indicating the

TXLiteAVError for room entry failure.

| Param | DESC                                                                                                    |
|-------|----------------------------------------------------------------------------------------------------|
| param | Room entry parameter, which is used to specify the user's identity, role, authentication credentials, and other information. For more information, please see TRTCParams. |
| scene | Application scenario, which is used to specify the use case. The same TRTCAppScene should be configured for all users in the same room.                                   |

### Note

1. If scene is specified as TRTCAppSceneLIVE or TRTCAppSceneVoiceChatRoom, you must use the role

field in TRTCParams to specify the role of the current user in the room.

2. The same scene should be configured for all users in the same room.

3. Please try to ensure that enterRoom and exitRoom are used in pair; that is, please make sure that "the previous room is exited before the next room is entered"; otherwise, many issues may occur.

## exitRoom

### exitRoom

### Exit room

Calling this API will allow the user to leave the current audio or video room and release the camera, mic, speaker, and other device resources.

After resources are released, the SDK will use the onExitRoom() callback in ITRTCCloudCallback to notify you.

If you need to call enterRoom again or switch to the SDK of another provider, we recommend you wait until you receive the <code>onExitRoom()</code> callback, so as to avoid the problem of the camera or mic being occupied.

## switchRole

### switchRole

void switchRole

(TRTCRoleType role)

### Switch role

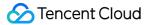

This API is used to switch the user role between anchor and audience .

As video live rooms and audio chat rooms need to support an audience of up to 100,000 concurrent online users, the rule "only anchors can publish their audio/video streams" has been set. Therefore, when some users want to publish their streams (so that they can interact with anchors), they need to switch their role to "anchor" first.

You can use the role field in TRTCParams during room entry to specify the user role in advance or use the switchRole API to switch roles after room entry.

| Param | DESC                                                                                                    |
|-------|----------------------------------------------------------------------------------------------------|
| role  | Role, which is anchor by default:TRTCRoleAnchor: anchor, who can publish their audio/video streams. Up to 50 anchors are<br>allowed to publish streams at the same time in one room.TRTCRoleAudience: audience, who cannot publish their audio/video streams, but can only<br>watch streams of anchors in the room. If they want to publish their streams, they need to switch<br>to the "anchor" role first through switchRole. One room supports an audience of up to 100,000<br>concurrent online users. |

### Note

1. This API is only applicable to two scenarios: live streaming (TRTCAppSceneLIVE) and audio chat room

(TRTCAppSceneVoiceChatRoom).

2. If the scene you specify in enterRoom is TRTCAppSceneVideoCall or TRTCAppSceneAudioCall, please do not call this API.

# switchRole

### switchRole

| void switchRole | (TRTCRoleType role         |
|-----------------|----------------------------|
|                 | const char* privateMapKey) |

### Switch role(support permission credential)

This API is used to switch the user role between anchor and audience .

As video live rooms and audio chat rooms need to support an audience of up to 100,000 concurrent online users, the rule "only anchors can publish their audio/video streams" has been set. Therefore, when some users want to publish their streams (so that they can interact with anchors), they need to switch their role to "anchor" first.

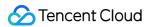

You can use the role field in TRTCParams during room entry to specify the user role in advance or use the switchRole API to switch roles after room entry.

| Param         | DESC                                                                                                    |
|---------------|----------------------------------------------------------------------------------------------------|
| privateMapKey | Permission credential used for permission control. If you want only users with the specified userId values to enter a room or push streams, you need to use privateMapKey to restrict the permission.<br>We recommend you use this parameter only if you have high security requirements.<br>For more information, please see Enabling Advanced Permission Control.                                                                                                    |
| role          | Role, which is anchor by default:<br>TRTCRoleAnchor: anchor, who can publish their audio/video streams. Up to 50<br>anchors are allowed to publish streams at the same time in one room.<br>TRTCRoleAudience: audience, who cannot publish their audio/video streams, but<br>can only watch streams of anchors in the room. If they want to publish their streams,<br>they need to switch to the "anchor" role first through switchRole. One room supports<br>an audience of up to 100,000 concurrent online users. |

#### Note

1. This API is only applicable to two scenarios: live streaming (TRTCAppSceneLIVE) and audio chat room

(TRTCAppSceneVoiceChatRoom).

2. If the scene you specify in enterRoom is TRTCAppSceneVideoCall or TRTCAppSceneAudioCall, please do not call this API.

## switchRoom

### switchRoom

void switchRoom (const TRTCSwitchRoomConfig& config)

### Switch room

This API is used to quickly switch a user from one room to another.

| If the user's role is | audience | , calling this API is equivalent to | exitRoom | (current room) + | enterRoom |
|-----------------------|----------|-------------------------------------|----------|------------------|-----------|
| (new room).           |          |                                     |          |                  |           |

If the user's role is <u>anchor</u>, the API will retain the current audio/video publishing status while switching the room; therefore, during the room switch, camera preview and sound capturing will not be interrupted.

This API is suitable for the online education scenario where the supervising teacher can perform fast room switch across multiple rooms. In this scenario, using switchRoom can get better smoothness and use less code than

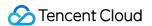

#### exitRoom + enterRoom .

| The API call result will be called back through | onSwitchRoom(errCode, | errMsg) | in ITRTCCloudCallback. |
|-------------------------------------------------|-----------------------|---------|------------------------|
|-------------------------------------------------|-----------------------|---------|------------------------|

| Param  | DESC                                                                   |
|--------|------------------------------------------------------------------------|
| config | Room parameter. For more information, please see TRTCSwitchRoomConfig. |

#### Note

Due to the requirement for compatibility with legacy versions of the SDK, the config parameter contains both roomId and strRoomId parameters. You should pay special attention as detailed below when specifying these two parameters: 1. If you decide to use strRoomId , then set roomId to 0. If both are specified, roomId will be used. 2. All rooms need to use either strRoomId or roomId at the same time. They cannot be mixed;

otherwise, there will be many unexpected bugs.

## connectOtherRoom

#### connectOtherRoom

|--|

#### Request cross-room call

By default, only users in the same room can make audio/video calls with each other, and the audio/video streams in different rooms are isolated from each other.

However, you can publish the audio/video streams of an anchor in another room to the current room by calling this API. At the same time, this API will also publish the local audio/video streams to the target anchor's room.

In other words, you can use this API to share the audio/video streams of two anchors in two different rooms, so that the audience in each room can watch the streams of these two anchors. This feature can be used to implement anchor competition.

The result of requesting cross-room call will be returned through the onConnectOtherRoom callback in TRTCCloudDelegate.

| For example, after anchor A in room "101" uses |        | <pre>connectOtherRoom()</pre> | to successfully call anchor B in room |
|------------------------------------------------|--------|-------------------------------|---------------------------------------|
| "102":                                         |        |                               |                                       |
| All users in room "101" will receive the       | onRemo | oteUserEnterRoom(B)           | and                                   |

| onUserVideoAvailable(B,true) | event callbacks of anchor B; that is, all users in room "101" can subscribe to |
|------------------------------|--------------------------------------------------------------------------------|

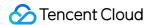

the audio/video streams of anchor B.

All users in room "102" will receive the onRemoteUserEnterRoom (A) and

onUserVideoAvailable(A,true)

event callbacks of anchor A; that is, all users in room "102" can subscribe to

the audio/video streams of anchor A.

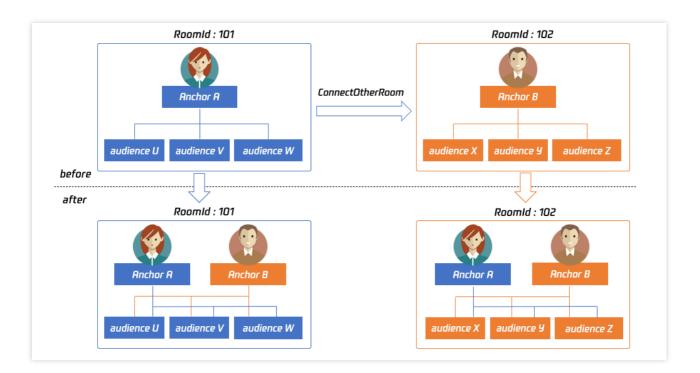

For compatibility with subsequent extended fields for cross-room call, parameters in JSON format are used currently.

### Case 1: numeric room ID

If anchor A in room "101" wants to co-anchor with anchor B in room "102", then anchor A needs to pass in {"roomId": 102, "userId": "userB"} when calling this API.

Below is the sample code:

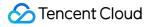

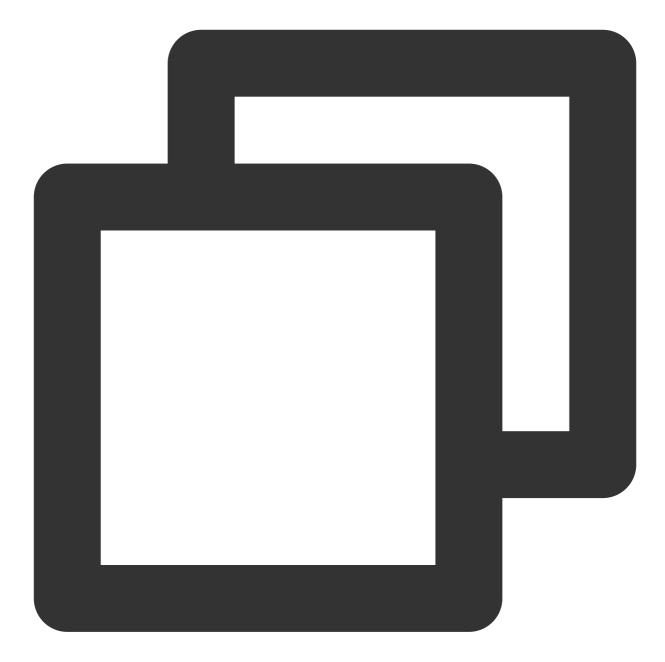

```
Json::Value jsonObj;
jsonObj["roomId"] = 102;
jsonObj["userId"] = "userB";
Json::FastWriter writer;
std::string params = writer.write(jsonObj);
trtc.ConnectOtherRoom(params.c_str());
```

Case 2: string room ID

If you use a string room ID, please be sure to replace the roomId in JSON with strRoomId , such as {"strRoomId": "102", "userId": "userB"} Below is the sample code:

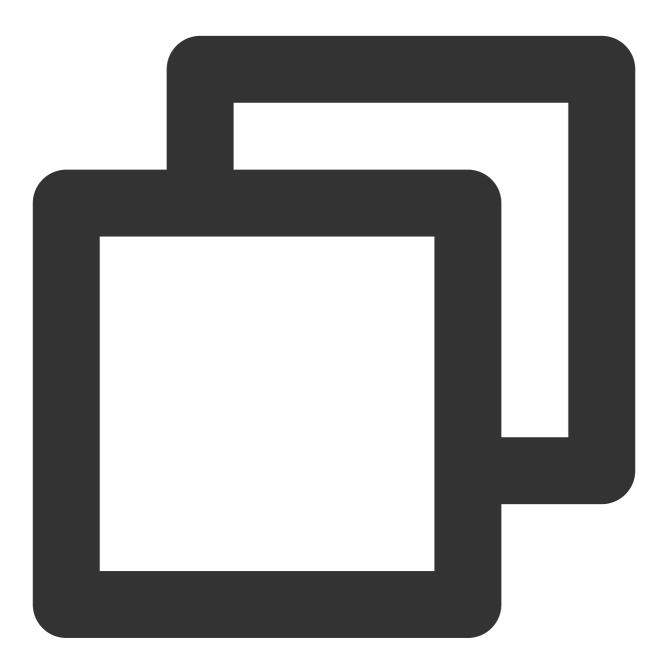

```
Json::Value jsonObj;
jsonObj["strRoomId"] = "102";
jsonObj["userId"] = "userB";
Json::FastWriter writer;
std::string params = writer.write(jsonObj);
trtc.ConnectOtherRoom(params.c_str());
```

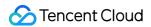

| Param | DESC                                                   |                    |                     |              |             |             |
|-------|--------------------------------------------------------|--------------------|---------------------|--------------|-------------|-------------|
| param | You need to pass in a string parameter in JSON format: |                    |                     | roomId       | represents  | the room ID |
|       | in numeric format,                                     | strRoomId          | represents the room | ID in string | format, and | userId      |
|       | represents the us                                      | er ID of the targe | et anchor.          |              |             |             |

## disconnectOtherRoom

## disconnectOtherRoom

### Exit cross-room call

The result will be returned through the onDisconnectOtherRoom() callback in TRTCCloudDelegate.

# setDefaultStreamRecvMode

### setDefaultStreamRecvMode

| void setDefaultStreamRecvMode | (bool autoRecvAudio |
|-------------------------------|---------------------|
|                               | bool autoRecvVideo) |

### Set subscription mode (which must be set before room entry for it to take effect)

You can switch between the "automatic subscription" and "manual subscription" modes through this API: Automatic subscription: this is the default mode, where the user will immediately receive the audio/video streams in the room after room entry, so that the audio will be automatically played back, and the video will be automatically decoded (you still need to bind the rendering control through the startRemoteView API). Manual subscription: after room entry, the user needs to manually call the startRemoteView API to start subscribing to and decoding the video stream and call the muteRemoteAudio (false) API to start playing back the audio stream.

In most scenarios, users will subscribe to the audio/video streams of all anchors in the room after room entry. Therefore, TRTC adopts the automatic subscription mode by default in order to achieve the best "instant streaming experience".

In your application scenario, if there are many audio/video streams being published at the same time in each room, and each user only wants to subscribe to 1–2 streams of them, we recommend you use the "manual subscription" mode to reduce the traffic costs.

| Param         | DESC                                                                                  |
|---------------|---------------------------------------------------------------------------------------|
| autoRecvAudio | true: automatic subscription to audio; false: manual subscription to audio by calling |

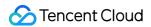

|               | <pre>muteRemoteAudio(false) . Default value: true</pre>                               |
|---------------|---------------------------------------------------------------------------------------|
| autoRecvVideo | true: automatic subscription to video; false: manual subscription to video by calling |
|               | startRemoteView . Default value: true                                                 |

### Note

1. The configuration takes effect only if this API is called before room entry (enterRoom).

2. In the automatic subscription mode, if the user does not call startRemoteView to subscribe to the video stream after room entry, the SDK will automatically stop subscribing to the video stream in order to reduce the traffic consumption.

## createSubCloud

### createSubCloud

### Create room subinstance (for concurrent multi-room listen/watch)

TRTCCloud was originally designed to work in the singleton mode, which limited the ability to watch concurrently in multiple rooms.

By calling this API, you can create multiple TRTCCloud instances, so that you can enter multiple different rooms at the same time to listen/watch audio/video streams.

However, it should be noted that your ability to publish audio and video streams in multiple TRTCCloud instances will be limited.

This feature is mainly used in the "super small class" use case in the online education scenario to break the limit that "only up to 50 users can publish their audio/video streams simultaneously in one TRTC room".

Below is the sample code:

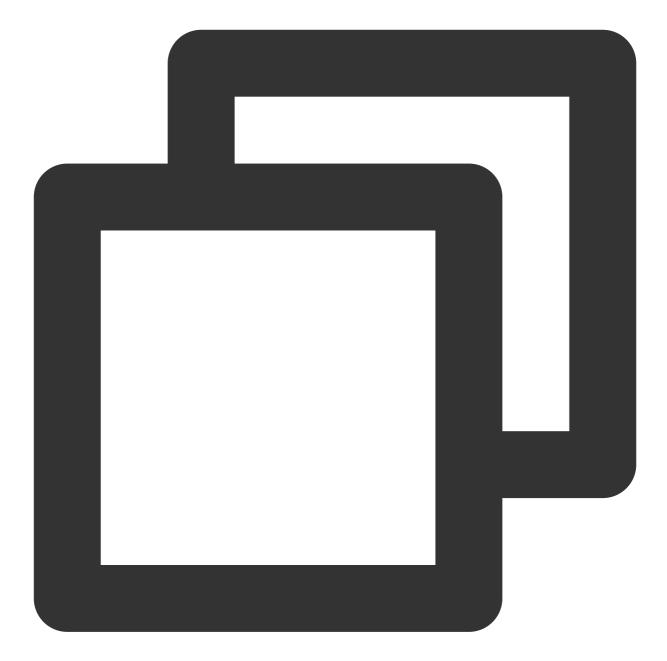

```
//In the small room that needs interaction, enter the room as an anchor and pus
ITRTCCloud *mainCloud = getTRTCShareInstance();
TRTCParams mainParams;
//Fill your params
mainParams.role = TRTCRoleAnchor;
mainCloud->enterRoom(mainParams, TRTCAppSceneLIVE);
//...
mainCloud->startLocalAudio(TRTCAudioQualityDefault);
mainCloud->startLocalPreview(renderView);
//In the large room that only needs to watch, enter the room as an audience and
```

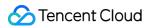

```
ITRTCCloud *subCloud = mainCloud->createSubCloud();
TRTCParams subParams;
//Fill your params
subParams.role = TRTCRoleAudience;
subCloud->enterRoom(subParams, TRTCAppSceneLIVE);
//...
subCloud->startRemoteView(userId, TRTCVideoStreamTypeBig, renderView);
//...
//Exit from new room and release it.
subCloud->exitRoom();
mainCloud->destroySubCloud(subCloud);
```

#### Note

The same user can enter multiple rooms with different roomId values by using the same userId .

Two devices cannot use the same userId to enter the same room with a specified roomId .

You can set ITRTCCloudCallback separately for different instances to get their own event notifications.

The same user can push streams in multiple TRTCCloud instances at the same time, and can also call APIs related to local audio/video in the sub instance. But need to pay attention to:

Audio needs to be collected by the microphone or custom data at the same time in all instances, and the result of API calls related to the audio device will be based on the last time;

The result of camera-related API call will be based on the last time: startLocalPreview.

#### **Return Desc:**

TRTCCloud subinstance

# destroySubCloud

#### destroySubCloud

|--|--|--|

#### Terminate room subinstance

| Param    | DESC |
|----------|------|
| subCloud |      |

## startPublishing

### startPublishing

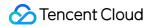

| void startPublishing | (const char* streamId           |
|----------------------|---------------------------------|
|                      | TRTCVideoStreamType streamType) |

### Start publishing audio/video streams to Tencent Cloud CSS CDN

This API sends a command to the TRTC server, requesting it to relay the current user's audio/video streams to CSS CDN.

You can set the StreamId of the live stream through the streamId parameter, so as to specify the playback address of the user's audio/video streams on CSS CDN.

For example, if you specify the current user's live stream ID as user\_stream\_001 through this API, then the corresponding CDN playback address is:

"http://yourdomain/live/user\_stream\_001.flv", where yourdomain is your playback domain name with an ICP filing.

You can configure your playback domain name in the CSS console. Tencent Cloud does not provide a default playback domain name.

You can also specify the streamId when setting the TRTCParams parameter of enterRoom , which is the recommended approach.

| Param      | DESC                                                                  |  |
|------------|-----------------------------------------------------------------------|--|
| streamId   | Custom stream ID.                                                     |  |
| streamType | Only TRTCVideoStreamTypeBig and TRTCVideoStreamTypeSub are supported. |  |

### Note

You need to enable the "Enable Relayed Push" option on the "Function Configuration" page in the TRTC console in advance.

If you select "Specified stream for relayed push", you can use this API to push the corresponding audio/video stream to Tencent Cloud CDN and specify the entered stream ID.

If you select "Global auto-relayed push", you can use this API to adjust the default stream ID.

## stopPublishing

### stopPublishing

©2013-2022 Tencent Cloud. All rights reserved.

## Stop publishing audio/video streams to Tencent Cloud CSS CDN

# startPublishCDNStream

### startPublishCDNStream

|  | (const TRTCPublishCDNParam& param) | void startPublishCDNStream |
|--|------------------------------------|----------------------------|
|--|------------------------------------|----------------------------|

### Start publishing audio/video streams to non-Tencent Cloud CDN

This API is similar to the startPublishing API. The difference is that startPublishing can only publish audio/video streams to Tencent Cloud CDN, while this API can relay streams to live streaming CDN services of other cloud providers.

| Param | DESC                                                                         |
|-------|------------------------------------------------------------------------------|
| param | CDN relaying parameter. For more information, please see TRTCPublishCDNParam |

#### Note

Using the startPublishing API to publish audio/video streams to Tencent Cloud CSS CDN does not incur additional fees.

| Using the     | startPublishCDNStream   | API to publish audio/video streams to non-Tencent Cloud CDN incurs |
|---------------|-------------------------|--------------------------------------------------------------------|
| additional re | elaying bandwidth fees. |                                                                    |

# stopPublishCDNStream

stopPublishCDNStream

Stop publishing audio/video streams to non-Tencent Cloud CDN

# setMixTranscodingConfig

### setMixTranscodingConfig

void setMixTranscodingConfig

(TRTCTranscodingConfig\* config)

### Set the layout and transcoding parameters of On-Cloud MixTranscoding

In a live room, there may be multiple anchors publishing their audio/video streams at the same time, but for audience on CSS CDN, they only need to watch one video stream in HTTP-FLV or HLS format.

When you call this API, the SDK will send a command to the TRTC mixtranscoding server to combine multiple audio/video streams in the room into one stream.

You can use the TRTCTranscodingConfig parameter to set the layout of each channel of image. You can also set the encoding parameters of the mixed audio/video streams.

For more information, please see On-Cloud MixTranscoding.

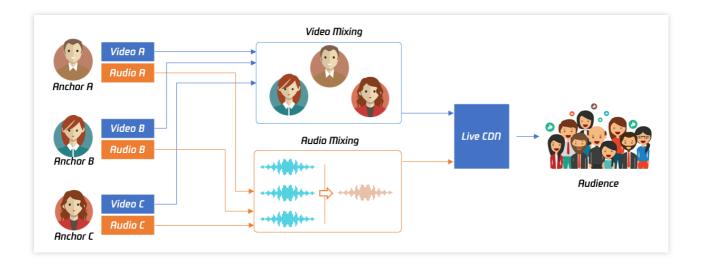

| Param  | DESC                                                                                                    |  |
|--------|----------------------------------------------------------------------------------------------------|--|
| config | If config is not empty, On-Cloud MixTranscoding will be started; otherwise, it will be stopped. For more information, please see TRTCTranscodingConfig. |  |

### Note

Notes on On-Cloud MixTranscoding:

Mixed-stream transcoding is a chargeable function, calling the interface will incur cloud-based mixed-stream transcoding fees, see Billing of On-Cloud MixTranscoding.

If the user calling this API does not set streamId in the config parameter, TRTC will mix the multiple channels of images in the room into the audio/video streams corresponding to the current user, i.e., A + B => A. If the user calling this API sets streamId in the config parameter, TRTC will mix the multiple channels of images in the room into the specified streamId , i.e., A + B => streamId.

Please note that if you are still in the room but do not need mixtranscoding anymore, be sure to call this API again and leave config empty to cancel it; otherwise, additional fees may be incurred.

Please rest assured that TRTC will automatically cancel the mixtranscoding status upon room exit.

# startPublishMediaStream

## startPublishMediaStream

| void startPublishMediaStream | (TRTCPublishTarget * target      |
|------------------------------|----------------------------------|
|                              | TRTCStreamEncoderParam * params  |
|                              | TRTCStreamMixingConfig * config) |

## Publish a stream

After this API is called, the TRTC server will relay the stream of the local user to a CDN (after transcoding or without transcoding), or transcode and publish the stream to a TRTC room.

You can use the TRTCPublishMode parameter in TRTCPublishTarget to specify the publishing mode.

| Param  | DESC                                                                                                    |
|--------|----------------------------------------------------------------------------------------------------|
| config | The On-Cloud MixTranscoding settings. This parameter is invalid in the relay-to-CDN mode. It is required if you transcode and publish the stream to a CDN or to a TRTC room. For details, see TRTCStreamMixingConfig.                                                                                             |
| params | The encoding settings. This parameter is required if you transcode and publish the stream to a CDN or to a TRTC room. If you relay to a CDN without transcoding, to improve the relaying stability and playback compatibility, we also recommend you set this parameter. For details, see TRTCStreamEncoderParam. |
| target | The publishing destination. You can relay the stream to a CDN (after transcoding or without transcoding) or transcode and publish the stream to a TRTC room. For details, see TRTCPublishTarget.                                                                                                    |

### Note

1. The SDK will send a task ID to you via the onStartPublishMediaStream callback.

2. You can start a publishing task only once and cannot initiate two tasks that use the same publishing mode and publishing cdn url. Note the task ID returned, which you need to pass to updatePublishMediaStream to modify the publishing parameters or stopPublishMediaStream to stop the task.

3. You can specify up to 10 CDN URLs in target . You will be charged only once for transcoding even if you relay to multiple CDNs.

4. To avoid causing errors, do not specify the same URLs for different publishing tasks executed at the same time. We recommend you add "sdkappid\_roomid\_userid\_main" to URLs to distinguish them from one another and avoid application conflicts.

# updatePublishMediaStream

## updatePublishMediaStream

| void updatePublishMediaStream | (const char* taskId              |
|-------------------------------|----------------------------------|
|                               | TRTCPublishTarget * target       |
|                               | TRTCStreamEncoderParam * params  |
|                               | TRTCStreamMixingConfig * config) |

## Modify publishing parameters

You can use this API to change the parameters of a publishing task initiated by startPublishMediaStream.

| Param  | DESC                                                                                                    |
|--------|----------------------------------------------------------------------------------------------------|
| config | The On-Cloud MixTranscoding settings. This parameter is invalid in the relay-to-CDN mode. It is required if you transcode and publish the stream to a CDN or to a TRTC room. For details, see TRTCStreamMixingConfig.                                                                                        |
| params | The encoding settings. This parameter is required if you transcode and publish the stream to a CDN or to a TRTC room. If you relay to a CDN without transcoding, to improve the relaying stability and playback compatibility, we recommend you set this parameter. For details, see TRTCStreamEncoderParam. |
| target | The publishing destination. You can relay the stream to a CDN (after transcoding or without transcoding) or transcode and publish the stream to a TRTC room. For details, see TRTCPublishTarget.                                                                                                    |
| taskld | The task ID returned to you via the onStartPublishMediaStream callback.                                                                                                    |

## Note

You can use this API to add or remove CDN URLs to publish to (you can publish to up to 10 CDNs at a time). To avoid causing errors, do not specify the same URLs for different tasks executed at the same time.
 You can use this API to switch a relaying task to transcoding or vice versa. For example, in cross-room communication, you can first call startPublishMediaStream to relay to a CDN. When the anchor requests cross-room communication, call this API, passing in the task ID to switch the relaying task to a transcoding task. This can ensure that the live stream and CDN playback are not interrupted (you need to keep the encoding parameters consistent).
 You can not switch output between "only audio" "only video" and "audio and video" for the same task.

# stopPublishMediaStream

### stopPublishMediaStream

| void stopPublishMediaStream | (const char* taskId) |
|-----------------------------|----------------------|
|-----------------------------|----------------------|

## Stop publishing

You can use this API to stop a task initiated by startPublishMediaStream.

| Param  | DESC                                                                    |
|--------|-------------------------------------------------------------------------|
| taskld | The task ID returned to you via the onStartPublishMediaStream callback. |

#### Note

1. If the task ID is not saved to your backend, you can call startPublishMediaStream again when an anchor re-enters the room after abnormal exit. The publishing will fail, but the TRTC backend will return the task ID to you.

2. If taskId is left empty, the TRTC backend will end all tasks you started through startPublishMediaStream.

You can leave it empty if you have started only one task or want to stop all publishing tasks started by you.

## startLocalPreview

### startLocalPreview

| void startLocalPreview | (bool frontCamera |
|------------------------|-------------------|
|                        | TXView view)      |

### Enable the preview image of local camera (mobile)

If this API is called before enterRoom , the SDK will only enable the camera and wait until enterRoom is called before starting push.

If it is called after enterRoom , the SDK will enable the camera and automatically start pushing the video stream.

When the first camera video frame starts to be rendered, you will receive the onCameraDidReady callback in

## ITRTCCloudCallback.

| Param                                              | DESC                                 |
|----------------------------------------------------|--------------------------------------|
| frontCamera true: front camera; false: rear camera |                                      |
| view                                               | Control that carries the video image |

#### Note

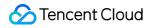

If you want to preview the camera image and adjust the beauty filter parameters through BeautyManager before going live, you can:

| Scheme 1. Call | startLocalPreview | before | e calling | enterRoom     |                  |           |
|----------------|-------------------|--------|-----------|---------------|------------------|-----------|
| Scheme 2. Call | startLocalPreview | and    | muteLc    | calVideo(true | e) after calling | enterRoom |

## startLocalPreview

### startLocalPreview

void startLocalPreview (TXView view)

#### Enable the preview image of local camera (desktop)

Before this API is called, setCurrentCameraDevice can be called first to select whether to use the macOS device's built-in camera or an external camera.

If this API is called before enterRoom , the SDK will only enable the camera and wait until enterRoom is called before starting push.

If it is called after enterRoom, the SDK will enable the camera and automatically start pushing the video stream. When the first camera video frame starts to be rendered, you will receive the onCameraDidReady callback in ITRTCCloudCallback.

| Param | DESC                                 |
|-------|--------------------------------------|
| view  | Control that carries the video image |

#### Note

If you want to preview the camera image and adjust the beauty filter parameters through BeautyManager before going live, you can: Scheme 1. Call startLocalPreview before calling enterRoom

|                |                   |     | 5                    |               |           |
|----------------|-------------------|-----|----------------------|---------------|-----------|
| Scheme 2. Call | startLocalPreview | and | muteLocalVideo(true) | after calling | enterRoom |

## updateLocalView

#### updateLocalView

void updateLocalView

(TXView view)

### Update the preview image of local camera

## stopLocalPreview

stopLocalPreview

Stop camera preview

# muteLocalVideo

## muteLocalVideo

| void muteLocalVideo | (TRTCVideoStreamType streamType |  |
|---------------------|---------------------------------|--|
|                     | bool mute)                      |  |

## Pause/Resume publishing local video stream

This API can pause (or resume) publishing the local video image. After the pause, other users in the same room will not be able to see the local image.

This API is equivalent to the two APIs of startLocalPreview/stopLocalPreview when

TRTCVideoStreamTypeBig is specified, but has higher performance and response speed.

The startLocalPreview/stopLocalPreview APIs need to enable/disable the camera, which are

hardware device-related operations, so they are very time-consuming.

In contrast, <u>muteLocalVideo</u> only needs to pause or allow the data stream at the software level, so it is more efficient and more suitable for scenarios where frequent enabling/disabling are needed.

After local video publishing is paused, other members in the same room will receive the

onUserVideoAvailable(userId, false) callback notification.

After local video publishing is resumed, other members in the same room will receive the

onUserVideoAvailable(userId, true) callback notification.

| Param      | DESC                                                                                                    |
|------------|----------------------------------------------------------------------------------------------------|
| mute       | true: pause; false: resume                                                                                                |
| streamType | Specify for which video stream to pause (or resume). Only TRTCVideoStreamTypeBig and TRTCVideoStreamTypeSub are supported |

# setVideoMuteImage

### setVideoMuteImage

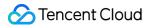

| void setVideoMuteImage | (TRTCImageBuffer* image |
|------------------------|-------------------------|
|                        | int fps)                |

## Set placeholder image during local video pause

When you call <u>muteLocalVideo(true)</u> to pause the local video image, you can set a placeholder image by calling this API. Then, other users in the room will see this image instead of a black screen.

| Param | DESC                                                                                                    |
|-------|----------------------------------------------------------------------------------------------------|
| fps   | Frame rate of the placeholder image. Minimum value: 5. Maximum value: 10. Default value: 5                                          |
| image | Placeholder image. A null value means that no more video stream data will be sent after muteLocalVideo . The default value is null. |

## startRemoteView

## startRemoteView

| void startRemoteView | (const char* userId            |
|----------------------|--------------------------------|
|                      | TRTCVideoStreamType streamType |
|                      | TXView view)                   |

### Subscribe to remote user's video stream and bind video rendering control

Calling this API allows the SDK to pull the video stream of the specified userId and render it to the rendering control specified by the view parameter. You can set the display mode of the video image through setRemoteRenderParams.

If you already know theuserIdof a user who has a video stream in the room, you can directly callstartRemoteViewto subscribe to the user's video image.

If you don't know which users in the room are publishing video streams, you can wait for the notification from onUserVideoAvailable after enterRoom .

Calling this API only starts pulling the video stream, and the image needs to be loaded and buffered at this time. After the buffering is completed, you will receive a notification from onFirstVideoFrame.

| Param      | DESC                                 |  |  |
|------------|--------------------------------------|--|--|
| streamType | Video stream type of the             |  |  |
|            | HD big image: TRTCVideoStreamTypeBig |  |  |

|        | Smooth small image: TRTCVideoStreamTypeSmall (the remote user should enable dual-<br>channel encoding through enableSmallVideoStream for this parameter to take effect)<br>Substream image (usually used for screen sharing): TRTCVideoStreamTypeSub |
|--------|----------------------------------------------------------------------------------------------------|
| userld | ID of the specified remote user                                                                                                    |
| view   | Rendering control that carries the video image                                                                                                    |

#### Note

The following requires your attention:

1. The SDK supports watching the big image and substream image or small image and substream image of a

userId at the same time, but does not support watching the big image and small image at the same time.

2. Only when the specified userId enables dual-channel encoding through enableSmallVideoStream can the user's small image be viewed.

3. If the small image of the specified userId does not exist, the SDK will switch to the big image of the user by default.

# updateRemoteView

### updateRemoteView

| void updateRemoteView | (const char* userId            |
|-----------------------|--------------------------------|
|                       | TRTCVideoStreamType streamType |
|                       | TXView view)                   |

### Update remote user's video rendering control

This API can be used to update the rendering control of the remote video image. It is often used in interactive scenarios where the display area needs to be switched.

| Param      | DESC                                                                                                    |
|------------|----------------------------------------------------------------------------------------------------|
| streamType | Type of the stream for which to set the preview window (only TRTCVideoStreamTypeBig and TRTCVideoStreamTypeSub are supported) |
| userld     | ID of the specified remote user                                                                                               |
| view       | Control that carries the video image                                                                                          |

## stopRemoteView

## stopRemoteView

| void stopRemoteView | (const char* userId             |
|---------------------|---------------------------------|
|                     | TRTCVideoStreamType streamType) |

## Stop subscribing to remote user's video stream and release rendering control

Calling this API will cause the SDK to stop receiving the user's video stream and release the decoding and rendering resources for the stream.

| Param      | DESC                                                                                                    |  |
|------------|----------------------------------------------------------------------------------------------------|--|
| streamType | Video stream type of the userId specified for watching:<br>HD big image: TRTCVideoStreamTypeBig<br>Smooth small image: TRTCVideoStreamTypeSmall<br>Substream image (usually used for screen sharing): TRTCVideoStreamTypeSub |  |
| userld     | ID of the specified remote user                                                                                                    |  |

# stopAllRemoteView

## stopAllRemoteView

## Stop subscribing to all remote users' video streams and release all rendering resources

Calling this API will cause the SDK to stop receiving all remote video streams and release all decoding and rendering resources.

## Note

If a substream image (screen sharing) is being displayed, it will also be stopped.

# muteRemoteVideoStream

### muteRemoteVideoStream

| void muteRemoteVideoStream | (const char* userId            |
|----------------------------|--------------------------------|
|                            | TRTCVideoStreamType streamType |
|                            | bool mute)                     |

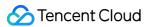

### Pause/Resume subscribing to remote user's video stream

This API only pauses/resumes receiving the specified user's video stream but does not release displaying resources; therefore, the video image will freeze at the last frame before it is called.

| Param      | DESC                                                                                                    |
|------------|----------------------------------------------------------------------------------------------------|
| mute       | Whether to pause receiving                                                                                                    |
| streamType | Specify for which video stream to pause (or resume):<br>HD big image: TRTCVideoStreamTypeBig<br>Smooth small image: TRTCVideoStreamTypeSmall<br>Substream image (usually used for screen sharing): TRTCVideoStreamTypeSub |
| userld     | ID of the specified remote user                                                                                                    |

#### Note

This API can be called before room entry (enterRoom), and the pause status will be reset after room exit (exitRoom). After calling this API to pause receiving the video stream from a specific user, simply calling the startRemoteView API will not be able to play the video from that user. You need to call muteRemoteVideoStream(false) or muteAllRemoteVideoStreams(false) to resume it.

## muteAllRemoteVideoStreams

#### muteAllRemoteVideoStreams

void muteAllRemoteVideoStreams

(bool mute)

### Pause/Resume subscribing to all remote users' video streams

This API only pauses/resumes receiving all users' video streams but does not release displaying resources; therefore, the video image will freeze at the last frame before it is called.

| Param | DESC                       |
|-------|----------------------------|
| mute  | Whether to pause receiving |

### Note

This API can be called before room entry (enterRoom), and the pause status will be reset after room exit (exitRoom). After calling this interface to pause receiving video streams from all users, simply calling the startRemoteView interface will not be able to play the video from a specific user. You need to call muteRemoteVideoStream(false) or muteAllRemoteVideoStreams(false) to resume it.

# setVideoEncoderParam

## setVideoEncoderParam

| (const TRTCVideoEncParam& pa | 1) |
|------------------------------|----|
|------------------------------|----|

### Set the encoding parameters of video encoder

This setting can determine the quality of image viewed by remote users, which is also the image quality of on-cloud recording files.

| Param | DESC                                                                                                    |
|-------|----------------------------------------------------------------------------------------------------|
| param | It is used to set relevant parameters for the video encoder. For more information, please see TRTCVideoEncParam. |

### Note

Begin from v11.5 version, the encoding output resolution will be aligned according to width 8 and height 2 bytes, and will be adjusted downward, eg: input resolution 540x960, actual encoding output resolution 536x960.

# setNetworkQosParam

### setNetworkQosParam

| void setNetworkQosParam | (const TRTCNetworkQosParam& param) |  |
|-------------------------|------------------------------------|--|
|                         |                                    |  |

## Set network quality control parameters

This setting determines the quality control policy in a poor network environment, such as "image quality preferred" or "smoothness preferred".

| Param | DESC                                                                                                    |
|-------|----------------------------------------------------------------------------------------------------|
| param | It is used to set relevant parameters for network quality control. For details, please refer to TRTCNetworkQosParam. |

# setLocalRenderParams

#### setLocalRenderParams

|--|

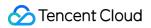

## Set the rendering parameters of local video image

The parameters that can be set include video image rotation angle, fill mode, and mirror mode.

| Param  | DESC                                                                                 |
|--------|--------------------------------------------------------------------------------------|
| params | Video image rendering parameters. For more information, please see TRTCRenderParams. |

## setRemoteRenderParams

### setRemoteRenderParams

| void setRemoteRenderParams | (const char* userId             |
|----------------------------|---------------------------------|
|                            | TRTCVideoStreamType streamType  |
|                            | const TRTCRenderParams &params) |

#### Set the rendering mode of remote video image

The parameters that can be set include video image rotation angle, fill mode, and mirror mode.

| Param      | DESC                                                                                                    |
|------------|----------------------------------------------------------------------------------------------------|
| params     | Video image rendering parameters. For more information, please see TRTCRenderParams.                            |
| streamType | It can be set to the primary stream image (TRTCVideoStreamTypeBig) or substream image (TRTCVideoStreamTypeSub). |
| userld     | ID of the specified remote user                                                                                 |

## enableSmallVideoStream

### enableSmallVideoStream

| void enableSmallVideoStream | (bool enable                                 |
|-----------------------------|----------------------------------------------|
|                             | const TRTCVideoEncParam& smallVideoEncParam) |

### Enable dual-channel encoding mode with big and small images

In this mode, the current user's encoder will output two channels of video streams, i.e., **HD big image** and **Smooth small image**, at the same time (only one channel of audio stream will be output though).

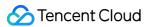

In this way, other users in the room can choose to subscribe to the **HD big image** or **Smooth small image** according to their own network conditions or screen size.

| Param              | DESC                                                         |
|--------------------|--------------------------------------------------------------|
| enable             | Whether to enable small image encoding. Default value: false |
| smallVideoEncParam | Video parameters of small image stream                       |

### Note

Dual-channel encoding will consume more CPU resources and network bandwidth; therefore, this feature can be enabled on macOS, Windows, or high-spec tablets, but is not recommended for phones.

## **Return Desc:**

0: success; -1: the current big image has been set to a lower quality, and it is not necessary to enable dual-channel encoding

# setRemoteVideoStreamType

## setRemoteVideoStreamType

| void setRemoteVideoStreamType | (const char* userId             |
|-------------------------------|---------------------------------|
|                               | TRTCVideoStreamType streamType) |

## Switch the big/small image of specified remote user

After an anchor in a room enables dual-channel encoding, the video image that other users in the room subscribe to through startRemoteView will be **HD big image** by default.

You can use this API to select whether the image subscribed to is the big image or small image. The API can take effect before or after startRemoteView is called.

| Param      | DESC                                                                        |
|------------|-----------------------------------------------------------------------------|
| streamType | Video stream type, i.e., big image or small image. Default value: big image |
| userld     | ID of the specified remote user                                             |

### Note

To implement this feature, the target user must have enabled the dual-channel encoding mode through enableSmallVideoStream; otherwise, this API will not work.

## snapshotVideo

## snapshotVideo

| void snapshotVideo | (const char* userId                |
|--------------------|------------------------------------|
|                    | TRTCVideoStreamType streamType     |
|                    | TRTCSnapshotSourceType sourceType) |

### Screencapture video

You can use this API to screencapture the local video image or the primary stream image and substream (screen sharing) image of a remote user.

| Param      | DESC                                                                                                    |
|------------|----------------------------------------------------------------------------------------------------|
| sourceType | Video image source, which can be the video stream image<br>(TRTCSnapshotSourceTypeStream, generally in higher definition) 、 the video rendering<br>image (TRTCSnapshotSourceTypeView) or the capture picture<br>(TRTCSnapshotSourceTypeCapture).The captured picture screenshot will be clearer. |
| streamType | Video stream type, which can be the primary stream image (TRTCVideoStreamTypeBig, generally for camera) or substream image (TRTCVideoStreamTypeSub, generally for screen sharing)                                                                                                    |
| userld     | User ID. A null value indicates to screencapture the local video.                                                                                                    |

### Note

On Windows, only video image from the TRTCSnapshotSourceTypeStream source can be screencaptured currently.

# setGravitySensorAdaptiveMode

## setGravitySensorAdaptiveMode

| void setGravitySensorAdaptiveMode | (TRTCGravitySensorAdaptiveMode mode) |
|-----------------------------------|--------------------------------------|
|-----------------------------------|--------------------------------------|

## Set the adaptation mode of gravity sensing (version 11.7 and above)

After turning on gravity sensing, if the device on the collection end rotates, the images on the collection end and the audience will be rendered accordingly to ensure that the image in the field of view is always facing up. It only takes effect in the camera capture scene inside the SDK, and only takes effect on the mobile terminal.

1. This interface only works for the collection end. If you only watch the picture in the room, opening this interface is invalid.

2. When the capture device is rotated 90 degrees or 270 degrees, the picture seen by the capture device or the audience may be cropped to maintain proportional coordination.

| Param | DESC                                                                                                    |
|-------|----------------------------------------------------------------------------------------------------|
| mode  | Gravity sensing mode, see<br>TRTCGravitySensorAdaptiveMode_Disable、TRTCGravitySensorAdaptiveMode_FillByCenterCrop<br>and TRTCGravitySensorAdaptiveMode_FitWithBlackBorder for details, default value:<br>TRTCGravitySensorAdaptiveMode_Disable. |

# startLocalAudio

### startLocalAudio

|--|--|

## Enable local audio capturing and publishing

The SDK does not enable the mic by default. When a user wants to publish the local audio, the user needs to call this

API to enable mic capturing and encode and publish the audio to the current room.

After local audio capturing and publishing is enabled, other users in the room will receive the

onUserAudioAvailable(userId, true) notification.

| Param   | DESC                                                                                                    |
|---------|----------------------------------------------------------------------------------------------------|
| quality | Sound quality<br>TRTCAudioQualitySpeech - Smooth: sample rate: 16 kHz; mono channel; audio bitrate: 16<br>Kbps. This is suitable for audio call scenarios, such as online meeting and audio call.<br>TRTCAudioQualityDefault - Default: sample rate: 48 kHz; mono channel; audio bitrate: 50<br>Kbps. This is the default sound quality of the SDK and recommended if there are no special<br>requirements.<br>TRTCAudioQualityMusic - HD: sample rate: 48 kHz; dual channel + full band; audio bitrate:<br>128 Kbps. This is suitable for scenarios where Hi-Fi music transfer is required, such as online<br>karaoke and music live streaming. |

## Note

This API will check the mic permission. If the current application does not have permission to use the mic, the SDK will automatically ask the user to grant the mic permission.

# stopLocalAudio

## stopLocalAudio

## Stop local audio capturing and publishing

After local audio capturing and publishing is stopped, other users in the room will receive the onUserAudioAvailable(userId, false) notification.

# muteLocalAudio

## muteLocalAudio

void muteLocalAudio

(bool mute)

## Pause/Resume publishing local audio stream

After local audio publishing is paused, other users in the room will receive the onUserAudioAvailable(userId, false) notification.

After local audio publishing is resumed, other users in the room will receive the onUserAudioAvailable(userId, true) notification.

Different from stopLocalAudio, muteLocalAudio(true) does not release the mic permission; instead, it continues to send mute packets with extremely low bitrate.

This is very suitable for scenarios that require on-cloud recording, as video file formats such as MP4 have a high requirement for audio continuity, while an MP4 recording file cannot be played back smoothly if stopLocalAudio is used.

Therefore,muteLocalAudioinstead ofstopLocalAudiois recommended in scenarios where therequirement for recording file quality is high.

| Param | DESC                      |
|-------|---------------------------|
| mute  | true: mute; false: unmute |

# muteRemoteAudio

## muteRemoteAudio

| void muteRemoteAudio | (const char* userId |  |
|----------------------|---------------------|--|
|                      | bool mute)          |  |

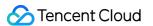

## Pause/Resume playing back remote audio stream

When you mute the remote audio of a specified user, the SDK will stop playing back the user's audio and pulling the user's audio data.

| Param  | DESC                            |
|--------|---------------------------------|
| mute   | true: mute; false: unmute       |
| userld | ID of the specified remote user |

### Note

This API works when called either before or after room entry (enterRoom), and the mute status will be reset to false after room exit (exitRoom).

## muteAllRemoteAudio

### muteAllRemoteAudio

| void muteAllRemoteAudio |
|-------------------------|
|-------------------------|

### Pause/Resume playing back all remote users' audio streams

When you mute the audio of all remote users, the SDK will stop playing back all their audio streams and pulling all their audio data.

| Param | DESC                      |  |
|-------|---------------------------|--|
| mute  | true: mute; false: unmute |  |

### Note

This API works when called either before or after room entry (enterRoom), and the mute status will be reset to false after room exit (exitRoom).

## setRemoteAudioVolume

### setRemoteAudioVolume

| void setRemoteAudioVolume | (const char *userId |
|---------------------------|---------------------|
|                           | int volume)         |

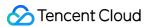

## Set the audio playback volume of remote user

You can mute the audio of a remote user through setRemoteAudioVolume(userId, 0) .

| Param  | DESC                                                                         |
|--------|------------------------------------------------------------------------------|
| userld | ID of the specified remote user                                              |
| volume | Volume. 100 is the original volume. Value range: [0,150]. Default value: 100 |

### Note

If 100 is still not loud enough for you, you can set the volume to up to 150, but there may be side effects.

## setAudioCaptureVolume

#### setAudioCaptureVolume

|--|

## Set the capturing volume of local audio

| Param  | DESC                                                                         |
|--------|------------------------------------------------------------------------------|
| volume | Volume. 100 is the original volume. Value range: [0,150]. Default value: 100 |

#### Note

If 100 is still not loud enough for you, you can set the volume to up to 150, but there may be side effects.

## getAudioCaptureVolume

## getAudioCaptureVolume

Get the capturing volume of local audio

## setAudioPlayoutVolume

#### setAudioPlayoutVolume

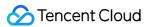

## Set the playback volume of remote audio

This API controls the volume of the sound ultimately delivered by the SDK to the system for playback. It affects the volume of the recorded local audio file but not the volume of in-ear monitoring.

| Param  | DESC                                                                         |
|--------|------------------------------------------------------------------------------|
| volume | Volume. 100 is the original volume. Value range: [0,150]. Default value: 100 |

#### Note

If 100 is still not loud enough for you, you can set the volume to up to 150, but there may be side effects.

## getAudioPlayoutVolume

### getAudioPlayoutVolume

Get the playback volume of remote audio

# enableAudioVolumeEvaluation

### enableAudioVolumeEvaluation

| void enableAudioVolumeEvaluation | (bool enable                                 |
|----------------------------------|----------------------------------------------|
|                                  | const TRTCAudioVolumeEvaluateParams& params) |

## Enable volume reminder

After this feature is enabled, the SDK will return the audio volume assessment information of local user who sends stream and remote users in the onUserVoiceVolume callback of ITRTCCloudCallback.

| Param  | DESC                                                                                        |
|--------|---------------------------------------------------------------------------------------------|
| enable | Whether to enable the volume prompt. It's disabled by default.                              |
| params | Volume evaluation and other related parameters, please see<br>TRTCAudioVolumeEvaluateParams |

## Note

To enable this feature, call this API before calling startLocalAudio .

# startAudioRecording

## startAudioRecording

| int startAudioRecording | (const TRTCAudioRecordingParams& param)   |
|-------------------------|-------------------------------------------|
| int startAudionecording | (const mitoAudionecordingFaranisa parani) |

## Start audio recording

After you call this API, the SDK will selectively record local and remote audio streams (such as local audio, remote audio, background music, and sound effects) into a local file.

This API works when called either before or after room entry. If a recording task has not been stopped through stopAudioRecording before room exit, it will be automatically stopped after room exit.

The startup and completion status of the recording will be notified through local recording-related callbacks. See TRTCCloud related callbacks for reference.

| Param | DESC                                                                           |  |
|-------|--------------------------------------------------------------------------------|--|
| param | Recording parameter. For more information, please see TRTCAudioRecordingParams |  |

## Note

Since version 11.5, the results of audio recording have been changed to be notified through asynchronous callbacks instead of return values. Please refer to the relevant callbacks of TRTCCloud.

## **Return Desc:**

0: success; -1: audio recording has been started; -2: failed to create file or directory; -3: the audio format of the specified file extension is not supported.

# stopAudioRecording

## stopAudioRecording

## Stop audio recording

If a recording task has not been stopped through this API before room exit, it will be automatically stopped after room exit.

## startLocalRecording

## startLocalRecording

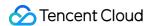

void startLocalRecording (const TRTCLocalRecordingParams& params)

#### Start local media recording

This API records the audio/video content during live streaming into a local file.

| Param  | DESC                                                                           |
|--------|--------------------------------------------------------------------------------|
| params | Recording parameter. For more information, please see TRTCLocalRecordingParams |

## stopLocalRecording

#### stopLocalRecording

### Stop local media recording

If a recording task has not been stopped through this API before room exit, it will be automatically stopped after room exit.

## setRemoteAudioParallelParams

#### setRemoteAudioParallelParams

| void setRemoteAudioParallelParams | (const TRTCAudioParallelParams& params) |  |
|-----------------------------------|-----------------------------------------|--|
|                                   |                                         |  |

### Set the parallel strategy of remote audio streams

For room with many speakers.

| Param  | DESC                                                                               |
|--------|------------------------------------------------------------------------------------|
| params | Audio parallel parameter. For more information, please see TRTCAudioParallelParams |

## enable3DSpatialAudioEffect

#### enable3DSpatialAudioEffect

| void enable3DSpatialAudioEffect | (bool enabled) |
|---------------------------------|----------------|
|                                 |                |

### Enable 3D spatial effect

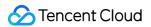

Enable 3D spatial effect. Note that TRTCAudioQualitySpeech smooth or TRTCAudioQualityDefault default audio quality should be used.

| Param   | DESC                                                           |
|---------|----------------------------------------------------------------|
| enabled | Whether to enable 3D spatial effect. It's disabled by default. |

# updateSelf3DSpatialPosition

## updateSelf3DSpatialPosition

| void updateSelf3DSpatialPosition | (int position[3]     |
|----------------------------------|----------------------|
|                                  | float axisForward[3] |
|                                  | float axisRight[3]   |
|                                  | float axisUp[3])     |

## Update self position and orientation for 3D spatial effect

Update self position and orientation in the world coordinate system. The SDK will calculate the relative position between self and the remote users according to the parameters of this method, and then render the spatial sound effect. Note that the length of array should be 3.

| Param       | DESC                                                                                                    |
|-------------|----------------------------------------------------------------------------------------------------|
| axisForward | The unit vector of the forward axis of user coordinate system. The three values represent the forward, right and up coordinate values in turn. |
| axisRight   | The unit vector of the right axis of user coordinate system. The three values represent the forward, right and up coordinate values in turn.   |
| axisUp      | The unit vector of the up axis of user coordinate system. The three values represent the forward, right and up coordinate values in turn.      |
| position    | The coordinate of self in the world coordinate system. The three values represent the forward, right and up coordinate values in turn.         |

### Note

Please limit the calling frequency appropriately. It's recommended that the interval between two operations be at least 100ms.

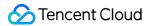

## updateRemote3DSpatialPosition

## updateRemote3DSpatialPosition

| void updateRemote3DSpatialPosition | (const char* userId |
|------------------------------------|---------------------|
|                                    | int position[3])    |

## Update the specified remote user's position for 3D spatial effect

Update the specified remote user's position in the world coordinate system. The SDK will calculate the relative position between self and the remote users according to the parameters of this method, and then render the spatial sound effect. Note that the length of array should be 3.

| Param    | DESC                                                                                                    |
|----------|----------------------------------------------------------------------------------------------------|
| position | The coordinate of self in the world coordinate system. The three values represent the forward, right and up coordinate values in turn. |
| userld   | ID of the specified remote user.                                                                                                    |

#### Note

Please limit the calling frequency appropriately. It's recommended that the interval between two operations of the same remote user be at least 100ms.

# set3DSpatialReceivingRange

### set3DSpatialReceivingRange

| void set3DSpatialReceivingRange | (const char* userId |
|---------------------------------|---------------------|
|                                 | int range)          |

### Set the maximum 3D spatial attenuation range for userId's audio stream

After set the range, the specified user's audio stream will attenuate to zero within the range.

| Param  | DESC                                           |
|--------|------------------------------------------------|
| range  | Maximum attenuation range of the audio stream. |
| userld | ID of the specified user.                      |

# \*getDeviceManager

## \*getDeviceManager

Get device management class (TXDeviceManager)

# setBeautyStyle

## setBeautyStyle

| void setBeautyStyle | (TRTCBeautyStyle style   |
|---------------------|--------------------------|
|                     | uint32_t beautyLevel     |
|                     | uint32_t whitenessLevel  |
|                     | uint32_t ruddinessLevel) |

## Set special effects such as beauty, brightening, and rosy skin filters

The SDK is integrated with two skin smoothing algorithms of different styles:

"Smooth" style, which uses a more radical algorithm for more obvious effect and is suitable for show live streaming. "Natural" style, which retains more facial details for more natural effect and is suitable for most live streaming use cases.

| Param          | DESC                                                                                                    |
|----------------|----------------------------------------------------------------------------------------------------|
| beautyLevel    | Strength of the beauty filter. Value range: 0–9; 0 indicates that the filter is disabled, and the greater the value, the more obvious the effect.      |
| ruddinessLevel | Strength of the rosy skin filter. Value range: 0–9; 0 indicates that the filter is disabled, and the greater the value, the more obvious the effect.   |
| style          | Skin smoothening algorithm ("smooth" or "natural")                                                                                                    |
| whitenessLevel | Strength of the brightening filter. Value range: 0–9; 0 indicates that the filter is disabled, and the greater the value, the more obvious the effect. |

# setWaterMark

## setWaterMark

|--|

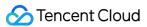

| const char* srcData                   |
|---------------------------------------|
| TRTCWaterMarkSrcType srcType          |
| uint32_t nWidth                       |
| uint32_t nHeight                      |
| float xOffset                         |
| float yOffset                         |
| float fWidthRatio                     |
| bool isVisibleOnLocalPreview = false) |

## Add watermark

The watermark position is determined by the xOffset , yOffset , and fWidthRatio parameters.

xOffset : X coordinate of watermark, which is a floating-point number between 0 and 1.

yOffset : Y coordinate of watermark, which is a floating-point number between 0 and 1.

fWidthRatio : watermark dimensions ratio, which is a floating-point number between 0 and 1.

| Param                   | DESC                                                                                               |  |
|-------------------------|----------------------------------------------------------------------------------------------------|--|
| fWidthRatio             | Ratio of watermark width to image width (the watermark will be scaled according to this parameter) |  |
| isVisibleOnLocalPreview | true: local preview show wartermark;false: local preview hide wartermark.only effect on win/mac.   |  |
| nHeight                 | Pixel height of watermark image (this parameter will be ignored if the source data is a file path) |  |
| nWidth                  | Pixel width of watermark image (this parameter will be ignored if the source data is a file path)  |  |
| srcData                 | Source data of watermark image (if nullptr is passed in, the watermark will be removed)            |  |
| srcType                 | Source data type of watermark image                                                                |  |
| streamType              | Stream type of the watermark to be set (TRTCVideoStreamTypeBigOrTRTCVideoStreamTypeSub)            |  |
| xOffset                 | Top-left offset on the X axis of watermark                                                         |  |
|                         |                                                                                                    |  |

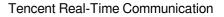

vOffset

## Note

This API only supports adding an image watermark to the primary stream

## getAudioEffectManager

### getAudioEffectManager

**Tencent** Cloud

### Get sound effect management class (TXAudioEffectManager)

TXAudioEffectManager is a sound effect management API, through which you can implement the following features:

Background music: both online music and local music can be played back with various features such as speed adjustment, pitch adjustment, original voice, accompaniment, and loop.

In-ear monitoring: the sound captured by the mic is played back in the headphones in real time, which is generally used for music live streaming.

Reverb effect: karaoke room, small room, big hall, deep, resonant, and other effects.

Voice changing effect: young girl, middle-aged man, heavy metal, and other effects.

Short sound effect: short sound effect files such as applause and laughter are supported (for files less than 10

seconds in length, please set the isShortFile parameter to true ).

# startSystemAudioLoopback

### startSystemAudioLoopback

void startSystemAudioLoopback

(const char\* deviceName = nullptr)

### Enable system audio capturing(iOS not supported)

This API captures audio data from the sound card of the anchor's computer and mixes it into the current audio stream of the SDK. This ensures that other users in the room hear the audio played back by the anchor's computer.

In online education scenarios, a teacher can use this API to have the SDK capture the audio of instructional videos and broadcast it to students in the room.

In live music scenarios, an anchor can use this API to have the SDK capture the music played back by his or her player so as to add background music to the room.

| Param      | DESC                                                                                       |
|------------|--------------------------------------------------------------------------------------------|
| deviceName | If this parameter is empty, the audio of the entire system is captured. On Windows, if the |

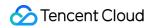

| · · · · |                              | is a speaker name,<br>e TXDeviceManage |                   | is speaker. About speaker device name      |
|---------|------------------------------|----------------------------------------|-------------------|--------------------------------------------|
| 0       | On Windows, you can also set |                                        | deviceName        | to the deviceName of an executable file    |
| (s      | such as                      | QQMuisc.exe                            | ) to have the SDK | capture only the audio of the application. |

## Note

You can specify deviceName only on Windows and with 32-bit TRTC SDK.

# stopSystemAudioLoopback

## stopSystemAudioLoopback

Stop system audio capturing(iOS not supported)

# setSystemAudioLoopbackVolume

### setSystemAudioLoopbackVolume

| void setSystemAudioLoopbackVolume | (uint32_t volume) |
|-----------------------------------|-------------------|
|-----------------------------------|-------------------|

### Set the volume of system audio capturing

| Param  | DESC                                                  |
|--------|-------------------------------------------------------|
| volume | Set volume. Value range: [0, 150]. Default value: 100 |

## startScreenCapture

### startScreenCapture

| void startScreenCapture | (TXView view                   |
|-------------------------|--------------------------------|
|                         | TRTCVideoStreamType streamType |
|                         | TRTCVideoEncParam* encParam)   |

#### Start screen sharing

This API can capture the content of the entire screen or a specified application and share it with other users in the same room.

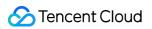

| Param      | DESC                                                                                                    |
|------------|----------------------------------------------------------------------------------------------------|
| encParam   | Image encoding parameters used for screen sharing, which can be set to empty, indicating to let the SDK choose the optimal encoding parameters (such as resolution and bitrate). |
| streamType | Channel used for screen sharing, which can be the primary stream<br>(TRTCVideoStreamTypeBig) or substream (TRTCVideoStreamTypeSub).                                              |
| view       | Parent control of the rendering control, which can be set to a null value, indicating not to display the preview of the shared screen.                                           |

### Note

1. A user can publish at most one primary stream (TRTCVideoStreamTypeBig) and one substream

(TRTCVideoStreamTypeSub) at the same time.

2. By default, screen sharing uses the substream image. If you want to use the primary stream for screen sharing, you need to stop camera capturing (through stopLocalPreview) in advance to avoid conflicts.

3. Only one user can use the substream for screen sharing in the same room at any time; that is, only one user is allowed to enable the substream in the same room at any time.

4. When there is already a user in the room using the substream for screen sharing, calling this API will return the onError (ERR\_SERVER\_CENTER\_ANOTHER\_USER\_PUSH\_SUB\_VIDEO) callback from ITRTCCloudCallback.

# stopScreenCapture

stopScreenCapture

Stop screen sharing

## pauseScreenCapture

pauseScreenCapture

Pause screen sharing

Note

Begin from v11.5 version, paused screen capture will use the last frame to output at a frame rate of 1 fps.

## resumeScreenCapture

### resumeScreenCapture

## **Resume screen sharing**

# getScreenCaptureSources

## getScreenCaptureSources

| ITRTCScreenCaptureSourceList* getScreenCaptureSources | (const SIZE &thumbnailSize |
|-------------------------------------------------------|----------------------------|
|                                                       | const SIZE &iconSize)      |

## Enumerate shareable screens and windows (for desktop systems only)

When you integrate the screen sharing feature of a desktop system, you generally need to display a UI for selecting the sharing target, so that users can use the UI to choose whether to share the entire screen or a certain window. Through this API, you can query the IDs, names, and thumbnails of sharable windows on the current system. We provide a default UI implementation in the demo for your reference.

| Param         | DESC                                                                                                    |  |
|---------------|----------------------------------------------------------------------------------------------------|--|
| iconSize      | Specify the icon size of the window to be obtained.                                                             |  |
| thumbnailSize | Specify the thumbnail size of the window to be obtained. The thumbnail can be drawn on the window selection UI. |  |

#### Note

1. The returned list contains the screen and the application windows. The screen is the first element in the list. If the user has multiple displays, then each display is a sharing target.

```
2. Please do not use delete ITRTCScreenCaptureSourceList* to delete the SourceList ;
otherwise, crashes may occur. Instead, please use the release method in
ITRTCScreenCaptureSourceList to release the list.
```

### **Return Desc:**

List of windows (including the screen)

# selectScreenCaptureTarget

### selectScreenCaptureTarget

| void selectScreenCaptureTarget | (const TRTCScreenCaptureSourceInfo &source |
|--------------------------------|--------------------------------------------|
|                                | const RECT& captureRect                    |
|                                |                                            |

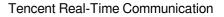

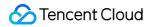

const TRTCScreenCaptureProperty &property)

#### Select the screen or window to share (for desktop systems only)

After you get the sharable screens and windows through getScreenCaptureSources , you can call this API to select the target screen or window you want to share.

During the screen sharing process, you can also call this API at any time to switch the sharing target.

#### The following four sharing modes are supported:

Sharing the entire screen: forsourcewhosetypeisScreeninsourceInfoList, setcaptureRectto{ 0, 0, 0, 0 }.

Sharing a specified area: forsourcewhosetypeisScreeninsourceInfoList, setcaptureRectto a non-nullptr value, e.g.,{ 100, 100, 300, 300 } .

Sharing an entire window: forsourcewhosetypeisWindowinsourceInfoList, setcaptureRectto{ 0, 0, 0, 0 } .

Sharing a specified window area: forsourcewhosetypeisWindowinsourceInfoList,setcaptureRectto a non-nullptr value, e.g.,{ 100, 100, 300, 300 }.

| Param       | DESC                                                                                                    |  |
|-------------|----------------------------------------------------------------------------------------------------|--|
| captureRect | Specify the area to be captured                                                                                                    |  |
| property    | Specify the attributes of the screen sharing target, such as capturing the cursor and highlighting the captured window. For more information, please see the definition of TRTCScreenCaptureProperty |  |
| source      | Specify sharing source                                                                                                    |  |

#### Note

Setting the highlight border color and width parameters does not take effect on macOS.

## setSubStreamEncoderParam

#### setSubStreamEncoderParam

| void setSubStreamEncoderParam (const TRTCVideoEncParam& param) |  |
|----------------------------------------------------------------|--|
|----------------------------------------------------------------|--|

#### Set the video encoding parameters of screen sharing (i.e., substream) (for desktop and mobile systems)

This API can set the image quality of screen sharing (i.e., the substream) viewed by remote users, which is also the image quality of screen sharing in on-cloud recording files.

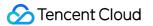

Please note the differences between the following two APIs:

setVideoEncoderParam is used to set the video encoding parameters of the primary stream image

(TRTCVideoStreamTypeBig, generally for camera).

setSubStreamEncoderParam is used to set the video encoding parameters of the substream image

(TRTCVideoStreamTypeSub, generally for screen sharing).

| Param | DESC                                                                               |
|-------|------------------------------------------------------------------------------------|
| param | Substream encoding parameters. For more information, please see TRTCVideoEncParam. |

# setSubStreamMixVolume

### setSubStreamMixVolume

| void setSubStreamMixVolume | (uint32_t volume) |
|----------------------------|-------------------|
|----------------------------|-------------------|

## Set the audio mixing volume of screen sharing (for desktop systems only)

The greater the value, the larger the ratio of the screen sharing volume to the mic volume. We recommend you not set a high value for this parameter as a high volume will cover the mic sound.

| Param  | DESC                                        |  |
|--------|---------------------------------------------|--|
| volume | Set audio mixing volume. Value range: 0-100 |  |

# addExcludedShareWindow

## addExcludedShareWindow

|--|

## Add specified windows to the exclusion list of screen sharing (for desktop systems only)

The excluded windows will not be shared. This feature is generally used to add a certain application's window to the exclusion list to avoid privacy issues.

You can set the filtered windows before starting screen sharing or dynamically add the filtered windows during screen sharing.

| Param  | DESC                    |
|--------|-------------------------|
| window | Window not to be shared |

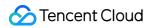

## Note

1. This API takes effect only if the type in TRTCScreenCaptureSourceInfo is specified as

TRTCScreenCaptureSourceTypeScreen; that is, the feature of excluding specified windows works only when the entire screen is shared.

2. The windows added to the exclusion list through this API will be automatically cleared by the SDK after room exit.

3. On macOS, please pass in the window ID (CGWindowID), which can be obtained through the sourceId member in TRTCScreenCaptureSourceInfo.

# removeExcludedShareWindow

### removeExcludedShareWindow

| void removeExcludedShareWindow | (TXView windowID) |
|--------------------------------|-------------------|
| void removeExcludedShareWindow | (TXView windowID) |

### Remove specified windows from the exclusion list of screen sharing (for desktop systems only)

| Param    | DESC |  |
|----------|------|--|
| windowID |      |  |

## removeAllExcludedShareWindow

## removeAllExcludedShareWindow

Remove all windows from the exclusion list of screen sharing (for desktop systems only)

## addIncludedShareWindow

### addIncludedShareWindow

| void addIncludedShareWindow | (TXView windowID) |  |
|-----------------------------|-------------------|--|
|                             |                   |  |

### Add specified windows to the inclusion list of screen sharing (for desktop systems only)

This API takes effect only if the type in TRTCScreenCaptureSourceInfo is specified as

TRTCScreenCaptureSourceTypeWindow; that is, the feature of additionally including specified windows works only when a window is shared.

You can call it before or after startScreenCapture.

## 🕗 Tencent Cloud

| Param    | DESC                                                           |
|----------|----------------------------------------------------------------|
| windowID | Window to be shared (which is a window handle HWND on Windows) |

#### Note

The windows added to the inclusion list by this method will be automatically cleared by the SDK after room exit.

## removeIncludedShareWindow

#### removeIncludedShareWindow

|--|

#### Remove specified windows from the inclusion list of screen sharing (for desktop systems only)

This API takes effect only if the type in TRTCScreenCaptureSourceInfo is specified as

#### TRTCScreenCaptureSourceTypeWindow.

That is, the feature of additionally including specified windows works only when a window is shared.

| Param    | DESC                                                        |
|----------|-------------------------------------------------------------|
| windowID | Window to be shared (window ID on macOS or HWND on Windows) |

## removeAllIncludedShareWindow

### removeAllIncludedShareWindow

#### Remove all windows from the inclusion list of screen sharing (for desktop systems only)

This API takes effect only if the type in TRTCScreenCaptureSourceInfo is specified as

TRTCScreenCaptureSourceTypeWindow.

That is, the feature of additionally including specified windows works only when a window is shared.

# enableCustomVideoCapture

#### enableCustomVideoCapture

| void enableCustomVideoCapture | (TRTCVideoStreamType streamType |
|-------------------------------|---------------------------------|
|                               | bool enable)                    |

## Enable/Disable custom video capturing mode

After this mode is enabled, the SDK will not run the original video capturing process (i.e., stopping camera data capturing and beauty filter operations) and will retain only the video encoding and sending capabilities. You need to use sendCustomVideoData to continuously insert the captured video image into the SDK.

| Param      | DESC                                                                                                    |
|------------|----------------------------------------------------------------------------------------------------|
| enable     | Whether to enable. Default value: false                                                                       |
| streamType | Specify video stream type (TRTCVideoStreamTypeBig: HD big image;<br>TRTCVideoStreamTypeSub: substream image). |

## sendCustomVideoData

### sendCustomVideoData

| void sendCustomVideoData | (TRTCVideoStreamType streamType |
|--------------------------|---------------------------------|
|                          | TRTCVideoFrame* frame)          |

### Deliver captured video frames to SDK

You can use this API to deliver video frames you capture to the SDK, and the SDK will encode and transfer them through its own network module.

We recommend you enter the following information for the TRTCVideoFrame parameter (other fields can be left empty):

pixelFormat: on Windows and Android, only TRTCVideoPixelFormat\_I420 is supported; on iOS and macOS,

TRTCVideoPixelFormat\_I420 and TRTCVideoPixelFormat\_BGRA32 are supported.

bufferType: TRTCVideoBufferType\_Buffer is recommended.

data: buffer used to carry video frame data.

length: video frame data length. If pixelFormat is set to 1420, length can be calculated according to the following formula: length = width \* height \* 3 / 2.

width: video image width, such as 640 px.

height: video image height, such as 480 px.

timestamp (ms): Set it to the timestamp when video frames are captured, which you can obtain by calling generateCustomPTS after getting a video frame.

For more information, please see Custom Capturing and Rendering.

|     | Param | DESC |  |
|-----|-------|------|--|
| - 1 |       |      |  |

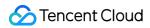

| frame      | Video data, which can be in I420 format.                                                                      |
|------------|----------------------------------------------------------------------------------------------------|
| streamType | Specify video stream type (TRTCVideoStreamTypeBig: HD big image;<br>TRTCVideoStreamTypeSub: substream image). |

## Note

1. We recommend you call the generateCustomPTS API to get the timestamp value of a video frame immediately after capturing it, so as to achieve the best audio/video sync effect.

2. The video frame rate eventually encoded by the SDK is not determined by the frequency at which you call this API, but by the FPS you set in setVideoEncoderParam.

3. Please try to keep the calling interval of this API even; otherwise, problems will occur, such as unstable output frame rate of the encoder or out-of-sync audio/video.

4. On iOS and macOS, video frames in TRTCVideoPixelFormat\_I420 or TRTCVideoPixelFormat\_BGRA32 format can be passed in currently.

5. On Windows and Android, only video frames in TRTCVideoPixelFormat\_I420 format can be passed in currently.

# enableCustomAudioCapture

## enableCustomAudioCapture

| void enableCustomAudioCapture | (bool enable) |
|-------------------------------|---------------|
|-------------------------------|---------------|

## Enable custom audio capturing mode

After this mode is enabled, the SDK will not run the original audio capturing process (i.e., stopping mic data capturing) and will retain only the audio encoding and sending capabilities.

You need to use sendCustomAudioData to continuously insert the captured audio data into the SDK.

| Param  | DESC                                    |
|--------|-----------------------------------------|
| enable | Whether to enable. Default value: false |

### Note

As acoustic echo cancellation (AEC) requires strict control over the audio capturing and playback time, after custom audio capturing is enabled, AEC may fail.

## sendCustomAudioData

## sendCustomAudioData

©2013-2022 Tencent Cloud. All rights reserved.

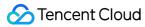

void sendCustomAudioData

(TRTCAudioFrame\* frame)

### Deliver captured audio data to SDK

We recommend you enter the following information for the TRTCAudioFrame parameter (other fields can be left empty):

audioFormat: audio data format, which can only be TRTCAudioFrameFormatPCM .

data: audio frame buffer. Audio frame data must be in PCM format, and it supports a frame length of 5–100 ms (20 ms is recommended). Length calculation method: for example, if the sample rate is 48000, then the frame length for mono channel will be `48000 \* 0.02s \* 1 \* 16 bit = 15360 bit = 1920 bytes`.

sampleRate: sample rate. Valid values: 16000, 24000, 32000, 44100, 48000.

channel: number of channels (if stereo is used, data is interwoven). Valid values: 1: mono channel; 2: dual channel. timestamp (ms): Set it to the timestamp when audio frames are captured, which you can obtain by calling generateCustomPTS after getting a audio frame.

For more information, please see Custom Capturing and Rendering.

| Param | DESC       |
|-------|------------|
| frame | Audio data |

#### Note

Please call this API accurately at intervals of the frame length; otherwise, sound lag may occur due to uneven data delivery intervals.

## enableMixExternalAudioFrame

#### enableMixExternalAudioFrame

| void enableMixExternalAudioFrame | (bool enablePublish |
|----------------------------------|---------------------|
|                                  | bool enablePlayout) |

## Enable/Disable custom audio track

After this feature is enabled, you can mix a custom audio track into the SDK through this API. With two boolean parameters, you can control whether to play back this track remotely or locally.

| Param         | DESC                                                                              |
|---------------|-----------------------------------------------------------------------------------|
| enablePlayout | Whether the mixed audio track should be played back locally. Default value: false |
|               |                                                                                   |

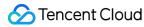

enablePublish

Whether the mixed audio track should be played back remotely. Default value: false

### Note

If you specify both enablePublish and enablePlayout as false , the custom audio track will be completely closed.

## mixExternalAudioFrame

### mixExternalAudioFrame

|--|

## Mix custom audio track into SDK

Before you use this API to mix custom PCM audio into the SDK, you need to first enable custom audio tracks through enableMixExternalAudioFrame.

You are expected to feed audio data into the SDK at an even pace, but we understand that it can be challenging to call an API at absolutely regular intervals.

Given this, we have provided a buffer pool in the SDK, which can cache the audio data you pass in to reduce the fluctuations in intervals between API calls.

The value returned by this API indicates the size (ms) of the buffer pool. For example, if 50 is returned, it indicates that the buffer pool has 50 ms of audio data. As long as you call this API again within 50 ms, the SDK can make sure that continuous audio data is mixed.

If the value returned is 100 or greater, you can wait after an audio frame is played to call the API again. If the value returned is smaller than 100 , then there isn't enough data in the buffer pool, and you should feed more audio data into the SDK until the data in the buffer pool is above the safety level.

Fill the fields in TRTCAudioFrame as follows (other fields are not required).

data : audio frame buffer. Audio frames must be in PCM format. Each frame can be 5-100 ms (20 ms is recommended) in duration. Assume that the sample rate is 48000, and sound channels mono-channel. Then the frame size would be 48000 x 0.02s x 1 x 16 bit = 15360 bit = 1920 bytes.

sampleRate : sample rate. Valid values: 16000, 24000, 32000, 44100, 48000

channel : number of sound channels (if dual-channel is used, data is interleaved). Valid values: 1 (monochannel); 2 (dual channel)

timestamp : timestamp (ms). Set it to the timestamp when audio frames are captured, which you can obtain by calling generateCustomPTS after getting an audio frame.

| Param | DESC |  |
|-------|------|--|
|       |      |  |

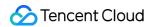

frame Audio data

#### **Return Desc:**

If the value returned is 0 or greater, the value represents the current size of the buffer pool; if the value returned is smaller than 0 , it means that an error occurred. -1 indicates that you didn't call enableMixExternalAudioFrame to enable custom audio tracks.

## setMixExternalAudioVolume

#### setMixExternalAudioVolume

| void setMixExternalAudioVolume | (int publishVolume |
|--------------------------------|--------------------|
|                                | int playoutVolume) |

#### Set the publish volume and playback volume of mixed custom audio track

| Param         | DESC                                                      |
|---------------|-----------------------------------------------------------|
| playoutVolume | set the play volume, from 0 to 100, -1 means no change    |
| publishVolume | set the publish volume, from 0 to 100, -1 means no change |

# generateCustomPTS

#### generateCustomPTS

#### Generate custom capturing timestamp

This API is only suitable for the custom capturing mode and is used to solve the problem of out-of-sync audio/video caused by the inconsistency between the capturing time and delivery time of audio/video frames.

When you call APIs such as sendCustomVideoData or sendCustomAudioData for custom video or audio capturing, please use this API as instructed below:

1. First, when a video or audio frame is captured, call this API to get the corresponding PTS timestamp.

2. Then, send the video or audio frame to the preprocessing module you use (such as a third-party beauty filter or sound effect component).

3. When you actually call sendCustomVideoData or sendCustomAudioData for delivery, assign the PTS timestamp recorded when the frame was captured to the timestamp field in TRTCVideoFrame or TRTCAudioFrame.

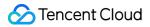

#### **Return Desc:**

Timestamp in ms

# enableLocalVideoCustomProcess

#### enableLocalVideoCustomProcess

| int enableLocalVideoCustomProcess | (bool enable                     |
|-----------------------------------|----------------------------------|
|                                   | TRTCVideoPixelFormat pixelFormat |
|                                   | TRTCVideoBufferType bufferType)  |

#### .1 Enable third-party beauty filters in video

After it is enabled, you can get the image frame of the specified pixel format and video data structure type through

#### ITRTCVideoFrameCallback.

| Param       | DESC                                                             |  |
|-------------|------------------------------------------------------------------|--|
| bufferType  | Specify the format of the data called back.                      |  |
| enable      | Whether to enable local video process. It's disabled by default. |  |
| pixelFormat | Specify the format of the pixel called back.                     |  |

#### **Return Desc:**

0: success; values smaller than 0: error

# setLocalVideoCustomProcessCallback

#### setLocalVideoCustomProcessCallback

| void setLocalVideoCustomProcessCallback | (ITRTCVideoFrameCallback* callback) |
|-----------------------------------------|-------------------------------------|
|-----------------------------------------|-------------------------------------|

#### .2 Set video data callback for third-party beauty filters

After this callback is set, the SDK will call back the captured video frames through the callback you set and use them for further processing by a third-party beauty filter component. Then, the SDK will encode and send the processed video frames.

| Param | DESC |  |
|-------|------|--|
|       |      |  |

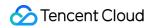

callback : Custom preprocessing callback. For more information, please see ITRTCVideoFrameCallback

# setLocalVideoRenderCallback

#### setLocalVideoRenderCallback

| int setLocalVideoRenderCallback | (TRTCVideoPixelFormat pixelFormat   |
|---------------------------------|-------------------------------------|
|                                 | TRTCVideoBufferType bufferType      |
|                                 | ITRTCVideoRenderCallback* callback) |

### Set the callback of custom rendering for local video

After this callback is set, the SDK will skip its own rendering process and call back the captured data. Therefore, you need to complete image rendering on your own.

You can call setLocalVideoRenderCallback(TRTCVideoPixelFormat\_Unknown,

TRTCVideoBufferType\_Unknown, nullptr) to stop the callback.

On iOS, macOS, and Windows, only video frames in TRTCVideoPixelFormat\_I420 or

TRTCVideoPixelFormat\_BGRA32 pixel format can be called back currently.

On Android, only video frames in TRTCVideoPixelFormat\_I420, TRTCVideoPixelFormat\_RGBA32 or

TRTCVideoPixelFormat\_Texture\_2D pixel format can be passed in currently.

| Param       | DESC                                        |
|-------------|---------------------------------------------|
| bufferType  | Specify video data structure type.          |
| callback    | Callback for custom rendering               |
| pixelFormat | Specify the format of the pixel called back |

#### **Return Desc:**

0: success; values smaller than 0: error

# setRemoteVideoRenderCallback

### setRemoteVideoRenderCallback

| int setRemoteVideoRenderCallback | (const char* userId              |
|----------------------------------|----------------------------------|
|                                  | TRTCVideoPixelFormat pixelFormat |

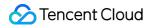

| TRTCVideoBufferType bufferType      |
|-------------------------------------|
| ITRTCVideoRenderCallback* callback) |

#### Set the callback of custom rendering for remote video

After this callback is set, the SDK will skip its own rendering process and call back the captured data. Therefore, you need to complete image rendering on your own.

You can call setRemoteVideoRenderCallback(TRTCVideoPixelFormat\_Unknown,

TRTCVideoBufferType\_Unknown, nullptr) to stop the callback.

On iOS, macOS, and Windows, only video frames in TRTCVideoPixelFormat\_I420 or

TRTCVideoPixelFormat\_BGRA32 pixel format can be called back currently.

On Android, only video frames in TRTCVideoPixelFormat\_I420 , TRTCVideoPixelFormat\_RGBA32 or

TRTCVideoPixelFormat\_Texture\_2Dpixel format can be passed in currently.

| Param       | DESC                                                                                      |
|-------------|-------------------------------------------------------------------------------------------|
| bufferType  | Specify video data structure type. Only TRTCVideoBufferType_Buffer is supported currently |
| callback    | Callback for custom rendering                                                             |
| pixelFormat | Specify the format of the pixel called back                                               |
| userld      | remote user id                                                                            |

#### Note

In actual use, you need to call startRemoteView(userid, nullptr) to get the video stream of the remote user first (set view to nullptr ); otherwise, there will be no data called back.

#### **Return Desc:**

0: success; values smaller than 0: error

# setAudioFrameCallback

#### setAudioFrameCallback

int setAudioFrameCallback

(ITRTCAudioFrameCallback\* callback)

#### Set custom audio data callback

After this callback is set, the SDK will internally call back the audio data (in PCM format), including:

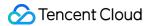

onCapturedAudioFrame: callback of the audio data captured by the local mic

onLocalProcessedAudioFrame: callback of the audio data captured by the local mic and preprocessed by the audio module

onPlayAudioFrame: audio data from each remote user before audio mixing

onMixedPlayAudioFrame: callback of the audio data that will be played back by the system after audio streams are mixed

#### Note

Setting the callback to null indicates to stop the custom audio callback, while setting it to a non-null value indicates to start the custom audio callback.

# setCapturedAudioFrameCallbackFormat

### setCapturedAudioFrameCallbackFormat

| int setCapturedAudioFrameCallbackFormat | (TRTCAudioFrameCallbackFormat* format) |
|-----------------------------------------|----------------------------------------|

## Set the callback format of audio frames captured by local mic

This API is used to set the AudioFrame format called back by onCapturedAudioFrame:

sampleRate: sample rate. Valid values: 16000, 32000, 44100, 48000

channel: number of channels (if stereo is used, data is interwoven). Valid values: 1: mono channel; 2: dual channel samplesPerCall: number of sample points, which defines the frame length of the callback data. The frame length must be an integer multiple of 10 ms.

If you want to calculate the callback frame length in milliseconds, the formula for converting the number of milliseconds into the number of sample points is as follows: number of sample points = number of milliseconds \* sample rate / 1000

For example, if you want to call back the data of 20 ms frame length with 48000 sample rate, then the number of sample points should be entered as 960 = 20 \* 48000 / 1000

Note that the frame length of the final callback is in bytes, and the calculation formula for converting the number of sample points into the number of bytes is as follows: number of bytes = number of sample points \* number of channels \* 2 (bit width)

For example, if the parameters are 48000 sample rate, dual channel, 20 ms frame length, and 960 sample points, then the number of bytes is 3840 = 960 \* 2 \* 2

| Param  | DESC                       |
|--------|----------------------------|
| format | Audio data callback format |

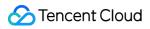

#### Return Desc:

0: success; values smaller than 0: error

# setLocalProcessedAudioFrameCallbackFormat

#### setLocalProcessedAudioFrameCallbackFormat

| int setLocalProcessedAudioFrameCallbackFormat | (TRTCAudioFrameCallbackFormat* format) |
|-----------------------------------------------|----------------------------------------|
|-----------------------------------------------|----------------------------------------|

#### Set the callback format of preprocessed local audio frames

This API is used to set the AudioFrame format called back by onLocalProcessedAudioFrame:

sampleRate: sample rate. Valid values: 16000, 32000, 44100, 48000

channel: number of channels (if stereo is used, data is interwoven). Valid values: 1: mono channel; 2: dual channel samplesPerCall: number of sample points, which defines the frame length of the callback data. The frame length must be an integer multiple of 10 ms.

If you want to calculate the callback frame length in milliseconds, the formula for converting the number of milliseconds into the number of sample points is as follows: number of sample points = number of milliseconds \* sample rate / 1000

For example, if you want to call back the data of 20 ms frame length with 48000 sample rate, then the number of sample points should be entered as 960 = 20 \* 48000 / 1000

Note that the frame length of the final callback is in bytes, and the calculation formula for converting the number of sample points into the number of bytes is as follows: number of bytes = number of sample points \* number of channels \* 2 (bit width)

For example, if the parameters are 48000 sample rate, dual channel, 20 ms frame length, and 960 sample points, then the number of bytes is  $3840 = 960 \times 2 \times 2$ 

| Param  | DESC                       |
|--------|----------------------------|
| format | Audio data callback format |

#### **Return Desc:**

0: success; values smaller than 0: error

# setMixedPlayAudioFrameCallbackFormat

#### setMixedPlayAudioFrameCallbackFormat

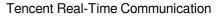

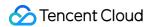

(TRTCAudioFrameCallbackFormat\* format)

#### Set the callback format of audio frames to be played back by system

This API is used to set theAudioFrameformat called back by onMixedPlayAudioFrame:sampleRate: sample rate. Valid values: 16000, 32000, 44100, 48000

channel: number of channels (if stereo is used, data is interwoven). Valid values: 1: mono channel; 2: dual channel samplesPerCall: number of sample points, which defines the frame length of the callback data. The frame length must be an integer multiple of 10 ms.

If you want to calculate the callback frame length in milliseconds, the formula for converting the number of milliseconds into the number of sample points is as follows: number of sample points = number of milliseconds \* sample rate / 1000

For example, if you want to call back the data of 20 ms frame length with 48000 sample rate, then the number of sample points should be entered as 960 = 20 \* 48000 / 1000

Note that the frame length of the final callback is in bytes, and the calculation formula for converting the number of sample points into the number of bytes is as follows: number of bytes = number of sample points \* number of channels \* 2 (bit width)

For example, if the parameters are 48000 sample rate, dual channel, 20 ms frame length, and 960 sample points, then the number of bytes is  $3840 = 960 \times 2 \times 2$ 

| Param  | DESC                       |
|--------|----------------------------|
| format | Audio data callback format |

#### **Return Desc:**

0: success; values smaller than 0: error

# enableCustomAudioRendering

#### enableCustomAudioRendering

|--|

## Enabling custom audio playback

You can use this API to enable custom audio playback if you want to connect to an external audio device or control the audio playback logic by yourself.

After you enable custom audio playback, the SDK will stop using its audio API to play back audio. You need to call getCustomAudioRenderingFrame to get audio frames and play them by yourself.

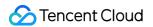

| Param  | DESC                                                               |  |
|--------|--------------------------------------------------------------------|--|
| enable | Whether to enable custom audio playback. It's disabled by default. |  |

#### Note

The parameter must be set before room entry to take effect.

## getCustomAudioRenderingFrame

#### getCustomAudioRenderingFrame

| void getCustomAudioRenderingFrame | (TRTCAudioFrame* audioFrame) |  |
|-----------------------------------|------------------------------|--|
| geredetern terdeternigt tante     |                              |  |

#### Getting playable audio data

Before calling this API, you need to first enable custom audio playback using enableCustomAudioRendering.

Fill the fields in TRTCAudioFrame as follows (other fields are not required):

sampleRate : sample rate (required). Valid values: 16000, 24000, 32000, 44100, 48000

channel : number of sound channels (required). 1 : mono-channel; 2 : dual-channel; if dual-channel is used, data is interleaved.

data : the buffer used to get audio data. You need to allocate memory for the buffer based on the duration of an audio frame.

The PCM data obtained can have a frame duration of 10 ms or 20 ms. 20 ms is recommended.

Assume that the sample rate is 48000, and sound channels mono-channel. The buffer size for a 20 ms audio frame would be  $48000 \times 0.028 \times 1 \times 16$  bit = 15360 bit = 1920 bytes.

| Param      | DESC         |
|------------|--------------|
| audioFrame | Audio frames |

#### Note

1. You must set sampleRate and channel in audioFrame , and allocate memory for one frame of audio in advance.

2. The SDK will fill the data automatically based on sampleRate and channel .

3. We recommend that you use the system's audio playback thread to drive the calling of this API, so that it is called each time the playback of an audio frame is complete.

# sendCustomCmdMsg

#### sendCustomCmdMsg

| bool sendCustomCmdMsg | (uint32_t cmdld     |
|-----------------------|---------------------|
|                       | const uint8_t* data |
|                       | uint32_t dataSize   |
|                       | bool reliable       |
|                       | bool ordered)       |

#### Use UDP channel to send custom message to all users in room

This API allows you to use TRTC's UDP channel to broadcast custom data to other users in the current room for signaling transfer.

Other users in the room can receive the message through the <code>onRecvCustomCmdMsg</code> callback in

#### ITRTCCloudCallback.

| Param    | DESC                                                                                                    |
|----------|----------------------------------------------------------------------------------------------------|
| cmdID    | Message ID. Value range: 1–10                                                                                                    |
| data     | Message to be sent. The maximum length of one single message is 1 KB.                                                                                                  |
| ordered  | Whether orderly sending is enabled, i.e., whether the data packets should be received in the same order in which they are sent; if so, a certain delay will be caused. |
| reliable | Whether reliable sending is enabled. Reliable sending can achieve a higher success rate but with a longer reception delay than unreliable sending.                     |

#### Note

1. Up to 30 messages can be sent per second to all users in the room (this is not supported for web and mini program currently).

2. A packet can contain up to 1 KB of data; if the threshold is exceeded, the packet is very likely to be discarded by the intermediate router or server.

3. A client can send up to 8 KB of data in total per second.

| 4.   | reliable         | and     | ordered | must be set to the same value ( | true | or | false | ) and cannot be set |
|------|------------------|---------|---------|---------------------------------|------|----|-------|---------------------|
| to c | lifferent values | current | tly.    |                                 |      |    |       |                     |

5. We strongly recommend you set different cmdID values for messages of different types. This can reduce message delay when orderly sending is required.

6. Currently only the anchor role is supported.

### **Return Desc:**

true: sent the message successfully; false: failed to send the message.

# sendSEIMsg

#### sendSEIMsg

| bool sendSEIMsg | (const uint8_t* data |
|-----------------|----------------------|
|                 | uint32_t dataSize    |
|                 | int32_t repeatCount) |

### Use SEI channel to send custom message to all users in room

This API allows you to use TRTC's SEI channel to broadcast custom data to other users in the current room for signaling transfer.

The header of a video frame has a header data block called SEI. This API works by embedding the custom signaling data you want to send in the SEI block and sending it together with the video frame.

Therefore, the SEI channel has a better compatibility than sendCustomCmdMsg as the signaling data can be transferred to the CSS CDN along with the video frame.

However, because the data block of the video frame header cannot be too large, we recommend you limit the size of the signaling data to only a few bytes when using this API.

The most common use is to embed the custom timestamp into video frames through this API so as to implement a perfect alignment between the message and video image (such as between the teaching material and video signal in the education scenario).

Other users in the room can receive the message through the onRecvSEIMsg callback in ITRTCCloudCallback.

| Param       | DESC                                                   |
|-------------|--------------------------------------------------------|
| data        | Data to be sent, which can be up to 1 KB (1,000 bytes) |
| repeatCount | Data sending count                                     |

#### Note

This API has the following restrictions:

1. The data will not be instantly sent after this API is called; instead, it will be inserted into the next video frame after the API call.

2. Up to 30 messages can be sent per second to all users in the room (this limit is shared with

sendCustomCmdMsg ).

3. Each packet can be up to 1 KB (this limit is shared with sendCustomCmdMsg). If a large amount of data is sent, the video bitrate will increase, which may reduce the video quality or even cause lagging.

4. Each client can send up to 8 KB of data in total per second (this limit is shared with sendCustomCmdMsg).
5. If multiple times of sending is required (i.e., repeatCount > 1), the data will be inserted into subsequent repeatCount video frames in a row for sending, which will increase the video bitrate.

6. If repeatCount is greater than 1, the data will be sent for multiple times, and the same message may be received multiple times in the onRecvSEIMsg callback; therefore, deduplication is required.

### Return Desc:

true: the message is allowed and will be sent with subsequent video frames; false: the message is not allowed to be sent

# startSpeedTest

#### startSpeedTest

| artSpeedTest (const TRTCSpeedTestParams& params) |
|--------------------------------------------------|
|--------------------------------------------------|

#### Start network speed test (used before room entry)

| Param  | DESC               |
|--------|--------------------|
| params | speed test options |

#### Note

1. The speed measurement process will incur a small amount of basic service fees, See Purchase Guide > Base

Services.

2. Please perform the Network speed test before room entry, because if performed after room entry, the test will affect the normal audio/video transfer, and its result will be inaccurate due to interference in the room.

3. Only one network speed test task is allowed to run at the same time.

### **Return Desc:**

interface call result, <0: failure

# stopSpeedTest

stopSpeedTest

Stop network speed test

# getSDKVersion

## getSDKVersion

Get SDK version information

## setLogLevel

#### setLogLevel

|--|

## Set log output level

| Param | DESC                                                                           |
|-------|--------------------------------------------------------------------------------|
| level | For more information, please see TRTCLogLevel. Default value: TRTCLogLevelNone |

# setConsoleEnabled

#### setConsoleEnabled

|--|

## Enable/Disable console log printing

| Param   | DESC                                                       |
|---------|------------------------------------------------------------|
| enabled | Specify whether to enable it, which is disabled by default |

# setLogCompressEnabled

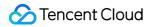

#### setLogCompressEnabled

|--|

#### Enable/Disable local log compression

If compression is enabled, the log size will significantly reduce, but logs can be read only after being decompressed by the Python script provided by Tencent Cloud.

If compression is disabled, logs will be stored in plaintext and can be read directly in Notepad, but will take up more storage capacity.

| Param   | DESC                                                      |  |
|---------|-----------------------------------------------------------|--|
| enabled | Specify whether to enable it, which is enabled by default |  |

# setLogDirPath

#### setLogDirPath

|--|

#### Set local log storage path

You can use this API to change the default storage path of the SDK's local logs, which is as follows:

Windows: C:/Users/[username]/AppData/Roaming/liteav/log, i.e., under %appdata%/liteav/log .

 $iOS\ or\ macOS:\ under$  sandbox <code>Documents/log</code> .

Android: under /app directory/files/log/liteav/ .

| Param | DESC             |
|-------|------------------|
| path  | Log storage path |

#### Note

Please be sure to call this API before all other APIs and make sure that the directory you specify exists and your application has read/write permissions of the directory.

# setLogCallback

#### setLogCallback

|--|

## Set log callback

# showDebugView

## showDebugView

| void showDebugView | (int showType) |
|--------------------|----------------|
|--------------------|----------------|

## **Display dashboard**

"Dashboard" is a semi-transparent floating layer for debugging information on top of the video rendering control. It is used to display audio/video information and event information to facilitate integration and debugging.

| Param    | DESC                                                                                                    |
|----------|----------------------------------------------------------------------------------------------------|
| showType | 0: does not display; 1: displays lite edition (only with audio/video information); 2: displays full edition (with audio/video information and event information). |

# callExperimentalAPI

## callExperimentalAPI

| char* callExperimentalAPI | (const char *jsonStr) |
|---------------------------|-----------------------|
|                           | ()                    |

## Call experimental APIs

# enablePayloadPrivateEncryption

## enablePayloadPrivateEncryption

| int enablePayloadPrivateEncryption | (bool enabled                                     |
|------------------------------------|---------------------------------------------------|
|                                    | const TRTCPayloadPrivateEncryptionConfig& config) |

## Enable or disable private encryption of media streams

In scenarios with high security requirements, TRTC recommends that you call the enablePayloadPrivateEncryption method to enable private encryption of media streams before joining a room.

After the user exits the room, the SDK will automatically close the private encryption. To re-enable private encryption, you need to call this method before the user joins the room again.

## 🔗 Tencent Cloud

| Param   | DESC                                                                                                    |
|---------|----------------------------------------------------------------------------------------------------|
| config  | Configure the algorithm and key for private encryption of media streams, please see TRTCPayloadPrivateEncryptionConfig. |
| enabled | Whether to enable media stream private encryption.                                                                      |

#### Note

TRTC has built-in encryption for media streams before transmission. After private encryption of media streams is enabled, it will be re-encrypted with the key and initial vector you pass in.

#### **Return Desc:**

Interface call result, 0: Method call succeeded, -1: The incoming parameter is invalid, -2: Your subscription has expired. If you want to renew it, Please update to RTC Engine Pro Plans and fill out application form. Approval is required before use.

# TRTCCloudCallback

Last updated : 2024-06-06 15:26:15

Copyright (c) 2021 Tencent. All rights reserved.

Module: ITRTCCloudCallback @ TXLiteAVSDK

Function: event callback APIs for TRTC's video call feature

### TRTCCloudCallback

# ITRTCCloudCallback

| FuncList                     | DESC                                                                |
|------------------------------|---------------------------------------------------------------------|
| onError                      | Error event callback                                                |
| onWarning                    | Warning event callback                                              |
| onEnterRoom                  | Whether room entry is successful                                    |
| onExitRoom                   | Room exit                                                           |
| onSwitchRole                 | Role switching                                                      |
| onSwitchRoom                 | Result of room switching                                            |
| onConnectOtherRoom           | Result of requesting cross-room call                                |
| onDisconnectOtherRoom        | Result of ending cross-room call                                    |
| onUpdateOtherRoomForwardMode | Result of changing the upstream capability of the cross-room anchor |
| onRemoteUserEnterRoom        | A user entered the room                                             |
| onRemoteUserLeaveRoom        | A user exited the room                                              |
| onUserVideoAvailable         | A remote user published/unpublished primary stream video            |
| onUserSubStreamAvailable     | A remote user published/unpublished substream video                 |
| onUserAudioAvailable         | A remote user published/unpublished audio                           |

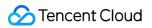

| onFirstVideoFrame                 | The SDK started rendering the first video frame of the local or a remote user |
|-----------------------------------|-------------------------------------------------------------------------------|
| onFirstAudioFrame                 | The SDK started playing the first audio frame of a remote user                |
| onSendFirstLocalVideoFrame        | The first local video frame was published                                     |
| onSendFirstLocalAudioFrame        | The first local audio frame was published                                     |
| onRemoteVideoStatusUpdated        | Change of remote video status                                                 |
| onRemoteAudioStatusUpdated        | Change of remote audio status                                                 |
| onUserVideoSizeChanged            | Change of remote video size                                                   |
| onNetworkQuality                  | Real-time network quality statistics                                          |
| onStatistics                      | Real-time statistics on technical metrics                                     |
| onSpeedTestResult                 | Callback of network speed test                                                |
| onConnectionLost                  | The SDK was disconnected from the cloud                                       |
| onTryToReconnect                  | The SDK is reconnecting to the cloud                                          |
| onConnectionRecovery              | The SDK is reconnected to the cloud                                           |
| onCameraDidReady                  | The camera is ready                                                           |
| onMicDidReady                     | The mic is ready                                                              |
| onUserVoiceVolume                 | Volume                                                                        |
| onDeviceChange                    | The status of a local device changed (for desktop OS only)                    |
| onAudioDeviceCaptureVolumeChanged | The capturing volume of the mic changed                                       |
| onAudioDevicePlayoutVolumeChanged | The playback volume changed                                                   |
| onSystemAudioLoopbackError        | Whether system audio capturing is enabled successfully (for macOS only)       |
| onTestMicVolume                   | Volume during mic test                                                        |
| onTestSpeakerVolume               | Volume during speaker test                                                    |
| onRecvCustomCmdMsg                | Receipt of custom message                                                     |
| onMissCustomCmdMsg                | Loss of custom message                                                        |
|                                   |                                                                               |

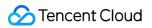

| onRecvSEIMsg               | Receipt of SEI message                                                |
|----------------------------|-----------------------------------------------------------------------|
| onStartPublishing          | Started publishing to Tencent Cloud CSS CDN                           |
| onStopPublishing           | Stopped publishing to Tencent Cloud CSS CDN                           |
| onStartPublishCDNStream    | Started publishing to non-Tencent Cloud's live streaming CDN          |
| onStopPublishCDNStream     | Stopped publishing to non-Tencent Cloud's live streaming CDN          |
| onSetMixTranscodingConfig  | Set the layout and transcoding parameters for On-Cloud MixTranscoding |
| onStartPublishMediaStream  | Callback for starting to publish                                      |
| onUpdatePublishMediaStream | Callback for modifying publishing parameters                          |
| onStopPublishMediaStream   | Callback for stopping publishing                                      |
| onCdnStreamStateChanged    | Callback for change of RTMP/RTMPS publishing status                   |
| onScreenCaptureStarted     | Screen sharing started                                                |
| onScreenCapturePaused      | Screen sharing was paused                                             |
| onScreenCaptureResumed     | Screen sharing was resumed                                            |
| onScreenCaptureStoped      | Screen sharing stopped                                                |
| onScreenCaptureCovered     | The shared window was covered (for Windows only)                      |
| onLocalRecordBegin         | Local recording started                                               |
| onLocalRecording           | Local media is being recorded                                         |
| onLocalRecordFragment      | Record fragment finished.                                             |
| onLocalRecordComplete      | Local recording stopped                                               |
| onSnapshotComplete         | Finished taking a local screenshot                                    |
| onUserEnter                | An anchor entered the room (disused)                                  |
| onUserExit                 | An anchor left the room (disused)                                     |
| onAudioEffectFinished      | Audio effects ended (disused)                                         |
| onPlayBGMBegin             | Started playing background music (disused)                            |
| onPlayBGMProgress          | Playback progress of background music (disused)                       |

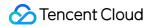

| onPlayBGMComplete | Background music stopped (disused)       |
|-------------------|------------------------------------------|
| onSpeedTest       | Result of server speed testing (disused) |

# ITRTCVideoRenderCallback

| FuncList           | DESC                   |
|--------------------|------------------------|
| onRenderVideoFrame | Custom video rendering |

# ITRTCVideoFrameCallback

| FuncList            | DESC                                           |
|---------------------|------------------------------------------------|
| onGLContextCreated  | An OpenGL context was created in the SDK.      |
| onProcessVideoFrame | Video processing by third-party beauty filters |
| onGLContextDestroy  | The OpenGL context in the SDK was destroyed    |

# ITRTCAudioFrameCallback

| FuncList                   | DESC                                                                                                    |
|----------------------------|----------------------------------------------------------------------------------------------------|
| onCapturedAudioFrame       | Audio data captured by the local mic and pre-processed by the audio module                              |
| onLocalProcessedAudioFrame | Audio data captured by the local mic, pre-processed by the audio module, effect-processed and BGM-mixed |
| onPlayAudioFrame           | Audio data of each remote user before audio mixing                                                      |
| onMixedPlayAudioFrame      | Data mixed from each channel before being submitted to the system for playback                          |
| onMixedAllAudioFrame       | Data mixed from all the captured and to-be-played audio in the SDK                                      |

# ITRTCLogCallback

| FuncList | DESC                  |
|----------|-----------------------|
| onLog    | Printing of local log |

# onError

### onError

| void onError | (TXLiteAVError errCode |
|--------------|------------------------|
|              | const char* errMsg     |
|              | void* extraInfo)       |

## Error event callback

Error event, which indicates that the SDK threw an irrecoverable error such as room entry failure or failure to start device

## For more information, see Error Codes.

| Param   | DESC                                                                                 |
|---------|--------------------------------------------------------------------------------------|
| errCode | Error code                                                                           |
| errMsg  | Error message                                                                        |
| extInfo | Extended field. Certain error codes may carry extra information for troubleshooting. |

# onWarning

## onWarning

| void onWarning | (TXLiteAVWarning warningCode |
|----------------|------------------------------|
|                | const char* warningMsg       |
|                | void* extraInfo)             |

## Warning event callback

Warning event, which indicates that the SDK threw an error requiring attention, such as video lag or high CPU usage For more information, see Error Codes.

| Param | DESC |
|-------|------|
|-------|------|

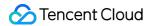

| extInfo     | Extended field. Certain warning codes may carry extra information for troubleshooting. |
|-------------|----------------------------------------------------------------------------------------|
| warningCode | Warning code                                                                           |
| warningMsg  | Warning message                                                                        |

## onEnterRoom

#### onEnterRoom

| void onEnterRoom (int result) |
|-------------------------------|
|-------------------------------|

#### Whether room entry is successful

| After calling the | enterRo    | oom()       | API in | TRTCCloud         | to enter | a room, y | you will receive the         |
|-------------------|------------|-------------|--------|-------------------|----------|-----------|------------------------------|
| onEnterRoom(      | result)    | callback    | from   | TRTCCloudDe       | legate   |           |                              |
| If room entry suc | ceeded,    | result      | will k | be a positive num | ber( re  | esult     | > 0), indicating the time in |
| milliseconds (ms) | ) the room | entry takes | S.     |                   |          |           |                              |
|                   |            |             |        |                   |          |           |                              |

If room entry failed, result will be a negative number (result < 0), indicating the error code for the failure. For more information on the error codes for room entry failure, see Error Codes.

| Param  | DESC                                                                                |
|--------|-------------------------------------------------------------------------------------|
| result | If result is greater than 0, it indicates the time (in ms) the room entry takes; if |
| result | result is less than 0, it represents the error code for room entry.                 |
| result | result is less than 0, it represents the error code for room entry.                 |

#### Note

In TRTC versions below 6.6, the onEnterRoom(result) callback is returned only if room entry succeeds, and the onError() callback is returned if room entry fails.
 In TRTC 6.6 and above, the onEnterRoom(result) callback is returned regardless of whether room entry succeeds or fails, and the onError() callback is also returned if room entry fails.

## onExitRoom

#### onExitRoom

|  | void | onExitRoc | ) |
|--|------|-----------|---|
|--|------|-----------|---|

m (int reason)

#### Room exit

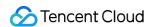

Calling the exitRoom() API in TRTCCloud will trigger the execution of room exit-related logic, such as releasing resources of audio/video devices and codecs.

After all resources occupied by the SDK are released, the SDK will return the <code>onExitRoom()</code> callback.

 If you need to call
 enterRoom()
 again or switch to another audio/video SDK, please wait until you receive the

 onExitRoom()
 callback.

Otherwise, you may encounter problems such as the camera or mic being occupied.

| Param  | DESC                                                                         |  |  |  |  |  |  |
|--------|------------------------------------------------------------------------------|--|--|--|--|--|--|
| reason | Reason for room exit. 0 : the user called exitRoom to exit the room; 1 : the |  |  |  |  |  |  |
|        | user was removed from the room by the server; 2 : the room was dismissed.    |  |  |  |  |  |  |

# onSwitchRole

### onSwitchRole

| void onSwitchRole | (TXLiteAVError errCode |  |
|-------------------|------------------------|--|
|                   | const char* errMsg)    |  |

#### Role switching

You can call the switchRole() API in TRTCCloud to switch between the anchor and audience roles. This is accompanied by a line switching process.

After the switching, the SDK will return the onSwitchRole() event callback.

| Param   | DESC                                                                                              |
|---------|---------------------------------------------------------------------------------------------------|
| errCode | Error code. ERR_NULL indicates a successful switch. For more information, please see Error Codes. |
| errMsg  | Error message                                                                                     |

# onSwitchRoom

#### onSwitchRoom

| void onSwitchRoom   | (TXLiteAVError errCode |
|---------------------|------------------------|
| const char* errMsg) |                        |

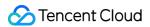

#### **Result of room switching**

| , | You can call the    | switchRoom() API in TRTCCloud to switch from one room to another.                                 |
|---|---------------------|---------------------------------------------------------------------------------------------------|
| , | After the switching | , the SDK will return the onSwitchRoom() event callback.                                          |
|   | Param               | DESC                                                                                              |
|   | errCode             | Error code. ERR_NULL indicates a successful switch. For more information, please see Error Codes. |
|   | errMsg              | Error message                                                                                     |

# onConnectOtherRoom

### onConnectOtherRoom

| void onConnectOtherRoom | (const char* userId   |
|-------------------------|-----------------------|
|                         | TXLiteAVError errCode |
|                         | const char* errMsg)   |

## Result of requesting cross-room call

| You can call the     | conne       | ctOtherRoom()          | API in     | TRTCCloud    | to establish a video  | o call with the anchor of |
|----------------------|-------------|------------------------|------------|--------------|-----------------------|---------------------------|
| another room. Th     | is is the " | anchor competition"    | feature.   |              |                       |                           |
| The caller will rec  | eive the    | onConnectOthe          | erRoom()   | callback, wh | nich can be used to a | determine whether the     |
| cross-room call is   | success     | ful.                   |            |              |                       |                           |
| If it is successful, | all users   | in either room will re | eceive the | onUserVid    | eoAvailable()         | callback from the anchor  |
| 6 JL                 |             |                        |            |              |                       |                           |

of the other room.

| Param   | DESC                                                                                                    |  |  |
|---------|----------------------------------------------------------------------------------------------------|--|--|
| errCode | Error code. ERR_NULL indicates that cross-room connection is established successfully.<br>For more information, please see Error Codes. |  |  |
| errMsg  | Error message                                                                                                    |  |  |
| userld  | The user ID of the anchor (in another room) to be called                                                                                |  |  |

# onDisconnectOtherRoom

#### onDisconnectOtherRoom

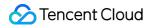

void onDisconnectOtherRoom

(TXLiteAVError errCode

const char\* errMsg)

#### Result of ending cross-room call

# onUpdateOtherRoomForwardMode

## onUpdateOtherRoomForwardMode

| void onUpdateOtherRoomForwardMode | (TXLiteAVError errCode |
|-----------------------------------|------------------------|
|                                   | const char* errMsg)    |

### Result of changing the upstream capability of the cross-room anchor

# onRemoteUserEnterRoom

### onRemoteUserEnterRoom

|--|

#### A user entered the room

Due to performance concerns, this callback works differently in different scenarios (i.e., AppScene, which you can specify by setting the second parameter when calling enterRoom).

Live streaming scenarios ( TRTCAppSceneLIVE or TRTCAppSceneVoiceChatRoom ): in live streaming scenarios, a user is either in the role of an anchor or audience. The callback is returned only when an anchor enters the room.

Call scenarios ( TRTCAppSceneVideoCall or TRTCAppSceneAudioCall ): in call scenarios, the concept of roles does not apply (all users can be considered as anchors), and the callback is returned when any user enters the room.

| Param  | DESC                       |
|--------|----------------------------|
| userId | User ID of the remote user |

#### Note

1. The onRemoteUserEnterRoom callback indicates that a user entered the room, but it does not necessarily mean that the user enabled audio or video.

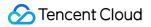

2. If you want to know whether a user enabled video, we recommend you use the onUserVideoAvailable() callback.

# onRemoteUserLeaveRoom

#### onRemoteUserLeaveRoom

| void onRemoteUserLeaveRoom | (const char* userId |
|----------------------------|---------------------|
|                            | int reason)         |

#### A user exited the room

As with onRemoteUserEnterRoom , this callback works differently in different scenarios (i.e., AppScene , which you can specify by setting the second parameter when calling enterRoom ).

Live streaming scenarios ( TRTCAppSceneLIVE or TRTCAppSceneVoiceChatRoom ): the callback is triggered only when an anchor exits the room.

Call scenarios ( TRTCAppSceneVideoCall or TRTCAppSceneAudioCall ): in call scenarios, the concept of roles does not apply, and the callback is returned when any user exits the room.

| Param  | DESC                                                                                                    |  |  |
|--------|----------------------------------------------------------------------------------------------------|--|--|
| reason | Reason for room exit.0: the user exited the room voluntarily;1: the user exited theroom due to timeout;2: the user was removed from the room;3: the anchor userexited the room due to switch to audience. |  |  |
| userld | User ID of the remote user                                                                                                    |  |  |

# onUserVideoAvailable

#### onUserVideoAvailable

| void onUserVideoAvailable | (const char* userId |
|---------------------------|---------------------|
|                           | bool available)     |

#### A remote user published/unpublished primary stream video

The primary stream is usually used for camera images. If you receive theonUserVideoAvailable (userId,true)callback, it indicates that the user has available primary stream video.

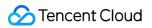

You can then call startRemoteView to subscribe to the remote user's video. If the subscription is successful, you will receive the onFirstVideoFrame(userid) callback, which indicates that the first video frame of the user is rendered.

If you receive the onUserVideoAvailable (userId, false) callback, it indicates that the video of the remote user is disabled, which may be because the user called muteLocalVideo or stopLocalPreview.

| Param     | DESC                                                                                                    |  |  |
|-----------|----------------------------------------------------------------------------------------------------|--|--|
| available | Whether the user published (or unpublished) primary stream video. true : published; false : unpublished |  |  |
| userld    | User ID of the remote user                                                                              |  |  |

# onUserSubStreamAvailable

## onUserSubStreamAvailable

| void onUserSubStreamAvailable | (const char* userId |
|-------------------------------|---------------------|
|                               | bool available)     |

## A remote user published/unpublished substream video

The substream is usually used for screen sharing images. If you receive the

onUserSubStreamAvailable(userId, true) callback, it indicates that the user has available substream video.

You can then call startRemoteView to subscribe to the remote user's video. If the subscription is successful, you will receive the onFirstVideoFrame(userid) callback, which indicates that the first frame of the user is rendered.

| Param     | DESC                                                                                                    |  |
|-----------|----------------------------------------------------------------------------------------------------|--|
| available | Whether the user published (or unpublished) substream video. <pre>true</pre> : published;<br>false : unpublished |  |
| userld    | User ID of the remote user                                                                                       |  |

#### Note

The API used to display substream images is startRemoteView, not startRemoteSubStreamView, startRemoteSubStreamView is deprecated.

# onUserAudioAvailable

#### onUserAudioAvailable

| void onUserAudioAvailable | (const char* userId |
|---------------------------|---------------------|
|                           | bool available)     |

#### A remote user published/unpublished audio

If you receive the onUserAudioAvailable(userId, true) callback, it indicates that the user published audio.

In auto-subscription mode, the SDK will play the user's audio automatically.

In manual subscription mode, you can call muteRemoteAudio(userid, false) to play the user's audio.

| Param     | DESC                                                           |      |              |       |   |
|-----------|----------------------------------------------------------------|------|--------------|-------|---|
| available | Whether the user published (or unpublished) audio. unpublished | true | : published; | false | : |
| userld    | User ID of the remote user                                     |      |              |       |   |

#### Note

The auto-subscription mode is used by default. You can switch to the manual subscription mode by calling setDefaultStreamRecvMode, but it must be called before room entry for the switch to take effect.

# onFirstVideoFrame

#### onFirstVideoFrame

| void onFirstVideoFrame | (const char* userId                  |
|------------------------|--------------------------------------|
|                        | const TRTCVideoStreamType streamType |
|                        | const int width                      |
|                        | const int height)                    |

## The SDK started rendering the first video frame of the local or a remote user

The SDK returns this event callback when it starts rendering your first video frame or that of a remote user. The

userId in the callback can help you determine whether the frame is yours or a remote user's.

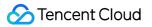

If <u>userId</u> is empty, it indicates that the SDK has started rendering your first video frame. The precondition is that you have called <u>startLocalPreview</u> or <u>startScreenCapture</u>.

If userId is not empty, it indicates that the SDK has started rendering the first video frame of a remote user.

The precondition is that you have called startRemoteView to subscribe to the user's video.

| Param      | DESC                                                                                                    |  |
|------------|----------------------------------------------------------------------------------------------------|--|
| height     | Video height                                                                                                    |  |
| streamType | Video stream type. The primary stream ( Main ) is usually used for camera images, and the substream ( Sub ) for screen sharing images.                                                                            |  |
| userld     | The user ID of the local or a remote user. If it is empty, it indicates that the first local video frame is available; if it is not empty, it indicates that the first video frame of a remote user is available. |  |
| width      | Video width                                                                                                    |  |

### Note

1. The callback of the first local video frame being rendered is triggered only after you call startLocalPreview or startScreenCapture.

2. The callback of the first video frame of a remote user being rendered is triggered only after you call startRemoteView or startRemoteSubStreamView.

# onFirstAudioFrame

## onFirstAudioFrame

| void onFirstAudioFrame | (const char* userId) |
|------------------------|----------------------|
|------------------------|----------------------|

## The SDK started playing the first audio frame of a remote user

The SDK returns this callback when it plays the first audio frame of a remote user. The callback is not returned for the playing of the first audio frame of the local user.

| Param  | DESC                       |
|--------|----------------------------|
| userld | User ID of the remote user |

# onSendFirstLocalVideoFrame

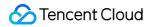

#### onSendFirstLocalVideoFrame

| (const IRIC video stream type) | void onSendFirstLocalVideoFrame | (const TRTCVideoStreamType streamType) |
|--------------------------------|---------------------------------|----------------------------------------|
|--------------------------------|---------------------------------|----------------------------------------|

#### The first local video frame was published

After you enter a room and call startLocalPreview or startScreenCapture to enable local video capturing (whichever happens first),

the SDK will start video encoding and publish the local video data via its network module to the cloud.

It returns the onSendFirstLocalVideoFrame callback after publishing the first local video frame.

| Param      | DESC                                                                              |
|------------|-----------------------------------------------------------------------------------|
| streamType | Video stream type. The primary stream ( Main ) is usually used for camera images, |
| Stream ype | and the substream ( Sub ) for screen sharing images.                              |

# onSendFirstLocalAudioFrame

#### onSendFirstLocalAudioFrame

#### The first local audio frame was published

After you enter a room and call startLocalAudio to enable audio capturing (whichever happens first), the SDK will start audio encoding and publish the local audio data via its network module to the cloud. The SDK returns the onSendFirstLocalAudioFrame callback after sending the first local audio frame.

# onRemoteVideoStatusUpdated

#### onRemoteVideoStatusUpdated

| void onRemoteVideoStatusUpdated | (const char* userId             |
|---------------------------------|---------------------------------|
|                                 | TRTCVideoStreamType streamType  |
|                                 | TRTCAVStatusType status         |
|                                 | TRTCAVStatusChangeReason reason |
|                                 | void *extrainfo)                |

#### Change of remote video status

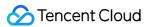

You can use this callback to get the status ( Playing , Loading , or Stopped ) of the video of each remote user and display it on the UI.

| Param      | DESC                                                                                                    |
|------------|----------------------------------------------------------------------------------------------------|
| extraInfo  | Extra information                                                                                                    |
| reason     | Reason for the change of status                                                                                                    |
| status     | Video status, which may be Playing , Loading , or Stopped                                                                              |
| streamType | Video stream type. The primary stream ( Main ) is usually used for camera images, and the substream ( Sub ) for screen sharing images. |
| userld     | User ID                                                                                                    |

# onRemoteAudioStatusUpdated

### onRemoteAudioStatusUpdated

| void onRemoteAudioStatusUpdated | (const char* userId             |
|---------------------------------|---------------------------------|
|                                 | TRTCAVStatusType status         |
|                                 | TRTCAVStatusChangeReason reason |
|                                 | void *extrainfo)                |

#### Change of remote audio status

| You can use this callback to get the status ( | Playing | , | Loading | , or | Stopped | ) of the audio of each |
|-----------------------------------------------|---------|---|---------|------|---------|------------------------|
| remote user and display it on the UI.         |         |   |         |      |         |                        |

| Param     | DESC                                                      |
|-----------|-----------------------------------------------------------|
| extraInfo | Extra information                                         |
| reason    | Reason for the change of status                           |
| status    | Audio status, which may be Playing , Loading , or Stopped |
| userld    | User ID                                                   |

# onUserVideoSizeChanged

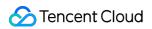

### onUserVideoSizeChanged

| void onUserVideoSizeChanged | (const char* userId            |
|-----------------------------|--------------------------------|
|                             | TRTCVideoStreamType streamType |
|                             | int newWidth                   |
|                             | int newHeight)                 |

#### Change of remote video size

If you receive the onUserVideoSizeChanged(userId, streamtype, newWidth, newHeight) callback, it indicates that the user changed the video size. It may be triggered by setVideoEncoderParam or

setSubStreamEncoderParam .

| Param      | DESC                                                                                                    |
|------------|----------------------------------------------------------------------------------------------------|
| newHeight  | Video height                                                                                                    |
| newWidth   | Video width                                                                                                    |
| streamType | Video stream type. The primary stream ( Main ) is usually used for camera images, and the substream ( Sub ) for screen sharing images. |
| userld     | User ID                                                                                                    |

# onNetworkQuality

#### onNetworkQuality

| void onNetworkQuality | (TRTCQualityInfo localQuality  |
|-----------------------|--------------------------------|
|                       | TRTCQualityInfo* remoteQuality |
|                       | uint32_t remoteQualityCount)   |

#### Real-time network quality statistics

This callback is returned every 2 seconds and notifies you of the upstream and downstream network quality detected by the SDK.

The SDK uses a built-in proprietary algorithm to assess the current latency, bandwidth, and stability of the network and returns a result.

If the result is 1 (excellent), it means that the current network conditions are excellent; if it is 6 (down), it

| means that the current network conditions are too bad to support TRTC calls. |
|------------------------------------------------------------------------------|
|------------------------------------------------------------------------------|

| Param         | DESC                                                                                                    |
|---------------|----------------------------------------------------------------------------------------------------|
| localQuality  | Upstream network quality                                                                                                    |
| remoteQuality | Downstream network quality, it refers to the data quality finally measured on the local side after the data flow passes through a complete transmission link of "remote - >cloud ->local". Therefore, the downlink network quality here represents the joint impact of the remote uplink and the local downlink. |

### Note

The uplink quality of remote users cannot be determined independently through this interface.

## onStatistics

### onStatistics

#### **Real-time statistics on technical metrics**

This callback is returned every 2 seconds and notifies you of the statistics on technical metrics related to video, audio, and network. The metrics are listed in TRTCStatistics:

```
      Video statistics: video resolution ( resolution ), frame rate ( FPS ), bitrate ( bitrate ), etc.

      Audio statistics: audio sample rate ( samplerate ), number of audio channels ( channel ), bitrate ( bitrate ), etc.

      bitrate ), etc.
```

```
Network statistics: the round trip time ( rtt ) between the SDK and the cloud (SDK -> Cloud -> SDK), package loss rate ( loss ), upstream traffic ( sentBytes ), downstream traffic ( receivedBytes ), etc.
```

| Param      | DESC                                                                                                    |
|------------|----------------------------------------------------------------------------------------------------|
| statistics | Statistics, including local statistics and the statistics of remote users. For details, please see TRTCStatistics. |

#### Note

If you want to learn about only the current network quality and do not want to spend much time analyzing the statistics returned by this callback, we recommend you use onNetworkQuality.

# onSpeedTestResult

## onSpeedTestResult

|--|

#### Callback of network speed test

The callback is triggered by startSpeedTest:.

| Param  | DESC                                                                                                    |
|--------|----------------------------------------------------------------------------------------------------|
| result | Speed test data, including loss rates, rtt and bandwidth rates, please refer to TRTCSpeedTestResult for details. |

# onConnectionLost

### onConnectionLost

### The SDK was disconnected from the cloud

The SDK returns this callback when it is disconnected from the cloud, which may be caused by network unavailability or change of network, for example, when the user walks into an elevator.

After returning this callback, the SDK will attempt to reconnect to the cloud, and will return the onTryToReconnect callback. When it is reconnected, it will return the onConnectionRecovery callback.

In other words, the SDK proceeds from one event to the next in the following order:

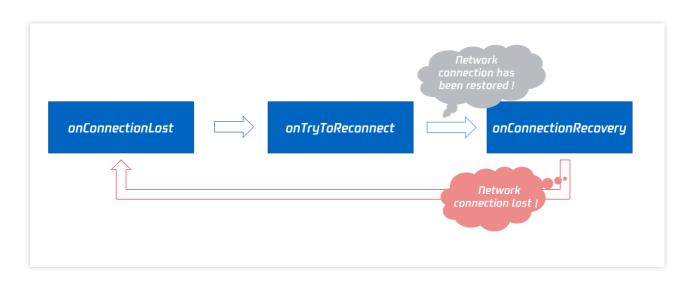

# onTryToReconnect

## onTryToReconnect

## The SDK is reconnecting to the cloud

When the SDK is disconnected from the cloud, it returns the onConnectionLost callback. It then attempts to reconnect and returns this callback (onTryToReconnect). After it is reconnected, it returns the onConnectionRecovery callback.

# onConnectionRecovery

### onConnectionRecovery

### The SDK is reconnected to the cloud

When the SDK is disconnected from the cloud, it returns the onConnectionLost callback. It then attempts to reconnect and returns the onTryToReconnect callback. After it is reconnected, it returns this callback (onConnectionRecovery).

## onCameraDidReady

## onCameraDidReady

#### The camera is ready

After you call startLocalPreivew, the SDK will try to start the camera and return this callback if the camera is started. If it fails to start the camera, it's probably because the application does not have access to the camera or the camera is being used.

You can capture the onError callback to learn about the exception and let users know via UI messages.

# onMicDidReady

#### onMicDidReady

#### The mic is ready

After you call startLocalAudio, the SDK will try to start the mic and return this callback if the mic is started.

If it fails to start the mic, it's probably because the application does not have access to the mic or the mic is being used.

You can capture the onError callback to learn about the exception and let users know via UI messages.

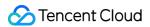

# onUserVoiceVolume

### onUserVoiceVolume

| void onUserVoiceVolume | (TRTCVolumeInfo* userVolumes |  |
|------------------------|------------------------------|--|
|                        | uint32_t userVolumesCount    |  |
|                        | uint32_t totalVolume)        |  |

#### Volume

The SDK can assess the volume of each channel and return this callback on a regular basis. You can display, for example, a waveform or volume bar on the UI based on the statistics returned.

You need to first call enableAudioVolumeEvaluation to enable the feature and set the interval for the callback.

Note that the SDK returns this callback at the specified interval regardless of whether someone is speaking in the room.

| Param       | DESC                                                                                              |
|-------------|---------------------------------------------------------------------------------------------------|
| totalVolume | The total volume of all remote users. Value range: 0-100                                          |
| userVolumes | An array that represents the volume of all users who are speaking in the room. Value range: 0-100 |

#### Note

userVolumes is an array. If userId is empty, the elements in the array represent the volume of the local user's audio. Otherwise, they represent the volume of a remote user's audio.

# onDeviceChange

## onDeviceChange

| void onDeviceChange | (const char* deviceId  |
|---------------------|------------------------|
|                     | TRTCDeviceType type    |
|                     | TRTCDeviceState state) |

## The status of a local device changed (for desktop OS only)

The SDK returns this callback when a local device (camera, mic, or speaker) is connected or disconnected.

| Param |
|-------|
|-------|

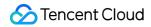

| deviceId   | Device ID                                                   |  |
|------------|-------------------------------------------------------------|--|
| deviceType | Device type                                                 |  |
| state      | Device status. 0 : connected; 1 : disconnected; 2 : started |  |

# onAudioDeviceCaptureVolumeChanged

## onAudioDeviceCaptureVolumeChanged

| void onAudioDeviceCaptureVolumeChanged | (uint32_t volume |
|----------------------------------------|------------------|
|                                        | bool muted)      |

### The capturing volume of the mic changed

On desktop OS such as macOS and Windows, users can set the capturing volume of the mic in the audio control panel.

The higher volume a user sets, the higher the volume of raw audio captured by the mic.

On some keyboards and laptops, users can also mute the mic by pressing a key (whose icon is a crossed out mic).

When users set the mic capturing volume via the UI or a keyboard shortcut, the SDK will return this callback.

| Param  | DESC                                                                                              |
|--------|---------------------------------------------------------------------------------------------------|
| muted  | Whether the mic is muted. true : muted; false : unmuted                                           |
| volume | System audio capturing volume, which users can set in the audio control panel. Value range: 0-100 |

#### Note

| You need to call enableAudioVolumeEvaluation and set the callback interval ( |          |    |   |  | interval | > 0) to enable the |
|------------------------------------------------------------------------------|----------|----|---|--|----------|--------------------|
| callback. To disable the callback, set                                       | interval | to | 0 |  |          |                    |

# onAudioDevicePlayoutVolumeChanged

#### onAudioDevicePlayoutVolumeChanged

| void onAudioDevicePlayoutVolumeChanged | (uint32_t volume |
|----------------------------------------|------------------|
|                                        | bool muted)      |

#### The playback volume changed

On desktop OS such as macOS and Windows, users can set the system's playback volume in the audio control panel. On some keyboards and laptops, users can also mute the speaker by pressing a key (whose icon is a crossed out speaker).

When users set the system's playback volume via the UI or a keyboard shortcut, the SDK will return this callback.

| Param  | DESC                                                                                           |
|--------|------------------------------------------------------------------------------------------------|
| muted  | Whether the speaker is muted. true : muted; false : unmuted                                    |
| volume | The system playback volume, which users can set in the audio control panel. Value range: 0-100 |

#### Note

You need to call enableAudioVolumeEvaluation and set the callback interval ( interval > 0) to enable the callback. To disable the callback, set interval to 0.

# onSystemAudioLoopbackError

#### onSystemAudioLoopbackError

| void onSystemAudioLoopbackError | (TXLiteAVError errCode) |
|---------------------------------|-------------------------|
|                                 |                         |

#### Whether system audio capturing is enabled successfully (for macOS only)

On macOS, you can call startSystemAudioLoopback to install an audio driver and have the SDK capture the audio played back by the system.

In use cases such as video teaching and music live streaming, the teacher can use this feature to let the SDK capture the sound of the video played by his or her computer, so that students in the room can hear the sound too. The SDK returns this callback after trying to enable system audio capturing. To determine whether it is actually enabled, pay attention to the error parameter in the callback.

| Param | DESC            |                                                                         |
|-------|-----------------|-------------------------------------------------------------------------|
| err   | If it is ERR_NU | , system audio capturing is enabled successfully. Otherwise, it is not. |

### onTestMicVolume

#### onTestMicVolume

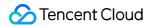

void onTestMicVolume

(uint32\_t volume)

#### Volume during mic test

When you call startMicDeviceTest to test the mic, the SDK will keep returning this callback. The volume parameter represents the volume of the audio captured by the mic.

If the value of the volume parameter fluctuates, the mic works properly. If it is 0 throughout the test, it indicates that there is a problem with the mic, and users should be prompted to switch to a different mic.

| Param  | DESC                                    |
|--------|-----------------------------------------|
| volume | Captured mic volume. Value range: 0-100 |

### onTestSpeakerVolume

#### onTestSpeakerVolume

| void onTestSpeakerVolume | (uint32_t volume) |
|--------------------------|-------------------|
|--------------------------|-------------------|

#### Volume during speaker test

When you call startSpeakerDeviceTest to test the speaker, the SDK will keep returning this callback.

The volume parameter in the callback represents the volume of audio sent by the SDK to the speaker for

playback. If its value fluctuates but users cannot hear any sound, the speaker is not working properly.

| Param  | DESC                                                                                |  |
|--------|-------------------------------------------------------------------------------------|--|
| volume | The volume of audio sent by the SDK to the speaker for playback. Value range: 0-100 |  |

### onRecvCustomCmdMsg

#### onRecvCustomCmdMsg

| void onRecvCustomCmdMsg | (const char* userId    |
|-------------------------|------------------------|
|                         | int32_t cmdID          |
|                         | uint32_t seq           |
|                         | const uint8_t* message |
|                         | uint32_t messageSize)  |

#### Receipt of custom message

When a user in a room uses sendCustomCmdMsg to send a custom message, other users in the room can receive the message through the onRecvCustomCmdMsg callback.

| Param   | DESC                  |
|---------|-----------------------|
| cmdID   | Command ID            |
| message | Message data          |
| seq     | Message serial number |
| userld  | User ID               |

### onMissCustomCmdMsg

#### onMissCustomCmdMsg

| void onMissCustomCmdMsg | (const char* userId |
|-------------------------|---------------------|
|                         | int32_t cmdID       |
|                         | int32_t errCode     |
|                         | int32_t missed)     |

#### Loss of custom message

When you use sendCustomCmdMsg to send a custom UDP message, even if you enable reliable transfer (by setting reliable to true), there is still a chance of message loss. Reliable transfer only helps maintain a low probability of message loss, which meets the reliability requirements in most cases.

If the sender sets reliable to true, the SDK will use this callback to notify the recipient of the number of custom messages lost during a specified time period (usually 5s) in the past.

| Param   | DESC                    |
|---------|-------------------------|
| cmdID   | Command ID              |
| errCode | Error code              |
| missed  | Number of lost messages |
| userld  | User ID                 |

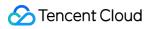

#### Note

The recipient receives this callback only if the sender sets reliable to true .

# onRecvSEIMsg

#### onRecvSEIMsg

| void onRecvSEIMsg | (const char* userId    |
|-------------------|------------------------|
|                   | const uint8_t* message |
|                   | uint32_t messageSize)  |

#### Receipt of SEI message

If a user in the room uses sendSEIMsg to send an SEI message via video frames, other users in the room can receive the message through the onRecvSEIMsg callback.

| Param   | DESC    |
|---------|---------|
| message | Data    |
| userld  | User ID |

### onStartPublishing

#### onStartPublishing

| void onStartPublishing | (int err            |
|------------------------|---------------------|
|                        | const char *errMsg) |

#### Started publishing to Tencent Cloud CSS CDN

When you call startPublishing to publish streams to Tencent Cloud CSS CDN, the SDK will sync the command to the CVM immediately.

The SDK will then receive the execution result from the CVM and return the result to you via this callback.

| Param  | DESC                                 |
|--------|--------------------------------------|
| err    | 0 : successful; other values: failed |
| errMsg | Error message                        |

# onStopPublishing

#### onStopPublishing

| void onStopPublishing | (int err            |
|-----------------------|---------------------|
|                       | const char *errMsg) |

#### Stopped publishing to Tencent Cloud CSS CDN

When you call stopPublishing to stop publishing streams to Tencent Cloud CSS CDN, the SDK will sync the command to the CVM immediately.

The SDK will then receive the execution result from the CVM and return the result to you via this callback.

| Param  | DESC                                 |
|--------|--------------------------------------|
| err    | 0 : successful; other values: failed |
| errMsg | Error message                        |

# onStartPublishCDNStream

#### onStartPublishCDNStream

| void onStartPublishCDNStream | (int errCode        |
|------------------------------|---------------------|
|                              | const char* errMsg) |

#### Started publishing to non-Tencent Cloud's live streaming CDN

When you call startPublishCDNStream to start publishing streams to a non-Tencent Cloud's live streaming CDN, the SDK will sync the command to the CVM immediately.

The SDK will then receive the execution result from the CVM and return the result to you via this callback.

| Param  | DESC                                 |
|--------|--------------------------------------|
| err    | 0 : successful; other values: failed |
| errMsg | Error message                        |

#### Note

If you receive a callback that the command is executed successfully, it only means that your command was sent to Tencent Cloud's backend server. If the CDN vendor does not accept your streams, the publishing will still fail.

### onStopPublishCDNStream

#### onStopPublishCDNStream

| void onStopPublishCDNStream | (int errCode        |
|-----------------------------|---------------------|
|                             | const char* errMsg) |

#### Stopped publishing to non-Tencent Cloud's live streaming CDN

When you call stopPublishCDNStream to stop publishing to a non-Tencent Cloud's live streaming CDN, the SDK will sync the command to the CVM immediately.

The SDK will then receive the execution result from the CVM and return the result to you via this callback.

| Param  | DESC                                 |
|--------|--------------------------------------|
| err    | 0 : successful; other values: failed |
| errMsg | Error message                        |

# onSetMixTranscodingConfig

#### onSetMixTranscodingConfig

| void onSetMixTranscodingConfig | (int err            |
|--------------------------------|---------------------|
|                                | const char* errMsg) |

#### Set the layout and transcoding parameters for On-Cloud MixTranscoding

When you call setMixTranscodingConfig to modify the layout and transcoding parameters for On-Cloud

MixTranscoding, the SDK will sync the command to the CVM immediately.

The SDK will then receive the execution result from the CVM and return the result to you via this callback.

| Param  | DESC                                 |  |
|--------|--------------------------------------|--|
| err    | 0 : successful; other values: failed |  |
| errMsg | Asg Error message                    |  |

### onStartPublishMediaStream

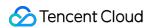

#### onStartPublishMediaStream

| void onStartPublishMediaStream | (const char* taskId |
|--------------------------------|---------------------|
|                                | int code            |
|                                | const char* message |
|                                | void* extraInfo)    |

#### Callback for starting to publish

When you call startPublishMediaStream to publish a stream to the TRTC backend, the SDK will immediately update the command to the cloud server.

The SDK will then receive the publishing result from the cloud server and will send the result to you via this callback.

| Param     | DESC                                                                                                    |
|-----------|----------------------------------------------------------------------------------------------------|
| code      | : 0 : Successful; other values: Failed.                                                                                                    |
| extraInfo | : Additional information. For some error codes, there may be additional information to help you troubleshoot the issues.                                                                                                    |
| message   | : The callback information.                                                                                                    |
| taskld    | : If a request is successful, a task ID will be returned via the callback. You need to provide this task ID when you call updatePublishMediaStream to modify publishing parameters or stopPublishMediaStream to stop publishing. |

### onUpdatePublishMediaStream

#### onUpdatePublishMediaStream

| void onUpdatePublishMediaStream | (const char* taskId |
|---------------------------------|---------------------|
|                                 | int code            |
|                                 | const char* message |
|                                 | void* extraInfo)    |

#### Callback for modifying publishing parameters

When you call updatePublishMediaStream to modify publishing parameters, the SDK will immediately update the command to the cloud server.

The SDK will then receive the modification result from the cloud server and will send the result to you via this callback.

| Param     | DESC                                                                                                    |
|-----------|----------------------------------------------------------------------------------------------------|
| code      | : 0 : Successful; other values: Failed.                                                                                  |
| extraInfo | : Additional information. For some error codes, there may be additional information to help you troubleshoot the issues. |
| message   | : The callback information.                                                                                              |
| taskId    | : The task ID you pass in when calling updatePublishMediaStream, which is used to identify a request.                    |

### onStopPublishMediaStream

#### onStopPublishMediaStream

| void onStopPublishMediaStream | (const char* taskId |
|-------------------------------|---------------------|
|                               | int code            |
|                               | const char* message |
|                               | void* extraInfo)    |

#### Callback for stopping publishing

When you call stopPublishMediaStream to stop publishing, the SDK will immediately update the command to the cloud server.

The SDK will then receive the modification result from the cloud server and will send the result to you via this callback.

| Param     | DESC                                                                                                    |
|-----------|----------------------------------------------------------------------------------------------------|
| code      | : 0 : Successful; other values: Failed.                                                                                  |
| extraInfo | : Additional information. For some error codes, there may be additional information to help you troubleshoot the issues. |
| message   | : The callback information.                                                                                              |
| taskld    | : The task ID you pass in when calling stopPublishMediaStream, which is used to identify a request.                      |

# onCdnStreamStateChanged

#### onCdnStreamStateChanged

| void onCdnStreamStateChanged | (const char* cdnUrl |
|------------------------------|---------------------|
|                              | int status          |
|                              | int code            |
|                              | const char* msg     |
|                              | void* extraInfo)    |

#### Callback for change of RTMP/RTMPS publishing status

When you call startPublishMediaStream to publish a stream to the TRTC backend, the SDK will immediately update the command to the cloud server.

If you set the publishing destination (TRTCPublishTarget) to the URL of Tencent Cloud or a third-party CDN, you will be notified of the RTMP/RTMPS publishing status via this callback.

| Param     | DESC                                                                                                    |
|-----------|----------------------------------------------------------------------------------------------------|
| cdnUrl    | : The URL you specify in TRTCPublishTarget when you call startPublishMediaStream.                                                                                                    |
| code      | : The publishing result. 0 : Successful; other values: Failed.                                                                                                    |
| extraInfo | : Additional information. For some error codes, there may be additional information to help you troubleshoot the issues.                                                                                                    |
| message   | : The publishing information.                                                                                                    |
| status    | <ul> <li>The publishing status.</li> <li>The publishing has not started yet or has ended. This value will be returned after you call stopPublishMediaStream.</li> <li>The TRTC server is connecting to the CDN server. If the first attempt fails, the TRTC backend will retry multiple times and will return this value via the callback (every five seconds). After publishing succeeds, the value 2 will be returned. If a server error occurs or publishing is still unsuccessful after 60 seconds, the value 4 will be returned.</li> <li>The TRTC server is disconnected from the CDN server and is reconnecting. If a CDN error occurs or publishing is interrupted, the TRTC backend will try to reconnect and resume publishing and will return this value via the callback (every five seconds). After publishing is interrupted, the TRTC backend will try to reconnect and resume publishing is still unsuccessful after 60 seconds, the value 4 will be returned at the resume publishing is still unsuccessful after 60 seconds will return the resume publishing is still unsuccessful after 60 seconds.</li> </ul> |

4: The TRTC server is disconnected from the CDN server and failed to reconnect within the timeout period. In this case, the publishing is deemed to have failed. You can call updatePublishMediaStream to try again.
5: The TRTC server is disconnecting from the CDN server. After you call stopPublishMediaStream, the SDK will return this value first and then the value 0.

# onScreenCaptureStarted

#### onScreenCaptureStarted

#### Screen sharing started

The SDK returns this callback when you call startScreenCapture and other APIs to start screen sharing.

# onScreenCapturePaused

#### onScreenCapturePaused

| l onScreenCapturePaused |
|-------------------------|
|-------------------------|

#### Screen sharing was paused

The SDK returns this callback when you call pauseScreenCapture to pause screen sharing.

| Param  | DESC                                                                                                    |
|--------|----------------------------------------------------------------------------------------------------|
| reason | <ul> <li>Reason.</li> <li>1 : the user paused screen sharing.</li> <li>1 : screen sharing was paused because the shared window became invisible(Mac).</li> <li>screen sharing was paused because setting parameters(Windows).</li> <li>2 : screen sharing was paused because the shared window became minimum(only for Windows).</li> <li>3 : screen sharing was paused because the shared window became invisible(only for Windows).</li> </ul> |

### onScreenCaptureResumed

#### onScreenCaptureResumed

void onScreenCaptureResumed

(int reason)

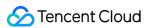

#### Screen sharing was resumed

The SDK returns this callback when you call resumeScreenCapture to resume screen sharing.

| Param  | DESC                                                                                                    |
|--------|----------------------------------------------------------------------------------------------------|
| reason | <ul> <li>Reason.</li> <li>the user resumed screen sharing.</li> <li>screen sharing was resumed automatically after the shared window became visible again(Mac). screen sharing was resumed automatically after setting parameters(Windows).</li> <li>screen sharing was resumed automatically after the shared window became minimize recovery(only for Windows).</li> <li>screen sharing was resumed automatically after the shared window became visible again(only for Windows).</li> </ul> |

### onScreenCaptureStoped

#### onScreenCaptureStoped

|--|--|

#### Screen sharing stopped

The SDK returns this callback when you call stopScreenCapture to stop screen sharing.

| Param  | DESC                                                                                                    |
|--------|----------------------------------------------------------------------------------------------------|
| reason | Reason. 0 : the user stopped screen sharing; 1 : screen sharing stopped because the shared window was closed. |

### onScreenCaptureCovered

#### onScreenCaptureCovered

#### The shared window was covered (for Windows only)

The SDK returns this callback when the shared window is covered and cannot be captured. Upon receiving this callback, you can prompt users via the UI to move and expose the window.

### onLocalRecordBegin

#### onLocalRecordBegin

©2013-2022 Tencent Cloud. All rights reserved.

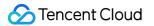

| void onLocalRecordBegin | (int errCode             |
|-------------------------|--------------------------|
|                         | const char* storagePath) |

#### Local recording started

When you call startLocalRecording to start local recording, the SDK returns this callback to notify you whether recording is started successfully.

| Param       | DESC                                                                                                    |
|-------------|----------------------------------------------------------------------------------------------------|
| errCode     | status.<br>0: successful.<br>-1: failed.<br>-2: unsupported format.<br>-6: recording has been started. Stop recording first.<br>-7: recording file already exists and needs to be deleted.<br>-8: recording directory does not have the write permission. Please check the directory<br>permission. |
| storagePath | Storage path of recording file                                                                                                    |

### onLocalRecording

#### onLocalRecording

| void onLocalRecording | (long duration           |
|-----------------------|--------------------------|
|                       | const char* storagePath) |

#### Local media is being recorded

The SDK returns this callback regularly after local recording is started successfully via the calling of

#### startLocalRecording.

You can capture this callback to stay up to date with the status of the recording task.

You can set the callback interval when calling startLocalRecording.

| Param       | DESC                                              |
|-------------|---------------------------------------------------|
| duration    | Cumulative duration of recording, in milliseconds |
| storagePath | Storage path of recording file                    |

# onLocalRecordFragment

#### onLocalRecordFragment

| void onLocalRecordFragment | (const char* storagePath) |  |
|----------------------------|---------------------------|--|
| _                          |                           |  |

#### Record fragment finished.

When fragment recording is enabled, this callback will be invoked when each fragment file is finished.

| Param       | DESC                          |
|-------------|-------------------------------|
| storagePath | Storage path of the fragment. |

### onLocalRecordComplete

#### onLocalRecordComplete

| void onLocalRecordComplete | (int errCode             |
|----------------------------|--------------------------|
|                            | const char* storagePath) |

#### Local recording stopped

When you call stopLocalRecording to stop local recording, the SDK returns this callback to notify you of the recording result.

| Param       | DESC                                                                                                    |
|-------------|----------------------------------------------------------------------------------------------------|
| errCode     | status<br>0: successful.<br>-1: failed.<br>-2: Switching resolution or horizontal and vertical screen causes the recording to stop.<br>-3: recording duration is too short or no video or audio data is received. Check the<br>recording duration or whether audio or video capture is enabled. |
| storagePath | Storage path of recording file                                                                                                    |

# onSnapshotComplete

#### onSnapshotComplete

| void onSnapshotComplete | (const char* userId |
|-------------------------|---------------------|
|                         |                     |

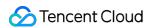

| TRTCVideoStreamType type     |
|------------------------------|
| char* data                   |
| uint32_t length              |
| uint32_t width               |
| uint32_t height              |
| TRTCVideoPixelFormat format) |

#### Finished taking a local screenshot

| Param  | DESC                                                                                                    |  |
|--------|----------------------------------------------------------------------------------------------------|--|
| bmp    | Screenshot result. If it is null, the screenshot failed to be taken.                                                                                               |  |
| data   | Screenshot data. If it is nullptr , it indicates that the SDK failed to take the screenshot.                                                                       |  |
| format | Screenshot data format. Only TRTCVideoPixelFormat_BGRA32 is supported now.                                                                                         |  |
| height | Screenshot height                                                                                                    |  |
| length | Screenshot data length. In BGRA32 format, length = width * height * 4.         Video stream type         User ID. If it is empty, the screenshot is a local image. |  |
| type   |                                                                                                    |  |
| userld |                                                                                                    |  |
| width  | Screenshot width                                                                                                    |  |

#### Note

The parameters of the full-platform C++ interface and the Java interface are different. The C++ interface uses 7 parameters to describe a screenshot, while the Java interface uses only one Bitmap to describe a screenshot.

### onUserEnter

#### onUserEnter

void onUserEnter

(const char\* userId)

#### An anchor entered the room (disused)

@deprecated This callback is not recommended in the new version. Please use onRemoteUserEnterRoom instead.

### onUserExit

#### onUserExit

| void onUserExit | (const char* userId |
|-----------------|---------------------|
|                 | int reason)         |

#### An anchor left the room (disused)

@deprecated This callback is not recommended in the new version. Please use onRemoteUserLeaveRoom instead.

### onAudioEffectFinished

#### onAudioEffectFinished

| void onAudioEffectFinished | (int effectId |
|----------------------------|---------------|
|                            | int code)     |

#### Audio effects ended (disused)

@deprecated This callback is not recommended in the new version. Please use ITXAudioEffectManager instead. Audio effects and background music can be started using the same API (startPlayMusic) now instead of separate ones.

# onPlayBGMBegin

#### onPlayBGMBegin

void onPlayBGMBegin (TXLiteAVError errCode)

#### Started playing background music (disused)

@deprecated This callback is not recommended in the new version. Please use ITXMusicPlayObserver instead. Audio effects and background music can be started using the same API (startPlayMusic) now instead of separate ones.

### onPlayBGMProgress

#### onPlayBGMProgress

| void onPlayBGMProgress | (uint32_t progressMS |
|------------------------|----------------------|
|                        | uint32_t durationMS) |

#### Playback progress of background music (disused)

@deprecated This callback is not recommended in the new version. Please use ITXMusicPlayObserver instead. Audio effects and background music can be started using the same API (startPlayMusic) now instead of separate ones.

# onPlayBGMComplete

#### onPlayBGMComplete

|--|--|

#### Background music stopped (disused)

@deprecated This callback is not recommended in the new version. Please use ITXMusicPlayObserver instead. Audio effects and background music can be started using the same API (startPlayMusic) now instead of separate ones.

### onSpeedTest

#### onSpeedTest

| void onSpeedTest | (const TRTCSpeedTestResult& currentResult |
|------------------|-------------------------------------------|
|                  | uint32_t finishedCount                    |
|                  | uint32_t totalCount)                      |

#### Result of server speed testing (disused)

@deprecated This callback is not recommended in the new version. Please use onSpeedTestResult: instead.

### onRenderVideoFrame

#### onRenderVideoFrame

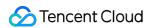

| void onRenderVideoFrame | (const char* userId            |
|-------------------------|--------------------------------|
|                         | TRTCVideoStreamType streamType |
|                         | TRTCVideoFrame* frame)         |

#### Custom video rendering

If you have configured the callback of custom rendering for local or remote video, the SDK will return to you via this callback video frames that are otherwise sent to the rendering control, so that you can customize rendering.

| Param      | DESC                                                                                                    |
|------------|----------------------------------------------------------------------------------------------------|
| frame      | Video frames to be rendered                                                                                                    |
| streamType | Stream type. The primary stream ( Main ) is usually used for camera images, and the substream ( Sub ) for screen sharing images. |
| userld     | userId of the video source. This parameter can be ignored if the callback is for local video ( setLocalVideoRenderDelegate ).    |

### onGLContextCreated

#### onGLContextCreated

An OpenGL context was created in the SDK.

### onProcessVideoFrame

#### onProcessVideoFrame

| int onProcessVideoFrame | (TRTCVideoFrame *srcFrame |
|-------------------------|---------------------------|
|                         | TRTCVideoFrame *dstFrame) |

#### Video processing by third-party beauty filters

If you use a third-party beauty filter component, you need to configure this callback in TRTCCloud to have the SDK return to you video frames that are otherwise pre-processed by TRTC.

You can then send the video frames to the third-party beauty filter component for processing. As the data returned can be read and modified, the result of processing can be synced to TRTC for subsequent encoding and publishing.

Case 1: the beauty filter component generates new textures

🕗 Tencent Cloud

If the beauty filter component you use generates a frame of new texture (for the processed image) during image processing, please set dstFrame.textureId to the ID of the new texture in the callback function.

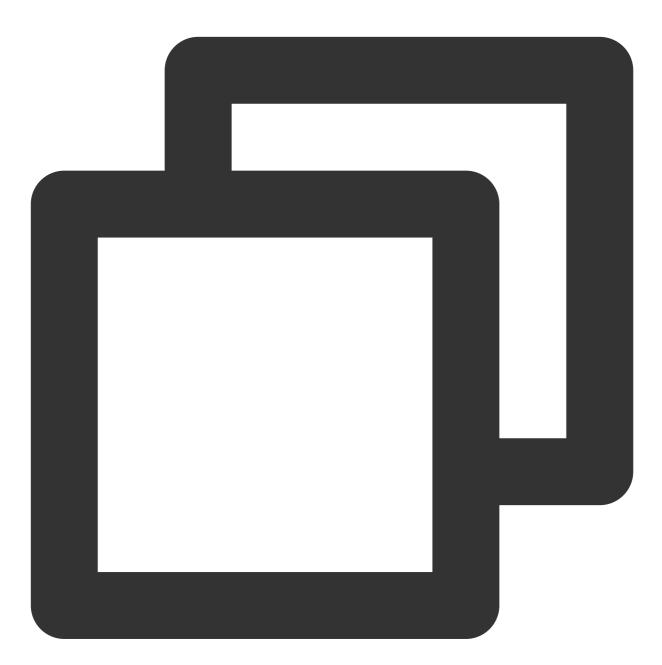

```
int onProcessVideoFrame(TRTCVideoFrame * srcFrame, TRTCVideoFrame *dstFrame) {
    dstFrame->textureId = mFURenderer.onDrawFrameSingleInput(srcFrame->textureId);
    return 0;
}
```

Case 2: you need to provide target textures to the beauty filter component

### 🔗 Tencent Cloud

If the third-party beauty filter component you use does not generate new textures and you need to manually set an input texture and an output texture for the component, you can consider the following scheme:

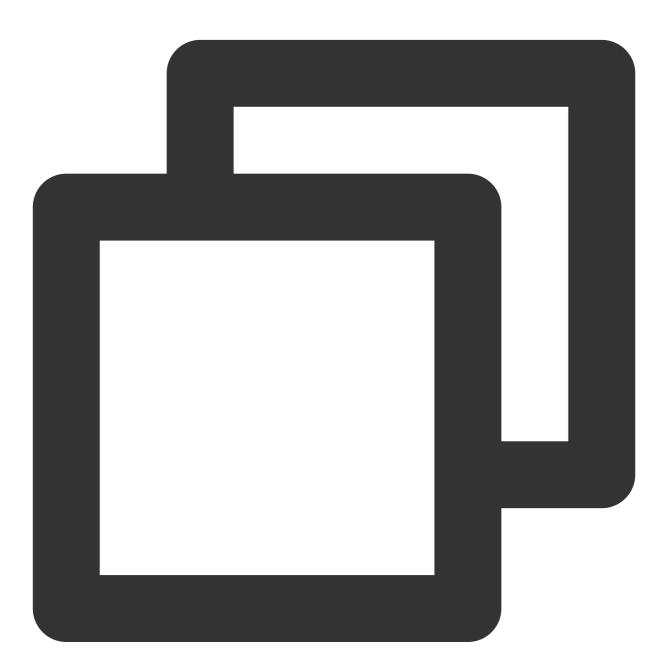

int onProcessVideoFrame(TRTCVideoFrame \*srcFrame, TRTCVideoFrame \*dstFrame) {
 thirdparty\_process(srcFrame->textureId, srcFrame->width, srcFrame->height, dstF
 return 0;

}

| Param    | DESC                                                                 |
|----------|----------------------------------------------------------------------|
| dstFrame | Used to receive video images processed by third-party beauty filters |

srcFrame

Used to carry images captured by TRTC via the camera

#### Note

Currently, only the OpenGL texture scheme is supported(PC supports TRTCVideoBufferType\_Buffer format Only)

### onGLContextDestroy

#### onGLContextDestroy

The OpenGL context in the SDK was destroyed

### onCapturedAudioFrame

#### onCapturedAudioFrame

| void onCapturedAudioFrame (TRTCAudioFrame *frame) |
|---------------------------------------------------|
|---------------------------------------------------|

#### Audio data captured by the local mic and pre-processed by the audio module

After you configure the callback of custom audio processing, the SDK will return via this callback the data captured and pre-processed (ANS, AEC, and AGC) in PCM format.

The audio returned is in PCM format and has a fixed frame length (time) of 0.02s.

The formula to convert a frame length in seconds to one in bytes is sample rate \* frame length in seconds \*

#### number of sound channels \* audio bit depth.

Assume that the audio is recorded on a single channel with a sample rate of 48,000 Hz and audio bit depth of 16 bits, which are the default settings of TRTC. The frame length in bytes will be **48000** \* **0.02s** \* **1** \* **16 bits = 15360 bits = 1920 bytes**.

| Param | DESC                       |
|-------|----------------------------|
| frame | Audio frames in PCM format |

#### Note

1. Please avoid time-consuming operations in this callback function. The SDK processes an audio frame every 20 ms, so if your operation takes more than 20 ms, it will cause audio exceptions.

2. The audio data returned via this callback can be read and modified, but please keep the duration of your operation short.

3. The audio data is returned via this callback after ANS, AEC and AGC, but it **does not include** pre-processing effects like background music, audio effects, or reverb, and therefore has a short delay.

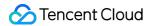

### onLocalProcessedAudioFrame

#### onLocalProcessedAudioFrame

void onLocalProcessedAudioFrame

(TRTCAudioFrame \*frame)

#### Audio data captured by the local mic, pre-processed by the audio module, effect-processed and BGMmixed

After you configure the callback of custom audio processing, the SDK will return via this callback the data captured, pre-processed (ANS, AEC, and AGC), effect-processed and BGM-mixed in PCM format, before it is submitted to the network module for encoding.

The audio data returned via this callback is in PCM format and has a fixed frame length (time) of 0.02s.

The formula to convert a frame length in seconds to one in bytes is sample rate \* frame length in seconds \*

#### number of sound channels \* audio bit depth.

Assume that the audio is recorded on a single channel with a sample rate of 48,000 Hz and audio bit depth of 16 bits, which are the default settings of TRTC. The frame length in bytes will be **48000** \* **0.02s** \* **1** \* **16 bits = 15360 bits = 1920 bytes**.

Instructions:

You could write data to the TRTCAudioFrame.extraData filed, in order to achieve the purpose of transmitting signaling.

Because the data block of the audio frame header cannot be too large, we recommend you limit the size of the signaling data to only a few bytes when using this API. If extra data more than 100 bytes, it won't be sent. Other users in the room can receive the message through the TRTCAudioFrame.extraData in onRemoteUserAudioFrame callback in TRTCAudioFrameDelegate.

| Param | DESC                       |
|-------|----------------------------|
| frame | Audio frames in PCM format |

#### Note

1. Please avoid time-consuming operations in this callback function. The SDK processes an audio frame every 20 ms, so if your operation takes more than 20 ms, it will cause audio exceptions.

2. The audio data returned via this callback can be read and modified, but please keep the duration of your operation short.

3. Audio data is returned via this callback after ANS, AEC, AGC, effect-processing and BGM-mixing, and therefore the delay is longer than that with onCapturedAudioFrame.

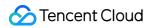

# onPlayAudioFrame

#### onPlayAudioFrame

| void onPlayAudioFrame | (TRTCAudioFrame *frame |
|-----------------------|------------------------|
|                       | const char* userId)    |

#### Audio data of each remote user before audio mixing

After you configure the callback of custom audio processing, the SDK will return via this callback the raw audio data (PCM format) of each remote user before mixing.

The audio data returned via this callback is in PCM format and has a fixed frame length (time) of 0.02s.

The formula to convert a frame length in seconds to one in bytes is sample rate \* frame length in seconds \*

#### number of sound channels \* audio bit depth.

Assume that the audio is recorded on a single channel with a sample rate of 48,000 Hz and audio bit depth of 16 bits, which are the default settings of TRTC. The frame length in bytes will be **48000** \* **0.02s** \* **1** \* **16 bits = 15360 bits =** 

#### 1920 bytes.

| Param  | DESC                       |
|--------|----------------------------|
| frame  | Audio frames in PCM format |
| userld | User ID                    |

#### Note

The audio data returned via this callback can be read but not modified.

### onMixedPlayAudioFrame

#### onMixedPlayAudioFrame

|  | (TRTCAudioFrame *frame) | void onMixedPlayAudioFrame |
|--|-------------------------|----------------------------|
|--|-------------------------|----------------------------|

#### Data mixed from each channel before being submitted to the system for playback

After you configure the callback of custom audio processing, the SDK will return to you via this callback the data (PCM format) mixed from each channel before it is submitted to the system for playback.

The audio data returned via this callback is in PCM format and has a fixed frame length (time) of 0.02s.

The formula to convert a frame length in seconds to one in bytes is **sample rate** \* **frame length in seconds** \* **number of sound channels** \* **audio bit depth**.

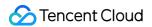

Assume that the audio is recorded on a single channel with a sample rate of 48,000 Hz and audio bit depth of 16 bits, which are the default settings of TRTC. The frame length in bytes will be **48000** \* **0.02s** \* **1** \* **16 bits = 15360 bits = 1920 bytes**.

| Param                            | DESC |
|----------------------------------|------|
| frame Audio frames in PCM format |      |

#### Note

1. Please avoid time-consuming operations in this callback function. The SDK processes an audio frame every 20 ms, so if your operation takes more than 20 ms, it will cause audio exceptions.

2. The audio data returned via this callback can be read and modified, but please keep the duration of your operation short.

3. The audio data returned via this callback is the audio data mixed from each channel before it is played. It does not include the in-ear monitoring data.

### onMixedAllAudioFrame

#### onMixedAllAudioFrame

void onMixedAllAudioFrame (TRTCAudioFrame \*frame)

#### Data mixed from all the captured and to-be-played audio in the SDK

After you configure the callback of custom audio processing, the SDK will return via this callback the data (PCM format) mixed from all captured and to-be-played audio in the SDK, so that you can customize recording. The audio data returned via this callback is in PCM format and has a fixed frame length (time) of 0.02s.

The formula to convert a frame length in seconds to one in bytes is **sample rate** \* **frame length in seconds** \* **number of sound channels** \* **audio bit depth**.

Assume that the audio is recorded on a single channel with a sample rate of 48,000 Hz and audio bit depth of 16 bits, which are the default settings of TRTC. The frame length in bytes will be **48000** \* **0.02s** \* **1** \* **16 bits = 15360 bits = 1920 bytes**.

| Param | DESC                       |  |
|-------|----------------------------|--|
| frame | Audio frames in PCM format |  |

#### Note

1. This data returned via this callback is mixed from all audio in the SDK, including local audio after pre-processing (ANS, AEC, and AGC), special effects application, and music mixing, as well as all remote audio, but it does not

include the in-ear monitoring data.

2. The audio data returned via this callback cannot be modified.

### onLog

#### onLog

| void onLog | (const char* log    |
|------------|---------------------|
|            | TRTCLogLevel level  |
|            | const char* module) |

#### Printing of local log

If you want to capture the local log printing event, you can configure the log callback to have the SDK return to you via this callback all logs that are to be printed.

| Param  | DESC                                                                                      |  |
|--------|-------------------------------------------------------------------------------------------|--|
| level  | Log level. For more information, please see TRTC_LOG_LEVEL .                              |  |
| log    | Log content                                                                               |  |
| module | Reserved field, which is not defined at the moment and has a fixed value of TXLiteAVSDK . |  |

# **ITRTCStatistics**

Last updated : 2024-06-06 15:26:14

Copyright (c) 2021 Tencent. All rights reserved.

Module: TRTC audio/video metrics (read-only)

Function: the TRTC SDK reports to you the current real-time audio/video metrics (frame rate, bitrate, lag, etc.) once every two seconds

#### **ITRTCStatistics**

# StructType

| FuncList             | DESC                            |
|----------------------|---------------------------------|
| TRTCLocalStatistics  | Local audio/video metrics       |
| TRTCRemoteStatistics | Remote audio/video metrics      |
| TRTCStatistics       | Network and performance metrics |

# **TRTCLocalStatistics**

#### TRTCLocalStatistics

#### Local audio/video metrics

| EnumType          | DESC                                                                                                    |
|-------------------|----------------------------------------------------------------------------------------------------|
| audioBitrate      | Field description: local audio bitrate in Kbps, i.e., how much audio data is generated per second                                                                          |
| audioCaptureState | Field description:Audio equipment collection status(<br>0 : Normal ; 1 : Long silence detected ; 2 : Broken sound detected ; 3 :<br>Abnormal intermittent sound detected;) |
| audioSampleRate   | Field description: local audio sample rate (Hz)                                                                                                    |
| frameRate         | Field description: local video frame rate in fps, i.e., how many video frames there                                                                                        |

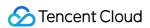

|              | are per second                                                                                    |
|--------------|---------------------------------------------------------------------------------------------------|
| height       | Field description: local video height in px                                                       |
| streamType   | Field description: video stream type (HD big image   smooth small image   substream image)        |
| videoBitrate | Field description: local video bitrate in Kbps, i.e., how much video data is generated per second |
| width        | Field description: local video width in px                                                        |

# **TRTCRemoteStatistics**

#### TRTCRemoteStatistics

#### Remote audio/video metrics

| EnumType            | DESC                                                                                                    |
|---------------------|----------------------------------------------------------------------------------------------------|
| audioBitrate        | Field description: local audio bitrate (Kbps)                                                                                                    |
| audioBlockRate      | Field description: audio playback lag rate (%)<br>Audio playback lag rate (audioBlockRate) = cumulative audio playback lag<br>duration (audioTotalBlockTime)/total audio playback duration                                                                                                    |
| audioPacketLoss     | Field description: total packet loss rate (%) of the audio stream<br>audioPacketLoss represents the packet loss rate eventually<br>calculated on the audience side after the audio/video stream goes through<br>the complete transfer linkage of "anchor -> cloud -> audience".<br>The smaller the audioPacketLoss , the better. The packet loss<br>rate of 0 indicates that all data of the audio stream has entirely reached the<br>audience.<br>If downLoss is 0 but audioPacketLoss isn't, there is<br>no packet loss on the linkage of "cloud -> audience" for the audiostream,<br>but there are unrecoverable packet losses on the linkage of "anchor -><br>cloud". |
| audioSampleRate     | Field description: local audio sample rate (Hz)                                                                                                    |
| audioTotalBlockTime | Field description: cumulative audio playback lag duration (ms)                                                                                                    |
| finalLoss           | Field description: total packet loss rate (%) of the audio/video stream Deprecated, please use audioPacketLoss and videoPacketLoss instead.                                                                                                    |
| frameRate           | Field description: remote video frame rate (fps)                                                                                                    |

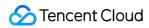

| height                  | Field description: remote video height in px                                                                                                    |
|-------------------------|----------------------------------------------------------------------------------------------------|
| jitterBufferDelay       | Field description: playback delay (ms)<br>In order to avoid audio/video lags caused by network jitters and network<br>packet disorders, TRTC maintains a playback buffer on the playback side<br>to organize the received network data packets.<br>The size of the buffer is adaptively adjusted according to the current<br>network quality and converted to the length of time in milliseconds, i.e.,<br>jitterBufferDelay                                                                                                    |
| point2PointDelay        | Field description: end-to-end delay (ms)<br>point2PointDelay represents the delay of "anchor -> cloud -><br>audience". To be more precise, it represents the delay of the entire linkage<br>of "collection -> encoding -> network transfer -> receiving -> buffering -><br>decoding -> playback".<br>point2PointDelay works only if both the local and remote SDKs<br>are on version 8.5 or above. If the remote SDK is on a version below 8.5,<br>this value will always be 0 and thus meaningless.                                                                                                    |
| remoteNetworkRTT        | Field description: round-trip delay (ms) from the SDK to cloud<br>This value represents the total time it takes to send a network packet from<br>the SDK to the cloud and then send a network packet back from the cloud<br>to the SDK, i.e., the total time it takes for a network packet to go through<br>the linkage of "SDK -> cloud -> SDK".<br>The smaller the value, the better. If remoteNetworkRTT is below<br>50 ms, it means a short audio/video call delay; if remoteNetworkRTT<br>is above 200 ms, it means a long audio/video call delay.<br>It should be explained that remoteNetworkRTT represents the total<br>time spent on the linkage of "SDK -> cloud -> SDK"; therefore, there is no<br>need to distinguish between remoteNetworkUpRTT and<br>remoteNetworkDownRTT . |
| remoteNetworkUplinkLoss | Field description: upstream packet loss rate (%) from the SDK to cloud<br>The smaller the value, the better. If remoteNetworkUplinkLoss<br>is 0%, the upstream network quality is very good, and the data<br>packets uploaded to the cloud are basically not lost.<br>If remoteNetworkUplinkLoss is 30%, 30% of the<br>audio/video data packets sent to the cloud by the SDK are lost on the<br>transfer linkage.                                                                                                    |
|                         |                                                                                                    |
| streamType              | Field description: video stream type (HD big image   smooth small image   substream image)                                                                                                    |

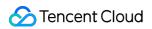

| videoBitrate        | Field description: remote video bitrate (Kbps)                                                                                                    |
|---------------------|----------------------------------------------------------------------------------------------------|
| videoBlockRate      | Field description: video playback lag rate (%)<br>Video playback lag rate (videoBlockRate) = cumulative video playback lag<br>duration (videoTotalBlockTime)/total video playback duration                                                                                                    |
| videoPacketLoss     | <ul> <li>Field description: total packet loss rate (%) of the video stream</li> <li>videoPacketLoss represents the packet loss rate eventually</li> <li>calculated on the audience side after the audio/video stream goes through the complete transfer linkage of "anchor -&gt; cloud -&gt; audience".</li> <li>The smaller the videoPacketLoss , the better. The packet loss rate of 0 indicates that all data of the video stream has entirely reached the audience.</li> <li>If downLoss is 0 but videoPacketLoss isn't, there is no packet loss on the linkage of "cloud -&gt; audience" for the video stream, but there are unrecoverable packet losses on the linkage of "anchor -&gt; cloud".</li> </ul> |
| videoTotalBlockTime | Field description: cumulative video playback lag duration (ms)                                                                                                    |
| width               | Field description: remote video width in px                                                                                                    |

# TRTCStatistics

#### TRTCStatistics

#### Network and performance metrics

| EnumType           | DESC                                                                                                    |
|--------------------|----------------------------------------------------------------------------------------------------|
| appCpu             | Field description: CPU utilization (%) of the current application, Android 8.0 and above systems are not supported                                                                                                    |
| appMemoryUsageInMB | Field description: Memory usage size (MB) of current application                                                                                                    |
| downLoss           | Field description: downstream packet loss rate (%) from cloud to the SDK<br>The smaller the value, the better. If downLoss is 0%, the downstream network quality is very good, and the data packets received from the cloud are basically not lost.<br>If downLoss is 30%, 30% of the audio/video data packets sent to the SDK by the cloud are lost on the transfer linkage. |
| gatewayRtt         | Field description: round-trip delay (ms) from the SDK to gateway                                                                                                    |

|                           | This value represents the total time it takes to send a network packet<br>from the SDK to the gateway and then send a network packet back from<br>the gateway to the SDK, i.e., the total time it takes for a network packet<br>to go through the linkage of "SDK -> gateway -> SDK".<br>The smaller the value, the better. If <pre>gatewayRtt</pre> is below 50 ms,<br>it means a short audio/video call delay; if <pre>gatewayRtt</pre> is above<br>200 ms, it means a long audio/video call delay.<br>It should be explained that <pre>gatewayRtt</pre> is invalid for cellular<br>network.                                                                                                    |
|---------------------------|----------------------------------------------------------------------------------------------------|
| localStatisticsArray      | Field description: local audio/video statistics<br>As there may be three local audio/video streams (i.e., HD big image,<br>smooth small image, and substream image), the local audio/video<br>statistics are an array.                                                                                                    |
| localStatisticsArraySize  | Field description: localStatisticsArray array size                                                                                                    |
| receivedBytes             | Field description: total number of received bytes (including signaling data and audio/video data)                                                                                                    |
| remoteStatisticsArray     | Field description: remote audio/video statistics<br>As there may be multiple concurrent remote users, and each of them<br>may have multiple concurrent audio/video streams (i.e., HD big image,<br>smooth small image, and substream image), the remote audio/video<br>statistics are an array.                                                                                                    |
| remoteStatisticsArraySize | Field description: remoteStatisticsArray array size                                                                                                    |
| rtt                       | Field description: round-trip delay (ms) from the SDK to cloud<br>This value represents the total time it takes to send a network packet<br>from the SDK to the cloud and then send a network packet back from<br>the cloud to the SDK, i.e., the total time it takes for a network packet to<br>go through the linkage of "SDK -> cloud -> SDK".<br>The smaller the value, the better. If rtt is below 50 ms, it means a<br>short audio/video call delay; if rtt is above 200 ms, it means a<br>long audio/video call delay.<br>It should be explained that rtt represents the total time spent on<br>the linkage of "SDK -> cloud -> SDK"; therefore, there is no need to<br>distinguish between upRtt and downRtt . |
| sentBytes                 | Field description: total number of sent bytes (including signaling data and audio/video data)                                                                                                    |
| systemCpu                 | Field description: CPU utilization (%) of the current system, Android 8.0 and above systems are not supported                                                                                                    |
| systemMemoryInMB          | Field description: Memory size (MB) of current system                                                                                                    |

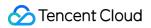

| systemMemoryUsageInMB | Field description: Memory usage size (MB) of current system , iOS and MAC are not supported                                                                                                    |
|-----------------------|----------------------------------------------------------------------------------------------------|
| upLoss                | Field description: upstream packet loss rate (%) from the SDK to cloud<br>The smaller the value, the better. If <u>upLoss</u> is <u>0%</u> , the<br>upstream network quality is very good, and the data packets uploaded to<br>the cloud are basically not lost.<br>If <u>upLoss</u> is <u>30%</u> , 30% of the audio/video data packets sent<br>to the cloud by the SDK are lost on the transfer linkage. |

# ITXAudioEffectManager

Last updated : 2024-06-06 15:26:14

Copyright (c) 2021 Tencent. All rights reserved.

Module: management class for background music, short audio effects, and voice effects

Description: sets background music, short audio effects, and voice effects

#### ITXAudioEffectManager

# ITXMusicPreloadObserver

| FuncList       | DESC                              |
|----------------|-----------------------------------|
| onLoadProgress | Background music preload progress |
| onLoadError    | Background music preload error    |

### **ITXMusicPlayObserver**

| FuncList       | DESC                                  |
|----------------|---------------------------------------|
| onStart        | Background music started.             |
| onPlayProgress | Playback progress of background music |
| onComplete     | Background music ended                |

### ITXAudioEffectManager

| FuncList                 | DESC                             |
|--------------------------|----------------------------------|
| enableVoiceEarMonitor    | Enabling in-ear monitoring       |
| setVoiceEarMonitorVolume | Setting in-ear monitoring volume |
|                          |                                  |

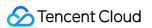

| setVoiceReverbType       | Setting voice reverb effects                                     |
|--------------------------|------------------------------------------------------------------|
| setVoiceChangerType      | Setting voice changing effects                                   |
| setVoiceCaptureVolume    | Setting speech volume                                            |
| setVoicePitch            | Setting speech pitch                                             |
| setMusicObserver         | Setting the background music callback                            |
| startPlayMusic           | Starting background music                                        |
| stopPlayMusic            | Stopping background music                                        |
| pausePlayMusic           | Pausing background music                                         |
| resumePlayMusic          | Resuming background music                                        |
| setAllMusicVolume        | Setting the local and remote playback volume of background music |
| setMusicPublishVolume    | Setting the remote playback volume of a specific music track     |
| setMusicPlayoutVolume    | Setting the local playback volume of a specific music track      |
| setMusicPitch            | Adjusting the pitch of background music                          |
| setMusicSpeedRate        | Changing the speed of background music                           |
| getMusicCurrentPosInMS   | Getting the playback progress (ms) of background music           |
| getMusicDurationInMS     | Getting the total length (ms) of background music                |
| seekMusicToPosInTime     | Setting the playback progress (ms) of background music           |
| setMusicScratchSpeedRate | Adjust the speed change effect of the scratch disc               |
| setPreloadObserver       | Setting music preload callback                                   |
| preloadMusic             | Preload background music                                         |
| getMusicTrackCount       | Get the number of tracks of background music                     |
| setMusicTrack            | Specify the playback track of background music                   |

# StructType

FuncList

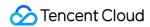

AudioMusicParam

Background music playback information

# EnumType

| EnumType           | DESC                   |
|--------------------|------------------------|
| TXVoiceReverbType  | Reverb effects         |
| TXVoiceChangerType | Voice changing effects |

# onLoadProgress

#### onLoadProgress

| void onLoadProgress | (int id       |
|---------------------|---------------|
|                     | int progress) |

#### Background music preload progress

### onLoadError

#### onLoadError

| void onLoadError | (int id        |
|------------------|----------------|
|                  | int errorCode) |

#### Background music preload error

| Param     | DESC                                                                                                    |
|-----------|----------------------------------------------------------------------------------------------------|
| errorCode | -4001: Failed to open the file, such as invalid data found when processing input, ffmpeg protocol not found, etc; -4002: Decoding failure, such as audio file corruption, inaccessible network audio file server, etc; -4003: The number of preloads exceeded the limit, Please call stopPlayMusic first to release the useless preload ; -4005: Invalid path, Please check whether the path you passed points to a legal music file ; -4006: Invalid URL, Please use a browser to check whether the URL address you passed in can download the desired music file ; -4007: No audio stream, Please confirm whether the file you passed is a legal audio file and whether the file is damaged ; -4008: Unsupported format, Please confirm whether the |

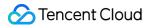

| file format you passed is a supported file format. The mobile version supports [mp3, aac, |
|-------------------------------------------------------------------------------------------|
| m4a, wav, ogg, mp4, mkv], and the desktop version supports [mp3, aac, m4a, wav, mp4,      |
| mkv].                                                                                     |

# onStart

#### onStart

| void onStart | (int id      |
|--------------|--------------|
|              | int errCode) |

#### Background music started.

Called after the background music starts.

| Param   | DESC                                                                                                    |
|---------|----------------------------------------------------------------------------------------------------|
| errCode | 0: Start playing successfully; -4001: Failed to open the file, such as invalid data found when processing input, ffmpeg protocol not found, etc; -4005: Invalid path, Please check whether the path you passed points to a legal music file ; -4006: Invalid URL, Please use a browser to check whether the URL address you passed in can download the desired music file ; -4007: No audio stream, Please confirm whether the file you passed is a legal audio file and whether the file is damaged ; -4008: Unsupported format, Please confirm whether the file format you passed is a supported file format. The mobile version supports [mp3, aac, m4a, wav, ogg, mp4, mkv], and the desktop version supports [mp3, aac, m4a, wav, mp4, mkv]. |
| id      | music ID.                                                                                                    |

# onPlayProgress

#### onPlayProgress

| void onPlayProgress | (int id          |
|---------------------|------------------|
|                     | long curPtsMS    |
|                     | long durationMS) |

#### Playback progress of background music

### onComplete

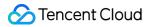

#### onComplete

| void onComplete | (int id      |
|-----------------|--------------|
|                 | int errCode) |

#### Background music ended

Called when the background music playback ends or an error occurs.

| Param   | DESC                                                                                                    |
|---------|----------------------------------------------------------------------------------------------------|
| errCode | 0: End of play; -4002: Decoding failure, such as audio file corruption, inaccessible network audio file server, etc. |
| id      | music ID.                                                                                                    |

### enableVoiceEarMonitor

#### enableVoiceEarMonitor

|--|

#### Enabling in-ear monitoring

After enabling in-ear monitoring, anchors can hear in earphones their own voice captured by the mic. This is designed for singing scenarios.

In-ear monitoring cannot be enabled for Bluetooth earphones. This is because Bluetooth earphones have high latency. Please ask anchors to use wired earphones via a UI reminder.

Given that not all phones deliver excellent in-ear monitoring effects, we have blocked this feature on some phones.

| Param  | DESC                          |
|--------|-------------------------------|
| enable | true: enable; false : disable |

#### Note

In-ear monitoring can be enabled only when earphones are used. Please remind anchors to use wired earphones.

### setVoiceEarMonitorVolume

#### setVoiceEarMonitorVolume

| void setVoiceEarMonitorVolume     | (int volume) |
|-----------------------------------|--------------|
| Void Set VoiceEanviornitor Volume |              |

#### Setting in-ear monitoring volume

This API is used to set the volume of in-ear monitoring.

| Param  | DESC                                     |
|--------|------------------------------------------|
| volume | Volume. Value range: 0-100; default: 100 |

#### Note

If 100 is still not loud enough for you, you can set the volume to up to 150, but there may be side effects.

### setVoiceReverbType

#### setVoiceReverbType

| void setVoiceReverbType | (TXVoiceReverbType type) |
|-------------------------|--------------------------|
|-------------------------|--------------------------|

#### Setting voice reverb effects

This API is used to set reverb effects for human voice. For the effects supported, please see TXVoiceReverbType. **Note** 

Effects become invalid after room exit. If you want to use the same effect after you enter the room again, you need to set the effect again using this API.

# setVoiceChangerType

#### setVoiceChangerType

|--|

#### Setting voice changing effects

This API is used to set voice changing effects. For the effects supported, please see TXVoiceChangeType.

#### Note

Effects become invalid after room exit. If you want to use the same effect after you enter the room again, you need to set the effect again using this API.

### setVoiceCaptureVolume

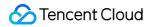

#### setVoiceCaptureVolume

| void setVoiceCaptureVolume |
|----------------------------|
|----------------------------|

#### Setting speech volume

This API is used to set the volume of speech. It is often used together with the music volume setting API

setAllMusicVolume to balance between the volume of music and speech.

| Param  | DESC                                     |
|--------|------------------------------------------|
| volume | Volume. Value range: 0-100; default: 100 |

#### Note

If 100 is still not loud enough for you, you can set the volume to up to 150, but there may be side effects.

## setVoicePitch

### setVoicePitch

|--|

### Setting speech pitch

This API is used to set the pitch of speech.

| Param | DESC                                                       |
|-------|------------------------------------------------------------|
| pitch | Ptich, Value range: -1.0f~1.0f; default: 0.0f <sub>o</sub> |

## setMusicObserver

#### setMusicObserver

| void setMusicObserver | (int musicld                    |
|-----------------------|---------------------------------|
|                       | ITXMusicPlayObserver* observer) |

### Setting the background music callback

Before playing background music, please use this API to set the music callback, which can inform you of the playback progress.

| Param | DESC |  |
|-------|------|--|
|       |      |  |

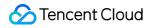

| musicId  | Music ID                                             |                      |  |
|----------|------------------------------------------------------|----------------------|--|
| observer | For more information, please see the APIs defined in | ITXMusicPlayObserver |  |

## Note

1. If the ID does not need to be used, the observer can be set to NULL to release it completely.

## startPlayMusic

### startPlayMusic

### Starting background music

You must assign an ID to each music track so that you can start, stop, or set the volume of music tracks by ID.

| Param      | DESC            |
|------------|-----------------|
| musicParam | Music parameter |

### Note

1. If you play the same music track multiple times, please use the same ID instead of a separate ID for each playback.

2. If you want to play different music tracks at the same time, use different IDs for them.

3. If you use the same ID to play a music track different from the current one, the SDK will stop the current one before playing the new one.

## stopPlayMusic

### stopPlayMusic

| void stopPlayMusic | (int id) |  |  |  |  |  |
|--------------------|----------|--|--|--|--|--|
|--------------------|----------|--|--|--|--|--|

### Stopping background music

| Param | DESC     |
|-------|----------|
| id    | Music ID |

## pausePlayMusic

## pausePlayMusic

## Pausing background music

| Param | DESC     |
|-------|----------|
| id    | Music ID |

## resumePlayMusic

#### resumePlayMusic

| void resumePlayMusic | (int id) |
|----------------------|----------|
|----------------------|----------|

### **Resuming background music**

| Param | DESC     |
|-------|----------|
| id    | Music ID |

## setAllMusicVolume

### setAllMusicVolume

| usicVolume | IIMusicVo |
|------------|-----------|
|------------|-----------|

## Setting the local and remote playback volume of background music

This API is used to set the local and remote playback volume of background music.

Local volume: the volume of music heard by anchors

Remote volume: the volume of music heard by audience

| Param  | DESC                                    |
|--------|-----------------------------------------|
| volume | Volume. Value range: 0-100; default: 60 |

#### Note

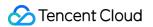

If 100 is still not loud enough for you, you can set the volume to up to 150, but there may be side effects.

# setMusicPublishVolume

### setMusicPublishVolume

| void setMusicPublishVolume | (int id     |
|----------------------------|-------------|
|                            | int volume) |

### Setting the remote playback volume of a specific music track

This API is used to control the remote playback volume (the volume heard by audience) of a specific music track.

| Param  | DESC                                    |
|--------|-----------------------------------------|
| id     | Music ID                                |
| volume | Volume. Value range: 0-100; default: 60 |

#### Note

If 100 is still not loud enough for you, you can set the volume to up to 150, but there may be side effects.

## setMusicPlayoutVolume

### setMusicPlayoutVolume

| void setMusicPlayoutVolume | (int id     |
|----------------------------|-------------|
|                            | int volume) |

### Setting the local playback volume of a specific music track

This API is used to control the local playback volume (the volume heard by anchors) of a specific music track.

| Param  | DESC                                    |
|--------|-----------------------------------------|
| id     | Music ID                                |
| volume | Volume. Value range: 0-100. default: 60 |

### Note

If 100 is still not loud enough for you, you can set the volume to up to 150, but there may be side effects.

## setMusicPitch

### setMusicPitch

| void setMusicPitch | (int id      |
|--------------------|--------------|
|                    | float pitch) |

## Adjusting the pitch of background music

| Param | DESC                                                                              |
|-------|-----------------------------------------------------------------------------------|
| id    | Music ID                                                                          |
| pitch | Pitch. Value range: floating point numbers in the range of [-1, 1]; default: 0.0f |

## setMusicSpeedRate

### setMusicSpeedRate

| void setMusicSpeedRate | (int id          |
|------------------------|------------------|
|                        | float speedRate) |

## Changing the speed of background music

| Param     | DESC                                                                                     |
|-----------|------------------------------------------------------------------------------------------|
| id        | Music ID                                                                                 |
| speedRate | Music speed. Value range: floating point numbers in the range of [0.5, 2]; default: 1.0f |

# getMusicCurrentPosInMS

## getMusicCurrentPosInMS

| entPosInMS (int id) |
|---------------------|
|---------------------|

## Getting the playback progress (ms) of background music

| Param | DESC |
|-------|------|
|       |      |

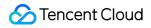

id Music ID

#### **Return Desc:**

The milliseconds that have passed since playback started. -1 indicates failure to get the the playback progress.

## getMusicDurationInMS

#### getMusicDurationInMS

#### Getting the total length (ms) of background music

| Param | DESC                    |
|-------|-------------------------|
| path  | Path of the music file. |

#### **Return Desc:**

The length of the specified music file is returned. -1 indicates failure to get the length.

## seekMusicToPosInTime

### seekMusicToPosInTime

| void seekMusicToPosInTime | (int id  |
|---------------------------|----------|
|                           | int pts) |

#### Setting the playback progress (ms) of background music

| Param | DESC              |
|-------|-------------------|
| id    | Music ID          |
| pts   | Unit: millisecond |

#### Note

Do not call this API frequently as the music file may be read and written to each time the API is called, which can be time-consuming.

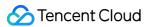

Wait till users finish dragging the progress bar before you call this API.

The progress bar controller on the UI tends to update the progress at a high frequency as users drag the progress bar. This will result in poor user experience unless you limit the frequency.

## setMusicScratchSpeedRate

### setMusicScratchSpeedRate

| void setMusicScratchSpeedRate | (int id                 |
|-------------------------------|-------------------------|
|                               | float scratchSpeedRate) |

### Adjust the speed change effect of the scratch disc

| Param            | DESC                                                                                                    |
|------------------|----------------------------------------------------------------------------------------------------|
| id               | Music ID                                                                                                    |
| scratchSpeedRate | Scratch disc speed, the default value is 1.0f, the range is: a floating point number between [-12.0 ~ 12.0], the positive/negative speed value indicates the direction is positive/negative, and the absolute value indicates the speed. |

### Note

Precondition preloadMusic succeeds.

## setPreloadObserver

### setPreloadObserver

| void setPreloadObserver | (ITXMusicPreloadObserver* observer) |  |
|-------------------------|-------------------------------------|--|
|-------------------------|-------------------------------------|--|

### Setting music preload callback

Before preload music, please use this API to set the preload callback, which can inform you of the preload status.

| Param    | DESC                                                 |                         |  |
|----------|------------------------------------------------------|-------------------------|--|
| observer | For more information, please see the APIs defined in | ITXMusicPreloadObserver |  |

## preloadMusic

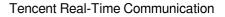

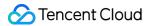

### preloadMusic

void preloadMusic (AudioMusicParam preloadParam)

### Preload background music

You must assign an ID to each music track so that you can start, stop, or set the volume of music tracks by ID.

| Param      | DESC            |
|------------|-----------------|
| musicParam | Music parameter |

#### Note

1. Preload supports up to 2 preloads with different IDs at the same time, and the preload time does not exceed 10 minutes, you need to stopPlayMusic after use, otherwise the memory will not be released.

2. If the music corresponding to the ID is being played, the preloading fails, and stopPlayMusic must be called first.

3. When the musicParam passed to startPlayMusic is exactly the same, preloading works.

## getMusicTrackCount

### getMusicTrackCount

| long getMusicTrackCount | (int id) |
|-------------------------|----------|
|                         |          |

### Get the number of tracks of background music

| Param | DESC     |
|-------|----------|
| id    | Music ID |

## setMusicTrack

### setMusicTrack

| void setMusicTrack | (int id         |
|--------------------|-----------------|
|                    | int trackIndex) |

### Specify the playback track of background music

| Param | DESC |
|-------|------|
|       |      |

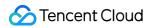

| id    | Music ID                                                                                                    |
|-------|----------------------------------------------------------------------------------------------------|
| index | Specify which track to play (the first track is played by default). Value range [0, total number of tracks). |

### Note

The total number of tracks can be obtained through the getMusicTrackCount interface.

# TXVoiceReverbType

## TXVoiceReverbType

### **Reverb effects**

Reverb effects can be applied to human voice. Based on acoustic algorithms, they can mimic voice in different environments. The following effects are supported currently:

0: original; 1: karaoke; 2: room; 3: hall; 4: low and deep; 5: resonant; 6: metal; 7: husky; 8: ethereal; 9: studio; 10: melodious; 11: studio2;

| Enum                     | Value | DESC           |
|--------------------------|-------|----------------|
| TXLiveVoiceReverbType_0  | 0     | disable        |
| TXLiveVoiceReverbType_1  | 1     | KTV            |
| TXLiveVoiceReverbType_2  | 2     | small room     |
| TXLiveVoiceReverbType_3  | 3     | great hall     |
| TXLiveVoiceReverbType_4  | 4     | deep voice     |
| TXLiveVoiceReverbType_5  | 5     | loud voice     |
| TXLiveVoiceReverbType_6  | 6     | metallic sound |
| TXLiveVoiceReverbType_7  | 7     | magnetic sound |
| TXLiveVoiceReverbType_8  | 8     | ethereal       |
| TXLiveVoiceReverbType_9  | 9     | studio         |
| TXLiveVoiceReverbType_10 | 10    | melodious      |
| TXLiveVoiceReverbType_11 | 11    | studio2        |

# TXVoiceChangeType

## TXVoiceChangeType

## Voice changing effects

Voice changing effects can be applied to human voice. Based on acoustic algorithms, they change the tone of voice. The following effects are supported currently:

0: original; 1: child; 2: little girl; 3: middle-aged man; 4: metal; 5: nasal; 6: foreign accent; 7: trapped beast; 8: otaku; 9: electric; 10: robot; 11: ethereal

| Enum                  | Value | DESC                       |
|-----------------------|-------|----------------------------|
| TXVoiceChangerType_0  | 0     | disable                    |
| TXVoiceChangerType_1  | 1     | naughty kid                |
| TXVoiceChangerType_2  | 2     | Lolita                     |
| TXVoiceChangerType_3  | 3     | uncle                      |
| TXVoiceChangerType_4  | 4     | heavy metal                |
| TXVoiceChangerType_5  | 5     | catch cold                 |
| TXVoiceChangerType_6  | 6     | foreign accent             |
| TXVoiceChangerType_7  | 7     | caged animal trapped beast |
| TXVoiceChangerType_8  | 8     | indoorsman                 |
| TXVoiceChangerType_9  | 9     | strong current             |
| TXVoiceChangerType_10 | 10    | heavy machinery            |
| TXVoiceChangerType_11 | 11    | intangible                 |

# TXAudioMusicParam

## **TXAudioMusicParam**

## Background music playback information

The information, including playback ID, file path, and loop times, is passed in the startPlayMusic API.

1. If you play the same music track multiple times, please use the same ID instead of a separate ID for each playback.

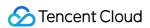

2. If you want to play different music tracks at the same time, use different IDs for them.

3. If you use the same ID to play a music track different from the current one, the SDK will stop the current one before playing the new one.

| EnumType       | DESC                                                                                                    |
|----------------|----------------------------------------------------------------------------------------------------|
|                | Field description: the point in time in milliseconds for ending music                                                                         |
| endTimeMS      | playback. 0 indicates that playback continues till the end of the music track.                                                                |
|                | Field description: music ID                                                                                                    |
| id             | Note                                                                                                    |
| la             | the SDK supports playing multiple music tracks. IDs are used to distinguish different music tracks and control their start, end, volume, etc. |
|                | Field description: whether the music played is a short music track                                                                            |
| isShortFile    | Valid values: true : short music track that needs to be looped; false                                                                         |
|                | (default): normal-length music track                                                                                                    |
|                | Field description: number of times the music track is looped                                                                                  |
| loopCount      | Valid values: 0 or any positive integer. 0 (default) indicates that the music is                                                              |
| ·              | played once, 1 twice, and so on.                                                                                                    |
| u o th         | Field description: absolute path of the music file or url.the                                                                                 |
| path           | mp3,aac,m4a,wav supported.                                                                                                    |
|                | Field description: whether to send the music to remote users                                                                                  |
| publish        | Valid values: true : remote users can hear the music played locally;                                                                          |
|                | false (default): only the local user can hear the music.                                                                                      |
| startTimeMS    | Field description: the point in time in milliseconds for starting music                                                                       |
| SIGULTITIEIVIO | playback                                                                                                    |

# **ITXDeviceManager**

Last updated : 2024-06-06 15:26:14

Copyright (c) 2021 Tencent. All rights reserved.

Module: audio/video device management module

Description: manages audio/video devices such as camera, mic, and speaker.

## **ITXDeviceManager**

# **ITXDeviceManager**

| FuncList               | DESC                                                                   |
|------------------------|------------------------------------------------------------------------|
| isFrontCamera          | Querying whether the front camera is being used                        |
| switchCamera           | Switching to the front/rear camera (for mobile OS)                     |
| getCameraZoomMaxRatio  | Getting the maximum zoom ratio of the camera (for mobile OS)           |
| setCameraZoomRatio     | Setting the camera zoom ratio (for mobile OS)                          |
| isAutoFocusEnabled     | Querying whether automatic face detection is supported (for mobile OS) |
| enableCameraAutoFocus  | Enabling auto focus (for mobile OS)                                    |
| setCameraFocusPosition | Adjusting the focus (for mobile OS)                                    |
| enableCameraTorch      | Enabling/Disabling flash, i.e., the torch mode (for mobile OS)         |
| setAudioRoute          | Setting the audio route (for mobile OS)                                |
| getDevicesList         | Getting the device list (for desktop OS)                               |
| setCurrentDevice       | Setting the device to use (for desktop OS)                             |
| getCurrentDevice       | Getting the device currently in use (for desktop OS)                   |
| setCurrentDeviceVolume | Setting the volume of the current device (for desktop OS)              |
| getCurrentDeviceVolume | Getting the volume of the current device (for desktop OS)              |

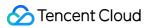

| setCurrentDeviceMute              | Muting the current device (for desktop OS)                                            |
|-----------------------------------|---------------------------------------------------------------------------------------|
| getCurrentDeviceMute              | Querying whether the current device is muted (for desktop OS)                         |
| enableFollowingDefaultAudioDevice | Set the audio device used by SDK to follow the system default device (for desktop OS) |
| startCameraDeviceTest             | Starting camera testing (for desktop OS)                                              |
| stopCameraDeviceTest              | Ending camera testing (for desktop OS)                                                |
| startMicDeviceTest                | Starting mic testing (for desktop OS)                                                 |
| startMicDeviceTest                | Starting mic testing (for desktop OS)                                                 |
| stopMicDeviceTest                 | Ending mic testing (for desktop OS)                                                   |
| startSpeakerDeviceTest            | Starting speaker testing (for desktop OS)                                             |
| stopSpeakerDeviceTest             | Ending speaker testing (for desktop OS)                                               |
| startCameraDeviceTest             | Starting camera testing (for desktop OS)                                              |
| setApplicationPlayVolume          | Setting the volume of the current process in the volume mixer (for Windows)           |
| getApplicationPlayVolume          | Getting the volume of the current process in the volume mixer (for Windows)           |
| setApplicationMuteState           | Muting the current process in the volume mixer (for Windows)                          |
| getApplicationMuteState           | Querying whether the current process is muted in the volume mixer (for Windows)       |
| setCameraCapturerParam            | Set camera acquisition preferences                                                    |
| setDeviceObserver                 | set onDeviceChanged callback                                                          |
| setSystemVolumeType               | Setting the system volume type (for mobile OS)                                        |

# StructType

| FuncList             | DESC                          |
|----------------------|-------------------------------|
| TXCameraCaptureParam | Camera acquisition parameters |
|                      |                               |

| ITXDeviceInfo       | Audio/Video device information (for desktop OS) |
|---------------------|-------------------------------------------------|
| ITXDeviceCollection | Device information list (for desktop OS)        |

# EnumType

| EnumType            | DESC                                              |
|---------------------|---------------------------------------------------|
| TXSystemVolumeType  | System volume type                                |
| TXAudioRoute        | Audio route (the route via which audio is played) |
| TXMediaDeviceType   | Device type (for desktop OS)                      |
| TXMediaDeviceState  | Device operation                                  |
| TXCameraCaptureMode | Camera acquisition preferences                    |

## *isFrontCamera*

isFrontCamera

Querying whether the front camera is being used

# switchCamera

## switchCamera

int switchCamera

(bool frontCamera)

Switching to the front/rear camera (for mobile OS)

# getCameraZoomMaxRatio

## getCameraZoomMaxRatio

Getting the maximum zoom ratio of the camera (for mobile OS)

## setCameraZoomRatio

## setCameraZoomRatio

| oomRatio) | int setCameraZoomRatio |  |
|-----------|------------------------|--|
| ,         |                        |  |

### Setting the camera zoom ratio (for mobile OS)

| Param     | DESC                                                                                                    |
|-----------|----------------------------------------------------------------------------------------------------|
| zoomRatio | Value range: 1-5. 1 indicates the widest angle of view (original), and 5 the narrowest angle of view (zoomed in). The maximum value is recommended to be 5. If the value exceeds 5, the video will become blurred. |

## isAutoFocusEnabled

## isAutoFocusEnabled

Querying whether automatic face detection is supported (for mobile OS)

## enableCameraAutoFocus

### enableCameraAutoFocus

int enableCameraAutoFocus (bool enabled)

## Enabling auto focus (for mobile OS)

After auto focus is enabled, the camera will automatically detect and always focus on faces.

## setCameraFocusPosition

## setCameraFocusPosition

| int setCameraFocusPosition | (float x |
|----------------------------|----------|
|                            | float y) |

## Adjusting the focus (for mobile OS)

This API can be used to achieve the following:

1. A user can tap on the camera preview.

2. A rectangle will appear where the user taps, indicating the spot the camera will focus on.

3. The user passes the coordinates of the spot to the SDK using this API, and the SDK will instruct the camera to focus as required.

| Param    | DESC                                                                            |
|----------|---------------------------------------------------------------------------------|
| position | The spot to focus on. Pass in the coordinates of the spot you want to focus on. |

### Note

Before using this API, you must first disable auto focus using enableCameraAutoFocus.

## **Return Desc:**

0: operation successful; negative number: operation failed.

## enableCameraTorch

## enableCameraTorch

| int enableCameraTorch |
|-----------------------|
|-----------------------|

Enabling/Disabling flash, i.e., the torch mode (for mobile OS)

## setAudioRoute

### setAudioRoute

int setAudioRoute (TXAudioRoute route)

## Setting the audio route (for mobile OS)

A mobile phone has two audio playback devices: the receiver at the top and the speaker at the bottom.

If the audio route is set to the receiver, the volume is relatively low, and audio can be heard only when the phone is put near the ear. This mode has a high level of privacy and is suitable for answering calls.

If the audio route is set to the speaker, the volume is relatively high, and there is no need to put the phone near the ear. This mode enables the "hands-free" feature.

## getDevicesList

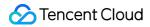

#### getDevicesList

ITXDeviceCollection\* getDevicesList

(TXMediaDeviceType type)

#### Getting the device list (for desktop OS)

| Param | DESC                                                                                                 |
|-------|----------------------------------------------------------------------------------------------------|
| type  | Device type. Set it to the type of device you want to get. For details, please see the definition of |
| type  | TXMediaDeviceType .                                                                                  |

#### Note

To ensure that the SDK can manage the lifecycle of the ITXDeviceCollection object, after using this API, please call the release method to release the resources.

Do not use delete to release the Collection object returned as deleting the ITXDeviceCollection\* pointer will cause crash.

| The valid values of | type    | are | TXMediaDeviceTypeMic | , | TXMediaDeviceTypeSpeaker | , and |
|---------------------|---------|-----|----------------------|---|--------------------------|-------|
| TXMediaDeviceTy     | peCamer | a.  |                      |   |                          |       |

This API can be used only on macOS and Windows.

## setCurrentDevice

#### setCurrentDevice

| int setCurrentDevice | (TXMediaDeviceType type |
|----------------------|-------------------------|
|                      | const char* deviceId)   |

### Setting the device to use (for desktop OS)

| Param    | DESC                                                                       |  |  |  |
|----------|----------------------------------------------------------------------------|--|--|--|
| deviceId | Device ID. You can get the ID of a device using the getDevicesList API.    |  |  |  |
| type     | Device type. For details, please see the definition of TXMediaDeviceType . |  |  |  |

### **Return Desc:**

0: operation successful; negative number: operation failed.

## getCurrentDevice

## getCurrentDevice

Getting the device currently in use (for desktop OS)

# setCurrentDeviceVolume

## setCurrentDeviceVolume

| int setCurrentDeviceVolume | (TXMediaDeviceType type |
|----------------------------|-------------------------|
|                            | uint32_t volume)        |

## Setting the volume of the current device (for desktop OS)

This API is used to set the capturing volume of the mic or playback volume of the speaker, but not the volume of the camera.

| Param  | DESC                                     |  |
|--------|------------------------------------------|--|
| volume | Volume. Value range: 0-100; default: 100 |  |

# getCurrentDeviceVolume

## getCurrentDeviceVolume

| uint32 t getCurrentDeviceVolume |  |
|---------------------------------|--|
|---------------------------------|--|

(TXMediaDeviceType type)

## Getting the volume of the current device (for desktop OS)

This API is used to get the capturing volume of the mic or playback volume of the speaker, but not the volume of the camera.

## setCurrentDeviceMute

## setCurrentDeviceMute

int setCurrentDeviceMute (TXMediaDeviceType type

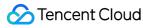

bool mute)

## Muting the current device (for desktop OS)

This API is used to mute the mic or speaker, but not the camera.

## getCurrentDeviceMute

### getCurrentDeviceMute

| bo | ol getCurrentDeviceMute | (TXMediaDeviceType type) |  |
|----|-------------------------|--------------------------|--|
|----|-------------------------|--------------------------|--|

## Querying whether the current device is muted (for desktop OS)

This API is used to query whether the mic or speaker is muted. Camera muting is not supported.

## enableFollowingDefaultAudioDevice

### enableFollowingDefaultAudioDevice

| int enableFollowingDefaultAudioDevice | (TXMediaDeviceType type |
|---------------------------------------|-------------------------|
|                                       | bool enable)            |

### Set the audio device used by SDK to follow the system default device (for desktop OS)

This API is used to set the microphone and speaker types. Camera following the system default device is not supported.

| Param  | DESC                                                                                                    |
|--------|----------------------------------------------------------------------------------------------------|
| enable | Whether to follow the system default audio device.<br>true: following. When the default audio device of the system is changed or new audio device is<br>plugged in, the SDK immediately switches the audio device.<br>false : not following. When the default audio device of the system is changed or new audio<br>device is plugged in, the SDK doesn't switch the audio device. |
| type   | Device type. For details, please see the definition of TXMediaDeviceType .                                                                                                    |

## startCameraDeviceTest

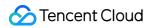

#### startCameraDeviceTest

int startCameraDeviceTest

(void\* view)

## Starting camera testing (for desktop OS)

### Note

You can use the setCurrentDevice API to switch between cameras during testing.

# stopCameraDeviceTest

stopCameraDeviceTest

Ending camera testing (for desktop OS)

## startMicDeviceTest

### startMicDeviceTest

| int startMicDeviceTest | (uint32_t interval) |
|------------------------|---------------------|
|------------------------|---------------------|

### Starting mic testing (for desktop OS)

This API is used to test whether the mic functions properly. The mic volume detected (value range: 0-100) is returned via a callback.

| Param    | DESC                         |
|----------|------------------------------|
| interval | Interval of volume callbacks |

## Note

When this interface is called, the sound recorded by the microphone will be played back to the speakers by default.

# startMicDeviceTest

## startMicDeviceTest

| int startMicDeviceTest | (uint32_t interval |
|------------------------|--------------------|
|                        | bool playback)     |

## Starting mic testing (for desktop OS)

This API is used to test whether the mic functions properly. The mic volume detected (value range: 0-100) is returned via a callback.

| Param    | DESC                                                                                                    |  |
|----------|----------------------------------------------------------------------------------------------------|--|
| interval | al Interval of volume callbacks                                                                                              |  |
| playback | Whether to play back the microphone sound. The user will hear his own sound when testing the microphone if playback is true. |  |

## stopMicDeviceTest

## stopMicDeviceTest

Ending mic testing (for desktop OS)

# startSpeakerDeviceTest

## startSpeakerDeviceTest

int startSpeakerDeviceTest

(const char\* filePath)

## Starting speaker testing (for desktop OS)

This API is used to test whether the audio playback device functions properly by playing a specified audio file. If users can hear audio during testing, the device functions properly.

| Param    | DESC                   |  |
|----------|------------------------|--|
| filePath | Path of the audio file |  |

## stopSpeakerDeviceTest

## stopSpeakerDeviceTest

Ending speaker testing (for desktop OS)

# startCameraDeviceTest

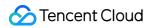

#### startCameraDeviceTest

|--|

#### Starting camera testing (for desktop OS)

This API supports custom rendering, meaning that you can use the callback API ITRTCVideoRenderCallback to get the images captured by the camera for custom rendering.

## setApplicationPlayVolume

#### setApplicationPlayVolume

| t setApplicationPlayVolume | (int volume) |
|----------------------------|--------------|
|----------------------------|--------------|

Setting the volume of the current process in the volume mixer (for Windows)

## getApplicationPlayVolume

getApplicationPlayVolume

Getting the volume of the current process in the volume mixer (for Windows)

## setApplicationMuteState

#### setApplicationMuteState

int setApplicationMuteState

(bool bMute)

Muting the current process in the volume mixer (for Windows)

## getApplicationMuteState

#### getApplicationMuteState

Querying whether the current process is muted in the volume mixer (for Windows)

## setCameraCapturerParam

### setCameraCapturerParam

| void setCameraCaptureParam (const TXCameraCaptureParam& params) |  |  |
|-----------------------------------------------------------------|--|--|
|-----------------------------------------------------------------|--|--|

Set camera acquisition preferences

## setDeviceObserver

#### setDeviceObserver

void setDeviceObserver (ITXDeviceObserver\* observer)

### set onDeviceChanged callback

## setSystemVolumeType

### setSystemVolumeType

| int setSystemVolumeType | (TXSystemVolumeType type) |
|-------------------------|---------------------------|
| 5 51                    |                           |

### Setting the system volume type (for mobile OS)

| @deprecated This API is not recommended after v9.5. Please use the |                      |         | startLocalAudio(quality) | API in            |  |
|--------------------------------------------------------------------|----------------------|---------|--------------------------|-------------------|--|
| TRTCCloud                                                          | instead, which param | quality | is used to deci          | de audio quality. |  |

## TXSystemVolumeType(Deprecated)

## TXSystemVolumeType(Deprecated)

#### System volume type

| Enum                    | Value | DESC         |
|-------------------------|-------|--------------|
| TXSystemVolumeTypeAuto  | 0     | Auto         |
| TXSystemVolumeTypeMedia | 1     | Media volume |
| TXSystemVolumeTypeVOIP  | 2     | Call volume  |

# **TXAudioRoute**

## TXAudioRoute

## Audio route (the route via which audio is played)

Audio route is the route (speaker or receiver) via which audio is played. It applies only to mobile devices such as mobile phones.

A mobile phone has two speakers: one at the top (receiver) and the other the bottom.

If the audio route is set to the receiver, the volume is relatively low, and audio can be heard only when the phone is put near the ear. This mode has a high level of privacy and is suitable for answering calls.

If the audio route is set to the speaker, the volume is relatively high, and there is no need to put the phone near the ear. This mode enables the "hands-free" feature.

| Enum                     | Value | DESC                                                                                                    |
|--------------------------|-------|----------------------------------------------------------------------------------------------------|
| TXAudioRouteSpeakerphone | 0     | Speakerphone: the speaker at the bottom is used for playback (hands-free). With relatively high volume, it is used to play music out loud.  |
| TXAudioRouteEarpiece     | 1     | Earpiece: the receiver at the top is used for playback. With relatively low volume, it is suitable for call scenarios that require privacy. |

# TXMediaDeviceType

## TXMediaDeviceType

## Device type (for desktop OS)

This enumerated type defines three types of audio/video devices, namely camera, mic and speaker, so that you can use the same device management API to manage three types of devices.

| Enum                     | Value | DESC                  |
|--------------------------|-------|-----------------------|
| TXMediaDeviceTypeUnknown | -1    | undefined device type |
| TXMediaDeviceTypeMic     | 0     | microphone            |
| TXMediaDeviceTypeSpeaker | 1     | speaker or earpiece   |
| TXMediaDeviceTypeCamera  | 2     | camera                |

# TXMediaDeviceState

## TXMediaDeviceState

## **Device operation**

This enumerated value is used to notify the status change of the local device onDeviceChanged.

| Enum                        | Value | DESC                           |
|-----------------------------|-------|--------------------------------|
| TXMediaDeviceStateAdd       | 0     | The device has been plugged in |
| TXMediaDeviceStateRemove    | 1     | The device has been removed    |
| TXMediaDeviceStateActive    | 2     | The device has been enabled    |
| TXMediaDefaultDeviceChanged | 3     | system default device changed  |

# TXCameraCaptureMode

## **TXCameraCaptureMode**

## Camera acquisition preferences

This enum is used to set camera acquisition parameters.

| Enum                                  | Value | DESC                                                                                                    |
|---------------------------------------|-------|----------------------------------------------------------------------------------------------------|
| TXCameraResolutionStrategyAuto        | 0     | Auto adjustment of camera capture<br>parameters.<br>SDK selects the appropriate camera output<br>parameters according to the actual<br>acquisition device performance and network<br>situation, and maintains a balance between<br>device performance and video preview<br>quality. |
| TXCameraResolutionStrategyPerformance | 1     | Give priority to equipment performance.<br>SDK selects the closest camera output<br>parameters according to the user's encoder<br>resolution and frame rate, so as to ensure<br>the performance of the device.                                                                      |
| TXCameraResolutionStrategyHighQuality | 2     | Give priority to the quality of video preview.<br>SDK selects higher camera output<br>parameters to improve the quality of preview                                                                                                    |

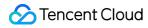

|                       |   | video. In this case, it will consume more CPU and memory to do video preprocessing.    |
|-----------------------|---|----------------------------------------------------------------------------------------|
| TXCameraCaptureManual | 3 | Allows the user to set the width and height of the video captured by the local camera. |

## TXCameraCaptureParam

## **TXCameraCaptureParam**

## Camera acquisition parameters

This setting determines the quality of the local preview image.

| EnumType | DESC                                                                              |
|----------|-----------------------------------------------------------------------------------|
| height   | Field description: height of acquired image                                       |
| mode     | Field description: camera acquisition preferences, please see TXCameraCaptureMode |
| width    | Field description: width of acquired image                                        |

# TXMediaDeviceInfo

## TXMediaDeviceInfo

## Audio/Video device information (for desktop OS)

This structure describes key information (such as device ID and device name) of an audio/video device, so that users can choose on the UI the device to use.

| EnumType        | DESC                |
|-----------------|---------------------|
| getDeviceName() | device name (UTF-8) |
| getDevicePID()  | device id (UTF-8)   |

## ITXDeviceCollection

## ITXDeviceCollection

## Device information list (for desktop OS)

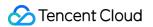

This structure functions as std::vector<ITXDeviceInfo> does. It solves the binary compatibility issue between different versions of STL containers.

| EnumType   | DESC                                                                                                    |
|------------|----------------------------------------------------------------------------------------------------|
| getCount() | Size of this list. return Size of this list.                                                                                                    |
| index)     | device properties (json format)<br><b>Note</b><br>examples: {"SupportedResolution":[{"width":640,"height":480},{"width":320,"height":240}]}<br>param index value in [0,getCount),return device properties formatted by json |
| release()  | release function, don't use delete!!!                                                                                                    |

# **Type Definition**

Last updated : 2024-06-06 15:50:06

Copyright (c) 2021 Tencent. All rights reserved.

Module: TRTC key class definition

Description: definitions of enumerated and constant values such as resolution and quality level **Type define** 

# StructType

| FuncList              | DESC                                                                                 |  |  |  |
|-----------------------|--------------------------------------------------------------------------------------|--|--|--|
| TRTCParams            | Room entry parameters                                                                |  |  |  |
| TRTCVideoEncParam     | Video encoding parameters                                                            |  |  |  |
| TRTCNetworkQosParam   | Network QoS control parameter set                                                    |  |  |  |
| TRTCRenderParams      | Rendering parameters of video image                                                  |  |  |  |
| TRTCQualityInfo       | Network quality                                                                      |  |  |  |
| TRTCVolumeInfo        | Volume                                                                               |  |  |  |
| TRTCSpeedTestParams   | Network speed testing parameters                                                     |  |  |  |
| TRTCSpeedTestResult   | Network speed test result         Video texture data         Video frame information |  |  |  |
| TRTCTexture           |                                                                                      |  |  |  |
| TRTCVideoFrame        |                                                                                      |  |  |  |
| TRTCAudioFrame        | Audio frame data                                                                     |  |  |  |
| TRTCMixUser           | Description information of each video image in On-Cloud<br>MixTranscoding            |  |  |  |
| TRTCTranscodingConfig | Layout and transcoding parameters of On-Cloud<br>MixTranscoding                      |  |  |  |
| TRTCPublishCDNParam   | Push parameters required to be set when publishing                                   |  |  |  |

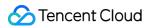

|                                    | audio/video streams to non-Tencent Cloud CDN                               |  |  |  |
|------------------------------------|----------------------------------------------------------------------------|--|--|--|
| TRTCAudioRecordingParams           | Local audio file recording parameters                                      |  |  |  |
| TRTCLocalRecordingParams           | Local media file recording parameters                                      |  |  |  |
| TRTCAudioEffectParam               | Sound effect parameter (disused)                                           |  |  |  |
| TRTCSwitchRoomConfig               | Room switch parameter                                                      |  |  |  |
| TRTCAudioFrameCallbackFormat       | Format parameter of custom audio callback                                  |  |  |  |
| TRTCImageBuffer                    | Structure for storing window thumbnails and icons.                         |  |  |  |
| TRTCUser                           | The users whose streams to publish                                         |  |  |  |
| TRTCPublishCdnUrl                  | The destination URL when you publish to Tencent Cloud or a third-party CDN |  |  |  |
| TRTCPublishTarget                  | The publishing destination                                                 |  |  |  |
| TRTCVideoLayout                    | The video layout of the transcoded stream                                  |  |  |  |
| TRTCWatermark                      | The watermark layout                                                       |  |  |  |
| TRTCStreamEncoderParam             | The encoding parameters                                                    |  |  |  |
| TRTCStreamMixingConfig             | The transcoding parameters                                                 |  |  |  |
| TRTCPayloadPrivateEncryptionConfig | Media Stream Private Encryption Configuration                              |  |  |  |
| TRTCAudioVolumeEvaluateParams      | Volume evaluation and other related parameter settings.                    |  |  |  |

# EnumType

| EnumType                | DESC                           |  |  |
|-------------------------|--------------------------------|--|--|
| TRTCVideoResolution     | Video resolution               |  |  |
| TRTCVideoResolutionMode | Video aspect ratio mode        |  |  |
| TRTCVideoStreamType     | Video stream type              |  |  |
| TRTCVideoFillMode       | Video image fill mode          |  |  |
| TRTCVideoRotation       | Video image rotation direction |  |  |
|                         |                                |  |  |

| TRTCBeautyStyle             | Beauty (skin smoothing) filter algorithm       |  |  |  |
|-----------------------------|------------------------------------------------|--|--|--|
| TRTCVideoPixelFormat        | Video pixel format                             |  |  |  |
| TRTCVideoBufferType         | Video data transfer method                     |  |  |  |
| TRTCVideoMirrorType         | Video mirror type                              |  |  |  |
| TRTCSnapshotSourceType      | Data source of local video screenshot          |  |  |  |
| TRTCAppScene                | Use cases                                      |  |  |  |
| TRTCRoleType                | Role                                           |  |  |  |
| TRTCQosControlMode          | QoS control mode (disused)                     |  |  |  |
| TRTCVideoQosPreference      | Image quality preference                       |  |  |  |
| TRTCQuality                 | Network quality                                |  |  |  |
| TRTCAVStatusType            | Audio/Video playback status                    |  |  |  |
| TRTCAVStatusChangeReason    | Reasons for playback status changes            |  |  |  |
| TRTCAudioQuality            | Sound quality                                  |  |  |  |
| TRTCAudioFrameFormat        | Audio frame content format                     |  |  |  |
| TRTCAudioFrameOperationMode | Audio callback data operation mode             |  |  |  |
| TRTCLogLevel                | Log level                                      |  |  |  |
| TRTCScreenCaptureSourceType | Screen sharing target type (for desktops only) |  |  |  |
| TRTCTranscodingConfigMode   | Layout mode of On-Cloud MixTranscoding         |  |  |  |
| TRTCLocalRecordType         | Media recording type                           |  |  |  |
| TRTCMixInputType            | Stream mix input type                          |  |  |  |
| TRTCWaterMarkSrcType        | Watermark image source type                    |  |  |  |
| TRTCAudioRecordingContent   | Audio recording content type                   |  |  |  |
| TRTCPublishMode             | The publishing mode                            |  |  |  |
| TRTCEncryptionAlgorithm     | Encryption Algorithm                           |  |  |  |
| TRTCSpeedTestScene          | Speed Test Scene                               |  |  |  |

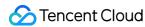

Set the adaptation mode of gravity sensing (only applicable to mobile terminals)

## TRTCVideoResolution

## TRTCVideoResolution

## Video resolution

Here, only the landscape resolution (e.g., 640x360) is defined. If the portrait resolution (e.g., 360x640) needs to be

| used, Portrait must be selected for TRTCVideoResol | utionMode . |
|----------------------------------------------------|-------------|
|----------------------------------------------------|-------------|

| Enum                        | Value | DESC                                                                                                    |
|-----------------------------|-------|----------------------------------------------------------------------------------------------------|
| TRTCVideoResolution_120_120 | 1     | Aspect ratio: 1:1; resolution: 120x120; recommended<br>bitrate (VideoCall): 80 Kbps; recommended bitrate<br>(LIVE): 120 Kbps.  |
| TRTCVideoResolution_160_160 | 3     | Aspect ratio: 1:1; resolution: 160x160; recommended<br>bitrate (VideoCall): 100 Kbps; recommended bitrate<br>(LIVE): 150 Kbps. |
| TRTCVideoResolution_270_270 | 5     | Aspect ratio: 1:1; resolution: 270x270; recommended bitrate (VideoCall): 200 Kbps; recommended bitrate (LIVE): 300 Kbps.       |
| TRTCVideoResolution_480_480 | 7     | Aspect ratio: 1:1; resolution: 480x480; recommended<br>bitrate (VideoCall): 350 Kbps; recommended bitrate<br>(LIVE): 500 Kbps. |
| TRTCVideoResolution_160_120 | 50    | Aspect ratio: 4:3; resolution: 160x120; recommended<br>bitrate (VideoCall): 100 Kbps; recommended bitrate<br>(LIVE): 150 Kbps. |
| TRTCVideoResolution_240_180 | 52    | Aspect ratio: 4:3; resolution: 240x180; recommended<br>bitrate (VideoCall): 150 Kbps; recommended bitrate<br>(LIVE): 250 Kbps. |
| TRTCVideoResolution_280_210 | 54    | Aspect ratio: 4:3; resolution: 280x210; recommended<br>bitrate (VideoCall): 200 Kbps; recommended bitrate<br>(LIVE): 300 Kbps. |
| TRTCVideoResolution_320_240 | 56    | Aspect ratio: 4:3; resolution: 320x240; recommended<br>bitrate (VideoCall): 250 Kbps; recommended bitrate<br>(LIVE): 375 Kbps. |
|                             |       |                                                                                                    |

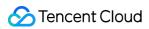

| TRTCVideoResolution_400_300   | 58  | Aspect ratio: 4:3; resolution: 400x300; recommended<br>bitrate (VideoCall): 300 Kbps; recommended bitrate<br>(LIVE): 450 Kbps.      |
|-------------------------------|-----|----------------------------------------------------------------------------------------------------|
| TRTCVideoResolution_480_360   | 60  | Aspect ratio: 4:3; resolution: 480x360; recommended<br>bitrate (VideoCall): 400 Kbps; recommended bitrate<br>(LIVE): 600 Kbps.      |
| TRTCVideoResolution_640_480   | 62  | Aspect ratio: 4:3; resolution: 640x480; recommended<br>bitrate (VideoCall): 600 Kbps; recommended bitrate<br>(LIVE): 900 Kbps.      |
| TRTCVideoResolution_960_720   | 64  | Aspect ratio: 4:3; resolution: 960x720; recommended bitrate (VideoCall): 1000 Kbps; recommended bitrate (LIVE): 1500 Kbps.          |
| TRTCVideoResolution_160_90    | 100 | Aspect ratio: 16:9; resolution: 160x90; recommended bitrate (VideoCall): 150 Kbps; recommended bitrate (LIVE): 250 Kbps.            |
| TRTCVideoResolution_256_144   | 102 | Aspect ratio: 16:9; resolution: 256x144;<br>recommended bitrate (VideoCall): 200 Kbps;<br>recommended bitrate (LIVE): 300 Kbps.     |
| TRTCVideoResolution_320_180   | 104 | Aspect ratio: 16:9; resolution: 320x180;<br>recommended bitrate (VideoCall): 250 Kbps;<br>recommended bitrate (LIVE): 400 Kbps.     |
| TRTCVideoResolution_480_270   | 106 | Aspect ratio: 16:9; resolution: 480x270;<br>recommended bitrate (VideoCall): 350 Kbps;<br>recommended bitrate (LIVE): 550 Kbps.     |
| TRTCVideoResolution_640_360   | 108 | Aspect ratio: 16:9; resolution: 640x360;<br>recommended bitrate (VideoCall): 500 Kbps;<br>recommended bitrate (LIVE): 900 Kbps.     |
| TRTCVideoResolution_960_540   | 110 | Aspect ratio: 16:9; resolution: 960x540;<br>recommended bitrate (VideoCall): 850 Kbps;<br>recommended bitrate (LIVE): 1300 Kbps.    |
| TRTCVideoResolution_1280_720  | 112 | Aspect ratio: 16:9; resolution: 1280x720;<br>recommended bitrate (VideoCall): 1200 Kbps;<br>recommended bitrate (LIVE): 1800 Kbps.  |
| TRTCVideoResolution_1920_1080 | 114 | Aspect ratio: 16:9; resolution: 1920x1080;<br>recommended bitrate (VideoCall): 2000 Kbps;<br>recommended bitrate (LIVE): 3000 Kbps. |

# TRTCVideoResolutionMode

## **TRTCVideoResolutionMode**

## Video aspect ratio mode

| Only the landscape resolution (e.g., 640x360) is defined in |          |         | TRTCVideo    | Resolution | . If the portrait rese | olution |
|-------------------------------------------------------------|----------|---------|--------------|------------|------------------------|---------|
| (e.g., 360x640) needs to be used,                           | Portrait | must be | selected for | TRTCVideoR | esolutionMode          |         |
|                                                             |          |         |              |            |                        |         |

| Enum                             | Value | DESC                                                                                                    |
|----------------------------------|-------|----------------------------------------------------------------------------------------------------|
| TRTCVideoResolutionModeLandscape | 0     | Landscape resolution, such as<br>TRTCVideoResolution_640_360 +<br>TRTCVideoResolutionModeLandscape = 640x360. |
| TRTCVideoResolutionModePortrait  | 1     | Portrait resolution, such as<br>TRTCVideoResolution_640_360 +<br>TRTCVideoResolutionModePortrait = 360x640.   |

# TRTCVideoStreamType

## TRTCVideoStreamType

### Video stream type

TRTC provides three different video streams, including:

HD big image: it is generally used to transfer video data from the camera.

Smooth small image: it has the same content as the big image, but with lower resolution and bitrate and thus lower definition.

Substream image: it is generally used for screen sharing. Only one user in the room is allowed to publish the substream video image at any time, while other users must wait for this user to close the substream before they can publish their own substream.

### Note

The SDK does not support enabling the smooth small image alone, which must be enabled together with the big image. It will automatically set the resolution and bitrate of the small image.

| Enum                     | Value | DESC                                                                                                    |
|--------------------------|-------|----------------------------------------------------------------------------------------------------|
| TRTCVideoStreamTypeBig   | 0     | HD big image: it is generally used to transfer video data from the camera.                                         |
| TRTCVideoStreamTypeSmall | 1     | Smooth small image: it has the same content as the big image, but with lower resolution and bitrate and thus lower |

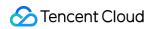

|                        |   | definition.                                                                                                    |
|------------------------|---|----------------------------------------------------------------------------------------------------|
| TRTCVideoStreamTypeSub | 2 | Substream image: it is generally used for screen sharing.<br>Only one user in the room is allowed to publish the<br>substream video image at any time, while other users must<br>wait for this user to close the substream before they can<br>publish their own substream. |

# TRTCVideoFillMode

## TRTCVideoFillMode

## Video image fill mode

If the aspect ratio of the video display area is not equal to that of the video image, you need to specify the fill mode:

| Enum                   | Value | DESC                                                                                                    |
|------------------------|-------|----------------------------------------------------------------------------------------------------|
| TRTCVideoFillMode_Fill | 0     | Fill mode: the video image will be centered and scaled to fill the<br>entire display area, where parts that exceed the area will be<br>cropped. The displayed image may be incomplete in this<br>mode.                            |
| TRTCVideoFillMode_Fit  | 1     | Fit mode: the video image will be scaled based on its long side<br>to fit the display area, where the short side will be filled with<br>black bars. The displayed image is complete in this mode, but<br>there may be black bars. |

# TRTCVideoRotation

## TRTCVideoRotation

## Video image rotation direction

TRTC provides rotation angle setting APIs for local and remote images. The following rotation angles are all clockwise.

| Enum                 | Value | DESC                              |
|----------------------|-------|-----------------------------------|
| TRTCVideoRotation0   | 0     | No rotation                       |
| TRTCVideoRotation90  | 1     | Clockwise rotation by 90 degrees  |
| TRTCVideoRotation180 | 2     | Clockwise rotation by 180 degrees |
|                      |       |                                   |

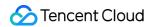

TRTCVideoRotation270

3

# TRTCBeautyStyle

## TRTCBeautyStyle

## Beauty (skin smoothing) filter algorithm

TRTC has multiple built-in skin smoothing algorithms. You can select the one most suitable for your product.

| Enum                  | Value | DESC                                                                                                    |
|-----------------------|-------|----------------------------------------------------------------------------------------------------|
| TRTCBeautyStyleSmooth | 0     | Smooth style, which uses a more radical algorithm for more obvious effect and is suitable for show live streaming.          |
| TRTCBeautyStyleNature | 1     | Natural style, which retains more facial details for more natural effect and is suitable for most live streaming use cases. |

## **TRTCVideoPixelFormat**

## TRTCVideoPixelFormat

## Video pixel format

TRTC provides custom video capturing and rendering features.

For the custom capturing feature, you can use the following enumerated values to describe the pixel format of the video you capture.

For the custom rendering feature, you can specify the pixel format of the video you expect the SDK to call back.

| Enum                            | Value | DESC                     |
|---------------------------------|-------|--------------------------|
| TRTCVideoPixelFormat_Unknown    | 0     | Undefined format         |
| TRTCVideoPixelFormat_I420       | 1     | YUV420P (I420) format    |
| TRTCVideoPixelFormat_Texture_2D | 2     | OpenGL 2D texture format |
| TRTCVideoPixelFormat_BGRA32     | 3     | BGRA32 format            |
| TRTCVideoPixelFormat_NV21       | 4     | NV21 format              |
| TRTCVideoPixelFormat_RGBA32     | 5     | RGBA format              |

# TRTCVideoBufferType

## TRTCVideoBufferType

## Video data transfer method

For custom capturing and rendering features, you need to use the following enumerated values to specify the method of transferring video data:

Method 1. This method uses memory buffer to transfer video data. It is efficient on iOS but inefficient on Android. It is the only method supported on Windows currently.

Method 2. This method uses texture to transfer video data. It is efficient on both iOS and Android but is not supported on Windows. To use this method, you should have a general familiarity with OpenGL programming.

| Enum                             | Value | DESC                                                                                                    |
|----------------------------------|-------|----------------------------------------------------------------------------------------------------|
| TRTCVideoBufferType_Unknown      | 0     | Undefined transfer method                                                                                                    |
| TRTCVideoBufferType_Buffer       | 1     | Use memory buffer to transfer video data. iOS:<br>PixelBuffer ; Android: Direct Buffer<br>for JNI layer; Windows: memory data block. |
| TRTCVideoBufferType_Texture      | 3     | Use OpenGL texture to transfer video data                                                                                            |
| TRTCVideoBufferType_TextureD3D11 | 4     | Use D3D11 texture to transfer video data                                                                                             |

# TRTCVideoMirrorType

## TRTCVideoMirrorType

## Video mirror type

Video mirroring refers to the left-to-right flipping of the video image, especially for the local camera preview image. After mirroring is enabled, it can bring anchors a familiar "look into the mirror" experience.

| Enum                        | Value | DESC                                                                                                  |
|-----------------------------|-------|----------------------------------------------------------------------------------------------------|
| TRTCVideoMirrorType_Auto    | 0     | Auto mode: mirror the front camera's image but not the rear camera's image (for mobile devices only). |
| TRTCVideoMirrorType_Enable  | 1     | Mirror the images of both the front and rear cameras.                                                 |
| TRTCVideoMirrorType_Disable | 2     | Disable mirroring for both the front and rear cameras.                                                |

### TRTCSnapshotSourceType

### TRTCSnapshotSourceType

### Data source of local video screenshot

The SDK can take screenshots from the following two data sources and save them as local files:

Video stream: the SDK screencaptures the native video content from the video stream. The screenshots are not controlled by the display of the rendering control.

Rendering layer: the SDK screencaptures the displayed video content from the rendering control, which can achieve the effect of WYSIWYG, but if the display area is too small, the screenshots will also be very small.

| Enum                          | Value | DESC                                                                                                    |
|-------------------------------|-------|----------------------------------------------------------------------------------------------------|
| TRTCSnapshotSourceTypeStream  | 0     | The SDK screencaptures the native video content<br>from the video stream. The screenshots are not<br>controlled by the display of the rendering control.                                                        |
| TRTCSnapshotSourceTypeView    | 1     | The SDK screencaptures the displayed video content<br>from the rendering control, which can achieve the<br>effect of WYSIWYG, but if the display area is too<br>small, the screenshots will also be very small. |
| TRTCSnapshotSourceTypeCapture | 2     | The SDK screencaptures the capture video content<br>from the capture control, which can capture the<br>captured high-definition screenshots.                                                                    |

# TRTCAppScene

### TRTCAppScene

#### Use cases

TRTC features targeted optimizations for common audio/video application scenarios to meet the differentiated requirements in various verticals. The main scenarios can be divided into the following two categories: Live streaming scenario (LIVE): including LIVE (audio + video) and VoiceChatRoom (pure audio). In the live streaming scenario, users are divided into two roles: "anchor" and "audience". A single room can sustain up to 100,000 concurrent online users. This is suitable for live streaming to a large audience. Real-Time scenario (RTC): including VideoCall (audio + video) and AudioCall (pure audio). In the real-time scenario, there is no role difference between users, but a single room can sustain only up to 300 concurrent online users. This is suitable for small-scale real-time communication.

| Enum | Value | DESC |
|------|-------|------|
|      |       |      |

| TRTCAppSceneVideoCall     | 0 | In the video call scenario, 720p and 1080p HD image<br>quality is supported. A single room can sustain up to 300<br>concurrent online users, and up to 50 of them can speak<br>simultaneously.<br>Use cases: [one-to-one video call], [video conferencing<br>with up to 300 participants], [online medical diagnosis],<br>[small class], [video interview], etc.                                                                                                    |
|---------------------------|---|----------------------------------------------------------------------------------------------------|
| TRTCAppSceneLIVE          | 1 | In the interactive video live streaming scenario, mic can<br>be turned on/off smoothly without waiting for switchover,<br>and the anchor latency is as low as less than 300 ms. Live<br>streaming to hundreds of thousands of concurrent users in<br>the audience role is supported with the playback latency<br>down to 1,000 ms.<br>Use cases: [low-latency interactive live streaming], [big<br>class], [anchor competition], [video dating room], [online<br>interactive classroom], [remote training], [large-scale<br>conferencing], etc.<br><b>Note</b><br>In this scenario, you must use the role field in<br>TRTCParams to specify the role of the current user. |
| TRTCAppSceneAudioCall     | 2 | Audio call scenario, where the SPEECH sound<br>quality is used by default. A single room can sustain up to<br>300 concurrent online users, and up to 50 of them can<br>speak simultaneously.<br>Use cases: [one-to-one audio call], [audio conferencing<br>with up to 300 participants], [audio chat], [online<br>Werewolf], etc.                                                                                                    |
| TRTCAppSceneVoiceChatRoom | 3 | In the interactive audio live streaming scenario, mic can<br>be turned on/off smoothly without waiting for switchover,<br>and the anchor latency is as low as less than 300 ms. Live<br>streaming to hundreds of thousands of concurrent users in<br>the audience role is supported with the playback latency<br>down to 1,000 ms.<br>Use cases: [audio club], [online karaoke room], [music live<br>room], [FM radio], etc.<br><b>Note</b><br>In this scenario, you must use the role field in<br>TRTCParams to specify the role of the current user.                                                                                                    |

# TRTCRoleType

### TRTCRoleType

#### Role

Role is applicable only to live streaming scenarios ( TRTCAppSceneLIVE and

TRTCAppSceneVoiceChatRoom ). Users are divided into two roles:

Anchor, who can publish their audio/video streams. There is a limit on the number of anchors. Up to 50 anchors are allowed to publish streams at the same time in one room.

Audience, who can only listen to or watch audio/video streams of anchors in the room. If they want to publish their streams, they need to switch to the "anchor" role first through switchRole. One room can sustain up to 100,000 concurrent online users in the audience role.

| Enum             | Value | DESC                                                                                                    |
|------------------|-------|----------------------------------------------------------------------------------------------------|
| TRTCRoleAnchor   | 20    | An anchor can publish their audio/video streams. There is a limit on<br>the number of anchors. Up to 50 anchors are allowed to publish<br>streams at the same time in one room.                                                                                                    |
| TRTCRoleAudience | 21    | Audience can only listen to or watch audio/video streams of anchors<br>in the room. If they want to publish their streams, they need to switch<br>to the "anchor" role first through switchRole. One room can sustain up<br>to 100,000 concurrent online users in the audience role. |

### TRTCQosControlMode(Deprecated)

### TRTCQosControlMode(Deprecated)

### QoS control mode (disused)

| Enum                     | Value | DESC                                                                                         |
|--------------------------|-------|----------------------------------------------------------------------------------------------|
| TRTCQosControlModeClient | 0     | Client-based control, which is for internal debugging of SDK and shall not be used by users. |
| TRTCQosControlModeServer | 1     | On-cloud control, which is the default and recommended mode.                                 |

### TRTCVideoQosPreference

### TRTCVideoQosPreference

#### Image quality preference

TRTC has two control modes in weak network environments: "ensuring clarity" and "ensuring smoothness". Both modes will give priority to the transfer of audio data.

| Enum                         | Value | DESC                                                                                                    |
|------------------------------|-------|----------------------------------------------------------------------------------------------------|
| TRTCVideoQosPreferenceSmooth | 1     | Ensuring smoothness: in this mode, when the current<br>network is unable to transfer a clear and smooth video<br>image, the smoothness of the image will be given<br>priority, but there will be blurs. |
| TRTCVideoQosPreferenceClear  | 2     | Ensuring clarity (default value): in this mode, when the current network is unable to transfer a clear and smooth video image, the clarity of the image will be given priority, but there will be lags. |

# TRTCQuality

### TRTCQuality

### **Network quality**

TRTC evaluates the current network quality once every two seconds. The evaluation results are divided into six levels:Excellentindicates the best, andDownindicates the worst.

| Enum                  | Value | DESC                                                             |
|-----------------------|-------|------------------------------------------------------------------|
| TRTCQuality_Unknown   | 0     | Undefined                                                        |
| TRTCQuality_Excellent | 1     | The current network is excellent                                 |
| TRTCQuality_Good      | 2     | The current network is good                                      |
| TRTCQuality_Poor      | 3     | The current network is fair                                      |
| TRTCQuality_Bad       | 4     | The current network is bad                                       |
| TRTCQuality_Vbad      | 5     | The current network is very bad                                  |
| TRTCQuality_Down      | 6     | The current network cannot meet the minimum requirements of TRTC |

### TRTCAVStatusType

### TRTCAVStatusType

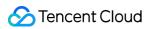

#### Audio/Video playback status

This enumerated type is used in the audio status changed API onRemoteAudioStatusUpdated and the video status changed API onRemoteVideoStatusUpdated to specify the current audio/video status.

| Enum                | Value | DESC    |
|---------------------|-------|---------|
| TRTCAVStatusStopped | 0     | Stopped |
| TRTCAVStatusPlaying | 1     | Playing |
| TRTCAVStatusLoading | 2     | Loading |

### TRTCAVStatusChangeReason

#### TRTCAVStatusChangeReason

#### Reasons for playback status changes

This enumerated type is used in the audio status changed API onRemoteAudioStatusUpdated and the video status changed API onRemoteVideoStatusUpdated to specify the reason for the current audio/video status change.

| Enum                                   | Value | DESC                                                                                                    |
|----------------------------------------|-------|----------------------------------------------------------------------------------------------------|
| TRTCAVStatusChangeReasonInternal       | 0     | Default value                                                                                                    |
| TRTCAVStatusChangeReasonBufferingBegin | 1     | The stream enters the Loading state due to network congestion                                                                         |
| TRTCAVStatusChangeReasonBufferingEnd   | 2     | The stream enters the Playing state after network recovery                                                                            |
| TRTCAVStatusChangeReasonLocalStarted   | 3     | As a start-related API was directly called<br>locally, the stream enters the Playing<br>state                                         |
| TRTCAVStatusChangeReasonLocalStopped   | 4     | As a stop-related API was directly called<br>locally, the stream enters the Stopped<br>state                                          |
| TRTCAVStatusChangeReasonRemoteStarted  | 5     | As the remote user started (or resumed)<br>publishing the audio or video stream, the<br>stream enters the Loading or<br>Playing state |
| TRTCAVStatusChangeReasonRemoteStopped  | 6     | As the remote user stopped (or paused) publishing the audio or video stream, the                                                      |

stream enters the "Stopped" state

# TRTCAudioQuality

### TRTCAudioQuality

#### Sound quality

TRTC provides three well-tuned modes to meet the differentiated requirements for sound quality in various verticals: Speech mode (Speech): it is suitable for application scenarios that focus on human communication. In this mode, the audio transfer is more resistant, and TRTC uses various voice processing technologies to ensure the optimal smoothness even in weak network environments.

Music mode (Music): it is suitable for scenarios with demanding requirements for music. In this mode, the amount of transferred audio data is very large, and TRTC uses various technologies to ensure that the high-fidelity details of music signals can be restored in each frequency band.

Default mode (Default): it is between Speech and Music . In this mode, the reproduction of music is better than that in Speech mode, and the amount of transferred data is much lower than that in Music mode; therefore, this mode has good adaptability to various scenarios.

| Enum                    | Value | DESC                                                                                                    |
|-------------------------|-------|----------------------------------------------------------------------------------------------------|
| TRTCAudioQualitySpeech  | 1     | Speech mode: sample rate: 16 kHz; mono channel; bitrate: 16 Kbps. This mode has the best resistance among all modes and is suitable for audio call scenarios, such as online meeting and audio call.        |
| TRTCAudioQualityDefault | 2     | Default mode: sample rate: 48 kHz; mono channel; bitrate: 50 Kbps. This mode is between the speech mode and the music mode as the default mode in the SDK and is recommended.                               |
| TRTCAudioQualityMusic   | 3     | Music mode: sample rate: 48 kHz; full-band stereo; bitrate:<br>128 Kbps. This mode is suitable for scenarios where Hi-Fi<br>music transfer is required, such as online karaoke and music<br>live streaming. |

# TRTCAudioFrameFormat

### **TRTCAudioFrameFormat**

#### Audio frame content format

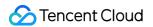

| Enum                     | Value          | DESC                     |
|--------------------------|----------------|--------------------------|
| TRTCAudioFrameFormatNone | 0              | None                     |
| TRTCAudioFrameFormatPCM  | Not<br>Defined | Audio data in PCM format |

# TRTCAudioFrameOperationMode

### **TRTCAudioFrameOperationMode**

#### Audio callback data operation mode

TRTC provides two modes of operation for audio callback data.

Read-only mode (ReadOnly): Get audio data only from the callback.

ReadWrite mode (ReadWrite): You can get and modify the audio data of the callback.

| Enum                                 | Value | DESC                                                                                            |
|--------------------------------------|-------|-------------------------------------------------------------------------------------------------|
| TRTCAudioFrameOperationModeReadWrite | 0     | Read-write mode: You can get and modify<br>the audio data of the callback, the default<br>mode. |
| TRTCAudioFrameOperationModeReadOnly  | 1     | Read-only mode: Get audio data from callback only.                                              |

### TRTCLogLevel

### TRTCLogLevel

### Log level

Different log levels indicate different levels of details and number of logs. We recommend you set the log level to TRTCLogLevelInfo generally.

| Enum                | Value | DESC                                                             |
|---------------------|-------|------------------------------------------------------------------|
| TRTCLogLevelVerbose | 0     | Output logs at all levels                                        |
| TRTCLogLevelDebug   | 1     | Output logs at the DEBUG, INFO, WARNING, ERROR, and FATAL levels |
| TRTCLogLevelInfo    | 2     | Output logs at the INFO, WARNING, ERROR, and FATAL levels        |
|                     |       |                                                                  |

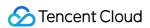

| TRTCLogLevelWarn  | 3 | Output logs at the WARNING, ERROR, and FATAL levels |
|-------------------|---|-----------------------------------------------------|
| TRTCLogLevelError | 4 | Output logs at the ERROR and FATAL levels           |
| TRTCLogLevelFatal | 5 | Output logs at the FATAL level                      |
| TRTCLogLevelNone  | 6 | Do not output any SDK logs                          |

# TRTCScreenCaptureSourceType

### TRTCScreenCaptureSourceType

### Screen sharing target type (for desktops only)

| Enum                               | Value | DESC                                                      |
|------------------------------------|-------|-----------------------------------------------------------|
| TRTCScreenCaptureSourceTypeUnknown | -1    | Undefined                                                 |
| TRTCScreenCaptureSourceTypeWindow  | 0     | The screen sharing target is the window of an application |
| TRTCScreenCaptureSourceTypeScreen  | 1     | The screen sharing target is the entire screen            |
| TRTCScreenCaptureSourceTypeCustom  | 2     | The screen sharing target is a user-defined data source   |

# TRTCTranscodingConfigMode

### TRTCTranscodingConfigMode

### Layout mode of On-Cloud MixTranscoding

TRTC's On-Cloud MixTranscoding service can mix multiple audio/video streams in the room into one stream. Therefore, you need to specify the layout scheme of the video images. The following layout modes are provided:

| Enum                              | Value | DESC                                                                                                    |
|-----------------------------------|-------|----------------------------------------------------------------------------------------------------|
| TRTCTranscodingConfigMode_Unknown | 0     | Undefined                                                                                                    |
| TRTCTranscodingConfigMode_Manual  | 1     | Manual layout mode<br>In this mode, you need to specify the<br>precise position of each video image.<br>This mode has the highest degree of |

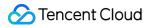

|                                                 |   | freedom, but its ease of use is the<br>worst:<br>You need to enter all the parameters in<br>TRTCTranscodingConfig ,<br>including the position coordinates of<br>each video image (TRTCMixUser).<br>You need to listen on the<br>onUserVideoAvailable() and<br>onUserAudioAvailable() and<br>IRTCCloudDelegate and<br>constantly adjust the mixUsers<br>parameter according to the audio/video<br>status of each user with mic on in the<br>current room.                                                                                                    |
|-------------------------------------------------|---|----------------------------------------------------------------------------------------------------|
| TRTCTranscodingConfigMode_Template_PureAudio    | 2 | Pure audio mode<br>This mode is suitable for pure audio<br>scenarios such as audio call<br>(AudioCall) and audio chat room<br>(VoiceChatRoom).<br>You only need to set it once through<br>the<br>setMixTranscodingConfig()<br>API after room entry, and then the SDK<br>will automatically mix the audio of all<br>mic-on users in the room into the<br>current user's live stream.<br>You don't need to set the<br>mixUsers parameter in<br>TRTCTranscodingConfig ;<br>instead, you only need to set the<br>audioSampleRate ,<br>audioBitrate and<br>audioChannels parameters. |
| TRTCTranscodingConfigMode_Template_PresetLayout | 3 | Preset layout mode<br>This is the most popular layout mode,<br>because it allows you to set the position<br>of each video image in advance<br>through placeholders, and then the<br>SDK automatically adjusts it<br>dynamically according to the number of<br>video images in the room.                                                                                                    |

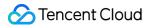

|                                                  |   | In this mode, you still need to set the<br>mixUsers parameter, but you can<br>set userId as a "placeholder".<br>Placeholder values include:<br>"\$PLACE_HOLDER_REMOTE\$":<br>image of remote user. Multiple images<br>can be set.<br>"\$PLACE_HOLDER_LOCAL_MAIN\$":<br>local camera image. Only one image<br>can be set.<br>"\$PLACE_HOLDER_LOCAL_SUB\$":<br>local screen sharing image. Only one<br>image can be set.<br>In this mode, you don't need to listen on<br>the onUserVideoAvailable()<br>and<br>onUserAudioAvailable()<br>callbacks in TRTCCloudDelegate<br>to make real-time adjustments.<br>Instead, you only need to call<br>setMixTranscodingConfig()<br>once after successful room entry. Then,<br>the SDK will automatically populate the<br>placeholders you set with real<br>userId values. |
|--------------------------------------------------|---|----------------------------------------------------------------------------------------------------|
| TRTCTranscodingConfigMode_Template_ScreenSharing | 4 | Screen sharing mode<br>This mode is suitable for screen<br>sharing-based use cases such as<br>online education and supported only by<br>the SDKs for Windows and macOS.<br>In this mode, the SDK will first build a<br>canvas according to the target<br>resolution you set (through the<br>videoWidth and<br>videoHeight parameters).<br>Before the teacher enables screen<br>sharing, the SDK will scale up the<br>teacher's camera image and draw it<br>onto the canvas.<br>After the teacher enables screen<br>sharing, the SDK will draw the video<br>image shared on the screen onto the<br>same canvas.                                                                                                    |

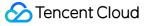

The purpose of this layout mode is to ensure consistency in the output resolution of the mixtranscoding module and avoid problems with blurred screen during course replay and webpage playback (web players don't support adjustable resolution). Meanwhile, the audio of mic-on students will be mixed into the teacher's audio/video stream by default.

Video content is primarily the shared screen in teaching mode, and it is a waste of bandwidth to transfer camera image and screen image at the same time.

Therefore, the recommended practice is to directly draw the camera image onto the current screen through the setLocalVideoRenderCallback

API.

In this mode, you don't need to set the mixUsers parameter in

TRTCTranscodingConfig , and the SDK will not mix students' images so as not to interfere with the screen sharing effect.

You can set width x height in

TRTCTranscodingConfigto 0 pxx 0 px, and the SDK will automaticallycalculate a suitable resolution based onthe aspect ratio of the user's currentscreen.

If the teacher's current screen width is less than or equal to 1920 px, the SDK will use the actual resolution of the teacher's current screen.

If the teacher's current screen width is greater than 1920 px, the SDK will select one of the three resolutions of 1920x1080 (16:9), 1920x1200 (16:10), and 1920x1440 (4:3) according to the current screen aspect ratio.

# TRTCRecordType

### TRTCRecordType

### Media recording type

This enumerated type is used in the local media recording API startLocalRecording to specify whether to record audio/video files or pure audio files.

| Enum                      | Value | DESC                        |
|---------------------------|-------|-----------------------------|
| TRTCLocalRecordType_Audio | 0     | Record audio only           |
| TRTCLocalRecordType_Video | 1     | Record video only           |
| TRTCLocalRecordType_Both  | 2     | Record both audio and video |

# TRTCMixInputType

### TRTCMixInputType

### Stream mix input type

| Enum                       | Value | DESC                                                                                                    |
|----------------------------|-------|----------------------------------------------------------------------------------------------------|
| TRTCMixInputTypeUndefined  | 0     | Default.<br>Considering the compatibility with older versions, if you<br>specify the inputType as Undefined, the SDK will<br>determine the stream mix input type according to the<br>value of the pureAudio parameter |
| TRTCMixInputTypeAudioVideo | 1     | Mix both audio and video                                                                                                    |
| TRTCMixInputTypePureVideo  | 2     | Mix video only                                                                                                    |
| TRTCMixInputTypePureAudio  | 3     | Mix audio only                                                                                                    |
| TRTCMixInputTypeWatermark  | 4     | Mix watermark<br>In this case, you don't need to specify the userId<br>parameter, but you need to specify the image<br>parameter. It is recommended to use png format.                                                |

### TRTCWaterMarkSrcType

### **TRTCWaterMarkSrcType**

#### Watermark image source type

| Enum                       | Value | DESC                                                                                        |
|----------------------------|-------|---------------------------------------------------------------------------------------------|
| TRTCWaterMarkSrcTypeFile   | 0     | Path of the image file, which can be in BMP, GIF, JPEG, PNG, TIFF, Exif, WMF, or EMF format |
| TRTCWaterMarkSrcTypeBGRA32 | 1     | Memory block in BGRA32 format                                                               |
| TRTCWaterMarkSrcTypeRGBA32 | 2     | Memory block in RGBA32 format                                                               |

### TRTCAudioRecordingContent

### TRTCAudioRecordingContent

#### Audio recording content type

This enumerated type is used in the audio recording API startAudioRecording to specify the content of the recorded audio.

| Enum                            | Value | DESC                               |
|---------------------------------|-------|------------------------------------|
| TRTCAudioRecordingContentAll    | 0     | Record both local and remote audio |
| TRTCAudioRecordingContentLocal  | 1     | Record local audio only            |
| TRTCAudioRecordingContentRemote | 2     | Record remote audio only           |

### TRTCPublishMode

### TRTCPublishMode

### The publishing mode

This enum type is used by the publishing API startPublishMediaStream.

TRTC can mix multiple streams in a room and publish the mixed stream to a CDN or to a TRTC room. It can also publish the stream of the local user to Tencent Cloud or a third-party CDN.

You can specify one of the following publishing modes to use:

| Enum                   | Value | DESC      |
|------------------------|-------|-----------|
| TRTCPublishModeUnknown | 0     | Undefined |

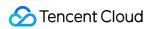

| TRTCPublishBigStreamToCdn  | 1 | Use this parameter to publish the primary stream (TRTCVideoStreamTypeBig) in the room to Tencent Cloud or a third-party CDN (only RTMP is supported).                                                                                                    |
|----------------------------|---|----------------------------------------------------------------------------------------------------|
| TRTCPublishSubStreamToCdn  | 2 | Use this parameter to publish the substream<br>(TRTCVideoStreamTypeSub) in the room to Tencent<br>Cloud or a third-party CDN (only RTMP is supported).                                                                                                    |
| TRTCPublishMixStreamToCdn  | 3 | Use this parameter together with the encoding parameter<br>TRTCStreamEncoderParam and On-Cloud<br>MixTranscoding parameter TRTCStreamMixingConfig to<br>transcode the streams you specify and publish the mixed<br>stream to Tencent Cloud or a third-party CDN (only RTMP<br>is supported).                                                                            |
| TRTCPublishMixStreamToRoom | 4 | Use this parameter together with the encoding parameter<br>TRTCStreamEncoderParam and On-Cloud<br>MixTranscoding parameter TRTCStreamMixingConfig to<br>transcode the streams you specify and publish the mixed<br>stream to the room you specify.<br>Use TRTCUser in TRTCPublishTarget to specify<br>the robot that publishes the transcoded stream to a TRTC<br>room. |

# TRTCEncryptionAlgorithm

### TRTCEncryptionAlgorithm

### **Encryption Algorithm**

This enumeration type is used for media stream private encryption algorithm selection.

| Enum                             | Value | DESC                   |
|----------------------------------|-------|------------------------|
| TRTCEncryptionAlgorithmAes128Gcm | 0     | AES GCM 128°           |
| TRTCEncryptionAlgorithmAes256Gcm | 1     | AES GCM 256 $_{\circ}$ |

### TRTCSpeedTestScene

### TRTCSpeedTestScene

#### **Speed Test Scene**

This enumeration type is used for speed test scene selection.

| Enum                                        | Value | DESC                         |
|---------------------------------------------|-------|------------------------------|
| TRTCSpeedTestScene_DelayTesting             | 1     | Delay testing.               |
| TRTCSpeedTestScene_DelayAndBandwidthTesting | 2     | Delay and bandwidth testing. |
| TRTCSpeedTestScene_OnlineChorusTesting      | 3     | Online chorus testing.       |

### TRTCGravitySensorAdaptiveMode

### TRTCGravitySensorAdaptiveMode

### Set the adaptation mode of gravity sensing (only applicable to mobile terminals)

| Enum                                             | Value | DESC                                                                                                    |
|--------------------------------------------------|-------|----------------------------------------------------------------------------------------------------|
| TRTCGravitySensorAdaptiveMode_Disable            | 0     | Turn off the gravity sensor and<br>make a decision based on the<br>current acquisition resolution<br>and the set encoding resolution.<br>If the two are inconsistent, rotate<br>90 degrees to ensure the<br>maximum frame.               |
| TRTCGravitySensorAdaptiveMode_FillByCenterCrop   | 1     | Turn on the gravity sensor to<br>always ensure that the remote<br>screen image is positive. When<br>the intermediate process needs<br>to deal with inconsistent<br>resolutions, use the center<br>cropping mode.                         |
| TRTCGravitySensorAdaptiveMode_FitWithBlackBorder | 2     | Turn on the gravity sensor to<br>always ensure that the remote<br>screen image is positive. When<br>the resolution needs to be<br>processed inconsistently in the<br>intermediate process, use the<br>superimposed black border<br>mode. |

### TRTCParams

#### TRTCParams

### **Room entry parameters**

| As the room entry parameters in the TRTC SDK, these parameters must be correctly set so that the user can |              |  |  |
|----------------------------------------------------------------------------------------------------|--------------|--|--|
| successfully enter the audio/video room specified by roomId or strRoomId .                                |              |  |  |
| For historical reasons, TRTC supports two types of room IDs: roomId and strRoomId .                       |              |  |  |
| Note: do not mix roomId and strRoomId , because they are not interchangeable. For                         | example, the |  |  |
| number 123 and the string 123 are two completely different rooms in TRTC.                                 |              |  |  |

| EnumType      | DESC                                                                                                    |
|---------------|----------------------------------------------------------------------------------------------------|
| businessInfo  | Field description: business data, which is optional. This field is needed only by some advanced features.<br>Recommended value: do not set this field on your own.                                                                                                    |
| privateMapKey | Field description: permission credential used for permission control, which is optional. If you want only users with the specified <code>userId</code> values to enter a room, you need to use <code>privateMapKey</code> to restrict the permission.<br>Recommended value: we recommend you use this parameter only if you have high security requirements. For more information, please see Enabling Advanced Permission Control.                                                                                            |
| role          | Field description: role in the live streaming scenario, which is applicable only to the live streaming scenario (TRTCAppSceneLIVE or TRTCAppSceneVoiceChatRoom) but doesn't take effect in the call scenario. Recommended value: default value: anchor (TRTCRoleAnchor).                                                                                                    |
| roomld        | Field description: numeric room ID. Users (userId) in the same room can see one another and make audio/video calls.<br>Recommended value: value range: 1-4294967294.<br>@note roomId and strRoomId are mutually exclusive. If you decide to use strRoomId , then roomId should be entered as 0. If both are entered, roomId will be used.<br><b>Note</b><br>do not mix roomId and strRoomId , because they are not interchangeable. For example, the number 123 and the string 123 are two completely different rooms in TRTC. |
| sdkAppId      | Field description: application ID, which is required. Tencent Cloud generates bills based on sdkAppId.<br>Recommended value: the ID can be obtained on the account information page in the TRTC console after the corresponding application is created.                                                                                                    |

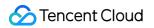

| strRoomId          | Field description: string-type room ID. Users (userId) in the same room can see<br>one another and make audio/video calls.<br>@note roomId and strRoomId are mutually exclusive. If you decide<br>to use strRoomId , then roomId should be entered as 0. If both are<br>entered, roomId will be used.<br>Note<br>do not mix roomId and strRoomId , because they are not<br>interchangeable. For example, the number 123 and the string 123 are<br>two completely different rooms in TRTC.<br>Recommended value: the length limit is 64 bytes. The following 89 characters are<br>supported:<br>Uppercase and lowercase letters (a-z and A-Z)<br>Digits (0-9)<br>Space, "!", "#", "\$", "%", "&", "(", ")", "+", "-", ":", ";", "<", "=", ".", ">", "?", "@", "[",<br>"]", "^", "_, "{", "}", "{", "}", "{", ", ", ", ", ", ", ", ", ", ", ", ", "                                                                                                    |
|--------------------|----------------------------------------------------------------------------------------------------|
| streamId           | Field description: specified <pre>streamId</pre> in Tencent Cloud CSS, which is optional. After setting this field, you can play back the user's audio/video stream on Tencent Cloud CSS CDN through a standard pull scheme (FLV or HLS). Recommended value: this parameter can contain up to 64 bytes and can be left empty. We recommend you use <pre>sdkappid_roomid_userid_main</pre> as the <pre>streamid</pre> , which is easier to identify and will not cause conflicts in your multiple applications. Note to use Tencent Cloud CSS CDN, you need to enable the auto-relayed live streaming feature on the "Function Configuration" page in the console first. For more information, please see CDN Relayed Live Streaming.                                                                                                    |
| userDefineRecordId | <ul> <li>Field description: on-cloud recording field, which is optional and used to specify whether to record the user's audio/video stream in the cloud.</li> <li>For more information, please see On-Cloud Recording and Playback.</li> <li>Recommended value: it can contain up to 64 bytes. Letters (a-z and A-Z), digits (0-9), underscores, and hyphens are allowed.</li> <li>Scheme 1. Manual recording</li> <li>1. Enable on-cloud recording in "Application Management" &gt; "On-cloud Recording Configuration" in the console.</li> <li>2. Set "Recording Mode" to "Manual Recording".</li> <li>3. After manual recording is set, in a TRTC room, only users with the userDefineRecordId parameter set will have video recording files in the cloud, while users without this parameter set will not.</li> <li>4. The recording file will be named in the format of "userDefineRecordId_start time_end time" in the cloud.</li> <li>Scheme 2. Auto-recording</li> <li>1. You need to enable on-cloud recording in "Application Management" &gt; "On-cloud Recording Configuration" in the console.</li> </ul> |

|         | <ol> <li>Set "Recording Mode" to "Auto-recording".</li> <li>After auto-recording is set, any user who upstreams audio/video in a TRTC room will have a video recording file in the cloud.</li> <li>The file will be named in the format of "userDefineRecordId_start time_end time". If userDefineRecordId is not specified, the file will be named in the format of "streamId_start time_end time".</li> </ol> |
|---------|----------------------------------------------------------------------------------------------------|
| userld  | Field description: user ID, which is required. It is the userId of the local user in UTF-8 encoding and acts as the username.<br>Recommended value: if the ID of a user in your account system is "mike", userId can be set to "mike".                                                                                                    |
| userSig | Field description: user signature, which is required. It is the authentication signature corresponding to the current userId and acts as the login password for Tencent Cloud services.<br>Recommended value: for the calculation method, please see UserSig.                                                                                                    |

# TRTCVideoEncParam

### TRTCVideoEncParam

### Video encoding parameters

These settings determine the quality of image viewed by remote users as well as the image quality of recorded video files in the cloud.

| EnumType        | DESC                                                                                                    |
|-----------------|----------------------------------------------------------------------------------------------------|
| enableAdjustRes | <ul> <li>Field description: whether to allow dynamic resolution adjustment. Once enabled, this field will affect on-cloud recording.</li> <li>Recommended value: this feature is suitable for scenarios that don't require on-cloud recording. After it is enabled, the SDK will intelligently select a suitable resolution according to the current network conditions to avoid the inefficient encoding mode of "large resolution + small bitrate".</li> <li><b>Note</b></li> <li>default value: false. If you need on-cloud recording, please do not enable this feature, because if the video resolution changes, the MP4 file recorded in the cloud cannot be played back normally by common players.</li> </ul> |
| minVideoBitrate | Field description: minimum video bitrate. The SDK will reduce the bitrate to as low as<br>the value specified by minVideoBitrate to ensure the smoothness only if<br>the network conditions are poor.<br>Note: default value: 0, indicating that a reasonable value of the lowest bitrate will be<br>automatically calculated by the SDK according to the resolution you specify.                                                                                                    |

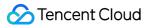

|              | Recommended value: you can set the videoBitrate andminVideoBitrate parameters at the same time to restrict the SDK'sadjustment range of the video bitrate:If you want to "ensure clarity while allowing lag in weak network environments", youcan set minVideoBitrate to 60% of videoBitrate .If you want to "ensure smoothness while allowing blur in weak networkenvironments", you can set minVideoBitrate to a low value, for example,100 Kbps.If you set videoBitrate and minVideoBitrate to the same value, itis equivalent to disabling the adaptive adjustment capability of the SDK for the videobitrate.                                                                                                    |
|--------------|----------------------------------------------------------------------------------------------------|
| resMode      | Field description: resolution mode (landscape/portrait)Recommended value: for mobile platforms (iOS and Android), Portrait is<br>recommended; for desktop platforms (Windows and macOS), Landscape is<br>recommended.Note<br>to use a portrait resolution, please specify resMode as Portrait ; for<br>example, when used together with Portrait , 640x360 represents 360x640.                                                                                                    |
| videoBitrate | <ul> <li>Field description: target video bitrate. The SDK encodes streams at the target video bitrate and will actively reduce the bitrate only in weak network environments. Recommended value: please see the optimal bitrate for each specification in TRTCVideoResolution . You can also slightly increase the optimal bitrate. For example, TRTCVideoResolution_1280_720 corresponds to the target bitrate of 1,200 Kbps. You can also set the bitrate to 1,500 Kbps for higher definition. Note</li> <li>you can set the videoBitrate and minVideoBitrate parameters at the same time to restrict the SDK's adjustment range of the video bitrate: If you want to "ensure clarity while allowing lag in weak network environments", you can set minVideoBitrate to 60% of videoBitrate .</li> <li>If you want to "ensure smoothness while allowing blur in weak network environments", you can set minVideoBitrate to a low value, for example, 100 Kbps.</li> <li>If you set videoBitrate and minVideoBitrate to the same value, it is equivalent to disabling the adaptive adjustment capability of the SDK for the video bitrate.</li> </ul> |
| videoFps     | Field description: video capturing frame rate<br>Recommended value: 15 or 20 fps. If the frame rate is lower than 5 fps, there will be<br>obvious lagging; if lower than 10 fps but higher than 5 fps, there will be slight lagging;<br>if higher than 20 fps, the bandwidth will be wasted (the frame rate of movies is<br>generally 24 fps).<br><b>Note</b>                                                                                                    |

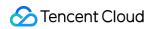

|                 | the front cameras on certain Android phones do not support a capturing frame rate<br>higher than 15 fps. For some Android phones that focus on beautification features,<br>the capturing frame rate of the front cameras may be lower than 10 fps.                                                                                                    |
|-----------------|----------------------------------------------------------------------------------------------------|
| videoResolution | Field description: video resolution<br>Recommended value<br>For mobile video call, we recommend you select a resolution of 360x640 or below<br>and select Portrait (portrait resolution) for resMode .<br>For mobile live streaming, we recommend you select a resolution of 540x960 and<br>select Portrait (portrait resolution) for resMode .<br>For desktop platforms (Windows and macOS), we recommend you select a<br>resolution of 640x360 or above and select Landscape (landscape resolution)<br>for resMode .<br><b>Note</b><br>to use a portrait resolution, please specify resMode as Portrait ; for<br>example, when used together with Portrait , 640x360 represents 360x640. |

# TRTCNetworkQosParam

### TRTCNetworkQosParam

### Network QoS control parameter set

Network QoS control parameter. The settings determine the QoS control policy of the SDK in weak network conditions (e.g., whether to "ensure clarity" or "ensure smoothness").

| EnumType    | DESC                                                                                                    |
|-------------|----------------------------------------------------------------------------------------------------|
| controlMode | Field description: QoS control mode (disused)<br>Recommended value: on-cloud control<br><b>Note</b><br>please set the on-cloud control mode (TRTCQosControlModeServer).                                                                                                    |
| preference  | Field description: whether to ensure smoothness or clarity<br>Recommended value: ensuring clarity<br><b>Note</b><br>this parameter mainly affects the audio/video performance of TRTC in weak network<br>environments:<br>Ensuring smoothness: in this mode, when the current network is unable to transfer a<br>clear and smooth video image, the smoothness of the image will be given priority, but<br>there will be blurs. See TRTCVideoQosPreferenceSmooth<br>Ensuring clarity (default value): in this mode, when the current network is unable to<br>transfer a clear and smooth video image, the clarity of the image will be given priority, but<br>there will be lags. See TRTCVideoQosPreferenceClear |

### TRTCRenderParams

### TRTCRenderParams

### Rendering parameters of video image

You can use these parameters to control the video image rotation angle, fill mode, and mirror mode.

| EnumType   | DESC                                                                                                    |
|------------|----------------------------------------------------------------------------------------------------|
| fillMode   | Field description: image fill mode<br>Recommended value: fill (the image may be stretched or cropped) or fit (there may be<br>black bars in unmatched areas). Default value: TRTCVideoFillMode_Fill |
| mirrorType | Field description: image mirror mode<br>Recommended value: default value: TRTCVideoMirrorType_Auto                                                                                                  |
| rotation   | Field description: clockwise image rotation angle<br>Recommended value: rotation angles of 90, 180, and 270 degrees are supported. Default<br>value: TRTCVideoRotation_0                            |

### TRTCQuality

### TRTCQuality

### **Network quality**

This indicates the quality of the network. You can use it to display the network quality of each user on the UI.

| EnumType | DESC            |
|----------|-----------------|
| quality  | Network quality |
| userld   | User ID         |

### TRTCVolumeInfo

### TRTCVolumeInfo

### Volume

This indicates the audio volume value. You can use it to display the volume of each user in the UI.

| EnumType | DESC |  |
|----------|------|--|
|          |      |  |

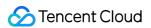

| pitch              | The local user's vocal frequency (unit: Hz), the value range is [0 - 4000]. For remote users, this value is always 0.                                                                                                    |
|--------------------|----------------------------------------------------------------------------------------------------|
| spectrumData       | Audio spectrum data, which divides the sound frequency into 256 frequency domains, spectrumData records the energy value of each frequency domain, The value range of each energy value is [-300, 0] in dBFS.<br><b>Note</b><br>The local spectrum is calculated using the audio data before encoding, which will be affected by the capture volume, BGM, etc.; the remote spectrum is calculated using the received audio data, and operations such as adjusting the remote playback volume locally will not affect it. |
| spectrumDataLength | The length of recorded audio spectrum data, which is 256.                                                                                                    |
| userld             | userId of the speaker. An empty value indicates the local user.                                                                                                    |
| vad                | Vad result of the local user. 0: not speech 1: speech.                                                                                                    |
| volume             | Volume of the speaker. Value range: 0–100.                                                                                                    |

# TRTCSpeedTestParams

### TRTCSpeedTestParams

### Network speed testing parameters

You can test the network speed through the startSpeedTest: interface before the user enters the room (this API cannot be called during a call).

| EnumType              | DESC                                                                                                    |
|-----------------------|----------------------------------------------------------------------------------------------------|
| expectedDownBandwidth | Expected downstream bandwidth (kbps, value range: 10 to 5000, no downlink<br>bandwidth test when it is 0).<br><b>Note</b><br>When the parameter scene is set to<br>TRTCSpeedTestScene_OnlineChorusTesting , in order to obtain<br>more accurate information such as rtt / jitter, the value range is limited to 10 ~<br>1000. |
| expectedUpBandwidth   | Expected upstream bandwidth (kbps, value range: 10 to 5000, no uplink<br>bandwidth test when it is 0).<br>Note<br>When the parameter scene is set to<br>TRTCSpeedTestScene_OnlineChorusTesting , in order to obtain                                                                                                    |

|          | more accurate information such as rtt / jitter, the value range is limited to 10 $\sim$ 1000. |
|----------|-----------------------------------------------------------------------------------------------|
| scene    | Speed test scene.                                                                             |
| sdkAppId | Application identification, please refer to the relevant instructions in TRTCParams.          |
| userld   | User identification, please refer to the relevant instructions in TRTCParams.                 |
| userSig  | User signature, please refer to the relevant instructions in TRTCParams.                      |

### TRTCSpeedTestResult

### TRTCSpeedTestResult

#### Network speed test result

The startSpeedTest: API can be used to test the network speed before a user enters a room (this API cannot be called during a call).

| EnumType               | DESC                                                                                                    |
|------------------------|----------------------------------------------------------------------------------------------------|
| availableDownBandwidth | Downstream bandwidth (in kbps, -1: invalid value).                                                                                                    |
| availableUpBandwidth   | Upstream bandwidth (in kbps, -1: invalid value).                                                                                                    |
| downJitter             | Downlink data packet jitter (ms) refers to the stability of data<br>communication in the user's current network environment. The smaller the<br>value, the better. The normal value range is 0ms - 100ms1 means that<br>the speed test failed to obtain an effective value. Generally, the Jitter of the<br>WiFi network will be slightly larger than that of the 4G/5G environment. |
| downLostRate           | Downstream packet loss rate between 0 and 1.0. For example, 0.2 indicates that 2 data packets may be lost in every 10 packets received from the server.                                                                                                    |
| errMsg                 | Error message for network speed test.                                                                                                    |
| ip                     | Server IP address.                                                                                                    |
| quality                | Network quality, which is tested and calculated based on the internal evaluation algorithm. For more information, please see TRTCQuality                                                                                                    |
| rtt                    | Delay in milliseconds, which is the round-trip time between the current device and TRTC server. The smaller the value, the better. The normal                                                                                                    |

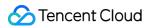

|            | value range is 10–100 ms.                                                                                                    |  |
|------------|----------------------------------------------------------------------------------------------------|--|
| success    | Whether the network speed test is successful.                                                                                                    |  |
| upJitter   | Uplink data packet jitter (ms) refers to the stability of data communication in the user's current network environment. The smaller the value, the better. The normal value range is 0ms - 100ms1 means that the speed test failed to obtain an effective value. Generally, the Jitter of the WiFi network will be slightly larger than that of the 4G/5G environment. |  |
| upLostRate | Upstream packet loss rate between 0 and 1.0. For example, 0.3 indicates that 3 data packets may be lost in every 10 packets sent to the server.                                                                                                    |  |

# TRTCTexture

### TRTCTexture

#### Video texture data

| EnumType    | DESC                                                                                             |
|-------------|--------------------------------------------------------------------------------------------------|
| glContext   | Field description: The OpenGL context to which the texture corresponds, for Windows and Android. |
| glTextureId | Field description: video texture ID                                                              |
| }           | Field description: The D3D11 texture, which is the pointer of ID3D11Texture2D, only for Windows. |

# TRTCVideoFrame

### TRTCVideoFrame

#### Video frame information

TRTCVideoFrame is used to describe the raw data of a frame of the video image, which is the image data before frame encoding or after frame decoding.

| EnumType   | DESC                                                                                                    |  |  |
|------------|----------------------------------------------------------------------------------------------------|--|--|
| bufferType | Field description: video data structure type                                                                                                    |  |  |
| data       | Field description: video data when <pre>bufferType</pre> is TRTCVideoBufferType_Buffer,<br>which carries the memory data blocks for the C++ layer. |  |  |

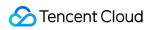

| height      | Field description: video height<br>Recommended value: please enter the height of the video data passed in.                                                                                                    |  |
|-------------|----------------------------------------------------------------------------------------------------|--|
| length      | Field description: video data length in bytes. For I420, length = width * height * $3 / 2$ ; for BGRA32, length = width * height * 4.                                                                                                    |  |
| rotation    | Field description: clockwise rotation angle of video pixels                                                                                                    |  |
| texture     | Field description: video data when <pre>bufferType</pre> is <pre>TRTCVideoBufferType_Texture, which carries the texture data used for OpenGL rendering.</pre>                                                                                                    |  |
| timestamp   | Field description: video frame timestamp in milliseconds<br>Recommended value: this parameter can be set to 0 for custom video capturing. In this<br>case, the SDK will automatically set the timestamp field. However, please "evenly"<br>set the calling interval of sendCustomVideoData. |  |
| videoFormat | Field description: video pixel format                                                                                                    |  |
| width       | Field description: video width<br>Recommended value: please enter the width of the video data passed in.                                                                                                    |  |

# TRTCAudioFrame

### TRTCAudioFrame

### Audio frame data

| EnumType        | DESC                                                                                                    |  |
|-----------------|----------------------------------------------------------------------------------------------------|--|
| audioFormat     | Field description: audio frame format                                                                                                    |  |
| channel         | Field description: number of sound channels                                                                                                    |  |
| data            | Field description: audio data                                                                                                    |  |
| extraData       | Field description: extra data in audio frame, message sent by remote users through<br>onLocalProcessedAudioFrame that add to audio frame will be callback<br>through this field. |  |
| extraDataLength | Field description: extra data length                                                                                                    |  |
| length          | Field description: audio data length                                                                                                    |  |
| sampleRate      | Field description: sample rate                                                                                                    |  |

timestamp

Field description: timestamp in ms

### TRTCMixUser

### TRTCMixUser

#### Description information of each video image in On-Cloud MixTranscoding

TRTCMixUser is used to specify the location, size, layer, and stream type of each video image in On-Cloud

#### MixTranscoding.

| EnumType  | DESC                                                                                                    |  |
|-----------|----------------------------------------------------------------------------------------------------|--|
|           | <ul> <li>Field description: specify the placeholder or watermark image. The placeholder image will be displayed when there is no upstream video. A watermark image is a semi-transparent image posted in the mixed image, and this image will always be overlaid on the mixed image.</li> <li>When the inputType field is set to TRTCMixInputTypePureAudio, the image is a placeholder image, and you need to specify userId.</li> <li>When the inputType field is set to TRTCMixInputTypeWatermark, the image is a</li> </ul>                                                             |  |
| image     | <ul> <li>watermark image, and you don't need to specify <u>userId</u>.</li> <li>Recommended value: default value: null, indicating not to set the placeholder or watermark image.</li> <li>Note</li> <li>TRTC's backend service will mix the image specified by the URL address into the final stream.URL link length is limited to 512 bytes. The image size is limited to 10MB.Support png, jpg, jpeg, bmp format. Take effects iff the <u>inputType</u> field is set to TRTCMixInputTypePureAudio or TRTCMixInputTypeWatermark.</li> </ul>                                              |  |
| inputType | <ul> <li>Field description: specify the mixed content of this stream (audio only, video only, audio and video, or watermark).</li> <li>Recommended value: default value: TRTCMixInputTypeUndefined.</li> <li>Note</li> <li>When specifying inputType as TRTCMixInputTypeUndefined and specifying pureAudio to YES, it is equivalent to setting inputType to</li> <li>TRTCMixInputTypePureAudio .</li> <li>When specifying inputType as TRTCMixInputTypeUndefined and specifying pureAudio to NO, it is equivalent to setting inputType to</li> <li>TRTCMixInputTypeAudioVideo .</li> </ul> |  |
|           | When specifyinginputTypeas TRTCMixInputTypeWatermark, you don't need tospecify theuserIdfield, but you need to specify theimagefield.                                                                                                    |  |
| pureAudio | Field description: specify whether this stream mixes audio only<br>Recommended value: default value: false                                                                                                    |  |

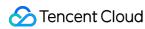

|            | Note<br>this field has been disused. We recommend you use the new field inputType<br>introduced in v8.5.                                                                                                    |
|------------|----------------------------------------------------------------------------------------------------|
| rect       | Field description: specify the coordinate area of this video image in px                                                                                                    |
| renderMode | Field description: specify the display mode of this stream.         Recommended value: default value: 0. 0 is cropping, 1 is zooming, 2 is zooming and displaying black background.         Note         image doesn't support setting renderMode         temporarily, the default display mode is forced stretch. |
| roomld     | Field description: ID of the room where this audio/video stream is located (an empty value indicates the local room ID)                                                                                                    |
| soundLevel | Field description: specify the target volumn level of On-Cloud MixTranscoding. (value range: 0-100)<br>Recommended value: default value: 100.                                                                                                    |
| streamType | Field description: specify whether this video image is the primary stream image (TRTCVideoStreamTypeBig) or substream image (TRTCVideoStreamTypeSub).                                                                                                    |
| userld     | Field description: user ID                                                                                                    |
| zOrder     | Field description: specify the level of this video image (value range: 1–15; the value must be unique)                                                                                                    |

# TRTCTranscodingConfig

### TRTCTranscodingConfig

### Layout and transcoding parameters of On-Cloud MixTranscoding

These parameters are used to specify the layout position information of each video image and the encoding parameters of mixtranscoding during On-Cloud MixTranscoding.

| EnumType     | DESC                                                                                                    |  |
|--------------|----------------------------------------------------------------------------------------------------|--|
| appld        | Field description:       appId       of Tencent Cloud CSS         Recommended value: please click       Application Management       >         Application Information       in the TRTC console and get the       appId       in         Relayed Live Streaming Info       . |  |
| audioBitrate | Field description: specify the target audio bitrate of On-Cloud MixTranscoding Recommended value: default value: 64 Kbps. Value range: [32,192].                                                                                                    |  |

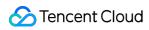

| audioChannels     | Field description: specify the number of sound channels of On-Cloud<br>MixTranscoding<br>Recommended value: default value: 1, which means mono channel. Valid values: 1:<br>mono channel; 2: dual channel.                                                                                                    |  |
|-------------------|----------------------------------------------------------------------------------------------------|--|
| audioCodec        | <ul> <li>Field description: specify the audio encoding type of On-Cloud MixTranscoding<br/>Recommended value: default value: 0, which means LC-AAC. Valid values: 0: LC-<br/>AAC; 1: HE-AAC; 2: HE-AACv2.</li> <li>Note<br/>HE-AAC and HE-AACv2 only support [48000, 44100, 32000, 24000, 16000]<br/>sample rate.<br/>HE-AACv2 only support dual channel.<br/>HE-AAC and HE-AACv2 take effects iff the output streamld is specified.</li> </ul> |  |
| audioSampleRate   | Field description: specify the target audio sample rate of On-Cloud MixTranscoding<br>Recommended value: default value: 48000 Hz. Valid values: 12000 Hz, 16000 Hz,<br>22050 Hz, 24000 Hz, 32000 Hz, 44100 Hz, 48000 Hz.                                                                                                    |  |
| backgroundColor   | Field description: specify the background color of the mixed video image.<br>Recommended value: default value: 0x000000, which means black and is in the<br>format of hex number; for example: "0x61B9F1" represents the RGB color<br>(97,158,241).                                                                                                    |  |
| backgroundImage   | <ul> <li>Field description: specify the background image of the mixed video image.</li> <li>**Recommended value: default value: null, indicating not to set the background image.</li> <li>Note</li> <li>TRTC's backend service will mix the image specified by the URL address into the final stream.URL link length is limited to 512 bytes. The image size is limited to 10MB.Support png, jpg, jpeg, bmp format.</li> </ul>                 |  |
| bizld             | Field description:       bizId       of Tencent Cloud CSS         Recommended value:       please click       Application Management       >         Application Information       in the TRTC console and get the       bizId       in         Relayed Live Streaming Info       .                                                                                                    |  |
| mixUsersArray     | Field description: specify the position, size, layer, and stream type of each video<br>image in On-Cloud MixTranscoding<br>Recommended value: this field is an array in TRTCMixUser type, where each<br>element represents the information of a video image.                                                                                                    |  |
| mixUsersArraySize | Field description: number of elements in the mixUsersArray array                                                                                                    |  |
| mode              | Field description: layout mode<br>Recommended value: please choose a value according to your business needs.<br>The preset mode has better applicability.                                                                                                    |  |

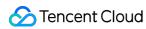

| streamId       | Field description: ID of the live stream output to CDN<br>Recommended value: default value: null, that is, the audio/video streams in the<br>room will be mixed into the audio/video stream of the caller of this API.<br>If you don't set this parameter, the SDK will execute the default logic, that is, it will<br>mix the multiple audio/video streams in the room into the audio/video stream of the<br>caller of this API, i.e., $A + B => A$ .<br>If you set this parameter, the SDK will mix the audio/video streams in the room into<br>the live stream you specify, i.e., $A + B => C$ (C is the streamId you specify).                                         |
|----------------|----------------------------------------------------------------------------------------------------|
| videoBitrate   | Field description: specify the target video bitrate (Kbps) of On-Cloud<br>MixTranscoding<br>Recommended value: if you enter 0, TRTC will estimate a reasonable bitrate value<br>based on videoWidth and videoHeight. You can also refer to the<br>recommended bitrate value in the video resolution enumeration definition (in the<br>comment section).                                                                                                    |
| videoFramerate | Field description: specify the target video frame rate (fps) of On-Cloud<br>MixTranscoding<br>Recommended value: default value: 15 fps. Value range: (0,30].                                                                                                    |
| videoGOP       | Field description: specify the target video keyframe interval (GOP) of On-Cloud<br>MixTranscoding<br>Recommended value: default value: 2 (in seconds). Value range: [1,8].                                                                                                    |
| videoHeight    | Field description: specify the target resolution (height) of On-Cloud MixTranscoding<br>Recommended value: 640 px. If you only mix audio streams, please set both<br>width and height to 0; otherwise, there will be a black background in the<br>live stream after mixtranscoding.                                                                                                    |
| videoSeiParams | Field description: SEI parameters. default value: null<br><b>Note</b><br>the parameter is passed in the form of a JSON string. Here is an example to use it:<br>"json<br>{<br>"payLoadContent":"xxx",<br>"payloadType":5,<br>"payloadUuid":"1234567890abcdef1234567890abcdef",<br>"interval":1000,<br>"followldr":false<br>}<br>The currently supported fields and their meanings are as follows:<br>payloadContent: Required. The payload content of the passthrough SEI, which<br>cannot be empty.<br>payloadType: Required. The type of the SEI message, with a value range of 5 or<br>an integer within the range of [100, 254] (excluding 244, which is an internally |

|            | <ul> <li>defined timestamp SEI).</li> <li>payloadUuid: Required when payloadType is 5, and ignored in other cases. The value must be a 32-digit hexadecimal number.</li> <li>interval: Optional, default is 1000. The sending interval of the SEI, in milliseconds.</li> <li>followldr: Optional, default is false. When this value is true, the SEI will be ensured to be carried when sending a key frame, otherwise it is not guaranteed.</li> </ul> |
|------------|----------------------------------------------------------------------------------------------------|
| videoWidth | Field description: specify the target resolution (width) of On-Cloud MixTranscoding<br>Recommended value: 360 px. If you only mix audio streams, please set both<br>width and height to 0; otherwise, there will be a black background in the<br>live stream after mixtranscoding.                                                                                                    |

# TRTCPublishCDNParam

### TRTCPublishCDNParam

#### Push parameters required to be set when publishing audio/video streams to non-Tencent Cloud CDN

TRTC's backend service supports publishing audio/video streams to third-party live CDN service providers through the standard RTMP protocol.

If you use the Tencent Cloud CSS CDN service, you don't need to care about this parameter; instead, just use the startPublish API.

| EnumType | DESC                                                                                                    |  |
|----------|----------------------------------------------------------------------------------------------------|--|
| appld    | Field description:appIdof Tencent Cloud CSSRecommended value: please clickApplicationManagement>Informationin the TRTC console and get theappIdinRelayed LiveStreaming Info.                                                                                                    |  |
| bizld    | Field description:       bizId       of Tencent Cloud CSS         Recommended value:       please click       Application       Management       >       Application         Information       in the TRTC console and get the       bizId       in       Relayed Live         Streaming Info       .                          |  |
| streamId | Field description: specify the push address (in RTMP format) of this audio/video stream at<br>the third-party live streaming service provider<br>Recommended value: default value: null,that is, the audio/video streams in the room will be<br>pushed to the target service provider of the caller of this API.               |  |
| url      | Field description: specify the push address (in RTMP format) of this audio/video stream at<br>the third-party live streaming service provider<br>Recommended value: the push URL rules vary greatly by service provider. Please enter a<br>valid push URL according to the requirements of the target service provider. TRTC's |  |

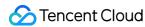

backend server will push audio/video streams in the standard format to the third-party service provider according to the URL you enter. **Note** the push URL must be in RTMP format and meet the specifications of your target live streaming service provider; otherwise, the target service provider will reject the push requests from TRTC's backend service.

### TRTCAudioRecordingParams

### TRTCAudioRecordingParams

### Local audio file recording parameters

This parameter is used to specify the recording parameters in the audio recording API startAudioRecording.

| EnumType           | DESC                                                                                                    |
|--------------------|----------------------------------------------------------------------------------------------------|
| filePath           | Field description: storage path of the audio recording file, which is required.<br><b>Note</b><br>this path must be accurate to the file name and extension. The extension<br>determines the format of the audio recording file. Currently, supported formats<br>include PCM, WAV, and AAC.<br>For example, if you specify the path as mypath/record/audio.aac , it<br>means that you want the SDK to generate an audio recording file in AAC<br>format.Please specify a valid path with read/write permissions; otherwise, the<br>audio recording file cannot be generated. |
| maxDurationPerFile | Field description: maxDurationPerFile is the max duration of each recorded file segments, in milliseconds, with a minimum value of 10000. The default value is 0, indicating no segmentation.                                                                                                    |
| recordingContent   | Field description: Audio recording content type.<br>Note: Record all local and remote audio by default.                                                                                                    |

### TRTCLocalRecordingParams

### TRTCLocalRecordingParams

### Local media file recording parameters

| This parameter is used to specify the recording parameters in the local media file recording API startLocalRecording. |                                 |                                         |                     |          |
|----------------------------------------------------------------------------------------------------|---------------------------------|-----------------------------------------|---------------------|----------|
| The                                                                                                    | startLocalRecording             | API is an enhanced version of the       | startAudioRecording | API. The |
| forme                                                                                                    | r can record video files, while | the latter can only record audio files. |                     |          |

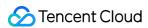

| EnumType           | DESC                                                                                                    |
|--------------------|----------------------------------------------------------------------------------------------------|
| filePath           | <ul> <li>Field description: address of the recording file, which is required. Please ensure that the path is valid with read/write permissions; otherwise, the recording file cannot be generated.</li> <li>Note</li> <li>this path must be accurate to the file name and extension. The extension determines the format of the recording file. Currently, only the MP4 format is supported.</li> <li>For example, if you specify the path as <a href="mailto:mypath/record/test.mp4">mypath/record/test.mp4</a>, it means that you want the SDK to generate a local video file in MP4 format.</li> <li>Please specify a valid path with read/write permissions; otherwise, the recording file cannot be generated.</li> </ul> |
| interval           | Field description: <u>interval</u> is the update frequency of the recording information in milliseconds. Value range: 1000–10000. Default value: -1, indicating not to call back                                                                                                    |
| maxDurationPerFile | Field description: maxDurationPerFile is the max duration of each recorded file segments, in milliseconds, with a minimum value of 10000. The default value is 0, indicating no segmentation.                                                                                                    |
| recordType         | Field description: media recording type, which is TRTCRecordTypeBoth by default, indicating to record both audio and video.                                                                                                    |

# TRTCSwitchRoomConfig

### TRTCSwitchRoomConfig

### Room switch parameter

This parameter is used for the room switch API switchRoom, which can quickly switch a user from one room to another.

| EnumType      | DESC                                                                                                    |
|---------------|----------------------------------------------------------------------------------------------------|
| privateMapKey | Field description: permission credential used for permission control, which is optional.<br>If you want only users with the specified userId values to enter a room, you<br>need to use privateMapKey to restrict the permission.<br>Recommended value: we recommend you use this parameter only if you have high<br>security requirements. For more information, please see Enabling Advanced<br>Permission Control. |
| roomld        | Field description: numeric room ID, which is optional. Users in the same room can see one another and make audio/video calls.                                                                                                    |

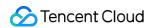

|           | Recommended value: value range: 1-4294967294.<br>Note                                                                                     |
|-----------|----------------------------------------------------------------------------------------------------|
|           | either roomId or strRoomId must be entered. If both are entered,                                                                          |
|           | roomId will be used.                                                                                                    |
| strRoomId | Field description: string-type room ID, which is optional. Users in the same room can see one another and make audio/video calls.<br>Note |
|           | either roomId or strRoomId must be entered. If both are entered,                                                                          |
|           | roomId will be used.                                                                                                    |
|           | Field description: user signature, which is optional. It is the authentication signature                                                  |
|           | corresponding to the current userId and acts as the login password.                                                                       |
|           | If you don't specify the newly calculated userSig during room switch, the SDK                                                             |
| userSig   | will continue to use the userSig you specified during room entry (enterRoom).                                                             |
|           | This requires you to ensure that the old userSig is still within the validity period                                                      |
|           | allowed by the signature at the moment of room switch; otherwise, room switch will fail.                                                  |
|           | Recommended value: for the calculation method, please see UserSig.                                                                        |

### TRTCAudioFrameDelegateFormat

### **TRTCAudioFrameDelegateFormat**

### Format parameter of custom audio callback

This parameter is used to set the relevant format (including sample rate and number of channels) of the audio data called back by the SDK in the APIs related to custom audio callback.

| EnumType       | DESC                                                                                                    |
|----------------|----------------------------------------------------------------------------------------------------|
| channel        | Field description: number of sound channels<br>Recommended value: default value: 1, which means mono channel. Valid values: 1:<br>mono channel; 2: dual channel.                                                                                                    |
| mode           | Field description: audio callback data operation mode<br>Recommended value: TRTCAudioFrameOperationModeReadOnly, get audio data<br>from callback only. The modes that can be set are<br>TRTCAudioFrameOperationModeReadOnly,<br>TRTCAudioFrameOperationModeReadWrite. |
| sampleRate     | Field description: sample rate<br>Recommended value: default value: 48000 Hz. Valid values: 16000, 32000, 44100,<br>48000.                                                                                                    |
| samplesPerCall | Field description: number of sample points                                                                                                    |

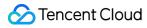

Recommended value: the value must be an integer multiple of sampleRate/100.

### TRTCImageBuffer

### TRTCImageBuffer

#### Structure for storing window thumbnails and icons.

| EnumType | DESC                         |
|----------|------------------------------|
| buffer   | image content in BGRA format |
| height   | image height                 |
| length   | buffer size                  |
| width    | image width                  |

### TRTCUser

### TRTCUser

#### The users whose streams to publish

You can use this parameter together with the publishing destination parameter TRTCPublishTarget and On-Cloud MixTranscoding parameter TRTCStreamMixingConfig to transcode the streams you specify and publish the mixed stream to the destination you specify.

| EnumType  | DESC                                                                                                    |
|-----------|----------------------------------------------------------------------------------------------------|
| intRoomId | Description: Numeric room ID. The room ID must be of the same type as that in<br>TRTCParams.Value: Value range: 1-4294967294Note: You cannot use both intRoomId and strRoomId . If you specifystrRoomId , you need to set intRoomId to 0 . If you set both, onlyintRoomId will be used.                                                             |
| strRoomId | Description: String-type room ID. The room ID must be of the same type as that in<br>TRTCParams.Note: You cannot use both intRoomId and strRoomId . If you specify<br>roomId , you need to leave strRoomId empty. If you set both, only<br>intRoomId will be used.Value: 64 bytes or shorter; supports the following character set (89 characters): |

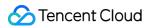

|        | Uppercase and lowercase letters (a-z and A-Z)<br>Numbers (0-9)<br>Space, "!", "#", "\$", "%", "&", "(", ")", "+", "-", ":", ";", "<", "=", ".", ">", "?", "@", "[", "]", "^", "_", "<br>{", "}", " ", "~", "," |
|--------|----------------------------------------------------------------------------------------------------|
| userld | / <b>Description</b> : UTF-8-encoded user ID (required)<br><b>Value:</b> For example, if the ID of a user in your account system is "mike", set it to mike                                                     |

# TRTCPublishCdnUrl

### TRTCPublishCdnUrl

### The destination URL when you publish to Tencent Cloud or a third-party CDN

This enum type is used by the publishing destination parameter TRTCPublishTarget of the publishing API

#### startPublishMediaStream.

| EnumType       | DESC                                                                                                    |
|----------------|----------------------------------------------------------------------------------------------------|
| isInternalLine | Description: Whether to publish to Tencent CloudValue: The default value is truetrueNote: If the destination URL you set is provided by Tencent Cloud, set this parameterto true, and you will not be charged relaying fees.                                                                                                    |
| rtmpUrl        | <ul> <li>Description: The destination URL (RTMP) when you publish to Tencent Cloud or a third-party CDN.</li> <li>Value: The URLs of different CDN providers may vary greatly in format. Please enter a valid URL as required by your service provider. TRTC's backend server will push audio/video streams in the standard format to the URL you provide.</li> <li>Note: The URL must be in RTMP format. It must also meet the requirements of your service provider, or your service provider may reject push requests from the TRTC backend.</li> </ul> |

### TRTCPublishTarget

### TRTCPublishTarget

#### The publishing destination

This enum type is used by the publishing API startPublishMediaStream.

# EnumType DESC

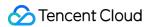

| cdnUrlList        | Description: The destination URLs (RTMP) when you publish to Tencent Cloud or third-party CDNs.                                                                                                    |
|-------------------|----------------------------------------------------------------------------------------------------|
|                   | Note: You don't need to set this parameter if you set the publishing mode to<br>TRTCPublishMixStreamToRoom .                                                                                                    |
| cdnUrlListSize    | Description:The length of thecdnUrlListarray.Note:You don't need to set this parameter if you set the publishing mode toTRTCPublishMixStreamToRoom.                                                                                                    |
| mixStreamIdentity | <ul> <li>Description: The information of the robot that publishes the transcoded stream to a TRTC room.</li> <li>Note: You need to set this parameter only if you set the publishing mode to TRTCPublishMixStreamToRoom .</li> <li>Note: After you set this parameter, the stream will be pushed to the room you specify. We recommend you set it to a special user ID to distinguish the robot from the anchor who enters the room via the TRTC SDK.</li> <li>Note: Users whose streams are transcoded cannot subscribe to the transcoded stream.</li> <li>Note: If you set the subscription mode (@link setDefaultStreamRecvMode}) to manual before room entry, you need to manage the streams to receive by yourself (normally, if you receive the transcoded stream, you need to unsubscribe from the streams that are transcoded).</li> <li>Note: If you set the subscription mode (setDefaultStreamRecvMode) to auto before room entry, users whose streams are not transcoded will receive the transcoded stream automatically and will unsubscribe from the users whose streams are transcoded will receive the transcoded stream and muteRemoteAudio to unsubscribe from the transcoded stream.</li> </ul> |
| mode              | Description:The publishing mode.Value:You can relay streams to a CDN, transcode streams, or publishstreams to an RTC room. Select the mode that fits your needs.NoteIf you need to use more than one publishing mode, you can callstartPublishMediaStream multiple times and setTRTCPublishTargetto adifferent value each time.You can use one mode each time you call thestartPublishMediaStream) API. To modify the configuration, callupdatePublishCDNStream.                                                                                                    |

### TRTCVideoLayout

### TRTCVideoLayout

### The video layout of the transcoded stream

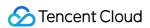

This enum type is used by the On-Cloud MixTranscoding parameter TRTCStreamMixingConfig of the publishing API startPublishMediaStream.

You can use this parameter to specify the position, size, layer, and stream type of each video in the transcoded stream.

| EnumType             | DESC                                                                                                    |  |  |
|----------------------|----------------------------------------------------------------------------------------------------|--|--|
| backgroundColor      | Description: The background color of the mixed stream.<br>Value: The value must be a hex number. For example, "0x61B9F1"<br>represents the RGB color value (97,158,241). Default value: 0x000000<br>(black).                                                                                                    |  |  |
| fillMode             | Description: The rendering mode.<br>Value: The rendering mode may be fill (the image may be stretched or<br>cropped) or fit (there may be black bars). Default value:<br>TRTCVideoFillMode_Fill.                                                                                                    |  |  |
| fixedVideoStreamType | Description: Whether the video is the primary stream<br>(TRTCVideoStreamTypeBig) or substream (e TRTCVideoStreamTypeSub).                                                                                                    |  |  |
| fixedVideoUser       | Description: The users whose streams are transcoded.<br>Note<br>If you do not specify TRTCUser ( userId , intRoomId ,<br>strRoomId ), the TRTC backend will automatically mix the streams of<br>anchors who are sending audio/video in the room according to the video layout<br>you specify.                                                                                                    |  |  |
| placeHolderImage     | Description:The URL of the placeholder image. If a user sends only<br>audio, the image specified by the URL will be mixed during On-Cloud<br>MixTranscoding.Value:This parameter is left empty by default, which means no<br>placeholder image will be used.NoteYou need to specify the userId parameter in fixedVideoUserThe URL can be 512 bytes long at most, and the image must not exceed 2<br>MB.MB.The image can be in PNG, JPG, JPEG, or BMP format. We recommend you<br>use a semitransparent image in PNG format. |  |  |
| rect                 | Description: The coordinates (in pixels) of the video.                                                                                                    |  |  |
| zOrder               | Description: The layer of the video, which must be unique. Value range: 0-15.                                                                                                    |  |  |

# TRTCWatermark

### TRTCWatermark

### The watermark layout

This enum type is used by the On-Cloud MixTranscoding parameter TRTCStreamMixingConfig of the publishing API startPublishMediaStream.

| EnumType     | DESC                                                                                                    |
|--------------|----------------------------------------------------------------------------------------------------|
| rect         | Description: The coordinates (in pixels) of the watermark.                                                                                                    |
| watermarkUrl | Description: The URL of the watermark image. The image specified by the URL will be mixed during On-Cloud MixTranscoding.<br><b>Note</b><br>The URL can be 512 bytes long at most, and the image must not exceed 2 MB.<br>The image can be in PNG, JPG, JPEG, or BMP format. We recommend you use a semitransparent image in PNG format. |
| zOrder       | Description: The layer of the watermark, which must be unique. Value range: 0-15.                                                                                                    |

# TRTCStreamEncoderParam

### TRTCStreamEncoderParam

### The encoding parameters

Description: This enum type is used by the publishing API startPublishMediaStream.

Note: This parameter is required if you set the publishing mode to TRTCPublish\_MixStream\_ToCdn

or TRTCPublish\_MixStream\_ToRoom in TRTCPublishTarget.

Note: If you use the relay to CDN feature (the publishing mode set to RTCPublish\_BigStream\_ToCdn

or TRTCPublish\_SubStream\_ToCdn ), to improve the relaying stability and playback compatibility, we also recommend you set this parameter.

| EnumType               | DESC                                                                                                    |  |
|------------------------|----------------------------------------------------------------------------------------------------|--|
| audioEncodedChannelNum | Description:The sound channels of the stream to publish.Value:Valid values: 1 (mono channel); 2 (dual-channel). Default: 1.         |  |
| audioEncodedCodecType  | Description: The audio codec of the stream to publish.<br>Value: Valid values: 0 (LC-AAC); 1 (HE-AAC); 2 (HE-AACv2). Default:<br>0. |  |

|                        | <b>Note</b><br>The audio sample rates supported by HE-AAC and HE-AACv2 are 48000,<br>44100, 32000, 24000, and 16000.<br>When HE-AACv2 is used, the output stream can only be dual-channel.                                                                                                    |
|------------------------|----------------------------------------------------------------------------------------------------|
| audioEncodedKbps       | Description:The audio bitrate (Kbps) of the stream to publish.Value:Value range: [32,192]. Default: 50.                                                                                                    |
| audioEncodedSampleRate | Description: The audio sample rate of the stream to publish.<br>Value: Valid values: [48000, 44100, 32000, 24000, 16000, 8000].<br>Default: 48000 (Hz).                                                                                                    |
| videoEncodedCodecType  | Description: The video codec of the stream to publish.<br>Value: Valid values: 0 (H264); 1 (H265). Default: 0.                                                                                                    |
| videoEncodedFPS        | Description:The frame rate (fps) of the stream to publish.Value:Value range: (0,30]. Default: 20.                                                                                                    |
| videoEncodedGOP        | Description:The keyframe interval (GOP) of the stream to publish.Value:Value range: [1,5]. Default: 3 (seconds).                                                                                                    |
| videoEncodedHeight     | Description:The resolution (height) of the stream to publish.Value:Recommended value: 640. If you mix only audio streams, toavoid displaying a black video in the transcoded stream, set both widthand height to 0                                                                                 |
| videoEncodedKbps       | Description: The video bitrate (Kbps) of the stream to publish.<br>Value: If you set this parameter to 0 , TRTC will work out a bitrate<br>based on videoWidth and videoHeight . For details, refer to the<br>recommended bitrates for the constants of the resolution enum type (see<br>comment). |
| videoEncodedWidth      | Description:The resolution (width) of the stream to publish.Value:Recommended value: 368. If you mix only audio streams, toavoid displaying a black video in the transcoded stream, set both widthand height to 0.                                                                                 |
| videoSeiParams         | Description: SEI parameters. Default: null<br>Note: the parameter is passed in the form of a JSON string. Here is an<br>example to use it:                                                                                                    |

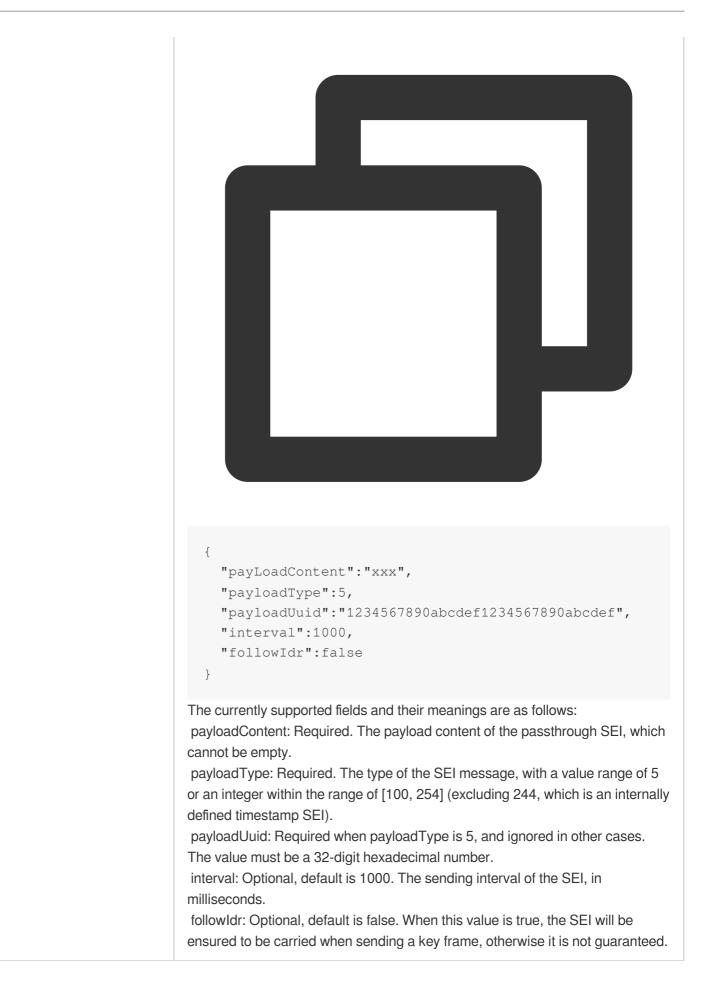

# TRTCStreamMixingConfig

### TRTCStreamMixingConfig

### The transcoding parameters

This enum type is used by the publishing API startPublishMediaStream.

You can use this parameter to specify the video layout and input audio information for On-Cloud MixTranscoding.

| EnumType             | DESC                                                                                                    |  |
|----------------------|----------------------------------------------------------------------------------------------------|--|
| audioMixUserList     | Description:The information of each audio stream to mix.Value:This parameter is an array. Each TRTCUser element inthe array indicates the information of an audio stream.NoteIf you do not specify this array, the TRTC backend will automatically mix allstreams of the anchors who are sending audio in the room according to theaudio encode param TRTCStreamEncoderParam you specify (currently onlysupports up to 16 audio and video inputs).              |  |
| audioMixUserListSize | Description: The length of the audioMixUserList array.                                                                                                    |  |
| backgroundColor      | Description: The background color of the mixed stream.<br>Value: The value must be a hex number. For example, "0x61B9F1"<br>represents the RGB color value (97,158,241). Default value: 0x000000<br>(black).                                                                                                    |  |
| backgroundImage      | Description:The URL of the background image of the mixed stream.The image specified by the URL will be mixed during On-Cloud<br>MixTranscoding.MixTranscoding.Value:This parameter is left empty by default, which means no<br>background image will be used.NoteThe URL can be 512 bytes long at most, and the image must not exceed 2<br>MB.The image can be in PNG, JPG, JPEG, or BMP format. We recommend you<br>use a semitransparent image in PNG format. |  |
| videoLayoutList      | Description: The position, size, layer, and stream type of each video<br>in On-Cloud MixTranscoding.<br>Value: This parameter is an array. Each TRTCVideoLayout<br>element in the array indicates the information of a video in On-Cloud<br>MixTranscoding.                                                                                                    |  |
|                      | Description: The length of the videoLayoutList array.                                                                                                    |  |

| watermarkList     | Description                                                    | The position, size, and layer of each watermark image |  |
|-------------------|----------------------------------------------------------------|-------------------------------------------------------|--|
|                   | in On-Cloud MixTranscoding.                                    |                                                       |  |
|                   | Value: This                                                    | parameter is an array. Each TRTCWatermark             |  |
|                   | element in the array indicates the information of a watermark. |                                                       |  |
| watermarkListSize | Description                                                    | The length of the watermarkList array.                |  |

# TRTCPayloadPrivateEncryptionConfig

### TRTCPayloadPrivateEncryptionConfig

### Media Stream Private Encryption Configuration

This configuration is used to set the algorithm and key for media stream private encryption.

| EnumType            | DESC                                                                                                    |  |
|---------------------|----------------------------------------------------------------------------------------------------|--|
| encryptionAlgorithm | Description: Encryption algorithm, the default is TRTCEncryptionAlgorithmAes128Gcm.                                                                                                    |  |
| encryptionKey       | Description: encryption key, string type.<br>Value: If the encryption algorithm is<br>TRTCEncryptionAlgorithmAes128Gcm, the key length must be 16 bytes;<br>if the encryption algorithm is TRTCEncryptionAlgorithmAes256Gcm, the key<br>length must be 32 bytes. |  |
| encryptionSalt[32]  | Description: Salt, initialization vector for encryption.<br>Value: It is necessary to ensure that the array filled in this parameter is<br>not empty, not all 0 and the data length is 32 bytes.                                                                 |  |

# TRTCAudioVolumeEvaluateParams

### **TRTCAudioVolumeEvaluateParams**

### Volume evaluation and other related parameter settings.

This setting is used to enable vocal detection and sound spectrum calculation.

| EnumType                  | DESC                         |                                               |
|---------------------------|------------------------------|-----------------------------------------------|
| enablePitchCalculation    | Description:<br>calculation. | Whether to enable local vocal frequency       |
| enableSpectrumCalculation | Description:                 | Whether to enable sound spectrum calculation. |

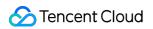

| Description: Whether to enable local voice detection.                     |
|---------------------------------------------------------------------------|
| Note                                                                      |
| Call before startLocalAudio.                                              |
| Description: Set the trigger interval of the                              |
| onUserVoiceVolume callback, the unit is milliseconds, the minimum         |
| interval is 100ms, if it is less than or equal to 0, the callback will be |
| closed.                                                                   |
| Value: Recommended value: 300, in milliseconds.                           |
| Note                                                                      |
| When the interval is greater than 0, the volume prompt will be enabled    |
| by default, no additional setting is required.                            |
|                                                                           |

# **Deprecated Interface**

Last updated : 2024-06-06 15:50:06

Copyright (c) 2022 Tencent. All rights reserved. **Deprecate** 

# IDeprecatedTRTCCloud

| FuncList                       | DESC                                                                                |
|--------------------------------|-------------------------------------------------------------------------------------|
| enableAudioVolumeEvaluation    | Enable volume reminder                                                              |
| enableAudioVolumeEvaluation    | Enable volume reminder                                                              |
| startLocalAudio                | Set sound quality                                                                   |
| startRemoteView                | Start displaying remote video image                                                 |
| stopRemoteView                 | Stop displaying remote video image and pulling the video data stream of remote user |
| setLocalViewFillMode           | Set the rendering mode of local image                                               |
| setLocalViewRotation           | Set the clockwise rotation angle of local image                                     |
| setLocalViewMirror             | Set the mirror mode of local camera's preview image                                 |
| setRemoteViewFillMode          | Set the fill mode of substream image                                                |
| setRemoteViewRotation          | Set the clockwise rotation angle of remote image                                    |
| startRemoteSubStreamView       | Start displaying the substream image of remote user                                 |
| stopRemoteSubStreamView        | Stop displaying the substream image of remote user                                  |
| setRemoteSubStreamViewFillMode | Set the fill mode of substream image                                                |
| setRemoteSubStreamViewRotation | Set the clockwise rotation angle of substream image                                 |
| setAudioQuality                | Set sound quality                                                                   |
| setPriorRemoteVideoStreamType  | Specify whether to view the big or small image                                      |
| setMicVolumeOnMixing           | Set mic volume                                                                      |

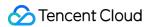

| blayBGM                     | Start background music                                 |
|-----------------------------|--------------------------------------------------------|
| stopBGM                     | Stop background music                                  |
| bauseBGM                    | Stop background music                                  |
| esumeBGM                    | Stop background music                                  |
| getBGMDuration              | Get the total length of background music in ms         |
| setBGMPosition              | Set background music playback progress                 |
| setBGMVolume                | Set background music volume                            |
| setBGMPlayoutVolume         | Set the local playback volume of background music      |
| setBGMPublishVolume         | Set the remote playback volume of background music     |
| blayAudioEffect             | Play sound effect                                      |
| setAudioEffectVolume        | Set sound effect volume                                |
| stopAudioEffect             | Stop sound effect                                      |
| stopAllAudioEffects         | Stop all sound effects                                 |
| setAllAudioEffectsVolume    | Set the volume of all sound effects                    |
| pauseAudioEffect            | Pause sound effect                                     |
| esumeAudioEffect            | Pause sound effect                                     |
| enableCustomVideoCapture    | Enable custom video capturing mode                     |
| sendCustomVideoData         | Deliver captured video data to SDK                     |
| nuteLocalVideo              | Pause/Resume publishing local video stream             |
| nuteRemoteVideoStream       | Pause/Resume subscribing to remote user's video stream |
| startSpeedTest              | Start network speed test (used before room entry)      |
| startScreenCapture          | Start screen sharing                                   |
| etLocalVideoProcessCallback | Set video data callback for third-party beauty filters |
| getCameraDevicesList        | Get the list of cameras                                |
| etCurrentCameraDevice       | Set the camera to be used currently                    |

### 🔗 Tencent Cloud

| getCurrentCameraDevice      | Get the currently used camera                             |
|-----------------------------|-----------------------------------------------------------|
| getMicDevicesList           | Get the list of mics                                      |
| getCurrentMicDevice         | Get the current mic device                                |
| setCurrentMicDevice         | Select the currently used mic                             |
| getCurrentMicDeviceVolume   | Get the current mic volume                                |
| setCurrentMicDeviceVolume   | Set the current mic volume                                |
| setCurrentMicDeviceMute     | Set the mute status of the current system mic             |
| getCurrentMicDeviceMute     | Get the mute status of the current system mic             |
| getSpeakerDevicesList       | Get the list of speakers                                  |
| getCurrentSpeakerDevice     | Get the currently used speaker                            |
| setCurrentSpeakerDevice     | Set the speaker to use                                    |
| getCurrentSpeakerVolume     | Get the current speaker volume                            |
| setCurrentSpeakerVolume     | Set the current speaker volume                            |
| getCurrentSpeakerDeviceMute | Get the mute status of the current system speaker         |
| setCurrentSpeakerDeviceMute | Set whether to mute the current system speaker            |
| startCameraDeviceTest       | Start camera test                                         |
| startCameraDeviceTest       |                                                           |
| stopCameraDeviceTest        | Start camera test                                         |
| startMicDeviceTest          | Start mic test                                            |
| stopMicDeviceTest           | Start mic test                                            |
| startSpeakerDeviceTest      | Start speaker test                                        |
| stopSpeakerDeviceTest       | Stop speaker test                                         |
| selectScreenCaptureTarget   | start in-app screen sharing (for iOS 13.0 and above only) |
| setVideoEncoderRotation     | Set the direction of image output by video encoder        |
| setVideoEncoderMirror       | Set the mirror mode of image output by encoder            |

### enableAudioVolumeEvaluation

### enableAudioVolumeEvaluation

| void enableAudioVolumeEvaluation | (uint32_t interval) |
|----------------------------------|---------------------|
|                                  |                     |

### Enable volume reminder

@deprecated This API is not recommended after v10.1. Please use enableAudioVolumeEvaluation(enable, params) instead.

### enableAudioVolumeEvaluation

### enableAudioVolumeEvaluation

| void enableAudioVolumeEvaluation | (uint32_t interval |
|----------------------------------|--------------------|
|                                  | bool enable_vad)   |

### Enable volume reminder

@deprecated This API is not recommended after v11.2. Please use enableAudioVolumeEvaluation(enable, params) instead.

### startLocalAudio

### startLocalAudio

### Set sound quality

@deprecated This API is not recommended after v8.0. Please use startLocalAudio:quality instead.

### startRemoteView

### startRemoteView

| void startRemoteView | (const char* userId |
|----------------------|---------------------|
|                      | TXView rendView)    |

### Start displaying remote video image

@deprecated This API is not recommended after v8.0. Please use startRemoteView:streamType:view: instead.

# stopRemoteView

# stopRemoteView (const char\* userId)

### Stop displaying remote video image and pulling the video data stream of remote user

@deprecated This API is not recommended after v8.0. Please use stopRemoteView:streamType: instead.

### setLocalViewFillMode

### setLocalViewFillMode

| void setLocalViewFillMode | (TRTCVideoFillMode mode) |
|---------------------------|--------------------------|
|---------------------------|--------------------------|

### Set the rendering mode of local image

@deprecated This API is not recommended after v8.0. Please use setLocalRenderParams instead.

### setLocalViewRotation

### setLocalViewRotation

| void setLocalViewRotation (TRTCVideoRotation rotation) |  |
|--------------------------------------------------------|--|
|--------------------------------------------------------|--|

### Set the clockwise rotation angle of local image

@deprecated This API is not recommended after v8.0. Please use setLocalRenderParams instead.

### setLocalViewMirror

### setLocalViewMirror

| void setLocalViewMirror | (bool mirror) |  |
|-------------------------|---------------|--|
|-------------------------|---------------|--|

### Set the mirror mode of local camera's preview image

@deprecated This API is not recommended after v8.0. Please use setLocalRenderParams instead.

# setRemoteViewFillMode

### setRemoteViewFillMode

| void setRemoteViewFillMode | (const char* userId     |
|----------------------------|-------------------------|
|                            | TRTCVideoFillMode mode) |

### Set the fill mode of substream image

@deprecated This API is not recommended after v8.0. Please use setRemoteRenderParams:streamType:params: instead.

### setRemoteViewRotation

### setRemoteViewRotation

| void setRemoteViewRotation | (const char* userId         |
|----------------------------|-----------------------------|
|                            | TRTCVideoRotation rotation) |

### Set the clockwise rotation angle of remote image

@deprecated This API is not recommended after v8.0. Please use setRemoteRenderParams:streamType:params: instead.

### startRemoteSubStreamView

### startRemoteSubStreamView

| void startRemoteSubStreamView | (const char* userId |
|-------------------------------|---------------------|
|                               | TXView rendView)    |

### Start displaying the substream image of remote user

@deprecated This API is not recommended after v8.0. Please use startRemoteView:streamType:view: instead.

### stopRemoteSubStreamView

### stopRemoteSubStreamView

| void stopRemoteSubStreamView | (const char* userId) |
|------------------------------|----------------------|
|------------------------------|----------------------|

### Stop displaying the substream image of remote user

@deprecated This API is not recommended after v8.0. Please use stopRemoteView:streamType: instead.

### setRemoteSubStreamViewFillMode

### setRemoteSubStreamViewFillMode

| void setRemoteSubStreamViewFillMode | (const char* userId     |
|-------------------------------------|-------------------------|
|                                     | TRTCVideoFillMode mode) |

### Set the fill mode of substream image

@deprecated This API is not recommended after v8.0. Please use setRemoteRenderParams:streamType:params: instead.

### setRemoteSubStreamViewRotation

### setRemoteSubStreamViewRotation

| void setRemoteSubStreamViewRotation | (const char* userId         |
|-------------------------------------|-----------------------------|
|                                     | TRTCVideoRotation rotation) |

### Set the clockwise rotation angle of substream image

@deprecated This API is not recommended after v8.0. Please use setRemoteRenderParams:streamType:params: instead.

### setAudioQuality

### setAudioQuality

void setAudioQuality (TRTCAudioQuality quality)

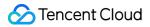

### Set sound quality

@deprecated This API is not recommended after v8.0. Please use startLocalAudio:quality instead.

### setPriorRemoteVideoStreamType

#### setPriorRemoteVideoStreamType

#### Specify whether to view the big or small image

@deprecated This API is not recommended after v8.0. Please use startRemoteView:streamType:view: instead.

### setMicVolumeOnMixing

#### setMicVolumeOnMixing

| (uint32 t volume) | void setMicVolumeOnMixing   |
|-------------------|-----------------------------|
|                   | id settine volumeOnivitxing |

#### Set mic volume

@deprecated This API is not recommended after v6.9. Please use setAudioCaptureVolume instead.

### playBGM

#### playBGM

|--|

#### Start background music

@deprecated This API is not recommended after v7.3. Please use getAudioEffectManager instead.

### stopBGM

#### stopBGM

#### Stop background music

@deprecated This API is not recommended after v7.3. Please use getAudioEffectManager instead.

### pauseBGM

### pauseBGM

### Stop background music

@deprecated This API is not recommended after v7.3. Please use getAudioEffectManager instead.

### resumeBGM

### resumeBGM

### Stop background music

@deprecated This API is not recommended after v7.3. Please use getAudioEffectManager instead.

### getBGMDuration

### getBGMDuration

|  | uint32_t getBGMDuration | (const char* path) |  |  |
|--|-------------------------|--------------------|--|--|
|--|-------------------------|--------------------|--|--|

### Get the total length of background music in ms

@deprecated This API is not recommended after v7.3. Please use getMusicDurationInMS API in TXAudioEffectManager instead.

### setBGMPosition

### setBGMPosition

|--|--|--|

### Set background music playback progress

@deprecated This API is not recommended after v7.3. Please use seekMusicToPosInMS API in TXAudioEffectManager instead.

### setBGMVolume

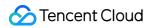

#### setBGMVolume

void setBGMVolume

(uint32\_t volume)

### Set background music volume

@deprecated This API is not recommended after v7.3. Please use setMusicVolume API in TXAudioEffectManager instead.

### setBGMPlayoutVolume

### setBGMPlayoutVolume

|--|

### Set the local playback volume of background music

@deprecated This API is not recommended after v7.3. Please use setMusicPlayoutVolume API in TXAudioEffectManager instead.

### setBGMPublishVolume

#### setBGMPublishVolume

| void setBGMPublishVolume | (uint32_t volume) |
|--------------------------|-------------------|
|                          |                   |

### Set the remote playback volume of background music

@deprecated This API is not recommended after v7.3. Please use setBGMPublishVolume API in TXAudioEffectManager instead.

### playAudioEffect

### playAudioEffect

| (TRTCAudioEffectParam* effect) |
|--------------------------------|
|--------------------------------|

### Play sound effect

@deprecated This API is not recommended after v7.3. Please use startPlayMusic API in TXAudioEffectManager instead.

### setAudioEffectVolume

### setAudioEffectVolume

| void setAudioEffectVolume | (int effectId |
|---------------------------|---------------|
|                           | int volume)   |

### Set sound effect volume

@deprecated This API is not recommended after v7.3. Please use setMusicPublishVolume and setMusicPlayoutVolume API in TXAudioEffectManager instead.

### stopAudioEffect

### stopAudioEffect

void stopAudioEffect (int effectId)

### Stop sound effect

@deprecated This API is not recommended after v7.3. Please use stopPlayMusic API in TXAudioEffectManager instead.

### stopAllAudioEffects

### stopAllAudioEffects

### Stop all sound effects

@deprecated This API is not recommended after v7.3. Please use stopPlayMusic API in TXAudioEffectManager instead.

### setAllAudioEffectsVolume

### setAllAudioEffectsVolume

| nt volume) |
|------------|
| 1          |

### Set the volume of all sound effects

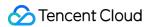

@deprecated This API is not recommended after v7.3. Please use setMusicPublishVolume and setMusicPlayoutVolume API in TXAudioEffectManager instead.

### pauseAudioEffect

### pauseAudioEffect

|  | (int effectId) | void pauseAudioEffect |
|--|----------------|-----------------------|
|--|----------------|-----------------------|

### Pause sound effect

@deprecated This API is not recommended after v7.3. Please use pauseAudioEffect API in TXAudioEffectManager instead.

### resumeAudioEffect

### resumeAudioEffect

|--|--|

### Pause sound effect

@deprecated This API is not recommended after v7.3. Please use resumePlayMusic API in TXAudioEffectManager instead.

### enableCustomVideoCapture

#### enableCustomVideoCapture

| void enableCustomVideoCapture | (bool enable) |
|-------------------------------|---------------|
|-------------------------------|---------------|

### Enable custom video capturing mode

@deprecated This API is not recommended after v8.5. Please use enableCustomVideoCapture instead.

### sendCustomVideoData

#### sendCustomVideoData

void sendCustomVideoData

(TRTCVideoFrame\* frame)

### Deliver captured video data to SDK

@deprecated This API is not recommended after v8.5. Please use sendCustomVideoData instead.

### muteLocalVideo

#### muteLocalVideo

void muteLocalVideo

(bool mute)

#### Pause/Resume publishing local video stream

@deprecated This API is not recommended after v8.9. Please use muteLocalVideo (streamType, mute) instead.

### muteRemoteVideoStream

#### muteRemoteVideoStream

| void muteRemoteVideoStream | (const char* userId |
|----------------------------|---------------------|
|                            | bool mute)          |

#### Pause/Resume subscribing to remote user's video stream

@deprecated This API is not recommended after v8.9. Please use muteRemoteVideoStream (userId, streamType, mute) instead.

### startSpeedTest

#### startSpeedTest

| void startSpeedTest | (uint32_t sdkAppId   |
|---------------------|----------------------|
|                     | const char* userId   |
|                     | const char* userSig) |

### Start network speed test (used before room entry)

@deprecated This API is not recommended after v9.2. Please use startSpeedTest (params) instead.

### startScreenCapture

### startScreenCapture

| void startScreenCapture (TXView rendView) |  |  |
|-------------------------------------------|--|--|
|-------------------------------------------|--|--|

### Start screen sharing

@deprecated This API is not recommended after v7.2. Please use

startScreenCapture:streamType:encParam: instead.

# setLocalVideoProcessCallback

### setLocalVideoProcessCallback

| int setLocalVideoProcessCallback | (TRTCVideoPixelFormat pixelFormat  |
|----------------------------------|------------------------------------|
|                                  | TRTCVideoBufferType bufferType     |
|                                  | ITRTCVideoFrameCallback* callback) |

### Set video data callback for third-party beauty filters

@deprecated This API is not recommended after v11.4. Please use the enableLocalVideoCustomProcess and setLocalVideoCustomProcessCallback instead.

### getCameraDevicesList

### getCameraDevicesList

### Get the list of cameras

@deprecated This API is not recommended after v8.0. Please use the getDevicesList API in TXDeviceManager instead.

### setCurrentCameraDevice

### setCurrentCameraDevice

| void setCurrentCameraDevice |
|-----------------------------|
|-----------------------------|

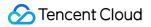

### Set the camera to be used currently

@deprecated This API is not recommended after v8.0. Please use the setCurrentDevice API in TXDeviceManager instead.

### getCurrentCameraDevice

### getCurrentCameraDevice

### Get the currently used camera

@deprecated This API is not recommended after v8.0. Please use the getCurrentDevice API in TXDeviceManager instead.

### getMicDevicesList

### getMicDevicesList

### Get the list of mics

@deprecated This API is not recommended after v8.0. Please use the getDevicesList API in TXDeviceManager instead.

### getCurrentMicDevice

### getCurrentMicDevice

### Get the current mic device

@deprecated This API is not recommended after v8.0. Please use the getCurrentDevice API in TXDeviceManager instead.

### setCurrentMicDevice

### setCurrentMicDevice

|--|

### Select the currently used mic

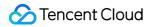

@deprecated This API is not recommended after v8.0. Please use the setCurrentDevice API in TXDeviceManager instead.

### getCurrentMicDeviceVolume

### getCurrentMicDeviceVolume

### Get the current mic volume

@deprecated This API is not recommended after v8.0. Please use the getCurrentDeviceVolume API in TXDeviceManager instead.

### setCurrentMicDeviceVolume

### setCurrentMicDeviceVolume

| void setCurrentMicDeviceVolume | (uint32_t volume) |
|--------------------------------|-------------------|
|                                |                   |

### Set the current mic volume

@deprecated This API is not recommended after v8.0. Please use the setCurrentDeviceVolume API in TXDeviceManager instead.

### setCurrentMicDeviceMute

### setCurrentMicDeviceMute

| void setCurrentMicDeviceMute |
|------------------------------|
|------------------------------|

### Set the mute status of the current system mic

@deprecated This API is not recommended after v8.0. Please use the setCurrentDeviceMute API in TXDeviceManager instead.

### getCurrentMicDeviceMute

### getCurrentMicDeviceMute

### Get the mute status of the current system mic

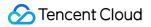

@deprecated This API is not recommended after v8.0. Please use the getCurrentDeviceMute API in TXDeviceManager instead.

### getSpeakerDevicesList

### getSpeakerDevicesList

### Get the list of speakers

@deprecated This API is not recommended after v8.0. Please use the getDevicesList API in TXDeviceManager instead.

### getCurrentSpeakerDevice

### getCurrentSpeakerDevice

### Get the currently used speaker

@deprecated This API is not recommended after v8.0. Please use the getCurrentDevice API in TXDeviceManager instead.

### setCurrentSpeakerDevice

### setCurrentSpeakerDevice

|--|

### Set the speaker to use

@deprecated This API is not recommended after v8.0. Please use the setCurrentDevice API in TXDeviceManager instead.

### getCurrentSpeakerVolume

### getCurrentSpeakerVolume

### Get the current speaker volume

@deprecated This API is not recommended after v8.0. Please use the getCurrentDeviceVolume API in TXDeviceManager instead.

### setCurrentSpeakerVolume

### setCurrentSpeakerVolume

| void setCurrentSpeakerVolume (uint32_t volume) |  |
|------------------------------------------------|--|
|------------------------------------------------|--|

#### Set the current speaker volume

@deprecated This API is not recommended after v8.0. Please use the setCurrentDeviceVolume API in TXDeviceManager instead.

### getCurrentSpeakerDeviceMute

### getCurrentSpeakerDeviceMute

### Get the mute status of the current system speaker

@deprecated This API is not recommended after v8.0. Please use the getCurrentDeviceMute API in TXDeviceManager instead.

### setCurrentSpeakerDeviceMute

#### setCurrentSpeakerDeviceMute

void setCurrentSpeakerDeviceMute

(bool mute)

### Set whether to mute the current system speaker

@deprecated This API is not recommended after v8.0. Please use the setCurrentDeviceMute API in TXDeviceManager instead.

### startCameraDeviceTest

#### startCameraDeviceTest

| void startCameraDeviceTest | (TXView renderView) |
|----------------------------|---------------------|
|----------------------------|---------------------|

### Start camera test

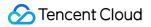

@deprecated This API is not recommended after v8.0. Please use the startCameraDeviceTest API in TXDeviceManager instead.

### stopCameraDeviceTest

### stopCameraDeviceTest

### Start camera test

@deprecated This API is not recommended after v8.0. Please use the stopCameraDeviceTest API in TXDeviceManager instead.

### startMicDeviceTest

### startMicDeviceTest

#### Start mic test

@deprecated This API is not recommended after v8.0. Please use the startMicDeviceTest API in TXDeviceManager instead.

### stopMicDeviceTest

### stopMicDeviceTest

### Start mic test

@deprecated This API is not recommended after v8.0. Please use the stopMicDeviceTest API in TXDeviceManager instead.

### startSpeakerDeviceTest

### startSpeakerDeviceTest

| void startSpeakerDeviceTest    | (const char* testAudioFilePath) |
|--------------------------------|---------------------------------|
| vola etartopeartor berlee reet |                                 |

#### Start speaker test

@deprecated This API is not recommended after v8.0. Please use the startSpeakerDeviceTest API in TXDeviceManager instead.

# stopSpeakerDeviceTest

### stopSpeakerDeviceTest

### Stop speaker test

@deprecated This API is not recommended after v8.0. Please use the stopSpeakerDeviceTest API in TXDeviceManager instead.

### selectScreenCaptureTarget

### selectScreenCaptureTarget

| void selectScreenCaptureTarget | (const TRTCScreenCaptureSourceInfo& source |
|--------------------------------|--------------------------------------------|
|                                | const RECT& captureRect                    |
|                                | bool captureMouse = true                   |
|                                | bool highlightWindow = true)               |

### start in-app screen sharing (for iOS 13.0 and above only)

@deprecated This API is not recommended after v8.6. Please use startScreenCaptureInApp instead.

### setVideoEncoderRotation

### setVideoEncoderRotation

void setVideoEncoderRotation (TRTCVideoRotation rotation)

### Set the direction of image output by video encoder

@deprecated It is deprecated starting from v11.7.

### setVideoEncoderMirror

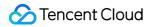

#### setVideoEncoderMirror

void setVideoEncoderMirror

(bool mirror)

### Set the mirror mode of image output by encoder

@deprecated It is deprecated starting from v11.7.

# **Error Codes**

Last updated : 2024-06-06 15:50:05

Copyright (c) 2021 Tencent. All rights reserved.

Module: TRTC ErrorCode

Function: Used to notify customers of warnings and errors that occur during the use of TRTC

### ErrorCode

# EnumType

| EnumType        | DESC          |
|-----------------|---------------|
| TXLiteAVError   | Error Codes   |
| TXLiteAVWarning | Warning codes |

### **TXLiteAVError**

### TXLiteAVError

### **Error Codes**

| Enum                  | Value | DESC                                                     |
|-----------------------|-------|----------------------------------------------------------|
| ERR_NULL              | 0     | No error.                                                |
| ERR_FAILED            | -1    | Unclassified error.                                      |
| ERR_INVALID_PARAMETER | -2    | An invalid parameter was pas in when the API was called. |
| ERR_REFUSED           | -3    | The API call was rejected.                               |
| ERR_NOT_SUPPORTED     | -4    | The current API cannot be called.                        |
| ERR_INVALID_LICENSE   | -5    | Failed to call the API because                           |

|                               |       | the license is invalid.                                                                                                    |
|-------------------------------|-------|----------------------------------------------------------------------------------------------------|
| ERR_REQUEST_SERVER_TIMEOUT    | -6    | The request timed out.                                                                                                    |
| ERR_SERVER_PROCESS_FAILED     | -7    | The server cannot process yo request.                                                                                                    |
| ERR_DISCONNECTED              | -8    | Disconnected from the server                                                                                                    |
| ERR_CAMERA_START_FAIL         | -1301 | Failed to turn the camera on.<br>This may occur when there is<br>problem with the camera<br>configuration program (driver)<br>Windows or macOS. Disable<br>reenable the camera, restart t<br>camera, or update the<br>configuration program.                        |
| ERR_CAMERA_NOT_AUTHORIZED     | -1314 | No permission to access to th camera. This usually occurs c mobile devices and may be because the user denied acce                                                                                                    |
| ERR_CAMERA_SET_PARAM_FAIL     | -1315 | Incorrect camera parameter settings (unsupported values others).                                                                                                    |
| ERR_CAMERA_OCCUPY             | -1316 | The camera is being used. Tr<br>another camera.                                                                                                    |
| ERR_SCREEN_CAPTURE_START_FAIL | -1308 | Failed to start screen recordin<br>If this occurs on a mobile devi<br>it may be because the user<br>denied screen sharing<br>permission; if it occurs on<br>Windows or macOS, check<br>whether the parameters of the<br>screen recording API are set a<br>required. |
| ERR_SCREEN_CAPTURE_UNSURPORT  | -1309 | Screen recording failed. Screen<br>recording is only supported or<br>Android versions later than 5.1<br>and iOS versions later than 1.1                                                                                                    |
| ERR_SCREEN_CAPTURE_STOPPED    | -7001 | Screen recording was stopped by the system.                                                                                                    |

| ERR_SCREEN_SHARE_NOT_AUTHORIZED    | -102015 | No permission to publish the substream.                                                                                                    |
|------------------------------------|---------|----------------------------------------------------------------------------------------------------|
| ERR_SCREEN_SHRAE_OCCUPIED_BY_OTHER | -102016 | Another user is publishing the substream.                                                                                                    |
| ERR_VIDEO_ENCODE_FAIL              | -1303   | Failed to encode video frames<br>This may occur when a user c<br>iOS switches to another app,<br>which may cause the system<br>release the hardware encode<br>When the user switches back<br>this error may be thrown befor<br>the hardware encoder is<br>restarted. |
| ERR_UNSUPPORTED_RESOLUTION         | -1305   | Unsupported video resolution                                                                                                    |
| ERR_PIXEL_FORMAT_UNSUPPORTED       | -1327   | Custom video capturing:<br>Unsupported pixel format.                                                                                                    |
| ERR_BUFFER_TYPE_UNSUPPORTED        | -1328   | Custom video capturing:<br>Unsupported buffer type.                                                                                                    |
| ERR_NO_AVAILABLE_HEVC_DECODERS     | -2304   | No available HEVC decoder found.                                                                                                    |
| ERR_MIC_START_FAIL                 | -1302   | Failed to turn the mic on. This<br>may occur when there is a<br>problem with the mic<br>configuration program (driver)<br>Windows or macOS. Disable<br>reenable the mic, restart the n<br>or update the configuration<br>program.                                    |
| ERR_MIC_NOT_AUTHORIZED             | -1317   | No permission to access to th<br>mic. This usually occurs on<br>mobile devices and may be<br>because the user denied acce                                                                                                    |
| ERR_MIC_SET_PARAM_FAIL             | -1318   | Failed to set mic parameters.                                                                                                    |
| ERR_MIC_OCCUPY                     | -1319   | The mic is being used. The m<br>cannot be turned on when, for<br>example, the user is having a<br>on the mobile device.                                                                                                    |

🔗 Tencent Cloud

| ERR_MIC_STOP_FAIL                           | -1320 | Failed to turn the mic off.                                                                                                    |
|---------------------------------------------|-------|----------------------------------------------------------------------------------------------------|
| ERR_SPEAKER_START_FAIL                      | -1321 | Failed to turn the speaker on.<br>This may occur when there is<br>problem with the speaker<br>configuration program (driver)<br>Windows or macOS. Disable<br>reenable the speaker, restart<br>speaker, or update the<br>configuration program. |
| ERR_SPEAKER_SET_PARAM_FAIL                  | -1322 | Failed to set speaker parameters.                                                                                                    |
| ERR_SPEAKER_STOP_FAIL                       | -1323 | Failed to turn the speaker off.                                                                                                    |
| ERR_AUDIO_PLUGIN_START_FAIL                 | -1330 | Failed to record computer auc<br>which may be because the au<br>driver is unavailable.                                                                                                    |
| ERR_AUDIO_PLUGIN_INSTALL_NOT_AUTHORIZED     | -1331 | No permission to install the audriver.                                                                                                    |
| ERR_AUDIO_PLUGIN_INSTALL_FAILED             | -1332 | Failed to install the audio drive                                                                                                    |
| ERR_AUDIO_PLUGIN_INSTALLED_BUT_NEED_RESTART | -1333 | The virtual sound card is<br>installed successfully, but due<br>the restrictions of macOS, you<br>cannot use it right after<br>installation. Ask users to resta<br>the app upon receiving this er<br>code.                                     |
| ERR_AUDIO_ENCODE_FAIL                       | -1304 | Failed to encode audio frames<br>This may occur if the SDK counot process the custom audio<br>data passed in.                                                                                                    |
| ERR_UNSUPPORTED_SAMPLERATE                  | -1306 | Unsupported audio sample ra                                                                                                    |
| ERR_TRTC_ENTER_ROOM_FAILED                  | -3301 | Failed to enter the room. For t<br>reason, refer to the error<br>message for -3301 in<br>onError .                                                                                                    |
| ERR_TRTC_REQUEST_IP_TIMEOUT                 | -3307 | IP and signature request time out. Check your network                                                                                                    |

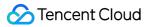

|                                 |       | connection and whether your<br>firewall allows UDP.<br>Try visiting the IP address<br>162.14.22.165:8000 or<br>162.14.6.105:8000 and the<br>domain default-<br>query.trtc.tencent-<br>cloud.com:8000. |
|---------------------------------|-------|----------------------------------------------------------------------------------------------------|
| ERR_TRTC_CONNECT_SERVER_TIMEOUT | -3308 | Room entry request timed out<br>Check your network connection<br>and whether VPN is used. Yo<br>can also switch to 4G to run a<br>test.                                                               |
| ERR_TRTC_ROOM_PARAM_NULL        | -3316 | Empty room entry parameters<br>Please check whether valid<br>parameters were passed in to<br>the enterRoom:appScer<br>API.                                                                            |
| ERR_TRTC_INVALID_SDK_APPID      | -3317 | Incorrect room entry paramete<br>Check whether<br>TRTCParams.sdkAppId<br>empty.                                                                                                    |
| ERR_TRTC_INVALID_ROOM_ID        | -3318 | Incorrect room entry paramete<br>Check whether<br>TRTCParams.roomId Or<br>TRTCParams.strRoomId<br>empty. Note that you cannot s<br>both parameters.                                                   |
| ERR_TRTC_INVALID_USER_ID        | -3319 | Incorrect room entry paramete<br>Check whether<br>TRTCParams.userId is<br>empty.                                                                                                    |
| ERR_TRTC_INVALID_USER_SIG       | -3320 | Incorrect room entry paramete<br>Check whether<br>TRTCParams.userSig is<br>empty.                                                                                                    |
| ERR_TRTC_ENTER_ROOM_REFUSED     | -3340 | Request to enter room denied<br>Check whether you called                                                                                                    |

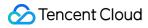

|                                         |         | enterRoom twice to enter same room.                                                                                                    |
|-----------------------------------------|---------|----------------------------------------------------------------------------------------------------|
| ERR_TRTC_INVALID_PRIVATE_MAPKEY         | -100006 | Advanced permission control<br>enabled but failed to verify<br>TRTCParams.privateMapl<br>For details, see Enabling<br>Advanced Permission Contro    |
| ERR_TRTC_SERVICE_SUSPENDED              | -100013 | The service is unavailable.<br>Check if you have used up yo<br>package or whether your<br>Tencent Cloud account has<br>overdue payments.            |
| ERR_TRTC_USER_SIG_CHECK_FAILED          | -100018 | Failed to verify UserSig<br>Check whether<br>TRTCParams.userSig is<br>correct or valid.<br>For details, see UserSig<br>Generation and Verification. |
| ERR_TRTC_PUSH_THIRD_PARTY_CLOUD_TIMEOUT | -3321   | The relay to CDN request time out                                                                                                    |
| ERR_TRTC_MIX_TRANSCODING_TIMEOUT        | -3322   | The On-Cloud MixTranscodin request timed out.                                                                                                    |
| ERR_TRTC_PUSH_THIRD_PARTY_CLOUD_FAILED  | -3323   | Abnormal response packets for relay.                                                                                                    |
| ERR_TRTC_MIX_TRANSCODING_FAILED         | -3324   | Abnormal response packet fo<br>On-Cloud MixTranscoding.                                                                                             |
| ERR_TRTC_START_PUBLISHING_TIMEOUT       | -3333   | Signaling for publishing to the<br>Tencent Cloud CDN timed ou                                                                                       |
| ERR_TRTC_START_PUBLISHING_FAILED        | -3334   | Signaling for publishing to the Tencent Cloud CDN was abnormal.                                                                                     |
| ERR_TRTC_STOP_PUBLISHING_TIMEOUT        | -3335   | Signaling for stopping publish to the Tencent Cloud CDN tim out.                                                                                    |
| ERR_TRTC_STOP_PUBLISHING_FAILED         | -3336   | Signaling for stopping publish                                                                                                    |

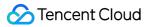

|                                               |       | to the Tencent Cloud CDN wa abnormal.                                                                                                    |
|-----------------------------------------------|-------|----------------------------------------------------------------------------------------------------|
| ERR_TRTC_CONNECT_OTHER_ROOM_TIMEOUT           | -3326 | The co-anchoring request tim out.                                                                                                    |
| ERR_TRTC_DISCONNECT_OTHER_ROOM_TIMEOUT        | -3327 | The request to stop co-ancho timed out.                                                                                                    |
| ERR_TRTC_CONNECT_OTHER_ROOM_INVALID_PARAMETER | -3328 | Invalid parameter.                                                                                                    |
| ERR_TRTC_CONNECT_OTHER_ROOM_AS_AUDIENCE       | -3330 | The current user is an audient<br>member and cannot request c<br>stop cross-room communicati<br>Please call switchRole<br>to switch to an anchor first. |
| ERR_BGM_OPEN_FAILED                           | -4001 | Failed to open the file, such as<br>invalid data found when<br>processing input, ffmpeg proto<br>not found, etc.                                        |
| ERR_BGM_DECODE_FAILED                         | -4002 | Audio file decoding failed.                                                                                                    |
| ERR_BGM_OVER_LIMIT                            | -4003 | The number exceeds the limit<br>such as preloading two<br>background music at the sam<br>time.                                                          |
| ERR_BGM_INVALID_OPERATION                     | -4004 | Invalid operation, such as call<br>a preload function after startir<br>playback.                                                                        |
| ERR_BGM_INVALID_PATH                          | -4005 | Invalid path, Please check<br>whether the path you passed<br>points to a legal music file.                                                              |
| ERR_BGM_INVALID_URL                           | -4006 | Invalid URL, Please use a<br>browser to check whether the<br>URL address you passed in c<br>download the desired music fi                               |
| ERR_BGM_NO_AUDIO_STREAM                       | -4007 | No audio stream, Please conf<br>whether the file you passed is<br>legal audio file and whether th<br>file is damaged.                                   |
| ERR_BGM_FORMAT_NOT_SUPPORTED                  | -4008 | Unsupported format, Please                                                                                                    |

confirm whether the file forma you passed is a supported file format. The mobile version supports [mp3, aac, m4a, wav ogg, mp4, mkv], and the desk version supports [mp3, aac, m4a, wav, mp4, mkv].

# **TXLiteAVWarning**

### **TXLiteAVWarning**

### Warning codes

| Enum                                | Value | DESC                                                                                                    |
|-------------------------------------|-------|----------------------------------------------------------------------------------------------------|
| WARNING_HW_ENCODER_START_FAIL       | 1103  | Failed to start the<br>hardware encoder.<br>Switched to software<br>encoding.                                                                                                    |
| WARNING_CURRENT_ENCODE_TYPE_CHANGED | 1104  | The codec changed.<br>The additional field<br>type in<br>onWarning<br>indicates the codec<br>currently in use. 0<br>indicates H.264,<br>and 1 indicates<br>H.265.<br>The additional field<br>hardware in<br>onWarning<br>indicates the encoder<br>type currently in use.<br>0 indicates<br>software encoder,<br>and 1 indicates<br>hardware encoder.<br>The additional field<br>stream in<br>onWarning<br>indicates the stream |

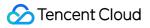

|                                   |      | type currently in use.<br>0 indicates big<br>stream, and 1<br>indicates small<br>stream, and 2<br>indicates sub stream.                       |
|-----------------------------------|------|----------------------------------------------------------------------------------------------------|
| WARNING_VIDEO_ENCODER_SW_TO_HW    | 1107 | Insufficient CPU for<br>software encoding.<br>Switched to<br>hardware encoding.                                                               |
| WARNING_INSUFFICIENT_CAPTURE_FPS  | 1108 | The capturing frame<br>rate of the camera is<br>insufficient. This error<br>occurs on some<br>Android phones with<br>built-in beauty filters. |
| WARNING_SW_ENCODER_START_FAIL     | 1109 | Failed to start the software encoder.                                                                                                    |
| WARNING_REDUCE_CAPTURE_RESOLUTION | 1110 | The capturing frame<br>rate of the camera<br>was reduced for<br>balance between<br>frame rate and<br>performance.                             |
| WARNING_CAMERA_DEVICE_EMPTY       |      | No available camera found.                                                                                                    |
| WARNING_CAMERA_NOT_AUTHORIZED     | 1112 | The user didn't grant the application camera permission.                                                                                      |
| WARNING_OUT_OF_MEMORY             | 1113 | Some functions may<br>not work properly<br>due to out of<br>memory.                                                                           |
| WARNING_CAMERA_IS_OCCUPIED        | 1114 | The camera is occupied.                                                                                                    |
| WARNING_CAMERA_DEVICE_ERROR       | 1115 | The camera device is error.                                                                                                    |

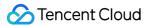

| WARNING_CAMERA_DISCONNECTED           | 1116 | The camera is disconnected.                                                                                                    |
|---------------------------------------|------|----------------------------------------------------------------------------------------------------|
| WARNING_CAMERA_START_FAILED           | 1117 | The camera is started failed.                                                                                                    |
| WARNING_CAMERA_SERVER_DIED            | 1118 | The camera sever is died.                                                                                                    |
| WARNING_SCREEN_CAPTURE_NOT_AUTHORIZED | 1206 | The user didn't grant<br>the application<br>screen recording<br>permission.                                                                                                    |
| WARNING_CURRENT_DECODE_TYPE_CHANGED   | 2008 | The codec changed.<br>The additional field<br>type in<br>onWarning<br>indicates the codec<br>currently in use. 1<br>indicates H.265,<br>and 0 indicates<br>H.264. This field is<br>not supported on<br>Windows. |
| WARNING_VIDEO_FRAME_DECODE_FAIL       | 2101 | Failed to decode the current video frame.                                                                                                    |
| WARNING_HW_DECODER_START_FAIL         | 2106 | Failed to start the<br>hardware decoder.<br>The software<br>decoder is used<br>instead.                                                                                                    |
| WARNING_VIDEO_DECODER_HW_TO_SW        |      | The hardware<br>decoder failed to<br>decode the first I-<br>frame of the current<br>stream. The SDK<br>automatically<br>switched to the<br>software decoder.                                                    |
| WARNING_SW_DECODER_START_FAIL         | 2109 | Failed to start the software decoder.                                                                                                    |
|                                       | 1    | 1                                                                                                    |

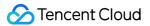

| WARNING_VIDEO_RENDER_FAIL                           | 2110 | Failed to render the video.                                                                                                    |
|-----------------------------------------------------|------|----------------------------------------------------------------------------------------------------|
| WARNING_VIRTUAL_BACKGROUND_DEVICE_UNSURPORTED       | 8001 | The device does not<br>support virtual<br>background                                                                                                    |
| WARNING_VIRTUAL_BACKGROUND_NOT_AUTHORIZED           | 8002 | Virtual background not authorized                                                                                                    |
| WARNING_VIRTUAL_BACKGROUND_INVALID_PARAMETER        | 8003 | Enable virtual background with invalid parameter                                                                                                    |
| WARNING_VIRTUAL_BACKGROUND_PERFORMANCE_INSUFFICIENT | 8004 | Virtual background performance insufficient                                                                                                    |
| WARNING_MICROPHONE_DEVICE_EMPTY                     | 1201 | No available mic found.                                                                                                    |
| WARNING_SPEAKER_DEVICE_EMPTY                        | 1202 | No available speaker found.                                                                                                    |
| WARNING_MICROPHONE_NOT_AUTHORIZED                   | 1203 | The user didn't grant the application mic permission.                                                                                                    |
| WARNING_MICROPHONE_DEVICE_ABNORMAL                  |      | The audio capturing<br>device is unavailable<br>(which may be<br>because the device<br>is used by another<br>application or is<br>considered invalid by<br>the system). |
| WARNING_SPEAKER_DEVICE_ABNORMAL                     | 1205 | The audio playback<br>device is unavailable<br>(which may be<br>because the device<br>is used by another<br>application or is<br>considered invalid by<br>the system).  |
| WARNING_BLUETOOTH_DEVICE_CONNECT_FAIL               | 1207 | The bluetooth device                                                                                                    |

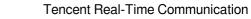

| 🔗 Tencent Cloud |
|-----------------|
|-----------------|

|                                              |      | failed to connect<br>(which may be<br>because another app<br>is occupying the<br>audio channel by<br>setting<br>communication<br>mode). |
|----------------------------------------------|------|----------------------------------------------------------------------------------------------------|
| WARNING_MICROPHONE_IS_OCCUPIED               | 1208 | The audio capturing device is occupied.                                                                                                 |
| WARNING_AUDIO_FRAME_DECODE_FAIL              | 2102 | Failed to decode the current audio frame.                                                                                               |
| WARNING_AUDIO_RECORDING_WRITE_FAIL           | 7001 | Failed to write<br>recorded audio into<br>the file.                                                                                     |
| WARNING_MICROPHONE_HOWLING_DETECTED          | 7002 | Detect capture audio<br>howling                                                                                                    |
| WARNING_IGNORE_UPSTREAM_FOR_AUDIENCE         | 6001 | The current user is<br>an audience member<br>and cannot publish<br>audio or video.<br>Please switch to an<br>anchor first.              |
| WARNING_UPSTREAM_AUDIO_AND_VIDEO_OUT_OF_SYNC | 6006 | The audio or video<br>sending timestamps<br>are abnormal, which<br>may cause audio and<br>video<br>synchronization<br>issues.           |

# Web Overview

Last updated : 2024-05-29 15:21:54

# **API** Details

# TRTC

1. TRTC is the main entry for TRTC SDK, providing APIs such as create trtc instance(TRTC.create),

TRTC.getCameraList, TRTC.getMicrophoneList, TRTC.isSupported.

2. trtc instance, provides the core capability for real-time audio and video calls.

Enter room trtc.enterRoom

Exit room trtc.exitRoom

- Turn on camera trtc.startLocalVideo
- Turn on microphone trtc.startLocalAudio

Turn off camera trtc.stopLocalVideo

Turn off microphone trtc.stopLocalAudio

Play remote video trtc.startRemoteVideo

Stop playing remote video trtc.stopRemoteVideo

Mute/unmute remote audio trtc.muteRemoteAudio

#### TRTC Static Methods

| Name              | Description                                                                                                    |
|-------------------|----------------------------------------------------------------------------------------------------|
| create            | Create a TRTC object for implementing functions such as entering a room, previewing, pushing, and pulling streams.                                                                                                    |
| setLogLevel       | Set the log output level It is recommended to set the DEBUG level during development<br>and testing, which includes detailed prompt information. The default output level is<br>INFO, which includes the log information of the main functions of the SDK. |
| isSupported       | Check if the TRTC Web SDK is supported by the current browser                                                                                                    |
| getCameraList     | Returns the list of camera devices Note                                                                                                    |
| getMicrophoneList | Returns the list of microphone devices Note                                                                                                    |
| getSpeakerList    | Returns the list of speaker devices For security reasons, the label and deviceld fields may be empty before the user authorizes access to the camera or microphone.                                                                                        |

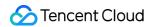

|                   | Therefore, it is recommended to call this interface to obtain device details after the user authorizes access. |  |
|-------------------|----------------------------------------------------------------------------------------------------|--|
| setCurrentSpeaker | Set the current speaker for audio playback                                                                     |  |

# **TRTC Methods**

| Name              | Description                                                                                                    |
|-------------------|----------------------------------------------------------------------------------------------------|
| enterRoom         | Enter a video call room.                                                                                                    |
| exitRoom          | Exit the current audio and video call room.                                                                                                    |
| switchRole        | Switches the user role, only effective in TRTC.TYPE.SCENE_LIVE interactive live streaming mode.                                                                    |
| destroy           | Destroy the TRTC instance                                                                                                    |
| startLocalAudio   | Start collecting audio from the local microphone and publish it to the current room.                                                                               |
| updateLocalAudio  | Update the configuration of the local microphone.                                                                                                    |
| stopLocalAudio    | Stop collecting and publishing the local microphone.                                                                                                    |
| startLocalVideo   | Start collecting video from the local camera, play the camera's video on the specified HTMLElement tag, and publish the camera's video to the current room.        |
| updateLocalVideo  | Update the local camera configuration.                                                                                                    |
| stopLocalVideo    | Stop capturing, previewing, and publishing the local camera.                                                                                                    |
| startScreenShare  | Start screen sharing.                                                                                                    |
| updateScreenShare | Update screen sharing configuration                                                                                                    |
| stopScreenShare   | Stop screen sharing.                                                                                                    |
| startRemoteVideo  | Play remote video                                                                                                    |
| updateRemoteVideo | Update remote video playback configuration                                                                                                    |
| stopRemoteVideo   | Used to stop remote video playback.                                                                                                    |
| muteRemoteAudio   | Mute a remote user and stop pulling audio data from that user. Only effective for the current user, other users in the room can still hear the muted user's voice. |

| setRemoteAudioVolume        | Used to control the playback volume of remote audio. |  |
|-----------------------------|------------------------------------------------------|--|
| enableAudioVolumeEvaluation | Enables or disables the volume callback.             |  |
| on                          | Listen to the TRTC events                            |  |
| off                         | Remove event listener                                |  |
| getVideoSnapshot            | Get video snapshot                                   |  |
| getVideoTrack               | Get video track                                      |  |
| getAudioTrack               | Get audio track                                      |  |
| sendSEIMessage              | Send SEI message                                     |  |
| sendCustomMessage           | Send custom message                                  |  |
| startPlugin                 | Start plugin                                         |  |
| updatePlugin                | Update plugin                                        |  |
| stopPlugin                  | Stop plugin                                          |  |

#### Note

For FAQs, see Web.

# Error Code

TRTC SDK defines 8 types of error codes. TRTC will throws error in the APIs and TRTC.EVENT.ERROR event and you can get the RtcError object for handling error.

| Кеу               | Code | Description                                                                                                    |
|-------------------|------|----------------------------------------------------------------------------------------------------|
| INVALID_PARAMETER | 5000 | The parameters passed in when calling the interface do not meet the API requirements.<br><b>Handling suggestion</b> : Please check whether the passed-in parameters comply with the API specifications, such as whether the parameter type is correct. |
| INVALID_OPERATION | 5100 | The prerequisite requirements of the API are not met when calling the interface.                                                                                                    |

|                   |      | <ul> <li>Handling suggestion: Please check whether the calling logic complies with the API prerequisite requirements according to the corresponding API document.</li> <li>For example: <ol> <li>Switching roles before entering the room successfully.</li> </ol> </li> <li>The remote user and stream being played do not exist.</li> </ul>                                                                                                    |
|-------------------|------|----------------------------------------------------------------------------------------------------|
| ENV_NOT_SUPPORTED | 5200 | The current environment does not support this function, indicating that<br>the current browser does not support calling the corresponding API.<br><b>Handling suggestion</b> : Usually, TRTC.isSupported can be used to<br>perceive which capabilities the current browser supports. If the<br>browser does not support it, you need to guide the user to use a<br>browser that supports this capability. Reference: Detect Capabilities                                                                                                    |
| DEVICE_ERROR      | 5300 | Capturing media devices failed.<br>The following interfaces will throw this error code when an exception<br>occurs: startLocalVideo, updateLocalVideo, startLocalAudio,<br>updateLocalAudio, startScreenShare, updateScreenShare<br><b>Handling suggestion</b> : Guide the user to check whether the device<br>has a camera and microphone, whether the system has authorized the<br>browser, and whether the browser has authorized the page. It is<br>recommended to increase the device detection process before<br>entering the room to confirm whether the microphone and camera exist<br>and can be captured normally before proceeding to the next call<br>operation. Usually, this exception can be avoided after the device<br>check.<br>Implementation reference: Detect Capabilities<br>If you need to distinguish more detailed exception categories, you can<br>process according to the extraCode |
| SERVER_ERROR      | 5400 | Got server error.<br>Reasons: expired userSig, Tencent Cloud account arrears, TRTC<br>service not enabled, etc.<br>Handling suggestion: Refer to the extraCode.                                                                                                    |
| OPERATION_FAILED  | 5500 | The exception that the SDK cannot solve after multiple retries under<br>the condition of meeting the API call requirements, usually caused by<br>browser or network problems.                                                                                                    |

|                 |      | The following interfaces will throw this error code when an exception occurs: enterRoom, startLocalVideo, startLocalAudio, startScreenShare, startRemoteVideo, switchRole Handling suggestions: Confirm whether the domain name and port required for communication meet your network environment requirements, refer to Handle Firewall Restriction. Other issues need to be handled by engineers. Submit an issue in github.                                                                                                    |
|-----------------|------|----------------------------------------------------------------------------------------------------|
| OPERATION_ABORT | 5998 | <ul> <li>The error code thrown when the API execution is aborted.</li> <li>When the API is called or repeatedly called without meeting the API lifecycle, the API will abort execution to avoid meaningless operations.</li> <li>For example: Call enterRoom, startLocalVideo continuously, and call exitRoom without entering the room.</li> <li>The following interfaces will throw this error code when an exception occurs: enterRoom, startLocalVideo, startLocalAudio, startScreenShare, startRemoteVideo, switchRole</li> <li>Handling suggestions: Capture and identify this error code, then avoid unnecessary calls in business logic, or you can do nothing, because the SDK has done side-effect-free processing, you only need to identify and ignore this error code when catching it.</li> </ul> |
| UNKNOWN_ERROR   | 5999 | Unknown error.<br>Handling suggestions: Submit an issue in github.                                                                                                    |

# Contact Us

Submit an issue in github. Contact us on telegram.

# **Error Codes**

Last updated : 2024-03-26 10:55:04

This document applies to 5.x.x versions of the TRTC Web SDK.

TRTC SDK v5.0 defines 8 types of error codes, which can be obtained through the RtcError object to perform corresponding handling.

# Error Code Definitions

| Кеу               | Code | Description                                                                                                    |
|-------------------|------|----------------------------------------------------------------------------------------------------|
| INVALID_PARAMETER | 5000 | The parameters passed in when calling the interface do not meet the API requirements.<br>Handling suggestion: Please check whether the passed-in parameters comply with the API specifications, such as whether the parameter type is correct.                                                                                                    |
| INVALID_OPERATION | 5100 | <ul> <li>The prerequisite requirements of the API are not met when calling the interface.</li> <li>Handling suggestion: Please check whether the calling logic complies with the API prerequisite requirements according to the corresponding API document.</li> <li>For example: <ol> <li>Switching roles before entering the room successfully.</li> <li>The remote user and stream being played do not exist.</li> </ol> </li> </ul> |
| ENV_NOT_SUPPORTED | 5200 | The current environment does not support this function, indicating that<br>the current browser does not support calling the corresponding API.<br>Handling suggestion: Usually, TRTC.isSupported can be used to<br>perceive which capabilities the current browser supports. If the browser<br>does not support it, you need to guide the user to use a browser that<br>supports this capability. Reference: Detect Capabilities        |
| DEVICE_ERROR      | 5300 | Description: Exception occurred when obtaining device or collecting<br>audio and video<br>The following interfaces will throw this error code when an exception                                                                                                    |

|                  |      | occurs: startLocalVideo, updateLocalVideo, startLocalAudio,<br>updateLocalAudio, startScreenShare, updateScreenShare                                                                                                    |
|------------------|------|----------------------------------------------------------------------------------------------------|
|                  |      | Suggestion: Guide the user to check whether the device has a camera<br>and microphone, whether the system has authorized the browser, and<br>whether the browser has authorized the page. It is recommended to<br>increase the device detection process before entering the room to<br>confirm whether the microphone and camera exist and can be captured<br>normally before proceeding to the next call operation. Usually, this<br>exception can be avoided after the device check.<br>Implementation reference: Detect Capabilities |
|                  |      | If you need to distinguish more detailed exception categories, you can process according to the extraCode                                                                                                    |
|                  |      | This error code is thrown when abnormal data is returned from the server.                                                                                                    |
| SERVER_ERROR     | 5400 | The following interfaces will throw this error code when an exception occurs: enterRoom, startLocalVideo, startLocalAudio, startScreenShare, startRemoteVideo, switchRole                                                                                                    |
|                  |      | Handling suggestion: Server exceptions are usually handled during development.                                                                                                    |
|                  |      | Common exceptions include: expired userSig, Tencent Cloud account<br>arrears, TRTC service not enabled, etc. The server returns abnormal<br>data for the following reasons.                                                                                                    |
|                  |      | The exception that the SDK cannot solve after multiple retries under the condition of meeting the API call requirements, usually caused by browser or network problems.                                                                                                    |
| OPERATION_FAILED | 5500 | The following interfaces will throw this error code when an exception occurs: enterRoom, startLocalVideo, startLocalAudio, startScreenShare, startRemoteVideo, switchRole                                                                                                    |
|                  |      | Handling suggestions:<br>Confirm whether the domain name and port required for communication<br>meet your network environment requirements, refer to the document<br>Dealing with Firewall Restrictions and Setting Proxies<br>Other issues need to be handled by engineers. Contact us on telegram                                                                                                    |
| OPERATION_ABORT  | 5998 | The error code thrown when the API execution is aborted.                                                                                                    |

|               |      | When the API is called or repeatedly called without meeting the API lifecycle, the API will abort execution to avoid meaningless operations.                                                                                                    |
|---------------|------|----------------------------------------------------------------------------------------------------|
|               |      | For example: Call enterRoom, startLocalVideo continuously, and call exitRoom without entering the room.                                                                                                    |
|               |      | The following interfaces will throw this error code when an exception occurs: enterRoom, startLocalVideo, startLocalAudio, startScreenShare, startRemoteVideo, switchRole                                                                                                |
|               |      | Handling suggestions: Capture and identify this error code, then avoid<br>unnecessary calls in business logic, or you can do nothing, because the<br>SDK has done side-effect-free processing, you only need to identify and<br>ignore this error code when catching it. |
| UNKNOWN_ERROR | 5999 | Description: Unknown error or undefined error<br>Handling suggestions: Contact us on telegram                                                                                                    |

# Electron Overview

Last updated : 2023-10-09 11:53:16

# TRTCCloud @ TXLiteAVSDK

TRTC main API classes
Documentation:
Sample code: TRTC Electron Demo

**Creating A TRTC object** 

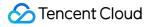

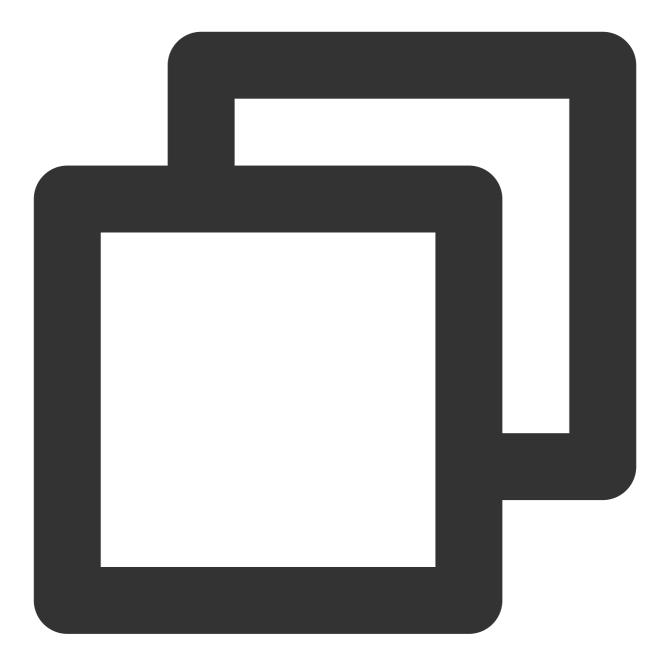

```
const TRTCCloud = require('trtc-electron-sdk').default;
// import TRTCCloud from 'trtc-electron-sdk';
this.rtcCloud = new TRTCCloud();
```

Since v7.9.348, the TRTC Electron SDK has integrated trtc.d.ts for developers using TypeScript.

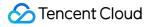

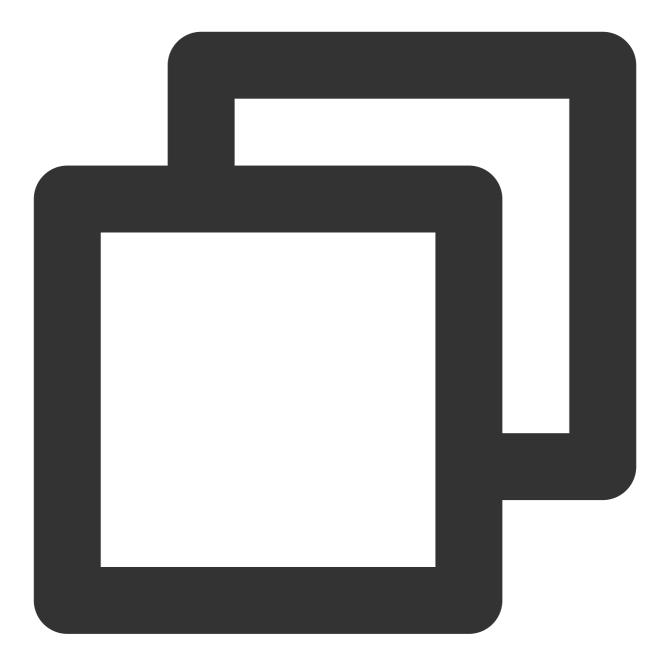

import TRTCCloud from 'trtc-electron-sdk';

const rtcCloud: TRTCCloud = new TRTCCloud();
// Get the SDK version number
rtcCloud.getSDKVersion();

### Setting callbacks

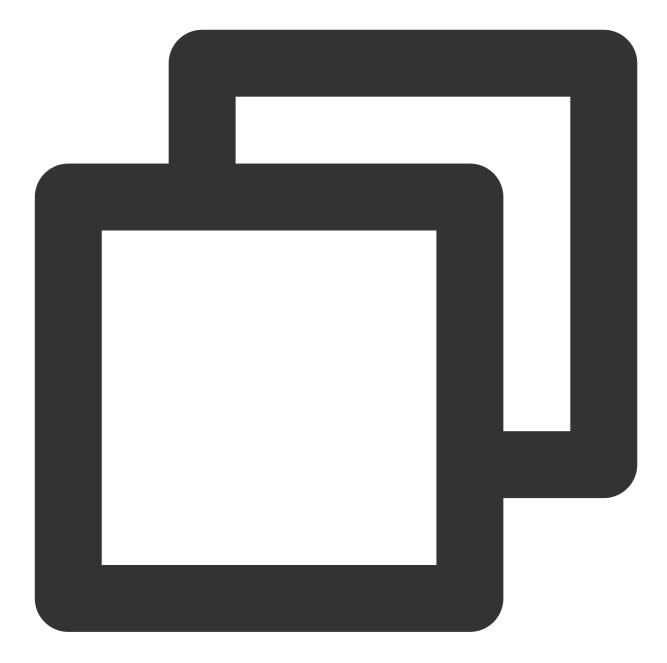

```
subscribeEvents = (rtcCloud) => {
    rtcCloud.on('onError', (errcode, errmsg) => {
    console.info('trtc_demo: onError :' + errcode + " msg" + errmsg);
    });
    rtcCloud.on('onEnterRoom', (elapsed) => {
    console.info('trtc_demo: onEnterRoom elapsed:' + elapsed);
    });
    rtcCloud.on('onExitRoom', (reason) => {
    console.info('onExitRoom: userenter reason:' + reason);
    });
};
```

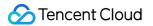

subscribeEvents(this.rtcCloud);

### Creating and terminating a TRTCCloud singleton

| API                      | Description                                                      |
|--------------------------|------------------------------------------------------------------|
| getTRTCShareInstance     | Creates a TRTCCloud singleton object during dynamic DLL loading. |
| destroyTRTCShareInstance | Releases a TRTCCloud singleton object and frees up resources.    |

#### **Room APIs**

| API                      | Description                                                                                                    |
|--------------------------|----------------------------------------------------------------------------------------------------|
| enterRoom                | Enters a room. If the room does not exist, the system will create one automatically.                                     |
| exitRoom                 | Leaves a room.                                                                                                    |
| switchRoom               | Switches rooms.                                                                                                    |
| switchRole               | Switches roles. This API applies only to the live streaming modes<br>( TRTCAppSceneLIVE and TRTCAppSceneVoiceChatRoom ). |
| connectOtherRoom         | Requests cross-room communication.                                                                                       |
| disconnectOtherRoom      | Ends cross-room communication.                                                                                           |
| setDefaultStreamRecvMode | Sets the audio/video receiving mode (must be called before room entry to take effect).                                   |

## **CDN APIs**

| API                     | Description                                                              |
|-------------------------|--------------------------------------------------------------------------|
| startPublishing         | Starts publishing to Tencent Cloud's live streaming CDN.                 |
| stopPublishing          | Stops publishing to Tencent Cloud's live streaming CDN.                  |
| startPublishCDNStream   | Starts relaying to the live streaming CDN of a non-Tencent Cloud vendor. |
| stopPublishCDNStream    | Stops relaying to the live streaming CDN of a non-Tencent Cloud vendor.  |
| setMixTranscodingConfig | Sets On-Cloud MixTranscoding parameters.                                 |

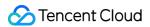

# Video APIs

| API                           | Description                                                                                               |
|-------------------------------|----------------------------------------------------------------------------------------------------|
| startLocalPreview             | Enables capturing and preview of the local camera.                                                        |
| stopLocalPreview              | Disables capturing and preview of the local camera.                                                       |
| muteLocalVideo                | Pauses/Resumes publishing the local video.                                                                |
| startRemoteView               | Starts playing the video of a remote user.                                                                |
| stopRemoteView                | Stops playing and pulling the video of a remote user.                                                     |
| stopAllRemoteView             | Stops playing and pulling the videos of all remote users.                                                 |
| muteRemoteVideoStream         | Pauses/Resumes receiving the video of a specified remote user.                                            |
| muteAllRemoteVideoStreams     | Pauses/Resumes receiving the videos of all remote users.                                                  |
| setVideoEncoderParam          | Sets video encoder parameters.                                                                            |
| setNetworkQosParam            | Sets video preference.                                                                                    |
| setLocalRenderParams          | Sets rendering parameters for the local video (primary stream).                                           |
| setLocalViewFillMode          | Sets the rendering mode of the local video (deprecated).                                                  |
| setRemoteRenderParams         | Sets rendering parameters for a remote video.                                                             |
| setRemoteViewFillMode         | Sets the rendering mode of a remote video (deprecated).                                                   |
| setLocalViewRotation          | Sets the clockwise rotation of the local video (deprecated).                                              |
| setRemoteViewRotation         | Sets the clockwise rotation of a remote video (deprecated).                                               |
| setVideoEncoderRotation       | Sets the rotation of encoded video images, i.e., images shown to remote users and recorded by the server. |
| setLocalViewMirror            | Sets the mirror mode of the local camera's preview image (deprecated).                                    |
| setVideoEncoderMirror         | Sets the mirror mode of encoded images.                                                                   |
| enableSmallVideoStream        | Enables/Disables the dual-stream mode (low-quality and high-quality streams).                             |
| setRemoteVideoStreamType      | Sets whether to view the high-quality or low-quality video of a specified user ( userId ).                |
| setPriorRemoteVideoStreamType | Sets video quality preference for the audience (deprecated).                                              |

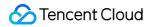

| snapshotVideo | Takes a video screenshot. |  |
|---------------|---------------------------|--|
|               |                           |  |

#### Audio APIs

| API                         | Description                                             |
|-----------------------------|---------------------------------------------------------|
| startLocalAudio             | Enables local audio capturing and publishing.           |
| stopLocalAudio              | Disables local audio capturing and publishing.          |
| muteLocalAudio              | Mutes/Unmutes the local user.                           |
| muteRemoteAudio             | Mutes a remote user and stops pulling the user's audio. |
| muteAllRemoteAudio          | Mutes all remote users and stops pulling their audios.  |
| setAudioCaptureVolume       | Sets the SDK capturing volume.                          |
| getAudioCaptureVolume       | Gets the SDK capturing volume.                          |
| setAudioPlayoutVolume       | Sets the SDK playback volume.                           |
| getAudioPlayoutVolume       | Gets the SDK playback volume.                           |
| enableAudioVolumeEvaluation | Enables/Disables the volume reminder.                   |
| startAudioRecording         | Starts audio recording.                                 |
| stopAudioRecording          | Stops audio recording.                                  |
| setAudioQuality             | Sets audio quality (deprecated).                        |
| setRemoteAudioVolume        | Sets the playback volume of a remote user.              |

# **Camera APIs**

| API                    | Description                       |
|------------------------|-----------------------------------|
| getCameraDevicesList   | Gets the camera list.             |
| setCurrentCameraDevice | Sets the camera to use.           |
| getCurrentCameraDevice | Gets the camera currently in use. |

# Audio device APIs

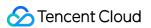

| API                         | Description                                |
|-----------------------------|--------------------------------------------|
| getMicDevicesList           | Gets the mic list.                         |
| getCurrentMicDevice         | Gets the mic currently in use.             |
| setCurrentMicDevice         | Sets the mic to use.                       |
| getCurrentMicDeviceVolume   | Gets the current mic volume.               |
| setCurrentMicDeviceVolume   | Sets the current mic volume.               |
| setCurrentMicDeviceMute     | Mutes/Unmutes the current mic.             |
| getCurrentMicDeviceMute     | Gets whether the current mic is muted.     |
| getSpeakerDevicesList       | Gets the speaker list.                     |
| getCurrentSpeakerDevice     | Gets the speaker currently in use.         |
| setCurrentSpeakerDevice     | Sets the speaker to use.                   |
| getCurrentSpeakerVolume     | Gets the current speaker volume.           |
| setCurrentSpeakerVolume     | Sets the current speaker volume.           |
| setCurrentSpeakerDeviceMute | Mutes/Unmutes the current speaker.         |
| getCurrentSpeakerDeviceMute | Gets whether the current speaker is muted. |

# **Beauty filter APIs**

| API            | Description                                                               |
|----------------|---------------------------------------------------------------------------|
| setBeautyStyle | Sets the strength of the beauty, skin brightening, and rosy skin filters. |
| setWaterMark   | Sets the watermark.                                                       |

### Substream APIs

| API                      | Description                                                                          |
|--------------------------|--------------------------------------------------------------------------------------|
| startRemoteSubStreamView | Starts rendering the substream (screen sharing) video of a remote user (deprecated). |
| stopRemoteSubStreamView  | Stops rendering the substream (screen sharing) video of a remote user (deprecated).  |

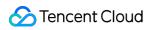

| setRemoteSubStreamViewFillMode | Sets the rendering mode of the substream (screen sharing) video (deprecated).                            |
|--------------------------------|----------------------------------------------------------------------------------------------------|
| setRemoteSubStreamViewRotation | Sets the clockwise rotation of the substream (screen sharing) video (deprecated).                        |
| getScreenCaptureSources        | Enumerates shareable sources.                                                                            |
| selectScreenCaptureTarget      | Sets screen sharing parameters. This API can be called during screen sharing.                            |
| startScreenCapture             | Starts screen sharing.                                                                                   |
| pauseScreenCapture             | Pauses screen sharing.                                                                                   |
| resumeScreenCapture            | Resumes screen sharing.                                                                                  |
| stopScreenCapture              | Stops screen sharing.                                                                                    |
| setSubStreamEncoderParam       | Sets encoder parameters for the substream (screen sharing) video.                                        |
| setSubStreamMixVolume          | Sets the audio mixing volume of the substream (screen sharing) video.                                    |
| addExcludedShareWindow         | Adds a specified window to the exclusion list of screen sharing. Windows in the list will not be shared. |
| removeExcludedShareWindow      | Removes a specified window from the exclusion list of screen sharing.                                    |
| removeAllExcludedShareWindow   | Removes all windows from the exclusion list of screen sharing.                                           |

# Custom message sending APIs

| API              | Description                                        |
|------------------|----------------------------------------------------|
| sendCustomCmdMsg | Sends a custom message to all users in a room.     |
| sendSEIMsg       | Embeds small-volume custom data into video frames. |

# Background music mixing APIs

| d music (deprecated).   |
|-------------------------|
| d music (deprecated).   |
| ind music (deprecated). |
| C                       |

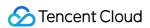

| resumeBGM                    | Resumes background music (deprecated).                                                                 |
|------------------------------|----------------------------------------------------------------------------------------------------|
| getBGMDuration               | Gets the total length of the background music file, in milliseconds (deprecated).                      |
| setBGMPosition               | Sets the playback progress of background music (deprecated).                                           |
| setBGMVolume                 | Sets background music volume (deprecated).                                                             |
| setBGMPlayoutVolume          | Sets the local playback volume of background music (deprecated).                                       |
| setBGMPublishVolume          | Sets the remote playback volume of background music (deprecated).                                      |
| startSystemAudioLoopback     | Enables system audio capturing.                                                                        |
| stopSystemAudioLoopback      | Disables system audio capturing.                                                                       |
| setSystemAudioLoopbackVolume | Sets system audio capturing volume.                                                                    |
| startPlayMusic               | Starts background music.                                                                               |
| stopPlayMusic                | Stops background music.                                                                                |
| pausePlayMusic               | Pauses background music.                                                                               |
| resumePlayMusic              | Resumes background music.                                                                              |
| getMusicDurationInMS         | Gets the total length of the background music file, in milliseconds.                                   |
| seekMusicToPosInTime         | Sets the playback progress of background music.                                                        |
| setAllMusicVolume            | Sets background music volume. This API is used to control the audio mixing volume of background music. |
| setMusicPlayoutVolume        | Sets the local playback volume of background music.                                                    |
| setMusicPublishVolume        | Sets the remote playback volume of background music.                                                   |

### Audio effect APIs

| API                  | Description                                      |
|----------------------|--------------------------------------------------|
| playAudioEffect      | Plays an audio effect (deprecated).              |
| setAudioEffectVolume | Sets the volume of an audio effect (deprecated). |
| stopAudioEffect      | Stops an audio effect (deprecated).              |
| stopAllAudioEffects  | Stops all audio effects (deprecated).            |

| setAllAudioEffectsVolume | Sets the volume of all audio effects (deprecated). |
|--------------------------|----------------------------------------------------|
| pauseAudioEffect         | Pauses an audio effect (deprecated).               |
| resumeAudioEffect        | Resumes an audio effect (deprecated).              |

# Device and network testing APIs

| API                    | Description                                                                                                    |
|------------------------|----------------------------------------------------------------------------------------------------|
| startSpeedTest         | Starts network speed testing. This may compromise the quality of video calls and should be avoided during a video call. |
| stopSpeedTest          | Stops network speed testing.                                                                                            |
| startCameraDeviceTest  | Starts camera testing.                                                                                                  |
| stopCameraDeviceTest   | Stops camera testing.                                                                                                   |
| startMicDeviceTest     | Starts mic testing.                                                                                                    |
| stopMicDeviceTest      | Stops mic testing.                                                                                                    |
| startSpeakerDeviceTest | Starts speaker testing.                                                                                                 |
| stopSpeakerDeviceTest  | Stops speaker testing.                                                                                                  |

# Log APIs

| API                   | Description                             |
|-----------------------|-----------------------------------------|
| getSDKVersion         | Gets the SDK version.                   |
| setLogLevel           | Sets the log output level.              |
| setConsoleEnabled     | Enables/Disables console log printing.  |
| setLogCompressEnabled | Enables/Disables local log compression. |
| setLogDirPath         | Sets the path to save logs.             |
| setLogCallback        | Sets the log callback.                  |
| callExperimentalAPI   | Calls the experimental API.             |

## **Disused APIs**

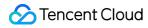

API

Description

setMicVolumeOnMixing

This API has been deprecated since v6.9.

# TRTCCallback @ TXLiteAVSDK

TRTC callback API classes

#### Error and warning event callback APIs

|                                                                                                    | API     | Description                                                                                                    |  |
|----------------------------------------------------------------------------------------------------|---------|----------------------------------------------------------------------------------------------------|--|
|                                                                                                    | onError | Error callback. This indicates that the SDK encountered an unrecoverable error. Such errors must be listened for, and UI messages should be sent to users if necessary. |  |
| onWarning Warning callback. This alerts you to non-serious problems such as stutter or reddecoding failure. |         | Warning callback. This alerts you to non-serious problems such as stutter or recoverable decoding failure.                                                              |  |

# **Room event callback APIs**

| API                   | Description                                                  |
|-----------------------|--------------------------------------------------------------|
| onEnterRoom           | Callback for room entry                                      |
| onExitRoom            | Callback for room exit                                       |
| onSwitchRole          | Callback for role switching                                  |
| onConnectOtherRoom    | Callback of the result of a cross-room communication request |
| onDisconnectOtherRoom | Callback of the result of ending cross-room communication    |
| onSwitchRoom          | Callback for room switching                                  |

#### Member event callback APIs

| API                      | Description                                            |
|--------------------------|--------------------------------------------------------|
| onRemoteUserEnterRoom    | Callback for the entry of a user                       |
| onRemoteUserLeaveRoom    | Callback for the exit of a user                        |
| onUserVideoAvailable     | Callback of whether a user has turned their camera on. |
| onUserSubStreamAvailable | Callback of whether a user has started screen sharing  |

| onUserAudioAvailable       | Callback of whether a user is sending audio data                                                        |
|----------------------------|----------------------------------------------------------------------------------------------------|
| onFirstVideoFrame          | Callback for rendering the first video frame of the local user or a remote user                         |
| onFirstAudioFrame          | Callback for playing the first audio frame of a remote user. No notifications are sent for local audio. |
| onSendFirstLocalVideoFrame | Callback for sending the first local video frame                                                        |
| onSendFirstLocalAudioFrame | Callback for sending the first local audio frame                                                        |
| onUserEnter                | Callback for the entry of an anchor (deprecated)                                                        |
| onUserExit                 | Callback for the exit of an anchor (deprecated)                                                         |

# Callback APIs for statistics on network quality and technical metrics

| API              | Description                                                                                                    |
|------------------|----------------------------------------------------------------------------------------------------|
| onNetworkQuality | Callback of network quality. This callback is triggered every 2 seconds to collect statistics on the quality of current upstream and downstream data transfer. |
| onStatistics     | Callback of statistics on technical metrics                                                                                                    |

#### Server event callback APIs

| API                  | Description                                                                                                    |
|----------------------|----------------------------------------------------------------------------------------------------|
| onConnectionLost     | Callback for the disconnection of the SDK from the server                                                                                                    |
| onTryToReconnect     | Callback for the SDK trying to reconnect to the server                                                                                                    |
| onConnectionRecovery | Callback for the reconnection of the SDK to the server                                                                                                    |
| onSpeedTest          | Callback of server speed test results (deprecated). The SDK tests the speed of multiple server addresses, and the result of each test is returned through this callback. |
| onSpeedTestResult    | Callback of network speed test results.                                                                                                    |

### Hardware event callback APIs

| API              | Description                         |
|------------------|-------------------------------------|
| onCameraDidReady | Callback for the camera being ready |
|                  |                                     |

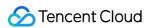

| onMicDidReady                     | Callback for the mic being ready                                                                                                    |
|-----------------------------------|----------------------------------------------------------------------------------------------------|
| onUserVoiceVolume                 | Callback of volumes, including the volume of each user ( userId ) and the total remote volume. If userid is ``, it indicates the local user. |
| onDeviceChange                    | Callback for the connection/disconnection of a local device                                                                                  |
| onTestMicVolume                   | Volume callback for mic testing                                                                                                    |
| onTestSpeakerVolume               | Volume callback for speaker testing                                                                                                    |
| onAudioDeviceCaptureVolumeChanged | Callback for volume change of the current audio capturing device                                                                             |
| onAudioDevicePlayoutVolumeChanged | Callback for volume change of the current audio playback device                                                                              |

### Custom message receiving callback APIs

| API                | Description                             |
|--------------------|-----------------------------------------|
| onRecvCustomCmdMsg | Callback for receiving a custom message |
| onMissCustomCmdMsg | Callback for losing a custom message    |
| onRecvSEIMsg       | Callback for receiving an SEI message   |

# Callback APIs for relay to CDN

| API                       | Description                                                                                                    |
|---------------------------|----------------------------------------------------------------------------------------------------|
| onStartPublishing         | Callback for starting publishing to Tencent Cloud's live streaming CDN. This callback is triggered by the startPublishing() API in TRTCCloud. |
| onStopPublishing          | Callback for stopping publishing to Tencent Cloud's live streaming CDN. This callback is triggered by the stopPublishing() API in TRTCCloud.  |
| onStartPublishCDNStream   | Callback for relaying to a CDN                                                                                                    |
| onStopPublishCDNStream    | Callback for stopping relaying to a CDN                                                                                                    |
| onSetMixTranscodingConfig | Callback for setting On-Cloud MixTranscoding parameters. This callback is triggered by the setMixTranscodingConfig() API in TRTCCloud .       |

# Callback APIs for system audio capturing

API Description

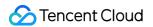

#### Audio effect callback APIs

| API                   | Description                                          |
|-----------------------|------------------------------------------------------|
| onAudioEffectFinished | Callback for the end of an audio effect (deprecated) |

#### Screen sharing callback APIs

| API                    | Description                                                                                                    |
|------------------------|----------------------------------------------------------------------------------------------------|
| onScreenCaptureCovered | Callback for the screen sharing window being covered. You can prompt users to move the window in this callback. |
| onScreenCaptureStarted | Callback for starting screen sharing                                                                            |
| onScreenCapturePaused  | Callback for pausing screen sharing                                                                             |
| onScreenCaptureResumed | Callback for resuming screen sharing                                                                            |
| onScreenCaptureStopped | Callback for stopping screen sharing                                                                            |

#### Screenshot callback API

| API                | Description                      |
|--------------------|----------------------------------|
| onSnapshotComplete | Callback for taking a screenshot |

#### Background music callback APIs

| API               | Description                                                        |
|-------------------|--------------------------------------------------------------------|
| onPlayBGMBegin    | Callback for starting background music (deprecated)                |
| onPlayBGMProgress | Callback of the playback progress of background music (deprecated) |
| onPlayBGMComplete | Callback for the end of background music (deprecated)              |

# Definitions of Key Types

# Key types

| Туре                     | Description                              |
|--------------------------|------------------------------------------|
| TRTCParams               | Room entry parameters                    |
| TRTCVideoEncParam        | Video encoding parameters                |
| TRTCNetworkQosParam      | QoS control parameters                   |
| TRTCQualityInfo          | Video quality                            |
| TRTCVolumeInfo           | Volume                                   |
| TRTCSpeedTestResult      | Network speed testing result             |
| TRTCMixUser              | Video layout for On-Cloud MixTranscoding |
| TRTCTranscodingConfig    | On-Cloud MixTranscoding configuration    |
| TRTCPublishCDNParam      | Relay to CDN parameters                  |
| TRTCAudioRecordingParams | Audio recording parameters               |
| TRTCLocalStatistics      | Local audio/video statistics             |
| TRTCRemoteStatistics     | Remote audio/video statistics            |
| TRTCStatistics           | Statistics                               |

# **Enumerated values**

| Enumerated Value        | Description                                                               |
|-------------------------|---------------------------------------------------------------------------|
| TRTCVideoResolution     | Video resolution                                                          |
| TRTCVideoResolutionMode | Video resolution mode                                                     |
| TRTCVideoStreamType     | Video stream type                                                         |
| TRTCQuality             | Video quality                                                             |
| TRTCVideoFillMode       | Video image fill mode                                                     |
| TRTCBeautyStyle         | Beauty filter (skin smoothing) algorithm                                  |
| TRTCAppScene            | Application scenario                                                      |
| TRTCRoleType            | Role, which applies only to live streaming scenarios ( TRTCAppSceneLIVE ) |
|                         |                                                                           |

| TRTCQosControlMode        | QoS control mode                                |
|---------------------------|-------------------------------------------------|
| TRTCVideoQosPreference    | Video quality preference                        |
| TRTCDeviceState           | Device operation                                |
| TRTCDeviceType            | Device type                                     |
| TRTCWaterMarkSrcType      | Watermark source type                           |
| TRTCTranscodingConfigMode | Configuration mode for stream mixing parameters |

# **Error Codes**

Last updated : 2023-10-09 11:53:42

# **Error Codes**

#### **Basic error codes**

| Code     | Value | Description |
|----------|-------|-------------|
| ERR_NULL | 0     | No error.   |

#### Error codes for room entry

 TRTCCloud.enterRoom()
 will trigger this type of error code if room entry fails. You can use the callback

 functions
 TRTCCloudDelegate.onEnterRoom()
 and
 TRTCCloudDelegate.OnError()
 to capture

 related notifications.
 Image: content of the callback
 Image: content of the callback
 Image: content of the callback

| Code                                 | Value   | Description                                                                                                    |
|--------------------------------------|---------|----------------------------------------------------------------------------------------------------|
| ERR_ROOM_ENTER_FAIL                  | -3301   | Failed to enter room.                                                                                                    |
| ERR_ENTER_ROOM_PARAM_NULL            | -3316   | Empty room entry parameters. Please<br>check whether valid parameters are<br>passed in the<br>TRTCCloud.enterRoom(): API<br>when it is called. |
| ERR_SDK_APPID_INVALID                | -3317   | Invalid sdkAppId .                                                                                                    |
| ERR_ROOM_ID_INVALID                  | -3318   | Invalid roomId .                                                                                                    |
| ERR_USER_ID_INVALID                  | -3319   | Invalid userID .                                                                                                    |
| ERR_USER_SIG_INVALID                 | -3320   | Invalid userSig .                                                                                                    |
| ERR_ROOM_REQUEST_ENTER_ROOM_TIMEOUT  | -3308   | Room entry request timed out. Please check your network.                                                                                       |
| ERR_SERVER_INFO_PRIVILEGE_FLAG_ERROR | -100006 | Failed to verify the permission ticket.<br>Please check whether<br>privateMapKey is correct.                                                   |
| ERR_SERVER_INFO_SERVICE_SUSPENDED    | -100013 | Service unavailable. Please check whether there are remaining minutes in                                                                       |

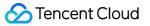

|                                 |         | your packages and whether your<br>Tencent Cloud account has overdue<br>payment. |
|---------------------------------|---------|---------------------------------------------------------------------------------|
| ERR_SERVER_INFO_ECDH_GET_TINYID | -100018 | userSig verification failed. Please<br>check whether userSig is correct.        |

#### Error code for room exit

 TRTCCloud.exitRoom()
 triggers this error code if room exit fails. You can use the callback function

```
TRTCCloudDelegate.OnError() to capture related notifications.
```

| Code                               | Value | Description                  |
|------------------------------------|-------|------------------------------|
| ERR_ROOM_REQUEST_QUIT_ROOM_TIMEOUT | -3325 | Room exit request timed out. |

### Error codes for devices (camera, mic, and speaker)

You can use the callback function TRTCCloudDelegate.OnError() to capture related notifications.

| Code                      | Value | Description                                                                                                    |
|---------------------------|-------|----------------------------------------------------------------------------------------------------|
| ERR_CAMERA_START_FAIL     | -1301 | Failed to turn camera on. This error may occur when there<br>is a problem with the camera configuration program (driver)<br>on Windows or macOS. In this case, disable and reenable<br>the camera, restart the camera, or update the configuration<br>program. |
| ERR_CAMERA_NOT_AUTHORIZED | -1314 | Camera not authorized. This error usually occurs on mobile devices and may be because users denied camera permission.                                                                                                    |
| ERR_CAMERA_SET_PARAM_FAIL | -1315 | Failed to set camera parameters (unsupported values or others).                                                                                                    |
| ERR_CAMERA_OCCUPY         | -1316 | Camera occupied. Try using another camera.                                                                                                    |
| ERR_MIC_START_FAIL        | -1302 | Failed to turn mic on. This error may occur when there is a problem with the mic configuration program (driver) on Windows or macOS. In this case, disable and reenable the mic, restart the mic, or update the configuration program.                         |
| ERR_MIC_NOT_AUTHORIZED    | -1317 | Mic not authorized. This error usually occurs on mobile devices and may be because users denied mic permission.                                                                                                    |
| ERR_MIC_SET_PARAM_FAIL    | -1318 | Failed to set mic parameters.                                                                                                    |
|                           |       |                                                                                                    |

| ERR_MIC_OCCUPY             | -1319 | Mic already in use. This error may occur when the user is<br>currently in a call on the mobile device, in which case TRTC<br>will fail to turn the mic on.                                                                                                    |
|----------------------------|-------|----------------------------------------------------------------------------------------------------|
| ERR_MIC_STOP_FAIL          | -1320 | Failed to turn mic off.                                                                                                    |
| ERR_SPEAKER_START_FAIL     | -1321 | Failed to turn speaker on. This error may occur when there<br>is a problem with the speaker configuration program (driver)<br>on Windows or macOS. In this case, disable and reenable<br>the speaker, restart the speaker, or update the configuration<br>program. |
| ERR_SPEAKER_SET_PARAM_FAIL | -1322 | Failed to set speaker parameters.                                                                                                    |
| ERR_SPEAKER_STOP_FAIL      | -1323 | Failed to turn speaker off.                                                                                                    |

# Error codes for screen sharing

You can use the callback function TRTCCloudDelegate.OnError() to capture related notifications.

| ) | to capture related notifica | itions. |
|---|-----------------------------|---------|
|   |                             |         |

| Code                                           | Value   | Description                                                                                                    |
|------------------------------------------------|---------|----------------------------------------------------------------------------------------------------|
| ERR_SCREEN_CAPTURE_START_FAIL                  | -1308   | Failed to start screen<br>recording. If this error<br>occurs on a mobile device,<br>it may be because users<br>denied screen recording<br>permission; if it occurs on<br>Windows or macOS, check<br>whether the parameters of<br>the screen recording API<br>are set as required. |
| ERR_SCREEN_CAPTURE_UNSURPORT                   | -1309   | Screen recording failed. If<br>you use Android, make<br>sure its version is 5.0 or<br>later; if you use iOS, make<br>sure its version is 11.0 or<br>later.                                                                                                    |
| ERR_SERVER_CENTER_NO_PRIVILEDGE_PUSH_SUB_VIDEO | -102015 | No permission to send substream video images.                                                                                                    |
| ERR_SERVER_CENTER_ANOTHER_USER_PUSH_SUB_VIDEO  | -102016 | Another user is sending substream video images.                                                                                                    |
| ERR_SCREEN_CAPTURE_STOPPED                     | -7001   | Screen recording stopped                                                                                                    |

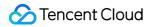

by the system.

#### Error codes for encoding and decoding

You can use the callback function TRTCCloudDelegate.OnError() to capture related notifications.

| Code                            | Value | Description                                                                                                    |
|---------------------------------|-------|----------------------------------------------------------------------------------------------------|
| ERR_VIDEO_ENCODE_FAIL           | -1303 | Failed to encode video frames. This error may<br>occur when a user on iOS switches to another<br>app, which may cause the system to release the<br>hardware encoder. When the user switches back,<br>this error may be thrown before the hardware<br>encoder is restarted. |
| PUSH_ERR_UNSUPPORTED_RESOLUTION | -1305 | Unsupported video resolution.                                                                                                    |
| ERR_AUDIO_ENCODE_FAIL           | -1304 | Failed to encode audio frames. This error may occur when the SDK could not process the custom audio data passed in.                                                                                                    |
| PUSH_ERR_UNSUPPORTED_SAMPLERATE | -1306 | Unsupported audio sample rate.                                                                                                    |

### Error codes for custom capturing

You can use the callback function TRTCCloudDelegate.OnError() to capture related notifications.

| Code                         | Value | Description               |
|------------------------------|-------|---------------------------|
| ERR_PIXEL_FORMAT_UNSUPPORTED | -1327 | Unsupported pixel format. |
| ERR_BUFFER_TYPE_UNSUPPORTED  | -1328 | Unsupported buffer type.  |

#### Error codes for CDN binding and stream mixing

You can use the callback functions TRTCCloudDelegate.onStartPublishing() and

TRTCCloudDelegate.onSetMixTranscodingConfig() to capture related notifications.

| Code                                       | Value | Description                                |
|--------------------------------------------|-------|--------------------------------------------|
| ERR_PUBLISH_CDN_STREAM_REQUEST_TIME_OUT    | -3321 | Relay-to-CDN request timed out.            |
| ERR_CLOUD_MIX_TRANSCODING_REQUEST_TIME_OUT | -3322 | On-Cloud MixTranscoding request timed out. |
| ERR_PUBLISH_CDN_STREAM_SERVER_FAILED       | -3323 | Abnormal response packets for relay.       |
|                                            |       |                                            |

| ERR_CLOUD_MIX_TRANSCODING_SERVER_FAILED   | -3324 | Abnormal response packets for<br>On-Cloud MixTranscoding.                            |
|-------------------------------------------|-------|--------------------------------------------------------------------------------------|
| ERR_ROOM_REQUEST_START_PUBLISHING_TIMEOUT | -3333 | Signaling of starting to push to<br>Tencent Cloud's live streaming<br>CDN timed out. |
| ERR_ROOM_REQUEST_START_PUBLISHING_ERROR   | -3334 | Abnormal signaling of starting to push to Tencent Cloud's live streaming CDN.        |
| ERR_ROOM_REQUEST_STOP_PUBLISHING_TIMEOUT  | -3335 | Signaling of stopping pushing to<br>Tencent Cloud's live streaming<br>CDN timed out. |
| ERR_ROOM_REQUEST_STOP_PUBLISHING_ERROR    | -3336 | Abnormal signaling of stopping pushing to Tencent Cloud's live streaming CDN.        |

#### Error codes for cross-room communication

TRTCCloud.ConnectOtherRoom()will trigger this type of error code if cross-room co-anchoring fails. You canuse the callback functionTRTCCloudDelegate.onConnectOtherRoom()to capture related notifications.

| Code                                     | Value | Description                                                                                                    |
|------------------------------------------|-------|----------------------------------------------------------------------------------------------------|
| ERR_ROOM_REQUEST_CONN_ROOM_TIMEOUT       | -3326 | Cross-room<br>communication<br>request timed out.                                                                                                    |
| ERR_ROOM_REQUEST_DISCONN_ROOM_TIMEOUT    | -3327 | Request to end<br>cross-room<br>communication<br>timed out.                                                                                                    |
| ERR_ROOM_REQUEST_CONN_ROOM_INVALID_PARAM | -3328 | Invalid parameter.                                                                                                    |
| ERR_CONNECT_OTHER_ROOM_AS_AUDIENCE       | -3330 | You are an<br>audience member<br>and cannot initiate<br>or end cross-room<br>communication.<br>You need to switch<br>to the anchor role<br>using<br>switchRole(). |

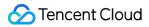

| ERR_SERVER_CENTER_CONN_ROOM_NOT_SUPPORT           | -102031 | Cross-room<br>communication not<br>supported.                                    |
|---------------------------------------------------|---------|----------------------------------------------------------------------------------|
| ERR_SERVER_CENTER_CONN_ROOM_REACH_MAX_NUM         | -102032 | Reached the maximum number of cross-room calls.                                  |
| ERR_SERVER_CENTER_CONN_ROOM_REACH_MAX_RETRY_TIMES | -102033 | Reached the<br>maximum number<br>of retries for cross-<br>room<br>communication. |
| ERR_SERVER_CENTER_CONN_ROOM_REQ_TIMEOUT           | -102034 | Cross-room<br>communication<br>request timed out.                                |
| ERR_SERVER_CENTER_CONN_ROOM_REQ                   | -102035 | Cross-room<br>communication<br>request format is<br>incorrect.                   |
| ERR_SERVER_CENTER_CONN_ROOM_NO_SIG                | -102036 | No signature for cross-room communication.                                       |
| ERR_SERVER_CENTER_CONN_ROOM_DECRYPT_SIG           | -102037 | Failed to decrypt<br>signature for cross-<br>room<br>communication.              |
| ERR_SERVER_CENTER_CONN_ROOM_NO_KEY                | -102038 | Decryption key for<br>cross-room<br>communication<br>signature not found.        |
| ERR_SERVER_CENTER_CONN_ROOM_PARSE_SIG             | -102039 | Signature parsing<br>error for cross-room<br>communication.                      |
| ERR_SERVER_CENTER_CONN_ROOM_INVALID_SIG_TIME      | -102040 | Incorrect timestamp<br>of cross-room<br>communication<br>signature.              |
| ERR_SERVER_CENTER_CONN_ROOM_SIG_GROUPID           | -102041 | Mismatch of room                                                                 |

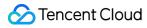

|                                                   |         | ID in cross-room communication signature.                                             |
|---------------------------------------------------|---------|---------------------------------------------------------------------------------------|
| ERR_SERVER_CENTER_CONN_ROOM_NOT_CONNED            | -102042 | Mismatch of<br>username in cross-<br>room<br>communication<br>signature.              |
| ERR_SERVER_CENTER_CONN_ROOM_USER_NOT_CONNED       | -102043 | The user did not initiate cross-room communication.                                   |
| ERR_SERVER_CENTER_CONN_ROOM_FAILED                | -102044 | Failed to start<br>cross-room<br>communication.                                       |
| ERR_SERVER_CENTER_CONN_ROOM_CANCEL_FAILED         | -102045 | Failed to cancel cross-room communication.                                            |
| ERR_SERVER_CENTER_CONN_ROOM_CONNED_ROOM_NOT_EXIST | -102046 | The room being<br>connected for<br>cross-room<br>communication<br>does not exist.     |
| ERR_SERVER_CENTER_CONN_ROOM_CONNED_REACH_MAX_ROOM | -102047 | The room being<br>connected reached<br>the maximum<br>number of cross-<br>room calls. |
| ERR_SERVER_CENTER_CONN_ROOM_CONNED_USER_NOT_EXIST | -102048 | The user being<br>called for cross-<br>room<br>communication<br>does not exist.       |
| ERR_SERVER_CENTER_CONN_ROOM_CONNED_USER_DELETED   | -102049 | The user being<br>called for cross-<br>room<br>communication was<br>deleted.          |
| ERR_SERVER_CENTER_CONN_ROOM_CONNED_USER_FULL      | -102050 | All resources of the                                                                  |

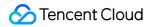

|                                         |         | user being called<br>for cross-room<br>communication are<br>occupied.          |
|-----------------------------------------|---------|--------------------------------------------------------------------------------|
| ERR_SERVER_CENTER_CONN_ROOM_INVALID_SEQ | -102051 | Sequence number<br>for cross-room<br>communication not<br>in sequential order. |

# Warning Codes

Warning codes do not require your special attention. You can choose whether to prompt the user depending on the situation.

| Code                              | Value | Description                                                                                                    |
|-----------------------------------|-------|----------------------------------------------------------------------------------------------------|
| WARNING_HW_ENCODER_START_FAIL     | 1103  | Failed to start hardware encoder.<br>The SDK automatically switched to<br>software encoder.                                                    |
| WARNING_VIDEO_ENCODER_SW_TO_HW    | 1107  | Insufficient CPU for software<br>encoder. The SDK automatically<br>switched to hardware encoder.                                               |
| WARNING_INSUFFICIENT_CAPTURE_FPS  | 1108  | Insufficient frame rate of video<br>captured by camera. This error may<br>occur on Android devices with built-<br>in beauty filter algorithms. |
| WARNING_SW_ENCODER_START_FAIL     | 1109  | Failed to start software encoder.                                                                                                    |
| WARNING_REDUCE_CAPTURE_RESOLUTION | 1110  | Camera resolution reduced for balance between frame rate and performance.                                                                      |
| WARNING_CAMERA_DEVICE_EMPTY       | 1111  | No available camera found.                                                                                                    |
| WARNING_CAMERA_NOT_AUTHORIZED     | 1112  | User did not grant the application camera access.                                                                                              |
| WARNING_MICROPHONE_DEVICE_EMPTY   | 1201  | No available mic found.                                                                                                    |
| WARNING_SPEAKER_DEVICE_EMPTY      | 1202  | No available speaker found.                                                                                                    |
| WARNING_MICROPHONE_NOT_AUTHORIZED | 1203  | User did not grant the application mic                                                                                                    |

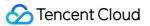

|                                      |      | access.                                                                                                    |
|--------------------------------------|------|----------------------------------------------------------------------------------------------------|
| WARNING_MICROPHONE_DEVICE_ABNORMAL   | 1204 | No audio capturing device available<br>(for example, because the device is<br>occupied).                                        |
| WARNING_SPEAKER_DEVICE_ABNORMAL      | 1205 | No audio playback device available<br>(for example, because the device is<br>occupied).                                         |
| WARNING_VIDEO_FRAME_DECODE_FAIL      | 2101 | Failed to decode current video frame                                                                                            |
| WARNING_AUDIO_FRAME_DECODE_FAIL      | 2102 | Failed to decode current audio frame.                                                                                           |
| WARNING_VIDEO_PLAY_LAG               | 2105 | Video playback stuttering.                                                                                                    |
| WARNING_HW_DECODER_START_FAIL        | 2106 | Failed to start hardware decoder.<br>Software decoder is used instead.                                                          |
| WARNING_VIDEO_DECODER_HW_TO_SW       | 2108 | Hardware decoder failed to decode<br>first I-frame of current stream. The<br>SDK automatically switched to<br>software decoder. |
| WARNING_SW_DECODER_START_FAIL        | 2109 | Failed to start software decoder.                                                                                               |
| WARNING_VIDEO_RENDER_FAIL            | 2110 | Failed to render video.                                                                                                    |
| WARNING_START_CAPTURE_IGNORED        | 4000 | Video capturing already started.<br>Request ignored.                                                                            |
| WARNING_AUDIO_RECORDING_WRITE_FAIL   | 7001 | Failed to write recorded audio to file.                                                                                         |
| WARNING_ROOM_DISCONNECT              | 5101 | Network disconnected.                                                                                                    |
| WARNING_IGNORE_UPSTREAM_FOR_AUDIENCE | 6001 | You are in the role of audience. The request to send audio/video data is ignored.                                               |
| WARNING_NET_BUSY                     | 1101 | Bad network connection: Data upload blocked due to limited upstream bandwidth.                                                  |
| WARNING_RTMP_SERVER_RECONNECT        | 1102 | Push error. The network is disconnected. Reconnecting (max attempts: 3).                                                        |

| WARNING_LIVE_STREAM_SERVER_RECONNECT       | 2103 | Pull error. The network is disconnected. Reconnecting (max attempts: 3).                                                                                      |
|--------------------------------------------|------|----------------------------------------------------------------------------------------------------|
| WARNING_RECV_DATA_LAG                      | 2104 | Unstable incoming packets. This<br>may be caused by insufficient<br>downstream bandwidth or unstable<br>streams from the anchor.                              |
| WARNING_RTMP_DNS_FAIL                      | 3001 | Live streaming error. DNS resolution failed.                                                                                                    |
| WARNING_RTMP_SEVER_CONN_FAIL               | 3002 | Live streaming error. Failed to connect to server.                                                                                                    |
| WARNING_RTMP_SHAKE_FAIL                    | 3003 | Live streaming error. Handshake with RTMP server failed.                                                                                                    |
| WARNING_RTMP_SERVER_BREAK_CONNECT          | 3004 | Live streaming error. Connection dropped by server.                                                                                                    |
| WARNING_RTMP_READ_WRITE_FAIL               | 3005 | Live streaming error. RTMP read/write failed. Disconnecting.                                                                                                  |
| WARNING_RTMP_WRITE_FAIL                    | 3006 | Live streaming error. RTMP write failed. This is an internal error code of the SDK and is not thrown.                                                         |
| WARNING_RTMP_READ_FAIL                     | 3007 | Live streaming error. RTMP read failed. This is an internal error code of the SDK and is not thrown.                                                          |
| WARNING_RTMP_NO_DATA                       | 3008 | Live streaming error. Server<br>disconnected as no data is sent for<br>over 30 seconds.                                                                       |
| WARNING_PLAY_LIVE_STREAM_INFO_CONNECT_FAIL | 3009 | Live streaming error. Failed to call<br>connect to connect to server.<br>This is an internal error code of the<br>SDK and is not thrown.                      |
| WARNING_NO_STEAM_SOURCE_FAIL               | 3010 | Live streaming error. Connection<br>failed as there was no video in the<br>stream address. This is an internal<br>error code of the SDK and is not<br>thrown. |
| WARNING_ROOM_RECONNECT                     | 5102 | Network disconnected.                                                                                                    |

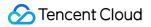

|                       |      | Reconnecting                                                                         |
|-----------------------|------|--------------------------------------------------------------------------------------|
| WARNING_ROOM_NET_BUSY | 5103 | Bad network connection: Data<br>upload blocked due to limited<br>upstream bandwidth. |

# Flutter Overview

Last updated : 2024-06-24 15:22:32

# TRTCCloud

### **Basic APIs**

| API                   | Description                     |
|-----------------------|---------------------------------|
| sharedInstance        | Creates a TRTCCloud singleton.  |
| destroySharedInstance | Destroys a TRTCCloud singleton. |
| registerListener      | Registers an event listener.    |
| unRegisterListener    | Unregisters an event listener.  |

### **Room APIs**

| API                      | Description                                                                                                    |
|--------------------------|----------------------------------------------------------------------------------------------------|
| enterRoom                | Enters a TRTC room. If the room does not exist, the system will create one automatically.                                     |
| exitRoom                 | Exits a TRTC room.                                                                                                    |
| switchRole               | Switches roles. This API works only in live streaming scenarios<br>(TRTC_APP_SCENE_LIVE and<br>TRTC_APP_SCENE_VOICE_CHATROOM) |
| setDefaultStreamRecvMode | Sets the audio/video data receiving mode, which must be set before room entry to take effect.                                 |
| connectOtherRoom         | Requests a cross-room call so that two different rooms can share audio and video streams (e.g., "anchor PK" scenarios).       |
| disconnectOtherRoom      | Exits a cross-room call.                                                                                                    |
| switchRoom               | Switches rooms.                                                                                                    |
| createSubCloud           | Create room subinstance (for concurrent multi-room listen/watch)                                                              |
|                          |                                                                                                    |

| ÷. |                 |                            |
|----|-----------------|----------------------------|
| L  | destroySubCloud | Terminate room subinstance |
| L  | ·               |                            |

### **CDN APIs**

| API                      | Description                                                              |
|--------------------------|--------------------------------------------------------------------------|
| startPublishing          | Starts pushing to Tencent Cloud's live streaming CDN.                    |
| stopPublishing           | Stops pushing to Tencent Cloud's live streaming CDN.                     |
| startPublishCDNStream    | Starts relaying to the live streaming CDN of a non-Tencent Cloud vendor. |
| stopPublishCDNStream     | Stops relaying to the live streaming CDN of a non-Tencent Cloud vendor.  |
| setMixTranscodingConfig  | Sets On-Cloud MixTranscoding parameters.                                 |
| startPublishMediaStream  | Publish a stream.                                                        |
| updatePublishMediaStream | Modify publishing parameters                                             |
| stopPublishMediaStream   | Stop publishing                                                          |

### Video APIs

| API                       | Description                                                                             |
|---------------------------|-----------------------------------------------------------------------------------------|
| startLocalPreview         | Enable the preview image of local camera (mobile)                                       |
| updateLocalView           | Update the preview image of local camera                                                |
| updateRemoteView          | Update remote user's video rendering control                                            |
| stopLocalPreview          | Stop camera preview                                                                     |
| muteLocalVideo            | Pause/Resume publishing local video stream                                              |
| startRemoteView           | Subscribe to remote user's video stream and bind video rendering control                |
| stopRemoteView            | Stop subscribing to remote user's video stream and release rendering control            |
| stopAllRemoteView         | Stop subscribing to all remote users' video streams and release all rendering resources |
| setVideoMuteImage         | Set placeholder image during local video pause                                          |
| muteRemoteVideoStream     | Pause/Resume subscribing to remote user's video stream                                  |
| muteAllRemoteVideoStreams | Pause/Resume subscribing to all remote users' video streams                             |

| setVideoEncoderParam      | Set the encoding parameters of video encoder                |
|---------------------------|-------------------------------------------------------------|
| setNetworkQosParam        | Set network quality control parameters                      |
| setLocalRenderParams      | Set the rendering parameters of local video image           |
| setRemoteRenderParams     | Set the rendering mode of remote video image                |
| setVideoEncoderRotation   | Set the direction of image output by video encoder          |
| setVideoEncoderMirror     | Set the mirror mode of image output by encoder              |
| setGSensorMode            | Set the adaptation mode of G-sensor                         |
| enableEncSmallVideoStream | Enable dual-channel encoding mode with big and small images |
| setRemoteVideoStreamType  | Switch the big/small image of specified remote user         |
| snapshotVideo             | Screencapture video                                         |
| startLocalRecording       | Start local media recording                                 |
| stopLocalRecording        | Stop local media recording                                  |

### Audio APIs

| API                   | Description                                                                                                    |
|-----------------------|----------------------------------------------------------------------------------------------------|
| startLocalAudio       | Enables local microphone capture and publishes the audio stream to the current room with the ability to set the sound quality. |
| stopLocalAudio        | Disable local audio capturing and upstreaming                                                                                  |
| muteLocalAudio        | Mute/Unmute local audio                                                                                                    |
| setAudioRoute         | Set audio route, i.e., earpiece at the top or speaker at the bottom                                                            |
| muteRemoteAudio       | Mute/Unmute the specified remote user's audio                                                                                  |
| muteAllRemoteAudio    | Mute/Unmute all users' audio                                                                                                   |
| setRemoteAudioVolume  | Set the playback volume of the specified remote user                                                                           |
| setAudioCaptureVolume | Set the capturing volume of local audio                                                                                        |
| getAudioCaptureVolume | Get the capturing volume of local audio                                                                                        |
| setAudioPlayoutVolume | Set the playback volume of remote audio                                                                                        |
|                       |                                                                                                    |

| getAudioPlayoutVolume        | Get the playback volume of remote audio        |
|------------------------------|------------------------------------------------|
| enableAudioVolumeEvaluation  | Enable volume reminder                         |
| startAudioRecording          | Start audio recording                          |
| stopAudioRecording           | Stop audio recording                           |
| setSystemVolumeType          | Setting the system volume type (for mobile OS) |
| startSystemAudioLoopback     | Enable system audio capturing                  |
| stopSystemAudioLoopback      | Stop system audio capturing(iOS not supported) |
| setSystemAudioLoopbackVolume | Set the volume of system audio capturing       |

# **Device management APIs**

| API              | Description                                                                |
|------------------|----------------------------------------------------------------------------|
| getDeviceManager | Gets the device management module. For details, see device management APIs |

### **Beauty filter APIs**

| API              | Description                                                                                         |
|------------------|----------------------------------------------------------------------------------------------------|
| getBeautyManager | Gets the beauty filter management object. For details, see the document on beauty filter management |
| setWatermark     | Adds watermarks.                                                                                    |

### **Custom capturing and rendering APIs**

| API                          | Description                                           |
|------------------------------|-------------------------------------------------------|
| setLocalVideoRenderListener  | Set the callback of custom rendering for local video  |
| setRemoteVideoRenderListener | Set the callback of custom rendering for remote video |
| unregisterTexture            | Unregister custom rendering callbacks                 |
| enableCustomVideoProcess     | Enable/DisEnable Custom Video Process                 |
| setAudioFrameListener        | Set custom audio data callback                        |

### Music and voice effect APIs

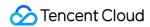

| API                   | Description                                                                                                    |
|-----------------------|----------------------------------------------------------------------------------------------------|
| getAudioEffectManager | Gets the audio effect management class TXAudioEffectManager, which is used to manage background music, short audio effects, and voice effects. For details, see the document on audio effect management |

#### Substream APIs

| API                       | Description                                                |
|---------------------------|------------------------------------------------------------|
| startScreenCapture        | Starts screen sharing.                                     |
| stopScreenCapture         | Stops screen sharing.                                      |
| pauseScreenCapture        | Pauses screen sharing.                                     |
| resumeScreenCapture       | Resumes screen sharing.                                    |
| getScreenCaptureSources   | Enumerate shareable screens and windows (for Windows only) |
| selectScreenCaptureTarget | Select the screen or window to share (for Windows only)    |

# Custom message sending APIs

| API              | Description                                      |
|------------------|--------------------------------------------------|
| sendCustomCmdMsg | Sends a custom message to all users in the room. |
| sendSEIMsg       | Embeds small-volume custom data in video frames. |

# Network testing APIs

| API            | Description                                                                                                    |
|----------------|----------------------------------------------------------------------------------------------------|
| startSpeedTest | Starts network speed testing. This may compromise the quality of video calls and should be avoided during a video call. |
| stopSpeedTest  | Stops server speed testing.                                                                                             |

# Log APIs

| API           | Description                |
|---------------|----------------------------|
| getSDKVersion | Gets the TRTC SDK version. |
|               |                            |

| setLogLevel           | Sets the log output level.                                                                   |
|-----------------------|----------------------------------------------------------------------------------------------|
| setLogDirPath         | Changes the path to save logs.                                                               |
| setLogCompressEnabled | Enables/Disables local log compression.                                                      |
| setConsoleEnabled     | Enables/Disables console log printing.                                                       |
| showDebugView         | Display debug information floats (can display audio/video information and event information) |
| callExperimentalAPI   | Call experimental APIs                                                                       |

# TRTCCloudListener

Callback APIs for the TRTC video call feature

### Error and warning event callback APIs

| API       | Description                                                                                                    |
|-----------|----------------------------------------------------------------------------------------------------|
| onError   | Error callback, which indicates that the SDK encountered an irrecoverable error and must be listened on. Corresponding UI reminders should be displayed based on the actual conditions |
| onWarning | Warning callback. This callback is used to alert you of some non-serious problems such as lag or recoverable decoding failure                                                          |

### **Room event callback APIs**

| API                   | Description                                                                 |
|-----------------------|-----------------------------------------------------------------------------|
| onEnterRoom           | Callback for room entry                                                     |
| onExitRoom            | Callback for room exit                                                      |
| onSwitchRole          | Callback of role switching                                                  |
| onConnectOtherRoom    | Callback of the result of requesting a cross-room call (anchor competition) |
| onDisConnectOtherRoom | Callback of the result of ending a cross-room call (anchor competition)     |
| onSwitchRoom          | Callback of the result of room switching (switchRoom)                       |

### **User event callback APIs**

| API                        | Description                                                                                            |
|----------------------------|----------------------------------------------------------------------------------------------------|
| onRemoteUserEnterRoom      | Callback of the entry of a user                                                                        |
| onRemoteUserLeaveRoom      | Callback of the exit of a user                                                                         |
| onUserVideoAvailable       | Callback of whether a remote user has a playable primary image (usually the image of the camera)       |
| onUserSubStreamAvailable   | Callback of whether a remote user has a playable substream image (usually the screen sharing image)    |
| onUserAudioAvailable       | Callback of whether a remote user has playable audio                                                   |
| onFirstVideoFrame          | Callback of rendering the first video frame of the local user or a remote user                         |
| onFirstAudioFrame          | Callback of playing the first audio frame of a remote user. No notifications are sent for local audio. |
| onSendFirstLocalVideoFrame | Callback of sending the first local video frame                                                        |
| onSendFirstLocalAudioFrame | Callback of sending the first local audio frame                                                        |

# Callback APIs for recording task

| API                   | Description                   |
|-----------------------|-------------------------------|
| onLocalRecordBegin    | Local recording started       |
| onLocalRecording      | Local media is being recorded |
| onLocalRecordFragment | Record fragment finished.     |
| onLocalRecordComplete | Local recording stopped       |

# Callback APIs for background music playback

| API                         | Description                             |
|-----------------------------|-----------------------------------------|
| onMusicObserverStart        | Callback of starting music playback     |
| onMusicObserverPlayProgress | Callback of the music playback progress |
| onMusicObserverComplete     | Callback of ending music playback       |

# Callback APIs for statistics on network quality and technical metrics

| API              | Description                                                                                                    |
|------------------|----------------------------------------------------------------------------------------------------|
| onNetworkQuality | Callback of network quality. This callback is triggered every 2 seconds to collect statistics on the quality of current upstream and downstream data transfer. |
| onStatistics     | Callback of statistics on technical metrics                                                                                                    |

### Server event callback APIs

| API                  | Description                                                                                                    |
|----------------------|----------------------------------------------------------------------------------------------------|
| onConnectionLost     | Callback of the disconnection of the SDK from the server                                                                                                    |
| onTryToReconnect     | Callback of the SDK trying to connect to the server again                                                                                                    |
| onConnectionRecovery | Callback of the reconnection of the SDK to the server                                                                                                    |
| onSpeedTest          | Callback of server speed test results. The SDK tests the speed of multiple server addresses, and the result of each test is returned through this callback. $_{\circ}$ |

### Hardware event callback APIs

| API                 | Description                                                                         |
|---------------------|-------------------------------------------------------------------------------------|
| onCameraDidReady    | Callback of the camera being ready                                                  |
| onMicDidReady       | Callback of the mic being ready                                                     |
| onUserVoiceVolume   | Callback of volume, including the volume of each userId and the total remote volume |
| onDeviceChange      | The status of a local device changed (for desktop OS only)                          |
| onTestMicVolume     | Volume during mic test                                                              |
| onTestSpeakerVolume | Volume during speaker test                                                          |
| onAudioRouteChanged | The audio route changed (for mobile devices only)                                   |

# Custom message receiving callback APIs

| API                | Description               |
|--------------------|---------------------------|
| onRecvCustomCmdMsg | Receipt of custom message |
| onMissCustomCmdMsg | Loss of custom message    |
|                    |                           |

ठ Tencent Cloud

onRecvSEIMsg

Receipt of SEI message

# Callback APIs for CDN relayed push

| API                        | Description                                                                                                    |
|----------------------------|----------------------------------------------------------------------------------------------------|
| onStartPublishing          | Started publishing to Tencent Cloud CSS CDN, which corresponds to the startPublishing() API in TRTCCloud                                    |
| onStopPublishing           | Stopped publishing to Tencent Cloud CSS CDN, which corresponds to the stopPublishing() API in TRTCCloud                                     |
| onStartPublishCDNStream    | Callback of the completion of starting relayed push to CDNs                                                                                 |
| onStopPublishCDNStream     | Callback of the completion of stopping relayed push to CDNs                                                                                 |
| onSetMixTranscodingConfig  | Callback of setting On-Cloud MixTranscoding parameters, which corresponds to the setMixTranscodingConfig() API in TRTCCloud                 |
| onStartPublishMediaStream  | Setting up callbacks for mixing and streaming parameters in the cloud, which corresponds to the startPublishMediaStream() API in TRTCCloud  |
| onUpdatePublishMediaStream | Setting up callbacks for mixing and streaming parameters in the cloud, which corresponds to the updatePublishMediaStream() API in TRTCCloud |
| onStopPublishMediaStream   | Setting up callbacks for mixing and streaming parameters in the cloud, which corresponds to the stopPublishMediaStream() API in TRTCCloud   |

# Screen sharing callback APIs

| API                    | Description                                                                  |
|------------------------|------------------------------------------------------------------------------|
| onScreenCaptureStarted | Callback of starting screen sharing                                          |
| onScreenCapturePaused  | Callback of pausing screen sharing via the calling of pauseScreenCapture()   |
| onScreenCaptureResumed | Callback of resuming screen sharing via the calling of resumeScreenCapture() |
| onScreenCaptureStopped | Callback of stopping screen sharing。                                         |

### Screenshot callback API

| API                | Description                                |
|--------------------|--------------------------------------------|
| onSnapshotComplete | Callback of the completion of a screenshot |

# TXAudioEffectManager

| API                      | Description                                                                                                    |
|--------------------------|----------------------------------------------------------------------------------------------------|
| enableVoiceEarMonitor    | Enable in-ear monitoring                                                                                                    |
| setVoiceEarMonitorVolume | Set the in-ear monitoring volume                                                                                                    |
| setVoiceReverbType       | Set the voice reverb effect (karaoke room, small room, big hall, deep, resonant, and other effects)                                        |
| setVoiceChangerType      | Set the voice changing effect (young girl, middle-aged man, heavy metal, punk, and other effects)                                          |
| setVoiceCaptureVolume    | Set the mic voice volume                                                                                                    |
| startPlayMusic           | Start background music                                                                                                    |
| stopPlayMusic            | Stop background music                                                                                                    |
| pausePlayMusic           | Pause background music                                                                                                    |
| resumePlayMusic          | Resume background music                                                                                                    |
| setMusicPublishVolume    | Set the remote volume of background music. The anchor can use this API to set the volume of background music heard by the remote audience. |
| setMusicPlayoutVolume    | Set the local volume of background music. The anchor can use this API to set the volume of local background music.                         |
| setAllMusicVolume        | Set the local and remote volumes of global background music                                                                                |
| setMusicPitch            | Adjust the pitch of background music                                                                                                    |
| setMusicSpeedRate        | Adjust the speed of background music                                                                                                    |
| getMusicCurrentPosInMS   | Get the current playback progress of background music in milliseconds                                                                      |
| seekMusicToPosInMS       | Set the playback progress of background music in milliseconds                                                                              |
| getMusicDurationInMS     | Get the total duration of the background music file in milliseconds                                                                        |
| setVoicePitch            | Set the voice pitch.                                                                                                    |

# TXBeautyManager

| API                        | Description                                |
|----------------------------|--------------------------------------------|
| setBeautyStyle             | Set beauty filter type                     |
| setFilter                  | Specify material filter effect             |
| setFilterStrength          | Set the strength of filter                 |
| setBeautyLevel             | Set the strength of the beauty filter      |
| setWhitenessLevel          | Set the strength of the brightening filter |
| enableSharpnessEnhancement | Enable definition enhancement              |
| setRuddyLevel              | Set the strength of the rosy skin filter   |

# TXDeviceManager

| API                    | Description                                                              |  |
|------------------------|--------------------------------------------------------------------------|--|
| isFrontCamera          | Set whether to use the front camera                                      |  |
| switchCamera           | Switch camera                                                            |  |
| getCameraZoomMaxRatio  | Get the camera zoom factor                                               |  |
| setCameraZoomRatio     | Set the zoom factor (focal length) of camera                             |  |
| enableCameraAutoFocus  | Set whether to enable the automatic recognition of face position         |  |
| isAutoFocusEnabled     | Query whether the device supports automatic recognition of face position |  |
| setCameraFocusPosition | Setting the camera focus position                                        |  |
| enableCameraTorch      | Enable/Disable flash                                                     |  |
| setSystemVolumeType    | Set the system volume type used in call                                  |  |
| setAudioRoute          | Set audio route, i.e., earpiece at the top or speaker at the bottom      |  |
| getDevicesList         | Get the list of devices                                                  |  |
| setCurrentDevice       | Specify the current device                                               |  |
| getCurrentDevice       | Get the currently used device                                            |  |
| setCurrentDeviceVolume | Set the volume of the current device                                     |  |

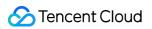

| getCurrentDeviceVolume   | Get the volume of the current device                                          |  |
|--------------------------|-------------------------------------------------------------------------------|--|
| setCurrentDeviceMute     | Set the mute status of the current device                                     |  |
| getCurrentDeviceMute     | Query the mute status of the current device                                   |  |
| startMicDeviceTest       | Start mic test                                                                |  |
| stopMicDeviceTest        | Stop mic test                                                                 |  |
| startSpeakerDeviceTest   | Start speaker test                                                            |  |
| stopSpeakerDeviceTest    | Stop speaker test                                                             |  |
| setApplicationPlayVolume | Set the volume of the current process in the Windows system volume mixer      |  |
| getApplicationPlayVolume | Get the volume of the current process in the Windows system volume mixer      |  |
| setApplicationMuteState  | Set the mute status of the current process in the Windows system volume mixer |  |
| getApplicationMuteState  | Get the mute status of the current process in the Windows system volume mixer |  |

# Definitions of Key Classes

| API                   | Description                                                                     |  |  |
|-----------------------|---------------------------------------------------------------------------------|--|--|
| TRTCCloudDef          | Key class definition variable                                                   |  |  |
| TRTCParams            | Room entry parameters                                                           |  |  |
| TRTCSwitchRoomConfig  | Room switch parameters                                                          |  |  |
| TRTCVideoEncParam     | Encoding parameters                                                             |  |  |
| TRTCNetworkQosParam   | Network bandwidth limit parameters                                              |  |  |
| TRTCRenderParams      | Remote image parameters                                                         |  |  |
| TRTCMixUser           | Position information of each channel of subimage in On-Cloud<br>MixTranscoding  |  |  |
| TRTCTranscodingConfig | On-Cloud MixTranscoding configuration                                           |  |  |
| TXVoiceChangerType    | Voice changing type definition (young girl, middle-aged man, heavy metal, punk) |  |  |
|                       |                                                                                 |  |  |

| TXVoiceReverbType        | Reverb effect type definition (karaoke room, small room, big hall, deep, resonant)                                                                                              |  |  |  |
|--------------------------|----------------------------------------------------------------------------------------------------|--|--|--|
| AudioMusicParam          | Parameters of music and voice settings APIs                                                                                                    |  |  |  |
| TRTCAudioRecordingParams | Audio recording parameters                                                                                                    |  |  |  |
| TRTCLocalRecordingParams | Recording parameters                                                                                                    |  |  |  |
| TRTCPublishCDNParam      | CDN relaying parameters                                                                                                    |  |  |  |
| CustomLocalRender        | Parameters of local video rendering with external texture                                                                                                    |  |  |  |
| CustomRemoteRender       | Parameters of remote video rendering with external texture                                                                                                    |  |  |  |
| CustomRender             | Parameters of video rendering with external texture                                                                                                    |  |  |  |
| TRTCPublishMode          | Media stream publishing mode, this enumeration type is used for the Media Stream Publishing interface startPublishMediaStream                                                   |  |  |  |
| TRTCPublishCdnUrl        | Configure to publish real-time audio/video (TRTC) streams to Tencent<br>Cloud or a third-party CDN.                                                                             |  |  |  |
| TRTCUser                 | Information about the TRTC user, mainly containing the user ID and the room number of the user.                                                                                 |  |  |  |
| TRTCPublishTarget        | Configure the publication target for the TRTC stream                                                                                                    |  |  |  |
| TRTCStreamEncoderParam   | Encoding settings related to the published stream, including resolution, frame rate, keyframe interval, etc.                                                                    |  |  |  |
| Rect                     | Coordinates used to describe some views                                                                                                    |  |  |  |
| TRTCVideoFillMode        | Enumeration of TRTC video view display modes, including fill mode and adaptation mode                                                                                           |  |  |  |
| TRTCVideoStreamType      | The different types of video streams offered by the TRTC                                                                                                    |  |  |  |
| TRTCVideoLayout          | Configuration of video layout properties for TRTC streaming, including position, size, layers, etc.                                                                             |  |  |  |
| TRTCWatermark            | Configuration of the properties of the TRTC watermarking function                                                                                                    |  |  |  |
| TRTCStreamMixingConfig   | Settings related to TRTC mixing and streaming, including background color, background image, information about all video and audio streams to be mixed, and watermark settings. |  |  |  |
| TRTCAudioFrame           | Audio/video frame data class for processing and transmitting audio data.                                                                                                    |  |  |  |
|                          |                                                                                                    |  |  |  |

| TRTCScreenCaptureSourceList | List of screen windows.                                  |
|-----------------------------|----------------------------------------------------------|
| TRTCScreenCaptureSourceInfo | Target information for screen sharing (desktop only)     |
| TRTCImageBuffer             | TRTC screen sharing icon information and mute image shim |
| TRTCScreenCaptureProperty   | Advanced control parameters for screen sharing           |
| TRTCScreenCaptureSourceType | Screen sharing target type (desktop only)                |

# TRTCCloudVideoView

| API                | Description                                                                   |
|--------------------|-------------------------------------------------------------------------------|
| TRTCCloudVideoView | Video view window, which displays the local video, remote video, or substream |

# **Error Codes**

Last updated : 2023-10-09 11:54:42

# Error Codes

### **Basic error codes**

| Code     | Value | Description |
|----------|-------|-------------|
| ERR_NULL | 0     | No error.   |

### Error codes for room entry

TRTCCloud.enterRoom()will trigger this type of error code if room entry fails. You can use the callbackfunctionsTRTCCloudDelegate.onEnterRoom()andTRTCCloudDelegate.OnError()to capturerelated notifications.

| Code                                 | Value   | Description                                                                                                    |
|--------------------------------------|---------|----------------------------------------------------------------------------------------------------|
| ERR_ROOM_ENTER_FAIL                  | -3301   | Failed to enter room.                                                                                                    |
| ERR_ENTER_ROOM_PARAM_NULL            | -3316   | Empty room entry parameters. Please<br>check whether valid parameters are<br>passed in the<br>TRTCCloud.enterRoom(): API<br>when it is called. |
| ERR_SDK_APPID_INVALID                | -3317   | Invalid sdkAppId .                                                                                                    |
| ERR_ROOM_ID_INVALID                  | -3318   | Invalid roomId .                                                                                                    |
| ERR_USER_ID_INVALID                  | -3319   | Invalid userID .                                                                                                    |
| ERR_USER_SIG_INVALID                 | -3320   | Invalid userSig .                                                                                                    |
| ERR_ROOM_REQUEST_ENTER_ROOM_TIMEOUT  | -3308   | Room entry request timed out. Please check your network.                                                                                       |
| ERR_SERVER_INFO_PRIVILEGE_FLAG_ERROR | -100006 | Failed to verify the permission ticket.<br>Please check whether<br>privateMapKey is correct.                                                   |
| ERR_SERVER_INFO_SERVICE_SUSPENDED    | -100013 | Service unavailable. Please check whether there are remaining minutes in                                                                       |

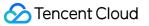

|                                 |         | your packages and whether your<br>Tencent Cloud account has overdue<br>payment. |
|---------------------------------|---------|---------------------------------------------------------------------------------|
| ERR_SERVER_INFO_ECDH_GET_TINYID | -100018 | userSig verification failed. Please<br>check whether userSig is correct.        |

#### Error code for room exit

 TRTCCloud.exitRoom()
 triggers this error code if room exit fails. You can use the callback function

```
TRTCCloudDelegate.OnError() to capture related notifications.
```

| Code                               | Value | Description                  |
|------------------------------------|-------|------------------------------|
| ERR_ROOM_REQUEST_QUIT_ROOM_TIMEOUT | -3325 | Room exit request timed out. |

### Error codes for devices (camera, mic, and speaker)

You can use the callback function TRTCCloudDelegate.OnError() to capture related notifications.

| Code                      | Value | Description                                                                                                    |
|---------------------------|-------|----------------------------------------------------------------------------------------------------|
| ERR_CAMERA_START_FAIL     | -1301 | Failed to turn camera on. This error may occur when there<br>is a problem with the camera configuration program (driver)<br>on Windows or macOS. In this case, disable and reenable<br>the camera, restart the camera, or update the configuration<br>program. |
| ERR_CAMERA_NOT_AUTHORIZED | -1314 | Camera not authorized. This error usually occurs on mobile devices and may be because users denied camera permission.                                                                                                    |
| ERR_CAMERA_SET_PARAM_FAIL | -1315 | Failed to set camera parameters (unsupported values or others).                                                                                                    |
| ERR_CAMERA_OCCUPY         | -1316 | Camera occupied. Try using another camera.                                                                                                    |
| ERR_MIC_START_FAIL        | -1302 | Failed to turn mic on. This error may occur when there is a problem with the mic configuration program (driver) on Windows or macOS. In this case, disable and reenable the mic, restart the mic, or update the configuration program.                         |
| ERR_MIC_NOT_AUTHORIZED    | -1317 | Mic not authorized. This error usually occurs on mobile devices and may be because users denied mic permission.                                                                                                    |
| ERR_MIC_SET_PARAM_FAIL    | -1318 | Failed to set mic parameters.                                                                                                    |
|                           |       |                                                                                                    |

| ERR_MIC_OCCUPY             | -1319 | Mic already in use. This error may occur when the user is<br>currently in a call on the mobile device, in which case TRTC<br>will fail to turn the mic on.                                                                                                    |
|----------------------------|-------|----------------------------------------------------------------------------------------------------|
| ERR_MIC_STOP_FAIL          | -1320 | Failed to turn mic off.                                                                                                    |
| ERR_SPEAKER_START_FAIL     | -1321 | Failed to turn speaker on. This error may occur when there<br>is a problem with the speaker configuration program (driver)<br>on Windows or macOS. In this case, disable and reenable<br>the speaker, restart the speaker, or update the configuration<br>program. |
| ERR_SPEAKER_SET_PARAM_FAIL | -1322 | Failed to set speaker parameters.                                                                                                    |
| ERR_SPEAKER_STOP_FAIL      | -1323 | Failed to turn speaker off.                                                                                                    |

# Error codes for screen sharing

You can use the callback function TRTCCloudDelegate.OnError() to capture related notifications.

| Code                                           | Value   | Description                                                                                                    |
|------------------------------------------------|---------|----------------------------------------------------------------------------------------------------|
| ERR_SCREEN_CAPTURE_START_FAIL                  | -1308   | Failed to start screen<br>recording. If this error<br>occurs on a mobile device,<br>it may be because users<br>denied screen recording<br>permission; if it occurs on<br>Windows or macOS, check<br>whether the parameters of<br>the screen recording API<br>are set as required. |
| ERR_SCREEN_CAPTURE_UNSURPORT                   | -1309   | Screen recording failed. If<br>you use Android, make<br>sure its version is 5.0 or<br>later; if you use iOS, make<br>sure its version is 11.0 or<br>later.                                                                                                    |
| ERR_SERVER_CENTER_NO_PRIVILEDGE_PUSH_SUB_VIDEO | -102015 | No permission to send substream video images.                                                                                                    |
| ERR_SERVER_CENTER_ANOTHER_USER_PUSH_SUB_VIDEO  | -102016 | Another user is sending substream video images.                                                                                                    |
| ERR_SCREEN_CAPTURE_STOPPED                     | -7001   | Screen recording stopped                                                                                                    |

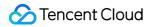

by the system.

#### Error codes for encoding and decoding

You can use the callback function TRTCCloudDelegate.OnError() to capture related notifications.

| Code                            | Value | Description                                                                                                    |
|---------------------------------|-------|----------------------------------------------------------------------------------------------------|
| ERR_VIDEO_ENCODE_FAIL           | -1303 | Failed to encode video frames. This error may<br>occur when a user on iOS switches to another<br>app, which may cause the system to release the<br>hardware encoder. When the user switches back,<br>this error may be thrown before the hardware<br>encoder is restarted. |
| PUSH_ERR_UNSUPPORTED_RESOLUTION | -1305 | Unsupported video resolution.                                                                                                    |
| ERR_AUDIO_ENCODE_FAIL           | -1304 | Failed to encode audio frames. This error may occur when the SDK could not process the custom audio data passed in.                                                                                                    |
| PUSH_ERR_UNSUPPORTED_SAMPLERATE | -1306 | Unsupported audio sample rate.                                                                                                    |

### Error codes for custom capturing

You can use the callback function TRTCCloudDelegate.OnError() to capture related notifications.

| Code                         | Value | Description               |
|------------------------------|-------|---------------------------|
| ERR_PIXEL_FORMAT_UNSUPPORTED | -1327 | Unsupported pixel format. |
| ERR_BUFFER_TYPE_UNSUPPORTED  | -1328 | Unsupported buffer type.  |

#### Error codes for CDN binding and stream mixing

You can use the callback functions TRTCCloudDelegate.onStartPublishing() and

TRTCCloudDelegate.onSetMixTranscodingConfig() to capture related notifications.

| Code                                       | Value | Description                                |
|--------------------------------------------|-------|--------------------------------------------|
| ERR_PUBLISH_CDN_STREAM_REQUEST_TIME_OUT    | -3321 | Relay-to-CDN request timed out.            |
| ERR_CLOUD_MIX_TRANSCODING_REQUEST_TIME_OUT | -3322 | On-Cloud MixTranscoding request timed out. |
| ERR_PUBLISH_CDN_STREAM_SERVER_FAILED       | -3323 | Abnormal response packets for relay.       |
|                                            |       |                                            |

| ERR_CLOUD_MIX_TRANSCODING_SERVER_FAILED   | -3324 | Abnormal response packets for<br>On-Cloud MixTranscoding.                            |
|-------------------------------------------|-------|--------------------------------------------------------------------------------------|
| ERR_ROOM_REQUEST_START_PUBLISHING_TIMEOUT | -3333 | Signaling of starting to push to<br>Tencent Cloud's live streaming<br>CDN timed out. |
| ERR_ROOM_REQUEST_START_PUBLISHING_ERROR   | -3334 | Abnormal signaling of starting to push to Tencent Cloud's live streaming CDN.        |
| ERR_ROOM_REQUEST_STOP_PUBLISHING_TIMEOUT  | -3335 | Signaling of stopping pushing to<br>Tencent Cloud's live streaming<br>CDN timed out. |
| ERR_ROOM_REQUEST_STOP_PUBLISHING_ERROR    | -3336 | Abnormal signaling of stopping pushing to Tencent Cloud's live streaming CDN.        |

### Error codes for cross-room communication

TRTCCloud.ConnectOtherRoom()will trigger this type of error code if cross-room co-anchoring fails. You canuse the callback functionTRTCCloudDelegate.onConnectOtherRoom()to capture related notifications.

| Code                                     | Value | Description                                                                                                    |
|------------------------------------------|-------|----------------------------------------------------------------------------------------------------|
| ERR_ROOM_REQUEST_CONN_ROOM_TIMEOUT       | -3326 | Cross-room<br>communication<br>request timed out.                                                                                                    |
| ERR_ROOM_REQUEST_DISCONN_ROOM_TIMEOUT    | -3327 | Request to end<br>cross-room<br>communication<br>timed out.                                                                                                    |
| ERR_ROOM_REQUEST_CONN_ROOM_INVALID_PARAM | -3328 | Invalid parameter.                                                                                                    |
| ERR_CONNECT_OTHER_ROOM_AS_AUDIENCE       | -3330 | You are an<br>audience member<br>and cannot initiate<br>or end cross-room<br>communication.<br>You need to switch<br>to the anchor role<br>using<br>switchRole(). |

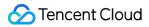

| ERR_SERVER_CENTER_CONN_ROOM_NOT_SUPPORT           | -102031 | Cross-room<br>communication not<br>supported.                                    |
|---------------------------------------------------|---------|----------------------------------------------------------------------------------|
| ERR_SERVER_CENTER_CONN_ROOM_REACH_MAX_NUM         | -102032 | Reached the maximum number of cross-room calls.                                  |
| ERR_SERVER_CENTER_CONN_ROOM_REACH_MAX_RETRY_TIMES | -102033 | Reached the<br>maximum number<br>of retries for cross-<br>room<br>communication. |
| ERR_SERVER_CENTER_CONN_ROOM_REQ_TIMEOUT           | -102034 | Cross-room<br>communication<br>request timed out.                                |
| ERR_SERVER_CENTER_CONN_ROOM_REQ                   | -102035 | Cross-room<br>communication<br>request format is<br>incorrect.                   |
| ERR_SERVER_CENTER_CONN_ROOM_NO_SIG                | -102036 | No signature for cross-room communication.                                       |
| ERR_SERVER_CENTER_CONN_ROOM_DECRYPT_SIG           | -102037 | Failed to decrypt<br>signature for cross-<br>room<br>communication.              |
| ERR_SERVER_CENTER_CONN_ROOM_NO_KEY                | -102038 | Decryption key for<br>cross-room<br>communication<br>signature not found.        |
| ERR_SERVER_CENTER_CONN_ROOM_PARSE_SIG             | -102039 | Signature parsing<br>error for cross-room<br>communication.                      |
| ERR_SERVER_CENTER_CONN_ROOM_INVALID_SIG_TIME      | -102040 | Incorrect timestamp<br>of cross-room<br>communication<br>signature.              |
| ERR_SERVER_CENTER_CONN_ROOM_SIG_GROUPID           | -102041 | Mismatch of room                                                                 |

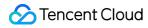

|                                                   |         | ID in cross-room communication signature.                                             |
|---------------------------------------------------|---------|---------------------------------------------------------------------------------------|
| ERR_SERVER_CENTER_CONN_ROOM_NOT_CONNED            | -102042 | Mismatch of<br>username in cross-<br>room<br>communication<br>signature.              |
| ERR_SERVER_CENTER_CONN_ROOM_USER_NOT_CONNED       | -102043 | The user did not initiate cross-room communication.                                   |
| ERR_SERVER_CENTER_CONN_ROOM_FAILED                | -102044 | Failed to start<br>cross-room<br>communication.                                       |
| ERR_SERVER_CENTER_CONN_ROOM_CANCEL_FAILED         | -102045 | Failed to cancel cross-room communication.                                            |
| ERR_SERVER_CENTER_CONN_ROOM_CONNED_ROOM_NOT_EXIST | -102046 | The room being<br>connected for<br>cross-room<br>communication<br>does not exist.     |
| ERR_SERVER_CENTER_CONN_ROOM_CONNED_REACH_MAX_ROOM | -102047 | The room being<br>connected reached<br>the maximum<br>number of cross-<br>room calls. |
| ERR_SERVER_CENTER_CONN_ROOM_CONNED_USER_NOT_EXIST | -102048 | The user being<br>called for cross-<br>room<br>communication<br>does not exist.       |
| ERR_SERVER_CENTER_CONN_ROOM_CONNED_USER_DELETED   | -102049 | The user being<br>called for cross-<br>room<br>communication was<br>deleted.          |
| ERR_SERVER_CENTER_CONN_ROOM_CONNED_USER_FULL      | -102050 | All resources of the                                                                  |

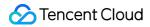

|                                         |         | user being called<br>for cross-room<br>communication are<br>occupied.          |
|-----------------------------------------|---------|--------------------------------------------------------------------------------|
| ERR_SERVER_CENTER_CONN_ROOM_INVALID_SEQ | -102051 | Sequence number<br>for cross-room<br>communication not<br>in sequential order. |

# Warning Codes

Warning codes do not require your special attention. You can choose whether to prompt the user depending on the situation.

| Code                              | Value | Description                                                                                                    |
|-----------------------------------|-------|----------------------------------------------------------------------------------------------------|
| WARNING_HW_ENCODER_START_FAIL     | 1103  | Failed to start hardware encoder.<br>The SDK automatically switched to software encoder.                                                       |
| WARNING_VIDEO_ENCODER_SW_TO_HW    | 1107  | Insufficient CPU for software<br>encoder. The SDK automatically<br>switched to hardware encoder.                                               |
| WARNING_INSUFFICIENT_CAPTURE_FPS  | 1108  | Insufficient frame rate of video<br>captured by camera. This error may<br>occur on Android devices with built-<br>in beauty filter algorithms. |
| WARNING_SW_ENCODER_START_FAIL     | 1109  | Failed to start software encoder.                                                                                                    |
| WARNING_REDUCE_CAPTURE_RESOLUTION | 1110  | Camera resolution reduced for balance between frame rate and performance.                                                                      |
| WARNING_CAMERA_DEVICE_EMPTY       | 1111  | No available camera found.                                                                                                    |
| WARNING_CAMERA_NOT_AUTHORIZED     | 1112  | User did not grant the application camera access.                                                                                              |
| WARNING_MICROPHONE_DEVICE_EMPTY   | 1201  | No available mic found.                                                                                                    |
| WARNING_SPEAKER_DEVICE_EMPTY      | 1202  | No available speaker found.                                                                                                    |
| WARNING_MICROPHONE_NOT_AUTHORIZED | 1203  | User did not grant the application mic                                                                                                    |

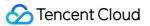

|                                      |      | access.                                                                                                    |
|--------------------------------------|------|----------------------------------------------------------------------------------------------------|
| WARNING_MICROPHONE_DEVICE_ABNORMAL   | 1204 | No audio capturing device available<br>(for example, because the device is<br>occupied).                                        |
| WARNING_SPEAKER_DEVICE_ABNORMAL      | 1205 | No audio playback device available<br>(for example, because the device is<br>occupied).                                         |
| WARNING_VIDEO_FRAME_DECODE_FAIL      | 2101 | Failed to decode current video frame                                                                                            |
| WARNING_AUDIO_FRAME_DECODE_FAIL      | 2102 | Failed to decode current audio frame.                                                                                           |
| WARNING_VIDEO_PLAY_LAG               | 2105 | Video playback stuttering.                                                                                                    |
| WARNING_HW_DECODER_START_FAIL        | 2106 | Failed to start hardware decoder.<br>Software decoder is used instead.                                                          |
| WARNING_VIDEO_DECODER_HW_TO_SW       | 2108 | Hardware decoder failed to decode<br>first I-frame of current stream. The<br>SDK automatically switched to<br>software decoder. |
| WARNING_SW_DECODER_START_FAIL        | 2109 | Failed to start software decoder.                                                                                               |
| WARNING_VIDEO_RENDER_FAIL            | 2110 | Failed to render video.                                                                                                    |
| WARNING_START_CAPTURE_IGNORED        | 4000 | Video capturing already started.<br>Request ignored.                                                                            |
| WARNING_AUDIO_RECORDING_WRITE_FAIL   | 7001 | Failed to write recorded audio to file.                                                                                         |
| WARNING_ROOM_DISCONNECT              | 5101 | Network disconnected.                                                                                                    |
| WARNING_IGNORE_UPSTREAM_FOR_AUDIENCE | 6001 | You are in the role of audience. The request to send audio/video data is ignored.                                               |
| WARNING_NET_BUSY                     | 1101 | Bad network connection: Data<br>upload blocked due to limited<br>upstream bandwidth.                                            |
| WARNING_RTMP_SERVER_RECONNECT        | 1102 | Push error. The network is disconnected. Reconnecting (max attempts: 3).                                                        |

| WARNING_LIVE_STREAM_SERVER_RECONNECT       | 2103 | Pull error. The network is disconnected. Reconnecting (max attempts: 3).                                                                                      |
|--------------------------------------------|------|----------------------------------------------------------------------------------------------------|
| WARNING_RECV_DATA_LAG                      | 2104 | Unstable incoming packets. This<br>may be caused by insufficient<br>downstream bandwidth or unstable<br>streams from the anchor.                              |
| WARNING_RTMP_DNS_FAIL                      | 3001 | Live streaming error. DNS resolution failed.                                                                                                    |
| WARNING_RTMP_SEVER_CONN_FAIL               | 3002 | Live streaming error. Failed to connect to server.                                                                                                    |
| WARNING_RTMP_SHAKE_FAIL                    | 3003 | Live streaming error. Handshake with RTMP server failed.                                                                                                    |
| WARNING_RTMP_SERVER_BREAK_CONNECT          | 3004 | Live streaming error. Connection dropped by server.                                                                                                    |
| WARNING_RTMP_READ_WRITE_FAIL               | 3005 | Live streaming error. RTMP read/write failed. Disconnecting.                                                                                                  |
| WARNING_RTMP_WRITE_FAIL                    | 3006 | Live streaming error. RTMP write failed. This is an internal error code of the SDK and is not thrown.                                                         |
| WARNING_RTMP_READ_FAIL                     | 3007 | Live streaming error. RTMP read failed. This is an internal error code of the SDK and is not thrown.                                                          |
| WARNING_RTMP_NO_DATA                       | 3008 | Live streaming error. Server<br>disconnected as no data is sent for<br>over 30 seconds.                                                                       |
| WARNING_PLAY_LIVE_STREAM_INFO_CONNECT_FAIL | 3009 | Live streaming error. Failed to call<br>connect to connect to server.<br>This is an internal error code of the<br>SDK and is not thrown.                      |
| WARNING_NO_STEAM_SOURCE_FAIL               | 3010 | Live streaming error. Connection<br>failed as there was no video in the<br>stream address. This is an internal<br>error code of the SDK and is not<br>thrown. |
| WARNING_ROOM_RECONNECT                     | 5102 | Network disconnected.                                                                                                    |

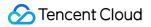

|                       |      | Reconnecting                                                                         |
|-----------------------|------|--------------------------------------------------------------------------------------|
| WARNING_ROOM_NET_BUSY | 5103 | Bad network connection: Data<br>upload blocked due to limited<br>upstream bandwidth. |

# Unity Overview

Last updated : 2023-10-09 11:55:23

# Overview

# **Basic APIs**

| API                      | Description                               |
|--------------------------|-------------------------------------------|
| getTRTCShareInstance     | Creates a TRTCCloud singleton.            |
| destroyTRTCShareInstance | Releases a TRTCCloud singleton.           |
| addCallback              | Sets the callback API TRTCCloudCallback . |
| removeCallback           | Removes event callback.                   |

### **Room APIs**

| API                      | Description                                                                                                    |
|--------------------------|----------------------------------------------------------------------------------------------------|
| enterRoom                | Enters a room. If the room does not exist, the system will create one automatically.                                       |
| exitRoom                 | Exits a room.                                                                                                    |
| switchRole               | Switches roles. This API works only in live streaming scenarios ( TRTC_APP_SCENE_LIVE and TRTC_APP_SCENE_VOICE_CHATROOM ). |
| setDefaultStreamRecvMode | Sets the audio/video data receiving mode, which must be set before room entry to take effect.                              |
| connectOtherRoom         | Requests a cross-room call (anchor competition).                                                                           |
| disconnectOtherRoom      | Exits a cross-room call.                                                                                                   |
| switchRoom               | Switches rooms.                                                                                                    |

### **CDN APIs**

API

Description

| startPublishing         | Starts pushing to Tencent Cloud's live streaming CDN.                    |
|-------------------------|--------------------------------------------------------------------------|
| stopPublishing          | Stops pushing to Tencent Cloud's live streaming CDN.                     |
| startPublishCDNStream   | Starts relaying to the live streaming CDN of a non-Tencent Cloud vendor. |
| stopPublishCDNStream    | Stops relaying to non-Tencent Cloud addresses.                           |
| setMixTranscodingConfig | Sets On-Cloud MixTranscoding parameters.                                 |

### Video APIs

| API                       | Description                                                                                                    |
|---------------------------|----------------------------------------------------------------------------------------------------|
| startLocalPreview         | Enables local video preview (only custom rendering is supported currently).                                        |
| stopLocalPreview          | Stops local video capturing and preview.                                                                           |
| muteLocalVideo            | Pauses/Resumes sending local video data.                                                                           |
| startRemoteView           | Starts pulling and displaying the image of a specified remote user (only custom rendering is supported currently). |
| stopRemoteView            | Stops displaying and pulling the video image of a remote user.                                                     |
| stopAllRemoteView         | Stops displaying and pulling the video images of all remote users.                                                 |
| muteRemoteVideoStream     | Pauses/Resumes receiving the video stream of a specified remote user.                                              |
| muteAllRemoteVideoStreams | Pauses/Resumes receiving all remote video streams.                                                                 |
| setVideoEncoderParam      | Sets video encoder parameters.                                                                                     |
| setNetworkQosParam        | Sets QoS control parameters.                                                                                       |
| setVideoEncoderMirror     | Sets the mirror mode of encoded images.                                                                            |

### Audio APIs

| API             | Description                                                |
|-----------------|------------------------------------------------------------|
| startLocalAudio | Enables local audio capturing and upstream data transfer.  |
| stopLocalAudio  | Disables local audio capturing and upstream data transfer. |
| muteLocalAudio  | Mutes/Unmutes local audio.                                 |
| muteRemoteAudio | Mutes/Unmutes a specified remote user.                     |

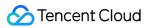

| muteAllRemoteAudio          | Mutes/Unmutes all remote users.            |
|-----------------------------|--------------------------------------------|
| setRemoteAudioVolume        | Sets the playback volume of a remote user. |
| setAudioCaptureVolume       | Sets the SDK capturing volume.             |
| getAudioCaptureVolume       | Gets the SDK capturing volume.             |
| setAudioPlayoutVolume       | Sets the SDK playback volume.              |
| getAudioPlayoutVolume       | Gets the SDK playback volume.              |
| enableAudioVolumeEvaluation | Enables volume reminders.                  |
| startAudioRecording         | Starts audio recording.                    |
| stopAudioRecording          | Stops audio recording.                     |

### Device management APIs

| API              | Description                                                                                 |
|------------------|---------------------------------------------------------------------------------------------|
| getDeviceManager | Gets the device management module. For details, please see Specific Device Management APIs. |

### Music and voice effect APIs

| API                   | Description                                                                                                    |
|-----------------------|----------------------------------------------------------------------------------------------------|
| getAudioEffectManager | Gets the audio effect management class TXAudioEffectManager , which is used to manage background music, short audio effects, and voice effects. For details, please see Specific Music and Voice Effect APIs. |

### **Custom video rendering APIs**

| API Description              |                                                       |
|------------------------------|-------------------------------------------------------|
| setLocalVideoRenderCallback  | Sets custom rendering for the local video.            |
| setRemoteVideoRenderCallback | Sets custom rendering for the video of a remote user. |

### Custom message sending APIs

| API | Description |
|-----|-------------|
|     |             |

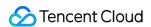

### **Network testing APIs**

| API            | Description                                                                                                    |
|----------------|----------------------------------------------------------------------------------------------------|
| startSpeedTest | Starts network speed testing. This may compromise the quality of video calls and should be avoided during a video call. |
| stopSpeedTest  | Stops server speed testing.                                                                                             |

### Log APIs

| API                   | Description                             |
|-----------------------|-----------------------------------------|
| getSDKVersion         | Gets the SDK version.                   |
| setLogLevel           | Sets the log output level.              |
| setLogDirPath         | Changes the path to save logs.          |
| setLogCompressEnabled | Enables/Disables local log compression. |
| callExperimentalAPI   | Calls the experimental API.             |

# TRTCCloudCallback

Callback APIs for the TRTC audio call feature

### Error and warning event callback APIs

| API       | Description                                                                                                    |
|-----------|----------------------------------------------------------------------------------------------------|
| onError   | Error callback. This indicates that the SDK encountered an irrecoverable error. Such errors must be listened for, and UI reminders should be displayed to users if necessary. |
| onWarning | Warning callback. This alerts you to non-serious problems such as lag or recoverable decoding failure.                                                                        |

#### **Room event callback APIs**

| API         | Description            |
|-------------|------------------------|
| onEnterRoom | Callback of room entry |

| onExitRoom            | Callback of room exit                                                       |
|-----------------------|-----------------------------------------------------------------------------|
| onSwitchRole          | Callback of role switching                                                  |
| onConnectOtherRoom    | Callback of the result of requesting a cross-room call (anchor competition) |
| onDisConnectOtherRoom | Callback of the result of ending a cross-room call (anchor competition)     |
| onSwitchRoom          | Callback of the result of room switching ( switchRoom )                     |

### **User event callback APIs**

| API                        | Description                                                                                            |
|----------------------------|----------------------------------------------------------------------------------------------------|
| onRemoteUserEnterRoom      | Callback of the entry of a user                                                                        |
| onRemoteUserLeaveRoom      | Callback of the exit of a user                                                                         |
| onUserVideoAvailable       | Callback of whether a user has turned the camera on                                                    |
| onUserAudioAvailable       | Callback of whether a remote user has playable audio                                                   |
| onFirstVideoFrame          | Callback of rendering the first video frame of the local user or a remote user                         |
| onFirstAudioFrame          | Callback of playing the first audio frame of a remote user. No notifications are sent for local audio. |
| onSendFirstLocalVideoFrame | Callback of sending the first local video frame                                                        |
| onSendFirstLocalAudioFrame | Callback of sending the first local audio frame                                                        |

# Callback APIs for statistics on network quality and technical metrics

| API              | Description                                                                                                    |
|------------------|----------------------------------------------------------------------------------------------------|
| onNetworkQuality | Callback of network quality. This callback is triggered every 2 seconds to collect statistics on the current upstream and downstream data transfer. |
| onStatistics     | Callback of statistics on technical metrics                                                                                                    |

### Server event callback APIs

| API              | Description                                              |
|------------------|----------------------------------------------------------|
| onConnectionLost | Callback of the disconnection of the SDK from the server |
|                  |                                                          |

| onTryToReconnect     | Callback of the SDK trying to connect to the server again                                                                                                   |
|----------------------|----------------------------------------------------------------------------------------------------|
| onConnectionRecovery | Callback of the reconnection of the SDK to the server                                                                                                    |
| onSpeedTest          | Callback of server speed test results. The SDK tests the speed of multiple server addresses, and the result of each test is returned through this callback. |

### Hardware event callback APIs

| API               | Description                                                                                      |
|-------------------|--------------------------------------------------------------------------------------------------|
| onCameraDidReady  | Callback of the camera being ready                                                               |
| onMicDidReady     | Callback of the mic being ready                                                                  |
| onUserVoiceVolume | Callback of volume, including the volume of each <code>userId</code> and the total remote volume |
| onDeviceChange    | Callback of connecting/disconnecting a local device                                              |

# Custom message receiving callback APIs

| API          | Description                          |
|--------------|--------------------------------------|
| onRecvSEIMsg | Callback of receiving an SEI message |

# Callback APIs for CDN relayed push

| API                       | Description                                                                                                    |
|---------------------------|----------------------------------------------------------------------------------------------------|
| onStartPublishing         | Callback of starting to push to Tencent Cloud's live streaming CDN, which corresponds to the startPublishing() API in TRTCCloud           |
| onStopPublishing          | Callback of stopping pushing to Tencent Cloud's live streaming CDN, which corresponds to the <pre>stopPublishing()</pre> API in TRTCCloud |
| onStartPublishCDNStream   | Callback of the completion of starting relayed push to CDNs                                                                               |
| onStopPublishCDNStream    | Callback of the completion of stopping relayed push to CDNs                                                                               |
| onSetMixTranscodingConfig | Sets On-Cloud MixTranscoding parameters, which corresponds to the setMixTranscodingConfig() API in TRTCCloud                              |

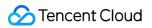

# Definitions of Key Classes

| Class                    | Description                                                        |
|--------------------------|--------------------------------------------------------------------|
| TRTCParams               | Room entry parameters                                              |
| TRTCVideoEncParam        | Video encoding parameters                                          |
| TRTCTranscodingConfig    | On-Cloud MixTranscoding configuration                              |
| TRTCSwitchRoomConfig     | Room switching parameters                                          |
| TRTCNetworkQosParam      | QoS control parameters                                             |
| TXVoiceReverbType        | Reverb effects (karaoke, room, hall, low and deep, resonant, etc.) |
| AudioMusicParam          | Parameters for music and voice effect setting APIs                 |
| TRTCAudioRecordingParams | Audio recording parameters                                         |

# Specific Device Management APIs

| API                    | Description                                             |
|------------------------|---------------------------------------------------------|
| isFrontCamera          | Gets whether the front camera is being used.            |
| switchCamera           | Switches cameras.                                       |
| getCameraZoomMaxRatio  | Gets the maximum zoom level of the current camera.      |
| setCameraZoomRatio     | Sets the zoom level of the current camera.              |
| isAutoFocusEnabled     | Gets whether automatic facial recognition is supported. |
| enableCameraAutoFocus  | Enables/Disables automatic facial recognition.          |
| setCameraFocusPosition | Sets camera focus.                                      |
|                        |                                                         |

| enableCameraTorch   | Enables/Disables flash.                          |  |  |  |
|---------------------|--------------------------------------------------|--|--|--|
| setSystemVolumeType | Sets the system volume type to use during calls. |  |  |  |
| setAudioRoute       | Sets the audio route.                            |  |  |  |

# Specific Music and Voice Effect APIs

| API                    | Description                                                                                  |  |  |  |
|------------------------|----------------------------------------------------------------------------------------------|--|--|--|
| setVoiceReverbType     | Sets the voice change effects (karaoke, room, hall, low and deep, resonant, etc.)            |  |  |  |
| setMusicObserver       | Sets the callback of the playback progress of background music.                              |  |  |  |
| startPlayMusic         | Starts playing background music.                                                             |  |  |  |
| stopPlayMusic          | Stops playing background music.                                                              |  |  |  |
| pausePlayMusic         | Pauses background music.                                                                     |  |  |  |
| resumePlayMusic        | Resumes playing background music.                                                            |  |  |  |
| setMusicPublishVolume  | Sets the remote playback volume of background music, i.e., the volume heard by remote users. |  |  |  |
| setMusicPlayoutVolume  | Sets the local playback volume of background music.                                          |  |  |  |
| setAllMusicVolume      | Sets the local and remote playback volume of background music.                               |  |  |  |
| setMusicPitch          | Changes the pitch of background music.                                                       |  |  |  |
| setMusicSpeedRate      | Changes the playback speed of background music.                                              |  |  |  |
| getMusicCurrentPosInMS | Gets the playback progress (ms) of background music.                                         |  |  |  |
| seekMusicToPosInMS     | Sets the playback progress (ms) of background music.                                         |  |  |  |
| getMusicDurationInMS   | Gets the length (ms) of the background music file.                                           |  |  |  |

# **Error Codes**

Last updated : 2023-10-09 11:55:48

# **Error Codes**

### **Basic error codes**

| Code     | Value | Description |
|----------|-------|-------------|
| ERR_NULL | 0     | No error.   |

#### Error codes for room entry

"TRTCCloud.enterRoom()" will trigger this type of error code if room entry fails. You can use the callback functions "TRTCCloudDelegate.onEnterRoom()" and "TRTCCloudDelegate.OnError()" to capture related notifications.

| Code                                | Value   | Description                                                                                                    |
|-------------------------------------|---------|----------------------------------------------------------------------------------------------------|
| ERR_ROOM_ENTER_FAIL                 | -3301   | Failed to enter room.                                                                                                    |
| ERR_ENTER_ROOM_PARAM_NULL           | -3316   | Empty room entry parameters. Please<br>check whether valid parameters are<br>passed in the<br>TRTCCloud.enterRoom(): API<br>when it is called.                 |
| ERR_SDK_APPID_INVALID               | -3317   | Invalid sdkAppId .                                                                                                    |
| ERR_ROOM_ID_INVALID                 | -3318   | Invalid roomId .                                                                                                    |
| ERR_USER_ID_INVALID                 | -3319   | Invalid userID .                                                                                                    |
| ERR_USER_SIG_INVALID                | -3320   | Invalid userSig .                                                                                                    |
| ERR_ROOM_REQUEST_ENTER_ROOM_TIMEOUT | -3308   | Room entry request timed out. Please check your network.                                                                                                    |
| ERR_SERVER_INFO_SERVICE_SUSPENDED   | -100013 | Service unavailable. Please check<br>whether there are remaining minutes in<br>your packages and whether your<br>Tencent Cloud account has overdue<br>payment. |

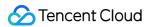

#### Error code for room exit

TRTCCloud.exitRoom() triggers this error code if room exit fails. You can use the callback function

| <pre>TRTCCloudDelegate.OnError()</pre> | to capture related notifications. |
|----------------------------------------|-----------------------------------|
|----------------------------------------|-----------------------------------|

| Code                               | Value | Description                  |
|------------------------------------|-------|------------------------------|
| ERR_ROOM_REQUEST_QUIT_ROOM_TIMEOUT | -3325 | Room exit request timed out. |

#### Error codes for devices (camera, mic, and speaker)

You can use the callback function TRTCCloudDelegate.OnError() to capture related notifications.

| Code                      | Value | Description                                                                                                    |
|---------------------------|-------|----------------------------------------------------------------------------------------------------|
| ERR_CAMERA_START_FAIL     | -1301 | Failed to turn camera on. This error occurs when, for<br>example, there is a problem with the camera configuration<br>program (driver) on Windows or macOS. In this case, turn<br>the camera off and on again, restart the camera, or update<br>the configuration program. |
| ERR_CAMERA_NOT_AUTHORIZED | -1314 | Camera not authorized. This error usually occurs on mobile devices and may be because users denied camera permission.                                                                                                    |
| ERR_CAMERA_SET_PARAM_FAIL | -1315 | Failed to set camera parameters (unsupported values or others).                                                                                                    |
| ERR_CAMERA_OCCUPY         | -1316 | Camera occupied. Try using another camera.                                                                                                    |
| ERR_MIC_START_FAIL        | -1302 | Failed to turn mic on. This error occurs when, for example,<br>there is a problem with the mic configuration program<br>(driver) on Windows or macOS. In this case, turn the mic off<br>and on again, restart the mic, or update the configuration<br>program.             |
| ERR_MIC_NOT_AUTHORIZED    | -1317 | Mic not authorized. This error usually occurs on mobile devices and may be because users denied mic permission.                                                                                                    |
| ERR_MIC_SET_PARAM_FAIL    | -1318 | Failed to set mic parameters.                                                                                                    |
| ERR_MIC_OCCUPY            | -1319 | Mic occupied. This error occurs when, for example, the user<br>is in a call on the mobile device, in which case TRTC will fail<br>to turn the mic on.                                                                                                    |
| ERR_MIC_STOP_FAIL         | -1320 | Failed to turn mic off.                                                                                                    |
| ERR_SPEAKER_START_FAIL    | -1321 | Failed to turn speaker on. This error occurs when, for                                                                                                    |

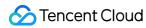

|                            |       | example, there is a problem with the speaker configuration<br>program (driver) on Windows or macOS. In this case, turn<br>the speaker off and on again, restart the speaker, or update<br>the configuration program. |
|----------------------------|-------|----------------------------------------------------------------------------------------------------|
| ERR_SPEAKER_SET_PARAM_FAIL | -1322 | Failed to set speaker parameters.                                                                                                    |
| ERR_SPEAKER_STOP_FAIL      | -1323 | Failed to turn speaker off.                                                                                                    |

# Error codes for screen sharing

You can use the callback function TRTCCloudDelegate.OnError() to capture related notifications.

| Code                                           | Value   | Description                                                                                                    |
|------------------------------------------------|---------|----------------------------------------------------------------------------------------------------|
| ERR_SCREEN_CAPTURE_START_FAIL                  | -1308   | Failed to start screen<br>recording. If this error<br>occurs on a mobile device,<br>it may be because users<br>denied screen recording<br>permission; if it occurs on<br>Windows or macOS, check<br>whether the parameters of<br>the screen recording API<br>are set as required. |
| ERR_SCREEN_CAPTURE_UNSURPORT                   | -1309   | Screen recording failed. If<br>you use Android, make<br>sure its version is 5.0 or<br>later; if you use iOS, make<br>sure its version is 11.0 or<br>later.                                                                                                    |
| ERR_SERVER_CENTER_NO_PRIVILEDGE_PUSH_SUB_VIDEO | -102015 | No permission to send substream video images.                                                                                                    |
| ERR_SERVER_CENTER_ANOTHER_USER_PUSH_SUB_VIDEO  | -102016 | Another user is sending substream video images.                                                                                                    |
| ERR_SCREEN_CAPTURE_STOPPED                     | -7001   | Screen recording stopped by the system.                                                                                                    |

### Error codes for encoding and decoding

You can use the callback function TRTCCloudDelegate.OnError() to capture related notifications.

| Value | Description |
|-------|-------------|
|       |             |
|       | Value       |

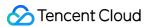

| ERR_VIDEO_ENCODE_FAIL           | -1303 | Failed to encode video frames. This error occurs<br>when, for example, a user on iOS switches to<br>another app, which may cause the system to<br>release the hardware encoder. When the user<br>switches back, this error may be thrown before<br>the hardware encoder is restarted. |
|---------------------------------|-------|----------------------------------------------------------------------------------------------------|
| PUSH_ERR_UNSUPPORTED_RESOLUTION | -1305 | Unsupported video resolution.                                                                                                    |
| ERR_AUDIO_ENCODE_FAIL           | -1304 | Failed to encode audio frames. This error occurs<br>when, for example, the SDK could not process the<br>custom audio data passed in.                                                                                                    |
| PUSH_ERR_UNSUPPORTED_SAMPLERATE | -1306 | Unsupported audio sample rate.                                                                                                    |

### Error codes for custom capturing

You can use the callback function TRTCCloudDelegate.OnError() to capture related notifications.

| Code                         | Value | Description               |
|------------------------------|-------|---------------------------|
| ERR_PIXEL_FORMAT_UNSUPPORTED | -1327 | Unsupported pixel format. |
| ERR_BUFFER_TYPE_UNSUPPORTED  | -1328 | Unsupported buffer type.  |

### Error codes for CDN binding and stream mixing

You can use the callback functions TRTCCloudDelegate.onStartPublishing() and

TRTCCloudDelegate.onSetMixTranscodingConfig() to capture related notifications.

| Code                                       | Value | Description                                                                          |
|--------------------------------------------|-------|--------------------------------------------------------------------------------------|
| ERR_PUBLISH_CDN_STREAM_REQUEST_TIME_OUT    | -3321 | Relay-to-CDN request timed out.                                                      |
| ERR_CLOUD_MIX_TRANSCODING_REQUEST_TIME_OUT | -3322 | On-Cloud MixTranscoding request timed out.                                           |
| ERR_PUBLISH_CDN_STREAM_SERVER_FAILED       | -3323 | Abnormal response packets for relay.                                                 |
| ERR_CLOUD_MIX_TRANSCODING_SERVER_FAILED    | -3324 | Abnormal response packets for<br>On-Cloud MixTranscoding.                            |
| ERR_ROOM_REQUEST_START_PUBLISHING_TIMEOUT  | -3333 | Signaling of starting to push to<br>Tencent Cloud's live streaming<br>CDN timed out. |
|                                            |       |                                                                                      |

| ERR_ROOM_REQUEST_START_PUBLISHING_ERROR  | -3334 | Abnormal signaling of starting to push to Tencent Cloud's live streaming CDN.        |
|------------------------------------------|-------|--------------------------------------------------------------------------------------|
| ERR_ROOM_REQUEST_STOP_PUBLISHING_TIMEOUT | -3335 | Signaling of stopping pushing to<br>Tencent Cloud's live streaming<br>CDN timed out. |
| ERR_ROOM_REQUEST_STOP_PUBLISHING_ERROR   | -3336 | Abnormal signaling of stopping pushing to Tencent Cloud's live streaming CDN.        |

### Error codes for cross-room co-anchoring

"TRTCCloud.ConnectOtherRoom()" will trigger this type of error code if cross-room co-anchoring fails. You can use the callback function "TRTCCloudDelegate.onConnectOtherRoom()" to capture related notifications.

| Code                                              | Value   | Description                                                                                                    |
|---------------------------------------------------|---------|----------------------------------------------------------------------------------------------------|
| ERR_ROOM_REQUEST_CONN_ROOM_TIMEOUT                | -3326   | Co-anchoring request timed out.                                                                                                    |
| ERR_ROOM_REQUEST_DISCONN_ROOM_TIMEOUT             | -3327   | Request to exit co-<br>anchoring timed<br>out.                                                                                                    |
| ERR_ROOM_REQUEST_CONN_ROOM_INVALID_PARAM          | -3328   | Invalid parameter.                                                                                                    |
| ERR_CONNECT_OTHER_ROOM_AS_AUDIENCE                | -3330   | You are in the role<br>of audience and<br>cannot initiate or<br>end co-anchoring.<br>You need to switch<br>to the anchor role<br>using<br>switchRole() |
| ERR_SERVER_CENTER_CONN_ROOM_NOT_SUPPORT           | -102031 | Cross-room co-<br>anchoring not<br>supported.                                                                                                    |
| ERR_SERVER_CENTER_CONN_ROOM_REACH_MAX_NUM         | -102032 | Reached the upper<br>limit of co-<br>anchoring calls.                                                                                                  |
| ERR_SERVER_CENTER_CONN_ROOM_REACH_MAX_RETRY_TIMES | -102033 | Reached the upper limit of retries for                                                                                                    |

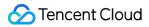

|                                              |         | cross-room co-<br>anchoring.                                              |
|----------------------------------------------|---------|---------------------------------------------------------------------------|
| ERR_SERVER_CENTER_CONN_ROOM_REQ_TIMEOUT      | -102034 | Cross-room co-<br>anchoring request<br>timed out.                         |
| ERR_SERVER_CENTER_CONN_ROOM_REQ              | -102035 | Incorrect format of<br>cross-room co-<br>anchoring request.               |
| ERR_SERVER_CENTER_CONN_ROOM_NO_SIG           | -102036 | No signature for<br>cross-room co-<br>anchoring.                          |
| ERR_SERVER_CENTER_CONN_ROOM_DECRYPT_SIG      | -102037 | Failed to decrypt signature for cross-room co-anchoring.                  |
| ERR_SERVER_CENTER_CONN_ROOM_NO_KEY           | -102038 | Decryption key for<br>cross-room co-<br>anchoring signature<br>not found. |
| ERR_SERVER_CENTER_CONN_ROOM_PARSE_SIG        | -102039 | Signature parsing<br>error for cross-room<br>co-anchoring.                |
| ERR_SERVER_CENTER_CONN_ROOM_INVALID_SIG_TIME | -102040 | Incorrect timestamp<br>of cross-room co-<br>anchoring<br>signature.       |
| ERR_SERVER_CENTER_CONN_ROOM_SIG_GROUPID      | -102041 | Mismatch of room<br>ID in cross-room<br>co-anchoring<br>signature.        |
| ERR_SERVER_CENTER_CONN_ROOM_NOT_CONNED       | -102042 | Mismatch of<br>username in cross-<br>room co-anchoring<br>signature.      |
| ERR_SERVER_CENTER_CONN_ROOM_USER_NOT_CONNED  | -102043 | The user did not<br>initiate co-<br>anchoring.                            |
|                                              |         |                                                                           |

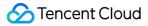

| ERR_SERVER_CENTER_CONN_ROOM_FAILED                | -102044 | Failed to start<br>cross-room co-<br>anchoring.                                  |
|---------------------------------------------------|---------|----------------------------------------------------------------------------------|
| ERR_SERVER_CENTER_CONN_ROOM_CANCEL_FAILED         | -102045 | Failed to cancel<br>cross-room co-<br>anchoring.                                 |
| ERR_SERVER_CENTER_CONN_ROOM_CONNED_ROOM_NOT_EXIST | -102046 | The room being<br>connected for co-<br>anchoring does not<br>exist.              |
| ERR_SERVER_CENTER_CONN_ROOM_CONNED_REACH_MAX_ROOM | -102047 | The room being<br>connected reached<br>the upper limit of<br>co-anchoring calls. |
| ERR_SERVER_CENTER_CONN_ROOM_CONNED_USER_NOT_EXIST | -102048 | The user being<br>called for co-<br>anchoring does not<br>exist.                 |
| ERR_SERVER_CENTER_CONN_ROOM_CONNED_USER_DELETED   | -102049 | The user being<br>called for co-<br>anchoring was<br>deleted.                    |
| ERR_SERVER_CENTER_CONN_ROOM_CONNED_USER_FULL      | -102050 | All resources of the<br>user being called<br>for co-anchoring<br>are occupied.   |
| ERR_SERVER_CENTER_CONN_ROOM_INVALID_SEQ           | -102051 | Sequence number<br>for co-anchoring not<br>in sequential order.                  |

# Warning Codes

Warning codes do not require your special attention. You can choose whether to prompt the user depending on the situation.

| Code                          | Value | Description                       |
|-------------------------------|-------|-----------------------------------|
| WARNING_HW_ENCODER_START_FAIL | 1103  | Failed to start hardware encoder. |

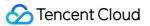

|                                    |      | The SDK automatically switched to software encoder.                                                                                            |
|------------------------------------|------|----------------------------------------------------------------------------------------------------|
| WARNING_VIDEO_ENCODER_SW_TO_HW     | 1107 | Insufficient CPU for software<br>encoder. The SDK automatically<br>switched to hardware encoder.                                               |
| WARNING_INSUFFICIENT_CAPTURE_FPS   | 1108 | Insufficient frame rate of video<br>captured by camera. This error may<br>occur on Android devices with built-<br>in beauty filter algorithms. |
| WARNING_SW_ENCODER_START_FAIL      | 1109 | Failed to start software encoder.                                                                                                    |
| WARNING_REDUCE_CAPTURE_RESOLUTION  | 1110 | Camera resolution reduced for balance between frame rate and performance.                                                                      |
| WARNING_CAMERA_DEVICE_EMPTY        | 1111 | No available camera found.                                                                                                    |
| WARNING_CAMERA_NOT_AUTHORIZED      | 1112 | User did not grant the application camera access.                                                                                              |
| WARNING_MICROPHONE_DEVICE_EMPTY    | 1201 | No available mic found.                                                                                                    |
| WARNING_SPEAKER_DEVICE_EMPTY       | 1202 | No available speaker found.                                                                                                    |
| WARNING_MICROPHONE_NOT_AUTHORIZED  | 1203 | User did not grant the application mic access.                                                                                                 |
| WARNING_MICROPHONE_DEVICE_ABNORMAL | 1204 | No audio capturing device available<br>(for example, because the device is<br>occupied).                                                       |
| WARNING_SPEAKER_DEVICE_ABNORMAL    | 1205 | No audio playback device available<br>(for example, because the device is<br>occupied).                                                        |
| WARNING_VIDEO_FRAME_DECODE_FAIL    | 2101 | Failed to decode current video frame.                                                                                                    |
| WARNING_AUDIO_FRAME_DECODE_FAIL    | 2102 | Failed to decode current audio frame.                                                                                                    |
| WARNING_VIDEO_PLAY_LAG             | 2105 | Video playback stuttering.                                                                                                    |
| WARNING_HW_DECODER_START_FAIL      | 2106 | Failed to start hardware decoder.<br>Software decoder is used instead.                                                                         |

| WARNING_VIDEO_DECODER_HW_TO_SW       | 2108 | Hardware decoder failed to decode<br>first I-frame of current stream. The<br>SDK automatically switched to<br>software decoder.  |
|--------------------------------------|------|----------------------------------------------------------------------------------------------------|
| WARNING_SW_DECODER_START_FAIL        | 2109 | Failed to start software decoder.                                                                                                |
| WARNING_VIDEO_RENDER_FAIL            | 2110 | Failed to render video.                                                                                                    |
| WARNING_START_CAPTURE_IGNORED        | 4000 | Video capturing already started.<br>Request ignored.                                                                             |
| WARNING_AUDIO_RECORDING_WRITE_FAIL   | 7001 | Failed to write recorded audio to file.                                                                                          |
| WARNING_ROOM_DISCONNECT              | 5101 | Network disconnected.                                                                                                    |
| WARNING_IGNORE_UPSTREAM_FOR_AUDIENCE | 6001 | You are in the role of audience. The request to send audio/video data is ignored.                                                |
| WARNING_NET_BUSY                     | 1101 | Bad network connection: data upload blocked due to limited upstream bandwidth.                                                   |
| WARNING_RTMP_SERVER_RECONNECT        | 1102 | Push error. The network is disconnected. Reconnecting (max attempts: 3).                                                         |
| WARNING_LIVE_STREAM_SERVER_RECONNECT | 2103 | Pull error. The network is disconnected. Reconnecting (max attempts: 3).                                                         |
| WARNING_RECV_DATA_LAG                | 2104 | Unstable incoming packets. This<br>may be caused by insufficient<br>downstream bandwidth or unstable<br>streams from the anchor. |
| WARNING_RTMP_DNS_FAIL                | 3001 | Live streaming error. DNS resolution failed.                                                                                     |
| WARNING_RTMP_SEVER_CONN_FAIL         | 3002 | Live streaming error. Failed to connect to server.                                                                               |
| WARNING_RTMP_SHAKE_FAIL              | 3003 | Live streaming error. Handshake with RTMP server failed.                                                                         |
| WARNING_RTMP_SERVER_BREAK_CONNECT    | 3004 | Live streaming error. Connection dropped by server.                                                                              |

| WARNING_RTMP_READ_WRITE_FAIL               | 3005 | Live streaming error. RTMP read/write failed. Disconnecting.                                                                                                  |
|--------------------------------------------|------|----------------------------------------------------------------------------------------------------|
| WARNING_RTMP_WRITE_FAIL                    | 3006 | Live streaming error. RTMP write failed. This is an internal error code of the SDK and is not thrown.                                                         |
| WARNING_RTMP_READ_FAIL                     | 3007 | Live streaming error. RTMP read<br>failed. This is an internal error code<br>of the SDK and is not thrown.                                                    |
| WARNING_RTMP_NO_DATA                       | 3008 | Live streaming error. Server<br>disconnected as no data is sent for<br>over 30 seconds.                                                                       |
| WARNING_PLAY_LIVE_STREAM_INFO_CONNECT_FAIL | 3009 | Live streaming error. Failed to call<br>connect to connect to server.<br>This is an internal error code of the<br>SDK and is not thrown.                      |
| WARNING_NO_STEAM_SOURCE_FAIL               | 3010 | Live streaming error. Connection<br>failed as there was no video in the<br>stream address. This is an internal<br>error code of the SDK and is not<br>thrown. |
| WARNING_ROOM_RECONNECT                     | 5102 | Network disconnected.<br>Reconnecting                                                                                                    |
| WARNING_ROOM_NET_BUSY                      | 5103 | Bad network connection: data upload<br>blocked due to limited upstream<br>bandwidth.                                                                          |